## **Data Warehouse Service**

# **Tool Guide**

**Issue** 01 **Date** 2023-03-17

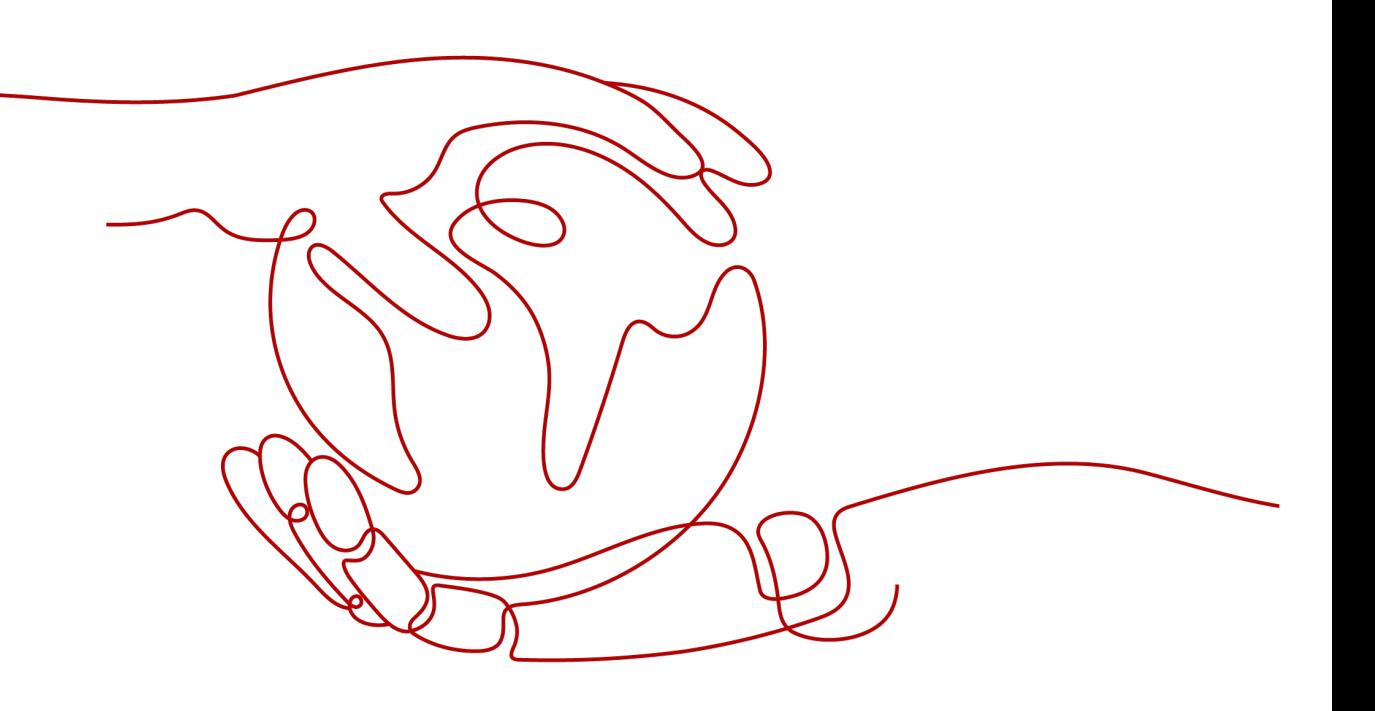

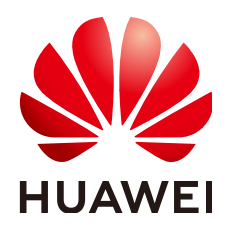

#### **Copyright © Huawei Cloud Computing Technologies Co., Ltd. 2023. All rights reserved.**

No part of this document may be reproduced or transmitted in any form or by any means without prior written consent of Huawei Cloud Computing Technologies Co., Ltd.

#### **Trademarks and Permissions**

**ND** HUAWEI and other Huawei trademarks are the property of Huawei Technologies Co., Ltd. All other trademarks and trade names mentioned in this document are the property of their respective holders.

#### **Notice**

The purchased products, services and features are stipulated by the contract made between Huawei Cloud and the customer. All or part of the products, services and features described in this document may not be within the purchase scope or the usage scope. Unless otherwise specified in the contract, all statements, information, and recommendations in this document are provided "AS IS" without warranties, guarantees or representations of any kind, either express or implied.

The information in this document is subject to change without notice. Every effort has been made in the preparation of this document to ensure accuracy of the contents, but all statements, information, and recommendations in this document do not constitute a warranty of any kind, express or implied.

# **Contents**

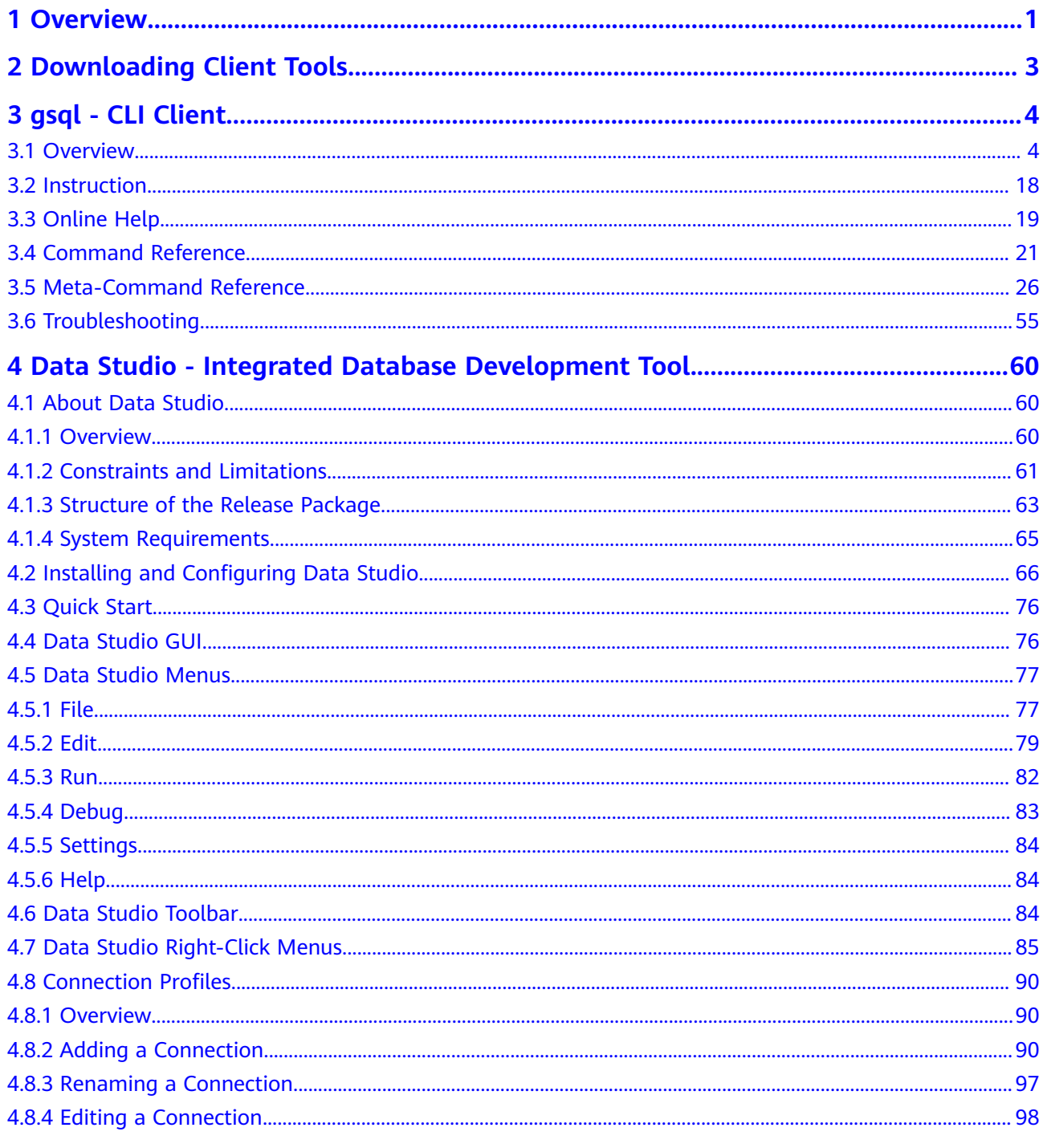

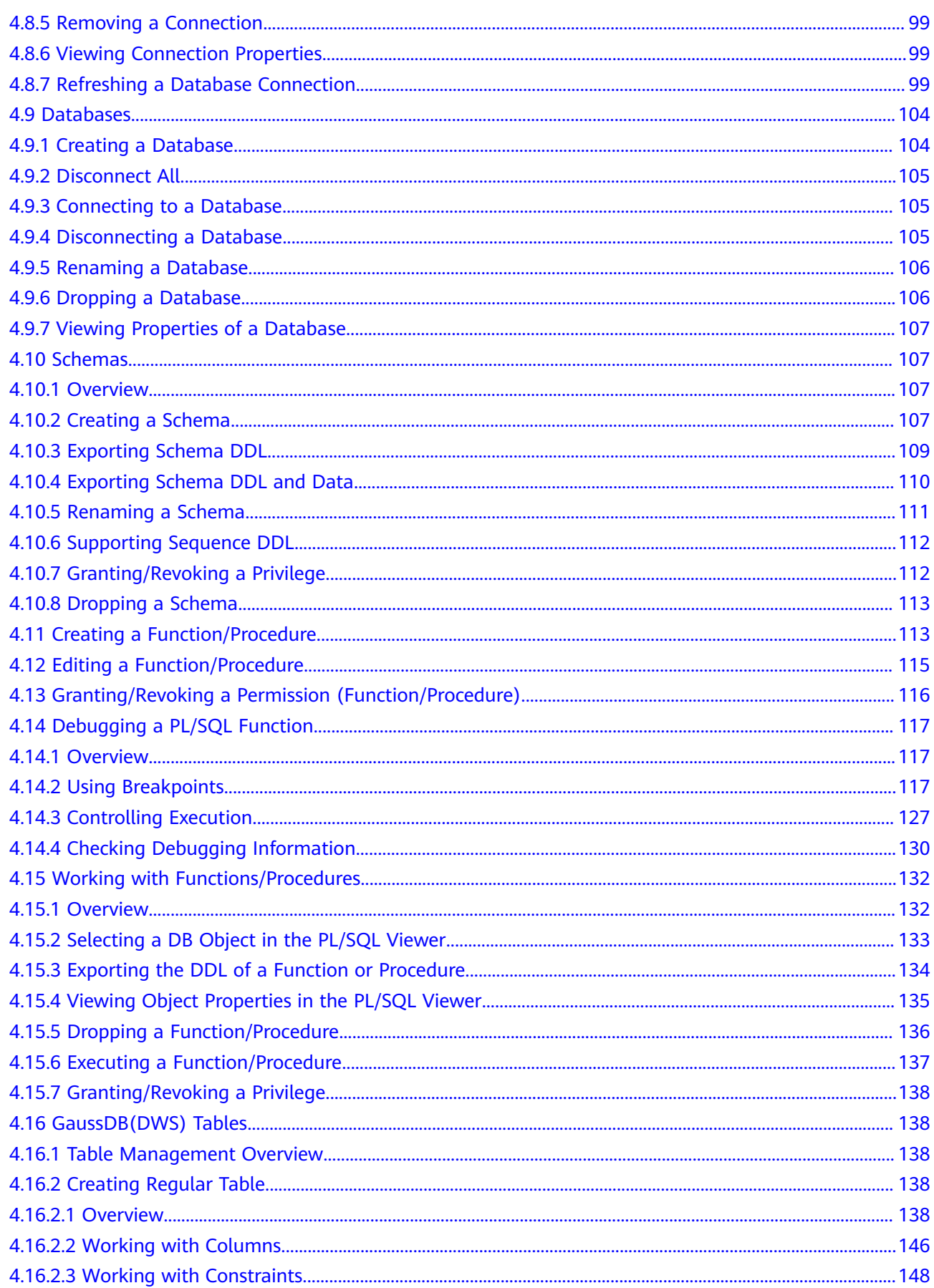

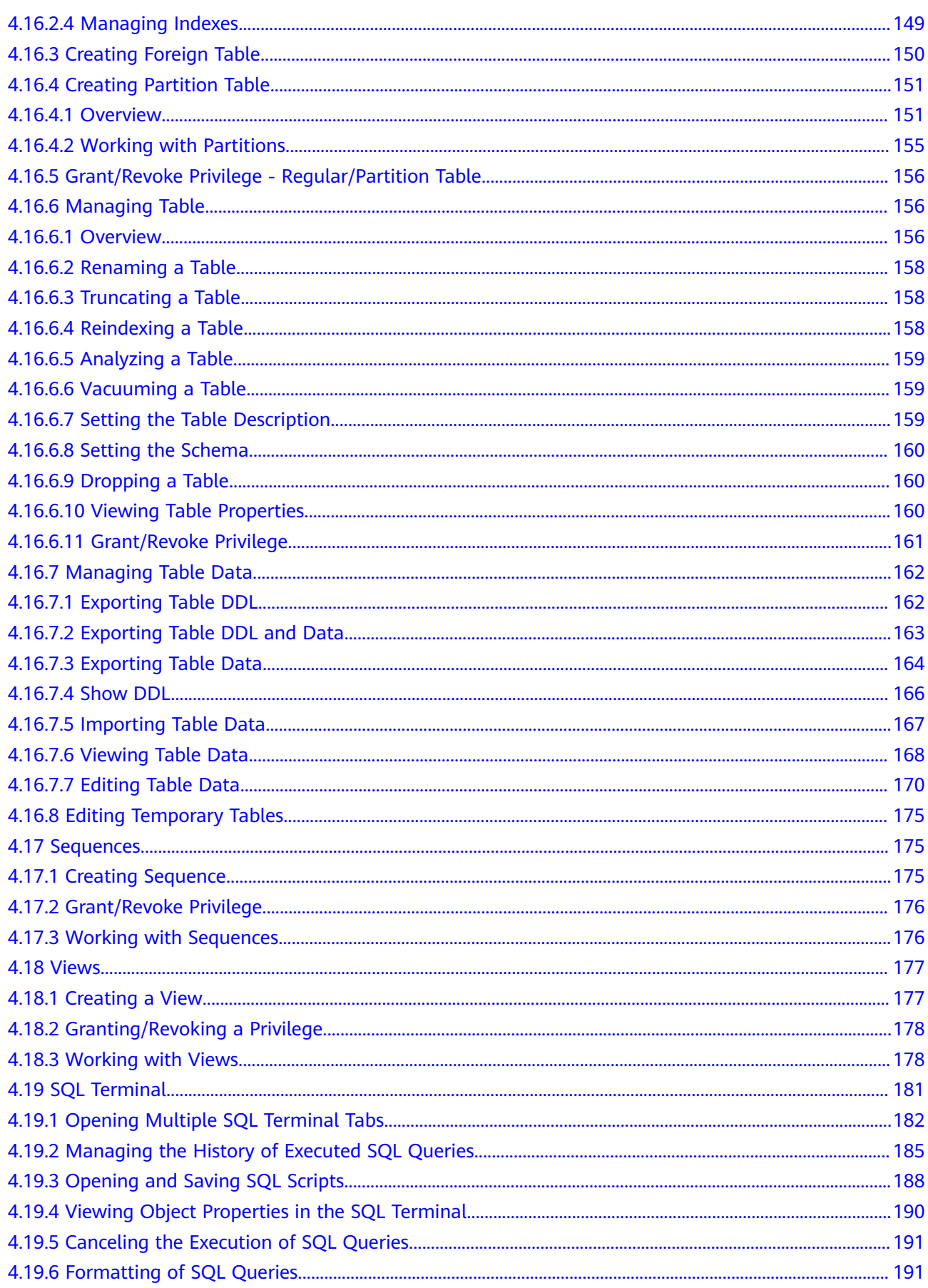

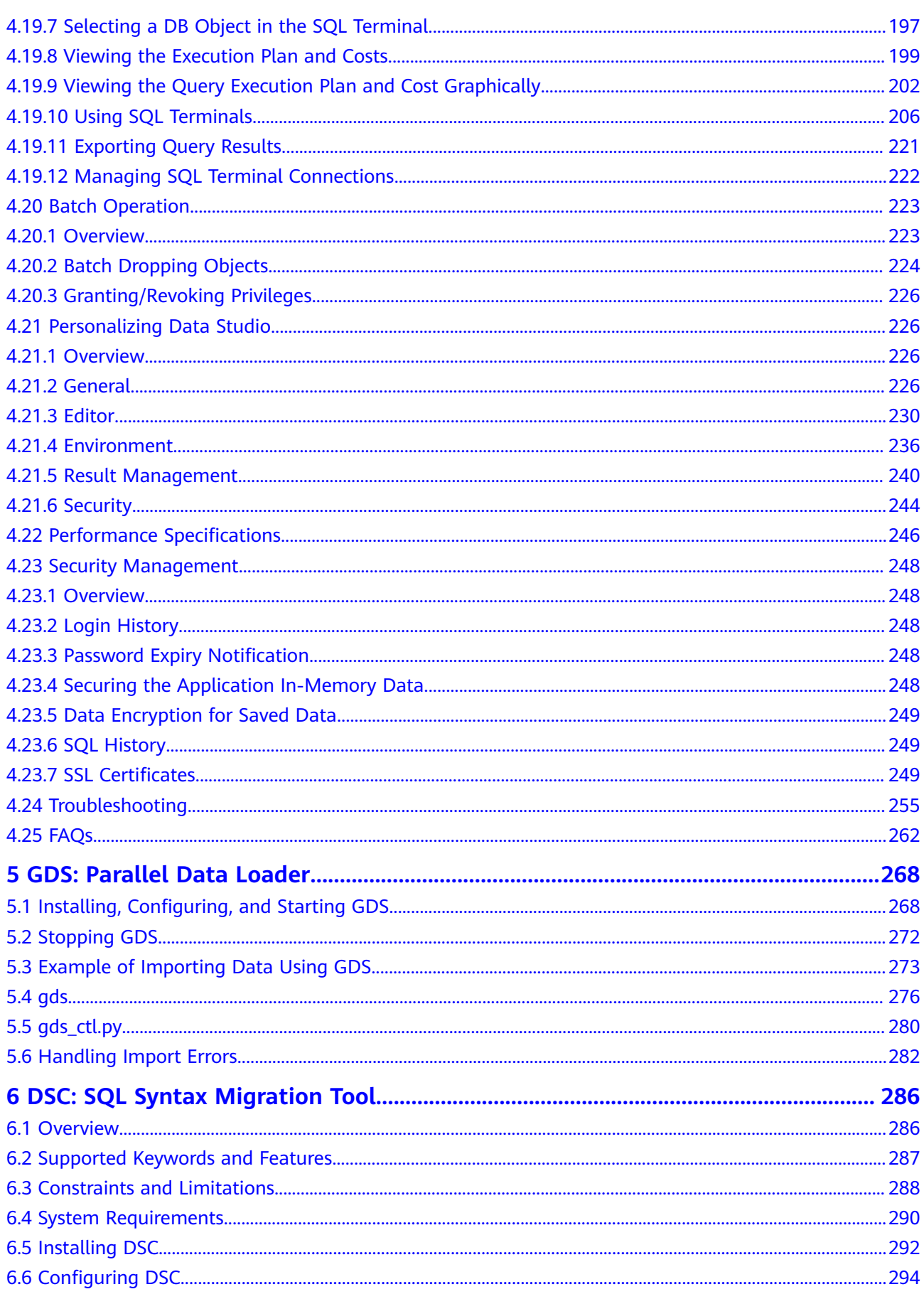

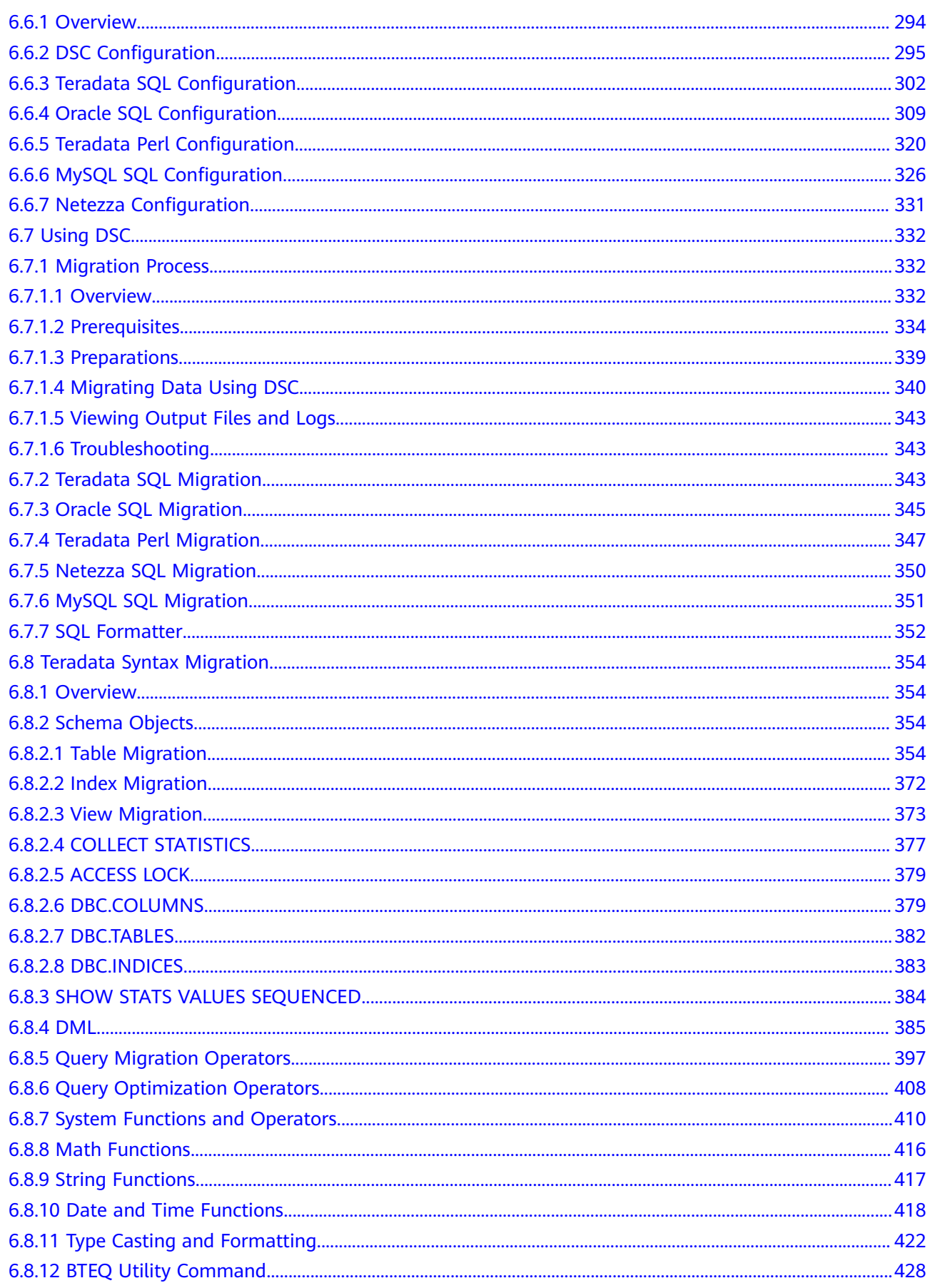

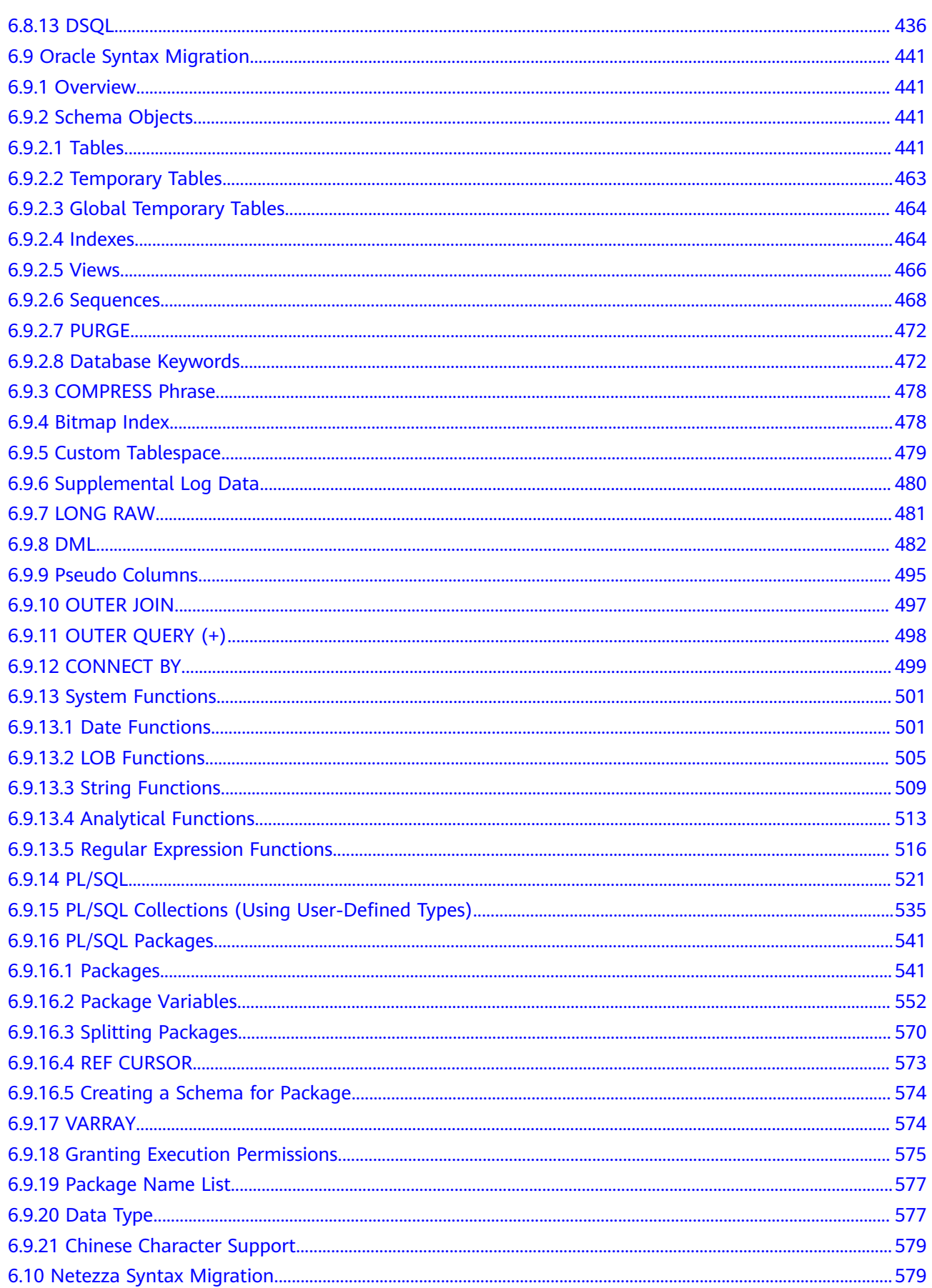

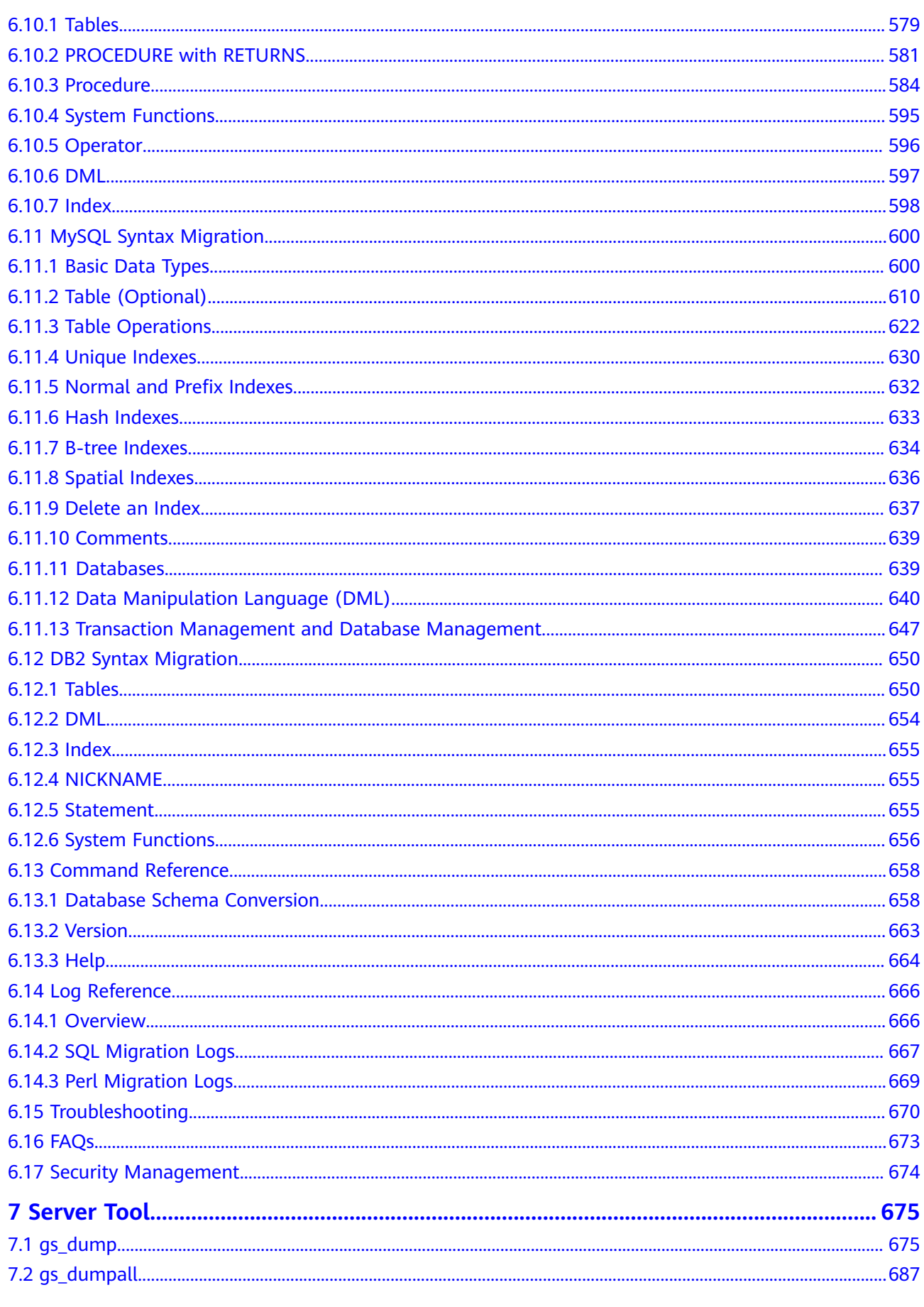

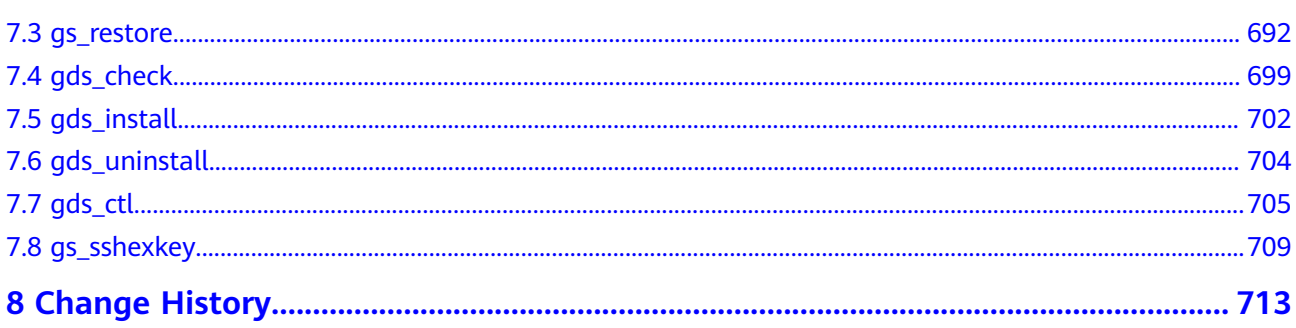

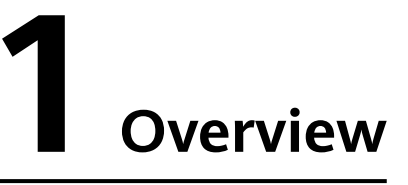

<span id="page-10-0"></span>This document describes how to use GaussDB(DWS) tools, including client tools, as shown in **Table 1-1**, and server tools, as shown in **[Table 1-2](#page-11-0)**.

The client tools can be obtained by referring to **[Downloading Client Tools](#page-12-0)**.

The server tools are stored in the **\$GPHOME/script** and **\$GAUSSHOME/bin** paths on the database server.

**Table 1-1** Client Tools

| Tool        | <b>Description</b>                                                                                                    |
|-------------|----------------------------------------------------------------------------------------------------|
| gsql        | A command-line interface (CLI) SQL client tool running on<br>the Linux OS. It is used to connect to the database in a<br>GaussDB(DWS) cluster and perform operation and<br>maintenance on the database.                                                                                                   |
| Data Studio | A client tool used to connect to a database. It provides a GUI<br>for managing databases and objects, editing, executing, and<br>debugging SQL scripts, and viewing execution plans. Data<br>Studio can run on a 32-bit or 64-bit Windows OS. You can<br>use it after decompression without installation. |
| GDS         | A CLI tool running on the Linux OS. It works with foreign<br>tables to quickly import and export data. The GDS tool<br>package needs to be installed on the server where the data<br>source file is located. This server is called the data server or<br>the GDS server.                                  |
| DSC.        | A CLI tool used for migrating SQL scripts from Teradata or<br>Oracle to GaussDB(DWS) to rebuild a database on<br>GaussDB(DWS). DSC runs on the Linux OS. You can use it<br>after decompression without installation.                                                                                      |

<span id="page-11-0"></span>**Table 1-2** Server Tools

| <b>Tool</b>   | <b>Description</b>                                                                                                    |
|---------------|----------------------------------------------------------------------------------------------------|
| gs_dump       | gs_dump exports database information, such as the<br>complete and consistent data of database objects<br>(including databases, schemas, tables, and views),<br>without affecting the normal access of users to the<br>database.                                                                                 |
| gs_dumpall    | gs_dumpall exports database information, such as the<br>complete and consistent data of database objects,<br>without affecting the normal access of users to the<br>database.                                                                                                    |
| gs_restore    | gs_restore is a tool provided by GaussDB(DWS) to<br>import data that is exported using qs_dump. It can also<br>be used to import files that were exported using<br>gs_dump.                                                                                                    |
| gds_check     | gds_check is used to check the GDS deployment<br>environment, including the OS parameters, network<br>environment, and disk usage. It also supports the<br>correction of system parameters. This helps detect<br>potential problems during GDS deployment and running,<br>improving the execution success rate. |
| gds_install   | gds_install is a script tool used to install GDS in batches,<br>improving GDS deployment efficiency.                                                                                                    |
| gds_uninstall | gds_uninstall is a script tool used to uninstall GDS in<br>batches.                                                                                                    |
| gds_ctl       | gds_ctl is a script tool used for starting or stopping GDS<br>service processes in batches. You can start or stop GDS<br>service processes, which use the same port, on multiple<br>nodes at a time, and set a daemon for each GDS process<br>during the startup.                                               |
| gs_sshexkey   | During cluster installation, you need to execute<br>commands and transfer files among hosts in the cluster.<br>gs_sshexkey is used to help users establish mutual trust.                                                                                                    |

# <span id="page-12-0"></span>**2 Downloading Client Tools**

- **Step 1** Log in to the GaussDB(DWS) management console.
- **Step 2** In the navigation tree on the left, click **Connections**.
- **Step 3** In the **Download Client and Driver** area, select the tools corresponding to the cluster version based on the computer OS and download them.

You can download the following tools:

- gsql CLI client: The gsql tool package contains the gsql client tool, GDS (parallel data loading tool), gs\_dump, gs\_dumpall, and gs\_restore tools.
- Data Studio GUI client
- DSC migration tool

The gsql and Data Studio client tools have multiple historical versions. You can click **Historical Version** to download the tools based on the cluster version. GaussDB(DWS) clusters are compatible with earlier versions of gsql and Data Studio tools. You are advised to download the matching tool version based on the cluster version.

#### **Figure 2-1** Downloading clients

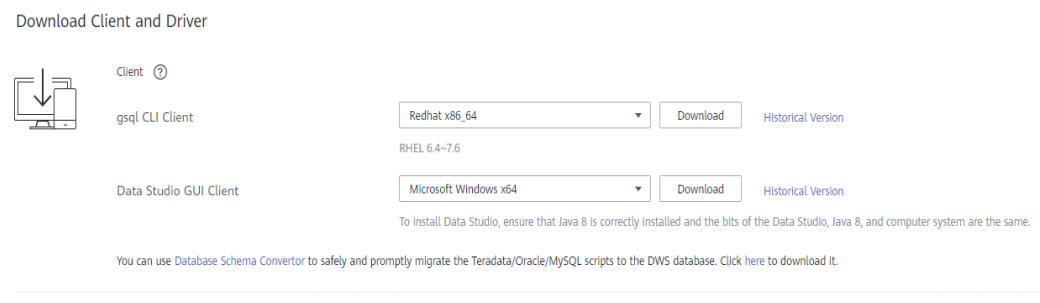

**----End**

# **3 gsql - CLI Client**

# <span id="page-13-0"></span>**3.1 Overview**

## **Basic Functions**

● **Connect to the database**: Use the gsql client to remotely connect to the GaussDB(DWS) database.

#### $\Box$  Note

If the gsql client is used to connect to a database, the connection timeout period will be 5 minutes. If the database has not correctly set up a connection and authenticated the identity of the client within this period, gsql will time out and exit.

To resolve this problem, see **[Troubleshooting](#page-64-0)**.

- **Run SQL statements**: Interactively entered SQL statements and specified SQL statements in a file can be run.
- **Run meta-commands: Meta-commands help the administrator view** database object information, query cache information, format SQL output, and connect to a new database. For details about meta-commands, see **[Meta-Command Reference](#page-35-0)**.

## **Advanced Features**

**[Table 3-1](#page-14-0)** lists the advanced features of gsql.

<span id="page-14-0"></span>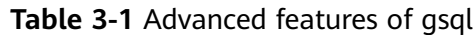

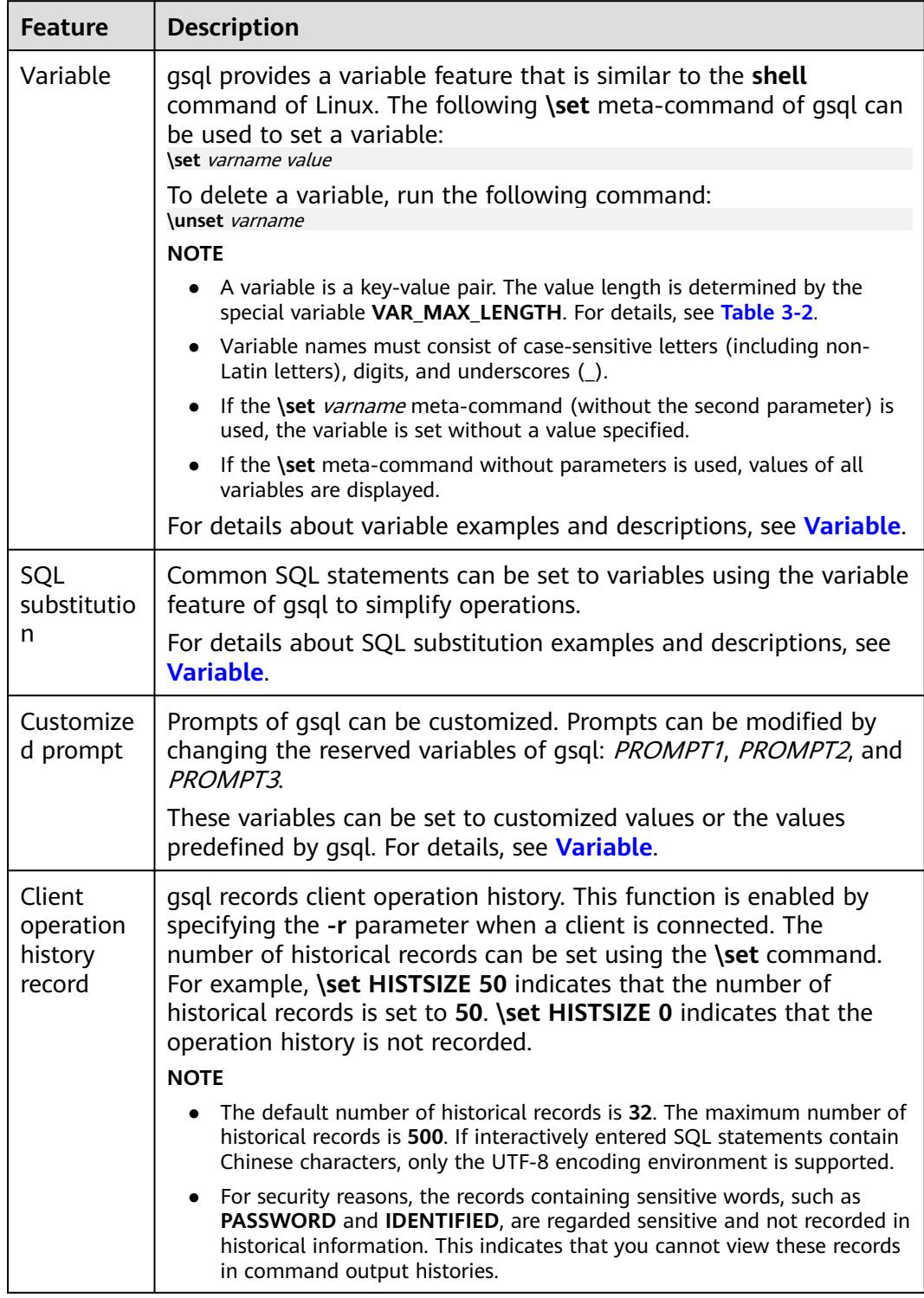

● Variable

To set a variable, run the **\set** meta-command of gsql. For example, to set variable foo to **bar**, run the following command: \set foo bar

To quote the value of a variable, add a colon (:) before the variable. For example, to view the value of variable *foo*, run the following command: \echo :foo bar

This variable quotation method is suitable for regular SQL statements and meta-commands.

When the CLI parameter **--dynamic-param** (for details, see **[Table 3-7](#page-30-0)**) is used or the special variable **DYNAMIC\_PARAM\_ENABLE** (for details, see **[Table 3-2](#page-16-0)**) is set to **true**, you can execute the SQL statement to set the variable. The variable name is the column name in the SQL execution result and can be referenced using **\${}**. Example:

\set DYNAMIC\_PARAM\_ENABLE true SELECT 'Jack' AS "Name"; Name ------ Jack (1 row)

\echo \${Name} Jack

In the preceding example, the SELECT statement is used to set the **Name** variable, and the **\${}** referencing method is used to obtain the value of the **Name** variable. In this example, the special variable

**DYNAMIC\_PARAM\_ENABLE** controls this function. You can also use the CLI parameter **--dynamic-param** to control this function, for example, **gsql -d postgres -p 25308 --dynamic-param -r**.

#### $\Box$  Note

- Do not set variables when the SQL statement execution fails.
- If the SQL statement execution result is empty, set the column name as a variable and assign it with an empty string.
- If the SQL statement execution result is a record, set the column name as a variable and assign it with the corresponding string.
- If the SQL statement execution result contains multiple records, set the column name as a variable concatenated by specific characters, and then assign the value to the variable. The special variable **RESULT\_DELIMITER** (for details, see **[Table](#page-16-0) [3-2](#page-16-0)**) determines the specific character. The default delimiter is a comma (,).

Examples of setting variables by executing SQL statements:

\set DYNAMIC\_PARAM\_ENABLE true CREATE TABLE student (id INT, name VARCHAR(32)) DISTRIBUTE BY HASH(id); CREATE TABLE INSERT INTO student VALUES (1, 'Jack'), (2, 'Tom'), (3, 'Jerry'); INSERT 0 3 -- Do not set variables when the SQL statement execution fails. SELECT id, name FROM student ORDER BY idi; ERROR: column "idi" does not exist LINE 1: SELECT id, name FROM student ORDER BY idi;  $\mathcal{L}^{\mathcal{A}}$  and  $\mathcal{L}^{\mathcal{A}}$  and  $\mathcal{L}^{\mathcal{A}}$  and  $\mathcal{L}^{\mathcal{A}}$  and  $\mathcal{L}^{\mathcal{A}}$ \echo \${id} \${name}

\${id} \${name}

-- If the execution result contains multiple records, use specific characters to concatenate the values. SELECT id, name FROM student ORDER BY id;

id | name

- ----+------- 1 | Jack
- 2 | Tom
- 3 | Jerry
- (3 rows)

```
\echo ${id} ${name}
1,2,3 Jack,Tom,Jerry
-- If the execution result contains only one record, execute the following statement to set the variable:
SELECT id, name FROM student where id = 1;
 id | name
----+------
 1 | Jack
(1 row)
\echo ${id} ${name}
1 Jack
-- If the execution result is empty, assign the variable with an empty string as follows:
SELECT id, name FROM student where id = 4;
 id | name
----+------
(0 rows)
\echo ${id} ${name}
```
gsql pre-defines some special variables and plans the values of these variables. To ensure compatibility with later versions, do not use these variables for other purposes. For details about all special variables, see **Table 3-2**.

#### $\Box$  Note

- All the special variables consist of uppercase letters, digits, and underscores (\_).
- To view the default value of a special variable, run the **\echo :**varname metacommand, for example, **\echo :**DBNAME.

#### **Table 3-2** Setting special variables

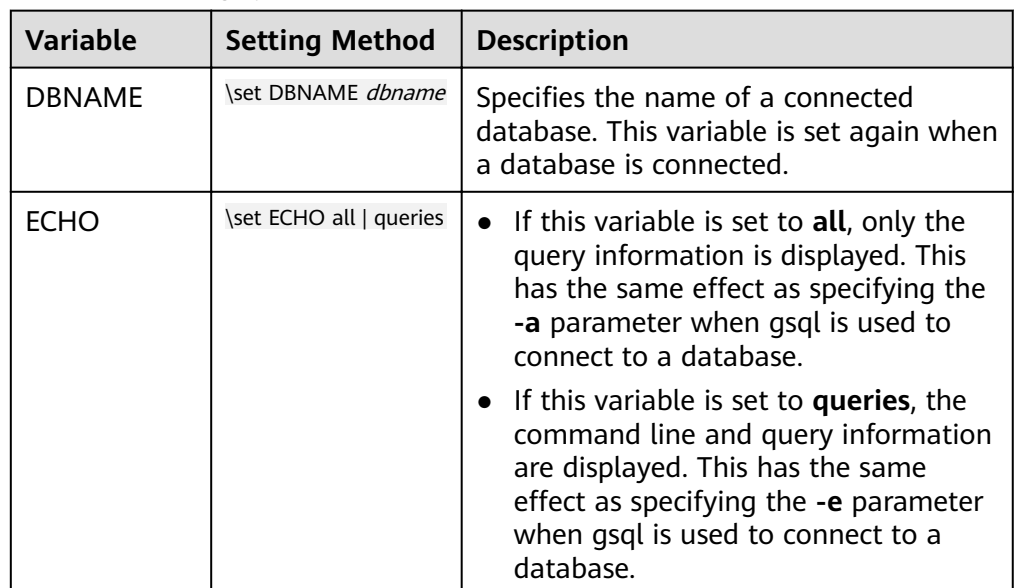

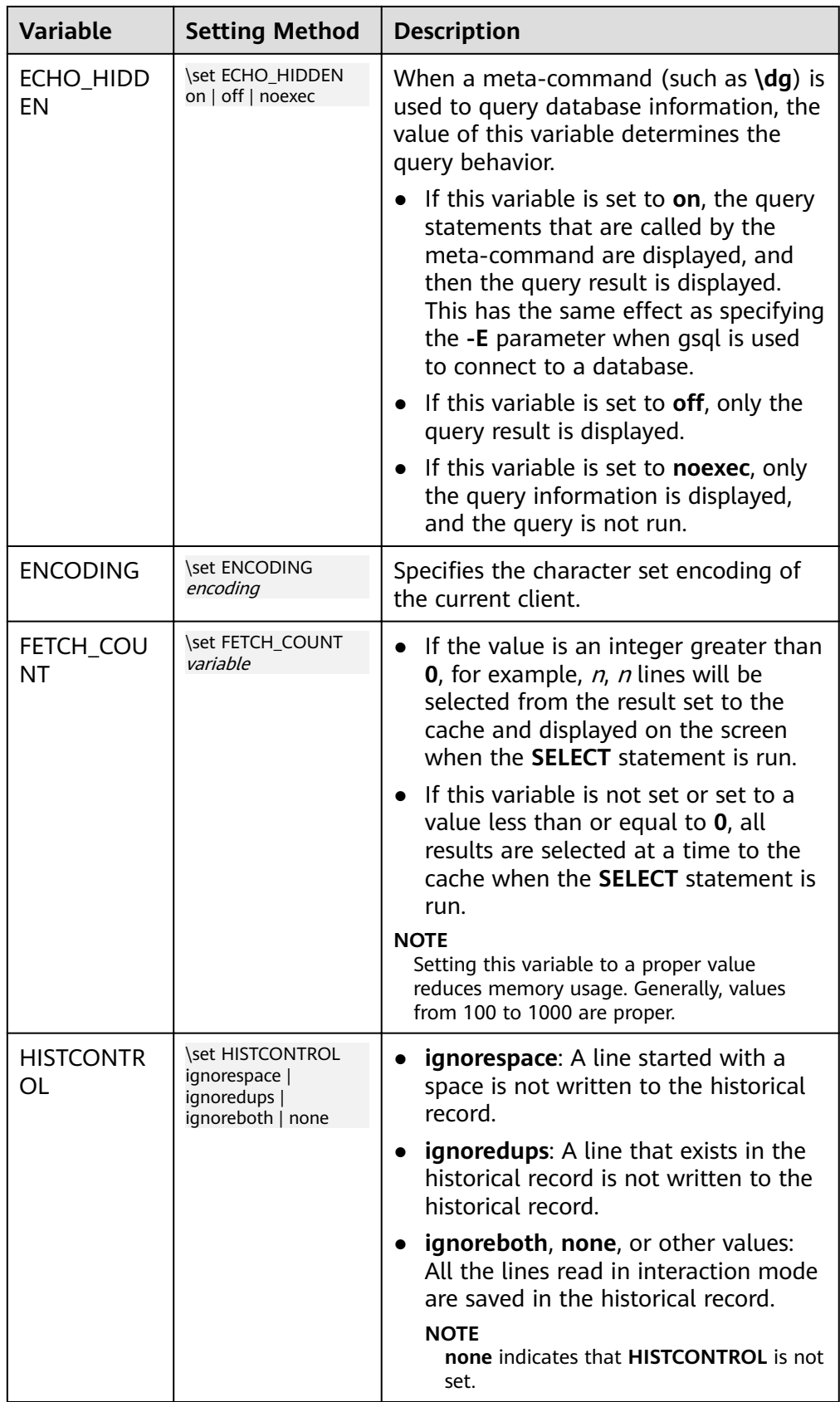

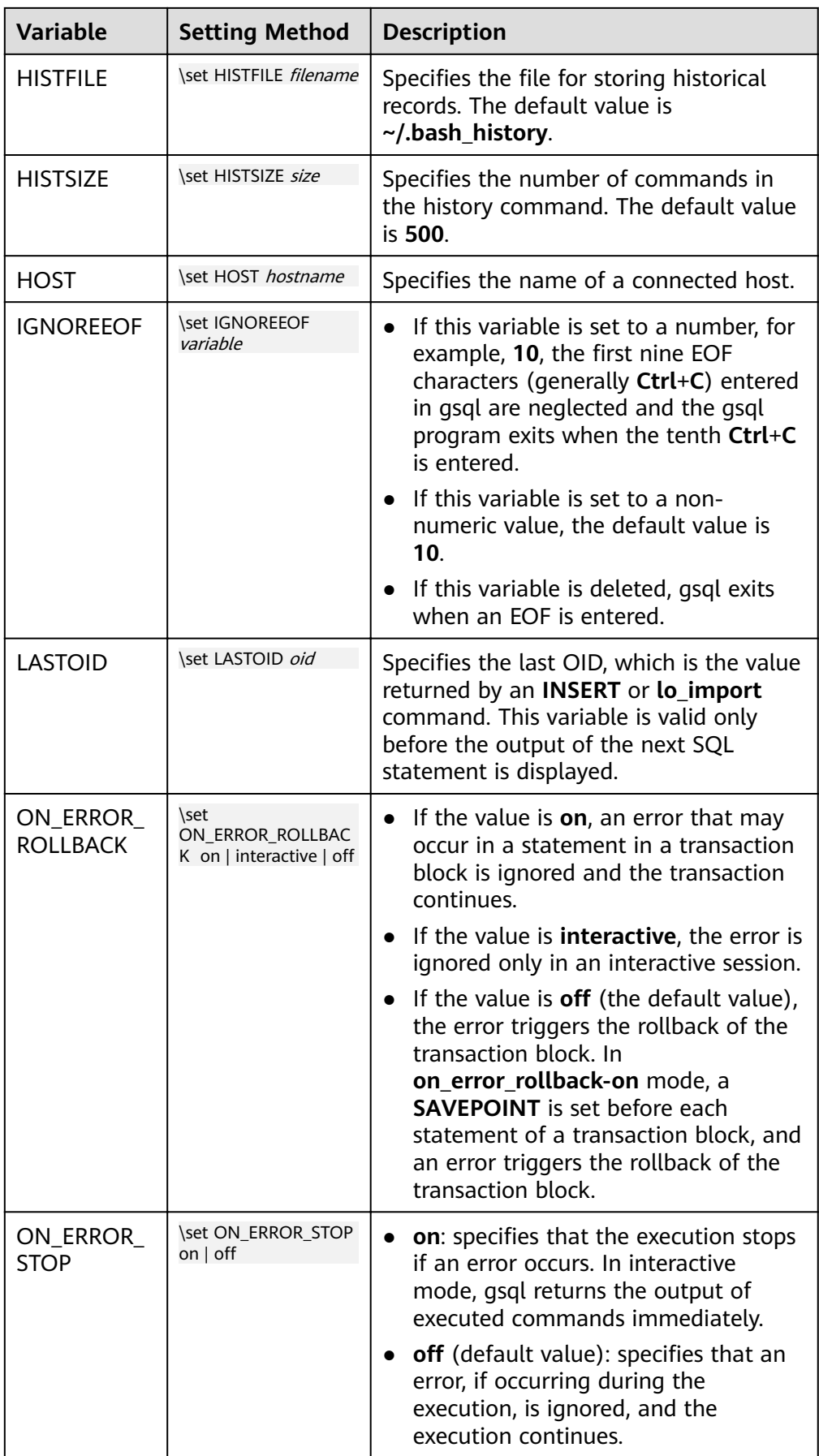

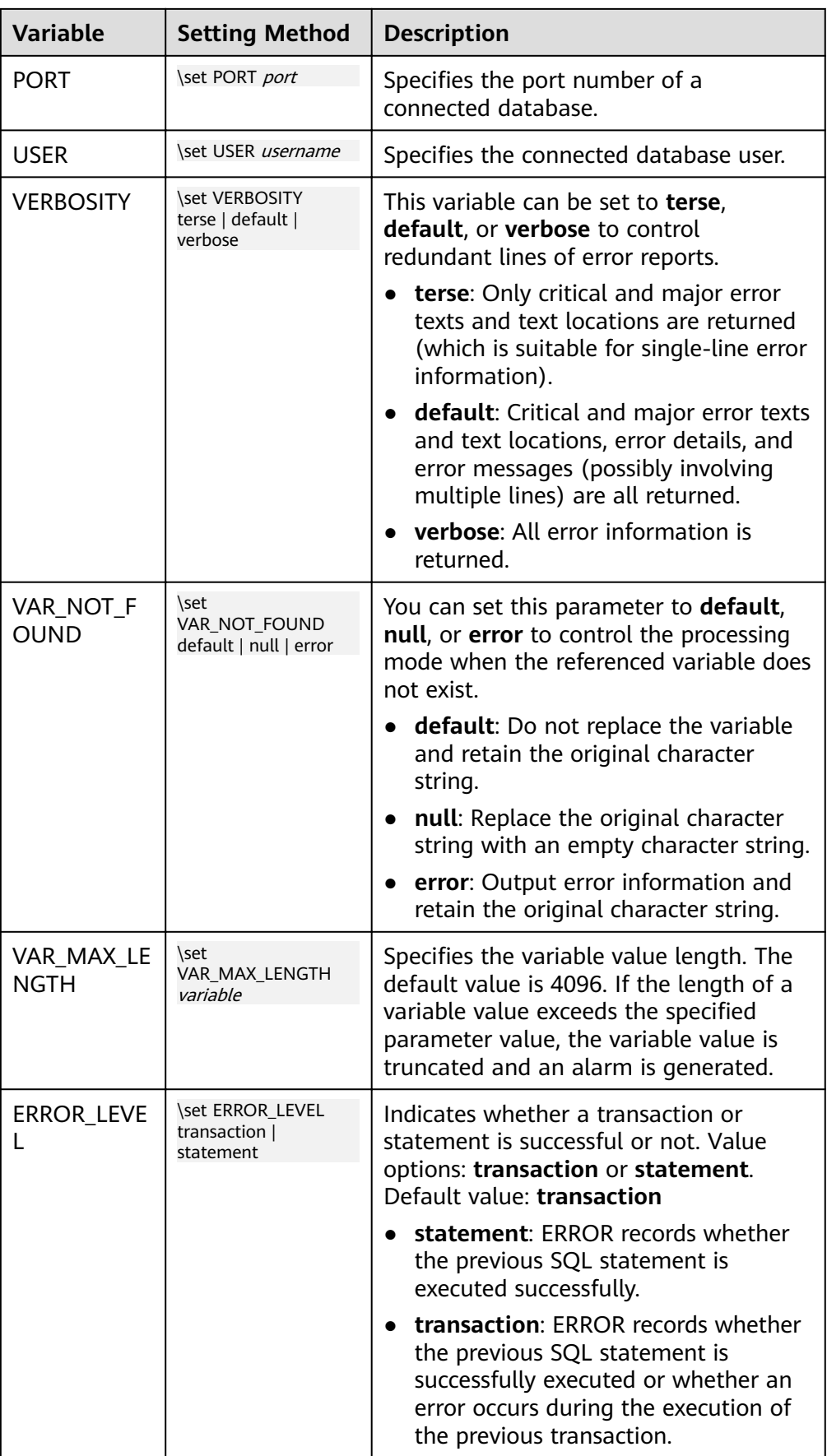

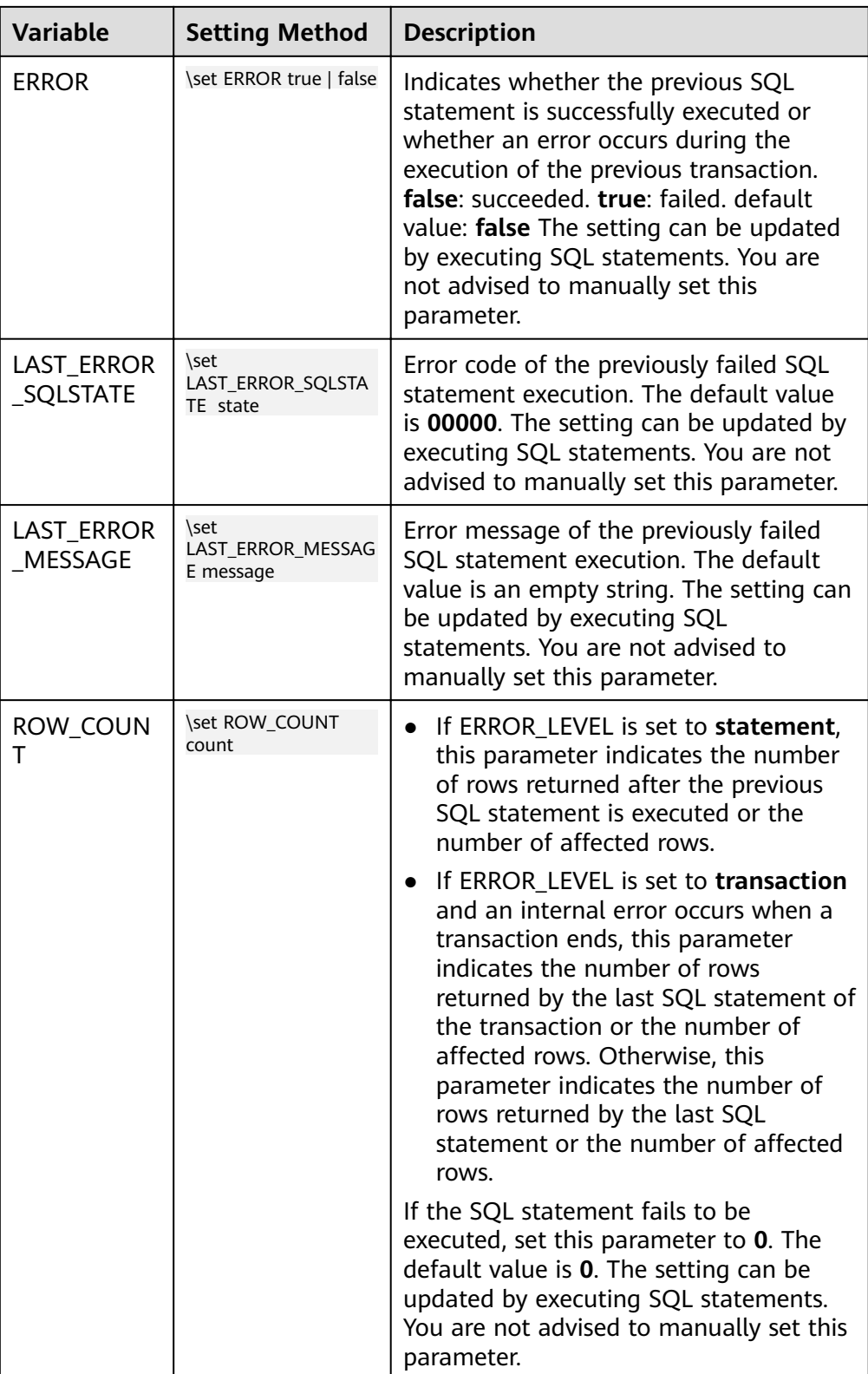

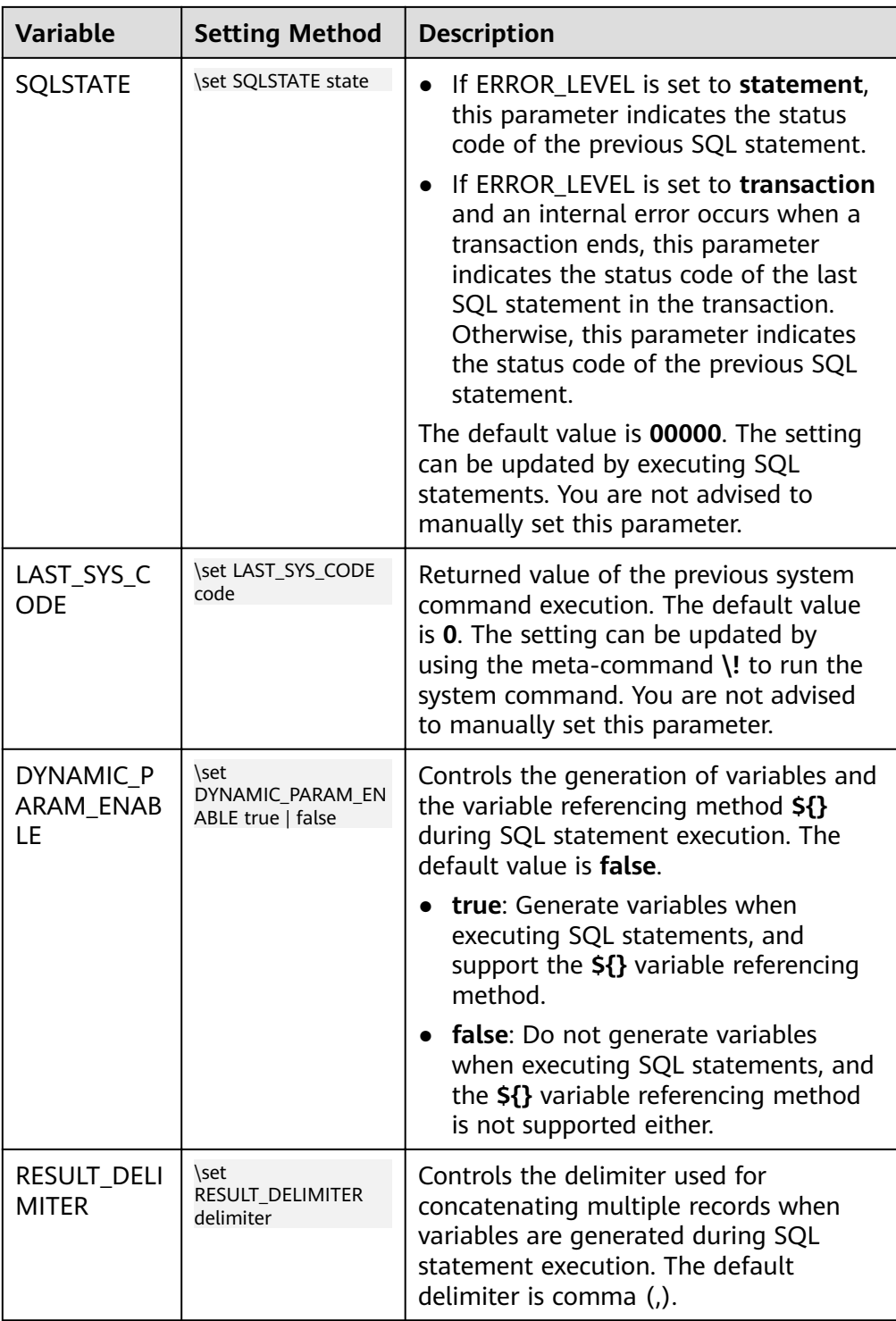

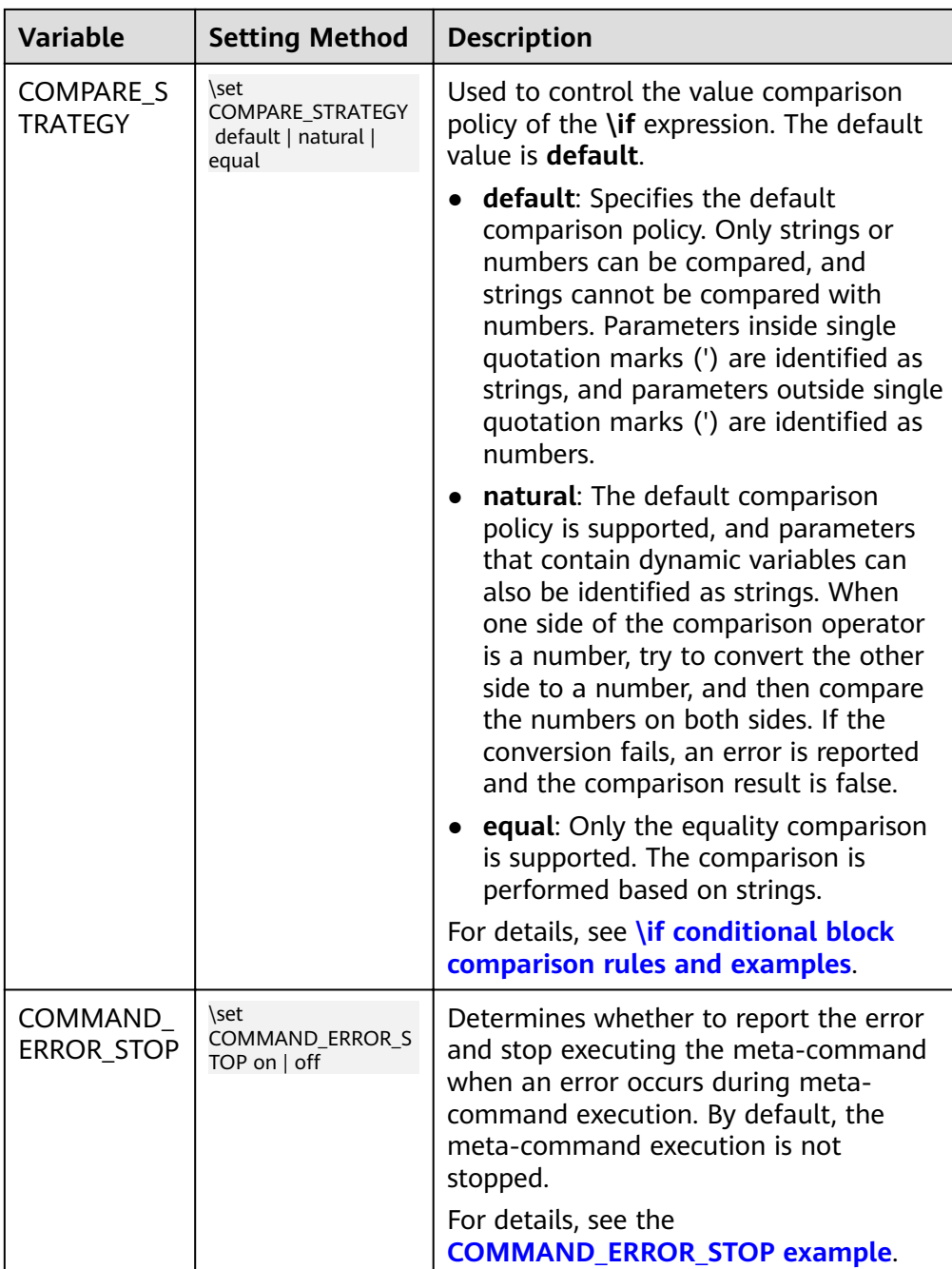

– The following is an example of using the special variables **ERROR\_LEVEL** and **ERROR**:

When **ERROR\_LEVEL** is set to **statement**, **ERROR** records whether the previous SQL statement is executed successfully. In the following example, when a SQL execution error occurs in a transaction and the transaction ends, the value of **ERROR** is **false**. In this case, **ERROR** only records whether the previous SQL statement is executed successfully. \set ERROR\_LEVEL statement begin; BEGIN select 1 as ; ERROR: syntax error at or near ";"

```
LINE 1: select 1 as ;
             \Lambdaend;
ROLLBACK
\echo :ERROR
false
```
When **ERROR\_LEVEL** is set to **transaction**, **ERROR** can be used to capture SQL execution errors in a transaction. In the following example, when a SQL execution error occurs in a transaction and the transaction ends, the value of **ERROR** is **true**.

```
\set ERROR_LEVEL transaction
begin;
BEGIN
select 1 as ;
ERROR: syntax error at or near ";"
LINE 1: select 1 as ;
\overline{\phantom{a}}end;
ROLLBACK
\echo :ERROR
true
```
– The following is an example of using the special variable **COMMAND\_ERROR\_STOP**:

When **COMMAND\_ERROR\_STOP** is set to **on** and an error occurs during the meta-command execution, the error is reported and the meta-command execution is stopped.

When **COMMAND** ERROR STOP is set to off and an error occurs during the meta-command execution, related information is printed and the script continues to be executed.

\set COMMAND\_ERROR\_STOP on \i /home/omm/copy\_data.sql

select id, name from student;

When **COMMAND\_ERROR\_STOP** in the preceding script is set to **on**, an error message is displayed after the meta-command reports an error, and the script execution is stopped.

gsql:test.sql:2: /home/omm/copy\_data.sql: Not a directory

When **COMMAND** ERROR STOP is set to off, an error message is displayed after the meta-command reports an error, and the **SELECT** statement continues to be executed.

gsql:test.sql:2: /home/omm/copy\_data.sql: Not a directory id | name ----+------ 1 | Jack (1 row)

SQL substitution

gsql, like a parameter of a meta-command, provides a key feature that enables you to substitute a standard SQL statement for a gsql variable. gsql also provides a new alias or identifier for the variable. To replace the value of a variable using the SQL substitution method, add a colon (:) in front of the variable. For example:

```
\set foo 'HR.areaS'
select * from :foo;
 area_id | area_name 
 ---------+------------------------
      4 | Iron
      3 | Desert
```
1 | Wood

 $2$  | Lake (4 rows)

The above command queries the **HR.areaS** table.

## **NOTICE**

The value of a variable is copied character by character, and even an asymmetric quote mark or backslash (\) is copied. Therefore, the input content must be meaningful.

● Prompt

The gsql prompt can be set using the three variables in **Table 3-3**. These variables consist of characters and special escape characters.

| <b>Variab</b><br><b>le</b>     | <b>Description</b>                                                                                                    | <b>Example</b>                                                                                                    |
|--------------------------------|----------------------------------------------------------------------------------------------------|----------------------------------------------------------------------------------------------------|
| <b>PROM</b><br>PT <sub>1</sub> | Specifies the normal<br>prompt used when gsql<br>requests a new<br>command.<br>The default value of<br>PROMPT1 is:<br>%/%R%#                                                                              | PROMPT1 can be used to change the<br>prompt.<br>Change the prompt to [local]:<br>\set PROMPT1 %M<br>[local:/tmp/gaussdba_mppdb]<br>Change the prompt to name:<br>\set PROMPT1 name<br>name<br>Change the prompt to $=$ :<br>\set PROMPT1 %R                            |
| <b>PROM</b><br>PT <sub>2</sub> | Specifies the prompt<br>displayed when more<br>command input is<br>expected. For example, it<br>is expected if a<br>command is not<br>terminated with a<br>semicolon (;) or a quote<br>(") is not closed. | <i>PROMPT2</i> can be used to display the<br>prompt:<br>\set PROMPT2 TEST<br>select * from HR.areaS TEST;<br>area id  <br>area_name<br>1   Wood<br>$2$   Lake<br>$4 $ Iron<br>3   Desert<br>$(4$ rows))                                                                |
| <b>PROM</b><br>PT3             | Specifies the prompt<br>displayed when the<br><b>COPY</b> statement (such<br>as COPY FROM STDIN)<br>is run and data input is<br>expected.                                                                 | PROMPT3 can be used to display the<br><b>COPY</b> prompt.<br>\set PROMPT3 '>>>>'<br>copy HR.areaS from STDIN;<br>Enter data to be copied followed by a newline.<br>End with a backslash and a period on a line by<br>itself.<br>$>>$ >>1 aa<br>$\gg >> 2$ bb<br>>>>>\. |

**Table 3-3** Prompt variables

The value of the selected prompt variable is printed literally. However, a value containing a percent sign  $(%)$  is replaced by the predefined contents

depending on the character following the percent sign (%). For details about the fin substitutions, see **Table 3-4**.

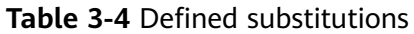

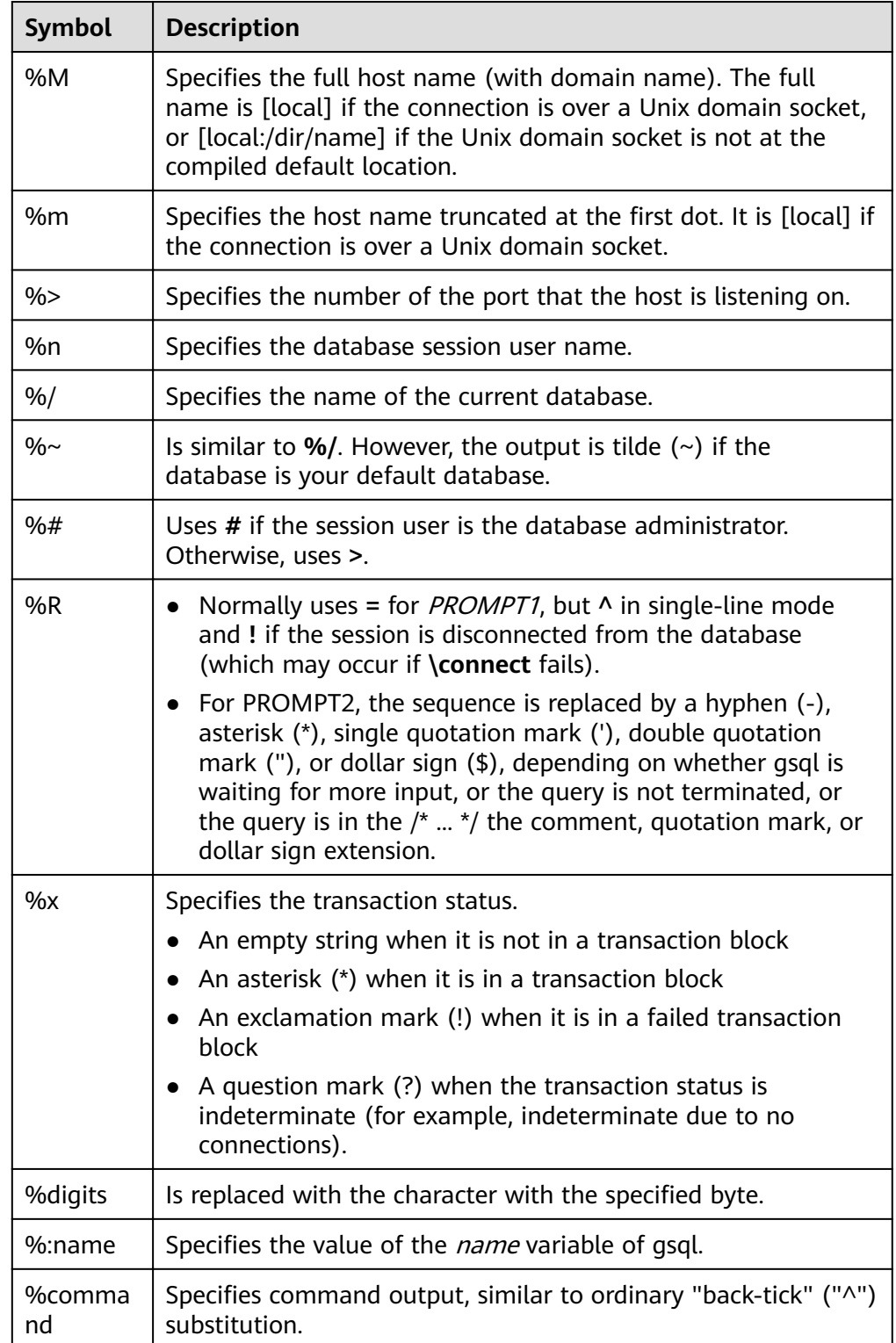

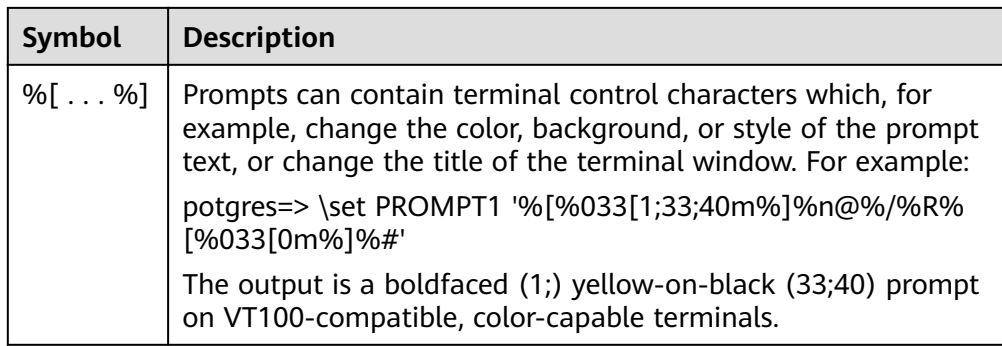

## **Environment Variables**

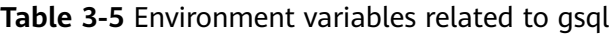

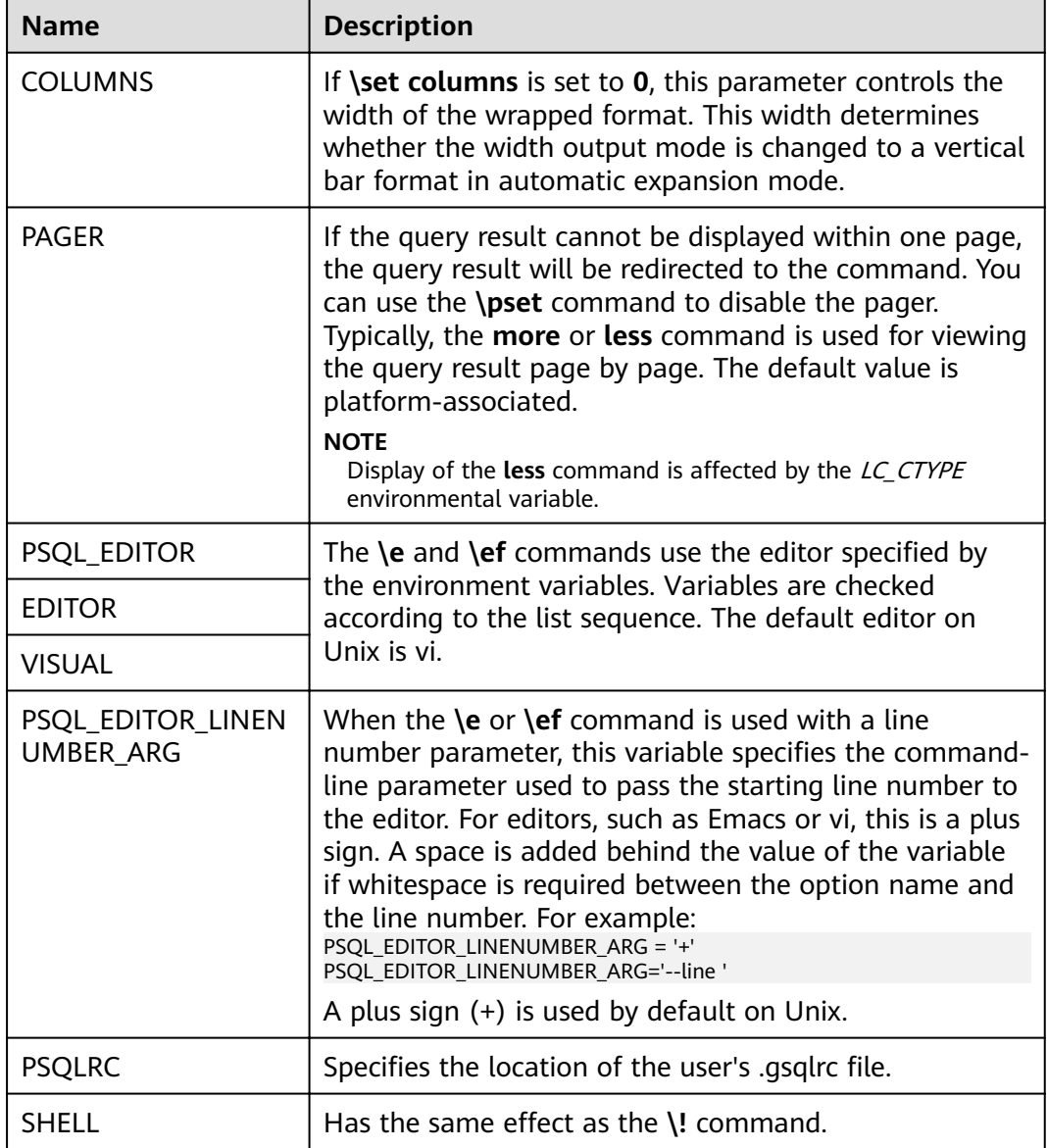

<span id="page-27-0"></span>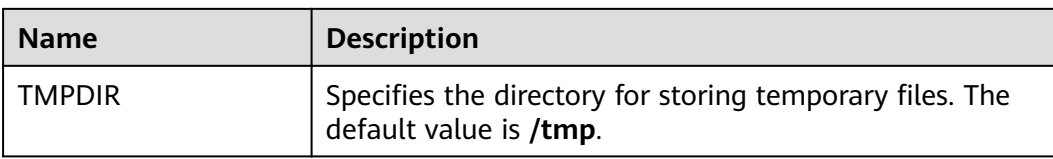

# **3.2 Instruction**

## **Downloading and Installing gsql and Using It to Connect to the Cluster Database**

For details about how to download and install gsql and connect it to the cluster database, see "Using the gsql CLI Client to Connect to a Cluster" in the *Data* Warehouse Service (DWS) Management Guide.

## **Example**

The example shows how to spread a command over several lines of input. Pay attention to prompt changes:

postgres=# CREATE TABLE HR.areaS( postgres(# area\_ID NUMBER, postgres(# area\_NAME VARCHAR2(25) postgres-# )tablespace EXAMPLE; CREATE TABLE

View the table definition.

\d HR.areaS Table "hr.areas" Column | Type | Modifiers -----------+-----------------------+---------- area\_id | numeric | not null area\_name | character varying(25) |

Insert four lines of data into **HR.areaS**.

INSERT INTO HR.areaS (area\_ID, area\_NAME) VALUES (1, 'Wood'); INSERT 0 1 INSERT INTO HR.areaS (area\_ID, area\_NAME) VALUES (2, 'Lake'); INSERT 0 1 INSERT INTO HR.areaS (area\_ID, area\_NAME) VALUES (3, 'Desert'); INSERT 0 1 INSERT INTO HR.areaS (area\_ID, area\_NAME) VALUES (4, 'Iron'); INSERT 0 1

#### Change the prompt.

\set PROMPT1 '%n@%m %~%R%#' dbadmin@[local] postgres=#

View the table.

dbadmin@[local] postgres=#SELECT \* FROM HR.areaS; area\_id | area\_name ---------+------------------------ 1 | Wood 4 | Iron 2 | Lake 3 | Desert  $(4$  rows)

<span id="page-28-0"></span>Run the **\pset** command to display the table in different ways.

dbadmin@[local] postgres=#\pset border 2 Border style is 2. dbadmin@[local] postgres=#SELECT \* FROM HR.areaS; +---------+------------------------+ | area id | area name | +---------+------------------------+ | 1 | Wood | | 2 | Lake | | 3 | Desert | | 4 | Iron | +---------+------------------------+ (4 rows) dbadmin@[local] postgres=#\pset border 0 Border style is 0. dbadmin@[local] postgres=#SELECT \* FROM HR.areaS; area\_id area\_name ------- ---------------------- 1 Wood 2 Lake 3 Desert 4 Iron (4 rows)

Use the meta-command.

dbadmin@[local] postgres=#\a \t \x Output format is unaligned. Showing only tuples. Expanded display is on. dbadmin@[local] postgres=#SELECT \* FROM HR.areaS; area\_id|2 area\_name|Lake

area\_id|1 area\_name|Wood

area\_id|4 area\_name|Iron

area\_id|3 area\_name|Desert dbadmin@[local] postgres=#

# **3.3 Online Help**

## **Procedure**

● When a database is being connected, run the following commands to obtain the help information: **gsql --help**

The following information is displayed:

...... Usage: gsql [OPTION]... [DBNAME [USERNAME]] General options:

 -c, --command=COMMAND run only single command (SQL or internal) and exit -d, --dbname=DBNAME database name to connect to (default: "postgres") -f, --file=FILENAME execute commands from file, then exit ......

● After the database is connected, run the following commands to obtain the help information:

#### **help**

The following information is displayed:

You are using gsql, the command-line interface to gaussdb. Type: \copyright for distribution terms \h for help with SQL commands \? for help with gsql commands

- \g or terminate with semicolon to execute query
- $\sqrt{q}$  to quit

## **Task Example**

**Step 1** View the **gsql** help information. For details about the commands, see **Table 3-6**.

| <b>Description</b>                                                                 | <b>Example</b>                                                                                                    |
|------------------------------------------------------------------------------------|----------------------------------------------------------------------------------------------------|
| View copyright<br>information.                                                     | \copyright                                                                                                    |
| View the help<br>information about SQL<br>statements supported<br>by GaussDB(DWS). | View the help information about SQL statements<br>supported by GaussDB(DWS).<br>For example, view all SQL statements supported by<br>GaussDB(DWS).<br>$\hbar$<br>Available help:<br><b>ABORT</b><br><b>ALTER DATABAE</b><br><b>ALTER DATA SOURCE</b><br>For example, view parameters of the CREATE<br><b>DATABASE</b> command:<br>\help CREATE DATABASE<br><b>CREATE DATABASE</b><br>Command:<br>Description: create a new database<br>Syntax:<br>CREATE DATABASE database_name<br>[ [ WITH ] { [ OWNER [=] user_name ]  <br>[TEMPLATE [=] template ]]<br>[ ENCODING [=] encoding ]<br>[ LC_COLLATE [=] lc_collate ] <br>$[ LC CTYPE [-] lc ctype ]$<br>[ DBCOMPATIBILITY [=] compatibility_type ] <br>[TABLESPACE [=] tablespace_name ]<br>[ CONNECTION LIMIT $[=]$ connlimit $]\{[]\}$ ; |
| View help information<br>about gsql commands.                                      | For example, view commands supported by gsql.<br>$\langle$ ?<br>General<br>show PostgreSQL usage and distribution terms<br>\copyright<br>execute query (and send results to file or  pipe)<br>$\gtrsim$ [FILE] or ;<br>\h(\help) [NAME]<br>help on syntax of SQL commands, * for all<br>commands<br>quit gsql<br>\q<br>                                                                                                    |

**Table 3-6** asal online help

**----End**

# <span id="page-30-0"></span>**3.4 Command Reference**

For details about gsql parameters, see Table 3-7, Table 3-8, Table 3-9, and Table  $3 - 10$ .

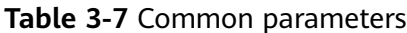

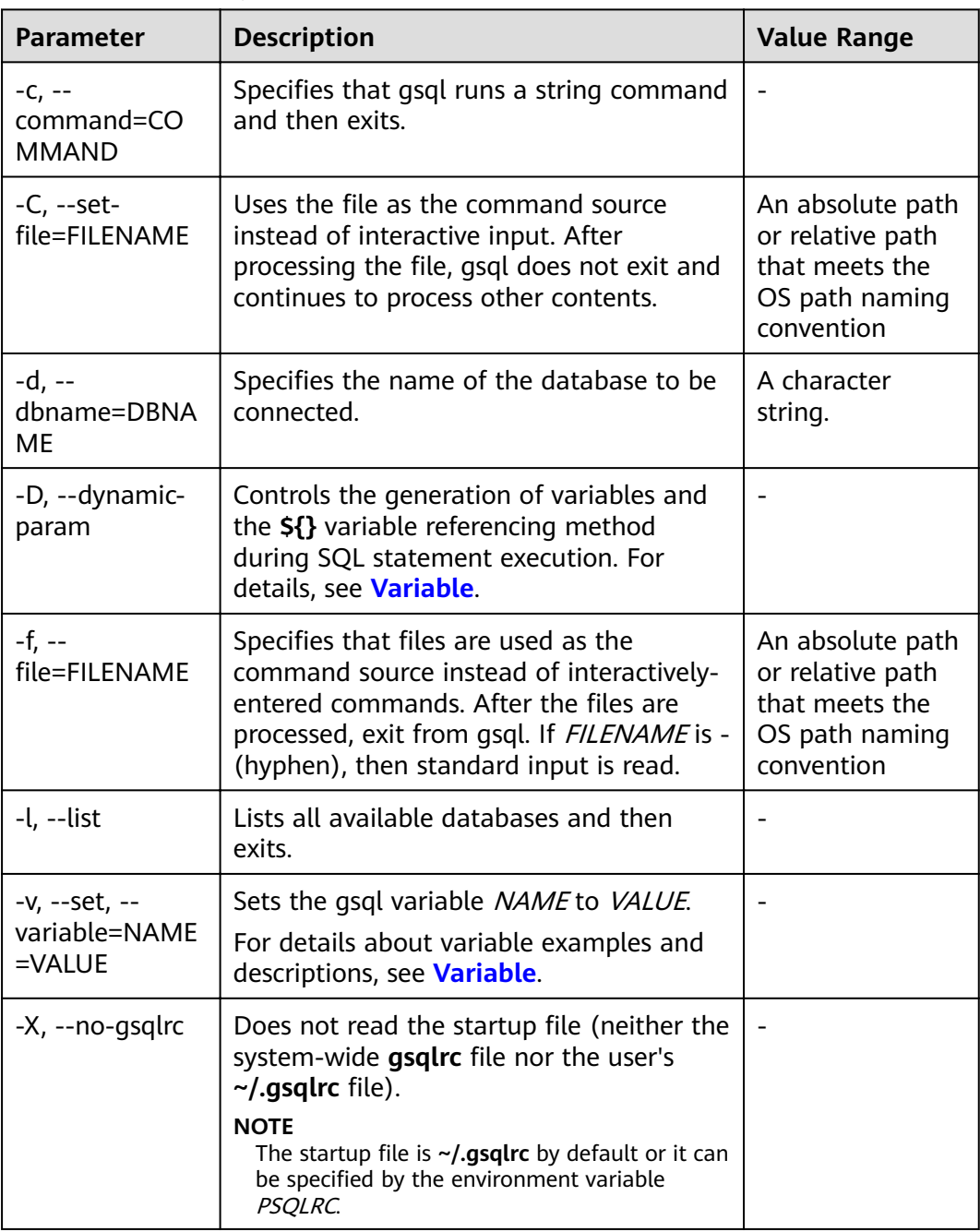

<span id="page-31-0"></span>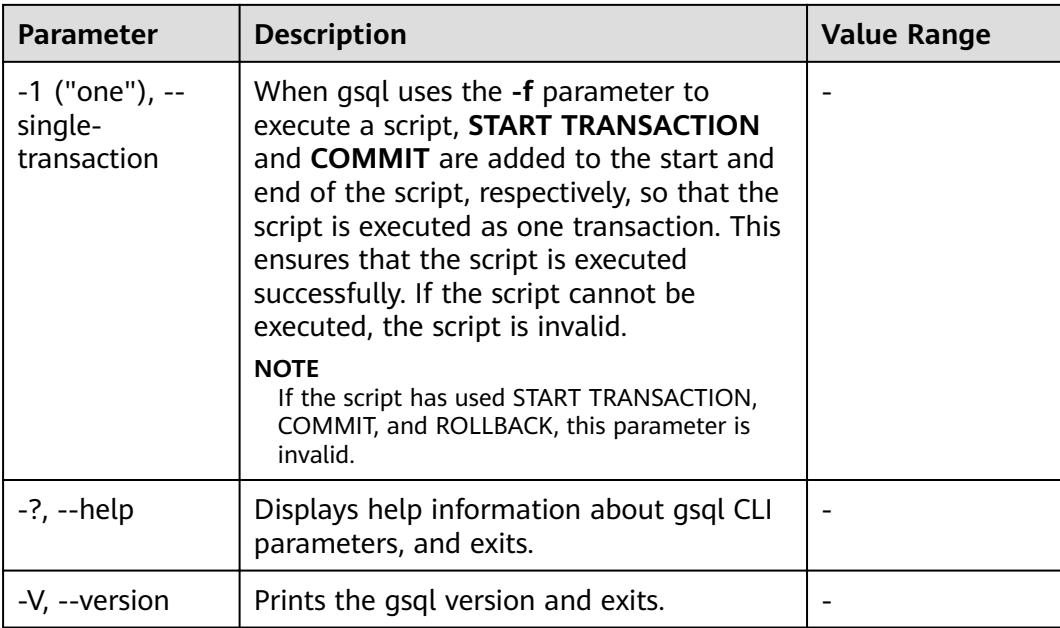

### **Table 3-8** Input and output parameters

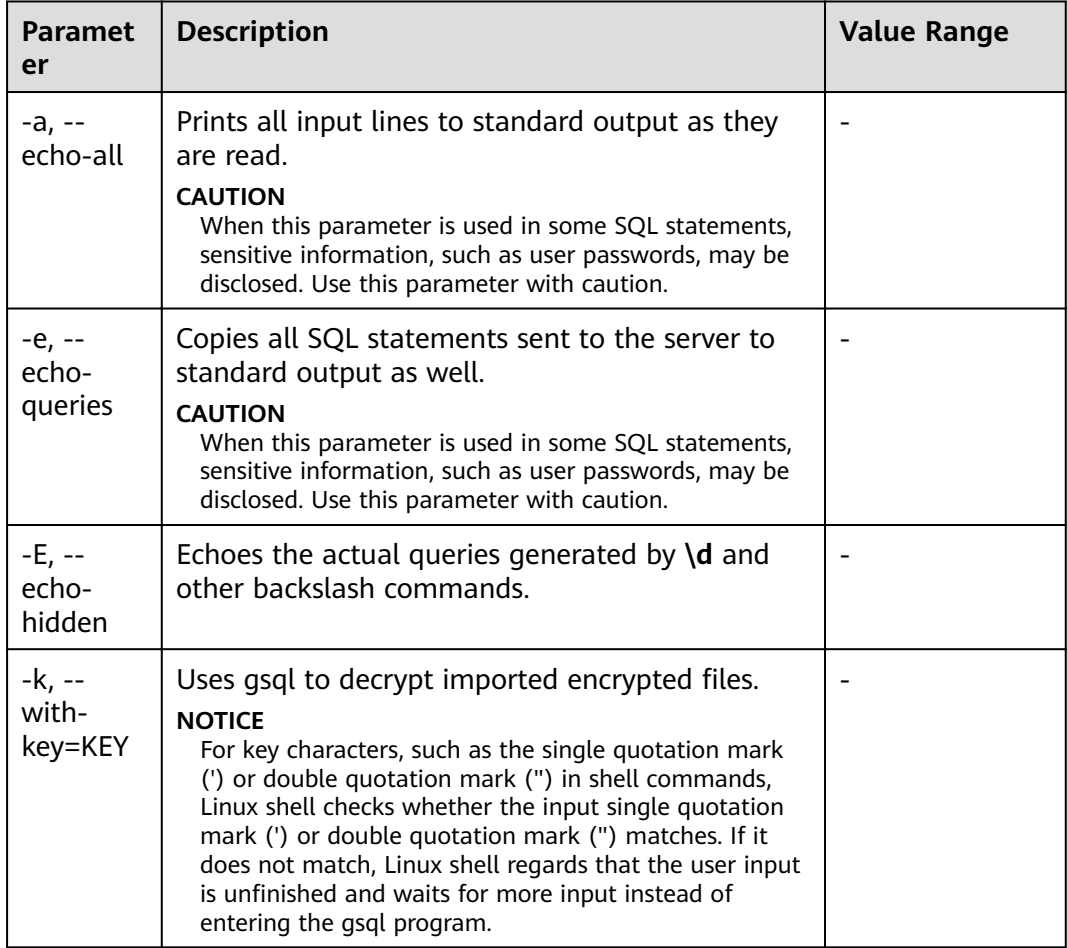

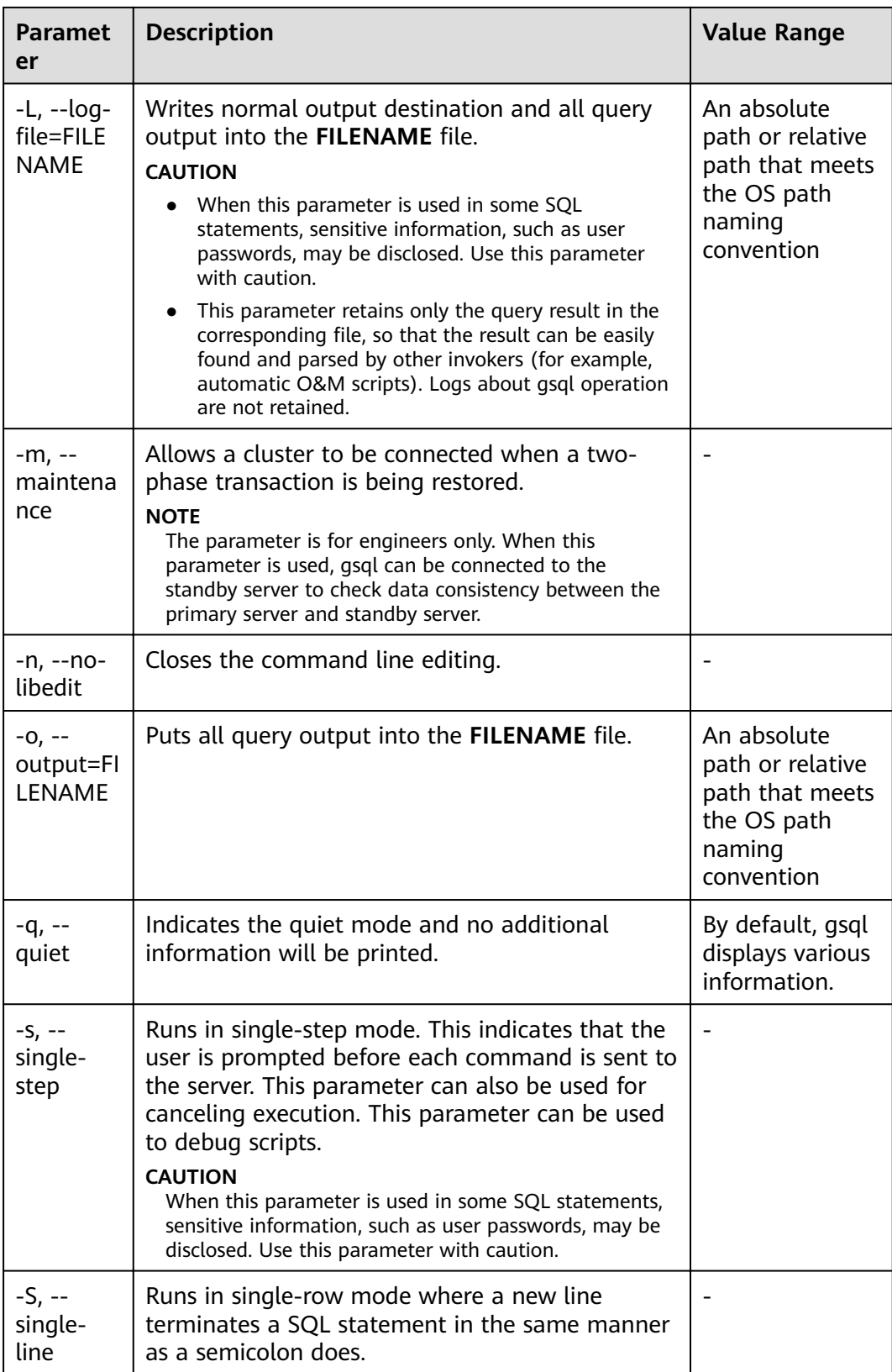

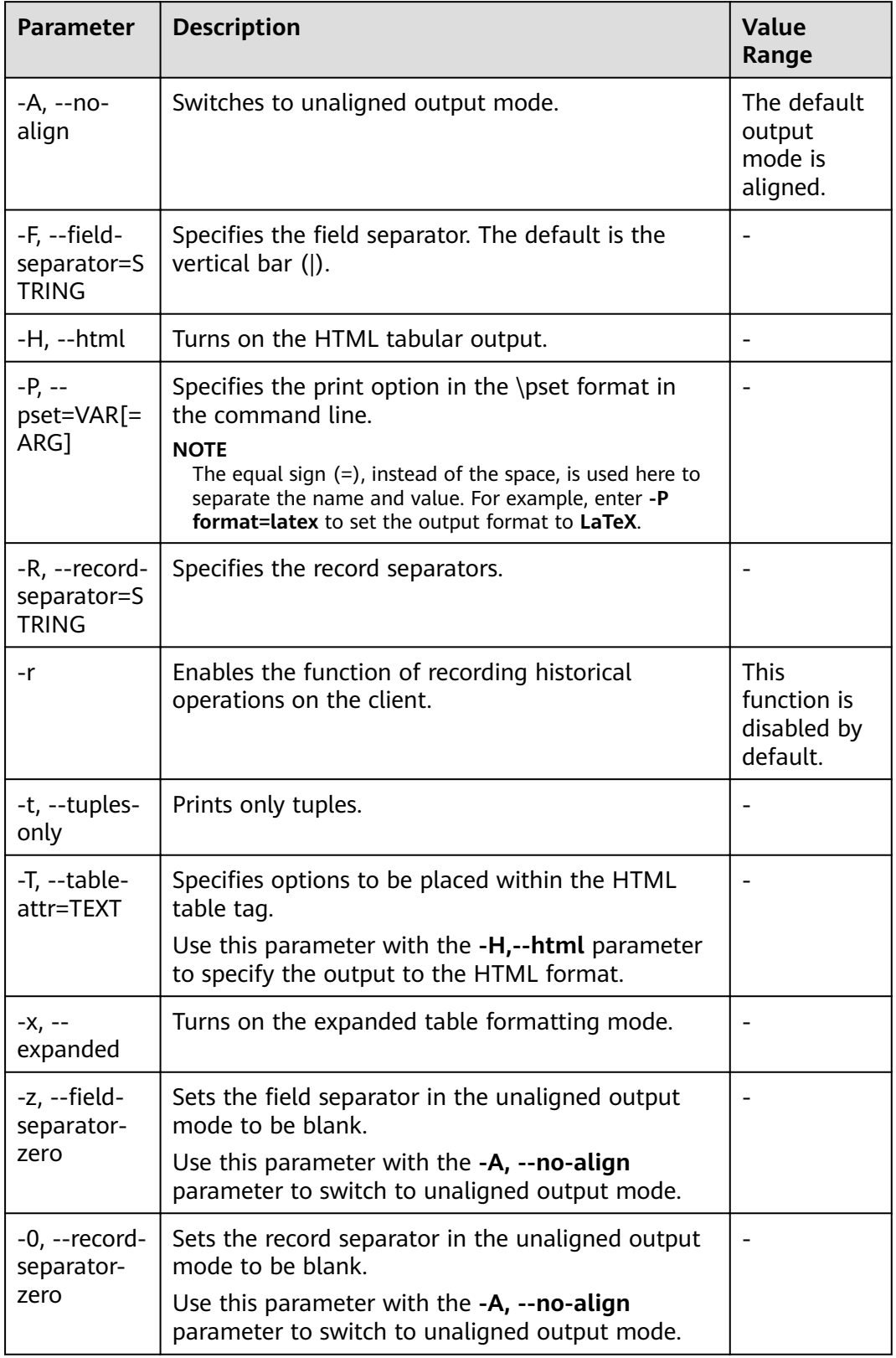

<span id="page-33-0"></span>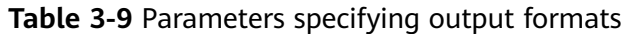

<span id="page-34-0"></span>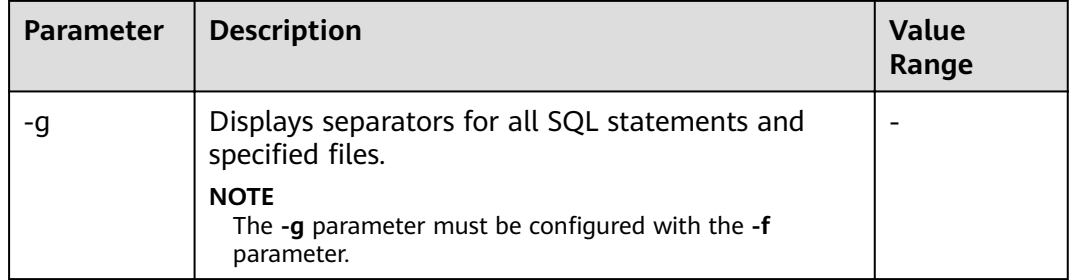

### Table 3-10 Connection parameters

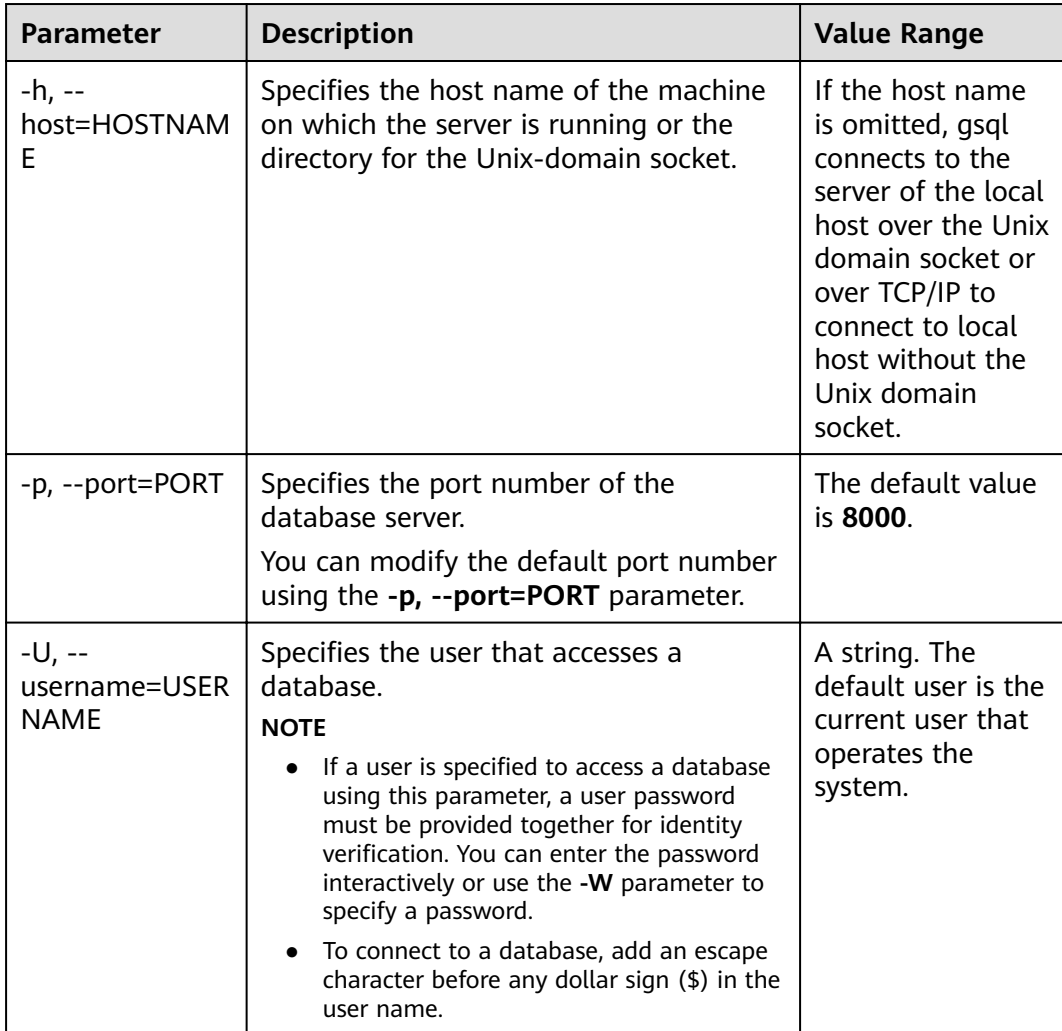

<span id="page-35-0"></span>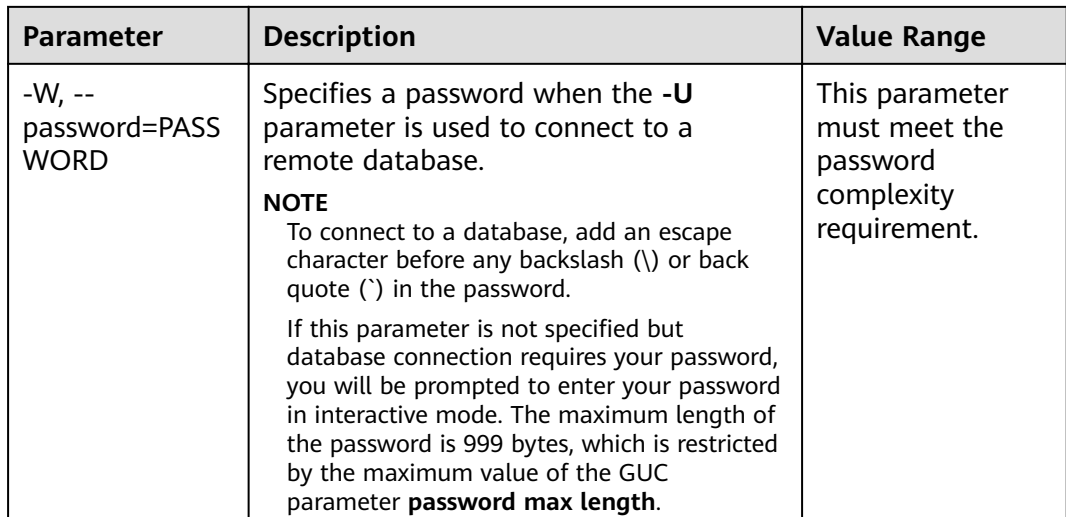

# **3.5 Meta-Command Reference**

This section describes meta-commands provided by gsql after the GaussDB(DWS) database CLI tool is used to connect to a database. A gsql meta-command can be anything that you enter in gsql and begins with an unquoted backslash.

## **Precautions**

- The format of the gsql meta-command is a backslash  $(\n)$  followed by a command verb, and then a parameter. The parameters are separated from the command verb and from each other by any number of whitespace characters.
- To include whitespace in a parameter, you can quote it with single quotation marks (''). To include single quotation marks in a parameter, add a backslash in front of it. Anything contained in single quotation marks is furthermore subject to C-like substitutions for  $\ln$  (new line),  $\tanh$  (tab),  $\ln$  (backspace),  $\ln$ (carriage return), \f (form feed), \digits (octal), and \xdigits (hexadecimal).
- Within a parameter, text enclosed in double quotation marks ("") is taken as a command line input to the shell. The command output (with any trailing newline removed) is taken as a parameter.
- If an unquoted argument begins with a colon (:), the parameter is taken as a gsql variable and the value of the variable is used as the parameter value instead.
- Some commands take a SQL identifier, such as a table name, as a parameter. These parameters follow the SQL syntax rules: Unquoted letters are forced to lowercase, while double quotation marks ("") protect letters from case conversion and allow incorporation of whitespace into the identifier. Within double quotation marks, paired double quotation marks reduce to a single double quotation mark in the result name. For example, **FOO"BAR"BAZ** is interpreted as **fooBARbaz**, and **"Aweird""name"** becomes **A weird"name**.
- Parameter parsing stops when another unquoted backslash appears. An unquoted backslash is taken as the beginning of a new meta-command. The special sequence \\ (two backslashes) marks the end of parameters and continues parsing SQL statements if any. In this way, SQL statements and gsql
commands can be freely mixed in a row. However, the parameters of a metacommand cannot continue beyond the end of a line in any situations.

## **Meta-command**

For details about meta-commands, see **Table 3-11**, **[Table 3-12](#page-37-0)**, **[Table 3-13](#page-38-0)**, **[Table](#page-39-0) [3-14](#page-39-0)**, **[Table 3-16](#page-46-0)**, **[Table 3-18](#page-50-0)**, **[Table 3-19](#page-50-0)**, **[Table 3-20](#page-51-0)**, and **[Table 3-22](#page-56-0)**.

## **NOTICE**

FILE mentioned in the following commands indicates a file path. This path can be an absolute path such as /home/gauss/file.txt or a relative path, such as file.txt. By default, a **file.txt** is created in the path where the user runs gsql commands.

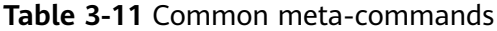

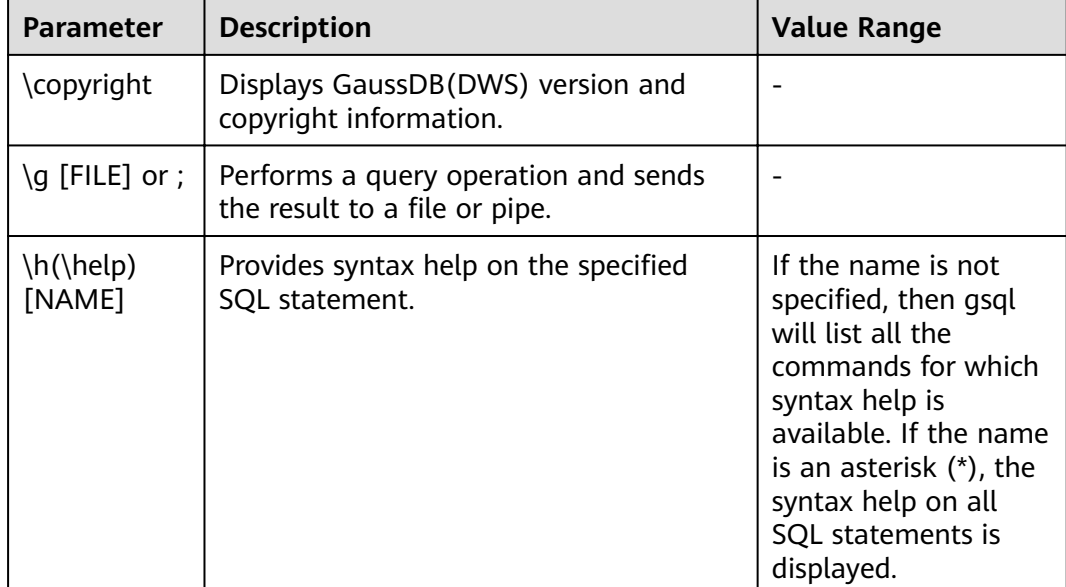

<span id="page-37-0"></span>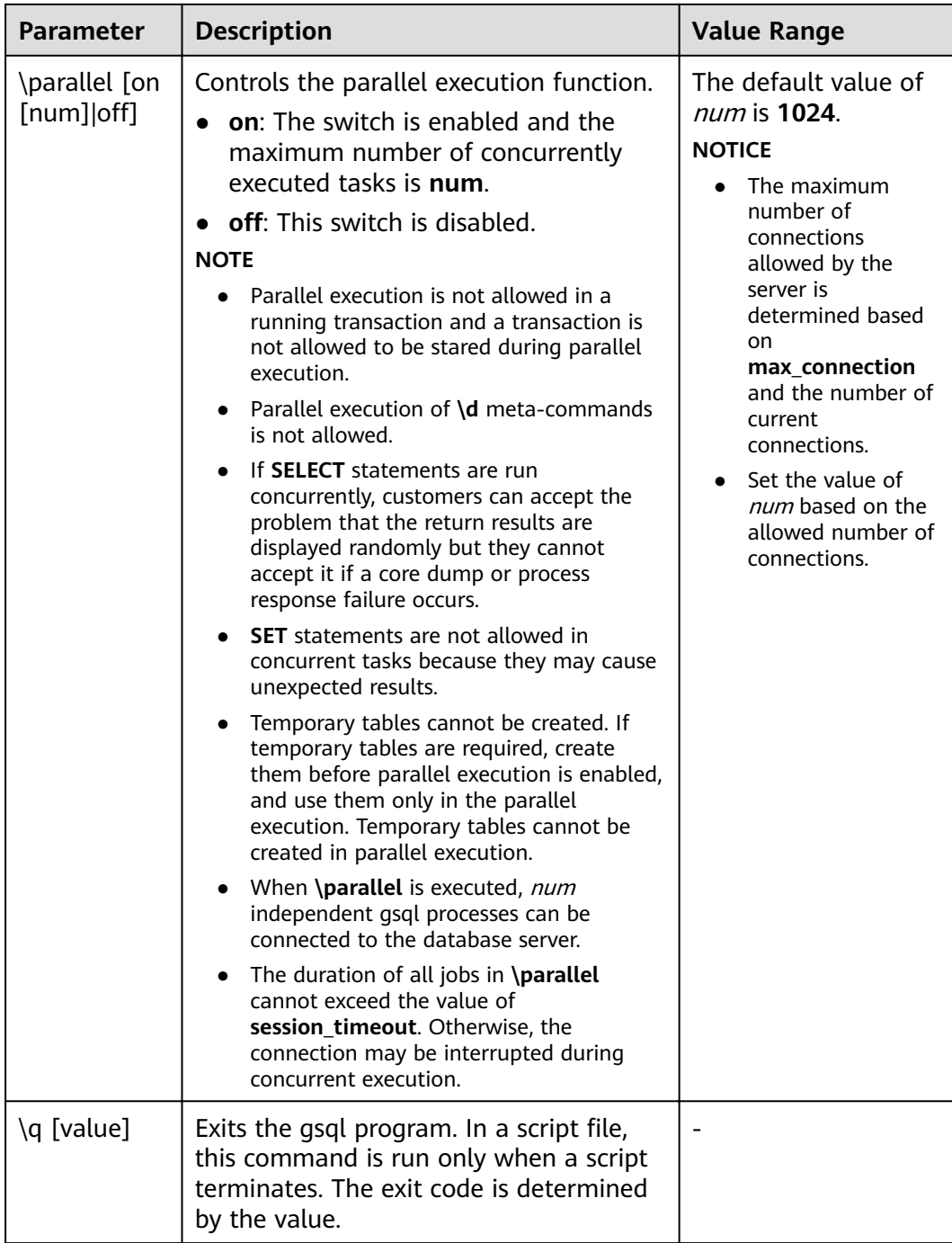

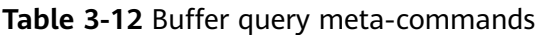

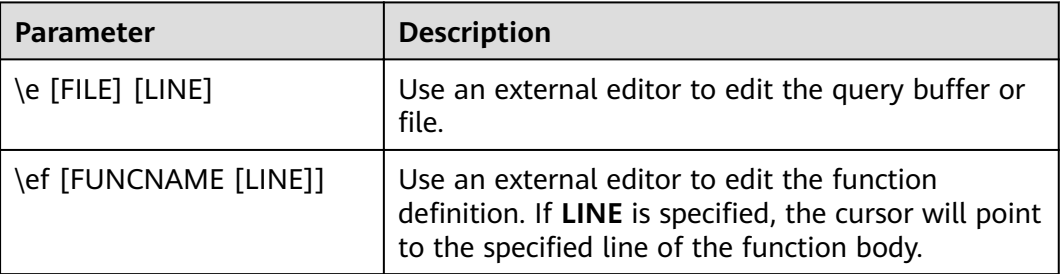

<span id="page-38-0"></span>

| <b>Parameter</b> | <b>Description</b>                                         |
|------------------|------------------------------------------------------------|
| \p               | Prints the current query buffer to the standard<br>output. |
|                  | Resets (clears) the query buffer.                          |
| \w FILE          | Outputs the current query buffer to a file.                |

**Table 3-13** Input and output meta-commands

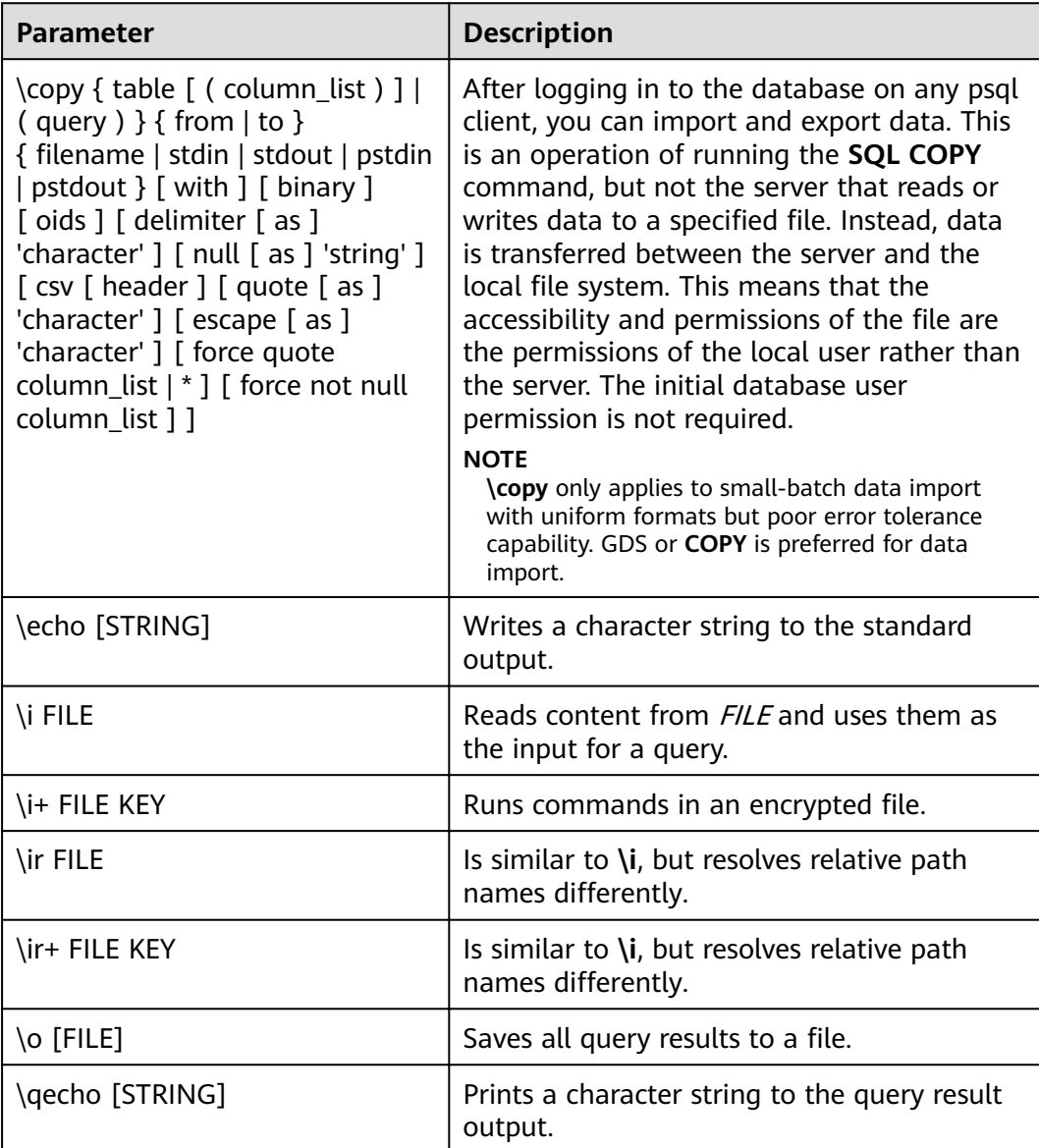

# <span id="page-39-0"></span> $\Box$  note

In **Table 3-14**, **S** indicates that the system object is displayed, and **+** indicates that additional object descriptions are displayed. [PATTERN](#page-63-0) specifies the name of an object to be displayed.

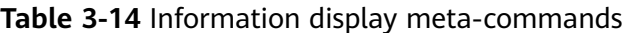

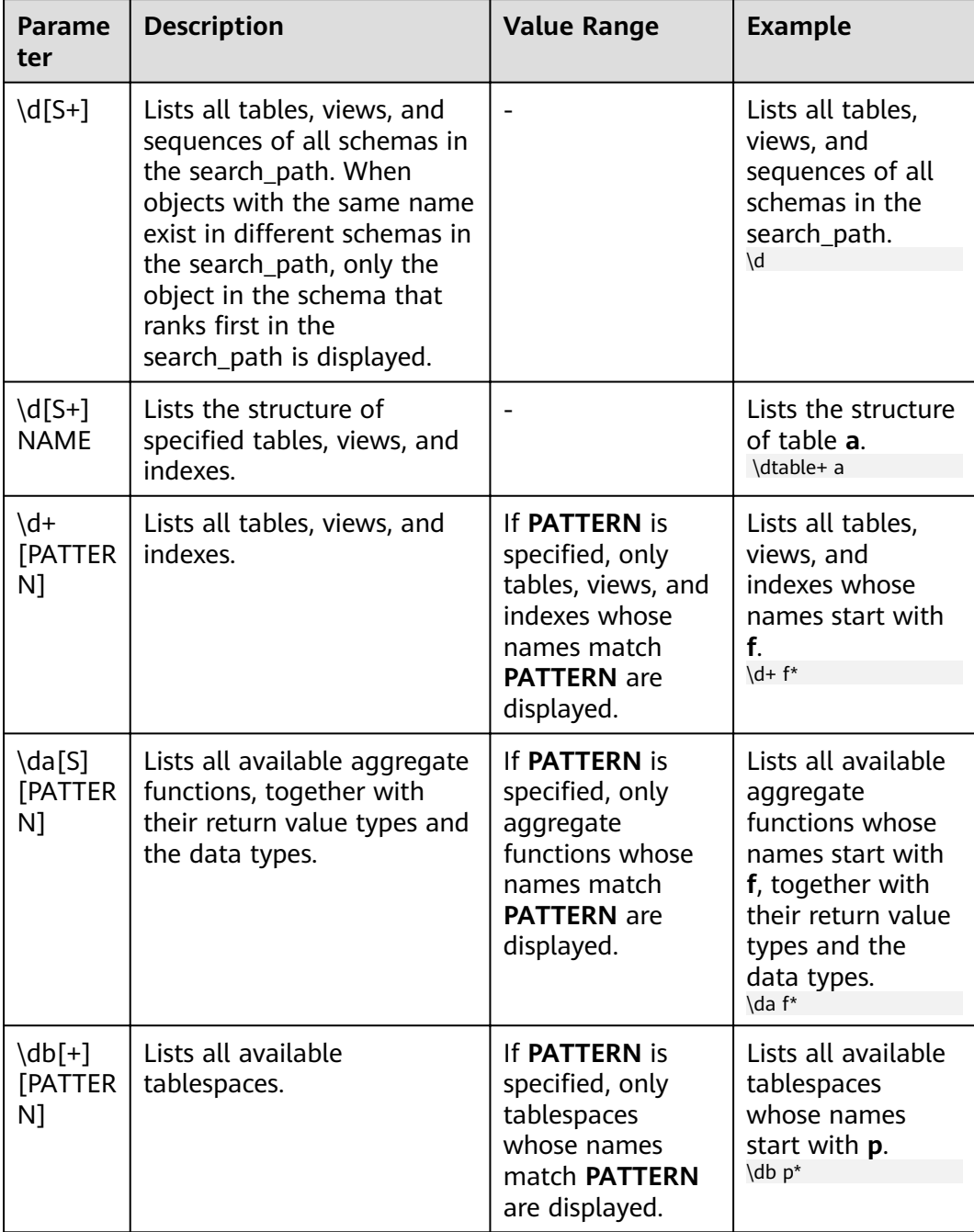

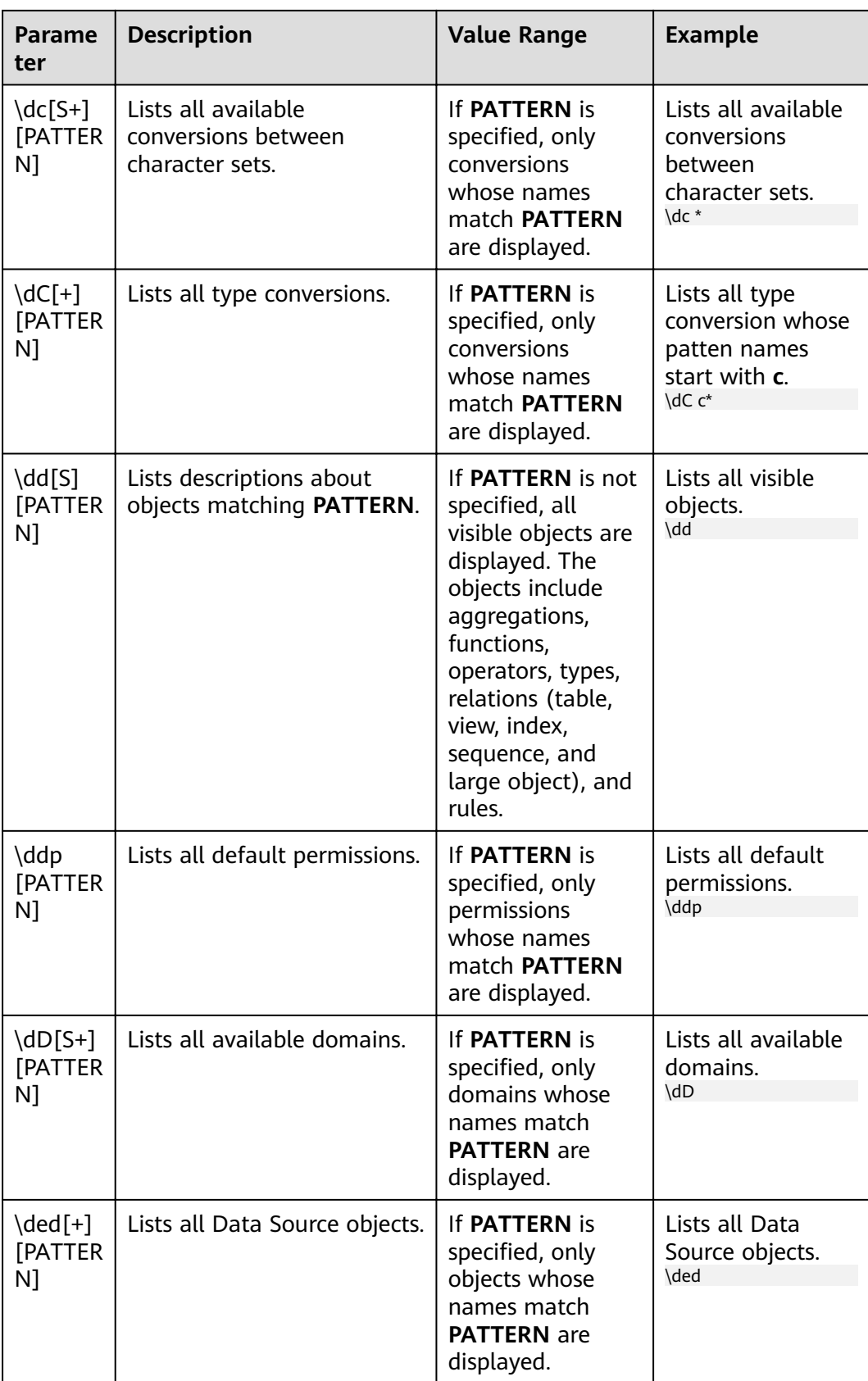

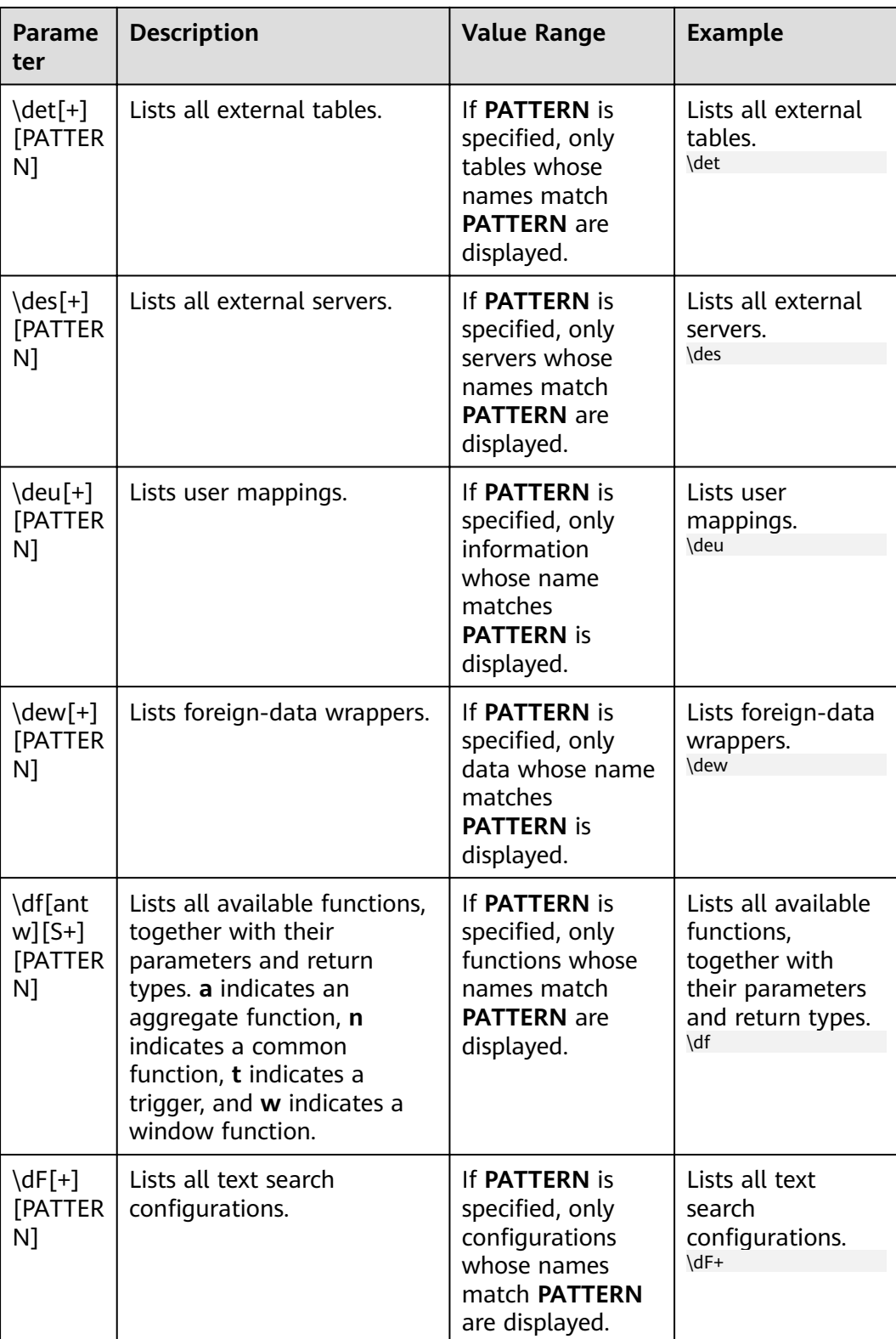

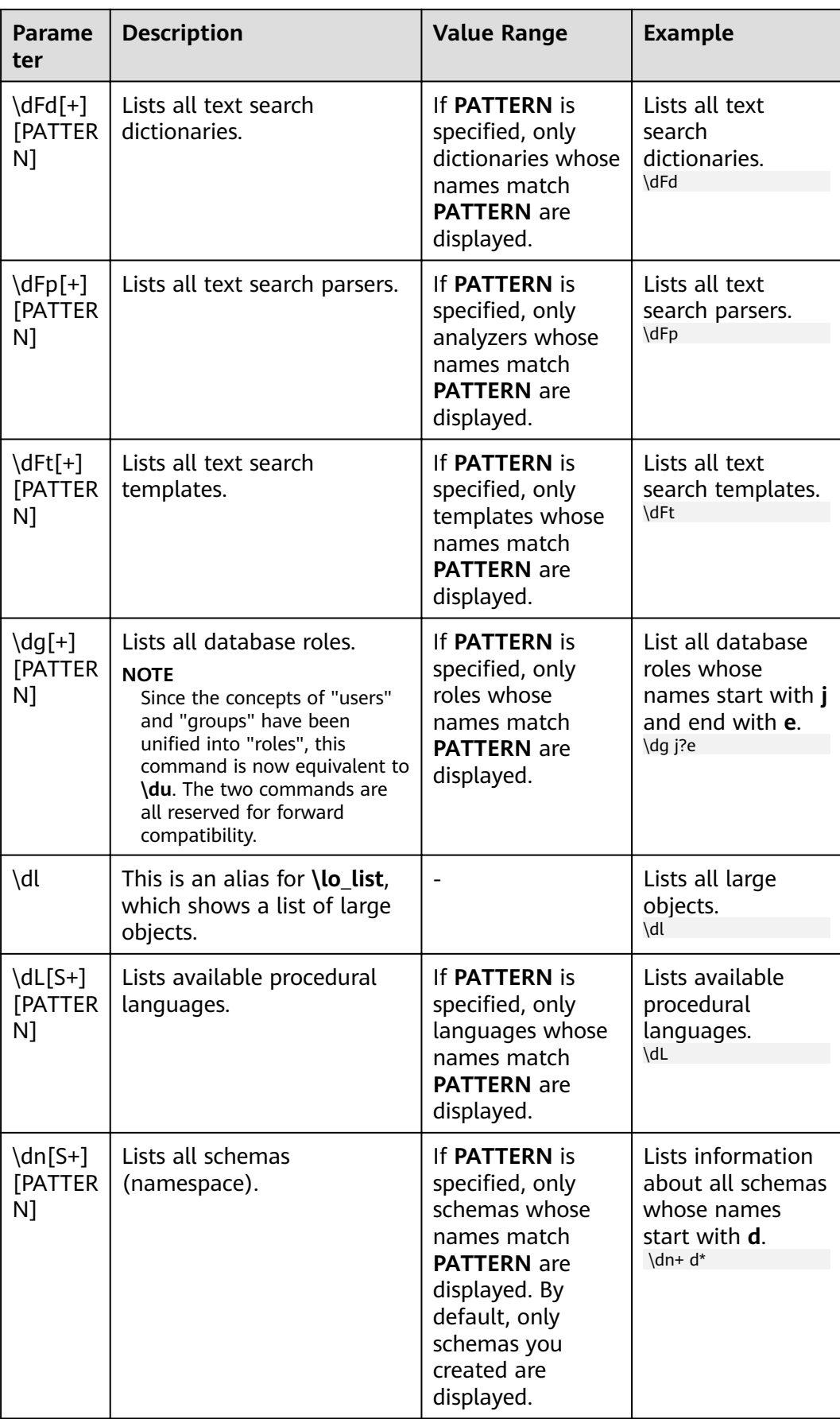

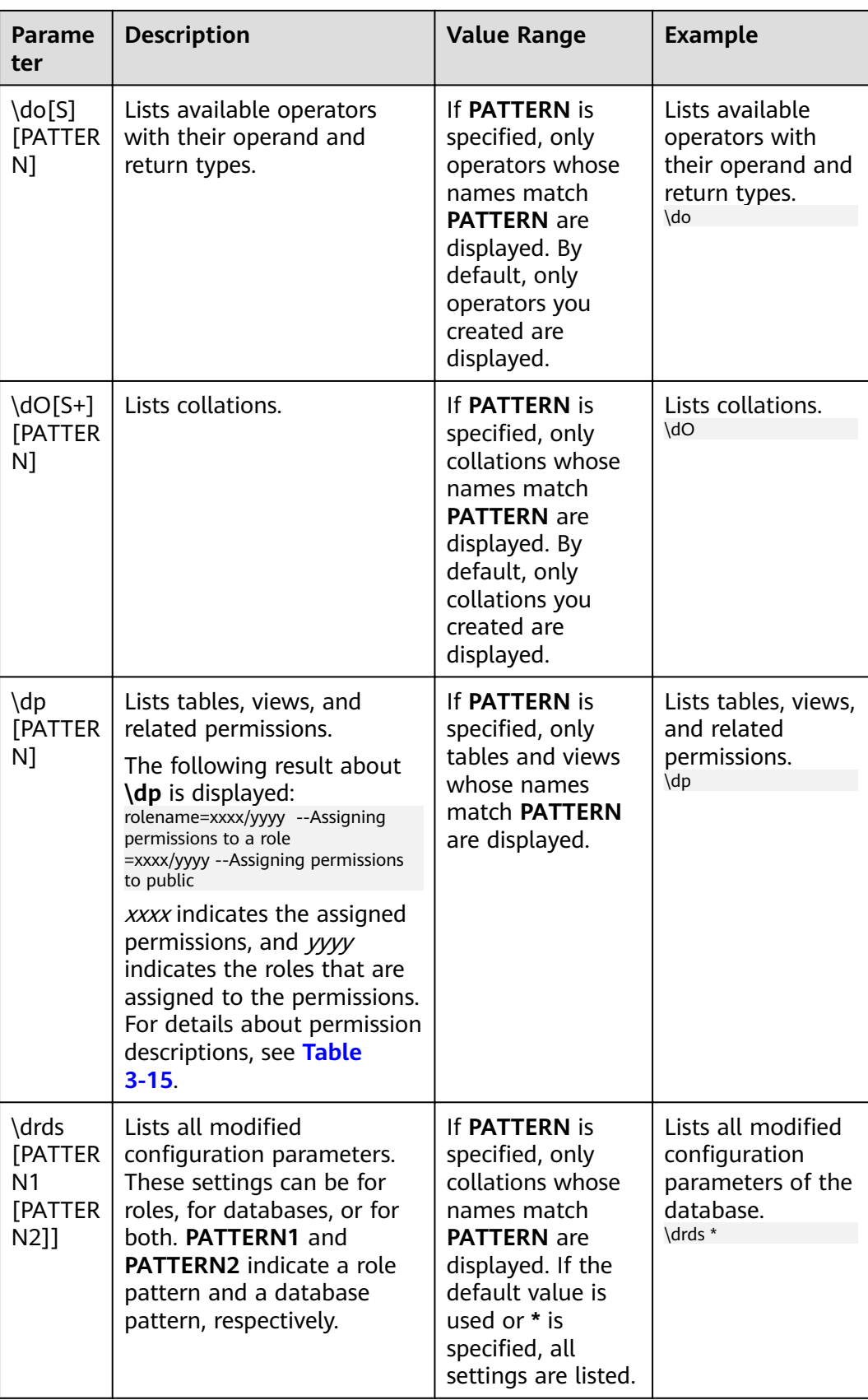

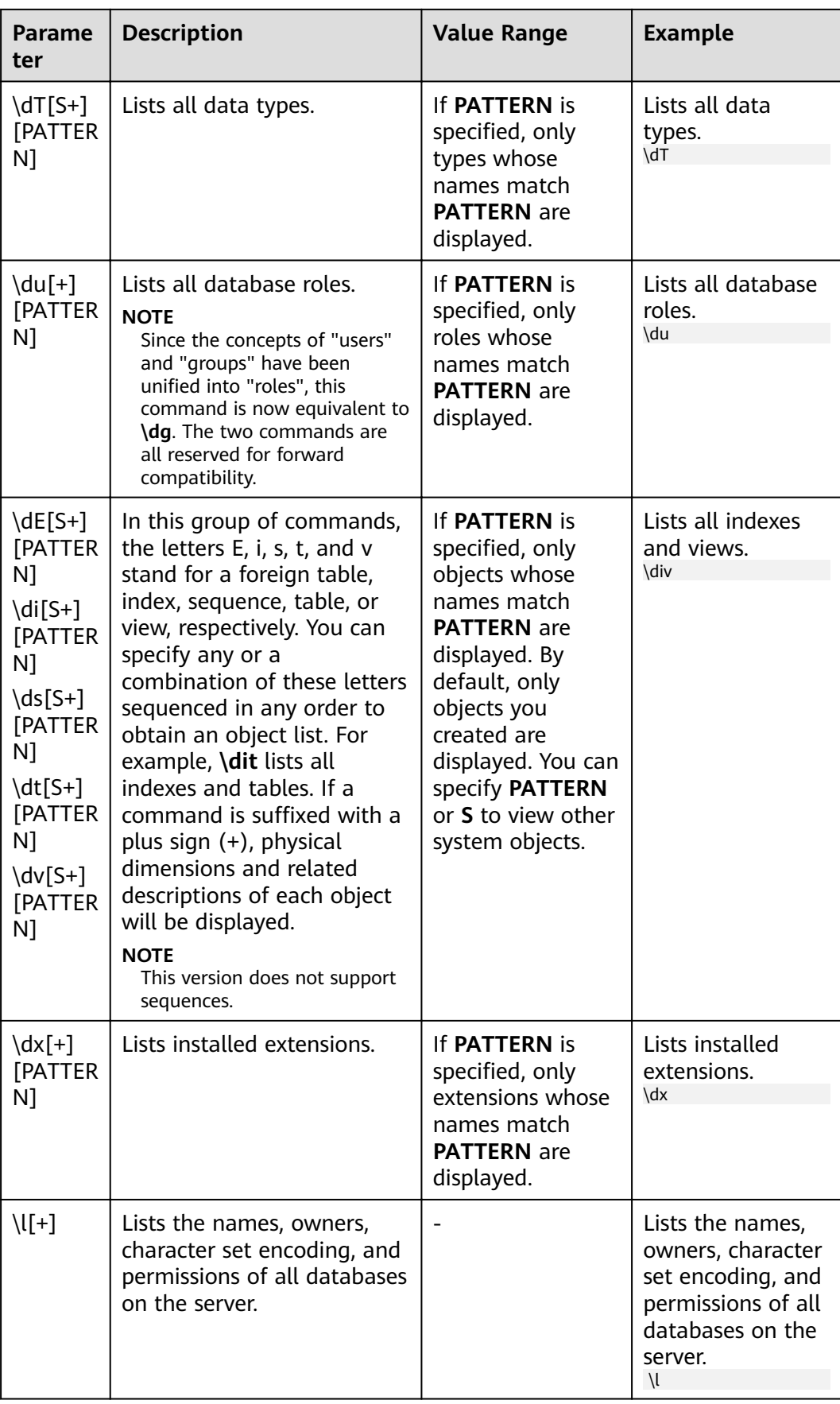

<span id="page-45-0"></span>

| <b>Parame</b><br>ter                            | <b>Description</b>                                                                                                    | <b>Value Range</b>                                                                                                    | <b>Example</b>                                                                                                    |
|-------------------------------------------------|----------------------------------------------------------------------------------------------------|----------------------------------------------------------------------------------------------------|----------------------------------------------------------------------------------------------------|
| $\setminus$ sf[+]<br><b>FUNCN</b><br><b>AME</b> | Shows function definitions.<br><b>NOTE</b><br>If the function name contains<br>parentheses, enclose the<br>function name with quotation<br>marks and add the parameter<br>type list following the double<br>quotation marks. Also enclose<br>the list with parentheses. |                                                                                                    | Assume a<br>function<br>function a and a<br>function<br>func()name. This<br>parameter will be<br>as follows:<br>\sf function_a<br>\sf<br>"func()name"(argtype1,<br>argtype2) |
| \z<br>[PATTER<br>N1                             | Lists all tables, views, and<br>sequences in the database<br>and their access<br>permissions.                                                                                                    | If a pattern is<br>given, it is a<br>regular<br>expression, and<br>only matched<br>tables, views, and<br>sequences are<br>displayed. | Lists all tables,<br>views, and<br>sequences in the<br>database and<br>their access<br>permissions.<br>\z                                                                    |

**Table 3-15** Permission descriptions

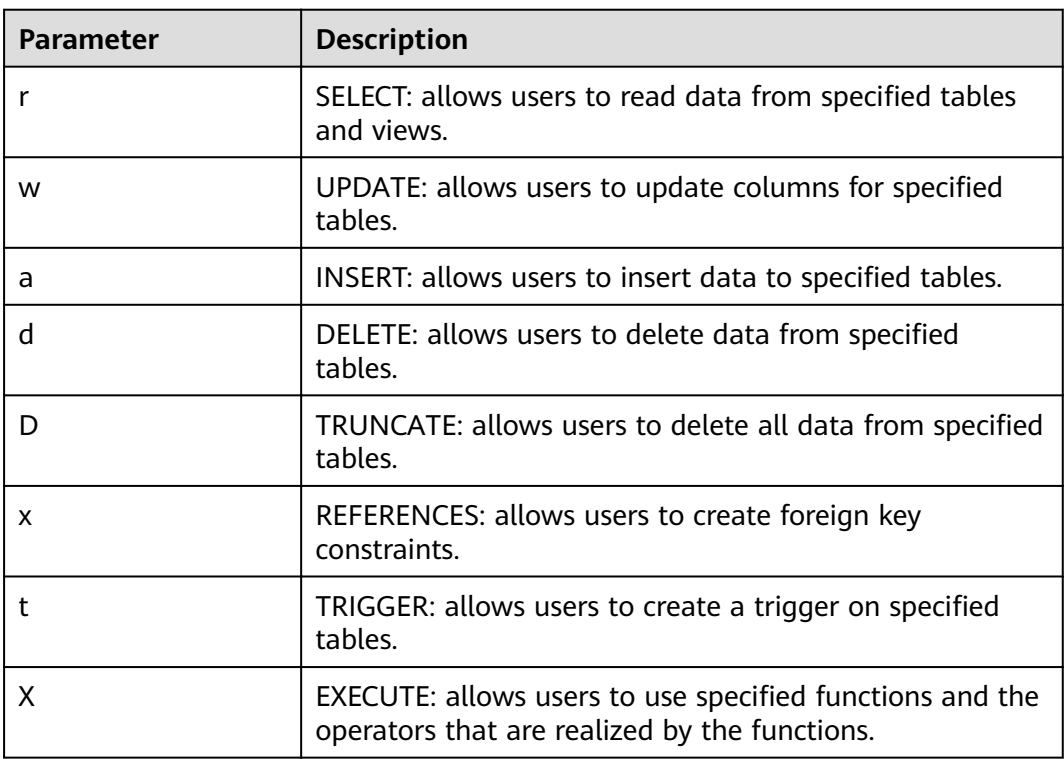

<span id="page-46-0"></span>

| <b>Parameter</b> | <b>Description</b>                                                                                                    |  |
|------------------|----------------------------------------------------------------------------------------------------|--|
| U                | USAGE:                                                                                                    |  |
|                  | • For procedural languages, allows users to specify a<br>procedural language when creating a function.                                            |  |
|                  | • For schemas, allows users to access objects includes in<br>specified schemas.                                                                   |  |
|                  | • For sequences, allows users to use the NEXTVAL<br>function.                                                                                     |  |
| C                | <b>CREATE:</b>                                                                                                    |  |
|                  | • For databases, allows users to create schemas within<br>a database.                                                                             |  |
|                  | • For schemas, allows users to create objects in a<br>schema.                                                                                     |  |
|                  | • For tablespaces, allows users to create tables in a<br>tablespace and set the tablespace to default one<br>when creating databases and schemas. |  |
| C                | CONNECT: allows users to access specified databases.                                                                                              |  |
| т                | TEMPORARY: allows users to create temporary tables.                                                                                               |  |
| A                | ANALYZE ANALYSE: allows users to analyze tables.                                                                                                  |  |
| arwdDxtA         | ALL PRIVILEGES: grants all available permissions to<br>specified users or roles at a time.                                                        |  |
| $\star$          | Authorization options for preceding permissions                                                                                                   |  |

**Table 3-16** Formatting meta-commands

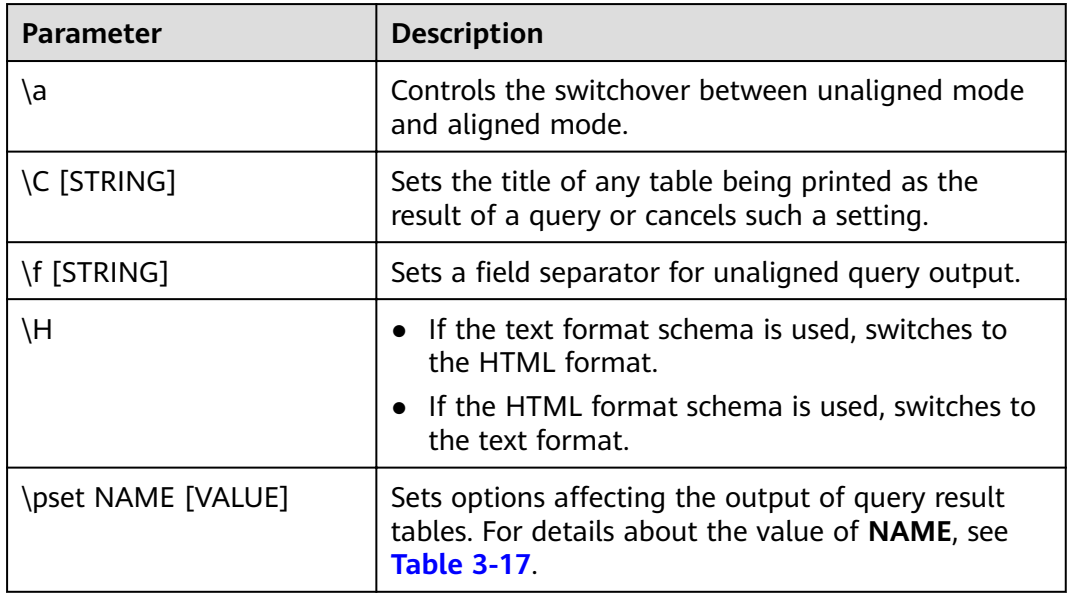

<span id="page-47-0"></span>

| <b>Parameter</b>  | <b>Description</b>                                                                                                    |  |
|-------------------|----------------------------------------------------------------------------------------------------|--|
| \t [on off]       | Switches the information and row count footer of<br>the output column name.                                                                         |  |
| <b>T [STRING]</b> | Specifies attributes to be placed within the table<br>tag in HTML output format. If the parameter is not<br>configured, the attributes are not set. |  |
| \x [on off auto]  | Switches expanded table formatting modes.                                                                                                    |  |

**Table 3-17** Adjustable printing options

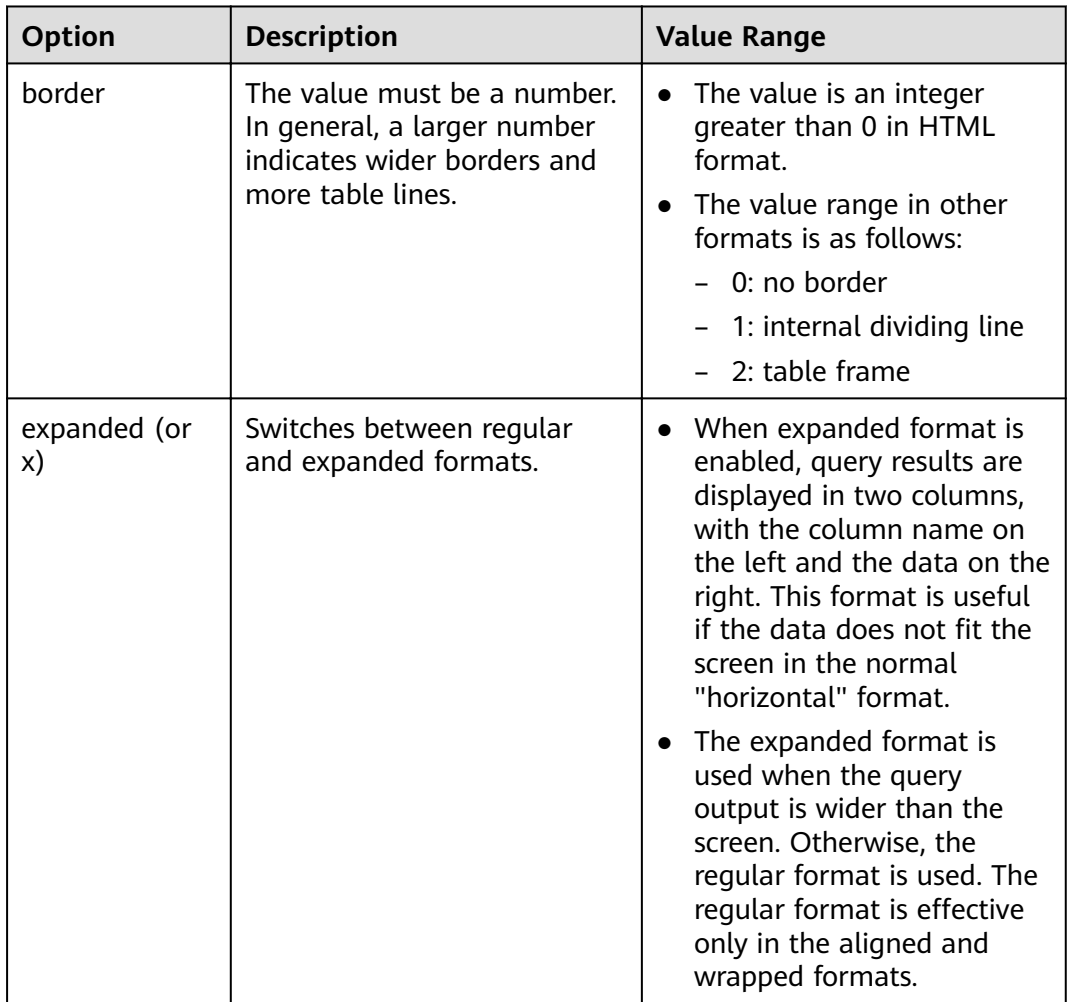

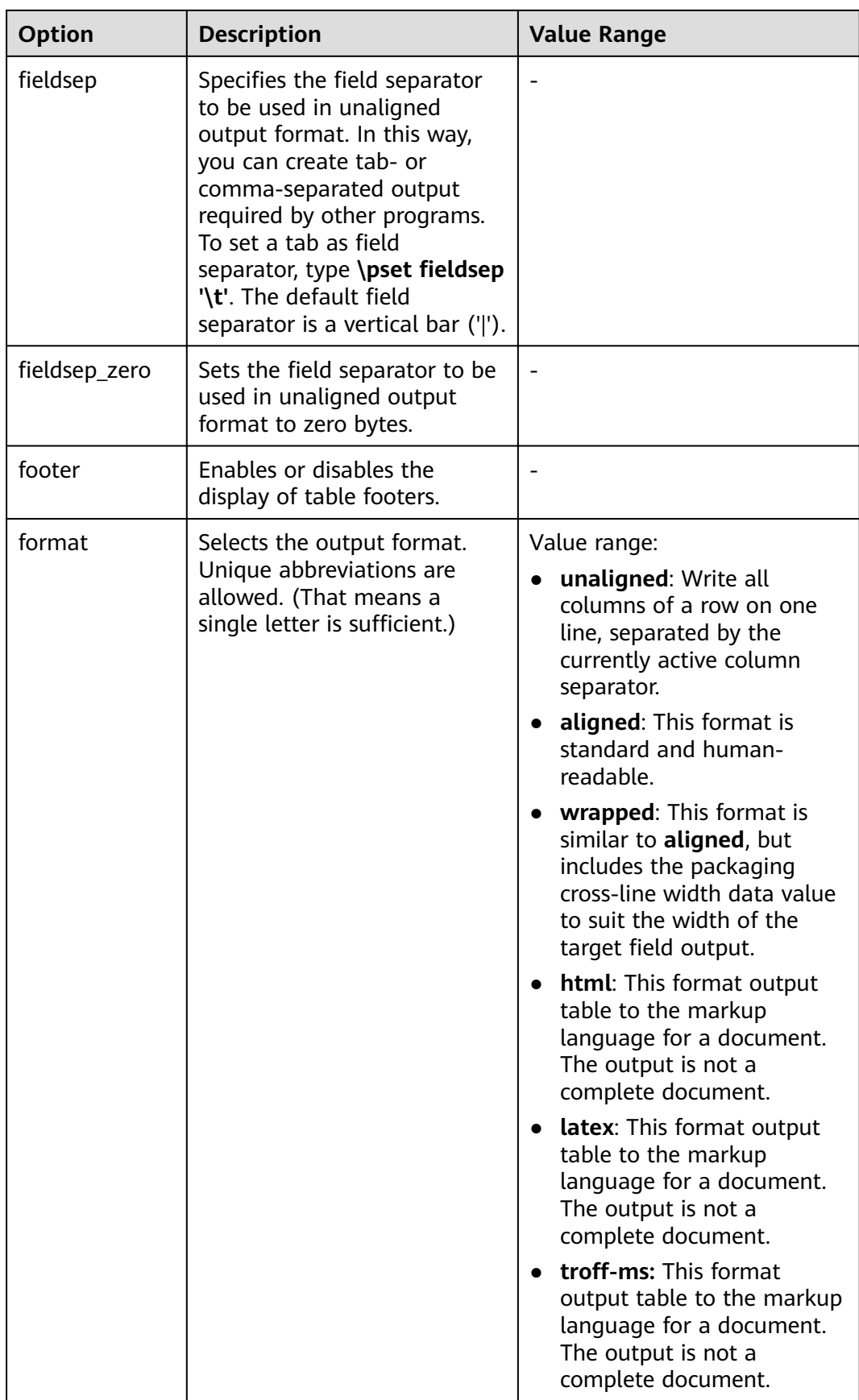

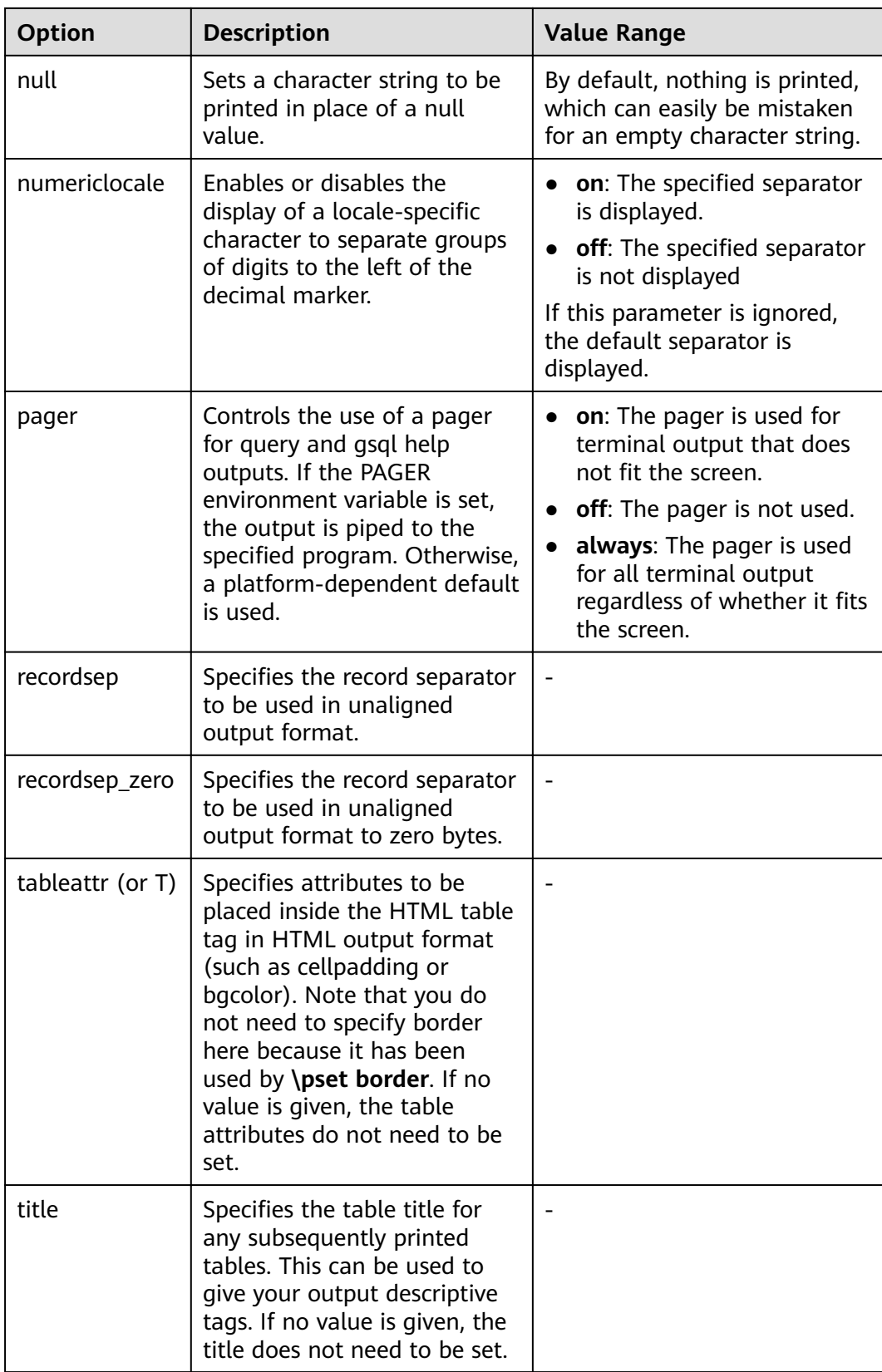

<span id="page-50-0"></span>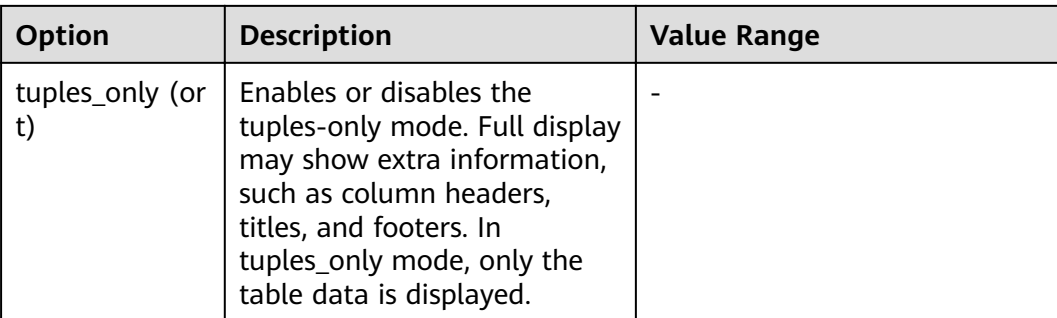

## **Table 3-18** Connection meta-commands

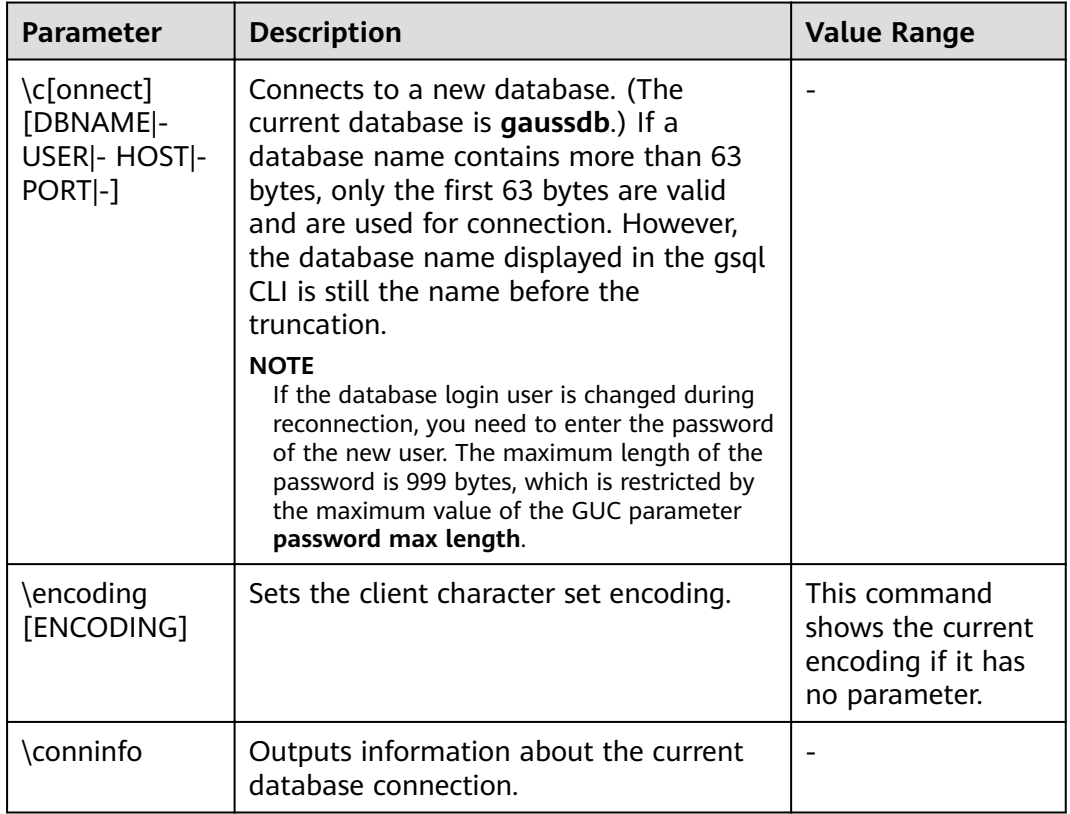

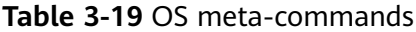

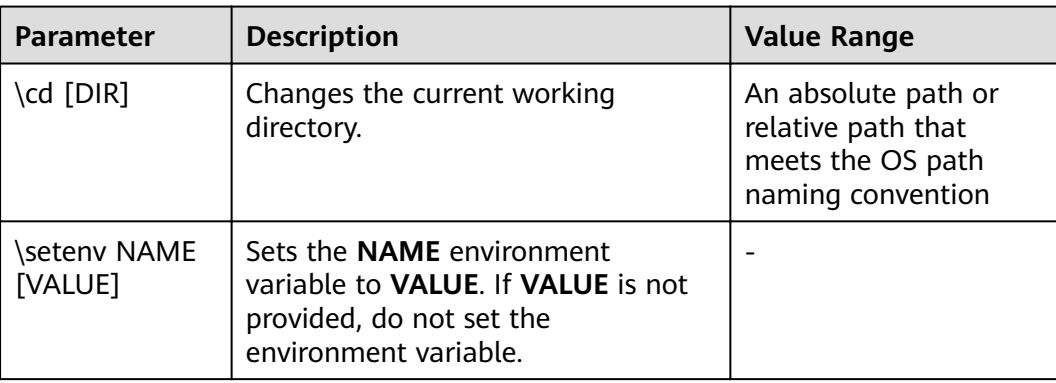

<span id="page-51-0"></span>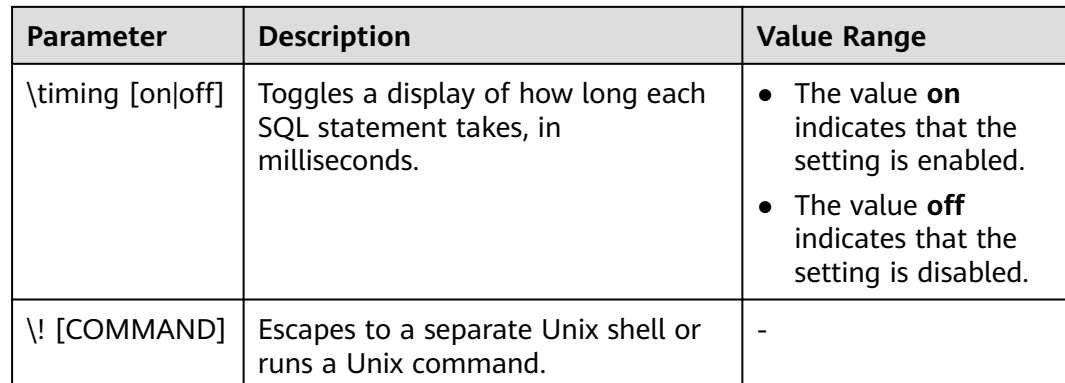

#### **Table 3-20** Variable meta-commands

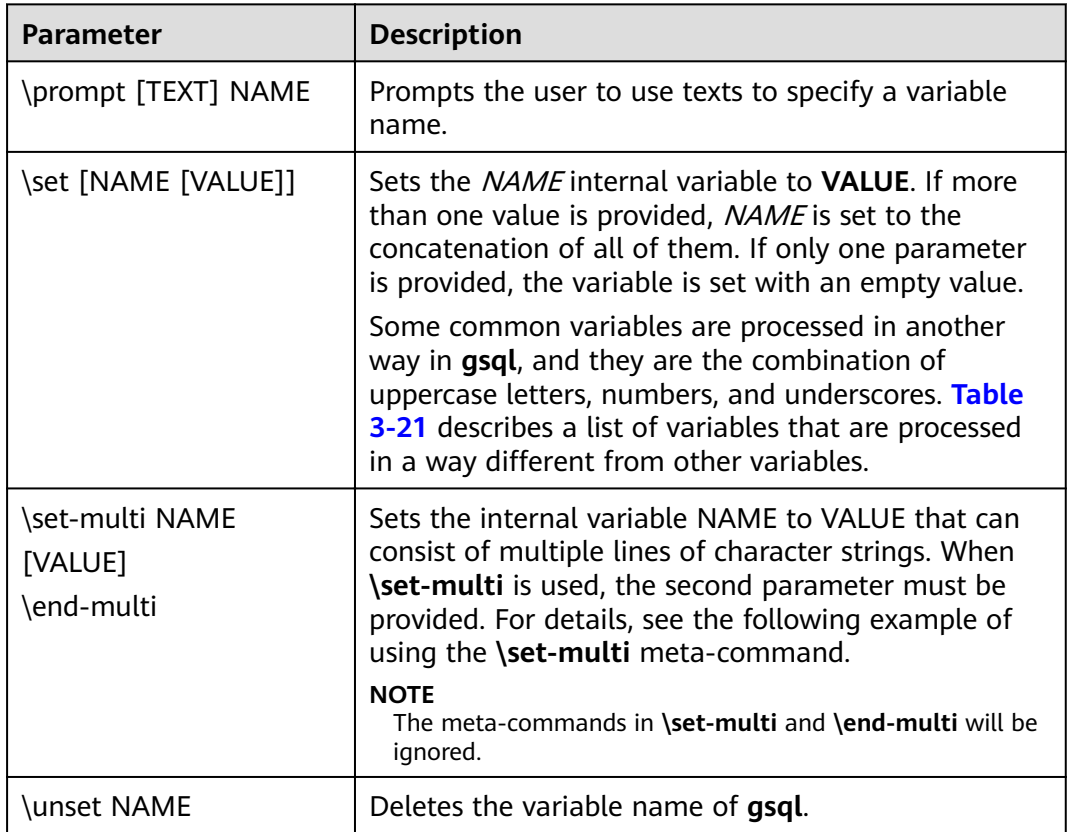

#### **\set-multi** meta-command example

The file **test.sql** is used as an example.

\set-multi multi\_line\_var select id,name from student; \end-multi \echo multi\_line\_var is "\${multi\_line\_var}" \echo -------

<span id="page-52-0"></span>\echo result is \${multi\_line\_var}

#### **gsql -d gaussdb -p 25308 --dynamic-param -f test.sql** execution result:

multi\_line\_var is "select id,name from student; " ------------------------ result is id | name ----+------- 1 | Jack  $2$  | Tom 3 | Jerry 4 | Danny (4 rows)

Run the **\set-multi \end-multi** command to set the variable **multi\_line\_var** to a SQL statement and obtain the variable through dynamic variable parsing.

The file **test.sql** is used as an example.

\set-multi multi\_line\_var select 1 as id; select 2 as id; \end-multi \echo multi\_line\_var is "\${multi\_line\_var}" \echo ----\echo result is \${multi\_line\_var}

**gsql -d -p 25308 --dynamic-param -f test.sql** execution result:

multi\_line\_var is "select 1 as id; select 2 as id;" ------------------------ result is id ---- 1 (1 row) id ---- 2 (1 row)

Run the **\set-multi \end-multi** command to set the variable **multi\_line\_var** to two SQL statement and obtain the variable through dynamic variable parsing. Because the content in the variable ends with a semicolon (;), gsql sends the SQL statement and obtains the printed execution result.

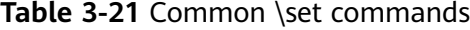

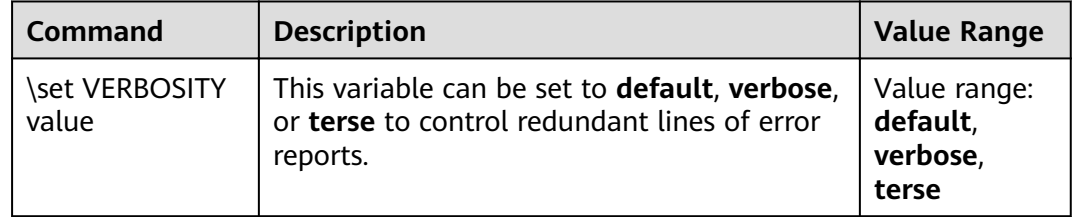

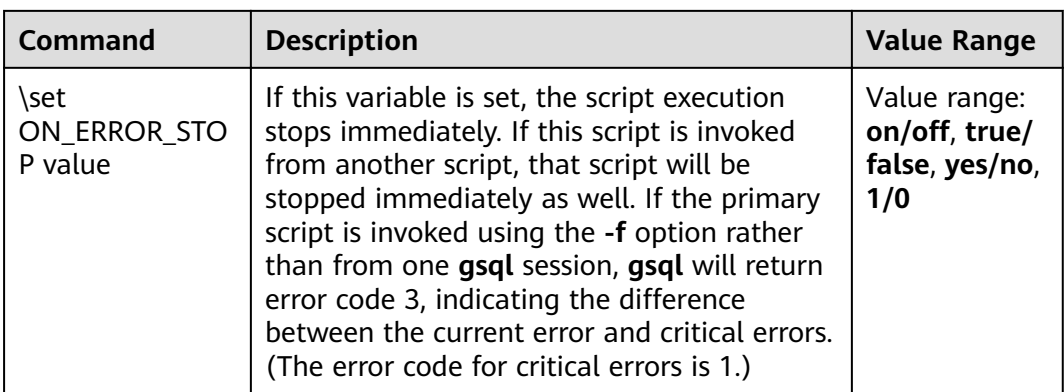

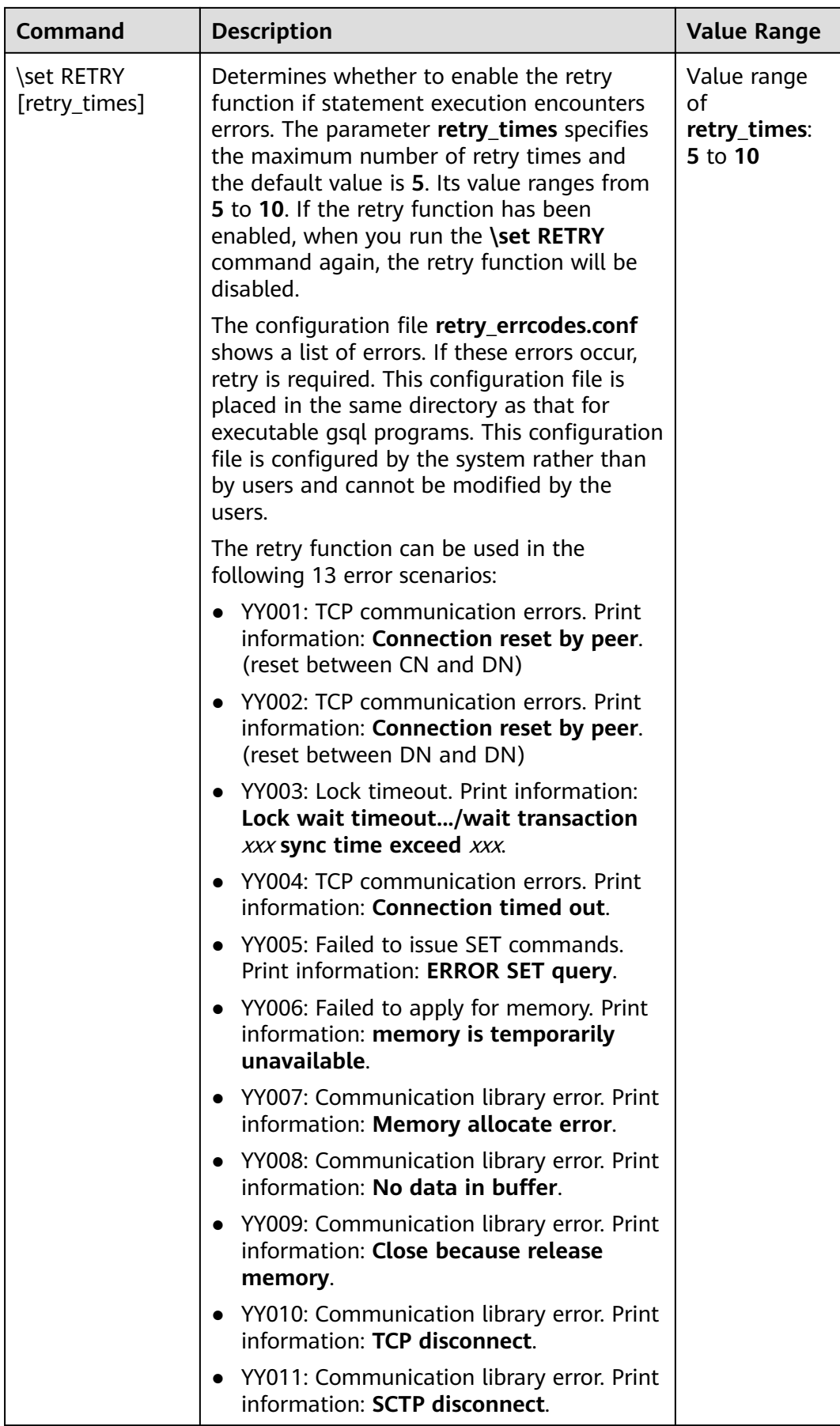

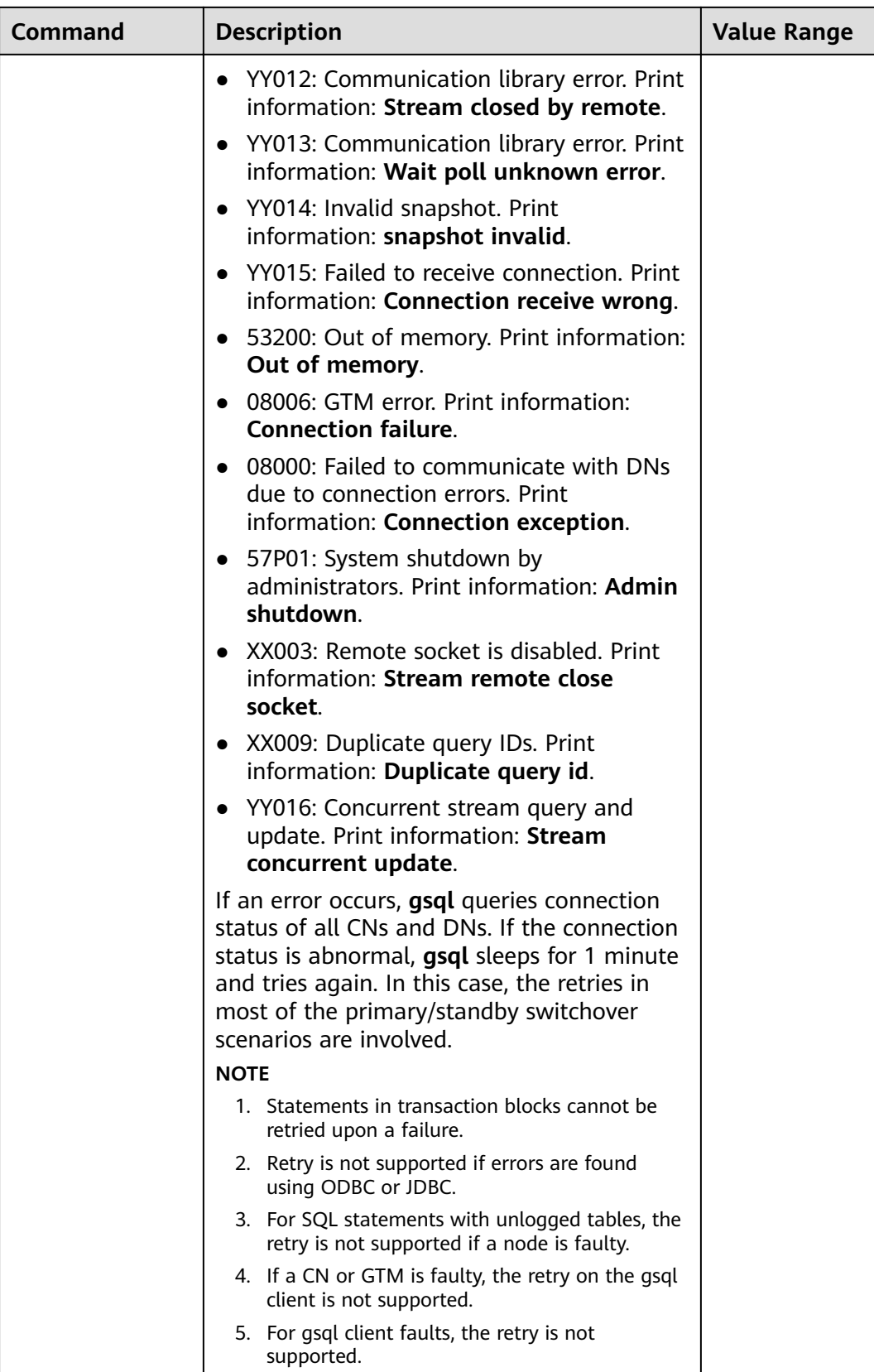

<span id="page-56-0"></span>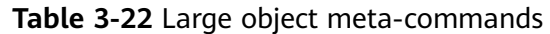

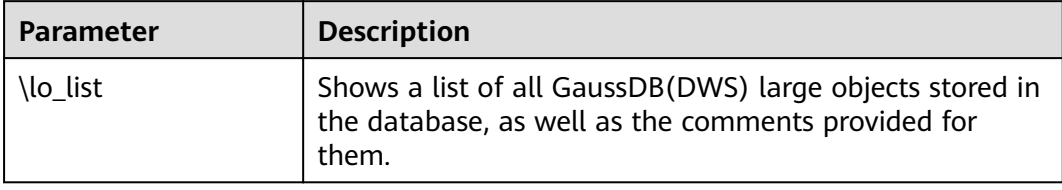

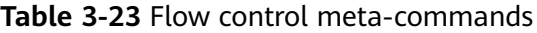

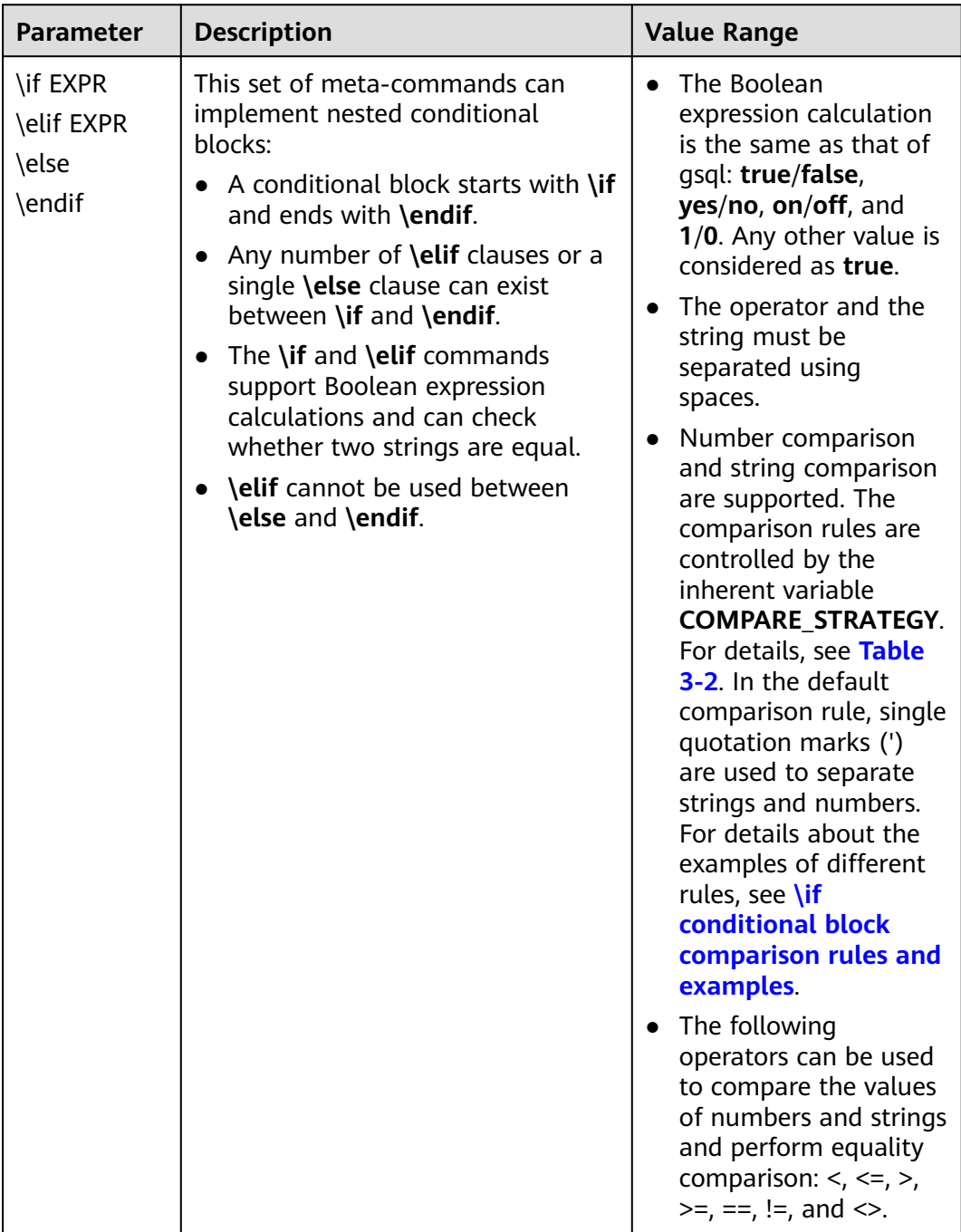

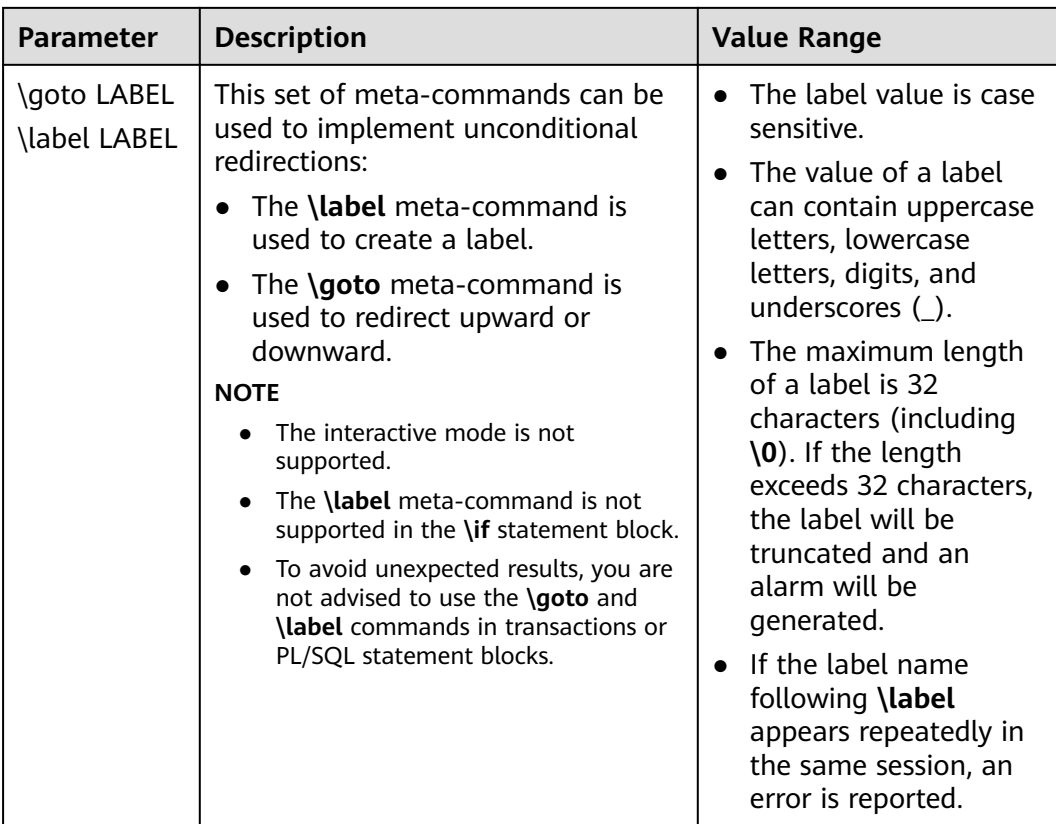

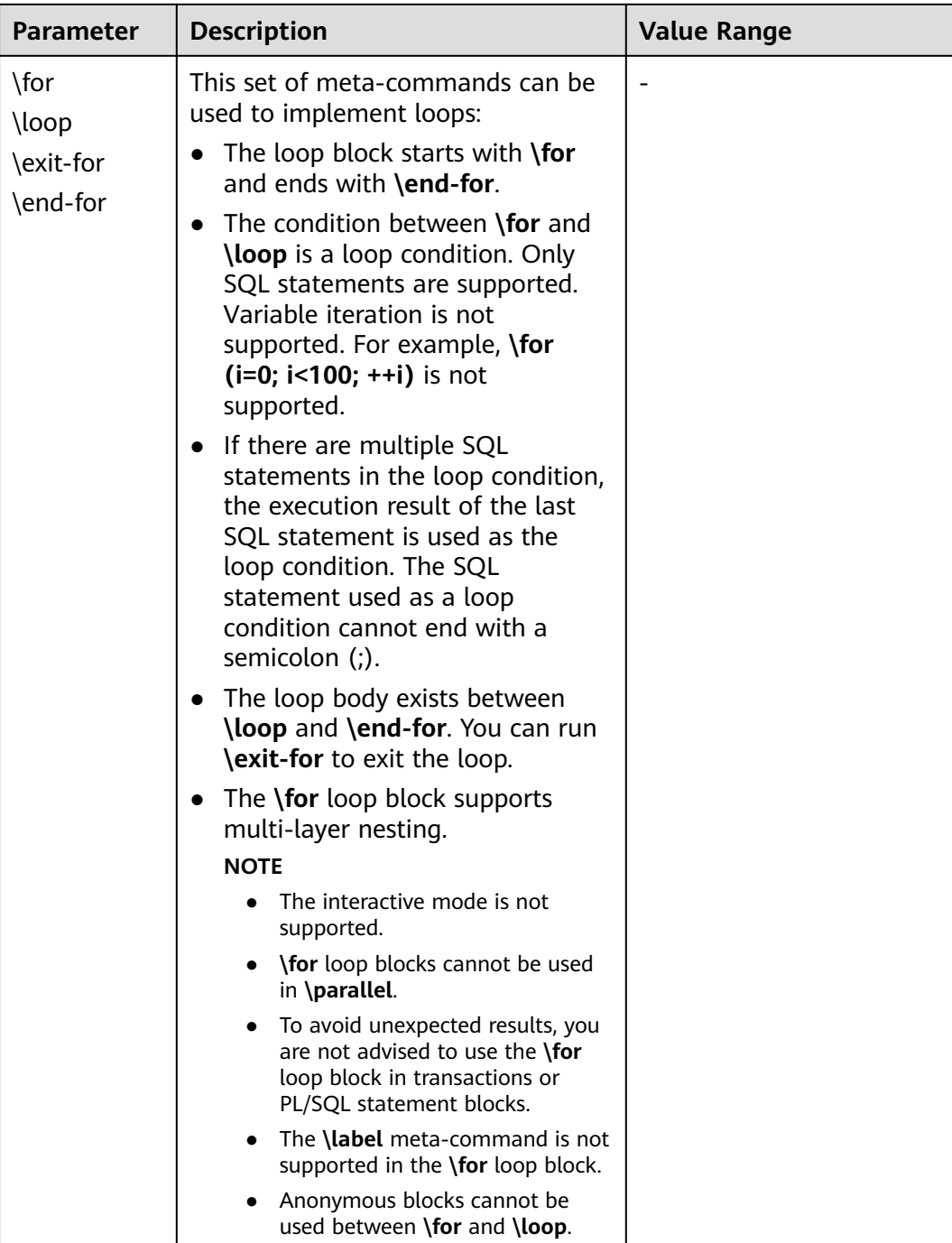

An example of using flow control meta-commands is as follows:

● **\if** conditional block use example:

The file **test.sql** is used as an example.

```
SELECT 'Jack' AS "Name";
```

```
\if ${ERROR}
   \echo 'An error occurred in the SQL statement'
  \echo ${LAST_ERROR_MESSAGE}
\elif '${Name}' == 'Jack'
 \echo 'I am Jack'
```

```
\else
   \echo 'I am not Jack'
\endif
```
**gsql -d -p 25308 --dynamic-param -f test.sql** execution result:

 Name ------ Jack  $(1$  row)

I am Jack

The preceding execution result indicates that the first SQL statement is successfully executed and the **Name** variable is set. Therefore, the **\elif** branch is executed and the output is **I am Jack**. For details about the usage of the special variables **ERROR** and **LAST\_ERROR\_MESSAGE**, see **[Table 3-2](#page-16-0)**.

- **\if** conditional block comparison rules and examples
	- **default**: Specifies the default comparison policy. Only strings or numbers can be compared, and strings cannot be compared with numbers. Parameters inside single quotation marks (') are identified as strings, and parameters outside single quotation marks (') are identified as numbers.

The file **test.sql** is used as an example.

```
\set Name 'Jack'
\set ID 1002
-- Parameters inside single quotation marks (') are identified as strings for comparison.
\if '${Name}' != 'Jack'
   \echo 'I am not Jack'
-- Without single quotation marks ('), parameters are identified as numbers for comparison.
\elif ${ID} > 1000
   \echo 'Jack\'id is bigger than 1000'
\else
   \echo 'error'
\endif
gsql -d -p 25308 --dynamic-param -f test.sql execution result:
```
Jack'id is bigger than 1000

If single quotation marks (') are used on one side of the operator and not used on the other side, the comparison is performed between a string and a number. Such comparison is not supported and an error is reported.

```
postgres=> \set Name 'Jack'
postgres=> \if ${Name} == 'Jack'
ERROR: left[Jack] is a string without quote or number, and right['Jack'] is a string with quote, \if or 
\elif does not support this expression.
WARNING: The input with quote are treated as a string, and the input without quote are treated as a 
number.
postgres@> \endif
```
- natural: The default comparison policy is supported, and parameters that contain dynamic variables can also be identified as strings. When one side of the comparison operator is a number, try to convert the other side to a number, and then compare the numbers on both sides. If the conversion fails, an error is reported and the comparison result is false.
	- Parameters that contain dynamic variables can be identified as strings when single quotation marks (') are used, for example, 'Jack', or the string contains a dynamic variable (**\${VAR}** or **:VAR**), for example, \${Name}\_data. If both of the preceding conditions are met, for example, '\${Name}\_data', parameters that contain dynamic variables can also be identified as strings.
- $\blacksquare$  For parameters that cannot be identified as strings, try to identify them as numbers. If a parameter cannot be converted to a number, an error is reported. For example, **1011Q1** does not use single quotation marks (') or contain dynamic variables, and cannot be converted to a number.
- **If one side of the comparison operator is not identified as a string or** number, the comparison fails and an error is reported.
- $\blacksquare$  If one side of the comparison operator is identified as a number, the comparison is performed based on numbers. If the other side cannot be converted to a number, an error is reported.
- $\blacksquare$  If both sides of the comparison operator are identified as strings, the comparison is performed based on strings.

The **test.sal** file is an example of comparing strings.

\set COMPARE\_STRATEGY natural SELECT 'Jack' AS "Name";

```
-- The comparison result is equivalent to that of '${Name}' > 'Jack'.
\if ${Name} == 'Jack'
   \echo 'I am Jack'
\else
   \echo 'I am not Jack'
\endif
```
#### **gsql -d -p 25308 --dynamic-param -f test.sql** execution result:

 Name ------ Jack (1 row)

I am Jack

The **test.sql** file is an example of comparing numbers.

\set COMPARE\_STRATEGY natural SELECT 1022 AS id;

-- If \${id} == '01022' is used, the result is not equal because strings on both sides are compared. \if  $$$ {id} == 01022 \echo 'id is 1022' \else \echo 'id is not 1022'

**gsql -d -p 25308 --dynamic-param -f test.sql** execution result:

 id ------ 1022 (1 row)

\endif

id is 1022

Examples of comparison errors are shown as follows.

-- One side of the operator cannot be identified as a string or number. postgres=> \set COMPARE\_STRATEGY natural postgres=> \if \${Id} > 123sd ERROR: The right[123sd] can not be treated as a string or a number. A numeric string should contain only digits and one decimal point, and a string should be enclosed in quote or contain dynamic variables, please check it. -- Numbers on one side of the operator cannot be correctly converted. postgres=> \set COMPARE\_STRATEGY natural postgres=> \if \${Id} <> 11101.1.1 ERROR: The right[11101.1.1] can not be treated as a string or a number. A numeric string should

contain only digits and one decimal point, and a string should be enclosed in quote or contain dynamic variables, please check it.

– **equal**: Only the equality comparison is supported. The comparison is performed based on strings.

The file **test.sql** is used as an example.

```
\set COMPARE_STRATEGY equal
SELECT 'Jack' AS "Name";
\if ${ERROR}
   \echo 'An error occurred in the SQL statement'
-- If the value is set to equal, only the equality comparison is supported. An error is reported when 
the values are compared, and there is no delimiter. The following comparison result is equivalent to 
that of ${Name} == Jack.
\elif '${Name}' == 'Jack'
   \echo 'I am Jack'
\else
   \echo 'I am not Jack'
\endif
```
**gsql -d -p 25308 --dynamic-param -f test.sql** execution result:

 Name ------ Jack (1 row)

I am Jack

**\goto \label** redirection example:

The file **test.sql** is used as an example.

\set Name Tom \goto TEST\_LABEL SELECT 'Jack' AS "Name";

\label TEST\_LABEL \echo \${Name}

**gsql -d -p 25308 --dynamic-param -f test.sql** execution result:

Tom

The preceding execution result indicates that the **\goto** meta-command directly executes the **\echo** command without re-assigning a value to the variable **Name**.

Example of using **\if** conditional block and the **\goto \label** together

The file **test.sql** is used as an example.

\set Count 1

```
\label LOOP
\if ${Count} != 3
   SELECT ${Count} + 1 AS "Count";
   \goto LOOP
\endif
```
\echo Count = \${Count}

**gsql -d -p 25308 --dynamic-param -f test.sql** execution result:

 Count ------- 2 (1 row) Count ------- 3

(1 row)

Count  $= 3$ 

The preceding execution result indicates that a simple loop is implemented through the combination of the **\if** conditional block and **\goto \label**.

Example of Using \for Loop Blocks

To demonstrate this function, the example data is as follows:

```
create table student (id int, name varchar(32));
insert into student values (1, 'Jack');
insert into student values (2, 'Tom');
insert into student values (3, 'Jerry');
insert into student values (4, 'Danny');
create table course (class_id int, class_day varchar(5), student_id int);
insert into course values (1004, 'Fri', 2);
insert into course values (1003, 'Tue', 1);
insert into course values (1003, 'Tue', 4);
insert into course values (1002, 'Wed', 3);
insert into course values (1001, 'Mon', 2);
```
#### \for loop use sample file **test.sql**:

\for select id, name from student order by id limit 3 offset 0 \loop \echo -[ RECORD ]+----- \echo id '\t'| \${id} \echo name '\t'| \${name} \end-for

#### **gsql -d -p 25308 --dynamic-param -f test.sql** execution result:

-[ RECORD ]+---- id | 1 name | Jack  $-[$  RECORD  $]+$  $id$  | 2 name | Tom  $-F$  RECORD  $]+$  $id$  | 3 name | Jerry

 $\mathcal{L}^{\mathcal{A}}$  and  $\mathcal{L}^{\mathcal{A}}$  and  $\mathcal{L}^{\mathcal{A}}$ 

The preceding execution result indicates that the loop block is used to traverse the execution result of the SQL statement. More statements can appear between **\loop** and **\end-for** to implement complex logic.

If the SQL statement used as a loop condition fails to be executed or the result set is empty, the statement between **\loop** and **\end-for** will not be executed.

The file **test.sql** is used as an example.

```
\for
select id, name from student_error order by id limit 3 offset 0
\loop
  \echo -[ RECORD ]+-----
   \echo id '\t'| ${id}
   \echo name '\t'| ${name}
\end-for
```
**gsql -d -p 25308 --dynamic-param -f test.sql** execution result:

gsql:test.sql:3: ERROR: relation "student\_error" does not exist LINE 1: select id, name from student\_error order by id limit 3 offse...

The preceding command output indicates that the **student\_error** table does not exist. Therefore, the SQL statement fails to be executed, and the statement between **\loop** and **\end-for** is not executed.

<span id="page-63-0"></span>**\exit-for** exits the loop.

The file **test.sql** is used as an example.

```
\frac{1}{2}select id, name from student order by id
\loop
   \echo ${id} ${name}
  \if $[id] == 2\echo find id(2), name is {name} \exit-for
   \endif
\end-for
```
**gsql -d -p 25308 --dynamic-param -f test.sql** execution result: 1 Jack 2 Tom

find  $id(2)$ , name is Tom

If the **student** table contains more than two rows of data and **id** is set to **2**, run the **\exit-for** command to exit the loop. This process is also used together with the **\if** condition block.

**\for** loop nesting

The file **test.sql** is used as an example.

```
\for
select id, name from student order by id limit 2 offset 0
\loop
   \echo ${id} ${name}
   \for 
   select
   class_id, class_day
   from course 
  where student_id = ${id}
   order by class_id
   \loop
     \echo ' '${class_id}, ${class_day}
   \end-for
\end-for
```
**gsql -d -p 25308 --dynamic-param -f test.sql** execution result:

1 Jack 1003, Tue 2 Tom 1001, Mon 1004, Fri

Obtain the information about Jack and Tom in the **course** table through the two-layer loop.

# **PATTERN**

The various **\d** commands accept a **PATTERN** parameter to specify the object name to be displayed. In the simplest case, a pattern is just the exact name of the object. The characters within a pattern are normally folded to lower case, similar to those in SQL names. For example, **\dt FOO** will display the table named **foo**. As in SQL names, placing double quotation marks (") around a pattern prevents them being folded to lower case. If you need to include a double quotation mark (") in a pattern, write it as a pair of double quotation marks ("") within a doublequote sequence, which is in accordance with the rules for SQL quoted identifiers. For example, **\dt "FOO""BAR"** will be displayed as a table named **FOO"BAR** instead of **foo"bar**. You cannot put double quotation marks around just part of a pattern, which is different from the normal rules for SQL names. For example, \dt **FOO"FOO"BAR** will be displayed as a table named **fooFOObar** if just part of a pattern is quoted.

Whenever the **PATTERN** parameter is omitted completely, the **\d** commands display all objects that are visible in the current schema search path, which is equivalent to using an asterisk (\*) as the pattern. An object is regarded to be visible if it can be referenced by name without explicit schema qualification. To see all objects in the database regardless of their visibility, use a dot within double quotation marks (\*.\*) as the pattern.

Within a pattern, the asterisk (\*) matches any sequence of characters (including no characters) and a question mark (?) matches any single character. This notation is comparable to Unix shell file name patterns. For example, **\dt int\*** displays tables whose names begin with **int**. But within double quotation marks, the asterisk (\*) and the question mark (?) lose these special meanings and are just matched literally.

A pattern that contains a dot (.) is interpreted as a schema name pattern followed by an object name pattern. For example, **\dt foo\*.\*bar\*** displays all tables (whose names include **bar**) in schemas starting with **foo**. If no dot appears, then the pattern matches only visible objects in the current schema search path. Again, a dot within double quotation marks loses its special meaning and is matched literally.

Advanced users can use regular-expression notations, such as character classes. For example, [0-9] can be used to match any number. All regular-expression special characters work as specified in "POSIX regular expressions" in the Developer Guide, except the following characters:

- A dot (.) is used as a separator.
- An asterisk  $(*)$  is translated into an asterisk prefixed with a dot  $(*)$ , which is a regular-expression marking.
- A question mark  $(?)$  is translated into a dot  $(.)$ .
- A dollar sign (\$) is matched literally.

You can write ?,  $(R+1)$ ,  $(R)$ , and R to the following pattern characters: .,  $R^*$ , and R?. The dollar sign (\$) does not need to work as a regular-expression character since the pattern must match the whole name, which is different from the usual interpretation of regular expressions. In other words, the dollar sign (\$) is automatically appended to your pattern. If you do not expect a pattern to be anchored, write an asterisk (\*) at its beginning or end. All regular-expression special characters within double quotation marks lose their special meanings and are matched literally. Regular-expression special characters in operator name patterns (such as the **\do** parameter) are also matched literally.

# **3.6 Troubleshooting**

# **Low Connection Performance**

The database kernel slowly runs the initialization statement. Problems are difficult to locate in this scenario. Try using the **strace** Linux trace command.

strace gsql -U MyUserName -W {password} -d postgres -h 127.0.0.1 -p 23508 -r -c '\q'

The database connection process will be printed on the screen. If the following statement takes a long time to run:

sendto(3, "Q\0\0\0\25SELECT VERSION()\0", 22, MSG\_NOSIGNAL, NULL, 0) = 22 poll([{fd=3, events=POLLIN|POLLERR}], 1, -1) = 1 ([{fd=3, revents=POLLIN}])

It indicates that **SELECT VERSION()** statement was run slowly.

After the database is connected, you can run the **explain performance select version()** statement to find the reason why the initialization statement was run slowly. For details, see "Introduction to the SQL Execution Plan" in the Developer Guide.

An uncommon scenario is that the disk of the machine where the CN resides is full or faulty, affecting queries and leading to user authentication failures. As a result, the connection process is suspended. To solve this problem, simply clear the data disk space of the CN.

TCP connection is set up slowly.

Adapt the steps of troubleshooting slow initialization statement execution. Use **strace**. If the following statement was run slowly:

connect(3, {sa\_family=AF\_FILE, path="/home/test/tmp/gaussdb\_llt1/.s.PGSOL.61052"}, 110) = 0 Or

connect(3, {sa\_family=AF\_INET, sin\_port=htons(61052), sin\_addr=inet\_addr("127.0.0.1")}, 16) = -1 EINPROGRESS (Operation now in progress)

It indicates that the physical connection between the client and the database was set up slowly. In this case, check whether the network is unstable or has high throughput.

# **Problems in Setting Up Connections**

gsql: could not connect to server: No route to host

This problem occurs generally because an unreachable IP address or port number was specified. Check whether the values of **-h** and **-p** parameters are correct.

qsql: FATAL: Invalid username/password, login denied.

This problem occurs generally because an incorrect user name or password was entered. Contact the database administrator to check whether the user name and password are correct.

The "libpa.so" loaded mismatch the version of gsql, please check it.

This problem occurs because the version of **libpq.so** used in the environment does not match that of **gsql**. Run the **ldd gsql** command to check the version of the loaded **libpq.so**, and then load correct **libpq.so** by modifying the environment variable **LD\_LIBRARY\_PATH**.

gsql: symbol lookup error: xxx/gsql: undefined symbol: libpqVersionString

This problem occurs because the version of **libpq.so** used in the environment does not match that of **gsql** (or the PostgreSQL **libpq.so** exists in the environment). Run the **ldd gsql** command to check the version of the loaded **libpq.so**, and then load correct **libpq.so** by modifying the environment variable **LD\_LIBRARY\_PATH**.

gsql: connect to server failed: Connection timed out

Is the server running on host "xx.xxx.xxx.xxx" and accepting TCP/IP connections on port xxxx?

This problem is caused by network connection faults. Check the network connection between the client and the database server. If you cannot ping from the client to the database server, the network connection is abnormal. Contact network management personnel for troubleshooting.

```
ping -c 4 10.10.10.1
PING 10.10.10.1 (10.10.10.1) 56(84) bytes of data.
From 10.10.10.1: icmp_seq=2 Destination Host Unreachable
From 10.10.10.1 icmp_seq=2 Destination Host Unreachable
From 10.10.10.1 icmp_seq=3 Destination Host Unreachable
From 10.10.10.1 icmp_seq=4 Destination Host Unreachable
--- 10.10.10.1 ping statistics ---
4 packets transmitted, 0 received, +4 errors, 100% packet loss, time 2999ms
```
gsql: FATAL: permission denied for database "postgres"

DETAIL: User does not have CONNECT privilege.

This problem occurs because the user does not have the permission to access the database. To solve this problem, perform the following steps:

- a. Connect to the database as the system administrator **dbadmin**. **gsql -d** postgres **-U** dbadmin -p 8000
- b. Grant the users with the access permission to the database.

GRANT CONNECT ON DATABASE postgres TO user1;

#### $\Box$  Note

Common misoperations may also cause a database connection failure, for example, entering an incorrect database name, user name, or password. In this case, the client tool will display the corresponding error messages.

**gsql -d** postgres **-p** 8000 gsql: FATAL: database "postgres" does not exist

**gsql -d** postgres **-U** user1 **-W** gauss@789 **-p** 8000 gsql: FATAL: Invalid username/password,login denied.

gsql: FATAL: sorry, too many clients already, active/non-active: 197/3.

This problem occurs because the number of system connections exceeds the allowed maximum. Contact the database administrator to release unnecessary sessions.

You can check the number of connections as described in **[Table 3-24](#page-67-0)**.

You can view the session status in the **PG\_STAT\_ACTIVITY** view. To release unnecessary sessions, use the pg\_terminate\_backend function.

**select datid,pid,state from pg\_stat\_activity;** datid | pid | state -------+-----------------+-------- 13205 | 139834762094352 | active 13205 | 139834759993104 | idle (2 rows)

The value of pid is the thread ID of the session. Terminate the session using its thread ID.

#### **SELECT PG\_TERMINATE\_BACKEND(139834759993104);**

If information similar to the following is displayed, the session is successfully terminated:

PG\_TERMINATE\_BACKEND ----------------------

t

(1 row)

| <b>Description</b>                                                          | <b>Command</b>                                                                                                    |  |
|-----------------------------------------------------------------------------|----------------------------------------------------------------------------------------------------|--|
| View the upper limit<br>of a user's<br>connections.                         | Run the following command to view the upper<br>limit of user USER1's connections. -1 indicates that<br>no connection upper limit is set for user USER1.<br>SELECT ROLNAME, ROLCONNLIMIT FROM PG ROLES WHERE<br>ROLNAME='user1';<br>rolname   rolconnlimit<br>user1  <br>$-1$<br>(1 row)                                                                                       |  |
| View the number of<br>connections that have<br>been used by a user.         | Run the following command to view the number of<br>connections that have been used by user user1. 1<br>indicates the number of connections that have<br>been used by user <b>user1</b> .<br>SELECT COUNT(*) FROM V\$SESSION WHERE USERNAME='user1';                                                                                                    |  |
|                                                                             | count<br>-------<br>$\mathbf{1}$<br>(1 row)                                                                                                    |  |
| View the upper limit<br>of connections to<br>database.                      | Run the following command to view the upper<br>limit of connections used by <b>postgres</b> . -1 indicates<br>that no upper limit is set for the number of<br>connections that have been used by <b>postgres</b> .<br>SELECT DATNAME, DATCONNLIMIT FROM PG_DATABASE WHERE<br>DATNAME='postgres';<br>datname   datconnlimit<br>----------+--------------<br>postgres  <br>$-1$ |  |
| View the number of<br>connections that have<br>been used by a<br>database.  | (1 row)<br>Run the following command to view the number of<br>connections that have been used by postgres. 1<br>indicates the number of connections that have<br>been used by <b>postgres</b> .<br>SELECT COUNT(*) FROM PG_STAT_ACTIVITY WHERE<br>DATNAME='postgres';<br>count<br>1<br>(1 row)                                                                                |  |
| View the total<br>number of<br>connections that have<br>been used by users. | Run the following command to view the number of<br>connections that have been used by users:<br>SELECT COUNT(*) FROM PG_STAT_ACTIVITY;<br>count<br>.<br>10<br>(1 row)                                                                                                    |  |

<span id="page-67-0"></span>**Table 3-24** Viewing the numbers of connections

● gsql: wait xxx.xxx.xxx.xxx:xxxx timeout expired

When **gsql** initiates a connection request to the database, a 5-minute timeout period is used. If the database cannot correctly authenticate the client request and client identity within this period, **gsql** will exit the connection process for the current session, and will report the above error.

Generally, this problem is caused by the incorrect host and port (that is, the xxx part in the error information) specified by the **-h** and **-p** parameters. As a result, the communication fails. Occasionally, this problem is caused by network faults. To resolve this problem, check whether the host name and port number of the database are correct.

gsql: could not receive data from server: Connection reset by peer.

Check whether CN logs contain information similar to "FATAL: cipher fià "/ data/coordinator/server.key.cipher" has group or world access". This error is usually caused by incorrect tampering with the permissions for data directories or some key files. For details about how to correct the permissions, see related permissions for files on other normal instances.

gsql: FATAL: GSS authentication method is not allowed because XXXX user password is not disabled.

In **pg\_hba.conf** of the target CN, the authentication mode is set to **gss** for authenticating the IP address of the current client. However, this authentication algorithm cannot authenticate clients. Change the authentication algorithm to **sha256** and try again. For details, see "Configuration File Reference" in the Developer Guide.

#### $\Box$  Note

- Do not modify the configurations of database cluster hosts in the **pg\_hba. conf** file. Otherwise, the database may become faulty.
- You are advised to deploy service applications outside the database cluster.

# **Other Faults**

There is a core dump or abnormal exit due to the bus error.

Generally, this problem is caused by changes in loading the shared dynamic library (.so file in Linux) during process running. Alternatively, if the process binary file changes, the execution code for the OS to load machines or the entry for loading a dependent library will change accordingly. In this case, the OS kills the process for protection purposes, generating a core dump file.

To resolve this problem, try again. In addition, do not run service programs in a cluster during O&M operations, such as an upgrade, preventing such a problem caused by file replacement during the upgrade.

#### $\Box$  Note

A possible stack of the core dump file contains dl\_main and its function calling. The file is used by the OS to initialize a process and load the shared dynamic library. If the process has been initialized but the shared dynamic library has not been loaded, the process cannot be considered completely started.

# **4 Data Studio - Integrated Database Development Tool**

# **4.1 About Data Studio**

# **4.1.1 Overview**

Data Studio shows major database features using a GUI to simplify database development and application building.

Data Studio allows database developers to create and manage database objects, such as databases, schemas, functions, stored procedures, tables, sequences, columns, indexes, constraints, and views, execute SQL statements or SQL scripts, edit and execute PL/SQL statements, as well as import and export table data.

Data Studio also allows database developers to debug and fix defects in the PL/SQL code using debugging operations such as **Step Into**, **Step Out**, **Step Over**, **Continue**, and **Terminate**.

The following figure shows the operating environment of the database and Data Studio.

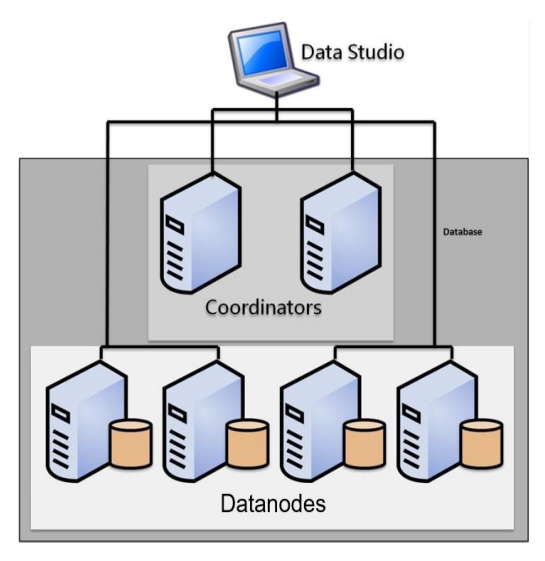

# **Helpful Links**

## **[Downloading Client Tools](#page-12-0)**

# **4.1.2 Constraints and Limitations**

This section describes the constraints and limitations for using Data Studio.

# **Object Browser Filter Tree**

The filter count and filter status are not displayed in the filter tree.

# **Character Encoding**

If the SQL statement, DDL, object name, or data to be viewed contains Chinese characters, and the OS supports GBK, set the encoding mode to **GBK**. For details, see **[Session Setting](#page-245-0)**.

# **Connection Management**

On the **Advanced** tab of the **New Connection** and **Edit Connection** pages, commas (,) are used as separators in the **include** and **exclude** columns. Therefore, a schema name that contains a comma (,) is not supported.

# **Database Tables**

- On the **Index** tab of the table creation wizard, the sequence of the selected columns in the list view cannot be retained after columns are deleted.
- The message dialog box is displayed only when the Data Studio window is the active window of the current operating system (OS).
- The limitations of **[editing table data](#page-179-0)** are as follows:
	- Expression values cannot be entered on the **Edit Table Data** tab.
	- Only obtained records can be edited.
	- When you edit the filter criteria of a table, the search content in the HTML tags, such as **<**, **&**, and **>**, is not highlighted.
	- In the prompt message, cells containing an ampersand (&) are not displayed, and cells containing two consecutive ampersands (&) are displayed as one &.
	- The cursor does not move to the new row. You need to click the desired cell.

# **Function/Procedure**

A function or procedure created in **SQL Terminal** or **Create Function/Procedure** wizard must end with a slash (/). Otherwise, the statement is considered as single query and an error may be reported during execution.

# **General**

● A maximum of 100 tab pages can be opened at a time in the editing area. The actual number of tab pages displayed depends on the available resources of the host.

- The name of a database object can contain a maximum of 64 characters (only in TXT format). Database objects include databases, schemas, functions, stored procedures, tables, sequences, constraints, indexes, and views. But there is no limit to the number of characters used in expressions and descriptions of Data Studio.
- A maximum of 300 **Result** tabs can be opened on the instance that you have logged in to in Data Studio.
- If large objects are loaded in the Object Browser and Search Object windows, the object loading may be slow and Data Studio may fail to respond.
- Adjusting the cell width may cause Data Studio to fail to respond.
- A maximum of 1000 characters can be displayed in a cell of the table. The excess characters are displayed as ellipsis (...).
	- If you copy the data from a cell in a table or the **Result** tab to any editor, such as SQL terminal/PLSQL source editor, notepad, or any other external editor application, all data is pasted.
	- If you copy the data from a cell in a table or the **Result** tab to an editable cell, the cell displays only the first 1000 characters and the excess characters are displayed as **...**.
	- When the data of a table or the Result tab is exported, the exported file contains all the data.

# **Security**

Data Studio validates SSL connection parameters only for the first time of connection. If **Enable SSL** is selected, the same SSL connection parameters are used when a new connection is opened.

#### $\cap$  note

- If **Enable SSL** is not selected during connecting to Data Studio, data is not encrypted by default.
- If the security file is damaged during the SSL connection, Data Studio cannot perform any database operations. To resolve this problem, delete the security folder in the corresponding configuration folder and restart Data Studio.

# **SQL Terminal**

- If a SQL file containing a large number of SQL statements is opened, the error of insufficient memory may occur. For details, see **[Troubleshooting](#page-264-0)**.
- Data Studio does not disable the **Auto Suggest** and hyperlink features in the commented text in **SQL Terminal**.
- The hyperlink feature is not supported if the schema or table name contains spaces or periods (.).
- The **Auto Suggest** feature is not supported if the object name contains single quotation marks (') or double quotation marks (").
- Data Studio only supports the basic formatting of simple **SELECT** statements, and may fail to process complex queries.
# <span id="page-72-0"></span>**4.1.3 Structure of the Release Package**

The following figure shows the structure of the Data Studio release package.

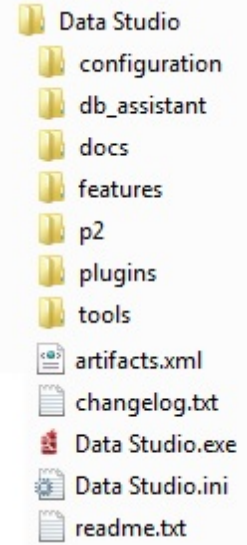

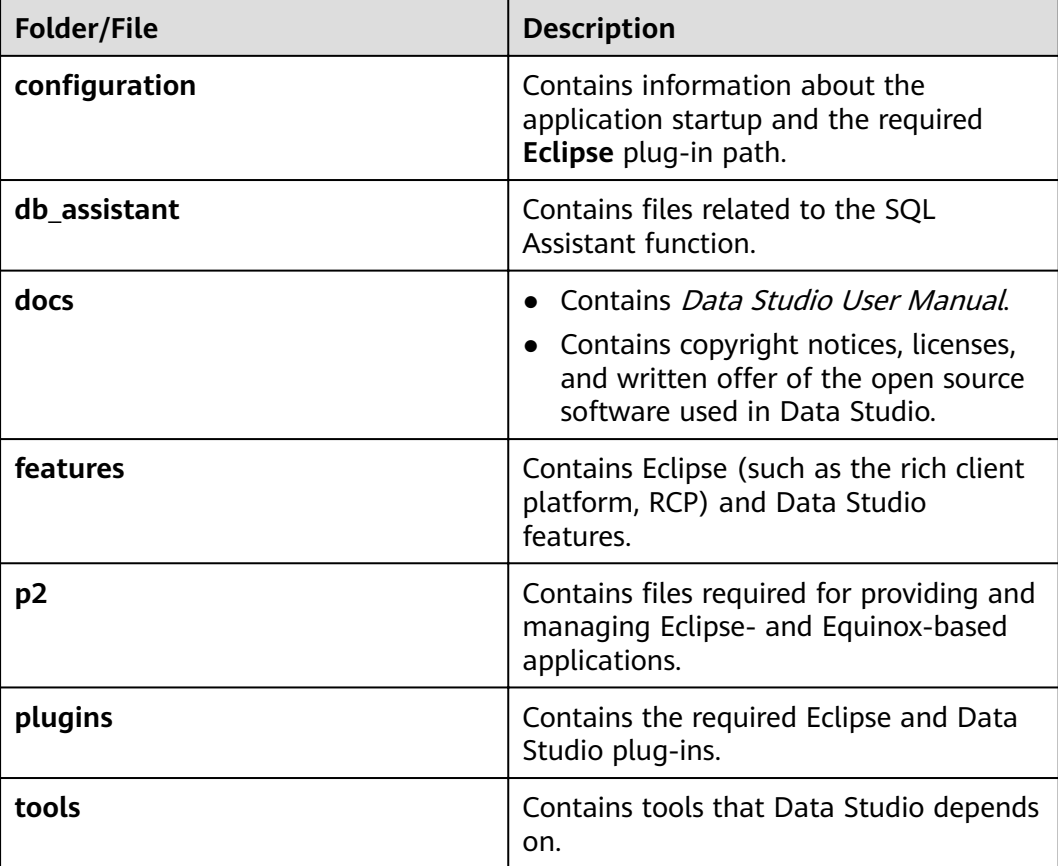

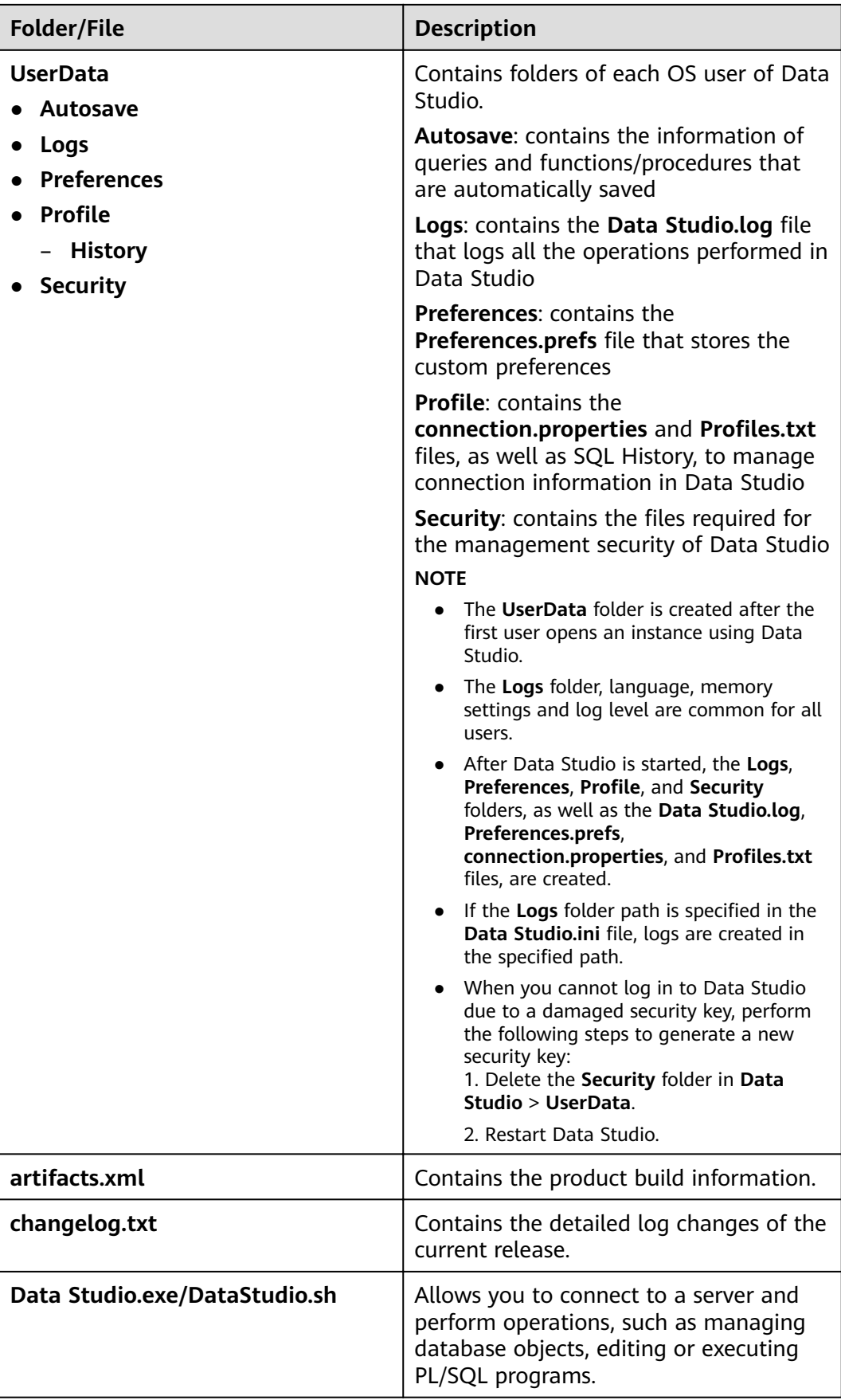

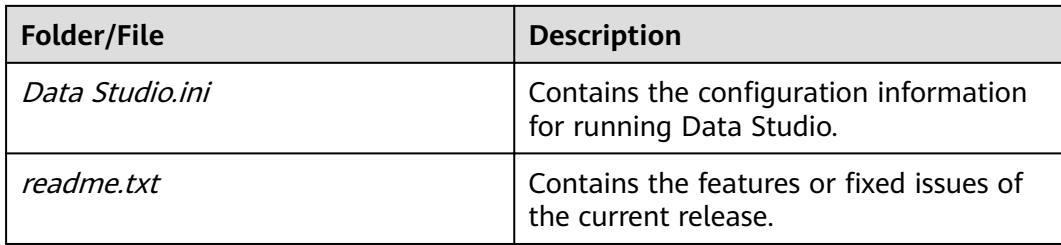

## **4.1.4 System Requirements**

This section describes the minimum system requirements for using Data Studio.

## **Software Requirements**

### **OS**

The following table lists the OS requirements of Data Studio.

| <b>Server</b>                      | OS                                        | <b>Supported Version</b> |
|------------------------------------|-------------------------------------------|--------------------------|
| General-<br>purpose x86<br>servers | Windows                                   | Windows 7 (64 bit)       |
|                                    |                                           | Windows 10 (64 bit)      |
|                                    |                                           | Windows 2012 (64 bit)    |
|                                    |                                           | Windows 2016 (64 bit)    |
|                                    | <b>SUSE Linux Enterprise</b><br>Server 12 | SPO (SUSE 12.0)          |
|                                    |                                           | SP1 (SUSE 12.1)          |
|                                    |                                           | SP2 (SUSE 12.2)          |
|                                    |                                           | SP3 (SUSE 12.3)          |
|                                    |                                           | SP4 (SUSE 12.4)          |
|                                    | CentOS                                    | 7.4 (CentOS7.4)          |
|                                    |                                           | 7.5 (CentOS7.5)          |
|                                    |                                           | 7.6 (CentOS7.6)          |
| TaiShan ARM<br>server              | NeoKylin                                  | 7.0                      |

**Table 4-1** Supported OSs and corresponding installation packages

### **Browser**

The following table lists the browser requirement of Data Studio.

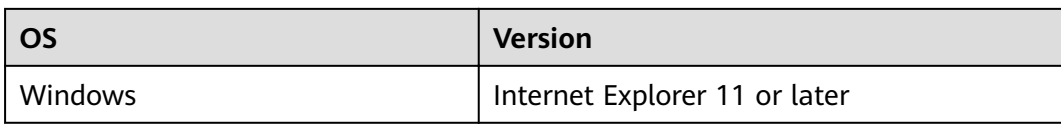

### **Other software requirements**

The following table lists the software requirement of Data Studio.

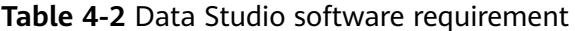

| <b>Software</b> | <b>Specifications</b>                                                                                                    |
|-----------------|----------------------------------------------------------------------------------------------------|
| Java            | Open JDK 1.8 or later corresponding to<br>the OS bit is recommended.                                                       |
| GTK             | For Linux OSs, GTK 2.24 or later is<br>required.                                                                           |
| <b>GNU libc</b> | DDL can be displayed, imported,<br>exported; and data operations can be<br>performed only in libc 2.17 and later in<br>GN. |

**Table 4-3** Supported database versions

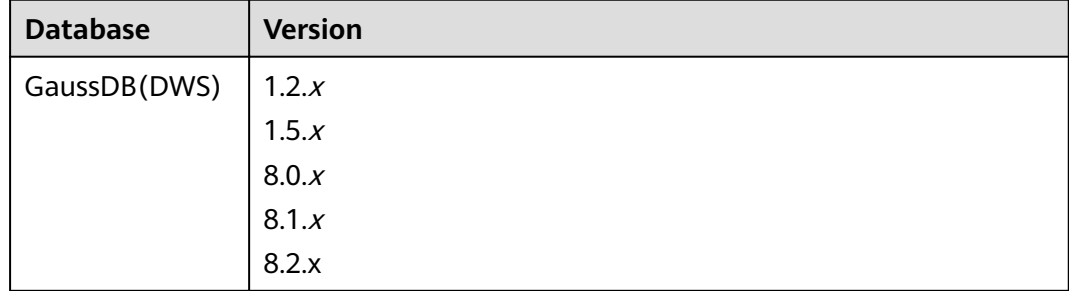

### $\Box$  Note

The recommended minimum screen resolution is 1080 x 768. If the resolution is lower than this value, the page display will be abnormal.

# **4.2 Installing and Configuring Data Studio**

This section describes how to install and configure Data Studio, and how to configure servers for debugging PL/SQL Functions.

### **Installation Preparations**

On the **Connections** page of the GaussDB(DWS) console, download the Data Studio GUI client.

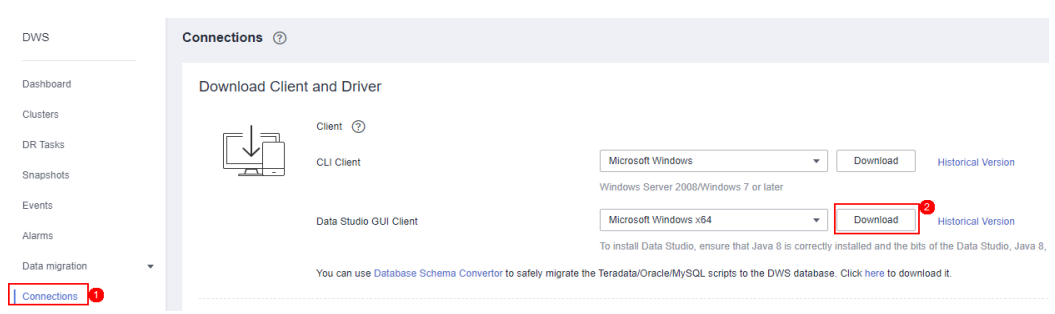

### **Installing Data Studio**

You can run Data Studio after decompressing the installation package.

Perform the following steps to install Data Studio:

Step 1 Decompress the required package (32-bit or 64-bit) to the Program Files or Program Files (x86) folder. If another folder is used, the administrator should control the user permission for accessing the folder.

The following files and folders are obtained after decompression:

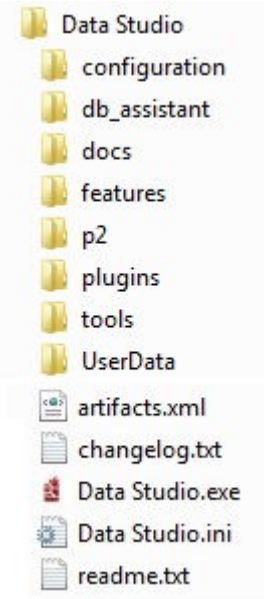

Step 2 Locate and double-click Data Studio.exe to start Data Studio client.

#### $\Box$  Note

The UserData folder is created after the first user opens the instance using Data Studio. See **Quick Start** to rectify any error that occurs when Data Studio is started.

 $---End$ 

See Adding a Connection to create a database connection.

### **Configuring Data Studio**

Configure Data Studio using Data Studio.ini file.

### $\Box$  NOTE

Restart Data Studio to view parameter changes. Invalid parameters added to the configuration file are ignored by Data Studio. All the following parameters are optional.

Table 1 Configuration parameters lists the configuration parameters of Data Studio.

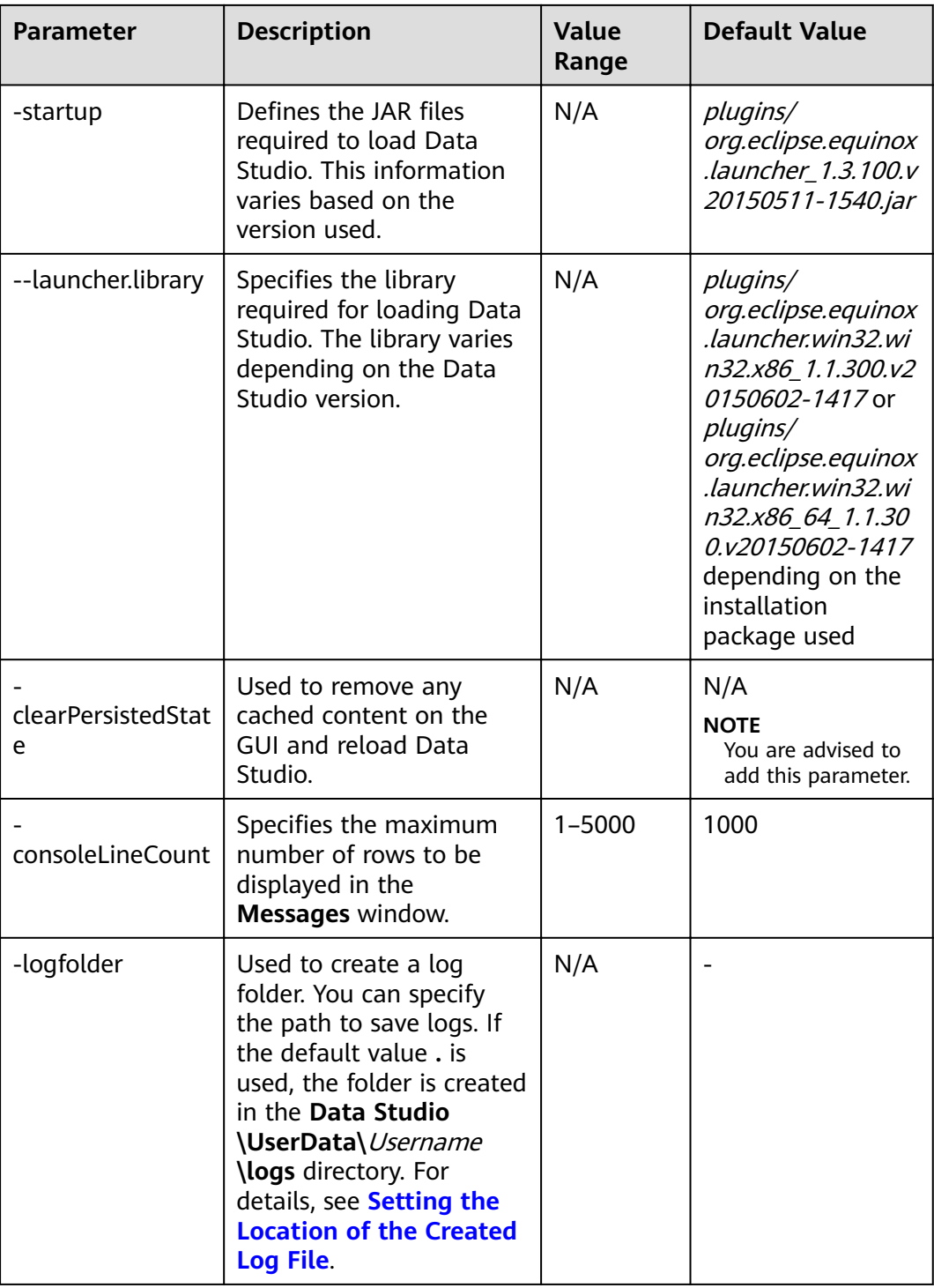

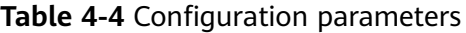

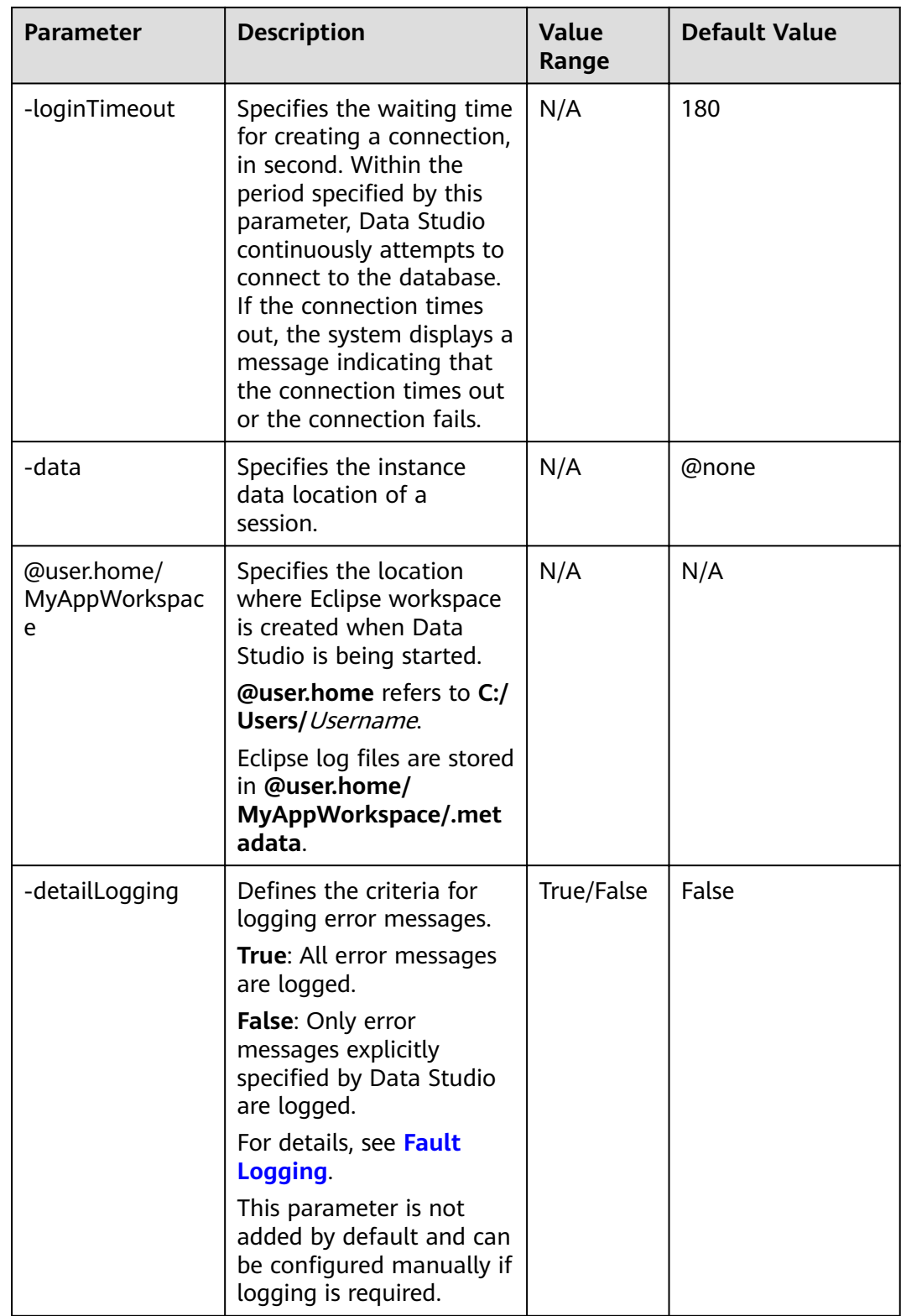

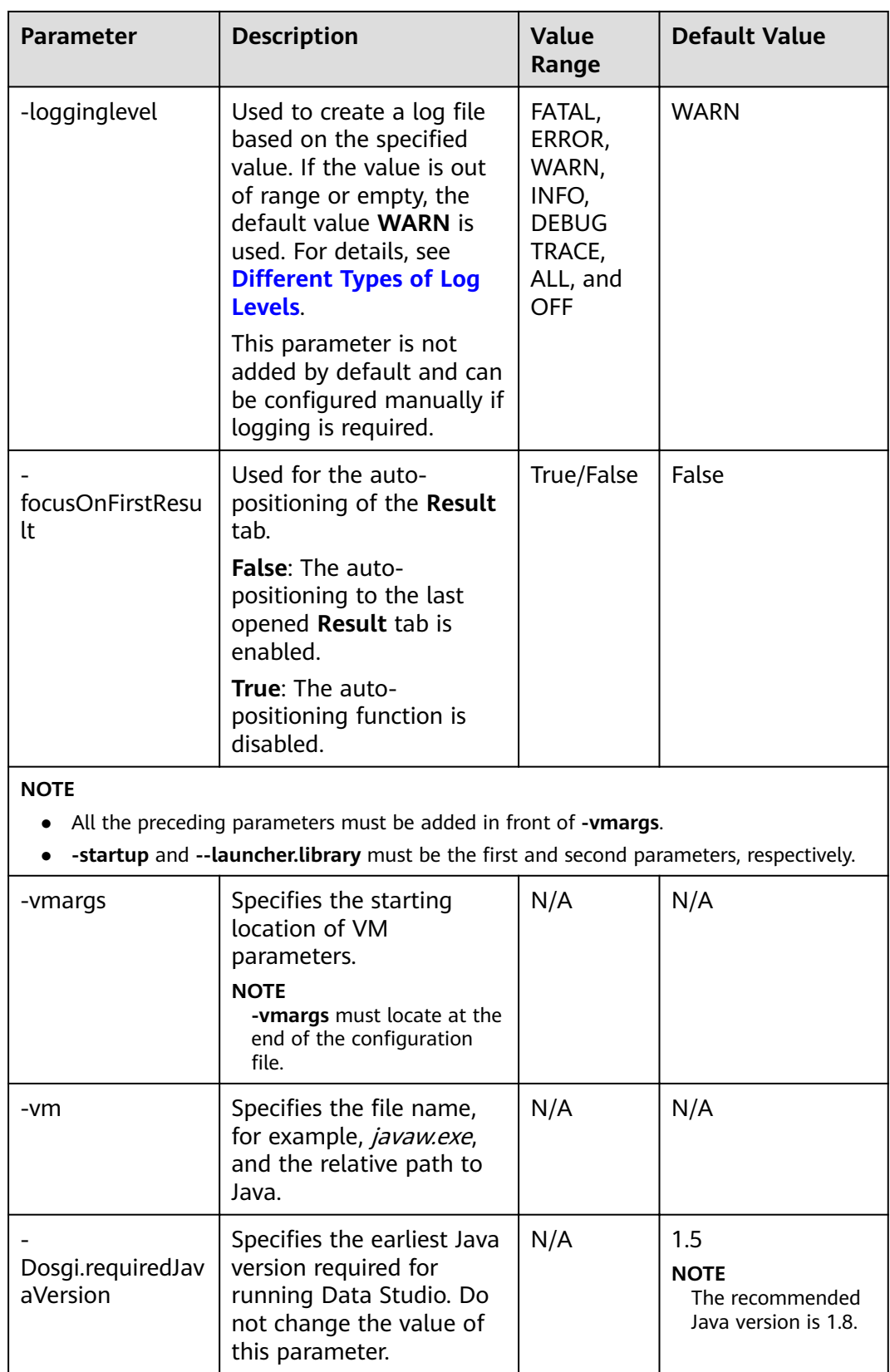

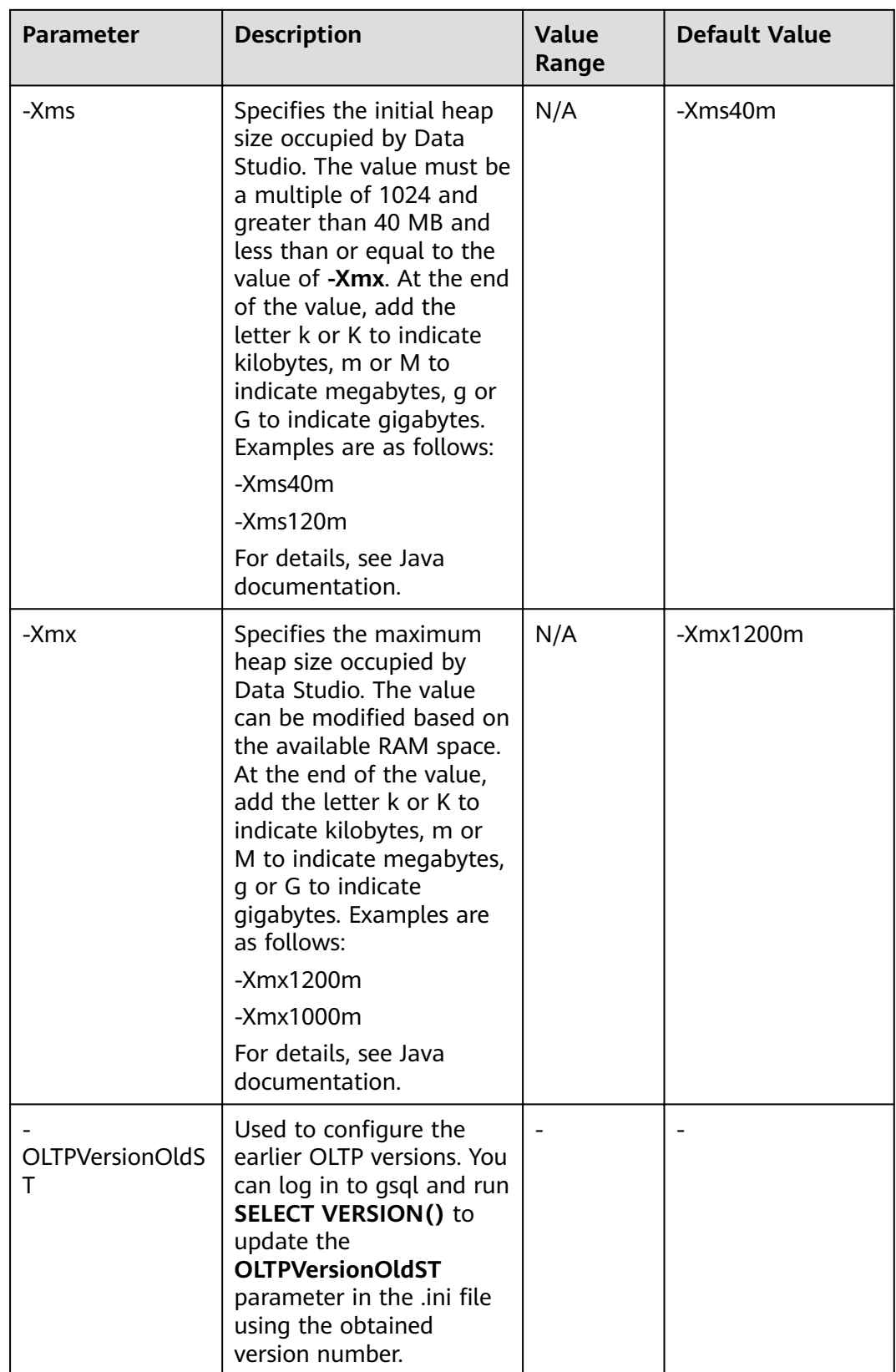

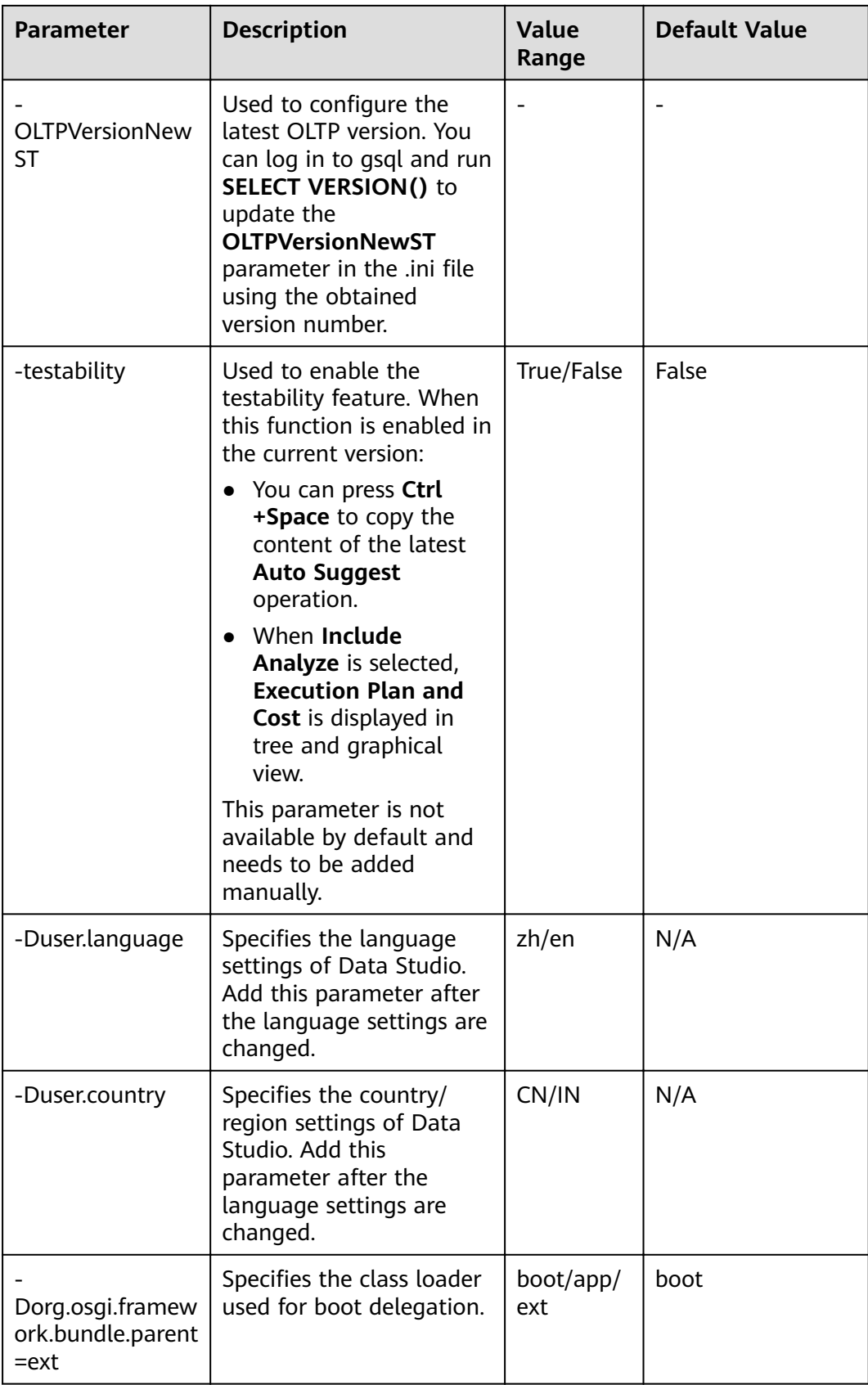

<span id="page-82-0"></span>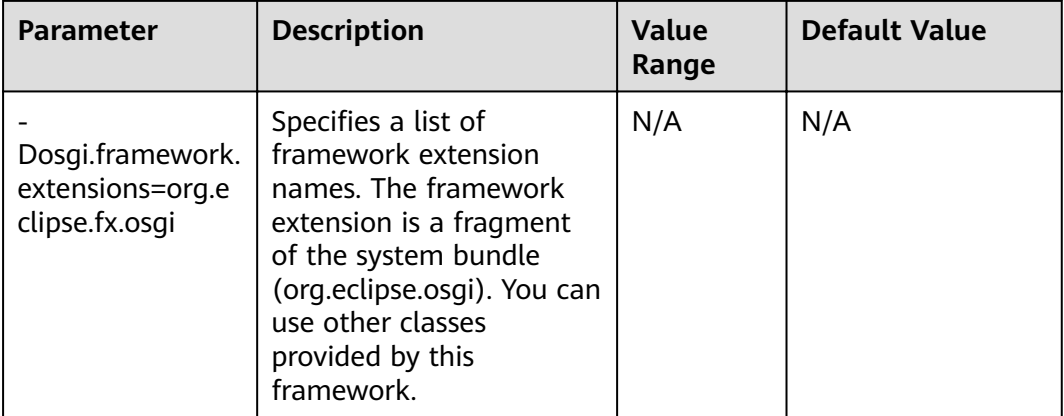

### $\Box$  NOTE

● You are not allowed to modify the following settings: Dorg.osgi.framework.bundle.parent=ext

Dosgi.framework.extensions=org.eclipse.fx.osgi

● If you receive the message **SocketException: Bad Address: Connect**:

Check whether the client is connected to the server using the IPv6 or IPv4 protocol. You can also establish the connection by configuring the following parameters in the .ini file:

-Djava.net.preferIPv4Stack=true

-Djava.net.preferIPv6Stack=false

**Table 4-5** lists the supported communication scenarios.

The first row and first column indicate the types of nodes that attempt to communicate with each other. **x** indicates that the nodes can communicate with each other.

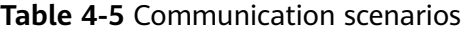

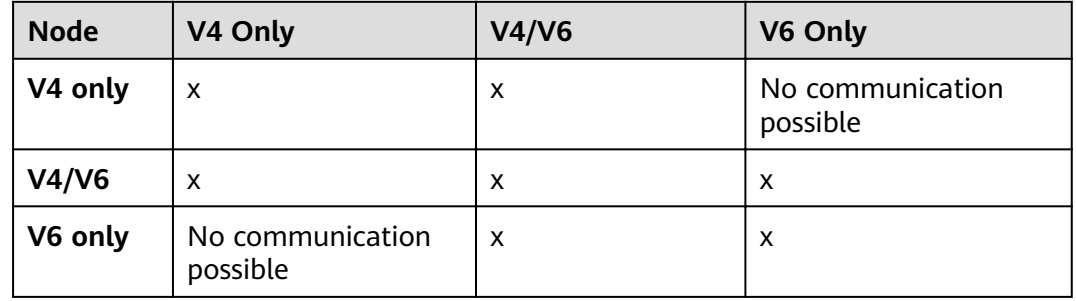

## **Setting the Location of the Created Log File**

- **Step 1** Open the Data Studio.ini file.
- **Step 2** Specify a log file path using the **-logfolder** parameter.

For example:

### -logfolder=c:\test1

In this example, the **Data Studio.log** file is created in the **c:\test1\**Username\logs path.

### <span id="page-83-0"></span> $\Box$  Note

If you do not have the permission for accessing the path specified in the Data Studio.ini file. Data Studio is closed and the following dialog box is displayed.

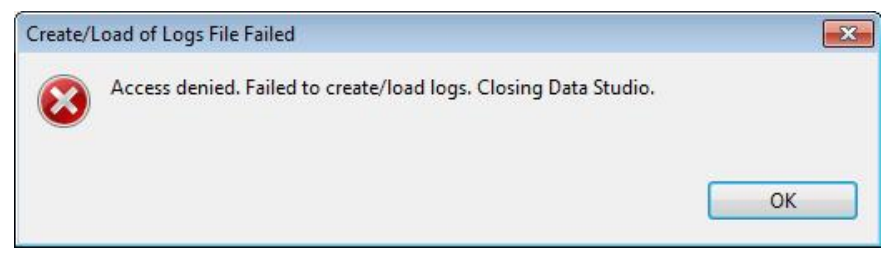

### **----End**

The **Data Studio.log** file will be created in the **Data Studio\UserData\**Username **\logs** path if:

- The path of the Data Studio.ini file is not specified. For example, the value of **-logfolder=** is empty.
- The specified path does not exist.

### $\Box$  note

For details about server logs, see the server manual.

You can use any text editor to open and view the **Data Studio.log** file.

## **Fault Logging**

Configure the **-detailLogging** parameter to determine whether to log errors, exceptions, or stack running details of throwables.

For example, set **-detailLogging** to **False**.

If the value of **-detailLogging** is set to **True**, errors, exceptions, or stack running details of throwables will be logged.

If the value of **-detailLogging** is set to **False**, errors, exceptions, or stack running details of throwables will not be logged.

## **Log Message Description**

The log message is described as follows:

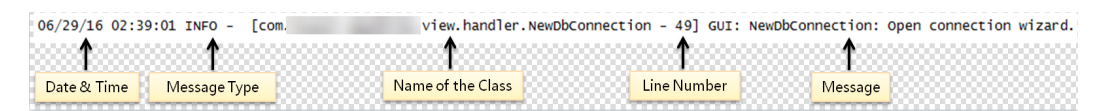

When the size of the **Data Studio.log** file reaches 10,000 KB (the maximum value), the system automatically creates a file and saves it as **Data Studio.log.1**. Logs in **Data Studio.log** are stored in **Data Studio.log.1**. When the size of **Data Studio.log** reaches the maximum again, the system automatically creates a file and saves it as **Data Studio.log.2**. The latest logs are continuously written to **Data Studio.log**. This process continues till the size of **Data Studio.log.5** reaches maximum, and the cycle restarts. Data Studio deletes the earliest log file Data

<span id="page-84-0"></span>Studio.log.1. For example, Data Studio.log.5 is renamed to Data Studio.log.4, Data Studio.log.4 to Data Studio.log.3, and so on.

### $\Box$  Note

To enable performance logging in server logs, enable the parameter log min messages and set the parameter to debug1 in the configuration file data/postgresgl.conf, that is,  $log$  min messages = debug1.

## **Different Types of Log Levels**

Different types of log levels that are displayed in Data Studio.log are as follows:

- **TRACE:** Provides more detailed information than the **DEBUG** level.
- $\bullet$ **DEBUG:** Indicates the granular information events and is useful for application debugging.
- **INFO:** Displays the messages of application progresses.
- $\bullet$ **WARN:** Indicates a potentially hazardous situation.
- **ERROR:** Indicates error events.  $\bullet$
- FATAL: Indicates an event that causes the application to stop.
- ALL: Indicates that all the log levels are enabled.  $\bullet$
- OFF: Indicates that all the log levels are disabled.

### $\Box$  Note

- If you enter an invalid value of log level, the log level will be set to WARN.
- If you do not specify the log level, the log level will be set to WARN.

The logger outputs all messages equal to or greater than its log level.

The log levels of the Log4j framework are as follows.

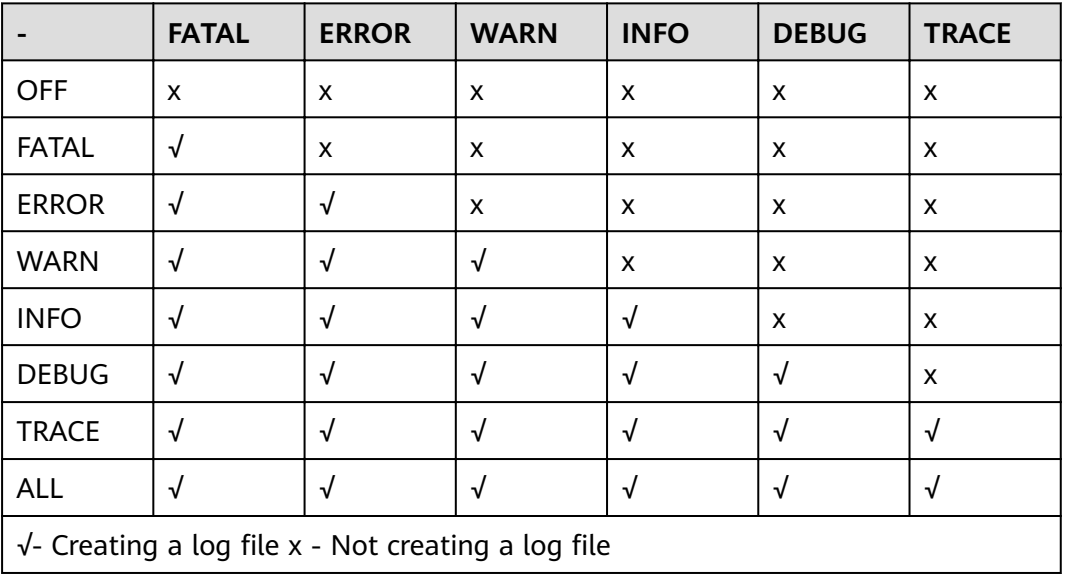

#### Table 4-6 Log levels

# <span id="page-85-0"></span>**4.3 Quick Start**

This section describes how to start Data Studio.

## **Prerequisites**

The **StartDataStudio.bat** batch file checks the version of Operating System (OS), Java and Data Studio as a prerequisite to run Data Studio.

**Step 1** In the **[Release package](#page-72-0)** navigate to **Tools** folder, locate and double-click **StartDataStudio.bat** to execute and check Java version compatibility.

> The batch file checks the version compatibility and will launch Data Studio or display appropriate message based on the OS, Java and Data Studio version installed.

If the Java version installed is earlier than 1.8, then **[error message](#page-267-0)** is displayed.

The scenarios checked by the batch file to confirm the required versions of the OS and Java for Data Studio:

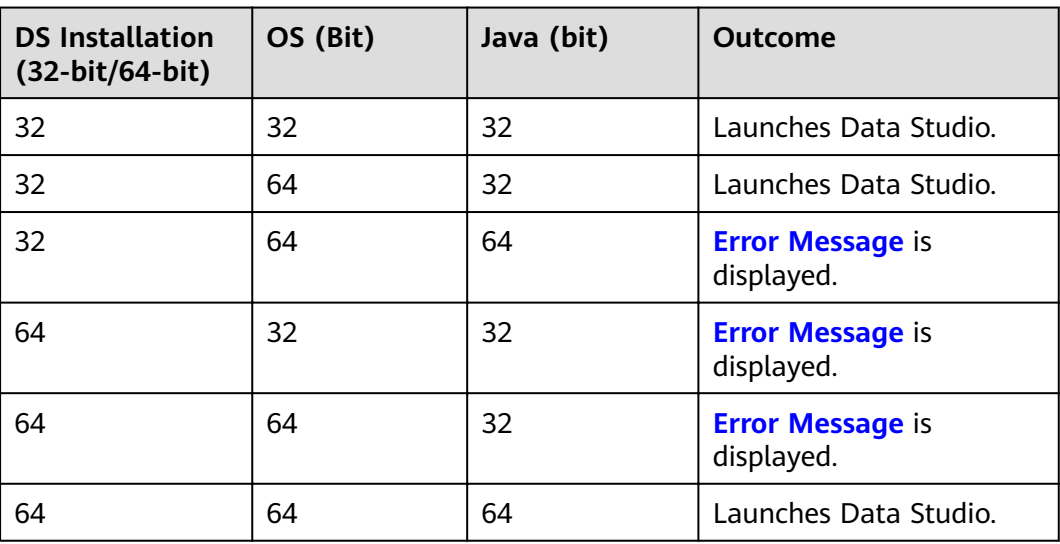

**----End**

# **4.4 Data Studio GUI**

This section describes the Data Studio GUI.

The Data Studio GUI contains the following:

- 1. **Main Menu** provides basic operations of Data Studio.
- 2. **Toolbar** contains the access to frequently used operations.
- 3. **SQL Terminal** tab is used to execute SQL statements and functions/ procedures.
- 4. **PL/SQL Viewer** tab displays the information of functions/procedures.
- <span id="page-86-0"></span>5. **Editor Area** is used to perform edit operations.
- 6. **Callstack** pane displays the call stack.
- 7. **Breakpoints** pane displays all the breakpoints that have been set.
- 8. **Variables** pane displays variables and their values.
- 9. **SQL Assistant** tab displays suggestion or reference for the information entered in **SQL Terminal** and **PL/SQL Viewer**.
- 10. **Result** tab displays the result of an executed SQL statement or function/ procedure.
- 11. **Message** tab displays the process output, standard output, standard input, and standard errors.
- 12. **Object Browser** tab displays the hierarchical tree structure of database connections and the database objects that users can access. All created schemas, except the public schemas, are grouped under **Catalogs** by default, and user schemas are grouped under **Schemas** of the corresponding database.
- 13. **Minimized Window Panel** is used to open **Callstack**, **Breakpoints**, and **Variables** panes. This pane is displayed only when **Callstack**, **Breakpoints**, or **Variables** pane minimized or all three are minimized.
- 14. **Search Toolbar** is used to search for objects in **Object Browser** tab.

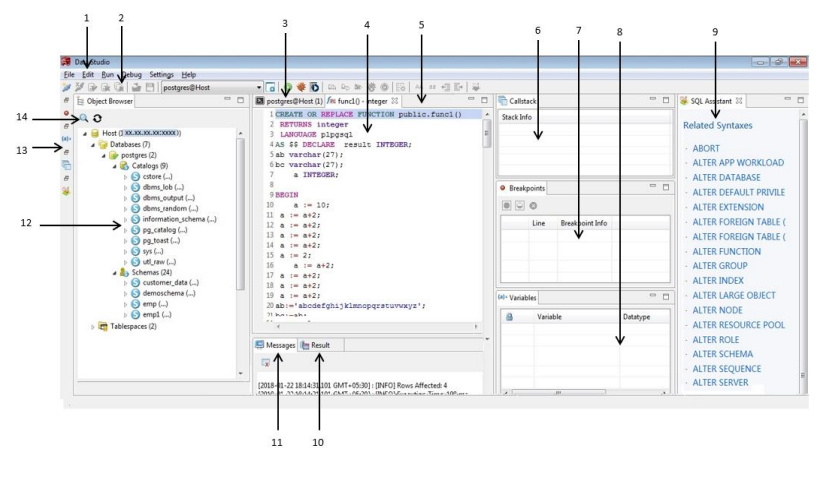

# **4.5 Data Studio Menus**

## **4.5.1 File**

The **File** menu contains database connection options. Click **File** in the main menu or press **Alt+F** to open the **File** menu.

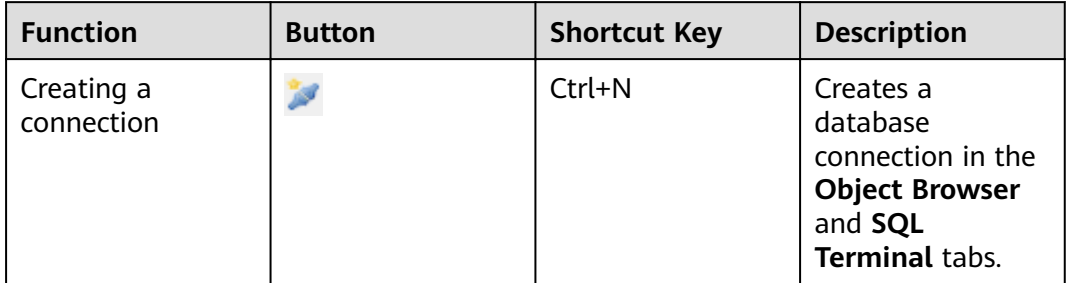

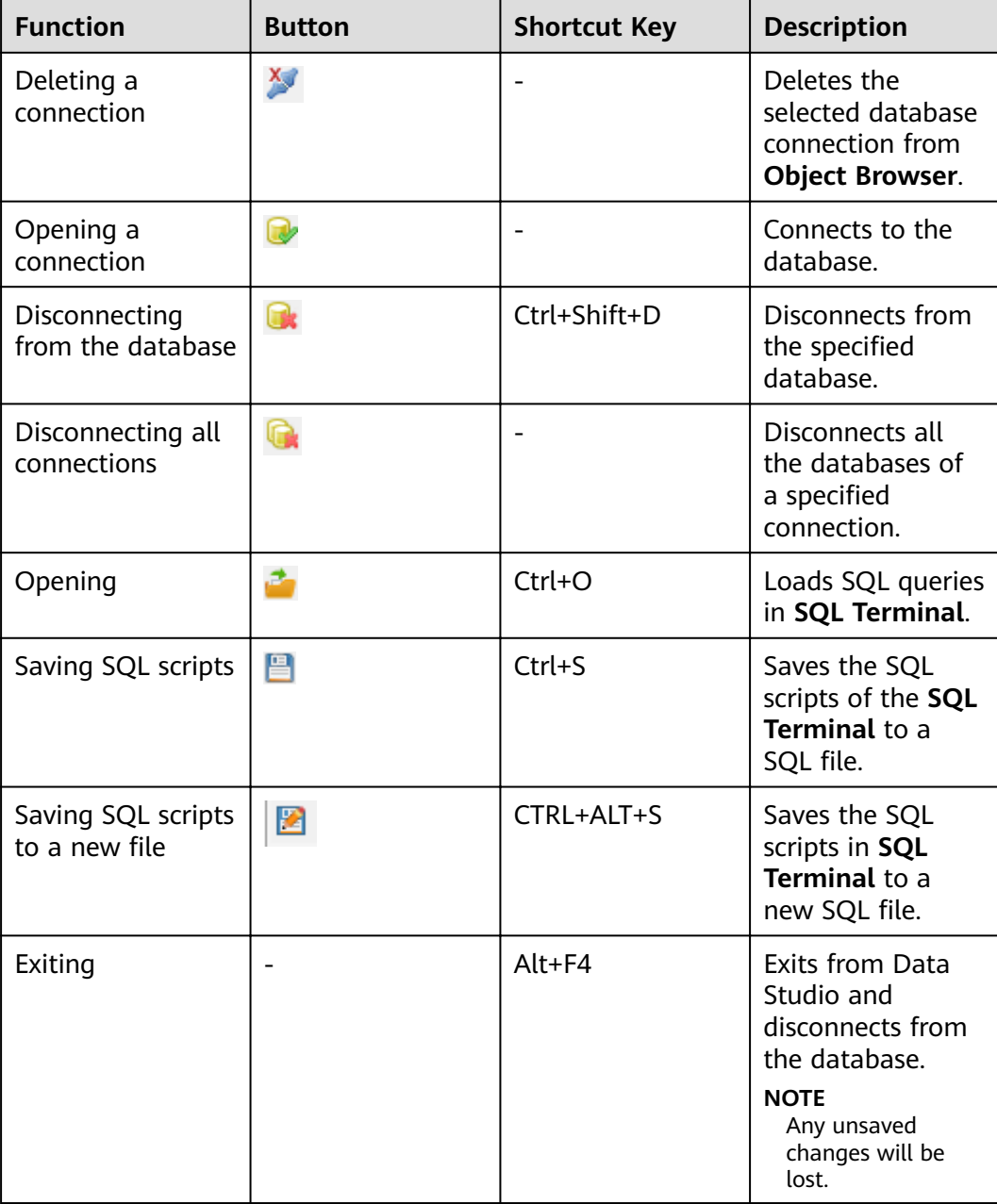

## **Stopping Data Studio**

Perform the following steps to stop Data Studio:

Step 1 Click  $\overline{\mathbf{x}}$ .

Alternatively, choose **File** > **Exit**.

The **Exit Application** dialog box is displayed prompting you to take the required actions.

- **Step 2** Click the corresponding button as required.
	- **Force Exit**: Exits the application without saving the SQL execution history.

## $\Box$  Note

If you click **Force Exit**, the SQL execution history that is not saved may be lost.

- **Graceful Exit**: Saves the SQL execution history that has not been saved to the disk before exiting.
- **Cancel**: Cancels the exit from the application.

**----End**

## **4.5.2 Edit**

The **Edit** menu contains clipboard, **Format**, **Find and Replace**, and **Search Objects** operations to use in the **PL/SQL Viewer** and **SQL Terminal** tab. Press **Alt +E** to open the **Edit** menu.

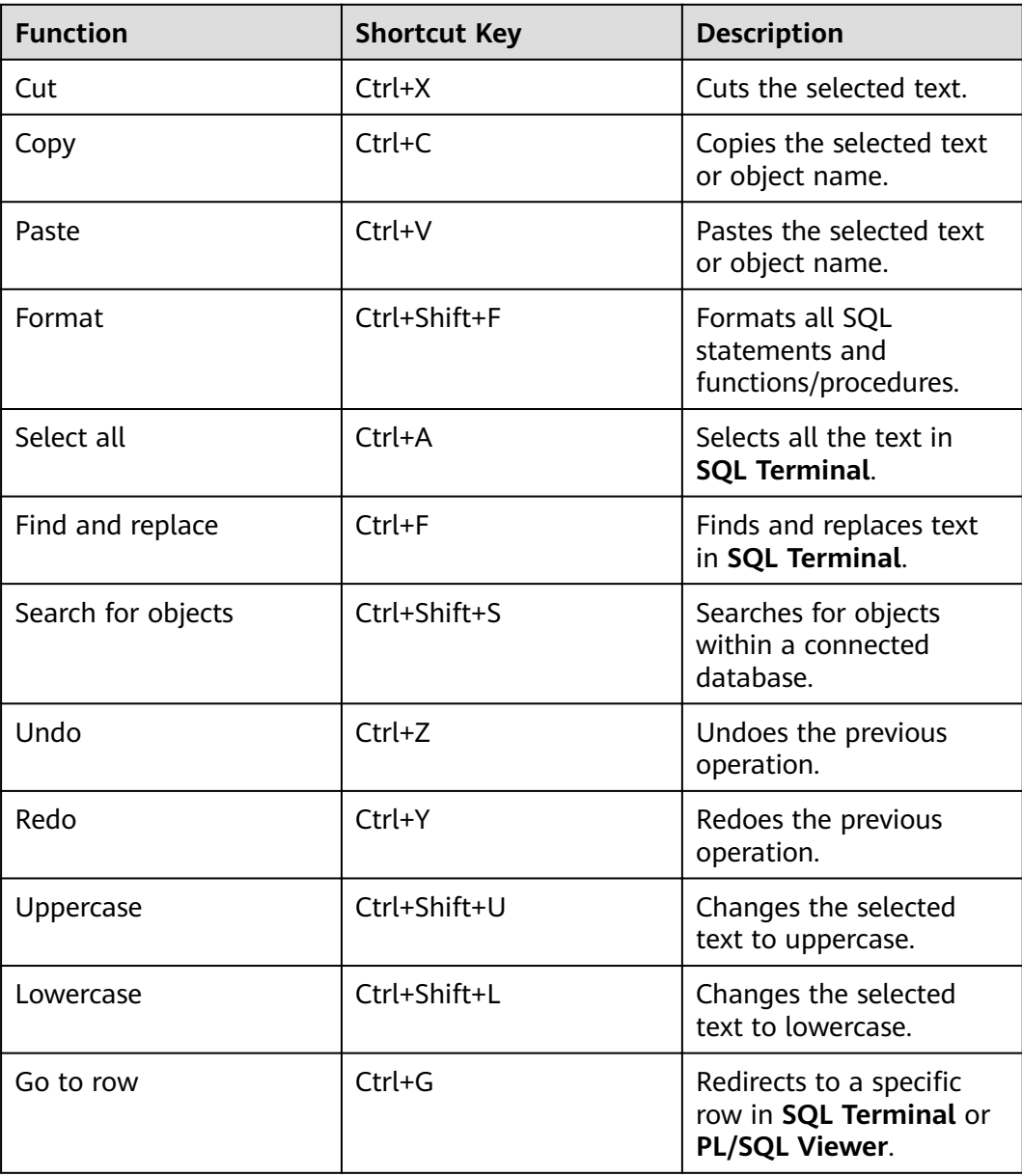

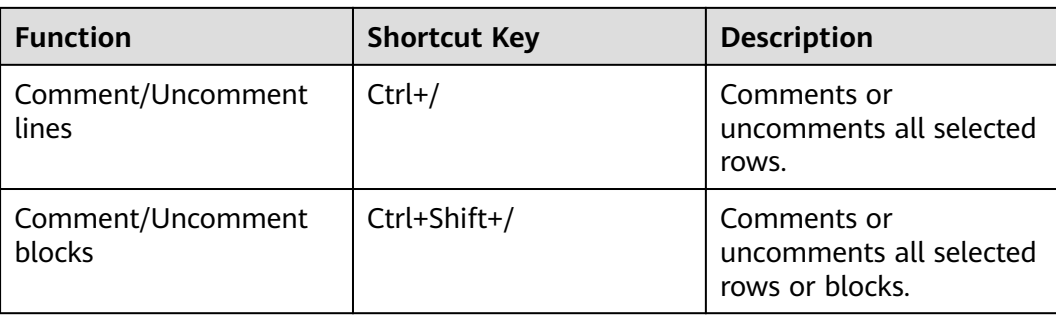

## **Search Objects**

You can choose **Search Objects** to search for objects from **Object Browser** based on the search criteria. Specifically, you can choose **Edit** > Search Objects or click

Q in the **Object Browser** toolbar. The search result is displayed in a tree structure, similar to that in **Object Browser**. Operations in the right-click menu, except for **Refresh**, can be performed on objects in the search result. After the page is refreshed, objects that have been deleted or renamed or whose schemas have been set can be viewed only from the primary object browser. Right-click options on group names, such as tables, schemas, and views, cannot be performed on objects in the search result. Only objects that you have the permission to access will be displayed in **Search Scope**.

### $\Box$  Note

You can view newly added objects in the **Search** window by clicking **Refresh** at the end of the object type.

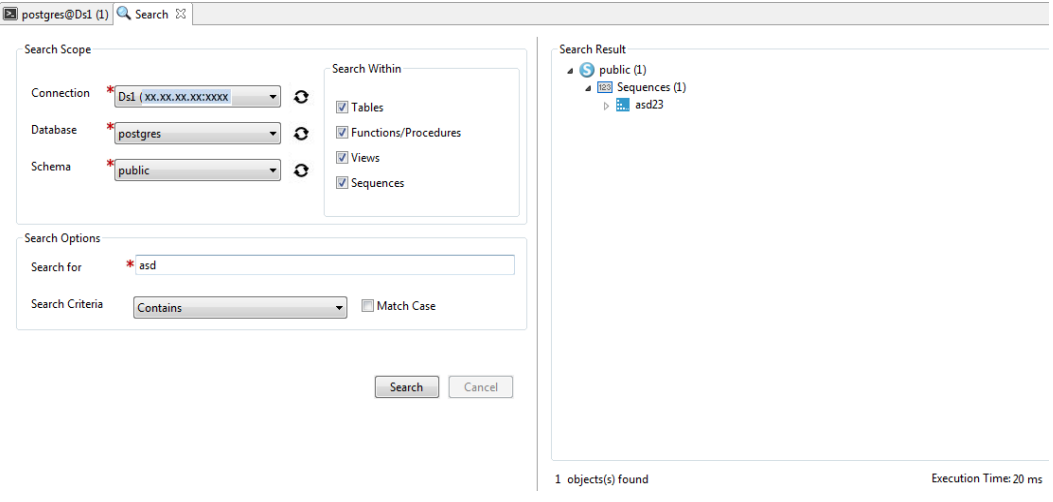

### Supported search options

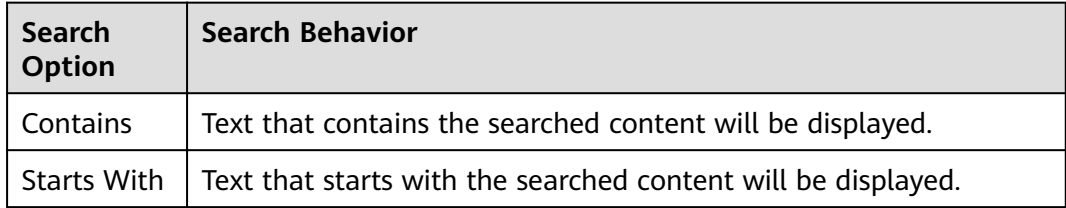

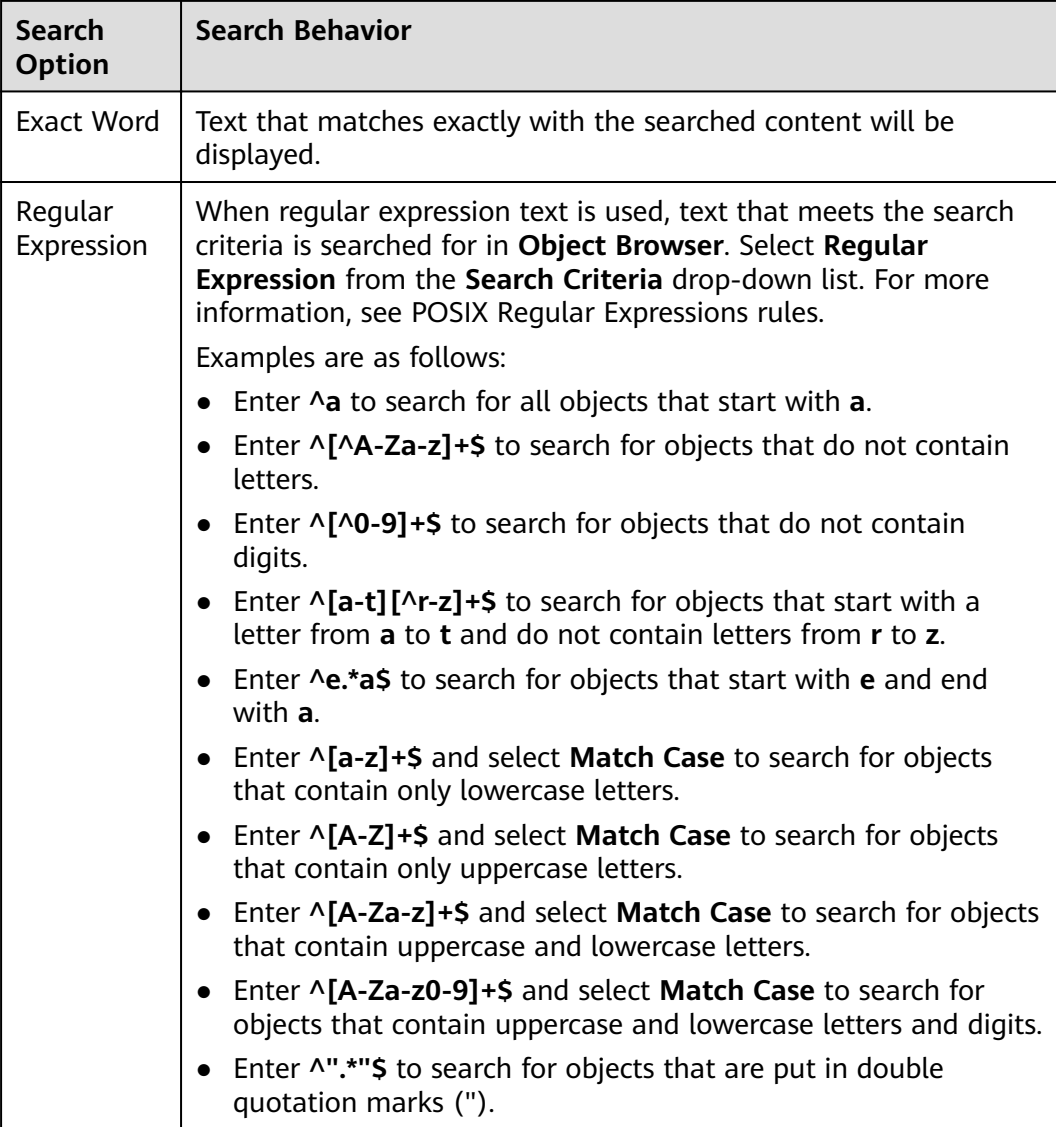

Search with underscores (\_) or percentage (%)

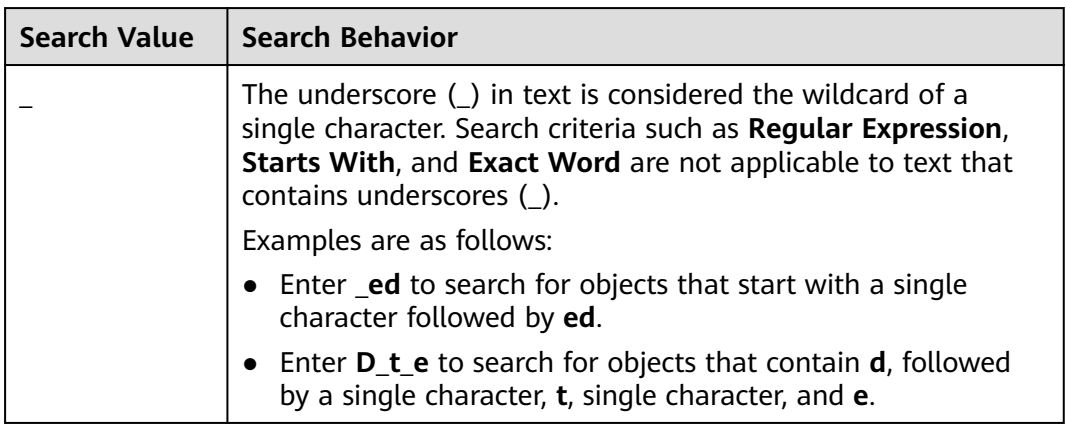

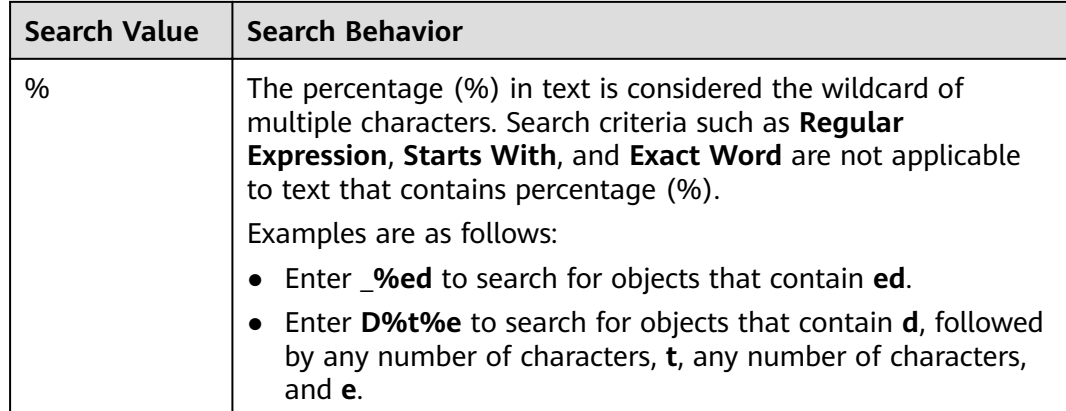

If you select **Match Case** and perform the search, the system searches for the content that matches the case of the search text.

## **4.5.3 Run**

The **Run** menu contains options of performing a database operation in the **PL/SQL Viewer** tab and executing SQL statements in the **SQL Terminal** tab. Press **Alt+R** to open the **Run** menu.

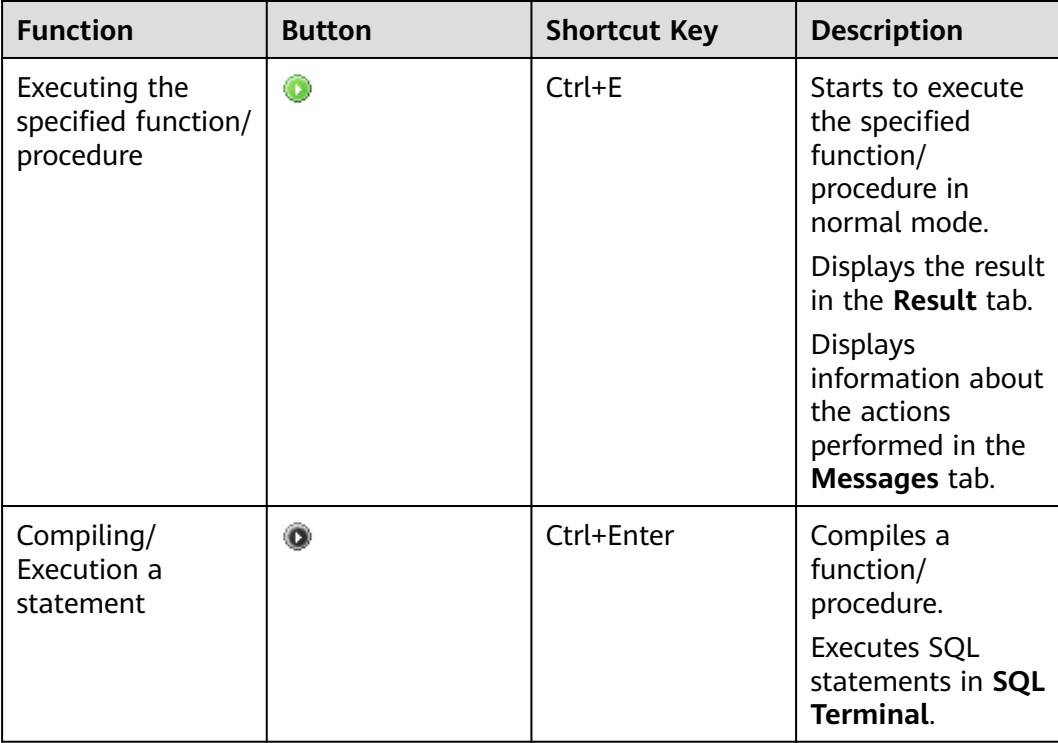

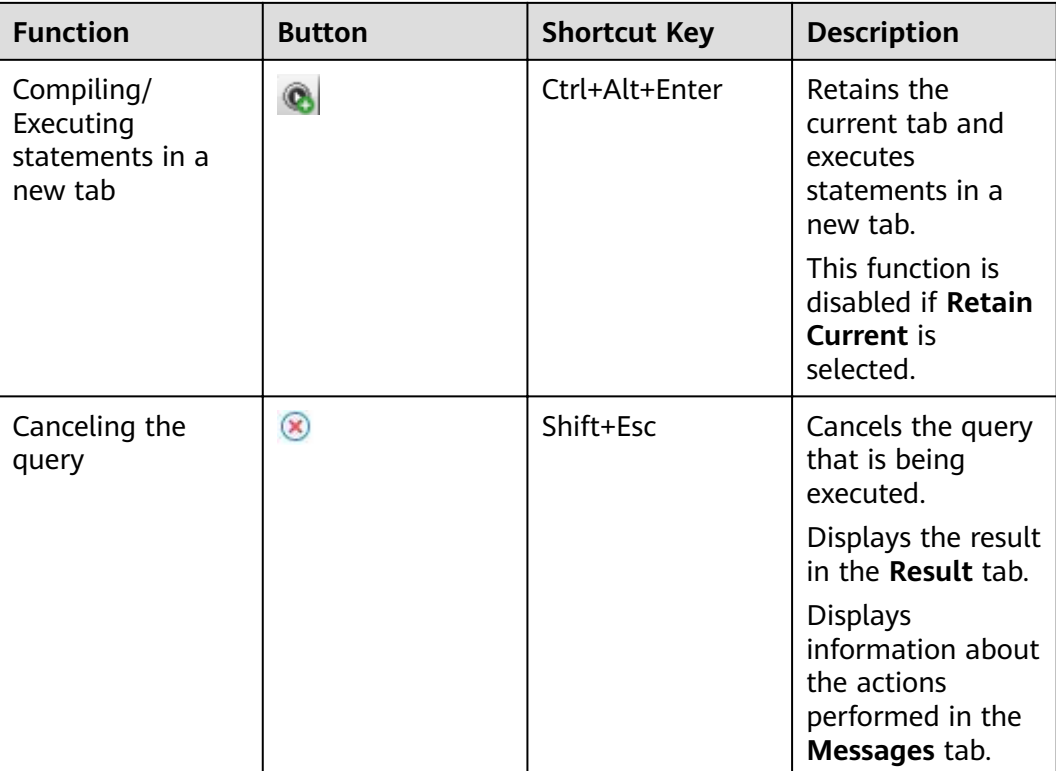

## **4.5.4 Debug**

The **Debug** menu contains debugging operations in the **PL/SQL Viewer** and **SQL Terminal** tabs. Press **Alt+D** to open the **Debug** menu.

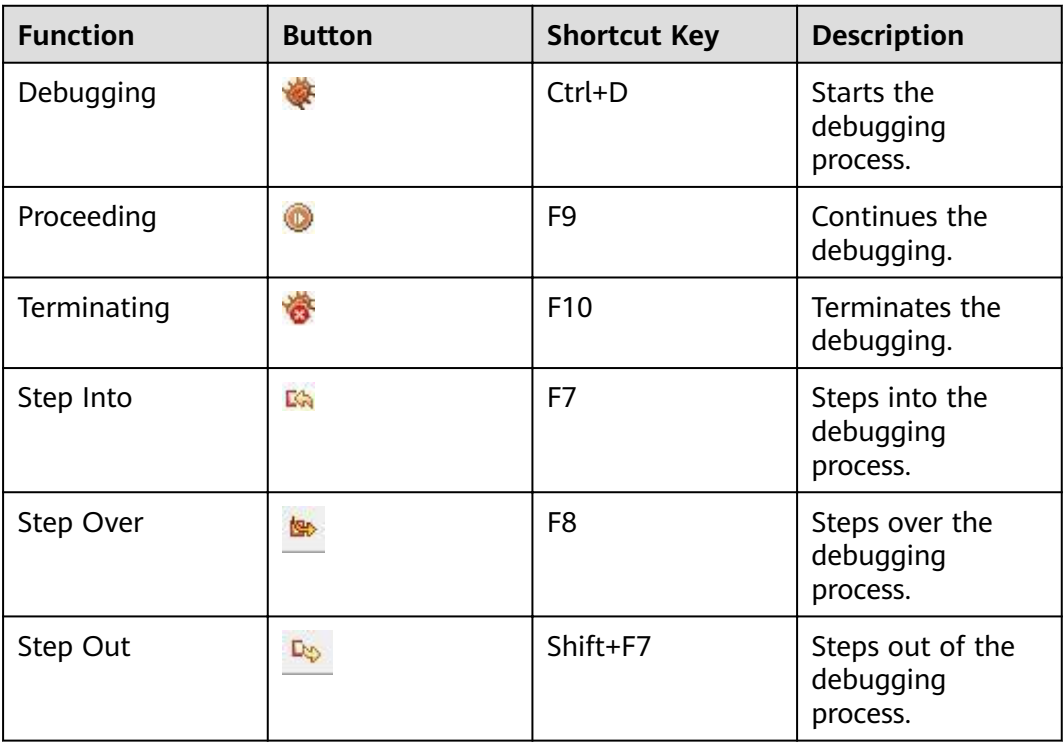

## **4.5.5 Settings**

The **Settings** menu contains the option of changing the language. Press **Alt+G** to open the **Settings** menu.

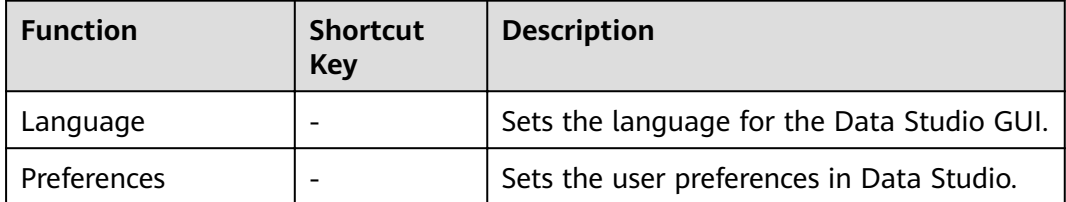

## **4.5.6 Help**

The **Help** menu contains the user manual and version information of Data Studio. Press **Alt+H** to open the **Help** menu.

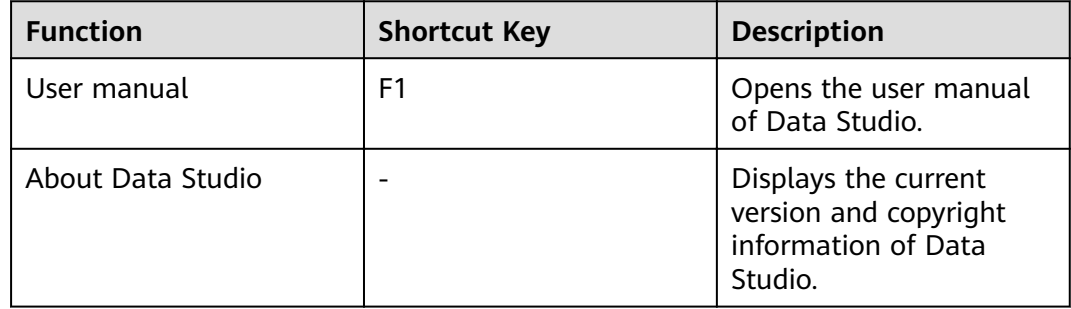

## $\Box$  Note

● Visit https://java.com/en/download/help/path.xml to set the Java Home path.

# **4.6 Data Studio Toolbar**

The following figure shows the Data Studio Toolbar.

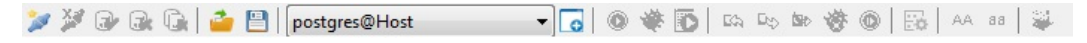

The toolbar contains the following operations:

- **[Adding a Connection](#page-99-0)**
- **[Removing a Connection](#page-108-0)**
- **[Connecting to a Database](#page-114-0)**
- **[Disconnecting a Database](#page-114-0)**
- **[Disconnecting All Databases](#page-114-0)**
- **[Opening SQL Scripts](#page-197-0)**
- **[Saving SQL Scripts](#page-197-0)**
- **Connection Profile Drop-down List**
- **[Opening New SQL Terminal Tabs](#page-191-0)**
- **[Executing a DB Object](#page-146-0)**
- **[Debugging a DB Object](#page-126-0)**
- **[Editing a Function/Procedure](#page-124-0)**
- **[Step Into](#page-136-0)**
- **[Step Out](#page-136-0)**
- **[Step Over](#page-136-0)**
- **[Terminating Debugging](#page-129-0)**
- **[Continuing Debugging](#page-129-0)**
- **[Execution Plan and Cost](#page-208-0)**
- **[Viewing the Query Execution Plan and Cost Graphically](#page-211-0)**
- **[Formatting](#page-200-0)**
- **[Uppercase](#page-201-0)**
- **[Lowercase](#page-201-0)**
- **[SQL Assistant](#page-86-0)**

# **4.7 Data Studio Right-Click Menus**

This section describes the right-click menus of Data Studio.

### **Object Browser Pane**

The following figure shows the **Object Browser** pane.

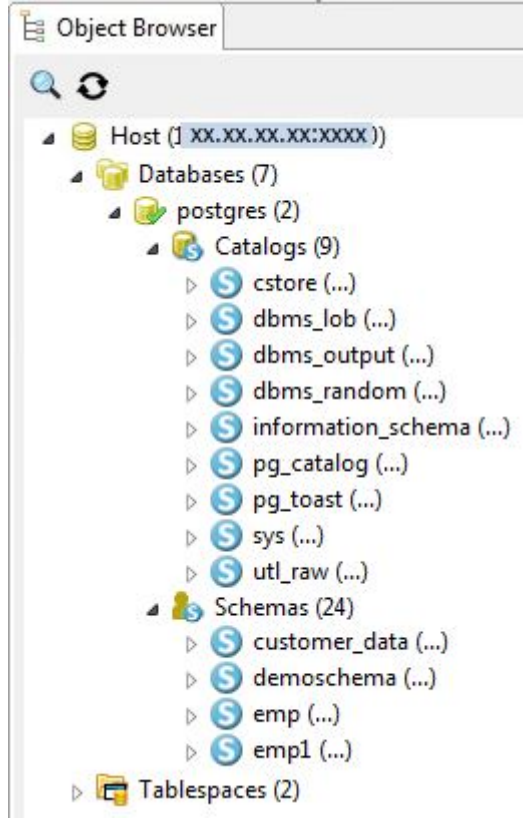

Right-clicking a connection name allows you to select **Rename Connection**, **Edit Connection**, **Remove Connection**, **Properties**, and **Refresh** options.

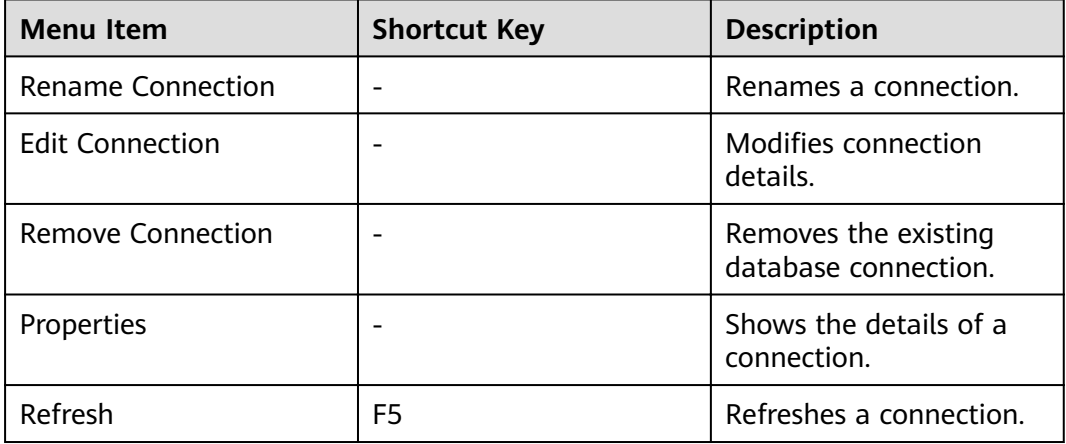

Right-clicking the **Databases** tab allows you to select **Create Database**, **Disconnect All**, and **Refresh** options.

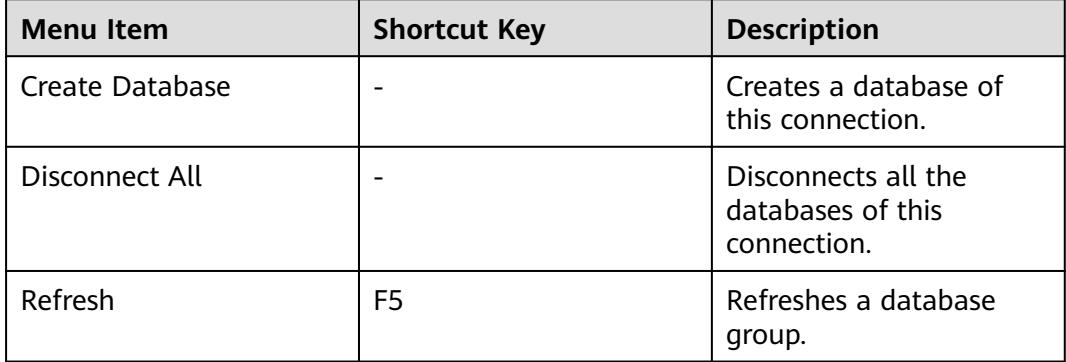

Right-clicking an active database allows you to select **Disconnect from DB**, **Open Terminal**, **Properties**, and **Refresh** options.

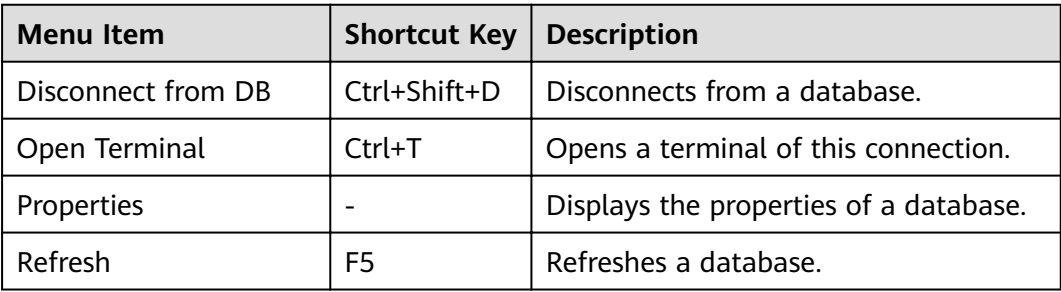

Right-clicking an inactive database allows you to select **Connect to DB**, **Rename Database**, and **Drop Database** options.

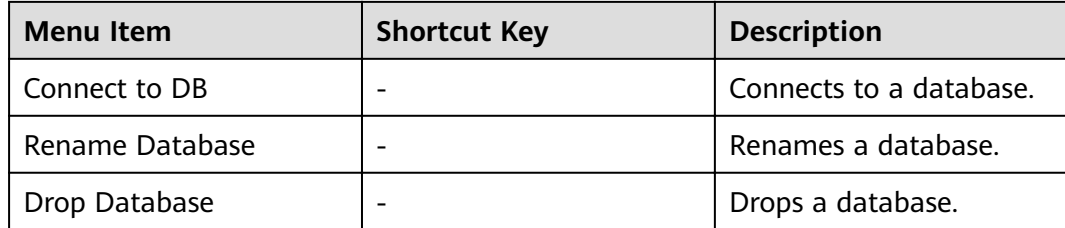

Right-clicking the **Catalogs** tab allows you to select the **Refresh** option.

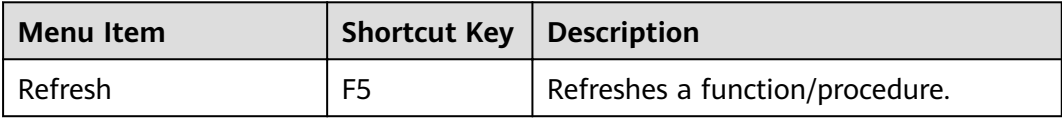

Right-clicking the **Schemas** tab allows you to select **Create Schema**, **Grant/ Revoke**, and **Refresh** options.

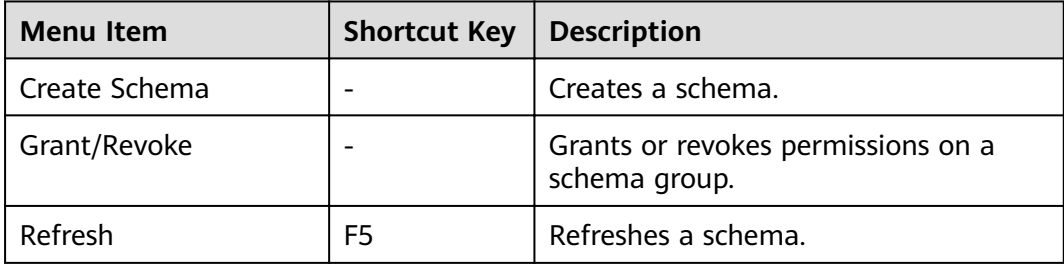

Right-clicking a schema allows you to select **Export DDL**, **Export DDL and Data**, **Rename Schema**, **Drop Schema**, **Grant/Revoke**, and **Refresh** options.

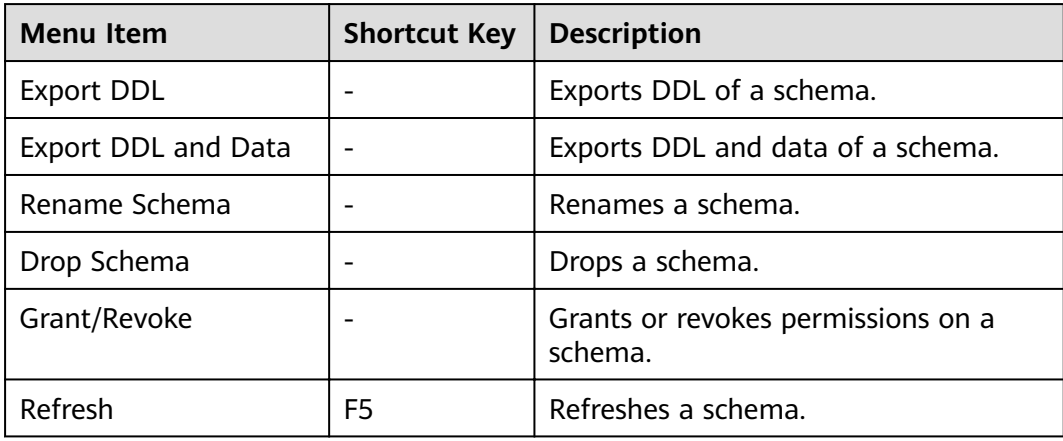

Right-clicking **Functions/Procedures** allows you to select **Create PL/SQL Function**, **Create PL/SQL Procedure**, **Create SQL Function**, **Create C Function**, **Grant/Revoke**, and **Refresh** options.

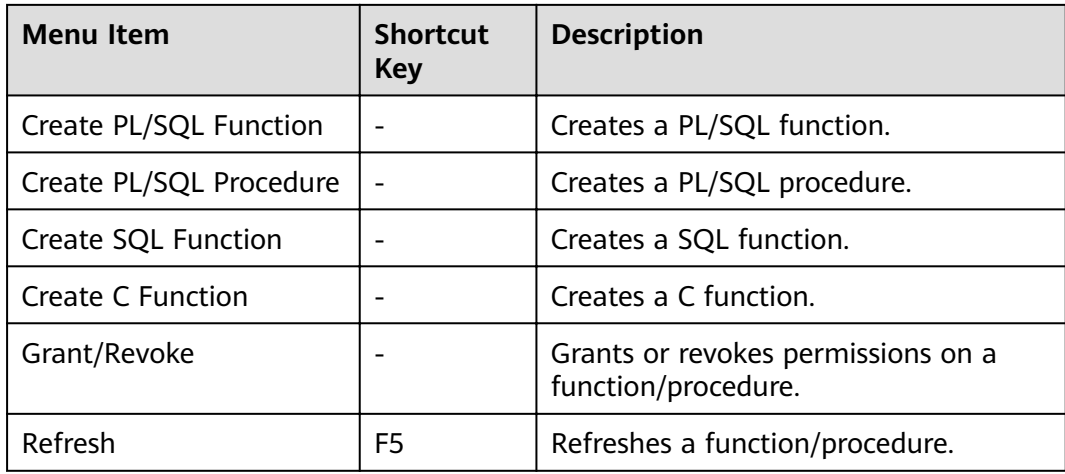

Right-clicking **Tables** allows you to select **Create table**, **Create partitioned table**, **Grant/Revoke**, and **Refresh** options.

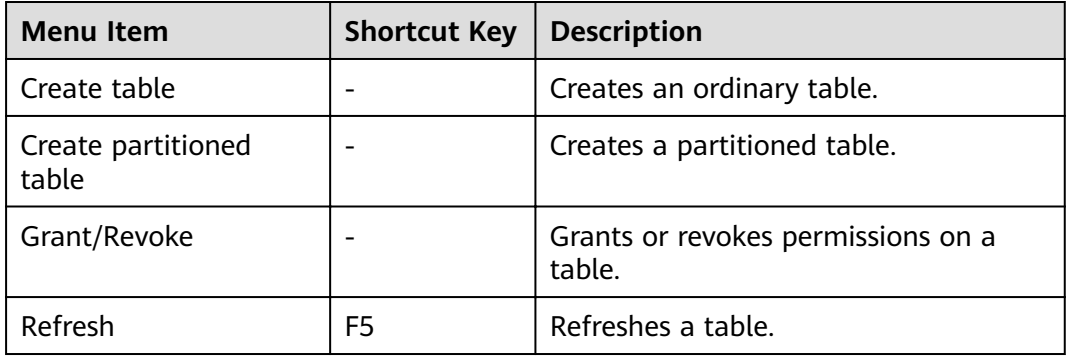

Right-clicking **Views** allows you to select **Create View**, **Grant/Revoke**, and **Refresh** options.

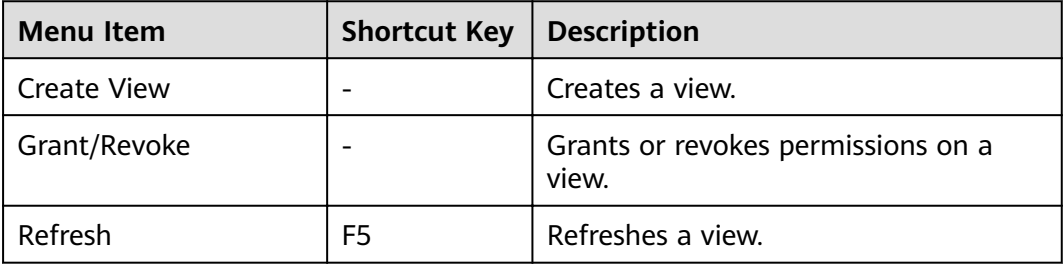

Right-clicking the **PL/SQL Viewer** tab allows you to select **Cut**, **Copy**, **Paste**, **Select All**, **Comment/Uncomment Lines**, **Comment/Uncomment Block**, **Compile**, **Execute**, **Add Variable To Monitor**, **Debug with Rollback**, and **Debug** options.

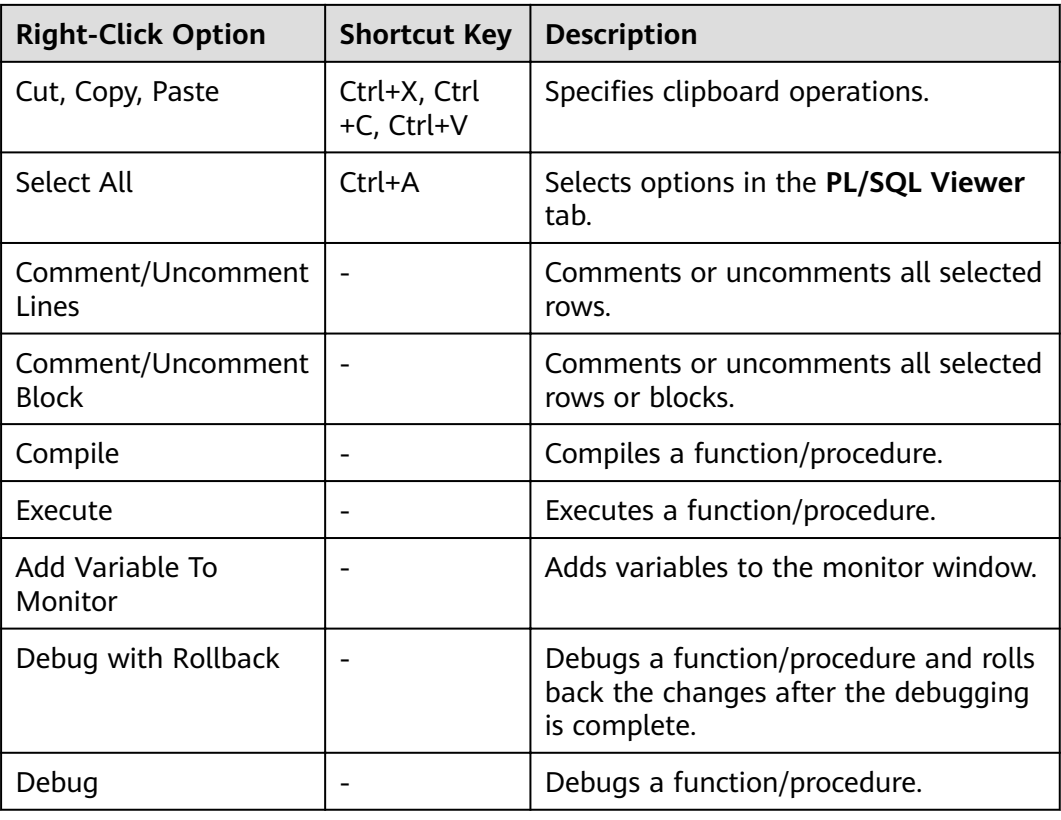

Right-clicking the **SQL Terminal** tab allows you to select **Cut, Copy, Paste**, **Select All**, **Execute Statement**, **Open**, **Save**, **Find and Replace**, **Execution Plan**, **Comment/Uncomment Lines**, **Save As**, **Format** , and **Cancel** options.

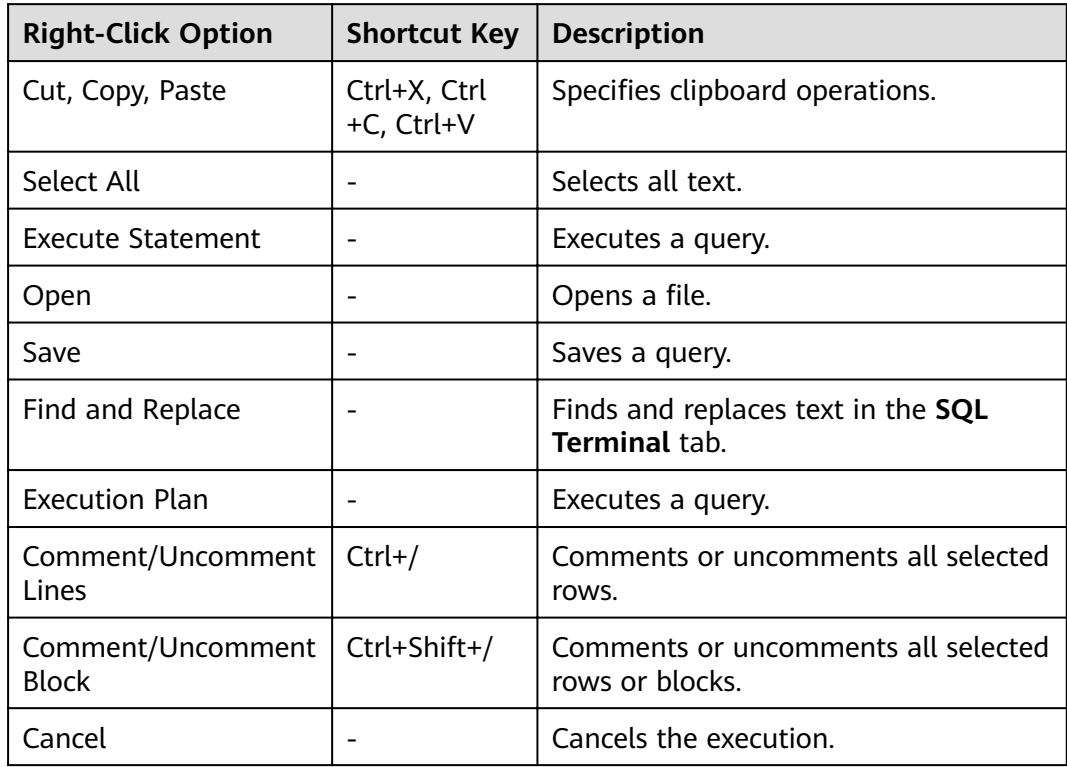

<span id="page-99-0"></span>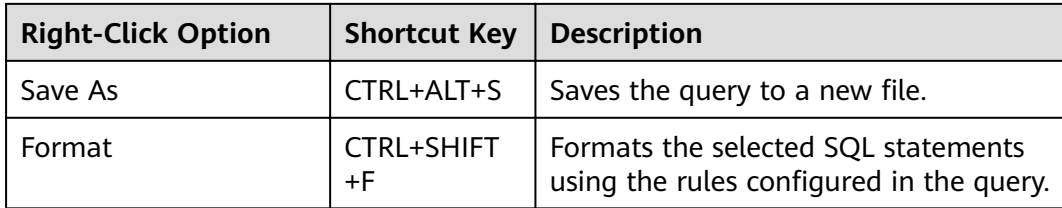

Right-clicking the Messages tab allows you to select Copy, Select All, and Clear options.

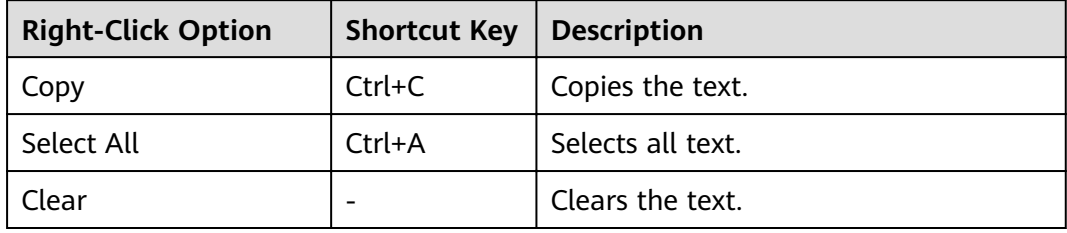

# **4.8 Connection Profiles**

## 4.8.1 Overview

When Data Studio is started, the New Database Connection dialog box is displayed by default. To perform database operations, Data Studio must be connected to at least one database.

Enter the connection parameters to create a connection between Data Studio and a database server. Hover the mouse cursor over the connection name to view the database information.

### $\Box$  Note

You need to fill in all mandatory parameters that are marked with asterisks (\*).

## 4.8.2 Adding a Connection

Perform the following steps to create a database connection.

Step 1 Choose File > New Connection from the main menu.

Alternatively, click on the toolbar, or press Ctrl+N to connect to the database. The New Database Connection dialog box is displayed.

## $\Box$  Note

If the preference file is damaged or the preference settings are invalid during connection creation, an error message will be displayed indicating that the preferred value is invalid and prompting you to restore the default preference settings. Click OK to complete the operation of creating a database connection.

**Step 2** The table in the left of the dialog box lists the details of existing connections and server information.

### $\Box$  Note

The server information will be displayed only after the connection succeeds.

You can populate connection parameters, such as **Connection Name**, **Host**, and **Host Port**, by double-clicking the connection name.

### $\Box$  Note

If the password or key for any of the existing connections is damaged, you need to enter the password for whichever connection you use.

- If you click  $\mathbf{x}$ , different pop-up messages based on the connection statuses of database will be displayed.
	- If the database connection is active, the **Remove Connection Confirmation** dialog box is displayed. Click Yes to disconnect all databases.
	- If the database connection is not active, the **Remove Connection** dialog box is displayed.
- If you click **X** without selecting a connection name, a dialog box is displayed prompting you to select at least one connection.
- **Step 3** Configure the following parameters to create a database connection.

#### $\Box$  Note

- **•** Click Clear to clear all fields in the New Database Connection dialog box.
- Press **Ctrl+V** to paste data in the **New Database Connection** dialog box. Right-click options are not available in the dialog boxes of Data Studio.

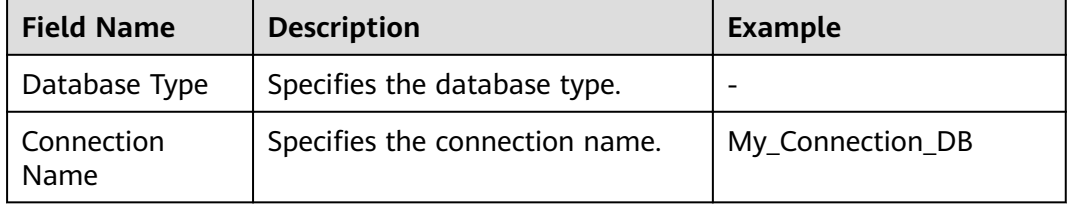

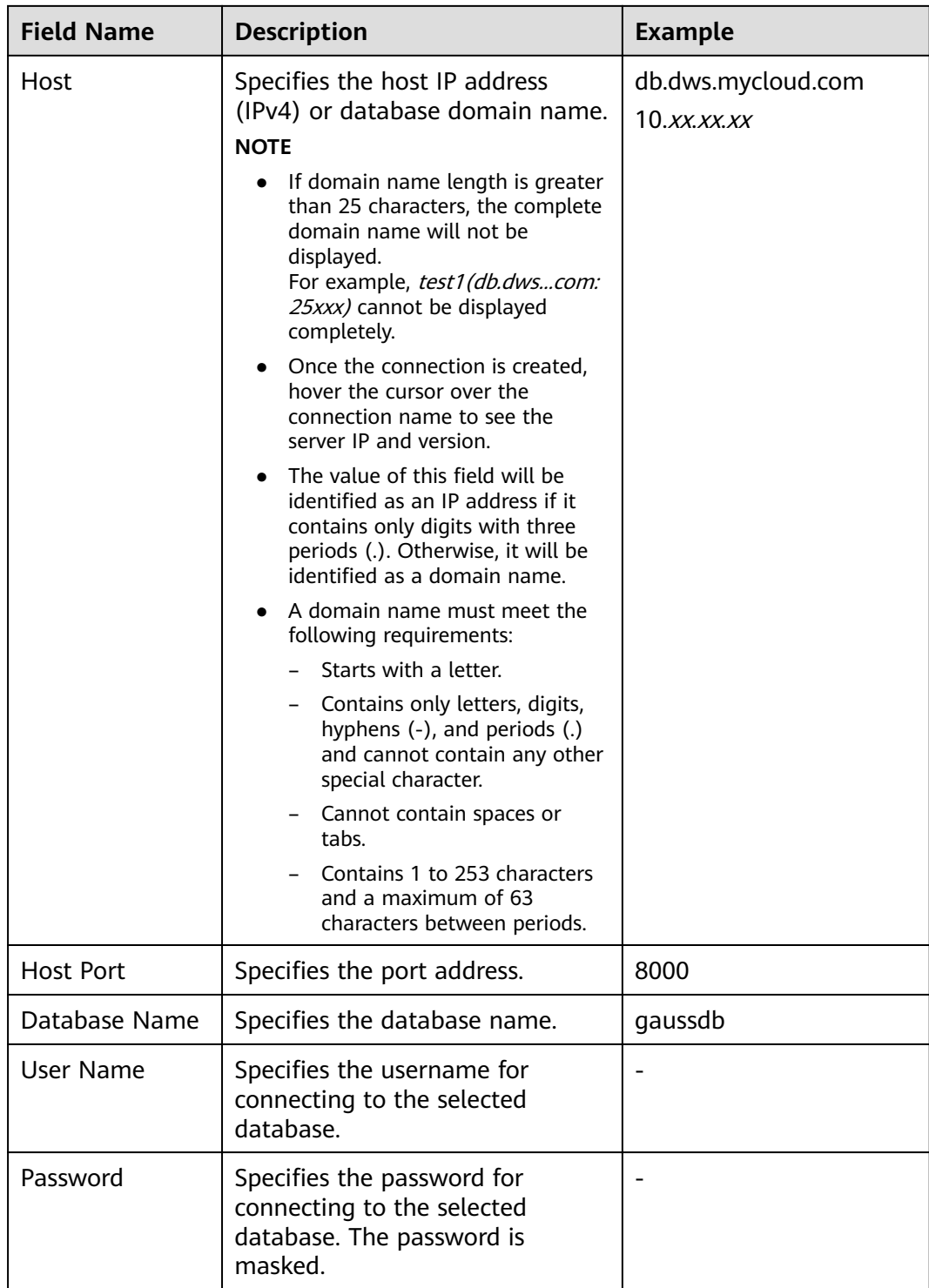

- In the **Save Password** drop-down list, select one of the following options:
	- **Permanently**: The password is saved even after you exit the database. This option is unavailable upon the first connection creation. To hide or view this option, see **[Save Password Permanently](#page-253-0)**.
	- **Current Session Only**: The password is saved only for the current session.
- **Do Not Save**: The password is not saved. If you select this option, Data Studio will prompt you to enter the password for the following operations:
	- **[Creating a Database](#page-113-0)**
	- **[Renaming a Database](#page-115-0)**
	- **E** [Debugging a PL/SQL Function](#page-126-0)
	- **[Using SQL Terminals](#page-215-0)**
- The **Enable SSL** option is selected by default.

**Step 4** Perform the following steps to enable SSL:

- 1. Select the **Enable SSL** option.
- 2. Click the **SSL** tab.

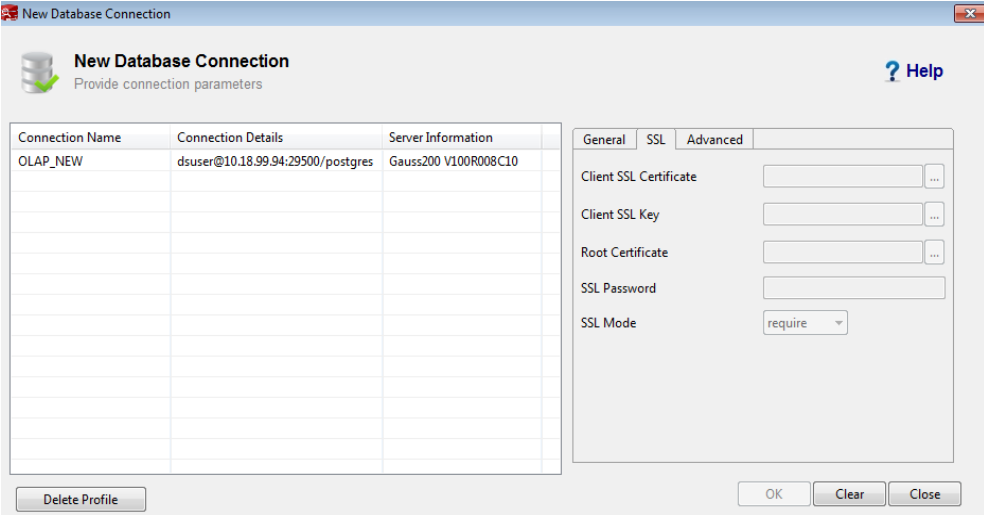

- 3. Provide the files listed in **SSL Certificates** to use secure connections.
	- Click of **Client SSL àì²ficì** and select a client SSL crì²ficìȇ
	- Click of **Client SSL Key** and select a client SSL key.
		- click of **Root Certificate** and select a root certificate.
	- Select an SSL mode from the **SSL Mode** drop-down list. Refer to table below for description of different SSL modes.

#### $\Box$  Note

- If SSL Mode is set to verify-ca or verify-full, Root Certificate must be selected.
- Data Studio prompts you to enter the client key upon the first access to the **gs** dump feature.

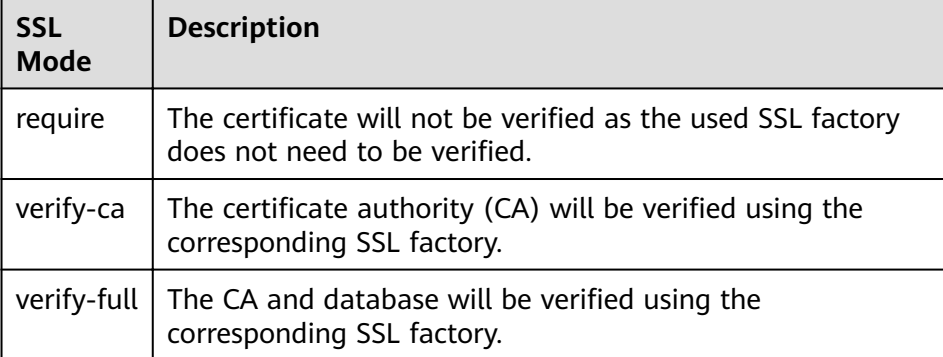

### $\Box$  Note

- You can a valid **Client SSL Certificate** and **Client SSL Key** to export DDL and data from Data Studio using secure connections.
- If the selected **Client SSL Certificate** and **Client SSL Key** are invalid, the export will fail. For details, see **[Troubleshooting](#page-264-0)**.
- If you deselect **Enable SSL** and proceed, the **Connection Security Alert** dialog box is displayed. Refer to **[Security Disclaimer](#page-255-0)** to determine whether to display this dialog box.
	- **Continue**: continues to use insecure connections
	- **Cancel**: enables SSL
	- **Do not show again**: The **Connection Security Alert** dialog box is not displayed for the subsequent connections of logged Data Studio instances.
- For details, see the server manual.

#### **Step 5** Perform the following steps to set **Fast Load Options**:

#### 1. Click the **Advanced** tab.

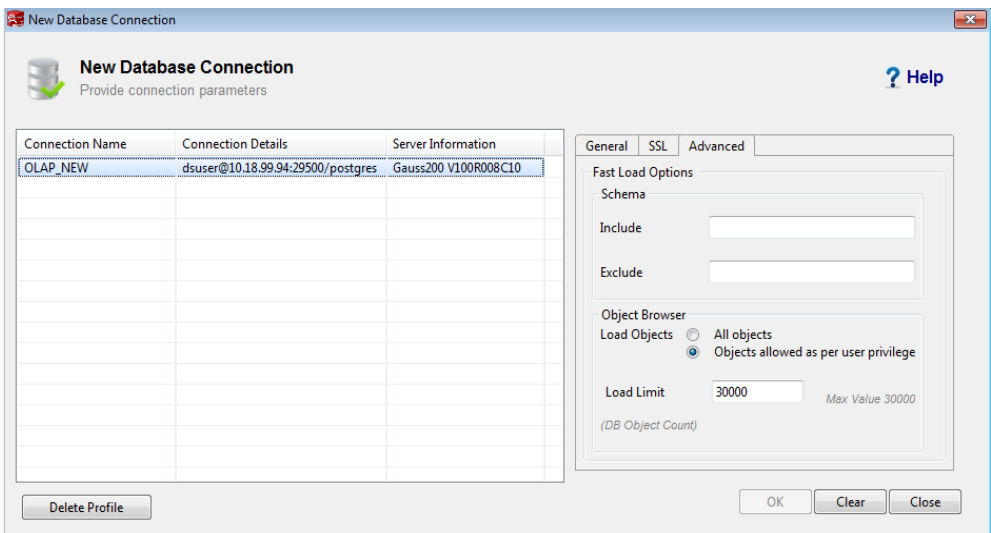

2. When creating a connection, enter the schema names separated by commas in the **Include** field to load these schemas preferentially.

- <span id="page-104-0"></span>3. When creating a connection, enter the schema names separated by commas in the **Exclude** field to avoid loading these schemas preferentially.
- 4. Select either of the following options for **Load Objects**:
	- **All objects**: loads all objects
	- **Objects allowed as per user privilege**: loads only objects that the user has permissions for accessing. For details about the minimum permissions for accessing objects listed in **Object Browser**, see **[Table 4-28](#page-256-0)**.

#### $\Box$  Note

The default value is **Objects allowed as per user privilege**.

5. Enter the number of database objects that can be loaded in **Load Limit**. The maximum number is 30,000.

#### $\Box$  Note

- If the number of object types (such as tables and views) of the schema entered in **Include** is greater than the value of **Load Limit**, only the parent objects of the schema will be loaded. This indicates that child objects containing more than three parameters will not be loaded, such as columns, constraints, indexes, and functions.
- Schema names provided in **Include** and **Exclude** are validated.
- If you cannot access the schema specified in **Include**, an error message of the schema will be displayed during connection.
- If you cannot access the schema specified in **Exclude**, the schema will not be loaded in **Object Browser** after the connection is created.

#### **Step 6** Click **OK**.

The status of the completed operation is displayed in the status bar.

When Data Studio is connecting to the database, the connection status is displayed as follows:

Connecting to server

Once the connection is created, all schemas will be displayed in the **Object Browser** pane.

#### $\Box$  note

- Data Studio allows you to login even if the password has expired with a message informing that some operations may not work as expected. For details, see **[Password](#page-254-0) [Expiry](#page-254-0)**.
- To cancel the connection, see **Canceling the Connection**.
- PostgreSQL schema names are not displayed in the **Object Browser** pane.

**----End**

## **Canceling the Connection**

Perform the following steps to cancel the connection:

#### **Step 1** Click **Cancel**.

The **Cancel Connection** dialog box is displayed.

**Step 2** Click **Yes**.

A confirmation dialog box is displayed.

**Step 3** Click **OK**.

**----End**

## **Lazy Loading**

The lazy loading feature allows objects to be loaded only when you need.

When you connect to a database only child objects of the schema saved under search\_path will be loaded, as shown in the following figure.

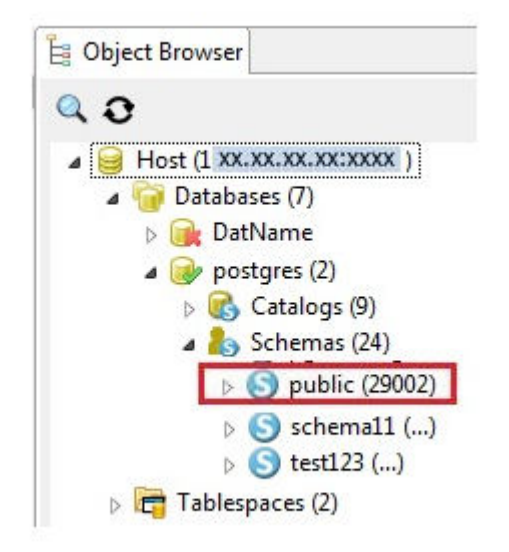

Unloaded schemas are displayed as Schema name **(...)**.

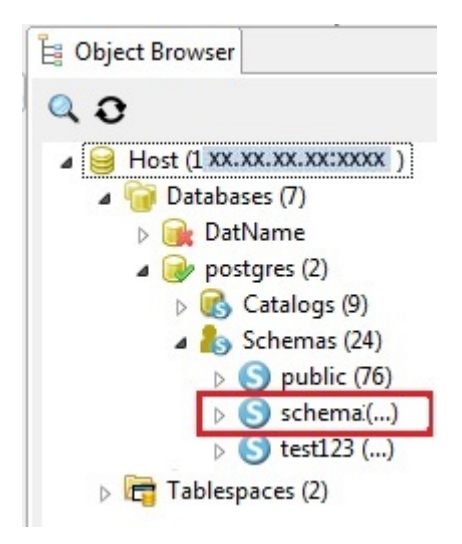

To load child objects, expand the schema. You will see that the objects under the schema are loading.

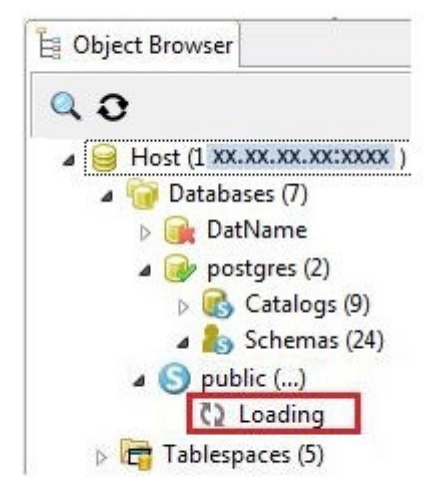

### $\Box$  Note

If you try to load an unloaded object while another object is being loaded, a pop-up

message is displayed indicating that another object is being loaded. The next to the unloaded object will disappear, and will be displayed again when you refresh the object or database level to load the object.

Expand a schema to load and view the child objects. You can load child objects of only one schema at a time in **Object Browser**.

If you modify **search\_path** after creating a connection, the modification will take effect only after the database is reconnected. The Auto Suggest feature is applicable to keywords, data types, schema names, table names, views, and table aliases of all schema objects that you have permissions for accessing.

A maximum of 50,000 objects will be loaded in the **Object Browser** pane within one minute.

The database connection timeout interval defaults to 3 minutes (180 seconds). If the connection fails within this interval, a timeout error is displayed.

You can set the *loginTimeout* value in the Data Studio.ini file located in the Data **Studio\** directory.

### $\Box$  Note

When you log in to Data Studio, **pg\_catalog** is loaded automatically.

## **4.8.3 Renaming a Connection**

Perform the following steps to rename a database connection.

**Step 1** In the **Object Browser** pane, right-click the selected connection name and select **Rename Connection**.

A **Rename Connection** dialog box is displayed prompting you to enter the new connection name.

**Step 2** Enter the new connection name. Click **OK** to rename the connection.

The status of the completed operation is displayed in the status bar.

 $\Box$  Note

The new connection name must be unique. Otherwise, the rename operation will fail.

**----End**

## **4.8.4 Editing a Connection**

Perform the following steps to edit the properties of a database connection.

**Step 1** In the **Object Browser** pane, right-click the selected connection name and select **Edit Connection**.

To edit an active connection, you need to disable the connection and then open the connection with the new properties. A warning message about connection resetting is displayed.

The **Edit Connection** dialog box is displayed.

**Step 2** Click **OK** to proceed or **Cancel** to exit the operation.

 $\Box$  Note

The **Connection Name** cannot be modified.

- **Step 3** Edit the connection parameters. For details, see **[Adding a Connection](#page-99-0)**.
- **Step 4** Click **OK** to save the updated connection information.

 $\Box$  note

- You can click **Clear** to clear all fields in the **Edit Database Connection** dialog box.
- If you click **OK** without modifying any connection parameters, a dialog box is displayed, indicating that the modification is not saved. After the connection parameters are modified, a dialog box is displayed.
- You can still log in to Data Studio even if the password has expired, but a message indicating that some operations may not be performed normally will be displayed. For details, see **[Password Expiry](#page-254-0)**.
- Cancel the connection by referring to **[Canceling the Connection](#page-104-0)**.

If SSL is not enabled, a **Connection Security Alert** dialog box is displayed.

**Step 5** Click **Continue** to proceed with insecure connections or click **Cancel** to return to the **Edit Connection** dialog box to enable SSL.

#### $\Box$  Note

If you select **Do not show again**, the **Connection Security Alert** dialog box is not displayed for the subsequent connections of logged Data Studio instances.

A dialog box is displayed asking users to confirm whether the database whose connection has been edited is deleted.

**Step 6** Click **Yes** to update the connection information and reconnect the connection with the updated parameters.
The status of the completed operation is displayed in the status bar.

**----End**

# **4.8.5 Removing a Connection**

Follow the steps below to remove an existing database connection:

**Step 1** Right-click the selected connection name and select **Remove Connection**.

A confirmation dialog box is displayed to remove the connection.

**Step 2** Click **Yes** to remove the server connection.

The status bar displays the status of the completed operation.

This action will remove the connection from the **Object Browser**. Any unsaved data will be lost.

**----End**

# **4.8.6 Viewing Connection Properties**

Follow the steps below to view the properties of a connection:

**Step 1** Right-click the selected connection and select **Properties**.

The status bar displays the status of the completed operation.

Properties of the selected connection is displayed.

#### $\Box$  Note

If the property of a connection is modified for the connection that is already opened, then open the properties of the connection again to view the updated information on the same opened window.

**----End**

# **4.8.7 Refreshing a Database Connection**

Perform the following steps to refresh a database connection.

**Step 1** In the **Object Browser** pane, right-click the selected connection name and select **Refresh** or press **F5**.

The status of the completed operation is displayed in the status bar.

**----End**

The time taken to refresh a database depends on the number of objects in the database. Therefore, perform this operation as required on large databases.

- If you right-click the connection name and select **Refresh**, the connection will be refreshed and updated with the latest content on the server.
- If you right-click **Function/Procedure** and select **Refresh**, all functions/ procedures and tables under the schema will be refreshed and updated with the latest content on the server.

If a stored procedure has been deleted from the database before the refresh operation, this stored procedure will be deleted from **Object Browser** only when the refresh operation is performed.

- If you right-click a specific function/procedure and select **Refresh**, this function/procedure will be refreshed and updated with the latest content on the server.
- If you refresh the entire database or connection, all child objects of schemas in **search\_path**, as well as the schemas already expanded by the user, will be loaded again.
- If you reconnect to the database, only schema objects saved under **search\_path** will be loaded. Objects that have been expanded will not be loaded.
- A database and multiple objects under it cannot be refreshed simultaneously.

## **Exporting/Importing Connection Details**

Data Studio allows you to export or import connection details from the connection dialog for future reference.

The following parameters can be exported:

- SSL Mode
- Connection name
- Server IP
- Server Port
- Database Name
- **Username**
- clSSLCertificatePath
- clSSLKeyPath
- profileId
- rootCertFilePathText
- connctionDriverName
- schemaExclusionList
- schemaInclusionList
- loadLimit
- privilegeBasedObAcess
- databaseVersion
- savePrdOption
- dbType
- version

Perform the following steps to import or export a connection configuration file:

**Step 1** Click **File** in the menu bar.

The following window is displayed:

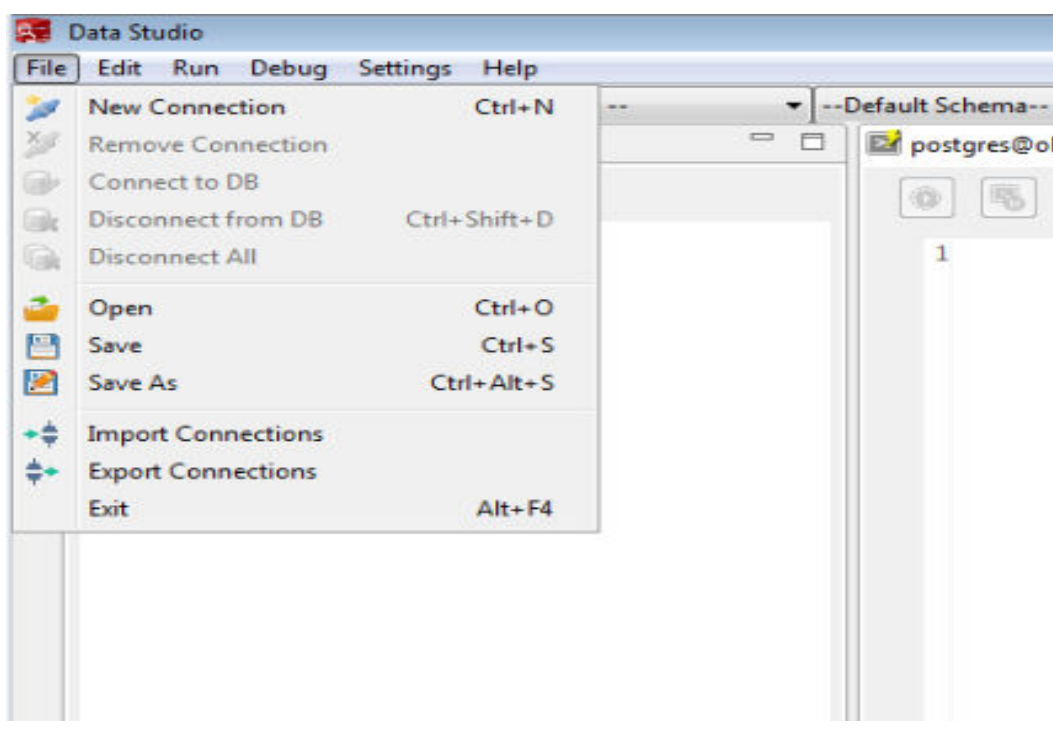

**Step 2** Select **Export Connections** to export a connection configuration file.

The Export Connection Profiles dialog box is displayed. You can select the connections to be exported in this dialog box.

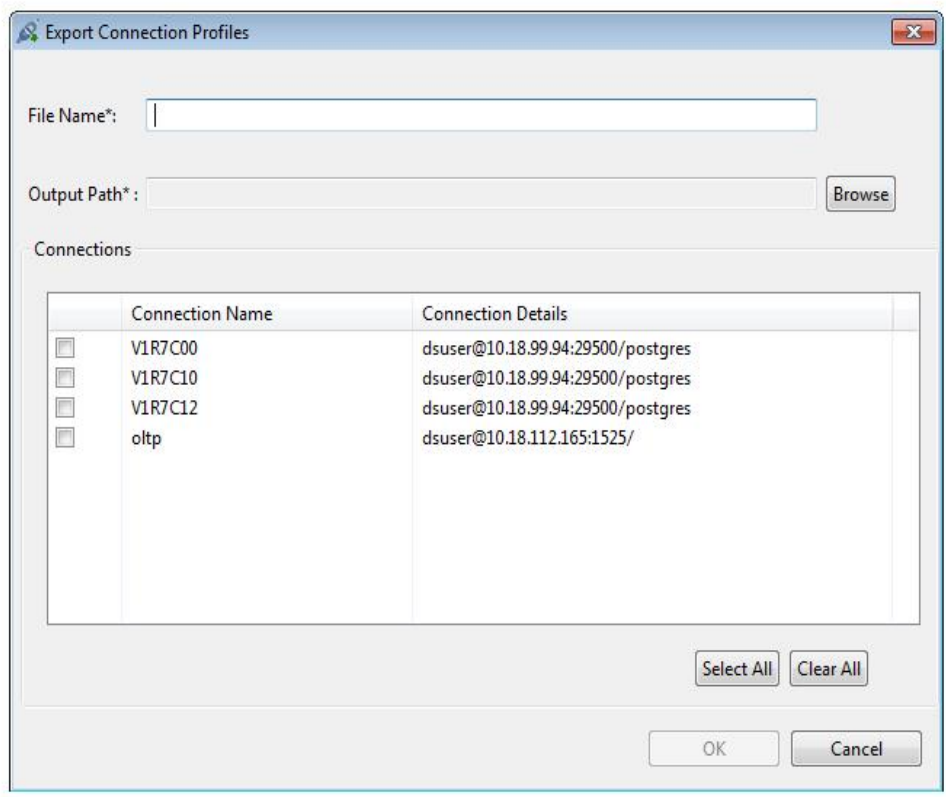

Select the connections you want to export and enter the name of the file where the exported connections will be saved. Click **OK**.

Select the location where you want to save the file and click OK.

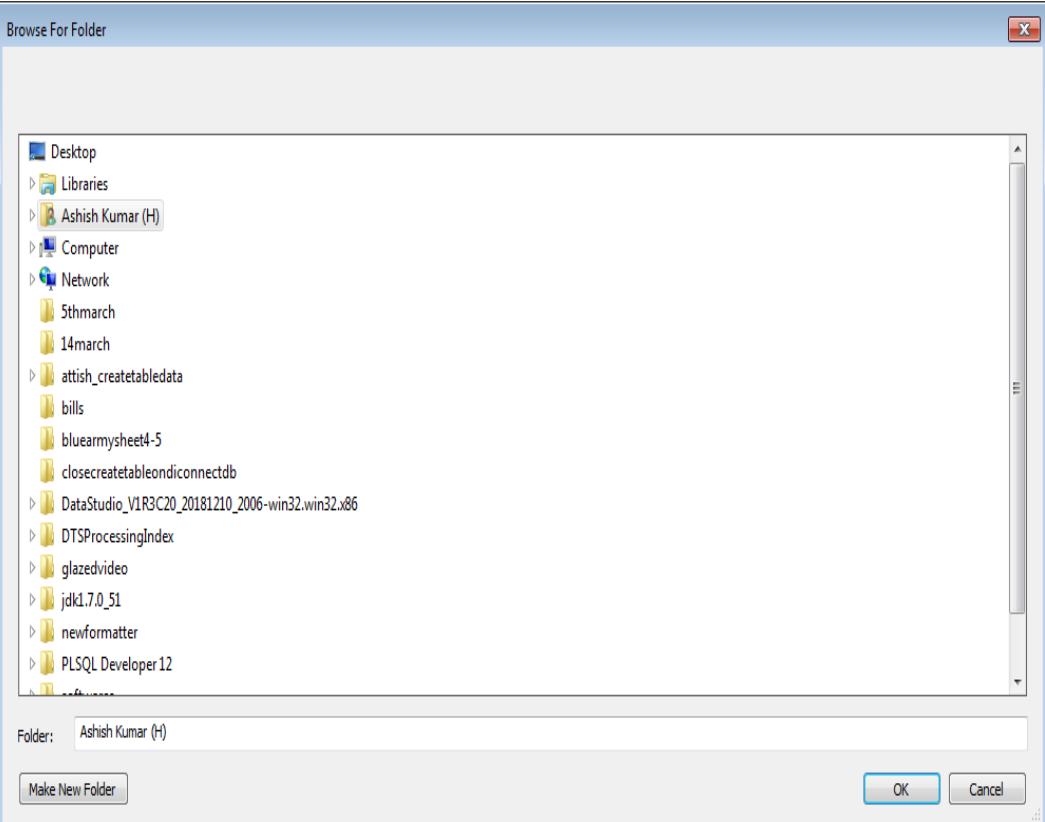

The following dialog box is displayed after the connections are exported.

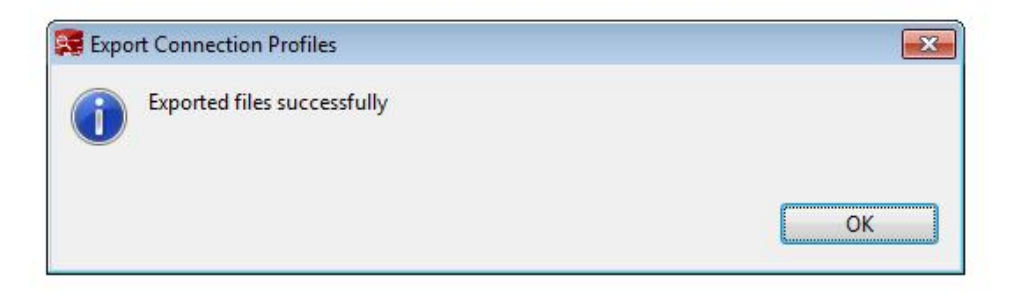

**Step 3** Select Import Connections to import a connection configuration file.

**Step 4** Select the file you want to import and click Open.

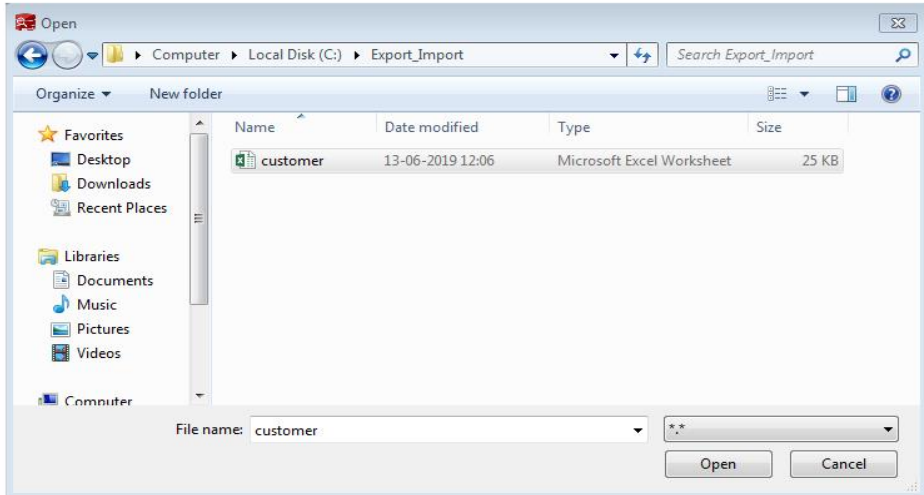

If the connections to be imported match the existing ones, a dialog box is displayed as follows.

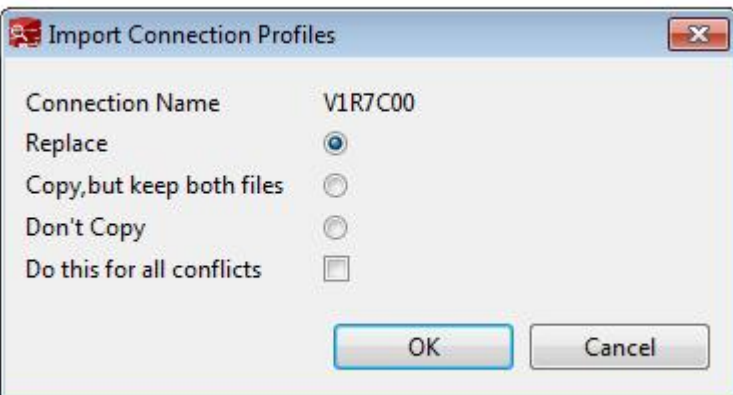

- **Replace**: The imported connection configuration file will be replaced with the existing one.
- Copy, but keep both files: The imported connection configuration file will be renamed.
- **Don't Copy**: The existing connection configuration file will remain unchanged.
- **Do this for all conflicts**: The same operation will be repeated for all the matches.

Click any of the preceding options as required and click **OK**.

**----End**

#### $\Box$  Note

**Password** and **SSL password** parameters will not be exported.

# <span id="page-113-0"></span>**4.9 Databases**

# **4.9.1 Creating a Database**

A relational database is a database that has a set of tables which is manipulated in accordance with the relational model of data. It contains a set of data objects used to store, manage, and access data. Examples of such data objects are tables, views, indexes, functions and so on.

Follow the steps below to create a database:

**Step 1** In the **Object Browser** pane, right-click the selected **Databases** group and select **Create Database**.

#### $\Box$  Note

This operation can be performed only when there is at least one active database.

A **Create Database** dialog box is displayed prompting you to provide the necessary information to create the database.

- **Step 2** Enter the database name. Refer to the server manual for database naming rules.
- **Step 3** Select the required type of encoding character set from the **Database Encoding** drop-down list.

The database supports **UTF-8**, **GBK**, **SQL\_ASCII**, and **LATIN1** types of encoding character sets. Creating the database with other encoding character sets may result in erroneous operations.

**Step 4** Select the **Connect to the DB** check box and click **OK**.

The status bar displays the status of the completed operation.

You can view the created database in the **Object Browser**. The system related schema present in the server is automatically added to the new database.

## $\Box$  Note

Data Studio allows you to login even if the password has expired with a message informing that some operations may not work as expected when no other database is connected in that connection profile. Refer to [Password Expiry](#page-254-0) for information to change this behavior.

**----End**

## **Cancelling Connection**

Follow the steps below to cancel the connection operation:

**Step 1** Double-click the status bar to open the **Progress View** tab.

**Step 2** In the **Progress View** tab, click  $\frac{1}{2}$ .

**Step 3** In the **Cancel Operation** dialog box, click **Yes**.

The status bar displays the status of the cancelled operation.

**----End**

# **4.9.2 Disconnect All**

You can disconnect all the databases from a connection.

Follow the steps below to disconnect all the databases from a connection:

**Step 1** In the **Object Browser** pane, right-click the selected the **Databases** group and select **Disconnect All**. This will disconnect all the databases under that connection.

#### $\Box$  Note

This operation can be performed only when there is at least one active database.

A confirmation dialog box is displayed to disconnect all databases for the connection.

**Step 2** Click **Yes** to disconnect.

The status of the completed operation is displayed in the status bar.

Data Studio populates all the connection parameters (except password) that were provided during the last successful connection with the database. To reconnect, you need to enter only the password in the connection wizard.

**----End**

# **4.9.3 Connecting to a Database**

You can connect to the database.

Follow the steps below to connect a database:

**Step 1** In the **Object Browser** pane, right-click the selected database name and select **Connect to DB**.

#### $\Box$  Note

This operation can be performed only on an inactive database.

The database is connected.

The status bar displays the status of the completed operation.

#### $\Box$  Note

- Data Studio allows you to login even if the password has expired with a message informing that some operations may not work as expected when no other database is connected in that connection profile. Refer to **[Password Expiry](#page-254-0)** for information to change this behavior.
- Refer to **[Cancelling Connection](#page-113-0)** section to cancel the connection to database.

**----End**

# **4.9.4 Disconnecting a Database**

You can disconnect the database.

Follow the steps below to disconnect a database:

**Step 1** In the **Object Browser** pane, right-click the selected database name and select **Disconnect from DB**.

#### $\Box$  Note

This operation can be performed only on an active database.

A confirmation dialog box is displayed to disconnect database.

**Step 2** Click **Yes** to disconnect.

The database is disconnected.

The status bar displays the status of the completed operation.

**----End**

## **4.9.5 Renaming a Database**

Follow the steps below to rename a database:

**Step 1** In the **Object Browser** pane, right-click the selected database and select **Rename Database**.

 $\Box$  note

This operation can be performed only on an inactive database.

A **Rename Database** dialog box is displayed prompting you to provide the necessary information to rename the database.

**Step 2** Enter the new database name. Select the **Connect to the DB?** check box and click **OK**.

A confirmation dialog box is displayed to rename the database.

**Step 3** Click **OK** to rename the database.

The status bar displays the status of the completed operation.

You can view the renamed database in the **Object Browser**.

 $\Box$  Note

Refer to **[Cancelling Connection](#page-113-0)** section to cancel the connection to database.

**----End**

# **4.9.6 Dropping a Database**

Individual or batch drop can be performed on databases. Refer to **[Batch Dropping](#page-233-0) [Objects](#page-233-0)** section for batch drop.

Follow the steps below to drop a database:

**Step 1** In the **Object Browser** pane, right-click the selected database and select **Drop Database**.

This operation can be performed only on an inactive database.

A confirmation dialog box is displayed to drop the database.

**Step 2** Click **OK** to drop the database.

A popup message and the status bar display the status of the completed operation.

**----End**

# **4.9.7 Viewing Properties of a Database**

Follow the steps below to view the properties of a database:

**Step 1** Right-click the selected database and select **Properties**.

#### $\Box$  Note

This operation can be performed only on an active database.

The status bar displays the status of the completed operation.

The properties of the selected database are displayed.

#### $\Box$  Note

If the property of a database is modified for the database that is already opened, then refresh and open the properties of the database again to view the updated information on the same opened window.

**----End**

# **4.10 Schemas**

## **4.10.1 Overview**

This section describes working with database schemas. All system schemas are grouped under **Catalogs** and user schemas under **Schemas**.

# **4.10.2 Creating a Schema**

In relational database technology, schemas provide a logical classification of objects in the database. Some of the objects that a schema may contain include functions/procedures, tables, sequences, views, and indexes.

Follow the steps below to define a schema:

**Step 1** In the **Object Browser** pane, right-click the selected **Schemas** group and select **Create Schema**.

#### $\cap$  note

Only refresh can be performed on **Catalogs** group.

**Step 2** Enter the schema name and click **OK**. You can create the schema only if the database connection is active.

You can view the new schema in the **Object Browser** pane.

The status bar displays the status of the completed operation.

**----End**

You can perform the following actions on a schema:

- Refreshing a schema To refresh a schema, right-click the selected **Schema Name** and select **Refresh Schema**. All the objects under that schema will be refreshed.
- Renaming a schema (Refer to **[Renaming a Schema](#page-120-0)** for more details)
- Dropping a schema (Refer to **[Dropping a Schema](#page-122-0)** for more details)
- **Exporting DDL (Refer to [Exporting Schema DDL](#page-118-0)** for more details)
- Exporting DDL and data (Refer to **[Exporting Schema DDL and Data](#page-119-0)** for more details)
- Grant/Revoke privilege (Refer to **[Granting/Revoking a Privilege](#page-121-0)** for more details)

## **Displaying the Default Schema**

Data studio displays default schema of the user in the toolbar.

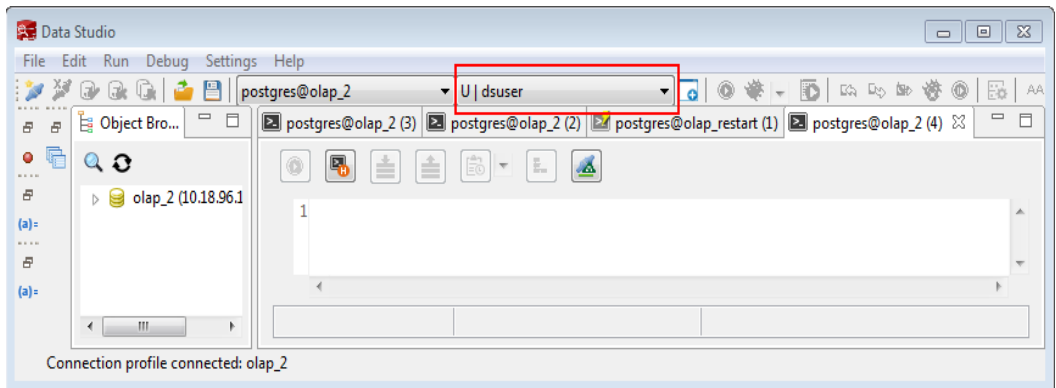

When a create query without mentioning the schema name is executed from SQL Terminal, the corresponding objects are created under the default schema of the user.

When a select query is executed in SQL terminal without mentioning the schema name, the default schemas are searched to find these objects.

When Data Studio starts, the default schemas are set to **<username>**, public schemas in same priority.

If another schema is selected in the drop-down, the selected schema will be set as the default schema, overriding previous setting.

The selected schema is set as the default schema for all active connections of the database (selected in database list drop-down).

This feature is not available for OLTP database.

# <span id="page-118-0"></span>**4.10.3 Exporting Schema DDL**

You can export the schema DDL to export the DDL of functions/procedures, tables, sequences, and views of the schema.

Perform the following steps to export the schema DDL:

**Step 1** In the **Object Browser** pane, right-click the selected schema and select **Export DDL**.

The **Data Studio Security Disclaimer** dialog box is displayed. You can close the dialog box. For details, see **[Security Disclaimer](#page-255-0)**.

**Step 2** Click **OK**.

The **Save As** dialog box is displayed.

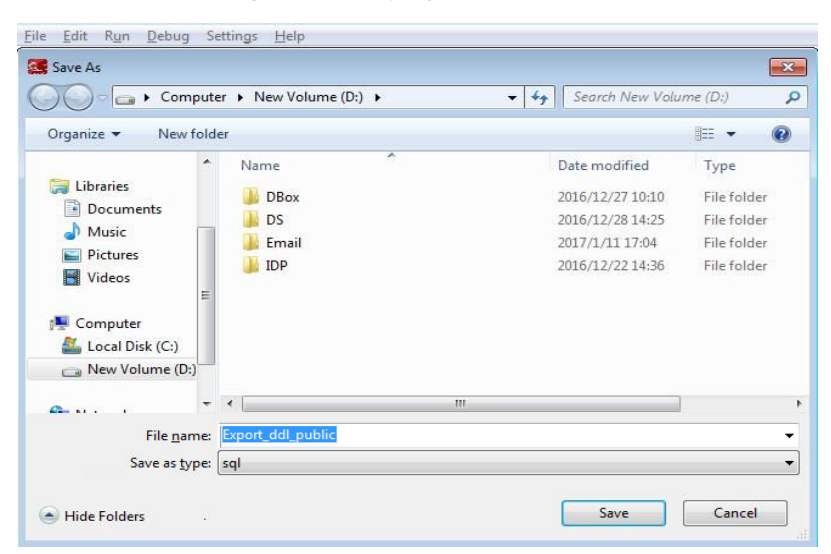

**Step 3** In the **Save As** dialog box, select the location to save the DDL and click **Save**. The status bar displays the operation progress.

#### $\Box$  note

- To cancel the export operation, double-click the status bar to open the **Progress View** tab and click . For details, see **[Canceling Table Data Export](#page-175-0)**.
- If the file name contains characters that are not supported by Windows, the file name will be different from the schema name.
- The MS Visual C Runtime file (msvcrt100.dll) is required for this operation. For details, see **[Troubleshooting](#page-264-0)**.

The **Data Exported Successfully** dialog box and status bar display the status of the completed operation.

<span id="page-119-0"></span>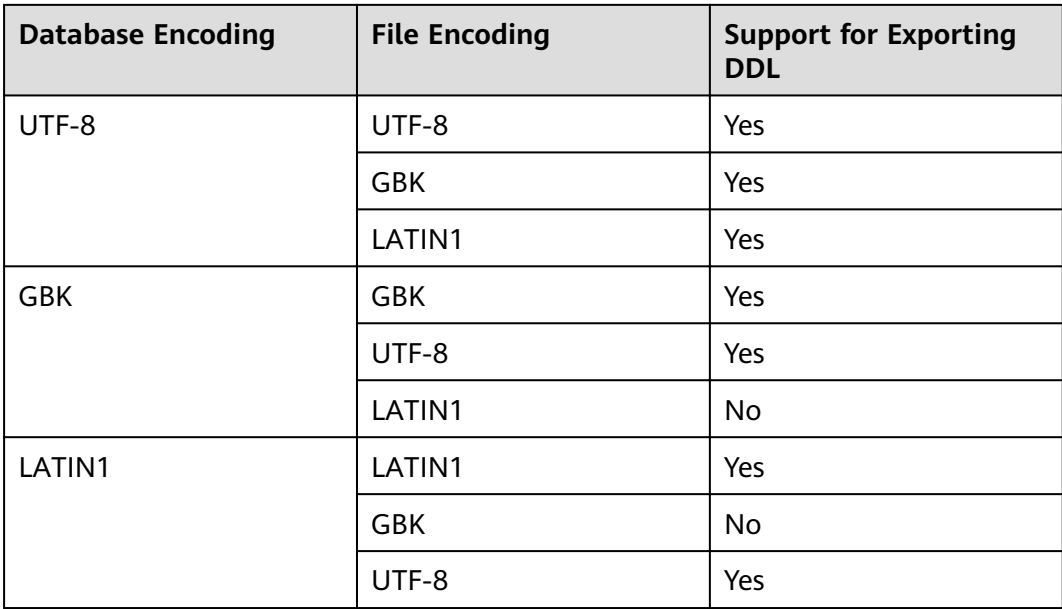

You can select multiple objects and export their DDL. **[Batch Export](#page-275-0)** lists the objects whose DDL cannot be exported.

**----End**

# **4.10.4 Exporting Schema DDL and Data**

The exported schema DDL and data include the following:

- DDL of functions/procedures
- DDL and data of tables
- DDL of views
- DDL of sequences

Perform the following steps to export the schema DDL and data:

**Step 1** In the **Object Browser** pane, right-click the selected schema and select **Export DDL and Data**.

The **Data Studio Security Disclaimer** dialog box is displayed.

You can close the dialog box. For details, see **[Security Disclaimer](#page-255-0)**.

**Step 2** Click **OK**.

The **Save As** dialog box is displayed.

**Step 3** In the **Save As** dialog box, select the location to save the DDL and data and click **Save**. The status bar displays the operation progress.

- <span id="page-120-0"></span>● To cancel the export operation, double-click the status bar to open the **Progress View** tab and click . For details, see **[Canceling Table Data Export](#page-175-0)**.
- If the file name contains characters that are not supported by Windows, the file name will be different from the schema name.
- The MS Visual C Runtime file (msvcrt100.dll) is required for this operation. For details, see **[Troubleshooting](#page-264-0)**.

The **Data Exported Successfully** dialog box and status bar display the status of the completed operation.

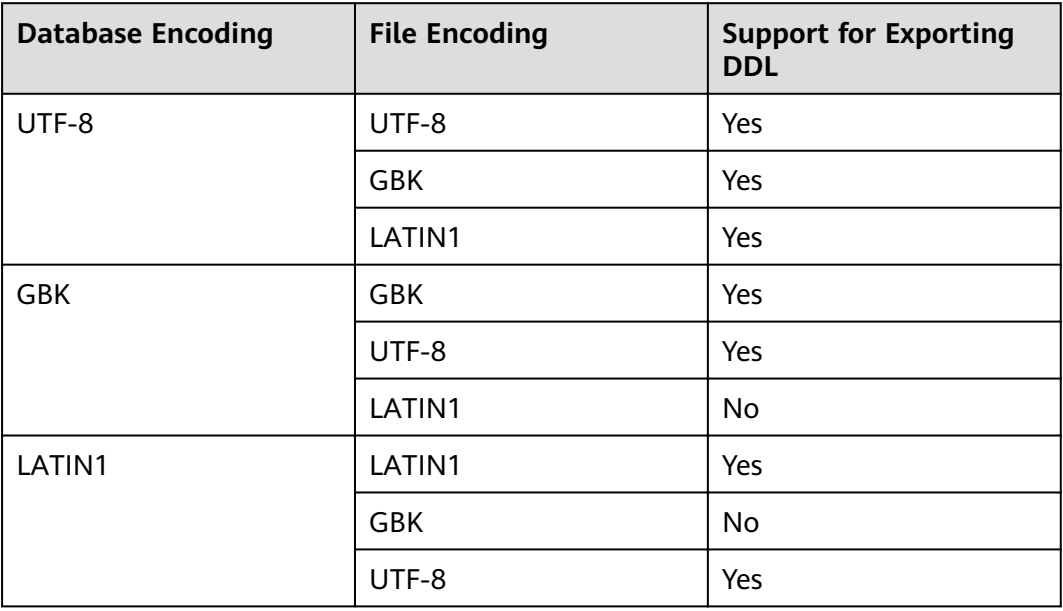

#### $\Box$  note

You can select multiple objects and export their DDL and data. **[Batch Export](#page-275-0)** lists the objects whose DDL and data cannot be exported.

#### **----End**

# **4.10.5 Renaming a Schema**

Follow the steps to rename a schema:

- **Step 1** In the **Object Browser** pane, right-click the selected schema and select **Rename Schema**.
- **Step 2** Enter the schema name and click **OK**.

You can view the renamed schema in the **Object Browser**.

The status bar displays the status of the completed operation.

**----End**

# <span id="page-121-0"></span>**4.10.6 Supporting Sequence DDL**

Data Studio provides the option to show sequence DDL or allow users to export sequence DDL. It provides "Show DDL", "Export DDL", "Export DDL and Data"

Follow the steps to access the feature:

- **Step 1** In **Object Browser**, right click on any object under **Sequences**. A menu option will appear
- **Step 2** Select **Show DDL** option to see the DDL statements.

Or Select the **Export DDL** menu option to export DDL statements.

Or Select the **Export DDL and Data** menu option to export DDL statements and the select statement.

Refer to the following image:

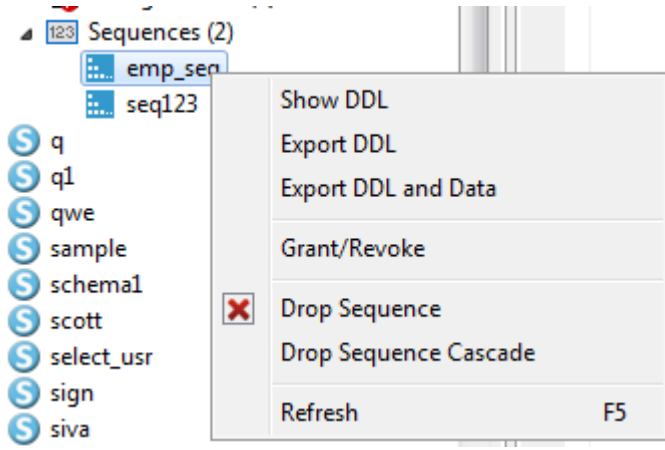

#### $\Box$  Note

Only the sequence owner or sysadmin or has the **select** privilege of the sequence, then only the operation can be performed.

```
----End
```
# **4.10.7 Granting/Revoking a Privilege**

Follow the steps below to grant/revoke a privilege:

**Step 1** Right-click the schema group and select the **Grant/Revoke**.

The **Grant/Revoke** dialog is displayed.

- **Step 2** Select the objects to grant/revoke privilege from the **Object Selection** tab and click **Next**.
- **Step 3** Select the role from the **Role** drop-down in the **Privilege Selection** tab.
- **Step 4** Select **Grant/Revoke** in the **Privilege Selection** tab.
- **Step 5** Select/unselect the required privileges in the **Privilege Selection** tab.

In **SQL Preview** tab, you can view the SQL query automatically generated for the inputs provided.

Tool

<span id="page-122-0"></span>**Step 6** Click **Finish**.

**----End**

# **4.10.8 Dropping a Schema**

Individual or batch dropping can be performed on schemas. Refer to **[Batch](#page-233-0) [Dropping Objects](#page-233-0)** section for batch dropping.

Follow the steps below to drop a schema:

**Step 1** In the **Object Browser** pane, right-click the selected schema and select **Drop Schema**.

A confirmation dialog to drop the schema is displayed.

**Step 2** Click **OK** to drop the schema. This action will remove the schema from the **Object Browser**.

A popup message and the status bar display the status of the completed operation.

**----End**

# **4.11 Creating a Function/Procedure**

Perform the following steps to create a function/procedure and SQL function:

**Step 1** In the **Object Browser** pane, right-click **Functions/Procedures** under the schema where you want to create the function/procedure. Then select **Create PL/SQL Function**, **Create SQL Function**, **Create PL/SQL Procedure**, or **Create C Function** as required.

The selected template is displayed in the new tab of Data Studio.

**Step 2** Add the function/procedure by right-clicking the tab and selecting **Compile**, or choosing **Run** > **Compile/Execute Statement** from the main menu, or pressing **Ctrl+Enter** to compile the procedure.

The **Created function/procedure Successfully** dialog box is displayed, and the new function/procedure is displayed under the **Object Browser** pane. Click **OK** to close the **NewObject()** tab and add the debugging object to **Object Browser**.

Refer to **[Executing SQL Queries](#page-216-0)** for information on reconnection options if connection is lost during execution.

**Step 3** The asterisk (\*) next to the procedure name indicates that the procedure is not compiled or added to **Object Browser**.

Refresh **Object Browser** by pressing **F5** to view the newly added debugging object.

- C functions do not support debugging operations.
- A pop-up message displays the status of the completed operation, which is not displayed in the status bar.

**----End**

## **Compiling a Function**

When a user creates a PL/SQL object from the template or by editing an existing PL/SQL object, the created PL/SQL object will be displayed in a new tab page.

Perform the following steps to compile a created function:

**Step 1** Select **Functions/Procedures** from the **Object Browser** tab page.

**Step 2** Right-click **Functions/Procedures** and a menu is displayed.

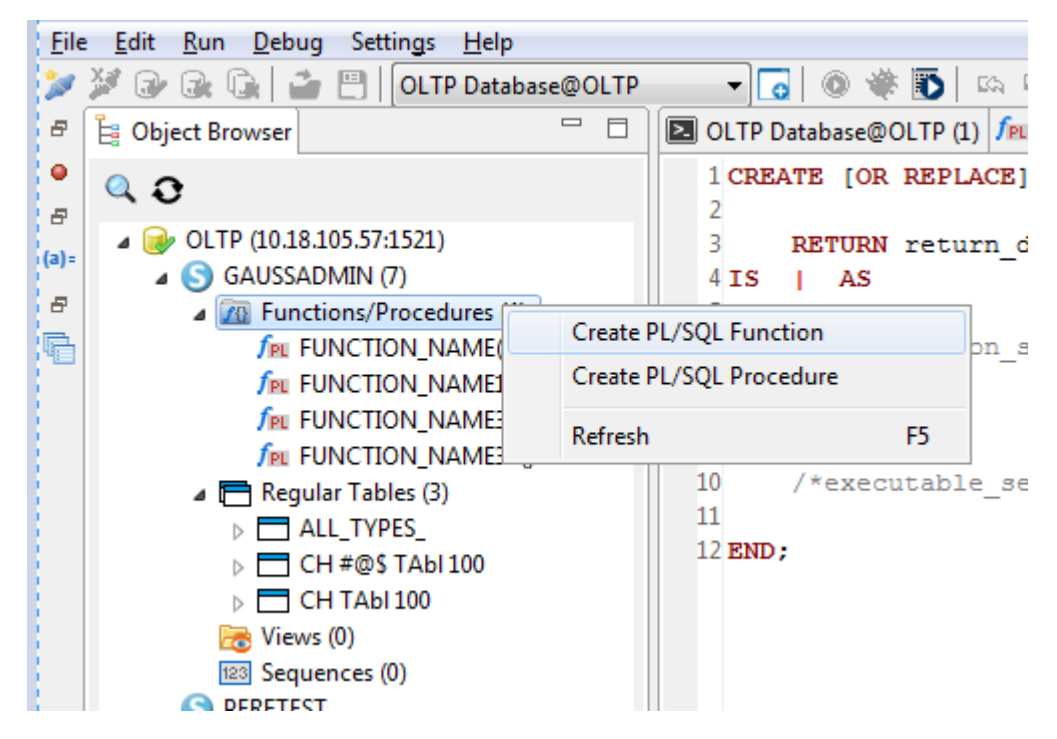

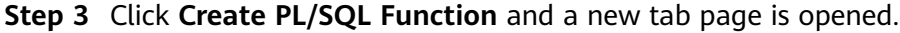

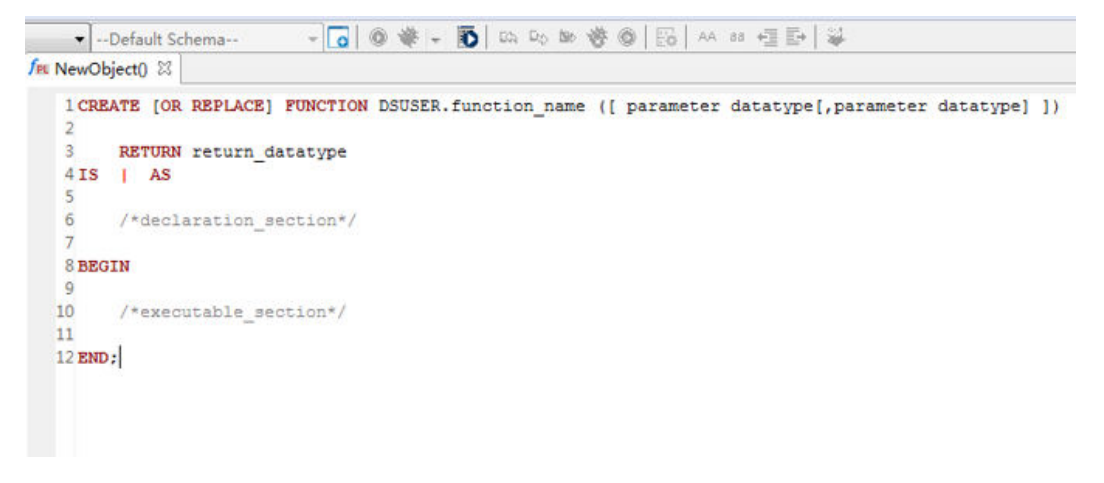

<span id="page-124-0"></span>**Step 4** Edit the code.

**Step 5** Right-click the blank area of the tab page and a menu is displayed.

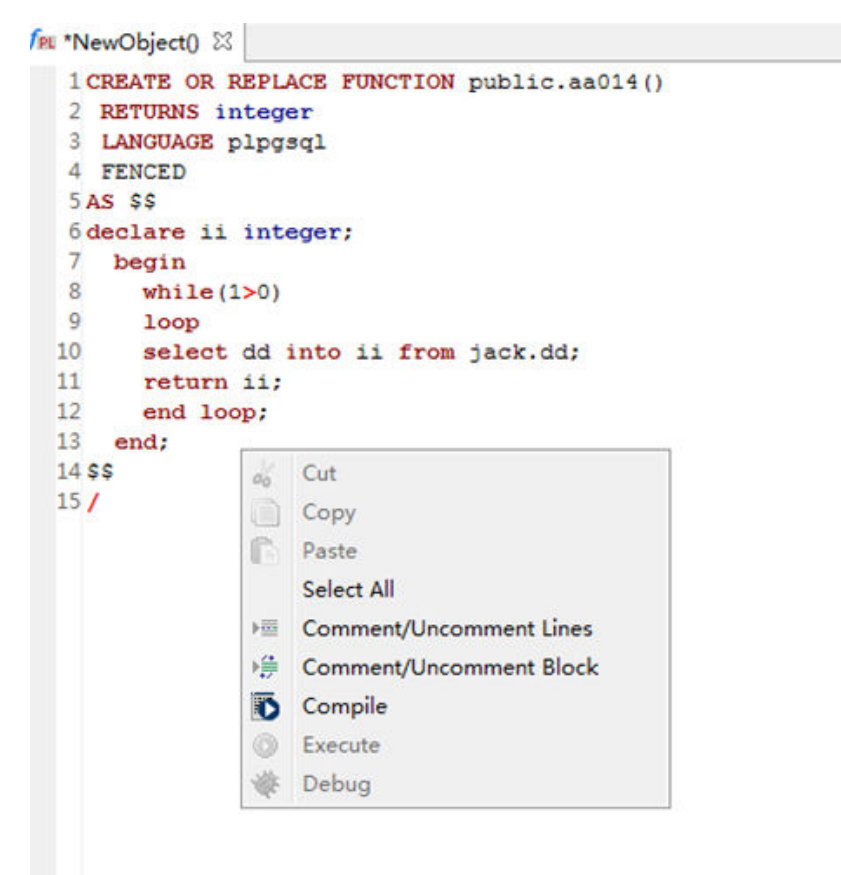

**Step 6** Click **Compile**. A pop-up message is displayed as follows.

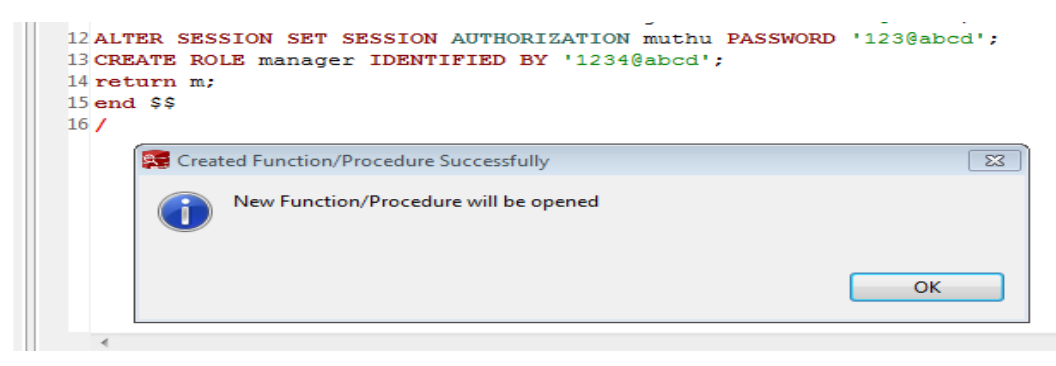

The function is displayed in a new tab page.

**----End**

# **4.12 Editing a Function/Procedure**

Perform the following steps to edit a function/procedure or SQL function:

**Step 1** In the **Object Browser** pane, double-click or right-click the required function/ procedure or SQL function and select **View Source**. You must refresh **Object Browser** to view the latest DDL.

The selected function/procedure or SQL function is displayed in the **PL/SQL Viewer** tab page.

```
Ex postgres@Host (1) f_{501} abcdef() - integer 231 CREATE OR REPLACE FUNCTION public.abcdef()
  2 RETURNS integer
  3 LANGUAGE sql
  4AS SS
  5
        select 43544 as result
  6 $S\overline{7}
```
If multiple functions/procedures or SQL functions have the same schema, name, and input parameters, only one of them can be opened at a time.

**Step 2** After editing or updating, compile and execute the PL/SQL program or SQL function. For details, see **[Executing a Function/Procedure](#page-146-0)**.

If you execute the function/procedure or SQL function before compilation, the **Source Code Change** dialog box is displayed.

**Step 3** Click **Yes** to compile and execute the PL/SQL function/procedure.

The status of the completed operation is displayed in the **Message** tab page.

Refer to **[Executing SQL Queries](#page-216-0)** for information on reconnect option in case connection is lost during execution.

**Step 4** After compiling the function/procedure or SQL function, press **F5** to refresh **Object Browser** to view the updated code.

**----End**

# **4.13 Granting/Revoking a Permission (Function/ Procedure)**

Perform the following steps to grant or revoke a permission:

**Step 1** Right-click **Function/Procedure Group** and select **Grant/Revoke**.

The **Grant/Revoke** dialog box is displayed.

**Step 2** Open the **Object Selection** tab to select the desired objects, and click **Next**.

The **Privilege Selection** tab is displayed.

- **Step 3** Select a role from the **Role** drop-down list.
- **Step 4** Select **Grant/Revoke**.
- **Step 5** Select or deselect the required permissions.

The **SQL Preview** tab displays the SQL query automatically generated after the preceding operations.

### **Step 6** Click **Finish**.

**----End**

#### $\Box$  Note

This feature is only supported in online analytical processing (OLAP), not in online transaction processing (OLTP).

# **4.14 Debugging a PL/SQL Function**

## **4.14.1 Overview**

During debugging, if the connection is lost but the database remains connected to **Object Browser**, the **Connection Error** dialog box is displayed with the following options:

- Yes: creates the connection again and restarts the debugging
- **No**: disconnects the database from **Object Browser**

#### $\Box$  Note

SQL language function cannot be debugged.

# **4.14.2 Using Breakpoints**

Topics in this section include:

- **[Using the Breakpoints Pane](#page-127-0)**
- **[Setting or Adding a Breakpoint on a Line](#page-128-0)**
- **[Enabling or Disabling a Breakpoint on a Line](#page-128-0)**
- **[Removing a Breakpoint from a Line](#page-128-0)**
- **[Changing Source Code](#page-128-0)**
- **[Debugging a PL/SQL Program Using a Breakpoint](#page-129-0)**

A breakpoint is used to stop a PL/SQL program on the line where the breakpoint is set. You can use breakpoints to control the execution and debug the procedure.

- When a line with a breakpoint set is reached, the PL/SQL program on this line will be stopped, and you can perform other debugging operations. Data Studio supports the following breakpoint-related operations:
	- Setting or creating a breakpoint on a line
	- Enabling or disabling the breakpoint on a line
	- Removing the breakpoint from a line
- A disabled breakpoint will not stop a PL/SQL program.

When you run a PL/SQL program, the execution stops on each line with a breakpoint set. In this case, Data Studio retrieves information about the current program state, such as the values of the program variables.

Perform the following steps to debug a PL/SQL program:

<span id="page-127-0"></span>**Step 1** Set a breakpoint on the line where PL/SQL program needs to be stopped.

**Step 2** Start the debugging session.

When a line with a breakpoint set is reached, monitor the program state in the **Debugging** pane, and continue to execute the program.

**Step 3** Close the debugging session.

**----End**

Data Studio provides debugging options in the toolbar that help you step through the debugging objects.

#### **Using the Breakpoints Pane**

You can view and manage all breakpoints in the **Breakpoints** pane. Click the breakpoint option at the minimized pane to open the **Breakpoints** pane.

The **Breakpoints** pane lists all lines with a breakpoint set and the debugging object names.

You can enable or disable all the breakpoints by clicking  $\Box$  in the **Breakpoints** pane. In the **Breakpoints** pane, you can select the breakpoint check box and click

 $\bigcirc$ ,  $\bigcirc$ , or  $\bigcirc$  to enable, disable or remove a specific breakpoint.

In the **PL/SQL Viewer** pane, double-click the required breakpoint in the **Breakpoint Info** column to locate the breakpoint.

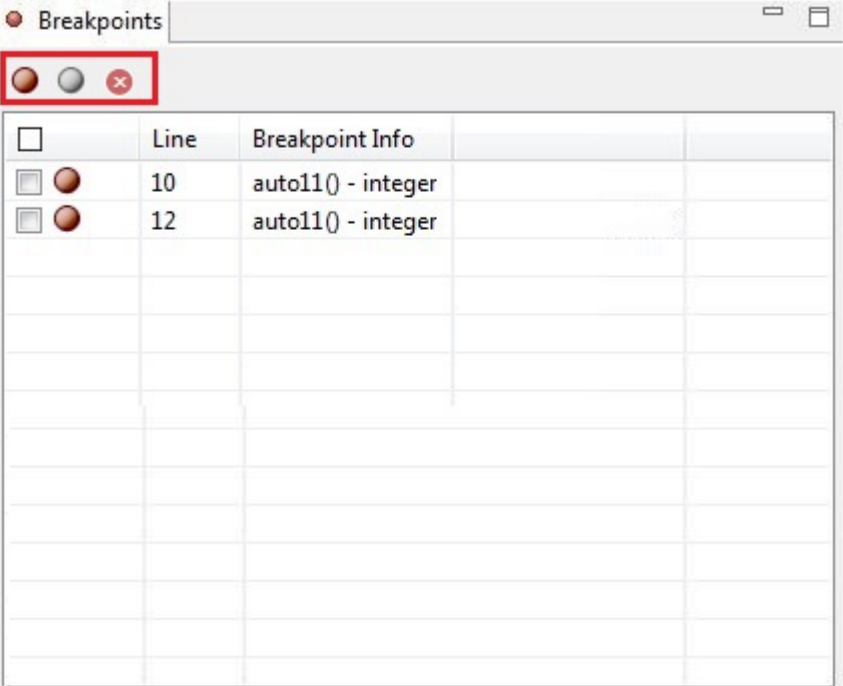

- When a breakpoint is disabled, the program will not be stopped at the breakpoint. The breakpoint will be retained and can be enabled later.
- A removed breakpoint cannot be restored.
- Press **Alt+Y** to copy the content of the **Breakpoints** pane.

## <span id="page-128-0"></span>**Setting or Adding a Breakpoint on a Line**

Perform the following steps to set or add a breakpoint on a line:

- **Step 1** Open the PL/SQL function on the line where you want to add a breakpoint.
- **Step 2** In the **PL/SQL Viewer** pane, double-click the breakpoint ruler on the left of the

line number. If  $\bullet$  is displayed, the breakpoint has been added.

#### $\Box$  Note

If the function is not interrupted or stopped during debugging, the breakpoint set for the function will not be validated.

#### **----End**

## **Enabling or Disabling a Breakpoint on a Line**

Once a breakpoint is set, you can temporarily disable it by selecting the corresponding check box in the **Breakpoints** pane and clicking **at the top of Breakpoints**. A disabled breakpoint will be grayed out as  $\bigcirc$  in **PL/SQL Viewer** and **Breakpoints** panes. To enable a disabled breakpoint, select the corresponding

check box and click  $\bullet$ 

## **Removing a Breakpoint from a Line**

You can remove an unused breakpoint using the same method as that for creating a breakpoint.

In the **PL/SQL Viewer** pane, open the function in which you want to remove the

breakpoint. Double-click in **PL/SQL Viewer** to remove the breakpoint.

You can also enable or disable breakpoints in **PL/SQL Viewer** using the preceding method.

## **Changing Source Code**

If you debug an object after changing the source code obtained from the server, Data Studio displays an error.

You are advised to refresh the object and debug it again.

If you change the source code obtained from the server and execute or debug the source code without setting a breakpoint, the result of the source code obtained from the server will be displayed on Data Studio. You are advised to refresh the source code before executing or debugging it.

## <span id="page-129-0"></span>**Debugging a PL/SQL Program Using a Breakpoint**

Perform the following steps to debug a PL/SQL program using a breakpoint:

**Step 1** Open the PL/SQL program and create a breakpoint on the line to be debugged.

An example is as follows:

Lines 11, 12, 13

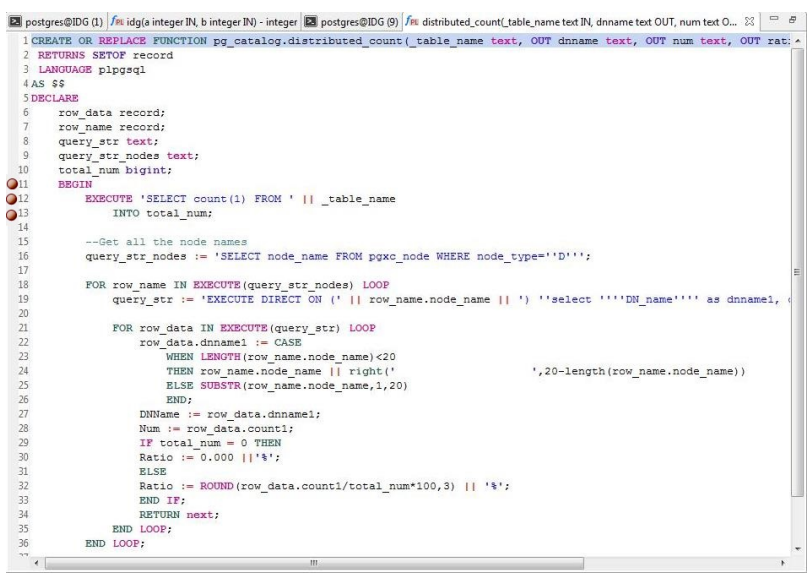

**Step 2** To start debugging, click or press Ctrl+D, or right-click the selected PL/SQL program in **Object Browser** and click **Debug**. In the **Debug Function/Procedure** dialog box, enter the parameter information.

#### $\Box$  note

If no parameter is entered, the **Debug Function/Procedure** dialog box will not be displayed.

**Step 3** Enter the information and click **OK**. Single quotation marks (') are mandatory for the parameters of **varchar** and **date** data types, but not mandatory for the parameters of **numeric** data type.

To set the parameter to **NULL**, enter **NULL** or **null**.

After clicking **Debug**, you will see  $\Rightarrow$  pointing to the line where the breakpoint is set. This line is the first line where the execution resumes.

```
postgres@Host (1) <a>
func_long_src_code() - integer \boxtimes1 CREATE OR REPLACE FUNCTION public.func long src code()
  2 RETURNS integer
  3 LANGUAGE plpgsgl
 4 AS $$ DECLARE result INTEGER;
  5 ab varchar(27);
  6bc varchar(27);
  7a INTEGER;
 8
 9 BEGIN
 10 \t a := 10;11a := a+2;12 a := a+2;13 a := a+2;
 14 a := a+2;
 15 a := a+2;
 16
      a := a + 2;
 17 a := a+2;
 18 a := a+2;19 a := a+2;20 ab:='abcdefghijklmnopqrstuvwxyz';
 21 bc:=ab:
 22 ab:='abcasddfsdfksdfksdklflkla';
 23a := a+2;24a := a+2;25a := a+2;26a := a+2;
```
You can terminate debugging by clicking **in** the toolbar, or pressing **F10**, or select **Terminate Debugging** in the **Debug** menu. After the debugging is complete, the function execution proceeds and will not be stopped at any breakpoint.

Relevant information will be displayed in **Callstack** and **Variables** panes.

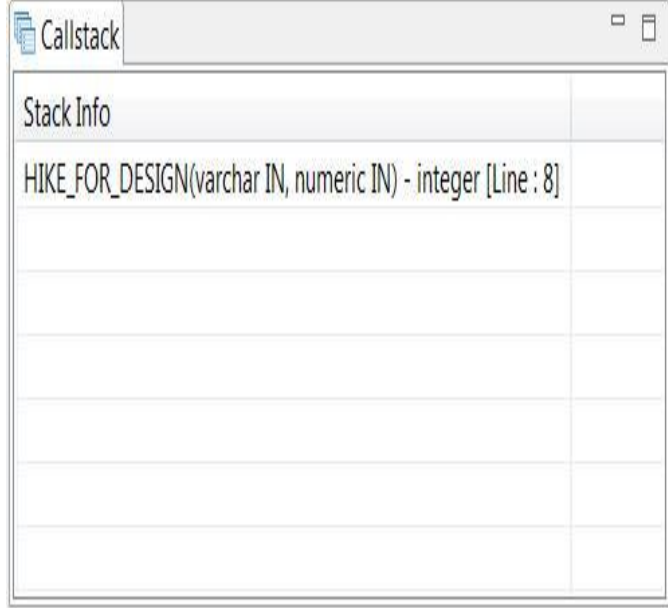

The **Variables** pane shows the current values of variables. If you hover over the variable of a function/procedure, the current value is also displayed.

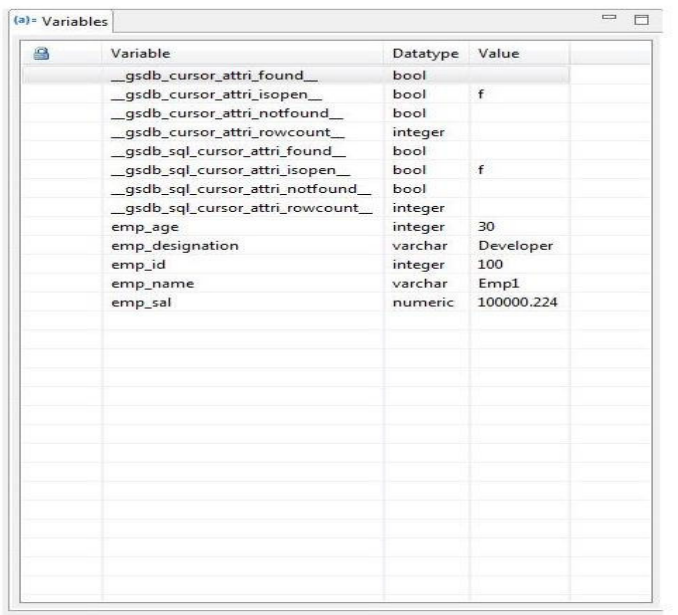

You can step through the code using **Step Into**, **Step Out** or **Step Over**. For details, see **[Controlling Execution](#page-136-0)**.

**Step 4** Click  $\bullet$  to continue the execution till the next breakpoint (if any). The result of the executed PL/SQL program is displayed in the **Result** tab and the **Callstack** and **Variables** panes are cleared. You can click in the **Result** tab to copy the content of the tab.

Perform the following operations to remove a breakpoint:

- Double-click a breakpoint to remove it from **PL/SQL Viewer**.
- Select the breakpoint in the breakpoint check box and click  $\mathbf{\times}$  in the **Breakpoints** pane.

**----End**

### **Rearranging the Variables Pane**

You can arrange the **Variables** pane and its columns to the following positions:

- Next to the **SQL Assistant** tab
- Next to the **SQL Terminal** tab
- Next to the **Object Browser** tab
- Next to the **Result** tab
- Next to the **Breakpoints** tab
- **Next to the Callstack tab**
- Next to the **Object Browser** tab

#### $\Box$  Note

When debugging is complete, the **Variables** pane will be minimized regardless of its position. If the **Variables** pane is moved next to the **SQL Terminal** or **Result** tab, you need to minimize the pane after debugging is complete. The position of the **Variables** pane remains unchanged after it is rearranged.

## **Enabling/Disabling System Variables**

System variables are displayed by default in the **Variables** pane. You can disable the display of system variables if necessary.

**Step 1** Click the button under **Variables** to disable the display of system variables.

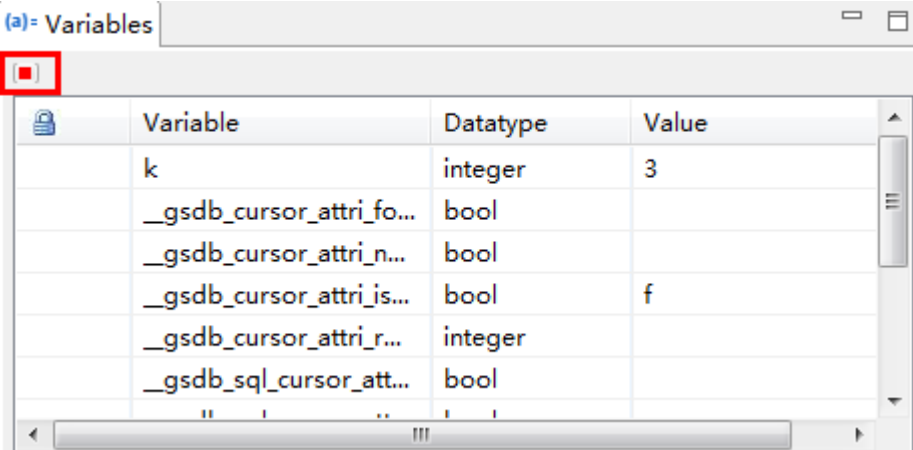

The button is toggled on by default.

**----End**

## **Displaying Cached Parameters**

When a PL/SQL function or procedure is debugged or executed, the same parameter values are used for the next debugging or execution.

When a PL/SQL object is executed, the following window is displayed.

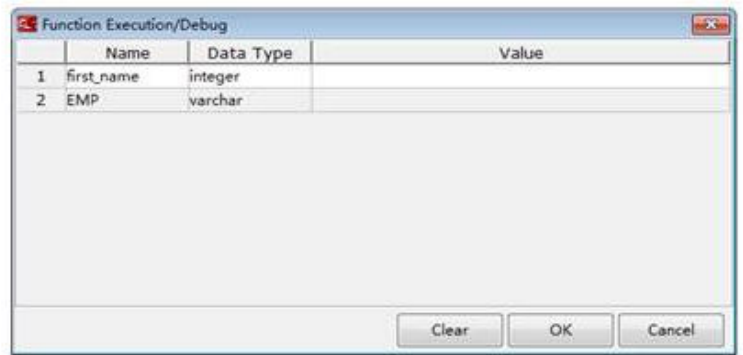

The Value column is empty upon the first execution. Enter the values as required.

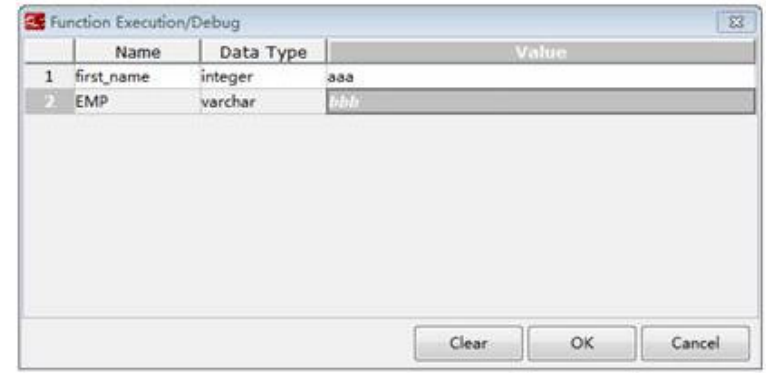

Click **OK**. The parameter values will be cached. The cached parameter values will be displayed in the next execution or debugging.

#### $\Box$  Note

Once a specific connection is removed, all the cached parameter values are cleared.

## **Displaying Variable in the Monitor Pane**

Data Studio displays the variables which are being monitored in the **Monitor** pane during debugging.

In the **Monitor** pane, add a variable in the following ways:

- Select a variable from the **Variables** pane and right-click the variable.
- Select a variable from the **Variable** column and add it by clicking the button in the **Variables** window toolbar.

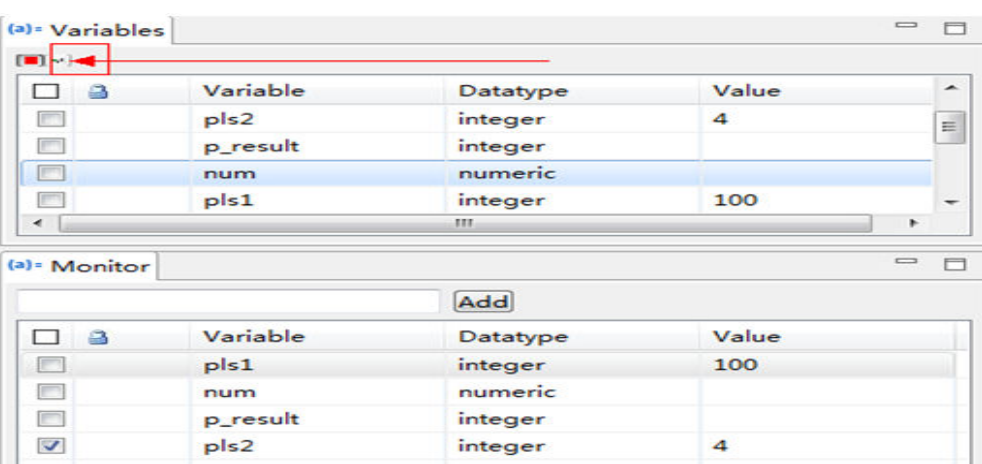

If the variable is monitored, its value in the **Monitor** pane will always be the same as that in the **Variables** pane.

During function/procedure debugging, right-click the variable to be added in the editor and choose **Add Variable To Monitor** in the menu displayed.

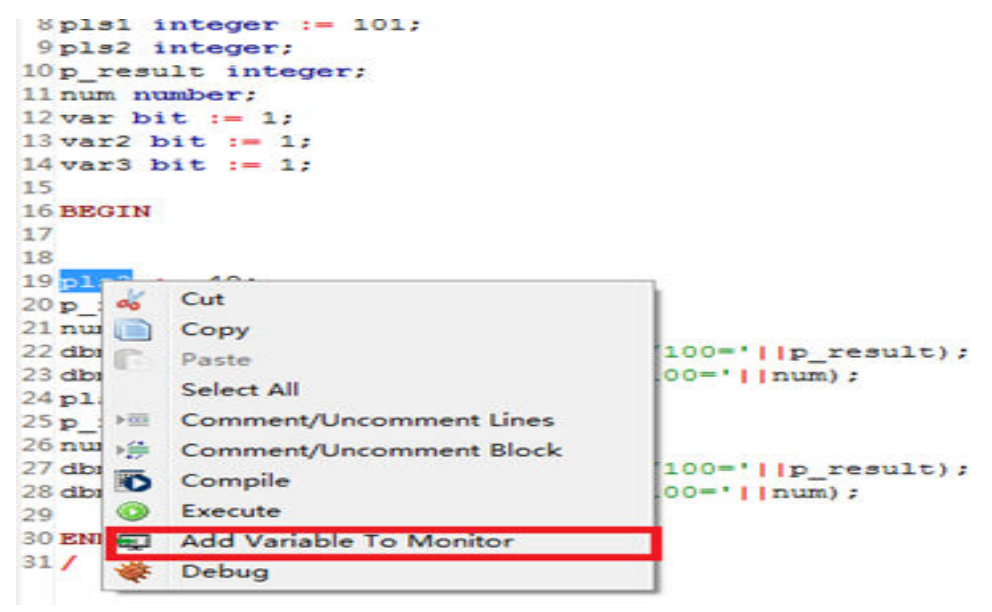

The **Monitor** pane can be dragged to anywhere in the **Data Studio** window.

## **Hovering Over a Variable to View Its Information During Debugging**

When debugging a PL/SQL function in Data Studio, you can hover over a variable to view its information.

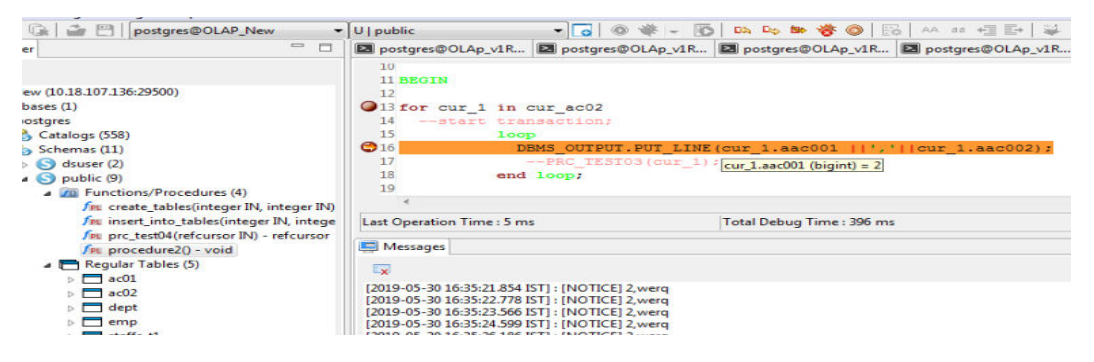

## **Supporting Rollback/Commit During Debugging**

Data Studio allows committing or rolling back the PL/SQL query result after debugging is complete.

- If **Debug With Rollback** is enabled, the PL/SQL execution result after debugging is not saved to the database.
- If **Debug With Rollback** is disabled, the PL/SQL execution result after debugging is submitted to the database.

Perform the following steps to enable the rollback function:

**Step 1** Check the **Debug With Rollback** box and enable the rollback function during PL/SQL debugging.

Or

Right-click the **SQL Terminal** pane where the PL/SQL function is executed.

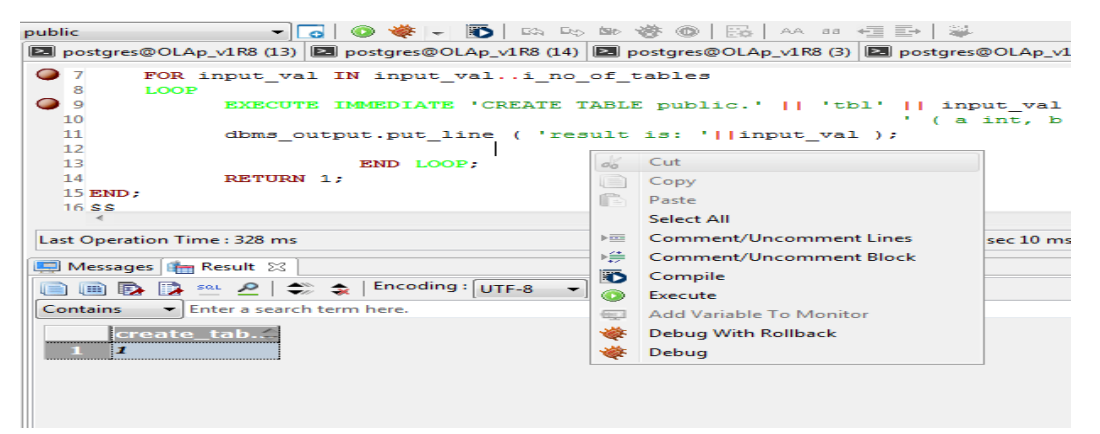

Select **Debug With Rollback** to enable the rollback function after the debugging is complete.

Or

Right-click any PL/SQL function under **Functions/Procedures** in **Object Browser**.

<span id="page-136-0"></span>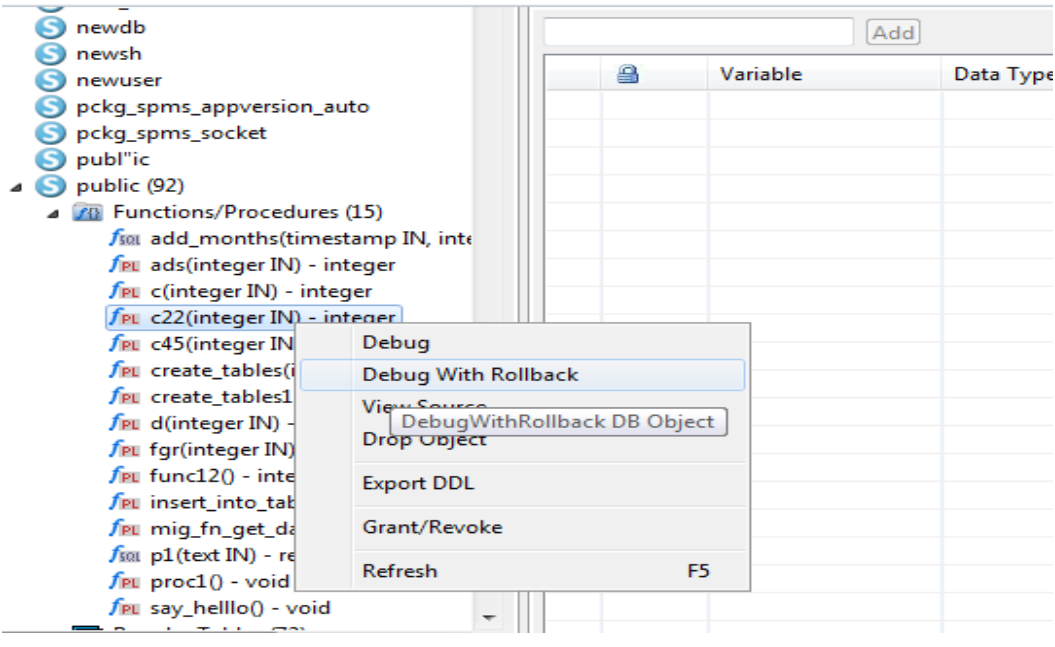

**----End**

# **4.14.3 Controlling Execution**

Topics in this section include:

- **Starting Debugging**
- **Single Stepping a PL/SQL Function**
- **[Continuing the Debugging](#page-139-0)**
- **[Viewing Callstack](#page-139-0)**

## **Starting Debugging**

Select the function that you want to debug in the **Object Browser** pane. Start debugging by clicking  $\bullet$  on the toolbar or using any other method mentioned in previous sections. If no breakpoint is set or the breakpoint set is invalid, the debugging operation is performed without stopping any statement and Data Studio will simply execute the object and display the results (if any).

## **Single Stepping a PL/SQL Function**

You can run the command for single stepping in the toolbar to debug a function. This allows you to debug the program line by line. When a breakpoint occurs during the operation of single stepping, the operation will be suspended and the program will be stopped.

Single stepping means executing one statement at a time. Once a statement is executed, you can see the execution result in other debugging tabs.

A maximum of 100 **PL/SQL Viewer** tabs can be displayed at a time. If more than 100 tabs are opened, the tabs of function calls will be closed. For example, if 100 tabs are opened and a new debugging object is called, Data Studio will close the tabs of function calls and open the tab of the new debugging object.

## **Step Into**

To execute the code by statement, select **Step Into** from the **Debug** menu, or click **EA**, or press **F7**.

When stepping into a function, Data Studio executes the current statement and then enters the debugging mode. The debugged line will be indicated by an arrow  $\Rightarrow$  on the left. If the executed statement calls another function, Data Studio will step into that function. Once you have stepped through all the statements in that function, Data Studio jumps to the next statement of the function it was called from.

Press **F7** to go to the next statement. If you click **Continue**, PL/SQL code execution will continue.

An example is as follows:

When entering line 8, enter **m := F3\_TEST();**. That is, go to line 9 in **f3\_test()**. You can step through all the statements in **f3\_test()** by pressing **F7** repeatedly to step into each line. Once you have stepped through all the statements in that function, Data Studio jumps to line 10 in **f2\_test()**.

The currently debugged object is marked with the  $\bullet$  symbol in the tab title, which indicates the function name.

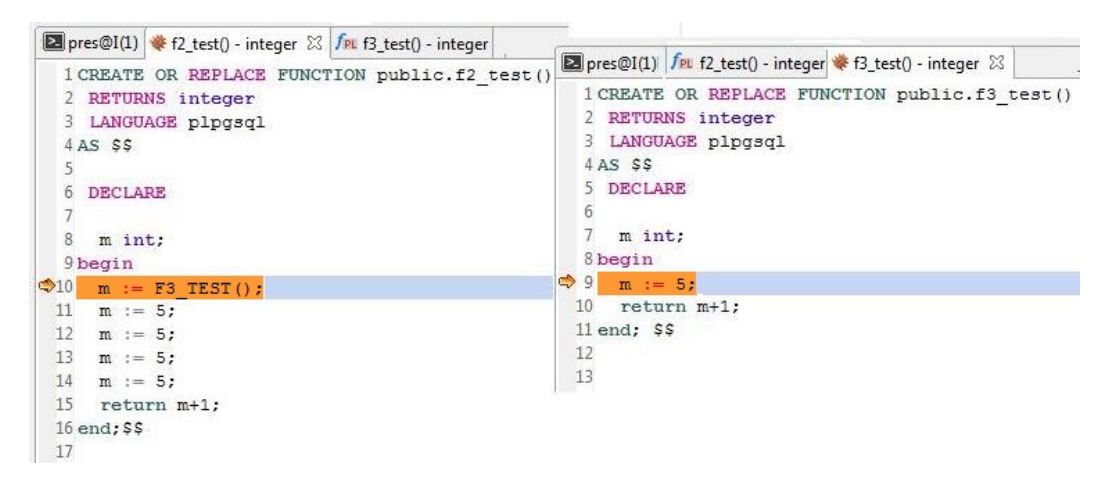

## **Stepping Over**

Stepping over is the same as Stepping into, except that when it reaches a call for another function, it will not step into the function. The function will run, and you will be brought to the next statement in the current function. **F8** is the shortcut key for **Step Over**. However, if there is a breakpoint set inside the called function, **Step Over** will enter the function, and hit the set breakpoint.

In the following example, when you click **Step Over** in line 10, Data Studio executes the **f3\_test()** function.

```
9 begin
\blacktriangleright 10
     m := F3 \text{ TEST}();
 11
      m := 5:12
      m := 5;
 13
      m := 5:14m := 5;15return m+1;
 16 end; SS
```
The cursor will be moved to the next statement in **f2\_test()**, that is, line 11 in **f2\_test()**.

9 begin  $Q10$  m := F3 TEST();  $\Rightarrow$  11 m := 5;  $12$  $m := 5;$  $13$  $m := 5;$ 14  $m := 5$ ; 15 return m+1;  $16$  end;  $SS$ 

You can step over a function when you are familiar with the way the function works and ensure that its execution will not affect the debugging.

#### $\Box$  Note

Stepping over a line of code that does not contain a function call executes the line just like stepping into the line.

## **Stepping Out**

Stepping out of a sub-program continues execution of the function and then suspends execution after the function returns to its calling function. You can step out of a long function when you have determined that the rest of the function is not significant to debug. However, if a breakpoint is set in the remaining part of the function, then that breakpoint will be hit before returning to the calling function.

A function will be executed when you step over or step out of it. **Shift+F7** is the shortcut key for **Step Out**.

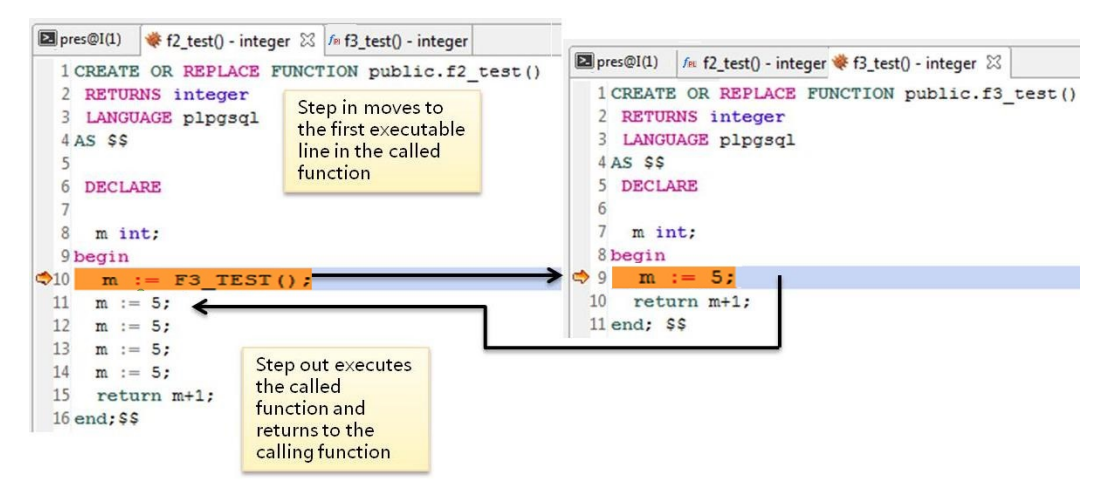

<span id="page-139-0"></span>In the preceding example:

- Choose **Debug** > **Step Into** to step into **f3\_test()**.
- Choose **Debug** > **Step Out** to step out of **f3\_test()**.

## **Continuing the Debugging**

When the debugged process stops at a specific location, you can select **Continue (F9)** from the **Debug** menu, or click  $\bullet$  in the toolbar to continue the PL/SQL function execution.

## **Viewing Callstack**

The **Callstack** pane displays the chain of functions as they are called. The **Callstack** pane can be opened from the minimized window. The most recent functions are listed at the top, and the least recent at the bottom. At the end of each function name is the current line number in that function.

You can double-click the function names in the **Callstack** pane to open panes of different functions. For example, when **f2\_test()** calls line 10 of **f3\_test()**, the debugging pointer will point to the first executable line (that is, line 9 in the preceding example) in the function call.

In this case, the **Callstack** pane will be displayed as follows.

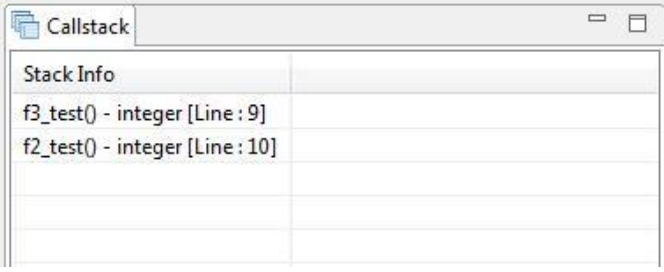

#### $\Box$  Note

Press **Alt+J** to copy the content in the **Callstack** pane.

# **4.14.4 Checking Debugging Information**

When you use Data Studio, you can examine debugging information through several debugging panes. This section describes how to check the debugging information:

- **Operating on Variables**
- **[Viewing Results](#page-141-0)**

## **Operating on Variables**

The **Variables** pane is used to monitor information or evaluate values. The **Variables** pane can be opened from the minimized window to evaluate or modify variables or parameters in a PL/SQL procedure. As you step through the code, the values of some local variables may be changed.

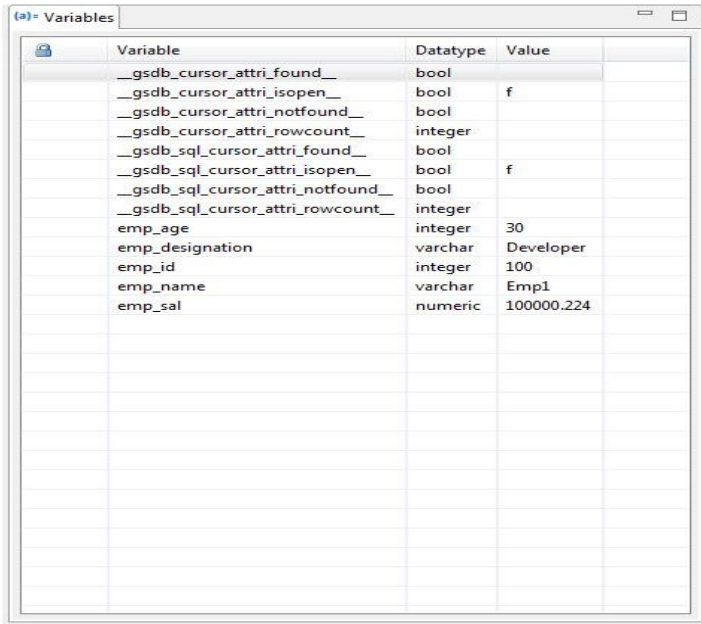

Press **Alt+K** to copy the content of the **Variables** pane.

You can double-click the corresponding line of the variable and manually change its value during runtime.

Click the **Variable**, **Datatype**, or **Value** column in the **Variables** pane to sort the values. For example, to change the value of the percentage variable from 5 to 15, double-click the corresponding line in the **Variable** pane. The **Set Variable Value** dialog box will be displayed, which prompts you to enter the variable value. Input the variable value and click **OK**.

To set **NULL** as a variable value, enter **NULL** or **null** in the **Value** column.

If a variable is read-only,  $\Box$  will be displayed next to it.

Read-only variables cannot be updated. A variable declared as a constant will not be shown as read-only in the **Variables** pane. However, an error will be reported when this variable is updated.

#### $\Box$  Note

- If **'NULL'** or **NULL** is entered in the **Variables** pane, the parameter value will be displayed as **NULL**. This rule also applies to character datatypes.
- If the value is set to a variable using Data Studio, the value of the variable is the same as the value returned by the statement **SELECT EXPRESSION** executed using gsql.

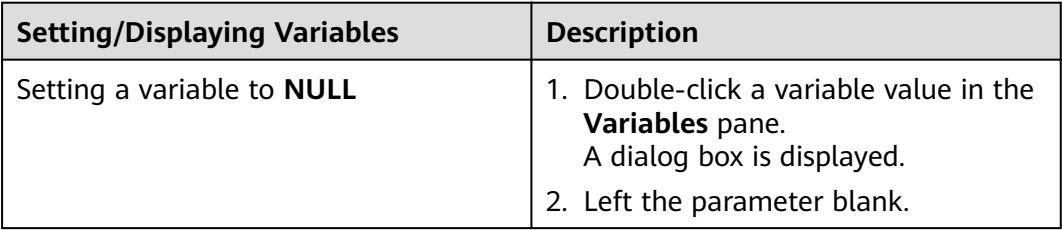

<span id="page-141-0"></span>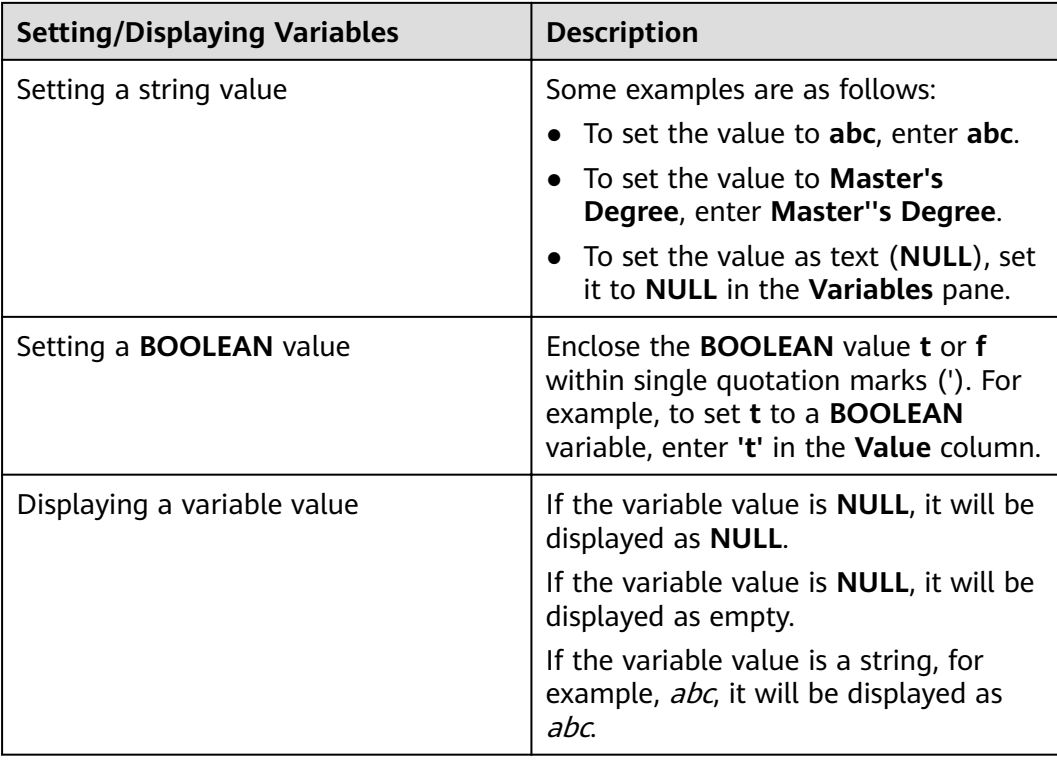

## **Viewing Results**

The **Result** tab displays the result of the PL/SQL debugging session, with the corresponding procedure name at the top of the tab. The **Result** tab is automatically displayed only when the result of executing a PL/SQL program exists.

You can click in the **Result** tab to copy the content of the tab. For details, see **[Using SQL Terminals](#page-215-0)**.

#### $\Box$  Note

- The tool tip in the **Result** tab displays a maximum of 10 lines, each of which contains up to 80 characters.
- If the result of an executed query is **NULL**, it will be displayed as **<NULL>**.
- Tab characters (ASCII 009) in table data will not be displayed in the **Result**, **View Table Data**, or **Properties** pane. Tab characters will be included correctly in the copied or exported data, and displayed correctly in the tool tip.

# **4.15 Working with Functions/Procedures**

# **4.15.1 Overview**

This section provides you with details on working with functions/procedures and SQL functions in Data Studio.

Data Studio supports PL/pgSQL and SQL languages for the operations are listed as follows:

- **[Creating a Function/Procedure](#page-122-0)**
- **[Editing a Function/Procedure](#page-124-0)**
- **[Exporting the DDL of a Function or Procedure](#page-143-0)**
- **[Dropping a Function/Procedure](#page-145-0)**

# **4.15.2 Selecting a DB Object in the PL/SQL Viewer**

Data Studio suggests a list of possible schema names, table names, column names, views, sequences, and functions in the **PL/SQL Viewer**.

Follow the steps below to select a DB object:

**Step 1** Press **Ctrl**+**Space** and enter the required parent DB object name. The DB objects list is refined as you continue typing the DB object name. The DB objects list displays all DB objects of the database connected to **SQL Terminal**.

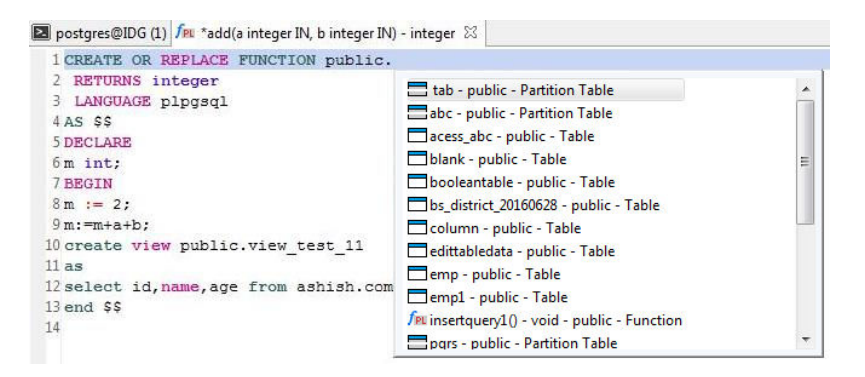

**Step 2** To select the parent DB object, use the **Up** or **Down** arrow keys and press **Enter** on the keyboard, or double-click the parent DB object.

**Step 3** Enter **.** (period) to list all child DB objects.

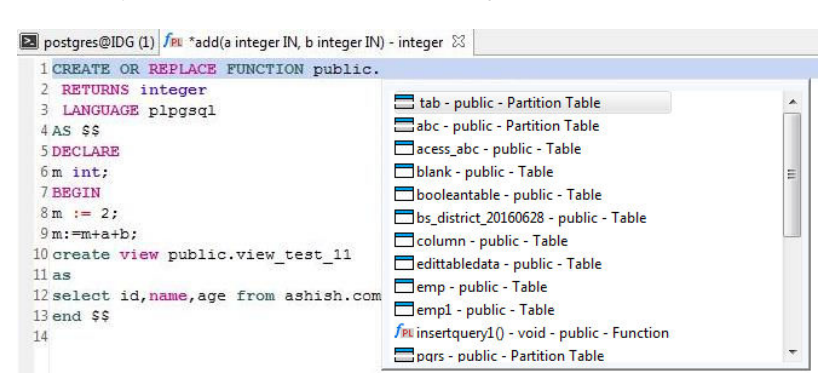

**Step 4** To select the child DB object, use the **Up** or **Down** arrow keys and press **Enter** on the keyboard, or double-click the child DB object.

On selection, the child DB object will be appended to the parent DB object (with a period(.)).

<span id="page-143-0"></span>● Auto-suggest also works on keywords, data types, schema names, table names, views, and table name aliases in the same way as shown above for all schema objects that you have accessed.

```
Following is a sample query with alias objects:
SELECT
table_alias.<auto-suggest>
FROM test.t1 AS table_alias
 WHERE
 table alias.<auto-suggest> = 5
GROUP BY table_alias.<auto-suggest>
HAVING table alias.<auto-suggest> = 5ORDER BY table alias.<auto-suggest>
```
- Auto-suggest may show "Loading" in Terminal for following scenarios:
	- The object is not loaded due to the value mentioned in the Load Limit field. Refer to **[Adding a Connection](#page-99-0)** for more information.
	- The object is not loaded since it is added in the **Exclude** list option.
	- There is a delay in fetching the object from the server.
- $\bullet$  If there are objects with the same name in different case, then auto-suggest will display child objects of both parent objects.

#### **Example:**

If there are two schemas that are named **public** and **PUBLIC**, then all child objects for both these schemas will be displayed.

```
----End
```
# **4.15.3 Exporting the DDL of a Function or Procedure**

Perform the following steps to export the DDL of a function or procedure:

**Step 1** In the **Object Browser** pane, right-click the selected function or procedure and select **Export DDL**.

The **Data Studio Security Disclaimer** dialog box is displayed.

**Step 2** Click **OK**.

The **Save As** dialog box is displayed.

**Step 3** In the **Save As** dialog box, select the location to save the DDL and click **Save**. The status bar displays the operation progress.

#### $\Box$  note

- To cancel the export operation, double-click the status bar to open the **Progress View** tab and click . For details, see **[Canceling Table Data Export](#page-175-0)**.
- If the file name contains characters that are not supported by Windows, the file name will be different from the schema name.
- The MS Visual C Runtime file (msvcrt100.dll) is required for this operation. For details, see **[Troubleshooting](#page-264-0)**.
- You can export the DDL of multiple objects. For details about the objects whose DDL cannot be exported, see **[Batch Export](#page-275-0)**.

The **Data Exported Successfully** dialog box and status bar display the status of the completed operation.
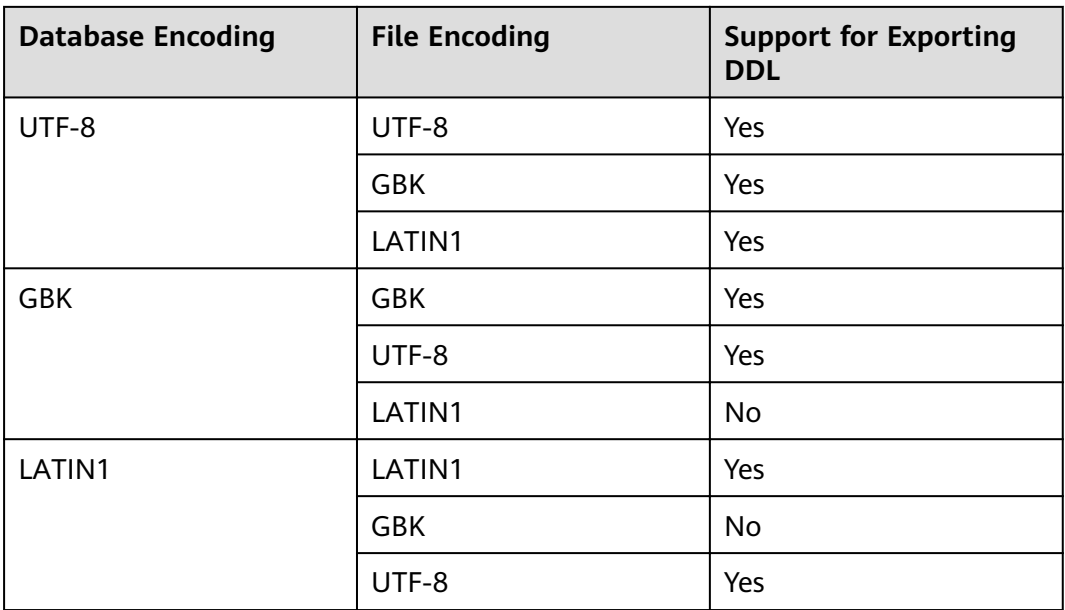

**----End**

# **4.15.4 Viewing Object Properties in the PL/SQL Viewer**

Data Studio allows you to view table properties, procedures/functions and SQL functions.

Follow the steps below to view table properties:

**Step 1** Press **Ctrl** and point to the table name.

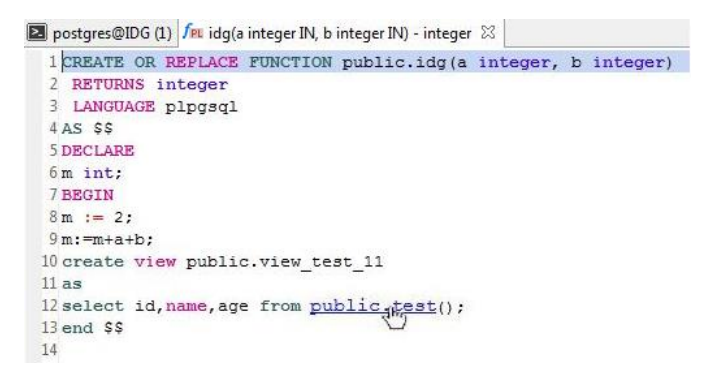

**Step 2** Click the highlighted table name.

The properties of the selected table is displayed.

 $\Box$  Note

The table properties are read-only.

**----End**

Follow the steps below to view functions/procedures or SQL functions:

**Step 1** Press **Ctrl** and point to the procedure/function name or SQL function name.

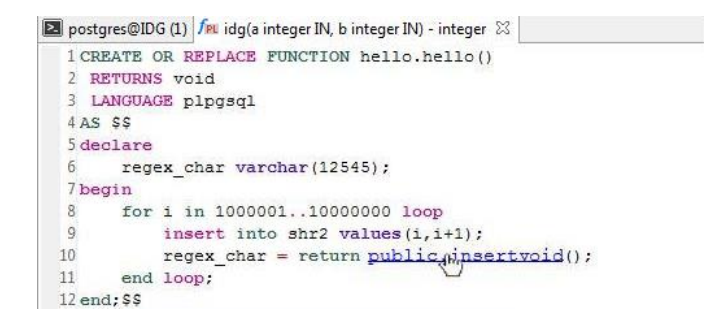

**Step 2** Click the highlighted function/procedure name or SQL function name. The function/procedure or SQL function is displayed in a new **PL/SQL Viewer** tab based on your selection.

**----End**

Follow the steps below to view object DDL:

**Step 1** Press **Ctrl** and point to the name of an object DDL to be viewed.

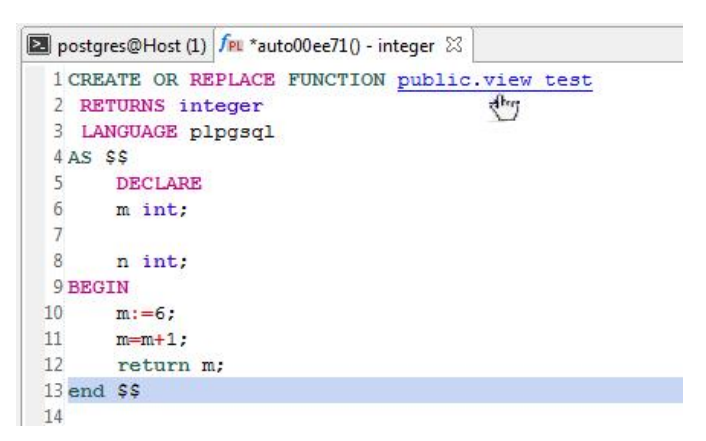

**Step 2** Click the highlighted Object DDL name. A new tab page for viewing the object DDL is displayed based on your selection.

**----End**

# **4.15.5 Dropping a Function/Procedure**

Individual or batch drop can be performed on functions/procedures. Refer to **[Batch Dropping Objects](#page-233-0)** section for batch drop.

Follow the steps below to drop a function/procedure or SQL function object:

- **Step 1** In the **Object Browser** pane, right-click the selected function/procedure object and select **Drop Object**.
- **Step 2** To drop objects in batches, right-click two or more selected function/procedure objects and choose **Drop Objects**.
- **Step 3** In the confirmation dialog box, click **Yes** to complete the operation successfully.

The status bar displays the status of the completed operation.

**----End**

# **4.15.6 Executing a Function/Procedure**

After you connect to the database, all the stored functions/procedures and tables will be automatically populated in the **Object Browser** pane. You can use Data Studio to execute PL/SQL programs or SQL functions.

#### $\Box$  Note

- Blank lines occurring above or below in a function/procedure will be trimmed by Data Studio before being sent to the server. Blank lines will also be trimmed when displaying the source received from the server.
- To execute a function/procedure, enter the same values in Data Studio and the gsql client. If you do not enter any value in Data Studio, then NULL is considered as the input.

For example:

- To execute the function/procedure with string, enter the value as data.

- To execute the function/procedure with date, enter the value as **to\_date('2012-10-10', 'YYYY-MM-DD')**.

- A function/procedure with OUT and INOUT parameter types cannot be executed directly.
- Data Studio will not execute any function/procedure with unknown data type parameters.

You can right-click the function/procedure in the **Object Browser** to perform the following operations:

- Refresh the program to get the latest program from the server.
- Execute the function/procedure or SQL function.
- Debug a PL/SQL function.
- Drop the debug object.

# **Executing a PL/SQL Program or SQL Function**

Follow the steps below to execute a PL/SQL program or SQL function:

- **Step 1** Double-click and open the PL/SQL program or SQL function. Each debug object will be opened in a new tab. You can open a maximum of 100 tabs in Data Studio.
- **Step 2** Click  $\bullet$  on the toolbar or choose **Run** > **Execute** from the main menu,

or right-click the program name in the **Object Browser** and select **Execute**.

**Step 3** The **Execute Function/Procedure** dialog box is displayed prompting for your input.

#### $\Box$  Note

If there is no input parameter, then the **Execute Function/Procedure** dialog box will not appear. Instead, the PL/SQL program will be executed, and the result (if any) will be displayed in the **Result** tab.

**Step 4** Provide your input for the function/procedure in the **Execute PL/pgSQL** dialog box and click **OK**.

To set NULL as the parameter value, enter **NULL** or **null**.

- If you do not provide a value that starts with a single quote, then a single quote (') will be added by Data Studio before and after the value and typecasting is done.
- If you provide a value that starts with a single quote, an additional single quote will not be added by Data Studio, but data type typecasting is done. For example:

For supported data types, the execution queries are as follows:

```
select func('1'::INTEGER);
select func('1'::FLOAT):
select func('xyz'::VARCHAR);
```
If quotes are already provided, you need to take care of escaping the quotes. Example: If the input value is **ab'c**, then you need to enter **ab''c**.

The PL/SQL program is executed in the **SQL Terminal** tab and the result is displayed in the **Result** tab. You can copy the contents of the Result tab by

clicking . Refer to **[Using SQL Terminals](#page-215-0)** for more information on toolbar options..

Refer to **[Executing SQL Queries](#page-216-0)** for information on reconnect option in case connection is lost during execution.

**----End**

# **4.15.7 Granting/Revoking a Privilege**

Follow the steps below to grant/revoke a privilege:

**Step 1** Right-click selected function/procedure and select the **Grant/Revoke**.

The **Grant/Revoke** dialog box is displayed.

**Step 2** Refer to **[Granting/Revoking a Permission \(Function/Procedure\)](#page-125-0)** section to grant/revoke a privilege.

**----End**

# **4.16 GaussDB(DWS) Tables**

# **4.16.1 Table Management Overview**

This section describes how to manage tables efficiently.

#### $\Box$  Note

• You need to configure all mandatory parameters to complete the operation. Mandatory parameters are marked with an asterisk (\*).

# **4.16.2 Creating Regular Table**

# **4.16.2.1 Overview**

This section describes how to create a common table.

<span id="page-148-0"></span>A table is a logical structure maintained by a database administrator and consists of rows and columns. You can define a table as a part of your data definitions from the data perspective. Before defining a table, you need to define a database and a schema. This section describes how to use Data Studio to create a table. To define a table in the database, perform the following steps:

- **Step 1** In the **Object Browser** pane, right-click **Regular Tables**, and choose **Create Regular Table**.
- **Step 2** Define basic table information, such as the table name and table type. For details, see **Providing Basic Information**.
- **Step 3** Define column information, such as the column name, data type schema, data type, and column constraint. For details, see Defining a Column.
- **Step 4** For details about how to determine table data distribution settings, see **[Selecting](#page-152-0) [Data Distribution](#page-152-0)**.
- **Step 5** Define column constraints for different constraint types. Constraint types include **PRIMARY KEY, UNIQUE, and CHECK.** For details, see **Defining Table Constraints.**
- **Step 6** Define table index information, such as the index name and access mode. For details, see **Defining an Index**.

On the **SQL Preview** tab, you can check the automatically generated SQL query. For details, see **[SQL Preview](#page-155-0)**.

**----End**

# **Providing Basic Information**

If you create a table in a schema, the current schema will be used as the schema of the table. Perform the following steps to create a common table:

**Step 1** Enter a table name. It specifies the name of the table to be created.

#### $\Box$  Note

Select the **Case** check box to retain the capitalization of the value of the **Table Name** parameter. For example, if you enter the table name **Employee**, the table name will be created as **Employee**.

The name of the table schema is displayed in **Schema**.

- **Step 2** Select a table storage mode from the **Table Orientation** drop-down list.
- **Step 3** Select a table type. Its value can be:
	- **Normal**: a normal table
	- **Unlogged**: An unlogged table. When data is written to an unlogged table, the data is not recorded in logs. The speed of writing data to an unlogged table is much higher than that of writing data to a common table. However, an unlogged table is insecure. In the case of a conflict or abnormal shutdown, an unlogged table is automatically truncated. The content of unlogged tables is not backed up to the standby node, and no log is automatically recorded when an index is created for unlogged tables.

#### **Step 4** Configure **Options**.

- <span id="page-149-0"></span>● **IF NOT EXISTS**: Create the table only if a table with same name does not exist.
- **WITH OIDS:** Create a table and assign OIDs.
- Configure **Filler Factor**. The value range is 10 to 100. The default value is 100 (filled to capacity).

If **Fill Factor** is set to a smaller value, the INSERT operation fills only the specified percentage of a table page. The free space of the page will be used to update rows on the page. In this way, the UPDATE operation can place the updated row content on the original page, which is more efficient than placing the update on a different page. Set it to 100 for a table that has never been updated. Set it to a smaller value for largely updated tables. TOAST tables do not support this parameter.

- **Step 5** Enter table description in the **Description of Table** text box.
- **Step 6** Click **Next** to define the column information of the table.

**----End**

You can configure the following parameters of a common table:

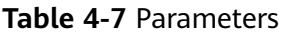

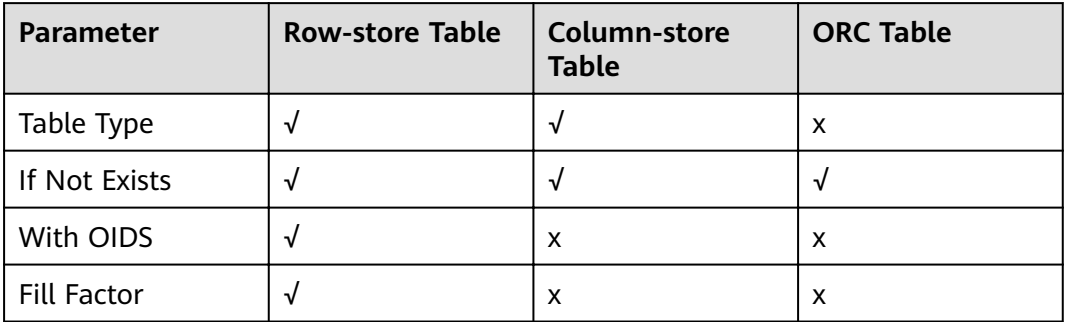

# **Defining a Column**

A column defines a unit of information within a table's row. Each row is an entry in the table. Each column is a category of information that applies to all rows. When you add a table to a database, you can define the columns that compose it. Columns determine the type of data that the table can hold. After providing the general information about the table, click the **Columns** tab to define the list of table columns. Each column contains name, data type, and other optional properties.

You can perform the following operations only in a common table:

- **[Deleting a Column](#page-151-0)**
- **[Editing a Column](#page-151-0)**
- **[Moving a Column](#page-151-0)**

To define a column, perform the following steps:

**Step 1** Enter the column name in **Column Name** field. It specifies the name of a column to be created in the new table. This must be a unique name in the table.

Select the **Case** check box to retain the capitalization of the value of the **Column Name** parameter. For example, if the column name entered is "Name", then the column name is created as "Name".

**Step 2** Configure Array Dimensions. It specifies the array dimensions for the column.

**Example:** If array dimension for a column is defined as integer [], then it will add the column data as single dimension array.

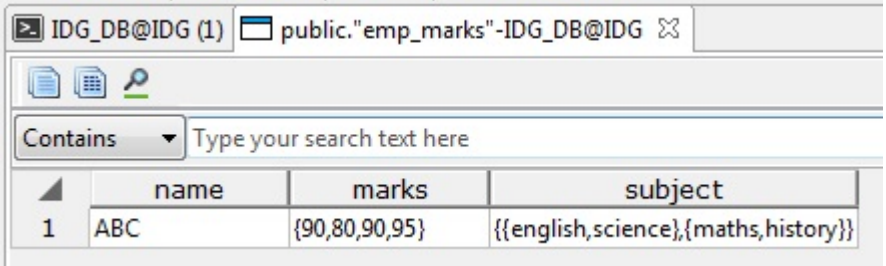

The marks column in the above table was created as single dimension and subject column as two dimensions.

**Step 3** Select the data type of the column from the **Data Type** drop-down list. For example, **bigint** for integer values.

For complex data types,

- Select the required schema from the **Data type Schema** drop-down list.
- Select the corresponding data type from the **Data Type** drop-down list. This list displays the tables and views for the selected schema.

 $\Box$  Note

User-defined data types are not available for selection.

- **Step 4** Enter the precision/size value of the data type entered in the **Precision/Size** field. This parameter is valid only when the data type can be defined by precision or size.
- **Step 5** Select the scale of the data type entered in the **Scale** field.
- **Step 6** Choose the following **Column Constraints** if required:
	- **NOT NULL**: The column cannot contain null values.
	- **UNIQUE**: The column may contain only unique values.
	- **DEFAULT:** The default value used when no value is defined for the column.
	- **Check**: An expression producing a Boolean result, which new or updated rows must satisfy for an INSERT or UPDATE operation to succeed.
- **Step 7** To add comments to **Column** in the **Create Regular Table** dialog box, add column information in **Description of Column (Max 5000 chars)** text box and click **Add**. You can also add comments in the column addition dialog box. You can check comments in general table properties.

<span id="page-151-0"></span>**Step 8** After you enter all information for new column, click **Add**. You can also delete a column from a list or change the order of columns. After defining all columns, click **Next**.

#### **----End**

You can configure the following parameters of a column in a common table:

**Table 4-8** Parameters

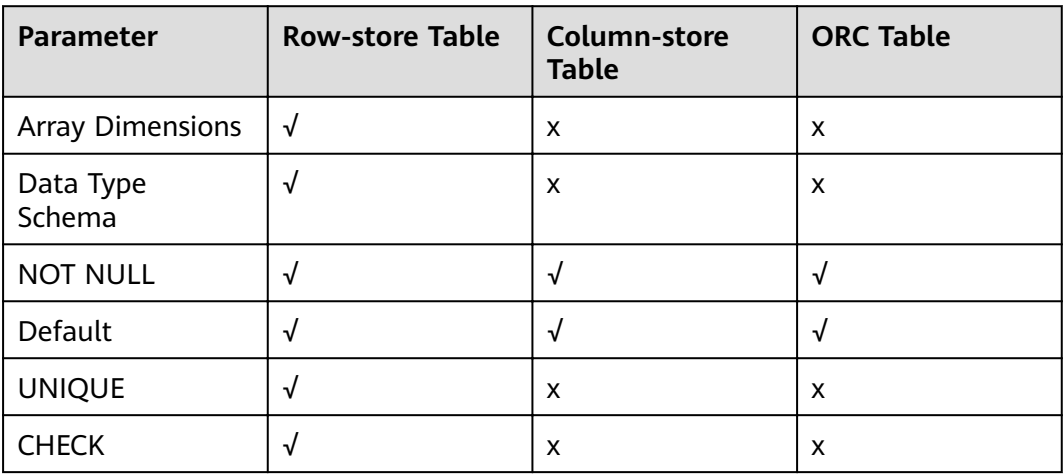

# **Deleting a Column**

To delete a column, perform the following steps:

- **Step 1** Select a column.
- **Step 2** Click **Delete**.

**----End**

# **Editing a Column**

Follow the steps to edit a column:

- **Step 1** Select a column.
- **Step 2** Click **Edit**.
- **Step 3** Edit the column details as required and click **Update** to save changes.

#### $\Box$  Note

You must complete the edit operation and save the changes to continue with other operations.

**----End**

# **Moving a Column**

You can move a column in a table. To move a column, select the column and click **Up** or **Down**.

# <span id="page-152-0"></span>**Selecting Data Distribution**

Data distribution specifies how the table is distributed or replicated among data nodes.

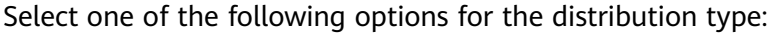

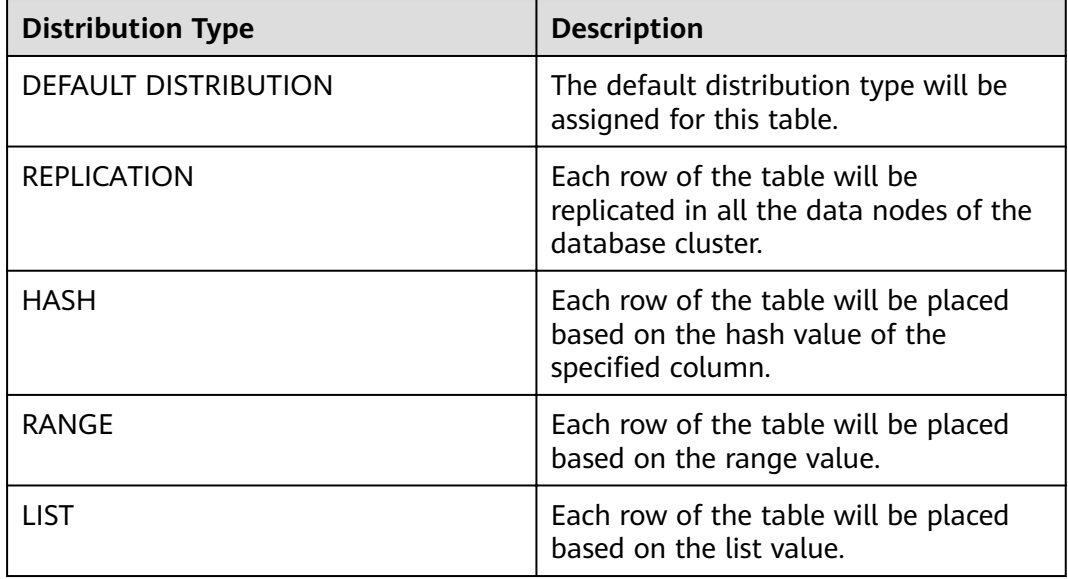

After selecting data distribution, click **Next**.

The following table lists the data distribution parameters that can be configured for common tables.

**Table 4-9** Distribution types

| <b>Distribution Type</b>              | <b>Row-store Table</b> | Column-store<br><b>Table</b> | <b>ORC Table</b> |
|---------------------------------------|------------------------|------------------------------|------------------|
| <b>DEFAULT</b><br><b>DISTRIBUTION</b> | √                      |                              | х                |
| <b>HASH</b>                           | ٦J                     |                              |                  |
| <b>REPLICATION</b>                    | ٦ί                     |                              | х                |

# **Defining Table Constraints**

Creating constraints is optional. A table can have one (and only one) primary key. Creating the primary key is a good practice.

You can select the following types of constraints from the **Constraint Type** dropdown list:

● **[Primary Key](#page-153-0)**

- **UNIQUE**
- **CHECK**

### <span id="page-153-0"></span>**Primary Key**

The primary key is the unique identity of a row and consists of one or more columns.

Only one primary key can be specified for a table, either as a column constraint or as a table constraint. The primary key constraint must name a set of columns that is different from other sets of columns named by any unique constraint defined for the same table.

Set the constraint type to **PRIMARY KEY** and enter the constraint name. Select a column from the **Available Columns** list and click **Add**. If you need a multicolumn primary key, repeat this step for another column.

**Fill Factor** for a table is in the range 10 and 100 (unit: %). The default value is 100 (filled to capacity). If Fill Factor is set to a smaller value, the INSERT operation fills only the specified percentage of a table page. The free space of the page will be used to update rows on the page. In this way, the UPDATE operation can place the updated row content on the original page, which is more efficient than placing the update on a different page. Set it to 100 for a table that has never been updated. Set it to a smaller value for largely updated tables. TOAST tables do not support this parameter.

**DEFERRABLE**: Defer an option.

**INITIALLY DEFERRED:** Check the constraint at the specified time point.

In the **Constraints** area, click **Add**.

You can click **Delete** to delete a primary key from the list.

Mandatory parameters are marked with asterisks (\*).

# **UNIQUE**

Set the constraint type to **UNIQUE** and enter the constraint name.

Select a column from the **Available Columns** list and click **Add**. To configure unique for multiple columns, repeat this step for another column. After adding the first column, the UNIQUE constraint name will be automatically filled. The name can be modified.

**Fill Factor**: For details, see **Primary Key**.

**DEFERRABLE**: For details, see **Primary Key**.

**INITIALLY DEFERRED**: For details, see **Primary Key**.

You can click **Delete** to delete UNIQUE from the list.

Mandatory parameters are marked with asterisks (\*).

# **CHECK**

Set the constraint type to **CHECK** and enter the constraint name.

<span id="page-154-0"></span>When the INSERT or UPDATE operation is performed, and if the check expression fails, then table data is not altered.

If you double-click column in **Available Columns** list, it is inserted to **Check Expression** edit line to current cursor position.

In the **Constraints** area, click **Add**. You can click **Delete** to delete CHECK from the list. Mandatory parameters are marked with asterisks  $(*)$ . After defining all constraints, click **Next**.

The following table lists the table constraint parameters that can be configured for common tables.

| <b>Constraint Type</b> | <b>Row-store Table</b> | Column-store<br><b>Table</b> | <b>ORC Table</b> |
|------------------------|------------------------|------------------------------|------------------|
| <b>CHECK</b>           | V                      | х                            | х                |
| <b>UNIQUE</b>          | V                      | х                            | х                |
| PRIMARY KEY            | ٦J                     | х                            | х                |

**Table 4-10** Constraint types

# *Defining an Index*

Indexes are optional. They are used to enhance database performance. This operation constructs an index on the specified column(s) of the specified table. Select the **Unique Index** check box to enable this option.

Choose the name of the index method from the **Access Method** list. The default method is B-tree.

The **Fill factor** for an index is a percentage that determines how full the index method will try to pack index pages. For B-trees, leaf pages are filled to this percentage during initial index build, and also when extending the index at the right (adding new largest key values). If pages subsequently become completely full, they will be split, leading to gradual degradation in the index's efficiency. Btrees use a default fill factor of 90, but any integer value from 10 to 100 can be selected. If the table is static, then a fill factor of 100 can minimize the index's physical size. For heavily updated tables, an explain plan smaller fill factor is better to minimize the need for page splits. Other indexing methods use different fill factors but work in similar ways. The default fill factor varies between methods.

You can either enter a user-defined expression for the index or you can create the index using the **Available Columns** list. Select the column in the **Available Columns** list and click **Add**. If you need a multi-column index, repeat this step for other columns.

After entering the required information for the new index, click **Add**.

You can also delete an index from the list using the **Delete** button. After defining all indexes, click **Next**.

You can configure the following parameters of an index in a common table.

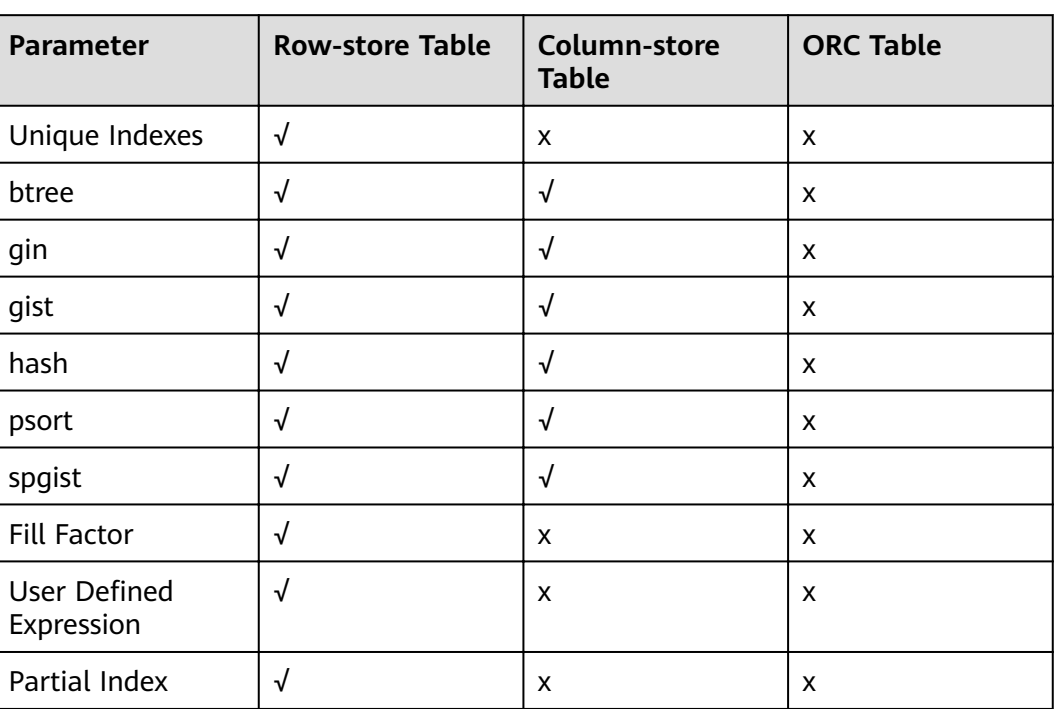

#### <span id="page-155-0"></span>**Table 4-11** Parameters

# **SQL Preview**

Data Studio generates a DDL statement based on the inputs provided in **Create New table** wizard.

You can only view, select, and copy the query. You cannot edit the query.

- To select all queries, press **Ctrl+A** or right-click and select **Select All**.
- To copy the selected query, press **Ctrl+C** or right-click and select **Copy**.

Click **Finish** to create the table. On clicking the **Finish** button, the generated query will be sent to the server. Any errors are displayed in the dialog box and status bar.

# **4.16.2.2 Working with Columns**

After creating a table, you can add new columns in that table. You can also perform the following operations on the existing column only for a Regular table:

- **Creating a New Column**
- **[Renaming a Column](#page-156-0)**
- **[Toggle Not Null](#page-156-0)**
- **[Dropping a Column](#page-156-0)**
- **[Setting the Default Value of a Column](#page-156-0)**
- **[Changing the Data Type](#page-157-0)**

# **Creating a New Column**

Follow the steps below to add a new column to the existing table:

<span id="page-156-0"></span>**Step 1** Right-click **Columns** and select **Create column**.

The **Add New Column** dialog box is displayed prompting you to add information about the new column.

**Step 2** Enter the details and click **Add**. You can view the added column in the corresponding table.

Data Studio displays the status of the operation in the status bar.

**----End**

### **Renaming a Column**

Follow the steps below to rename a column:

**Step 1** Right-click the selected column and select **Rename Column**.

A **Rename Column** dialog box is displayed prompting you to provide the new name.

**Step 2** Enter the name and click **OK**. Data Studio displays the status of the operation in the status bar.

**----End**

### **Toggle Not Null**

Follow the steps below to set or reset the Not Null option:

**Step 1** Right-click the selected column and select **Toggle Not Null**.

A **Toggle Not Null Property** dialog box is displayed prompting you to set or reset the Not Null option.

**Step 2** In the confirmation dialog box, click **OK** to complete the operation successfully. Data Studio displays the status of the operation in the status bar.

**----End**

# **Dropping a Column**

Follow the steps below to drop a column:

**Step 1** Right-click the selected column and select **Drop Column**. This operation deletes the column from the table.

A **Drop Column** dialog box is displayed.

**Step 2** Click **OK** to complete the operation successfully. Data Studio displays the status of the operation in the status bar.

**----End**

# **Setting the Default Value of a Column**

Follow the steps below to set the default value for a column:

<span id="page-157-0"></span>**Step 1** Right-click the selected column and select **Set Column Default Value**.

A dialog box with the current default value (if it is set) is displayed, prompting you to provide the default value.

**Step 2** Enter the value and click **OK**. Data Studio displays the status of the operation in the status bar.

**----End**

# **Changing the Data Type**

Follow the steps below to change the data type of a column:

**Step 1** Right-click the selected column and select **Change Data Type**.

**Change Data Type** dialog box is displayed.

#### $\Box$  Note

The existing data type will show as Unknown while modifying complex data types.

**Step 2** Select the **Data type Schema** and **Data Type**. If the **Precision/Size** spin box is enabled, enter the required details and click **OK**. Data Studio displays the status of the operation in the status bar.

**----End**

### **4.16.2.3 Working with Constraints**

You can perform the following operations after a table is created only for a Regular table:

- **Creating a Constraint**
- **[Renaming a Constraint](#page-158-0)**
- **[Dropping a Constraint](#page-158-0)**

# **Creating a Constraint**

Follow the steps below to add a new constraint to the existing table:

**Step 1** Right-click the selected constraint of the table and select **Create constraint**.

The **Add New Constraint** dialog box is displayed prompting you to add information about the new constraint.

**Step 2** Enter the **Constraint Name**, **Check Expression**, and click **Add**. You can view the added constraint in the corresponding table.

Data Studio displays the status of the operation in the status bar.

#### $\Box$  Note

The status bar will show the name of the constraint if it has been provided in the Constraint Name field, or else the constraint name will not be displayed as it is created by database server.

**----End**

# <span id="page-158-0"></span>**Renaming a Constraint**

Follow the steps below to rename a constraint:

**Step 1** Right-click the selected constraint and select **Rename Constraint**.

The **Rename Constraint** dialog box is displayed prompting you to provide the new name.

**Step 2** Enter the constraint name and click **OK**. Data Studio displays the status of the operation in the status bar.

**----End**

# **Dropping a Constraint**

Follow the steps below to drop a constraint:

**Step 1** Right-click the selected constraint and select **Drop Constraint**.

The **Drop Constraint** dialog box is displayed.

**Step 2** Click **OK** to complete the operation successfully. Data Studio displays the status of the operation in the status bar.

**----End**

### **4.16.2.4 Managing Indexes**

You can create indexes in a table to search for data efficiently.

After a table is created, you can add indexes to it. You can perform the following operations only in a common table:

- **Creating an Index**
- **[Renaming an Index](#page-159-0)**
- **[Changing a Fill Factor](#page-159-0)**
- **[Deleting an Index](#page-159-0)**

# **Creating an Index**

Perform the following steps to add an index to a table:

**Step 1** Right-click **Indexes** and choose **Create Index** from the shortcut menu.

The **Create Index** dialog box is displayed.

**Step 2** Enter the details and click **Create**. You can also view the SQL statement by clicking the **Preview Query** button. Items in **Available Columns** are not sorted. Items moved back from **Index Columns** to **Available Columns** are unsorted, and is not related to the column order in the table. You can set the order of the **Index Columns** using the arrow buttons. Data Studio displays the operation status in the status bar.

**----End**

# <span id="page-159-0"></span>**Renaming an Index**

Follow the steps below to rename an index:

**Step 1** Right-click the selected index and select **Rename Index**.

The **Rename Index** dialog box is displayed.

**Step 2** Enter a new name and click **OK**. Data Studio displays the operation status in the status bar.

**----End**

# **Changing a Fill Factor**

To change a fill factor, perform the following steps:

**Step 1** Right-click an index and choose **Change Fill Factor** from the shortcut menu.

The **Change Fill Factor** dialog box is displayed.

**Step 2** Select a fill factor and click **OK**. Data Studio displays the operation status in the status bar.

**----End**

# **Deleting an Index**

Perform the following steps to delete an index:

**Step 1** Right-click an index and choose **Drop Index** from the shortcut menu.

The **Drop Index** dialog box is displayed.

**Step 2** In the confirmation dialog box, click OK. Data Studio displays the operation status in the status bar. The index will be deleted from the table.

#### $\Box$  Note

When the last index of a table is deleted, the value of the **Has Index** parameter may still be **TRUE**. After a vacuum operation is performed on the table, this parameter will change to **FALSE**.

**----End**

# **4.16.3 Creating Foreign Table**

Foreign tables created using query execution in SQL Terminal or any other tool can be viewed in the Object browser after refresh.

**Step 1** To view the newly created foreign table, right-click and select **Refresh** either at database, schema and foreign table group level.

- GDS Foreign table is denoted with  $\Box$  icon before the table name.
- $\bullet$  HDFS Foreign table is denoted with  $\Box$  icon before the table name.
- **•** HDFS Foreign table with partition is denoted with  $\Box$  icon before the table name.

**----End**

# **4.16.4 Creating Partition Table**

# **4.16.4.1 Overview**

Partitioning refers to splitting what is logically one large table into smaller physical pieces based on specific schemes. The table based on the logic is called a partitioned table, and a physical piece is called a partition. Data is stored on these smaller physical pieces, namely, partitions, instead of the larger logical partitioned table.

Follow the steps below to define a table in your database:

- **Step 1** In the **Object Browser** pane, right-click **Regular Tables**, and choose **Create Partition Table**.
- **Step 2** Define basic table information, such as the table name and table type. For details, see **Providing Basic Information**.
- **Step 3** Define column information, such as the column name, data type schema, data type, and column constraint. For details, see **Defining a Column**.
- **Step 4** Select the data distribution information for the table. For details, see **[Change](#page-162-0) [Order of Partition](#page-162-0)**.
- **Step 5** Define column constraints for different constraint types. Constraint types include **PRIMARY KEY, UNIQUE, and CHECK.** For details, see Defining Table Constraints.
- **Step 6** Define table index information, such as the index name and access mode. For details, see Defining an Index.
- **Step 7** Define the partition information for the table such as partition name, partition column, partition value and so on. For details, see **Defining a Partition**.

On the **SQL Preview** tab, you can check the automatically generated SQL query. For details, see **[Checking the SQL Preview](#page-162-0)**.

**Step 8** To add comments to **Column** in the **Create Partition Table** dialog box, add column information in **Description of Column (Max 5000 chars)** text box and click **Add**.

**----End**

# **Providing Basic Information**

Provide the following information to create a table:

For details, see **[Providing Basic Information](#page-148-0)**.

- <span id="page-161-0"></span>● Table Name
- Schema
- Options
- Description of Table

Perform the following steps to configure other parameters:

**Step 1** Select a table storage mode from the **Table Orientation** drop-down list.

 $\Box$  Note

If table orientation is selected as ORC, then an HDFS Partitioned table is created.

- **Step 2** Enter the ORC version number in the **ORC Version** field. This is applicable only for HDFS Partitioned table.
- **Step 3** After providing the general information about the table, click **Next** to define the columns information for the table.

The following table describes the parameters of partitioned tables.

| Parameter          | <b>Row Partition</b> | <b>Column Partition   ORC Partition</b> |   |
|--------------------|----------------------|-----------------------------------------|---|
| Table Type         | х                    | х                                       | х |
| If Not Exists      |                      |                                         |   |
| With OIDS          | х                    | х                                       | х |
| <b>Fill Factor</b> |                      | х                                       | х |

**Table 4-12** Parameters

**----End**

# **Defining a Column**

For details, see **Defining a Column**.

The following table describes the parameters of partitioned tables.

**Table 4-13** Parameters

| Parameter               | <b>Row Partition</b> | <b>Column Partition</b> | ORC Partition |
|-------------------------|----------------------|-------------------------|---------------|
| <b>Array Dimensions</b> | $\sqrt{}$            | x                       | x             |
| Data Type               | √                    | x                       | x             |
| <b>NOT NULL</b>         | √                    |                         |               |
| Default                 | ν                    |                         |               |
| <b>UNIQUE</b>           | ν                    | x                       | x             |
| <b>CHECK</b>            | √                    | х                       | x             |

# <span id="page-162-0"></span>**Change Order of Partition**

You can change the order of partition as required in the table. To change the order, select the required partition and click **Up** or **Down**.

# **Checking the SQL Preview**

For details, see **[SQL Preview](#page-155-0)**.

# **Editing a Partition**

Perform the following steps to edit a partition:

- **Step 1** Select a partition.
- **Step 2** Click **Edit**.
- **Step 3** Edit partition configurations as needed and click **Update** to save the changes.

#### $\Box$  Note

You must complete the edit operation and save the changes to continue with other operations.

**----End**

# **Deleting a Partition**

Perform the following steps to delete a partition:

- **Step 1** Select a partition.
- **Step 2** Click **Delete**.

**----End**

# **Defining a Partition**

The following table describes the parameters of partitioned tables.

**Table 4-14** Parameters

| <b>Parameter</b>       | <b>Row Partition</b> | Column<br><b>Partition</b> | <b>ORC Partition</b> |
|------------------------|----------------------|----------------------------|----------------------|
| Partition Type         | By Range             | By Range                   | By Value             |
| <b>Partition Name</b>  |                      |                            | x                    |
| <b>Partition Value</b> |                      |                            | x                    |

Perform the following steps to define a table partition:

**Step 1** If **Row** or **Column** is selected for **Table Orientation** on the **General** tab, **By Range** will be displayed in the **Partition Type** area. If **ORC** is selected for **Table** <span id="page-163-0"></span>**Orientation** on the **General** tab, **By Value** will be displayed in the **Partition Type** area.

**Step 2** In the **Available Column** area, select a column and click

The column will be moved to the **Partition Column** area.

#### $\Box$  Note

- If **Table Orientation** is set to **Row** or **Column**, only one column can be selected for partitioning.
- If **Table Orientation** is set to **ORC**, up to four columns can be selected for partitioning.
- A maximum of four columns can be selected to define partitions.
- **Step 3** Enter a partition name.

**Step 4** Click next to **Partition Value**.

- 1. Enter the value by which you want to partition the table in **Value** column.
- 2. Click **OK**.
- **Step 5** After you enter all information for partition, click **Add**.
- **Step 6** After defining all partitions, click **Next**.

**----End**

You can perform the following operations on the partitions of a row-or columnpartitioned table, but not on ORC partitioned tables:

**[Deleting a Partition](#page-162-0)**

**[Editing a Partition](#page-162-0)**

# *Defining an Index*

For details about index definitions, see **Defining an Index**.

| <b>Parameter</b>   | <b>Row Partition</b> | <b>Column Partition</b> | <b>ORC Partition</b> |
|--------------------|----------------------|-------------------------|----------------------|
| Unique Indexes     | $\sqrt{ }$           | X                       | X                    |
| btree              |                      | √                       | X                    |
| gin                |                      | √                       | X                    |
| gist               | √                    | √                       | X                    |
| hash               | √                    | √                       | X                    |
| psort              |                      | √                       | X                    |
| spgist             | V                    | √                       | X                    |
| <b>Fill Factor</b> |                      | X                       | X                    |

**Table 4-15** Parameters

<span id="page-164-0"></span>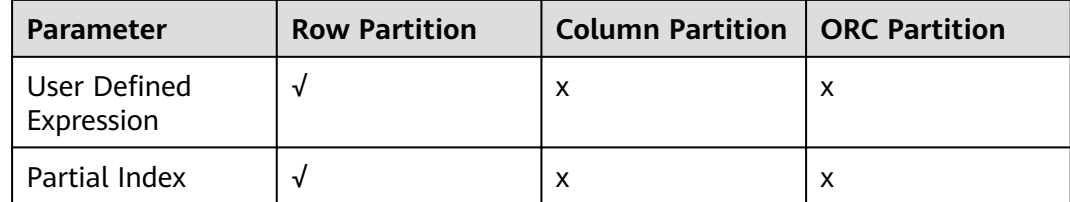

# **Defining Table Constraints**

For details about how to define table constraints, see **Defining Table Constraints**.

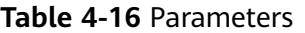

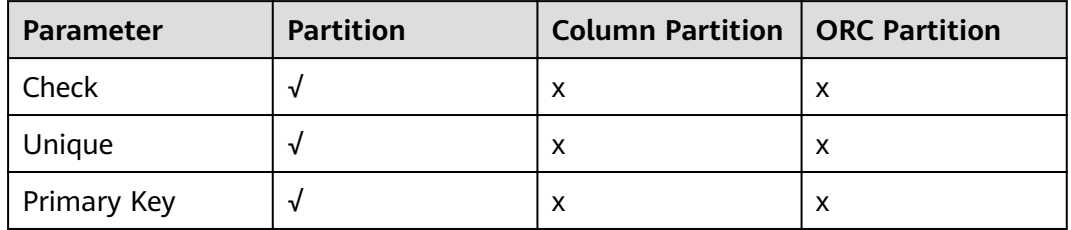

# **Configuring Data Distribution**

For details about how to select a distribution type, see **[Selecting Data](#page-152-0) [Distribution](#page-152-0)**.

# **Table 4-17** Parameters

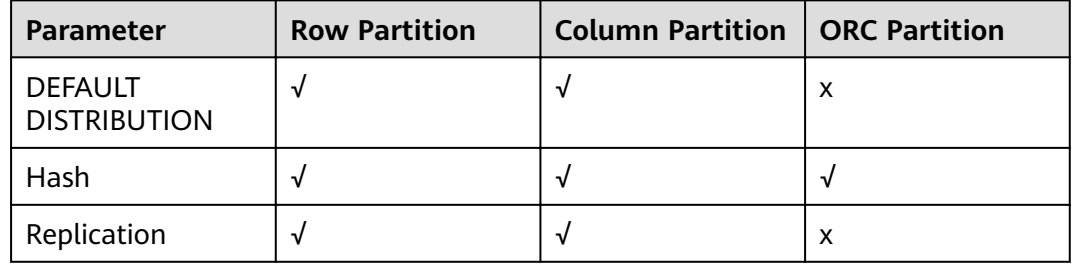

# **4.16.4.2 Working with Partitions**

After creating a table, you can add/modify partitions. You can also perform the following operations on an existing partition:

**Renaming a Partition**

#### **[Dropping a Partition](#page-165-0)**

# **Renaming a Partition**

Follow the steps below to rename a partition:

<span id="page-165-0"></span>**Step 1** Right-click the selected partition and select **Rename Partition**.

**Rename Partition Table** dialog box is displayed prompting you to provide the new name for the partition.

**Step 2** Enter new name and click **OK**.

Data Studio displays the status of the operation in the status bar.

**----End**

# **Dropping a Partition**

Follow the steps below to drop a partition:

**Step 1** Right-click the selected index and select **Drop Partition**.

**Drop Partition Table** dialog box is displayed.

**Step 2** Click **OK**.

The partition is dropped from the table. Data Studio displays the status of the operation in the status bar.

**----End**

# **4.16.5 Grant/Revoke Privilege - Regular/Partition Table**

Follow the steps below to grant/revoke a privilege:

**Step 1** Right-click regular tables group and select the **Grant/Revoke**.

The **Grant/Revoke** dialog box is displayed.

- **Step 2** Select the objects to grant/revoke privilege from the **Object Selection** tab and click **Next**.
- **Step 3** Select the role from the **Role** drop-down list in the **Privilege Selection** tab.
- **Step 4** Select **Grant/Revoke** in the **Privilege Selection** tab.
- **Step 5** Select/unselect the required privileges in the **Privilege Selection** tab.

In the **SQL Preview** tab, you can view the SQL query automatically generated for the inputs provided.

**Step 6** Click **Finish**.

**----End**

# **4.16.6 Managing Table**

# **4.16.6.1 Overview**

This section describes how to manage tables efficiently.

### $\Box$  NOTE

- You need to configure all mandatory parameters to complete the operation. Mandatory parameters are marked with asterisks (\*).
- Refreshing is the only operation supported for foreign table.

After creating the table, you can perform operations on the existing table. Rightclick the selected table and select the required operation.

### **Context Menu**

Additional options for table operations are available in the table context menu. The context menu options available for table operations are:

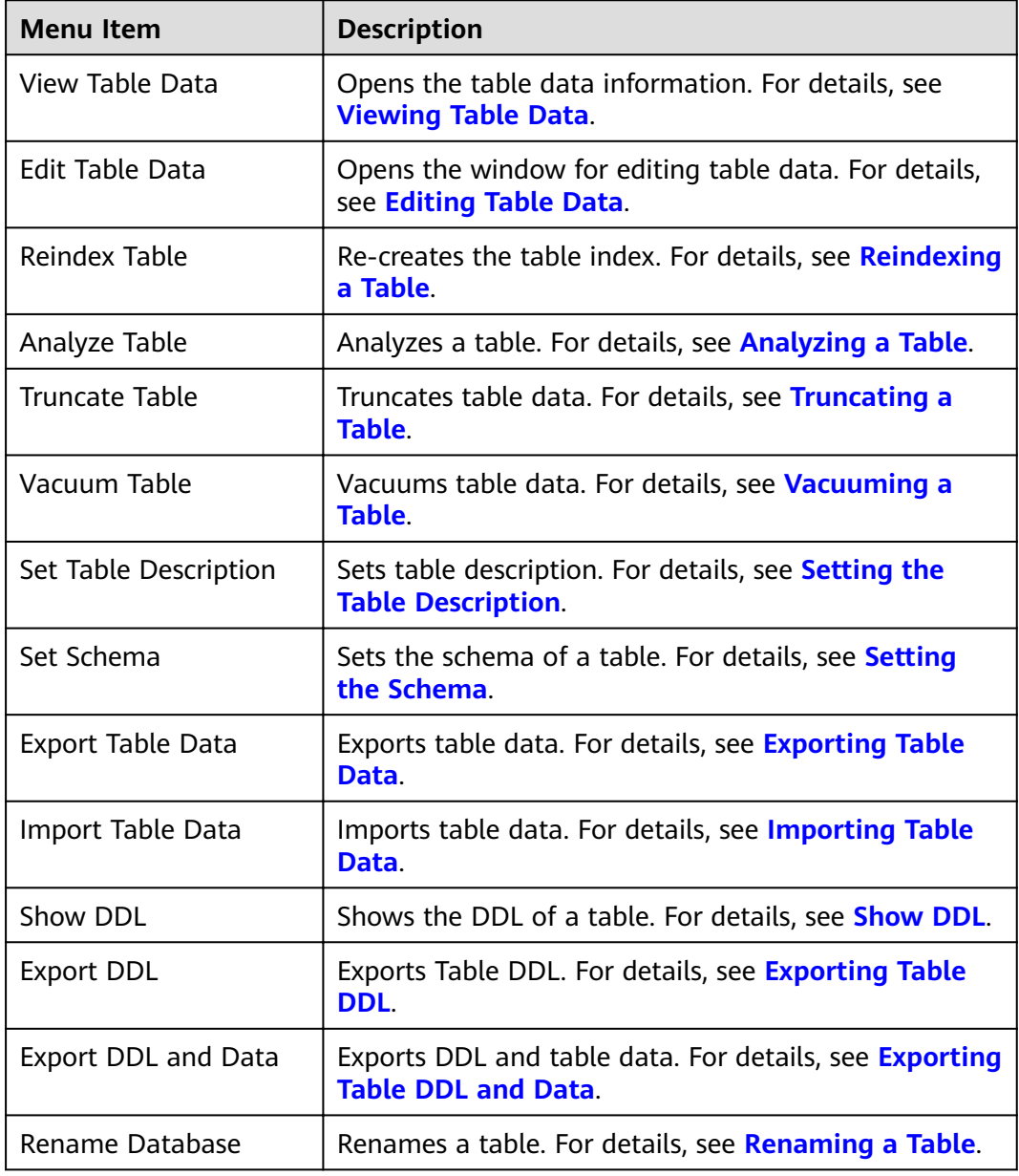

**Table 4-18** Table context menu options

<span id="page-167-0"></span>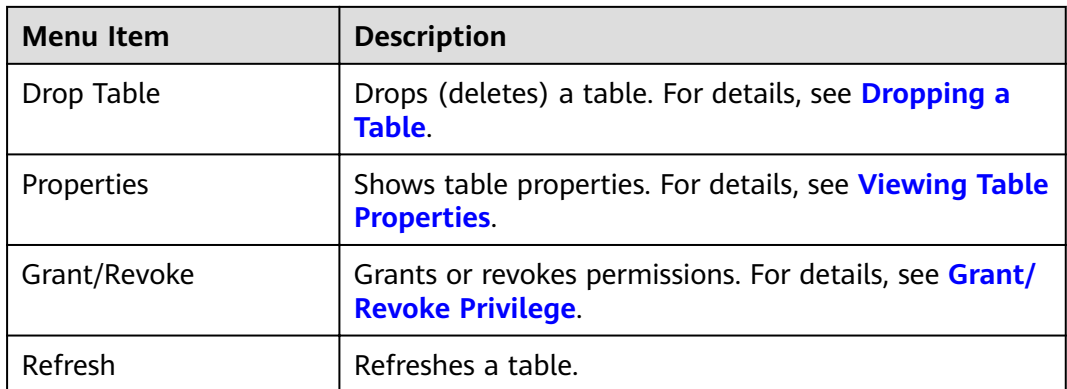

# **4.16.6.2 Renaming a Table**

Follow the steps below to rename a table:

**Step 1** Right-click the selected table and select **Rename Table**.

The **Rename Table** dialog box is displayed prompting you to provide the new name.

**Step 2** Enter the table name and click **OK**. You can view the updated table name in **Object Browser**.

Data Studio displays the status of the operation in the status bar.

 $\Box$  Note

This operation is not supported for Partition ORC tables.

**----End**

# **4.16.6.3 Truncating a Table**

Follow the steps below to truncate a table:

**Step 1** Right-click the selected table and select **Truncate Table**. This operation deletes the data from an existing table.

Data Studio prompts you to confirm this operation.

**Step 2** In the confirmation dialog box, click OK to complete the operation successfully.

A popup message and status bar display the status of the completed operation.

**----End**

# **4.16.6.4 Reindexing a Table**

Index facilitate lookup of records. You need to reindex tables in the following scenarios:

• The index is corrupted and no longer contains valid data. Although in theory this must never happen, in practice, indexes can become corrupted due to software bugs or hardware failures. Reindexing provides a recovery method.

- <span id="page-168-0"></span>The index has become "bloated". That is, it contains many empty or nearlyempty pages. This can occur with B-tree indexes in PostgreSQL under certain uncommon access patterns. Reindexing provides a way to reduce the space consumption of the index by writing a new version of the index without the dead pages.
- You have altered a storage parameter (such as the fill factor) for an index, and wish to ensure that the change has taken full effect.

Follow the steps below to reindex a table:

**Step 1** Right-click the selected table and select **Reindex Table**.

A pop-up message and status bar display the status of the completed operation.

 $\Box$  note

This operation is not supported for Partition ORC tables.

**----End**

# **4.16.6.5 Analyzing a Table**

The analyzing table operation collects statistics about tables and table indicies and stores the collected information in internal tables of the database where the query optimizer can access the information and use it to help make better query planning choices.

Follow the steps below to analyze a table:

**Step 1** Right-click the selected table and select **Analyze Table**.

The **Analyze Table** message and status bar displays the status of the completed operation.

**----End**

# **4.16.6.6 Vacuuming a Table**

Vacuuming table operation reclaims space and makes it available for re-use.

Follow the steps below to vacuum the table:

**Step 1** Right-click the selected table and select **Vacuum Table**.

The **Vacuum Table** message and status bar display the status of the completed operation.

**----End**

# **4.16.6.7 Setting the Table Description**

Follow the steps below to set the description of a table:

**Step 1** Right-click the selected table and select **Set Table Description**.

The **Update Table Description** dialog box is displayed. It prompts you to set the table description.

<span id="page-169-0"></span>**Step 2** Enter the description and click **OK**.

The status bar displays the status of the completed operation.

**Step 3** To view the table description, right-click the selected table and select **Properties**.

**----End**

# **4.16.6.8 Setting the Schema**

Follow the steps below to set a schema:

**Step 1** Right-click the selected table and select **Set Schema**.

The **Set Schema** dialog box is displayed that prompts you to select the new schema for the selected table.

**Step 2** Select the schema name from the drop-down list and click **OK**. The selected table will be moved to the new schema.

The status bar displays the status of the completed operation.

#### $\Box$  Note

- This operation is not supported for Partition ORC tables.
- If the required schema contains a table with the same name as the current table, then Data Studio does not allow setting the schema for the table.

**----End**

#### **4.16.6.9 Dropping a Table**

Individual or batch dropping can be performed on tables. Refer to **[Batch Dropping](#page-233-0) [Objects](#page-233-0)** section for batch dropping.

This operation removes the complete table structure (including the table definition and index information) from the database and you have to re-create this table once again to store data.

Follow the steps below to drop the table:

**Step 1** Right-click the selected table and select **Drop Table**.

Data Studio prompts you to confirm this operation.

**Step 2** In the confirmation dialog box, click OK to complete the operation successfully.

The status bar displays the status of the completed operation.

**----End**

#### **4.16.6.10 Viewing Table Properties**

Follow the steps below to view the properties of a table:

**Step 1** Right-click the selected table and select **Properties**.

Data Studio displays the properties (**General**, **Columns**, **Constraints**, and **Index**) of the selected table in different tabs.

<span id="page-170-0"></span>The following table lists the operations that can be performed on each tab along with data editing and refreshing operation. Edit operation is performed by doubleclicking the cell.

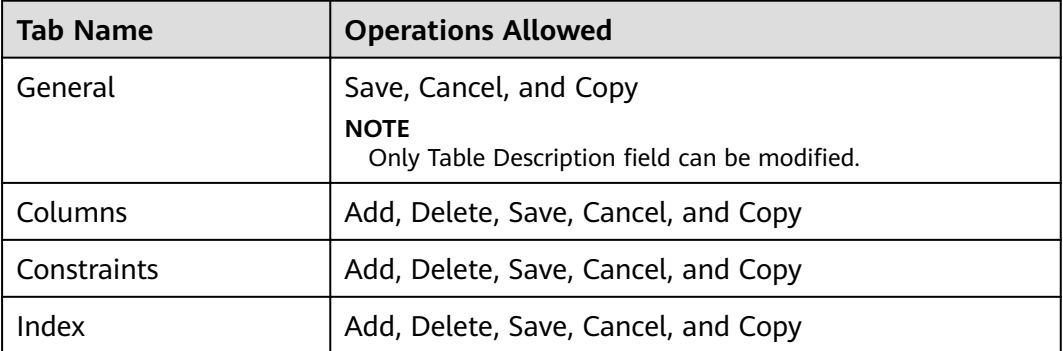

Refer to **[Editing Table Data](#page-179-0)** section for more information on edit, save, cancel, copy, paste, refresh operations.

### **NOTICE**

When viewing table data, Data Studio automatically adjusts the column widths for table view. Users can resize the columns as needed. If the text content of a cell exceeds the total available display area, then resizing the cell column may cause DS to become unresponsive.

#### $\Box$  note

- Individual property window is displayed for each table.
- If the property of a table is modified for the table that is already opened, then refresh and open the properties of the table again to view the updated information on the same opened window.
- If the content of the column has spaces between the words, then word wrapping is applied to fit the column within the display area. Word wrapping is not applied if the content does not have any spaces between the words.
- The size of a column is determined by the column with the maximum content length.

• Any change made to the table properties from Object Browser will be reflected after refreshing  $\left( \bullet \right)$  the **Properties** tab.

● Pasting operation is not allowed in **Data Type** column.

**----End**

# **4.16.6.11 Grant/Revoke Privilege**

Follow the steps below to grant/revoke a privilege:

**Step 1** Right-click the selected regular/partitioned table and select **Grant/Revoke**.

The **Grant/Revoke** dialog is displayed.

<span id="page-171-0"></span>**Step 2** Refer to **[Grant/Revoke Privilege - Regular/Partition Table](#page-165-0)** to grant/revoke privilege.

**----End**

# **4.16.7 Managing Table Data**

# **4.16.7.1 Exporting Table DDL**

Perform the following steps to export the table DDL:

**Step 1** In the **Object Browser** pane, right-click the selected table and select **Export DDL**.

The **Data Studio Security Disclaimer** dialog box is displayed.

**Step 2** Click **OK**.

The **Save As** dialog box is displayed.

**Step 3** In the **Save As** dialog box, select the location to save the DDL and click **Save**. The status bar displays the operation progress.

#### $\Box$  Note

- To cancel the export operation, double-click the status bar to open the **Progress View** tab and click . For details, see **[Canceling Table Data Export](#page-175-0)**.
- If the file name contains characters that are not supported by Windows, the file name will be different from the schema name.
- The MS Visual C Runtime file (msvcrt100.dll) is required for this operation. For details, see **[Troubleshooting](#page-264-0)**.

The **Data Exported Successfully** dialog box and status bar display the status of the completed operation.

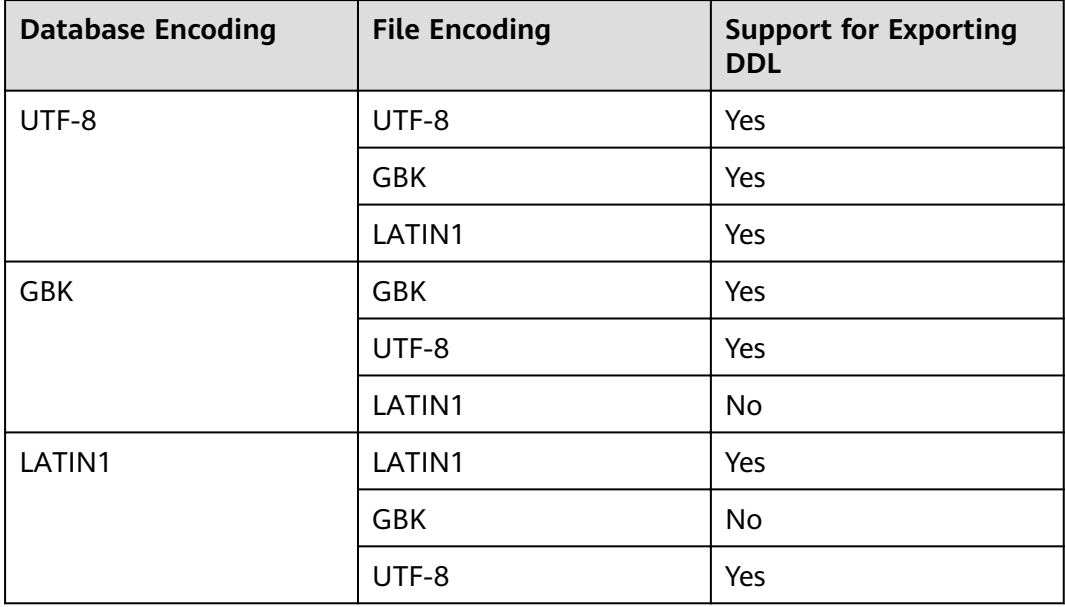

You can select multiple objects and export their DDL. **[Batch Export](#page-275-0)** lists the objects whose DDL cannot be exported.

**----End**

# <span id="page-172-0"></span>**4.16.7.2 Exporting Table DDL and Data**

The exported table DDL and data include the following:

- DDL of the table
- Columns and rows of the table

Perform the following steps to export the table DDL and data:

**Step 1** In the **Object Browser** pane, right-click the selected table and select **Export DDL and Data**.

The **Data Studio Security Disclaimer** dialog box is displayed.

**Step 2** Click **OK**.

The **Save As** dialog box is displayed.

**Step 3** In the **Save As** dialog box, select the location to save the DDL and click **Save**. The status bar displays the operation progress.

#### $\Box$  Note

- To cancel the export operation, double-click the status bar to open the **Progress View** tab and click . For details, see **[Canceling Table Data Export](#page-175-0)**.
- If the file name contains characters that are not supported by Windows, the file name will be different from the schema name.
- The MS Visual C Runtime file (msvcrt100.dll) is required for this operation. For details, see **[Troubleshooting](#page-264-0)**.

The **Data Exported Successfully** dialog box and status bar display the status of the completed operation.

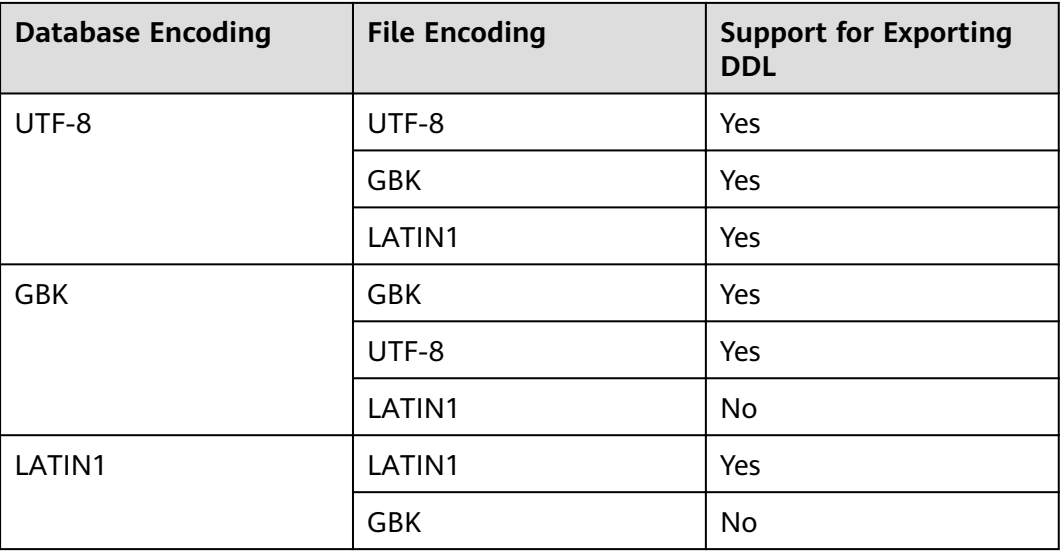

<span id="page-173-0"></span>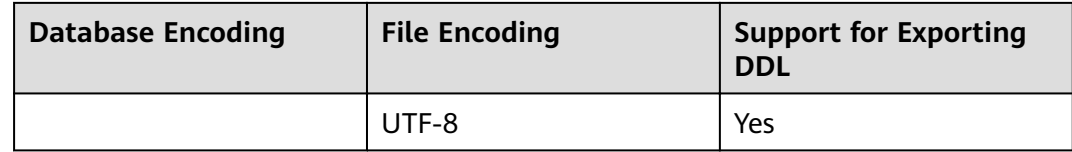

You can select multiple objects from ordinary and partitioned tables to export DDL and data, including columns, rows, indexes, constraints, and partitions. **[Batch Export](#page-275-0)** lists the objects whose DDL and data cannot be exported.

**----End**

# **4.16.7.3 Exporting Table Data**

Perform the following steps to export table data:

**Step 1** Right-click the selected table and select **Export Table Data**.

The **Export Table Data** dialog box is displayed with the following options:

- **Format:** Table data can be exported in Excel (xlsx/xls), CSV, TXT, or binary format. The default format is Excel (xlsx/xls).
- **Include Header**: This option is available for CSV and TXT files. If this option is selected, the exported data will include the column headers. By default, this option is selected when a CSV or TXT file is exported, but it is not mandatory. This option will be disabled for Excel (xlsx/xls) and binary formats.
- **Quotes**: Use this option to define quotes. You can enter only a single-byte character for this option, and the value of **Quotes** should be different from that of Delimiter. By default, this option is selected when a CSV or TXT file is exported, but it is not mandatory. This option will be disabled for Excel (xlsx/ xls) and binary formats.
	- If table data includes delimiters, the character specified in this option will be used.
	- If the value includes a quote, it will not be escaped by the same quote.
	- If the result contains the values of multiple rows, it will be quoted by quotes.
- **Escape**: Use this option to define escape values. You can enter only a singlebyte character for this option, and the value of **Escape** must be different from that of **Quotes**. By default, this option is selected when a CSV or TXT file is exported, but it is not mandatory. This option will be disabled for Excel (xlsx/ xls) and binary formats.
- **Replace NULL with:** Use this option to replace the null value in the table with a specified string. This option contains a maximum of 100 characters, and cannot contain newline characters or carriage return characters. The value of this option must be different from the values of **Delimiter** and **Quotes**. By default, this option is selected when a CSV or TXT file is exported, but it is not mandatory. This option will be disabled for Excel (xlsx/xls) and binary formats.
- **Encoding** (optional): This option will be pre-populated with the encoding options made in **Preferences** > **Session Setting**.
- **Delimiter**: Use this option to define delimiters. You can select the provided delimiters or customize delimiters in **Delimiter** > **Other**. The default delimiter for CSV and TXT formats is commas (.). The **Other** field can contain a maximum of 10 bytes. By default, this option is selected when a CSV or TXT file is exported, but it is not mandatory. This option will be disabled for Excel (xlsx/xls) and binary formats. It is mandatory when the **Other** field is selected.
- **All Columns**: Use this option to quickly select all columns. This option is selected by default. To manually select columns, deselect this option and select the columns to export from the **Available Columns** list.
	- **Available Columns**: Use this option to select the columns to export.
	- **Selected Columns**: This option displays the selected columns to export. The column sequence can be adjusted. By default, all columns are displayed.

**[Column/Row Size](#page-276-0)** in **[FAQ](#page-271-0)** describes the row and column size supported by xlsx and xls.

**File Name:** Use this option to specify the name of the exported file. By default, the table name is displayed in this option.

 $\Box$  Note

The file name follows the Windows file naming convention.

- **Output Path**: Use this option to select the location where the exported file is saved. The Output Path field is auto-populated with the selected path.
- **Security Disclaimer**: This option displays the security disclaimer. To continue the export operation, you need to read and agree to the disclaimer.
	- **I Agree**: By default this option is selected. You cannot proceed if this option is deselected.
	- **Do not show again**: You can select this option to hide the **Security Disclaimer** for the subsequent table data export from the current Data Studio instance.

#### $\Box$  note

- Character, double, date, calendar, and Boolean data types will be stored in the Excel format. All other data types will be converted into strings and stored in the Excel format.
- To export an Excel file, if a cell contains more than 32,767 characters, the data exported to the cell will be truncated.
- **Step 2** Complete the required fields and click OK.

The **Save As** dialog box is displayed.

**Step 3** Click **Save** to save the exported data in the selected format. The status bar displays the operation progress.

The **Data Exported Successfully** dialog box and status bar displays the status of the completed operation.

- <span id="page-175-0"></span>● If the disk is full during table export, Data Studio displays an I/O error. Perform the following operations to rectify this error:
	- 1. Click **OK** to disable the database connection.
	- 2. Clean up disk space.
	- 3. Create the connection again and export the table data.
- If the file name contains characters that are not supported by Windows, the file name will be different from the table name.

**----End**

# **Canceling Table Data Export**

Perform the following steps to cancel table data export:

- **Step 1** Double-click the status bar to open the **Progress View** tab.
- **Step 2** In the **Progress View** tab, click **8**.
- **Step 3** In the **Cancel Operation** dialog box, click **Yes**.

The **Messages** tab and status bar display the status of the canceled operation.

**----End**

# **4.16.7.4 Show DDL**

To display a DDL query for a table, perform the following steps:

**Step 1** Right-click the table, and then select **Show DDL**.

Data Studio displays the DDL of the selected table.

#### $\Box$  Note

- A new terminal window is opened each time you select to show DDL.
- The MS Visual C Runtime file (msvcrt100.dll) is required for this operation. For details, see **[Troubleshooting](#page-264-0)**.

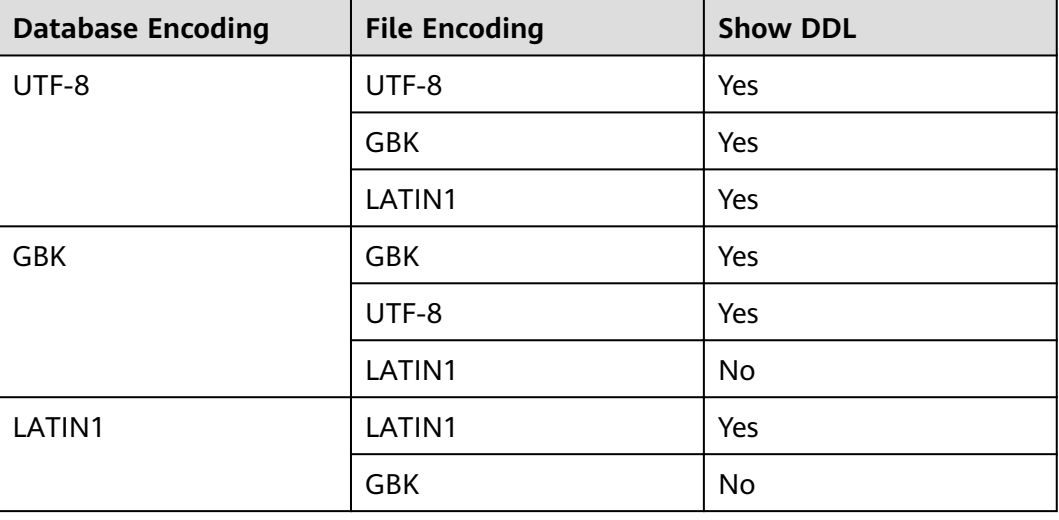

<span id="page-176-0"></span>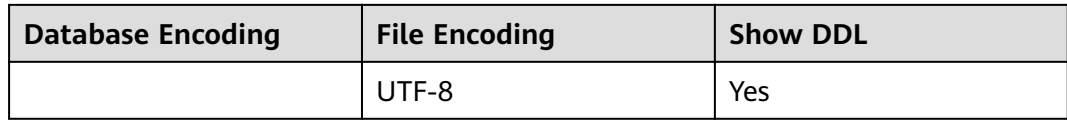

**----End**

# **4.16.7.5 Importing Table Data**

Prerequisites:

- If the definition of the source file does not match that of the target table, modify the properties of the target table in the **Import Table Data** dialog box. Additional columns of the target table will be inserted with default values.
- You should know the export properties of the file to import, such as **Delimiter**, **Quotes**, and **Escape**. Export properties saved during data export cannot be changed when a file is being imported.

Perform the following steps to import table data:

**Step 1** Right-click the selected table and select **Import Table Data**.

The **Import Table Data** dialog box is displayed with the following options:

- Import Data File: This option displays the path of the imported file. Click **Browse** to select other files.
- **Format:** Table data can be imported in CSV, TXT, or binary format. CSV is the default format.
- **Include Header**: Select this option if the imported file contains a column header. By default, this option is selected when a CSV or TXT file is exported, but it is not mandatory. This option will be disabled for the binary format.
- **Quotes:** You can enter only a single-byte character for this option, and the value of **Quotes** should be different from the null value of **Delimiter**. By default, this option is selected when a CSV or TXT file is exported, but it is not mandatory. This option will be disabled for the binary format.
- **Escape**: You can enter only a single-byte character for this option. If the value of **Escape** is the same as that of **Quotes**, the value of **Escape** will be replaced with **\0**. This option defaults to double quotation marks (") when a CSV or TXT file is exported, but it is not mandatory. This option will be disabled for the binary format.
- **Replace with Null:** You can configure this option to replace the null value in the table with a string. The null string used for exporting data should be used for importing data, and the null string needs to be specified. By default, this option is selected when a CSV or TXT file is exported, but it is not mandatory. This option will be disabled for the binary format.
- **Encoding** (optional): This option will be pre-populated with the encoding options made in **Preferences** > **Session Setting**.
- **Delimiter**: You can select the provided delimiters or customize delimiters in **Delimiter** > **Other**. The default delimiter for CSV and TXT formats is commas (.). The value of this option should be different from those of **Quotes** and **Replace with Null**. By default, this option is selected when a CSV or TXT file

is imported, but it is not mandatory. This option will be disabled for the binary format. It is mandatory when the **Other** field is selected.

- <span id="page-177-0"></span>All Columns: Use this option to quickly select all columns. This option is selected by default. To manually select columns, deselect this option and select the columns to export from the **Available Columns** list.
	- **Available Columns**: Use this option to select the columns to export.
	- **Selected Columns**: This option displays the selected columns to export. The column sequence can be adjusted. By default, all columns are displayed.
- **Step 2** Click **Browse** next to the **Import Data File** field.

The **Open** dialog box is displayed.

- **Step 3** In the **Open** dialog box, select the file to import and click **Open**.
- **Step 4** Complete the required fields and click OK.

The status bar displays the operation progress. The imported data will be added to the existing table data.

The **Data Imported Successfully** dialog box and status bar display the status of the completed operation.

**----End**

# **Canceling Table Data Import**

Perform the following steps to cancel table data import:

- **Step 1** Double-click the status bar to open the **Progress View** tab.
- **Step 2** In the **Progress View** tab, click ...
- **Step 3** In the **Cancel Operation** dialog box, click **Yes**.

The **Messages** tab and status bar display the status of the canceled operation.

**----End**

# **4.16.7.6 Viewing Table Data**

Follow the steps to view table data:

**Step 1** Right-click the selected table and select **View Table Data**.

The **View Table Data** tab is displayed where you can view the table data information.

Toolbar menu in the **View Table Data** window:

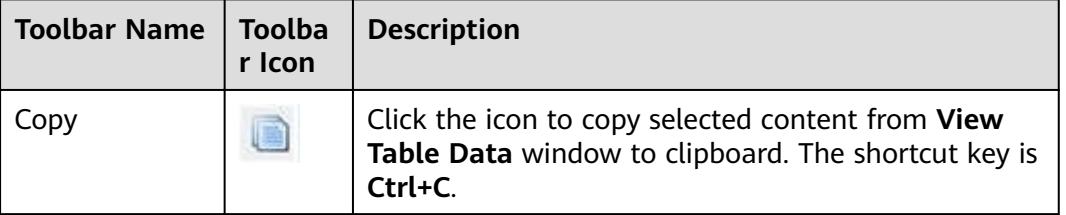

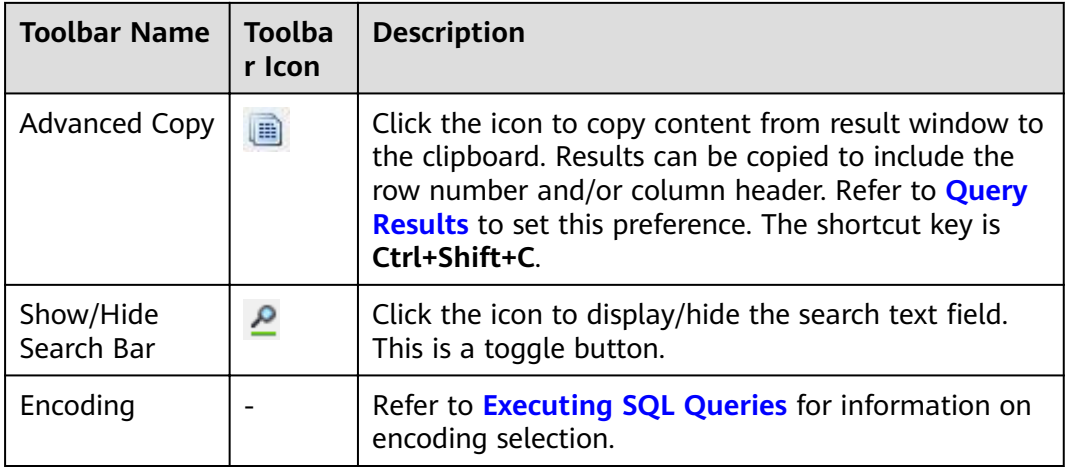

Icons in Search field:

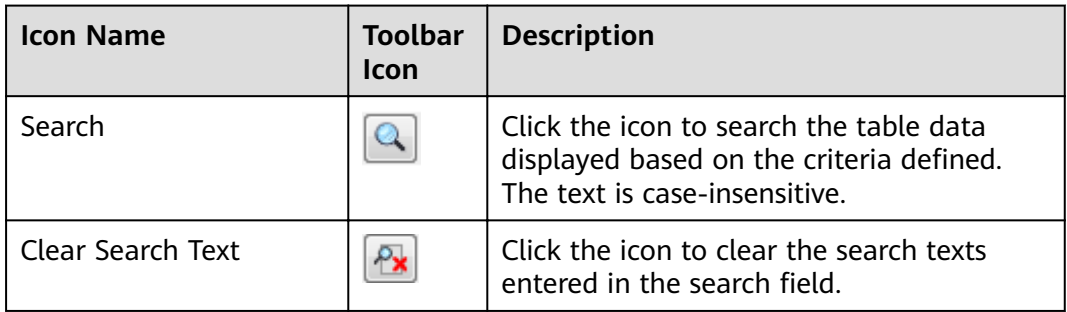

Refer to **[Executing SQL Queries](#page-216-0)** for column reordering and sorting options.

- **Query Submit Time**: Provides the query submitted time.
- The number of rows obtained and the execution time are displayed, as well as the default number of rows. If there are additional rows to be fetched, then it will be denoted with the word "more". You can scroll to the bottom of the table to obtain and display all rows.

# **NOTICE**

- <span id="page-179-0"></span>– When you view table data, Data Studio automatically adjusts the column widths for an optimal table view. Users can resize the columns as needed. If the text content of a cell exceeds the total available display area, then resizing the cell column may cause DS to become unresponsive.
- A maximum of 1000 characters can be displayed in a cell of the table. The excess characters are displayed as ellipsis (...).
	- If the user copies the data from a cell in a table or the Result tab and pastes it on any editor (such as SQL terminal/PLSQL source editor, notepad or any other external editor application), the entire data is pasted.
	- If the user copies the data from a cell in a table or the **Result** tab and pastes it on an editable cell (same or different), the cell shows only the first 1000 characters with "..." in the end.
	- When the table/**Result** tab data is exported, the exported file contains the whole data.

# $\Box$  Note

- Individual table data window is displayed for each table.
- If the data of the table that is already opened is modified, then refresh and open the table data again to view the updated information on the same opened window.
- While the data is loading a message displays at the bottom stating "fetching".
- $\bullet$  If the text of a column contains spaces, word wrapping is applied to fit the column width. Word wrapping is not applied to columns without space.
- To copy part of a cell, select the desired part and press **Ctrl+C** or click  $\Box$
- The column size depends on the column with the longest text.
- You can save preference to define:
	- Number of records to be obtained
	- Column width
	- Copy option from result set
		- For details, see **[Query Results](#page-249-0)**.

**----End**

# **4.16.7.7 Editing Table Data**

Follow the steps below to edit table data:

**Step 1** Right-click the selected table and select **Edit Table Data**.

The **Edit Table** data tab is displayed.

Refer to **[Viewing Table Data](#page-177-0)** for description on copy and search toolbar options.

**----End**

Data Studio validates only the following data types entered into cells:
Bigint, bit, boolean, char, date, decimal, double, float, integer, numeric, real, smallint, time, time with time zone, time stamp, time stamp with time zone, tinyint, and varchar. Editing of array type data type is not supported.

Any related errors during this operation reported by database will be displayed in Data Studio. Time with time zone and timestamp with time zone columns are non-editable columns.

You can perform the following operations in the **Edit Table Data** tab:

- **Insert**
- **[Delete](#page-181-0)**
- **[Update](#page-181-0)**
- **[Copy](#page-182-0)**
- **[Pastes content](#page-183-0)**

#### **Insert**

Follow the steps to insert a row:

- **Step 1** Click to insert a row.
- **Step 2** Double-click the cell to modify and enter the required details in the row.
- **Step 3** Click to save changes.

The **Edit Table Data** tab status bar shows the **Query Submit Time**, **Number of Rows Fetched**, **Execution Time** and **Status** of the operation.

#### **NOTICE**

Data Studio updates rows identified by the unique key. If a unique key is not identified for a table and there are identical rows, then an update operation made on one of the rows will affect all identical rows. Refresh the **Edit Table Data** tab to view the updated rows.

#### $\Box$  Note

- Changes to cells in a row that are not saved are highlighted in green. Once saved the color resets to default color.
- Unsaved records are highlighted in red. The number of successful and failed records are displayed in the status bar of the **[Edit Table Data](#page-179-0)** tab.
- Clicking **Save** either saves all the valid changes or does not save anything if there are invalid changes. Refer to **[Editing Table Data](#page-179-0)** to set the behavior of save operation.

**Step 4** Click **the changes that are not saved.** 

**Step 5** Set the preference to define:

- Number of records to be obtained
- Column width
- Copy option from result set

For details, see **[Query Results](#page-249-0)**.

**----End**

Data Studio allows you to edit the distribution key column only for a new row.

## <span id="page-181-0"></span>**Delete**

Follow the steps to delete a row:

**Step 1** Click the row header of the row to be deleted.

**Step 2** Click to delete a row.

**Step 3** Click **to** save changes. The **Define Unique Key** dialog box is displayed.

#### **Step 4** Click the required option:

- **Use All Columns** 
	- Click Use All Columns to define all columns as unique key.
- **Custom Unique Key** 
	- a. Click **Custom Unique Key** to define selected columns as unique key.
	- b. The Define Unique Key dialogue box is displayed.
	- c. Select the required columns and click **OK**.
- Cancel

Click **Cancel** to modify the information in **Edit Table Data** tab.

The **Edit Table Data** tab status bar shows the **Query Submit Time**, **Number of Rows Fetched**, **Execution Time** and **Status** of the operation.

Select **Remember the selection for this window** option to hide the unique definition window from displaying while continuing with the edit table data

operation. Click **From** Edit Table Data toolbar to clear previously selected unique key definition and display unique definition wind

#### $\Box$  Note

- Changes to cells in a row that are not saved are highlighted in green. Once saved the color resets to default color.
- Unsaved records are highlighted in red. The number of successful and failed records are displayed in the status bar of the **[Edit Table Data](#page-179-0)** tab.
- Clicking **Save** either saves all the valid changes or does not save anything if there are invalid changes. For details, see **[Editing Table Data](#page-179-0)**.

**Step 5** Click **C** to roll back the changes that are not saved.

**Step 6** Refresh the table data to view deleted duplicate rows.

**----End**

## **Update**

Follow the steps to update cell data:

<span id="page-182-0"></span>**Step 1** Double-click the cell to update the contents of the cell.

**Step 2** Click to save changes.

The **Define Unique Key** dialog box is displayed.

#### **Step 3** Click the required option:

**Use All Columns** 

Click Use All Columns to define all columns as unique key.

- **Custom Unique Key** 
	- a. Click **Custom Unique Key** to define selected columns as unique key.
	- b. The **Define Unique Key** dialogue box is displayed.
	- c. Select the required columns and click **OK**.
- **Cancel**

Click **Cancel** to modify the information in **Edit Table Data** tab.

The status bar shows the **Execution Time** and **Status** of the operation.

Select **Remember the selection for this window** option to hide the unique definition window from displaying while continuing with the edit table data

operation. Click **From** Edit Table Data toolbar to clear previously selected unique key definition and display unique definition wind

#### $\Box$  Note

- Changes to cells in a row that are not saved are highlighted in green. Once saved the color resets to default color.
- Unsaved records are highlighted in red. The number of successful and failed records are displayed in the status bar of the **Edit Table Data** tab.
- Clicking **Save** either saves all the valid changes or does not save anything if there are invalid changes. For details, see **[Editing Table Data](#page-179-0)**.

**Step 4** Click **the C** to roll back the changes that are not saved.

**Step 5** Refresh the table data to view deleted duplicate rows.

#### **----End**

During the edit operation, Data Studio does not allow you to edit the distribution key column as it is used by the DB to locate data in the database cluster.

## **Copy**

You can copy data from the **Edit Table Data** tab.

Follow the steps to copy data:

**Step 1** Select the cell(s) and click (Copy) or **(Advanced Copy).** 

For more information about the differences between Copy and Advanced Copy, see **[Executing SQL Queries](#page-216-0)**.

- <span id="page-183-0"></span>● Data can be copied to include the row number and/or column header. Refer to **[Query](#page-249-0) [Results](#page-249-0)** to set this preference.
- To copy part of a cell, select the desired part and press **Ctrl+C** or click .

**----End**

#### **Pastes content**

You can copy data from a CSV file and paste it into cells in the **Edit Table Data** tab to insert and update records. If you paste onto existing cell data, the data is overwritten with the new data from the CSV file. Follow the steps to paste data into a cell:

- **Step 1** Copy data from the CSV file.
- **Step 2** Select the cell(s) and click
- **Step 3** Click **t** to save changes. The **Define Unique Key** dialog box is displayed.
- **Step 4** Click the required option:
	- **Use All Columns**

Click Use All Columns to define all columns as unique key.

- **Custom Unique Key** 
	- a. Click **Custom Unique Key** to define selected columns as unique key.
	- b. The Define Unique Key dialogue box is displayed.
	- c. Select the required columns and click **OK**.
- **Cancel**

Click **Cancel** to modify the information in **Edit Table Data** tab.

The status bar shows the **Execution Time** and **Status** of the operation.

Select **Remember the selection for this window** option to hide the unique definition window from displaying while continuing with the edit table data

operation. Click **From** Edit Table Data toolbar to clear previously selected unique key definition and display unique definition wind

#### $\Box$  Note

- The number of copied cells from CSV must match the number of cells selected in the **Edit Table Data** tab to paste the data.
- Click  $\bullet$  to roll back the changes that are not saved.
- Changes to cells in a row that are not saved are highlighted in green. Once saved the color resets to default color.
- Unsaved records are highlighted in red. The number of successful and failed records are displayed in the status bar of the **Edit Table Data** tab.
- Clicking **Save** either saves all the valid changes or does not save anything if there are invalid changes. For details, see **[Editing Table Data](#page-179-0)**.

#### **----End**

During the pasting operation, Data Studio does not allow you to edit the distribution key column as it is used by the DB to locate data in the database cluster.

#### $\cap$  note

Empty cells are shown as [NULL]. Empty cell in **Edit Table Data** tab can be searched using the **Null Values** search drop-down.

Refer to **[Executing SQL Queries](#page-216-0)** for information on show/hide search bar, sort, column reorder, and encoding options..

## **4.16.8 Editing Temporary Tables**

Data Studio allows you to edit temporary tables. Temporary tables are deleted automatically when you close the connection that was used to create the table.

#### **NOTICE**

Ensure that connection reuse is enabled when you use the SQL Terminal to edit temporary tables. Refer to **[Managing SQL Terminal Connections](#page-231-0)** for information about enabling SQL Terminal Connection reuse.

Follow the steps to edit a temporary table:

**Step 1** Execute a query on the temporary table.

The **Result** tab displays the results of the SQL query along with the query statement executed.

**Step 2** Edit the temporary table from the **Result** tab. Refer to the **[Executing SQL Queries](#page-216-0)** for information on editing the resultset.

**----End**

# **4.17 Sequences**

## **4.17.1 Creating Sequence**

Follow the steps below to create a sequence:

**Step 1** In the **Object Browser** pane, right-click **Sequences** under the particular schema where you want to create the sequence and select **Create Sequence**.

The **Create New Sequence** dialog box is displayed.

- **Step 2** Provide information to create a sequence:
	- 1. Enter a name in the **Sequence Name** field.

#### $M$  Note

Select the **Case** check box to retain the capitalization of the text entered in **Sequence Name** field. For example, if the sequence name entered is "Employee", then the sequence name is created as "Employee".

- <span id="page-185-0"></span>2. Enter the minimum value in the **Minimum Value** field.
- 3. Enter the increase step value in the **Increment By** field.
- 4. Enter maximum value in the Maximum Value field.

The minimum and maximum value should be between -9223372036854775808 and 9223372036854775807.

- 5. Enter the start value of the sequence in **Start Value** field.
- 6. Enter the cache information in **Cache** field. The cache value denotes the number of sequences stored in the memory for quick access.
- 7. Select the **Cycle** field to recycle sequences after the number of sequences reaches either the maximum or minimum value.

#### $\Box$  Note

The schema name auto-populates in the **Schema** field.

- 8. Select the table from the **Table** drop-down list.
- 9. Select the column from the **Column** drop-down list.

#### **Step 3** Click **Finish**.

The status bar displays the status of the completed operation.

#### $\Box$  Note

In the **SQL Preview** tab, you can view the SQL query automatically generated for the inputs provided.

**----End**

# **4.17.2 Grant/Revoke Privilege**

Follow the steps below to grant/revoke a privilege:

**Step 1** Right-click the sequences group and select **Grant/Revoke**.

The **Grant/Revoke** dialog is displayed.

- **Step 2** Select the objects to grant/revoke privilege from the **Object Selection** tab and click **Next**.
- **Step 3** Select the role from **Role** drop-down list in the **Privilege Selection** tab.
- **Step 4** Select **Grant/Revoke** in the **Privilege Selection** tab.
- **Step 5** Select/unselect the required privileges in the **Privilege Selection** tab.

In the **SQL Preview** tab, you can view the SQL query automatically generated for the inputs provided.

**Step 6** Click **Finish**.

**----End**

## **4.17.3 Working with Sequences**

You can perform the following operations on an existing sequence:

- **Granting/Revoking a Privilege**
- **Dropping a Sequence**
- **Dropping a Sequence Cascade**

## **Dropping a Sequence**

Individual or batch dropping can be performed on sequences. Refer to **[Batch](#page-233-0) [Dropping Objects](#page-233-0)** section for batch drop.

Follow the steps to dropping a sequence:

**Step 1** Right-click the selected sequence and select **Drop Sequence**.

The **Drop Sequence** dialog box is displayed.

**Step 2** Click **Yes** to drop the sequence.

The status bar displays the status of the completed operation.

**----End**

## **Dropping a Sequence Cascade**

Follow the steps to drop a sequence cascade:

**Step 1** Right-click the selected sequence and select **Drop Sequence Cascade**.

The **Drop Sequence Cascade** dialog box is displayed.

**Step 2** Click **Yes** to drop the sequence cascade.

The status bar displays the status of the completed operation.

**----End**

 $\Box$  Note

This is only available for OLAP, not for OLTP.

## **Granting/Revoking a Privilege**

Follow the steps to grant/revoke a privilege:

- **Step 1** Right-click selected sequence and select **Grant/Revoke**. The **Grant/Revoke** dialog is displayed.
- **Step 2** Refer to **[Grant/Revoke Privilege](#page-185-0)** to grant/revoke a privilege. **----End**

# **4.18 Views**

## **4.18.1 Creating a View**

Follow the steps below to create a new view:

<span id="page-187-0"></span>**Step 1** Right-click the **Views** and select **Create View**.

The DDL template for the view is displayed in the SQL Terminal tab.

- **Step 2** Edit the DDL as required.
- **Step 3** Click **the Step 3** Click **the DDL.**
- **Step 4** Press **F5** to refresh the **Object Browser**.

You can view the new view in the **Object Browser**.

#### $\Box$  Note

The status bar will not display message on completion of this operation.

**----End**

# **4.18.2 Granting/Revoking a Privilege**

Follow the steps below to grant/revoke a privilege:

**Step 1** Right-click the views group and select **Grant/Revoke**.

The **Grant/Revoke** dialog box is displayed.

- **Step 2** Select the objects to grant/revoke a privilege from the **Object Selection** tab and click **Next**.
- **Step 3** Select the role from the **Role** drop-down list in the **Privilege Selection** tab.
- **Step 4** Select **Grant/Revoke** in the **Privilege Selection** tab.
- **Step 5** Select/unselect the required privileges in the **Privilege Selection** tab.

In the **SQL Preview** tab, you can view the SQL query automatically generated for the inputs provided.

**Step 6** Click **Finish**.

**----End**

## **4.18.3 Working with Views**

Views can be created to restrict access to specific rows or columns of a table. A view can be created from one or more tables and is determined by the query used to create the view.

You can perform the following operations on an existing view:

- **[Exporting the View DDL](#page-188-0)**
- **[Dropping a View](#page-188-0)**
- **[Dropping a View Cascade](#page-189-0)**
- **[Renaming a View](#page-189-0)**
- **[Setting the Schema for a View](#page-189-0)**
- **[Viewing the Show DDL](#page-189-0)**
- **[Setting the Default Value for the View Column](#page-190-0)**
- **[Viewing the Properties of a View](#page-190-0)**
- **[Granting/Revoking a Privilege](#page-190-0)**

### <span id="page-188-0"></span>**Exporting the View DDL**

Follow the steps below to export view the DDL:

**Step 1** Right-click the selected view and select **Export DDL**.

The **Data Studio Security Disclaimer** dialog box is displayed.

**Step 2** Click **OK**.

The **Save As** dialog box is displayed.

**Step 3** In the **Save As** dialog box, select the location to save the DDL and click **Save**. The status bar displays the progress of the operation.

#### $\Box$  note

- To cancel the export operation, double-click the status to open the **Progress View** tab and click  $\circledast$
- The exported file name will not be the same as the view name, if the view name contains characters which are not supported by Windows.
- Multiple objects can be selected to export the view DDL. Refer to **[Batch Export](#page-275-0)** for the list of the objects that are not supported for exporting view DDL.

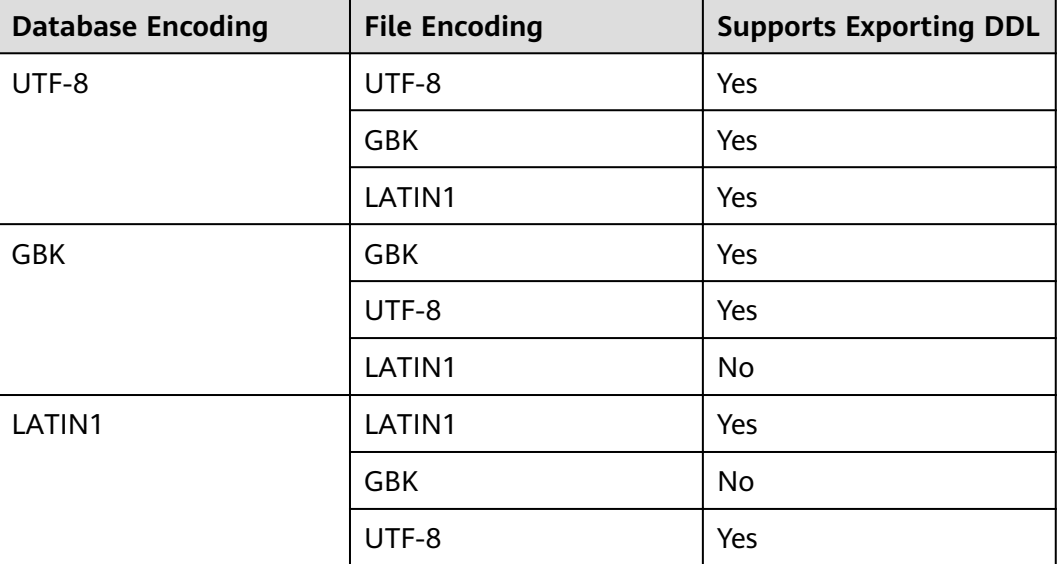

The **Export** message and status bar display the status of the completed operation.

**----End**

#### **Dropping a View**

Individual or batch dropping can be performed on views. Refer to **[Batch Dropping](#page-233-0) [Objects](#page-233-0)** for batch dropping.

Follow the steps below to drop the view:

<span id="page-189-0"></span>**Step 1** Right-click the selected view and select **Drop View**.

The **Drop View** dialog box is displayed.

**Step 2** Click **Yes** to drop the view.

The status bar displays the status of the completed operation.

**----End**

## **Dropping a View Cascade**

Follow the steps below to drop a view and its dependent database objects:

**Step 1** Right-click the selected view and select **Drop View Cascade**.

The **Drop View** dialog box is displayed.

**Step 2** Click **Yes** to drop the view and its dependent database objects.

The status bar displays the status of the completed operation.

**----End**

## **Renaming a View**

Follow the steps below to rename a view:

**Step 1** Right-click the selected view and select **Rename View**.

The **Rename View** dialog box is displayed.

**Step 2** Enter the required name for the view and click **OK**. You can view the renamed view in the **Object Browser**.

The status bar displays the status of the completed operation.

**----End**

## **Setting the Schema for a View**

Follow the steps below to set the schema for a view:

**Step 1** Right-click the selected view and select **Set Schema**.

The **Set Schema** dialog box is displayed.

**Step 2** Select the required schema from the drop-down list and click **OK**.

The status bar displays the status of the completed operation.

If the required schema contains a view with the same name as the current view, then Data Studio does not allow setting the schema for the view.

**----End**

## **Viewing the DDL**

Follow the steps below to view the DDL of the view:

<span id="page-190-0"></span>**Step 1** Right-click the selected view and select **Show DDL**.

The DDL is displayed in a new **SQL Terminal** tab. You must refresh the **Object Browser** to view the latest DDL.

**----End**

## **Setting the Default Value for the View Column**

Follow the steps below to set the default value for a column in the view:

**Step 1** Right-click the selected column name under the view and select **Set View Column Default Value**.

A dialog box with the current default value (if it is set) is displayed which prompts you to provide the default value.

**Step 2** Enter the value and click **OK**.

Data Studio displays the status of the operation in the status bar.

**----End**

## **Viewing the Properties of a View**

Follow the steps below to view the properties of the View:

**Step 1** Right-click the selected View and select **Properties**.

The properties (General and Columns) of the selected View is displayed in different tabs.

#### $\Box$  note

If the property of a View is modified that is already opened, then refresh and open the properties of the View again to view the updated information on the same opened window.

**----End**

## **Granting/Revoking a Privilege**

Follow the steps below to grant/revoke a privilege:

**Step 1** Right-click the selected view and select **Grant/Revoke**.

The **Grant/Revoke** dialog box is displayed.

**Step 2** Refer to **[Granting/Revoking a Privilege](#page-187-0)** to grant/revoke privilege.

**----End**

# **4.19 SQL Terminal**

# **4.19.1 Opening Multiple SQL Terminal Tabs**

You can open multiple **SQL Terminal** tabs in Data Studio to execute multiple SQL statements for query in the current **SQL Terminal** tab. Perform the following steps to open a new **SQL Terminal** tab:

You can also open multiple **SQL Terminal** tabs on different connection templates.

**Step 1** In the **Object Browser** pane, right-click the desired database and choose **Open Terminal** from the shortcut menu. Alternatively, click **in** the toolbar or press **Ctrl+T** to open a new SQL terminal.

The **SQL Terminal** tab is displayed.

**----End**

#### $\Box$  Note

- In Data Studio, a maximum of 100 **SQL Terminal** tabs can be opened for each connected database. Based on the number of query times, each **SQL Terminal** tab contains multiple **Result** tabs and one **Message** tab. If the database connection is lost, the corresponding **SQL Terminal** tab is still available.
- The restoration operation applies to all minimized **SQL Terminal** tabs. You cannot restore a single tab.
- After all terminals are shut down, Data Studio resets the counter of the SQL terminal.
- After all **Result Set** tabs are closed, Data Studio resets the counter of the result set.
- Data Studio allows you to reset counters in the following pages: **Display DDL User/ Role**, **Batch Delete**, **Result Set**, and **Execution Plan**.

Data Studio displays an error message indicating that no result is found in the status bar. The **Result** tab displays the successful execution results.

Perform the following steps to open a new **SQL Terminal** tab in another connection:

- **Step 1** Select the required connection from the connection list in the toolbar.
- **Step 2** In the **Object Browser** pane, right-click the desired connected database and choose **Open Terminal**, or click in the toolbar. The **SQL Terminal** tab is displayed.

The name format of the new **SQL Terminal** tab is as follows:

Database name**@**Connection information**(**Tab number**)**, for example, postgres**@**IDG\_1**(**2**)**. The number of each **SQL Terminal** tab in the same connection information is unique.

**----End**

## **Right-Click Menus in the Result Tab**

You can copy or export cell data to an Excel file and generate a SQL query file.

After the SQL query result is displayed in the **Result** tab, right-click the result. The following menu is displayed:

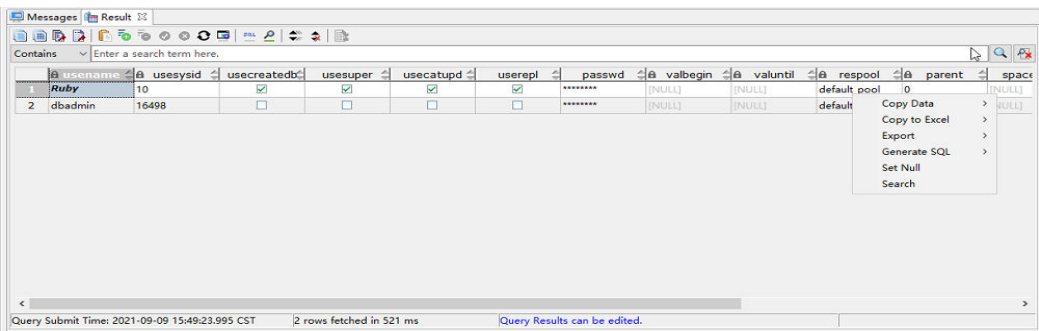

Perform the following steps to add a row number and column header to the result set:

- **Step 1** On the menu bar of Data Studio, click **Settings**.
- **Step 2** Choose **Preferences**.
- **Step 3** Expand the **Result Management** tab and choose **Query Results**.
- **Step 4** In the **Result Advanced Copy** area, select **Include column header** and **Include row number**.

**----End**

The following table describes the right-click options.

| Option        | Sub-Item             | <b>Description</b>                                                                                                  |
|---------------|----------------------|----------------------------------------------------------------------------------------------------|
| Copy Data     | Copy                 | Copies data in the<br>selected cell.                                                                                |
|               | <b>Advanced Copy</b> | Copies data in the<br>selected cell, row<br>number, and column<br>header based on the<br>preference settings.       |
| Copy to Excel | Copy as xls          | Exports data of selected<br>cells to an xls file, which<br>contains a maximum of<br>64,000 rows and 256<br>columns. |
|               | Copy as xlsx         | Exports data of selected<br>cells to an xlsx file, which<br>contains a maximum of<br>1 million rows.                |
| Export        | <b>Current Page</b>  | Exports the table data on<br>the current page.                                                                      |
|               | All Pages            | Exports all tables.                                                                                                 |

**Table 4-19** Right-click options

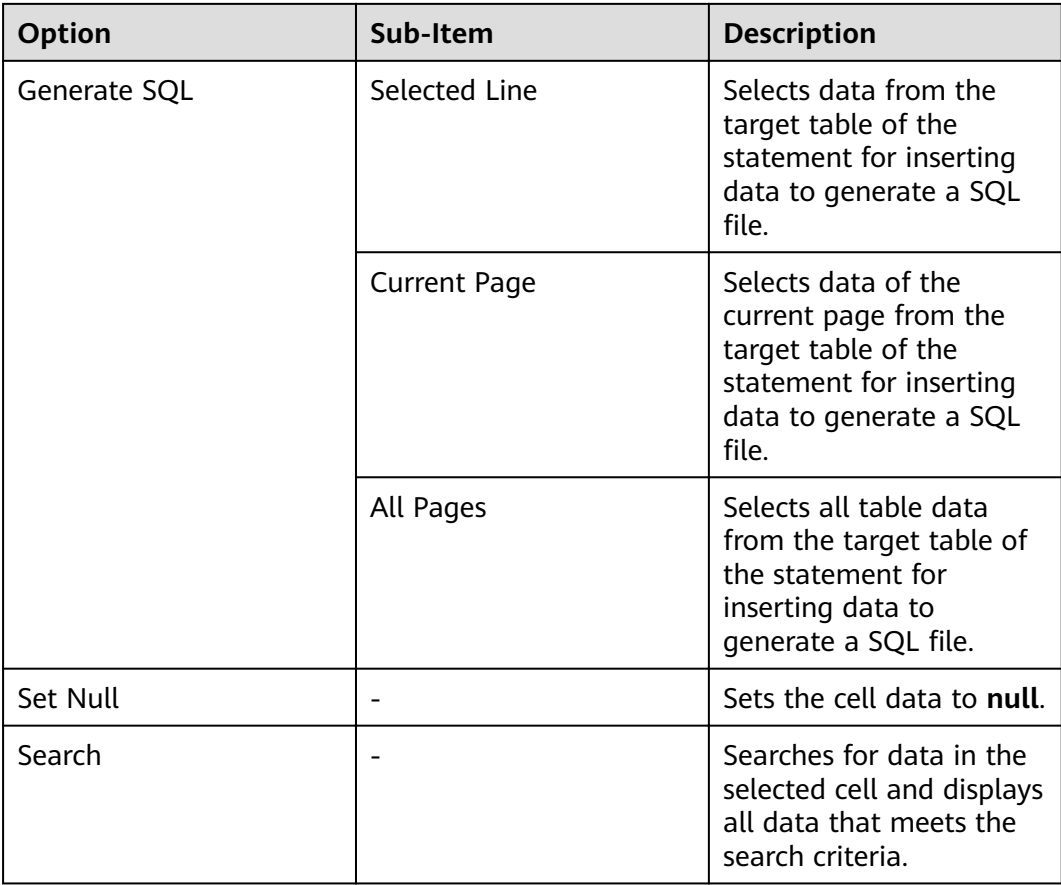

The preceding SQL files do not take effect for the result sets generated by queries that use **JOIN**, expressions, views, **SET** operators, aggregate functions, **GROUP BY** clauses, or column aliases.

## **Displaying Execution Progress Bar**

When a query is executed in the **SQL Terminal** pane, a progress bar is displayed to dynamically display the execution duration. After the query is complete, the time bar disappears. The total execution duration is displayed next to the time bar.

If you want to cancel the query, click **Cancel** next to the time bar.

The procedure is shown in the following figure.

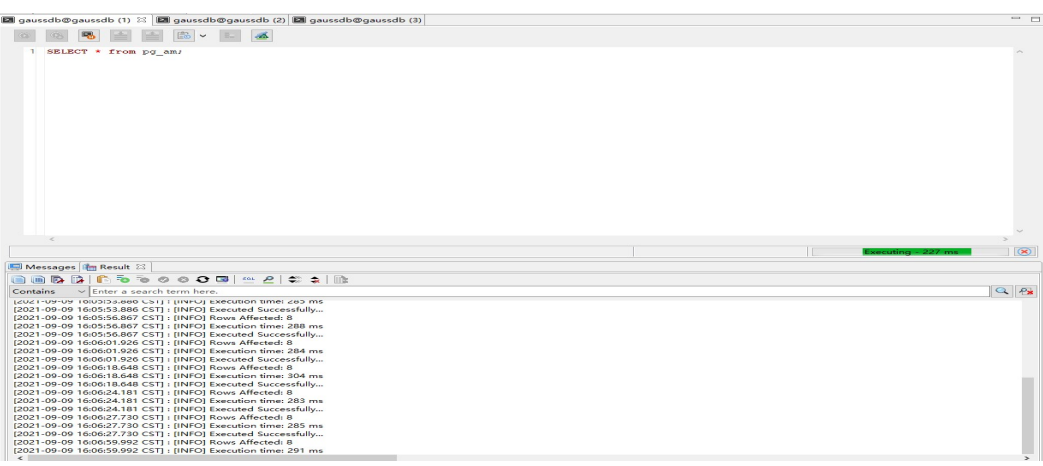

- The **Cancel** button is deleted from the toolbar.
- The progress bar is also displayed when you compile or debug an object in the PL/SQL editor.
- The time format displayed in the progress bar is <sup>w</sup> **hour** <sup>x</sup> **minute** y **second** <sup>z</sup> **millisecond**.
- When queries are performed in batches in **SQL Terminal**, the progress bar displays the total time consumed by the queries.

# **4.19.2 Managing the History of Executed SQL Queries**

Data Studio allows viewing and managing frequently executed SQL queries. The history of executed SQL queries is saved only in **SQL Terminal**.

Perform the following steps to view the history of executed SQL queries:

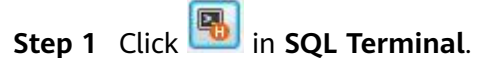

The **SQL History** dialog box is displayed.

**----End**

#### $\Box$  Note

The scripts of historical SQL queries are not encrypted.

The number of queries displayed in the **SQL History** dialog box depends on the value set in **Preferences** > **Editor** > **SQL History**. For details about setting the value, see **[SQL History](#page-240-0)**. Data Studio overwrites the older queries into the SQL history after the list is full. The executed queries are automatically stored in the list.

The **SQL History** dialog box contains the following columns:

- **Pin Status:** displays whether a query remains on the top. Pinned queries remain on the top and will not be deleted from the history even when the list is full.
- **SQL Statement**: displays the SQL query. The maximum number of characters for a SQL query displayed in the **SQL Statement** column depends on the

value set in **Preferences** > **Editor** > **SQL History**. For details about modifying the value, see **[SQL History](#page-240-0)**.

- **Number of Records:** displays the number of records obtained by the SQL query
- **Start Time**: displays the time when the query was executed
- **Execution Time:** displays the duration of the query execution
- **Database Name:** displays the name of the database
- **Execution Status**: displays the status of the executed query, which can be **Success** or **Failure**

The connection information is deleted together with the query history. If the **SQL History** dialog box is closed, the query is not removed from the list.

You can perform the following operations in the **SQL History** dialog box:

- **Loading a SQL Query into the SQL Terminal Pane**
- **Loading Multiple SQL Queries into the SQL Terminal Pane**
- **[Deleting a SQL Query](#page-196-0)**
- **[Deleting All SQL Queries](#page-196-0)**
- **[Pinning a SQL Query](#page-196-0)**
- **[Unpinning a SQL Query](#page-197-0)**

## **Loading a SQL Query into the SQL Terminal Pane**

Perform the following steps to load a SQL query into the **SQL Terminal** pane:

**Step 1** Select the required query and click  $\mathbf{R}$ .

The query is added to the cursor position in **SQL Terminal**.

**----End**

## **Loading Multiple SQL Queries into the SQL Terminal Pane**

You can click the **Load in SQL Terminal and close History** button to load selected queries into **SQL Terminal** and close the **SQL History** dialog box.

Perform the following steps to load multiple selected SQL queries into the **SQL Terminal** pane:

- **Step 1** Select the required queries.
- **Step 2** Click **External**

The queries are added to the cursor position in **SQL Terminal**.

**----End**

<span id="page-196-0"></span>If you continue the execution upon an error, each statement in **SQL Terminal** will be executed in sequence as a scheduled job. The execution status is updated in the console and each job is listed in the progress bar. When the time difference between Job Execution, **Progress Bar Update** and **Console Update** is small, you will not be able to stop the execution by opening the progress bar. In this case, you need to close **SQL Terminal** to stop the execution.

## **Loading More Records**

To load more data in the **Result** tab, you need to scroll down to bottom, which is inconvenient in some scenarios. Data Studio provides a button that simplifies the loading operation.

Perform the following steps to load more records:

**Step 1** Select the required queries and click

All the required records are listed.

**----End**

## **Deleting a SQL Query**

Perform the following steps to delete a SQL query from the **SQL History** list:

**Step 1** Select the required query and click  $\mathbf{w}$ .

A confirmation dialog box is displayed.

**Step 2** Click **OK**.

**----End**

## **Deleting All SQL Queries**

Perform the following steps to delete all SQL queries from the **SQL History** list:

Step 1 Click  $\overline{m}$ 

A confirmation dialog box is displayed.

**Step 2** Click **OK**.

**----End**

## **Pinning a SQL Query**

You can pin queries that you do not want Data Studio to delete automatically from **SQL History**. You can pin a maximum of 50 queries. Pinned queries are displayed at the top of the list. The value set in **SQL History** does not affect the pinned queries. For details, see **[SQL History](#page-240-0)**.

The pinned queries are displayed at the top of the list once the **SQL History** pane is closed and opened again.

Perform the following steps to pin a SQL query:

<span id="page-197-0"></span>**Step 1** Select the required SQL query and click **E**.

The **Pin Status** column displays the pinned status of the query.

**----End**

## **Unpinning a SQL Query**

Perform the following steps to unpin a SQL query:

**Step 1** Select the required SQL query and click **E** 

The **Pin Status** column displays the unpinned status of the query.

**----End**

# **4.19.3 Opening and Saving SQL Scripts**

## **Opening an SQL Script**

Follow the steps to open an SQL script:

**Step 1** Choose **File > Open** from the main menu. Alternatively, click **Open** on the toolbar or right-click the **SQL Terminal** and select **Open**.

If the SQL Terminal has existing content, then there will be an option to overwrite the existing content or append content to it.

- **Step 2** The **Open** dialog box is displayed.
- **Step 3** In **Open** dialog box, select the SQL file to import and click **Open**.

The selected SQL script is opened as a **File Terminal.**

The icons on the file terminal tab is different from those in the SQL terminal. When you move the mouse cursor over the source file, corresponding database connection will be displayed on File Terminal.

**----End**

#### $\Box$  Note

- $\bullet$  The encoding type of the SQL file must match the encoding type specified in **[preferences](#page-253-0)**.
- Label of the file terminal will start with asterisk( $*$ ) if any of its content is edited. Dirty flag is removed once the file terminal is saved.
- File Terminals cannot be renamed. One terminal is always mapped to one Source Script File, but one script can be opened in multiple terminals.
- You can open SQL scripts only on SQL Terminals.

Data Studio allows you to save and open SQL scripts in the **SQL Terminal**. After saving the changes, SQL Terminal will be changed to a File Terminal.

## **Saving an SQL Script**

The **Save** option saves the File Terminal content to the associated file.

Follow the steps to save an SQL script:

- **Step 1** Perform any of the following operations:
	- Choose **File > Save** from the main menu.
	- Press "Ctrl + S" to save the SQL terminal content.
	- Click **Save** on the toolbar or right-click the **SQL Terminal** and select **Save**.

The **Data Studio Security Disclaimer** dialog box is displayed.

**Step 2** Click **OK**.

Data Studio displays the status of the operation in the status bar.

#### $\Box$  Note

- The script is saved as an SQL file. Data Studio sets the read/write permission for the saved SQL file. To ensure security, you must set the read/write permissions for folders.
- When a change is made in a file and if that associated file is unavailable, it will trigger the **Save As** option.
	- In any case, if saving of the source file is failed due to some reasons, then user is prompted with the **Save As** option to save the content as a new source file. If you choose not to save (that is cancelling **Save As**), then File Terminal gets converted into an SQL Terminal.
	- The changes made to File Terminals are not Auto Saved.

**----End**

## **Saving an SQL Script in New File**

The **Save As** option saves the terminal content to a new file.

Follow the steps to save an SQL script:

- **Step 1** Perform any of the following operations:
	- Choose **File > Save As** from the main menu.
	- Alternatively click "Ctrl + Alt + S key to save SQL terminal or File terminal content in new file.

The **Data Studio Security Disclaimer** dialog box is displayed.

**Step 2** Click **OK**.

The **Save As** dialog box is displayed.

**Step 3** Select the location to save the script and click **Save**.

**----End**

#### $\Box$  Note

When there are unsaved changes in File Terminals, user will be given an option to save or cancel on graceful exit of data studio.

# **4.19.4 Viewing Object Properties in the SQL Terminal**

Data Studio allows you to view table properties and functions/procedures.

Follow the steps to view table properties:

**Step 1** Press **Ctrl** and point to the table name.

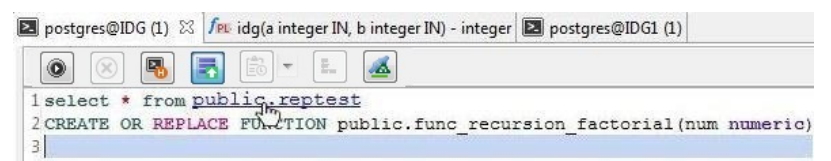

**Step 2** Click the highlighted table name. The properties of the selected table are displayed.

#### $\Box$  Note

The table properties are read-only.

**----End**

Follow the steps to view functions/procedures:

**Step 1** Press **Ctrl** and point to the function/procedure name.

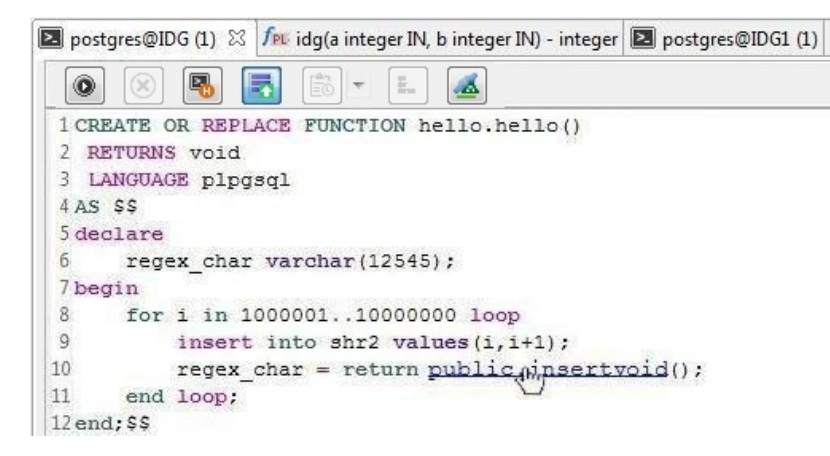

**Step 2** Click the highlighted function/procedure name. The function/procedure is displayed in a new **PL/SQL Viewer** tab.

**----End**

Follow the steps to view the properties of a view:

- **Step 1** Press **Ctrl** and point to the view name.
- **Step 2** Click the highlighted view name. The properties of the selected view are displayed.

**----End**

## **Saving a Terminal Content Before Exiting Data Studio**

Data Studio allows you to save the unsaved content of the terminal before exiting the application.

Follow the steps to save the content of the terminal:

- **Step 1** Click on the close button of the application. **Exit Application** dialog box will appear.
- **Step 2** Click **Graceful Exit**.
	- 1. The **Saving File Terminal** dialog box appears. Unsaved dirty file terminal is displayed.
- **Step 3** Select the terminal to save.

**Step 4** Click **OK**.

**----End**

 $\Box$  Note

The **Saving File Terminal** dialog box will not appear in case of force exit.

## **4.19.5 Canceling the Execution of SQL Queries**

Data Studio allows you to cancel the execution of an SQL query being executed in the **SQL Terminal**.

Follow the steps to cancel execution of an SQL query:

- **Step 1** Execute the SQL query in the **SQL Terminal**.
- **Step 2** Click in the **SQL Terminal** or press **Shift**+**Esc**.

Alternatively, you can choose **Run > Cancel** from the main menu or right-click **SQL Terminal** and select **Cancel**, or select **Cancel** from **Progress View** tab.

**----End**

When you cancel the query, the execution stops at the currently executing SQL statement.

Database changes made by the canceled query are rolled back and the queries following the canceled query are not executed.

A query cannot be canceled and the **Result** tab shows the result when:

- 1. The server has finished execution of the query and is preparing the result.
- 2. The result of the executed query is being transferred from the server to the Data Studio client.

A query cannot be canceled while viewing the query **Execution Plan**. For more details, refer to **[Viewing the Execution Plan and Costs](#page-208-0)**.

The **Messages** tab shows the query cancelation message.

 $\Box$  note

The **Cancel** button is enabled only during query execution.

# **4.19.6 Formatting of SQL Queries**

Data Studio supports formatting and highlighting of SQL queries and PL/SQL statements.

## **PL/SQL Formatting**

Follow the steps to format PL/SQL statements:

- **Step 1** Select the PL/SQL statements to be formatted.
- **Step 2** Click **b** on the toolbar to format the query.

Alternatively, use the key combination **Ctrl+Shift+F** or choose **Edit** > **Format** from the main menu.

The PL/SQL statements are formatted.

**----End**

## **SQL Formatting**

Data Studio supports formatting of simple SQL SELECT, INSERT, UPDATE, DELETE statements which are syntactically correct. The following are some of the statements for which formatting is supported:

- 1. The SELECT statement must be made of the following clauses:
	- Target list
	- FROM clause (including JOIN)
	- Where
	- Group by
	- Having
	- Order by
	- Common table expression

SELECT statement without SET operations like UNION, UNION ALL, MINUS, INTERSECT and so on

SELECT statements without sub-queries

- 2. The INSERT statement is made of the following clauses only:
	- Insert Into Table name
	- Values
	- Values Column List
	- **RETURNING**
- 3. The UPDATE statement is made of the following clauses only:
	- Update Table name
	- SET
	- FROM clause (including JOIN)
	- Where
	- **RETURNING**
- 4. The DELETE statement is made of the following clauses only:
	- Delete From Table name
	- USING clause (including JOIN)
	- Where

#### – RETURNING

Follow the steps below to format SQL queries:

- **Step 1** Select the SQL query statements to be formatted.
- **Step 2** Click  $\left[\frac{m}{2}\right]$  on the toolbar to format the query.

Alternatively, use the key combination **Ctrl+Shift+F** or choose **Edit** > **Format** from the main menu.

The query is formatted.

The following table describes the query formatting rules.

| <b>State</b><br>ment | <b>Clause</b>                    | <b>Formatting Rule</b>                |
|----------------------|----------------------------------|---------------------------------------|
| <b>SELEC</b>         | <b>SELECT list</b>               | Line break before first column        |
| T                    |                                  | Indent column list                    |
|                      | <b>FROM</b>                      | Line break before FROM                |
|                      |                                  | Line break after FROM                 |
|                      |                                  | Indent FROM list                      |
|                      |                                  | <b>Stack FROM list</b>                |
|                      | Line break before<br><b>JOIN</b> | Line break after JOIN                 |
|                      |                                  | Line break after JOIN                 |
|                      |                                  | Line break before ON                  |
|                      |                                  | Line break after ON                   |
|                      |                                  | Indent table after JOIN               |
|                      |                                  | Indent ON condition                   |
|                      | <b>WHERE</b>                     | Line break before WHERE               |
|                      |                                  | Line break after WHERE                |
|                      |                                  | Place WHERE condition on single line  |
|                      |                                  | Place WHERE condition on single line  |
|                      | <b>GROUP BY</b>                  | Line break before GROUP               |
|                      |                                  | Line break before GROUP BY expression |
|                      |                                  | Indent column list                    |
|                      |                                  | Stack column list                     |
|                      | <b>HAVING</b>                    | Line break before HAVING              |

**Table 4-20** Query formatting rules

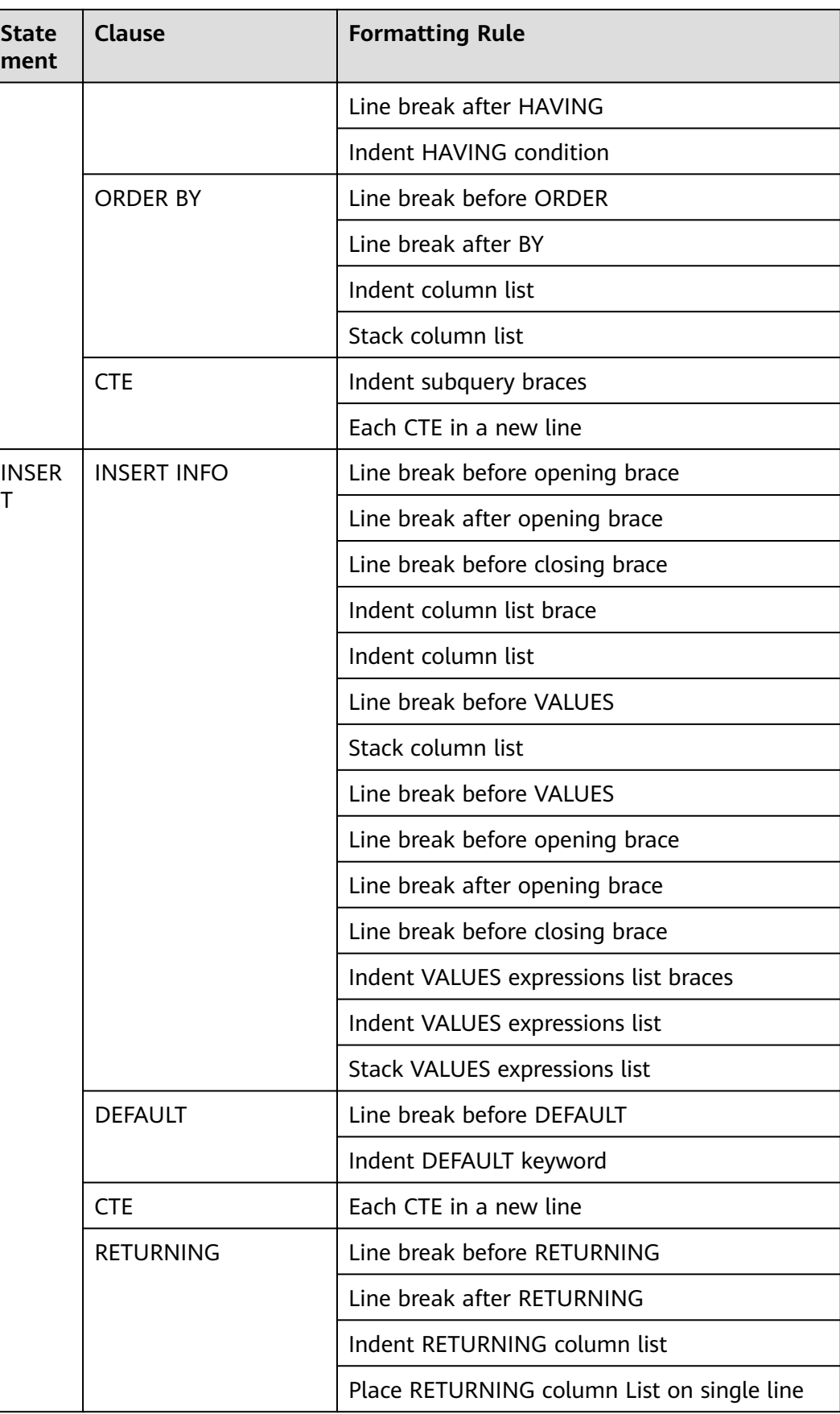

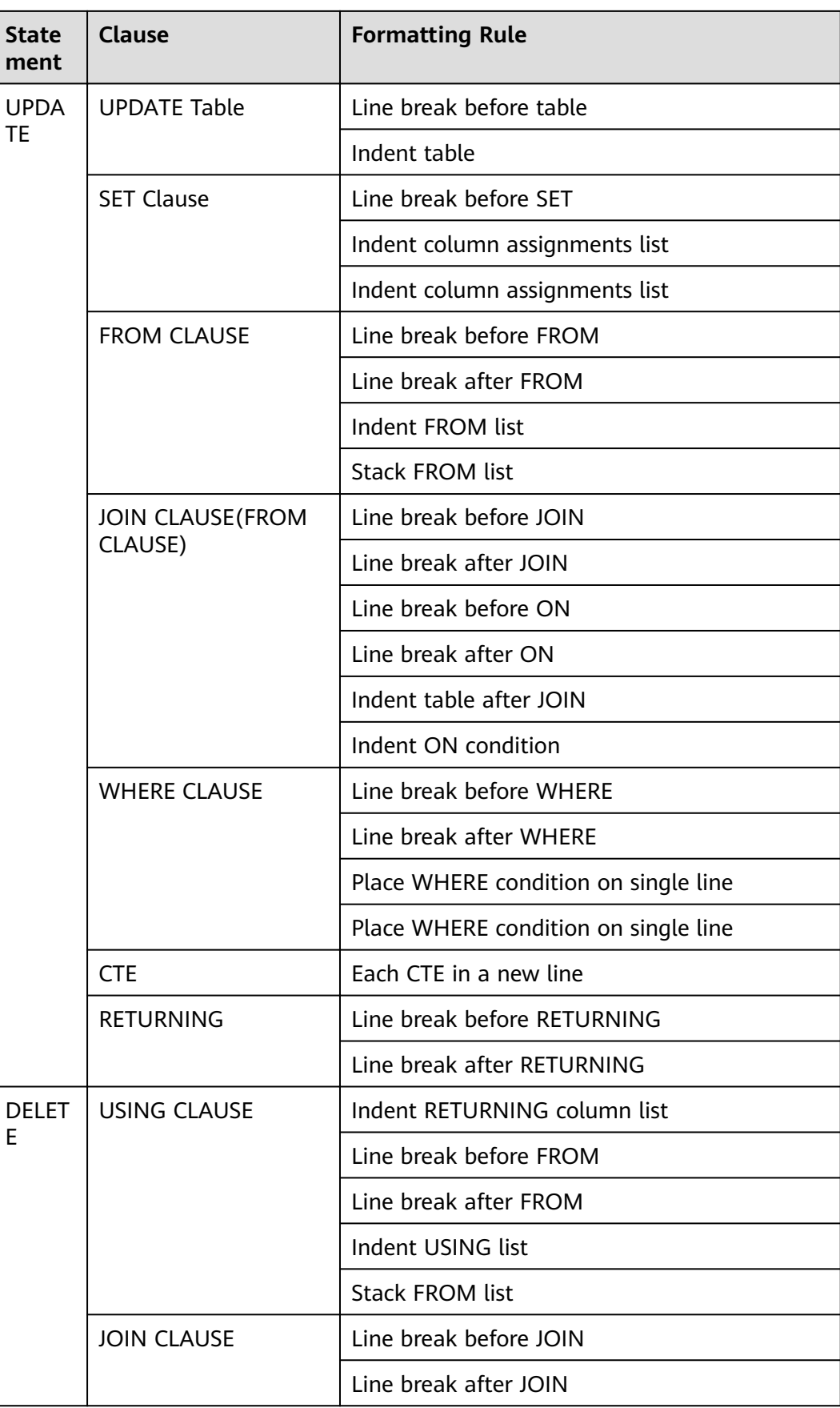

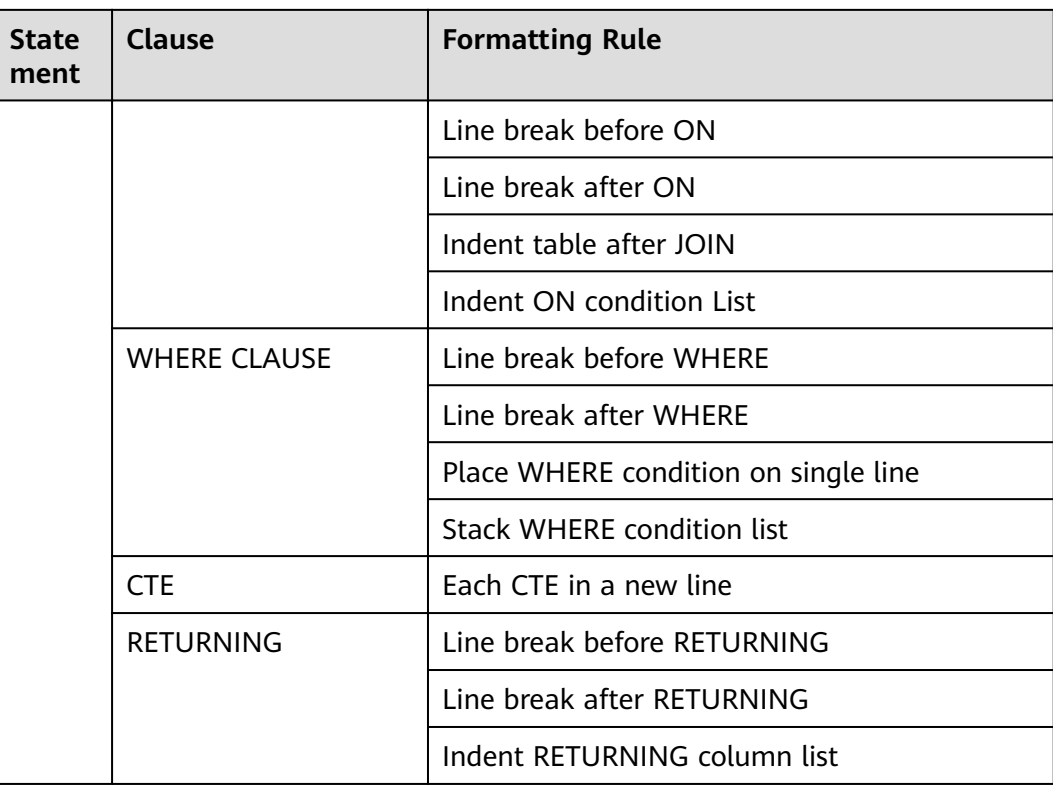

#### **----End**

Data Studio supports automatic highlighting of the following punctuation mark's pair when cursor is placed before or after the punctuation mark or the punctuation mark is selected.

- Brackets ( )
- Square brackets [ ]
- $\bullet$  Braces { }
- Single-quoted string literals ' '
- Double-quoted string literals " "

Follow the steps below to change case for SQL queries and PL/SQL statements:

#### **Method 1**

**Step 1** Select the text, and choose **Edit** > **Upper Case/Lower Case**.

The text changes to the case selected.

**----End**

#### **Method 2:**

**Step 1** Select the text, and choose AA or aa from the toolbar.

The text changes to the case selected.

**----End**

#### **Method 3:**

**Step 1** Select the text, and press Ctrl+Shift+U to change to the upper case or Ctrl+Shift+L to change to the lower case.

The text changes to the case selected.

**----End**

## **SQL Highlighting**

Keywords are highlighted automatically when you enter them (according to the default color scheme) as shown below:

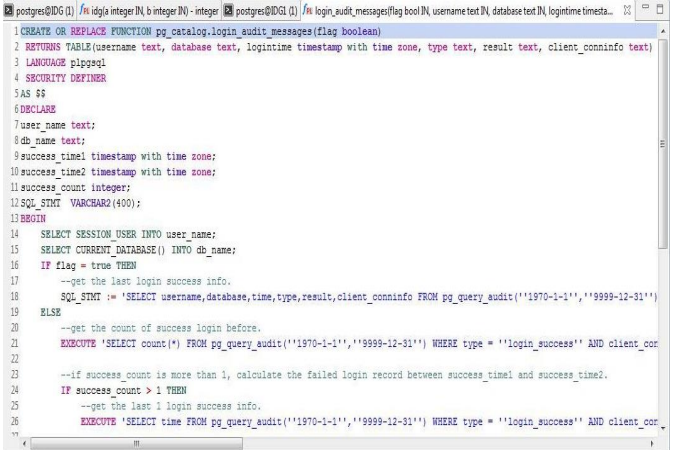

The following figure shows the default color scheme for the specified type of syntax:

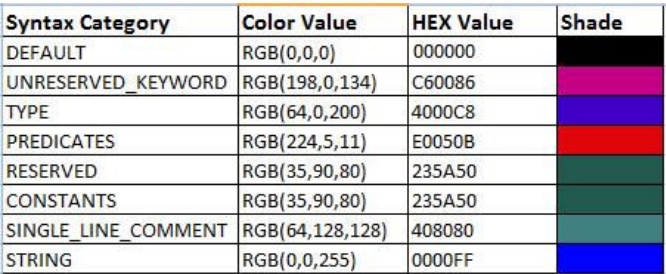

You can also customize SQL highlighting schemes for specific types of syntax. For details, see **[Syntax Highlighting](#page-240-0)**.

# **4.19.7 Selecting a DB Object in the SQL Terminal**

Data Studio suggests a list of possible schema names, table names and column names, and views in the **SQL Terminal**.

Follow the steps below to select a DB object:

**Step 1** Press **Ctrl**+**Space** and enter the required parent DB object name. The DB objects list is refined as you continue typing the DB object name. The DB objects list displays all DB objects of the database connected to the **SQL Terminal**.

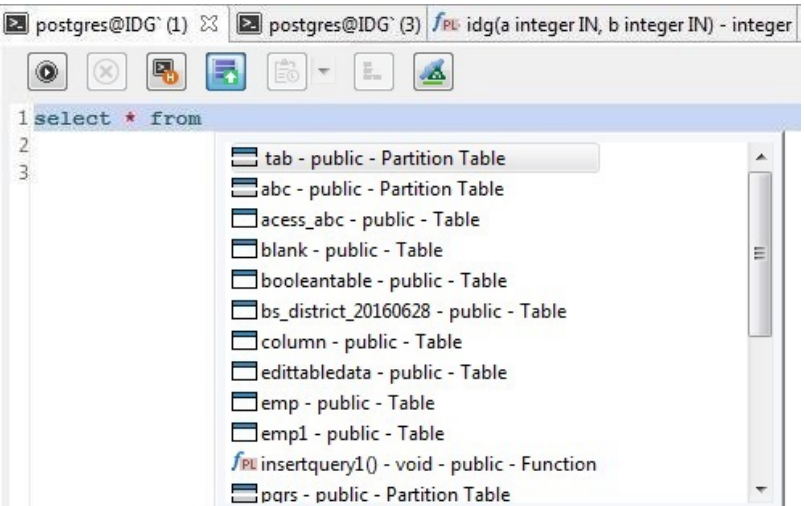

- **Step 2** To select the parent DB object, use the **Up** or **Down** arrow keys and press **Enter** on the keyboard, or double-click the parent DB object.
- **Step 3** Enter **.** (period) to list all child DB objects.

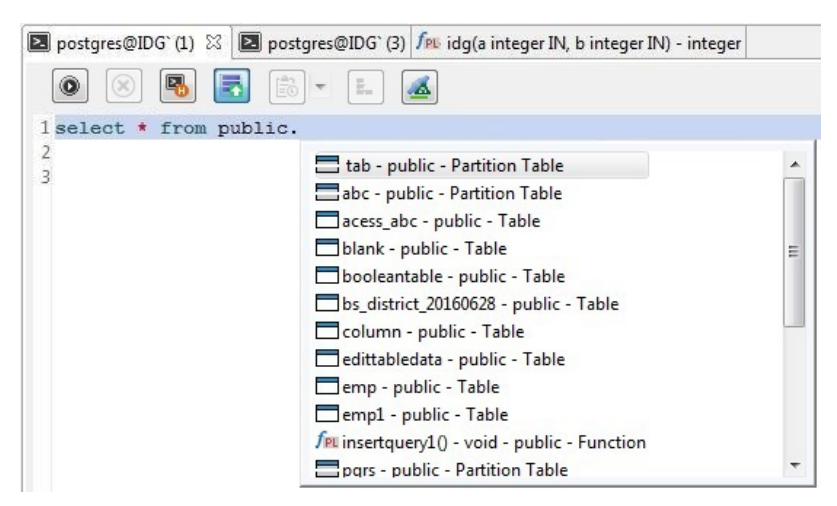

**Step 4** To select the child DB object, use the **Up** or **Down** arrow keys and press **Enter** on the keyboard, or double-click the child DB object.

On selection, the child DB object will be appended to the parent DB object (with a period '.').

<span id="page-208-0"></span>● Auto-suggest also works on keywords, data types, schema names, table names, views, and table name aliases in the same way as shown above for all schema objects that you have access.

```
Following is a sample query with alias objects:
SELECT
 table_alias.<auto-suggest>
FROM test.t1 AS table_alias
 WHERE
 table alias.<auto-suggest> = 5
GROUP BY table_alias.<auto-suggest>
HAVING table_alias.<auto-suggest> = 5ORDER BY table alias.<auto-suggest>
```
- Auto-suggest may show "Loading" in Terminal for following scenarios:
	- The object is not loaded due to the value mentioned in the Load Limit field. Refer to **[Adding a Connection](#page-99-0)** for more information.
	- The object is not loaded since it is added in the **Exclude** list option. Refer to **[Adding a Connection](#page-99-0)** for more information.
	- There is a delay in fetching the object from the server.
- $\bullet$  If there are objects with the same name in different case, then auto-suggest will display child objects of both parent objects.

#### **Example:**

If there are two schemas with the name public and PUBLIC, then all child objects for both these schemas will be displayed.

#### **----End**

## **4.19.8 Viewing the Execution Plan and Costs**

The execution plan shows how the table(s) referenced by the SQL statement will be scanned (plain sequential scan and index scan).

The SQL statement execution cost is the estimation at how long it will take to run the statement (measured in cost units that are arbitrary, but conventionally mean disk page fetches).

Follow the steps below to view the plan and cost for a required SQL query:

**Step 1** Enter the query or use an existing query in the **SQL Terminal** and click **solu** on the SQL Terminal toolbar to view explain plan.

To view explain plan with analyze, click the drop-down from  $\ddot{\mathbb{E}}$ , select **Include** 

#### **Analyze**, and click  $\Box$

The **Execution Plan** opens in tree view format as a new tab at the bottom by default. The display mode has a tree shape and text style.

#### $\cap$  note

The data shown in tree explain plan and visual explain may vary, since the execution parameters considered by both are not the same.

Following are the parameters selected for explain plan with/without analyze and the columns displayed:

| <b>Explain Plan Type</b>                          | <b>Parameter Selected</b>                   | <b>Columns</b>                                                                                                    |
|---------------------------------------------------|---------------------------------------------|----------------------------------------------------------------------------------------------------|
| Include Analyze<br>unchecked (default<br>setting) | Verbose, Costs                              | Node type, startup cost,<br>total cost, rows, width,<br>additional Info                                                                             |
| Include Analyze<br>checked                        | Analyze, Verbose, Costs,<br>Buffers, Timing | Node type, startup cost,<br>total cost, rows, width,<br>Actual startup time, Actual<br>total time, Actual Rows,<br>Actual loops, Additional<br>Info |

**Table 4-21** Explain plan options

Additional Info column includes, predicate information (filter predicate, hash condition), distribution key and output information along with the node type information.

The tree view of plan categorizes nodes into 16 types. In the tree view, each node will be preceded with corresponding type of icon. Following is the list of node categories with icons: Following is the list of node categories with icons:

| <b>Node Category</b> | Icon |
|----------------------|------|
| Aggregate            | Y    |
| Group Aggregate      | ¥    |
| Function             | f∞   |
| Hash                 | #    |
| Hash Join            | u.   |
| Nested Loop          | 囸    |
| Nested Loop Join     | 匬    |
| <b>Modify Table</b>  | 民    |
| Partition Iterator   | B    |
| Row Adapter          |      |

**Table 4-22** Node categories with Icon

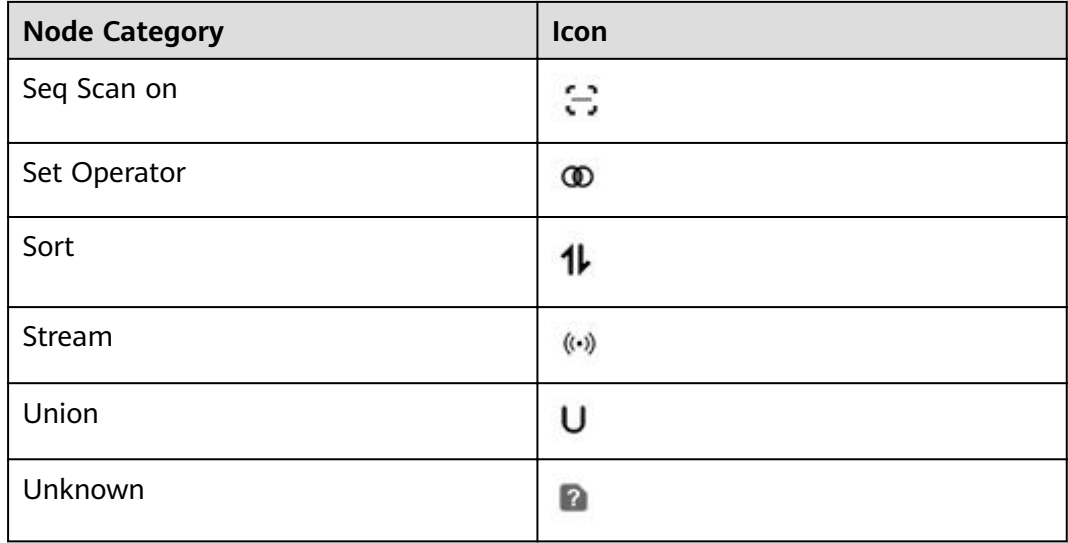

Hover over the highlighted cells to identify the heaviest, costliest, and slowest node. Cells will be highlighted only for tree view.

If multiple queries are selected, the explanation plan with/without Analyze is displayed only for the last query.

Each time execution plan is executed, the plan opens in a new tab.

If the connection is lost and the database is still connected in Object Browser, then **Connection Error** dialog box is displayed:

- Yes The connection is reestablished and retrieves explain plan and cost.
- **No**: Disconnects database from **Object Browser**

Toolbar menu in the **Execution Plan** window:

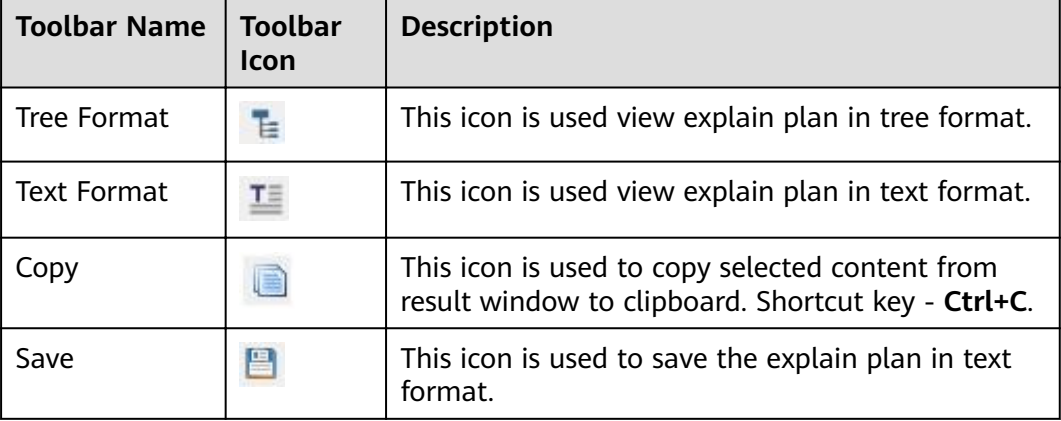

For more information about refresh, SQL preview, and search bar, see **[Executing](#page-216-0) [SQL Queries](#page-216-0)**.

Refresh operation re-executes the explain/analyze query and refreshes the plan in the existing tab.

The result is displayed in the **Messages** tab.

**----End**

## **4.19.9 Viewing the Query Execution Plan and Cost Graphically**

Visual Explain plan displays a graphical representation of the SQL query using information from the extended JSON format. This helps to refine query to enhance query and server performance. It helps to analyze the query path taken by the database and identifies heaviest, costliest and slowest node.

The graphical execution plan shows how the table(s) referenced by the SQL statement will be scanned (plain sequential scan and index scan).

The SQL statement execution cost is the estimate at how long it will take to run the statement (measured in cost units that are arbitrary, but conventionally mean disk page fetches).

**Costliest:** Highest **Self Cost** plan node.

**Heaviest**: Maximum number of rows output by a plan node is considered heaviest node.

**Slowest**: Highest execution time by a plan node.

Follow the steps to view the graphical representation of plan and cost for a required SQL query:

**Step 1** Enter the query or use an existing query in the **SQL Terminal** and click  $\frac{z}{z}$  on the SQL Terminal toolbar. Alternatively, press **ALT+CTRL+X** together.

**Visual Plan Analysis** window is displayed.

Refer to **[Viewing the Execution Plan and Costs](#page-208-0)** for information on reconnect option in case connection is lost while retrieving the execution plan and cost.

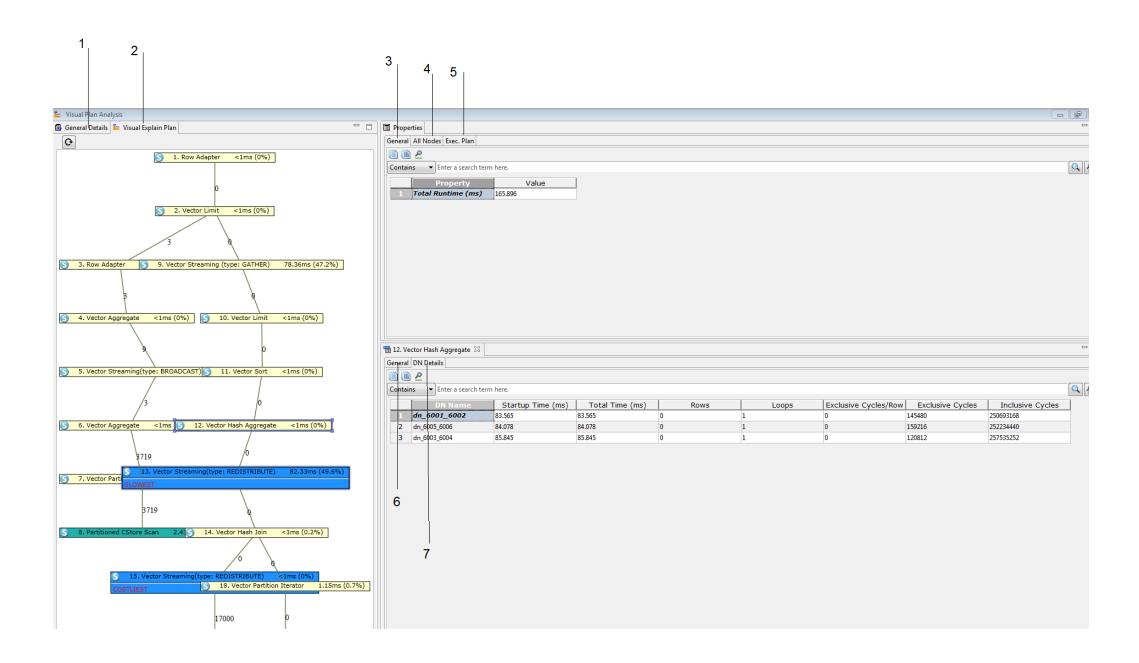

- 1 **General Detail** tab: This tab displays the query.
- 2 **Visual Explain Plan** tab: This tab displays a graphical representation of all nodes like execution time, costliest, heaviest, and slowest node. Click each node to view the node details.
- 3 **Properties General** tab: Provides the execution time of the query in ms.
- 4 **Properties All Nodes** tab: Provides all node information.

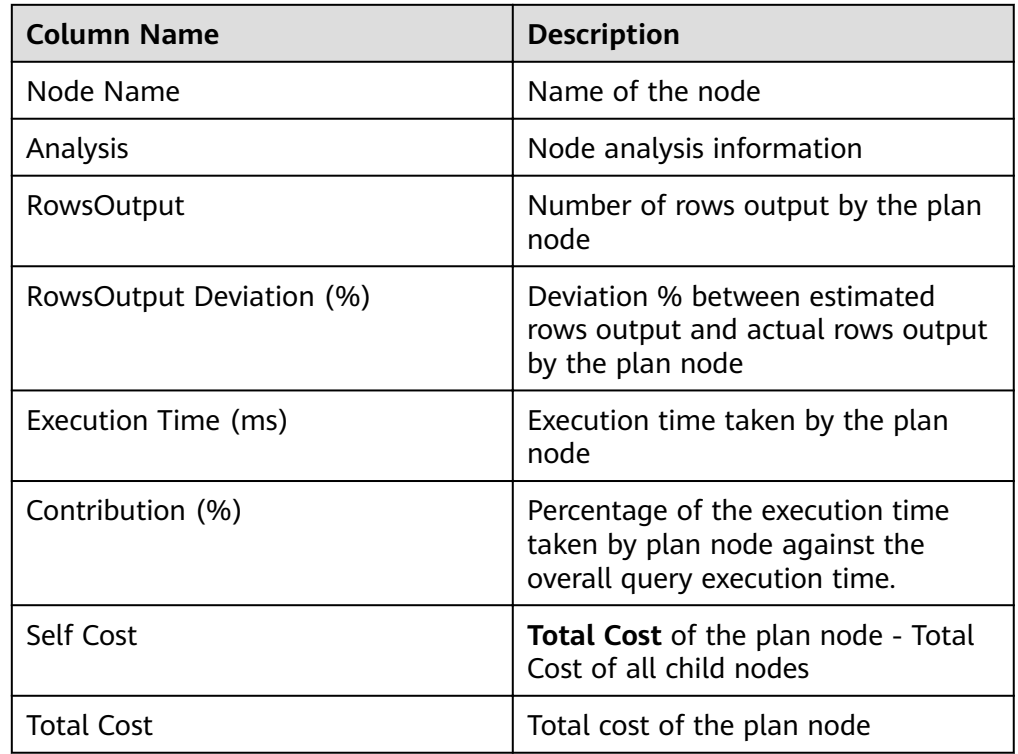

● 5 - **Properties - Exec. Plan** tab - Provides the execution information of all nodes.

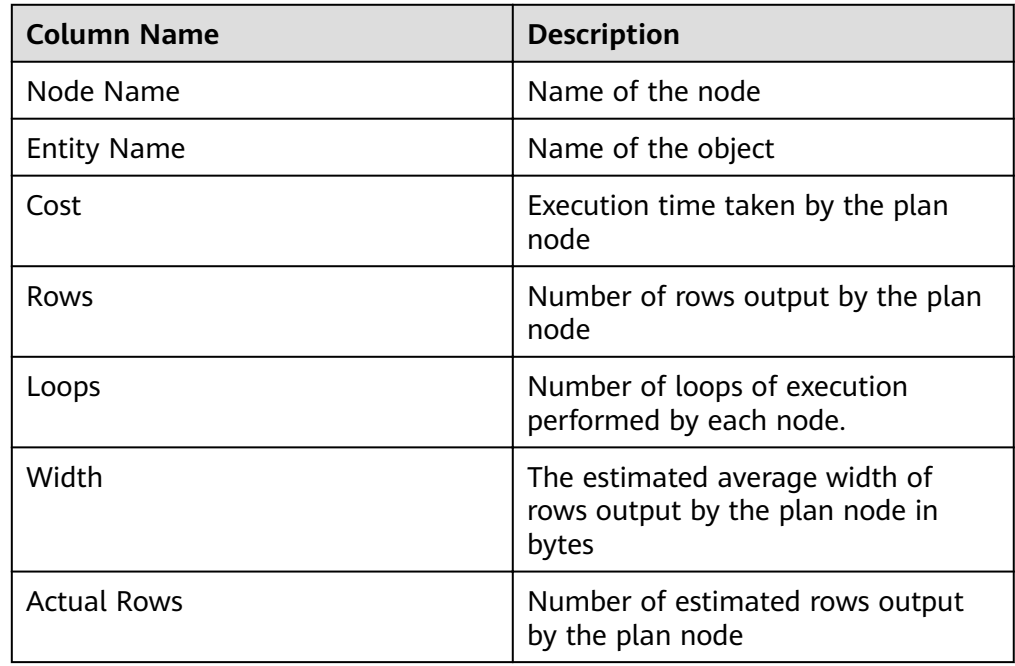

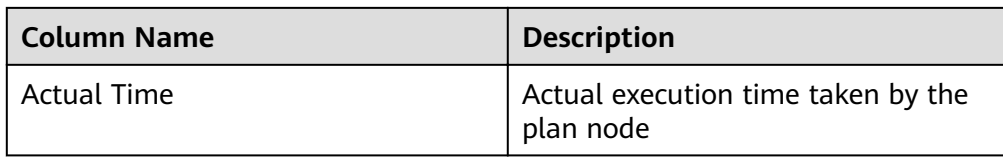

● 6 - **Plan Node - General** tab - Provides the node information for each node.

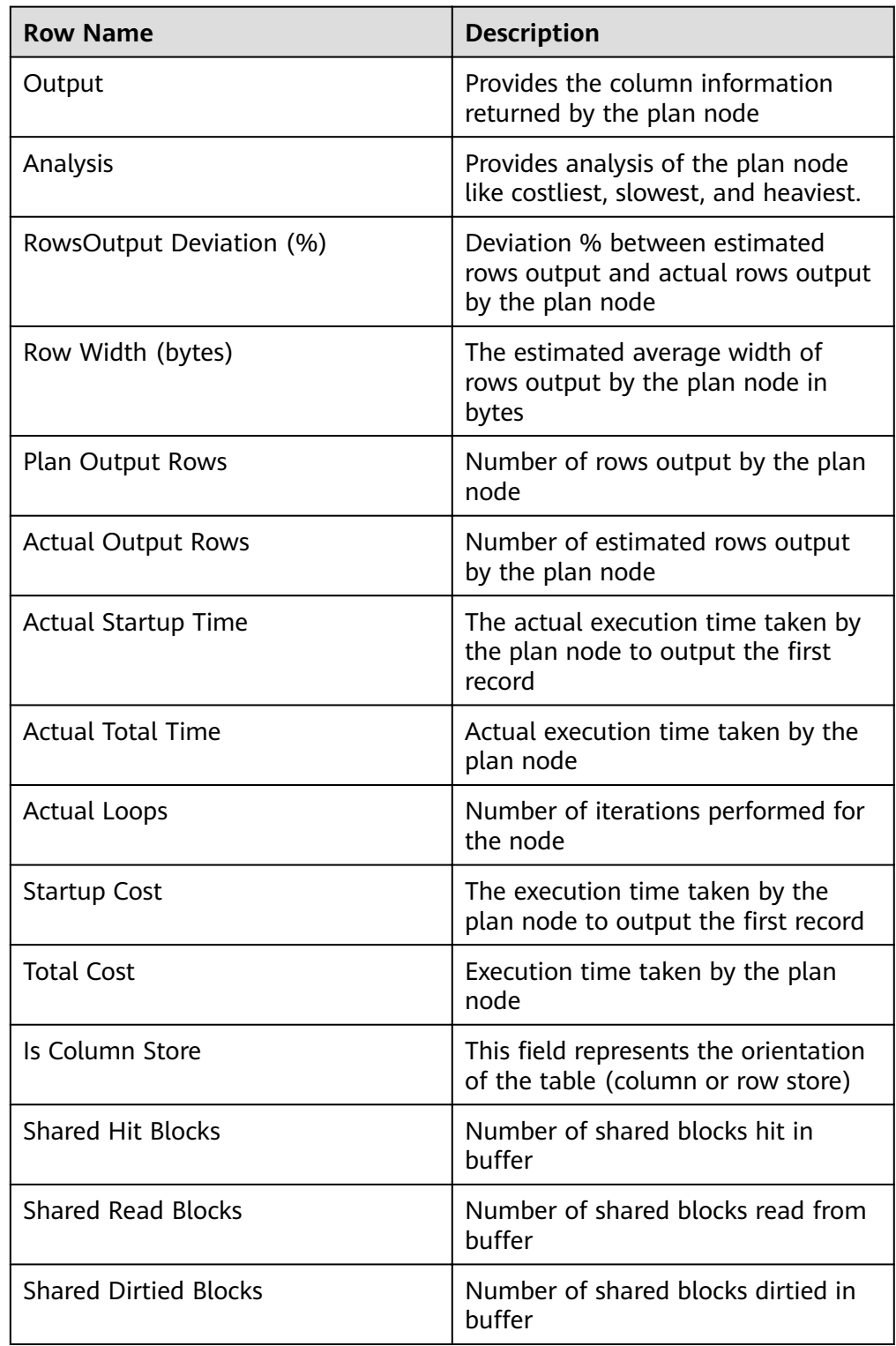

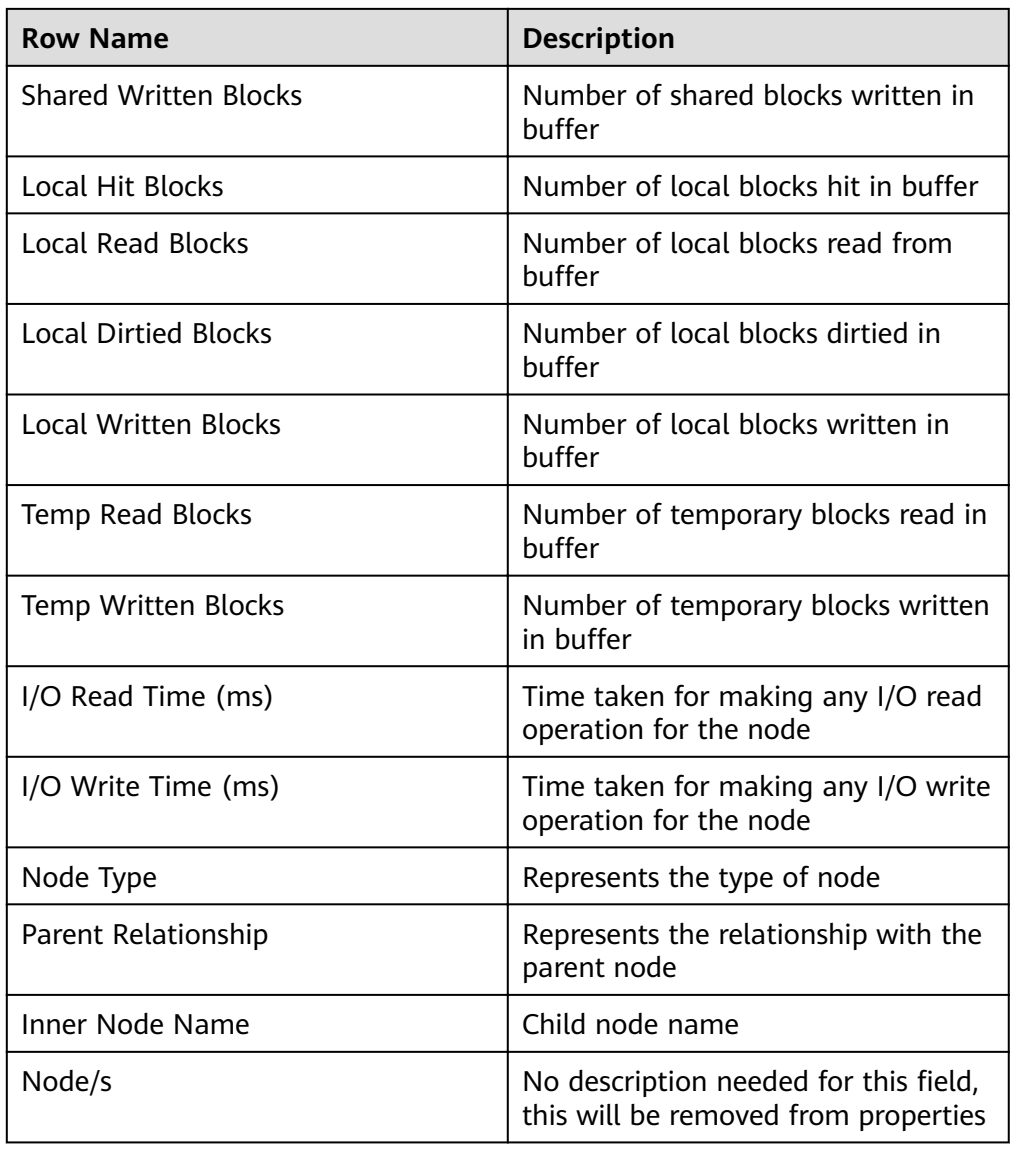

Based on the plan node type additional information may display. Few examples:

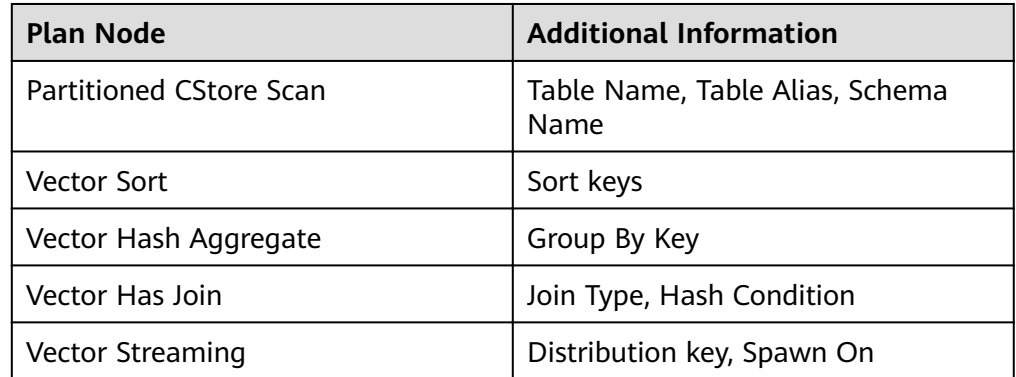

● 7 - **Plan Node - DN Details** tab - Provides detailed data node information for each node. DN Details are available only if data is being collected from data node.

Refer to **[Viewing Table Data](#page-177-0)** section for description on copy and search toolbar options.

**----End**

# **4.19.10 Using SQL Terminals**

## **Auto Commit**

The **Auto Commit** option is available in the **Preferences** pane. For details, see **[Transaction](#page-243-0)**.

- If **Auto Commit** is enabled, the **Commit** and **Rollback** functions are disabled. Transactions are committed automatically.
- If **Auto Commit** is disabled, **Commit** and **Rollback** functions are enabled. Transactions are committed or rolled back manually.

 $\Box$  Note

- For OLAP, the server will open a transaction for all SQL statements, such as **SELECT**, **EXPLAIN SELECT**, and **SET PARAMETER**.
- For OLTP, the server will open a transaction for only DML statements, such as **INSERT**, **UPDATE**, and **DELETE**.

#### **Reuse Connection**

The **Reuse Connection** option allows you to select the same SQL terminal connection or new connection for the result set. The selection affects the record visibility due to the isolation levels defined in the database server.

When **Reuse Connection** is set to ON, terminal connection will be used to perform operations on data and refresh the **Result** tab.

For some databases, the temporary tables created or used by the terminal can be edited in the **Result** tab.

● When **Reuse Connection** is set to **OFF**, new connection will be used to perform operations on data and refresh the **Result** tab.

For some databases, the temporary tables can be edited in the **Result** tab.

: displayed when **Reuse Connection** is set to **ON**

: displayed when **Reuse Connection** is set to **OFF**

: displayed when **Reuse Connection** is disabled

Perform the following steps to set **Reuse Connection** to **OFF**:

**Step 1** Click in the **SQL Terminal** toolbar.

Reuse Connection is set to OFF for the terminal. is displayed.
- <span id="page-216-0"></span>● The **Reuse Connection** function is set to **ON** by default. You can set it to **OFF** as required. If you enable **Auto Commit**, **Reuse Connection** is set to **ON** automatically.
- If you disable **Auto Commit**, **Reuse Connection** is set to **OFF** automatically. However, this function is still displayed as **ON** on the GUI, and the status cannot be modified.

#### **----End**

For details about **Auto Commit** and **Reuse Connection**, see **[Table 4-27](#page-252-0)**.

# **Executing SQL Queries**

Perform the following steps to execute a function/procedure or SQL query:

Enter a function/procedure or SQL statement in the **SQL Terminal** tab and click , or press **Ctrl+Enter**, or choose **Run** > **Compile/Execute Statement** in the main menu.

Alternatively, you can right-click in the **SQL Terminal** tab and select **Execute Statement**.

### $\cap$  note

You can check the status bar to view the status of a query being executed.

After the function/procedure or SQL query is executed, the result is generated and displayed in the **Result** tab.

If the connection is lost during execution but the database remains connected in **Object Browser**, the **Connection Error** dialog box is displayed with the following options:

- **Reconnect:** The database is reconnected.
- **Reconnect and Execute**: With **Auto Commit** set to **ON**, execution will continue from the failed statement. With **Auto Commit** set to **OFF**, execution will continue from the position of the cursor.
- **Cancel**: The database is disconnected in **Object Browser**.

If the reconnection fails after three attempts, the database will be disconnected in **Object Browser**. Connect to the database in **Object Browser** and try the execution again.

- For time-consuming queries, the result set can be edited only after the complete results are obtained.
- Query results can be edited in the following scenarios:
	- The selected objects are in the same table.
	- All or some columns are selected without aliases, aggregate functions, or column expressions.
	- The query contains the **WHERE** clause.
	- The query contains the **ORDER BY** clause.
	- The table is an ordinary, partitioned, or temporary table.
- If an empty row is committed, **Null** is assigned to all columns.
- Result sets of queries executed on tables available in **Object Browser** are editable.
- Results of queries executed in **SQL Terminal** can be edited.

You can choose **Settings** > **Preferences** to set the column width. For details, see **[Query Results](#page-249-0)**.

### **Column Reorder**

You can click a column header and drag the column to the desired position.

# **Multi-Column Sort**

This feature allows you to sort table data of some pages by multiple columns, as well as to set the priority of columns to be sorted.

This feature is available for the following tabs:

- **Result Set**
- **Edit Table Data**
- **View Table Data**
- **Batch Drop Result**

Perform the following steps to enable **Multi-Column Sort**:

**Step 1** Click in the toolbar.

The **Multi-Column Sort** dialog box is displayed.

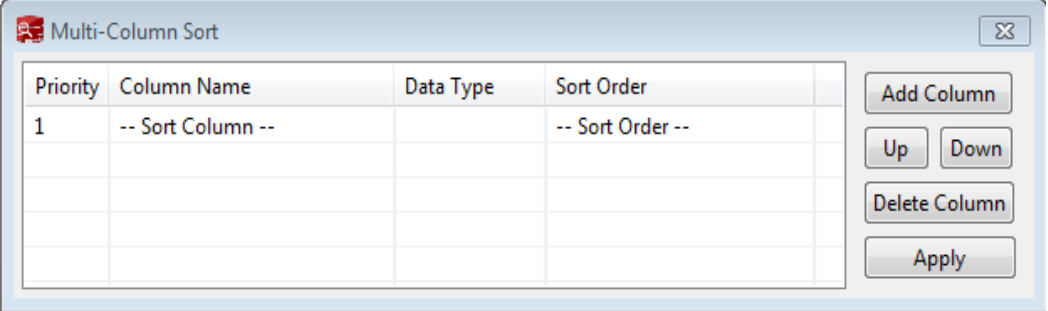

**Step 2** Click **Add Column**. Choose the column to be sorted from the drop-down list.

|                                                             |                                       |        | Multi-Column Sort                                                        |   |                          |            |                  |     |       |    | $\Sigma$                      |
|-------------------------------------------------------------|---------------------------------------|--------|--------------------------------------------------------------------------|---|--------------------------|------------|------------------|-----|-------|----|-------------------------------|
|                                                             |                                       |        | Priority Column Name                                                     |   | Data Type                | Sort Order |                  |     |       |    | Add Column                    |
|                                                             |                                       | 1      |                                                                          |   |                          |            | -- Sort Order -- |     |       |    |                               |
|                                                             |                                       | 2      | relname                                                                  |   |                          |            | -- Sort Order -- |     |       | Up | Down                          |
|                                                             |                                       |        | relnamespace<br>reltype<br>reloftype<br>relowner<br>relam<br>relfilenode |   |                          |            |                  |     |       |    | Delete Column<br><b>Apply</b> |
|                                                             | Messages <b>In Result</b> &           |        |                                                                          |   |                          |            |                  |     |       |    |                               |
| reltablespace<br>$B_0 = 0.00$<br>$\cdot$ ,<br>8<br>relpages |                                       |        |                                                                          | E |                          |            |                  |     |       |    |                               |
|                                                             | Enter a search term here.<br>Contains |        | reltuples                                                                |   |                          |            |                  |     |       |    |                               |
|                                                             | I٥<br><b>relname</b>                  | 4 Aeln | relallyisible<br>reltoastrelid                                           |   | ∥å reloftype ≜å relowner |            |                  | áв  | relam |    | 싀B relfilenode                |
|                                                             | pg_toast_part_192407199               |        | reltoastidxid                                                            |   | D                        | 10         |                  | 0   |       |    | 1924199                       |
| 2                                                           | pg_toast_part_1924071_index 99        |        | reldeltarelid<br>reldeltaidx                                             |   | D                        | 10         |                  | 403 |       |    | 1924201                       |
| 3                                                           | pg_toast_part_1924072                 | 99     | relcudescrelid                                                           |   | O                        | 10         |                  | 0   |       |    | 1924202                       |
| 4                                                           | pg_toast_part_1924072_index 99        |        | relcudescidx                                                             |   | O                        | 10         |                  | 403 |       |    | 1924204                       |
| 5                                                           | pg_toast_part_1924073                 | co     | relhasindex<br>relisshared                                               |   | n                        | 10         |                  | ٥   |       |    | 1924205                       |
| 6                                                           | pg_toast_part_1924073_index 99        |        | relpersistence                                                           |   | 0                        | 10         |                  | 403 |       |    | 1924207                       |
| 7                                                           | pg_toast_part_1924074                 | 99     | relkind                                                                  |   | 0                        | 10         |                  | 0   |       |    | 1924208                       |
| 8                                                           | pg_toast_part_1924074_index 99        |        | relnatts                                                                 |   | 0                        | 10         |                  | 403 |       |    | 1924210                       |
| ٥                                                           | no toget nort 1924075                 | œ      | relchecks<br>11977717                                                    |   | 'n                       | l In       |                  | n   |       |    | 1024211                       |

**Step 3** Set the sort order.

**Step 4** Click **Apply**.

**----End**

The **Multi-Column Sort** dialog box contains the following elements.

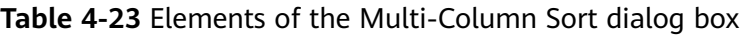

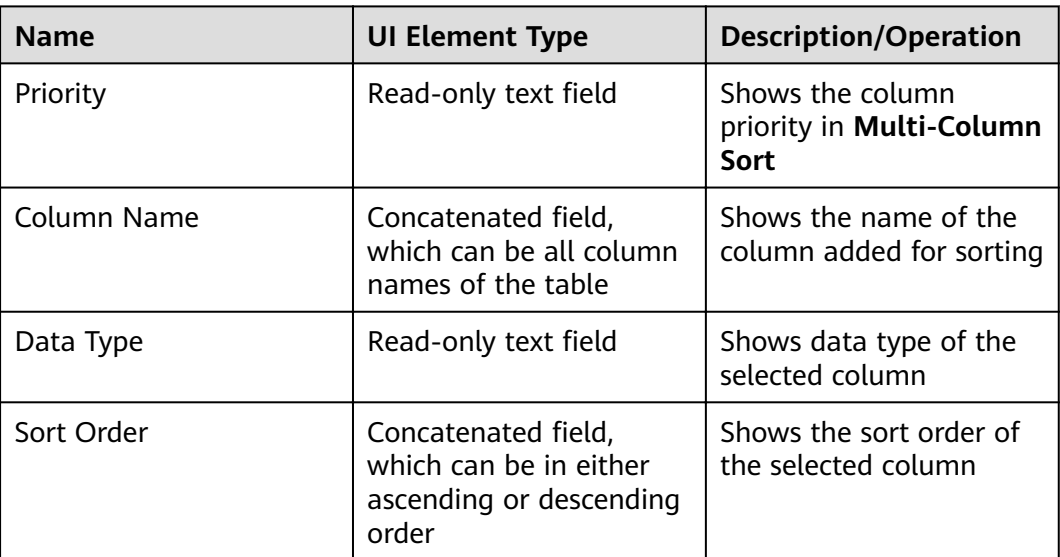

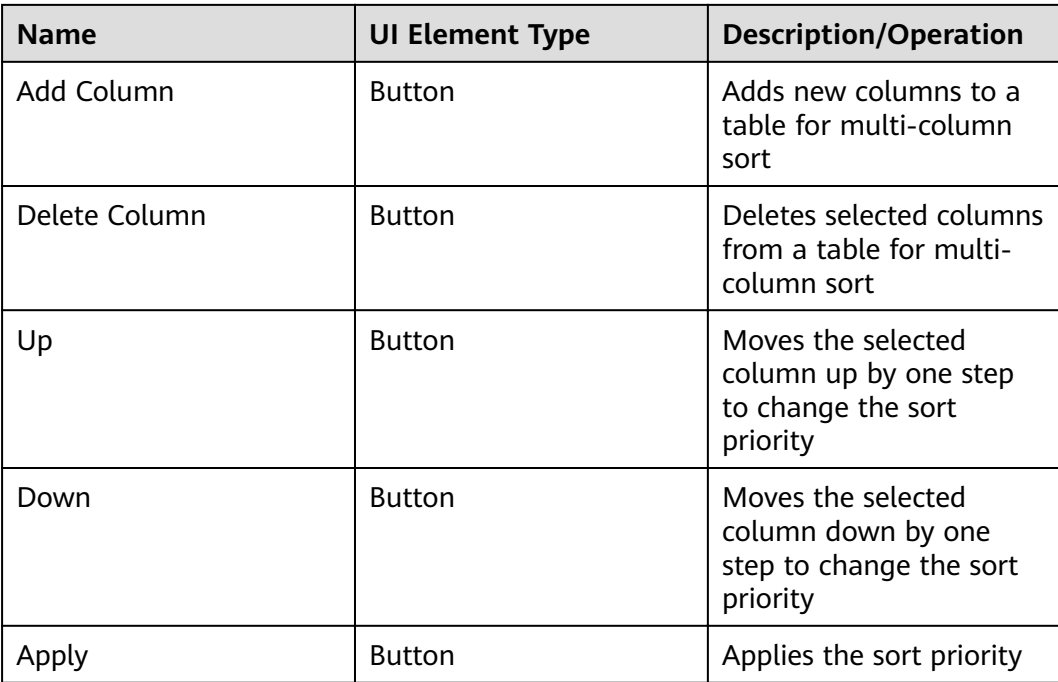

Data types will be sorted in an alphabetical order, except the following ones:

**TINYINT**, **SMALLINT**, **INTEGER**, **BIGINT**, **FLOAT**, **REAL**, **DOUBLE**, **NUMERIC**, **BIT**, **BOOLEAN**, **DATE**, **TIME**, **TIME\_WITH\_TIMEZONE**, **TIMESTAMP**, and **TIMESTAMP\_WITH\_TIMEZONE**

The **Multi-Column Sort** dialog box contains the following icons.

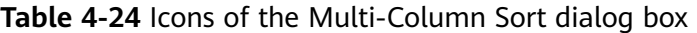

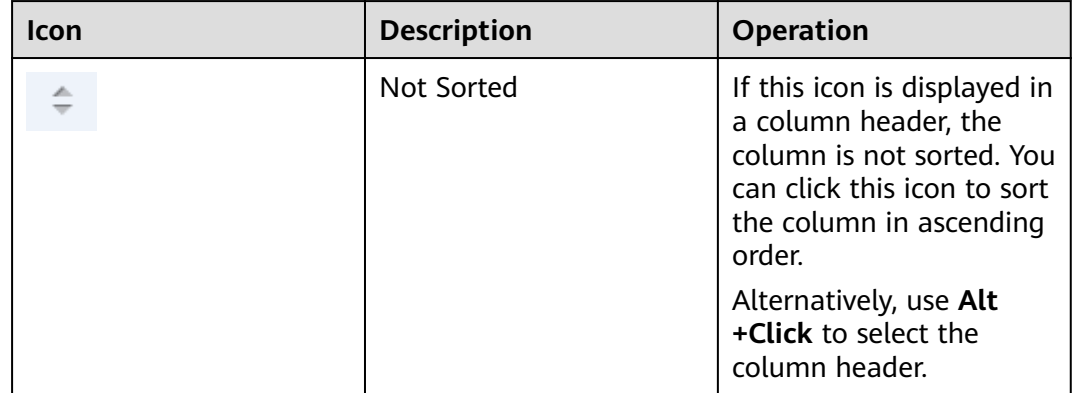

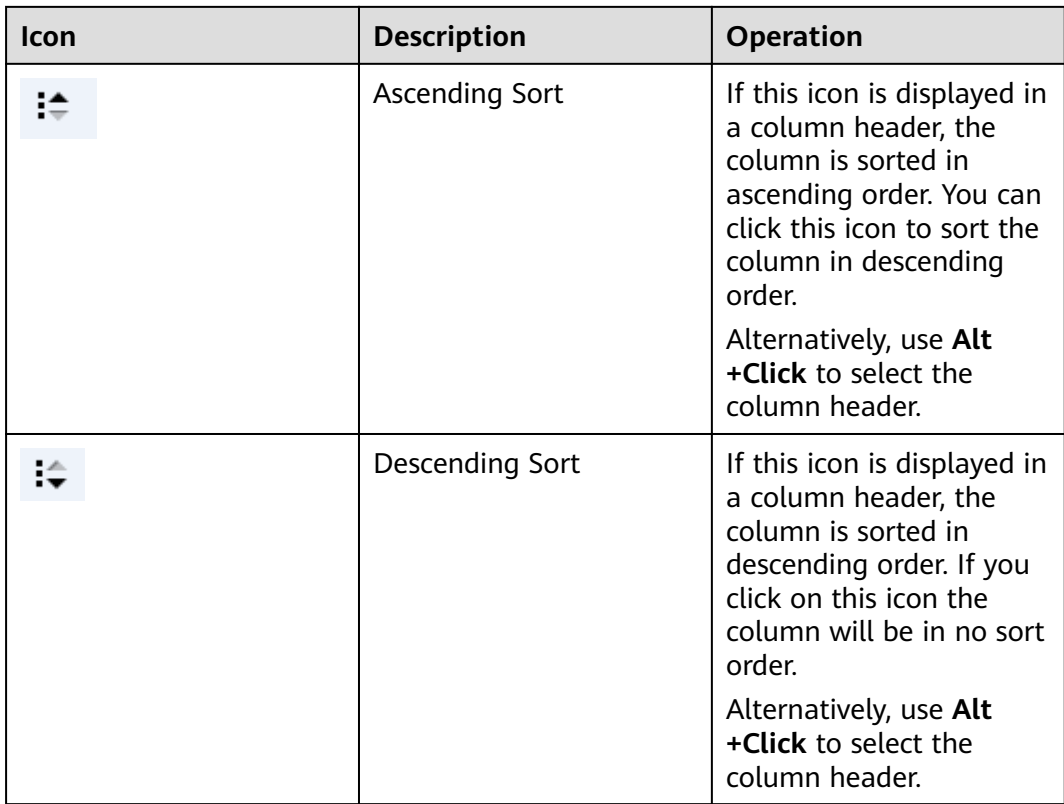

Icons for the sort priority are as follows:

- $\div$ : Icon with three dots indicates the highest priority.
- 

: Icon with two dots indicates the second highest priority.

:  $\bullet$  : Icon with one dot indicates the lowest priority.

# **Table 4-25** Toolbar icons

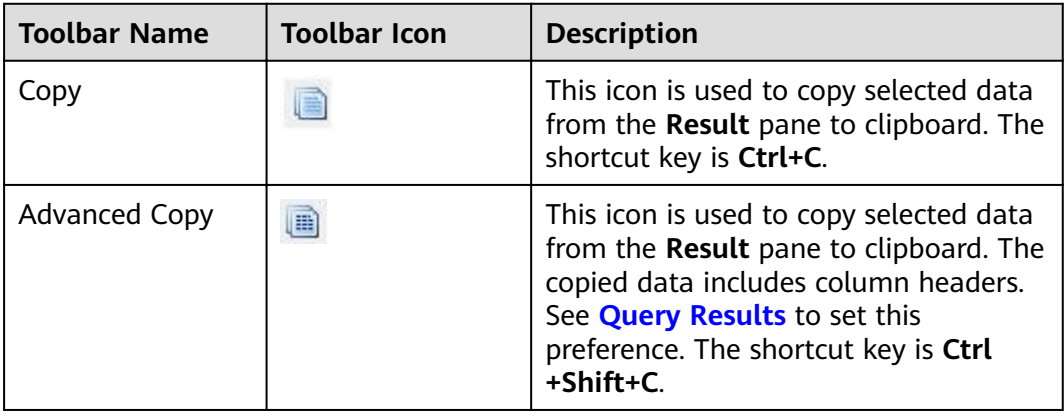

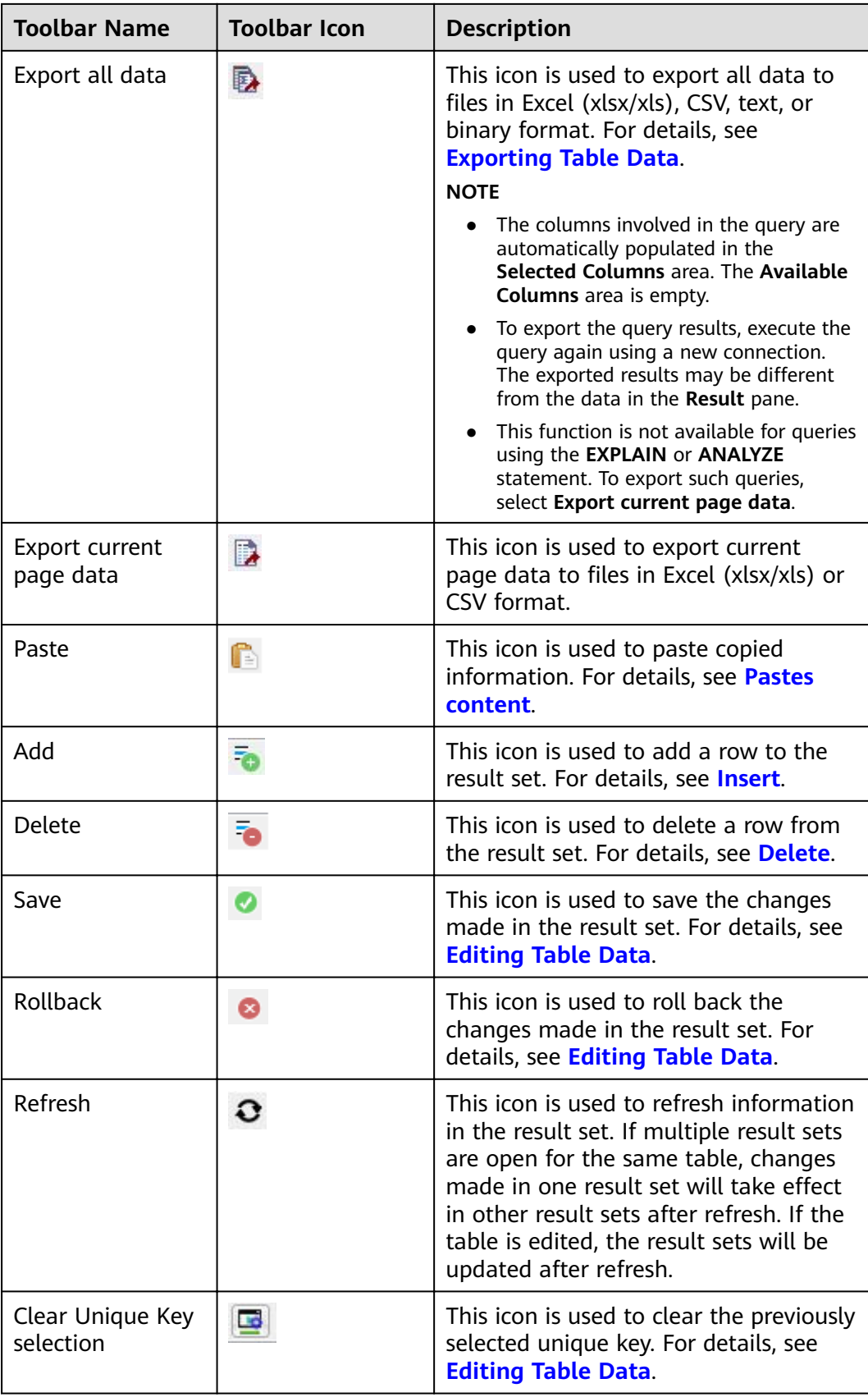

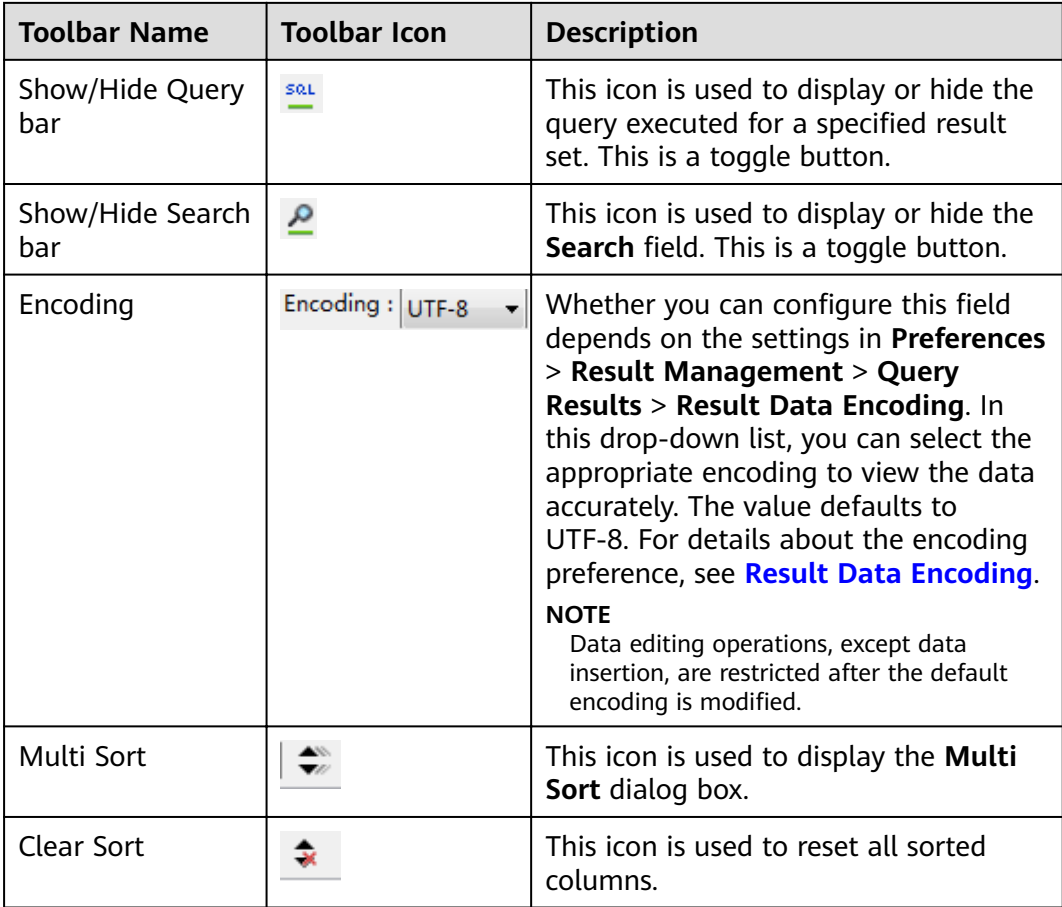

Icons in the **Search** field are as follows:

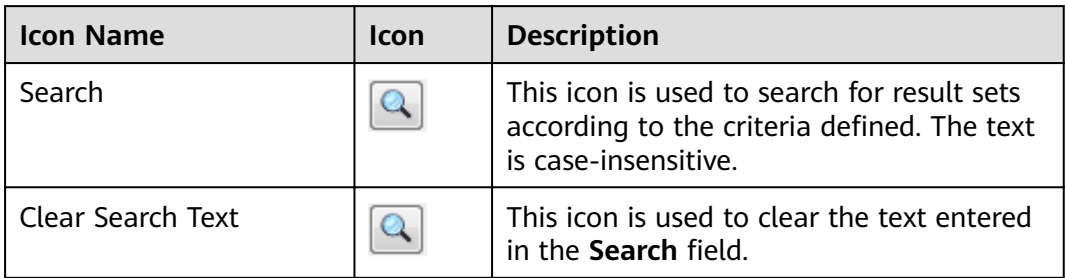

Right-click options in the **Result** pane are as follows:

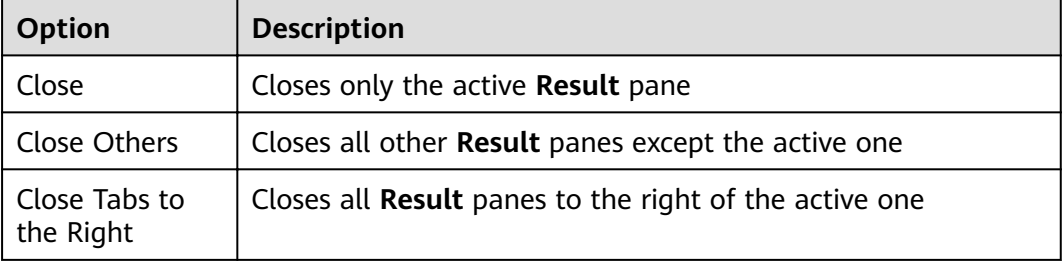

<span id="page-223-0"></span>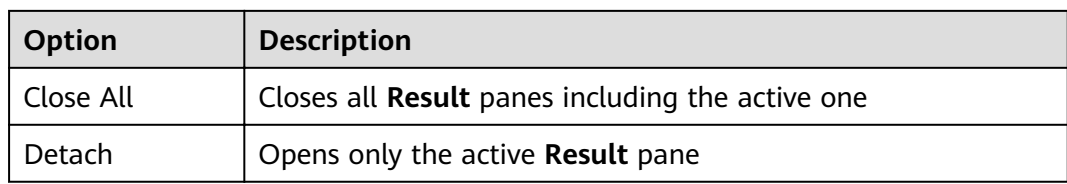

Status information displayed in the **Result** pane is as follows:

- **Query Submit Time:** indicates time when a query is submitted
- The number of rows obtained and the execution time are displayed, as well as the default number of rows. If there are additional rows to be obtained, the icon is displayed with the word **more**. You can scroll to the bottom of the table to obtain and display all rows.

### **NOTICE**

When you are viewing table data, Data Studio automatically adjusts the column width for better display. You can adjust the column width as required. If the text length exceeds the column width and you adjust the column width, Data Studio may fail to respond.

### $\Box$  note

- A new **Result** pane is opened each time a query is executed. To view the results in the new pane, select the pane.
- Set the **focusOnFirstResult** parameter to **false** to automatically locate the newly opened Result pane. For details, see Installing and Configuring Data Studio.
- Selected rows, columns, and cells can be copied from the result set.
- All data can be exported even after the connection is removed.
- If the text of a column contains spaces, word wrapping is applied to fit the column width. Word wrapping is not applied to columns without space.
- To copy part of a cell, select the desired part and press **Ctrl+C** or click **.**
- The column size depends on the column with the longest text.
- You can save preferences to define:
	- Number of records to be obtained
	- Column width
	- Copying options from a result set
		- For details, see **[Query Results](#page-249-0)**.
- If the lock icon is displayed in any column of the Result Set tab, parameters cannot be edited.

# **Backing up Unsaved Queries/Functions/Procedures**

Data Studio backs up unsaved data in **SQL Terminal** and **PL/SQL Viewer** periodically based on the time interval defined in the **Preferences** pane. Data is encrypted and saved based on the **Preference** settings. See **[Query/Function/](#page-246-0) [Procedure Backup](#page-246-0)** to enable or disable the backup function, set time interval of data saving, and encrypt the saved data.

Unsaved changes in **SQL Terminal** and **PL/SQL Viewer** are backed up and saved in the **DataStudio\UserData\**Username\Autosave folder. If these backup files have been saved before Data Studio is shut down unexpectedly, these files will be available upon the next login.

If unsaved data exists in **SQL Terminal** and **PL/SQL Viewer** during graceful exit, Data Studio will not be closed until the backup is complete.

# **Locating Errors**

When an error occurs during the execution of queries/functions/procedures, an error locating message will be displayed.

**Yes**: Click **Yes** to proceed with the execution.

**No**: Click **No** to stop the execution.

You can select **Do not display other errors that occur during the execution** to hide the error messages and proceed with the current SQL query.

The line number and position of an error message is displayed in the **Messages** pane. In **SQL Terminal** or **PL/SQL Viewer**, the corresponding line is marked with

 $\bullet$  and a red underline at the position of the error. You can hover over  $\bullet$  to display the error message. For details about why the line number does not match with the error detail, see **[FAQs](#page-271-0)**.

### $\Box$  Note

If a query/function/procedure is modified during execution, the error locator may not display the correct line number and the position of the error.

# **Searching in the PL/SQL Viewer or SQL Terminal Pane**

Perform the following steps to search in the **PL/SQL Viewer** or **SQL Terminal** pane:

Press **F3** to search for the next line or **Shift+F3** to search for the previous line. You can use these shortcut keys after pressing **Ctrl+F** to search for text and key words. **Ctrl+F**, **F3**, and **Shift+F3** will be available only when you search for keywords in the current instance.

**Step 1** Choose **Edit** > **Find and Replace** from the main menu.

Alternatively press **Ctrl+F**.

The **Find and Replace** dialog box is displayed.

**Step 2** Enter the text to be searched for in the Find what field, and click the Find Next button.

The desired text is highlighted.

You can press **F3** for forward search or **Shift+F3** for backward search.

When reaching the last line in a SQL query or PL/SQL statement, select **Wrap around** to proceed with the search.

**----End**

# Locating a Specific Line in the PL/SQL Viewer or SQL Terminal Pane

Perform the following steps to locate a specific line in the **PL/SQL Viewer** or **SQL Terminal** pane:

Perform the following steps to go to a line in **PL/SQL Viewer** or **SQL Terminal**:

**Step 1** Choose **Edit** > **Go To Line** from the main menu or press **Ctrl+G**.

The **Go To Line** dialog box is displayed, allowing you to skip to a specific line in **SQL Terminal**.

**Step 2** Enter the desired line number in the **Enter the line number** field, and click OK.

The cursor moves to the beginning of the line entered in the **Go to Line** dialog box.

### $\Box$  Note

You cannot enter the following characters in this field:

- Non-numeric character
- Special characters
- Line numbers that do not exist in the editor
- Number with more than 10 digits

**----End**

# **Commenting or Uncommenting**

Data Studio allows you to comment or uncomment lines or blocks.

Perform the following steps to comment or uncomment lines in **PL/SQL Viewer** or **SQL Terminal**:

- **Step 1** Select the lines to comment or uncomment.
- **Step 2** Choose **Edit** > **Comment/Uncomment Lines** from the main menu to comment or uncomment each selected line.

Alternatively, press **Ctrl+/** or right-click a line and select **Comment/Uncomment Lines**.

**----End**

Perform the following steps to comment or uncomment blocks in **PL/SQL Viewer** or **SQL Terminal**:

- **Step 1** Select the lines or a block to comment or uncomment.
- **Step 2** Choose **Edit** > **Comment/Uncomment Block** from the main menu to comment or uncomment each selected line or the entire block.

Alternatively, press **Ctrl+Shift+/** or right-click a line or the entire block and select **Comment/Uncomment Block**.

**----End**

# <span id="page-226-0"></span>**Indenting or Un-indenting Lines**

You can indent or un-indent lines according to the indent size defined in **Preferences**.

Perform the following steps to indent lines in **PL/SQL Viewer** or **SQL Terminal**:

**Step 1** Select the desired lines.

# **Step 2** Press **Tab** or click .

Move the selected lines according to the indent size defined in **Preferences**. For details about modifying the indent size, see **[Formatter](#page-243-0)**.

**----End**

Perform the following steps to un-indent lines in **PL/SQL Viewer** or **SQL Terminal**:

**Step 1** Select the desired lines.

# **Step 2** Press **Shift+Tab** or click .

Move the selected lines according to the indent size defined in **Preferences**. For details about modifying the indent size, see **[Formatter](#page-243-0)**.

## $\Box$  Note

Only selected lines that have available tab space will be un-indented. For example, if multiple lines are selected and one of the selected lines starts at position 1, pressing **Shift +Tab** will un-indent all lines except the one starting at position 1.

### **----End**

## **Inserting Spaces**

The **Insert Space** option is used to replace a tab with spaces according to the indent size defined in **Preferences**.

Perform the following steps to replace a tab with spaces in **PL/SQL Viewer** or **SQL Terminal**:

- **Step 1** Select the desired lines.
- **Step 2** Press **Tab** or **Shift+Tab**.

A tab is replaced with spaces according to the indent size defined in **Preferences**. For details about modifying the indent size, see **[Formatter](#page-243-0)**.

**----End**

# **Executing Multiple Functions/Procedures or Queries**

Perform the following steps to execute multiple functions/procedures:

Insert a forward slash (/) in a new line under the function/procedure in **SQL Terminal**.

Add the new function/procedure in the next line.

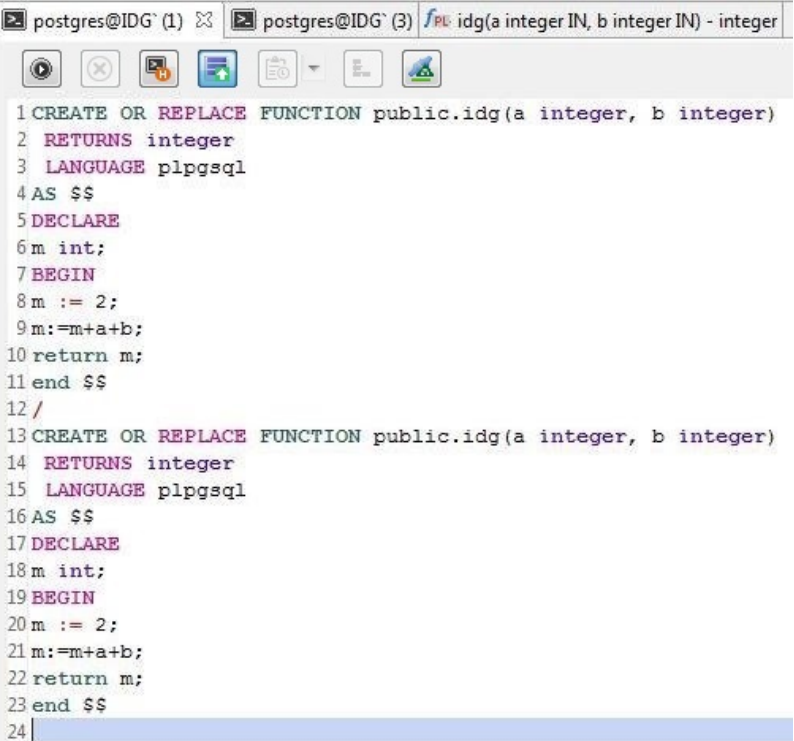

Perform the following steps to execute multiple SQL queries:

**Step 1** Enter multiple SQL queries in **SQL Terminal** as follows:

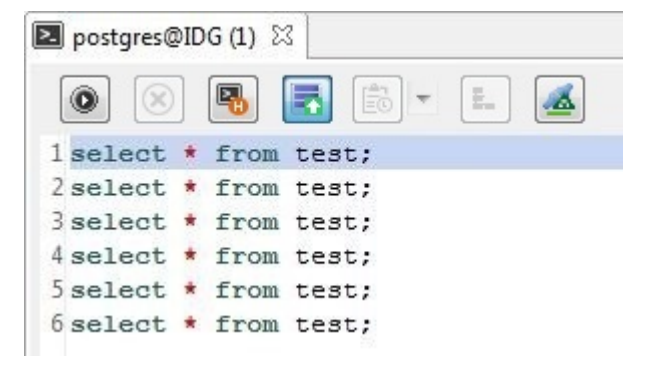

**Step 2** Click in **SQL Terminal**, or press **Ctrl+Enter**, or choose **Run** > **Compile/Execute Statement** from the main menu.

- If no query is selected, only the query in the line where the cursor is placed will be executed.
- If the cursor is placed in an empty line, the next available query statement will be executed.
- If the cursor is placed in the last empty line, no query will be executed.
- If a single query is written in multiples lines and the cursor is placed in any line of the query, the query will be executed. Queries are separated using a semicolon (;).

#### **----End**

Perform the following steps to execute a SQL query after executing a function/ procedure:

Insert a forward slash (/) in a new line under the function/procedure in **SQL Terminal**. Then add new query or function/procedure statements.

Perform the following steps to execute PL/SQL statements and SQL queries on different connections:

Select the required connection from the **Connection** drop-down list and click <sup>o</sup> in **SQL Terminal**.

# **Renaming a SQL Terminal**

Perform the following steps to rename a SQL Terminal:

### **Step 1** Right-click in **SQL Terminal** and select **Rename Terminal**.

The **Rename Terminal** dialog box is displayed prompting you to enter the new terminal name.

### **Step 2** Enter the new name and click **OK**.

### $\Box$  Note

- The terminal name must follow the Windows file naming convention.
- The **Rename Terminal** dialog box allows a maximum of 150 characters.
- The **Restore** option cannot be used to restore to the default name. You must manually rename a terminal with its default name.
- Tool tip of the renamed terminal will display the previous terminal name.

**----End**

## **SQL Assistant**

The SQL Assistant tool provides suggestion or reference for the information entered in **SQL Terminal** and **PL/SQL Viewer**. Perform the following steps to open SQL Assistant:

When Data Studio is started, related syntax is displayed in the **SQL Assistant** panel. After you enter a query in **SQL Terminal**, related syntax details are displayed, including precautions, examples, and description of syntax, functions, and parameters. Select the text and right-click to copy the selected text or copy and paste it to **SQL Terminal**.

# <span id="page-229-0"></span> $\Box$  NOTE

- Choose **Settings** > **Preferences** > **Environment** > **Session Setting**. In the **SQL Assistant** area displayed on the right, enable or disable the **SQL Assistant** function permanently. By default, the **SQL Assistant** function is enabled permanently.
- After the **SQL Assistant** function is enabled, you can click the **SQL Assistant** icon

( ) on the toolbar to open the **SQL Assistant** window. If the **SQL Assistant** icon is gray after the **SQL Assistant** function is enabled, the operation is invalid.

# **Using Templates**

The **Templates** option of Data Studio allows you to insert frequently used SQL statements in **SQL Terminal** or **PL/SQL Viewer**. Some frequently used SQL statements have been saved in Data Studio. You can create, edit, or remove a template. For details, see **[Adding/Editing/Removing a Template](#page-241-0)**.

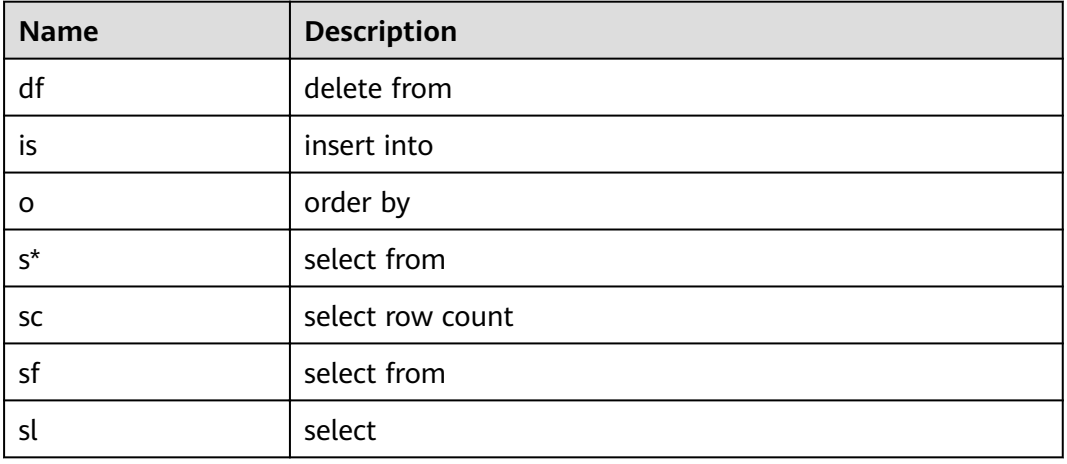

The following table lists the default templates.

Perform the following steps to use the **Templates** option:

## **Step 1** Enter a template name in **SQL Terminal** or **PL/SQL Viewer**.

### **Step 2** Press **Ctrl+Alt+Space**.

A list of existing template information is displayed. For details, see the following tables.

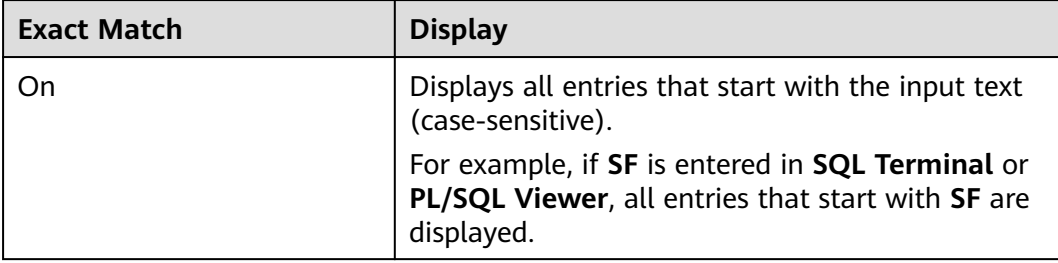

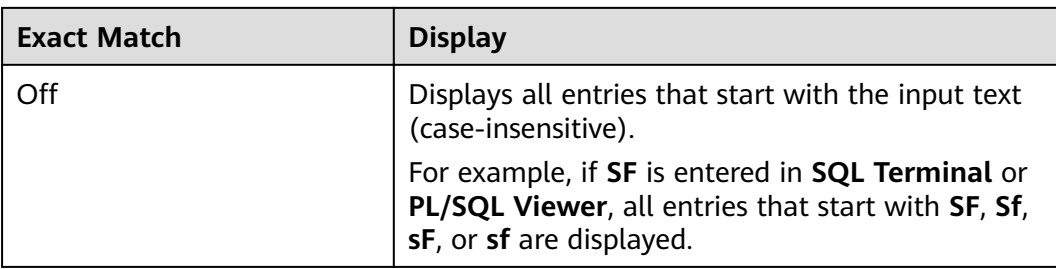

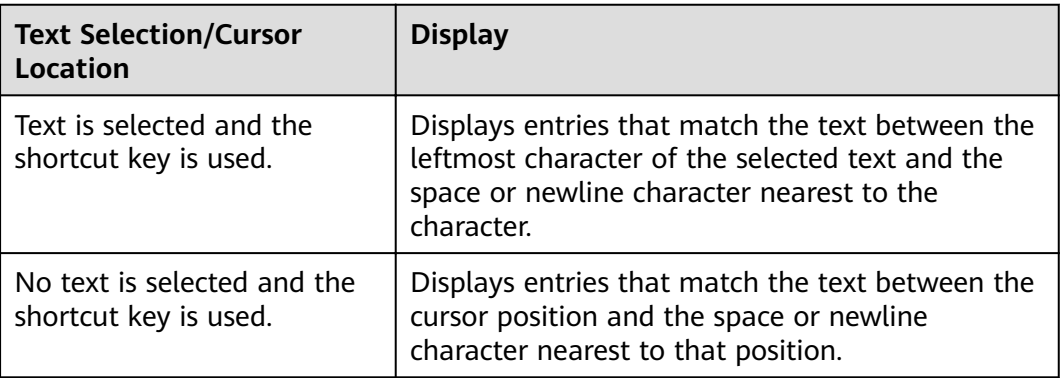

- If you press **Ctrl+Alt+Space** without entering text in **SQL Terminal** or **PL/SQL Viewer**, all entries in **Templates** will be displayed.
- If the text entered in **SQL Terminal** or **PL/SQL Viewer** matches with only one entry, this entry will replace the text entered and the template list will not be displayed.

**----End**

# **4.19.11 Exporting Query Results**

You can export the results of an SQL query into a CSV, Text or Binary file.

Topics in this section include:

- **Exporting all data**
- **[Exporting Data On the Current Page](#page-231-0)**

# **Exporting all data**

The following functions are disabled while the export operation is in progress:

- Executing SQL queries in the **SQL Terminal**
- Executing PL/SQL statements
- Debugging PL/SQL statements

Follow the steps below to export all results:

## **Step 1** Select the **Result** tab.

<span id="page-231-0"></span>**Step 2** Click **D** 

The **Export ResultSet Data** window is displayed.

Refer to **[Exporting Table Data](#page-173-0)** to complete the export operation.

### $\Box$  Note

You can check the status bar to view the status of the result being exported.

The **Data Exported Successfully** dialog box is displayed.

**Step 3** Click **OK**. Data Studio displays the status of the operation in the **Messages** tab.

### $\Box$  note

If the disk is full while exporting the results, then Data Studio displays an error in the Messages tab. In this case, clear the disk, re-establish the connection and export the result data.

#### **----End**

The Messages tab shows the **Execution Time**, **Total Result Records Fetched**, and the path where the file is saved.

# **Exporting Data On the Current Page**

It is advised to export all results instead of exporting the current page. The **Export Current Page to CSV** function has been deleted.

Follow the steps below to export the current page:

- **Step 1** Select the **Result** tab.
- **Step 2** Click the **i** con to export the current page.

The **Data Studio Security Disclaimer** dialog box is displayed.

- **Step 3** Click **OK**.
- **Step 4** Select the location to save the current page.

 $\Box$  Note

You can check the status bar to view the status of the page being exported.

- **Step 5** Click **Save**. The **Data Exported Successfully** dialog box is displayed.
- **Step 6** Click **OK**. Data Studio displays the status of the operation in the **Messages** tab.

### $\Box$  Note

If the disk is full while exporting the results, then Data Studio displays an error in the Messages tab. In this case, clear the disk, re-establish the connection and export the result data.

**----End**

# **4.19.12 Managing SQL Terminal Connections**

Data Studio allows you to reuse an existing SQL Terminal connection or create a new SQL Terminal connection for execution plan and cost, visual explain plan, and operations in the resultset. By default, the SQL Terminal reuses the existing connection to perform these operations.

Use new connection when there are multiple queries queued for execution in existing connection as the queries are executed sequentially and there may be a delay. Always reuse existing connection while working on temp tables. Refer to the **[Editing Temporary Tables](#page-184-0)** section to edit temp tables.

Complete the steps to enable or disable SQL Terminal connection reuse:

**Step 1** Click to enable or disable SQL Terminal connection reuse.

Refer to the **[FAQs](#page-275-0)** section for the behavior of query execution with reuse and new connection.

### $\Box$  Note

Use the existing SQL Terminal connection to edit temporary tables.

**----End**

# **4.20 Batch Operation**

# **4.20.1 Overview**

You can view accessible database objects in the navigation tree in **Object Browser**. Schema are displayed under databases, and tables are displayed under schemas.

**Object Browser** displays only the objects that meet the following minimum permission requirements of the current user.

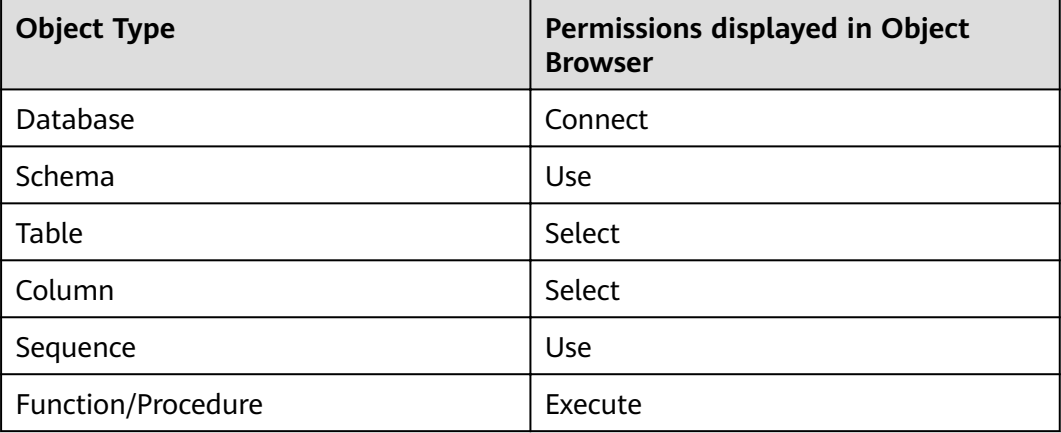

The child objects of the objects accessible to you do not need to be displayed in **Object Browser**. For example, if you have the permission to access a table but does not have the permission to access a column in the table, **Object Browser** only displays the columns you can access. If access to an object is revoked during an operation on the object, an error message will be displayed, indicating that you do not have permissions to perform the operation. After you refresh **Object Browser**, the object will not be displayed.

The following objects can be displayed in the navigation tree:

- **Schemas**
- Functions/Procedures
- **Tables**
- **Sequences**
- **Views**
- Columns, constraints, and indexes

All default created schemas, except for the **public** schema, are grouped under **Catalogs**. User schemas are displayed under their databases in **Schemas**.

## $\Box$  Note

The filter option in Object Browser opens a new tab, where you can specify the search scope. Press **Enter** to start the search. **Object Browser** also provides a search bar. You can search for an object by name. In an expanded navigation tree, only the objects that match the filter criteria are displayed.

In a collapsed navigation tree, the filtering rule takes effect when a node is expanded.

# **4.20.2 Batch Dropping Objects**

The batch drop operation allows you to drop multiple objects. This operation also applies to searched objects.

### $\Box$  note

- Batch drop is allowed only within a database.
- An error is reported on batch dropping system objects, which cannot be dropped.

Perform the following steps to batch drop objects:

- **Step 1** Press **Ctrl+left-click** (select objects one by one) or **Shift+left-click** (select objects in a bunch) to select the objects to be dropped.
- **Step 2** Right-click and select **Drop Objects**.

The **Drop Objects** tab displays the list of objects to be dropped.

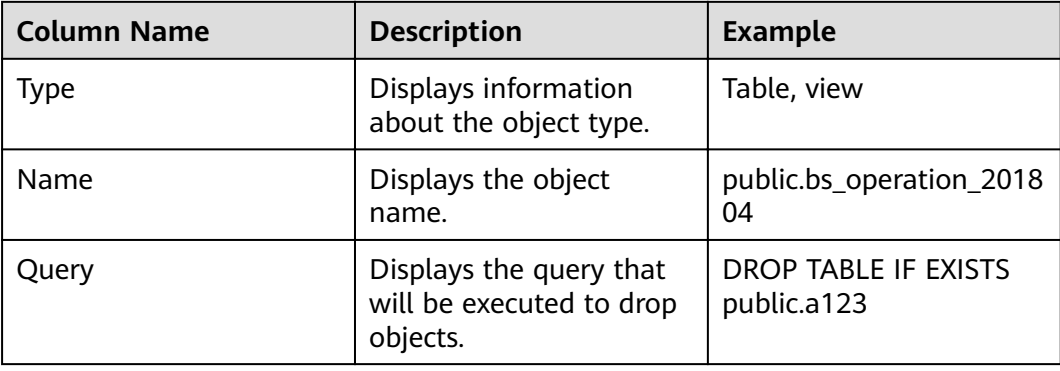

| <b>Column Name</b> | <b>Description</b>                                                                                                    | <b>Example</b>                                   |  |  |  |
|--------------------|----------------------------------------------------------------------------------------------------|--------------------------------------------------|--|--|--|
| <b>Status</b>      | Displays the status of<br>the drop operation.<br>$\mathbb{R}$ To start: The drop<br>operation has not<br>been started.<br>$\blacksquare$ In progress: The<br>object is being<br>dropped.<br>$\blacksquare$ Completed: The | To start<br>In progress<br>Completed<br>Error    |  |  |  |
|                    | drop operation has<br>been completed.<br>$\mathbb{Z}$ Error: The object                                                                                                    |                                                  |  |  |  |
|                    | has not been dropped<br>due to an error.                                                                                                    |                                                  |  |  |  |
| Error Message      | Displays the failure<br>cause of a drop<br>operation.                                                                                                    | The table <b>abc</b> does not<br>exist. Skip it. |  |  |  |

**Step 3** Select the required parameters.

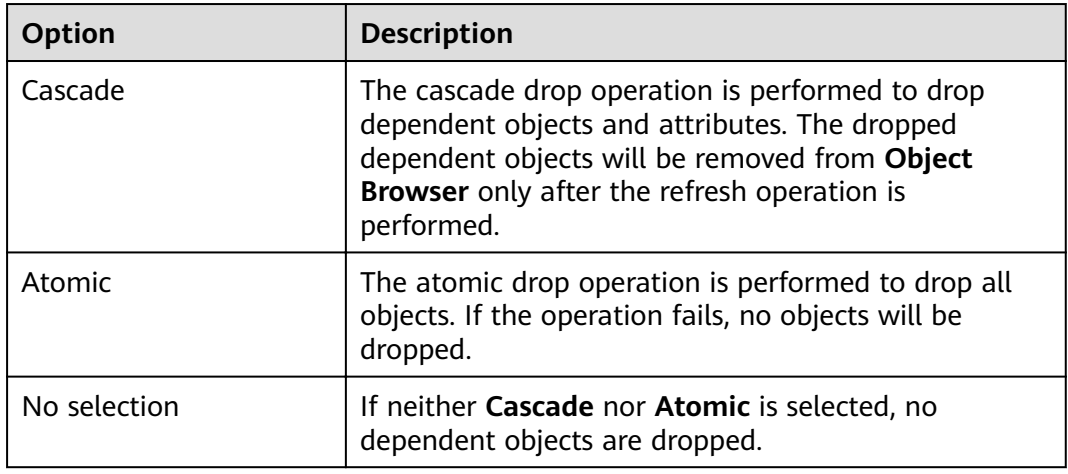

## **Step 4** Click **Start**.

**Runs**: displays the number of objects that are dropped from the object list

**Errors**: displays the number of objects that are not dropped due to errors

**Step 5** Click **Stop** or close the **Drop Objects** dialog box to stop the drop operation.

For details about copy, advanced copy, show/hide search bar, sort, and column reorder options, see **[Executing SQL Queries](#page-216-0)**.

- <span id="page-235-0"></span>● Select part of a cell and press Ctrl+C or click **to copy selected text in the cell.**
- When you select multiple objects in **Object Browser** to drop, a batch drop window is displayed and the object icons are enabled in the menu bar. If you disconnect the database, the icons will remain disabled even after reconnection. In this case, you need to reselect the objects to drop and the selected objects will be displayed in the new batch drop window.

```
----End
```
# **4.20.3 Granting/Revoking Privileges**

The batch grant/revoke operation allows you select multiple objects to grant/ revoke privileges. You can also perform batch grant/revoke operation on searched objects.

This feature is only available for OLAP, not for OLTP.

### $\Box$  Note

Batch grant/revoke is allowed only with the same object type within that schema.

Follow the steps to grant/revoke privileges in a batch:

- **Step 1** Press **Ctrl+left-click** (select objects one by one) or **Shift+left-click** (select objects in a bunch) to select the objects to grant/revoke privileges.
- **Step 2** Right-click and select **Grant/Revoke**.

**Grant/Revoke** dialog box is displayed.

**Step 3** Refer to **[Granting/Revoking a Privilege](#page-121-0)** section to grant/revoke privilege.

**----End**

# **4.21 Personalizing Data Studio**

# **4.21.1 Overview**

This section provides details on how to personalize Data Studio using preferences settings.

# **4.21.2 General**

This section describes how to customize shortcut keys.

# **Setting Shortcut Keys**

You can customize Data Studio shortcut keys.

Perform the following steps to set or modify shortcut keys:

**Step 1** Choose **Settings** > **Preferences** from the main menu.

The **Preferences** dialog box is displayed.

### **Step 2** Choose **General** > **Shortcut Mapper**.

The **Shortcut Mapper** pane is displayed.

- **Step 3** Select the desired shortcut key and click **Modify**.
- **Step 4** Enter the new shortcut key in the **Binding** text box.

For example, to change the shortcut key for **Step Into** from **F7** to **F6**, move the cursor to the **Binding** text box and enter **F6**.

**Step 5** Click **OK**. The **Restart Data Studio** dialog box is displayed.

#### $\Box$  Note

You can modify multiple shortcut keys before restarting Data Studio.

- **Step 6** Click **Yes** to restart Data Studio. If any export, import or execution operations are in progress, the **Restart Confirmation** dialog box is displayed.
- **Step 7** Click **OK** to close running jobs and restart, or click **Cancel** to cancel the restart operation.

**----End**

Perform the following steps to remove shortcut keys:

**Step 1** Choose **Settings** > **Preferences** from the main menu.

The **Preferences** dialog box is displayed.

**Step 2** Choose **General** > **Shortcut Mapper**.

The **Shortcut Mapper** pane is displayed.

- **Step 3** Select the desired shortcut key and click **Unbind Key**.
- **Step 4** Click **OK**. The **Restart Data Studio** dialog box is displayed.

 $\Box$  Note

You can remove multiple shortcut keys before restarting Data Studio.

- **Step 5** Click **Yes** to restart Data Studio. If any export, import or execution operations are in progress, the **Process is running** dialog box is displayed.
- **Step 6** Click **OK** to wait till the operations are complete or click **Force Restart** to cancel the operations.

**----End**

Perform the following steps to restore the default shortcut keys:

**Step 1** Choose **Settings** > **Preferences** from the main menu.

The **Preferences** dialog box is displayed.

**Step 2** Choose **General** > **Shortcut Mapper**.

The **Shortcut Mapper** pane is displayed.

**Step 3** Click **Restore Defaults**. For details about default shortcut keys, see **[Data Studio](#page-94-0) [Right-Click Menus](#page-94-0)**.

**Step 4** Click **OK**.

The **Restart Data Studio** dialog box is displayed.

- **Step 5** Click **Yes** to restart Data Studio. If any export, import or execution operations are in progress, the **Process is running** dialog box is displayed.
- **Step 6** Click **OK** to wait till the operations are complete or click **Force Restart** to cancel the operations.

**----End**

# **Shortcut Keys**

Data Studio supports keyboard short cut keys similar to other windows based application. The following table lists some shortcut keys of Data Studio and their functions. For details about how to customize shortcut keys, see **[Setting Shortcut](#page-235-0) [Keys](#page-235-0)**.

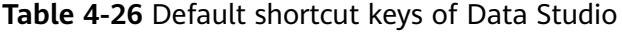

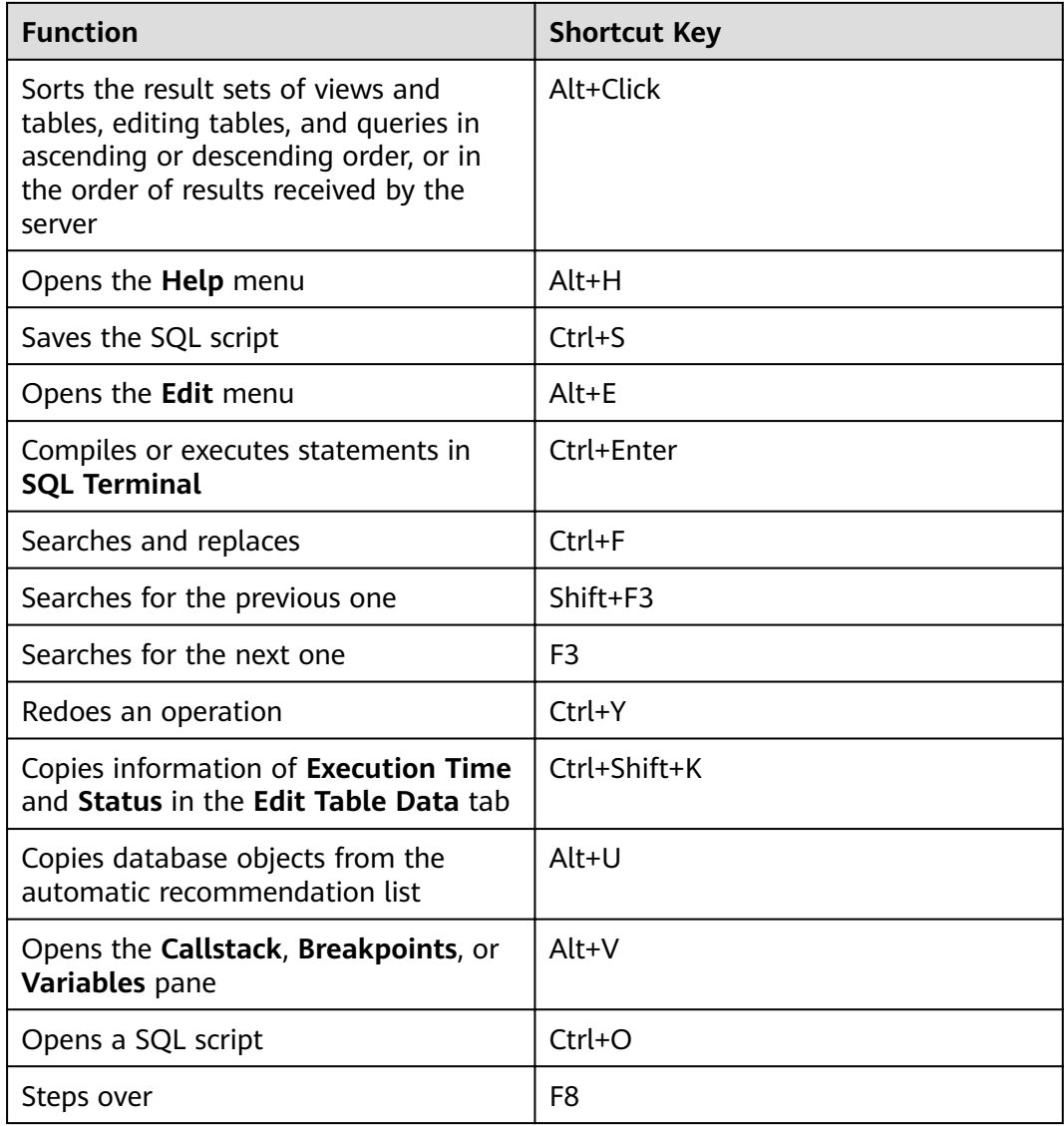

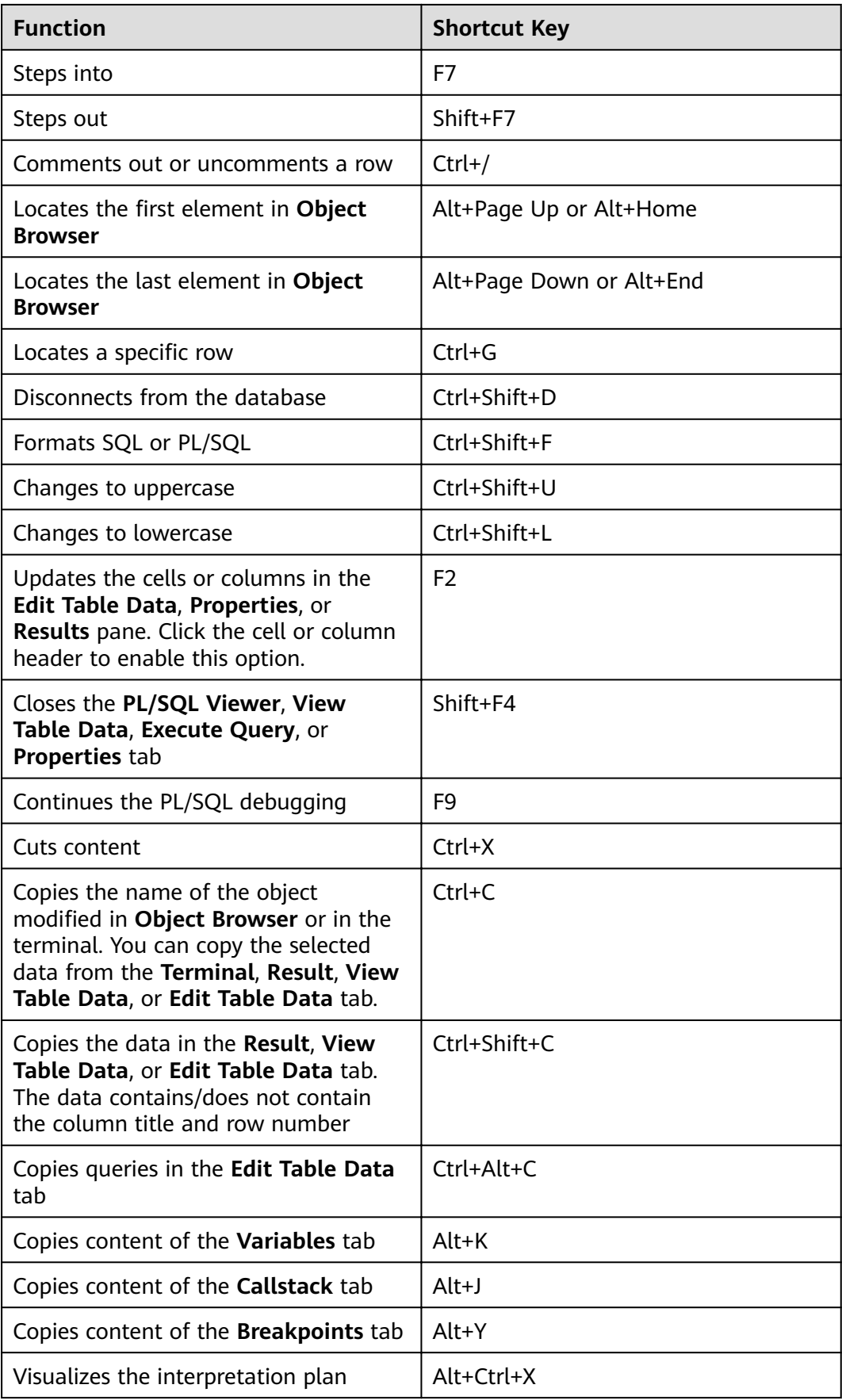

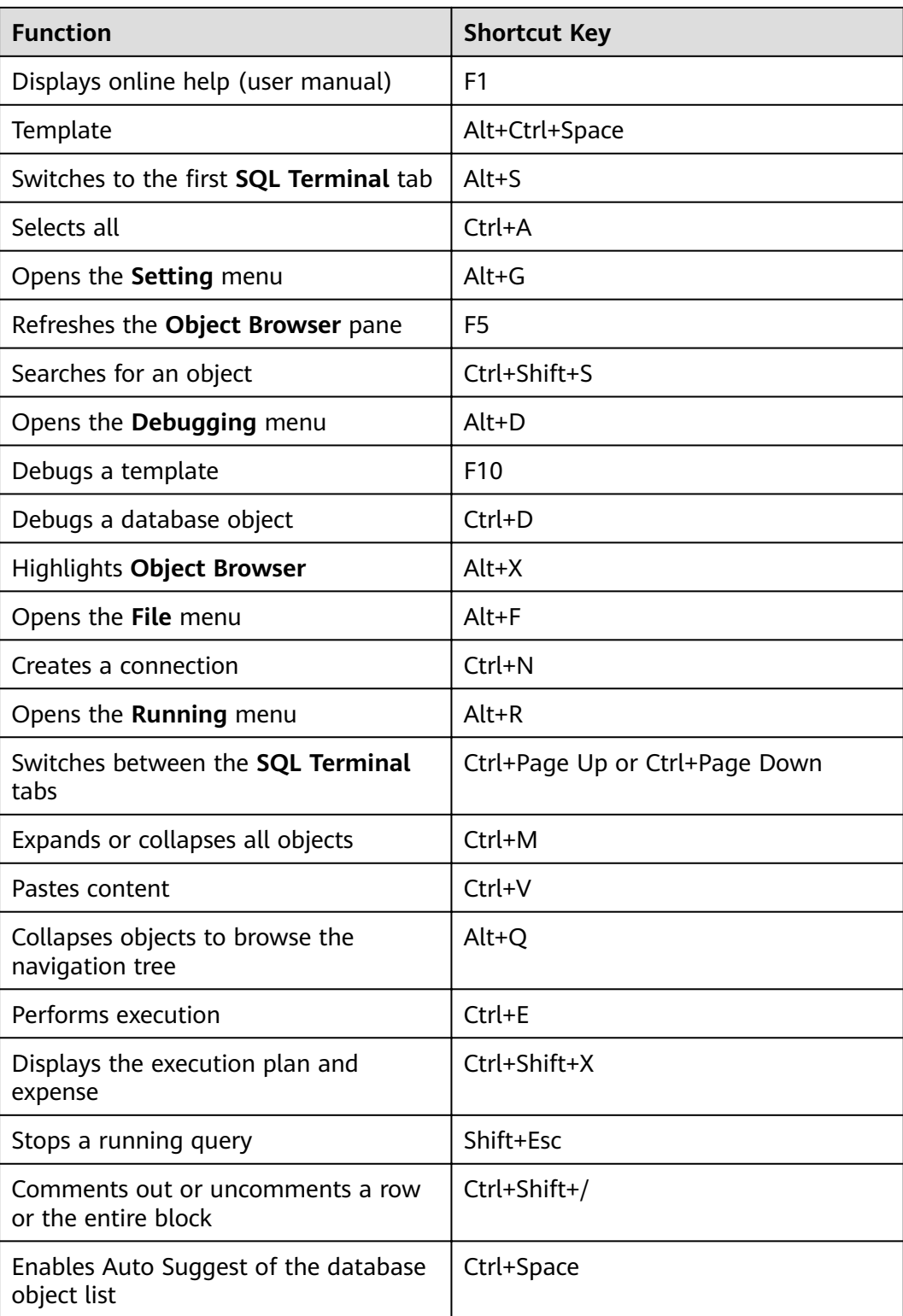

# **4.21.3 Editor**

This section describes how to customize syntax highlighting, SQL history information, templates, and formatters.

# **Syntax Highlighting**

Perform the following steps to customize SQL highlighting:

**Step 1** Choose **Settings** > **Preferences** from the main menu.

The **Preferences** dialog box is displayed.

**Step 2** Choose **Editor** > **Syntax Coloring**.

The **Syntax Coloring** pane is displayed.

**Step 3** Click the color button to customize the color for a syntax type.

For example, click to customize the color for **Strings**. A dialog box is displayed prompting you to select a color.

Select a color for a specific syntax type. You can select one of the basic colors or customize a color.

### $\Box$  Note

Click **Restore Defaults** in the **Syntax Coloring** pane to restore the default color.

- **Step 4** Click **OK**. The **Restart Data Studio** dialog box is displayed.
- **Step 5** Click **Yes** to restart Data Studio. If any export, import or execution operations are in progress, the **Process is running** dialog box is displayed.
- **Step 6** Click **OK** to wait till the operations are complete or click **Force Restart** to cancel the operations.

 $\cap$  note

The Preferences.prefs file contains the custom color settings. If the file is damaged, Data Studio will display the default settings.

The customized color will be used after you restart Data Studio.

**----End**

# **SQL History**

You can set the value of **SQL History Count** and also the number of characters saved for each query in **SQL History**.

Perform the following steps to set the value of **SQL History Count** and also the number of characters saved for each query in **SQL History**:

**Step 1** Choose **Settings** > **Preferences** from the main menu.

The **Preferences** dialog box is displayed.

**Step 2** Choose **Editor** > **SQL History**.

The **SQL History** pane is displayed.

**Step 3** Set the number of queries to be saved in the **SQL History Count** field.

### $\cap$  note

The value ranges from 1 to 1000. The current value of this field will be displayed.

<span id="page-241-0"></span>**Step 4** Set the value of **SQL Query Characters** to the maximum number of characters allowed in each query that is saved in **SQL History**.

### $\Box$  Note

The value ranges from 1 to 1000. You can enter **0** to remove the character limit. The current value of this field will be displayed.

- **Step 5** Click **Apply**.
- **Step 6** Click **OK**.

#### $\Box$  note

- Click **Restore Defaults** in the **Syntax Coloring** pane to restore the default value.
- **SQL History Count** defaults to 50 and **SQL Query Characters** defaults to 1000.
- If the input value is less than the original one, data may be lost. In this case, a message is displayed to notify you of the data loss risk and ask you whether to proceed.
- If you move away from this pane without saving the changes, a message is displayed to notify you of the unsaved changes.
- The number of pinned queries is not affected by the changed value of the **SQL History** Count field. For example, if the number of pinned queries is 50 and **SQL History Count** is set to 25, 50 pinned queries will be displayed in **SQL History**.
- If the value of **SQL Query Characters** is changed, the new value applies only to queries added after the change.

**----End**

## **Adding a Template**

Data Studio allows you to create, edit, and remove a template. For details about templates, see **[Using Templates](#page-229-0)**.

### $\Box$  note

If the default settings are restored, all user-defined templates will be removed from the list.

Perform the following steps to create a template:

**Step 1** Choose **Settings** > **Preferences** from the main menu.

The **Preferences** dialog box is displayed.

**Step 2** Choose **Editor** > **Templates**.

The **Templates** pane is displayed.

- **Step 3** Click **New**.
- **Step 4** Enter a template name in the **Name** field.
- **Step 5** Enter description in the **Description** field.
- **Step 6** Enter a SQL statement pattern in the **Pattern** field.

 $\cap$  note

The syntax of the text entered in **Pattern** will be highlighted.

**Step 7** Click **OK**.

**----End**

# **Editing a Template**

Perform the following steps to edit a template:

**Step 1** Choose **Settings** > **Preferences** from the main menu.

The **Preferences** dialog box is displayed.

**Step 2** Choose **Editor** > **Templates**.

The **Templates** pane is displayed.

- **Step 3** Click **Edit**.
- **Step 4** Edit the name in the **Name** field as required.
- **Step 5** Edit the description in the **Description** field as required.
- **Step 6** Edit the SQL statement pattern in the **Pattern** field as required.

## $\Box$  Note

The syntax of the text entered in **Pattern** will be highlighted.

**Step 7** Click **OK**.

**----End**

# **Removing a Template**

Perform the following steps to remove a template:

**Step 1** Choose **Settings** > **Preferences** from the main menu.

The **Preferences** dialog box is displayed.

**Step 2** Choose **Editor** > **Templates**.

The **Templates** pane is displayed.

**Step 3** Select the template to be removed, and click **Remove**.

The template is removed from the **Templates** pane.

## $\Box$  Note

Default templates that are removed can be added back using the **Restore Removed** option. It will restore the template to the last updated version. However, the **Restore Removed** option is not applicable to user-defined templates.

**----End**

# **Restoring the Default Template Settings**

Perform the following steps to restore the default template settings:

**Step 1** Choose **Settings** > **Preferences** from the main menu.

The **Preferences** dialog box is displayed.

<span id="page-243-0"></span>**Step 2** Choose **Editor** > **Templates**.

The **Templates** pane is displayed.

- **Step 3** Select at least one default template that has been modified and restore the default template settings.
- **Step 4** Click **Revert to Default**.

**----End**

# **Formatter**

Data Studio allows you to set the tab width and convert tabs to spaces during indent and unindent operations. For details, see **[Indenting or Un-indenting Lines](#page-226-0)**.

Perform the following steps to customize the indent size and convert tabs to spaces:

**Step 1** Choose **Settings** > **Preferences** from the main menu.

The **Preferences** dialog box is displayed.

**Step 2** Choose **Editor** > **Formatter**.

The **Formatter** pane is displayed.

- **Step 3** Select **Insert Space** to convert tabs to spaces, or **Insert Tab** to add or remove tabs when indenting or unindenting lines.
- **Step 4** Enter the indent size in **Indent Size** to define the indent/unindent/space length.

**----End**

# **Transaction**

Perform the following steps to edit settings in **Transaction**:

**Step 1** Choose **Settings** > **Preferences** from the main menu.

The **Preferences** dialog box is displayed.

**Step 2** Choose **Editor** > **Transaction**.

The **Transaction** pane is displayed.

- **Step 3** In the **Auto Commit** window, you can perform the following operations:
	- Select **Enable** to enable the Auto Commit feature. In this case, transactions are automatically committed and cannot be manually committed or rolled back.

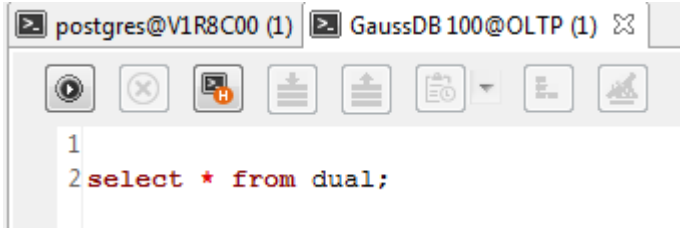

Select Disable to disable the Auto Commit feature. In this case, transactions can be manually committed or rolled back.

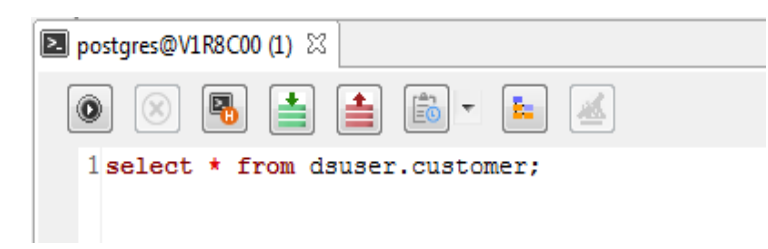

# $\Box$  Note

**Auto Commit** defaults to **Enable**.

**----End**

# **Folding a SQL Statement**

Perform the following steps to fold a SQL statement:

**Step 1** Choose **Settings** > **Preferences** from the main menu.

The **Preferences** dialog box is displayed.

**Step 2** Choose **Editor** > **Folding**.

The **Folding** pane is displayed.

- **Step 3** Select **Enable** or **Disable**. By default, **Enable** is selected.
	- **Enable**: indicates that the SQL folding feature is enabled Supported SQL statements can be folded or unfolded.
	- **Disable**: indicates that the SQL folding feature is disabled

 $\Box$  Note

Any change in the **Folding** parameter takes effect only in new editors, and will not take effect in opened editors until they are restarted.

**----End**

## **Font**

Perform the following steps to configure Font:

**Step 1** Choose **Settings** > **Preferences** from the main menu.

The **Preferences** dialog box is displayed.

**Step 2** Choose **Editor** > **Font**.

The **Font** pane is displayed.

**Step 3** Configure the font size, which ranges from 1 to 50 and defaults to 10.

**----End**

# **Auto Suggest**

Perform the following steps to configure **Auto Suggest**:

**Step 1** Choose **Settings** > **Preferences** from the main menu.

The **Preferences** dialog box is displayed.

**Step 2** Choose **Editor** > **Auto Suggest**.

The **Auto Suggest** pane is displayed.

**Step 3** In the **Auto Suggest** pane, configure **Auto Suggest Min Character**. The value ranges from 2 to 10 and defaults to 2.

To enable the Auto Suggest feature, sort the following groups:

- 1. Keywords
- 2. Data types
- 3. Loaded database objects

### $\cap$  note

- Each group must be sorted.
- Databases are classified by keyword and data type.
- If database is not connected, default keywords, that is, database type, must be displayed.
- When you enter a period (.), only related database objects are displayed. Keywords and data types are not displayed.
- The Auto Suggest feature can be enabled using shortcut keys.

**----End**

# **4.21.4 Environment**

# **Session Setting**

Perform the following steps to configure Data Studio encoding and file encoding:

**Step 1** Choose **Settings** > **Preferences** from the main menu.

The **Preferences** dialog box is displayed.

**Step 2** Choose **Environment** > **Session Setting**.

The **Session Setting** pane is displayed.

- **Step 3** Select the Data Studio encoding from the **Data Studio Encoding** drop-down list.
- **Step 4** Select the file encoding from the File Encoding drop-down list.

### $\Box$  Note

Data Studio supports only UTF-8 and GBK file encoding types.

- **Step 5** Click **OK**. The **Restart Data Studio** dialog box is displayed.
- **Step 6** Click **Yes** to restart Data Studio. If any export, import or execution operations are in progress, the **Process is running** dialog box is displayed.

<span id="page-246-0"></span>**Step 7** Click **OK** to proceed or click **Force Restart** to cancel the operations and restart Data Studio.

### $\Box$  Note

Click **Restore Defaults** in **Session Setting** to restore the default value. The default value for **Data Studio Encoding** and **File Encoding** is **UTF-8**.

**----End**

## **SQL Assistant**

Perform the following steps to enable or disable **SQL Assistant**:

**Step 1** Choose **Settings** > **Preferences** from the main menu.

The **Preferences** dialog box is displayed.

**Step 2** Choose **Environment** > **Session Setting**.

The **Session Setting** pane is displayed.

- **Step 3** Select **Enable/Disable** in **SQL Assistant**.
- **Step 4** Click **OK**.

 $\Box$  Note

Click **Restore Defaults** in **Session Setting** to restore the default value. The default value for **SQL Assistant** is **Enable**.

**----End**

## **Query/Function/Procedure Backup**

For details about the backup features of Data Studio, see **[Backing up Unsaved](#page-223-0) [Queries/Functions/Procedures](#page-223-0)**.

Perform the following steps to enable or disable the backup of unsaved data in **SQL Terminal** and **PL/SQL Viewer**:

**Step 1** Choose **Settings** > **Preferences** from the main menu.

The **Preferences** dialog box is displayed.

**Step 2** Choose **Environment** > **Session Setting**.

The **Session Setting** pane is displayed.

- **Step 3** Select or deselect **Auto Save** in the **Auto Save** area.
- **Step 4** Set the time interval for data backup in the Interval field.
- **Step 5** Click **OK**.

 $\Box$  Note

Click **Restore Defaults** in **Session Setting** to restore the default value. By default, data backup is enabled and **Interval** defaults to 5 minutes.

**----End**

Perform the following steps to enable or disable the encryption of saved data:

**Step 1** Choose **Settings** > **Preferences** from the main menu.

The **Preferences** dialog box is displayed.

**Step 2** Choose **Environment** > **Session Setting**.

The **Session Setting** pane is displayed.

- **Step 3** Select or deselect **Encryption** in the **Auto Save** area.
- **Step 4** Click **OK**.

### $\cap$  note

Click **Restore Defaults** in **Session Setting** to restore the default value. Encryption is enabled by default.

**----End**

Perform the following steps to configure the *Import Table Data Limit* and *Import* **File Data Limit** parameters:

**Step 1** Choose **Settings** > **Preferences** from the main menu.

The **Preferences** dialog box is displayed.

**Step 2** Choose **Environment** > **Session Setting**.

The **Session Setting** pane is displayed.

In the File Limit area, configure the Import Table Data Limit and Import File **Data Limit** parameters.

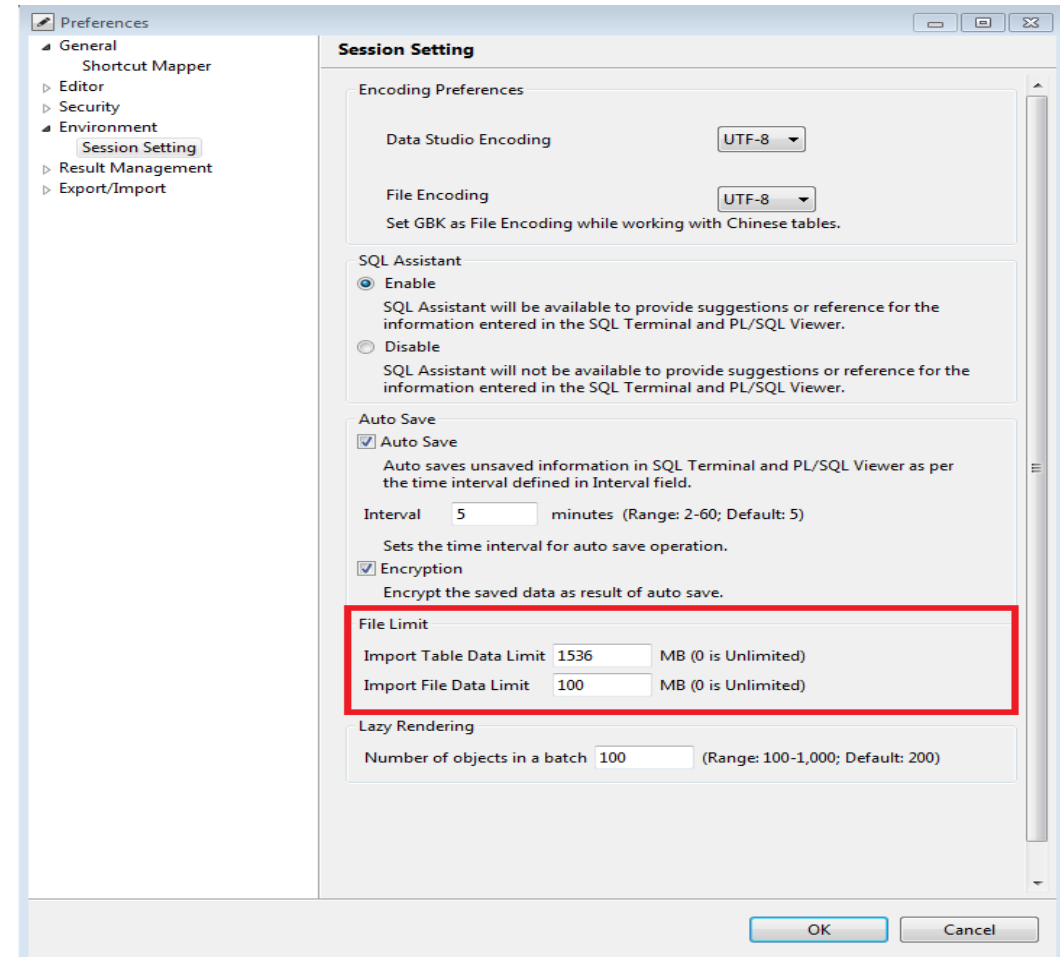

**Import Table Data Limit**: specifies the maximum size of the table data to import **Import File Data Limit:** specifies the maximum size of the file to import

**Step 3** Click **OK**.

 $\Box$  Note

Values in the preceding figure are default values.

**----End**

Perform the following steps for rendering:

**Step 1** Choose **Settings** > **Preferences** from the main menu.

The **Preferences** dialog box is displayed.

**Step 2** Choose **Environment** > **Session Setting**.

The **Session Setting** pane is displayed.

In the **Lazy Rendering** area, the **Number of objects in a batch** parameter is displayed.

<span id="page-249-0"></span>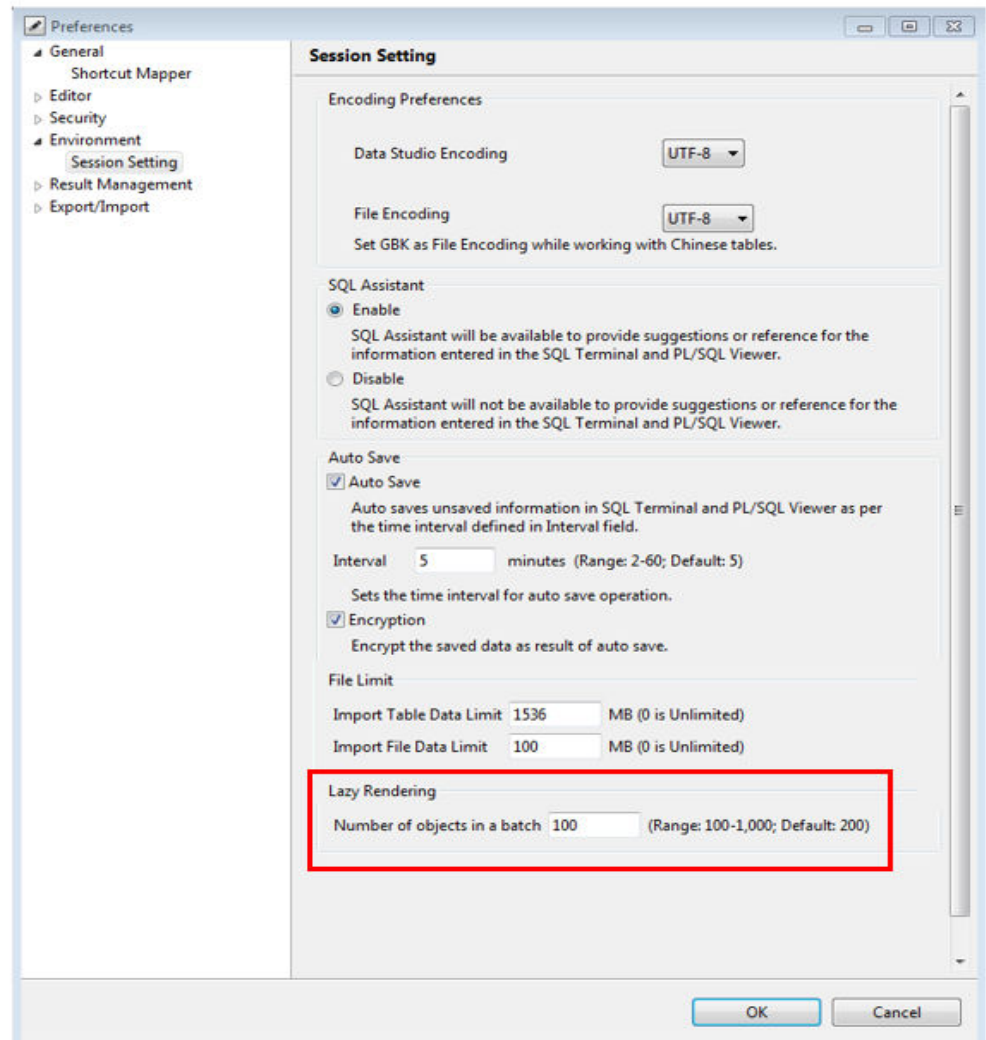

**Step 3** In the Lazy Rendering area, configure the Number of objects in a batch parameter, which ranges from 100 to 1000 and defaults to 200.

If the value input is less than 100 or more than 1000, the **Invalid Range, (100 -1000)** error message is displayed.

### **Step 4** Click **OK**.

**----End**

# **4.21.5 Result Management**

This section describes how to customize the settings in the **Query Results** pane, including the column width, number of records to be obtained, and copy of column headers or row numbers.

# **Query Results**

Configure the column width of query results:

### **Step 1** Choose **Settings** > **Preferences** from the main menu.

The **Preferences** dialog box is displayed.

### **Step 2** Choose **Result Management** > **Query Results**.

The **Query Results** pane is displayed.

### **Step 3** Select the required option.

The options of configuring the column width are as follows.

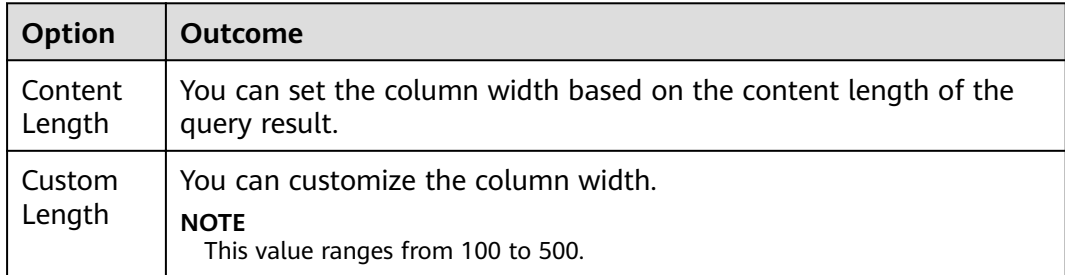

### **Step 4** Click **OK**.

### $\Box$  Note

Click **Restore Defaults** in **Query Results** to restore the default value. The default value is **Content Length**.

**----End**

Set the number of records to be obtained in the query results:

**Step 1** Choose **Settings** > **Preferences** from the main menu.

The **Preferences** dialog box is displayed.

### **Step 2** Choose **Result Management** > **Query Results**.

The **Query Results** pane is displayed.

### **Step 3** Select the required option.

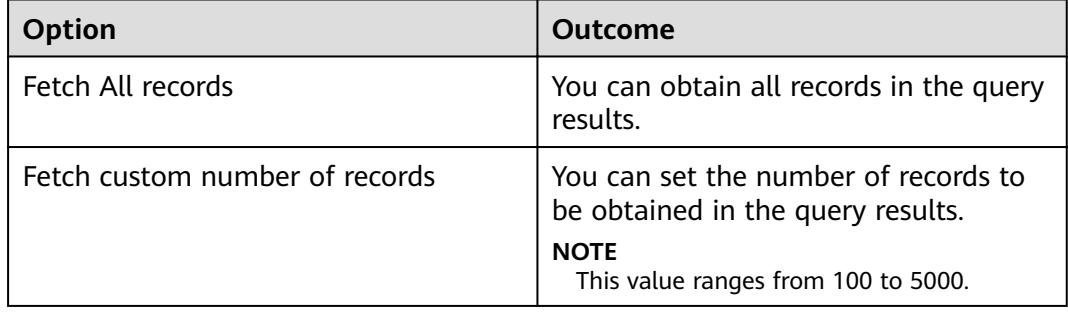

### **Step 4** Click **OK**.

Click **Restore Defaults** in **Query Results** to restore the default value. The default value is **Fetch custom number of records (1000)**.

**----End**

Copy column headers or row numbers from query results:

**Step 1** Choose **Settings** > **Preferences** from the main menu.

The **Preferences** dialog box is displayed.

#### **Step 2** Choose **Result Management** > **Query Results**.

The **Query Results** pane is displayed.

#### **Step 3** Select the required option.

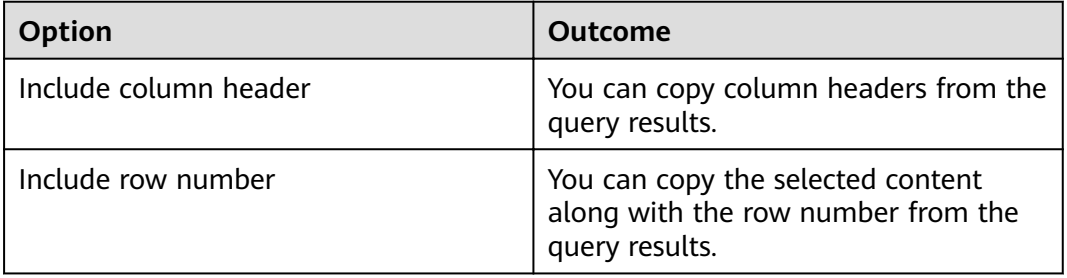

### **Step 4** Click **OK**.

 $\Box$  Note

Click **Restore Defaults** in **Query Results** to restore the default value. The default value is **Include column header**.

**----End**

Determine how the result set window is opened:

**Step 1** Choose **Settings** > **Preferences** from the main menu.

The **Preferences** dialog box is displayed.

## **Step 2** Choose **Result Management** > **Result Window**.

**Step 3** Select the required option.

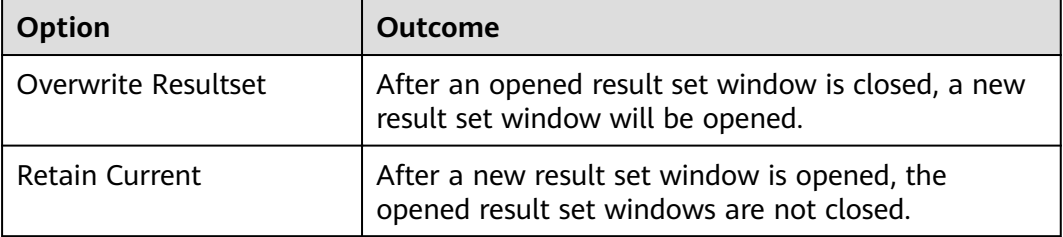

**Step 4** Click **OK**.

**----End**
#### **Edit Table Data**

Perform the following steps to determine the data saving mode:

- **Step 1** Choose **Settings** > **Preferences** from the main menu. The **Preferences** dialog box is displayed.
- **Step 2** Choose **Result Management** > **Edit Table Data**. The **Edit Table Data** pane is displayed.

Select the required option:

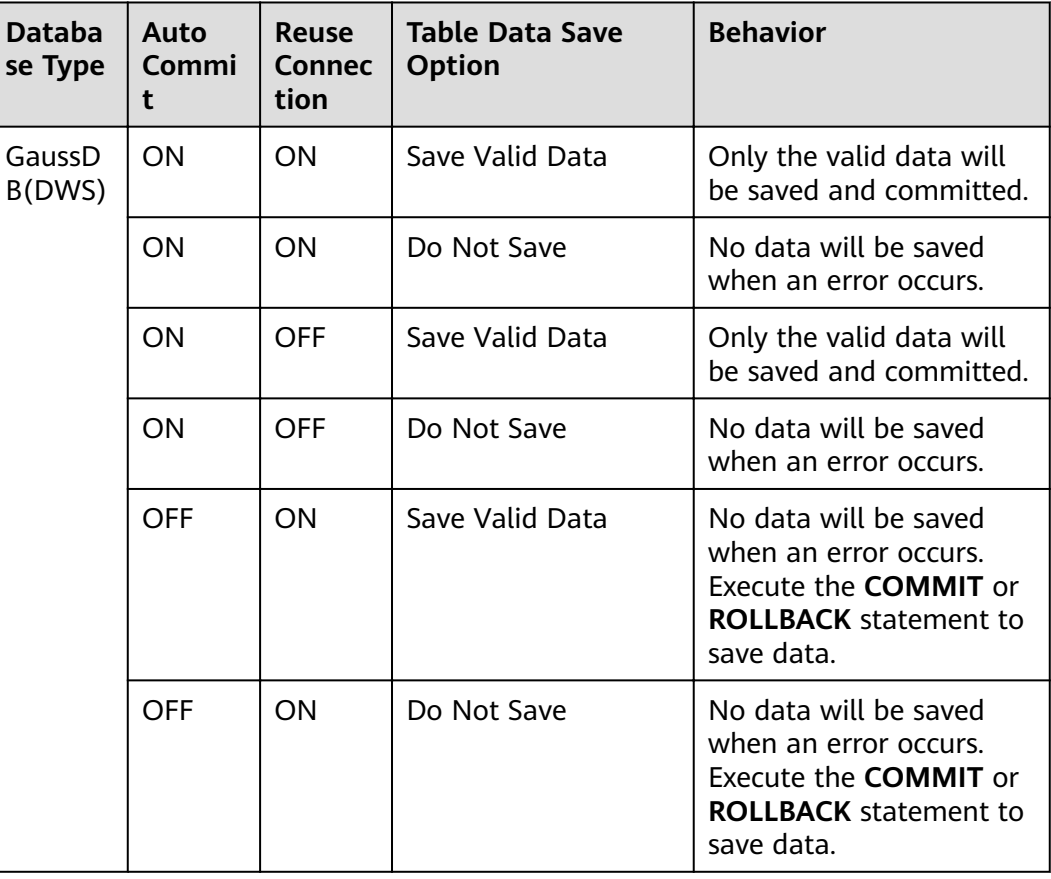

**Table 4-27** Editing table data

**Step 3** Click **OK**.

 $\Box$  Note

Click **Restore Defaults** in **Edit Table Data** to restore the default value. The default value is **Save Valid Data**.

**----End**

#### **Result Data Encoding**

Perform the following steps to

configure whether data encoding type is displayed in the **Query Results**, View **Table Data**, and **Edit Table Data** panes.

**Step 1** Choose **Settings** > **Preferences** from the main menu.

The **Preferences** dialog box is displayed.

**Step 2** Choose **Result Management** > **Query Results**.

The **Query Results** pane is displayed.

- **Step 3** Select **Include result data encoding** to display the **Encoding** drop-down list in the **Query Results**, **View Table Data**, and **Edit Table Data** panes.
- **Step 4** Click **OK**.

 $\Box$  note

- Click **Restore Defaults** in **Result Management** to restore the default value. **Include result data encoding** will be unselected by default.
- To make the change take effect, you need to edit a table, view table properties, or execute a query again.

**----End**

## **4.21.6 Security**

This section describes how to customize the display of passwords and security disclaimers.

#### **Saving Password Permanently**

You can configure whether to display the option of saving password permanently in the **Connection** pane.

Perform the following steps to modify the display of the option of saving password permanently:

**Step 1** Choose **Settings** > **Preferences** from the main menu.

The **Preferences** dialog box is displayed.

**Step 2** Choose **Security** > **Password**.

The **Password** pane is displayed.

**Step 3** Select the required option. For details, see the following table.

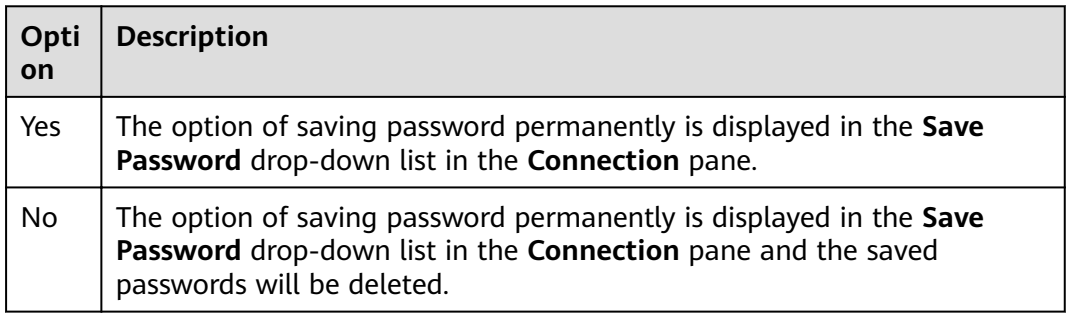

**Step 4** Click **OK**. The **Restart Data Studio** dialog box is displayed.

**Step 5** Click **Yes** to restart Data Studio. If any export, import or execution operations are in progress, the **Process is running** dialog box is displayed.

Click **Force Restart** to cancel the operations and restart Data Studio.

**Step 6** Restart Data Studio, or click **OK** to proceed with the current operations.

 $\Box$  Note

Click **Restore Defaults** in **Password** to restore the default value. The default value is **No**.

**----End**

#### **Password Expiry**

This topic describes how to continue or stop using Data Studio after password expires using the Password setting.

Perform the following steps to modify the behavior of Data Studio upon password expiry:

**Step 1** Choose **Settings** > **Preferences** from the main menu.

The **Preferences** dialog box is displayed.

#### **Step 2** Choose **Security > Password**.

The **Password** pane is displayed.

**Step 3** Select the required option. For details, see the following table.

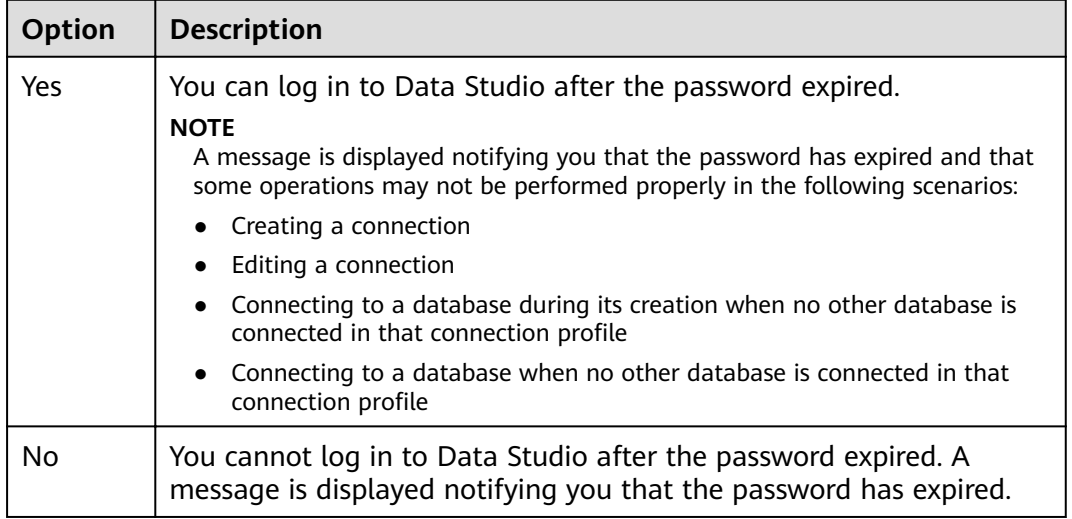

- **Step 4** Click **OK**. The **Restart Data Studio** dialog box is displayed.
- **Step 5** Click **Yes** to restart Data Studio. If any export, import or execution operations are in progress, the **Process is running** dialog box is displayed.
- **Step 6** Click **Force Restart** to cancel the operations and restart Data Studio. Click **OK** to proceed with the current operations.

 $\cap$  note

The default value is **Yes**.

**----End**

#### **Security Disclaimer**

You can configure whether to display the security disclaimer for any insecure connection or file operation.

Perform the following steps to modify the display of the security disclaimer:

Step 1 Choose Settings > Preferences from the main menu.

The Preferences dialog box is displayed.

Step 2 Choose Security > Security Disclaimer.

The Security Disclaimer pane is displayed.

**Step 3** Select the required option. For details, see the following table.

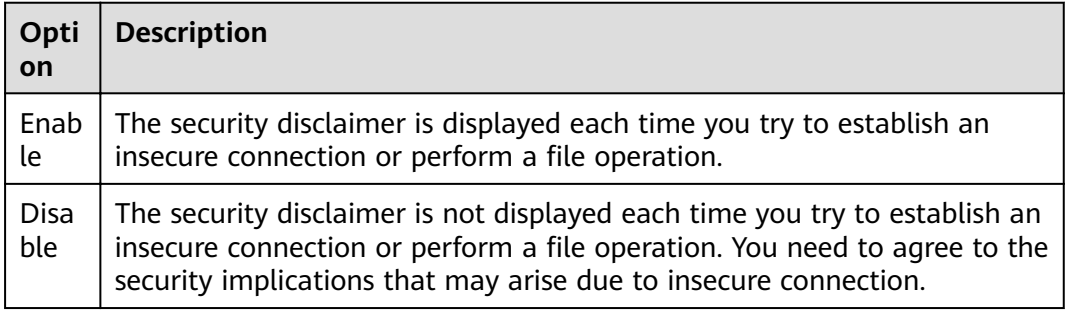

- Step 4 Click OK. The Restart Data Studio dialog box is displayed.
- Step 5 Click Yes to restart Data Studio. If any export, import or execution operations are in progress, the **Process is running** dialog box is displayed.
- Step 6 Click Force Restart to cancel the operations and restart Data Studio. Click OK to proceed with the current operations.

#### $\cap$  Note

Click Restore Defaults in Security Disclaimer to restore the default value. The default value is Enable.

 $---End$ 

# **4.22 Performance Specifications**

The loading and operation performance of Data Studio depends on the number of objects to be loaded in Object Browser, including tables, views, and columns.

Memory consumption also depends on the number of loaded objects.

To improve object loading performance and better utilize memory, you are advised to divide an object into multiple namespaces, and to avoid using namespaces that contain a large number of objects and cause data skew. By default, Data Studio loads the namespaces in the *search path* set for the user logged in. Other namespaces and objects are loaded only when needed.

To improve performance, you are advised to load all objects. Do not load objects based on user permissions. Table 4-28 describes the minimum access permissions required to list objects in the Object Browser.

| <b>Object Type</b> | Type                                                            | <b>Object Browser -</b><br><b>Minimum Permission</b> |
|--------------------|-----------------------------------------------------------------|------------------------------------------------------|
| Database           | Create, Connect,<br>Temporary/Temp, All                         | Connect                                              |
| Schemas            | Create, Usage, All                                              | Usage                                                |
| <b>Tables</b>      | Select, Insert, Update,<br>Delete, Truncate,<br>References, All | Select                                               |
| Columns            | Select, Insert, Update,<br>References, All                      | Select                                               |
| <b>Views</b>       | Select, Insert, Update,<br>Delete, Truncate,<br>References, All | Select                                               |
| Sequences          | Usage, Select, Update,<br>All                                   | Usage                                                |
| <b>Functions</b>   | Execute, All                                                    | Execute                                              |

<span id="page-256-0"></span>**Table 4-28** Minimum permission requirements

To improve the performance of find and replace operations, you are advised to break a line that contains more than 10,000 characters into multiple short lines.

The following test items and results can help you learn the performance of Data Studio.

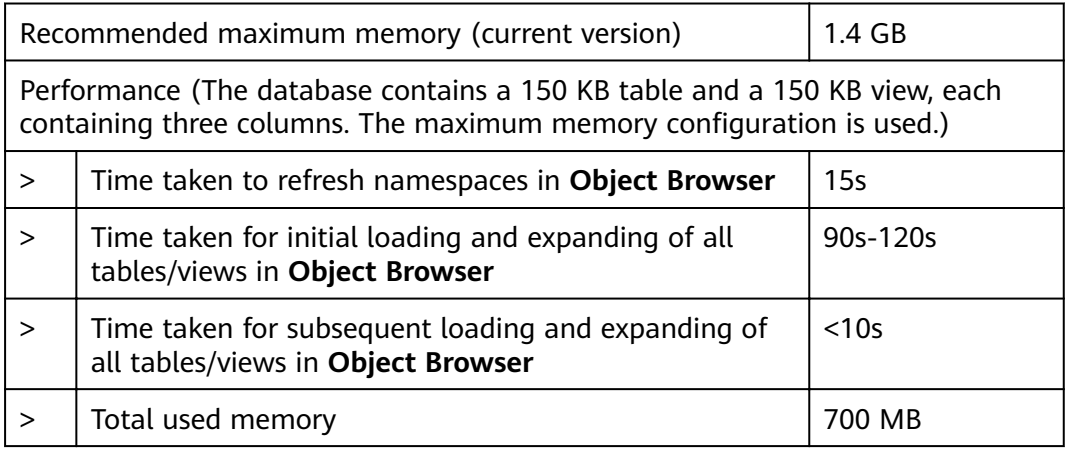

#### $\Box$  Note

The performance data is for reference only. The actual performance may vary according to the application scenario.

# **4.23 Security Management**

## **4.23.1 Overview**

#### **NOTICE**

Ensure that the operating system and the required software's (refer to **[System](#page-74-0) [Requirements](#page-74-0)** for more details) are updated with the latest patches to prevent vulnerabilities and other security issues.

This section provides the security management information for Data Studio.

## **4.23.2 Login History**

The following information is critical to the security management for Data Studio:

When you log into a database, Data Studio displays a dialog box that describes the last successful login and the failed login attempts between the last two successful logins.

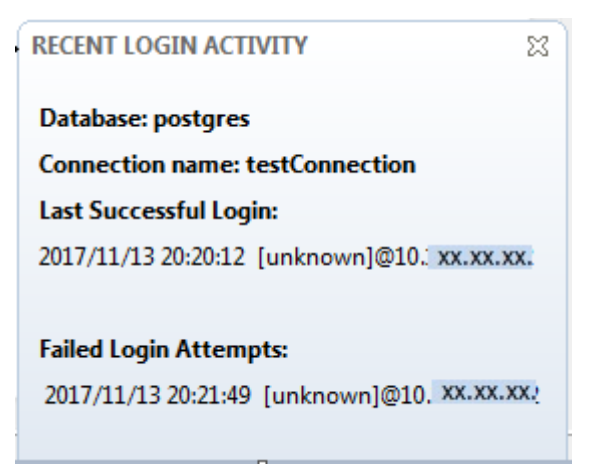

#### $\Box$  Note

If the message **Last login details not available** is displayed, the connected database cannot display information about the last login.

## **4.23.3 Password Expiry Notification**

The following information is critical to manage security for Data Studio:

- Your password will expire within 7 days from the date of notification. If the password expires, contact the database administrator to reset the password.
- The password must be changed every 90 days.

# **4.23.4 Securing the Application In-Memory Data**

The following information is critical to manage security for Data Studio:

While running Data Studio in a trusted environment, user must ensure to prevent malicious software scanning or accessing the memory which is used to store application data including sensitive information.

Alternatively, you can choose Do Not Save while connecting to the database, so that password does not get saved in the memory.

## 4.23.5 Data Encryption for Saved Data

The following information is critical to manage security for Data Studio:

You can ensure encryption of auto saved data by enabling encryption option from Preferences page. Refer to **Query/Function/Procedure Backup** section for steps to encrypt the saved data.

# 4.23.6 SQL History

The following information is critical to manage security for Data Studio:

- SQL History scripts are not encrypted.  $\bullet$
- The SQL History list does not display sensitive queries that contain the following keywords:
	- Alter Role  $\equiv$
	- Alter User
	- Create Role
	- Create User
	- Identified by
	- Password
- Few query syntax examples are listed below:
	- ALTER USER name [[ WITH ] option [ ... ]]
	- CREATE USER name [ [ WITH ] option [ ... ] ]
	- CREATE ROLE name [ [ WITH ] option [ ... ] ]
	- ALTER ROLE name [ [ WITH ] option [ ... ] ]

# **4.23.7 SSL Certificates**

#### **NOTICE**

The information about using SSL certificates is for reference only. For details about the certificates and the security quidelines for managing the certificates and related files, see the database server documentation.

Data Studio can connect to the database using the Secure Sockets Layer (SSL) option. Adding a Connection lists the files required.

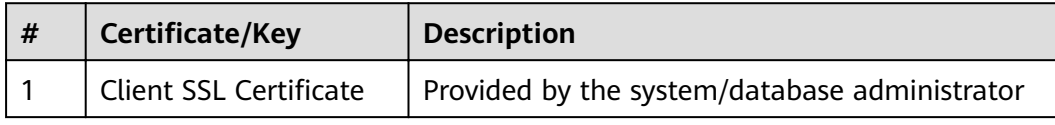

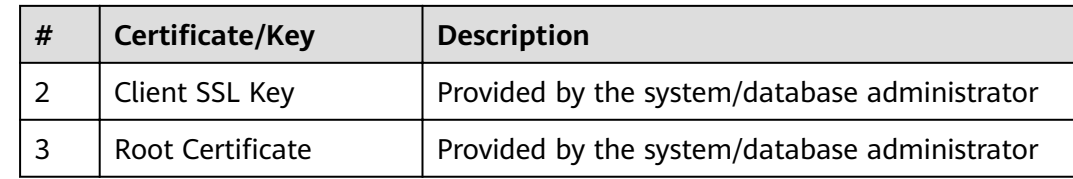

#### **SSL Certificate Generation and Server Configuration**

Perform the following steps to generate a certificate:

Step 1 Establish a Certificate Authority (CA) environment: Assume that user omm has been created and the CA path is test.

Log in to SUSE Linux as user root and switch to user omm.

Run the following commands:

mkdir test rd /etr/ssl

Copy the configuration file openssl.cnf to the test directory.

Run the following commands:

cp openssl.cnf ~/test  $\overline{c}$ d ~/test

Establish the CA environment under the test folder.

Create a folder in the demoCA./demoCA/newcerts./demoCA/private directory.

Run the following commands:

mkdir ./demoCA ./demoCA/newcerts ./demoCA/private chmod 777 ./demoCA/private

Create the serial file and write it to 01.

Run the following command:

echo '01'>./demoCA/serial

Create the **index.txt** file.

Run the following command:

touch /home/omm/test/demoCA/index.txt

Modify parameters in the openssl.cnf configuration file.

Run the following commands:

dir = /home/omm/test/demoCA default  $md = sha256$ 

The CA environment has been established.

#### Step 2 Generate a root private key: Generate a CA private key.

Run the following command:

openssl genrsa -aes256 -out demoCA/private/cakey.pem 2048

A 2048-bit RSA private key is generated.

#### **Step 3 Generate a root certificate request file**: The root certificate application file name is **server.req**.

Run the following commands:

openssl req -config openssl.cnf -new -key demoCA/private/cakey.pem -out demoCA/careq.pem

Enter the password of **demoCA/private/cakey.pem**.

Enter the private key password of user **root**.

You need to enter information that will be included in your certificate request.

The information you need to enter is a Distinguished Name (DN).

You can leave some fields blank.

For a field that contains a default value, enter a period (.) to leave the field blank. Enter the following information in the generated server certificate and client certificate.

**Country Name (2 letter code) [AU]:CN State or Province Name (full name) [Some-State]:xxxx Locality Name (eg, city) []:xxxx Organization Name (eg, company) [Internet Widgits Pty Ltd]:Abc Organizational Unit Name (eg, section) []:hello** -Common name can be any name **Common Name (eg, YOUR name) []:world** -Email is optional. **Email Address []: A challenge password []: An optional company name []:**

#### Step 4 Generate a self-signed root certificate.

Run the following command:

openssl ca -config openssl.cnf -out demoCA/cacert.pem -keyfile demoCA/private/cakey.pem -selfsign -infiles demoCA/careq.pem

Use the configurations of **openssl.cnf**.

Enter the password of **demoCA/private/cakey.pem**.

Enter the private key password of user **root**.

Check whether the request matches the signature.

Signature ok Certificate Details: Serial Number: 1 (0x1) Validity Not Before: Feb 28 02:17:11 2017 GMT Not After : Feb 28 02:17:11 2018 GMT Subject: countryName = CN stateOrProvinceName = shanxi organizationName = Abc organizationalUnitName = hello commonName = world X509v3 extensions: X509v3 Basic Constraints: CA:FALSE Netscape Comment: OpenSSL Generated Certificate X509v3 Subiect Key Identifier: F9:91:50:B2:42:8C:A8:D3:41:B0:E4:42:CB:C2:BE:8D:B7:8C:17:1F X509v3 Authority Key Identifier:

keyid:F9:91:50:B2:42:8C:A8:D3:41:B0:E4:42:CB:C2:BE:8D:B7:8C:17:1F Certificate is to be certified until Feb 28 02:17:11 2018 GMT (365 days) Sign the certificate?  $[y/n]$ :y 1 out of 1 certificate requests certified, commit? [y/n]y Write out database with 1 new entries Data Base Updated

A CA root certificate named **demoCA/cacert.pem** has been issued.

#### **Step 5 Generate a server certificate private key**: Generate the private key file **server.key**.

Run the following command:

openssl genrsa -aes256 -out server.key 2048

#### **Step 6 Generate a server certificate request file:** Generate the server certificate request file **server.req.**

Run the following command:

openssl req -config openssl.cnf -new -key server.key -out server.req

Enter the password of **server.key**.

You need to enter information that will be included in your certificate request.

The information you need to enter is a Distinguished Name (DN).

You can leave some fields blank.

For a field that contains a default value, enter a period (.) to leave the field blank.

Configure the following information and ensure that the configuration is the same as that upon CA creation.

Country Name (2 letter code) [AU]:CN State or Province Name (full name) [Some-State]:xxxx Locality Name (eg, city) []:xxxx Organization Name (eg, company) [Internet Widgits Pty Ltd]:Abc Organizational Unit Name (eg, section) []:hello -Common name can be any name Common Name (eg, YOUR name) []:world Email Address []: -- The following information is optional. A challenge password []: An optional company name []:

#### **Step 7 Generate a server certificate**: Set the **demoCA/index.txt.attr** attribute to **no**. vi demoCA/index.txt.attr

Issue the generated server certificate request file. After it is issued, the official server certificate **server.crt** is generated.

openssl ca -config openssl.cnf -in server.req -out server.crt -days 3650 -md sha256

Use the configurations of **/etc/ssl/openssl.cnf**.

#### Enter the password of **/demoCA/private/cakey.pem**.

Check whether the request matches the signature.

Signature ok Certificate Details: Serial Number: 2 (0x2) Validity Not Before: Feb 27 10:11:12 2017 GMT Not After : Feb 25 10:11:12 2027 GMT

Subject: countryName = CN stateOrProvinceName = shanxi organizationName = Abc organizationalUnitName = hello commonName = world X509v3 extensions: X509v3 Basic Constraints: CA:FALSE Netscape Comment: OpenSSL Generated Certificate X509v3 Subject Key Identifier: EB:D9:EE:C0:D2:14:48:AD:EB:BB:AD:B6:29:2C:6C:72:96:5C:38:35 X509v3 Authority Key Identifier: keyid:84:F6:A1:65:16:1F:28:8A:B7:0D:CB:7E:19:76:2A:8B:F5:2B:5C:6A Certificate is to be certified until Feb 25 10:11:12 2027 GMT (3650 days) -- Choose y to sign and issue the certificate. Sign the certificate? [y/n]:y -- Select **y**, the certificate singing and issuing is complete. 1 out of 1 certificate requests certified, commit? [y/n]y Write out database with 1 new entries Data Base Updated

**Enable password protection for the private key**: If the password protection for the server private key is not enabled, you need to use gs\_guc to encrypt the password.

**gs\_guc encrypt -M server -K** root private key password **-D ./**

After the password is encrypted using gs\_guc, two private key password protection files server.key.cipher and server.key.rand are generated.

#### **Step 8 Generate a client certificate and private key:** Generate a client private key.

openssl genrsa -aes256 -out client.key 2048

Generate a client certificate request file.

openssl req -config openssl.cnf -new -key client.key -out client.req

After the generated client certificate request file is signed and issued, the official client certificate **client.crt** will be generated.

openssl ca -config openssl.cnf -in client.req -out client.crt -days 3650 -md sha256

#### $\Box$  note

If **METHOD** is set to cert in the **pg\_hba.conf** file of the server, the client must use the **username** (common user) configured in the license file **client.crt** to connect to a database. If **METHOD** is set to **md5** or **sha256**, the client does not have this restriction.

If the password protection for the client private key is not removed, you need to use gs\_guc to encrypt the password.

**gs\_guc encrypt -M client -K** root private key password **-D ./**

After the password is encrypted using gs\_guc, two private key password protection files **client.key.cipher** and **client.key.rand** are generated.

**----End**

#### **Replacing Certificates**

Default security certificates and keys required for SSL connection are configured in LibrA. Before the operation, obtain official certificates and keys for the server and client from the CA.

#### Step 1 Prepare for a certificate and a key. The conventions for configuration file names on the server are as follows:

LCertificate name: server.crt l Key name: server.key I Key password and encrypted file: server.key.cipher and server.key.rand Conventions for configuration file names on the client: l Certificate name: client.crt l Key name: client.key I Key password and encrypted file: client.key.cipher and client.key.rand l Certificate name: cacert.pem I Names of files on in the revoked certificate list: sslcrl-file.crl

#### **Step 2** Create a package.

#### Package name: db-cert-replacement.zip

Package format: ZIP

Package file list: server.crt, server.key, server.key.cipher, server.key.rand, client.crt, client.key, client.key.cipher, client.key.rand, and cacert.pem

If you need to configure the certificate revocation list (CRL), the package file list must contain sslcrl-file.crl.

Run the following commands: zip db-cert-replacement.zip client.crt client.key client.key.cipher client.key.rand server.crt server.key server.key.cipher server.key.rand zip -u ../db-cert-replacement.zip cacert.pem

**Step 3** Call the certificate replacement interface to replace a certificate. Upload the package db-cert-replacement.zip to any path of a cluster user, for example, / home/gaussdba/test/db-cert-replacement.zip.

Run the following command to replace the certificate in Coodinator (CN):

gs\_om -t cert --cert-file=/home/gaussdba/test/db-cert-replacement.zip

Starting SSL cert files replace.

Backing up old SSL cert files.

Backup SSL cert files on BLR1000029898 successfully.

Backup SSL cert files on BLR1000029896 successfully.

Backup SSL cert files on BLR1000029897 successfully.

Backup gds SSL cert files on successfully.

BLR1000029898 replace SSL cert files successfully.

BLR1000029896 replace SSL cert files successfully.

BLR1000029897 replace SSL cert files successfully.

Replace SSL cert files successfully.

Distribute cert files on all coordinators successfully.

You can run the gs\_om -t cert --rollback command to remotely call the interface and the **qs om -t cert --rollback -L** command.

----End

## **Client Configuration**

**Step 1** Run the following command on the client key file:

openssl pkcs8 -topk8 -inform PEM -outform DER -in Client.key -out client.pk8

Step 2 Copy the created client.pk8, client.crt, and cacert.pem files to the client.

#### $\Box$  Note

When you select Client SSL Key on Data Studio, the key file cannot be selected and only the \*.pk8 file can be selected. However, this file is not included in the downloaded certificate.

Step 3 Configure Two way SSL authentication for the client on the server. all 10.18.158.95/32 hostssl cert all

Configure One way SSL authentication for the client on the server.

hostssl all all 10.18.158.95/32 sha256

Step 4 During the login to Data Studio, password is not validated in the two-way SSL authentication.

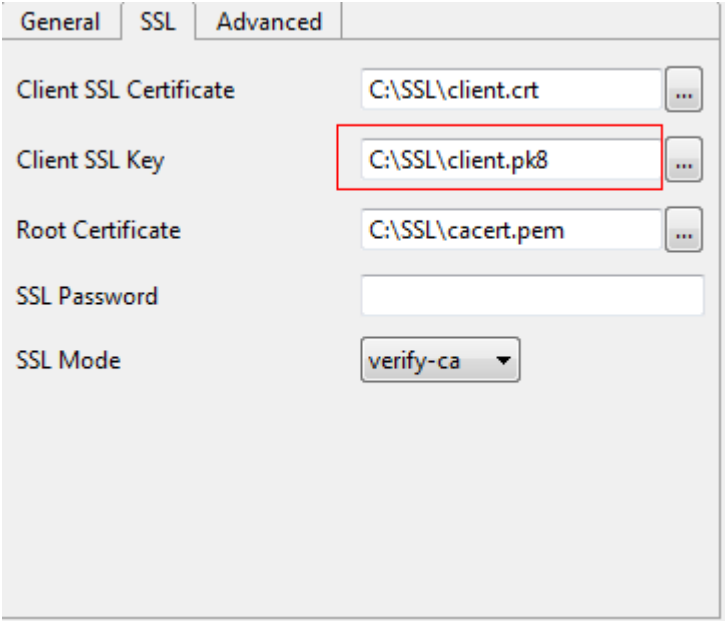

You need to enter the SSL password.

 $---End$ 

# 4.24 Troubleshooting

 $1<sub>1</sub>$ The Data Studio cannot be opened for a long time.

Solution: Check whether JRE is found. Verify the Java path configured in the environment. For details about the supported Java JDK versions, see System **Requirements** 

After you double-click the Data Studio.exe file, the Data Studio cannot be  $2.$ opened and a Java running error is displayed.

**Solution** 

– Without JRE:

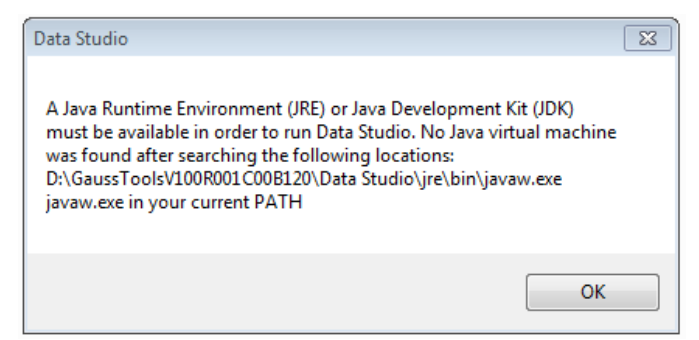

Check whether the Java Runtime Environment (JRE) or Java Development Kit (JDK) version 1.8 that matches the bit version of the operating system has been installed in the system, and set the Java Home path. If multiple Java versions are installed, set the -vm parameter in the configuration file by referring to **Installing and Configuring Data Studio**. This is the prerequisite for running Data Studio.

– Old JRE version:

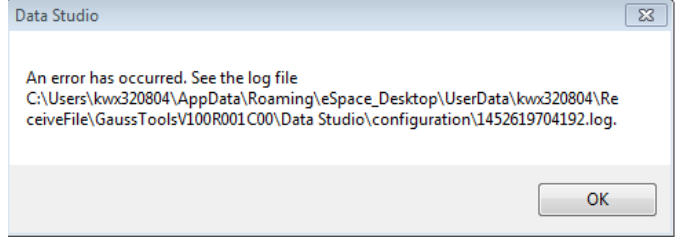

Query the version of the installed JRE or JDK. If an earlier version is installed in the system, this error is reported. Upgrade the JRE version to 1.8 that matches the number of bits of the operating system.

– Incompatible with Java

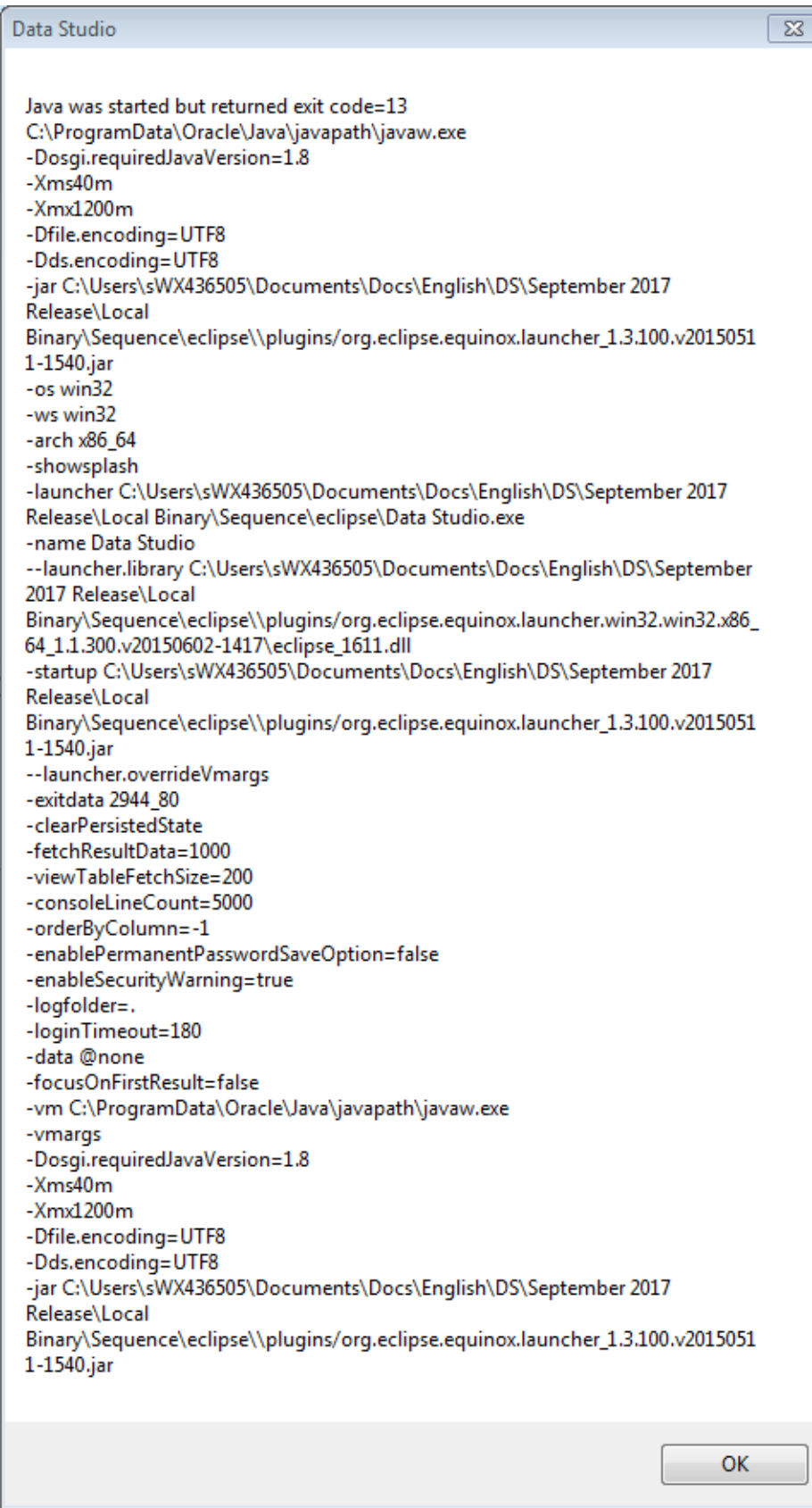

Check the version of the JRE or JDK installed in the system. If the installed Java version is incompatible with the system, this error occurs. Upgrade the JRE version to 1.8 that matches the number of bits of the operating system.

You are advised to run the BAT file to check the Java version compatibility, and then open Data Studio. For details, see **[Quick Start](#page-85-0)**.

3. The following information is displayed when you run the StartDataStudio.bat file:

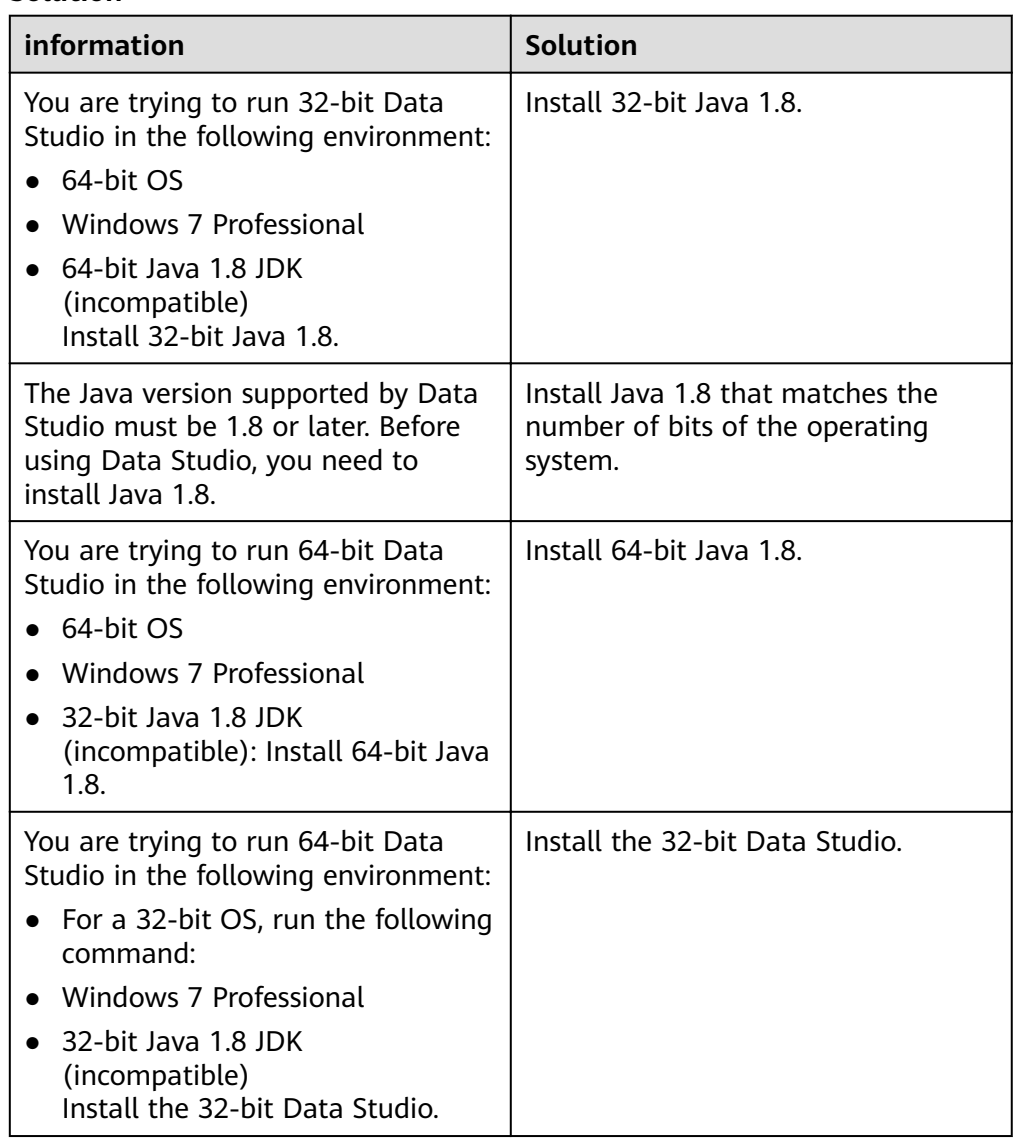

#### **Solution**

4. All entered information is correct, but the Data Studio cannot connect to the server.

Solution: Check whether the server is running on the specified IP address and port. Use gsql to connect to a specified user and check the user availability.

5. Connection problems occur during the use of Data Studio.

Solution: If a connection problem occurs during the use of Data Studio, see the following example.

Create a database connection.

Used for executing queries.

When a connection exception occurs in any database (PostgreSQL), the connection is closed. When the database connection is closed, all open procedure and function windows are closed.

The system displays an error message. The Object Browser navigation tree displays the database status.

#### $\Box$  Note

Only the current database is interrupted. Other databases remain connected or are reconnected.

Reconnect to the database and continue the query.

6. When a Java application is used to obtain a process that contains Chinese comments, the Chinese characters are invisible. What should we do?

Solution: Choose Preferences > Session Settings > Data Studio Encoding and set the encoding format to GBK so that Chinese characters can be displayed properly.

7. When you connect to the database and load a large number of SQL queries and data on the SQL terminal, the "Out Of Memory" or "Java Heap Error" error may occur in Data Studio. How to solve this problem?

Solution: When the Data Studio has used up the allocated maximum Java memory, the message "Out of Memory" or "Java Heap Error" is displayed. By default, the Data Studio.ini configuration file (in the Data Studio installation path) contains the entry -Xmx1200m. 1200m indicates 1200 MB, which is the maximum Java memory that can be used by Data Studio. The memory usage of Data Studio depends on the size of data obtained by users during the use of Data Studio.

To solve this problem, you can expand the Java memory size to an ideal value. For example, change -Xmx1200m to -Xmx2000m and restart Data Studio. If the updated memory is used up, the same problem may occur again.

#### $\Box$  Note

- For the 32-bit Data Studio with 8 GB RAM, the value of Xmx cannot exceed 2044. For the 64-bit Data Studio with 8 GB RAM, the value of Xmx cannot exceed 6000. The upper limit may vary with the current memory usage of the user.
	- Examples are as follows:
	- -Xms1024m
	- -Xmx1800m
- The maximum file size supported by Data Studio on the SQL terminal depends on the value of Xmx in the Data Studio.ini file and the available memory.
- 8. If a large amount of data is returned after the SQL query is executed, the Data Studio displays the "Insufficient Memory" error. What should we do?

Solution: Data Studio disconnects from the database specified in the file. Reestablish the connection and continue the operation.

9. Why do I receive an export failure message when exporting DDL or data?

Solution: The possible causes are as follows:

- An invalid client SSL certificate and/or client SSL key file was selected. Select a correct file and try again. For details, see **[Adding a Connection](#page-99-0)**.
- The identity of the object in the database may have changed. Check whether the identity of the object has changed and try again.
- You do not have the required permissions. Contact the database administrator to obtain required permissions.
- 10. Why does the system receive a message indicating that the DDL operation fails when the DDL operation is performed?

Solution: The possible causes are as follows:

- An invalid client SSL certificate and/or client SSL key file was selected. Select a correct file and try again. For details, see **[Adding a Connection](#page-99-0)**.
- The identity of the object in the database may have changed. Check whether the identity of the object has changed and try again.
- You do not have the required permissions. Contact the database administrator to obtain required permissions.
- 11. Why do I receive the following error message when performing a Show DDL or Export DDL operation?

"Can't start this program because MSVCRT100.dll is missing on your computer. Try reinstalling the program to resolve the problem."

**Solution**: gs\_dump.exe needs to be executed to display or export DDL, which requires the VC Runtime Library file msvcrt100.dll.

To resolve this issue, copy the msvcrt100.dll file from the \Windows\System32 folder to the \Windows\SysWOW64 folder.

12. Why is the saved connection details not displayed when I try to establish a connection?

Solution: If the Profile folder in the User Data folder is unavailable or has been manually modified, this problem may occur. Ensure that the Profile folder exists and its name meets the requirements.

13. Why Are Historical SQL Query Records Lost When I Close and Restart Data Studio?

Solution: If the Profile folder in the User Data folder is lost or manually modified, this problem may occur. Ensure that the Profile folder exists and its name meets the requirements.

14. Why does the system display a message indicating that the modification fails to be saved when I attempt to modify the syntax highlighting setting?

Solution: This problem may occur if the Preferences file does not exist or its name has been changed. Restart Data Studio.

15. What should I do if the Data Studio is in the idle state but the Data Studio.log file is in the No more handles state?

Solution: Restart Data Studio.

16. What happens if I send a 303 error after editing a table and I cannot continue to modify the table?

Solution: All edited data will be lost. Close the Edit Data dialog box and modify the data again.

17. Why is the message "The number of pasted cells does not match the number of selected cells" displayed when the operation is correct?

Solution: This problem occurs if you choose Preferences > Query Results and set the column headers to be included. The selected cell also contains the column header cell. Modify the settings to disable the Include column headers option and try again.

18. Why can't I edit temporary tables when the Reuse Connections option is disabled?

Answer: After the Reuse Connection option is disabled, the tool creates a new session, but the temporary table can be edited only in the existing connection. To edit temporary tables, enable the Reuse Connections option. For details, see **[Managing SQL Terminal Connections](#page-231-0)**.

19. What happens when you add the same column multiple times in a multicolumn sort dialog box?

**Answer**: If you add the same column multiple times in the multi-column sorting dialog box and click Apply, the following message is displayed. You need to click OK and select non-duplicate columns for sorting.

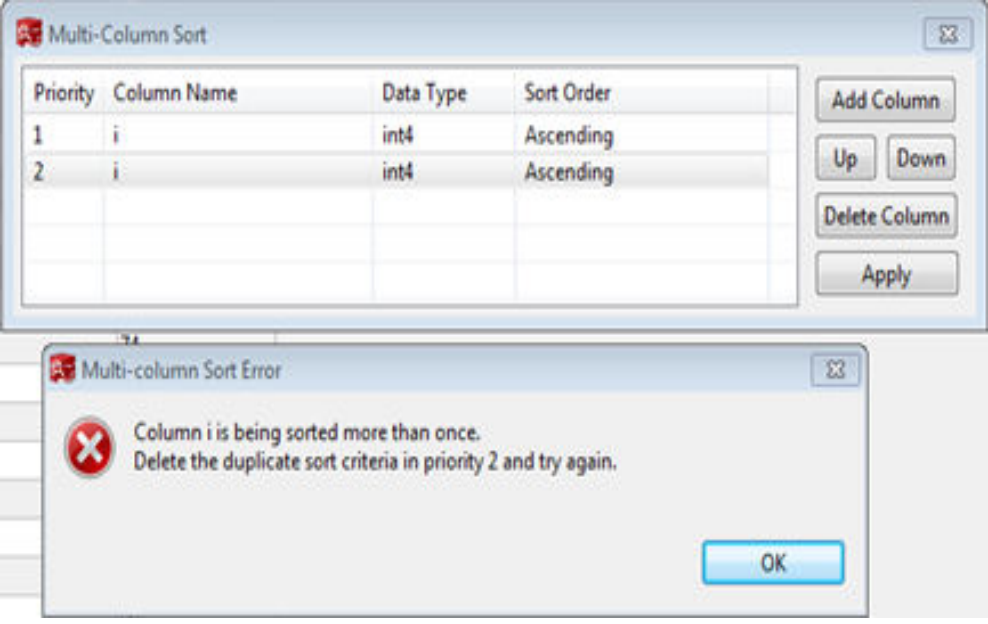

20. What happens when no column name is specified and Apply is clicked?

Answer: The following message is displayed. You need to set a valid column name and click Apply again. Then, the message is not displayed.

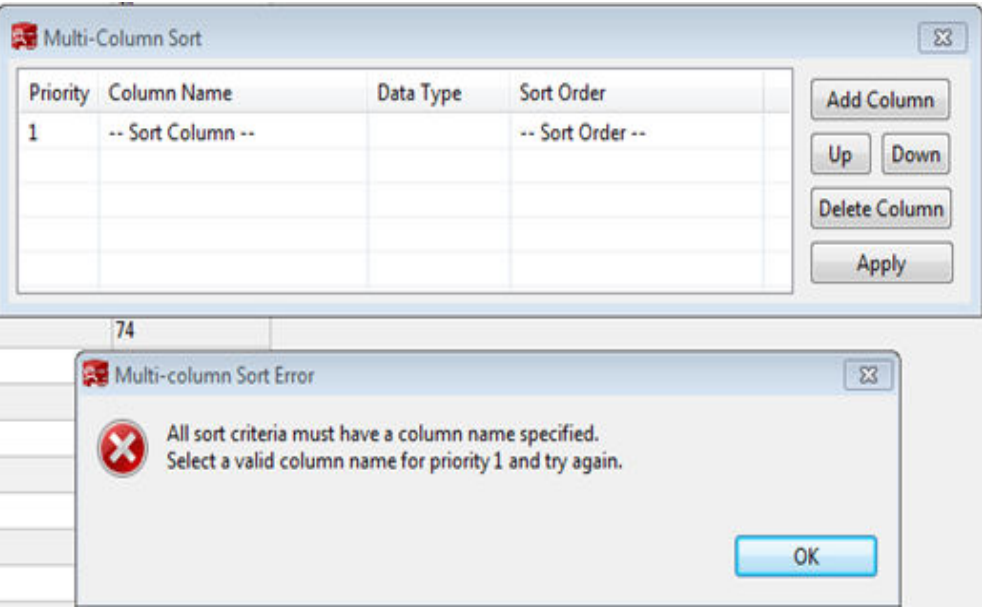

21. What happens when I click Cancel while multiple table queries are running in the SQL terminal window?

Answer: Canceling a table query that is being executed may cause the console to display the names of tables that are not created. In this case, you are advised to delete the table so that you can perform operations on tables with the same name.

22. What Should I Do If I Cannot Log In to Data Studio Because the Security Key Is Cracked?

Solution: Perform the following steps to generate a new security key:

- a. Choose Datastudio > Userdata and delete Security folder.
- b. Restart Data Studio.
- c. Create a new security folder and generate a new key.
- d. Enter the password again to log in to Data Studio.

# **4.25 FAQs**

1. **What do I need to check if my connection fails?**

**Answer**: Check the following items:

- Check whether **Connection Properties** are properly configured.
- Check whether the server version is compatible with the client version.
- Check whether the **database\pg hba.conf** file is correctly configured. For details, see the server manual.
- Check whether the **Data Studio.ini** file is correctly configured.
- 2. **Why does the connection succeed when I try connecting to another** server using an SSL certificate?

**Answer**: If the same SSL certificates are used by different servers, then the second connection will succeed because the certificates are cached.

When you establish a connection with a different server using different SSL certificates, the connection will fail due to certificate mismatch.

3. **When I right-click on a function/procedure and refresh it in Object Browser, why the does function/procedure disappear?**

**Answer**: This problem may occur if you drop a function/procedure and recreate it. In this case, refresh the parent folder to view the function/ procedure in **Object Browser**.

#### 4. **What do I do if a critical error occurs in a database session and operations cannot proceed?**

**Answer**: Critical error may occur in some of the following cases. Check whether:

- The connection is left idle for a long time and has timed out.
- The server is running.
- The server has sufficient memory and whether the Out Of Memory (OOM) error is reported to the server.
- 5. **What is a constraint?**

**Answer**: Constraints are used to deny the insertion of unwanted data in columns. You can create restrictions on one or more columns in any table. It maintains the data integrity of the table.

The following constraints are supported:

- Primary Key constraint
- Unique Key constraint
- Check constraint

#### 6. **What is an index?**

**Answer**: An index is a copy of the selected column of a table that can be searched very efficiently. It also includes a low level disk block address or a direct link to the complete row of data it was copied from.

7. **What is the default encoding for Data Studio's files?** 

Answer: Exported, imported, and system files are encoded with the system's default encoding as configured in **Settings** > **Preferences**. The default encoding is UTF-8.

8. **When I try to open Data Studio, the system displays a message indicating that Data Studio does not support opening multiple instances. Why do I get this error message?**

**Answer**: A user cannot open multiple instances in Data Studio.

#### 9. What do I do if a DDL statement running indefinitely and cannot be **canceled?**

**Answer**: This problem may occur if other DML/DDL operations are being performed on the same object. In this case, stop all the DML/DDL operations on the object and try again. If the problem persists, there may be another user performing DML/DDL operations on the object. Try again later. You can customize table data and check the operations in a transaction by following the instructions provided in **[Data Studio GUI](#page-85-0)**.

#### 10. Why is the exported query result different from the data available on the **Results tab?**

**Answer**: When a result set data is exported, a new connection is used to execute the query again. The exported results may be different from the data on the **Result** tab.

#### 11. **Why does last login information show "Last login details not available"?**

**Answer**: This message is displayed when you connect to the database server of an earlier version or log in to the database for the first time after it is created.

12. **Why is the error marked incorrectly in SQL Terminal?**

**Answer**: This problem occurs when the server returns an incorrect line number. You can view the error message on the **Message** tab and locate the correct row to rectify the fault.

13. **Will deleted columns be displayed after "Show DDL" or "Export DDL" operations?**

**Answer**: Yes.

14. Why can't Data Studio be started after the -Xmx parameter is modified? **Answer**: The value of **-Xmx** may be invalid. For details, see **[Installing and](#page-75-0) Configuring Data Studio.** 

#### 15. **How do I quickly switch to the desired tab if there are multiple tabs open?**

**Answer**: If the number of opened tabs reaches a certain limit (depending on

your screen resolution), the  $\frac{8}{3}$  icon will be displayed at the end of the tab list. Click this icon and select the required tab from the drop-down list. If this icon is not available, use the tooltip to identify the tabs. You also search for a **SQL Terminal** tab by its name. For example:

- \*s, this displays all Terminal names that start with s.
- test, this displays all Terminal names that start with test.
- \*2, this displays all Terminal names that contain 2 in them.
- 16. **Why does the language not change after I change the language setting and restart Data Studio?**

Answer: Sometimes the language may not reflect the selected change post restart. Manually restart DS to open the tool in selected language.

17. **Why does the last login details information not display?**

**Answer**: At times the server returns an error while trying to fetch last login details. In such scenarios the last login pop-up message does not display.

#### 18. **When viewing/exporting DDL, why does the Chinese text not show properly?**

**Answer**: This happens if the SQL, DDL, object names or data contains Chinese text and the Data Studio file encoding is not set to GBK. To solve this, go to Settings > Preferences > Environment > **[File Encoding](#page-245-0)** and set the encoding to GBK. The supported combinations of Database and Data Studio encoding for export operation are shown in **Table1 Supported combinations of file encoding**.

To open/view the exported files in Windows Explorer: Files exported with UTF-8 encoding can be opened/viewed by double-clicking it or by rightclicking on the file and selecting **Open**. Files exported with GBK encoding must be opened in Excel using the import external data feature (**Data** > **Get External Data** > From **Text**).

| <b>Database</b><br><b>Encoding</b> | <b>Data Studio File</b><br><b>Encoding</b> | <b>Support for</b><br><b>Chinese Text in</b><br><b>Table Names</b> | <b>Support for</b><br><b>English Text in</b><br><b>Table Names</b> |
|------------------------------------|--------------------------------------------|--------------------------------------------------------------------|--------------------------------------------------------------------|
| <b>GBK</b>                         | GBK.                                       | Yes                                                                | Yes                                                                |
| <b>GBK</b>                         | UTF-8                                      | No - Incorrect<br>details                                          | No - Incorrect<br>details                                          |
| UTF-8                              | <b>GBK</b>                                 | No - Export Fails                                                  | No - Incorrect<br>details                                          |
| UTF-8                              | UTF-8                                      | Yes                                                                | Yes                                                                |
| UTF-8                              | LATIN1                                     | No - Export Fails                                                  | Yes                                                                |
| <b>SQL ASCII</b>                   | <b>GBK</b>                                 | Yes                                                                | Yes                                                                |

**Table 4-29** Supported combinations of file encoding

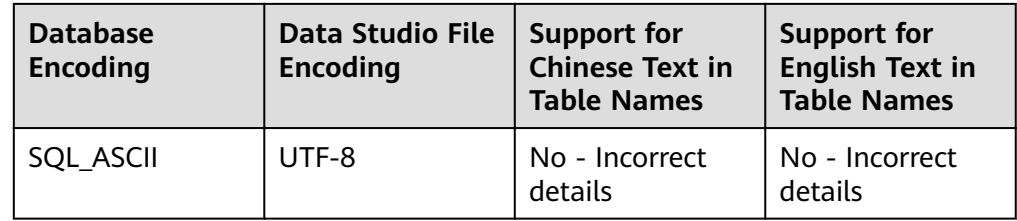

#### 19. **Why do I get the error message "Conversion between GBK and LATIN1 is not supported"?**

**Answer**: This message occurs if the Data Studio and Database encoding selected are incompatible. To solve this, select the compatible encoding. Compatible encoding is shown in **Table 4-30**.

| <b>Data Studio File</b><br><b>Encoding</b> | <b>Database</b><br><b>Encoding</b> | <b>Compatible or Not</b> |
|--------------------------------------------|------------------------------------|--------------------------|
| UTF-8                                      | <b>GBK</b>                         | Yes                      |
|                                            | LATIN1                             | Yes                      |
|                                            | SQL_ASCII                          | Yes                      |
| <b>GBK</b>                                 | UTF-8                              | Yes                      |
|                                            | LATIN1                             | No                       |
|                                            | SQL_ASCII                          | Yes                      |
| SQL_ASCII                                  | UTF-8                              | Yes                      |
|                                            | LATIN1                             | Yes                      |
|                                            | <b>GBK</b>                         | Yes                      |

**Table 4-30** Compatible encoding formats

#### 20. **Why is the PL/SQL procedure I compiled and executed is saved as PL/SQL function?**

Answer: The database does not differentiate between PL/SQL function and procedure. All procedures in databases are functions. Hence PL/SQL procedure is saved as PL/SQL function.

#### 21. **Why is that I am not able to edit the distribution key?**

Answer: The database allows you to edit the distribution key only for the first insert operation.

#### 22. **While editing table data if I do not enter a value for default value column, will the value be added by the database server?**

**Answer**: Yes, the database server will add the value but the value will not be visible after save in the **Edit Table Data** tab. Use the refresh option from the **Edit Table Data** tab or re-open the table again to view the added default value(s).

23. **While modifying/deleting table data why do I get a pop-up stating that more than one matching row found?**

**Answer**: This happens because there are additional rows detected for modification/deletion based on Custom Unique Key or All Columns selection. If Custom Unique Key is selected, then it will delete/modify the rows that have exact match of the data in the column selected for deletion/ modification. If All Columns is selected, then it will delete/modify the rows that match data in all columns. Hence the duplicate records matching the Custom Unique Key or All Columns will be deleted/modified if Yes is selected. If No is selected, the row that is not saved will be marked for correction.

#### 24. **When I right-click on a text box I see additional context menu options. Why does this happen?**

**Answer**: The additional context menu options like Right to left Reading order, Show Unicode control characters and so on are provided by Windows 7 in case the keyboard you are using supports right to left and left to right input.

25. **What are the objects that are not supported for batch export DDL & DDL and Data operations?**

**Answer**: Following objects are not supported for DDL & DDL and Data operations.

#### **Export DDL:**

Connection, database, foreign table, sequence, column, index, constraint, partition, function/procedure group, regular tables group, views group, schemas group, and system catalog group.

#### **Export DDL and Data**

Connection, database, namespace, foreign table, sequence, column, index, constraint, partition, function/procedure, view, regular tables group, schemas group, and system catalog group.

26. Will the queries in SQL Terminal be committed if the resultset is modified and saved with Reuse Connection on and Auto Commit off?

**Answer**: No. Queries will only be committed when COMMIT command is executed in the Terminal.

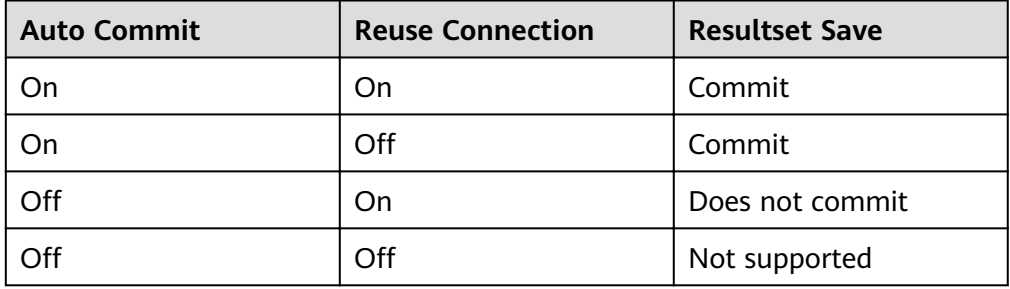

#### 27. **When I query a temp table from a new SQL Terminal the resultset displays incorrect table details. Why does this happen?**

**Answer**: When you query a temp table from a new SQL Terminal or with the **Reuse Connection** off, the resultset displays information of a regular/ partition/foreign table, if a table with the same name as the temp table exists.

#### $\Box$  Note

If the **Reuse Connection** is **On**, the resultset displays information of the temp table even if another table with the same name exists.

#### 28. **Which are the operations that are performed on a locked object does not run in the background but needs to be manually closed?**

**Answer**: Following are the operations that do not run in background while the object is locked in another operation:

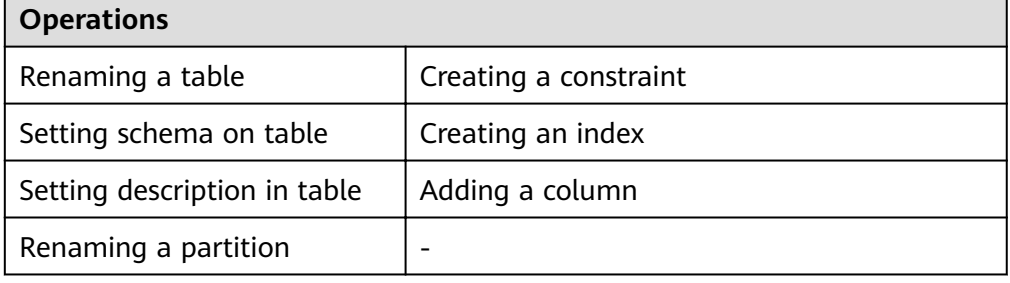

#### 29. **Do we have a limit on the column and row size while exporting table data to excel?**

**Answer**: Yes. The .xlsx format supports a maximum of 1 million rows and 16,384 columns. The .xls format supports a maximum of 64,000 rows and 256 columns.

# **5 GDS: Parallel Data Loader**

# **5.1 Installing, Configuring, and Starting GDS**

#### **Scenario**

GaussDB(DWS) uses GDS to allocate the source data for parallel data import. Deploy GDS on the data server.

If a large volume of data is stored on multiple data servers, install, configure, and start GDS on each server. Then, data on all the servers can be imported in parallel. The procedure for installing, configuring, and starting GDS is the same on each data server. This section describes how to perform this procedure on one data server.

#### **Context**

1. The GDS version must match the cluster version. For example, GDS V100R008C00 matches DWS 1.3.X. Otherwise, the import or export may fail, or the import or export process may fail to respond.

Therefore, use the latest version of GDS. After the database is upgraded, download the latest version of GaussDB(DWS) GDS as instructed in **Procedure**. When the import or export starts, GaussDB(DWS) checks the GDS versions. If the versions do not match, an error message is displayed and the import or export is terminated.

To obtain the version number of GDS, run the following command in the GDS decompression directory:

**gds** -V

To view the database version, run the following SQL statement after connecting to the database: SELECT version():

#### **Procedure**

**Step 1** For details about how to import or export data using GDS, see "Tutorial: Using GDS to Import Data > Step 1: Preparing an ECS as the GDS Server" in the Data Warehouse Service User Guide.

- <span id="page-278-0"></span>**Step 2** Log in as user **root** to the data server where GDS is to be installed and run the following command to create the directory for storing the GDS package: **mkdir -p** /opt/bin/dws
- **Step 3** Upload the GDS package to the created directory.

Use the SUSE Linux package as an example. Upload the GDS package **dws client 8.1.***x* suse x64.zip to the directory created in the previous step.

- **Step 4** (Optional) If SSL is used, upload the SSL certificates to the directory created in **Step 2**.
- **Step 5** Go to the directory and decompress the package. **cd** /opt/bin/dws unzip dws\_client\_8.1.x\_suse\_x64.zip
- **Step 6** Create a GDS user and the user group to which the user belongs. This user is used to start GDS and read source data. **groupadd** gdsgrp **useradd -g** gdsgrp gds\_user
- **Step 7** Change the owner of the GDS package directory and source data file directory to the GDS user. **chown -R** gds\_user:gdsgrp /opt/bin/dws/gds

**chown -R** gds\_user:gdsgrp /input\_data

**Step 8** Switch to user **gds\_user**. **su -** gds\_user

If the current cluster version is 8.0.x or earlier, skip **Step 9** and go to **Step 10**.

If the current cluster version is  $8.1.x$ , go to the next step.

- **Step 9** Execute the script on which the environment depends (applicable only to 8.1.x). cd /opt/bin/dws/gds/bin source gds\_env
- **Step 10** Start GDS.

GDS is green software and can be started after being decompressed. There are two ways to start GDS. One is to run the **gds** command to configure startup parameters. The other is to write the startup parameters into the **gds.conf** configuration file and run the **gds ctl.py** command to start GDS.

The first method is recommended when you do not need to import data again. The second method is recommended when you need to import data regularly.

- Method 1: Run the **gds** command to start GDS.
	- If data is transmitted in non-SSL mode, run the following command to start GDS:

```
gds -d dir -p ip:port -H address_string -l log_file -D -t worker_num
Example:
```
**/opt/bin/dws/gds/bin/gds -d** /input\_data/ **-p** 192.168.0.90:5000 **-H** 10.10.0.1/24  **l** /opt/bin/dws/gds/gds\_log.txt **-D -t** 2

– If data is transmitted in SSL mode, run the following command to start GDS: gds -d dir -p ip:port -H address\_string -l log\_file -D -t worker\_num --enable-ssl --ssl-dir Cert\_file

Example:

Run the following command to upload the SSL certificate mentioned in Step 4 to /opt/bin:

/opt/bin/dws/gds/bin/gds -d /input\_data/-p 192.168.0.90:5000 -H 10.10.0.1/24 l /opt/bin/dws/gds/gds\_log.txt -D --enable-ssl --ssl-dir /opt/bin/

Replace the information in italic as required.

- -d *dir*. directory for storing data files that contain data to be imported. This tutorial uses /input data/ as an example.
- -p ip:port. listening IP address and port for GDS. The default value is 127.0.0.1. Replace it with the IP address of a 10GE network that can communicate with GaussDB(DWS). The port number ranges from 1024 to 65535. The default port is 8098. This tutorial uses 192.168.0.90:5000 as an example.
- -H address string specifies the hosts that are allowed to connect to and use GDS. The value must be in CIDR format. Configure this parameter to enable a GaussDB(DWS) cluster to access GDS for data import. Ensure that the network segment covers all hosts in a GaussDB(DWS) cluster.
- -*L log file*: GDS log directory and log file name. This tutorial uses /opt/bin/dws/gds/gds\_log.txt as an example.
- -D: GDS in daemon mode. This parameter is used only in Linux.
- -t worker num. number of concurrent GDS threads. If the data server and GaussDB(DWS) have available I/O resources, you can increase the number of concurrent GDS threads.

GDS determines the number of threads based on the number of concurrent import transactions. Even if multi-thread import is configured before GDS startup, the import of a single transaction will not be accelerated. By default, an INSERT statement is an import transaction.

- --enable-ssl: enables SSL for data transmission.
- --ssl-dir Cert file. SSL certificate directory. Set this parameter to the certificate directory in Step 4.
- For details about GDS parameters, see "GDS Parallel Data Loader > qds" in the Data Warehouse Service (DWS) Tool Guide.
- Method 2: Write the startup parameters into the **gds.conf** configuration file and run the **gds ctl.py** command to start GDS.
	- Run the following command to go to the **config** directory of the GDS a. package and modify the gds.conf configuration file. For details about the parameters in the gds.conf configuration file, see Table 5-1. vim /opt/bin/dws/gds/config/gds.conf

Example:

The gds.conf configuration file contains the following information:

```
<?xml version="1.0"?>
<config>
<gds name="gds1" ip="192.168.0.90" port="5000" data_dir="/input_data/" err_dir="/err"
data_seg="100MB" err_seg="100MB" log_file="/log/gds_log.txt" host="10.10.0.1/24"
daemon='true' recursive="true" parallel="32"></gds>
</confia>
```
Information in the configuration file is described as follows:

 $\blacksquare$ The data server IP address is 192.168.0.90 and the GDS listening port is 5000.

- <span id="page-280-0"></span>■ Data files are stored in the /input\_data/ directory.
- Error log files are stored in the /err directory. The directory must be created by a user who has the GDS read and write permissions.
- The size of a single data file is 100 MB.
- The size of a single error log file is 100 MB.
- Logs are stored in the /log/gds\_log.txt file. The directory must be created by a user who has the GDS read and write permissions.
- Only nodes with the IP address **10.10.0.** *\** can be connected.
- The GDS process is running in daemon mode.
- Recursive data file directories are used.
- The number of concurrent import threads is 2.
- b. Start GDS and check whether it has been started. **python3 gds\_ctl.py start**

Example:

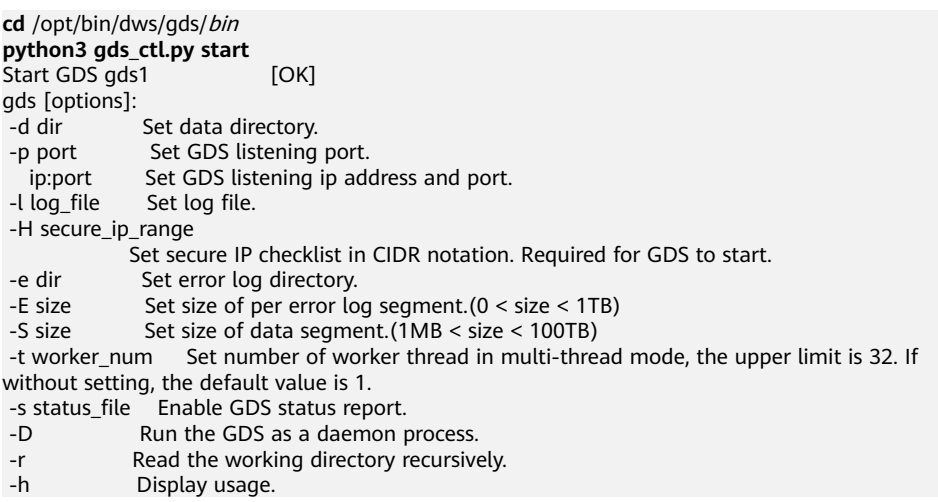

**----End**

#### **gds.conf Parameter Description**

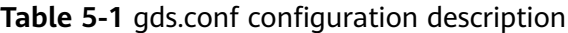

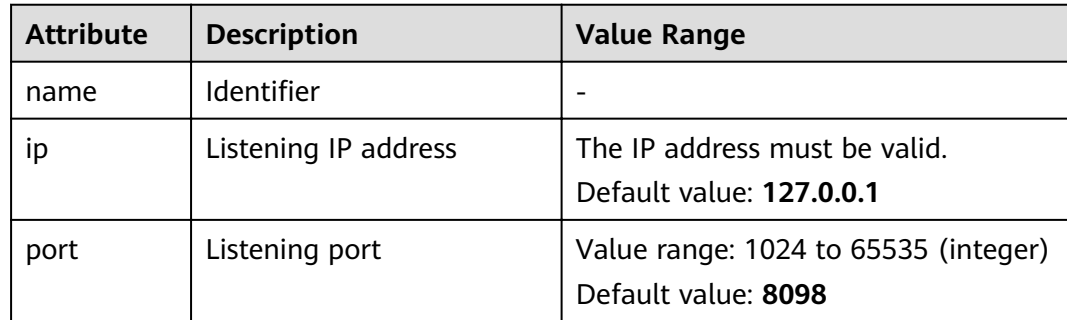

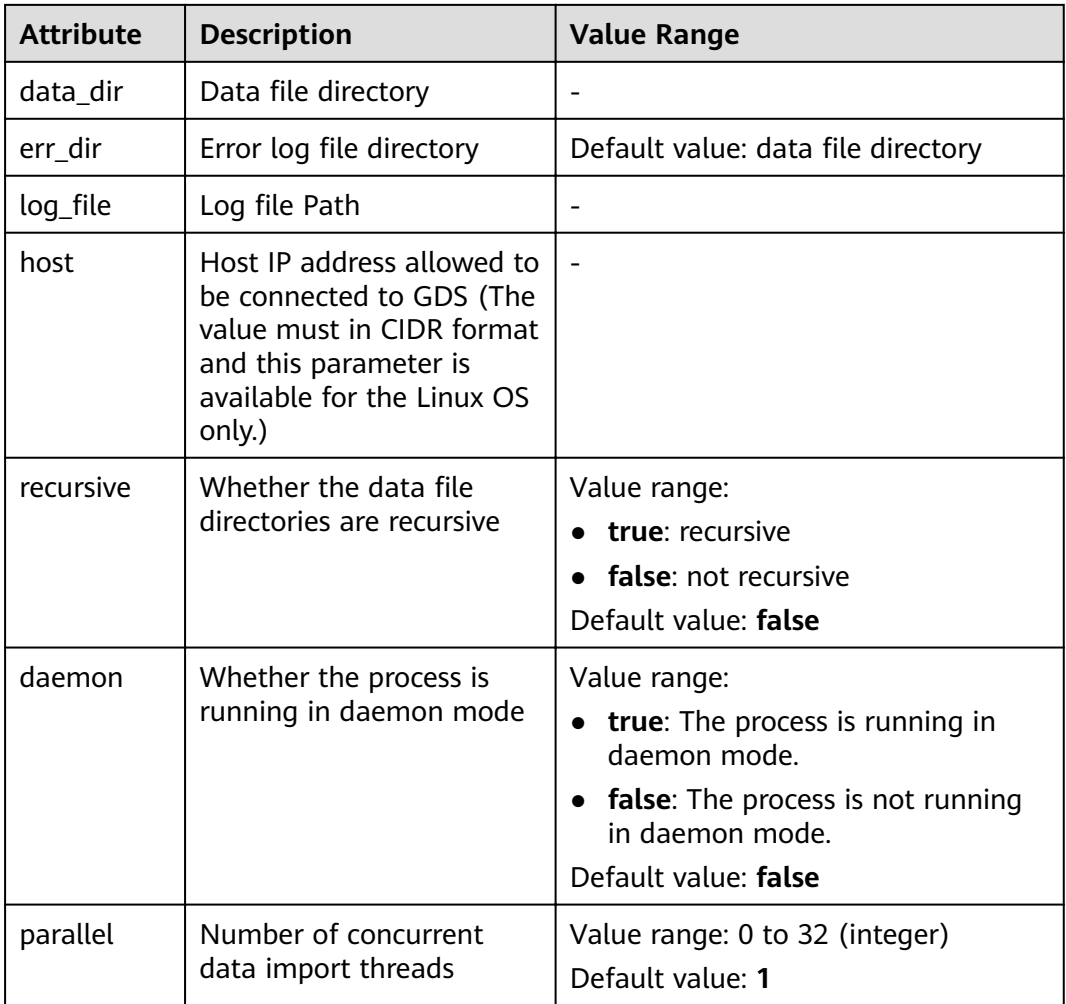

# **5.2 Stopping GDS**

## **Scenarios**

Stop GDS after data is imported successfully.

## **Procedure**

- **Step 1** Log in as user **gds\_user** to the data server where GDS is installed.
- **Step 2** Select the mode of stopping GDS based on the mode of starting it.
	- If GDS is started using the **gds** command, perform the following operations to stop GDS:
		- a. Query the GDS process ID: **ps -ef|grep gds** For example, the GDS process ID is 128954. **ps -ef|grep gds** gds\_user **128954** 1 0 15:03 ? 00:00:00 gds -d /input\_data/ -p 192.168.0.90:5000 -l /log/ gds\_log.txt -D gds\_user 129003 118723 0 15:04 pts/0 00:00:00 grep gds
- b. Run the **kill** command to stop GDS. **128954** in the command is the GDS process ID. **kill -9** 128954
- If GDS is started using the **gds ctl.py** command, run the following commands to stop GDS: **cd** /opt/bin/dws/gds **python3 gds\_ctl.py stop**

**----End**

);

# **5.3 Example of Importing Data Using GDS**

#### **Example: Parallel Import from Multiple Data Servers**

The data servers reside on the same intranet as the cluster. Their IP addresses are 192.168.0.90 and 192.168.0.91. Source data files are in CSV format.

- 1. Create the target table **tpcds.reasons**. CREATE TABLE tpcds.reasons ( r\_reason\_sk integer not null, r\_reason\_id char(16) not null. r\_reason\_desc char(100)
- 2. Log in to each GDS data server as user **root** and create the **/input\_data** directory for storing data files on the servers. The following takes the data server whose IP address is 192.168.0.90 as an example. Operations on the other server are the same. **mkdir -p** /input\_data
- 3. (Optional) Create a user and the user group it belongs to. The user is used to start GDS. If the user and user group already exist, skip this step. **groupadd** gdsgrp **useradd -g** gdsgrp gds\_user
- 4. Evenly distribute source data files to the **/input data** directories on the data servers.
- 5. Change the owners of source data files and the **/input\_data** directory on each data server to **gds\_user**. The data server with the IP address 192.168.0.90 is used as an example. **chown -R** gds\_user:gdsgrp /input\_data
- 6. Log in to each data server as user **gds\_user** and start GDS.

The GDS installation path is **/opt/bin/dws/gds**. Source data files are stored in **/input data/**. The IP addresses of the data servers are 192.168.0.90 and 192.168.0.91. The GDS listening port is 5000. GDS runs in daemon mode.

Start GDS on the data server whose IP address is 192.168.0.90. **/opt/bin/dws/gds/gds -d** /input\_data **-p** 192.168.0.90:5000 **-H** 10.10.0.1/24 **-D**

Start GDS on the data server whose IP address is 192.168.0.91.

**/opt/bin/dws/gds/gds -d** /input\_data **-p** 192.168.0.91:5000 **-H** 10.10.0.1/24 **-D**

7. Create the foreign table **tpcds.foreign\_tpcds\_reasons** for the source data.

Set import mode parameters as follows:

– Set the import mode to **Normal**.

When GDS is started, the source data file directory is **/input\_data** and the GDS listening port is 5000. Therefore, set **location** to **gsfs:// 192.168.0.90:5000/\* | gsfs://192.168.0.91:5000/\***.

Information about the data format is set based on data format parameters specified during data export. The parameter settings are as follows:

- **format** is set to **CSV**.
- **encoding** is set to **UTF-8**.
- **delimiter** is set to **E'\x08'**.
- **quote** is set to **0x1b**.
- null is set to an empty string without quotation marks.
- **escape** is set to the same value as that of **quote** by default.
- header is set to false, indicating that the first row is regarded as a data row when a file is imported.

Set import error tolerance parameters as follows:

- Set **PER NODE REJECT LIMIT** (number of allowed data format errors) to **unlimited**. In this case, all the data format errors detected during data import will be tolerated.
- Set **LOG INTO** to **err\_tpcds\_reasons**. The data format errors detected during data import will be recorded in the **err tpcds reasons** table.

Based on the above settings, the foreign table is created using the following statement:

CREATE FOREIGN TABLE tpcds.foreign\_tpcds\_reasons

```
(
 r_reason_sk integer not null,
 r reason id char(16) not null,
 r_reason_desc char(100)
)
```
SERVER gsmpp\_server OPTIONS (location 'gsfs://192.168.0.90:5000/\* | gsfs://192.168.0.91:5000/\*', format 'CSV',mode 'Normal', encoding 'utf8', delimiter E'\x08', quote E'\x1b', null ", fill\_missing\_fields 'false') LOG INTO err\_tpcds\_reasons PER NODE REJECT LIMIT 'unlimited';

8. Import data through the foreign table **tpcds.foreign\_tpcds\_reasons** to the target table **tpcds.reasons**.

INSERT INTO tpcds.reasons SELECT \* FROM tpcds.foreign\_tpcds\_reasons;

- 9. Query data import errors in the err tpcds reasons table and rectify the errors (if any). For details, see **[Handling Import Errors](#page-291-0)**. SELECT \* FROM err\_tpcds\_reasons;
- 10. After data import is complete, log in to each data server as user **gds\_user** and stop GDS.

The data server with the IP address 192.168.0.90 is used as an example. The GDS process ID is 128954.

```
ps -ef|grep gds
                    gds_user 128954 1 0 15:03 ? 00:00:00 gds -d /input_data -p 192.168.0.90:5000 -D
gds_user 129003 118723 0 15:04 pts/0 00:00:00 grep gds
kill -9 128954
```
#### **Example: Data Import Using Multiple Threads**

The data server resides on the same intranet as the cluster. The server IP address is 192.168.0.90. Source data files are in CSV format. Data will be imported to two tables using multiple threads in **Normal** mode.

In the database, create the target tables tpcds.reasons1 and tpcds.reasons2.  $1$ CREATE TABLE tpcds.reasons1

```
r reason sk integer not null,
 r_reason_id char(16) not null,
 r reason desc char(100)
CREATE TABLE tpcds.reasons2
 r_reason_sk integer not null,
 r_reason_id char(16) not null,
 r_reason_desc char(100)
\mathcal{E}
```
- 2. Log in to the GDS data server as user root, and then create the data file directory /input data and its sub-directories /input data/import1/ and / input data/import2/. mkdir -p /input\_data
- Store the source data files of the target table tpcds.reasons1 in /input\_data/  $3<sub>1</sub>$ import1/ and the source data files of the target table tpcds.reasons2 in / input data/import2/.
- 4. (Optional) Create a user and the user group it belongs to. The user is used to start GDS. If the user and user group already exist, skip this step. groupadd gdsgrp useradd -q gdsgrp gds user
- 5. Change the owners of source data files and the **/input data** directory on the data server to ads user. chown -R gds\_user:gdsgrp /input\_data
- Log in to the data server as user gds user and start GDS. 6.

The GDS installation path is /gds. Source data files are stored in /input data/. The IP address of the data server is 192.168.0.90. The GDS listening port is 5000. GDS runs in daemon mode. The degree of parallelism is 2. A recursive directory is specified. /gds/gds -d /input data -p 192.168.0.90.5000 -H 10.10.0.1/24 -D -t 2 -r

 $7.$ In the database, create the foreign tables **tpcds, foreign tpcds reasons1** and tpcds.foreign tpcds reasons2 for the source data.

The foreign table tpcds.foreign\_tpcds\_reasons1 is used as an example to describe how to configure parameters in a foreign table.

Set import mode parameters as follows:

- Set the import mode to **Normal**.
- When GDS is started, the configured source data file directory is / input\_data and the GDS listening port is 5000. However, source data files are actually stored in /input\_data/import1/. Therefore, set location to gsfs://192.168.0.90:5000/import1/\*.

Information about the data format is set based on data format parameters specified during data export. The parameter settings are as follows:

- format is set to CSV.
- encoding is set to UTF-8.
- delimiter is set to E'\x08'.
- quote is set to 0x1b.
- null is set to an empty string without quotation marks.
- escape is set to the same value as that of quote by default.

header is set to false, indicating that the first row is regarded as a data row when a file is imported.

Set import error tolerance parameters as follows:

- Set **PER NODE REJECT LIMIT** (number of allowed data format errors) to **unlimited**. In this case, all the data format errors detected during data import will be tolerated.
- Set **LOG INTO** to **err\_tpcds\_reasons1**. The data format errors detected during data import will be recorded in the **err tpcds reasons1** table.
- If the last column (**fill\_missing\_fields**) in a source data file is missing, the **NULL** column will be automatically added to the target file.

Based on the preceding settings, the foreign table **tpcds.foreign\_tpcds\_reasons1** is created as follows:

CREATE FOREIGN TABLE tpcds.foreign\_tpcds\_reasons1

( r\_reason\_sk integer not null,

r\_reason\_id char(16) not null,

r\_reason\_desc char(100)

) SERVER gsmpp\_server OPTIONS (location 'gsfs://192.168.0.90:5000/import1/\*', format 'CSV',mode 'Normal', encoding 'utf8', delimiter E'\x08', quote E'\x1b', null ",fill\_missing\_fields 'on')LOG INTO err\_tpcds\_reasons1 PER NODE REJECT LIMIT 'unlimited';

#### Based on the preceding settings, the foreign table **tpcds.foreign\_tpcds\_reasons2** is created as follows:

CREATE FOREIGN TABLE tpcds.foreign\_tpcds\_reasons2

- 
- r\_reason\_sk integer not null, r\_reason\_id char(16) not null.
- r\_reason\_desc char(100)

(

) SERVER gsmpp\_server OPTIONS (location 'gsfs://192.168.0.90:5000/import2/\*', format 'CSV',mode 'Normal', encoding 'utf8', delimiter E'\x08', quote E'\x1b', null ȋȋȀfiÃÃȎm²ää²ngȎfiÃä 'on')LOG INTO err\_tpcds\_reasons2 PER NODE REJECT LIMIT 'unlimited';

- 8. Import data to **tpcds.reasons1** using the foreign table **tpcds.foreign\_tpcds\_reasons1**, and to **tpcds.reasons2** using the foreign table **tpcds.foreign\_tpcds\_reasons2**. INSERT INTO tpcds.reasons1 SELECT \* FROM tpcds.foreign\_tpcds\_reasons1; INSERT INTO tpcds.reasons2 SELECT \* FROM tpcds.foreign\_tpcds\_reasons2;
- 9. Query data import errors in the **err\_tpcds\_reasons1** and **err\_tpcds\_reasons2** tables and rectify the errors (if any). For details, see **[Handling Import Errors](#page-291-0)**. SELECT \* FROM err\_tpcds\_reasons1; SELECT \* FROM err\_tpcds\_reasons2;
- 10. After data import is complete, log in to the data server as user **gds\_user** and stop GDS.

```
The GDS process ID is 128954.
ps -ef|grep gds
                   gds_user 128954 1 0 15:03 ? 00:00:00 gds -d /input_data -p 192.168.0.90:5000 -D -t 2 -r
gds_user 129003 118723 0 15:04 pts/0 00:00:00 grep gds
kill -9 128954
```
# **5.4 gds**

#### **Context**

**gds** is used to import and export data of GaussDB(DWS).

#### **Syntax**

ads [ OPTION ] -d DIRECTORY

The **-d** and -**H** parameters are mandatory and **option** is optional. **gds** provides the file data from DIRECTORY for GaussDB(DWS) to access.

Before starting GDS, you need to ensure that your GDS version is consistent with the database version. Otherwise, the database will display an error message and terminate the import and export operations. You can view the specific version through the **-V** parameter.

#### **Parameter Description**

● -d dir

Set the directory of the data file to be imported. If the GDS process permission is sufficient, the directory specified by -d is automatically created.

● -p ip:port

Set the IP address and port to be listened to of the GDS.

Value range of the IP address: The IP address must be valid.

Default value: **127.0.0.1**

Value range of the listening port is a positive integer ranging from 1024 to 65535.

Default value of **port**: **8098**

-l log\_file

Set the log file. This feature adds the function of automatical log splitting. After the -**R** parameter is set, GDS generates a new file based on the set value to prevent a single log file from being too large.

Generation rule: By default, GDS identifies only files with the **.log** extension name and generates new log files.

For example, if **-l** is set to **gds.log** and **-R** is set to 20 MB, a **gds-2020-01-17\_115425.log** fià will be created when the size of **gds.log** reaches 20 MB.

If the log file name specified by -**l** does not end with **.log**, for example, **gds.log.txt**, the name of the new log file is **gds.log-2020-01-19 122739.txt**.

When GDS is started, it checks whether the log file specified by -l exists. If the log file exists, a new log file is generated based on the current date and time, and the original log file is not overwritten.

• -H address\_string

Set the hosts that can be connected to the GDS. This parameter must be the CIDR format and it supports the Linux system only. If multiple network segments need to be configured, use commas (,) to separate them. For example, **-H 10.10.0.0/24, 10.10.5.0/24**.

-e dir

Set the saving path of error logs generated when data is imported.

Default value: **data file directory** 

● -E size

Set the upper thread of error logs generated when data is imported.

Value range: 0 < size < 1 TB. The value must be a positive integer plus the unit. The unit can be KB, MB, or GB.

● -S size

Set the upper limit of the exported file size.

Value range: 1 MB < size < 100 TB. The value must be a positive integer plus the unit. The unit can be KB, MB, or GB. If KB is used, the value must be greater than 1024 KB.

● -R size

Set the maximum size of a single GDS log file specified by -**l**.

Value range: 1 MB < size < 100 TB. The value must be a positive integer plus the unit. The unit can be KB, MB, or GB. If KB is used, the value must be greater than 1024 KB.

Default value: 16 MB

-t worker\_num

Set the number of concurrent imported and exported working threads.

Value range: The value is a positive integer ranging between 0 and 200 (included).

#### Default value: **8**

Recommended value: 2 x CPU cores in the common file import and export scenario; in the pipe file import and export scenario, set the value to 64.

#### $\Box$  Note

If a large number of pipe files are imported and exported concurrently, the value of this parameter must be greater than or equal to the number of concurrent services.

-s status file

Set the status file. This parameter supports the Linux system only.

● -D

The GDS is running on the backend and this parameter supports the Linux system only.

 $\bullet$  -r

Traverse files in the recursion directory and this parameter supports the Linux system only.

 $-h$ 

Show help information.

--enable-ssl

Use the SSL authentication mode to communicate with clusters.

--ssl-dir Cert file

Before using the SSL authentication mode, specify the path for storing the authentication certificates.

--debug-level

Set the debug log level of the GDS to control the output of GDS debug logs. **Value range: 0**, **1**, and **2**

**0**: Only the file list related to log import and export is printed. If the log volume is small, set the parameter to this value only when the system is at normal state.
- **1**: All the log information is printed, including the connection information, session switch information, and statistics on each node.
- **2**: Detailed interaction logs and their status are printed to generate a huge number of debug logs to help identify the fault causes. You are advised to set the parameter to this value only during troubleshooting.

#### **Default value**: **0**

--pipe-timeout

Specify the timeout period for GDS to wait for operating a pipe.

#### $\Box$  Note

- This parameter is used to prevent the following situation: One end of the pipe file is not read or written for a long time due to human or program problems. As a result, the read or write operation on the other end of the pipe is hung.
- This parameter does not indicate the maximum duration of a data import or export task. It indicates the maximum timeout duration of each read, open, or write operation on the pipe. If the timeout duration exceeds the value of **--pipetimeout**, an error is reported to the frontend.

**Value range**: greater than 1s Use a positive integer with the time unit, seconds (s), minutes (m), or hours (h). Example: **3600s**, **60m**, or **1h**, indicating one hour.

Default value: **1h**/**60m**/**3600s**

## **Examples**

Data file is saved in the **/data** directory, the IP address is 192.168.0.90, and the listening port number is 5000.

**gds -d** /data/ **-p** 192.168.0.90:5000 **-H** 10.10.0.1/24

Data file is saved in the subdirectory of the **/data** directory, the IP address is 192.168.0.90, and the listening port number is 5000.

**gds -d** /data/ **-p** 192.168.0.90:5000 **-H** 10.10.0.1/24 **-r**

Data file is saved in the **/data** directory, the IP address is 192.168.0.90, and the listening port number is 5000 which is running on the backend. The log file is saved in the **/log/gds log.txt** file, and the specified number of the concurrently imported working threads is 32.

**gds -d** /data/ **-p** 192.168.0.90:5000 **-H** 10.10.0.1/24 **-l** /log/gds\_log.txt **-D -t** 32

Data file is saved in the **/data** directory, the IP address is 192.168.0.90, and the listening port number is 5000. Only the IP address of **10.10.0.\*** can be connected.

**gds -d** /data/ **-p** 192.168.0.90:5000 **-H** 10.10.0.1/24

Data files are stored in the **/data/** directory, the IP address of the directory is **192.168.0.90**, and the listening port number is **5000**. Only the node whose IP address is **10.10.0.\*** can be connected to. The node communicates with the cluster using the SSL authentication mode, and the certificate files are stored in the / certfiles/ directory.

gds -d /data/ -p 192.168.0.90:5000 -H 10.10.0.1/24 --enable-ssl --ssl-dir /certfiles/

## $\Box$  Note

- One GDS provides the import and export services for one cluster only at a time.
- For security purpose, specify the IP address and the listening port through -p.
- The certificate file includes the root certificate cacert.pem, level-2 certificate file client.crt, and private key file client.key.
- The password protection files client.key.rand and client.key.cipher are used when the system loading certificates.

# 5.5 gds\_ctl.py

# Context

gds ctl.py can be used to start and stop gds if gds.conf has been configured.

# **Prerequisites**

Run the following commands on Linux OS: You need to ensure that the directory structure is as follows before the execution:

 $|---ads$ 

|----gds\_ctl.py

I----confia

|-------qds.conf

|-------gds.conf.sample

or

 $|---ads$ 

|----gds\_ctl.py

 $|-----qds.comf$ 

|-------gds.conf.sample

#### Content of **gds.conf**:

```
<?xml version="1.0"?>
<config>
<ads name="ads1" ip="127.0.0.1" port="8098" data dir="/data" err dir="/err" data seg="100MB"
err_seg="1000MB" log_file="./gds.log" host="10.10.0.1/24" daemon='true' recursive="true" parallel="32"></
qds>
</config>
```
Configuration description of gds.conf:

- name: tag name  $\bullet$
- ip: IP addresses to be listened to
- port: Port number to be listened to  $\bullet$ Value range: an integer ranging from 1024 to 65535 Default value: 8098
- **data dir:** data file directory
- **• err\_dir**: error log file directory
- **•** *log\_file:* log file path
- host: hosts that can be connected to the GDS.
- recursive: whether the data file directory is recursive **Value range**:
	- true: indicates the recursion data file directory.
	- false: indicates the data file directory is not recursive.
- daemon: specifies whether the service is running in DAEMON mode. **Value range**:
	- true indicates the server is running in the DAEMON mode.
	- false indicates the server is not running in the DAEMON mode.
	- parallel: indicates the number of concurrently imported and exported working threads.

The default number of concurrencies is **8** and the maximum number is **200**.

#### **Syntax**

gds\_ctl.py [ start | stop all | stop [ ip: ] port | stop | status ]

## **Description**

**gds ctl.py** can be used to start or stop GDS if **gds.conf** is configured.

## **Parameter Description**

start

Enable the GDS configured in **gds.conf**.

stop

Stop the running instance started by the configuration file in the GDS that can be disabled by the current users.

- stop all Stop all the running instances in the GDS that can be disabled by the current users.
- stop [ ip: ] port

Stop the specific running GDS instance that can be closed by the current user. If **ip:port** is specified when the GDS is started, stop the corresponding *ip:port* to be specified. If the IP address is not specified when the GDS is started, you need to stop the specified port only. The stop fails if different information is specified when the GDS is started or stopped.

status

Query the running status of the GDS instance started by the **gds.conf**.

# **Examples**

Start the GDS.

python3 gds\_ctl.py start

Stop the GDS started by the configuration file.

python3 gds\_ctl.py stop

Stop all the GDS instances that can be stopped by the current user.

python3 gds\_ctl.py stop all

Stop the GDS instance specified by [ip:]port that can be stopped by the current user.

python3 gds\_ctl.py stop 127.0.0.1:8098

Query the GDS status.

python3 gds\_ctl.py status

# **5.6 Handling Import Errors**

## **Scenarios**

Handle errors that occurred during data import.

# **Querying Error Information**

Errors that occur when data is imported are divided into data format errors and non-data format errors.

Data format error

When creating a foreign table, specify **LOG INTO** error\_table\_name. Data format errors occurring during the data import will be written into the specified table. You can run the following SQL statement to query error details:

SELECT \* FROM error\_table\_name;

Table 5-2 lists the columns of the error\_table\_name table.

| Column    | <b>Type</b>                 | <b>Description</b>                                                                                                    |  |  |
|-----------|-----------------------------|----------------------------------------------------------------------------------------------------|--|--|
| nodeid    | integer                     | ID of the node where an error is<br>reported                                                                                                    |  |  |
| begintime | timestamp with time<br>zone | Time when a data format error is<br>reported                                                                                                    |  |  |
| filename  | character varying           | Name of the source data file<br>where a data format error occurs<br>If you use GDS for importing data,<br>the error information includes the<br>IP address and port number of the<br>GDS server. |  |  |
| rownum    | bigint                      | Number of the row where an<br>error occurs in a source data file                                                                                                    |  |  |

Table 5-2 Columns in the error\_table\_name table

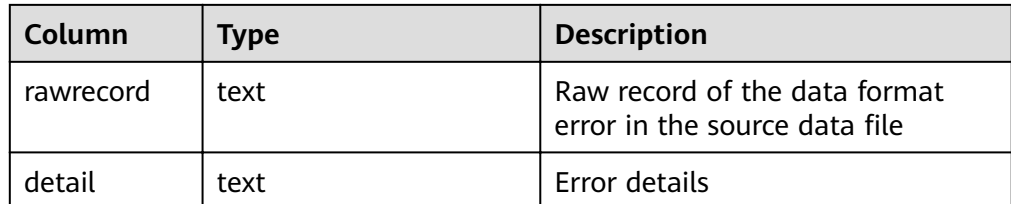

● Non-data format error

A non-data format error leads to the failure of an entire data import task. You can locate and troubleshoot a non-data format error based on the error message displayed during data import.

# **Handling data import errors**

Troubleshoot data import errors based on obtained error information and the description in the following table.

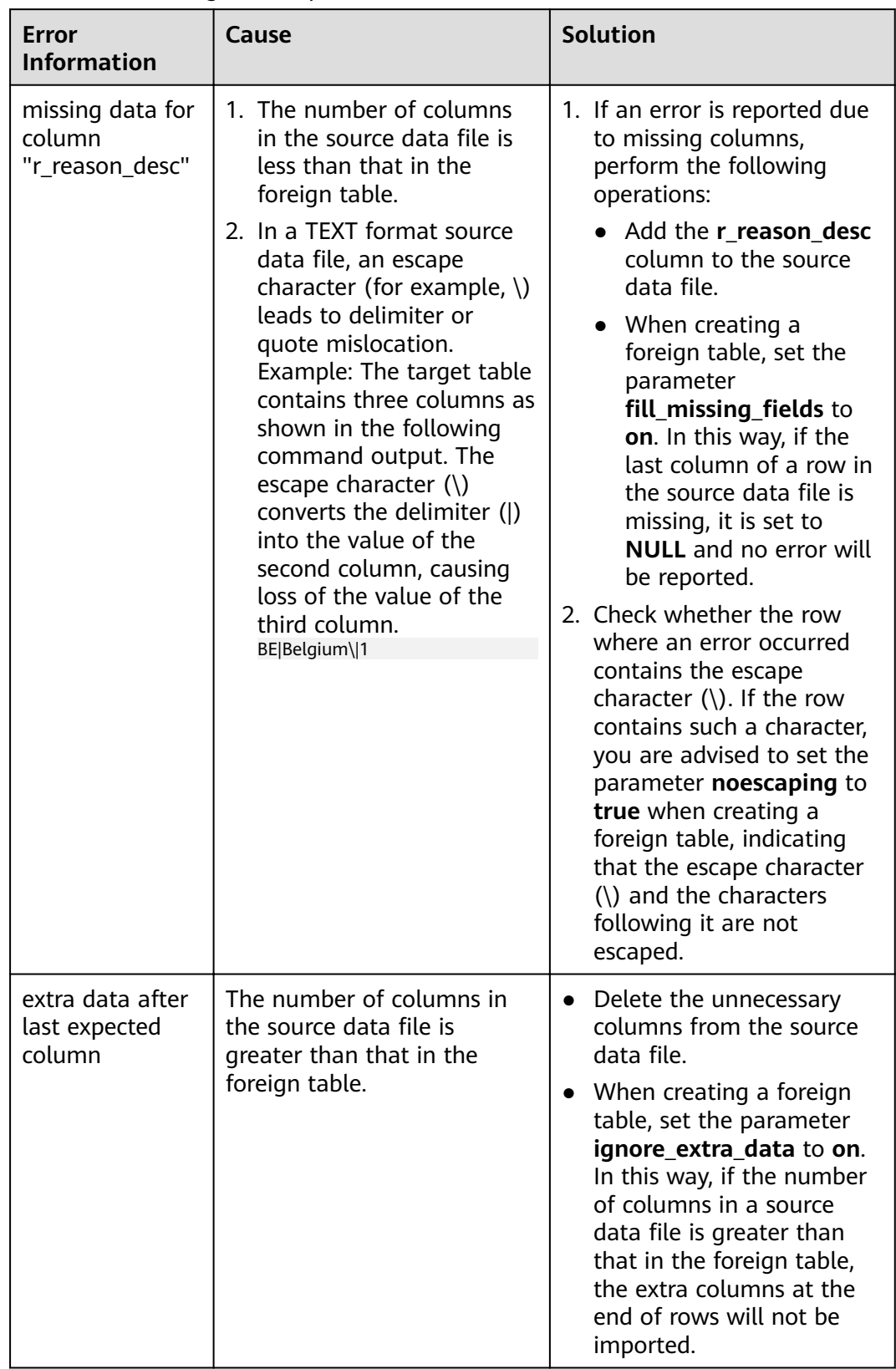

## **Table 5-3** Handling data import errors

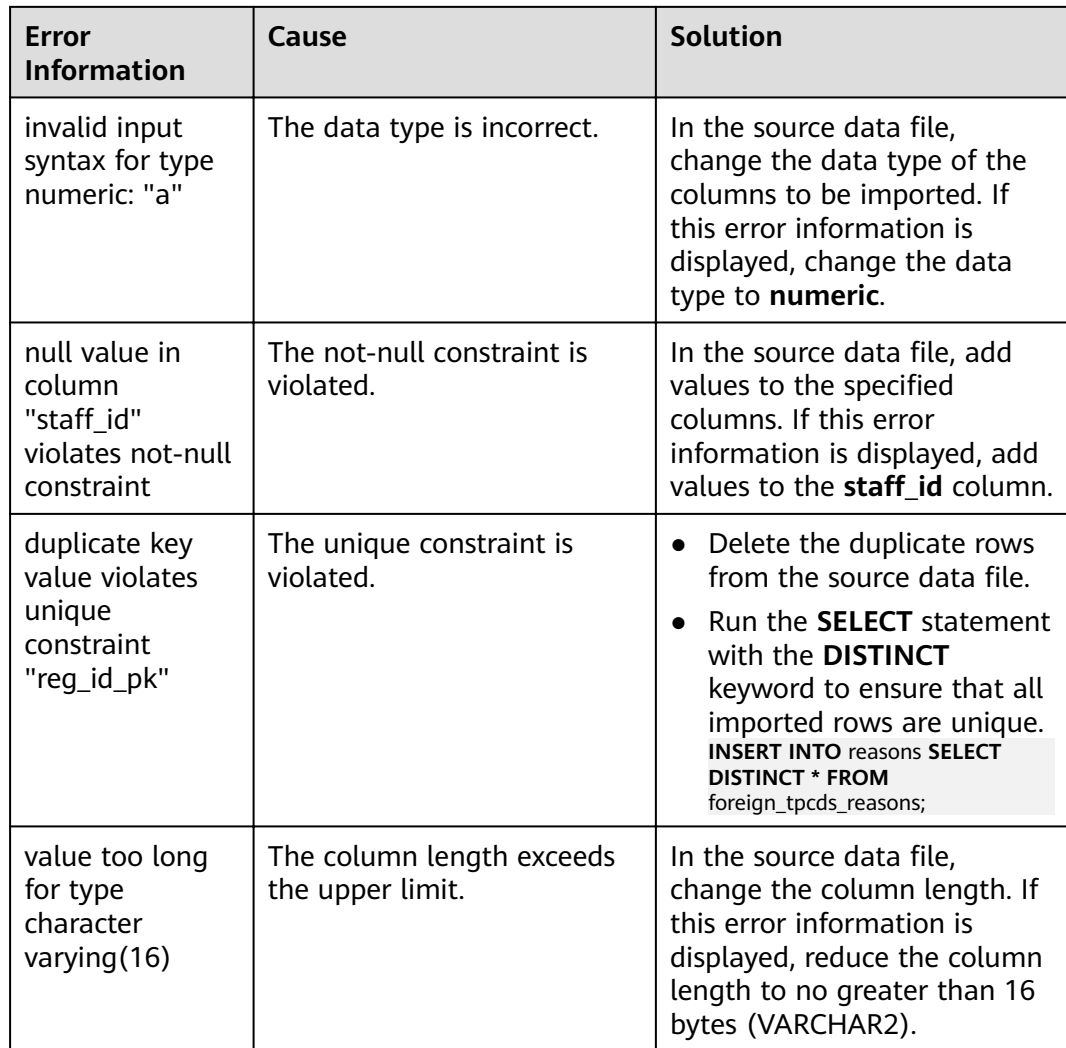

# **6 DSC: SQL Syntax Migration Tool**

# **6.1 Overview**

After switching to GaussDB(DWS) databases, you may need to migrate user data and application SQL scripts to new databases. In particular,the migration of application SQL scripts is complex, risky, and time-consuming.

Database Schema Convertor (DSC) is a CLI tool running on Linux or Windows. It is designed to provide simple, fast, and reliable migration of application SQL scripts. DSC parses the SQL scripts of source database applications using its syntax migration logic and converts the scripts to the ones applicable to GaussDB(DWS) databases.

DSC does not require a connection to databases, and performs migration offline. The tool also displays the status of a migration process and logs the errors that occur during the process, helping quickly locate faults.

# **Migration Objects**

DSC can migrate the following objects of Teradata, Oracle, Netezza, MySQL, and DB<sub>2</sub>:

- Common objects supported by Teradata, Oracle, Netezza, MySQL, and DB2: SOL schemas and SOL queries
- Objects supported only by Oracle and Netezza: PL/SQL objects
- Objects supported only by Teradata: Perl files containing **BTEQ** and **SQL\_LANG** scripts

# **Migration Process**

The process of using DSC to migrate SQL scripts is as follows:

- 1. Export the SQL scripts from a Teradata or Oracle database to the Linux or Windows server installed with DSC.
- 2. Use DSC to migrate syntax. Specify the paths of the input files, output files, and logs in the command.

3. DSC automatically archives the migrated SQL scripts and the logs into the specified paths.

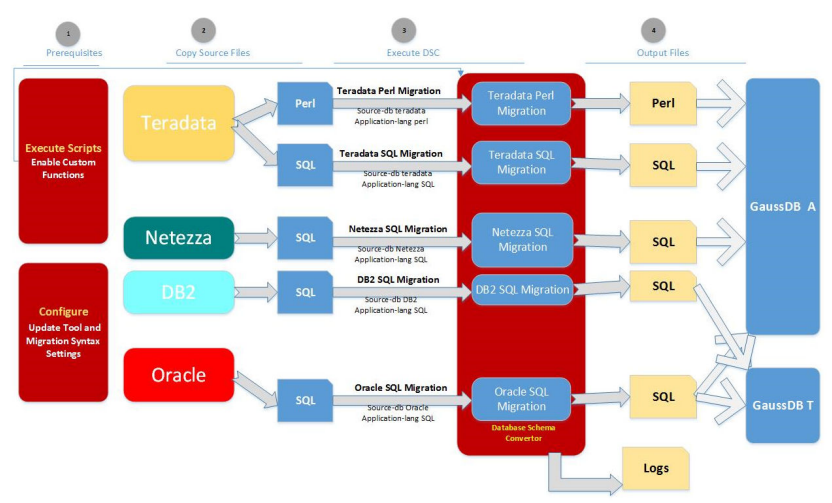

**Figure 6-1** Migration process using DSC

# **6.2 Supported Keywords and Features**

This section provides the system context of DSC. DSC is a CLI tool that helps data migration engineers migrate scripts of source databases, such as Teradata, Oracle, Netezza, MySQL, and DB2, to GaussDB(DWS) databases.

DSC reads the scripts from the input folder. After the migration is complete, the migrated scripts are saved in the output folder. DSC also logs operations and errors to the log folder.

The rules of migrating keywords in SQL scripts are essential to the syntax migration using DSC. This section describes the Teradata, Oracle, Netezza, and MySQL keywords and features supported by DSC, and the parameters for keyword migration rules. Configure these parameters based on source databases, target databases, and migration scenarios.

Keywords that cannot be migrated are recorded in error logs after migration. Error logs also contain details about the files to which the error keywords belong, such as file names and locations. For details, see **[Log Reference](#page-675-0)** and **[Troubleshooting](#page-679-0)**.

## **Figure 6-2** System context of DSC

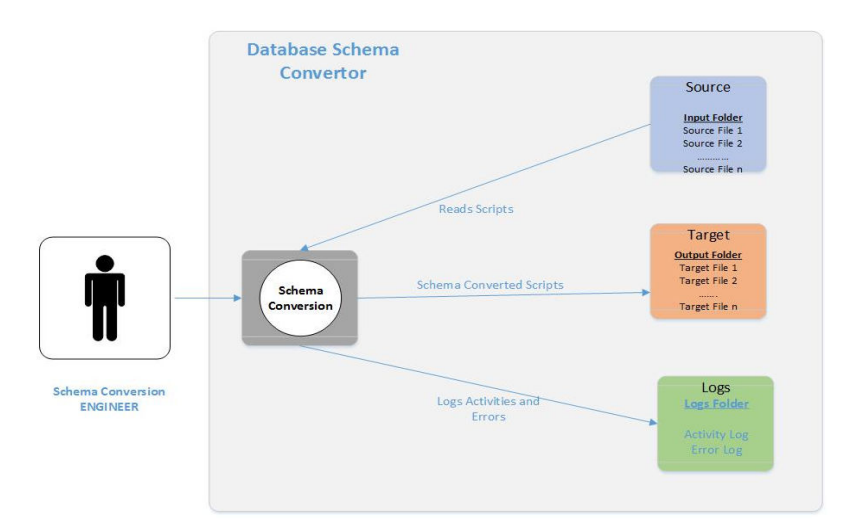

# **6.3 Constraints and Limitations**

This section describes the constraints and limitations of DSC.

## **General**

- DSC is used only for syntax migration and not for data migration.
- If the **SELECT** clause of a subquery contains an aggregate function when the **IN** or **NOT IN** operator is converted to **EXISTS** or **NOT EXISTS**, errors may occur during script migration.

# **Teradata**

● DSC will migrate all occurrences of **mod** in the input scripts. If **mod** is not a keyword, it will be replaced with **%**.

For example, the following input query contains **mod**:

SELECT sal FROM employee WHERE name LIKE 'mod (%';

After the migration, the query is as follows:

SELECT sal FROM employee WHERE name LIKE 'mod (%';

● If a **case** statement containing **FORMAT** is not enclosed in parentheses, this statement will not be processed.

For example: case when column1='0' then column1='value' end (FORMAT 'YYYYMMDD')as alias1

In this example, **case when column1= "0", column1= "value" end** is not enclosed in parentheses and it will not be processed.

If **SELECT** \* and **QUALIFY** clauses are both used in an input query, the migrated query returns an additional column for the **QUALIFY** clause. An example is as follows:

Teradata query

```
SELECT * FROM dwQErrDtl_mc.C03_CORP_TIME_DPSIT_ACCT
WHERE 1 = 1AND Data_Dt = CAST( '20150801' AS DATE FORMAT 'YYYYMMDD' )
QUALIFY ROW_NUMBER( ) OVER( PARTITION BY Agt_Num, Agt_Modif_Num ORDER BY NULL ) = 1;
Query after migration
SELECT * FROM (
SELECT *, ROW_NUMBER( ) OVER( PARTITION BY Agt_Num, Agt_Modif_Num ORDER BY NULL ) 
AS ROW_NUM1
```
FROM dwQErrDtl\_mc.C03\_CORP\_TIME\_DPSIT\_ACCT WHERE  $1 = 1$ AND Data\_Dt = CAST( '20150801' AS DATE ) ) Q1

WHERE Q1.ROW\_NUM1 = 1;

In the migrated query, the **ROW\_NUMBER() OVER(PARTITION BY Agt\_Num** and Agt Modif Num ORDER BY NULL) AS ROW NUM1 column is returned additionally.

Named references to a table in a query cannot be migrated from subqueries or functions.

For example, if the input query contains a table named **foo**, DSC will not migrate any named references to the table from a subquery (**foo.fooid**) or when called from a function (**getfoo(foo.fooid)**).

```
SELECT * FROM foo
 WHERE foosubid IN (
              SELECT foosubid
               FROM getfoo(foo.fooid) z
              WHERE z.fooid = foo.fooid
\hspace{1.6cm});
```
# **Oracle**

- **ROWID** is not processed in the following case: SELECT empno,ename ,d.deptno,d.rowid FROM ( SELECT \* FROM employees where deptno is not null) e , dept d WHERE d.deptno = e.deptno;
- The aggregate function in Window functions (RANK and ROW\_NUMBER) is not available in the column list.

For example:

```
SELECT
   TIME, Region, ROW_NUMBER ( ) OVER (ORDER BY SUM (profit) DESC) AS rownumber
     , GROUPING (TIME) AS T
      , GROUPING (Region) AS R
   FROM Sales GROUP BY
     CUBE (TIME, Region)
   ORDER BY
     TIME, Region;
```
- The **INSERT FIRST** and **INSERT ALL** queries cannot be migrated if an asterisk (\*) is specified in the **SELECT** statement and the **VALUES** clause is not specified.
- DSC supports the **ROWNUM** condition specified at the end of the WHERE clause.

```
For example:
SELECT ROWNUM, ename,empid
FROM employees
WHERE empid = 10 AND deptno = 10 AND ROWNUM < 3
ORDER BY ename;
```
**DSC does not support the <b>ROWNUM** function in the **UPDATE** clause. For example:

UPDATE tableName SET empno = ROWNUM where column = "value";

<span id="page-299-0"></span>● DSC does not support **PARTITION BY LIST** in the **INDEX** clause.

```
For example:
```

```
CREATE TABLE sales(acct_no NUMBER(5) 
   ORGANIZATION INDEX
        INCLUDING acct_no
        OVERFLOW TABLESPACE example
  PARTITION BY LIST (acct_no)
        (PARTITION VALUES (1)
   PARTITION VALUES (DEFAULT)
            TABLESPACE example);
```
- DSC does not support the **JOIN** condition without a table name or table alias.
- Stored procedures and functions must end with a slash (/).

# **6.4 System Requirements**

# **Supported Databases**

**Table 6-1** lists the source databases supported by DSC.

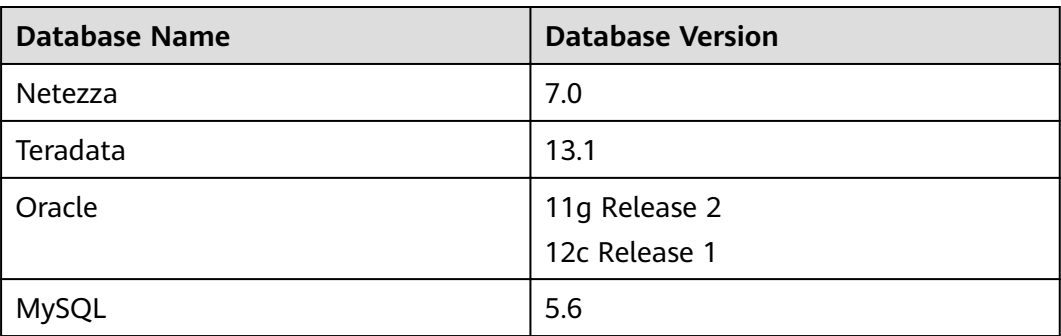

**Table 6-1** Supported source databases

## **Software Requirements**

OS requirements

**Table 6-2** lists the operating systems compatible with DSC.

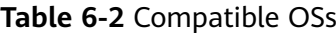

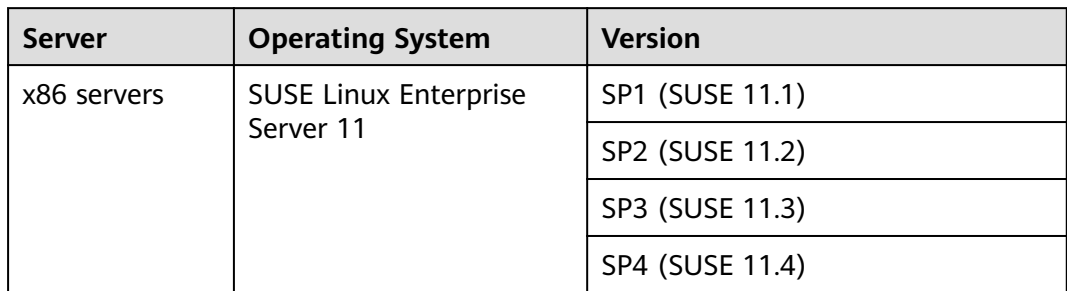

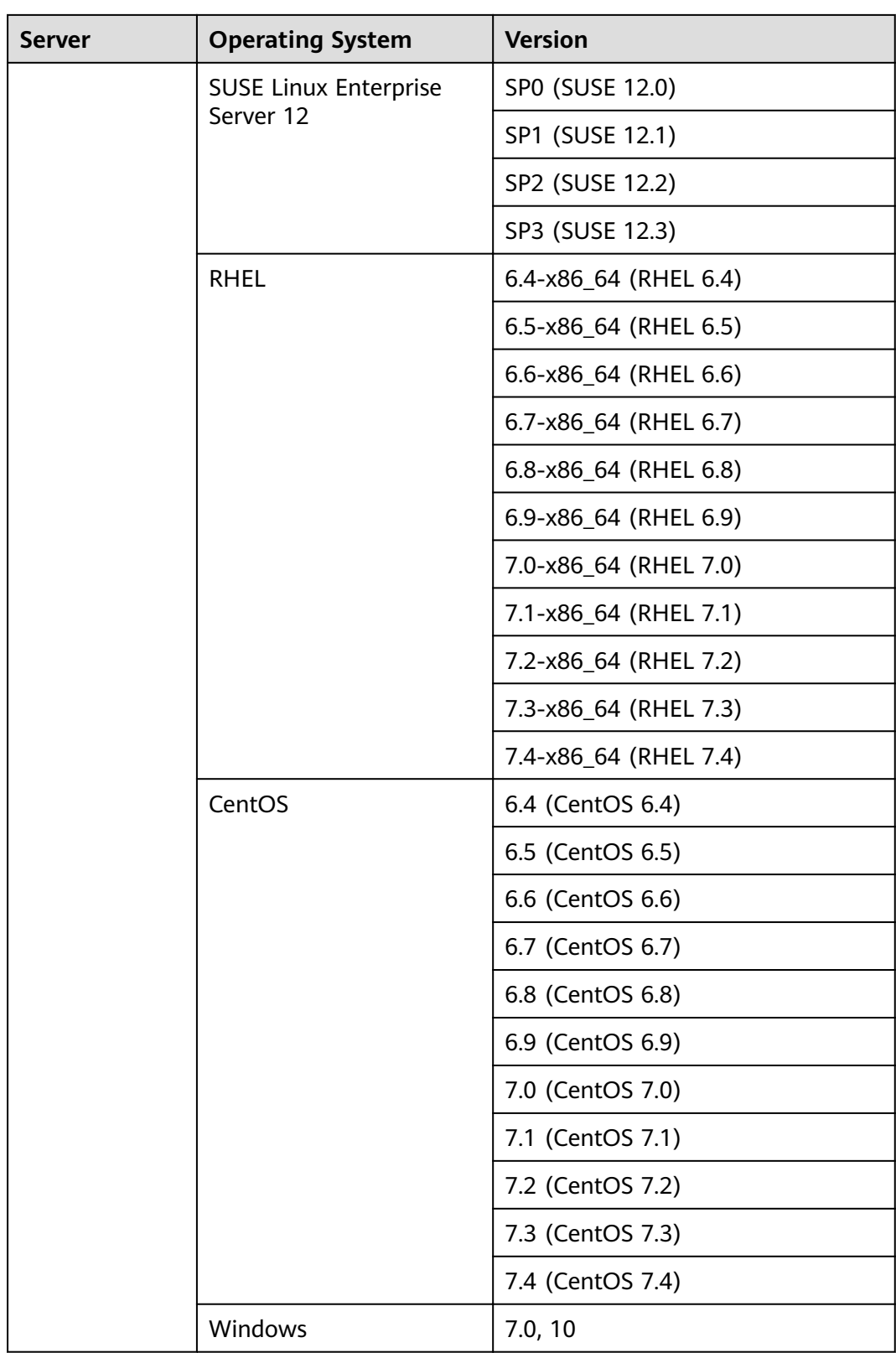

## Other software requirements

**[Table 6-3](#page-301-0)** lists the requirements of DSC on other software versions.

| <b>Software</b>        | <b>Description</b>                     |  |
|------------------------|----------------------------------------|--|
| JDK 1.8.0 141 or later | Used to run DSC.                       |  |
| Perl 5.8.8             | Used to migrate Perl files.            |  |
| Perl 5.28 or later     | Used to migrate Perl files in Windows. |  |

<span id="page-301-0"></span>**Table 6-3** Requirements of DSC on other software versions

#### $\Box$  Note

Perl 5.8.8 is a fixed version. To ensure syntax compatibility, do not use a later version.

# **6.5 Installing DSC**

Before using DSC, install it on a Linux or Windows server. DSC supports **[64-bit](#page-299-0) [Linux OSs](#page-299-0)**. For details about other OSs supported by DSC, see **[Compatible OSs](#page-299-0)**.

# **Prerequisites**

- In Linux, do not install or perform operations on DSC as the **root** user. To execute the **install.sh** script, you must have the permission for creating folders.
- The size of the target folder must be at least four times that of the SQL files in the input folder.

For example, if the size of the SQL files in the input folder is 100 KB, the target folder must have available disk space of at least 400 KB to process the SQL files.

#### $\Box$  Note

- To query the available disk space of the target folder in Linux, run the following command: df -P <Folder path>
- To query the size of the input file in Linux, run the following command in the directory where the file resides:

 $\leq -1$ 

JRE 1.8 or later and Perl have been installed. For details about the hardware and software requirements, see **[System Requirements](#page-299-0)**.

To check the installed Java version and set the Java path, perform the following steps:

- a. Check whether the Java version meets requirements. iava -version
- b. Ensure that the Java path is correctly set.
	- **Linux** 
		- 1) Check whether the Java path is correctly set. echo \$JAVA\_HOME
		- 2) If no information is returned, add the following two lines to the **bashrc** file of the current user, save the modification, and exit.

Assume that the Java installation path is **/home/user/Java/ jdk1.8.0\_141**.

**export** JAVA\_HOME=/home/user/Java/jdk1.8.0\_141 **export** PATH=\$JAVA\_HOME/bin:\$PATH

- 3) Activate Java environment variables. source ~/.bashrc
- Windows
	- 1) Right-click **My Computer** and choose **Properties** from the shortcut menu. The **System** window is displayed.
	- 2) Click **Advanced System Settings**. The **System Properties** dialog box is displayed.
	- 3) On the **Advanced** tab page, click **Environment Variables**. The **Environment Variables** dialog box is displayed.
	- 4) Select **Path** in the **System variables** area. Click **Edit** and check the Java installation path.

If the Java installation path does not exist or is incorrect, add the Java path of this PC to **Path**.

Assume that the Java installation path is **C:\Program Files\Java \jdk1.8.0\_141\bin** and the environment variable in **Path** is c: \windows\system32; Set Path to c:\windows\system32;C: **\Program Files\Java\jdk1.8.0\_141\bin;**.

# **Procedure**

DSC is an installation-free tool. You can use it after downloading and decompressing the software package.

The following procedure describes how to obtain the package. Decompress the package **DSC.zip** and then **DSC.rar** to obtain the files shown in **[Table 6-4](#page-303-0)**.

Windows:

- **Step 1** Log in to the GaussDB(DWS) management console and download the DCS software package. For details, see **[Downloading Client Tools](#page-12-0)**.
- **Step 2** Decompress the **DSC.zip** package.

The **DSC** folder is generated.

 $\cap$  note

You can decompress **DSC.zip** to any folder you need.

- **Step 3** Go to the **DSC** directory.
- **Step 4** Find and check the files in the **DSC** directory.

**[Table 6-4](#page-303-0)** describes the obtained folders and files.

**----End**

**Linux:**

**Step 1** Log in to the GaussDB(DWS) management console and download the DCS software package. For details, see **[Downloading Client Tools](#page-12-0)**.

#### <span id="page-303-0"></span>Step 2 Extract files from DSC.zip. sh install.sh

- Step 3 Go to the DSC directory. cd DSC
- Step 4 Check the files in the DSC directory.

config lib scripts bin input output runDSC.sh runDSC.bat

----End

 $\mathsf{ls}$ 

#### Table 6-4 DSC directory

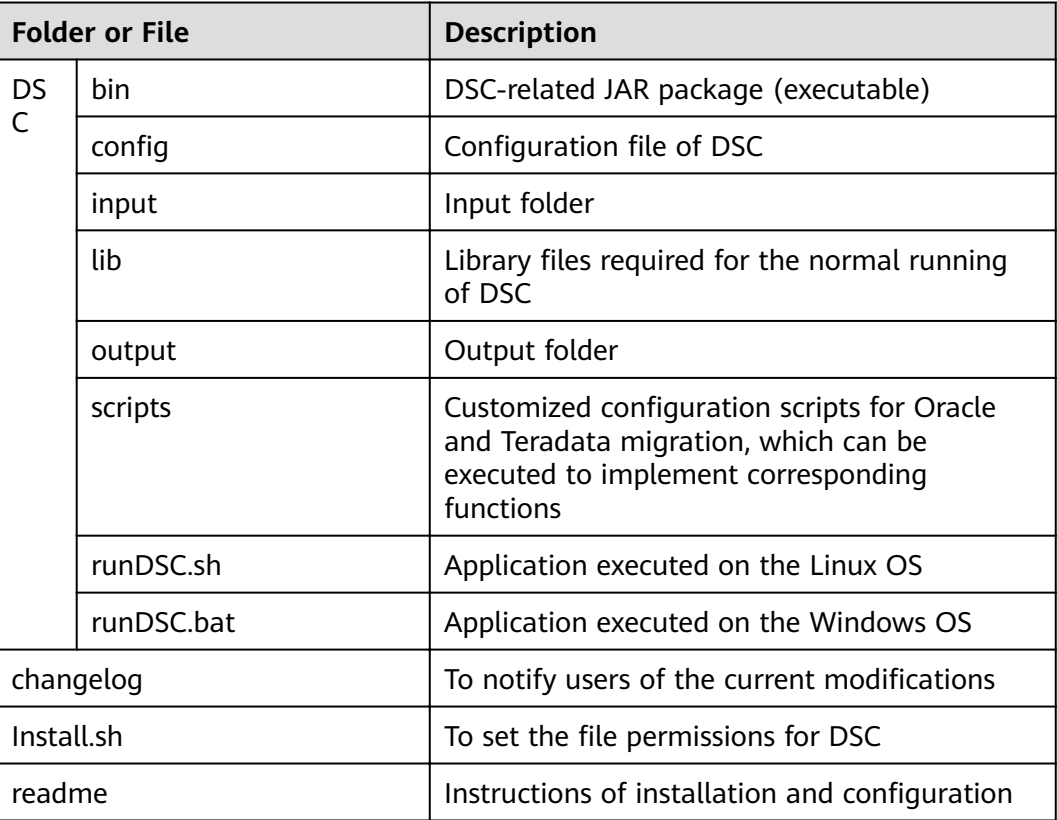

## $\Box$  NOTE

If you do not need DSC, you can uninstall it by deleting the DSC folder.

# **6.6 Configuring DSC**

# 6.6.1 Overview

DSC provides configuration files and parameters to configure migration logic and rules. Before migrating scripts, you need to configure the following as required:

 $1.$ Tool configuration before migration: Configure DSC after its installation. For details, see DSC Configuration.

- <span id="page-304-0"></span> $2<sub>1</sub>$ Rule configuration before migration: Configure migration rules by modifying configuration files for Teradata SQL, Oracle SQL, Teradata Perl, or MySQL SQL.
- $3<sub>1</sub>$ Custom configuration after migration: **Customize rules** in the destination database to migrate the input keywords that are not supported by the destination database.

# **6.6.2 DSC Configuration**

Configure the following items:

- Setting application.properties: Configure the migration behavior of DSC, for example, whether to overwrite the files in the target folder and whether to format the SOL files.
- Setting Java Memory Allocation: Configure the memory that can be used by DSC. If the memory usage exceeds the threshold, DSC displays an error and exits.

# Setting application.properties

The application.properties file contains the application parameters that are used to configure the behavior of DSC. They are general parameters and are applicable to Teradata, Oracle.

Perform the following steps to configure the parameters:

- Step 1 Open the application.properties file in the config folder.
- Step 2 Set parameters in the application.properties file as needed.

Table 6-5 describes the parameters in the application.properties file.

 $\Box$  NOTE

- Parameter values are case-insensitive.
- Do not modify any other parameter except the listed ones.
- **Step 3** Save the configuration and exit.

 $---End$ 

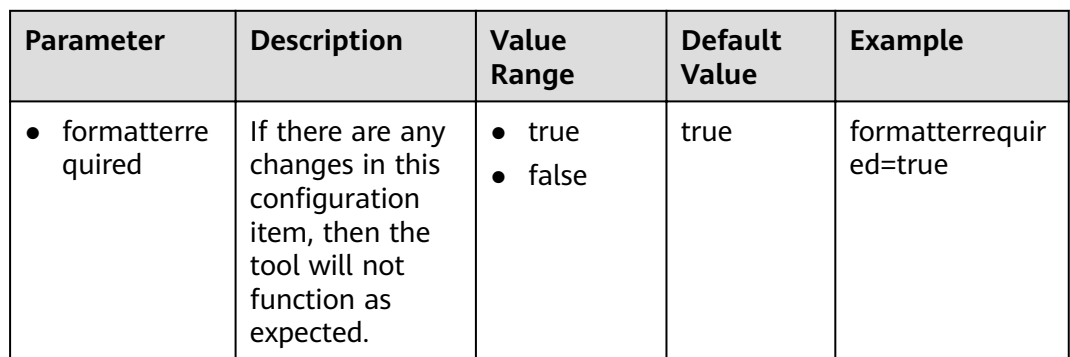

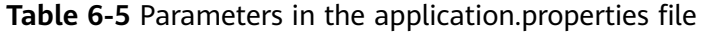

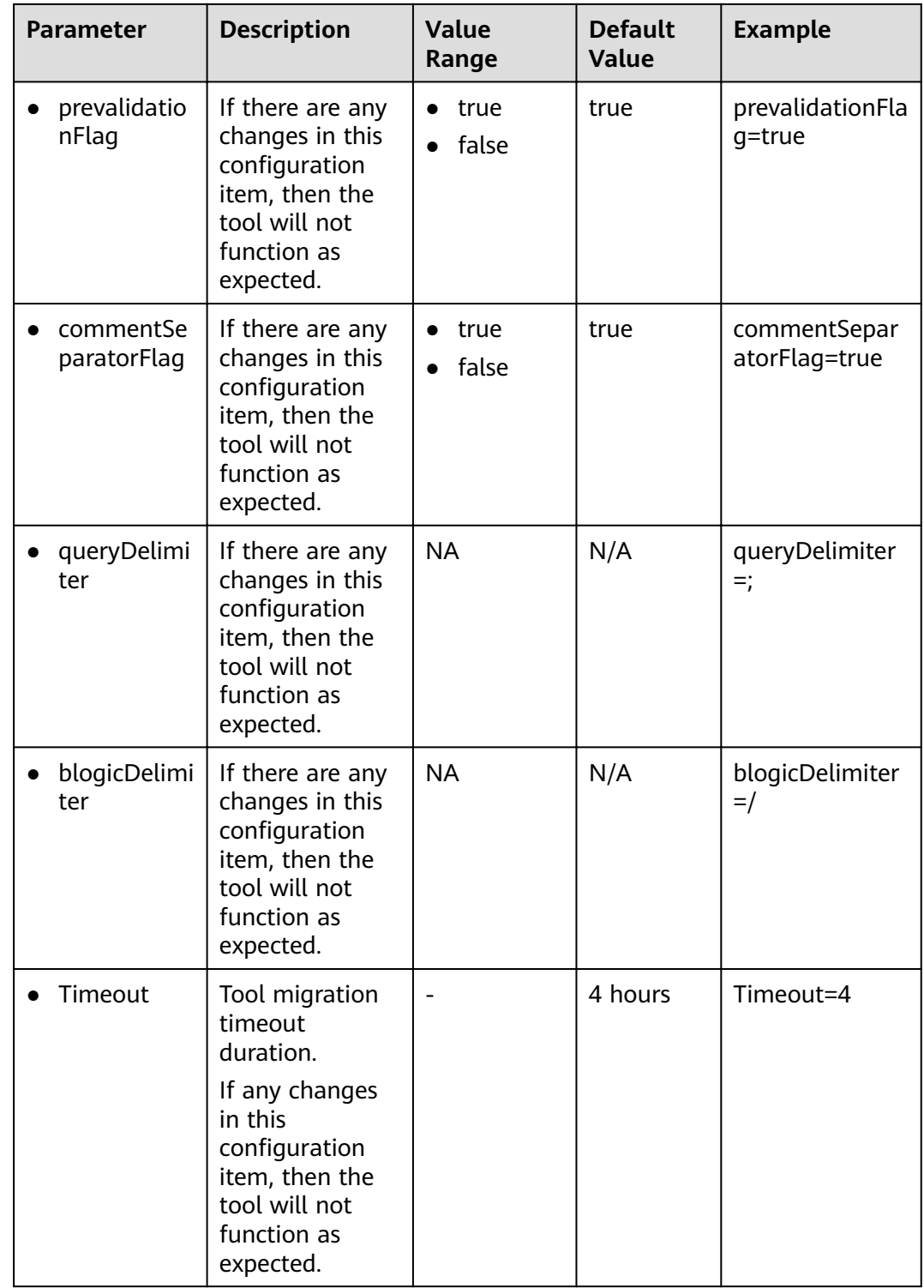

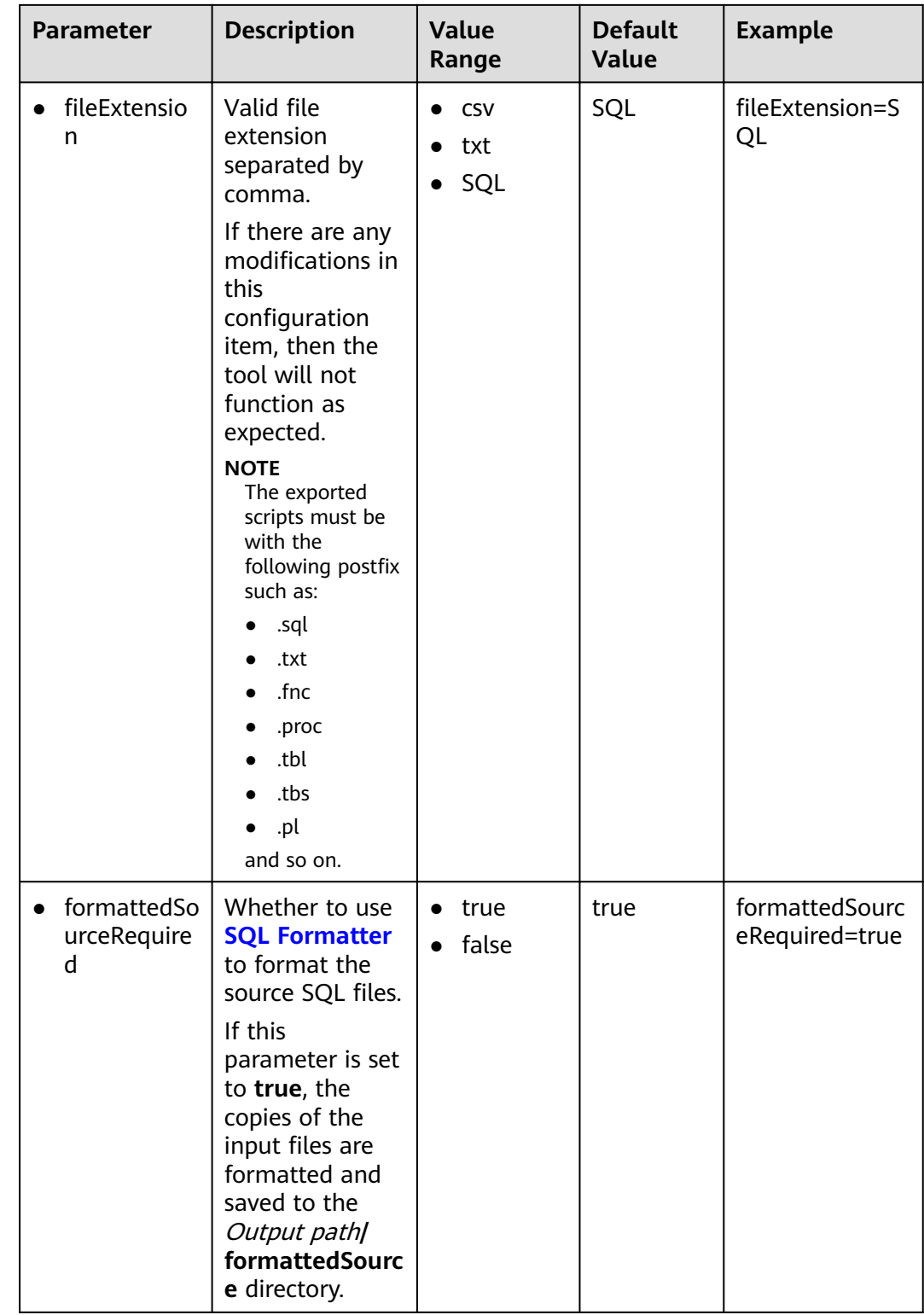

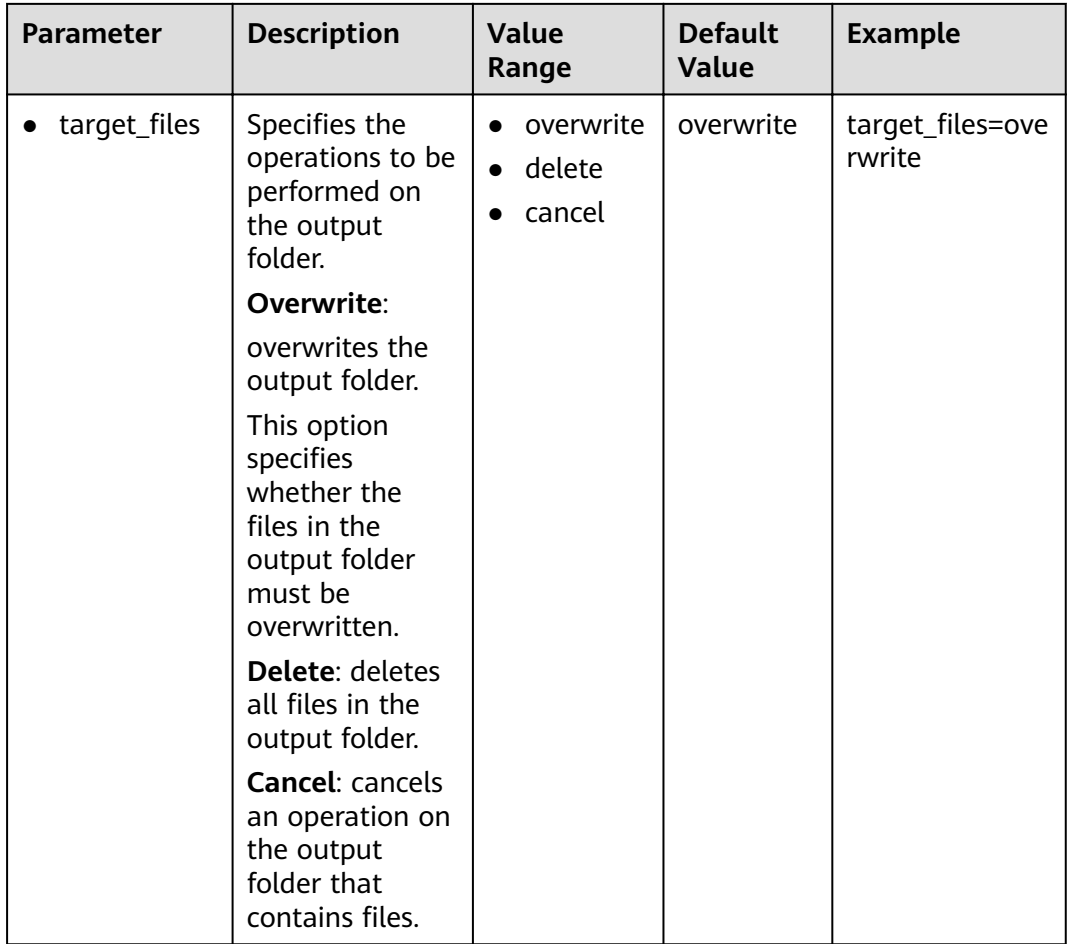

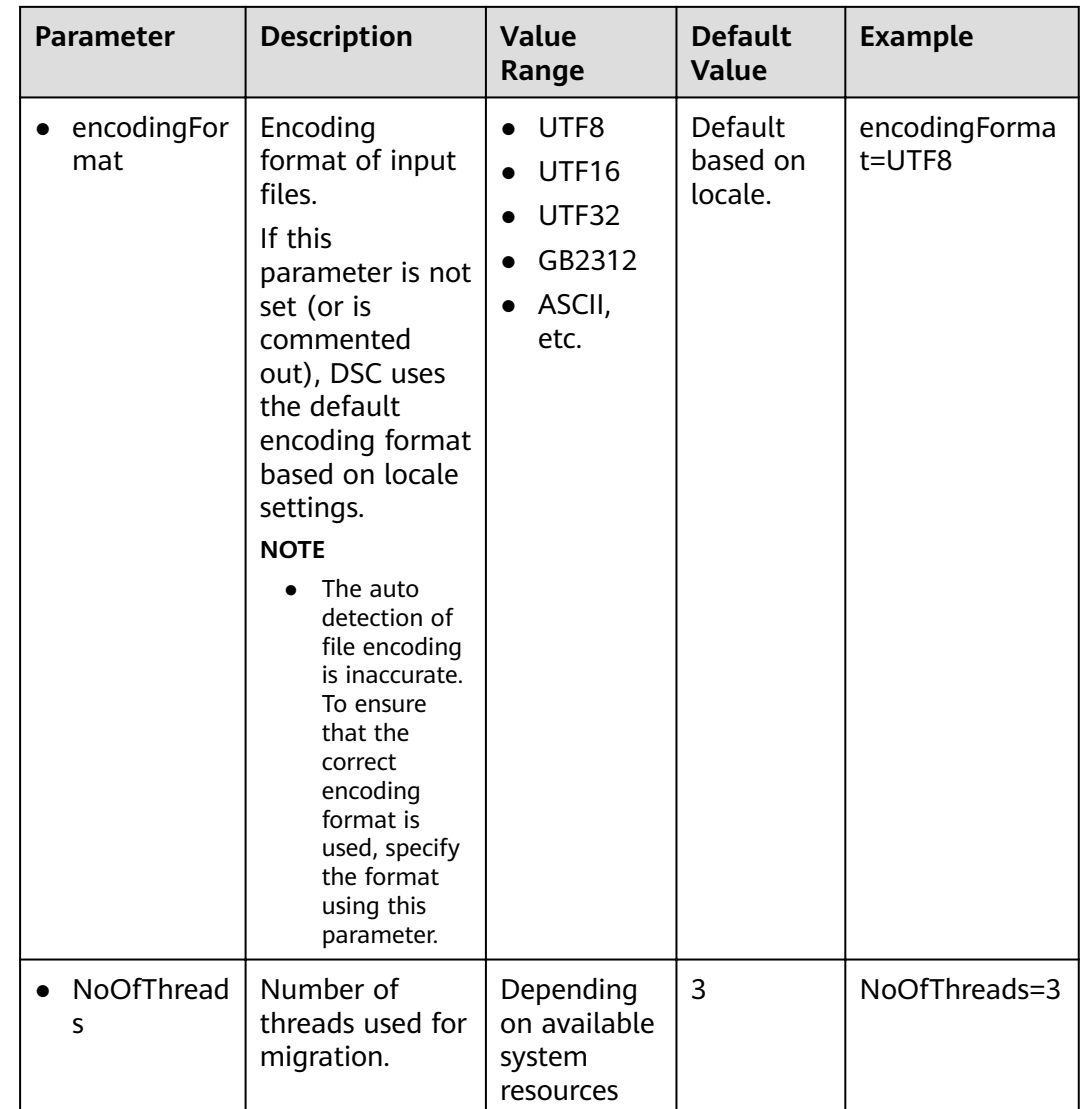

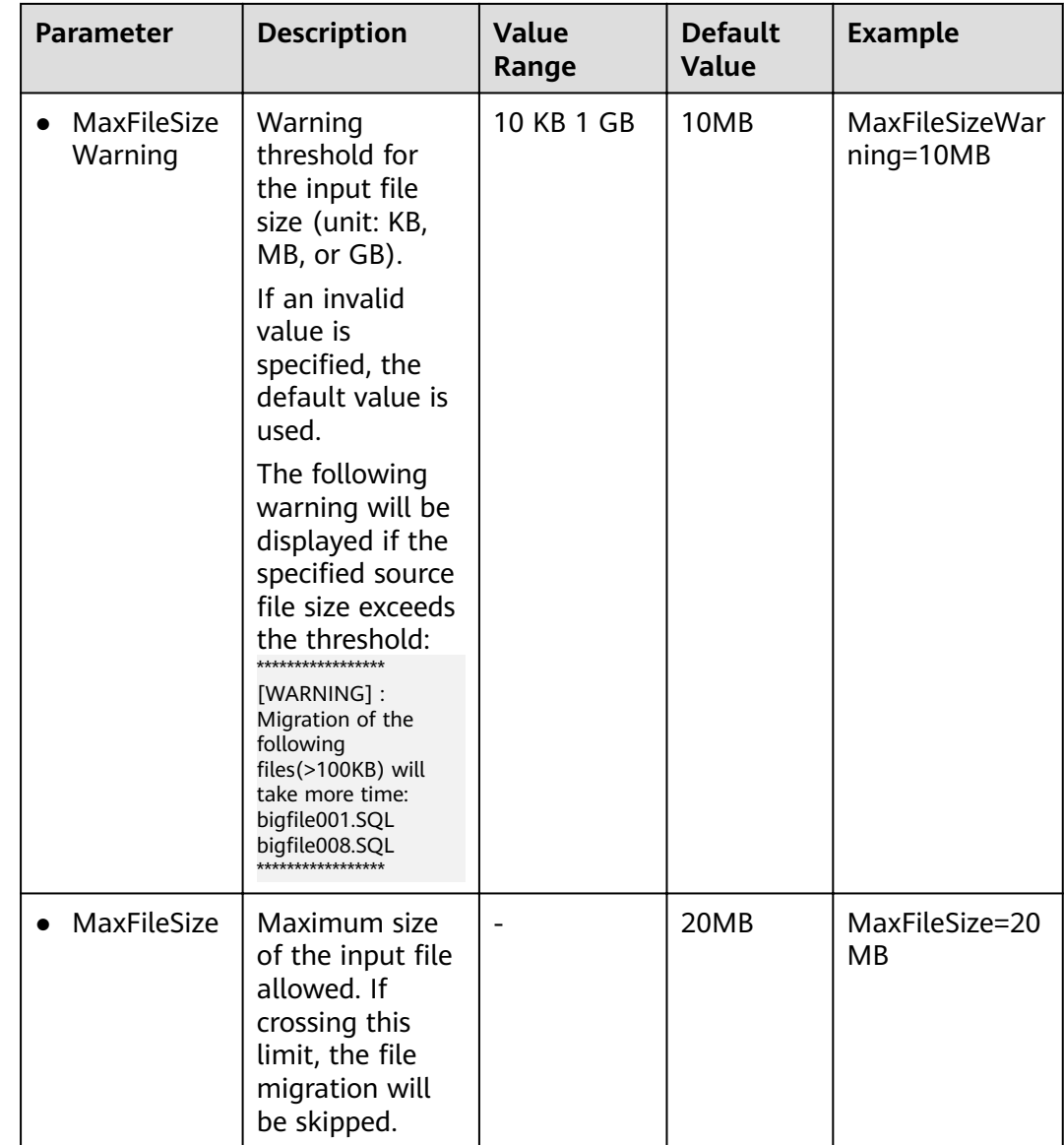

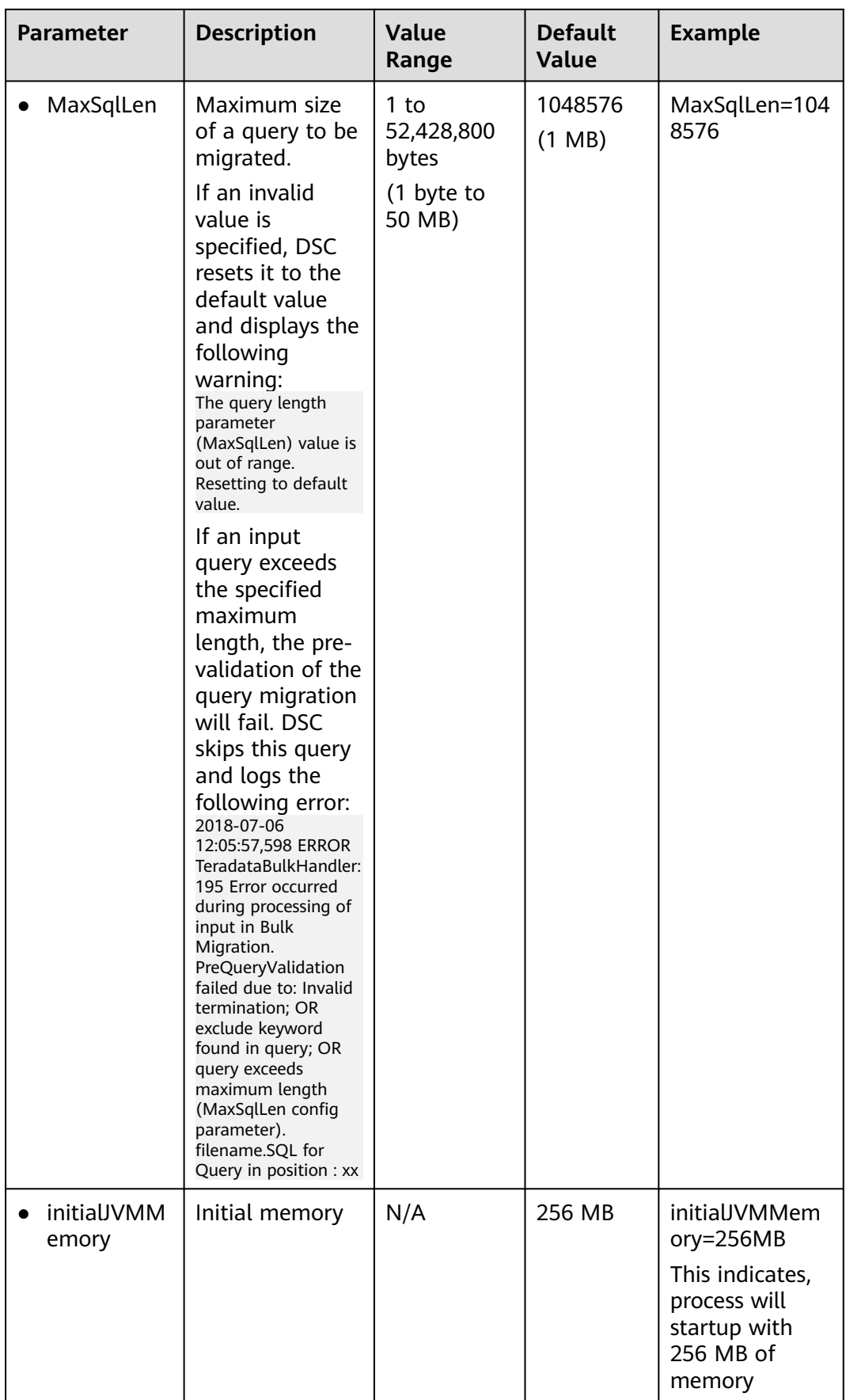

<span id="page-311-0"></span>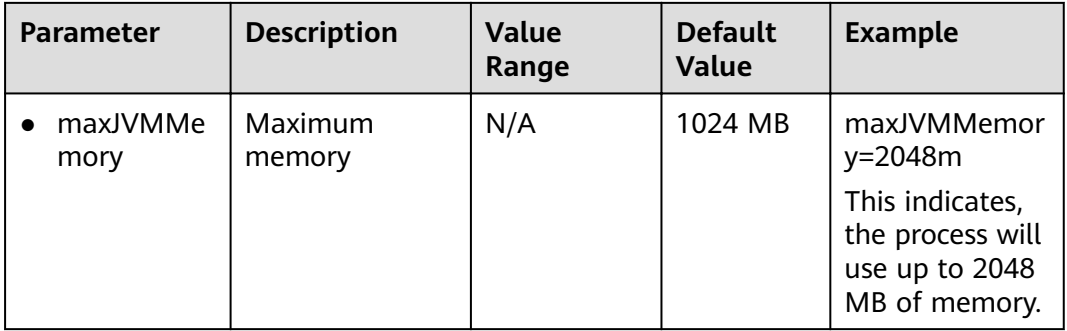

# $\Box$  Note

- If a parameter is set to an incorrect or invalid value, DSC uses the default value of the parameter.
- If the extensions (for example, **.doc**) are not supported, then it is recommended you add extension in **fileExtension** configuration parameter in **application.properties** file.

# **Setting Java Memory Allocation**

DSC has preset settings for the memory allocation of the Java Virtual Machine (JVM).

If the memory usage exceeds the limit during migration, DSC displays the "java.lang.OutOfMemoryError: GC overhead limit exceeded" error and exit. In this case, you can increase the values of **initialJVMMemory** and **maxJVMMemory** in the **application.properties** file to allocate more memory.

#### $\Box$  Note

The available system resources also determine the memory allocation.

| Parame<br>ter | <b>Description</b>                              | Recommended Value                                                                                                    |  |
|---------------|-------------------------------------------------|----------------------------------------------------------------------------------------------------|--|
| Xms           | Initial memory allocation<br>(unit: MB)         | The minimum value is 256 MB. The<br>maximum value depends on the<br>available system resources.<br>Default value: 256   |  |
| Xmx           | Upper limit for memory<br>allocation (unit: MB) | The minimum value is 1024 MB. The<br>maximum value depends on the<br>available system resources.<br>Default value: 1024 |  |

**Table 6-6** Parameters for JVM Memory Allocation

# **6.6.3 Teradata SQL Configuration**

Teradata parameters are used to customize rules for Teradata script migration.

Open the features-teradata.properties file in the config folder and set the parameters in Table 6-7 as required.

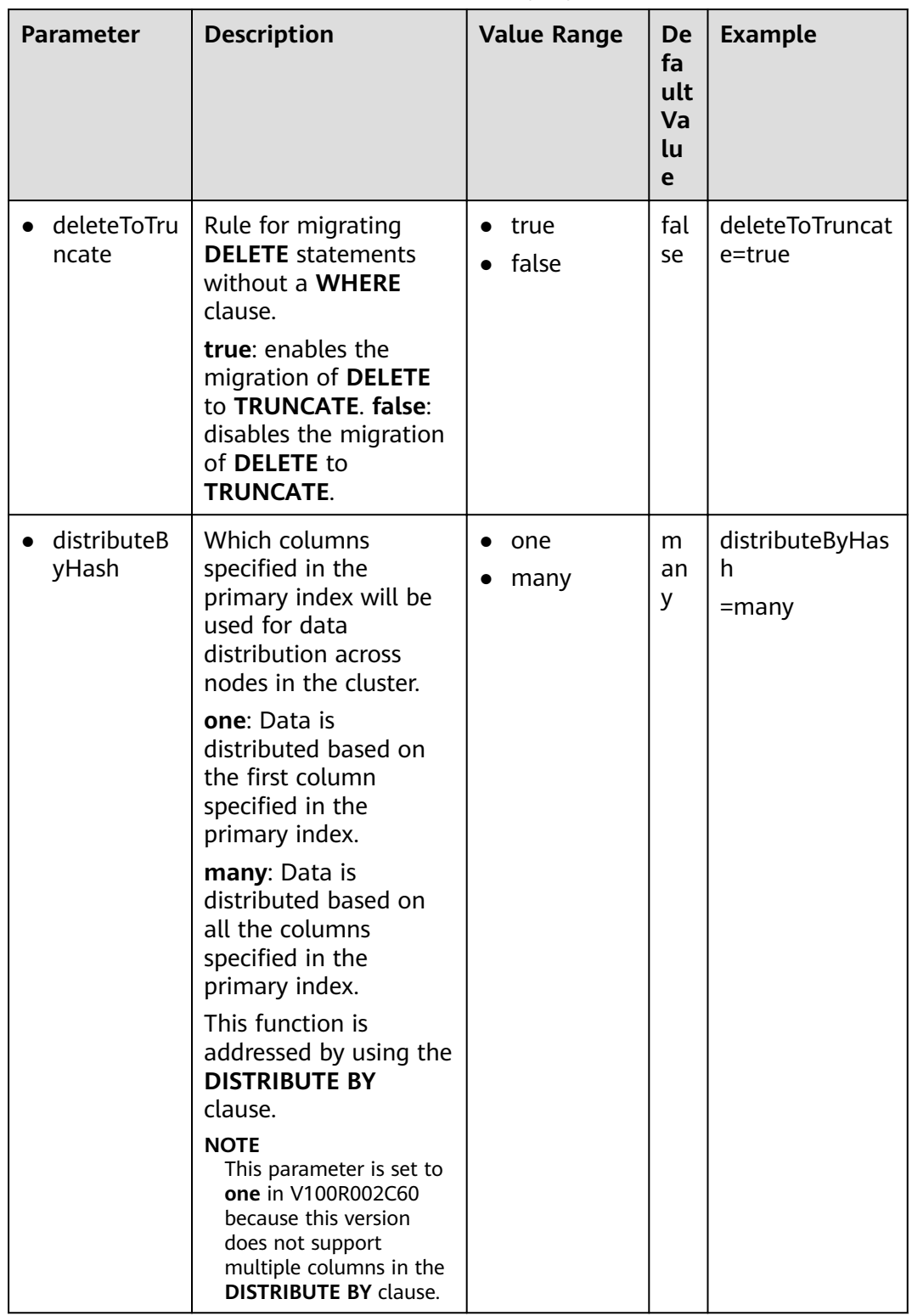

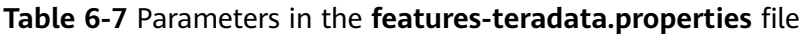

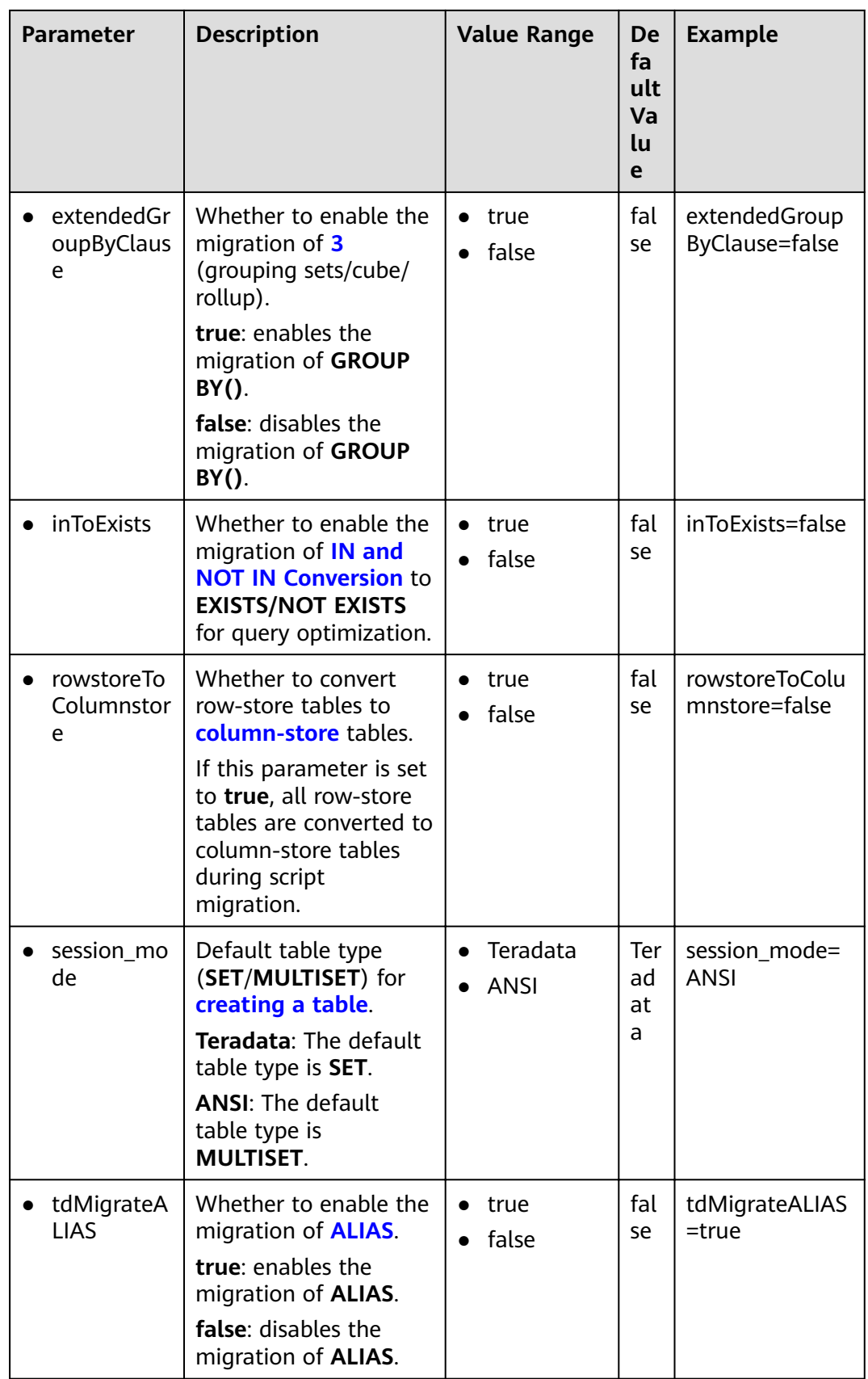

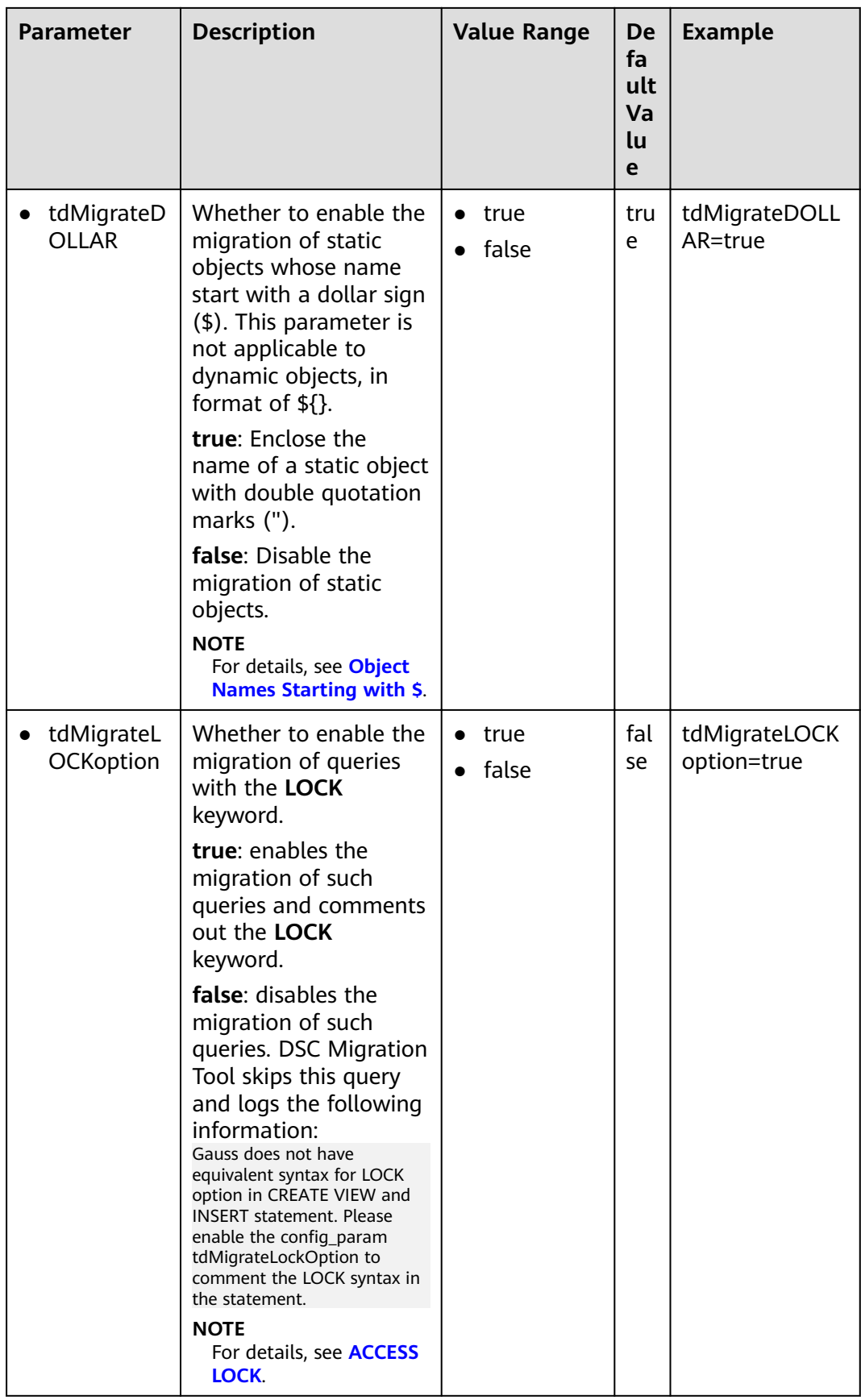

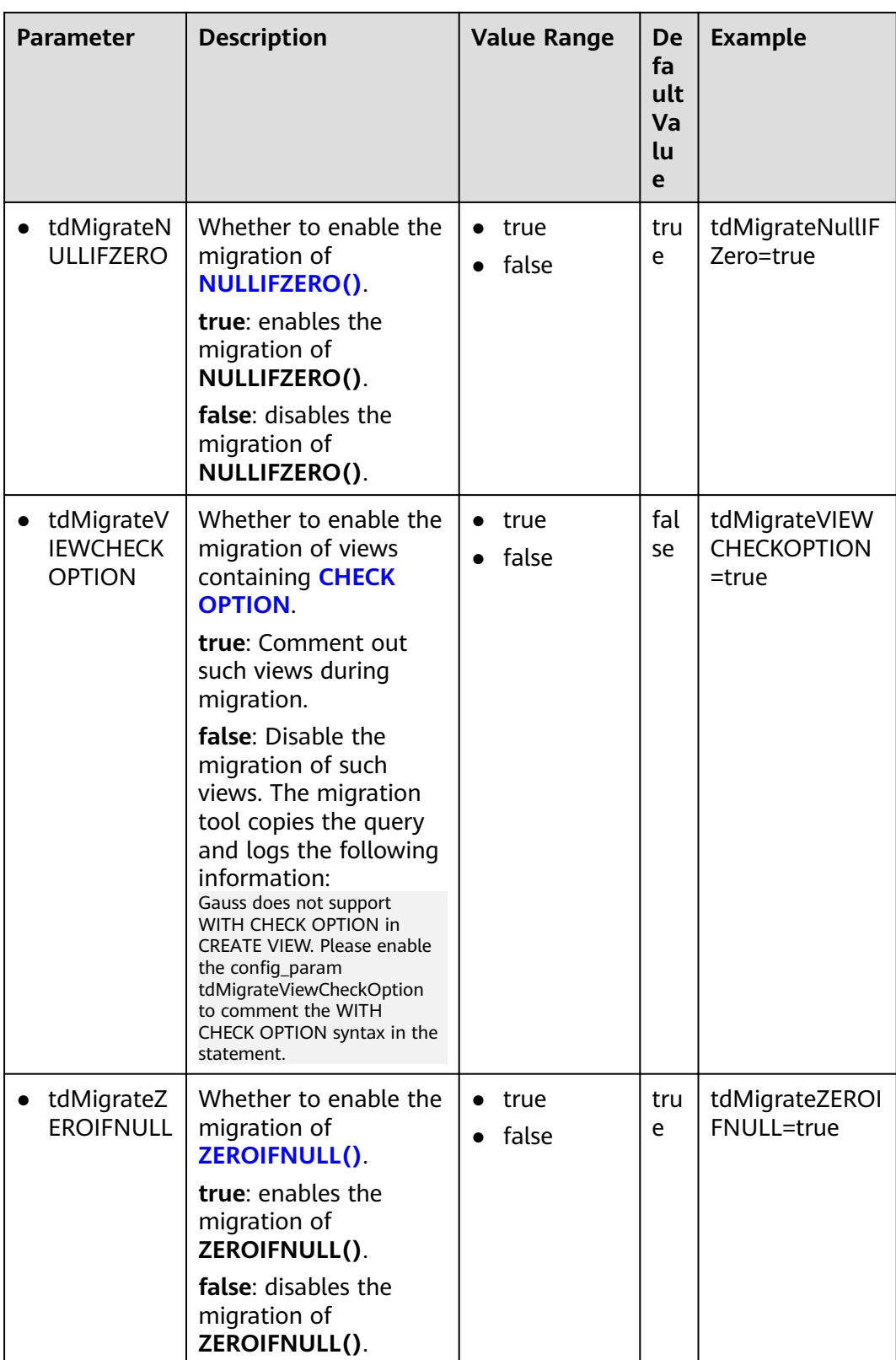

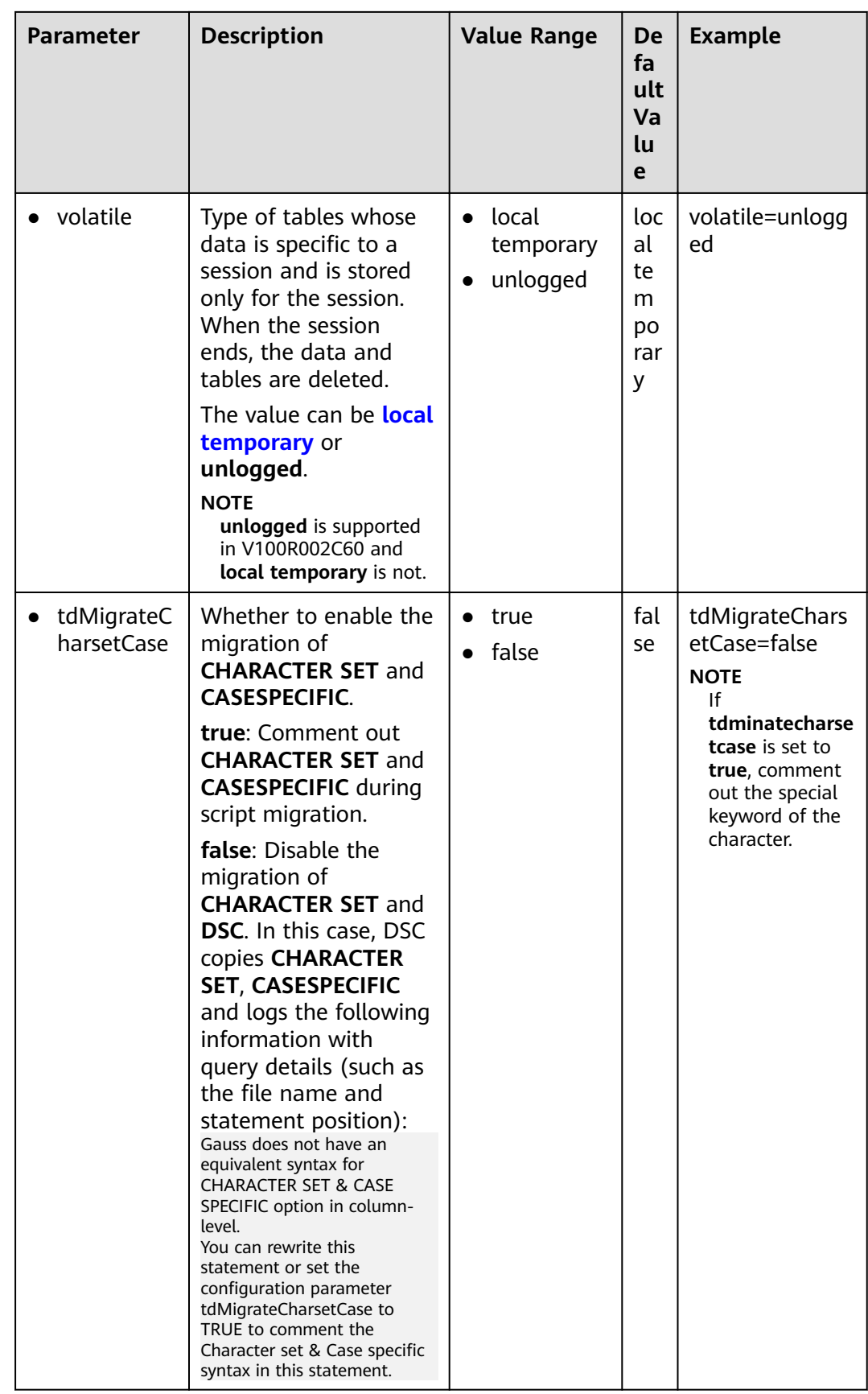

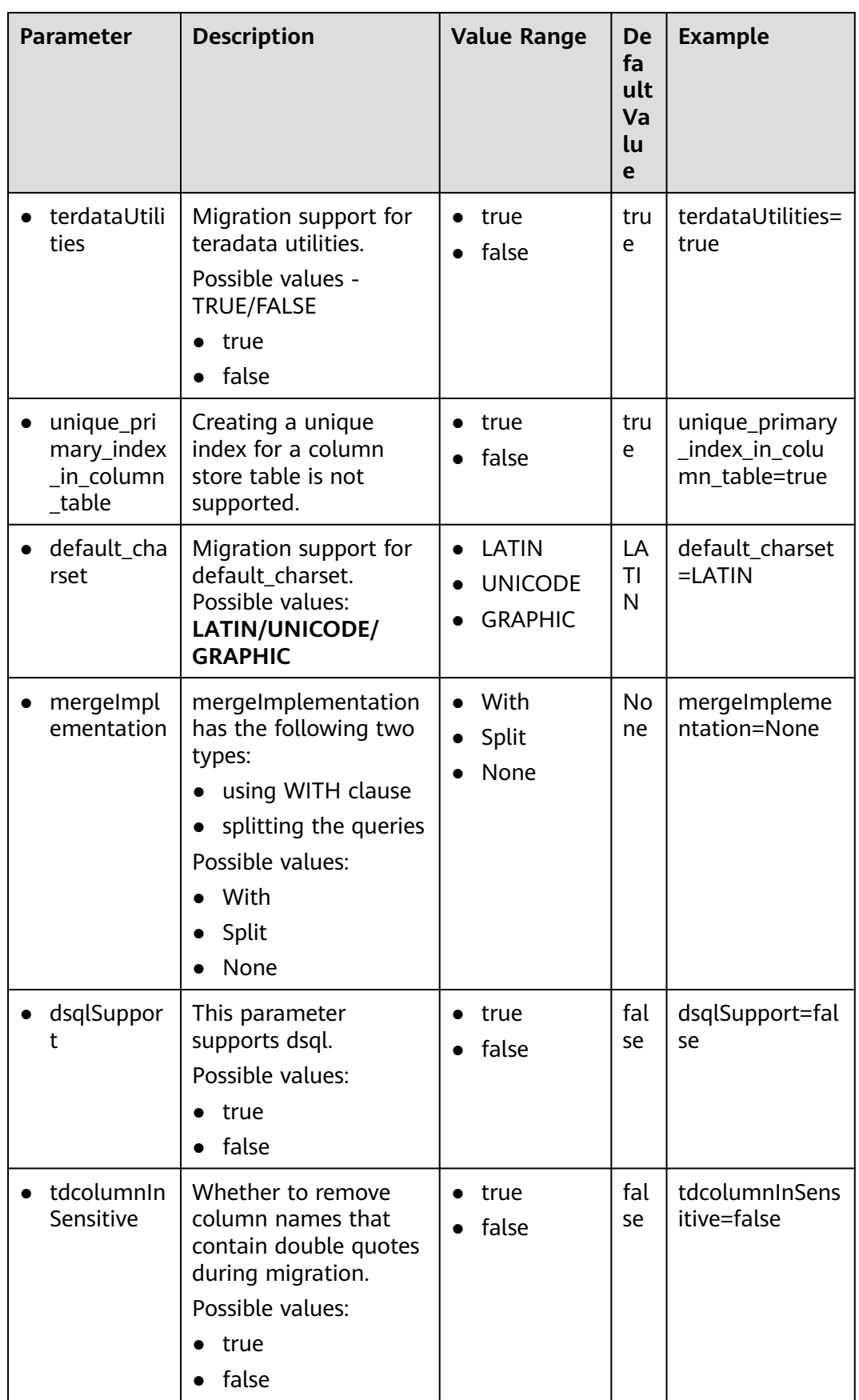

<span id="page-318-0"></span>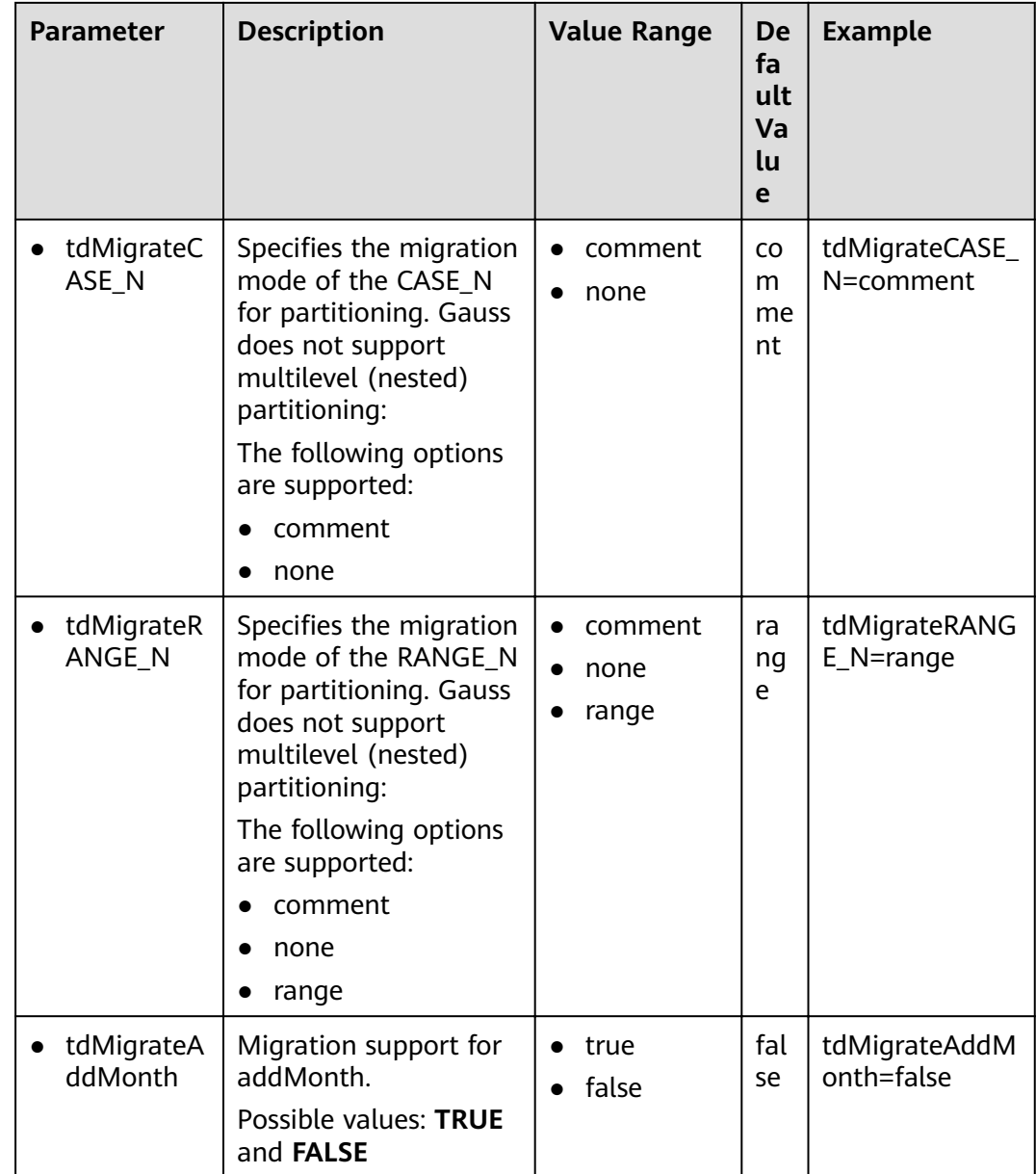

# 6.6.4 Oracle SQL Configuration

Oracle parameters are used to customize rules for Oracle script migration.

Open the features-oracle.properties file in the config folder and set parameters in Table 6-8 as needed.

| <b>Parameter</b>      | <b>Description</b>                                                                                                    | Value<br>Range                          | <b>Default</b><br>Value | <b>Example</b>             |
|-----------------------|----------------------------------------------------------------------------------------------------|-----------------------------------------|-------------------------|----------------------------|
| exceptionHan<br>dler  | Whether to<br>comment out<br>exception<br>blocks in PL/<br>SQL.<br>true: Comment<br>out the<br>exception<br>blocks.<br>false: Retain<br>the exception<br>blocks as they<br>are.<br><b>NOTE</b><br>exceptionHand<br>ler is not<br>supported in<br>V100R002C60. | true<br>$\bullet$<br>false<br>$\bullet$ | false                   | exceptionHandl<br>er=TRUE  |
| TxHandler             | Whether to<br>comment out<br>COMMIT and<br><b>ROLLBACK</b><br>operations in<br>PL/SQL.<br>true: Comment<br>out the<br>operations.<br>false: Retain<br>the operations<br>as they are.                                                                          | True<br>$\bullet$<br>False              | <b>True</b>             | TxHandler=True             |
| foreignKeyHa<br>ndler | Whether to<br>comment out<br>foreign key<br>constraints.<br>true: Comment<br>out the<br>constraints.<br>false: Retain<br>the constraints<br>as they are.                                                                                                    | true<br>$\bullet$<br>false              | true                    | foreignKeyHand<br>ler=true |

<span id="page-319-0"></span>Table 6-8 Parameters in the features-oracle.properties file

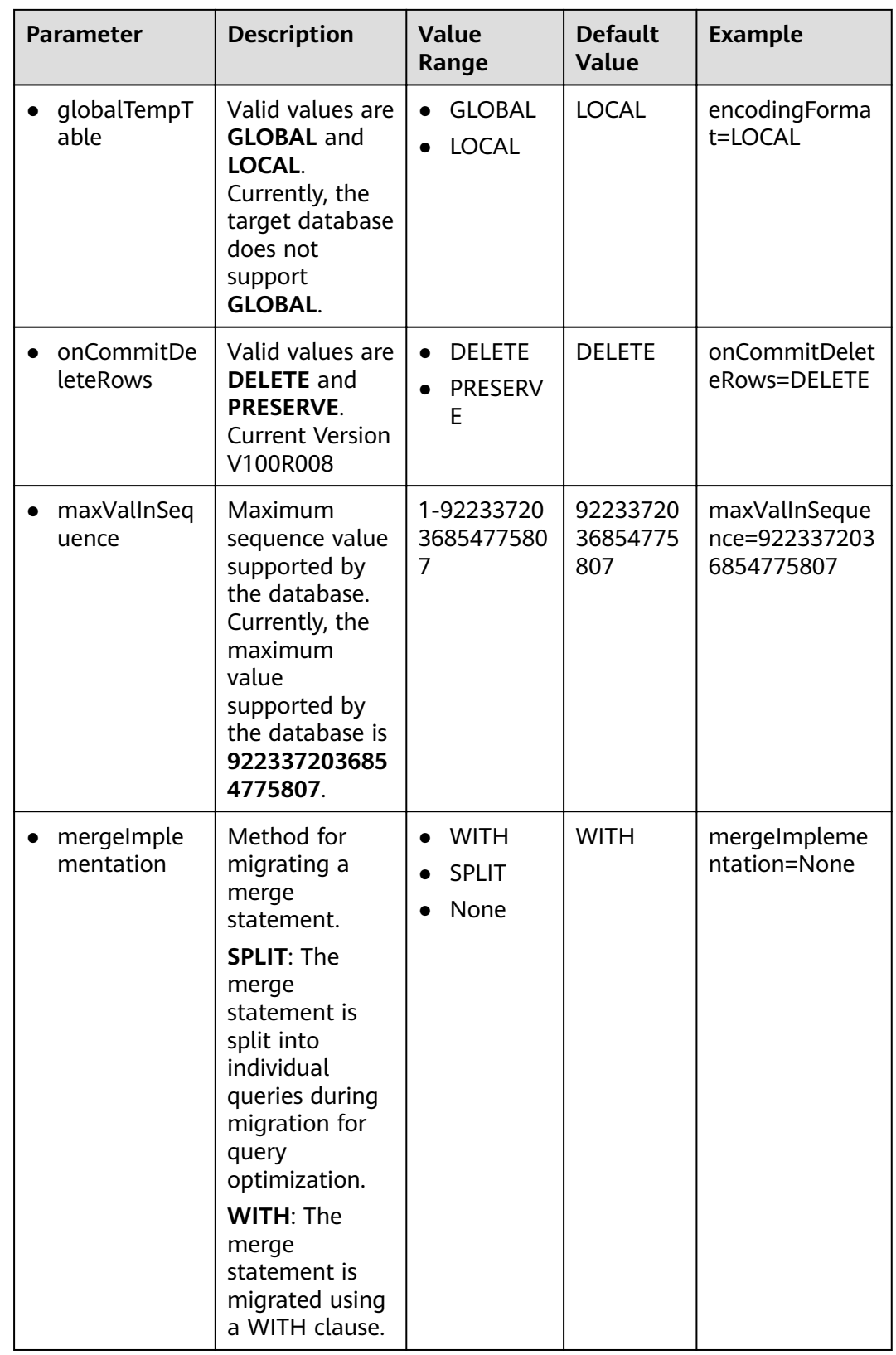

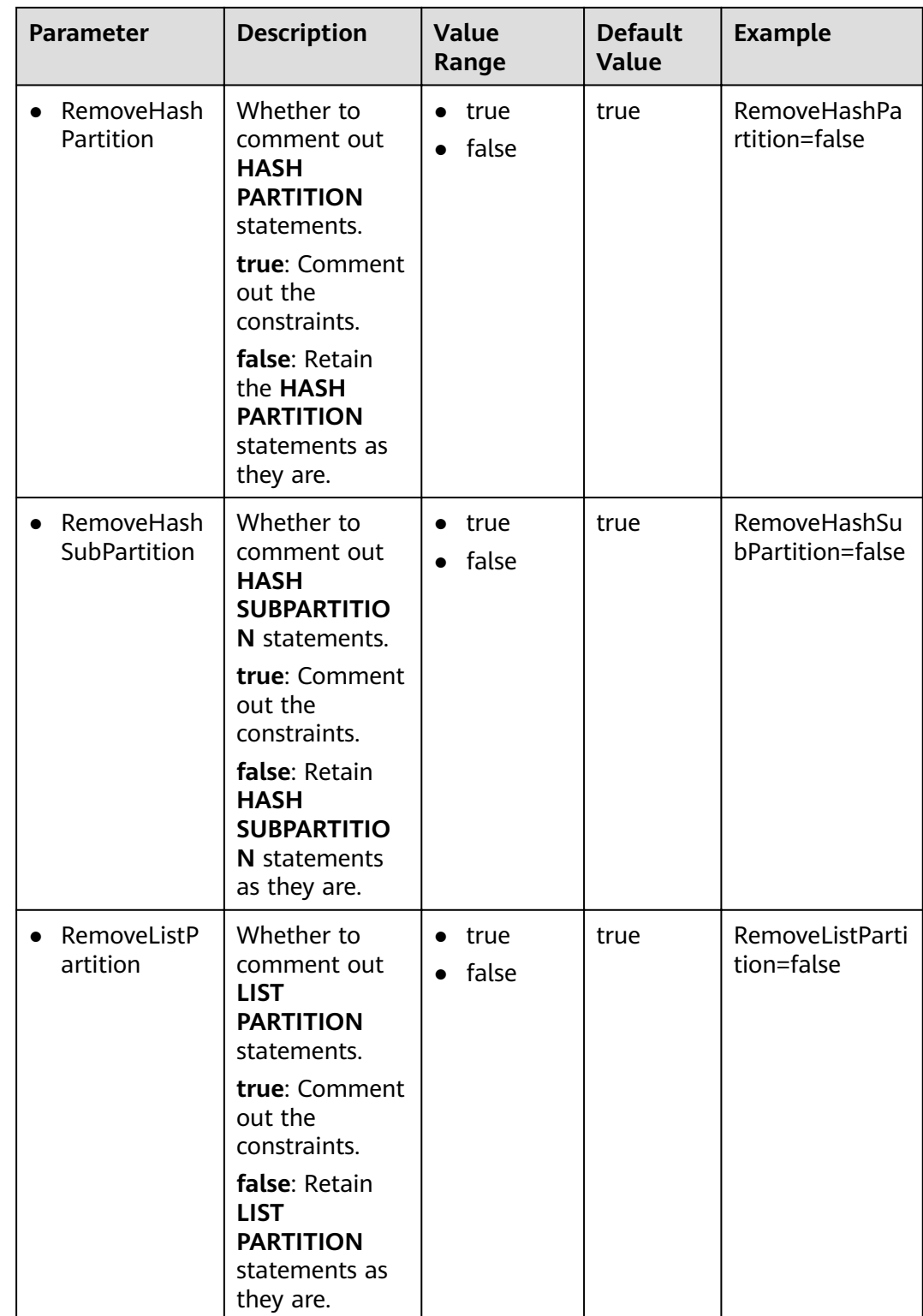

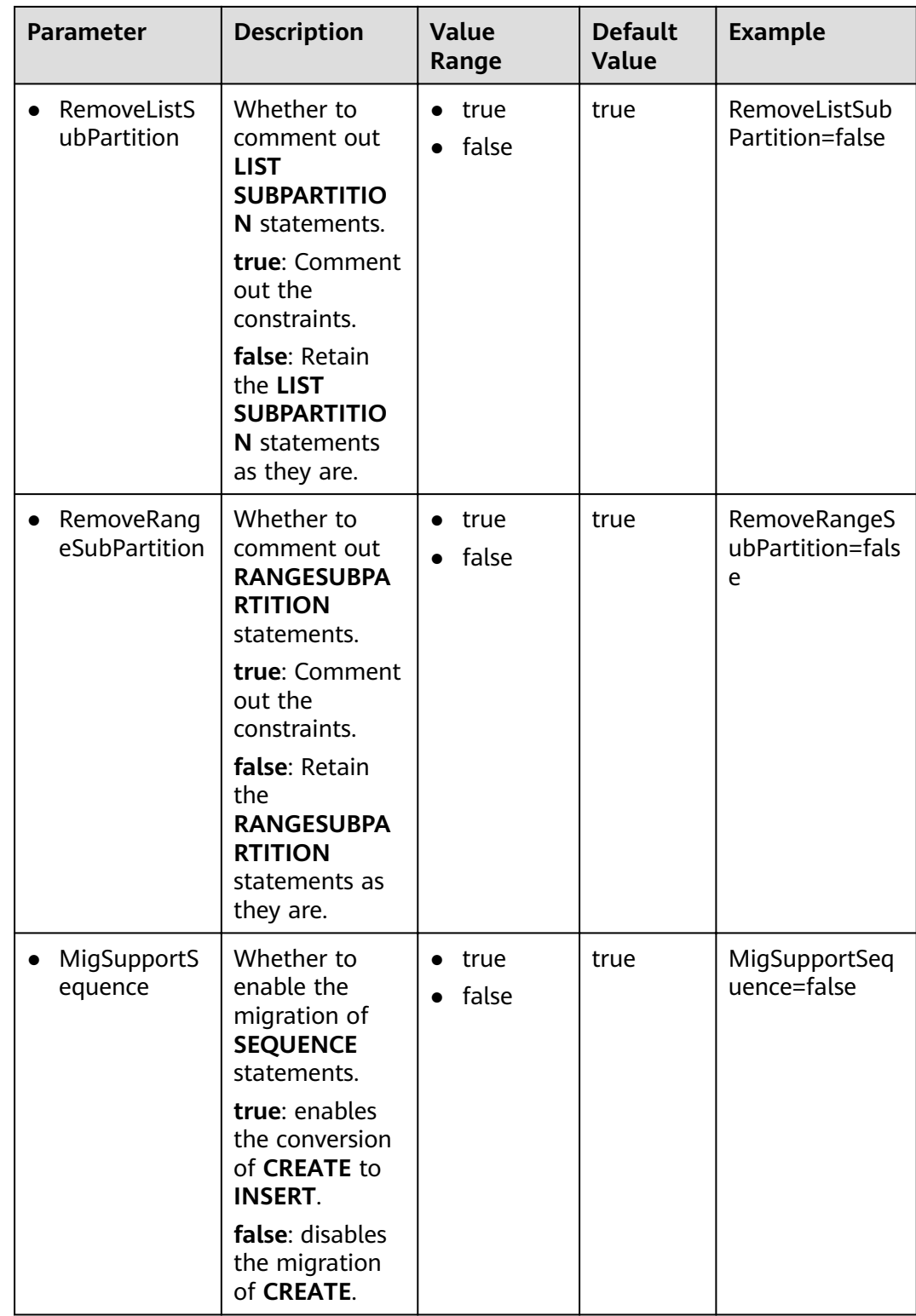

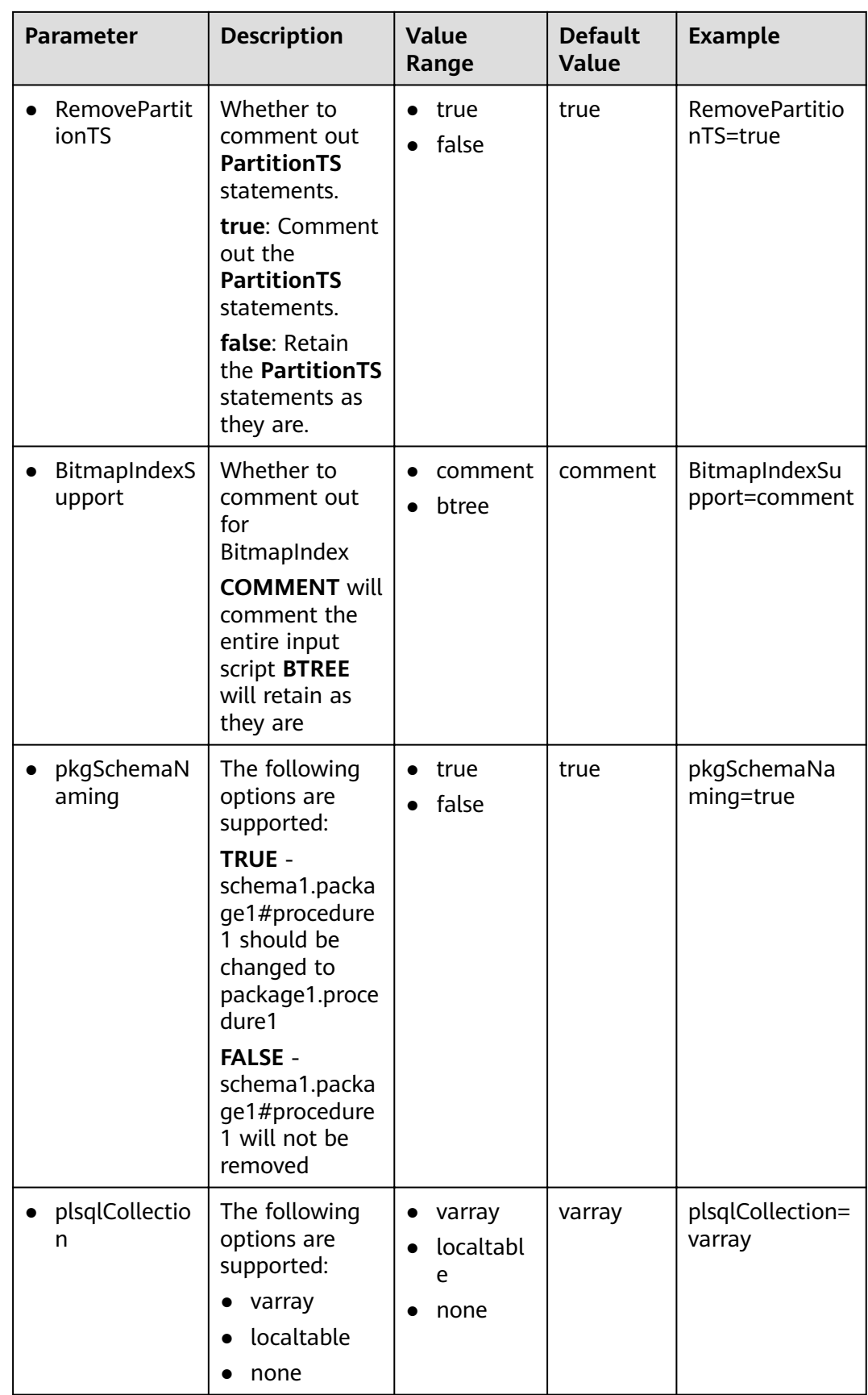
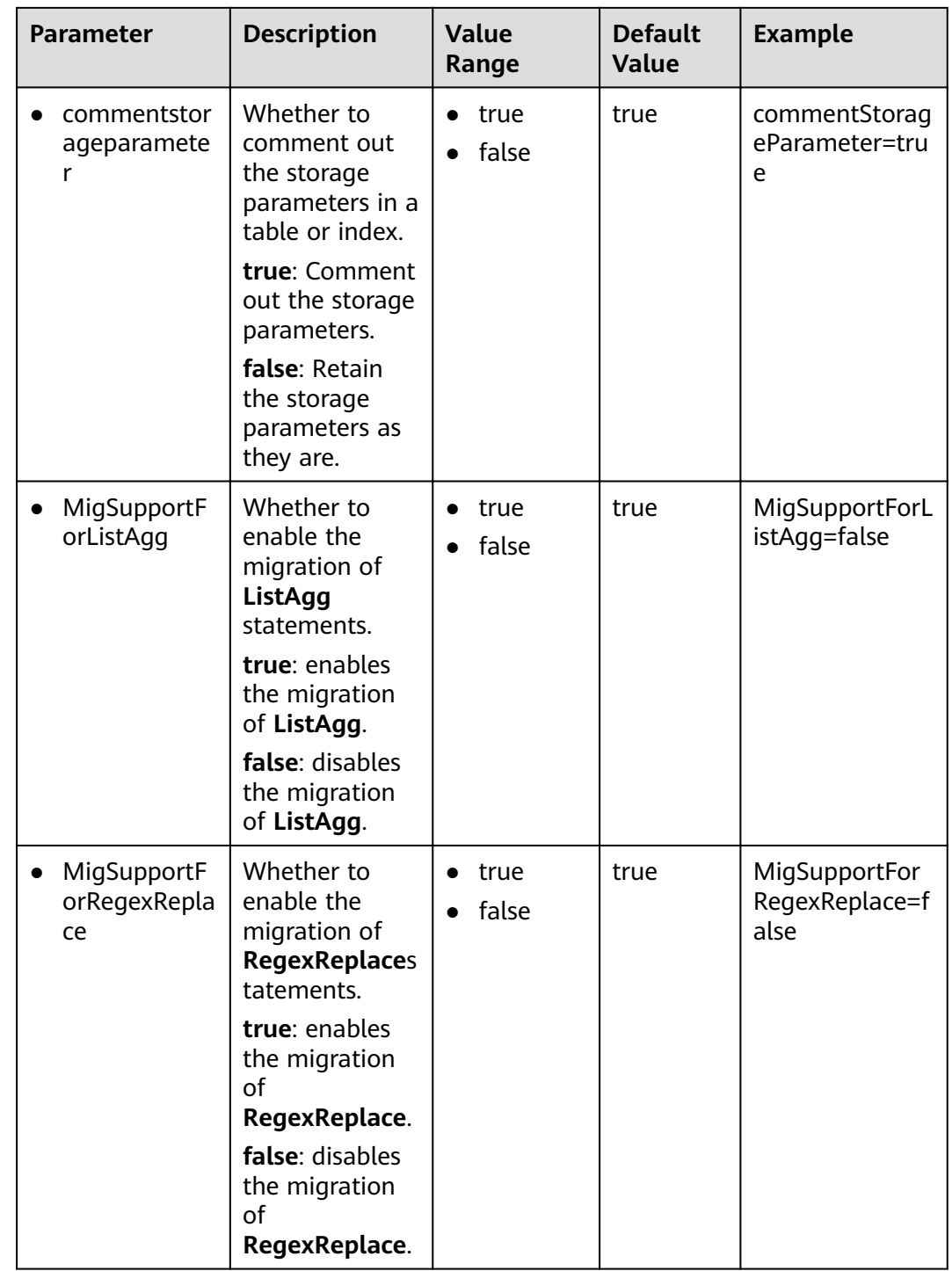

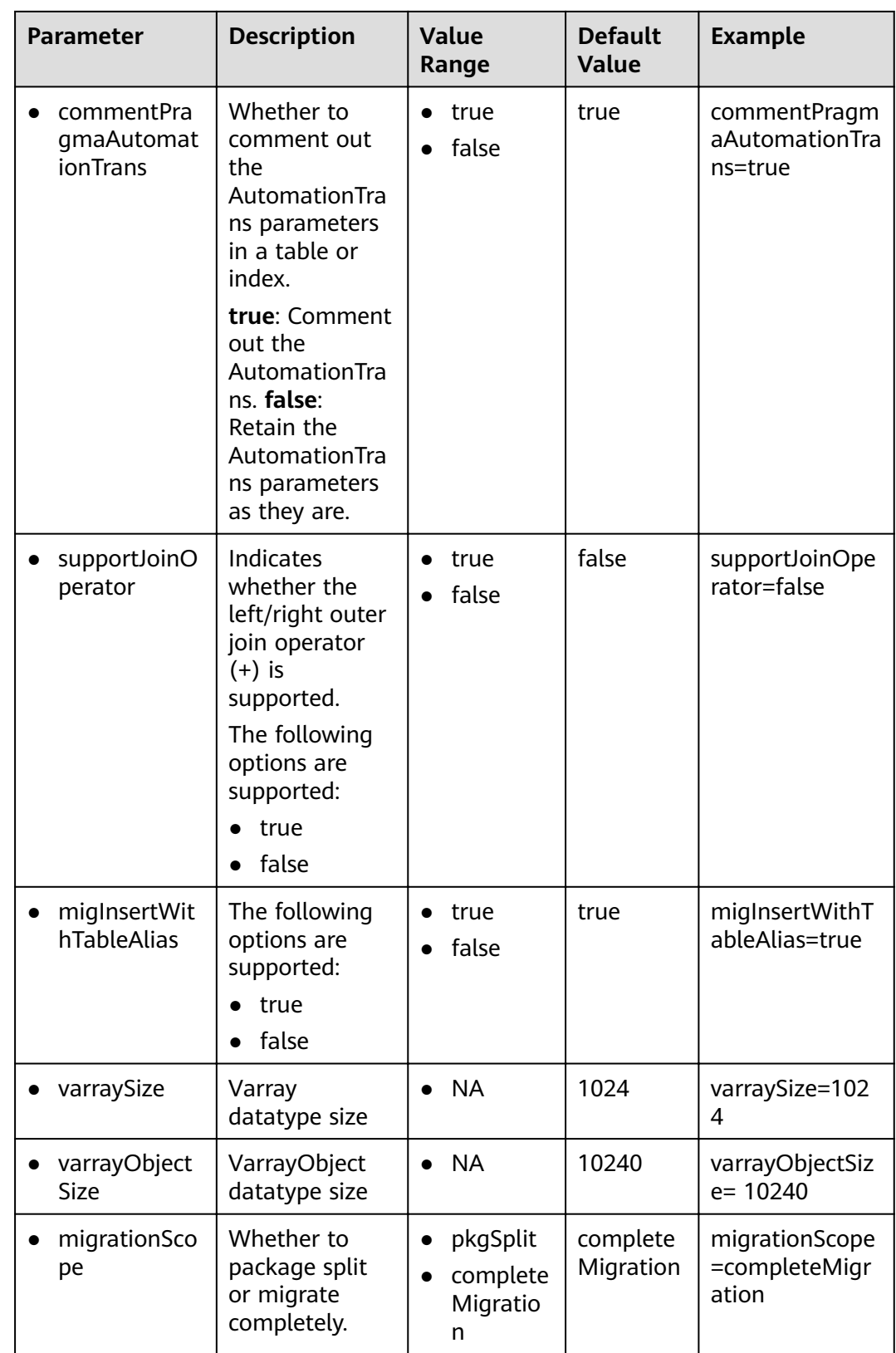

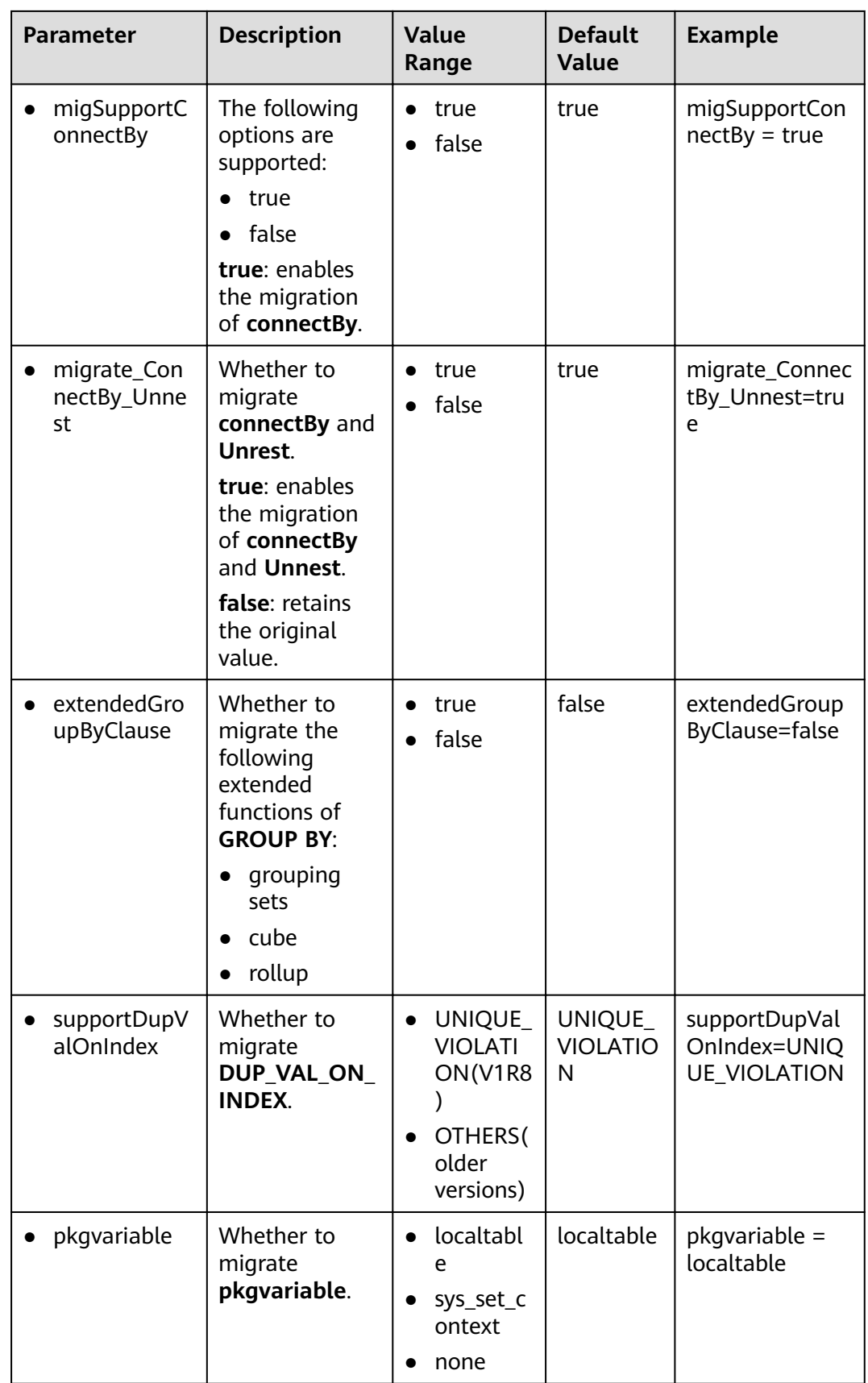

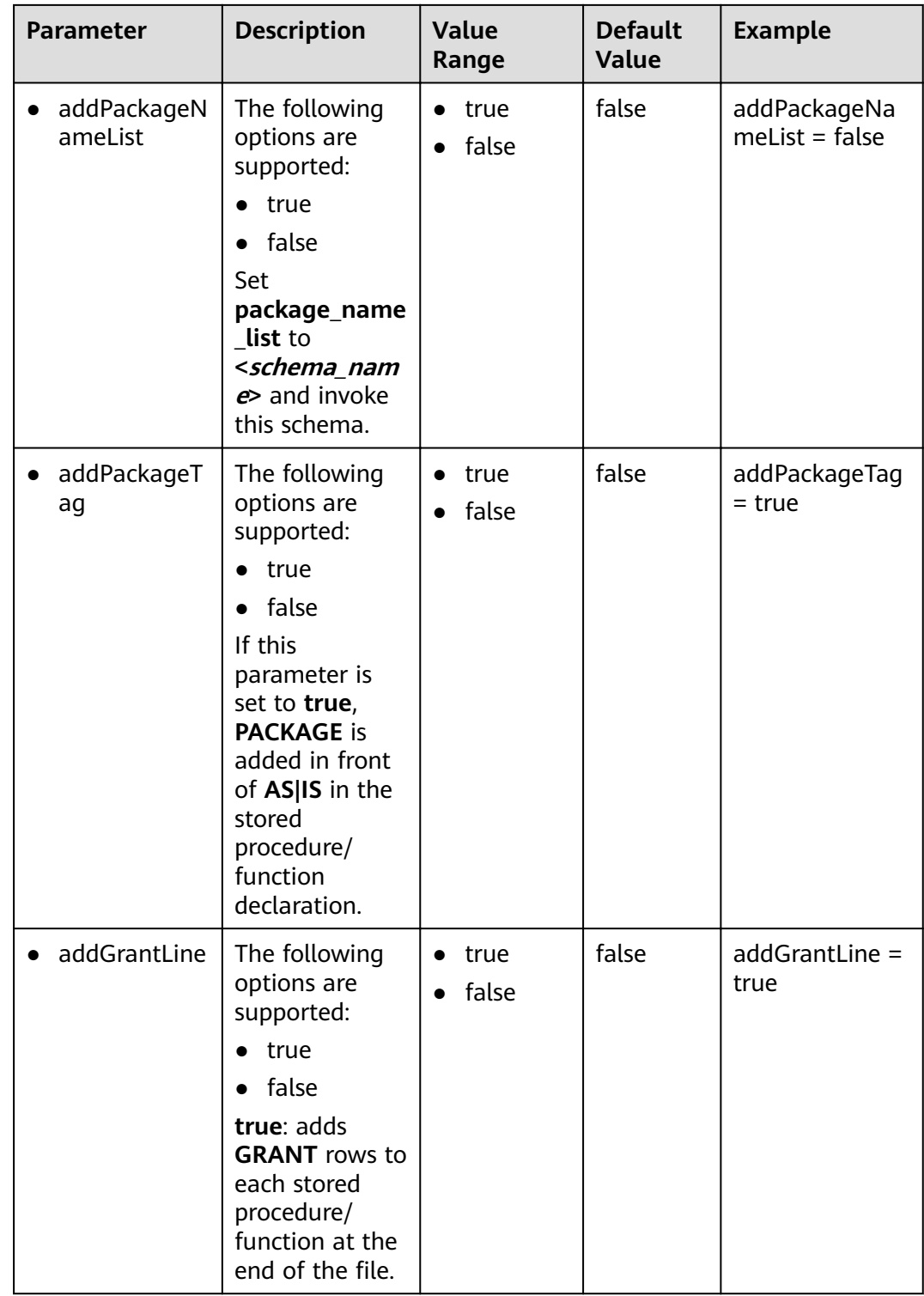

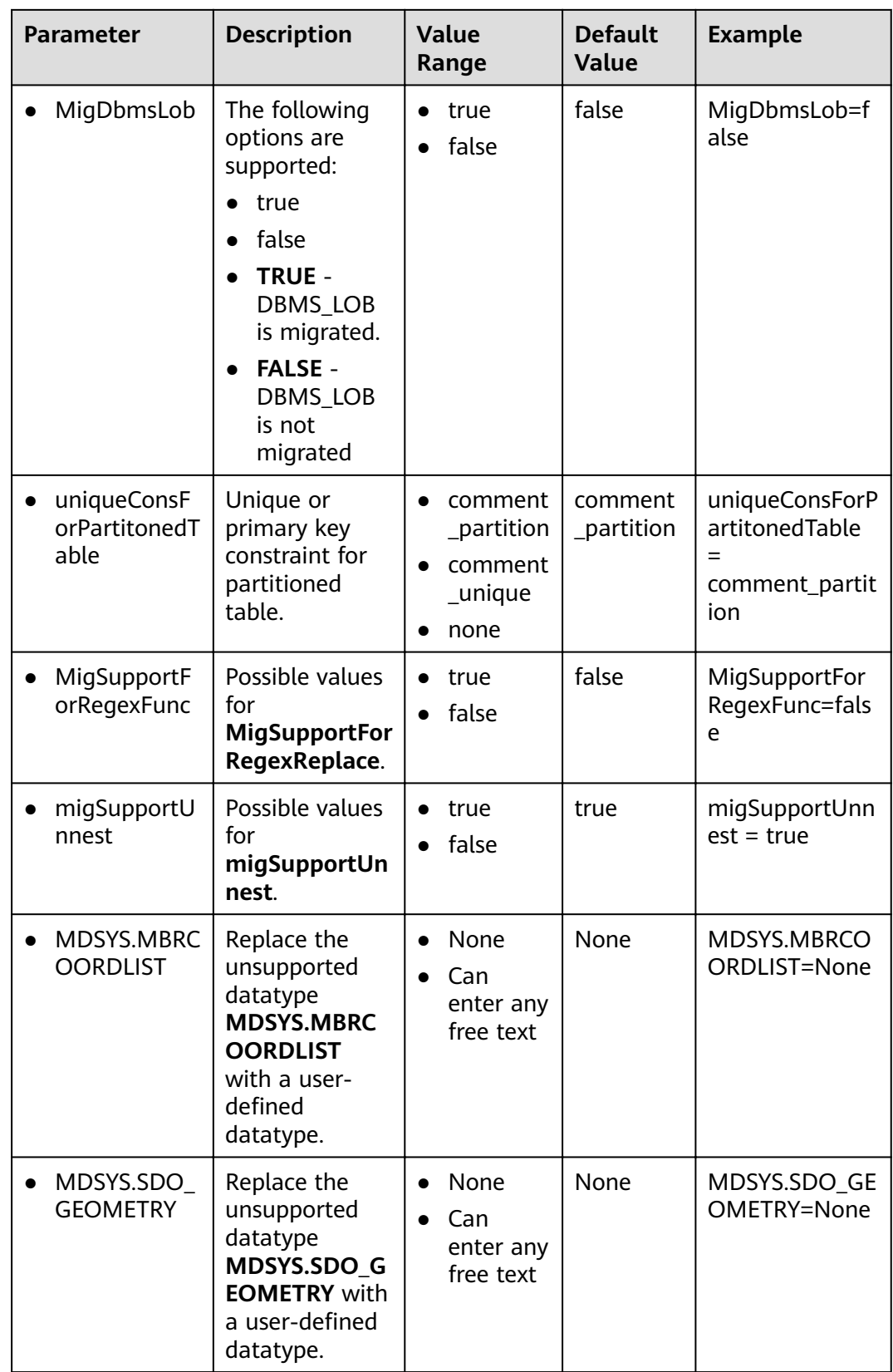

<span id="page-329-0"></span>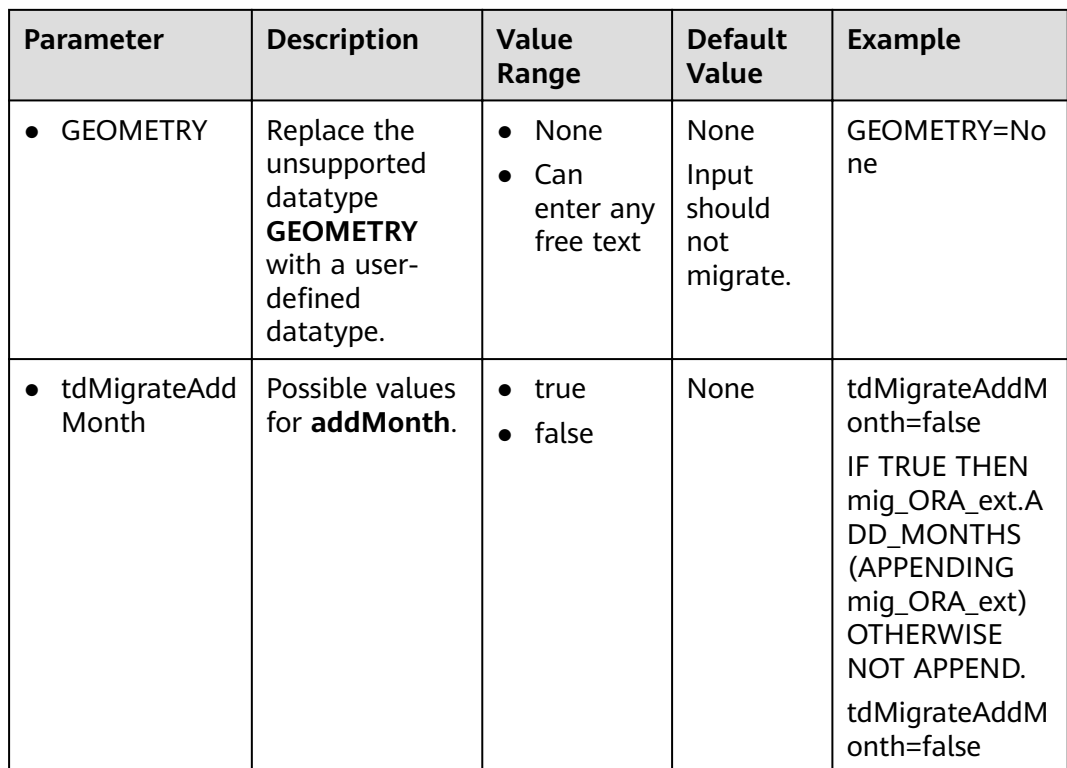

# $\Box$  Note

DSC provides parameters for deleting partitions and subpartitions because the keywords for these features are not supported currently. You can comment out the statements containing these parameters or retain them as they are during script migration.

# **6.6.5 Teradata Perl Configuration**

Teradata Perl parameters are used to customize rules for Teradata Perl script migration.

Open the **perl-migration.properties** file in the **config** folder and set parameters in **[Table 6-9](#page-330-0)** as required.

### $\Box$  Note

- Parameter values are case-insensitive.
- You can modify value of the following two parameters **db-bteq-tag-name** and **dbtdsql-tag-name** parameters in the following table:

| <b>Parameter</b>      | <b>Description</b>                                                                                | <b>Value</b><br>Range      | <b>Default</b><br><b>Value</b> | <b>Example</b>                 |
|-----------------------|---------------------------------------------------------------------------------------------------|----------------------------|--------------------------------|--------------------------------|
| db-bteq-<br>tag-name  | Scripts to be<br>processed in Perl<br>files.                                                      | bteq<br>$\bullet$          | bteq                           | db-bteq-tag-<br>name=bteq      |
|                       | <b>BTEQ: Only the</b><br>scripts under the<br><b>BTEQ</b> tag will<br>be processed.               |                            |                                |                                |
| db-tdsql-<br>tag-name | Only the scripts<br>under the db-<br>tdsql-tag-name<br>tag will be<br>processed.                  | sql_lang                   | sql_lang                       | db-tdsql-tag-<br>name=sql_lang |
|                       | <b>SQL_LANG:</b><br>Only the scripts<br>under the<br><b>SQL_LANG tag</b><br>will be<br>processed. |                            |                                |                                |
| add-timing-<br>on     | Whether to<br>enable the<br>insertion of<br>scripts to<br>calculate<br>execution time.            | true<br>$\bullet$<br>false | false                          | add-timing-<br>on=true         |
|                       | If it is enabled,<br>the script will be<br>added to each<br>input file.                           |                            |                                |                                |

<span id="page-330-0"></span>Table 6-9 Parameters in the perl-migration.properties file

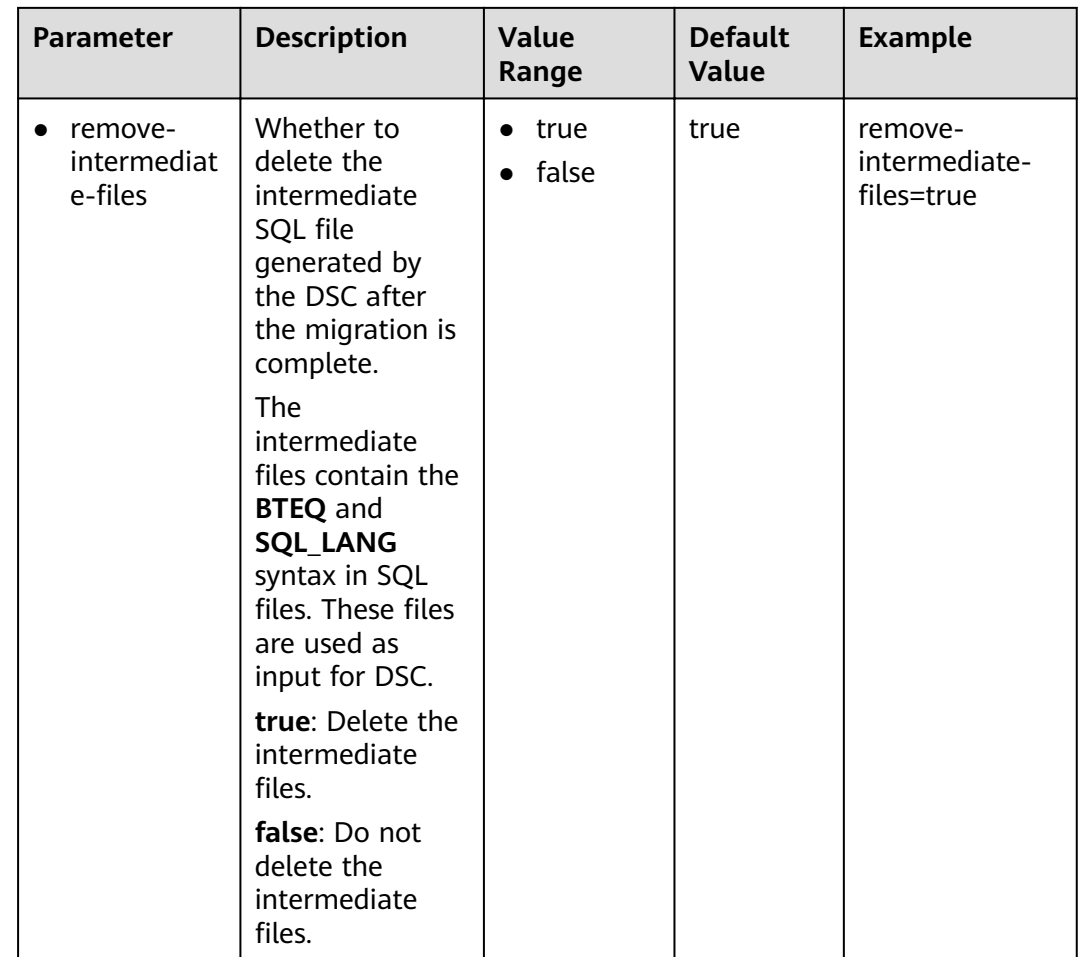

<span id="page-332-0"></span>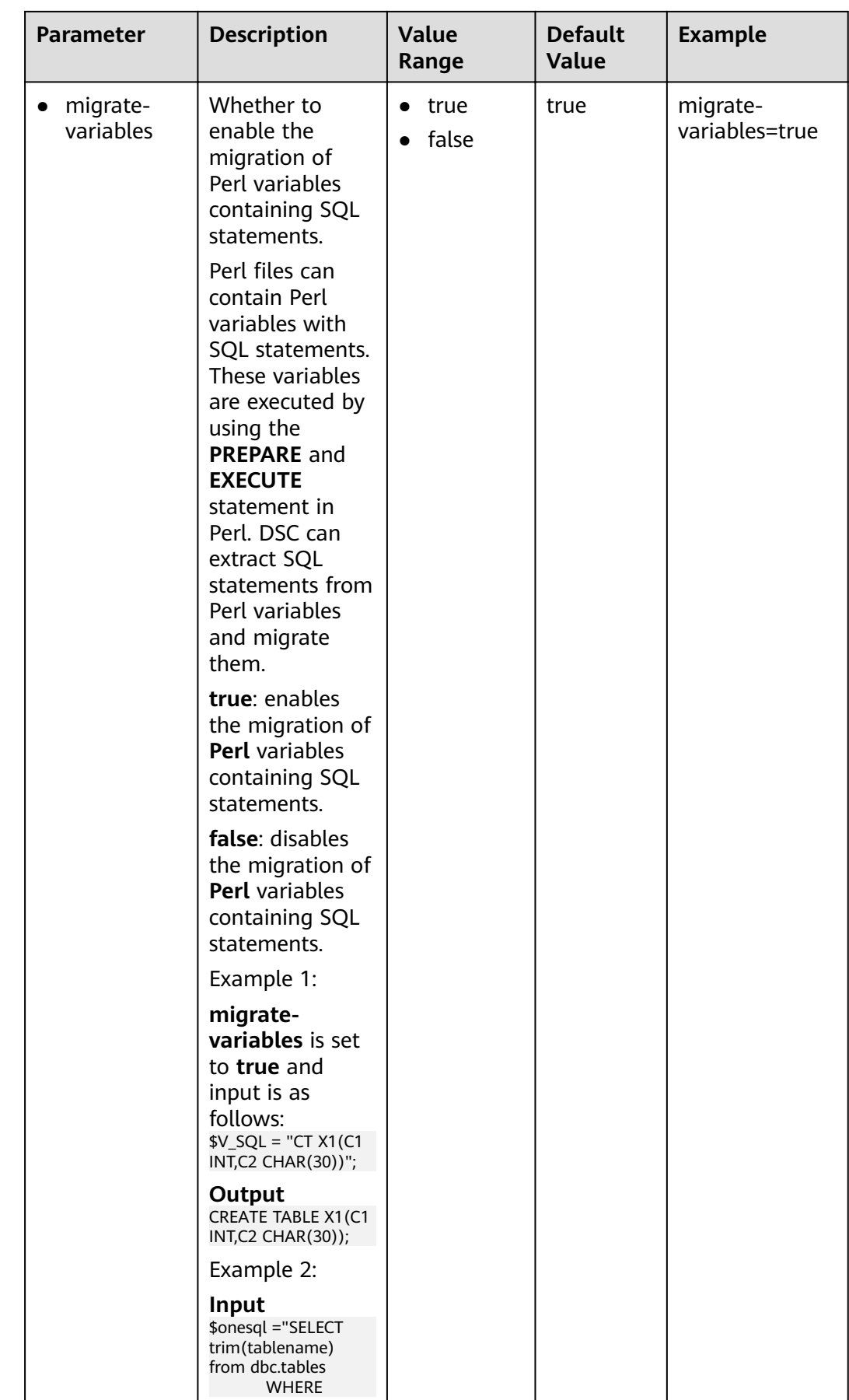

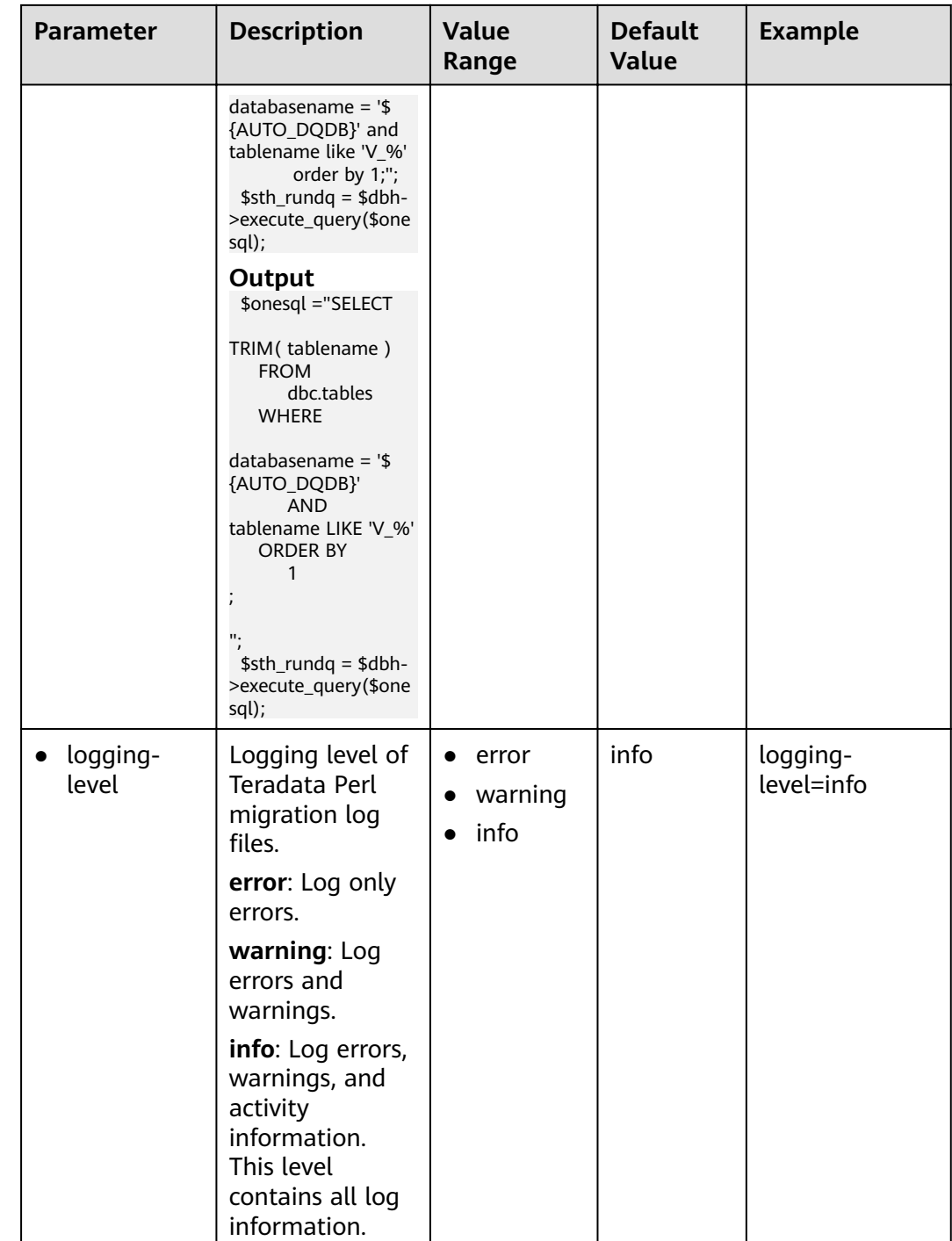

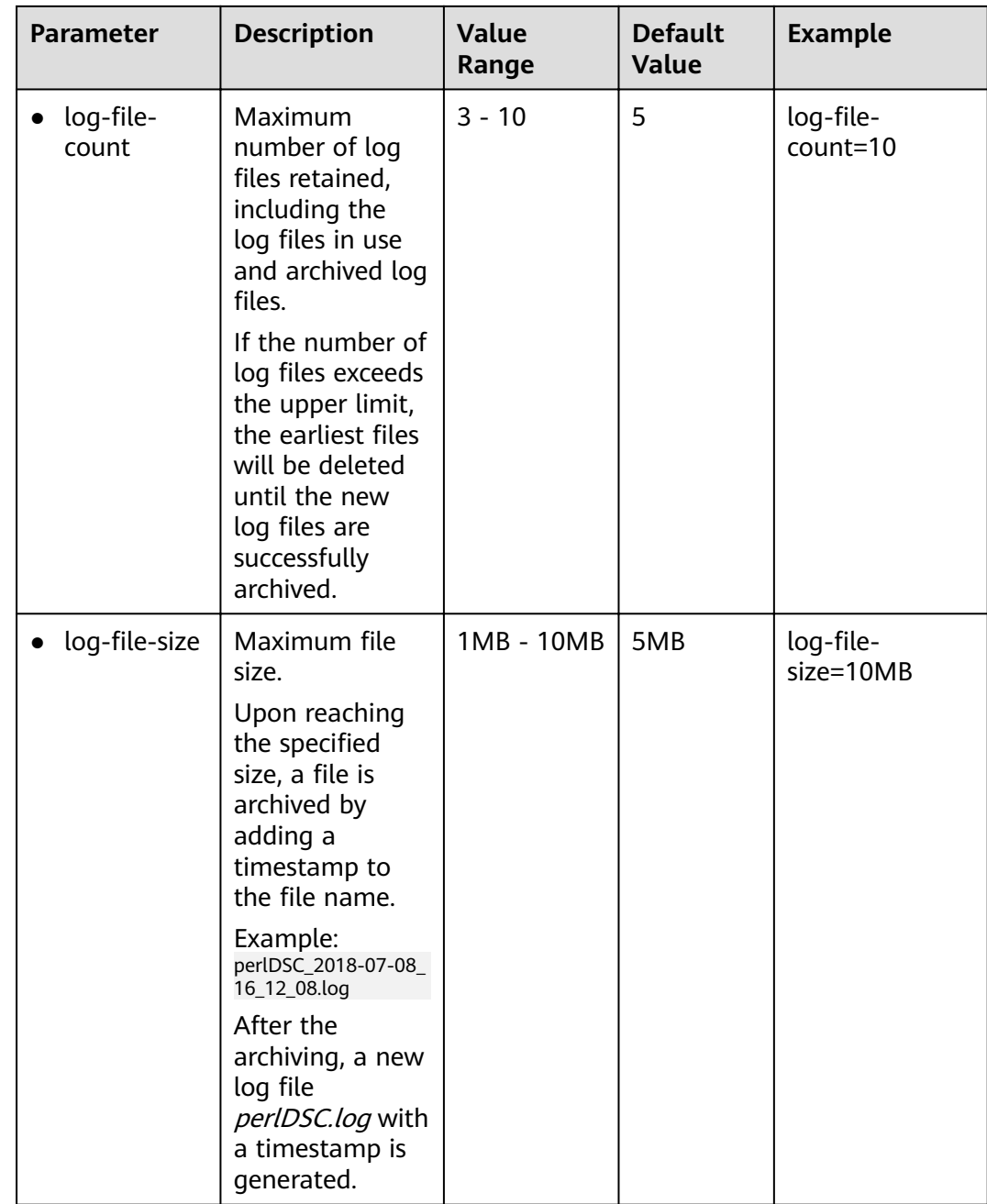

<span id="page-335-0"></span>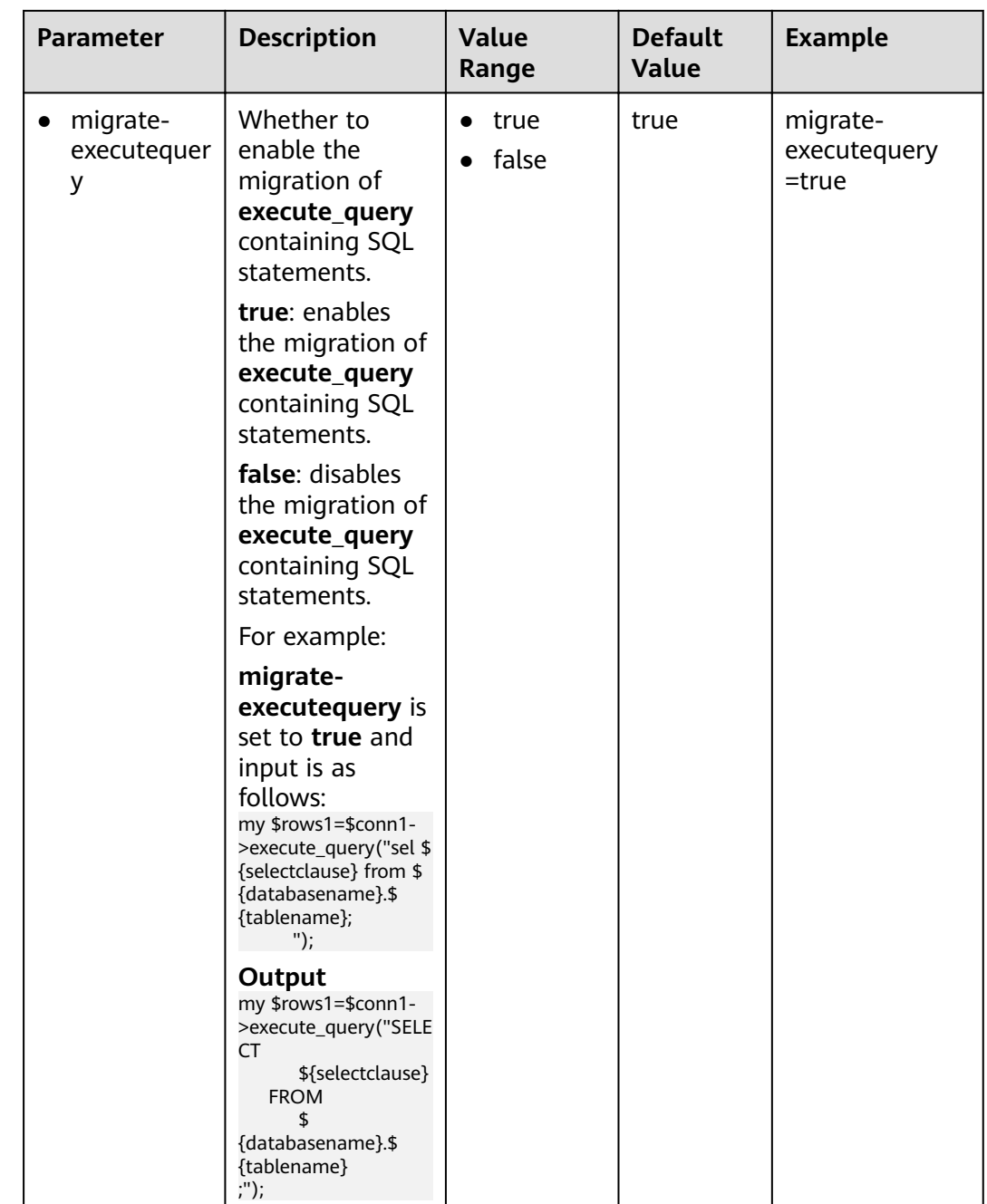

# **6.6.6 MySQL SQL Configuration**

MySQL parameters are used to customize rules for MySQL script migration.

Open the features-mysql.properties file in the config folder and configure parameters in the features-mysql.properties file as required.

| <b>Parameter</b>                                                                | <b>Description</b>                                                                                                    | <b>Value Range</b>                                | <b>Default</b><br>Value                  | <b>Example</b>                                                                |
|---------------------------------------------------------------------------------|----------------------------------------------------------------------------------------------------|---------------------------------------------------|------------------------------------------|-------------------------------------------------------------------------------|
| • table.datab<br>aseAsSche<br>ma<br>table.defau<br>$\bullet$<br><b>ltSchema</b> | Whether to<br>use a<br>database<br>name as the<br>schema<br>name. If a<br>database<br>name does<br>not exist, the<br>user-defined<br>schema<br>specified by<br>table.schema<br>will be used.<br>If<br>table.schema<br>is not<br>specified, the<br>default<br>schema will<br>be used. | true<br>$\bullet$<br>false<br>$\bullet$<br>public | true<br>$\bullet$<br>public<br>$\bullet$ | • table.datab<br>aseAsSche<br>ma=true<br>• table.defau<br>ltSchema=<br>public |
| table.sche<br>ma                                                                | Name of the<br>user-defined<br>schema. If<br>this<br>parameter is<br>specified, it<br>will be<br>directly used.<br>In this case,<br>even if<br>useDatabase<br><b>AsSchema</b> is<br>set to true,<br>the name of<br>the current<br>schema will<br>be used.                            | schemaNa<br>$\bullet$<br>me                       | $\bullet$ null                           | table.sche<br>$\bullet$<br>$ma =$                                             |

<span id="page-336-0"></span>Table 6-10 Parameters in the features-mysql.properties file

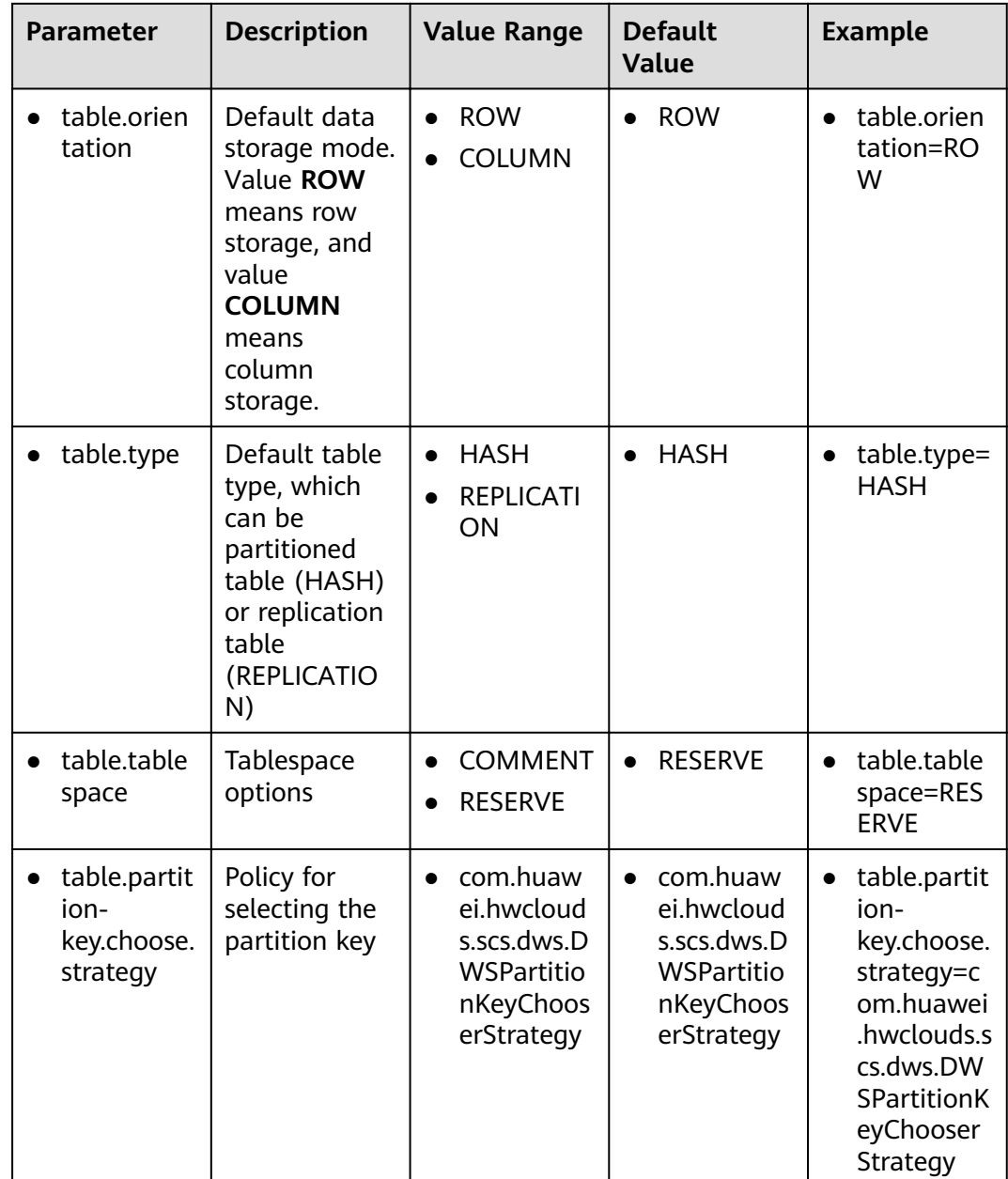

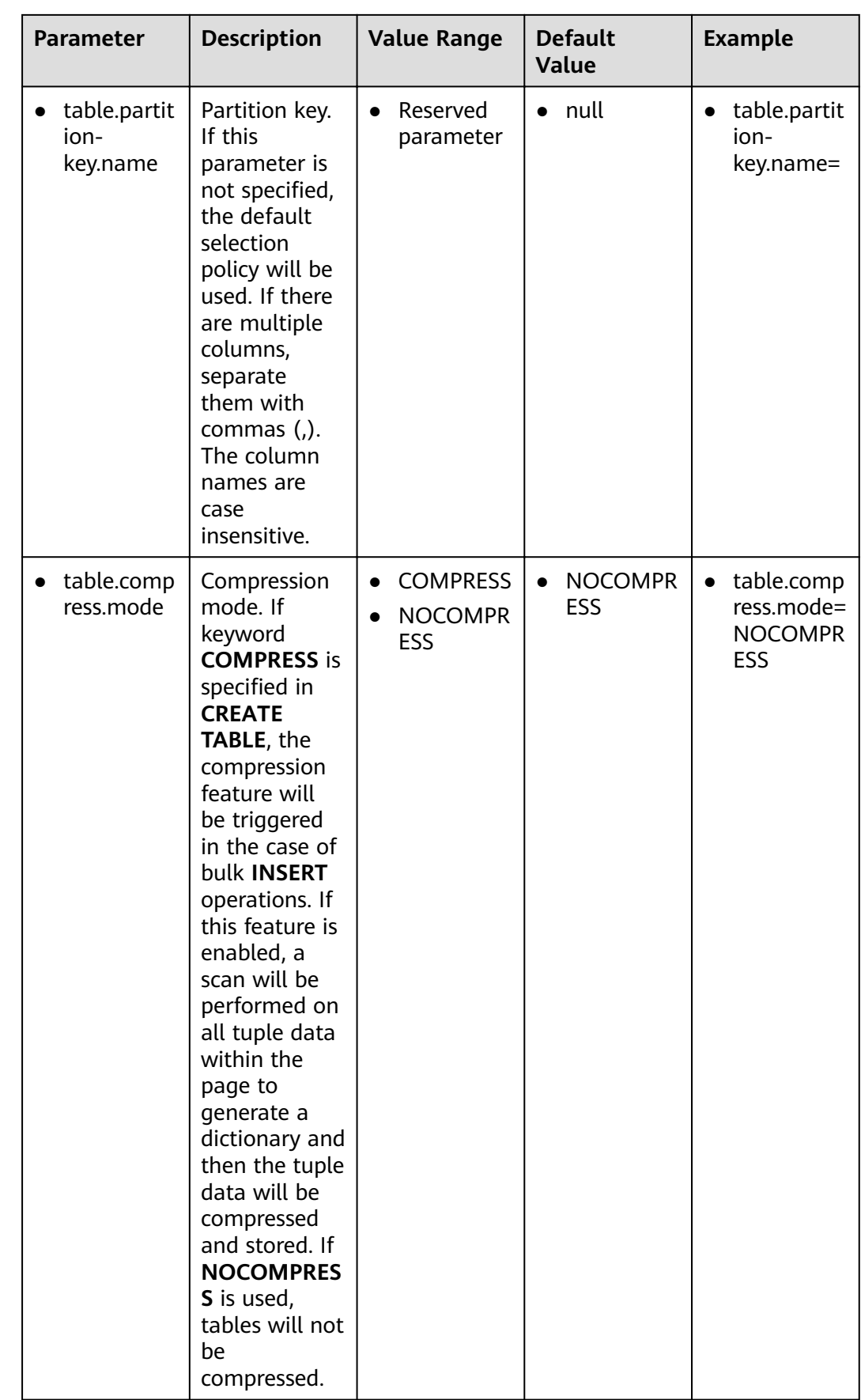

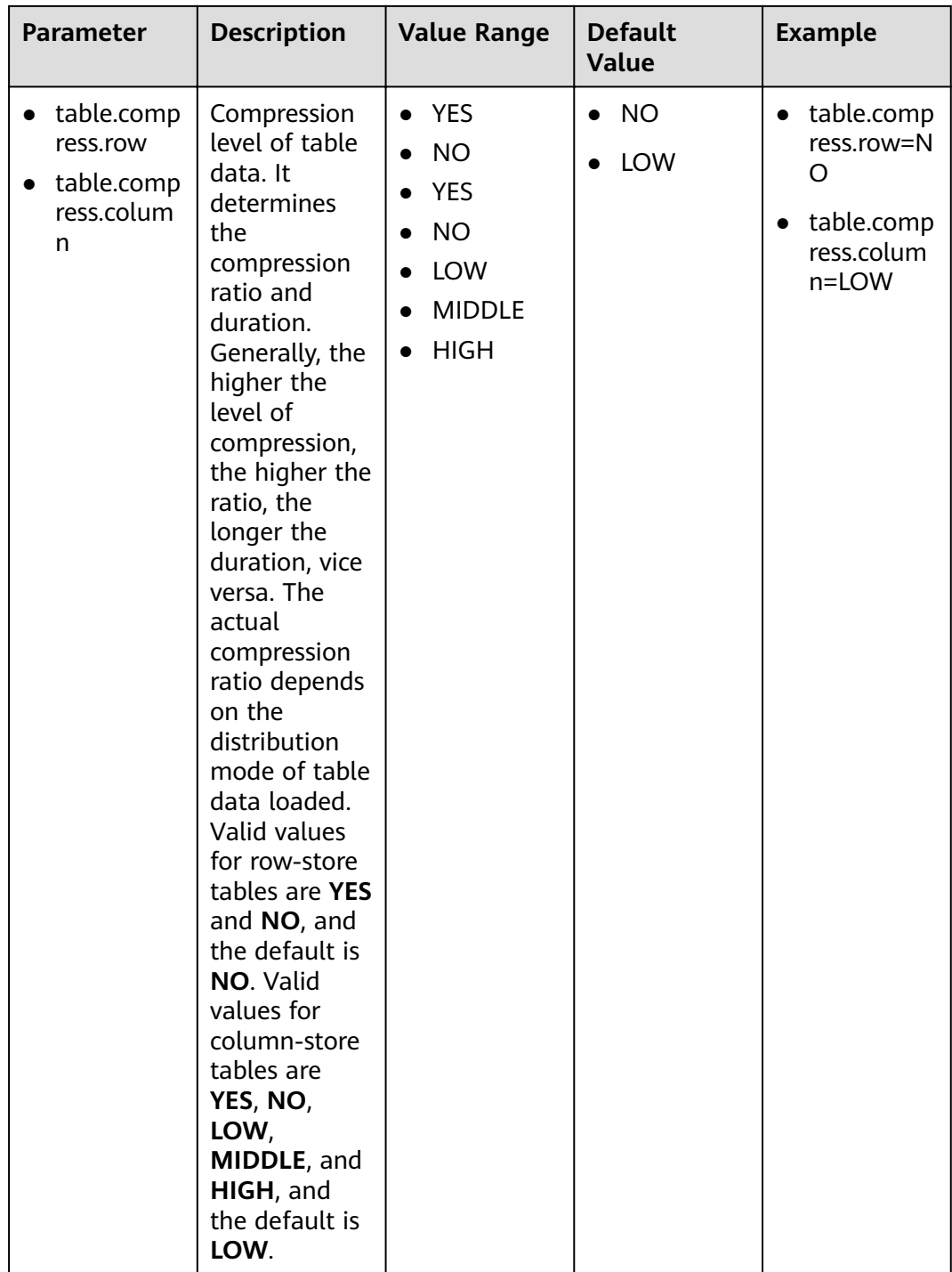

<span id="page-340-0"></span>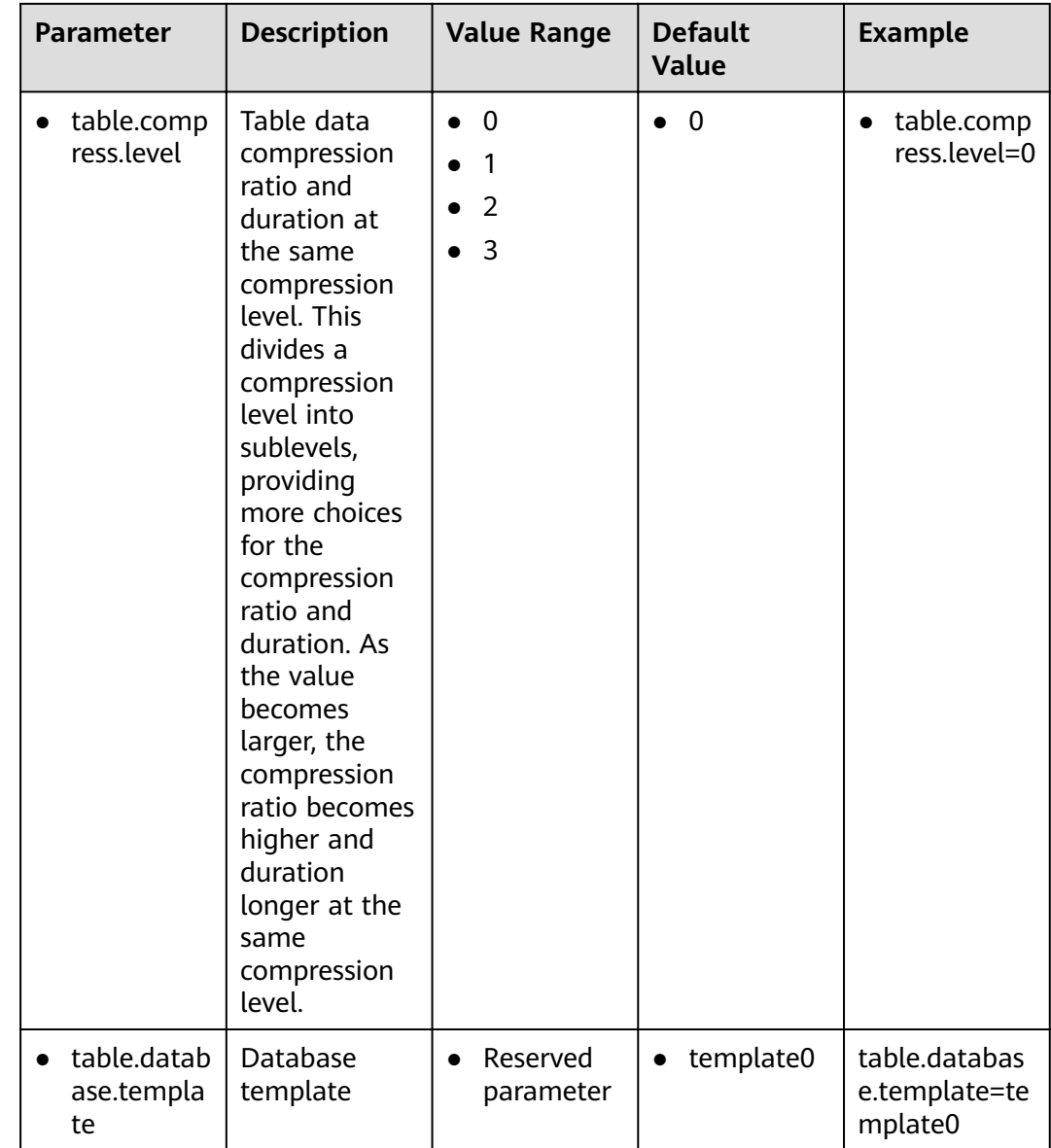

# **6.6.7 Netezza Configuration**

Netezza parameters are used to customize rules for Netezza script migration.

Open the **features-netezza.properties** file in the **config** folder and set parameters in **[Table 6-11](#page-341-0)** as required.

| <b>Parameter</b>                                 | <b>Description</b>                                                                                   | Value<br>Range                                                         | <b>Default</b><br><b>Value</b> | <b>Example</b>                                                 |
|--------------------------------------------------|----------------------------------------------------------------------------------------------------|------------------------------------------------------------------------|--------------------------------|----------------------------------------------------------------|
| rowstoreToC<br>olumnstore                        | Whether to<br>convert row-<br>store tables to<br>column-store<br>tables.                             | true<br>false                                                          | false                          | rowstoreToColu<br>mnstore=false                                |
| • cstore_blob                                    | The options are<br>as follows:<br>bytea<br>none                                                      | bytea<br>none                                                          | bytea                          | cstore_blob=byt<br>ea                                          |
| keywords_ad<br>dressed_usin<br>$g$ as            | The options are<br>as follows:<br><b>OWNER</b><br><b>ATTRIBUTE</b><br><b>SOURCE</b><br><b>FREEZE</b> | <b>OWNER</b><br><b>ATTRIBU</b><br>ТE<br><b>SOURCE</b><br><b>FREEZE</b> | <b>OWNER</b>                   | keywords_addre<br>ssed_using_as=<br><b>OWNER</b>               |
| keywords_ad<br>dressed_usin<br>g_doublequ<br>ote | Possible values<br>οf<br>addressed_usin<br>g_doublequote                                             | <b>FREEZE</b>                                                          | <b>FREEZE</b>                  | keywords_addre<br>ssed_using_dou<br>blequote=FREE<br><b>ZE</b> |

<span id="page-341-0"></span>Table 6-11 Parameters in the features-netezza.properties file

# **6.7 Using DSC**

# **6.7.1 Migration Process**

# 6.7.1.1 Overview

The following use cases for migration are supported by DSC:

- $\bullet$ Migrate Teradata SQL
- Migrate Oracle SQL  $\bullet$
- Migrate Teradata Perl files  $\bullet$
- Migrate Netezza  $\bullet$
- Migrate MySQL SQL  $\bullet$
- Migrate DB2  $\bullet$

Figure 6-3 shows the DSC Migration Process.

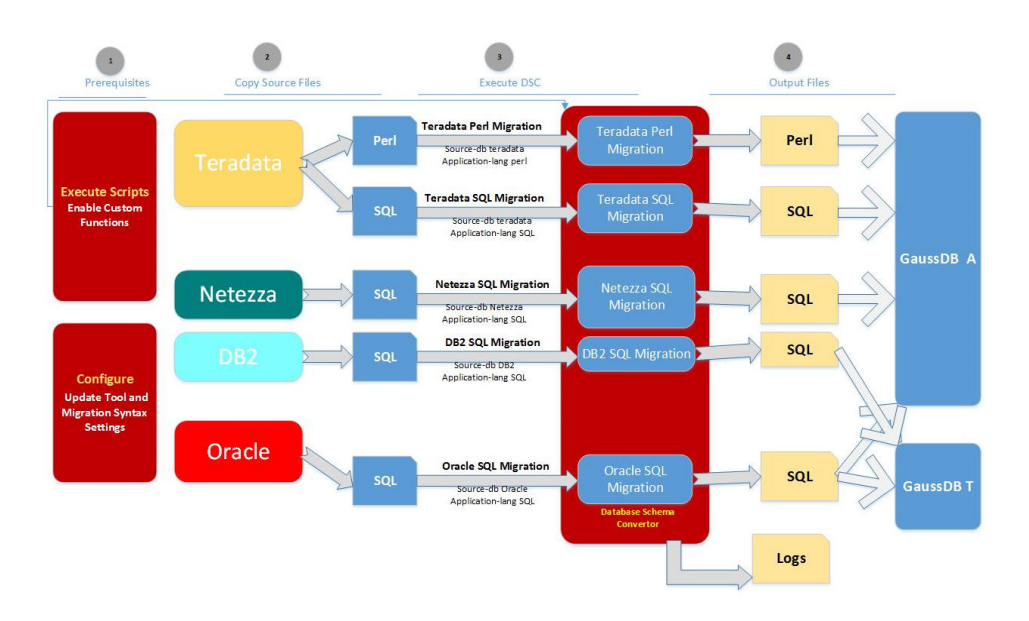

### <span id="page-342-0"></span>**Figure 6-3** Syntax migration process

This section describes the prerequisites for starting the migration process.

# **Executing Custom Scripts**

The DSC configuration contains the following custom DB scripts in the *DSC/scripts*.

- date functions.sql : Custom DB script for Oracle date functions
- *environment functions.sal*: Custom DB script for Oracle environment functions
- *string functions.sql:* Custom DB script for Oracle string functions
- pkg\_variable\_scripts.sql: Custom DB script for Oracle package variable functions
- *sequence scripts.sql:* Custom DB script for Oracle sequence functions
- mig\_fn\_get\_datatype\_short\_name.sql: Custom DB script for Teradata functions
- mig fn castasint.sql: Custom DB script for migration of CAST AS INTEGER
- vw\_td\_dbc\_tables.sql: Custom DB script for migration of DBC.TABLES
- w td dbc indices.sql: Custom DB script for migration of DBC.INDICES

These DB scripts are required to support certain input keywords not present in one or more versions of the target DB. These scripts need to be executed once in the target DB prior to migration.

For details about executing custom database scripts, see **[Custom DB Script](#page-345-0) Configuration.** 

Use any of the following methods to execute the required scripts in all target GaussDB(DWS) databases for which migration is to be performed:

Run the following command to connect to the GaussDB(DWS) database and paste all content in the .sql file to **gsql**, which will automatically execute the pasted content.

Run the following command to connect to the GaussDB(DWS) database:

gsql -h <host\_addr\_xxx.xxx.xxx.xxx> -d <database\_name> -U <user\_name> -W <password> -p <port\_number> -r

<span id="page-343-0"></span>Use gsql to connect to the GaussDB(DWS) database and execute the .sql file: Run the following command to connect to the GaussDB(DWS) database and execute the .sql file:

qsql -h <host\_addr\_xxx.xxx.xxx.xxx> -d <database\_name> -U <user\_name> -W <password> -p 

- Use Data Studio to connect to the GaussDB(DWS) database, and open and execute the .sql file in Data Studio.
- Before Oracle PL/SQL objects (procedures or functions) are migrated, migrate all DDL and DML using the Bulk migration type. Then, migrate the scripts containing PL/SQL objects using the **BLogic** migration type.

#### $\Box$  Note

If the migration type is Bulk, the input file cannot contain any PL/SQL objects. Similarly, if the migration type is **BLogic**, the input files must not contain any DDL/ **DMI** 

# **Configuring DSC and Migration Properties**

The DSC configuration contains the following configuration files in the *DSC/config* folder:

- *application.properties.* Configuration parameters for the DSC
- features-teradata.properties. Configuration parameters for Teradata SQL  $\bullet$ Migration
- *features-oracle.properties.* Configuration parameters for Oracle SQL Migration
- oracle-migration.properties. Configuration parameters for Oracle (Beta) SQL  $\bullet$ Migration
- perl-migration.properties. Configuration parameters for Perl Migration
- features-netezza.properties. Configuration parameters for Netezza Migration
- features-mysql.properties. Configuration parameters for MySQL SQL  $\blacksquare$ Migration

For details about how to update configuration parameters, see DSC **Configuration.** 

# 6.7.1.2 Prerequisites

# **Executing Custom DB Scripts**

Custom scripts are executed to support input keywords that do not exist in certain versions of the target database. These scripts must be executed in each target database before the migration.

Table 6-12 describes the custom scripts in the DSC/scripts/ directory. For details about how to execute custom scripts, see Custom DB Script Configuration.

| <b>Script</b>                      | <b>Description</b>                                        |
|------------------------------------|-----------------------------------------------------------|
| date_functions.sql                 | Custom DB script for Oracle date<br>functions             |
| environment_functions.sql          | Custom DB script for Oracle<br>environment functions      |
| string_functions.sql               | Custom DB script for Oracle string<br>functions.          |
| pkg_variable_scripts.sql           | Custom DB script for Oracle package<br>variable functions |
| sequence_scripts.sql               | Custom DB script for Oracle sequence<br>functions         |
| mig_fn_get_datatype_short_name.sql | Custom DB script for Teradata<br>functions                |
| mig_fn_castasint.sql               | Custom DB script for migration of<br>CAST AS INTEGER      |
| vw_td_dbc_tables.sql               | Custom DB script for migration of<br><b>DBC.TABLES</b>    |
| vw_td_dbc_indices.sql              | Custom DB script for migration of<br><b>DBC.INDICES</b>   |

<span id="page-344-0"></span>**Table 6-12** Custom DB scripts

**Table 6-13** Custom DB scripts (Oracle to GaussDB T)

| <b>Script</b>                        | <b>Description</b>                                                                                          |
|--------------------------------------|----------------------------------------------------------------------------------------------------|
| create_user_and_temptable_enable.sql | Custom DB script for create user and<br>local temporary table is used to<br>address Oracle Package feature. |
| pkg_variable_scripts.sql             | Custom DB script for Oracle package<br>variable functions                                                   |

Follow the steps to execute custom DB scripts:

- **Step 1** Use any of the following methods to execute the required scripts in all target databases for which migration is to be performed:
	- Use **gsql**.
		- Use **gsql** to connect to the target database and paste all content in the SQL file to **gsql**, which will automatically execute the pasted contents.

Run the following command to connect to the database:

gsql -h <host\_addr\_xxx.xxx.xxx.xxx> -d <database\_name> -U <user\_name> -W <password> -p <port\_number> -r

<span id="page-345-0"></span>Use qsql to connect to the target database and execute a SQL file. Run the following command to connect to the database and run the SQL file:

gsql -h <host\_addr\_xxx.xxx.xxx.xxx> -d <database\_name> -U <user\_name> -W <password> -p <port\_number> -f <filename.sql> -o <output\_filename> -L <log\_filename.log> -r

Use Data Studio.

Use Data Studio to connect to the target database, and then open and run the SQL file in Data Studio.

 $---End$ 

# **Custom DB Script Configuration**

Custom scripts are SQL files used to migrate from Teradata/Oracle the input keywords that do not exist in the target database.

These scripts must be executed in each target database before the migration.

Open the scripts folder in the release package. Table 6-14 lists the folders and files in the scripts folder.

The SQL files contain the scripts for the custom migration functions. These functions are required to support the specific features of Teradata and Oracle.

| <b>Folder</b>   | <b>Script File</b>       | <b>Description</b>                                                 |
|-----------------|--------------------------|--------------------------------------------------------------------|
| -- scripts      |                          | Folder: all scripts                                                |
| --- oracle      |                          | <b>Folder: Oracle functions</b><br>and scripts                     |
| -- sequence     |                          | Folder: scripts to<br>configure Oracle<br>sequences                |
|                 | sequence_scripts.sql     | Script: used to enable<br>migration of Oracle<br>sequence          |
| --- package     |                          | Folder: scripts to<br>configure Oracle<br>package variables        |
|                 | pkg_variable_scripts.sql | Script: used to enable<br>migration of Oracle<br>package variables |
| ------ function |                          | Folder: scripts to<br>configure Oracle system<br>functions         |
|                 | date_functions.sql       | Script: used to enable<br>migration of Oracle date<br>functions    |

Table 6-14 Custom DB scripts for DSC

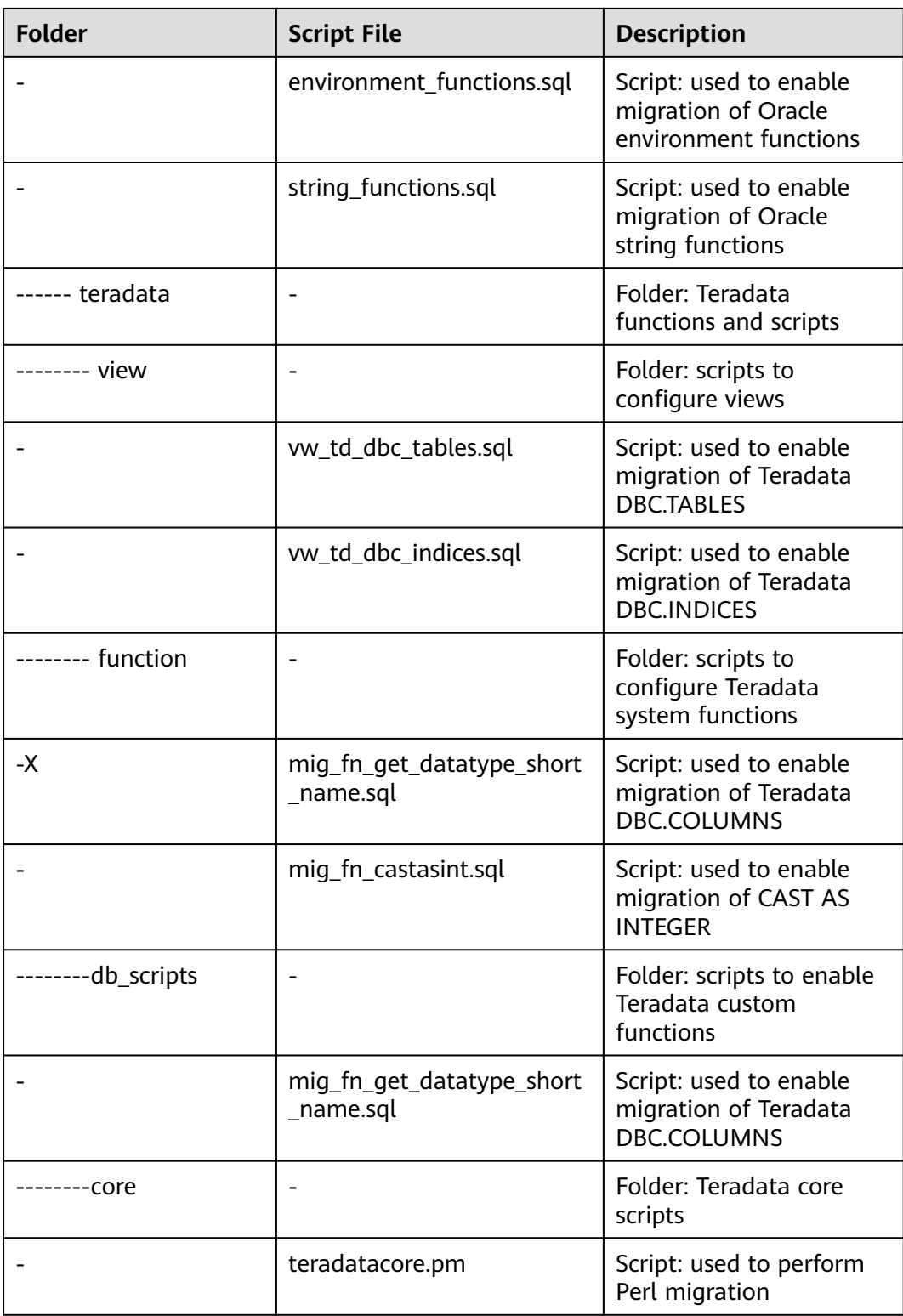

# **Configuring DSC and Migration Properties**

To configure DSC, configure parameters in the configuration files in the config folder of DSC. Table 6-15 describes the parameters.

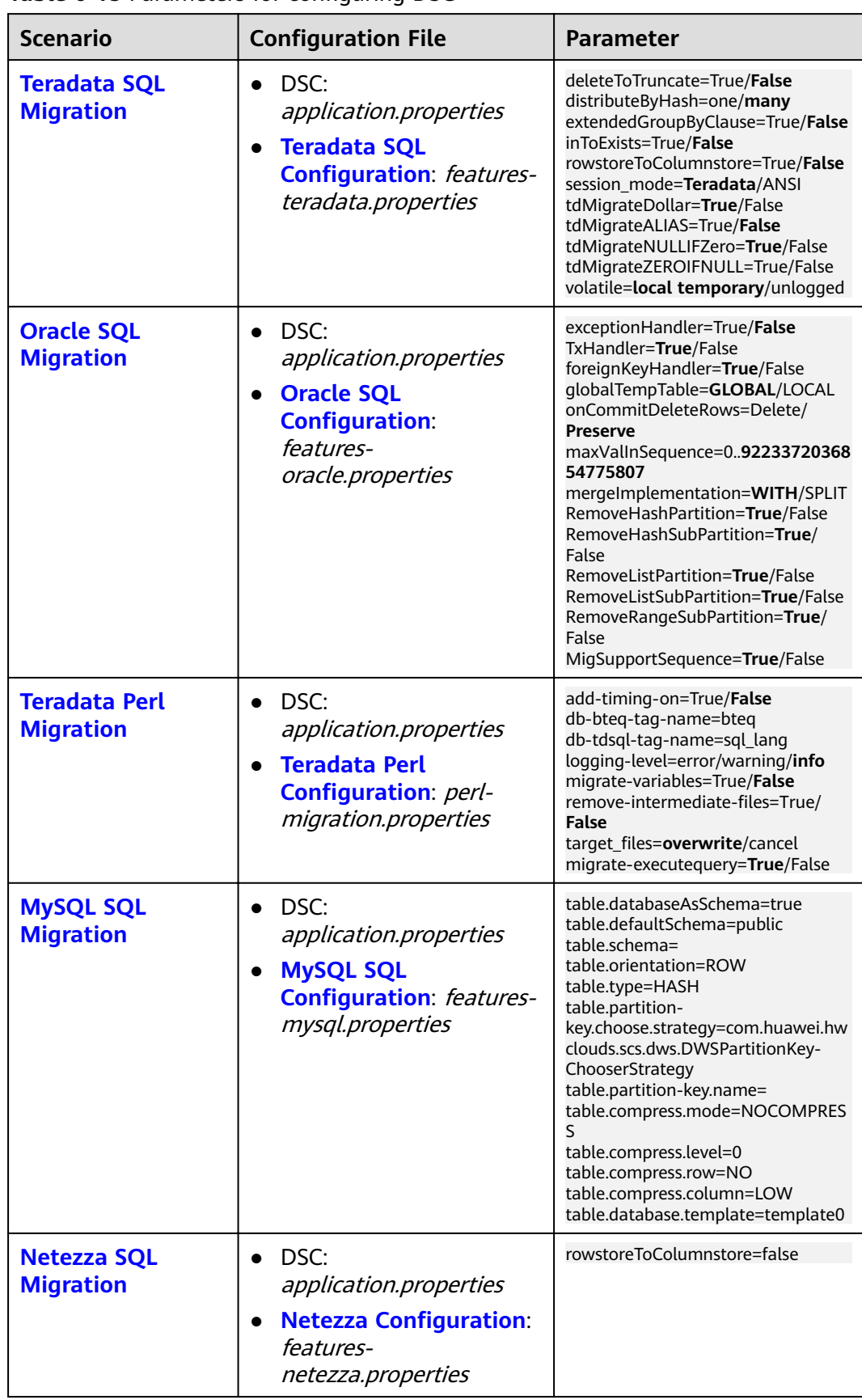

<span id="page-347-0"></span>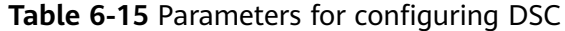

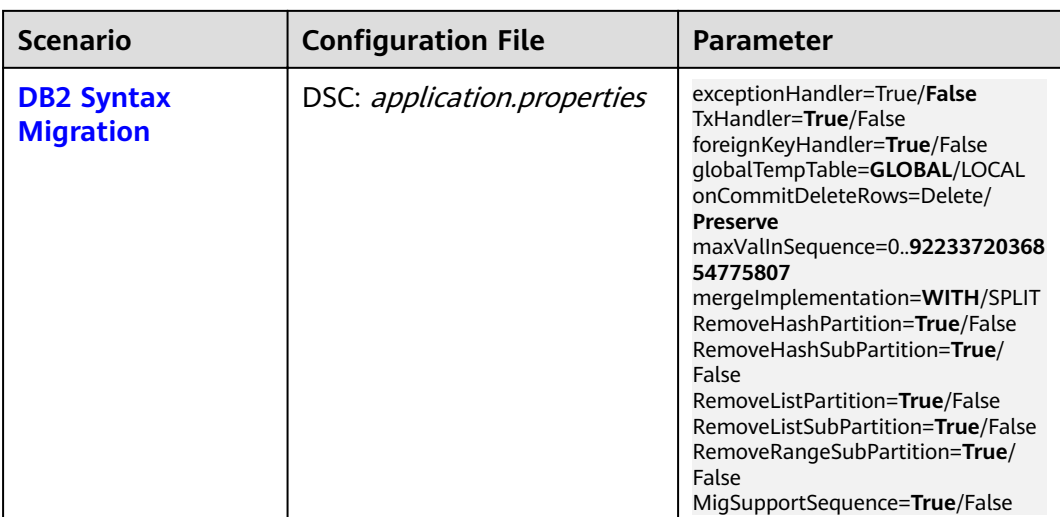

# 6.7.1.3 Preparations

Before the migration, create an input folder and an output folder, and copy all the SQL scripts to be migrated to the input folder. The following procedure describes how to prepare for the migration in Linux.

**Step 1** Run the following commands to create an input folder and an output folder. You can create the folder anywhere based on your preferences. You can also use the default folders for input, output, provided as part of package. mkdir input

mkdir output

# A DANGER

The tool reads the input folder in batches randomly. After the migration starts, it is recommended the users should not perform any modification on the input folder and files. Abnormal operations will affect the output result of the tool.

Step 2 Copy all SQL scripts to be migrated to the input folder.

### $\Box$  Note

- If the encoding format of source files is not UTF-8, perform the following steps:
	- 1. Open the application.properties file in the config folder.
	- 2. Change the value of encodingFormat in the application.properties file to the required encoding format.

DSC supports the UTF-8, ASCII, and GB2312 encoding formats. The values of encodingFormat are case-insensitive.

• To obtain the encoding format of a source file in Linux, run the following command on the server where the source file is located: file -bi </nput file name>

----End

# <span id="page-349-0"></span>6.7.1.4 Migrating Data Using DSC

# **Precautions**

- Before starting DSC, specify the output folder path. Separate the input folder  $\bullet$ path, output folder path, and log path with spaces. The input folder path cannot contain spaces, which will cause an error when DSC is used for migrating data. For details, see Troubleshooting.
- If the output folder contains subfolders or files, DSC deletes the subfolders and files or overwrites them based on parameter settings in the application.properties configuration file in the config folder before the migration. Deleted or overwritten subfolders or files cannot be restored using DSC.
- If migration tasks are performed concurrently on the same server (by the same or different DSCs), different migration tasks must use different output folder paths and log paths.
- You can specify a log path by configuring optional parameters. If the path is  $\bullet$ not specified, DSC automatically creates a log folder under TOOL\_HOME. For details, see Log Reference.

# **Migration Methods**

You can run the runDSC.sh in Linux or runDSC.bat in Windows perform a migration task. For details, see Table 6-16.

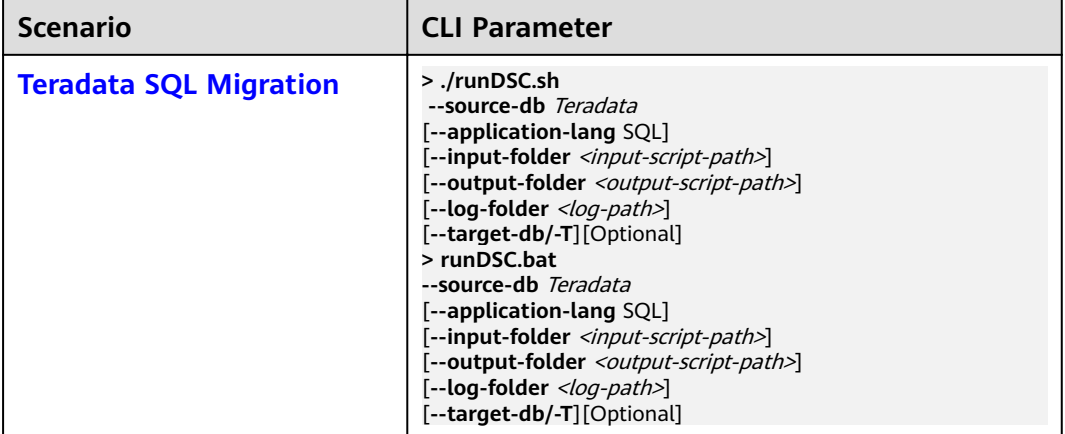

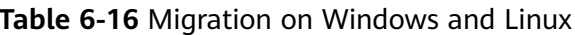

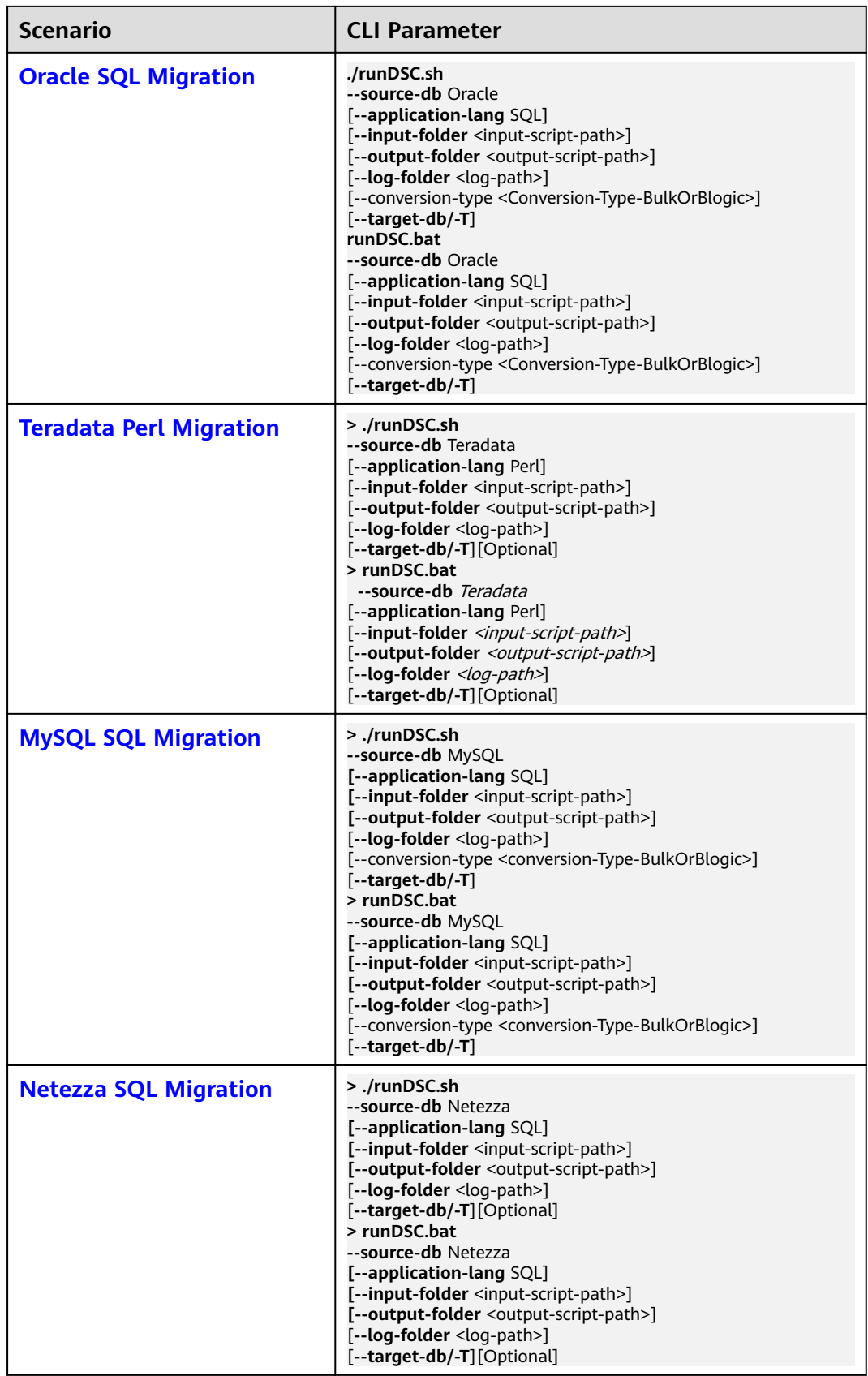

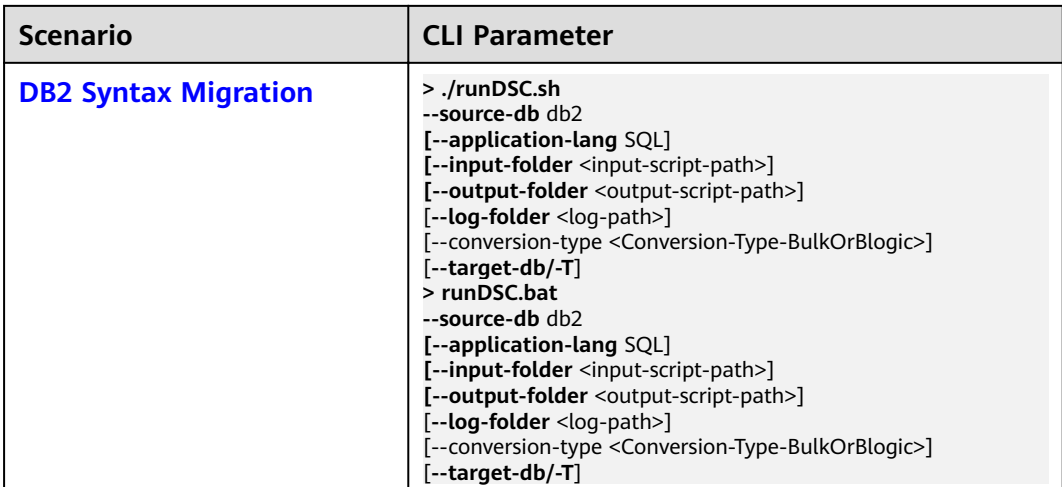

# $\Box$  note

- The CLI parameters are described as follows:
	- source-db specifies the source database. The value can be **Teradata** or Oracle, which is case-insensitive.
	- conversion-type specifies the migration type. This parameter is optional. DSC supports the following migration types:

**Bulk**: migrates DML and DDL scripts.

**BLogic**: migrates service logic, such as stored procedures and functions. **BLogic** is applicable to Oracle PL/SQL and Netezza.

- target-db specifies the target database. The value is GaussDB(DWS).
- Command output description:

**Migration process start time** indicates the migration start time and **Migration process end time** indicates the migration end time. **Total process time** indicates the total migration duration, in milliseconds. In addition, the total number of migrated files, total number of processors, number of used processors, log file path, and error log file path are also displayed on the console.

● For details about CLI parameters, see **[Database Schema Conversion](#page-667-0)**.

# **Task Example**

- Example 1: Run the following command to migrate the SQL file of the Oracle database to the SQL script of GaussDB(DWS) on Linux: **./runDSC.sh --source-db** Oracle **--input-folder** D:\test\conversion\input **--output-folder** D:\test \conversion\output **--log-folder** D:\test\conversion\log **--conversion-type** bulk **--targe-tdb** gaussdbA
- Example 2: Run the following command to migrate the SQL file of the Oracle database to the SQL script of GaussDB(DWS) on Windows: **runDSC.bat --source-db** Oracle **--input-folder** D:\test\conversion\input **--output-folder** D:\test \conversion\output **--log-folder** D:\test\conversion\log **--conversion-type** bulk **--target-db** gaussdbA

Migration details are displayed on the console (including the progress and completion status):

\*\*\*\*\*\*\*\*\*\*\*\*\*\*\*\*\*\*\*\*\*\* Schema Conversion Started \*\*\*\*\*\*\*\*\*\*\*\*\*\*\*\*\*\*\*\*\*\*\*\*\*\*\* DSC process start time : Mon Jan 20 17:24:49 IST 2020 Statement count progress 100% completed [FILE(1/1)] Schema Conversion Progress 100% completed \*\*\*\*\*\*\*\*\*\*\*\*\*\*\*\*\*\*\*\*\*\*\*\*\*\*\*\*\*\*\*\*\*\*\*\*\*\*\*\*\*\*\*\*\*\*\*\*\*\*\*\*\*\*\*\*\*\*\*\*\*\*\*\*\*\*\*\*\*\*\*\*\*\* Total number of files in input folder : 1

<span id="page-352-0"></span>Total number of valid files in input folder : 1 \*\*\*\*\*\*\*\*\*\*\*\*\*\*\*\*\*\*\*\*\*\*\*\*\*\*\*\*\*\*\*\*\*\*\*\*\* \*\*\*\*\*\*\*\*\*\*\*\*\*\*\*\*\*\*\*\*\* Log file path :....../DSC/DSC/log/dsc.log Error Log file : DSC process end time : Mon Jan 20 17:24:49 IST 2020 DSC total process time : 0 seconds \*\*\*\*\*\*\*\*\*\*\*\*\*\*\*\*\*\*\*\*\* Schema Conversion Completed \*\*\*\*\*\*\*\*\*\*\*\*\*\*\*\*\*\*\*\*\*\*\*\*\*

# 6.7.1.5 Viewing Output Files and Logs

# **Viewing and Verifying Output Files**

After the migration is complete, you can use a comparison tool (for example, BeyondCompare<sup>®</sup>) to compare the output file with its input file. Input SQL files can also be **formatted** for easier comparison.

 $\mathbf{1}$ Run the following command in Linux and view output files in the output folder. Operations in Windows are not described here. cd OUTPUT  $\mathsf{R}$ 

Information similar to the following is displayed:

```
formattedSource output
user1@node79:~/Documentation/DSC/OUTPUT> cd output
user1@node79:~/Documentation/DSC/OUTPUT/output> Is
in_index.sql input.sql Input_table.sql in_view.sql MetadataInput.sql
user1@node79:~/Documentation/DSC/OUTPUT/output>
```
2. Use the comparison tool to compare the output file with its input file. Check whether the keywords in the migrated SQL file meet the requirements of the target database. If they do not, contact technical engineer support.

# **Viewing Log Files**

Execution information and error messages are written into corresponding log files. For details, see Log Reference.

Check whether errors are logged. If they are, rectify the faults by following the instructions in Troubleshooting.

# 6.7.1.6 Troubleshooting

Migration related issues can be classified into:

- Tool execution issues: No output or incorrect output is displayed because DSC partially or fully failed to be executed. For details, see **Troubleshooting** and FAQ<sub>s</sub>
- Migration syntax issues: DSC did not correctly recognize or migrate the migration syntax. For details, see **Constraints and Limitations**.

# 6.7.2 Teradata SQL Migration

DSC supports the migration from Teradata to GaussDB(DWS), including the migration of schemas, DML, queries, system functions, and type conversion.

# **Performing Teradata SQL Migration**

Run the following commands to set the source database, input and output folder paths, log path, and application language:

#### Linux:

./runDSC.sh --source-db Teradata [--input-folder <input-script-path>] [--output-folder <output-script-path>] [--log-folder <log-path>] [--application-lang SQL]

#### Windows:

runDSC.bat --source-db Teradata [--input-folder <input-script-path>] [--output-folder <output-script-path>] [--log-folder <log-path>] [--application-lang SQL]

For example:

#### Linux:

-- /runDSC.sh --source-db Teradata --target-db GaussDBA --input-folder /opt/DSC/DSC/input/teradata/ output-folder /opt/DSC/DSC/output/ --log-folder /opt/DSC/DSC/log/ --application-lang SQL --conversiontype Bulk

#### Windows:

runDSC.bat --source-db Teradata --target-db GaussDBA --input-folder D:\test\conversion\input --outputfolder D:\test\conversion\output --log-folder D:\test\conversion\log --application-lang SQL --conversiontype Bulk

During the execution of DSC, the migration summary, including the progress and completion status, is displayed on the console. Execution information and errors are written into log files.

\*\*\*\*\*\*\*\*\*\*\*\*\*\*\*\*\*\*\*\*\*\*\*\*\* Schema Conversion Started \*\*\*\*\*\*\*\*\*\*\*\*\*\*\*\*\*\*\*\*\*\*\*\*\*\*\*\* DSC process start time : Mon Jan 20 17:24:49 IST 2020 Statement count progress 100% completed [FILE(1/1)] Schema Conversion Progress 100% completed \*\*\*\*\*\*\*\*\*\*\*\*\*\*\*\*\*\*\*\*\*\*\*\*\*\*\* \*\*\*\*\*\*\*\*\*\*\*\*\*\*\*\*\*\*\* \*\*\*\*\*\*\*\*\*\*\* Total number of files in input folder : 1 \*\*\*\*\*\*\*\*\*\*\*\*\*\*\*\*\*\*\* Log file path :....../DSC/DSC/log/dsc.log DSC process end time : Mon Jan 20 17:24:49 IST 2020

DSC total process time : 0 seconds \*\*\*\*\*\*\* Schema Conversion Completed \*\*\*\*\*\*\*\*\*\*\*\*\*\*\*\*\*\*\*\*\*\*\*\*\*\*

For details about how to migrate Teradata SQL using DSC, see Migrating Data **Using DSC.** 

## <span id="page-354-0"></span> $\Box$  Note

During the migration, the metadata of the input script can be called and is stored in the following files:

- Teradata migration
	- teradata-set-table.properties
- Oracle migration
	- 1. global-temp-table.properties
	- 2. global-temp-tables.properties
	- 3. primary-key-constraints.properties
	- 4. package-definition.properties
	- 5. package-names-oracle.properties
	- 6. create-types-UDT.properties

Clear the preceding files in the following scenarios:

- Migration of different files
- Migration of the same file with different parameter settings

# 6.7.3 Oracle SQL Migration

DSC supports the migration from Oracle to GaussDB(DWS), including the migration of schemas, DML, queries, system functions, and PL/SQL.

# **Performing Oracle SQL Migration**

Run the following commands to set the source database, input and output folder paths, log paths, application language, and conversion type:

#### Linux:

./runDSC.sh --source-db Oracle [--input-folder <input-script-path>] [--output-folder <output-script-path>] [--log-folder <log-path>] [--application-lang Oracle] [--conversion-type <conversion-type>]

#### Windows:

runDSC hat --source-db Oracle [--input-folder <input-script-path>] [--output-folder <output-script-path>] [--log-folder <log-path>] [--application-lang Oracle] [--conversion-type <conversion-type>]

When migrating common DDL statements (such as tables, views, indexes, sequences, and so on) that do not contain PL/SQL statements, use the Bulk mode (that is, set conversion-type to Bulk).

Run the following commands, which include the folder paths in the example and the conversion-type set to Bulk:

#### Linux:

```
./runDSC.sh --source-db Oracle --input-folder /opt/DSC/DSC/input/oracle/ --output-
folder /opt/DSC/DSC/output/ --log-folder /opt/DSC/DSC/log/ --application-lang SQL --conversion-
type bulk --target-db gaussdbA
```
#### Windows:

runDSC.bat --source-db Oracle --input-folder D:\test\conversion\input --output-folder D:\test \conversion\output --log-folder D:\test\conversion\log --application-lang SQL --conversion-type bulk --target-db gaussdbA

During the execution of DSC, the migration summary, including the progress and completion status, is displayed on the console. Execution information and errors are written into log files.

\*\*\*\*\*\*\*\*\*\*\*\*\*\*\*\*\*\*\*\*\*\*\* Schema Conversion Started \*\*\*\*\*\*\*\*\*\*\*\*\*\*\*\*\*\*\*\*\*\*\*\*\*\*\* DSC process start time : Mon Jan 20 17:24:49 IST 2020 Statement count progress 100% completed [FILE(1/1)]

Schema Conversion Progress 100% completed 

Total number of files in input folder : 1 

Log file path :....../DSC/DSC/log/dsc.log DSC process end time : Mon Jan 20 17:24:49 IST 2020 DSC total process time : 0 seconds \*\*\*\*\*\*\*\* Schema Conversion Completed \*\*\*\*\*\*\*\*\*\*\*\*\*\*\*\*\*\*\*\*\*\*\*\*\*

When migrating objects such as functions, procedures, and packages that contain PL/SQL statements, use the BLogic mode. That is, set conversiontype to BLogic.

Run the following command, which includes the folder paths in the example and the conversion-type set to **BLoaic**:

runDSC.bat --source-db Oracle --input-folder D:\test\migration\input --output-folder D:\test \migration\output --log-folder D:\test\migration\log --application-lang SQL --conversion-type blogic --target-db gaussdbA

During the execution of DSC, the migration summary, including the progress and completion status, is displayed on the console. Execution information and errors are written into log files.

\*\*\*\*\*\*\*\*\*\*\*\*\*\*\*\*\*\*\*\*\*\* Schema Conversion Started \*\*\*\*\*\*\*\*\*\*\*\*\*\*\*\*\*\*\*\*\*\*\*\*\*\* DSC process start time : Mon Jan 20 17:24:49 IST 2020 Statement count progress 100% completed [FILE(1/1)]

Schema Conversion Progress 100% completed Total number of files in input folder : 1 Total number of valid files in input folder : 1

\*\*\*\*\*\*\*\*\*\*\*\*\*\*\*\*\*\*\*\* \*\*\*\*\*\*\*\*\*\*\*\*\*\*\*\*\*\*\*\*\*\*\*\*\*\*\*\* Log file path :....../DSC/DSC/log/dsc.log Error Log file : DSC process end time : Mon Jan 20 17:24:49 IST 2020 DSC total process time : 0 seconds .<br>\*\*\*\*\*\*\*\* Schema Conversion Completed \*\*\*\*\*\*\*\*\*\*\*\*\*\*\*\*\*\*\*\*\*\*\*\*

Common DDL scripts and PL/SQL scripts should be stored in different input folders for migration.

# **Oracle PACKAGE Migration Precautions**

1. The package specifications (that is, the package header) and the package body should be stored in different files and in the same input path for migration.

2. You need to migrate common DDL statements in Bulk mode, including all table structure information referenced in the PACKAGE script, to form a dictionary in the config/create-types-UDT.properties file. Then, migrate the package specifications (that is, the package header) and the package body in Blogic mode. The details are as follows:

When some Oracle PACKAGE packages define package specifications, the tbName.colName%TYPE syntax is used to declare custom record types based on other table objects.

```
For example:
   CREATE OR REPLACE PACKAGE p_emp
   AS
    --Define the RECORD type
     TYPE re_emp IS RECORD(
       rno emp.empno%TYPE,
       rname emp.empname%TYPE
     );
```
END;

The column data type cannot be specified using the **tbName.colName%TYPE** syntax in a **CREATE TYPE** statement on GaussDB(DWS). Therefore, DSC needs to build a database context environment containing the **EMP** table information during migration. In this case, you need to use DSC to migrate all table creation scripts, that is, to migrate common DDL statements in Bulk mode. DSC automatically generates corresponding data dictionaries. After the context environment containing various table information is built, you can migrate the Oracle PACKAGE in Blogic mode. In this case, the **re\_emp** record type is migrated based on the column type of the **EMP** table.

```
Expected output
   CREATE TYPE p_emp.re_emp AS (
     rno NUMBER(4),
      rname VARCHAR2(10)
 );
```
For details about how to migrate Oracle SQL using DSC, see **[Migrating Data](#page-349-0) [Using DSC](#page-349-0)**.

# **6.7.4 Teradata Perl Migration**

# **Overview**

This section describes how to migrate Teradata Perl files.

Run the **runDSC.sh** or **runDSC.bat** command and set **--application-lang** to **perl** to migrate Teradata **BTEQ** or **SQL LANG** scripts in Perl files to Perl-compatible GaussDB(DWS). After migrating Perl files, you can verify the migration by comparing the output file with its input file using a comparison tool.

The procedure of migrating Perl files is as follows:

- 1. Perform the operations in **[Prerequisites](#page-343-0)**.
- 2. Create an input folder and copy the Perl files to be migrated to the folder. For example, create a /migrationfiles/perlfiles folder.
- 3. Execute DSC to migrate Perl scripts and set **[db-bteq-tag-name](#page-330-0)** to **BTEQ** or **[db-tdsql-tag-name](#page-330-0)** to **SQL\_LANG**.
	- a. The DSC extracts the **BTEQ** or **SQL LANG** scripts from the Perl files.
		- i. BTEQ is the tag name, which contains a set of BTEQ scripts. This tag name is configurable using the **db-bteg-tag-name** configuration parameter in **perl-migration.properties** file.
		- ii. SQL\_LANG is another tag name, which contains Teradata SQL statements. This is also configurable using the **db-tdsql-tag-name** configuration parameter.
- b. The DSC invokes the Teradata SQL to migrate the extracted SQL scripts. For details about Teradata SQL migration, see **[Teradata Syntax](#page-363-0) [Migration](#page-363-0)**.
- c. Perl files are embedded in the migrated scripts.
- 4. DSC creates the migrated files in the specified output folder. If no output folder is specified. DSC creates an output folder named **converted** in the input folder, for example, **/migrationfiles/perlfiles/converted**.

#### $\Box$  Note

- Perl variables containing SQL statements can also be migrated to SQL by setting the **[migrate-variables](#page-332-0)** parameter.
- For perl v 5.10.0 and later are compatible.

### **Teradata Perl Migration**

To migrate Perl files, execute DSC with --source-db Teradata and --application**lang Perl** parameter values. DSC supports the migration of **BTEQ** and **SQL\_LANG** scripts. You can specify the scripts to be migrated by setting **[db-bteq-tag-name](#page-330-0)** or **[db-tdsql-tag-name](#page-330-0)**.

Run the following commands to set the source database, input and output folder paths, log paths, and application language.

#### **Linux**:

**./runDSC.sh --source-db|-S** Teradata [**--application-lang|-A** Perl] [**--input-folder|-I** <input-script-path>] [**--output-folder|-O** <output-script-path>] [**--conversion-type|-M** <Bulk or BLogic>] [**--log-folder|-L** <log-path>]

#### **Windows**:

#### **runDSC.bat --source-db|-S** Teradata [**--application-lang|-A** Perl] [**--input-folder|-I** <input-script-path>] [**--output-folder|-O** <output-script-path>] [**--conversion-type|-M** <Bulk or BLogic>] [**--log-folder|-L** <log-path>]

#### For example:

./runDSC.sh --input-folder /opt/DSC/DSC/input/teradata\_perl/ --output-folder /opt/DSC/DSC/output/ - source-db teradata --conversion-type Bulk --application-lang PERL

During the execution of DSC, the migration summary, including the progress and completion status, is displayed on the console.

```
*********************** Schema Conversion Started *****************************
DSC process start time : Mon Jan 20 17:24:49 IST 2020 
Statement count progress 100% completed [FILE(1/1)] 
Schema Conversion Progress 100% completed 
************************************************************************** 
Total number of files in input folder : 1
************************************************************************** 
Log file path :....../DSC/DSC/log/dsc.log
DSC process end time : Mon Jan 20 17:24:49 IST 2020 
DSC total process time : 0 seconds
```

```
******** Schema Conversion Completed *************************
```
For details about the parameters for Teradata Perl migration, see Teradata Perl **Configuration.** 

For details about CLI parameters, see Database Schema Conversion.

#### $\Box$  Note

- DSC formats the input files and saves them in the output folder. You can compare the formatted input files with the output files.
- Ensure that there are no spaces in the input path. If there is a space, DSC throws an error. For details, see Troubleshooting.
- For details about logs, see Log Reference.
- If the output folder contains subfolders or files. DSC deletes the subfolders and files or overwrites them based on parameter settings in the application.properties configuration file in the config folder before the migration. Deleted or overwritten subfolders and files cannot be restored by DSC.
- Process start time indicates the migration start time and Process end time indicates the migration end time. Process total time indicates the total migration duration, in milliseconds. In addition, the total number of migrated files, total number of processors, number of used processors, log file path, and error log file path are also displayed on the console.
- Set --add-timing-on to true in the perl-migration.properties file to add a custom script to calculate statement execution time.

Example:

```
Innut
```

```
$V SQL2 = "SELECT T1.userTypeInd FROM T07 EBM CAMP T1 WHERE T1.Camp List Id = '$abc'";
$STH = $dbh->prepare ($V_SQL2);$sth->execute();
@rows = $sth->fetchrow();
```
#### **Output**

\$V SQL2 = "SELECT T1.userTypeInd FROM T07 EBM CAMP T1 WHERE T1.Camp List Id = '\$abc'";  $$STH = $dbh->prepare($V SOL2);$ use Time:: HiRes qw/gettimeofday/; my \$start = [Time::HiRes::gettimeofday()]; \$sth->execute(); my \$elapsed = Time:: HiRes:: tv interval(\$start);  $$elapse<sub>d</sub> = $elapse<sub>d</sub> * 1000;$ printf("Time: %.3f ms\n", \$elapsed); @rows = \$sth->fetchrow();

- GROUP and OTHERS must not have write permission for the files or folders specified by--input-folder. That is, the privilege for the folder specified by --input-folder must not be higher than 755. For security purposes, DSC will not be executed if the input files or folders have the write permission.
- If migration tasks are executed concurrently, the input folder must be unique for each task.

# **Best Practices**

To optimize the migration, you are advised to follow the standard practices:

- **BTEQ** scripts must be in the following format: print BTEQ <<ENDOFINPUT; TRUNCATE TABLE employee; **ENDOFINPUT** close(BTEQ);
- SQL\_LANG scripts must be in the following format: my \$sSOL=<<SOL LANG: TRUNCATE TABLE employee; **SOL LANG**
- <span id="page-359-0"></span>Comment must not contain the following information:
	- print BTEQ <<ENDOFINPUT
	- **ENDOFINPUT**
	- close(BTEQ)
	- my \$sSQL=<<SQL\_LANG
	- SQL\_LANG

# **6.7.5 Netezza SQL Migration**

DSC supports the migration from Netezza to GaussDB(DWS), including the migration of schemas, DML, queries, system functions, and PL/SQL.

Run the following commands to set the source database, input and output folder paths, log paths, application language, and conversion type:

#### **Linux**:

**./runDSC.sh --source-db** Netezza [**--input-folder** <input-script-path>] [**--output-folder** <output-script-path>] [**--log-folder** <log-path>] [**--application-lang** SQL] [**--conversion-type** <conversion-type>]

#### **Windows**:

**runDSC.bat --source-db** Netezza [**--input-folder** <input-script-path>] [**--output-folder** <output-script-path>] [**--log-folder** <log-path>] [**--application-lang** SQL] [**--conversion-type** <conversion-type>]

For example:

#### **Linux**:

./runDSC.sh --source-db Netezza --input-folder /opt/DSC/DSC/input/mysql/ --output-folder /opt/DSC/DSC/ output/ --application-lang SQL --conversion-type BULK --log-folder/opt/DSC/DSC/log/

#### **Windows**:

runDSC.bat --source-db Netezza --target-db GaussDBA --input-folder D:\test\conversion\input --outputfolder D:\test\conversion\output --log-folder D:\test\conversion\log --application-lang SQL --conversiontype Bulk

During the execution of DSC, the migration summary, including the progress and completion status, is displayed on the console. Execution information and errors are written into **log files**.

\*\*\*\*\*\*\*\*\*\*\*\*\*\*\*\*\*\*\*\*\*\* Schema Conversion Started \*\*\*\*\*\*\*\*\*\*\*\*\*\*\*\*\*\*\*\*\*\*\*\*\*\*\* DSC process start time : Mon Jan 20 17:24:49 IST 2020 Statement count progress 100% completed [FILE(1/1)] Schema Conversion Progress 100% completed \*\*\*\*\*\*\*\*\*\*\*\*\*\*\*\*\*\*\*\*\*\*\*\*\*\*\*\*\*\*\*\*\*\*\*\*\*\*\*\*\*\*\*\*\*\*\*\*\*\*\*\*\*\*\*\*\*\*\*\*\*\*\*\*\*\*\*\*\*\*\*\*\*\* Total number of files in input folder : 1 \*\*\*\*\*\*\*\*\*\*\*\*\*\*\*\*\*\*\*\*\*\*\*\*\*\*\*\*\*\*\*\*\*\*\*\*\*\*\*\*\*\*\*\*\*\*\*\*\*\*\*\*\*\*\*\*\*\*\*\*\*\*\*\*\*\*\*\*\*\*\*\*\*\* Log file path :....../DSC/DSC/log/dsc.log DSC process end time : Mon Jan 20 17:24:49 IST 2020 DSC total process time : 0 seconds

\*\*\*\*\*\*\* Schema Conversion Completed \*\*\*\*\*\*\*\*\*\*\*\*\*\*\*\*\*\*\*\*\*\*\*\*\*
For details about how to migrate Netezza SQL using DSC, see **[Migrating Data](#page-349-0) [Using DSC](#page-349-0)**.

# **6.7.6 MySQL SQL Migration**

DSC supports the migration from MySQL to GaussDB(DWS), including the migration of schemas, DML, queries, system functions, and PL/SQL.

# **Performing MySQL Migration on Linux**

Run the following command on Linux to start the migration. You need to specify the source database, input and output folder paths, and log paths. The application language can be SQL or Perl. The default language is SQL. The migration type can be **Bulk** or **BLogic**.

./runDSC.sh --source-db MySQL [--input-folder <input-script-path>] [--output-folder <output-script-path>] [--application-lang SQL] [--conversion-type <conversion-type>] [--log-folder <log-path>]

During the execution of DSC, the migration summary, including the progress and completion status, is displayed on the console.

\*\*\*\*\*\*\*\*\*\*\*\*\*\*\*\*\*\*\*\*\*\*\* Schema Conversion Started \*\*\*\*\*\*\*\*\*\*\*\*\*\*\*\*\*\*\*\*\*\*\*\*\*\*\*\*\* DSC process start time : Mon Jan 20 17:24:49 IST 2020 Statement count progress 100% completed [FILE(1/1)] Schema Conversion Progress 100% completed \*\*\*\*\*\*\*\*\*\*\*\*\*\*\*\*\*\*\*\*\*\*\*\*\*\*\*\*\*\*\*\*\*\*\*\*\*\*\*\*\*\*\*\*\*\*\*\*\*\*\*\*\*\*\*\*\*\*\*\*\*\*\*\*\*\*\*\*\*\*\*\*\*\* Total number of files in input folder : 1 Total number of valid files in input folder : 1 \*\*\*\*\*\*\*\*\*\*\*\*\*\*\*\*\*\*\*\*\*\*\* Log file path :....../DSC/DSC/log/dsc.log Error Log file : DSC process end time : Mon Jan 20 17:24:49 IST 2020 DSC total process time : 0 seconds \*\*\*\*\*\*\*\*\*\*\*\*\*\*\*\*\*\*\*\* Schema Conversion Completed \*\*\*\*\*\*\*\*\*\*\*\*\*\*\*\*\*\*\*\*\*\*\*\*\*

# **Performing MySQL Migration on Windows**

Run the following command on Windows to start the migration. You need to specify the source database, input and output folder paths, and log paths. The application language can be SQL or Perl. The default language is SQL. The migration type can be **Bulk** or **BLogic**.

runDSC.bat --source-db MySQL [--input-folder <input-script-path>] [--output-folder <output-script-path>] [--application-lang SQL] [--conversion-type <conversion-type>] [--log-folder <log-path>]

During the execution of DSC, the migration summary, including the progress and completion status, is displayed on the console.

\*\*\*\*\*\*\*\*\*\*\*\*\*\*\*\*\*\*\*\*\*\* Schema Conversion Started \*\*\*\*\*\*\*\*\*\*\*\*\*\*\*\*\*\*\*\*\*\*\*\*\*\*\* DSC process start time : Mon Jan 20 17:24:49 IST 2020 Statement count progress 100% completed [FILE(1/1)] Schema Conversion Progress 100% completed \*\*\*\*\*\*\*\*\*\*\*\*\*\*\*\*\*\*\*\*\*\*\*\*\*\*\*\*\*\*\*\*\*\*\*\*\*\*\*\*\*\*\*\*\*\*\*\*\*\*\*\*\*\*\*\*\*\*\*\*\*\*\*\*\*\*\*\*\*\*\*\*\*\*

Total number of files in input folder : 1 \*\*\*\*\*\*\*\*\*\*\*\*\*\*\*\*\*\*\*\*\*\*\*\*\*\*\*\*\*\*\*\*\*\*\*\*\*\*\*\*\*\*\*\*\*\*\*\*\*\*\*\*\*\*\*\*\*\*\*\*\*\*\*\*\*\*\*\*\*\*\*\*\*\*

```
Log file path :....../DSC/DSC/log/dsc.log
DSC process end time : Mon Jan 20 17:24:49 IST 2020 
DSC total process time : 0 seconds 
********************* Schema Conversion Completed **************************
```
● Run the following commands to migrate objects, such as functions, store procedures, and packages that contain PL/SQL statements:

#### **Linux**:

./runDSC.sh --source-db MySQL --input-folder /opt/DSC/DSC/input/mysql/ --outputfolder /opt/DSC/DSC/output/ --application-lang SQL --conversion-type BULK --logfolder /opt/DSC/DSC/log/

#### **Windows**:

runDSC.bat --source-db MySQL--target-db GaussDBA --input-folder D:\test\conversion\input --outputfolder D:\test\conversion\output --log-folder D:\test\conversion\log --application-lang SQL - conversion-type Bulk

During the execution of DSC, the migration summary, including the progress and completion status, is displayed on the console. Execution information and errors are written into **log files**.

```
********************** Schema Conversion Started ***************************
DSC process start time : Mon Jan 20 17:24:49 IST 2020
Statement count progress 100% completed [FILE(1/1)]
```
Schema Conversion Progress 100% completed \*\*\*\*\*\*\*\*\*\*\*\*\*\*\*\*\*\*\*\*\*\*\*\*\*\*\*\*

Total number of files in input folder : 1 \*\*\*\*\*\*\*\*\*\*\*\*\*\*\*\*\*\*\*\*\*\*\*\*\*\*

Log file path :....../DSC/DSC/log/dsc.log DSC process end time : Mon Jan 20 17:24:49 IST 2020 DSC total process time : 0 seconds \*\*\*\*\*\*\* Schema Conversion Completed \*\*\*\*\*\*\*\*\*\*\*\*\*\*\*\*\*\*\*\*\*\*\*\*\*

# **6.7.7 SQL Formatter**

SQL Formatter improves the readability of SQL statements. It formats SQL statements by adding/deleting rows and indenting context, and is used to format migrated output files. It can also be used for importing files.

Use the **[formattedSourceRequired](#page-306-0)** parameter to enable/disable the SQL formatter for the source SQL files. If this parameter is set to **true**, the copy of the input file is formatted and saved to the *Output path***\formattedSource** directory.

SQL Formatter also supports Teradata SQL migration and Oracle SQL migration. SQL scripts in Teradata Perl file migration are also formatted. The Oracle (Beta) tool does not support SQL Formatter.

#### **Input: SQL FORMATTER**

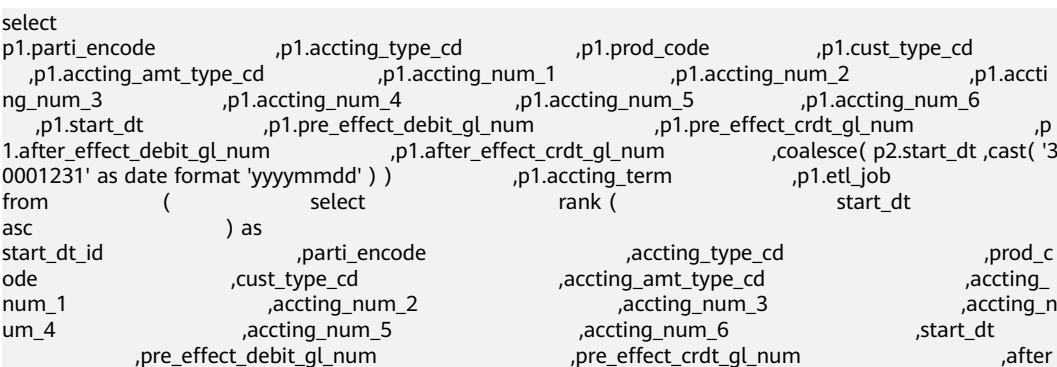

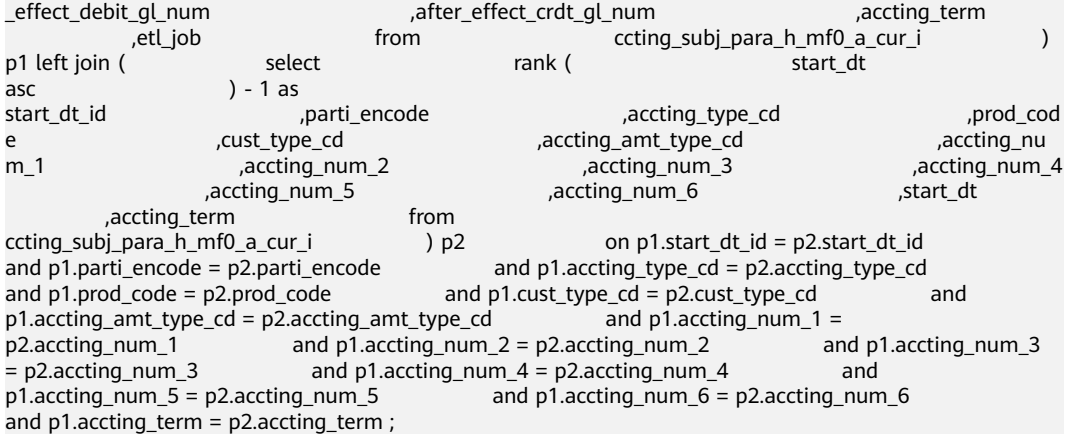

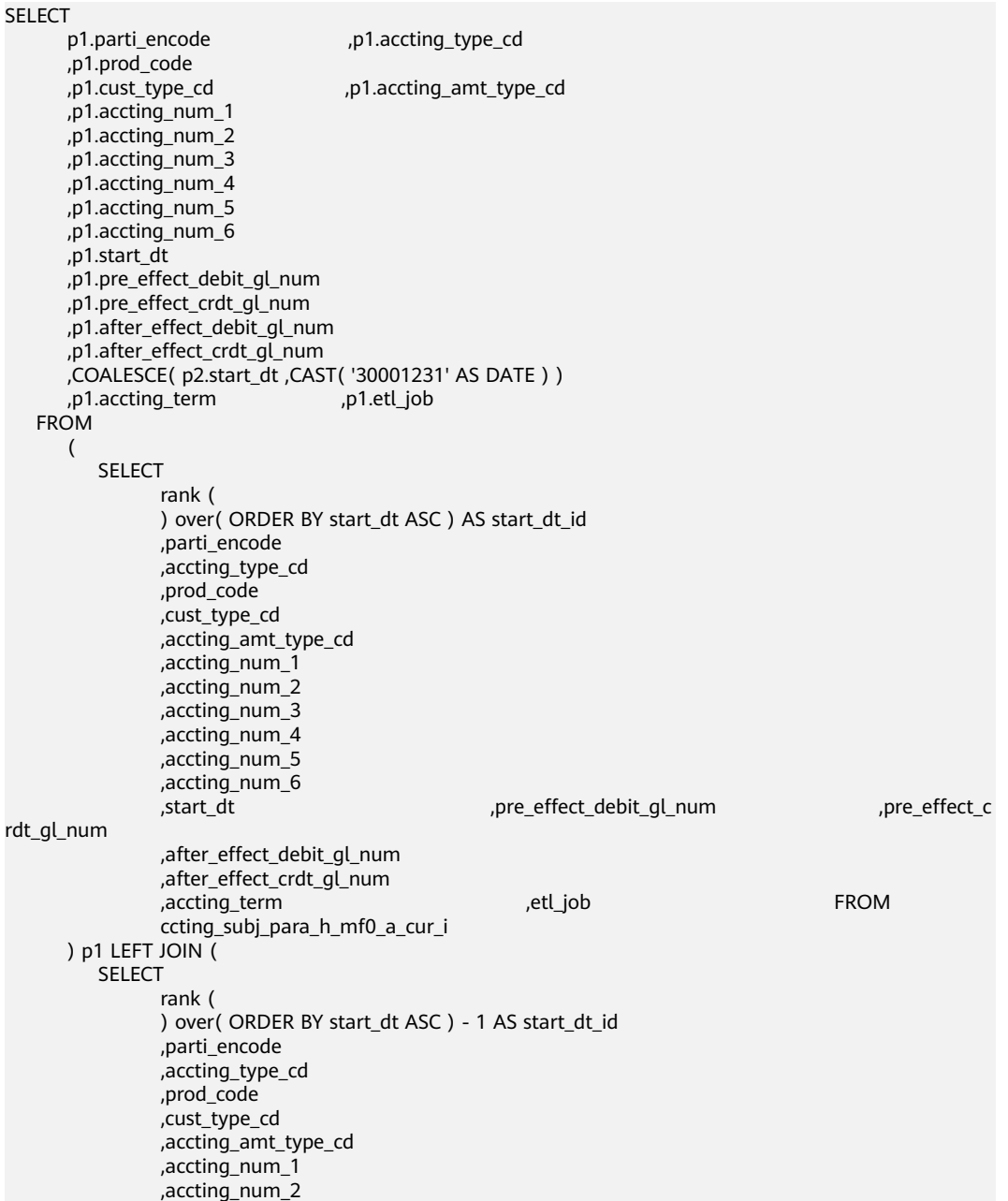

```
 ,accting_num_3 
           ,accting_num_4 
          ,accting_num_5 
           ,accting_num_6 
           ,start_dt 
           ,accting_term 
       FROM
          ccting_subj_para_h_mf0_a_cur_i
 ) p2
    ON p1.start_dt_id = p2.start_dt_id
 AND p1.parti_encode = p2.parti_encode
 AND p1.accting_type_cd = p2.accting_type_cd
 AND p1.prod_code = p2.prod_code
AND p1.cust_type_cd = p2.cust_type_cd
AND p1.accting_amt_type_cd = p2.accting_amt_type_cd
 AND p1.accting_num_1 = p2.accting_num_1
 AND p1.accting_num_2 = p2.accting_num_2
AND p1.accting_num_3 = p2.accting_num_3
AND p1.accting_num_4 = p2.accting_num_4
AND p1.accting_num_5 = p2.accting_num_5
 AND p1.accting_num_6 = p2.accting_num_6
 AND p1.accting_term = p2.accting_term
```
# **6.8 Teradata Syntax Migration**

# **6.8.1 Overview**

;

This section lists the Teradata features supported by the syntax migration tool, and provides the Teradata syntax and the equivalent GaussDB syntax for each feature. The syntax listed in this section illustrates the internal migration logic for Teradata script migration.

This section is also a reference for the database migration team and for the onsite verification of Teradata script migration.

# **6.8.2 Schema Objects**

This section describes the syntax for migrating Teradata schema objects. The migration syntax determines how the keywords and features are migrated.

The schema refers to the data structure of a database. DSC facilitates schema migration from Teradata to GaussDB(DWS).

This section includes the following sub-chapters:

Table Migration, Index Migration, View Migration, COLLECT STATISTICS, ACCESS LOCK, DBC.COLUMNS, DBC.TABLES, DBC.INDICES, and SHOW STATS VALUES SEQUENCED. For details, see **Table Migration** to **[SHOW STATS VALUES](#page-393-0) [SEQUENCED](#page-393-0)**.

# **6.8.2.1 Table Migration**

The table-specific keyword **MULTISET VOLATILE** is provided in the input file, but the keyword is not supported by GaussDB(DWS). Therefore, the tool replaces it with the **LOCAL TEMPORARY/UNLOGGED** keyword during the migration process. Use the **session mode** configuration parameter to set the default table type (SET/ MULTISET) for CREATE TABLE.

For details, see the following topics:

**CREATE TALBE**

**[CHARACTER SET and CASESPECIFIC](#page-365-0)**

**[VOLATILE](#page-367-0)**

**[SET](#page-368-0)**

**[MULTISET](#page-368-0)**

**[TITLE](#page-368-0)**

**[INDEX](#page-371-0)**

**[CONSTRAINT](#page-372-0)**

**[COLUMN STORE](#page-373-0)**

**[PARTITION](#page-373-0)**

**[ANALYZE](#page-377-0)**

**[Data Types](#page-377-0)**

**Support for Specified Columns** 

# **CREATE TALBE**

The Teradata **CREATE TABLE** (**[short key](#page-412-0)** CT) statements are used to create new tables.

#### **Example:**

**Input: CREATE TABLE**

CT tab1 ( id INT );

**Output** 

;

CREATE TABLE tab1 ( id INTEGER )

When using CREATE tab2 AS tab1, a new table tab2 is created with the structure copied from tab1. If the CREATE TABLE statement includes WITH DATA operator, then the data from tab1 is also copied into tab2. When using CREATE AS, the behavior of the CONSTRAINT from the source table is retained in the new target table.

- If **[session\\_mode](#page-313-0)** = Teradata, the default table type is **SET** in which duplicate records must be removed. This is done by adding the **MINUS** operator in the migrated scripts.
- If **[session\\_mode](#page-313-0)** = ANSI, the default table type is **MULTISET** in which duplicate records must be allowed.

<span id="page-365-0"></span>If the source table has a PRIMARY KEY or a UNIQUE CONSTRAINT, then it will not contain any duplicate records. In this case, the MINUS operator is not required or added to remove duplicate records.

#### **Example:**

#### **Input: CREATE TABLE AS with DATA (session\_mode=Teradata)**

CREATE TABLE tab2 AS tab1 WITH DATA;

#### **Output**

```
BEGIN
   CREATE TABLE tab2 (
        LIKE tab1 INCLUDING ALL EXCLUDING PARTITION EXCLUDING RELOPTIONS
              );
   INSERT INTO tab2
   SELECT * FROM tab1
        MINUS SELECT * FROM tab2;
END
;
/
```
#### **Example: Input: CREATE TABLE AS with DATA AND STATISTICS**

CREATE SET VOLATILE TABLE tab2025 AS ( SELECT \* from tab2023 ) WITH DATA AND STATISTICS PRIMARY INDEX (LOGTYPE, OPERSEQ);

#### **Output**

CREATE LOCAL TEMPORARY TABLE tab2025 DISTRIBUTE BY HASH ( LOGTYPE, OPERSEQ ) AS ( SELECT \* FROM tab2023 );

ANALYZE tab2025;

# **CHARACTER SET and CASESPECIFIC**

CHARACTER SET is used to specify the server character set for a character column. CASESPECIFIC specifies the case for character data comparisons and collations.

Use the **[tdMigrateCharsetCase](#page-316-0)** configuration parameter to configure migration of CHARACTER SET and CASESPECIFIC. If tdMigrateCharsetCase is set to false, the tool will skip migration of the query and will log a message.

#### **Input (tdMigrateCharsetCase=True)**

```
CREATE MULTISET VOLATILE TABLE TAB1
(
  col1 INTEGER NOT NULL 
  ,col2 INTEGER NOT NULL 
  ,col3 VARCHAR(100) NOT NULL CHARACTER SET UNICODE CASESPECIFIC )
PRIMARY INDEX (col1,col2)
ON COMMIT PRESERVE ROWS
;
```

```
CREATE LOCAL TEMPORARY TABLE TMP_RATING_SYS_PARA 
(
  col1 INTEGER NOT NULL 
 ,col2 INTEGER NOT NULL 
 ,col3 VARCHAR(100) NOT NULL /* CHARACTER SET UNICODE CASESPECIFIC */)
```

```
)
ON COMMIT PRESERVE ROWS 
 DISTRIBUTE BY HASH (col1,col2)
```
# **Input**-**Migration support for Character-based data type**

In Teradata, the following character sets support character-based length for string data types:

● LATIN

;

- UNICODE
- **GRAPHIC**

However, the KANJISJIS character set support byte-based length for string data types.

For example, COLUMN\_NAME VARCHAR(100) CHARACTER SET UNICODE CASESPECIFIC COLUMN\_NAME VARCHAR(100) CHARACTER SET LATIN CASESPECIFIC This can store up to 100 characters (not bytes).

In GaussDB(DWS), string data types are byte-based (not character-based). VARCHAR (100) and VARCHAR2 (100) can store up to 100 byte (not characters). However, NVARCHAR2 (100) can store up to 100 characters.

So, if TD's LATIN, UNICODE and GRAPHIC character sets, VARCHAR should be migrated to NVARCHAR.

CREATE TABLE tab1

```
(
   col1 VARCHAR(10),
   COL2 CHAR(1)
);
```
**Output** 

```
a)when default_charset = UNICODE/GRAPHIC
CREATE
    TABLE
       tab1 (
          col1 NVARCHAR2 (10) 
          ,COL2 NVARCHAR2 (1)
       ) ;
b)when default_charset = LATIN
CREATE
    TABLE
       tab1 (
          col1 VARCHAR2 (10)
          ,COL2 VARCHAR2 (1)
       ) ;
```
# **Input**

```
CREATE TABLE tab1
(
   col1 VARCHAR(10) CHARACTER SET UNICODE,
   COL2 CHAR(1)
);
```

```
a) when default_charset = UNICODE/GRAPHIC
CREATE
    TABLE
       tab1 (
```

```
 col1 NVARCHAR2 (10) /* CHARACTER SET UNICODE*/
          ,COL2 NVARCHAR2( 1 )
       ) ; 
b) when default charset = LATIN
CREATE
    TABLE
       tab1 (
          col1 NVARCHAR2 (10) /* CHARACTER SET UNICODE*/
          ,COL2 CHAR(1)
       )
```
# **VOLATILE**

The table-specific keyword **VOLATILE** is provided in the input file, but the keyword is not supported by GaussDB(DWS). The tool replaces it with the **LOCAL TEMPORARY** keyword during the migration process. Volatile tables are migrated as local temporary or unlogged based on the config input.

#### **Input: CREATE VOLATILE TABLE**

CREATE VOLATILE TABLE T1 (c1 int ,c2 int);

#### **Output**

```
CREATE
   LOCAL TEMPORARY TABLE
   T1 (
      c1 INTEGER
      ,c2 INTEGER
     )
;
```
**Input: CREATE VOLATILE TABLE AS WITH DATA** (session\_mode=Teradata)

If the source table has a PRIMARY KEY or a UNIQUE CONSTRAINT, then it will not contain any duplicate records. In this case, the MINUS operator is not required or added to remove duplicate records.

```
CREATE VOLATILE TABLE tabV1 (
     C1 INTEGER DEFAULT 99
     ,C2 INTEGER
     ,C3 INTEGER
     ,C4 NUMERIC (20,0) DEFAULT NULL (BIGINT)
     ,CONSTRAINT XX1 PRIMARY KEY ( C1, C2 )
     ) PRIMARY INDEX (C1, C3 );
```

```
CREATE TABLE tabV2 AS tabV1 WITH DATA PRIMARY INDEX (C1)
        ON COMMIT PRESERVE ROWS;
```

```
CREATE LOCAL TEMPORARY TABLE tabV1 (
     C1 INTEGER DEFAULT 99
     ,C2 INTEGER
     ,C3 INTEGER
     ,C4 NUMERIC (20,0) DEFAULT CAST( NULL AS BIGINT )
     ,CONSTRAINT XX1 PRIMARY KEY ( C1, C2 )
     ) DISTRIBUTE BY HASH (C1);
BEGIN
   CREATE TABLE tabV2 (
          LIKE tabV1 INCLUDING ALL EXCLUDING PARTITION EXCLUDING RELOPTIONS EXCLUDING 
DISTRIBUTION
              ) DISTRIBUTE BY HASH (C1);
   INSERT INTO tabV2 SELECT * FROM tabV1;
END
```
; /

# <span id="page-368-0"></span>**SET**

**SET** is a unique feature in Teradata. It does not allow duplicate records. It is addressed using the **MINUS** set operator. Migration tool supports MULTISET and SET tables. SET table can be used with VOLATILE.

#### **Input: SET TABLE**

CREATE SET VOLATILE TABLE tab1 … ; INSERT INTO tab1 SELECT expr1, expr2, … FROM tab1, … WHERE ….;

#### **Output**

CREATE LOCAL TEMPORARY TABLE tab1 … ; INSERT INTO tab1 SELECT expr1, expr2, … FROM tab1, … WHERE …. MINUS SELECT \* FROM tab1 ;

# **MULTISET**

**MULTISET** is a normal table, which is supported by all the DBs. Migration tool supports MULTISET and SET tables.

MULTISET table can be used with VOLATILE.

#### **Input: CREATE MULTISET TABLE**

CREATE VOLATILE MULTISET TABLE T1 (c1 int ,c2 int);

#### **Output**

```
CREATE
   LOCAL TEMPORARY TABLE
   T1 (
      c1 INTEGER
      ,c2 INTEGER
     )
;
```
# **TITLE**

The keyword **TITLE** is supported for Teradata Permanent, Global Temporary and Volatile tables. In the migration process, the TITLE text is migrated as a comment.

# $\Box$  Note

If the TITLE text is split across multiple lines, then in the migrated script, the line breaks (ENTER) are replaced with a space.

#### **Input: CREATE TABLE with TITLE**

```
CREATE TABLE tab1 (
 c1 NUMBER(2) TITLE 'column_a'
);
```

```
CREATE TABLE tab1 (
 c1 NUMBER(2) /* TITLE 'column_a' */
);
```
### **Input: TABLE with multiline TITLE**

```
CREATE TABLE tab1 (
 c1 NUMBER(2) TITLE 'This is a
very long title'
);
```
# **Output**

```
CREATE TABLE tab1 (
c1 NUMBER(2) /* TITLE 'This is a very long title' */);
```
### **Input: TABLE with COLUMN TITLE**

DSC migrates COLUMN TITLE as a new outer query.

SELECT customer\_id (TITLE 'cust\_id') FROM Customer\_T WHERE cust\_id > 10;

#### **Output**

```
SELECT
       customer_id AS "cust_id"
    FROM
       (
          SELECT
                 customer_id
              FROM
                 Customer_T
              WHERE
                cust id > 10 )
```
# **Input: TABLE with COLUMN TITLE and QUALIFY**

```
SELECT ord_id 
(TITLE 'Order_Id'), order_date, customer_id
FROM order_t
WHERE Order_Id > 100
QUALIFY ROW_NUMBER() OVER(PARTITION BY customer_id ORDER BY order_date DESC) <= 5;
```
### **Output**

;

```
SELECT
       "mig_tmp_alias1" AS "Order_Id"
    FROM
       (
          SELECT
                ord_id AS "mig_tmp_alias1"
                ,ROW_NUMBER( ) OVER( PARTITION BY customer_id ORDER BY order_date DESC ) AS 
ROW_NUM1
             FROM
                order_t
             WHERE
                Order_Id > 100
       ) Q1
   WHERE
       Q1.ROW_NUM1 <= 5
;
```
### 1. TITLE with ALIAS

If the TITLE is accompanied with an ALIAS, the tool will migrate it as follows:

- **TITLE with AS**: Tool will migrate it with the AS alias.
- **TITLE with NAMED:** Tool will migrate it with NAMED alias.
- **TITLE with NAMED and AS**: Tool will migrate it with AS alias.

#### **Input: TABLE TITLE with NAMED and AS**

SELECT Acct\_ID (TITLE 'Acc Code') (NAMED XYZ) AS "Account Code" ,Acct\_Name (TITLE 'Acc Name') FROM GT\_JCB\_01030\_Acct\_PBU

where "Account Code" > 500 group by "Account Code" ,Acct\_Name ;

#### **Output**

SELECT Acct\_ID AS "Account Code" ,Acct\_Name AS "Acc Name" FROM GT\_JCB\_01030\_Acct\_PBU WHERE Acct\_ID > 500 GROUP BY Acct\_ID ,Acct\_Name

# $\Box$  Note

;

Currently the Migration tool supports the migration of the TITLE command included in the initial CREATE/ALTER statement. The subsequent references of the TITLE specified column are not supported. For example, in the CREATE TABLE statement below, the column **eid** with the TITLE Employee ID will be migrated to a comment but the reference of **eid** in the SELECT statement will be retained as it is.

Input

CREATE TABLE tab1 ( eid INT TITLE 'Employee ID'); SELECT eid FROM tab1;

**Output** 

CREATE TABLE tab1 (eid INT /\*TITLE 'Employee ID'\*/); SELECT eid from tab1;

```
2. TITLE with CREATE VIEW
```
# **Input**

```
REPLACE VIEW ${STG_VIEW}.B971_AUMSUMMARY${TABLE_SUFFIX_INC} 
AS 
LOCK TABLE ${STG_DATA}.B971_AUMSUMMARY${TABLE_SUFFIX_INC} FOR ACCESS
SELECT AUM DATE (TITLE ' ')
    ,CLNTCODE (TITLE ' ')
    ,ACCTYPE (TITLE ' ')
    ,CCY (TITLE ' ')
   , BAL AMT (TITLE ' ')
    ,MON_BAL_AMT (TITLE ' ')
    ,HK_CLNTCODE (TITLE ' ')
    ,MNT_DATE (TITLE ' ')
FROM ${STG_DATA}.B971_AUMSUMMARY${TABLE_SUFFIX_INC};
it should be migrated as below:
CREATE OR REPLACE VIEW ${STG_VIEW}.B971_AUMSUMMARY${TABLE_SUFFIX_INC}
AS 
/*LOCK TABLE ${STG_DATA}.B971_AUMSUMMARY${TABLE_SUFFIX_INC} FOR ACCESS */
SELECT AUM_DATE /* (TITLE ' ') */
    ,CLNTCODE /* (TITLE ' ') */
    ,ACCTYPE /* (TITLE ' ') */
    ,CCY /* (TITLE ' ') */
   , BAL_AMT /* (TITLE ' ') */ ,MON_BAL_AMT /* (TITLE ' ') */
    ,HK_CLNTCODE /* (TITLE ' ') */
```

```
, MNT_DATE /* (TITLE ' ') */
FROM ${STG_DATA}.B971_AUMSUMMARY${TABLE_SUFFIX_INC};
```

```
CREATE OR REPLACE VIEW ${STG_VIEW}.B971_AUMSUMMARY${TABLE_SUFFIX_INC}
AS 
/*LOCK TABLE ${STG_DATA}.B971_AUMSUMMARY${TABLE_SUFFIX_INC} FOR ACCESS */
SELECT AUM_DATE /* (TITLE ' ') */
    ,CLNTCODE /* (TITLE ' ') */
   ,ACCTYPE /* (TITLE ' ') */
    ,CCY /* (TITLE ' ') */
    ,BAL_AMT /* (TITLE ' ') */
 ,MON_BAL_AMT /* (TITLE ' ') */
 ,HK_CLNTCODE /* (TITLE ' ') */
   , MNT_DATE /* (TITLE ' ') */
FROM ${STG_DATA}.B971_AUMSUMMARY${TABLE_SUFFIX_INC};
```
# **INDEX**

The CREATE TABLE statement supports creation of an index. Migration tool supports the TABLE statement with PRIMARY INDEX and UNIQUE INDEX.

The tool will not add DISTRIBUTE BY HASH which is used to create a table with PRIMARY KEY and Non-Unique PRIMARY INDEX.

# **Input: CREATE TABLE with INDEX**

```
CREATE SET TABLE DP_TEDW.B0381_ACCOUNT_OBTAINED_MAP,
    NO FALLBACK, NO BEFORE JOURNAL, 
    NO AFTER JOURNAL, CHECKSUM = DEFAULT 
 ( Ranked_Id INTEGER NOT NULL
 , Source_System_Code SMALLINT NOT NULL
 , Operational_Acc_Obtained_Id VARCHAR(100) 
  CHARACTER SET LATIN NOT CASESPECIFIC FORMAT 'X(50)'
 , Mapped_Id INTEGER NOT NULL
 ) 
PRIMARY INDEX B0381_ACCOUNT_OBTAINED_idx_PR ( Ranked Id )
UNIQUE INDEX B0381_ACCT_OBT_MAP__idx_SCD ( Source_System_Code ) 
INDEX B0381_ACCT_OBT_MAP_idx_OPID ( Operational Acc_Obtained_Id );
```
# **Output**

CREATE TABLE DP\_TEDW.B0381\_ACCOUNT\_OBTAINED\_MAP

( Ranked\_Id INTEGER NOT NULL

, Source\_System\_Code SMALLINT NOT NULL

- , Operational\_Acc\_Obtained\_Id VARCHAR( 100 )
- , Mapped\_Id INTEGER NOT NULL

 ) DISTRIBUTE BY HASH ( Ranked Id );

CREATE INDEX B0381\_ACCT\_OBT\_MAP\_\_idx\_SCD ON DP\_TEDW.B0381\_ACCOUNT\_OBTAINED\_MAP ( Source\_System\_Code ); CREATE INDEX B0381\_ACCT\_OBT\_MAP\_\_idx\_OPID ON DP\_TEDW.B0381\_ACCOUNT\_OBTAINED\_MAP ( Operational\_Acc\_Obtained\_Id );

# $\Box$  Note

UNIQUE is removed in the index since index column list (organic\_name) is not a super set of DISTRIBUTE BY column list (serial\_no, organic\_name).

### **Input - CREATE TABLE with Primary Key and Non-Unique Primary Index (DISTRIBUTE BY HASH is not added)**

CREATE TABLE employee

 ( EMP\_NO INTEGER , DEPT\_NO INTEGER

<span id="page-372-0"></span> , FIRST\_NAME VARCHAR(20) , LAST\_NAME CHAR(20) , SALARY DECIMAL(10,2) , ADDRESS VARCHAR(100) , CONSTRAINT pk\_emp PRIMARY KEY ( EMP\_NO ) ) PRIMARY INDEX ( DEPT\_NO ) ;

#### **Output**

```
CREATE TABLE employee 
 (
 EMP_NO INTEGER
 , DEPT_NO INTEGER
 , FIRST_NAME VARCHAR(20)
 , LAST_NAME CHAR(20)
 , SALARY DECIMAL(10,2)
 , ADDRESS VARCHAR(100)
 , CONSTRAINT pk_emp PRIMARY KEY ( EMP_NO ) 
 )
;
```
# **CONSTRAINT**

A table CONSTRAINT is applied to multiple columns. Migration tool supports the following constraints:

- REFERENCES constraint / FOREIGN KEY: migration currently NOT supported by tool.
- PRIMARY KEY constraint: migration supported by tool.
- UNIQUE constraint: migration supported by tool.

#### **Input: CREATE TABLE with CONSTRAINT**

```
CREATE SET TABLE DP_SEDW.T_170UT_HOLDER_ACCT, NO FALLBACK, 
  NO BEFORE JOURNAL, NO AFTER JOURNAL 
 ( BUSINESSDATE VARCHAR(10) 
 , SOURCESYSTEM VARCHAR(5) 
 , UPLOADCODE VARCHAR(1) 
 , HOLDER_NO VARCHAR(7) NOT NULL 
 , POSTAL_ADD_4 VARCHAR(40) 
 , EPF_IND CHAR(1) 
 , CONSTRAINT uq_t_170ut_hldr UNIQUE ( SOURCESYSTEM, UPLOADCODE, 
HOLDER_NO )
 ) PRIMARY INDEX ( HOLDER_NO, SOURCESYSTEM ) ;
```
#### **Output**

```
CREATE TABLE DP_SEDW.T_170UT_HOLDER_ACCT 
   ( BUSINESSDATE VARCHAR( 10 )
   , SOURCESYSTEM VARCHAR( 5 )
 , UPLOADCODE VARCHAR(1)<br>, HOLDER_NO VARCHAR(7)
                      VARCHAR( 7 ) NOT NULL<br>VARCHAR( 40 )
 , POSTAL_ADD_4 VARCH<br>, EPF IND CHAR( 1 )
 , EPF_IND
   , CONSTRAINT uq_t_170ut_hldr UNIQUE ( SOURCESYSTEM, UPLOADCODE, HOLDER_NO ) 
\overline{\phantom{a}}
```
DISTRIBUTE BY HASH ( HOLDER NO, SOURCESYSTEM );

#### **Input**

After table creation, CONSTRAINT can be added to a table column to put some restriction at column level by using ALTER statement.

CREATE TABLE GCC\_PLAN.T1033 ( ROLLOUT\_PLAN\_LINE\_ID NUMBER NOT NULL, UDF\_FIELD\_VALUE\_ID NUMBER NOT NULL) ; ALTER TABLE GCC\_PLAN.T1033 ADD CONSTRAINT UDF\_FIELD\_VALUE\_ID\_PK UNIOUE (UDF\_FIELD\_VALUE\_ID) ;

```
CREATE TABLE GCC_PLAN.T1033 ( ROLLOUT_PLAN_LINE_ID NUMBER NOT NULL,
                                  UDF_FIELD_VALUE_ID_NUMBER_NOT_NULL,
                                   CONSTRAINT UDF_FIELD_VALUE_ID_PK 
                                   UNIQUE (UDF_FIELD_VALUE_ID) ;
```
# $\Box$  NOTE

Need to put CONSTRAINT creation syntax inside table creation script after all column declaration.

# **COLUMN STORE**

The table orientation can be converted from ROW-STORE to COLUMN store using the WITH (ORIENTATION=COLUMN) in the CREATE TABLE statement. This feature can be enabled/disabled using the **[rowstoreToColumnstore](#page-313-0)** configuration parameter.

# **Input: CREATE TABLE with change orientation to COLUMN STORE**

```
CREATE MULTISET VOLATILE TABLE tab1
     ( c1 VARCHAR(30) CHARACTER SET UNICODE 
    , c2 DATE
 , ...
\qquad \qquad PRIMARY INDEX (c1, c2) 
 ON COMMIT PRESERVE ROWS;
```
#### **Output**

```
CREATE LOCAL TEMPORARY TABLE tab1 
    ( c1 VARCHAR(30) 
   , c2 DATE 
 , ...
   ) WITH (ORIENTATION = COLUMN)
  ON COMMIT PRESERVE ROWS 
  DISTRIBUTE BY HASH (c1, c2);
```
# **PARTITION**

The tool does not support migration of partitions/subpartitions and the partition/ subpartition keywords are commented in the migrated scripts:

- Range partition/subpartition
- List partition/subpartition
- Hash partition/subpartition

Scenario 1: Assume that the configuration parameters (**[tdMigrateCASE\\_N](#page-318-0)** and **[tdMigrateRANGE\\_N](#page-318-0)**) are set to **comment** or **range** respectively.

The following is a Teradata CREATE TABLE script with nested partitions.

### **Input - PARTITION BY RANGE\_N**

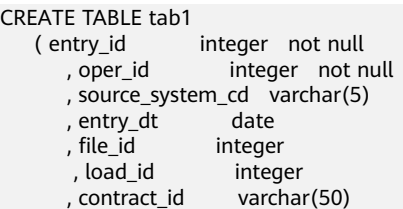

```
 , contract_type_cd varchar(50)
\overline{\phantom{a}}PRIMARY INDEX (entry_id, oper_id, source_system_cd)
PARTITION BY ( CASE N( source_system_cd = '00000'
                                  , source_system_cd = '00002'
                                  , source_system_cd = '00006'
                                  , source_system_cd = '00018'
                                   , NO CASE )
                      , RANGE_N( entry_dt BETWEEN DATE '2012-01-01' AND DATE '2025-12-31' EACH 
INTERVAL '1' DAY, NO RANGE )
); and the contract of \mathcal{C}
```

```
CREATE TABLE tab1
    entry_id integer not null<br>
, oper_id integer not n
                         integer not null
        , source_system_cd varchar(5)
       , entry_dt date
       , file id integer
       , load_id integer<br>contract_id varchar(50)
       , contract_id
        , contract_type_cd varchar(50)
\overline{\phantom{a}}
```
DISTRIBUTE BY HASH (entry\_id, oper\_id, source\_system\_cd) PARTITION BY RANGE (entry\_dt) ( PARTITION tab1\_p1 START (CAST('2012-01-01' AS DATE)) END (CAST('2025-12-31' AS DATE)) EVERY (INTERVAL '1' DAY) );

Scenario 2: Assume that the configuration parameters (**[tdMigrateCASE\\_N](#page-318-0)** and **[tdMigrateRANGE\\_N](#page-318-0)**) are set to **comment** or **range** respectively.

The following is another Teradata CREATE TABLE script with nested partitions.

#### **Input**

```
CREATE TABLE tab2
    entry_id integer not null<br>
, oper_id integer not n
                        integer not null
        , source_system_cd varchar(5)
       , entry_dt date<br>file id integer
       , file_id integer<br>, load_id integer
       , load_id integer<br>, contract_id varchar(50)
       , contract_id
        , contract_type_cd varchar(50)
\overline{\phantom{a}}PRIMARY INDEX (entry_id, oper_id, source_system_cd)
PARTITION BY ( RANGE_N( entry_dt BETWEEN DATE '2012-01-01' AND DATE '2025-12-31' EACH
INTERVAL '1' DAY, NO RANGE )
                      , CASE_N( source_system_cd = '00000'
                                     , source_system_cd = '00002'
                                     , source_system_cd = '00006'
                                     , source_system_cd = '00018'
                                     , NO CASE )
\hspace{1.6cm}); \hspace{1.6cm});
```

```
CREATE TABLE tab2
    ( entry_id integer not null<br>, oper_id integer not n
                           integer not null
         , source_system_cd varchar(5)
        , entry_dt date
        , file_id
integer
,
load_id
integer
buting
        %, load_id integer<br>, contract_id varchar(50)
        , contract_id
         , contract_type_cd varchar(50)
\overline{\phantom{a}}DISTRIBUTE BY HASH (entry_id, oper_id, source_system_cd)
```
PARTITION BY RANGE (entry dt) ( PARTITION tab2 p1 START (CAST('2012-01-01' AS DATE)) END (CAST('2025-12-31' AS DATE)) EVERY (INTERVAL '1' DAY) );

Scenario 3: Assume that the configuration parameters (**tdMigrateCASE** N and **[tdMigrateRANGE\\_N](#page-318-0)**) are set to values other than **comment** or **range** respectively.

Partition syntax will not be commented and the remaining syntax will be migrated.

#### **Input**

```
CREATE TABLE tab1<br>(entry_id
                   integer not null
       , oper_id integer not null
       , source_system_cd varchar(5)
      , entry_dt date
      , file_id integer
        , load_id integer
       , contract_id varchar(50)
       , contract_type_cd varchar(50)
\overline{\phantom{a}}PRIMARY INDEX (entry_id, oper_id, source_system_cd)
PARTITION BY ( CASE N( source system cd = '00000'
                                 , source_system_cd = '00002'
                                 , source_system_cd = '00006'
                                 , source_system_cd = '00018'
                                 , NO CASE )
                    , RANGE_N( entry_dt BETWEEN DATE '2012-01-01' AND DATE '2025-12-31' EACH 
INTERVAL '1' DAY, NO RANGE )
\hspace{1.6cm}); \hspace{1.6cm});
```
#### **Output**

```
CREATE TABLE tab2
   ( entry_id integer not null<br>, oper_id integer not n
                        integer not null
        , source_system_cd varchar(5)
       entry_dt date<br>file_id integer
       , file\overline{\mathsf{Id}} , load_id integer
        , contract_id varchar(50)
        , contract_type_cd varchar(50)
\overline{\phantom{a}}DISTRIBUTE BY HASH (entry_id, oper_id, source_system_cd)
/* PARTITION BY ( CASE_N( source_system_cd = '00000'
                                   , source_system_cd = '00002'
                                   , source_system_cd = '00006'
                                    , source_system_cd = '00018'
                                    , NO CASE )
                      , RANGE_N( entry_dt BETWEEN DATE '2012-01-01' AND DATE '2025-12-31' EACH 
INTERVAL '1' DAY, NO RANGE )
                     ) */
```
Scenario 4: Assume that the configuration parameters (**[tdMigrateCASE\\_N](#page-318-0)** and **[tdMigrateRANGE\\_N](#page-318-0))** are set to any value.

The following is another TD create table script with RANGE\_N partition (without nested partitions).

#### **Input**

;

```
CREATE TABLE tab4
    ( entry_id integer not null
      , oper_id integer not null
      , source_system_cd varchar(5)
     , entry_dt date
```

```
, file_id integer
       , load_id integer
       , contract_id varchar(50)
       , contract_type_cd varchar(50)
\overline{\phantom{a}}PRIMARY INDEX (entry id, oper id, source system cd)
PARTITION BY (RANGE_N( entry_dt BETWEEN DATE '2012-01-01' AND DATE '2025-12-31' EACH INTERVAL 
'1' DAY, NO RANGE )
              );
```

```
CREATE TABLE tab4
    ( entry_id integer not null
       , oper_id integer not null
        , source_system_cd varchar(5)
       , entry_dt date<br>, file_id integer
       , file_id
       , load_id integer<br>contract id varchar(50)
       , contract id , contract_type_cd varchar(50)
\overline{\phantom{a}}DISTRIBUTE BY HASH (entry_id, oper_id, source_system_cd)
PARTITION BY RANGE (entry_dt) ( PARTITION tab4_p1 START (CAST('2012-01-01' AS DATE)) 
                                                       END (CAST('2025-12-31' AS DATE))
```
EVERY (INTERVAL '1' DAY) );

Scenario 5: Assume that the configuration parameters (**[tdMigrateCASE\\_N](#page-318-0)** and **[tdMigrateRANGE\\_N](#page-318-0)**) are set to **comment** or **range** respectively.

The following is another teradata create table script with CASE\_N partition (without nested partitions).

#### **Input**

```
CREATE TABLE tab5
   ( entry_id integer not null<br>, oper_id integer not n
                     integer not null
        , source_system_cd varchar(5)
      , entry_dt date
      , file_id integer
       , load_id integer
       , contract_id varchar(50)
       , contract_type_cd varchar(50)
\overline{\phantom{a}}PRIMARY INDEX (entry_id, oper_id, source_system_cd)
PARTITION BY ( CASE_N( source_system_cd = '00000'
                                  , source_system_cd = '00002'
                                  , source_system_cd = '00006'
                                  , source_system_cd = '00018'
                                 , NO CASE )
               );
```

```
CREATE TABLE tab5
   ( entry_id integer not null<br>, oper_id integer not n
                        integer not null
        , source_system_cd varchar(5)
       , entry_dt date
       , file_id integer
       %, load_id integer<br>contract_id varchar(50),
       , contract_id
        , contract_type_cd varchar(50)
\overline{\phantom{a}}DISTRIBUTE BY HASH (entry_id, oper_id, source_system_cd)
/* PARTITION BY ( CASE_N( source_system_cd = '00000'
                                    , source_system_cd = '00002'
                                    , source_system_cd = '00006'
```
 , source\_system\_cd = '00018' , NO CASE )

) \*/

# <span id="page-377-0"></span>**ANALYZE**

# **Input - CREATE TABLE with INDEX**

CREATE TABLE EMP27 AS emp21 WITH DATA PRIMARY INDEX (EMPNO) ON COMMIT PRESERVE ROWS;

### **Output**

;

```
Begin
CREATE TABLE EMP27
( LIKE emp21 INCLUDING ALL EXCLUDING PARTITION EXCLUDING RELOPTIONS EXCLUDING
DISTRIBUTION )
DISTRIBUTE BY HASH ( EMPNO ) ;
INSERT INTO EMP27
select * from emp21 ;
end ;
/
ANALYZE Emp27 (EmpNo);
```
# **Data Types**

The following data type mappings are supported by the DSC.

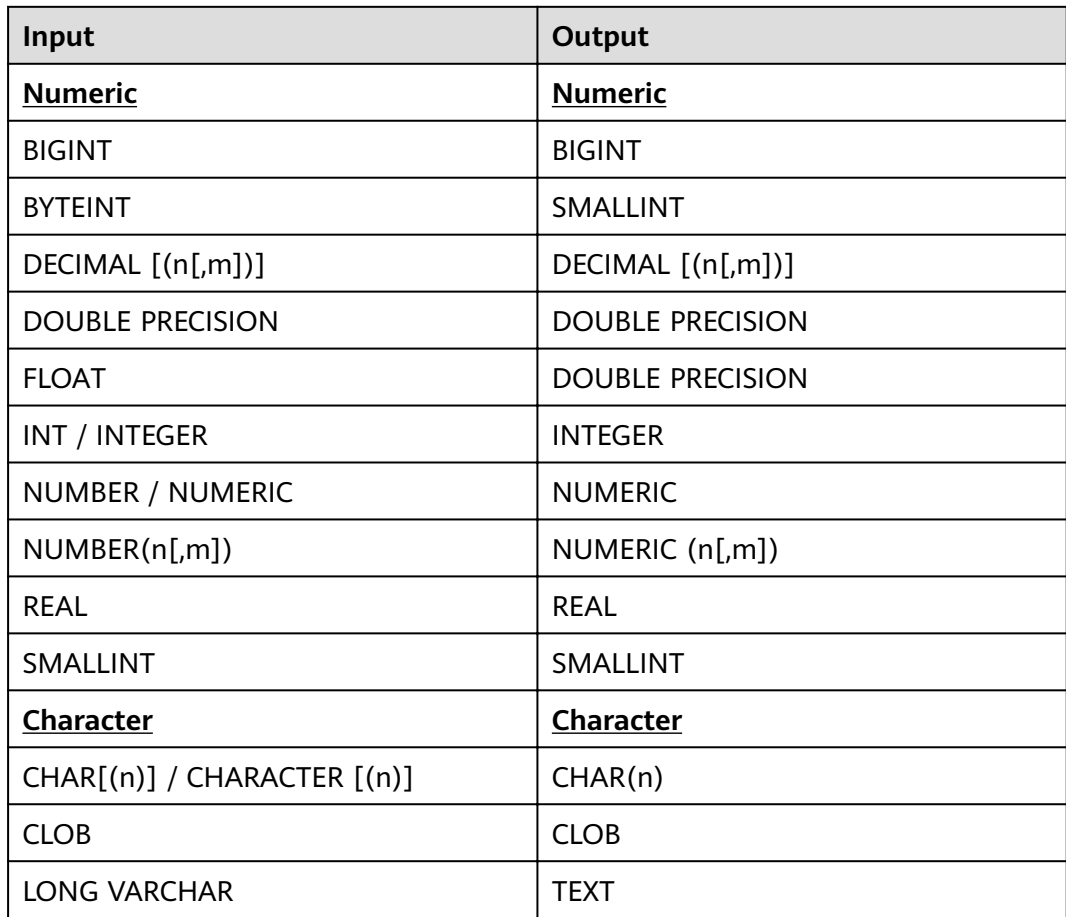

<span id="page-378-0"></span>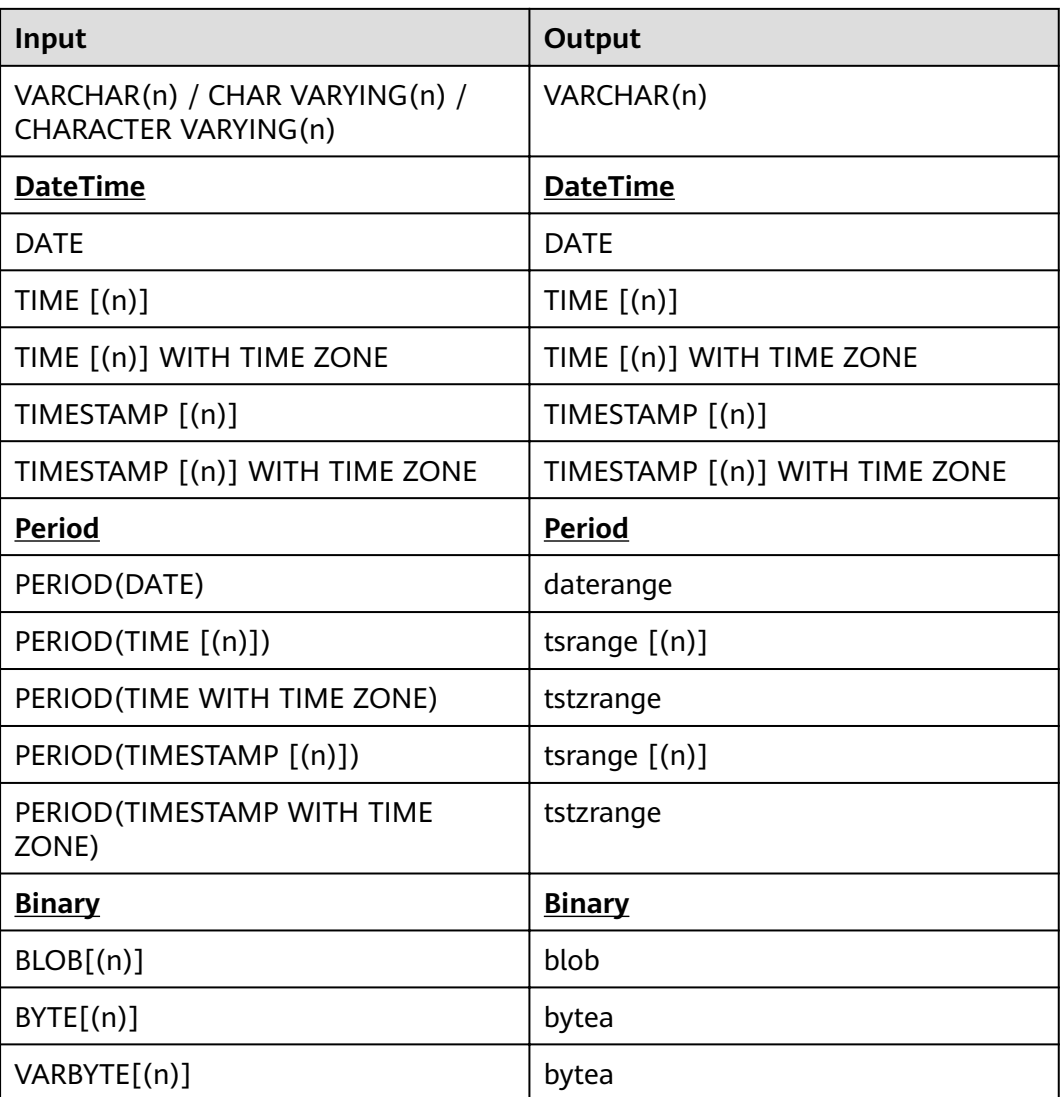

For example: BYTEINT

# **Input**

select cast(col as byteint) from tab;

# **Output**

SELECT CAST( col AS SMALLINT ) FROM tab ;

# **Support for Specified Columns**

Migration tool supports queries that specify number of columns (not all columns specified) during INSERT. This can happen when the input INSERT statement does not contain all the columns mentioned in the input CREATE statement. During migration, the columns are added with any default values specified.

# $\Box$  NOTE

This feature is supported if **[session\\_mode](#page-313-0)** is **Teradata**.

- The SELECT statement for the INSERT-INTO-SELECT must not include the following:
	- Set operators
	- MERGE, TOP with PERCENT, TOP PERCENT with TIES

# Input - TABLE with all columns of CREATE are not specified in the INSERT **statement**

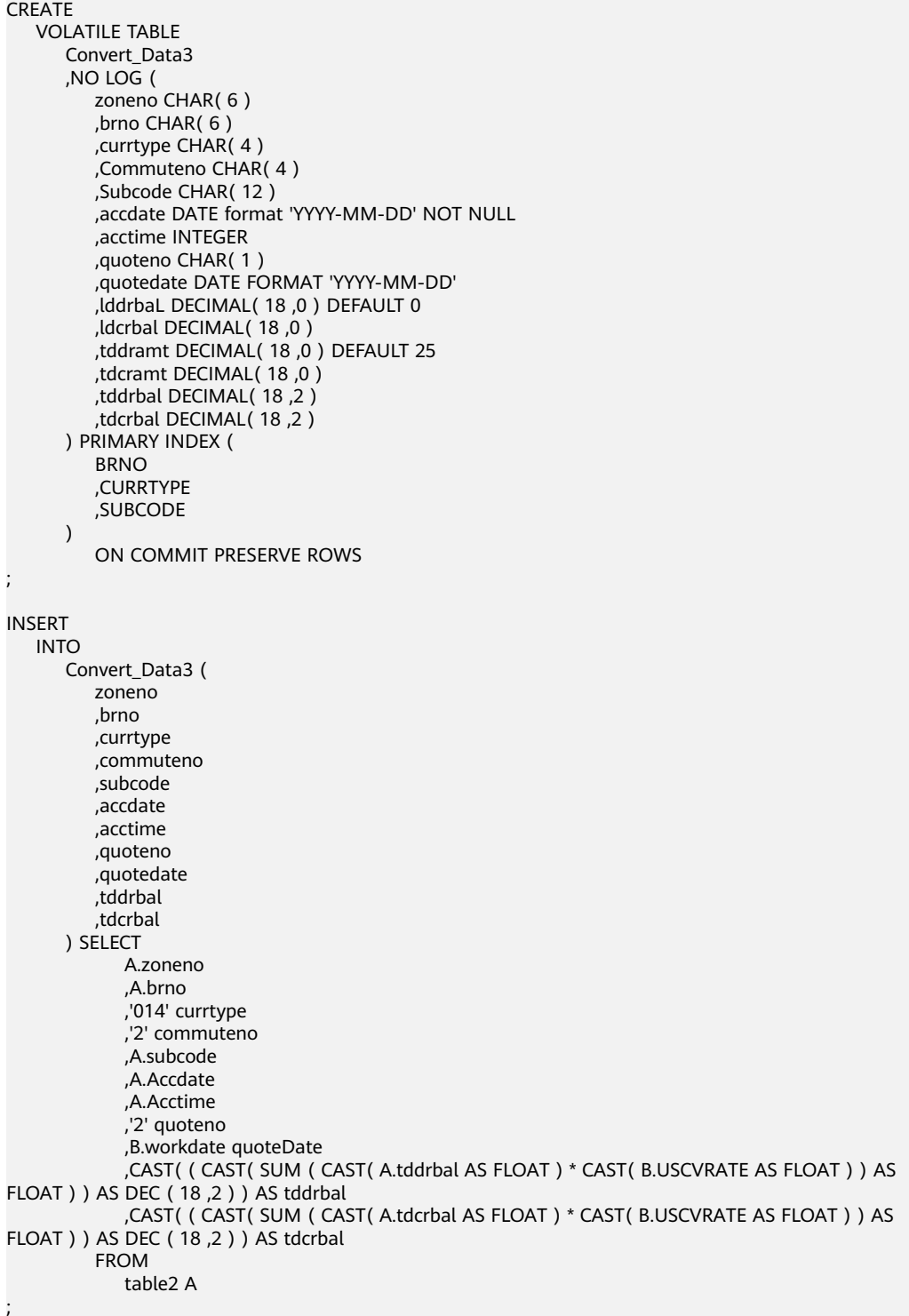

```
CREATE
    LOCAL TEMPORARY TABLE
       Convert_Data3 (
          zoneno CHAR( 6 )
          ,brno CHAR( 6 )
          ,currtype CHAR( 4 )
           ,Commuteno CHAR( 4 )
          ,Subcode CHAR( 12 )
           ,accdate DATE NOT NULL
           ,acctime INTEGER
          ,quoteno CHAR( 1 )
           ,quotedate DATE
           ,lddrbaL DECIMAL( 18 ,0 ) DEFAULT 0
           ,ldcrbal DECIMAL( 18 ,0 )
           ,tddramt DECIMAL( 18 ,0 ) DEFAULT 25
           ,tdcramt DECIMAL( 18 ,0 )
           ,tddrbal DECIMAL( 18 ,2 )
          ,tdcrbal DECIMAL( 18 ,2 )
       )
           ON COMMIT PRESERVE ROWS DISTRIBUTE BY HASH (
          BRNO
           ,CURRTYPE
           ,SUBCODE
       )
;
INSERT
    INTO
       Convert_Data3 (
          lddrbaL
           ,ldcrbal
           ,tddramt
           ,tdcramt
           ,zoneno
          ,brno
          ,currtype
           ,commuteno
          ,subcode
          ,accdate
           ,acctime
           ,quoteno
          ,quotedate
           ,tddrbal
          ,tdcrbal
      ) SELECT<br>0
 0
              ,NULL
              ,25
              ,NULL
              ,A.zoneno
              ,A.brno
              ,'014' currtype
              ,'2' commuteno
              ,A.subcode
              ,A.Accdate
              ,A.Acctime
              ,'2' quoteno
              ,B.workdate quoteDate
              ,CAST( ( CAST( SUM ( CAST( A.tddrbal AS FLOAT ) * CAST( B.USCVRATE AS FLOAT ) ) AS 
FLOAT ) ) AS DECIMAL( 18 ,2 ) ) AS tddrbal
              ,CAST( ( CAST( SUM ( CAST( A.tdcrbal AS FLOAT ) * CAST( B.USCVRATE AS FLOAT ) ) AS 
FLOAT ) ) AS DECIMAL( 18, 2 ) ) AS tdcrbal
          FROM
              table2 A MINUS SELECT
                     lddrbaL
                     ,ldcrbal
                     ,tddramt
                     ,tdcramt
```
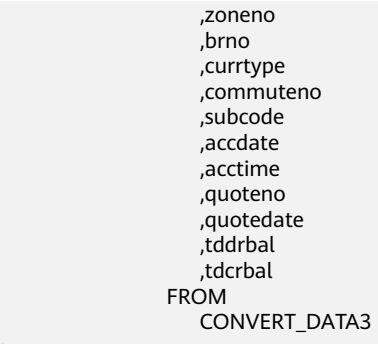

# **6.8.2.2 Index Migration**

;

The sequence of **CREATE INDEX** columns and table names in Teradata is different from that in GaussDB(DWS). Use the configuration parameter **[distributeByHash](#page-312-0)** to configure how the data is distributed across the cluster nodes. The tool will not add DISTRIBUTE BY HASH which is used to create a table with Primary Key and Non-Unique Primary Index.

# **Input - Primary key is not superset of primary index and only one column is matched**

```
CREATE TABLE good_5 (
          column_1 INTEGER NOT NULL PRIMARY KEY
          ,column_2 INTEGER
          ,column_3 INTEGER NOT NULL
          ,column_4 INTEGER
      ) PRIMARY INDEX (column _1,column_2);
```
# **Output**

```
CREATE TABLE good_5 (
          column_1 INTEGER NOT NULL PRIMARY KEY
          ,column_2 INTEGER
          ,column_3 INTEGER NOT NULL
         ,column_4 INTEGER
       )
;
```
# **Input - Primary key is not superset of primary index and no column is matched**

```
CREATE SET TABLE DP_SEDW.T_170UT_HOLDER_ACCT
       ,NO FALLBACK
       ,NO BEFORE JOURNAL
       ,NO AFTER JOURNAL (
         BUSINESSDATE VARCHAR( 10 )
         ,SOURCESYSTEM VARCHAR( 5 )
         ,UPLOADCODE VARCHAR( 1 )
         ,HOLDER_NO VARCHAR( 7 ) NOT NULL
         ,POSTAL_ADD_4 VARCHAR( 40 )
         ,EPF_IND CHAR( 1 )
         ,PRIMARY KEY ( UPLOADCODE ,HOLDER_NO ) 
) PRIMARY INDEX ( SOURCESYSTEM,EPF_IND );
```
# **Output**

CREATE TABLE DP\_SEDW.T\_170UT\_HOLDER\_ACCT ( BUSINESSDATE VARCHAR( 10 ) ,SOURCESYSTEM VARCHAR( 5 ) ,UPLOADCODE VARCHAR( 1 ) ,HOLDER\_NO VARCHAR( 7 ) NOT NULL ,POSTAL\_ADD\_4 VARCHAR( 40 )

```
, EPF_IND CHAR( 1)
 ,PRIMARY KEY (UPLOADCODE ,HOLDER_NO ) );
```
### **Input - No primary key and unique index has index name**

CREATE SET TABLE "DP\_TEDW"."T0409\_INTERNAL\_ORG\_GRP\_FUNCT",

NO FALLBACK, NO BEFORE JOURNAL,

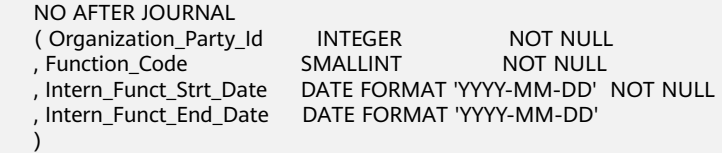

PRIMARY INDEX ( Organization\_Party\_Id )

UNIQUE INDEX ux\_t0409\_intr\_fn\_1 ( Function\_Code, Intern\_Funct\_Strt\_Date ) UNIQUE INDEX (Organization\_Party\_Id, Intern\_Funct\_Strt\_Date );

#### **Output**

CREATE TABLE "DP\_TEDW"."T0409\_INTERNAL\_ORG\_GRP\_FUNCT" ( Organization\_Party\_Id INTEGER NOT NULL , Function\_Code SMALLINT NOT NULL , Intern\_Funct\_Strt\_Date DATE NOT NULL , Intern\_Funct\_End\_Date DATE  $\qquad \qquad$ DISTRIBUTE BY HASH ( Organization\_Party\_Id );

CREATE INDEX ux\_t0409\_intr\_fn\_1 ON "DP\_TEDW"."T0409\_INTERNAL\_ORG\_GRP\_FUNCT" ( Function\_Code, Intern\_Funct\_Strt\_Date ); CREATE UNIQUE INDEX ON "DP\_TEDW"."T0409\_INTERNAL\_ORG\_GRP\_FUNCT" ( Organization\_Party\_Id, Intern\_Funct\_Strt\_Date );

**Input - CREATE TABLE with Primary Key and Non-Unique Primary Index** (DISTRIBUTE BY HASH is not added)

CREATE TABLE employee

```
 (
  EMP_NO INTEGER
 , DEPT_NO INTEGER
 , FIRST_NAME VARCHAR(20)
 , LAST_NAME CHAR(20)
 , SALARY DECIMAL(10,2)
 , ADDRESS VARCHAR(100)
 , CONSTRAINT pk_emp PRIMARY KEY ( EMP_NO )
 ) PRIMARY INDEX ( DEPT_NO ) ;
```
# **Output**

CREATE TABLE employee ( EMP\_NO INTEGER , DEPT\_NO INTEGER , FIRST\_NAME VARCHAR(20) , LAST\_NAME CHAR(20) , SALARY DECIMAL(10,2) , ADDRESS VARCHAR(100) , CONSTRAINT pk\_emp PRIMARY KEY ( EMP\_NO ) ) ;

# **6.8.2.3 View Migration**

**CREATE VIEW** (**[short key](#page-412-0)** CV) is used together with **SELECT** to create a view.

The keyword **VIEW** is supported by both Teradata and GaussDB(DWS), but the **SELECT** statements are enclosed in double quotation marks during the migration. For details, see the following figures.

Use the **[tdMigrateVIEWCHECKOPTION](#page-315-0)** configuration parameter to configure migration of views containing the WITH CHECK OPTION keyword. If **tdmigrateVIEWCHECKOPTION** is set to **false**, the tool will skip migration of the query and will log a message.

If the CREATE VIEW includes the LOCK keyword, then the VIEW query will be migrated based on the value of **[tdMigrateLOCKoption](#page-314-0)**.

#### **Input - CREATE VIEW**

CREATE VIEW DP\_STEDW.MY\_PARAM AS SELECT RUNDATE FROM DP\_STEDW.DATE\_TBL WHERE dummy = 1;

#### **Output**

CREATE OR REPLACE VIEW DP\_STEDW.MY\_PARAM AS SELECT RUNDATE FROM DP\_STEDW.DATE\_TBL WHERE dummy = 1;

#### **Input :CREATE VIEW WITH FORCE KEYWORD**

CREATE OR REPLACE FORCE VIEW IS2010 APP\_INFO ( APP\_ID, APP\_SHORTNAME, APP\_CHNAME, APP\_ENNAME ) AS select t.app\_id, t.app\_shortname, t.app\_chname, t.app\_enname from newdrms.seas\_app\_info t **WHERE** t.app\_status <> '2';

#### **Output**

```
CREATE
OR REPLACE
/*FORCE*/
VIEW IS2010_APP_INFO (
   APP_ID,
   APP_SHORTNAME,
  APP_CHNAME,
   APP_ENNAME ) AS
SELECT
   t.app_id,
   t.app_shortname,
   t.app_chname,
   t.app_enname
FROM
   newdrms.seas_app_info t
WHERE
t.app_status <> '2';
```
# **REPLACE VIEW**

In Teradata, the **REPLACE VIEW** statement is used to create a view or rebuild the existing view. DSC converts the **REPLACE VIEW** statement to the **CREATE OR REPLACE VIEW** statement that is compatible with GaussDB(DWS).

#### **Input - REPLACE VIEW**

```
REPLACE VIEW DP_STEDW.MY_PARAM AS SELECT
      RUNDATE
    FROM
     DP_STEDW.DATE_TBL
  WHERE
     dummy = 1;
```

```
CREATE
OR REPLACE VIEW DP_STEDW.MY_PARAM AS (
   SELECT
         .<br>RUNDATE
       FROM
          DP_STEDW.DATE_TBL
       WHERE
          dummy = 1
)
;
```
# **Input - REPLACE RECURSIVE VIEW**

Replace RECURSIVE VIEW reachable\_from ( emp\_id,emp\_name,DEPTH) AS ( SELECT root.emp\_id,root.emp\_name,0 AS DEPTH FROM emp AS root WHERE root.mgr\_id IS NULL);

# **Output**

CREATE OR REPLACE VIEW reachable\_from AS ( WITH RECURSIVE reachable\_from ( emp\_id,emp\_name,DEPTH) AS ( SELECT root.emp\_id,root.emp\_name,0 AS DEPTH FROM emp AS root WHERE root.mgr\_id IS NULL ) SELECT \* FROM reachable\_from);

# **REPLACE FUNCTION**

# **Input**

REPLACE FUNCTION up\_load1.RPT\_016\_BUS\_DATE() RETURNS DATE LANGUAGE SQL CONTAINS SQL **DETERMINISTIC** SQL SECURITY DEFINER COLLATION INVOKER INLINE TYPE 1 RETURN DATE'2017-08-22';

# **Output**

CREATE OR REPLACE FUNCTION up\_load1.RPT\_016\_BUS\_DATE() RETURNS DATE LANGUAGE SQL IMMUTABLE SECURITY DEFINER AS \$\$ SELECT CAST('2017-08-20' AS DATE) \$\$ ;

# **CHECK OPTION**

Use the **[tdMigrateVIEWCHECKOPTION](#page-315-0)** configuration parameter to configure migration of views containing the **CHECK OPTION** keyword

If a view with **CHECK OPTION** is present in the source, then the **CHECK OPTION** is commented from the target database.

**Input - VIEW with CHECK OPTION**

```
CV mgr15 AS SEL *
FROM
   employee
WHERE
   manager_id = 15 WITH CHECK OPTION
;
```
**Output (tdMigrateVIEWCHECKOPTION=True**)

```
CREATE
   OR REPLACE VIEW mgr15 AS (
      SELECT
 *
         FROM
            employee
         WHERE
            manager_id = 15 /*WITH CHECK OPTION */
   )
```
**Output (tdMigrateVIEWCHECKOPTION=False**)

```
CV mgr15 AS SEL *
FROM
   employee
WHERE
   manager_id = 15 WITH CHECK OPTION
;
```
# **VIEW WITH RECURSIVE**

;

GaussDB(DWS) does not support the Teradata keyword **RECURSIVE VIEW**. Therefore the keyword is replaced with **VIEW WITH RECURSIVE** keyword as shown in the following figures.

**Figure 6-4** Input view-CREATE RECURSIVE VIEW

```
CREATE
                                            ///////////////////
   RECURSIVE VIEW emp_hier (
        emp_id,mgr_id
        , LEVEL
    ) AS (SELECT
                a.emp id
                ,a.mgr_id
                ,0
            FROM
                employee a
           WHERE
                a.emp id = 123
```
**Figure 6-5** Output view

```
CREATE
    VIEW emp_hier AS (
        WITH RECURSIVE emp hier (
             emp id
             ,mgr_id
             , LEVEL
        ) AS (SELECT
                     a.emp_id
                     ,a.mgr id
                     \sqrt{6}FROM
                     employee a
                 WHERE
                     a.emp_id = 123
```
# **VIEW WITH ACCESS LOCK**

Use the **[tdMigrateLOCKOption](#page-314-0)** configuration parameter to configure migration of query containing the LOCK keyword. If **tdMigrateLOCKOption** is set to **false**, the tool will skip migration of the query and will log a message.

# **Input - VIEW with ACCESS LOCK**

CREATE OR REPLACE VIEW DP\_SVMEDW.S\_LCR\_909\_001\_LCRLOAN AS LOCK TABLE DP\_STEDW.S\_LCR\_909\_001\_LCRLOAN FOR ACCESS FOR ACCESS ( SELECT RUN\_ID, PRODUCT\_ID, CURRENCY , CASHFLOW, ENTITY, LCR , TIME\_BUCKET, MT, Ctl\_Id , File\_Id, Business\_Date FROM DP\_STEDW.S\_LCR\_909\_001\_LCRLOAN ) ;

# **Output**

CREATE OR REPLACE VIEW DP\_SVMEDW.S\_LCR\_909\_001\_LCRLOAN AS /\* LOCK TABLE DP\_STEDW.S\_LCR\_909\_001\_LCRLOAN FOR ACCESS \*/ ( SELECT RUN\_ID, PRODUCT\_ID, CURRENCY , CASHFLOW, ENTITY, LCR , TIME\_BUCKET, MT, Ctl\_Id , File\_Id, Business\_Date FROM DP\_STEDW.S\_LCR\_909\_001\_LCRLOAN ) ;

# **6.8.2.4 COLLECT STATISTICS**

**COLLECT STAT** is used in Teradata for collecting optimizer statistics, which will be used for query performance. GaussDB(DWS) uses the **ANALYZE** statement to replace the **COLLECT STAT** statement.

For details, see **[1](#page-394-0)**.

# **Input - COLLECT STATISTICS**

COLLECT STAT tab1 COLUMN (c1, c2);

# **Output**

ANALYZE tab1 (c1, c2);

# **Input - COLLECT STATISTICS**

COLLECT STATISTICS COLUMN (customer\_id,customer\_name) , COLUMN (postal\_code) , COLUMN (customer\_address) ON customer\_t;

#### **Output**

;

ANALYZE customer\_t ( customer\_id ,customer\_name ,postal\_code ,customer\_address )

#### **Input - COLLECT STATISTICS with COLUMN**

```
COLLECT STATISTICS
  COLUMN (
  Order_Date
  -- ,o_orderID
/*COLLECT 
STATISTICS*/
  ,Order_ID
\rightarrow
```
ON order\_t;

#### **Output**

ANALYZE order\_t ( Order\_Date ,Order\_ID ) ;

### **Input - COLLECT STATISTICS with Schema Name**

```
COLLECT STATS COLUMN (
    empno
    ,ename
)
    ON ${schemaname}."usrTab1"
;
```
# **Output**

```
ANALYZE ${schemaname}."usrTab1" 
(
    empno
    ,ename
)
;
```
# **COLLECT STATISTICS**

Collect statistics based on sampling percentage.

**Input**

```
COLLECT STATISTICS 
 USING SAMPLE 5.00 PERCENT 
 COLUMN ( CDR_TYPE_KEY ) , 
 COLUMN ( PARTITION ) , 
 COLUMN ( SRC ) , 
 COLUMN ( PARTITION,SBSCRPN_KEY ) 
ON DT_SDM.FCT_OTGO_NTWK_ACTVY_DAILY ;
```

```
SET
default_statistics_target = 5.00 ;
ANALYZE DT_SDM.FCT_OTGO_NTWK_ACTVY_DAILY (CDR_TYPE_KEY) ;
ANALYZE DT_SDM.FCT_OTGO_NTWK_ACTVY_DAILY (PARTITION) ;
ANALYZE DT_SDM.FCT_OTGO_NTWK_ACTVY_DAILY (SRC) ;
ANALYZE DT_SDM.FCT_OTGO_NTWK_ACTVY_DAILY (PARTITION,SBSCRPN_KEY) ;
 RESET default_statistics_target ;
```
# **6.8.2.5 ACCESS LOCK**

ACCESS LOCK allows you to read the data from a table that may have been locked for the READ or WRITE.

Use the **[tdMigrateLOCKOption](#page-314-0)** configuration parameter to configure migration of query containing the LOCK keyword. If **tdMigrateLOCKOption** is set to **false**, the tool will skip migration of the query and will log a message.

#### **Input - ACCESS LOCK (tdMigrateLOCKOption=True**)

LOCKING TABLE tab1 FOR ACCESS INSERT INTO tab2 SELECT … FROM … WHERE ...;

#### **Output**

/\* LOCKING TABLE tab1 FOR ACCESS \*/ INSERT INTO tab2 SELECT … FROM … WHERE ...:

# **6.8.2.6 DBC.COLUMNS**

**DBC.COLUMNS** view is a table containing information about table and view columns, stored procedures, or macro parameters. The view includes the following column names: **DatabaseName**, **TableName**, **ColumnName**, **ColumnFormat**, **ColumnTitle**, **ColumnType**, and **DefaultValue**. In GaussDB(DWS), this table is equivalent to the **information\_schema.columns** table.

#### $\Box$  Note

This feature requires one time execution of the custom script file DSC/scripts/teradata/ db\_scripts/**mig\_fn\_get\_datatype\_short\_name.sql**.

For more information about the steps to execute the file, refer **[System Requirements](#page-299-0)** and **[Prerequisites](#page-341-0)** sections respectively.

The DSC migrates the following dbc.columns to their corresponding information\_schema columns.

**Table 6-17** Migration of dbc.columns to information\_schema columns

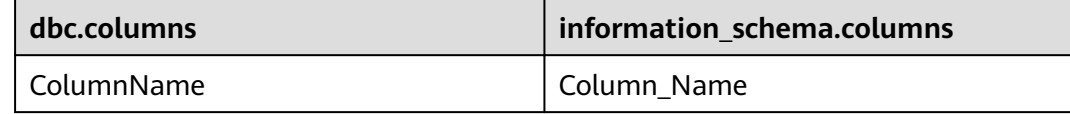

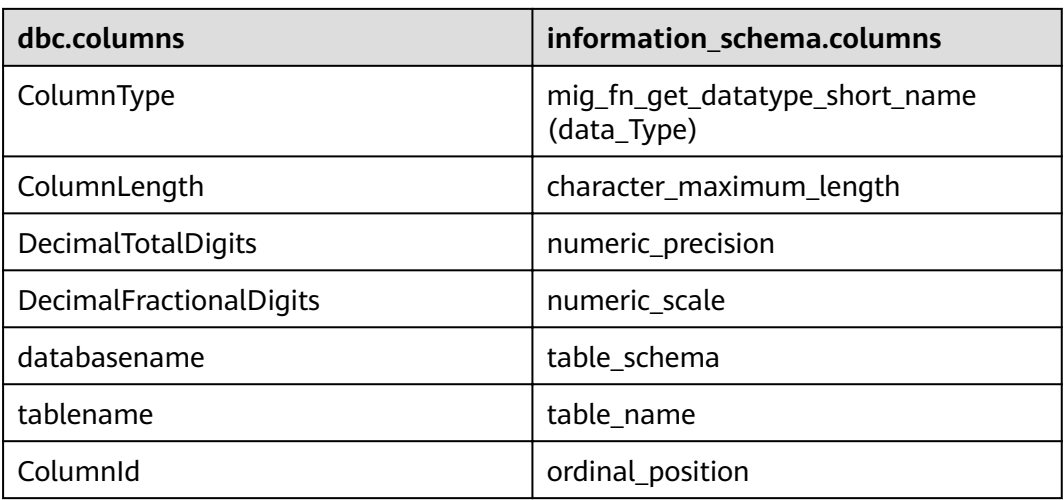

The following assumptions are made when migrating dbc.columns:

- The FROM clause will contain only the dbc.columns TABLE NAME
- COLUMN NAME can be in the form of *column name* or schema\_name.table\_name.column\_name.

Migration of dbc.columns is not supported for the following cases:

- If the FROM clause has an ALIAS for dbc.columns table name (dbc.columns alias).
- If dbc.columns is combined with other tables (FROM dbc.columns alias1, table1 alias2 OR dbc.columns alias1 join table1 alias2).

# $\Box$  Note

● If the input SELECT statement includes dbc.column COLUMN NAMES directly, then the tool will migrate the input column names as an ALIAS. For example, the input column name **DecimalFractionalDigits** is migrated to numeric\_scale with an ALIAS **DecimalFractionalDigits**.

Example:

;

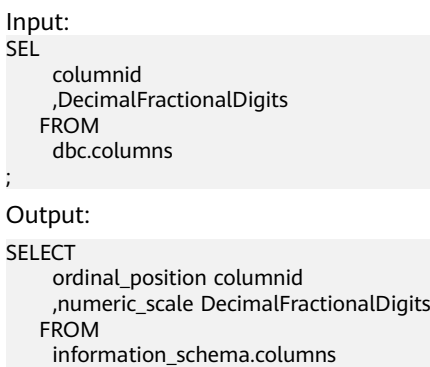

For table names and schema names, the DSC will convert all string values to lowercase. To maintain case-sensitivity, the table/schema names should be within double quotes. In the following input example, "Test" will not be converted to lower case. SELECT

 TableName FROM dbc . columns WHERE dbc.columns.databasename = '**"Test"**';

# **Input: dbc.columns table with all supported columns**

```
SELECT
'$AUTO_DB_IP'
,objectdatabasename
,objecttablename
,'$TX_DATE_10'
,''
,'0' 
,FirstStepTime
,FirstRespTime
,RowCount
,cast(RowCount*sum(case when T2.ColumnType ='CV' then T2.ColumnLength/3 else T2.ColumnLength end) 
as decimal(38,0))
,'3' 
,''
,'BAK_CLR_DATA'
,'2'
,''
FROM TMP_clr_information T1
inner join dbc.columns T2
on T1.objectdatabasename =T2.DatabaseName
and T1.objecttablename =T2.TableName
where T2.DatabaseName not in (
sel child from dbc.children 
where parent='$FCRM_DB'
)
group by 1,2,3,4,5,6,7,8,9,11,12,13,14,15;
```
# **Output**

SELECT '\$AUTO\_DB\_IP' ,objectdatabasename ,objecttablename

```
 ,'$TX_DATE_10'
 ,''
       ,'0' 
       ,FirstStepTime
       ,FirstRespTime
       ,RowCount
       ,CAST( RowCount * SUM ( CASE WHEN mig_fn_get_datatype_short_name ( T2.data_Type ) = 'CV' 
THEN T2.character_maximum_length / 3 ELSE T2.character_maximum_length END ) AS DECIMAL( 38 ,
0 ) ) 
       ,'3' 
 ,''
       ,'BAK_CLR_DATA'
       ,'2'
 ,''
    FROM
       TMP_clr_information T1 INNER JOIN information_schema.columns T2
          ON T1.objectdatabasename = T2.table_schema
       AND T1.objecttablename = T2.table_name
    WHERE
       NOT EXISTS (
          SELECT
                 child
              FROM
                 dbc.children
              WHERE
                 child = T2.table_schema
                 AND( parent = '$FCRM_DB' )
       )
    GROUP BY
       1 ,2 ,3 ,4 ,5 ,6 ,7 ,8 ,9 ,11 ,12 ,13 ,14 ,15
;
```
### **Input: dbc.columns table with TABLE NAME**

```
SELECT
       TRIM( ColumnName )
       ,UPPER( dbc.columns.ColumnType )
    FROM
       dbc . columns
    WHERE
       dbc.columns.databasename = '"Test"'
    ORDER BY
       dbc.columns.ColumnId
```
# **Output**

;

```
SELECT
       TRIM( Column_Name )
       ,UPPER( mig_fn_get_datatype_short_name ( information_schema.columns.data_Type ) )
    FROM
       information_schema.columns
    WHERE
 information_schema.columns.table_schema = CASE
 WHEN TRIM( '"Test"' ) LIKE '"%'
          THEN REPLACE( SUBSTR( '"Test"' ,2 ,LENGTH( '"Test"' ) - 2 ) ,'""' ,'"' )
          ELSE LOWER( '"Test"' )
       END
    ORDER BY
       information_schema.columns.ordinal_position
```
# **6.8.2.7 DBC.TABLES**

The DSC migrates dbc.tables to their corresponding mig\_td\_ext.vw\_td\_dbc\_tables.

Example: databasename is migrated as mig\_td\_ext.vw\_td\_dbc\_tables.schemaname.

#### **Input**

;

```
sel databasename,tablename FROM dbc.tables
WHERE tablekind='T' and trim(databasename) = '<dbname>'
AND
( NOT(TRIM(tablename) LIKE ANY (<excludelist>))
);
```

```
SELECT
      mig_td_ext.vw_td_dbc_tables.schemaname
                     , mig_td_ext.vw_td_dbc_tables.tablename
   FROM
      mig_td_ext.vw_td_dbc_tables
    WHERE
                     mig_td_ext.vw_td_dbc_tables.tablekind = 'T'
       AND TRIM(mig_td_ext.vw_td_dbc_tables.schemaname) = '<dbname>'
       AND( NOT( TRIM(mig_td_ext.vw_td_dbc_tables.tablename) LIKE ANY ( ARRAY[ < excludelist > ] ) ) )
```
# **6.8.2.8 DBC.INDICES**

;

DSC migrates dbc.indices to the corresponding mig\_td\_ext.vw\_td\_dbc\_indices.

Example: databasename is migrated as mig\_td\_ext.vw\_td\_dbc\_tables.schemaname.

#### **Input**

```
sel databasename,tablename FROM dbc.indices
WHERE tablekind='T' and trim(databasename) = '<dbname>'
AND
( NOT(TRIM(tablename) LIKE ANY (<excludelist>))
) AND indextype IN ( 'Q','P');
```
#### **Output**

SELECT

mig\_td\_ext.vw\_td\_dbc\_indices.schemaname

, mig\_td\_ext.vw\_td\_dbc\_indices.tablename

 FROM mig\_td\_ext.vw\_td\_dbc\_indices WHERE

mig\_td\_ext.vw\_td\_dbc\_indices.tablekind = 'T'

AND TRIM(mig\_td\_ext.vw\_td\_dbc\_indices.schemaname) = '<dbname>'

```
AND( NOT( TRIM(mig_td_ext.vw_td_dbc_indices.tablename) LIKE ANY (
ARRAY[ < excludelist > ] ) ) )
```
# $\Box$  Note

;

In dbc.indices implementation, the query should contain "AND indextype IN ( 'Q','P')". If the query does not contain "AND indextype IN  $( 'Q', 'P' )$ ", then the query is not migrated and DSC logs the following error message:

"Query/statement is not supported as indextype should be mentioned with values 'P' and 'Q'."

# **dbc.sessioninfoV**

**Input**

<span id="page-393-0"></span>select username,clientsystemuserid,clientipaddress,clientprogramname from dbc.sessioninfoV where sessionno = 140167641814784;

#### **Output**

select usename AS username, NULL::TEXT AS clientsystemuserid , client\_addr AS clientipaddress, application\_name AS clientprogramname from pg\_catalog.pg\_stat\_activity WHERE pid = 140167641814784;

# **dbc.sessioninfo**

#### **Input**

SELECT username ,clientsystemuserid ,clientipaddress ,clientprogramname **FROM** dbc.sessioninfo **WHERE** sessionno = lv\_mig\_session ;

# **Output**

```
select usename AS username, NULL::TEXT AS clientsystemuserid
  , client_addr AS clientipaddress, application_name AS clientprogramname 
  from pg_catalog.pg_stat_activity 
WHERE pid = \frac{1}{2} mig_session;
```
# **Teradata "SET QUERY\_BAND" with "FOR SESSION"**

#### **Input**

set query\_band = 'AppName=\${AUTO\_SYS};JobName=\${AUTO\_JOB};TxDate=\${TX\_DATE};ScriptName=\$ {script\_name};' for session ;

# **Output**

set query\_band = 'AppName=\${AUTO\_SYS};JobName=\${AUTO\_JOB};TxDate=\${TX\_DATE};ScriptName=\$ {script\_name};' /\* for session \*/;

# **SESSION**

#### **Input**

select Session ; should be migrated as below: SELECT pg\_backend\_pid();

# **Output**

SELECT pg\_backend\_pid();

# **6.8.3 SHOW STATS VALUES SEQUENCED**

This command displays the COLLECT STATISTICS statement with statistics. Gauss does not have an equivalent for this. Since it does not affect the functionality, this command can be commented.

# **Input**

SHOW STATS VALUES SEQUENCED on "temp"."table"

/\*SHOW STATS VALUES SEQUENCED on "temp"."table"\*/

# <span id="page-394-0"></span>**6.8.4 DML**

This section describes the syntax for migrating Teradata DML. The migration syntax determines how the keywords and features are migrated.

In Teradata, SQL queries in a file that contains the **SELECT**, **INSERT**, **UPDATE**, **DELETE**, or **MERGE** statement can be migrated to GaussDB(DWS).

For details, see the following topics:

**INSERT**

**SELECT**

**[UPDATE](#page-400-0)**

**[DELETE](#page-401-0)**

**[MERGE](#page-403-0)**

**[NAMED](#page-404-0)**

**[ACTIVITYCOUNT](#page-405-0)**

**[TIMESTAMP](#page-406-0)**

# **INSERT**

The Teradata **INSERT** (**[short key](#page-412-0)** INS) statement is used to insert records into a table. DSC supports the **INSERT** statement.

The **INSERT INTO TABLE table\_name** syntax exists in Teradata SQL, but is not supported by GaussDB(DWS). GaussDB(DWS) supports only the **INSERT INTO table\_name** syntax. Therefore, remove the keyword **TABLE** when using DSC.

#### **Input**

INSERT TABLE tab1 SELECT col1, col2 FROM tab2 WHERE  $col3 > 0$ ;

#### **Output**

INSERT INTO tab1 SELECT col1, col2 FROM tab2 WHERE  $col3 > 0$ ;

# **SELECT**

# 1. **ANALYZE**

The Teradata **SELECT** command (**[short key](#page-412-0)** SEL) is used to specify the table columns from which data is to be retrieved.

**ANALYZE** is used in GaussDB(DWS) for collecting optimizer statistics, which is used for improving query performance.

# **Input: ANALYZE with INSERT**

INSERT INTO employee(empno,ename) Values (1,'John'); COLLECT STAT on employee;

#### **Output**

INSERT INTO employee( empno, ename) SELECT 1 ,'John'; ANALYZE employee;

#### **Input: ANALYZE with UPDATE**

UPD employee SET ename = 'Jane' WHERE ename = 'John'; COLLECT STAT on employee;

### **Output**

UPDATE employee SET ename = 'Jane' WHERE ename = 'John'; ANALYZE employee;

#### **Input: ANALYZE with DELETE**

DEL FROM employee WHERE ID > 10; COLLECT STAT on employee;

#### **Output**

DELETE FROM employee WHERE ID > 10; ANALYZE employee;

#### 2. **Order of Clauses**

For Teradata migration of **SELECT** statements, all the clauses (**FROM**, **WHERE**, **HAVING** and **GROUP BY**) can be listed in any order. The tool will not migrate the statement if it contains **a QUALIFY** as an **ALIAS** before the **FROM** clause.

Use the **[tdMigrateALIAS](#page-313-0)** configuration parameter to configure migration of ALIAS.

# **Input: Order of Clauses**

```
SELECT expr1 AS alias1
     , expr2 AS alias2 
     , expr3 AS alias3
    , MAX( expr4 ), ...
   FROM tab1 T1 INNER JOIN tab2 T2
  ON T1.c1 = T2.52...
   AND T3.c5 = '010'
   AND ...
  WHERE T1.c7 = '000'
  AND.
 HAVING alias1 <> 'IC'
      AND alias2 <> 'IC'
       AND alias3 <> ''
  GROUP BY 1, 2, 3 ;
```
#### **Output**

```
SELECT expr1 AS alias1
    , expr2 AS alias2
    , expr3 AS alias3
    , MAX( expr4 ), ...
  FROM tab1 T1 INNER JOIN tab2 T2
   ON T1.c1 = T2.c2 ...
  AND T3.c5 = '010'
 AND WHERE T1.c7 = '000'
  AND ...
 GROUP BY 1 ,2 ,3
HAVING expr1 <> 'IC'
      AND expr2 <> 'IC'
     AND expr3 \langle \rangle ";
```
#### **Input: Order of Clauses**
```
SELECT
       TOP 10 *
    GROUP BY
       DeptNo
    WHERE
       empID < 100
FROM
       tbl_employee;
```
# **Output**

```
SELECT
 *
   FROM
      tbl_employee
   WHERE
      empID < 100
   GROUP BY
      DeptNo LIMIT 10
```
# $\Box$  Note

;

If the input script contains QUALIFY as an ALIAS before the FROM clause, the DSC will not migrate the statement and copy the input statement verbatim.

### **Input: Order of Clauses with QUALIFY as an ALIAS before the FROM clause**

```
SELECT
 *
   FROM
      table1
   WHERE
     abc = ( SELECT
                col1 AS qualify
             FROM
               TARI F
                WHERE
                  col1 = 5 )
```
## **Output**

;

;

```
SELECT
 *
    FROM
       table1
    WHERE
      abc = (SELECT
                 col1 AS qualify
              FROM
                 TABLE
                 WHERE
                   \text{col1} = 5 )
```
## 3. **Extended Group by Clause**

The GROUP BY clause can be specified if you want the database to group the selected rows based on the value of expr(s). If this clause contains **CUBE**, **ROLLUP** or **GROUPING SETS** extensions, then the database produces superaggregate groupings in addition to the regular groupings. These features are not available in GaussDB(DWS), but similar functions can be enabled using the **UNION ALL** operator.

Use the **[extendedGroupByClause](#page-313-0)** configuration parameter to configure migration of the extended GROUP BY clause.

## **Input: Extended Group By Clause - CUBE**

SELECT expr1 AS alias1 , expr2 AS alias2 , expr3 AS alias3 , MAX( expr4 ), ... FROM tab1 T1 INNER JOIN tab2 T2 ON T1. $c1 = T2.c2$  ... AND T3.c5 = '010' AND ... WHERE T1.c7 = '000' AND ... HAVING alias1 <> 'IC' AND alias2 <> 'IC' AND alias3 <> '' GROUP BY 1, 2, 3 ;

**Output**

```
SELECT expr1 AS alias1
    , expr2 AS alias2
    , expr3 AS alias3
    , MAX( expr4 ), ...
  FROM tab1 T1 INNER JOIN tab2 T2
   ON T1.c1 = T2.c2 ...
  AND T3.c5 = '010'
 AND WHERE T1.c7 = '000'
  AND ...
 GROUP BY 1 ,2 ,3
HAVING expr1 <> 'IC'
      AND expr2 <> 'IC'
     AND expr3 \langle > ";
```
### **Input: Extended Group By Clause - ROLLUP**

SELECT d.dname, e.job, MAX(e.sal) FROM emp e RIGHT OUTER JOIN dept d ON e.deptno=d.deptno WHERE e.job IS NOT NULL GROUP BY ROLLUP (d.dname, e.job);

**Output**

```
SELECT dname, job, ColumnAlias1
  FROM ( SELECT MAX(e.sal) AS ColumnAlias1, d.dname, e.job
       FROM emp e RIGHT OUTER JOIN dept d
        ON e.deptno = d.deptno
       WHERE e.job IS NOT NULL
       GROUP BY d.dname ,e.job
       UNION ALL 
      SELECT MAX(e.sal) AS ColumnAlias1, d.dname, NULL AS 
           job
       FROM emp e RIGHT OUTER JOIN dept d
        ON e.deptno = d.deptno
       WHERE e.job IS NOT NULL
       GROUP BY d.dname
       UNION ALL 
     SELECT MAX( e.sal ) AS ColumnAlias1, NULL AS dname,
             NULL AS job
       FROM emp e RIGHT OUTER JOIN dept d
        ON e.deptno = d.deptno
       WHERE e.job IS NOT NULL
     );
```
## **Input: Extended Group By Clause - GROUPING SETS**

SELECT d.dname, e.job, MAX(e.sal) FROM emp e RIGHT OUTER JOIN dept d ON e.deptno=d.deptno

WHERE e.job IS NOT NULL GROUP BY GROUPING SETS(d.dname, e.job);

### **Output**

```
SELECT dname, job, ColumnAlias1
  FROM ( SELECT MAX(e.sal) AS ColumnAlias1
         , d.dname, NULL AS job
       FROM emp e RIGHT OUTER JOIN dept d
         ON e.deptno = d.deptno
       WHERE e.job IS NOT NULL
       GROUP BY d.dname
       UNION ALL 
      SELECT MAX(e.sal) AS ColumnAlias1
         , NULL AS dname, e.job
       FROM emp e RIGHT OUTER JOIN dept d
         ON e.deptno = d.deptno
       WHERE e.job IS NOT NULL
       GROUP BY e.job
     );
```
4. **TOP and SAMPLE**

The **TOP** and **SAMPLE** clauses of Teradata are migrated to **LIMIT** in GaussDB(DWS).

a. TOP

The DSC also supports migration of **TOP** statements with dynamic parameters.

### $\Box$  Note

- For **TOP** clauses containing **WITH TIES**, the ORDER BY clause is also required. Otherwise, the tool will not migrate the statement and copy it as it is.
- When using TOP with dynamic parameters:
	- The input dynamic parameters should be in the following form: TOP :< parameter\_name>

The following characters are valid for dynamic parameters: a-z, A-Z, 0-9 and  $" "$ .

## **Input: SELECT .. TOP**

SELECT TOP 1 c1, COUNT (\*) cnt FROM tab1 GROUP BY c1 ORDER BY cnt;

### **Output**

SELECT c1, COUNT( \* ) cnt FROM tab1 GROUP BY c1 ORDER BY cnt LIMIT 1;

### **Input: SELECT .. TOP PERCENT**

SELECT TOP 10 PERCENT c1, c2 FROM employee WHERE ... ORDER BY c2 DESC;

### **Output**

WITH top\_percent AS ( SELECT c1, c2 FROM employee WHERE ... ORDER BY c2 DESC ) SELECT \*

```
FROM top_percent
 LIMIT (SELECT CEIL(COUNT( * ) * 10 / 100)
      FROM top_percent);
```
### **Input: SELECT .. TOP with dynamic parameters**

```
SELECT
       TOP :Limit WITH TIES c1
 ,SUM (c2) sc2
FROM
      tab1
   WHERE
     c3 > 10 GROUP BY
      c1
   ORDER BY
      c1
```
## **Output**

;

```
WITH top_ties AS (
   SELECT
            c1
           ,SUM (c2) sc2
           ,rank (
           ) OVER( ORDER BY c1 ) AS TOP_RNK
       FROM
           tab1
       WHERE
          c3 > 10 GROUP BY
          c<sub>1</sub>) SELECT
       c1
       ,sc2
    FROM
       top_ties
    WHERE
       TOP_RNK <= :Limit
    ORDER BY
       TOP_RNK
```
## **Input: SELECT .. TOP with dynamic parameters and with TIES**

 SELECT TOP :Limit WITH TIES Customer\_ID FROM Customer\_t ORDER BY Customer\_ID

## **Output**

;

;

;

```
WITH top_ties AS (
   SELECT
          Customer_ID
          ,rank (
          ) OVER( order by Customer_id) AS TOP_RNK
      FROM
          Customer_t
) SELECT
       Customer_ID
    FROM
       top_ties
   WHERE
     TOP_RNK <= :Limit
    ORDER BY
      TOP_RNK
```
# **Input: SELECT .. TOP PERCENT with dynamic parameters**

```
SELECT
       TOP :Input_Limit PERCENT WITH TIES c1
       ,SUM (c2) sc2
    FROM
       tab1
    GROUP BY
       c1
    ORDER BY
       c1
```
# **Output**

;

```
WITH top_percent_ties AS (
   SELECT
          c<sub>1</sub> ,SUM (c2) sc2
           ,rank (
           ) OVER( ORDER BY c1 ) AS TOP_RNK
        FROM
           tab1
        GROUP BY
          c<sub>1</sub>) SELECT
        c1
        ,sc2
    FROM
        top_percent_ties
    WHERE
       TOP_RNK <= (
           SELECT
                  CEIL(COUNT( * ) * :Input_Limit / 100)
               FROM
                  top_percent_ties
        )
    ORDER BY
        TOP_RNK
```
b. SAMPLE

;

## $\Box$  Note

The tool only supports single positive integers in the SAMPLE clause.

### **Input: SELECT .. SAMPLE**

SELECT c1, c2, c3 FROM tab1 WHERE c1 > 1000 SAMPLE 1;

### **Output**

SELECT c1, c2, c3 FROM tab1 WHERE c1 > 1000 LIMIT 1;

# **UPDATE**

The tool supports and migrates the **UPDATE** (**[short key](#page-412-0)** UPD) statements.

## **Input: UPDATE with TABLE ALIAS**

UPDATE T1 FROM tab1 T1, tab2 T2 SET  $c1 = T2.c1$  , c2 = T2.c2 WHERE T1.c3 = T2.c3;

UPDATE tab1 T1 SET  $c1 = T2.c1$  $, c2 = T2.c2$  FROM tab2 T2 WHERE T1.c3 = T2.c3;

### **Input: UPDATE with TABLE ALIAS using a sub query**

UPDATE t1 FROM tab1 t1, ( SELECT c1, c2 FROM tab2 WHERE c2 > 100 ) t2 SET  $c1 = t2.c1$ WHERE t1.c2 = t2.c2;

### **Output**

 UPDATE tab1 t1 SET  $c1 = t2.c1$  FROM ( SELECT c1, c2 FROM tab2 WHERE c2 > 100 ) t2 WHERE t1.c2 = t2.c2;

### **Input: UPDATE with ANALYZE**

UPD employee SET ename = 'Jane' WHERE ename = 'John'; COLLECT STAT on employee;

### **Output**

```
UPDATE employee SET ename = 'Jane'
 WHERE ename = 'John';
ANALYZE employee;
```
# **DELETE**

**DELETE** (**[short key](#page-412-0)** abbreviated as **DEL**) is an ANSI-compliant SQL syntax operator used to delete existing records from a table. DSC supports the Teradata **DELETE** statement and its short key **DEL**. The **DELETE** statement that does not contain the **WHERE** clause is migrated to **TRUNCATE** in GaussDB(DWS). Use the **[deleteToTruncate](#page-312-0)** parameter to enable or disable this behavior.

### **Input: DELETE**

DEL FROM tab1 WHERE a =10;

### **Output**

DELETE FROM tab1 WHERE a =10;

### **Input: DELETE without WHERE - Migrated to TRUNCATE if deletetoTruncate=TRUE**

DELETE FROM \${schemaname} . "tablename" ALL;

### **Output**

```
TRUNCATE
    TABLE
       ${schemaname} . "tablename";
```
**In DELETE, the same table is used in DELETE and FROM clauses with / without WHERE clause**

### **Input**

```
DELETE DP_TMP.M_P_TX_SCV_REMAINING_PARTY
FROM DP_TMP.M_P_TX_SCV_REMAINING_PARTY ALL ;
---
DELETE DP_VMCTLFW.CTLFW_Process_Id
FROM DP_VMCTLFW.CTLFW_Process_Id
WHERE (Process Name = : spVV2 )
AND (Process_Id NOT IN (SELECT MAX(Process_Id )(NAMED Process_Id ) 
                       FROM DP_VMCTLFW.CTLFW_Process_Id
                      WHERE Process_Name = :_spVV2 )
 \hspace{0.1cm});
---
DELETE CPID 
FROM DP_VMCTLFW.CTLFW_Process_Id AS CPID
WHERE (Process_Name = :_spVV2 )
AND (Process_Id NOT IN (SELECT MAX(Process_Id )(NAMED Process_Id )
                        FROM DP_VMCTLFW.CTLFW_Process_Id 
                      WHERE Process_Name = :_spVV2 )
\hspace{1.6cm});
```
## **Output**

```
DELETE FROM DP_TMP.M_P_TX_SCV_REMAINING_PARTY;
---
DELETE FROM DP_VMCTLFW.CTLFW_Process_Id 
WHERE (Process_Name = :_spVV2 )
AND (Process_Id NOT IN (SELECT MAX(Process_Id )(NAMED Process_Id ) 
                        FROM DP_VMCTLFW.CTLFW_Process_Id 
                      WHERE Process_Name = :_spVV2 )
   );
---
DELETE FROM DP_VMCTLFW.CTLFW_Process_Id AS CPID
WHERE (Process_Name = :_spVV2 )
AND (Process_Id NOT IN (SELECT MAX(Process_Id )(NAMED Process_Id ) 
                       FROM DP_VMCTLFW.CTLFW_Process_Id 
                      WHERE Process_Name = :_spVV2 )
\hspace{0.1cm}
```
# **DELETE table\_alias FROM table**

### **Input**

```
SQL_Detail10124.sql
delete a
  from ${BRTL_DCOR}.BRTL_CS_POT_CUST_UMPAY_INF_S as a
 where a.DW_Snsh_Dt = cast('${v_Trx_Dt}' as date format 'yyyy-mm-dd') 
 and a.DW_Job_Seq = 1 ;
was migrated as below:
    DELETE FROM
       BRTL_DCOR.BRTL_CS_POT_CUST_UMPAY_INF_S AS a
          USING
    WHERE a.DW_Snsh_Dt = CAST( lv_mig_v_Trx_Dt AS DATE )
       AND a.DW_Job_Seq = 1 ;
SQL_Detail10449.sql
delete a
 from ${BRTL_DCOR}.BRTL_EM_YISHITONG_USR_INF as a
 where a.DW_Job_Seq = 1 ;
was migrated as below:
    DELETE FROM
      BRTL_DCOR.BRTL_EM_YISHITONG_USR_INF AS a
          USING
   WHERE a.DW Job Seq = 1 ;
SQL_Detail5742.sql
delete a
 from ${BRTL_DCOR}.BRTL_PD_FP_NAV_ADT_INF as a;
was migrated as 
    DELETE a
 FROM
   BRTL_DCOR.BRTL_PD_FP_NAV_ADT_INF AS a ;
```

```
SQL_Detail10124.sql
delete from ${BRTL_DCOR}.BRTL_CS_POT_CUST_UMPAY_INF_S as a
 where a.DW_Snsh_Dt = cast('${v_Trx_Dt}' as date format 'yyyy-mm-dd') 
and a.DW Job_Seq = 1 ;
SQL_Detail10449.sql
delete from ${BRTL_DCOR}.BRTL_EM_YISHITONG_USR_INF as a
 where a.DW_Job_Seq = 1 ;
SQL_Detail5742.sql
delete from ${BRTL_DCOR}.BRTL_PD_FP_NAV_ADT_INF as a;
```
# **MERGE**

# $\Box$  Note

Gauss database in 6.5.0 or later versions support the MERGE function.

**MERGE** is an ANSI-standard SQL syntax operator used to select rows from one or more sources for updating or inserting into a table or view. The conditions to update or insert to the target table or view can be specified.

### **Input: MERGE**

MERGE INTO tab1 A using ( SELECT c1, c2, ... FROM tab2 WHERE ...) AS B  $ON A.c1 = B.c1$  WHEN MATCHED THEN UPDATE SFT  $c2 = c2$  , c3 = c3 WHEN NOT MATCHED THEN INSERT VALUES (B.c1, B.c2, B.c3);

```
WITH B AS (
   SELECT
         c1
         ,c2
 ,...
     FROM
         tab2
      WHERE
 ...
)
,UPD_REC AS (
   UPDATE
         tab1 A
      SET
        c2 = c2, c3 = c3 FROM
         B
      WHERE
        A.c1 = B.c1 returning A. *)
INSERT
   INTO
      tab1 SELECT
            B.c1
            ,B.c2
            ,B.c3
           FROM
            B
          WHERE
            NOT EXISTS (
               SELECT
11 FROM
```
;

 UPD\_REC A **WHERE**  $A.c1 = B.c1$  $\overline{\phantom{a}}$ 

# **NAMED**

**NAMED** is used in Teradata to assign a temporary name to an expression or column. The **NAMED** statements for expression names are migrated to **AS** in GaussDB(DWS). The **NAMED** statements for column names are retained in the same syntax.

### **Input: NAMED Expression migrated to AS**

```
SELECT Name, ((Salary + (YrsExp * 200))/12) (NAMED Projection)
  FROM Employee
 WHERE DeptNo = 600 AND Projection < 2500;
```
### **Output**

```
SELECT Name, ((Salary + (YrsExp * 200))/12) AS Projection
  FROM Employee
 WHERE DeptNo = 600 AND ((Salary + (YrsExp * 200))/12) < 2500;
```
### **Input: NAMED AS for Column Name**

```
SELECT product_id AS id
 FROM emp where pid=2 or id=2;
```
### **Output**

SELECT product id (NAMED "pid") AS id FROM emp where product\_id=2 or product\_id=2;

### **Input: NAMED( ) for Column Name**

INSERT INTO Neg100 (NAMED,ID,Dept) VALUES ('TEST',1,'IT');

### **Output**

INSERT INTO Neg100 (NAMED,ID,Dept) SELECT 'TEST',1, 'IT';

### **Input: NAMED alias with TITLE alias without AS**

SELECT dept\_name (NAMED alias1) (TITLE alias2 ) FROM employee WHERE dept\_name like 'Quality';

### **Output**

SELECT dept\_name AS alias1 FROM employee WHERE dept\_name like 'Quality';

# **Input: NAMED alias with TITLE alias with AS**

The DSC will skip the NAMED alias and TITLE alias and use only the AS alias.

SELECT sale\_name (Named alias1) (Title alias2) AS alias3 FROM employee WHERE sname = 'Stock' OR sname ='Sales';

### **Output**

SELECT sale\_name AS alias3

 FROM employee WHERE sname = 'Stock' OR sname ='Sales';

### **Input: NAMED with TITLE**

## NAMED and TITLE used together, separated by comma(,) within brackets().

SELECT customer\_id (NAMED cust\_id, TITLE 'Customer Id') FROM Customer<sub>T</sub> WHERE cust\_id > 10;

### **Output**

```
SELECT cust_id AS "Customer Id"
FROM (SELECT customer_id AS cust_id 
           FROM customer_t 
           WHERE cust_id > 10);
```
# **ACTIVITYCOUNT**

### **Input**

It is a status variable that returns the number of rows affected by a DML statement in an embedded SQL statement.

```
SEL tablename
FROM dbc.tables
WHERE databasename ='tera_db'
  AND tablename='tab1';
.IF ACTIVITYCOUNT > 0 THEN .GOTO NXTREPORT;
CREATE MULTISET TABLE tera_db.tab1
      , NO FALLBACK
      , NO BEFORE JOURNAL
      , NO AFTER JOURNAL
      , CHECKSUM = DEFAULT
       (
             Tx_Zone_Num CHAR( 4 )
            , Tx_Org_Num VARCHAR( 30 )
       )
       PRIMARY INDEX
       (
             Tx_Org_Num
\overline{\phantom{a}} INDEX
       (
            Tx Teller_Id
       )
;
```
.LABEL NXTREPORT DEL FROM tera\_db.tab1;

```
DECLARE v_verify TEXT ;
v_no_data_found NUMBER ( 1 ) ;
BEGIN
    BEGIN
       v_no_data_found := 0 ;
       SELECT
             mig_td_ext.vw_td_dbc_tables.tablename INTO v_verify
          FROM
             mig_td_ext.vw_td_dbc_tables
          WHERE
            mig td ext.vw td dbc tables.schemaname = 'tera db'
```

```
AND mig td ext.vw td dbc tables.tablename = 'tab1' ;
         EXCEPTION
            WHEN NO DATA FOUND THEN
             v_no_data_found := 1 ;
    END ;
    IF
       v_no_data_found = 1 THEN
          CREATE TABLE tera_db.tab1 (
              Tx_Zone_Num CHAR( 4 )
              ,Tx_Org_Num VARCHAR( 30 )
          ) DISTRIBUTE BY HASH ( Tx_Org_Num ) ;
    CREATE
       INDEX
          ON tera_db.tab1 ( Tx_Teller_Id ) ;
    END IF ;
    DELETE FROM
       tera_db.tab1 ;
END ;
```
# **TIMESTAMP**

## **Input - TIMESTAMP with FORMAT**

The FORMAT phrase sets the format for a specific TIME or TIMESTAMP column or value. A FORMAT phrase overrides the system format.

```
SELECT 'StartDTTM' as a
        ,CURRENT_TIMESTAMP (FORMAT 'HH:MI:SSBMMMBDD,BYYYY');
```
### **Output**

/

```
SELECT 'StartDTTM' AS a 
        ,TO_CHAR( CURRENT_TIMESTAMP ,'HH:MI:SS MON DD, YYYY' ) ;
```
## **TIMESTAMP Types Casting**

### **Input**

```
COALESCE( a.Snd_Tm ,TIMESTAMP '0001-01-01 00:00:00' )
should be migrated as below:
COALESCE( a.Snd_Tm , CAST('0001-01-01 00:00:00' AS TIMESTAMP) )
```
## **Output**

COALESCE( a.Snd\_Tm , CAST('0001-01-01 00:00:00' AS TIMESTAMP) )

# **6.8.5 Query Migration Operators**

This section describes the syntax for migrating Teradata query migration operators. The migration syntax determines how the keywords and features are migrated.

For details, see the following topics:

## **[QUALIFY](#page-407-0)**

## **[ALIAS](#page-409-0)**

## **[FORMAT and CAST](#page-410-0)**

### **[Short Keys Migration](#page-412-0)**

### **[Object Names Starting with \\$](#page-414-0)**

# <span id="page-407-0"></span>**QUALIFY**

In general, the **QUALIFY** clause is accompanied by analytic functions (window functions) such as CSUM(), MDIFF(), ROW\_NUMBER() and RANK(). This is addressed using sub-query that contains the window functions specified in the **QUALIFY** clause. Migration tools support **QUALIFY** with **MDIFF()**, **RANK()** and **ROW\_NUMBER()**. **QUALIFY** is a Teradata extension and not an ANSI standard syntax. It is executed after the WHERE and GROUP BY clauses. QUALIFY must start in new line.

## $\Box$  note

Migration tools support column name and/or expressions in the ORDER BY clause only if the column name and/or expression is explicitly included in the SELECT statement as well.

### **Input: QUALIFY**

#### SELECT

```
 CUSTOMER_ID
     ,CUSTOMER_NAME
  FROM
     CUSTOMER_T QUALIFY row_number( ) Over( partition BY CUSTOMER_ID ORDER BY POSTAL_CODE 
DESC) = 1
```
### **Output**

;

```
SELECT
      CUSTOMER_ID
      ,CUSTOMER_NAME
  FROM
      (
         SELECT
               CUSTOMER_ID
               ,CUSTOMER_NAME
               ,row_number( ) Over( partition BY CUSTOMER_ID ORDER BY POSTAL_CODE DESC ) AS 
ROW_NUM1
            FROM
               CUSTOMER_T
      ) Q1
  WHERE
     Q1.ROW_NUM1 = 1;
```
### **Input: QUALIFY with MDIFF and RANK**

```
SELECT
        material_name
       ,unit_of_measure * standard_cost AS tot_cost
    FROM
      raw_material_t m LEFT JOIN supplies_t s
         ON s.material id = m.material id QUALIFY rank ( ) over( ORDER BY tot_cost DESC ) IN '5'
           OR mdiff( tot_cost ,3 ,material_name ) IS NULL
```
### **Output**

;

SELECT material\_name

```
 ,tot_cost
    FROM
       (
           SELECT
                 material_name
                 ,unit_of_measure * standard_cost AS tot_cost
                 ,rank ( ) over( ORDER BY unit_of_measure * standard_cost DESC ) AS ROW_NUM1
                 ,unit_of_measure * standard_cost - (LAG( unit_of_measure * standard_cost ,3 ,NULL ) 
over( ORDER BY material_name )) AS ROW_NUM2
              FROM
                raw material t m LEFT JOIN supplies t s
                     ON s.material_id = m.material_id
      ) \Omega1
   WH<sub>FRF</sub>
       Q1.ROW_NUM1 = '5'
       OR Q1.ROW_NUM2 IS NULL
```
### **Input: QUALIFY with ORDER BY having columns that do not exist in the SELECT list**

```
SELECT Postal_Code
 FROM db_pvfc9_std.Customer_t t1
  GROUP BY Customer_Name ,Postal_Code
  QUALIFY ---comments
 ( Rank ( CHAR(Customer_Address) DESC ) ) = 1
 ORDER BY t1.Customer_Name;
```
### **Output**

;

```
SELECT Postal_Code FROM
       ( SELECT Customer_Name, Postal_Code
   , Rank () over( PARTITION BY Customer_Name, Postal_Code ORDER BY LENGTH(Customer_Address) 
DESC ) AS Rank_col
          FROM db_pvfc9_std.Customer_t t1
       ) Q1
    WHERE /*comments*/
  O1.Rankcol = 1 ORDER BY Q1.Customer_Name;
```
### **Input: QUALIFY with COLUMN ALIAS - the corresponding column expression should not be added again in SELECT list.**

SELECT material name, unit of measure \* standard cost as tot cost, RANK() over(order by tot\_cost desc) vendor\_cnt FROM raw\_material\_t m left join supplies\_t s ON s.material\_id = m.material\_id QUALIFY vendor\_cnt < 5 or MDIFF(tot\_cost, 3, material\_name) IS NULL;

### **Output**

```
SELECT material_name, tot_cost, vendor_cnt
  FROM ( SELECT material name
                , unit_of_measure * standard_cost AS tot_cost
               , rank () over (ORDER BY tot_cost DESC) vendor_cnt
                , tot_cost - ( LAG(tot_cost ,3 ,NULL) over (ORDER BY material_name) ) AS anltfn
           FROM raw_material_t m LEFT JOIN supplies_t s
             ON s.material_id = m.material_id
        ) Q1
     WHERE Q1.vendor_cnt < 5 OR Q1.anltfn IS NULL
 ;
```
## **TITLE with QUALIFY**

### **Input**

REPLACE VIEW \${STG\_VIEW}.LP06\_BMCLIINFP\${v\_Table\_Suffix\_Inc} (

```
 CLICLINBR
, CLICHNNAM
, CLICHNSHO
, CLICLIMNE
, CLIBNKCOD
)
AS
LOCKING ${STG_DATA}.LP06_BMCLIINFP${v_Table_Suffix_Inc} FOR ACCESS
SELECT
  CLICLINBR (title ' VARCHAR(20)')
, CLICHNNAM (title ' VARCHAR(200)')
, CLICHNSHO (title ' VARCHAR(20)')
, CLICLIMNE (title '
, CLIBNKCOD (title ' VARCHAR(11)')
FROM
$^{5}(STG_DATA}.LP06_BMCLIINFP${v_Table_Suffix_Inc} s1
QUALIFY
   ROW_NUMBER() OVER(PARTITION BY CLICLINBR ORDER BY CLICLINBR ) = 1
;
```
# **Output**

```
CREATE OR REPLACE VIEW ${STG_VIEW}.LP06_BMCLIINFP${v_Table_Suffix_Inc}
(
  CLICLINBR
, CLICHNNAM
, CLICHNSHO
, CLICLIMNE
, CLIBNKCOD
)
AS
/* LOCKING ${STG_DATA}.LP06_BMCLIINFP${v_Table_Suffix_Inc} FOR ACCESS */
SELECT CLICLINBR
      , CLICHNNAM
     , CLICHNSHO
     , CLICLIMNE
     , CLIBNKCOD
 FROM (
       SELECT
                CLICLINBR /* (title ' VARCHAR(20)') */<br>CLICHNNAM /* (title ' VARCHAR(200)') */
               , CLICHNNAM /* (title '
                , CLICHNSHO /* (title ' VARCHAR(20)') */
                , CLICLIMNE /* (title ' VARCHAR(10)') */
                , CLIBNKCOD /* (title ' VARCHAR(11)') */
                , ROW_NUMBER() OVER(PARTITION BY CLICLINBR ORDER BY CLICLINBR ) AS ROWNUM1
FROM
 $^{5}(STG_DATA}.LP06_BMCLIINFP${v_Table_Suffix_Inc} s1 ) Q1
WHERE Q1.ROWNUM1 = 1
```
# **ALIAS**

**ALIAS** is supported by all databases. In Teradata, an **ALIAS** can be referred in **SELECT** and **WHERE** clauses of the same statement where the alias is defined. Since **ALIAS** is not supported in **SELECT** and **WHERE** clauses in the target, it is replaced by the defined value/expression.

## $\Box$  Note

;

The comparison operators LT, LE, GT, GE, EQ, and NE must not be used as TABLE alias or COLUMN alias.

Tools support ALIAS names for columns. If the ALIAS name is same as the column name, then it should be specified for that column only and not for other columns in that table. In the following example, there is a conflict between DATA\_DT column name and the DATA\_DT alias. This is not supported by the tool.

SELECT **DATA\_DT**,DATA\_INT AS **DATA\_DT** FROM KK WHERE **DATA\_DT**=DATE;

### <span id="page-410-0"></span>**Input: ALIAS**

;

```
SELECT
       expression1 (
           TITLE 'Expression 1'
       ) AS alias1
       ,CASE
          WHEN alias1 + Cx \geq z THEN 1
          ELSE 0
       END AS alias2
    FROM
       tab1
    WHERE
      alias1 = y
```
**Output: tdMigrateALIAS = FALSE**

```
SELECT
       expression1 AS alias1
       ,CASE
         WHEN alias1 + Cx \geq z THEN 1
          ELSE 0
       END AS alias2
    FROM
       tab1
    WHERE
      alias1 = y;
```
**Output: tdMigrateALIAS = TRUE**

```
SELECT
       expression1 AS alias1
       ,CASE
         WHEN expression1 + Cx \geq z THEN 1
          ELSE 0
       END AS alias2
    FROM
       tab1
    WHERE
      expression1 = v;
```
# **FORMAT and CAST**

In Teradata, the **FORMAT** keyword is used for formatting a column/expression. For example, FORMAT '9(n)' and 'z(n)' are addressed using LPAD with 0 and space (' ') respectively.

Data typing is done using **CAST** or direct data type [like (expression1)(CHAR(n))]. This feature is addressed using **CAST**. For details, see **[Type Casting and](#page-431-0) [Formatting](#page-431-0)**.

```
Input: FORMAT with CAST
SELECT
      CAST(TRIM( Agt_Num ) AS DECIMAL( 5 ,0 ) FORMAT '9(5)' )
   FROM
      C03_AGENT_BOND
;
SELECT
      CAST(CAST( Agt_Num AS INT FORMAT 'Z(17)' ) AS CHAR( 5 ) )
   FROM
```
C03\_AGENT\_BOND

### SELECT

;

;

```
 CHAR(CAST( CAST( CND_VLU AS DECIMAL( 17 ,0 ) FORMAT 'Z(17)' ) AS VARCHAR( 17 ) ) )
 FROM
    C03_AGENT_BOND
```
### **Output**

```
SELECT
      LPAD( CAST( TRIM( Agt_Num ) AS DECIMAL( 5 ,0 ) ) ,5 ,'0' ) AS Agt_Num
   FROM
      C03_AGENT_BOND
;
SELECT
CAST(CAST( Agt_Num AS INT FORMAT 'Z(17)' ) AS CHAR( 5 ) )
FROM
C03_AGENT_BOND
;
SELECT
      LENGTH( CAST( LPAD( CAST( CND_VLU AS DECIMAL( 17, 0) ), 17,'' ) AS VARCHAR( 17 ) ) ) AS
CND_VLU
   FROM
       C03_AGENT_BOND
;
```
# **Input - FORMAT 'Z(n)9'**

```
SELECT
       standard_price (FORMAT 'Z(5)9') (CHAR( 6 ))
       ,max_price (FORMAT 'ZZZZZ9') (CHAR( 6 ))
    FROM
       product_t
;
```
# **Output**

```
SELECT
       CAST( TO_CHAR( standard_price ,'999990' ) AS CHAR( 6 ) ) AS standard_price
       ,CAST( TO_CHAR( max_price ,'999990' ) AS CHAR( 6 ) ) AS max_price
    FROM
       product_t
```
## **Input - FORMAT 'z(m)9.9(n)'**

#### SELECT

;

;

;

;

```
 standard_price (FORMAT 'Z(6)9.9(2)') (CHAR( 6 ))
 FROM
    product_t
```
### **Output**

```
SELECT
       CAST( TO_CHAR( standard_price ,'9999990.00' ) AS CHAR( 6 ) ) AS standard_price
    FROM
       product_t
```
### **Input - CAST AS INTEGER**

```
SELECT
       CAST( standard_price AS INTEGER )
    FROM
       product_t
```
## <span id="page-412-0"></span>**Output**

```
SELECT
       (standard_price)
    FROM
       product_t
;
```
## **Input - CAST AS INTEGER FORMAT**

```
SELECT
        CAST( price11 AS INTEGER FORMAT 'Z(4)9' ) (
            CHAR( 10 )
\overline{\phantom{a}} FROM
        product_t
;
```
## **Output**

```
SELECT
       CAST( TO_CHAR( ( price11 ) ,'99990' ) AS CHAR( 10 ) ) AS price11
    FROM
       product_t
;
```
# $\Box$  Note

The following Gauss function is added to convert to integer:

```
CREATE OR REPLACE FUNCTION 
/* This function is used to support "CAST AS INTEGER" of Teradata.
   It should be created in the "mig_td_ext" schema.
*/
  ( i_param TEXT )
RETURN INTEGER
AS
v castasint INTEGER;
BEGIN
  v_castasint := CASE WHEN i_param IS NULL 
                             THEN NULL -- if NULL value is provided as input
                                       WHEN TRIM(i_param) IS NULL<br>THEN 0
                                                                    -- if empty string with one
or more spaces is provided 
                                       ELSE TRUNC(CAST(i_param AS NUMBER)) --- if any
numeric value is provided
                    END;
RETURN v_castasint;
END;
```
# **Short Keys Migration**

**Table 6-18** lists the Teradata short keys supported by GaussDB(DWS) and their equivalent syntax in GaussDB(DWS).

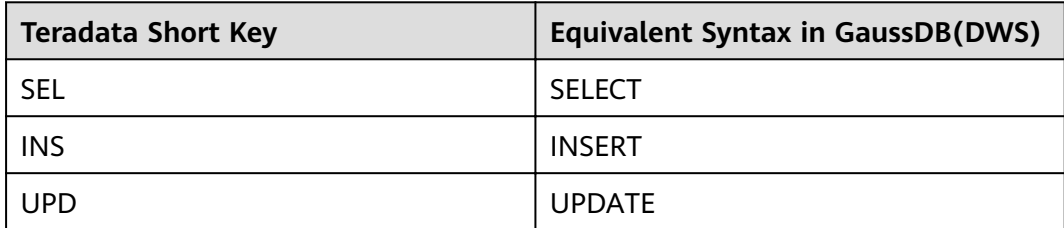

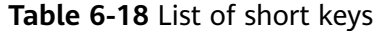

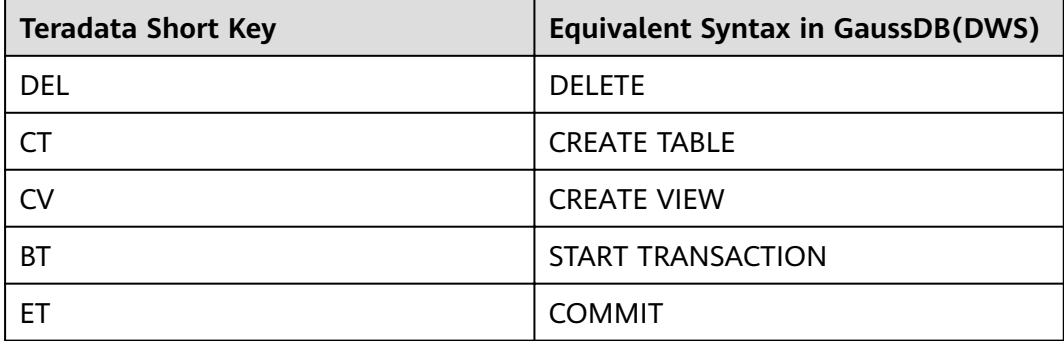

### **Input - BT**

### BT;

- delete from \${BRTL\_DCOR}.BRTL\_CS\_CUST\_CID\_UID\_REL where  $DW\_job\_Seq = \frac{6}{2}$  Group\_No};

.if ERRORCODE <> 0 then .quit 12;

- insert into \${BRTL\_DCOR}.BRTL\_CS\_CUST\_CID\_UID\_REL ( Cust\_Id ,Cust\_UID ,DW\_Upd\_Dt ,DW\_Upd\_Tm ,DW\_Job\_Seq ,DW\_Etl\_Dt ) select a.Cust\_Id ,a.Cust\_UID ,current\_date as Dw\_Upd\_Dt ,current\_time(0) as DW\_Upd\_Tm ,cast(\${v\_Group\_No} as byteint) as DW\_Job\_Seq ,cast('\${v\_Trx\_Dt}' as date format 'yyyy-mm-dd') as DW\_Etl\_Dt from \${BRTL\_VCOR}.BRTL\_CS\_CUST\_CID\_UID\_REL\_S a where a.DW\_Snsh\_Dt = cast('\${v\_Trx\_Dt}' as date format 'yyyy-mm-dd');

.if ERRORCODE <> 0 then .quit 12;

ET;cd ..

```
BEGIN
-- 
  BEGIN 
    delete from ${BRTL_DCOR}.BRTL_CS_CUST_CID_UID_REL 
     where DW_Job_Seq = ${v_Group_No};
      lv_mig_errorcode = 0;
 EXCEPTION
    WHEN OTHERS THEN
      lv_mig_errorcode = -1;
  END;
  IF lv_mig_errorcode <> 0 THEN
      RAISE EXCEPTION '12';
  END IF;
-- 
  BEGIN
      insert into ${BRTL_DCOR}.BRTL_CS_CUST_CID_UID_REL
```

```
 (
       Cust_Id
      ,Cust_UID
      ,DW_Upd_Dt
      ,DW_Upd_Tm
      ,DW_Job_Seq
      ,DW_Etl_Dt
     )
    select
       a.Cust_Id
      ,a.Cust_UID
      ,current_date as Dw_Upd_Dt
      ,current_time(0) as DW_Upd_Tm
      ,cast(${v_Group_No} as byteint) as DW_Job_Seq
      ,cast('${v_Trx_Dt}' as date format 'yyyy-mm-dd') as DW_Etl_Dt
     from ${BRTL_VCOR}.BRTL_CS_CUST_CID_UID_REL_S a
    where a.DW_Snsh_Dt = cast('${v_Trx_Dt}' as date format 'yyyy-mm-dd');
  EXCEPTION
    WHEN OTHERS THEN
      lv_mig_errorcode = -1;
  END;
  IF lv_mig_errorcode <> 0 THEN
      RAISE EXCEPTION '12';
  END IF;
END;
```
# **Object Names Starting with \$**

This section describes the migration of object names starting with \$.

The migration behavior for object names starting with \$ is explained in the following table. Use the **[tdMigrateDollar](#page-314-0)** configuration parameter to configure the behavior.

For details, see: **[IN / NOT IN conversion](#page-418-0)**

| tdMigrateDollar Setting | <b>Object Name</b>                      | <b>Migrated to</b>                                                |
|-------------------------|-----------------------------------------|-------------------------------------------------------------------|
| true                    | \$V_SQL                                 | "\$V_SQL"                                                         |
|                         | Static object name<br>starting with \$  |                                                                   |
| true                    | $V_SQL$                                 | $V_SQL$                                                           |
|                         | Dynamic object name<br>starting with \$ | No change: Dynamic<br>object names not<br>supported               |
| false                   | \$V_SQL                                 | \$V_SQL                                                           |
|                         | Static object name<br>starting with \$  | No change:<br>Configuration parameter<br>is set to <b>false</b> . |
| false                   | $V_SQL$                                 | $${V_SQL}$                                                        |
|                         | Dynamic object name<br>starting with \$ | No change:<br>Configuration parameter<br>is set to false.         |

**Table 6-19** Migration of object names starting with \$

## $\Box$  Note

Any variable starting with \$ is considered as a Value. The tool will migrate this by adding ARRAY.

### **Input - OBJECT STARTING WITH \$**

```
SELECT $C1 from p11 where $C1 NOT LIKE ANY ($sql1);
```
### **Output** (tdMigrateDollar to TRUE)

```
SELECT
      "$C1"
FROM
      p11
WHERE
      "$C1" NOT LIKE ANY (
      ARRAY[ "$sql1" ]
      )
;
```
**Output** (tdMigrateDollar to FALSE)

```
SELECT
     $C1FROM
      p11
WHERE
      $C1 NOT LIKE ANY (
      ARRAY[ $sql1 ]
      )
;
```
### **Input - Value starting with \$ in LIKEALL/LIKE ANY**

SELECT \* FROM T1 WHERE T1.Event\_Dt>=ADD\_MONTHS(CAST('\${OUT\_DATE}' AS DATE FORMAT 'YYYYMMDD')+1, (-1)\*CAST(T7.Tm\_Range\_Month AS INTEGER)) AND T1.Event\_Dt<=CAST('\${OUT\_DATE}' AS DATE FORMAT 'YYYYMMDD') AND T1.Cntpty\_Acct\_Name NOT LIKE ALL ( SELECT Tx\_Cntpty\_Name\_Key FROM TEMP\_NAME ) AND T1.Cntpty\_Acct\_Name NOT LIKE ANY ( SELECT Tx\_Cntpty\_Name\_Key FROM TEMP\_NAME ) AND T1.Cntpty\_Acct\_Name LIKE ALL ( SELECT Tx\_Cntpty\_Name\_Key FROM TEMP\_NAME ) AND T1.Cntpty\_Acct\_Name LIKE ANY ( SELECT Tx\_Cntpty\_Name\_Key FROM TEMP\_NAME ) AND T1.Col1 NOT LIKE ANY (\$sql1) AND T1.Col1 NOT LIKE ALL (\$sql1) AND T1.Col1 LIKE ANY (\$sql1) AND T1.Col1 LIKE ALL (\$sql1);

```
SELECT
 *
   FROM
      T1
    WHERE
      T1.Event_Dt >= ADD_MONTHS (CAST( '${OUT_DATE}' AS DATE ) + 1 ,(- 1 ) * 
CAST( T7.Tm_Range_Month AS INTEGER ))
       AND T1.Event_Dt <= CAST( '${OUT_DATE}' AS DATE )
       AND T1.Cntpty_Acct_Name NOT LIKE ALL (
         SELECT
                Tx_Cntpty_Name_Key
             FROM
                TEMP_NAME
       )
       AND T1.Cntpty_Acct_Name NOT LIKE ANY (
          SELECT
                Tx_Cntpty_Name_Key
            FROM
```

```
 TEMP_NAME
       \lambda AND T1.Cntpty_Acct_Name LIKE ALL (
           SELECT
                   Tx_Cntpty_Name_Key
               FROM
                   TEMP_NAME
\overline{\phantom{a}} AND T1.Cntpty_Acct_Name LIKE ANY (
           SELECT
                   Tx_Cntpty_Name_Key
               FROM
                   TEMP_NAME
\overline{\phantom{a}} AND T1.Col1 NOT LIKE ANY (
           ARRAY[ "$sql1" ]
\overline{\phantom{a}} AND T1.Col1 NOT LIKE ALL (
           ARRAY[ "$sql1" ]
\overline{\phantom{a}} AND T1.Col1 LIKE ANY (
           ARRAY[ "$sql1" ]
\overline{\phantom{a}} AND T1.Col1 LIKE ALL (
           ARRAY[ "$sql1" ]
        )
```
# **QUALIFY, CASE, and ORDER BY**

# **Input**

;

```
select 
 a.Cust UID as Cust UID /* UID */
 ,a.Rtl_Usr_Id as Ini_CM \frac{*}{*},a.Cntr_Aprv_Dt as Aprv_Pass_Tm \left(\begin{array}{cc} \nearrow & \end{array} \right)<br>,a.Bla Ora Id as CM BRN Nbr \left(\begin{array}{cc} \nearrow & \end{array} \right) ,a.Blg_Org_Id as CM_BRN_Nbr /* */
 ,a.Mng Chg Typ Cd as MNG CHG_TYP_CD /*
  ,case when a.Blg_Org_Id = b.BRN_Org_Id and a.Mng_Chg_Typ_Cd= 'PMD' and a.Pst_Id in 
('PB0101','PB0104') then 'Y' ---- , 
     when a.Blg_Org_Id = b.BRN_Org_Id and a.Mng_Chg_Typ_Cd= 'DEVPMD' and a.Pst_Id ='PB0106' then 
'Y' ---
     when a.Blg_Org_Id = b.BRN_Org_Id and a.Mng_Chg_Typ_Cd= 'DMD' and a.Pst_Id in ('PB0201','PB0204') 
then 'Y' ---- , 
    when a.Blg_Org_Id = b.BRN_Org_Id and a.Mng_Chg_Typ_Cd= 'DEVDMD' and a.Pst_Id ='PB0109' then 'Y' 
---- ,
 else ''
end as Pst_Flg \frac{\pi}{4} /* \frac{\pi}{4}<br>,a.Pst_Id as Pst_Id \frac{\pi}{4} /* \frac{\pi}{4},a.Pst_Id as Pst_Id
 ,a.BBK_Org_Id as BBK_Org_Id /* */
from VT_CUID_MND_NMN_CHG_INF as a /* VT_ */
LEFT OUTER JOIN ${BRTL_VCOR}.BRTL_EM_USR_PST_REL_INF_S as b /* EM_ */
  on a.Rtl_Usr_Id = b.Rtl_Usr_Id 
  AND a.Blg_Org_Id = b.BRN_Org_Id 
 AND a.Pst<sub>Id</sub> = b.PstId
  AND b.Sys_Id = 'privatebanking' 
 AND b.pst_sts IN ('1','0','-2') /* 1 -2 0 */
  AND b.DW_Snsh_Dt = cast('${v_Trx_Dt}' as date format 'yyyy-mm-dd') 
qualify row_number() over(partition by a.Cust_UID,a.bbk_org_id order by 
case when ( a.Mng_Chg_Typ_Cd= 'PMD' and a.Pst_Id in ('PB0101','PB0104')) or ( a.Mng_Chg_Typ_Cd= 
'DEVPMD' and a.Pst_Id ='PB0106') 
then 0 when (a.Mng_Chg_Typ_Cd= 'DMD' and a.Pst_Id in ('PB0201','PB0204')) or (a.Mng_Chg_Typ_Cd= 
'DEVDMD' and a.Pst_Id ='PB0109 ') then 0 else 1 end asc ) = 1;
```
### **Output**

SELECT

Cust\_UID AS Cust\_UID /\* UID \*/

,Ini CM  $/*$  \*/ ,Aprv\_Pass\_Tm /\* \*/ ,CM\_BRN\_Nbr  $/*$  \*/ , MNG CHG TYP\_CD  $/*$  \*/ ,Pst\_Flg  $/*$  \*/  $Pst$  Id AS Pst Id /\*  $\rightarrow$  / ,BBK\_Org\_Id AS BBK\_Org\_Id /\* \*/ FROM ( SELECT a.Cust\_UID AS Cust\_UID /\* UID \*/ ,a.Rtl\_Usr\_Id AS Ini\_CM  $/*$  \*/ ,a.Cntr\_Aprv\_Dt AS Aprv\_Pass\_Tm /\* \*/ ,a.Blg\_Org\_Id AS CM\_BRN\_Nbr /\* ,a.Mng\_Chg\_Typ\_Cd AS MNG\_CHG\_TYP\_CD /\* \*/ ,CASE WHEN a.Blg\_Org\_Id = b.BRN\_Org\_Id AND a.Mng\_Chg\_Typ\_Cd = 'PMD' AND a.Pst\_Id IN ( 'PB0101' ,'PB0104' ) THEN 'Y'  $/*$  WHEN a.Blg\_Org\_Id = b.BRN\_Org\_Id AND a.Mng\_Chg\_Typ\_Cd = 'DEVPMD' AND a.Pst  $Id$  = 'PB0106' THEN 'Y' /\* \*/ WHEN a.Blg\_Org\_Id = b.BRN\_Org\_Id AND a.Mng\_Chg\_Typ\_Cd = 'DMD' AND a.Pst\_Id IN ( 'PB0201' ,'PB0204' ) THEN 'Y'  $/*$  ,  $*/$  WHEN a.Blg\_Org\_Id = b.BRN\_Org\_Id AND a.Mng\_Chg\_Typ\_Cd = 'DEVDMD' AND a.Pst  $Id = 'PBO109'$ THEN 'Y'  $/*$  ,  $*/$  ELSE '' END AS Pst\_Flg /\* \*/ ,a.Pst\_Id AS Pst\_Id  $\frac{1}{2}$  /\*  $\frac{1}{2}$  /\*  $\frac{1}{2}$  ,a.BBK\_Org\_Id AS BBK\_Org\_Id /\* \*/ ,row\_number( ) over( partition BY a.Cust\_UID ,a.bbk\_org\_id ORDER BY CASE WHEN( a.Mng\_Chg\_Typ\_Cd = 'PMD' AND Q1.Pst\_Id IN ( 'PB0101' ,'PB0104' ) ) OR( Q1.Mng\_Chg\_Typ\_Cd = 'DEVPMD' AND a.Pst\_Id = 'PB0106' ) THEN 0 WHEN( a.Mng\_Chg\_Typ\_Cd = 'DMD' AND Q1.Pst\_Id IN ( 'PB0201' ,'PB0204' ) ) OR( Q1.Mng\_Chg\_Typ\_Cd = 'DEVDMD' AND a.Pst\_Id = 'PB0109 ' ) THEN 0 ELSE  $1$  END ASC ) AS ROW\_NUM1 FROM VT\_CUID\_MND\_NMN\_CHG\_INF AS a /\* VT LEFT OUTER JOIN BRTL\_VCOR.BRTL\_EM\_USR\_PST\_REL\_INF\_S AS b /\* EM\_  $*$ / ON a.Rtl\_Usr\_Id = b.Rtl\_Usr\_Id AND a.Blg\_Org\_Id = b.BRN\_Org\_Id AND a.Pst\_Id = b.Pst\_Id AND b.Sys\_Id = 'privatebanking' AND b.pst\_sts IN ( '1' ,'0' ,'-2' ) /\* 1 -2 0 \*/ AND b.DW\_Snsh\_Dt = CAST( lv\_mig\_v\_Trx\_Dt AS DATE ) ) Q1 WHERE Q1.ROW\_NUM1 = 1 ;

# **6.8.6 Query Optimization Operators**

This section describes the syntax for migrating Teradata query optimization operators. The migration syntax determines how the keywords and features are migrated.

Use the **[inToExists](#page-313-0)** parameter to configure the migration from **IN** or**NOT IN** to **EXISTS** or **NOT EXISTS**.

This parameter defaults to **FALSE**. To enable the query optimization feature, this parameter must be set to **TRUE**.

# <span id="page-418-0"></span>**IN and NOT IN Conversion**

When being converted to GaussDB(DWS) SQL queries, Teradata queries containing the **IN** and **NOT IN** operators have been optimized, and **IN** and **NOT IN** have been converted to **EXISTS** and **NOT EXISTS**, respectively. The **IN** and **NOT IN** operators support single or multiple columns. DSC will migrate the **IN** or **NOT IN** statement only when it exists in the **WHERE** or **ON** clause. The following example shows the conversion from **IN** to **EXISTS**, which is also applicable to the conversion from **NOT IN** to **NOT EXISTS**.

### **Simple conversion from IN to EXISTS**

In the following example, the keyword **IN** is provided in the input file. During the migration, DSC replaces **IN** with **EXISTS** to optimize query performance.

### $M$  Note

● The **IN** and **NOT IN** statements with nested **IN** and **NOT IN** keywords cannot be migrated. In this case, the scripts will be invalid after migration.

```
UPDATE tab1
    SET b = 123 WHERE b IN ('abc') 
    AND b IN ( SELECT i 
                         FROM tab2 
                         WHERE j NOT IN (SELECT m 
                                                FROM tab3
\sim (b) and (b) and (b) and (b) and (b) and (b) and (b) and (b) and (b) and (b) and (b) and (b) and (b) and (b) and (b) and (b) and (b) and (b) and (b) and (b) and (b) and (b) and (b) and (b) and (b) and (b) and (b) and 
                    )
```
When an **IN** or **NOT IN** statement containing subqueries is being migrated, comments between the **IN** or **NOT IN** operator and the subqueries (see the example) cannot be migrated.

### **Example:**

;

```
SELECT * 
 FROM categories 
 WHERE category_name
   IN --comment 
      ( SELECT category_name 
        FROM categories1 ) 
 ORDER BY category_name;
```
- **Migrating IN or NOT IN statements whose object names contain \$ and #**
	- DSC will not migrate the query if the **TABLE** name or **TABLE ALIAS** starts with **\$**. SELECT Customer\_Name FROM Customer\_t **\$A**

WHERE Customer\_ID IN( SELECT Customer\_ID FROM Customer\_t );

If the **COLUMN** name starts with #, DSC may fail to migrate the query. SELECT Customer\_Name FROM Customer\_t WHERE #Customer\_ID IN( SELECT #Customer\_ID FROM Customer\_t );

### **Input: IN**

```
SELECT ...
  FROM tab1 t
  WHERE t.col1 IN (SELECT icol1 FROM tab2 e)
 ORDER BY col1
```
### **Output**

SELECT ... FROM tab1 t WHERE EXISTS (SELECT icol1

```
 FROM tab2 e
              WHERE icol1 = t.col1
\overline{\phantom{a}}
```
ORDER BY col1;

### **Input: IN with multiple columns and Aggregate functions**

```
SELECT deptno, job_id, empno, salary, bonus
 FROM emp_t
 WHERE ( deptno, job_id, CAST(salary AS NUMBER(10,2))+CAST(bonus AS NUMBER(10,2)) )
          IN ( SELECT deptno, job_id, 
              MAX(CAST(salary AS NUMBER(10,2))+CAST(bonus AS NUMBER(10,2)))
               FROM emp_t 
              WHERE hire_dt >= CAST( '20170101' AS DATE FORMAT 'YYYYMMDD' )
               GROUP BY deptno, job_id )
   AND hire_dt IS NOT NULL;
```
### **Output**

```
SELECT deptno, job_id, empno, salary, bonus
 FROM emp_t MAlias1
  WHERE EXISTS ( SELECT deptno, job_id, 
                  MAX(CAST(salary AS NUMBER(10,2))+CAST(bonus AS NUMBER(10,2)))
              FROM emp_t 
              WHERE hire_dt >= CAST( '20170101' AS DATE)
                AND deptno = MAlias1.deptno
                 AND job_id = MAlias1.job_id
              GROUP BY deptno, job_id 
             HAVING MAX(CAST(salary AS NUMBER(10,2))+CAST(bonus AS NUMBER(10,2)))
                  = CAST(MAlias1.salary AS NUMBER(10,2))+CAST(MAlias1.bonus AS NUMBER(10,2)) )
  AND hire dt IS NOT NULL;
```
# **6.8.7 System Functions and Operators**

This section describes the syntax for migrating Teradata system functions and operators. The migration syntax determines how the keywords and features are migrated.

# **Schema**

The database with the schema name should be changed to **SET SESSION CURRENT\_SCHEMA**.

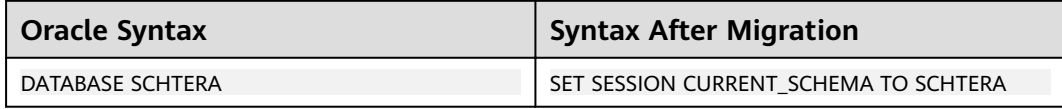

# **Analytical Functions**

Analytical functions are collectively called ordered analytical functions in Teradata, and they provide powerful analytical abilities for data mining, analysis and business intelligence.

### 1. **Analytical Functions in ORDER BY**

### **Input: Analytic function in ORDER BY clause**

SELECT customer id, customer name, RANK(customer id, customer address DESC) FROM customer\_t WHERE customer\_state = 'CA' ORDER BY RANK(customer\_id, customer\_address DESC);

```
SELECT customer_id, customer_name, RANK() over(order by customer_id, customer_address DESC)
  FROM customer_t
 WHERE customer_state = 'CA'
ORDER BY RANK() over(order by customer_id DESC, customer_address DESC) ;
Input: Analytic function in GROUP BY clause
```
SELECT customer\_city, customer\_state, postal\_code

```
 , rank(postal_code)
    , rank() over(partition by customer_state order by postal_code)
   , rank() over(order by postal_code)
  FROM Customer_T 
  GROUP BY customer_state
  ORDER BY customer_state;
Output
```
SELECT customer\_city, customer\_state, postal\_code , rank() over(PARTITION BY customer\_state ORDER BY postal\_code DESC) , rank() over(partition by customer\_state order by postal\_code) ,  $rank()$  over(order by postal\_code) FROM Customer\_T

ORDER BY customer\_state;

## 2. **Analytical Functions in PARTITION BY**

When the input script contains a numeric value in the PARTITION BY clause, the migrated script retains the numeric value as it is.

### **Input: Analytic function in PARTITION BY clause** (with numeric value)

```
SELECT
```

```
Customer_id
    ,customer_name
    ,rank (
    ) over( partition BY 1 ORDER BY Customer_id )
    ,rank (customer_name)
 FROM
    Customer_t
 GROUP BY
    1
```
## **Output**

```
SELECT
```
;

;

```
 Customer_id
    ,customer_name
    ,rank (
    ) over( partition BY 1 ORDER BY Customer_id )
    ,rank (
    ) over( PARTITION BY Customer_id ORDER BY customer_name DESC )
 FROM
   Customer t
```
## 3. **Window Functions**

Window functions perform calculations across rows of the query result. DSC supports the following Teradata window functions:

### $\Box$  Note

The DSC supports only single occurrance of window function in QUALIFY clause. Multiple window functions in a QUALIFY may result in invalid migration.

### 4. **CSUM**

The Cumulative Sum (CSUM) function provides a running or cumulative total for a column's numeric value. It is recommended that ALIAS be used in the QUALIFY statements.

### **Input - CSUM with GROUP\_ID**

)

;

;

;

```
INSERT INTO GSIS_SUM.DW_DAT71 (
  col1
  ,PROD_GROUP
  SELECT 
    CSUM(1, T1.col1)
    ,T1.PROD_GROUP
   FROM tab1 T1
   WHERE T1.col1 = 'ABC'
Output
INSERT
   INTO
       GSIS_SUM.DW_DAT71 (
         col1
          ,PROD_GROUP
      ) SELECT
            SUM (1) over( ORDER BY T1.col1 ROWS UNBOUNDED PRECEDING )
            ,T1.PROD_GROUP
         FROM
            tab1 T1
          WHERE
            T1.col1 = 'ABC'
Input - CSUM with GROUP_ID
SELECT top 10
    CSUM(1, T1.Test_GROUP)
    ,T1.col1
 FROM $[schema}. T1
 WHERE T1.Test_GROUP = 'Test_group' group by Test_group order by Test_Group;
Output
SELECT
     SUM (1) over( partition BY Test_group ORDER BY T1.Test_GROUP ROWS UNBOUNDED 
PRECEDING )
     ,T1.col1
  FROM
     $[schema}. T1
WHERE
     T1.Test_GROUP = 'Test_group'
 ORDER BY
     Test_Group LIMIT 10
Input - CSUM with GROUP BY + QUALIFY
SELECT c1, c2, c3, CSUM(c4, c3) 
 FROM tab1 
QUALIFY ROW_NUMBER(c4) = 1 
GROUP BY 1, 2;
Output
SELECT c1, c2, c3, ColumnAlias1
 FROM ( SELECT c1, c2, c3
         , SUM (c4) OVER(PARTITION BY 1 ,2 ORDER BY c3 ROWS UNBOUNDED PRECEDING) AS 
ColumnAlias1
         , ROW_NUMBER( ) OVER(PARTITION BY 1, 2 ORDER BY c4) AS ROW_NUM1
       FROM tab1
     ) Q1
 WHERE Q1.ROW_NUM1 = 1;
```
## 5. **MDIFF**

The MDIFF function calculates the moving difference for a column based on the preset query width. The query width is the specified number of rows. It is recommended that ALIAS be used in the QUALIFY statements.

### **Input: MDIFF with QUALIFY**

```
SELECT DT_A.Acct_ID, DT_A.Trade_Date, DT_A.Stat_PBU_ID
    , CAST( MDIFF( Stat_PBU_ID_3, 1, DT_A.Trade_No ASC ) AS DECIMAL(20,0) ) AS
```
MDIFF\_Stat\_PBU\_ID

```
 FROM Trade_His DT_A
WHERE Trade_Date >= CAST( '20170101' AS DATE FORMAT 'YYYYMMDD' )
 GROUP BY DT_A.Acct_ID, DT_A.Trade_Date
 QUALIFY MDIFF_Stat_PBU_ID <> 0 OR MDIFF_Stat_PBU_ID IS NULL;
```
#### **Output**

SELECT Acct\_ID, Trade\_Date, Stat\_PBU\_ID, MDIFF\_Stat\_PBU\_ID FROM (SELECT DT\_A.Acct\_ID, DT\_A.Trade\_Date, DT\_A.Stat\_PBU\_ID , CAST( (Stat\_PBU\_ID\_3 - (LAG(Stat\_PBU\_ID\_3, **1**, NULL) OVER (PARTITION BY DT\_A.Acct\_ID, DT\_A.Trade\_Date ORDER BY DT\_A.Trade\_No ASC))) AS MDIFF\_Stat\_PBU\_ID FROM Trade\_His DT\_A WHERE Trade\_Date >= CAST( '20170101' AS DATE)  $\overline{\phantom{a}}$ 

WHERE MDIFF\_Stat\_PBU\_ID <> 0 OR MDIFF\_Stat\_PBU\_ID IS NULL;

### 6. **RANK**

**RANK(col1, col2...)**

### **Input: RANK with GROUP BY**

SELECT c1, c2, c3, RANK(c4, c1 DESC, c3) AS Rank1 FROM tab1 WHERE . GROUP BY c1;

### **Output**

SELECT c1, c2, c3, RANK() OVER (PARTITION BY c1 ORDER BY c4, c1 DESC ,c3) AS Rank1 FROM tab1 WHERE ...:

### 7. **ROW\_NUMBER**

### **ROW\_NUMBER(col1, col2...)**

### **Input: ROW NUMBER with GROUP BY + QUALIFY**

SELECT c1, c2, c3, ROW\_NUMBER(c4, c3) FROM tab1 QUALIFY  $RANK(c4) = 1$ GROUP BY 1, 2;

### **Output**

```
SELECT
   c<sub>1</sub> ,c2
    ,c3
    ,ColumnAlias1
  FROM
\overline{\phantom{a}} (
SELECT
\sim c1
           ,c2
           ,c3
           ,ROW_NUMBER( ) over( PARTITION BY 1 ,2 ORDER BY c4 ,c3 ) AS ColumnAlias1
           ,RANK (
           ) over( PARTITION BY 1 ,2 ORDER BY c4 ) AS ROW_NUM1
      FROM
          tab1
    ) Q1
 WHERE
     Q1.ROW_NUM1 = 1
```
## ;

### 8. **COMPRESS specified with \*\*\*\*\***

### **Input**

ORDCADBRN VARCHAR(6) CHARACTER SET LATIN CASESPECIFIC TITLE ' ' COMPRESS '\*\*\*\*\*\*'

```
ORDCADBRN VARCHAR( 6 ) /* CHARACTER SET LATIN*/ /* CASESPECIFIC*/ /*TITLE ' '*/ /* 
COMPRESS '******' */
```
# **Comparison and List Operators**

# $\Box$  Note

The comparison operators LT, LE, GT, GE, EQ, and NE must not be used as TABLE alias or COLUMN alias.

The following comparison and list operators are supported:

1. **^= and GT**

```
Input: Comparison operations (\wedge = and GT)
SELECT t1.c1, t2.c2 
 FROM tab1 t1, tab2 t2
WHERE t1.c3 ^= t1.c3 AND t2.c4 GT 100;
```
**Output** 

SELECT t1.c1, t2.c2 FROM tab1 t1, tab2 t2 WHERE t1.c3 <> t1.c3 AND t2.c4 > 100;

### 2. **EQ and NE**

Input: Comparison operations (EQ and NE) SELECT t1.c1, t2.c2 FROM tab1 t1 INNER JOIN tab2 t2 ON t1.c2 EQ t2.c2 WHERE t1.c6 NE 1000;

**Output** 

 SELECT t1.c1, t2.c2 FROM tab1 t1 INNER JOIN tab2 t2 ON  $t1.c2 = t2.c2$  WHERE t1.c6  $\leq$  1000:

3. **LE and GE**

Input: Comparison operations (LE and GE) SELECT t1.c1, t2.c2 FROM tab1 t1, tab2 t2 WHERE t1.c3 LE 200 AND t2.c4 GE 100;

**Output** 

 SELECT t1.c1, t2.c2 FROM tab1 t1, tab2 t2 WHERE t1.c3 **<=** 200 AND t2.c4 **>=** 100;

4. **NOT= and LT**

Input: Comparison operations (NOT= and LT) SELECT t1.c1, t2.c2 FROM tab1 t1, tab2 t2 WHERE t1.c3 NOT= t1.c3 AND t2.c4 LT 100;

**Output** 

SELECT t1.c1, t2.c2 FROM tab1 t1, tab2 t2 WHERE t1.c3 <> t1.c3 AND t2.c4 < 100;

## 5. **IN and NOT IN**

For details, see **[IN and NOT IN Conversion](#page-418-0)**.

Input: IN and NOT IN

```
 SELECT c1, c2
 FROM tab1
 WHERE c1 IN 'XY';
```
### Output

SELECT c1, c2 FROM tab1 WHERE  $c1 = 'XY';$ 

## $\Box$  Note

GaussDB(DWS) does not support **IN** and **NOT IN** operators in some specific scenarios.

## 6. **IS NOT IN**

Input: IS NOT IN SELECT c1, c2 FROM tab1 WHERE c1 IS NOT IN (subquery):

**Output** 

SELECT c1, c2 FROM tab1 WHERE c1 NOT IN (subquery);

### 7. **LIKE ALL / NOT LIKE ALL**

Input: LIKE ALL / NOT LIKE ALL SELECT c1, c2 FROM tab1 WHERE c3 NOT LIKE ALL ('%STR1%', '%STR2%', '%STR3%');

Output

SELECT c1, c2 FROM tab1 WHERE c3 NOT LIKE ALL (ARRAY[ '%STR1%', '%STR2%', '%STR3%' ]);

## 8. **LIKE ANY / NOT LIKE ANY**

Input: LIKE ANY / NOT LIKE ANY SELECT c1, c2 FROM tab1 WHERE c3 LIKE ANY ('STR1%', 'STR2%', 'STR3%');

### **Output**

SELECT c1, c2 FROM tab1 WHERE c3 LIKE ANY (ARRAYI 'STR1%', 'STR2%', 'STR3%' 1);

# **Table Operators**

The functions that can be called in the FROM clause of a query are from the table operator.

## **Input: Table operator with RETURNS**

SELECT \* FROM TABLE( sales\_retrieve (9005) RETURNS ( store INTEGER, item CLOB, quantity BYTEINT) ) AS ret;

### **Output**

SELECT \*

FROM sales retrieve(9005) AS ret (store, item, quantity);

# **6.8.8 Math Functions**

#### **\*\***

**Input: \*\*** expr1 \*\* expr2

**Output**

expr1 ^ expr2

# **MOD**

## **Input: MOD**

expr1 MOD expr2

### **Output**

expr1 % expr2

# **NULLIFZERO**

Use the **[tdMigrateNULLIFZERO](#page-315-0)** configuration parameter to configure migration of NULLIFZERO.

## **Input: NULLIFZERO**

SELECT NULLIFZERO(expr1) FROM tab1 WHERE … ;

### **Output**

SELECT NULLIF(expr1, 0) FROM tab1 WHERE … ;

# **ZEROIFNULL**

Use the **[tdMigrateZEROIFNULL](#page-315-0)** configuration parameter to configure migration of ZEROIFNULL.

### **Input: ZEROIFNULL**

SELECT ZEROIFNULL(expr1) FROM tab1 WHERE … ;

### **Output**

SELECT COALESCE(expr1, 0) FROM tab1 WHERE … ;

# **Declaring a Hexadecimal Character Literal Value**

### **Input**

SELECT (COALESCE(TRIM(BOTH FROM VTX\_D\_RPT\_0017\_WMSE12\_01\_01.ID),'')) ||'7E'xc||(COALESCE(TRIM(BOTH FROM VTX\_D\_RPT\_0017\_WMSE12\_01\_01.Code),'')) ||'7E'xc||(COALESCE(TRIM(BOTH FROM VTX\_D\_RPT\_0017\_WMSE12\_01\_01.Description),'')) ||'7E'xc||(COALESCE(TRIM(BOTH FROM VTX\_D\_RPT\_0017\_WMSE12\_01\_01.Name),'')) ||'7E'xc||(COALESCE(TRIM(BOTH FROM VTX\_D\_RPT\_0017\_WMSE12\_01\_01.Host\_Product\_Id),'')) FROM DP\_VTXEDW.VTX\_D\_RPT\_0017\_WMSE12\_01\_01 VTX\_D\_RPT\_0017\_WMSE12\_01\_01

WHERE 1=1

### **Output**

#### SELECT

;

;

```
 (COALESCE(TRIM(BOTH FROM VTX_D_RPT_0017_WMSE12_01_01.ID),''))
 ||E'\x7E'||(COALESCE(TRIM(BOTH FROM VTX_D_RPT_0017_WMSE12_01_01.Code),''))
 ||E'\x7E'||(COALESCE(TRIM(BOTH FROM VTX_D_RPT_0017_WMSE12_01_01.Description),''))
 ||E'\x7E'||(COALESCE(TRIM(BOTH FROM VTX_D_RPT_0017_WMSE12_01_01.Name),''))
 ||E'\x7E'||(COALESCE(TRIM(BOTH FROM VTX_D_RPT_0017_WMSE12_01_01.Host_Product_Id),''))
FROM DP_VTXEDW.VTX_D_RPT_0017_WMSE12_01_01 VTX_D_RPT_0017_WMSE12_01_01
WHERE 1=1
```
# **Declaring a Hexadecimal Binary Literal Value**

### **Input**

CREATE MULTISET TABLE bvalues (IDVal INTEGER, CodeVal BYTE(2)); INSERT INTO bvalues VALUES (112193, '7879'XB) ; SELECT IDVal, CodeVal FROM bvalues WHERE CodeVal = '7879'XB ;

### **Output**

CREATE TABLE bvalues (IDVal INTEGER, CodeVal BYTEA); INSERT INTO bvalues VALUES (112193, BYTEA '\x7879') ; SELECT IDVal, CodeVal FROM bvalues WHERE CodeVal = BYTEA '\x7879' ;

# **6.8.9 String Functions**

# **CHAR Function**

### **Input: CHAR**

CHAR( expression1 )

#### **Output**

LENGTH( expression1 )

# **CHARACTERS Function**

### **Input: CHARACTERS**

CHARACTERS( expression1 )

### **Output**

LENGTH( expression1 )

# **INDEX**

### **Input: INDEX**

SELECT INDEX(expr1/string, substring) FROM tab1 WHERE … ;

### **Output**

 SELECT INSTR(expr1/string, substring) FROM tab1 WHERE … ;

# **STRREPLACE**

## **Input: STRREPLACE**

SELECT STRREPLACE(c2, '.', '') FROM tab1 WHERE ...;

## **Output**

SELECT REPLACE(c2, '.', '') FROM tab1 WHERE ...:

# **OREPLACE**

## **Input: OREPLACE**

SELECT OREPLACE (c2, '.', '') FROM tab1 WHERE … ;

## **Output**

 SELECT REPLACE(c2, '.', '') FROM tab1 WHERE ...:

# **6.8.10 Date and Time Functions**

# **DATE**

Migration tools support the migration of Teradata DATE FORMAT in SELECT statements, using TO\_CHAR to display the date in the source format. This conversion is not done if the date format is an expression (example: Start  $Dt + 30$ ) or if the WHERE statement contains an expression (Example: WHERE Start Dt > End\_Dt).

For details, see: **[Type Casting to DATE without DATE Keyword](#page-434-0)**

# $\Box$  Note

- Migration is supported for SELECT statements with and without column alias.
- Date formatting is not supported in the sub levels and in inner queries. It is supported only at the outer query level.
- For date formatting, if a table is created with SCHEMA name, subsequent SELECT statements must also include the schema name. In the following example, the table TEMP\_TBL in the SELECT statement will not be migrated and the table retained as it was.

```
CREATE TABLE ${SCH}.TEMP_TBL
      (C1 INTEGER
      ,C2 DATE FORMAT 'YYYY-MM-DD')
PRIMARY INDEX(C1,C2);
```
SELECT \${SCH}.TEMP\_TBL.C2 FROM **TEMP\_TBL** where \${SCH}.TEMP\_TBL.C2 is not null;

## **Input: DATE FORMAT**

```
SELECT 
      CASE
          WHEN SUBSTR( CAST( CAST( SUBSTR( '20180631' ,1 ,6 ) || '01' AS DATE FORMAT 'YYYYMMDD' ) 
+ abc_day - 1 AS FORMAT 'YYYYMMDD' ) ,1 ,6 ) = SUBSTR( '20180631' ,1 ,6 ) 
          THEN 1 
          ELSE 0
```
 END FROM tab1

### **Output**

;

```
SELECT 
       CASE 
          WHEN SUBSTR( TO_CHAR( CAST( SUBSTR( '20180631' ,1 ,6 ) || '01' AS DATE ) + abc_day -
1 ,'YYYYMMDD' ) ,1 ,6 ) = SUBSTR( '20180631' ,1 ,6 ) 
           THEN 1 
          ELSE 0 
       END 
    FROM 
       tab1 
;
```
Migration tools support migration of the date value. If the input DATE is followed by "YYYY-MM-DD", then the date is not changed in the output. The following examples show conversion of DATE to CURRENT\_DATE.

### **Input: DATE**

```
SELECT 
      t1.c1 
      ,t2.c2 
 FROM
      $schema.tab1 t1 
      ,$schema.tab2 t2 
  WHERE 
     t1.c3 \land = t1.c3
      AND t2.c4 GT DATE
```
### **Output**

;

```
SELECT 
      t1.c1 
      ,t2.c2 
  FROM 
      "$schema".tab1 t1 
       ,"$schema".tab2 t2 
WHERE
     t1c3 c> t1c3
      AND t2.c4 > CURRENT_DATE 
;
```
**Input: DATE with "YYYY-MM-DD"**

```
ALTER TABLE 
    $abc . tab1 ADD ( 
       col_date DATE DEFAULT DATE '2000-01-01' 
    ) 
;
```
## **Output**

```
ALTER TABLE
    "$abc" . tab1 ADD ( 
       col_date DATE DEFAULT DATE '2000-01-01' 
    ) 
;
```
# **Input: DATE subtraction**

```
SELECT
      CAST( T1.Buyback_Mature_Dt - CAST( '${gsTXDate}' AS DATE FORMAT 'YYYYMMDD' ) AS 
CHAR( 5 ) )
  FROM
```
 tab1 T1 WHERE T1.col1 > 10

# **Output:**

;

```
SELECT
       CAST( EXTRACT( 'DAY' FROM ( T1.Buyback_Mature_Dt - CAST( '${gsTXDate}' AS DATE ) ) ) AS 
CHAR( 5 ) )
    FROM
       tab1 T1
    WHERE
       T1.col1 > 10
;
```
# **ADD\_MONTHS**

### **Input**

ADD\_MONTHS(CAST(substr(T1.GRANT\_DATE,1,8)||'01'AS DATE FORMAT 'YYYY-MM-DD'),1)-1

### **Output**

ADD\_MONTHS(CAST(SUBSTR( T1.GRANT\_DATE ,1 ,8 ) || '01' AS DATE ),1) - 1

# **TIMESTAMP**

### **Input: TIMESTAMP**

select CAST('20190811'||' '||'01:00:00' AS TIMESTAMP(0) FORMAT 'YYYYMMDDBHH:MI:SS' ) ;

### **Output**

SELECT TO\_TIMESTAMP( '20190811' || ' ' || '01:00:00' ,'YYYYMMDD HH24:MI:SS' ) ;

# **TIME FORMAT**

## **Input**

COALESCE(t3.Crt\_Tm , CAST('00:00:00' AS TIME FORMAT 'HH:MI:SS')) COALESCE(LI07\_F3EABCTLP.CTLREGTIM,CAST('\${NULL\_TIME}' AS TIME FORMAT 'HH:MI:sS')) trim(cast(cast(a.Ases\_Orig\_Tm as time format'hhmiss') as varchar(10)))

### **Output**

```
CAST('00:00:00' AS TIME FORMAT 'HH:MI:SS')
should be migrated as
SELECT CAST(TO_TIMESTAMP('00:00:00', 'HH24:MI:SS') AS TIME)
---
CAST(abc AS TIME FORMAT 'HH:MI:sS')
=>
CAST(TO_TIMESTAMP(abc, 'HH24:MI:SS') AS TIME)
---
CAST(abc AS TIME FORMAT 'HH:MI:sS')
=>
CAST(TO_TIMESTAMP(abc, 'HH24:MI:SS') AS TIME)
```
# **TIMESTAMP FORMAT**

### **Input**

```
select 
  a.Org_Id as Brn_Org_Id \frac{\pi}{3}, \frac{\pi}{3}, a.Evt_Id as Vst_Srl_Nbr \frac{\pi}{3},a.Evt_Id as Vst_Srl_Nbr \frac{1}{x}<br>a FAC Id as FAC Id \frac{x}{x} */
 ,a.EAC_Id as EAC_Id
  ,cast(cast(cast(Prt_Tm as timestamp format 'YYYY-MM-DDBHH:MI:SS' ) as varchar(19) )as timestamp(0)) 
as Tsk_Start_Tm /* */
from ${BRTL_VCOR}.BRTL_BC_SLF_TMN_RTL_PRT_JNL as a /* BC_ */
where a.DW_Dat_Dt = CAST('${v_Trx_Dt}' AS DATE FORMAT 'YYYY-MM-DD') ;
```
### **Output**

```
SELECT
       a.Org_Id AS Brn_Org_Id \frac{*}{*}<br>,a.Evt_Id AS Vst_Srl_Nbr \frac{*}{*} ,a.Evt_Id AS Vst_Srl_Nbr /* */
       ,a.EAC_Id AS EAC_Id /* ,CAST( CAST( TO_TIMESTAMP( Prt_Tm ,'YYYY-MM-DD HH24:MI:SS' ) AS VARCHAR( 19 ) ) AS 
TIMESTAMP ( 0 ) ) AS Tsk_Start_Tm /* */
   FROM ${BRTL_VCOR}.BRTL_BC_SLF_TMN_RTL_PRT_JNL AS a /* BC_ */
   WHERE
       a.DW_Dat_Dt = CAST('\{v_Trx_Dt}' AS DATE ) ;
```
# **TIMESTAMP(n) FORMAT**

### **Input**

select cast('\${v\_Trx\_Dt}' as date format 'yyyy-mm-dd') as DW\_Snsh\_Dt  $\qquad$  /\* \*/ ,coalesce(a.CRE\_DAT,cast('0001-01-01 00:00:01' as timestamp(6) format 'yyyy-mm-ddbhh:mi:ssds(6)')) as  $Crt$  Tm ,cast('\${v\_Trx\_Dt}' as date format 'yyyy-mm-dd') as DW\_ETL\_Dt /\* \*/ ,cast(current\_date as date format 'yyyy-mm-dd') as DW\_Upd\_Dt /\* \*/ ,current\_time(0) as DW\_Upd\_Tm /\* \*/ ,1 as DW Job Seq  $/*$  \*/ from \${NDS\_VIEW}.NLV65\_MGM\_GLDCUS\_INF\_NEW as a /\* MGM \*/ ; ---------- cast('0001-01-01 00:00:00' as timestamp(6) format 'yyyy-mm-ddbhh:mi:ssds(6)') TO\_TIMESTAMP('0001-01-01 00:00:00', 'yyyy-mm-dd HH24:MI:SS.US' ) --------- cast('0001-01-01 00:00:00.000000' as timestamp(6)) cast('0001-01-01 00:00:00.000000' as timestamp(6)) ---------- CAST('0001-01-01 00:00:00.000000' AS TIMESTAMP(6) FORMAT 'YYYY-MM-DDBHH:MI:SS.S(6)') TO\_TIMESTAMP('0001-01-01 00:00:00.000000', 'yyyy-mm-dd HH24:MI:SS.US' ) --------- cast(LA02\_USERLOG\_M.LOGTIME as TIMESTAMP(6) FORMAT 'YYYY-MM-DD HH:MI:SS.S(0)' ) TO\_TIMESTAMP(LA02\_USERLOG\_M.LOGTIME, 'YYYY-MM-DD HH24:MI:SS' ) --------- cast('0001-01-01 00:00:00' as timestamp(3) format 'yyyy-mm-ddbhh:mi:ssds(3)') TO\_TIMESTAMP('0001-01-01 00:00:00', 'yyyy-mm-dd HH24:MI:SS.MS' ) ----------- CAST( '0001-01-01 00:00:01.000000' AS TIMESTAMP ( 6 ) format 'yyyy-mm-ddbhh:mi:ssds(6)' ) TO\_TIMESTAMP('0001-01-01 00:00:01.000000', 'yyyy-mm-dd HH24:MI:SS.US' ) **Output** cast('0001-01-01 00:00:00' as timestamp(6) format 'yyyy-mm-ddbhh:mi:ssds(6)') TO\_TIMESTAMP('0001-01-01 00:00:00', 'yyyy-mm-dd HH24:MI:SS.US' ) --------- cast('0001-01-01 00:00:00.000000' as timestamp(6)) cast('0001-01-01 00:00:00.000000' as timestamp(6)) ---------- CAST('0001-01-01 00:00:00.000000' AS TIMESTAMP(6) FORMAT 'YYYY-MM-DDBHH:MI:SS.S(6)') TO\_TIMESTAMP('0001-01-01 00:00:00.000000', 'yyyy-mm-dd HH24:MI:SS.US' ) --------- cast(LA02\_USERLOG\_M.LOGTIME as TIMESTAMP(6) FORMAT 'YYYY-MM-DD HH:MI:SS.S(0)' ) TO\_TIMESTAMP(LA02\_USERLOG\_M.LOGTIME, 'YYYY-MM-DD HH24:MI:SS' ) ----------

cast('0001-01-01 00:00:00' as timestamp(3) format 'yyyy-mm-ddbhh:mi:ssds(3)')

TO\_TIMESTAMP('0001-01-01 00:00:00', 'yyyy-mm-dd HH24:MI:SS.MS' )

----------- CAST( '0001-01-01 00:00:01.000000' AS TIMESTAMP ( 6 ) format 'yyyy-mm-ddbhh:mi:ssds(6)' ) TO\_TIMESTAMP('0001-01-01 00:00:01.000000', 'yyyy-mm-dd HH24:MI:SS.US' )

# <span id="page-431-0"></span>**trunc(<date>, 'MM') trunc(<date>, 'YY')**

**Input**

```
select 
 cast('${v_Trx_Dt}' as date format 'yyyy-mm-dd') as DW_Stat_Dt /* */<br>,coalesce(d.IAC_Id,'') as IAC_Id /* */
  ,coalesce(d.IAC_Id,'') as IAC_Id /* */
,coalesce(d.IAC_Mdf,'') as IAC_Mdf \qquad /* */
 ,coalesce(c.Rtl_Wlth_Prod_Id,'') as Rtl_Wlth_Prod_Id /* */
 ,coalesce(c.Ccy_Cd,") as Ccy_Cd \overline{\qquad} /* */
 ,0 as Lot_Bal /* */
  ,cast(sum(case when s2.Nvld_Dt > cast('${v_Trx_Dt}' as date format 'yyyy-mm-dd') then s2.Pos_Amt else 0 
end) as decimal(18,2)) as NP_Occy_TMKV \qquad /* \qquad */
  ,cast(
     sum(s2.Pos_Amt *
        ((case when s2.Nvld_Dt > cast('${v_Trx_Dt}' as date format 'yyyy-mm-dd') 
               then cast('${v_Trx_Dt}' as date format 'yyyy-mm-dd') else s2.Nvld_Dt - 1 end)
 -
        (case when s2.Eft_Dt > trunc(cast('${v_Trx_Dt}' as date format 'yyyy-mm-dd'),'MM')
          then s2.Eft_Dt else trunc(cast('${v_Trx_Dt}' as date format 'yyyy-mm-dd'),'MM')
        end)
        + 1
        )
        ) 
/
```
## **Output**

date\_trunc('month', cast('\${v\_Trx\_Dt}' as date)) date\_trunc('year', cast('\${v\_Trx\_Dt}' as date))

# **NEXT**

### **Input: NEXT**

 $SEL$ FCT  $c1$ ,  $c2$  FROM tab1 WHERE NEXT(c3) = CAST('2004-01-04' AS DATE FORMAT 'YYYY-MM-DD');

### **Output**

```
 SELECT c1, c2
 FROM tab1
 WHERE c3 + 1 = CAST('2004-01-04' AS DATE);
```
# **6.8.11 Type Casting and Formatting**

This section describes the syntax for migrating Teradata type casting and formatting. The migration syntax determines how the keywords and features are migrated.

In Teradata, the FORMAT keyword is used for formatting a column/expression. FORMAT '9(n)' and 'z(n)' are addressed using LPAD with 0 and space (' ') respectively. Data typing can be done using CAST or direct data type [like (expression1)(CHAR(n))]. This feature is addressed using CAST.

The following type casting and formatting statements are supported by the DSC:

● **[CHAR](#page-432-0)**
- **COLUMNS and COLUMN ALIAS**
- **Expressions**
- **[INT](#page-433-0)**
- **[DATE](#page-434-0)**
- **[DAY to SECOND](#page-434-0)**
- **[DECIMAL](#page-434-0)**
- **[Time Interval](#page-435-0)**
- **[NULL](#page-435-0)**
- **[Implicit Type Casting Issues](#page-436-0)**

# **CHAR**

## **Input - Data type casting for CHAR**

(expression1)(CHAR(n))

## **Output**

```
CAST( (expression1) AS CHAR(n) )
```
# **COLUMNS and COLUMN ALIAS**

## **Input - Type casting and formatting of a column should ensure the column name is the same as the column alias**

```
SELECT Product Line ID, MAX(Standard Price)
  FROM ( SELECT A.Product_Description, A.Product_Line_ID
  , A.Standard_Price(DECIMAL(18),FORMAT '9(18)')(CHAR(18)) 
     FROM product t A
    WHERE Product_Line_ID in (1, 2) 
 ) AS tabAls 
 GROUP BY Product_Line_ID;
```
## **Output**

```
SELECT Product_Line_ID, MAX( Standard_Price )
  FROM ( SELECT A.Product_Description, A.Product_Line_ID
      , CAST( LPAD( CAST(A.Standard_Price AS DECIMAL( 18 ,0 )), 18, '0' ) AS CHAR( 18 ) ) AS 
Standard Price
           FROM product_t A
          WHERE Product_Line_ID IN( 1 ,2 )
        ) AS tabAls
  GROUP BY Product_Line_ID;
```
# **Expressions**

#### **Input - Type casting and formatting of an expression**

```
SELECT product_id, standard_price*100.00(DECIMAL (17),FORMAT '9(17)' )(CHAR(17) ) AS order_amt 
 FROM db_pvfc9_std.Product_t
  WHERE product_line_id is not null ;
```
## **Output**

SELECT product\_id, CAST(LPAD(CAST(standard\_price\*100.00 AS DECIMAL(17)), 17, '0') AS CHAR(17)) AS order\_amt FROM db\_pvfc9\_std.Product\_t WHERE product line id is not null :

# <span id="page-433-0"></span>**INT**

## **Input - Data type casting for INT**

```
SELECT
       CAST( col1 AS INT ) (
          FORMAT '9(5)'
       \lambda FROM
       table1
```
# **Output**

;

```
SELECT
        LPAD( CAST( col1 AS INT ) ,5 ,'0' )
    FROM
        table1
;
```
**Input** - **Data type casting for INT**

```
SELECT
       CAST( col1 AS INT ) (
           FORMAT '999999'
      \lambdaFROM
       table1
```
# **Output**

;

```
SELECT
       LPAD( CAST( col1 AS INT ) ,6 ,'0' )
    FROM
       table1
;
```
## **Input** - **Data type casting for INT**

```
SELECT
       CAST( expression1 AS INT FORMAT '9(10)' )
    FROM
       table1
```
## **Output**

;

```
SELECT
       LPAD( CAST( expression1 AS INT ) , 10 , '0' )
    FROM
       table1
;
```
# **Input** - **Data type casting for INT**

```
SELECT
       CAST( expression1 AS INT FORMAT '9999' )
    FROM
       table1
;
```
## **Output**

;

```
SELECT
      LPAD( CAST( expression1 AS INT ) ,4 ,'0' )
    FROM
       table1
```
# <span id="page-434-0"></span>**DATE**

In Teradata, when casting DATE from one format to another format, AS FORMAT is used. Migration tools will add TO CHAR function to retain the specified input format.

For details, see **[Date and Time Functions](#page-427-0)**.

**Input** - Data type casting without DATE keyword

```
SELECT
    CAST( CAST( '2013-02-12' AS DATE FORMAT 'YYYY/MM/DD' ) AS FORMAT 'DD/MM/YY' )
;
```
## **Output**

```
SELECT
    TO_CHAR( CAST( '2013-02-12' AS DATE ) ,'DD/MM/YY' )
;
```
# **DAY to SECOND**

**Input** - Data type casting DAY to SECOND

SELECT CAST(T1.Draw\_Gold\_Dt || ' ' ||T1.Draw\_Gold\_Tm as Timestamp) - CAST(T1.Tx\_Dt || ' '|| T1.Tx\_Tm as Timestamp) DAY(4) To SECOND from db\_pvfc9\_std.draw\_tab T1;

#### **Output**

```
SELECT
```
;

```
 CAST(( CAST( T1.Draw_Gold_Dt || ' ' || T1.Draw_Gold_Tm AS TIMESTAMP ) - CAST(T1.Tx_Dt || ' ' || 
T1.Tx_Tm AS TIMESTAMP ) ) AS INTERVAL DAY ( 4 ) TO SECOND )
    FROM
       db_pvfc9_std.draw_tab T1
```
# **DECIMAL**

**Input** - Data type casting for DECIMAL

```
SELECT
       standard_price (
           DECIMAL( 17 )
           ,FORMAT '9(17)'
       ) (
           CHAR( 17 )
       )
    FROM
       db_pvfc9_std.Product_t
```
## **Output**

;

```
SELECT
       CAST( LPAD( CAST( standard_price AS DECIMAL( 17 ,0 ) ) ,17 ,'0' ) AS CHAR( 17 ) )
    FROM
       db_pvfc9_std.Product_t
;
```
**Input** - Data type casting for DECIMAL

```
SELECT
       standard_price (
           DECIMAL( 17 ,0 )
           ,FORMAT '9(17)'
       ) (
```

```
 VARCHAR( 17 )
   \lambda FROM
    db_pvfc9_std.Product_t
```
;

;

```
SELECT
       CAST( LPAD( CAST( standard_price AS DECIMAL( 17 ,0 ) ) ,17 ,'0' ) AS VARCHAR( 17 ) )
    FROM
       db_pvfc9_std.Product_t
```
## **Input** - Data type casting for DECIMAL

```
SELECT
        customer_id (
            DECIMAL( 17 )
        ) (
            FORMAT '9(17)'
        ) (
            VARCHAR( 17 )
\overline{\phantom{a}} FROM
        db_pvfc9_std.Customer_t
```
## **Output**

;

;

```
SELECT
       CAST( LPAD( CAST( customer_id AS DECIMAL( 17 ,0 ) ) ,17 ,'0' ) AS VARCHAR( 17 ) )
    FROM
       db_pvfc9_std.Customer_t
```
# **Time Interval**

Type casting to time intervals is supported in DDL and DML. It is supported within SELECT and can be used in subqueries of VIEW, MERGE, and INSERT.

**Input** - Data type casting to time intervals

SELECT TIME '06:00:00.00' HOUR TO SECOND;

#### **Output**

SELECT TIME '06:00:00.00';

**Input** - Data type casting to time intervals with TOP

SELECT TOP 3 \* FROM dwOErrDtl\_mc.C03\_CORP\_AGENT\_INSURE WHERE Data\_Dt > (SELECT TIME '06:00:00.00' HOUR TO SECOND);

#### **Output**

```
SELECT * FROM dwQErrDtl_mc.C03_CORP_AGENT_INSURE WHERE Data_Dt > (SELECT TIME 
'06:00:00.00') limit 3;
```
# **NULL**

DSC will migrate an expression in the form NULL(data\_type) to CAST(NULL AS replacement\_data\_type).

**Input** - Data type casting for NULL

```
NULL(VARCHAR(n))
```
CAST(NULL AS VARCHAR(n))

# <span id="page-436-0"></span>**Implicit Type Casting Issues**

## **Input - Implicit TYPE CASTING ISSUES**

SELECT Data\_Type,Start\_Dt,End\_Dt FROM ( SELECT Data\_Type,Start\_Dt,End\_Dt FROM ( SELECT '101' AS Data\_Type,CAST('\${TX\_DATE}' AS DATE FORMAT 'YYYYMMDD')-1 AS Start\_Dt,CAST('\$ {TX\_DATE}' AS DATE FORMAT 'YYYYMMDD') AS End\_Dt ) TT UNION ALL SELECT '201' AS Data\_Type,CAST('\${TX\_DATE}' AS DATE FORMAT 'YYYYMMDD')-7 AS Start\_Dt,CAST('\$ {TX\_DATE}' AS DATE FORMAT 'YYYYMMDD') AS End\_Dt FROM Sys\_Calendar.CALENDAR WHERE calendar\_date = CAST('\${TX\_DATE}' AS DATE FORMAT 'YYYYMMDD') AND Day\_Of\_Week = 1 UNION ALL SELECT Data\_Type,Start\_Dt,End\_Dt FROM ( SELECT '401' AS Data\_Type,CAST('\${TX\_PRIMONTH\_END}' AS DATE FORMAT 'YYYYMMDD') AS Start\_Dt,CAST('\${TX\_DATE}' AS DATE FORMAT 'YYYYMMDD') AS End\_Dt ) TT WHERE CAST('\${TX\_DATE}' AS DATE FORMAT 'YYYYMMDD')=CAST('\${TX\_MONTH\_END}' AS DATE FORMAT 'YYYYMMDD') UNION ALL SELECT Data\_Type,Start\_Dt,End\_Dt FROM ( SELECT '501' AS Data\_Type,CAST('\${TX\_PRIQUARTER\_END}' AS DATE FORMAT 'YYYYMMDD') AS Start\_Dt,CAST('\${TX\_DATE}' AS DATE FORMAT 'YYYYMMDD') AS End\_Dt ) TT WHERE CAST('\${TX\_DATE}' AS DATE FORMAT 'YYYYMMDD')=CAST('\${TX\_QUARTER\_END}' AS DATE FORMAT 'YYYYMMDD') UNION ALL SELECT Data\_Type,Start\_Dt,End\_Dt FROM ( SELECT '701' AS Data\_Type,CAST('\${TX\_PRIYEAR\_END}' AS DATE FORMAT 'YYYYMMDD') AS Start\_Dt,CAST('\${TX\_DATE}' AS DATE FORMAT 'YYYYMMDD') AS End\_Dt ) TT WHERE CAST('\${TX\_DATE}' AS DATE FORMAT 'YYYYMMDD')=CAST('\${TX\_YEAR\_END}' AS DATE FORMAT 'YYYYMMDD') ) T1 ;

## **Output**

```
SELECT Data_Type,Start_Dt,End_Dt
 FROM (
  SELECT Data_Type,Start_Dt,End_Dt 
  FROM (
  SELECT CAST('101' AS TEXT) AS Data_Type,CAST('${TX_DATE}' AS DATE FORMAT 'YYYYMMDD')-1 AS 
Start_Dt,CAST('${TX_DATE}' AS DATE FORMAT 'YYYYMMDD') AS End_Dt
 ) TT
  UNION ALL
  SELECT CAST('201' AS TEXT) AS Data_Type,CAST('${TX_DATE}' AS DATE FORMAT 'YYYYMMDD')-7 AS 
Start_Dt,CAST('${TX_DATE}' AS DATE FORMAT 'YYYYMMDD') AS End_Dt
  FROM Sys_Calendar.CALENDAR
 WHERE calendar_date = CAST('${TX_DATE}' AS DATE FORMAT 'YYYYMMDD')
 AND Day_Of Week = 1 UNION ALL
  SELECT Data_Type,Start_Dt,End_Dt 
  FROM (
  SELECT CAST('401' AS TEXT) AS Data_Type,CAST('${TX_PRIMONTH_END}' AS DATE FORMAT 
'YYYYMMDD') AS Start_Dt,CAST('${TX_DATE}' AS DATE FORMAT 'YYYYMMDD') AS End_Dt
 ) TT
```

```
WHERE CAST('${TX_DATE}' AS DATE FORMAT 'YYYYMMDD')=CAST('${TX_MONTH_END}' AS DATE
FORMAT 'YYYYMMDD')
  UNION ALL
 SELECT Data_Type,Start_Dt,End_Dt
  FROM (
  SELECT CAST('501' AS TEXT) AS Data_Type,CAST('${TX_PRIQUARTER_END}' AS DATE FORMAT 
'YYYYMMDD') AS Start_Dt,CAST('${TX_DATE}' AS DATE FORMAT 'YYYYMMDD') AS End_Dt
  ) TT
  WHERE CAST('${TX_DATE}' AS DATE FORMAT 'YYYYMMDD')=CAST('${TX_QUARTER_END}' AS DATE 
FORMAT 'YYYYMMDD')
  UNION ALL
  SELECT Data_Type,Start_Dt,End_Dt 
  FROM (
  SELECT CAST('701' AS TEXT) AS Data_Type,CAST('${TX_PRIYEAR_END}' AS DATE FORMAT 'YYYYMMDD') 
AS Start_Dt,CAST('${TX_DATE}' AS DATE FORMAT 'YYYYMMDD') AS End_Dt
  ) TT
 WHERE CAST('${TX_DATE}' AS DATE FORMAT 'YYYYMMDD')=CAST('${TX_YEAR_END}' AS DATE FORMAT 
'YYYYMMDD')
 ) T1
 ;
```
# **6.8.12 BTEQ Utility Command**

The BTEQ utility commands are as follows:

# **LOGOFF QUIT**

LOGOFF ends the current RDBMS sessions without exiting BTEQ.

QUIT command ends the current Teradata database sessions and exits BTEQ.

#### **Input**

```
SELECT 'StartDTTM' as a
        ,CURRENT_TIMESTAMP (FORMAT 'HH:MI:SSBMMMBDD,BYYYY') ;
.LOGOFF;
.QUIT;
```
#### **Output**

```
SELECT 'StartDTTM' as a
        ,CURRENT_TIMESTAMP (FORMAT 'HH:MI:SSBMMMBDD,BYYYY') ;
.LOGOFF;
.QUIT;
```
#### $\Box$  Note

Gauss does not support, so it is required to comment.

# **.IF ERRORCODE and .QUIT**

BTEQ statements specified with .IF and .QUIT.

**Input**

```
COLLECT STATISTICS 
 USING SAMPLE 5.00 PERCENT 
 COLUMN ( CDR_TYPE_KEY ) , 
 COLUMN ( PARTITION ) , 
 COLUMN ( SRC ) , 
 COLUMN ( PARTITION,SBSCRPN_KEY ) 
 ON DT_SDM.FCT_OTGO_NTWK_ACTVY_DAILY ;
```
#### **Output**

```
SET
default_statistics_target = 5.00 ;
ANALYZE DT_SDM.FCT_OTGO_NTWK_ACTVY_DAILY (CDR_TYPE_KEY) ;
ANALYZE DT_SDM.FCT_OTGO_NTWK_ACTVY_DAILY (PARTITION) ;
ANALYZE DT_SDM.FCT_OTGO_NTWK_ACTVY_DAILY (SRC) ;
ANALYZE DT_SDM.FCT_OTGO_NTWK_ACTVY_DAILY (PARTITION,SBSCRPN_KEY) ;
 RESET default_statistics_target ;
```
## **.IF**

#### **Input:**

.IF END\_MONTH\_FLAG <> 'Y' THEN .GOTO LABEL\_1;

#### **Output:**

```
IF END_MONTH_FLAG <> 'Y' THEN
         GOTO LABEL_1 ;
END IF ;
```
# **.QUIT**

## **Input:**

.IF ERRORCODE <> 0 THEN .QUIT 12;

## **Output:**

```
IF ERRORCODE <> 0 THEN
       RAISE EXCEPTION '12' ;
END IF;
```
# **.IF & .QUIT**

.IF and .QUIT should be moved inside the block.

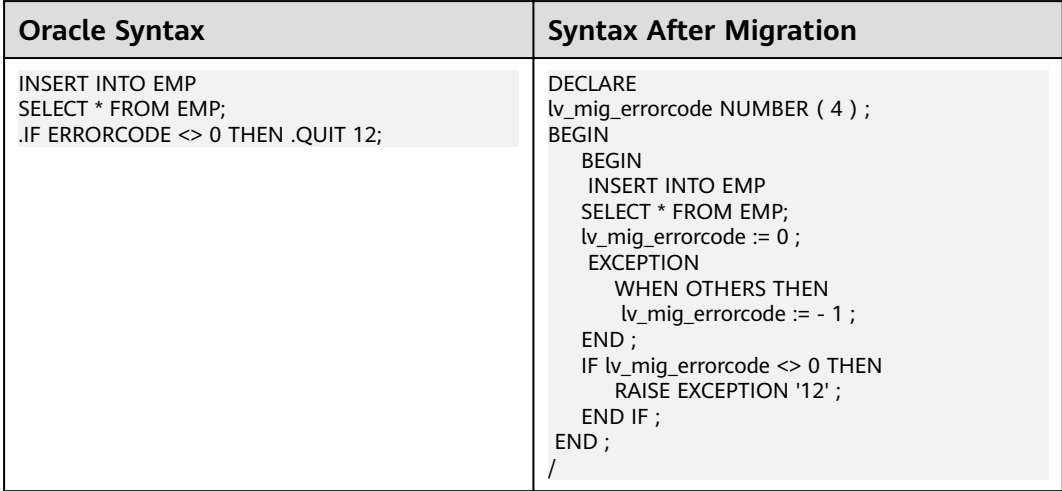

# **.RETURN**

#### **Input:**

 $\cdot$  if ERRORCODE = 0 then .RETURN;

**Output:**

IF ERRORCODE = 0 THEN RETURN; END IF;

# **.GOTO**

## **Input:**

.IF END\_MONTH\_FLAG <> 'Y' THEN .GOTO LABEL\_1;

#### **Output:**

```
IF END_MONTH_FLAG <> 'Y' THEN
    GOTO LABEL_1;
END IF ;
```
# **Label**

#### **Input:**

.LABEL LABEL\_1

#### **Output:**

<<LABEL\_1>>

# **ERRORCODE 3807**

#### **Input:**

SELECT end\_mon AS END\_MONTH\_FLAG FROM tab2 ;

.IF END\_MONTH\_FLAG <> 'Y' THEN .GOTO LABEL\_1;

.IF ERRORCODE = 3807 THEN .QUIT 8888;

## **Output**

```
DECLARE lv_mig_errorcode NUMBER (4);
    lv_mig_END_MONTH_FLAG TEXT;
BEGIN
   BEGIN
      SELECT end_mon 
        INTO lv_mig_END_MONTH_FLAG
        FROM tab2 ;
        lv_mig_errorcode := 0 ;
  EXCEPTION
       WHEN UNDEFINED_TABLE THEN
           lv_mig_errorcode := 3807 ;
       WHEN OTHERS THEN
         lv_mig_errorcode := -1 ;
   END ;
   IF lv_mig_END_MONTH_FLAG <> 'Y' THEN
         GOTO LABEL_1 ;
   END IF ;
   IF lv_mig_errorcode = 3807 THEN
       RAISE EXCEPTION '8888' ;
   END IF ;
END;
/
```
# **BT with BTEQ commands**

## **Input**

#### BT;

delete from \${BRTL\_DCOR}.BRTL\_CS\_CUST\_CID\_UID\_REL where DW\_Job\_Seq = \${v\_Group\_No};

.if ERRORCODE <> 0 then .quit 12;

insert into \${BRTL\_DCOR}.BRTL\_CS\_CUST\_CID\_UID\_REL

```
(
  Cust_Id
  ,Cust_UID
  ,DW_Upd_Dt
  ,DW_Upd_Tm
  ,DW_Job_Seq
  ,DW_Etl_Dt
)
select
  a.Cust_Id
  ,a.Cust_UID
  ,current_date as Dw_Upd_Dt
  ,current_time(0) as DW_Upd_Tm
  ,cast(${v_Group_No} as byteint) as DW_Job_Seq
  ,cast('${v_Trx_Dt}' as date format 'yyyy-mm-dd') as DW_Etl_Dt
from ${BRTL_VCOR}.BRTL_CS_CUST_CID_UID_REL_S a
where a.DW_Snsh_Dt = cast('${v_Trx_Dt}' as date format 'yyyy-mm-dd');
```
.if ERRORCODE <> 0 then .quit 12;

## **Output**

## BEGIN

```
-- 
  BEGIN 
    delete from ${BRTL_DCOR}.BRTL_CS_CUST_CID_UID_REL 
     where DW_Job_Seq = ${v_Group_No};
      lv_mig_errorcode = 0;
 EXCEPTION
    WHEN OTHERS THEN
      lv_mig_errorcode = -1;
  END;
  IF lv_mig_errorcode <> 0 THEN
     RAISE EXCEPTION '12';
  END IF;
```
# **ET with BTEQ Commands**

## **Input**

ET;

```
BEGIN
  BEGIN 
    delete from ${BRTL_DCOR}.BRTL_CS_CUST_CID_UID_REL 
    where DW_Job_Seq = ${v_Group_No};
      lv_mig_errorcode = 0;
 EXCEPTION
    WHEN OTHERS THEN
      lv_mig_errorcode = -1;
  END;
  IF lv_mig_errorcode <> 0 THEN
      RAISE EXCEPTION '12';
  END IF;
```
 BEGIN insert into \${BRTL\_DCOR}.BRTL\_CS\_CUST\_CID\_UID\_REL ( Cust\_Id ,Cust\_UID ,DW\_Upd\_Dt ,DW\_Upd\_Tm ,DW\_Job\_Seq ,DW\_Etl\_Dt ) select a.Cust\_Id ,a.Cust\_UID ,current\_date as Dw\_Upd\_Dt ,current\_time(0) as DW\_Upd\_Tm ,cast(\${v\_Group\_No} as byteint) as DW\_Job\_Seq ,cast('\${v\_Trx\_Dt}' as date format 'yyyy-mm-dd') as DW\_Etl\_Dt from \${BRTL\_VCOR}.BRTL\_CS\_CUST\_CID\_UID\_REL\_S a where a.DW\_Snsh\_Dt = cast('\${v\_Trx\_Dt}' as date format 'yyyy-mm-dd'); EXCEPTION WHEN OTHERS THEN lv\_mig\_errorcode = -1; END; IF lv\_mig\_errorcode <> 0 THEN RAISE EXCEPTION '12'; END IF;

```
END;
```
#### **Output**

```
-- 
  BEGIN
     insert into ${BRTL_DCOR}.BRTL_CS_CUST_CID_UID_REL 
      (
      Cust_Id
      ,Cust_UID
      ,DW_Upd_Dt
      ,DW_Upd_Tm
      ,DW_Job_Seq
      ,DW_Etl_Dt
    \lambda select
       a.Cust_Id
      ,a.Cust_UID
      ,current_date as Dw_Upd_Dt
      ,current_time(0) as DW_Upd_Tm
      ,cast(${v_Group_No} as byteint) as DW_Job_Seq
      ,cast('${v_Trx_Dt}' as date format 'yyyy-mm-dd') as DW_Etl_Dt
    from ${BRTL_VCOR}.BRTL_CS_CUST_CID_UID_REL_S a
   where a.DW_Snsh_Dt = cast('${v_Trx_Dt}' as date format 'yyyy-mm-dd');
  EXCEPTION
    WHEN OTHERS THEN
      lv_mig_errorcode = -1;
  END;
  IF lv_mig_errorcode <> 0 THEN
      RAISE EXCEPTION '12';
  END IF;
```
END;

# **.Export FILE**

.EXPORT FILE should be changed to COPY and teradata utilities is set to **false**.

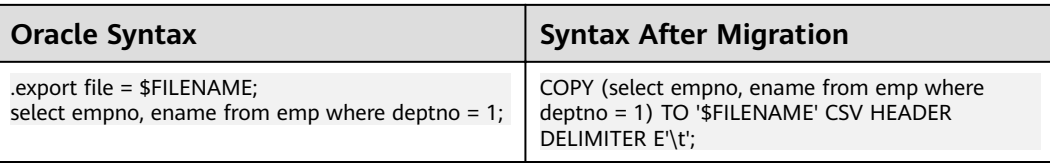

.EXPORT FILE should be changed to \$q\$COPY and moved inside the block when teradataUtilities is set to **true**.

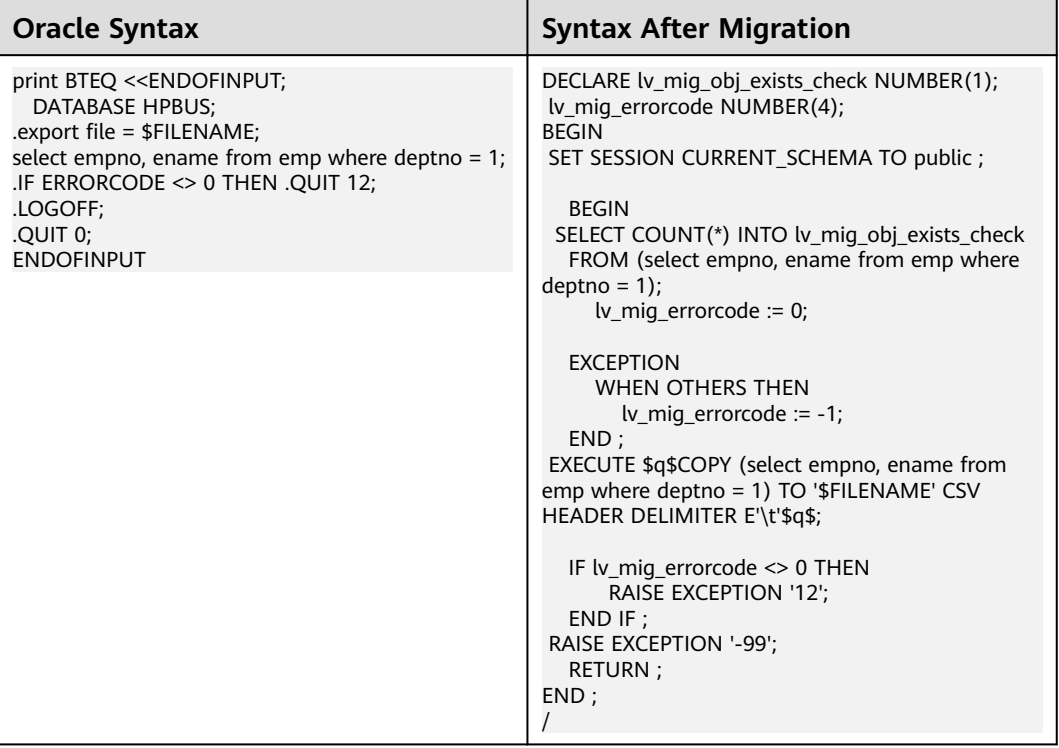

# **SQL\_Lang & BTEQ**

Multiple tag names should be handled for SQL\_Lang.

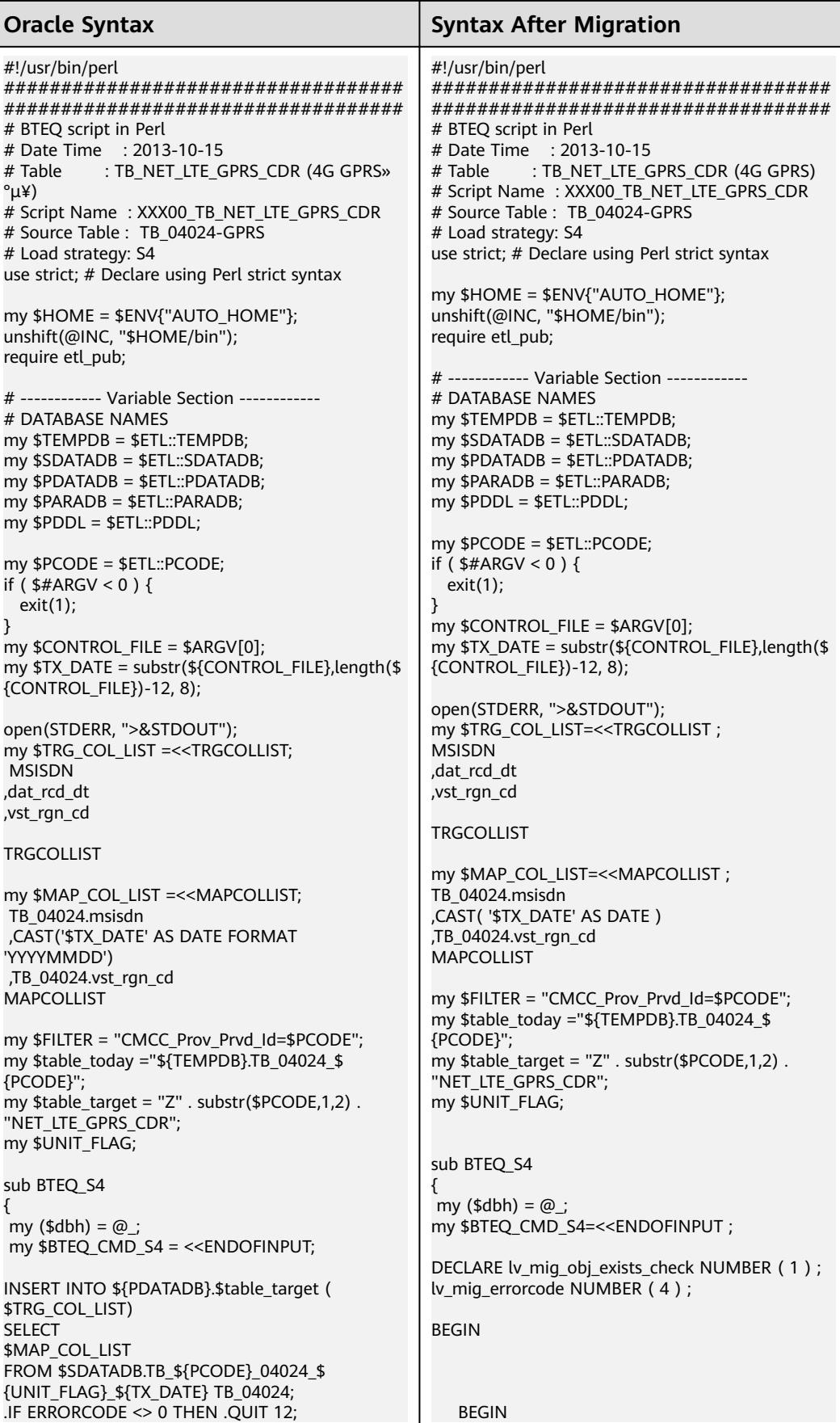

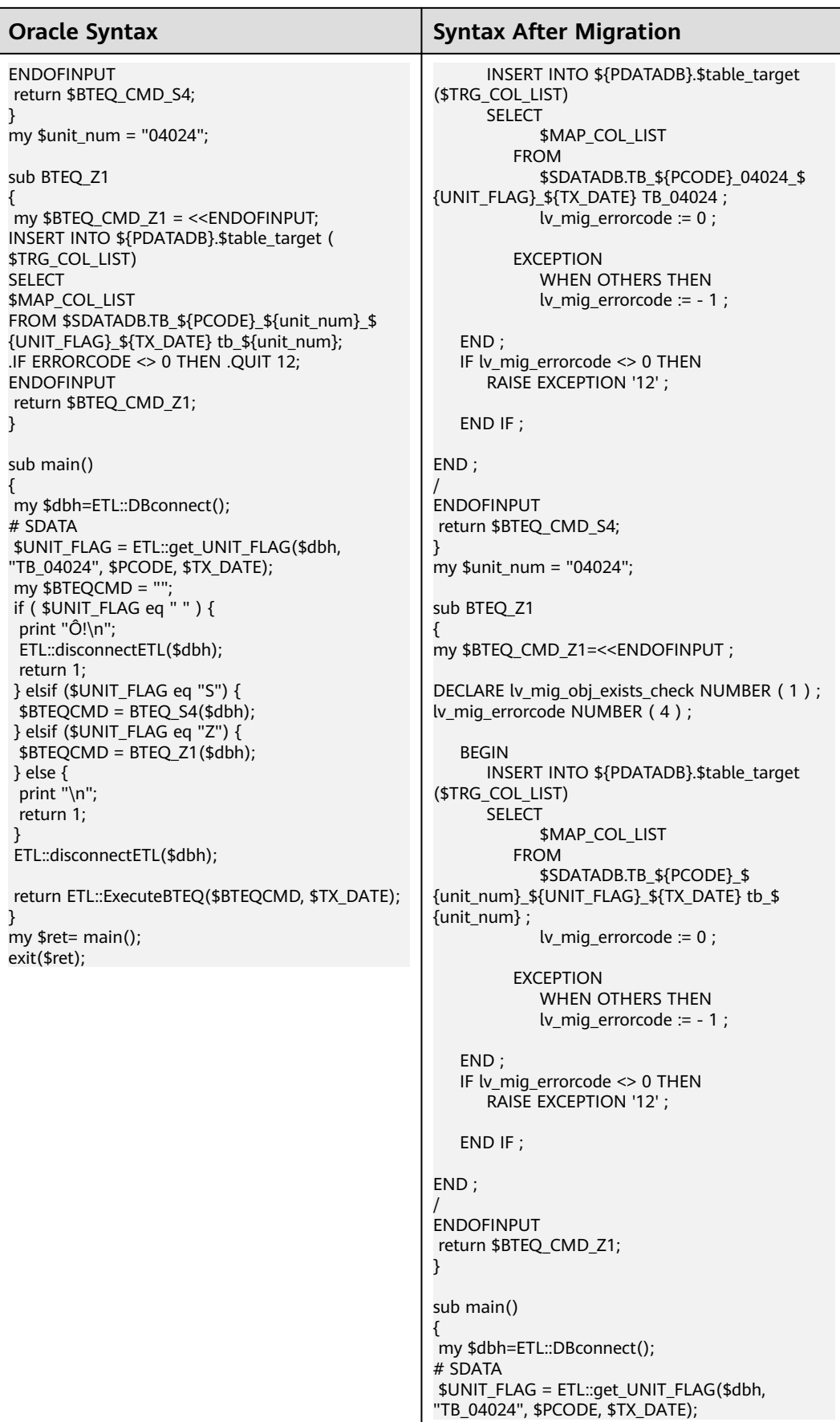

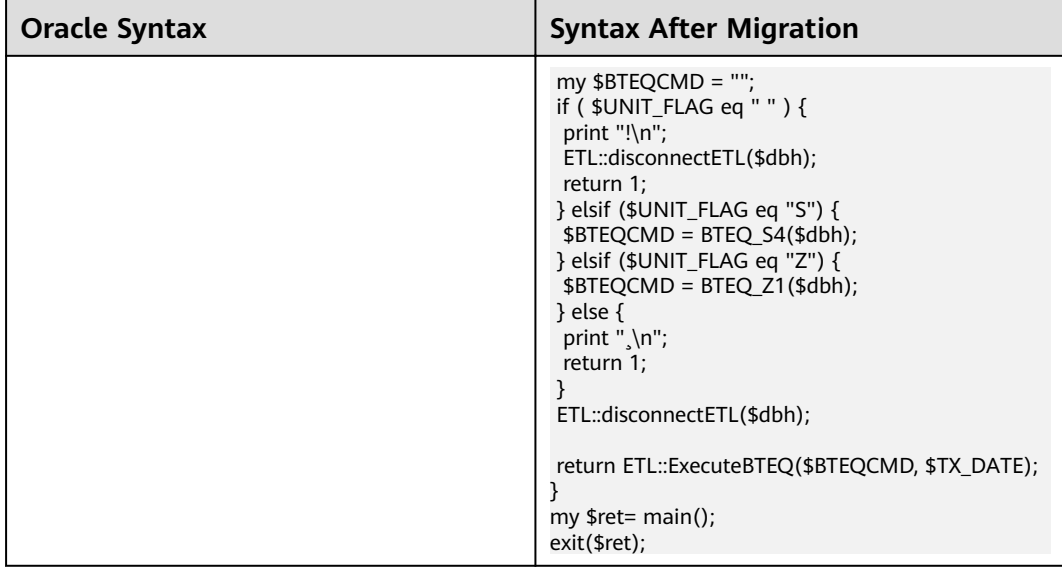

# **6.8.13 DSQL**

# **DSQL Variable: With AS**

## **Input**

```
/* VARIABLE INPUT */
select cast(cast('${TX_DATE}' as date format 'yyyymmdd') as date format 'yyyy-mm-dd') as v_Trx_Dt;
.IF ERRORCODE <> 0 THEN .QUIT 12 ;
```

```
insert into VT_RTL_ACT_ORG_INF /* VT */
(
  Act_Id
  ,Act_Mdf /* */
  ,Act_Agr_Typ_Cd /* */<br>,Opn_BBK /* */
  ,Opn_BBK /*<br>,Opn_BRN /*,Opn_BRN /* */
)
select 
  a.Agr_Id as Act_Id \begin{array}{ccc} \n\frac{1}{2} & \text{if } \\
\frac{1}{2} & \text{if } \\
\frac{1}{2} & \frac{1}{2} & \frac{1}{2} \\
\frac{1}{2} & \frac{1}{2} & \frac{1}{2} \\
\frac{1}{2} & \frac{1}{2} & \frac{1}{2} \\
\frac{1}{2} & \frac{1}{2} & \frac{1}{2} \\
\frac{1}{2} & \frac{1}{2} & \frac{1}{2} \\
\frac{1}{2} & \frac{1}{2} & \frac{1}{2} \\
\frac{1}{2} & \frac{1}{2} & \frac{1,a.Agr_Mdf as Act_Mdf \frac{1}{2} /* \frac{1}{2} /
  ,a.Agr_Typ_Cd as Act_Agr_Typ_Cd \frac{\ast}{\ast} /* */<br>,a.BBK_Org_Id as Opn_BBK \frac{\ast}{\ast} /* */
  A,a.BBK_Org_Id as Opn_BBK \begin{pmatrix} * & * \end{pmatrix}<br>,a.Opn_Org_Id as Opn_BRN \begin{pmatrix} * & * \end{pmatrix},a.Opn_Org_Id as Opn_BRN
from ${PDM_VIEW}.T03_AGR_TRSR_BND_ACT as a /* _ */
where a.DW_Start_Dt <= cast('${v_Trx_Dt}' as date format 'yyyy-mm-dd') 
             AND a.DW_End_Dt > cast('${v_Trx_Dt}' as date format 'yyyy-mm-dd')<br>AND a.Agr_Typ_Cd IN ('20301') \frac{\pi}{4} */
              AND a.Agr_Typ_Cd IN ('20301') /* */
;
```
.IF ERRORCODE <> 0 THEN .QUIT 12 ;

## **Output**

```
DECLARE lv_mig_obj_exists_check NUMBER (1);<br>lv_mig_errorcode NUMBER (4);
lv_mig_errorcode
lv_mig_v_Trx_Dt TEXT;
BEGIN
```

```
 /*VARIABLE INPUT */
 BEGIN
    SELECT CAST( CAST( '${TX_DATE}' AS DATE ) AS DATE ) 
 INTO lv_mig_v_Trx_Dt ;
```

```
 lv_mig_errorcode := 0 ;
   EXCEPTION
       WHEN OTHERS THEN
        lv mig errorcode := -1;
    END;
    IF lv_mig_errorcode <> 0 THEN
       RAISE EXCEPTION '12' ;
    END IF ;
    BEGIN
      INSERT INTO VT_RTL_ACT_ORG_INF /* VT_ */
       (
         Act_Id /* */
         ,Act_Mdf /* */
          ,Act_Agr_Typ_Cd /* */
         ,Opn_BBK /* */<br>.Opn_BRN /* */
         ,Opn_BRN/*
\overline{\phantom{a}} SELECT a.Agr_Id AS Act_Id /* */
 ,a.Agr_Mdf AS Act_Mdf /* */
             ,a.Agr_Typ_Cd AS Act_Agr_Typ_Cd \frac{*}{}<br>,a.BBK_Org_Id AS Opn_BBK \frac{*}{} */
 ,a.BBK_Org_Id AS Opn_BBK /* */
 ,a.Opn_Org_Id AS Opn_BRN /* */
         FROM ${PDM_VIEW}.T03_AGR_TRSR_BND_ACT AS a /* _ */
          WHERE a.DW_Start_Dt <= CAST( lv_mig_v_Trx_Dt AS DATE )
              AND a.DW_End_Dt > CAST( lv_mig_v_Trx_Dt AS DATE )
             AND a.Agr_Typ_Cd IN ( '20301' ) \frac{3}{2} */
\sim ; \sim ; \sim ; \sim ;
              lv_mig_errorcode := 0 ;
    EXCEPTION
       WHEN OTHERS THEN
         lv_mig_errorcode := -1;
    END ;
    IF lv_mig_errorcode <> 0 THEN
       RAISE EXCEPTION '12' ;
    END IF ;
END ;
```
# **DSQL Variable: Without AS**

/

#### **Input**

```
/* SESSION INPUT */
select Session ;
.IF ERRORCODE <> 0 THEN .QUIT 12 ;
```
select username,clientsystemuserid,clientipaddress,clientprogramname from dbc.sessioninfoV where sessionno = '\$Session' ; .IF ERRORCODE <> 0 THEN .QUIT 12 ;

## **Output**

```
DECLARE lv_mig_obj_exists_check NUMBER (1);<br>lv mig_errorcode NUMBER (4);
lv_mig_errorcode
 lv_mig_Session TEXT ;
```
BEGIN /\*SESSION INPUT \*/ BEGIN SELECT pg\_backend\_pid ( ) INTO lv\_mig\_Session ;

```
 lv_mig_errorcode := 0 ;
   EXCEPTION
       WHEN OTHERS THEN
       lv mig errorcode := -1 ;
    END ;
    IF lv_mig_errorcode <> 0 THEN
       RAISE EXCEPTION '12' ;
    END IF ;
    BEGIN
       SELECT COUNT( * ) INTO lv_mig_obj_exists_check
        FROM ( SELECT username
                 ,clientsystemuserid
                 ,clientipaddress
                 ,clientprogramname
              FROM dbc.sessioninfoV
            WHERE sessionno = lv_mig_Session )
    LIMIT 1 ;
    lv_mig_errorcode := 0 ;
    EXCEPTION
       WHEN OTHERS THEN
         lv_mig_errorcode := - 1 ; 
    END ;
    IF lv_mig_errorcode <> 0 THEN
       RAISE EXCEPTION '12' ;
    END IF ;
END ;
/
```
# **Specifying Variables in BTEQ Statements**

## **Input**

```
select case when cast('${v_Trx_Dt}' as date format'yyyy-mm-dd') = cast('${v_Tx_Mon_End_Date}' as date 
format'yyyy-mm-dd') then '0' else '1' end as v_IsLastDay;
.IF ERRORCODE <> 0 THEN .QUIT 12 ;
insert into VT_AS_CUST_WLTH_GRP /* VT_ */
(
 Cust_UID \begin{array}{ccc} & & /^* & \text{UID} \rightarrow / & \\ & & /^* & \rightarrow / \\ \end{array},BBK_Org_Id /* */<br>,Wlth_grp_Cd /* */
 ,Wlth_grp_Cd \frac{*}{4}<br>,Card Grd Cd \frac{*}{4},Card_Grd_Cd
)
select 
  a.Cust_UID as Cust_UID /* UID */
,a.BBK_Org_Id as BBK_Org_Id \qquad /* \qquad */
,'11' as Wlth_grp_Cd \qquad /* \qquad */
 ,coalesce(b.Card_Grd_Cd,") as Card_Grd_Cd /* */<br>rom VT_CUST_WLTH_GRP_LAST as a /* VT_ */
from VT_CUST_WLTH_GRP_LAST as a
LEFT OUTER JOIN ${BRTL_VEXT}.BRTL_AS_CUST_CARD_GRD_S as b /* AS_ */
  on b.Cust_Uid = a.Cust_Uid 
  AND b.BBK_Org_Id = a.BBK_Org_Id 
 AND b.Card_Sts_Scp_Cd = '001' /* 001-
  AND b.Card_Grd_Cd IN ('080','060','040','020','010','000') 
  AND b.DW_Snsh_Dt = cast('${v_Trx_Dt}' as date format'yyyy-mm-dd') 
where b.Cust_UID IS null 
;
.IF v_IsLastDay = 1 THEN .GOTO doit
```
## **Output**

```
BEGIN
select case when cast('${v_Trx_Dt}' as date format'yyyy-mm-dd') = cast('${v_Tx_Mon_End_Date}' as date format'yyyy-mm-dd') then '0' else '1' end INTO lv_mig_v_IsLastDay;
                                         else '1' end INTO lv_mig_v_IsLastDay;
     lv_mig_ERRORCODE = 0;
EXCEPTION
    WHEN OTHERS THEN
       lv_mig_ERRORCODE = -1;
END;
IF lv_mig_ERRORCODE <> 0 THEN 
  RAISE EXCEPTION '12';
END IF;
insert into VT_AS_CUST_WLTH_GRP /* VT_ */
(
  Cust_UID /* UID */<br>BBK_Org_Id /* */
 ,BBK_Org_Id /*<br>,Wlth_grp_Cd /*
 ,Wlth_grp_Cd \frac{\pi}{4} /* \frac{\pi}{4}<br>,Card_Grd_Cd /* */
 ,Card_Grd_Cd
)
select 
  a.Cust_UID as Cust_UID /* UID */<br>a.BBK_Org_Id as BBK_Org_Id /*
 ,a.BBK_Org_Id as BBK_Org_Id \frac{\ast}{\ast} /* \frac{\ast}{\ast}/<br>,'11' as With_grp_Cd /* \frac{\ast}{\ast} ,'11' as Wlth_grp_Cd /* */
 , coalesce (b.Card_Grd_Cd,") as Card_Grd_Cd /* */<br>
rom VT_CUST_WLTH_GRP_LAST as a /* VT *
from VT_CUST_WLTH_GRP_LAST as a /* VT_ */
LEFT OUTER JOIN ${BRTL_VEXT}.BRTL_AS_CUST_CARD_GRD_S as b /* AS_ */
  on b.Cust_Uid = a.Cust_Uid 
  AND b.BBK_Org_Id = a.BBK_Org_Id 
 AND b.Card_Sts_Scp_Cd = '001' /* 001-
  AND b.Card_Grd_Cd IN ('080','060','040','020','010','000') 
  AND b.DW_Snsh_Dt = cast('${v_Trx_Dt}' as date format'yyyy-mm-dd') 
where b.Cust_UID IS null 
;
IF lv_mig_v_IsLastDay = 1 THEN 
         GOTO doit;
END IF;
```
# **Specifying Variables Using SELECT EXTRACT FROM**

#### **Input**

--

…

select EXTRACT (MONTH FROM cast('\${TX\_DATE}' as date format 'YYYYMMDD')) as CURR\_MON; .if ERRORCODE <> 0 then .quit 12;

```
.IF CURR_MON <> 1 THEN .goto NON_JAN;
.if ERRORCODE <> 0 then .quit 12;
```
#### **Output**

BEGIN select EXTRACT (MONTH FROM cast('\${TX\_DATE}' as date format 'YYYYMMDD')) INTO CURR\_MON; … END;

# **DATE Type Casting: Specifying DSQL Variables**

#### **Input**

```
select 
   case when a.DW_Stat_Dt in 
(date'${v_Tx_Pre_1_Mon_End_Date}'
,date'${v_Tx_Pre_2_Mon_End_Date}'
,date'${v_Tx_Pre_3_Mon_End_Date}')
then '1' else '2' end as Quarter_Flg \frac{1}{2} + PK- 1-- 2-- 3-- \frac{1}{2}<br>,a.BBK_Org_Id as BBK_Org_Id \frac{1}{2} + PK- \frac{1}{2},a.BBK_Org_Id as BBK_Org_Id
  ,a.Cust_UID as Cust_UID /* PK- UID */
 ,a.Entp_Cust_Id as Entp_Cust_Id /* PK- */
```
;

```
,coalesce(b.BBK_Nbr,") as Agn_BBK_Org_Id /* PK- \rightarrow /
from ${BRTL_VEXT}.BRTL_AS_AGN_ENTP_CUID_TRX_SR as a \qquad /* AS_ UID */<br>LEFT OUTER JOIN ${BRTL_VCOR}.BRTL_OR_RTL_ORG_INF_S as b \qquad /* OR_ */
LEFT OUTER JOIN ${BRTL_VCOR}.BRTL_OR_RTL_ORG_INF_S as b
  on a.Agn_BRN_Org_Id = b.Rtl_Org_Id 
and b.DW_Snsh_Dt = cast('$(v_Trx_Dt)' as date format 'yyyy-mm-dd')
where a.DW_Stat_Dt IN (date'${v_Tx_Pre_1_Mon_End_Date}'
,date'${v_Tx_Pre_2_Mon_End_Date}'
,date'${v_Tx_Pre_3_Mon_End_Date}'
,date'${v_Tx_Pre_4_Mon_End_Date}'
,date'${v_Tx_Pre_5_Mon_End_Date}'
,date'${v_Tx_Pre_6_Mon_End_Date}') 
        AND a.Stat_Prd_Cd = 'M001' 
group by Quarter_Flg, a.BBK_Org_Id, a.Cust_UID, a.Entp_Cust_Id, coalesce(b.BBK_Nbr,'') 
should be migrated as below:
       SELECT
              CASE WHEN a.DW_Stat_Dt IN 
      ( CAST(lv_mig_v_Tx_Pre_1_Mon_End_Date AS DATE)
               , CAST(lv_mig_v_Tx_Pre_2_Mon_End_Date AS DATE)
               , CAST(lv_mig_v_Tx_Pre_3_Mon_End_Date AS DATE) )
                 THEN '1'
                ELSE '2'
              END AS Quarter_Flg /* PK- 1-- 2-- 3-- */
              ,a.BBK_Org_Id AS BBK_Org_Id /* PK- */
               ,a.Cust_UID AS Cust_UID /* PK- UID */
              ,a.Entp_Cust_Id AS Entp_Cust_Id /* PK- */
              ,COALESCE( b.BBK_Nbr ,'' ) AS Agn_BBK_Org_Id /* PK- */
           FROM
             BRTL_VEXT.BRTL_AS_AGN_ENTP_CUID_TRX_SR AS a /* AS_ UID */
             LEFT OUTER JOIN BRTL_VCOR.BRTL_OR_RTL_ORG_INF_S AS b /* OR_ ^+ */
                  ON a.Agn_BRN_Org_Id = b.Rtl_Org_Id
              AND b.DW_Snsh_Dt = CAST( lv_mig_v_Trx_Dt AS DATE )
          WHERE
              a.DW_Stat_Dt IN ( CAST(lv_mig_v_Tx_Pre_1_Mon_End_Date AS DATE)
               ,CAST(lv_mig_v_Tx_Pre_2_Mon_End_Date AS DATE)
              ,CAST(lv_mig_v_Tx_Pre_3_Mon_End_Date AS DATE)
              ,CAST(lv_mig_v_Tx_Pre_4_Mon_End_Date AS DATE)
              ,CAST(lv_mig_v_Tx_Pre_5_Mon_End_Date AS DATE)
               ,CAST(lv_mig_v_Tx_Pre_6_Mon_End_Date AS DATE) )
               AND a.Stat_Prd_Cd = 'M001'
           GROUP BY Quarter_Flg, a.BBK_Org_Id, a.Cust_UID, a.Entp_Cust_Id, COALESCE( b.BBK_Nbr ,'' )
```
## **Output**

;

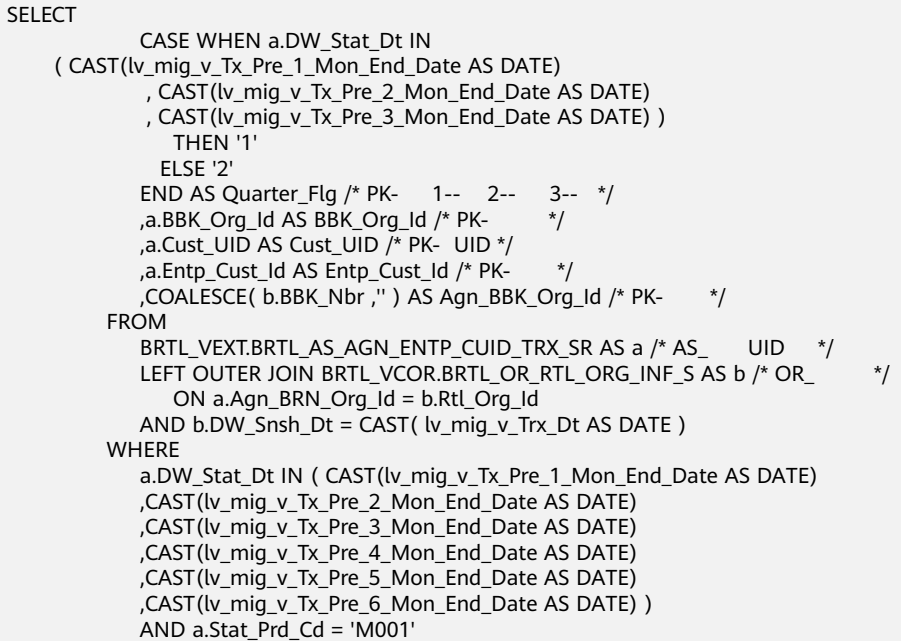

GROUP BY Quarter\_Flg, a.BBK\_Org\_Id, a.Cust\_UID, a.Entp\_Cust\_Id, COALESCE( b.BBK\_Nbr ,'' )

# **6.9 Oracle Syntax Migration**

;

# **6.9.1 Overview**

This section lists the Oracle features supported by the syntax migration tool, and provides the Oracle syntax and the equivalent GaussDB(DWS) syntax for each feature. The syntax listed in this section illustrates the internal logic for Oracle script migration.

This section is also a reference for the database migration team and for the onsite verification of Oracle script migration.

# **6.9.2 Schema Objects**

This section describes the syntax for migrating Oracle schema objects. The migration syntax determines how the keywords and features are migrated.

Topics in this section include:

Tables, temporary tables, global temporaray tables, indexes, views, sequences, PURGE, and database keywords. For details, see **Tables** to **[Database Keywords](#page-481-0)**.

# **6.9.2.1 Tables**

# **CREATE TABLE**

The Oracle **CREATE TABLE** statement is used to create new tables. The target database supports Oracle CREATE TABLE without any migration.

# **ALTER TABLE**

The Oracle ALTER TABLE statement is used to add, rename, modify, or drop/delete columns in a table. The target database supports Oracle ALTER TABLE without any migration.

# **PRIMARY KEY**

The Oracle ALTER TABLE statement is used to add table names when the primary key appears in a different file other than the CREATE table statement.

## **Input - PRIMARY KEY**

CREATE TABLE CTP\_ARM\_CONFIG ( HOSTNAME VARCHAR2(50), OPNAME VARCHAR2(50), PARAMTYPE VARCHAR2(2), PARAMVALUE NUMBER(\*,0), MODIFYDATE DATE ) SEGMENT CREATION DEFERRED PCTFREE 10 PCTUSED 0 INITRANS 1 MAXTRANS 255 NOCOMPRESS LOGGING STORAGE( PCTINCREASE 0

BUFFER\_POOL DEFAULT FLASH\_CACHE DEFAULT CELL\_FLASH\_CACHE DEFAULT) TABLESPACE SPMS\_DATA ;

 ALTER TABLE CTP\_ARM\_CONFIG ADD CONSTRAINT PKCTP\_ARM\_CONFIG PRIMARY KEY (HOSTNAME, OPNAME) USING INDEX PCTFREE 10 INITRANS 2 MAXTRANS 255 COMPUTE STATISTICS STORAGE( PCTINCREASE 0 BUFFER\_POOL DEFAULT FLASH\_CACHE DEFAULT CELL\_FLASH\_CACHE DEFAULT) TABLESPACE SPMS\_DATA ENABLE;

#### **Output**

```
CREATE
    TABI F
       CTP_ARM_CONFIG (
          HOSTNAME VARCHAR2 (50)
          ,OPNAME VARCHAR2 (50)
          ,PARAMTYPE VARCHAR2 (2)
          ,PARAMVALUE NUMBER (
             38
             ,0
\overline{\phantom{a}} ,MODIFYDATE DATE
          ,CONSTRAINT PKCTP_ARM_CONFIG PRIMARY KEY (
             HOSTNAME
              ,OPNAME
\overline{\phantom{a}} ) /*SEGMENT CREATION DEFERRED*/
      /*PCTFRFF 10*/
       /*PCTUSED 0*/
       /*INITRANS 1*/
       /*MAXTRANS 255*/
       /*NOCOMPRESS*/
       /*LOGGING*/
       /*STORAGE( BUFFER_POOL DEFAULT FLASH_CACHE DEFAULT CELL_FLASH_CACHE DEFAULT)*/
       /*TABLESPACE SPMS_DATA */
 ;
```
#### **Unique**

The **ALTER TABLE** query contains UNIQUE Constraint. If it is directly executed in GaussDB, the following error shows: "Cannot create index whose evaluation cannot be enforced to remote nodes".

Implementation is similar to PRIMARY KEY. If PRIMARY KEY/UNIQUE is already present, there is no need to migrate and leave it as it is.

#### **Input**

```
CREATE
    TABLE
      GCC_PLAN.T1033 (
         ROLLOUT_PLAN_LINE_ID NUMBER NOT NULL
         ,UDF_FIELD_VALUE_ID NUMBER NOT NULL
      ) ;
ALTER TABLE
  GCC_PLAN.T1033 ADD CONSTRAINT UDF_FIELD_VALUE_ID_PK UNIQUE (UDF_FIELD_VALUE_ID) ;
Output
CREATE TABLE 
     GCC_PLAN.T1033
```

```
\sim (and \sim ) and \sim (and \sim ) and \sim ROLLOUT_PLAN_LINE_ID NUMBER NOT NULL
                         ,UDF_FIELD_VALUE_ID NUMBER NOT NULL
                         ,CONSTRAINT UDF_FIELD_VALUE_ID_PK UNIQUE (UDF_FIELD_VALUE_ID)
) is a set of \mathcal{L} ( \mathcal{L} ) is a set of \mathcal{L}
```
## **NULL Constraint**

```
NULL constraint during local variable declaration is not supported in packages -
that is L_CONTRACT_DISTRIBUTE_STATUS
SAD_DISTRIBUTION_HEADERS_T.STATUS%TYPE NULL ;
```
#### **Input**

```
CREATE OR REPLACE FUNCTION CONTRACT_DISTRIBUTE_STATUS_S2(PI_CONTRACT_NUMBER IN 
VARCHAR2)
  RETURN VARCHAR2 IS
  L_CONTRACT_DISTRIBUTE_STATUS BAS_SUBTYPE_PKG.STATUS NULL;
```
BEGIN

```
 FOR CUR_CONTRACT IN (SELECT HT.CONTRACT_STATUS
              FROM SAD_CONTRACTS_V HT
             WHERE HT.HTH = PI_CONTRACT_NUMBER) 
 LOOP
 IF CUR_CONTRACT.CONTRACT_STATUS = 0 THEN
  L_CONTRACT_DISTRIBUTE_STATUS := 'Cancel';
  ELSE
   L_CONTRACT_DISTRIBUTE_STATUS := BAS_SUBTYPE_PKG.G_HEADER_WAITING_SPLIT_STATUS;
  END IF;
 END LOOP;
```
RETURN L\_CONTRACT\_DISTRIBUTE\_STATUS;

END CONTRACT\_DISTRIBUTE\_STATUS\_S2;

#### **Output**

/

```
CREATE OR REPLACE FUNCTION CONTRACT_DISTRIBUTE_STATUS_S2 
  ( PI_CONTRACT_NUMBER IN VARCHAR2 )
RETURN VARCHAR2 
PACKAGE
IS 
L_CONTRACT_DISTRIBUTE_STATUS BAS_SUBTYPE_PKG.STATUS /*NULL*/;
BEGIN
   FOR CUR_CONTRACT IN ( SELECT HT.CONTRACT_STATUS
    FROM SAD_CONTRACTS_V HT
     WHERE HT.HTH = PI_CONTRACT_NUMBER ) 
  LOOP
      IF CUR_CONTRACT.CONTRACT_STATUS = 0 THEN
         L_CONTRACT_DISTRIBUTE_STATUS := 'Cancel' ;
  ELSE
   L_CONTRACT_DISTRIBUTE_STATUS := BAS_SUBTYPE_PKG.G_HEADER_WAITING_SPLIT_STATUS ;
  END IF ;
   END LOOP ;
  RETURN L_CONTRACT_DISTRIBUTE_STATUS ;
```

```
END ;
/
```
# **NO INDEX CREATED**

If the **INDEX** or **STORAGE** parameter is used in **ALTER TABLE**, delete the parameter. Add constraints to **CREATE TABLE**.

#### **Input - PRIMARY KEY**

CREATE TABLE CTP\_ARM\_CONFIG ( HOSTNAME VARCHAR2(50),

OPNAME VARCHAR2(50), PARAMTYPE VARCHAR2(2), PARAMVALUE NUMBER(\*,0), MODIFYDATE DATE ) SEGMENT CREATION DEFERRED PCTFREE 10 PCTUSED 0 INITRANS 1 MAXTRANS 255 NOCOMPRESS LOGGING STORAGE( PCTINCREASE 0 BUFFER\_POOL DEFAULT FLASH\_CACHE DEFAULT CELL\_FLASH\_CACHE DEFAULT) TABLESPACE SPMS\_DATA ; ALTER TABLE CTP\_ARM\_CONFIG ADD CONSTRAINT PKCTP\_ARM\_CONFIG PRIMARY KEY (HOSTNAME, OPNAME) USING INDEX PCTFREE 10 INITRANS 2 MAXTRANS 255 COMPUTE STATISTICS STORAGE( PCTINCREASE 0 BUFFER\_POOL DEFAULT FLASH\_CACHE DEFAULT CELL\_FLASH\_CACHE DEFAULT) TABLESPACE SPMS\_DATA ENABLE;

## **Output**

CREATE TABLE CTP\_ARM\_CONFIG ( HOSTNAME VARCHAR2 (50) ,OPNAME VARCHAR2 (50) ,PARAMTYPE VARCHAR2 (2) ,PARAMVALUE NUMBER ( 38 ,0 ) ,MODIFYDATE DATE ,CONSTRAINT PKCTP\_ARM\_CONFIG PRIMARY KEY ( HOSTNAME ,OPNAME ) ) /\*SEGMENT CREATION DEFERRED\*/ /\*PCTFREE 10\*/ /\*PCTUSED 0\*/ /\*INITRANS 1\*/ /\*MAXTRANS 255\*/ /\*NOCOMPRESS\*/ /\*LOGGING\*/ /\*STORAGE( BUFFER\_POOL DEFAULT FLASH\_CACHE DEFAULT CELL\_FLASH\_CACHE DEFAULT)\*/ /\*TABLESPACE SPMS\_DATA \*/ ;

# **PARTITIONS**

Maintenance of large tables and indexes can become very time and resource consuming. At the same time, data access performance can reduce drastically for these objects. Partitioning of tables and indexes can benefit the performance and maintenance in several ways.

**Figure 6-6** Partitioning and sub-partitioning of tables

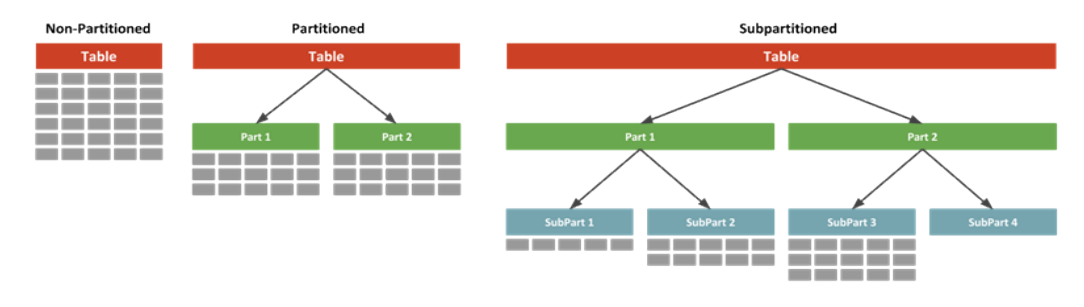

DSC supports migration of range partition.

The tool does not support the following partitions/subpartitions and these are commented in the migrated scripts:

- List partition
- Hash partition
- Range subpartition
- List subpartition
- **Hash subpartition**

The unsupported partitions/subpartitions may be supported in the future. Configuration parameters have been provided to enable/disable commenting of the unsupported statements. For details, see **Configuration Parameters for [Oracle Features](#page-319-0)**.

## **PARTITION BY HASH**

Hash partitioning is a partitioning technique where a hash algorithm is used to distribute rows evenly across the different partitions (sub-tables). This is typically used where ranges are not appropriate, for example employee ID, product ID, and so on. DSC does not support PARTITION and SUBPARTITION by HASH and will comment these statements.

## **Input - HASH PARTITION**

CREATE TABLE dept (deptno NUMBER, deptname VARCHAR(32)) PARTITION BY HASH(deptno) PARTITIONS 16;

#### **Output**

CREATE TABLE dept ( deptno NUMBER ,deptname VARCHAR( 32 ) ) /\* PARTITION BY HASH(deptno) PARTITIONS 16 \*/;

#### **Input - HASH PARTITION without partition names**

CREATE TABLE dept (deptno NUMBER, deptname VARCHAR(32)) PARTITION BY HASH(deptno) PARTITIONS 16;

## **Output**

CREATE TABLE dept (deptno NUMBER, deptname VARCHAR(32)) /\* PARTITION BY HASH(deptno) PARTITIONS 16 \*/;

**Input - HASH SUBPARTITION** CREATE TABLE sales<br>(prod id NUM) NUMBER(6) , cust\_id NUMBER , time\_id DATE , channel\_id CHAR(1) , promo\_id , quantity\_sold NUMBER(3) , amount\_sold NUMBER(10,2)  $\rightarrow$  PARTITION BY RANGE (time\_id) SUBPARTITION BY HASH (cust\_id) SUBPARTITIONS 8STORE IN (ts1, ts2, ts3, ts4) ( PARTITION sales\_q1\_2006 VALUES LESS THAN (TO\_DATE('01-APR-2006','dd-MON-yyyy')) , PARTITION sales\_q2\_2006 VALUES LESS THAN (TO\_DATE('01-JUL-2006','dd-MON-yyyy')) , PARTITION sales\_q3\_2006 VALUES LESS THAN (TO\_DATE('01-OCT-2006','dd-MON-yyyy')) , PARTITION sales\_q4\_2006 VALUES LESS THAN (TO\_DATE('01-JAN-2007','dd-MON-yyyy'))

# **Output**

CREATE TABLE sales<br>( prod\_id NUM) NUMBER(6) , cust\_id NUMBER , time\_id DATE

 <sup>);</sup>

 , channel\_id CHAR(1) , promo\_id NUMBER(6) , quantity\_sold NUMBER(3) , amount\_sold NUMBER(10,2) )

PARTITION BY RANGE (time id) /\*SUBPARTITION BY HASH (cust\_id) SUBPARTITIONS 8 STORE IN (ts1, ts2, ts3, ts4) \*/ ( PARTITION sales\_q1\_2006 VALUES LESS THAN (TO\_DATE('01-APR-2006','dd-MON-yyyy')) , PARTITION sales\_q2\_2006 VALUES LESS THAN (TO\_DATE('01-JUL-2006','dd-MON-yyyy')) , PARTITION sales\_q3\_2006 VALUES LESS THAN (TO\_DATE('01-OCT-2006','dd-MON-yyyy')) , PARTITION sales\_q4\_2006 VALUES LESS THAN (TO\_DATE('01-JAN-2007','dd-MON-yyyy')) );

## **PARTITION BY LIST**

List partitioning is a partitioning technique where you specify a list of discrete values for the partitioning key in the description for each partition. DSC does not support PARTITION and SUBPARTITION by LIST and will comment these statements.

#### **Input - LIST PARTITION**

CREATE TABLE sales\_by\_region (item# INTEGER, qty INTEGER, store\_name VARCHAR(30), state\_code VARCHAR(2), sale\_date DATE) STORAGE(INITIAL 10K NEXT 20K) TABLESPACE tbs5 PARTITION BY LIST (state\_code) ( PARTITION region\_east VALUES ('MA','NY','CT','NH','ME','MD','VA','PA','NJ') STORAGE (INITIAL 8M) TABLESPACE tbs8, PARTITION region\_west VALUES ('CA','AZ','NM','OR','WA','UT','NV','CO') NOLOGGING, PARTITION region\_south VALUES ('TX','KY','TN','LA','MS','AR','AL','GA'), PARTITION region\_central VALUES ('OH','ND','SD','MO','IL','MI','IA'), PARTITION region\_null VALUES (NULL), PARTITION region\_unknown VALUES (DEFAULT) );

#### **Output**

CREATE UNLOGGED TABLE sales\_by\_region ( item# INTEGER ,qty INTEGER ,store\_name VARCHAR( 30 ) ,state\_code VARCHAR( 2 ) ,sale\_date DATE ) TABLESPACE tbs5 /\* PARTITION BY LIST(state\_code)(PARTITION region\_east VALUES('MA','NY','CT','NH','ME','MD','VA','PA','NJ') TABLESPACE tbs8, PARTITION region\_west VALUES('CA','AZ','NM','OR','WA','UT','NV','CO') , PARTITION region\_south VALUES('TX','KY','TN','LA','MS','AR','AL','GA'), PARTITION region\_central VALUES('OH','ND','SD','MO','IL','MI','IA'), PARTITION region\_null VALUES(NULL), PARTITION region\_unknown VALUES(DEFAULT) ) \*/ ;

#### **Input - LIST PARTITION (With Storage Parameters)**

CREATE TABLE store\_master ( Store\_id NUMBER , Store\_address VARCHAR2 (40) , City VARCHAR2 (30) , State VARCHAR2 (2) , zip VARCHAR2 (10) , manager\_id NUMBER  $\qquad \qquad$  /\*TABLESPACE users\*/ STORAGE ( INITIAL 100 k NEXT 100 k PCTINCREASE 0 ) PARTITION BY LIST (city) ( PARTITION south\_florida VALUES ( 'MIA', 'ORL' ) /\*TABLESPACE users\*/ STORAGE ( INITIAL 100 k NEXT 100 k PCTINCREASE 0 ) , PARTITION north\_florida VALUES ( 'JAC', 'TAM', 'PEN' ) /\*TABLESPACE users\*/ STORAGE ( INITIAL 100 k NEXT 100 k PCTINCREASE 0 ) , PARTITION south\_georga VALUES ( 'BRU', 'WAY', 'VAL' ) /\*TABLESPACE users\*/ STORAGE ( INITIAL 100 k NEXT 100 k PCTINCREASE 0 )

```
 VALUES ( 'ATL', 'SAV', NULL )
 );
```
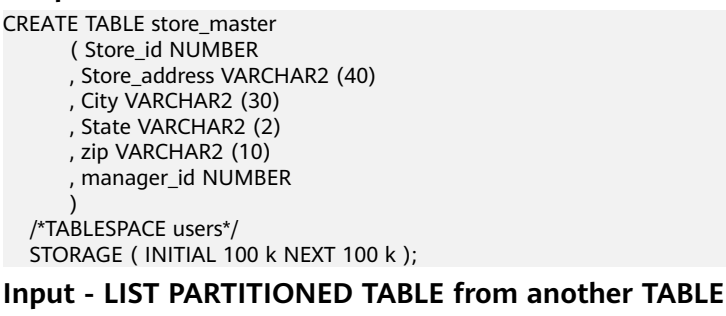

CREATE TABLE tab1\_list PARTITION BY LIST (col1) ( partition part1 VALUES ( 1 ) , partition part2 VALUES ( 2, 3, 4 ) , partition part3 VALUES (DEFAULT)  $\qquad \qquad$  AS SELECT \* FROM tab1;

#### **Output**

CREATE TABLE tab1\_list AS ( SELECT \* FROM tab1 );

## **Input - LIST PARTITION with SUBPARTITIONS**

CREATE TABLE big\_t\_list PARTITION BY LIST(n10) (partition part1 VALUES (1) ,partition part2 VALUES (2,3,4) ,partition part3 VALUES (DEFAULT)) AS SELECT \* FROM big\_t;

#### **Output**

CREATE TABLE big\_t\_list /\* PARTITION BY LIST(n10)(partition part1 VALUES(1) ,partition part2 VALUES(2,3,4) ,partition part3 VALUES(DEFAULT)) \*/ AS ( SELECT \* FROM big\_t ) ;

#### **Input - LIST PARTITION with SUBPARTITION TEMPLATE**

CREATE TABLE q1\_sales\_by\_region

```
 ( deptno NUMBER
       , deptname varchar2 (20)
       , quarterly_sales NUMBER 
      (10,2) , state varchar2 (2)
\qquad \qquad PARTITION BY LIST (state) 
      SUBPARTITION BY RANGE 
      (quarterly_sales) 
     SUBPARTITION TEMPLATE
      ( SUBPARTITION original VALUES 
      LESS THAN (1001)
       , SUBPARTITION acquired VALUES 
      LESS THAN (8001)
      , SUBPARTITION recent VALUES 
      LESS THAN (MAXVALUE)
\qquad \qquad ( PARTITION q1_northwest VALUES 
    ( 'OR', 'WA' )
   , PARTITION q1_southwest VALUES 
   ( 'AZ', 'UT', 'NM' )
   , PARTITION q1_northeast VALUES 
    ( 'NY', 'VM', 'NJ' )
   , PARTITION q1_southcentral VALUES 
    ( 'OK', 'TX' )
```

```
 );
```
CREATE TABLE q1\_sales\_by\_region

```
 ( deptno NUMBER
```

```
 , deptname varchar2 (20)
 , quarterly_sales NUMBER (10,2)
```
, state varchar2 (2)

);

## **PARTITION BY RANGE**

Range partitioning is a partitioning technique where ranges of data is stored separately in different sub-tables. Range partitioning is useful when you have distinct ranges of data you want to store together, for example the date field. DSC supports PARTITION by RANGE. It does not support SUBPARTITION by RANGE and will comment these statements.

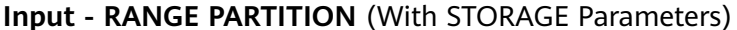

```
CREATE
    TABLE
       CCM_TA550002_H (
         STRU_ID VARCHAR2 (10)
          ,ORGAN1_NO VARCHAR2 (10)
          ,ORGAN2_NO VARCHAR2 (10)
       ) partition BY range (ORGAN2_NO) (
          partition CCM_TA550002_01
          VALUES LESS than ('00100') /* TABLESPACE users */
          /*pctfree 10*/
          /*initrans 1*/
         /*storage(initial 256 K NEXT 256 K minextents 1 maxextents unlimited )*/
          ,partition CCM_TA550002_02
          VALUES LESS than ('00200') /* TABLESPACE users */
          /*pctfree 10*/
          /*initrans 1*/
          /* storage ( initial 256 K NEXT
256K minextents 1
maxextents unlimited
pctincrease 0 )*/
```
## **Output**

```
CREATE TABLE CCM_TA550002_H 
       ( STRU_ID VARCHAR2 (10)
       , ORGAN1_NO VARCHAR2 (10)
       , ORGAN2_NO VARCHAR2 (10)
\qquad \qquad partition BY range (ORGAN2_NO) 
         ( partition CCM_TA550002_01 VALUES LESS 
          than ('00100') 
          /*TABLESPACE users*/
         , partition CCM_TA550002_02 VALUES LESS 
          than ('00200') 
          /*TABLESPACE users*/
         );
```
# **Input - RANGE PARTITION with SUBPARTITIONS**

```
CREATE TABLE composite_rng_list (
cust_id NUMBER(10), 
cust_name VARCHAR2(25), 
cust state VARCHAR2(2),
time_id DATE)
PARTITION BY RANGE(time_id) 
SUBPARTITION BY LIST (cust_state)
SUBPARTITION TEMPLATE(
SUBPARTITION west VALUES ('OR', 'WA') TABLESPACE part1,
SUBPARTITION east VALUES ('NY', 'CT') TABLESPACE part2,
SUBPARTITION cent VALUES ('OK', 'TX') TABLESPACE part3) ( 
PARTITION per1 VALUES LESS THAN (TO_DATE('01/01/2000','DD/MM/YYYY')),
PARTITION per2 VALUES LESS THAN (TO_DATE('01/01/2005','DD/MM/YYYY')),
PARTITION per3 VALUES LESS THAN (TO_DATE('01/01/2010','DD/MM/YYYY')),
PARTITION future VALUES LESS THAN(MAXVALUE));
```
CREATE TABLE composite rng list ( cust id NUMBER(10) cust\_name VARCHAR2(25), cust\_state\_VARCHAR2(2), time\_id DATE) PARTITION BY RANGE(time\_id) /\*SUBPARTITION BY LIST (cust\_state) SUBPARTITION TEMPLATE( SUBPARTITION west VALUES ('OR', 'WA') TABLESPACE part1, SUBPARTITION east VALUES ('NY', 'CT') TABLESPACE part2, SUBPARTITION cent VALUES ('OK', 'TX') TABLESPACE part3)\*/ ( PARTITION per1 VALUES LESS THAN (TO\_DATE('01/01/2000','DD/MM/YYYY')), PARTITION per2 VALUES LESS THAN (TO\_DATE('01/01/2005','DD/MM/YYYY')), PARTITION per3 VALUES LESS THAN (TO\_DATE('01/01/2010','DD/MM/YYYY')), PARTITION future VALUES LESS THAN(MAXVALUE));

#### **Input - RANGE PARTITION with SUBPARTITION TEMPLATE**

CREATE TABLE composite\_rng\_rng ( cust\_id NUMBER(10), cust\_name VARCHAR2(25), cust\_state VARCHAR2(2), time\_id DATE) PARTITION BY RANGE(time\_id) SUBPARTITION BY RANGE (cust\_id) SUBPARTITION TEMPLATE( SUBPARTITION original VALUES LESS THAN (1001) TABLESPACE part1, SUBPARTITION acquired VALUES LESS THAN (8001) TABLESPACE part2, SUBPARTITION recent VALUES LESS THAN (MAXVALUE) TABLESPACE part3) ( PARTITION per1 VALUES LESS THAN (TO\_DATE('01/01/2000','DD/MM/YYYY')), PARTITION per2 VALUES LESS THAN (TO\_DATE('01/01/2005','DD/MM/YYYY')), PARTITION per3 VALUES LESS THAN (TO\_DATE('01/01/2010','DD/MM/YYYY')), PARTITION future VALUES LESS THAN (MAXVALUE));

#### **Output**

CREATE TABLE composite\_rng\_rng ( cust\_id NUMBER(10), cust\_name VARCHAR2(25), cust state VARCHAR2(2), time\_id DATE) PARTITION BY RANGE(time\_id) /\*SUBPARTITION BY RANGE (cust\_id) SUBPARTITION TEMPLATE( SUBPARTITION original VALUES LESS THAN (1001) TABLESPACE part1, SUBPARTITION acquired VALUES LESS THAN (8001) TABLESPACE part2, SUBPARTITION recent VALUES LESS THAN (MAXVALUE) TABLESPACE part3)\*/ ( PARTITION per1 VALUES LESS THAN (TO\_DATE('01/01/2000','DD/MM/YYYY')), PARTITION per2 VALUES LESS THAN (TO\_DATE('01/01/2005','DD/MM/YYYY')), PARTITION per3 VALUES LESS THAN (TO\_DATE('01/01/2010','DD/MM/YYYY')), PARTITION future VALUES LESS THAN (MAXVALUE));

#### **PRIMARY KEY/UNIQUE Constraint for Partitioned Table**

If the CREATE TABLE statement contains range/hash/list partitioning, the following error is reported:

Invalid PRIMARY KEY/UNIQUE constraint for partitioned table

Note: Columns of the PRIMARY KEY/UNIQUE constraint must contain PARTITION KEY.

Scripts : wo integrate log t.sql, wo change log t.sql

#### **Input:**

create table SD\_WO.WO\_INTEGRATE\_LOG\_T

( LOG\_ID NUMBER not null, PROJECT\_NUMBER VARCHAR2(40), MESSAGE\_ID VARCHAR2(100), BUSINESS\_ID VARCHAR2(100).

BUSINESS TYPE VARCHAR2(100), INTEGRATE\_CONTENT CLOB, OPERATION\_RESULT VARCHAR2(100), FAILED MSG VARCHAR2(4000), HOST\_NAME VARCHAR2(100) not null,<br>CREATED BY NUMBER not null, NUMBER not null, CREATION\_DATE DATE not null, LAST\_UPDATED\_BY NUMBER not null, LAST\_UPDATE\_DATE\_DATE not null, SOURCE\_CODE VARCHAR2(100),<br>TENANT ID NUMBER TENANT\_ID ) partition by range (CREATION\_DATE) ( partition P2018 values less than (TO\_DATE(' 2018-10-01 00:00:00', 'SYYYY-MM-DD HH24:MI:SS', 'NLS\_CALENDAR=GREGORIAN')) tablespace SDWO\_DATA, partition SYS\_P53873 values less than (TO\_DATE(' 2018-11-01 00:00:00', 'SYYYY-MM-DD HH24:MI:SS', 'NLS\_CALENDAR=GREGORIAN')) tablespace SDWO\_DATA, partition SYS\_P104273 values less than (TO\_DATE(' 2018-12-01 00:00:00', 'SYYYY-MM-DD HH24:MI:SS', 'NLS\_CALENDAR=GREGORIAN')) tablespace SDWO\_DATA, partition SYS\_P105533 values less than (TO\_DATE(' 2019-01-01 00:00:00', 'SYYYY-MM-DD HH24:MI:SS', 'NLS\_CALENDAR=GREGORIAN')) tablespace SDWO\_DATA, partition SYS\_P108153 values less than (TO\_DATE(' 2019-02-01 00:00:00', 'SYYYY-MM-DD HH24:MI:SS', 'NLS\_CALENDAR=GREGORIAN')) tablespace SDWO\_DATA, partition SYS\_P127173 values less than (TO\_DATE(' 2019-03-01 00:00:00', 'SYYYY-MM-DD HH24:MI:SS', 'NLS\_CALENDAR=GREGORIAN')) tablespace SDWO\_DATA, partition SYS\_P130313 values less than (TO\_DATE(' 2019-04-01 00:00:00', 'SYYYY-MM-DD HH24:MI:SS', 'NLS\_CALENDAR=GREGORIAN')) tablespace SDWO\_DATA ); alter table SD\_WO.WO\_INTEGRATE\_LOG\_T add constraint WO\_INTEGRATE\_LOG\_PK primary key (LOG\_ID); create index SD\_WO.WO\_INTEGRATE\_LOG\_N1 on SD\_WO.WO\_INTEGRATE\_LOG\_T (BUSINESS\_ID); create index SD\_WO.WO\_INTEGRATE\_LOG\_N2 on SD\_WO.WO\_INTEGRATE\_LOG\_T (CREATION\_DATE, BUSINESS\_TYPE); create index SD\_WO.WO\_INTEGRATE\_LOG\_N3 on SD\_WO.WO\_INTEGRATE\_LOG\_T (PROJECT\_NUMBER, BUSINESS\_TYPE); **Output:** CREATE **TARIF** SD\_WO.WO\_INTEGRATE\_LOG\_T (

LOG\_ID NUMBER NOT NULL ,PROJECT\_NUMBER VARCHAR2 (40) ,MESSAGE\_ID VARCHAR2 (100) ,BUSINESS\_ID VARCHAR2 (100) ,BUSINESS\_TYPE VARCHAR2 (100) ,INTEGRATE\_CONTENT CLOB ,OPERATION\_RESULT VARCHAR2 (100) ,FAILED\_MSG VARCHAR2 (4000) ,HOST\_NAME VARCHAR2 (100) NOT NULL ,CREATED\_BY NUMBER NOT NULL ,CREATION\_DATE DATE NOT NULL ,LAST\_UPDATED\_BY NUMBER NOT NULL ,LAST\_UPDATE\_DATE DATE NOT NULL ,SOURCE\_CODE VARCHAR2 (100) ,TENANT\_ID NUMBER ,CONSTRAINT WO\_INTEGRATE\_LOG\_PK PRIMARY KEY (LOG\_ID) ) partition BY range (CREATION\_DATE) ( partition P2018 VALUES LESS than ( TO\_DATE( ' 2018-10-01 00:00:00' ,'SYYYY-MM-DD HH24:MI:SS'/\*, 'NLS\_CALENDAR=GREGORIAN'\*/ ) ) /\* tablespace SDWO\_DATA \*/ ,partition SYS\_P53873

VALUES LESS than ( TO\_DATE( ' 2018-11-01 00:00:00' ,'SYYYY-MM-DD HH24:MI:SS'/\*, 'NLS\_CALENDAR=GREGORIAN'\*/ ) ) /\* tablespace SDWO\_DATA \*/ ,partition SYS\_P104273 VALUES LESS than ( TO\_DATE( ' 2018-12-01 00:00:00' ,'SYYYY-MM-DD HH24:MI:SS'/\*, 'NLS\_CALENDAR=GREGORIAN'\*/ ) ) /\* tablespace SDWO\_DATA \*/ ,partition SYS\_P105533 VALUES LESS than ( TO\_DATE( ' 2019-01-01 00:00:00' ,'SYYYY-MM-DD HH24:MI:SS'/\*, 'NLS\_CALENDAR=GREGORIAN'\*/ ) ) /\* tablespace SDWO\_DATA \*/ ,partition SYS\_P108153 VALUES LESS than ( TO\_DATE( ' 2019-02-01 00:00:00' ,'SYYYY-MM-DD HH24:MI:SS'/\*, 'NLS\_CALENDAR=GREGORIAN'\*/ ) ) /\* tablespace SDWO\_DATA \*/ ,partition SYS\_P127173 VALUES LESS than ( TO\_DATE( ' 2019-03-01 00:00:00' ,'SYYYY-MM-DD HH24:MI:SS'/\*, 'NLS\_CALENDAR=GREGORIAN'\*/ ) ) /\* tablespace SDWO\_DATA \*/ ,partition SYS\_P130313 VALUES LESS than ( TO\_DATE( ' 2019-04-01 00:00:00' ,'SYYYY-MM-DD HH24:MI:SS'/\*, 'NLS\_CALENDAR=GREGORIAN'\*/ ) ) /\* tablespace SDWO\_DATA \*/  $\left( \right)$ CREATE index WO\_INTEGRATE\_LOG\_N1 ON SD\_WO.WO\_INTEGRATE\_LOG\_T (BUSINESS\_ID) LOCAL ; **CREATE** index WO\_INTEGRATE\_LOG\_N2 ON SD\_WO.WO\_INTEGRATE\_LOG\_T ( CREATION\_DATE ,BUSINESS\_TYPE ) LOCAL ; CREATE index WO\_INTEGRATE\_LOG\_N3 ON SD\_WO.WO\_INTEGRATE\_LOG\_T ( PROJECT\_NUMBER ,BUSINESS\_TYPE ) LOCAL ;

#### **Input**:

create table SD\_WO.WO\_INTEGRATE\_LOG\_T

```
(
 LOG ID NUMBER not null.
 PROJECT_NUMBER VARCHAR2(40),<br>MESSAGE_ID VARCHAR2(100),
 MESSAGE_ID VARCHAR2(100),<br>BUSINESS ID VARCHAR2(100),
                  VARCHAR2(100)
  BUSINESS_TYPE VARCHAR2(100),
 INTEGRATE_CONTENT CLOB.
  OPERATION_RESULT VARCHAR2(100),
 FAILED_MSG VARCHAR2(4000),<br>HOST_NAME VARCHAR2(100)
 HOST_NAME VARCHAR2(100) not null,<br>CREATED_BY NUMBER not null,
                  NUMBER not null,
 CREATION_DATE DATE not null,
  LAST_UPDATED_BY NUMBER not null,
 LAST_UPDATE_DATE_DATE not null,
  SOURCE_CODE VARCHAR2(100),
  TENANT_ID NUMBER
)
partition by range (CREATION_DATE)
(
 partition P2018 values less than (TO_DATE(' 2018-10-01 00:00:00', 'SYYYY-MM-DD HH24:MI:SS', 
'NLS_CALENDAR=GREGORIAN'))
   tablespace SDWO_DATA,
  partition SYS_P53873 values less than (TO_DATE(' 2018-11-01 00:00:00', 'SYYYY-MM-DD 
HH24:MI:SS', 'NLS_CALENDAR=GREGORIAN'))
   tablespace SDWO_DATA,
  partition SYS_P104273 values less than (TO_DATE(' 2018-12-01 00:00:00', 'SYYYY-MM-DD 
HH24:MI:SS', 'NLS_CALENDAR=GREGORIAN'))
 tablespace SDWO_DATA,
```
 partition SYS\_P105533 values less than (TO\_DATE(' 2019-01-01 00:00:00', 'SYYYY-MM-DD HH24:MI:SS', 'NLS\_CALENDAR=GREGORIAN')) tablespace SDWO\_DATA, partition SYS\_P108153 values less than (TO\_DATE(' 2019-02-01 00:00:00', 'SYYYY-MM-DD HH24:MI:SS', 'NLS\_CALENDAR=GREGORIAN')) tablespace SDWO\_DATA, partition SYS\_P127173 values less than (TO\_DATE(' 2019-03-01 00:00:00', 'SYYYY-MM-DD HH24:MI:SS', 'NLS\_CALENDAR=GREGORIAN')) tablespace SDWO\_DATA, partition SYS\_P130313 values less than (TO\_DATE(' 2019-04-01 00:00:00', 'SYYYY-MM-DD HH24:MI:SS', 'NLS\_CALENDAR=GREGORIAN')) tablespace SDWO\_DATA ); alter table SD\_WO.WO\_INTEGRATE\_LOG\_T add constraint WO\_INTEGRATE\_LOG\_PK primary key (LOG\_ID); create index SD\_WO.WO\_INTEGRATE\_LOG\_N1 on SD\_WO.WO\_INTEGRATE\_LOG\_T (BUSINESS\_ID); create index SD\_WO.WO\_INTEGRATE\_LOG\_N2 on SD\_WO.WO\_INTEGRATE\_LOG\_T (CREATION\_DATE,

BUSINESS\_TYPE); create index SD\_WO.WO\_INTEGRATE\_LOG\_N3 on SD\_WO.WO\_INTEGRATE\_LOG\_T (PROJECT\_NUMBER, BUSINESS\_TYPE);

#### **Output**:

create table SD\_WO.WO\_INTEGRATE\_LOG\_T ( LOG\_ID NUMBER not null, PROJECT\_NUMBER VARCHAR2(40),<br>MESSAGE ID VARCHAR2(100) VARCHAR2(100), BUSINESS\_ID VARCHAR2(100), BUSINESS\_TYPE VARCHAR2(100). INTEGRATE\_CONTENT CLOB, OPERATION\_RESULT VARCHAR2(100), FAILED\_MSG VARCHAR2(4000), HOST\_NAME VARCHAR2(100) not null, CREATED\_BY NUMBER not null, CREATION\_DATE DATE not null, LAST\_UPDATED\_BY NUMBER not null. LAST\_UPDATE\_DATE DATE not null,<br>SOURCE\_CODE VARCHAR2(100) VARCHAR2(100),<br>NUMBER TENANT\_ID ) partition by range (CREATION\_DATE) ( partition P2018 values less than (TO\_DATE(' 2018-10-01 00:00:00', 'SYYYY-MM-DD HH24:MI:SS', 'NLS\_CALENDAR=GREGORIAN')) tablespace SDWO\_DATA, partition SYS\_P53873 values less than (TO\_DATE(' 2018-11-01 00:00:00', 'SYYYY-MM-DD HH24:MI:SS', 'NLS\_CALENDAR=GREGORIAN')) tablespace SDWO\_DATA, partition SYS\_P104273 values less than (TO\_DATE(' 2018-12-01 00:00:00', 'SYYYY-MM-DD HH24:MI:SS', 'NLS\_CALENDAR=GREGORIAN')) tablespace SDWO\_DATA, partition SYS\_P105533 values less than (TO\_DATE(' 2019-01-01 00:00:00', 'SYYYY-MM-DD HH24:MI:SS', 'NLS\_CALENDAR=GREGORIAN')) tablespace SDWO\_DATA, partition SYS\_P108153 values less than (TO\_DATE(' 2019-02-01 00:00:00', 'SYYYY-MM-DD HH24:MI:SS', 'NLS\_CALENDAR=GREGORIAN')) tablespace SDWO\_DATA, partition SYS\_P127173 values less than (TO\_DATE(' 2019-03-01 00:00:00', 'SYYYY-MM-DD HH24:MI:SS', 'NLS\_CALENDAR=GREGORIAN')) tablespace SDWO\_DATA, partition SYS\_P130313 values less than (TO\_DATE(' 2019-04-01 00:00:00', 'SYYYY-MM-DD HH24:MI:SS', 'NLS\_CALENDAR=GREGORIAN')) tablespace SDWO\_DATA ); alter table SD\_WO.WO\_INTEGRATE\_LOG\_T add constraint WO\_INTEGRATE\_LOG\_PK primary key (LOG\_ID); create index SD\_WO.WO\_INTEGRATE\_LOG\_N1 on SD\_WO.WO\_INTEGRATE\_LOG\_T (BUSINESS\_ID); create index SD\_WO.WO\_INTEGRATE\_LOG\_N2 on SD\_WO.WO\_INTEGRATE\_LOG\_T (CREATION\_DATE, BUSINESS\_TYPE); create index SD\_WO.WO\_INTEGRATE\_LOG\_N3 on SD\_WO.WO\_INTEGRATE\_LOG\_T (PROJECT\_NUMBER, BUSINESS\_TYPE);

# **Data Type**

Remove the BYTE keyword from the data type.

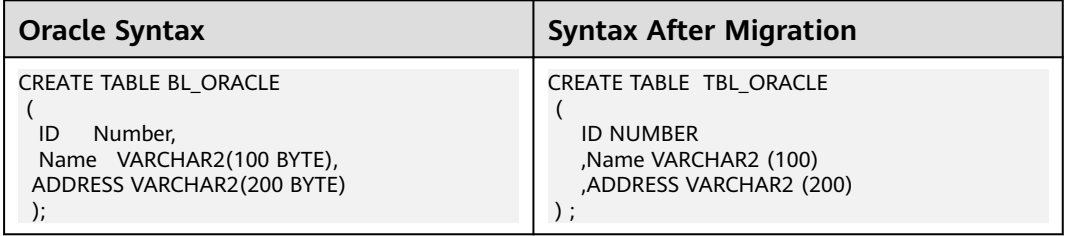

# **Partition (Comment Partition)**

In configuration parameter for oracle "#Unique or primary key constraint for partitioned table" to comment\_partition.

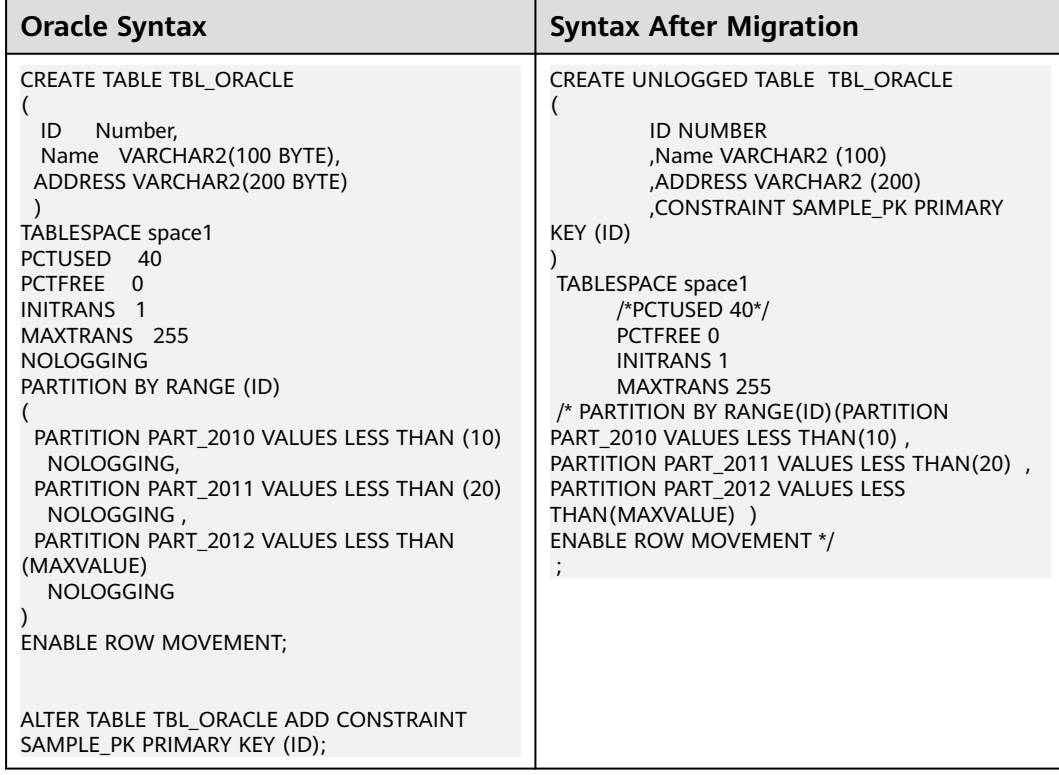

# **Partition (Comment Constraint)**

In configuration parameter for oracle "#Unique or primary key constraint for partitioned table" to comment\_unique.

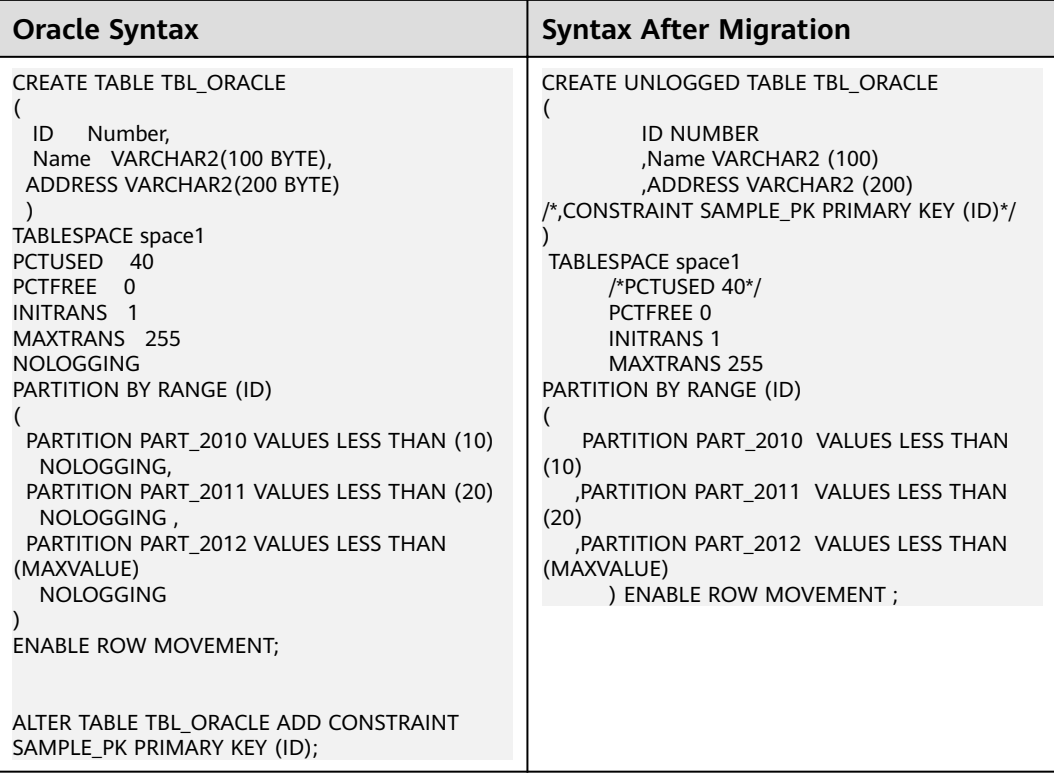

# **Partition (I)**

Comment ALTER TABLE TRUNCATE PARTITION for non-partitioned tables.

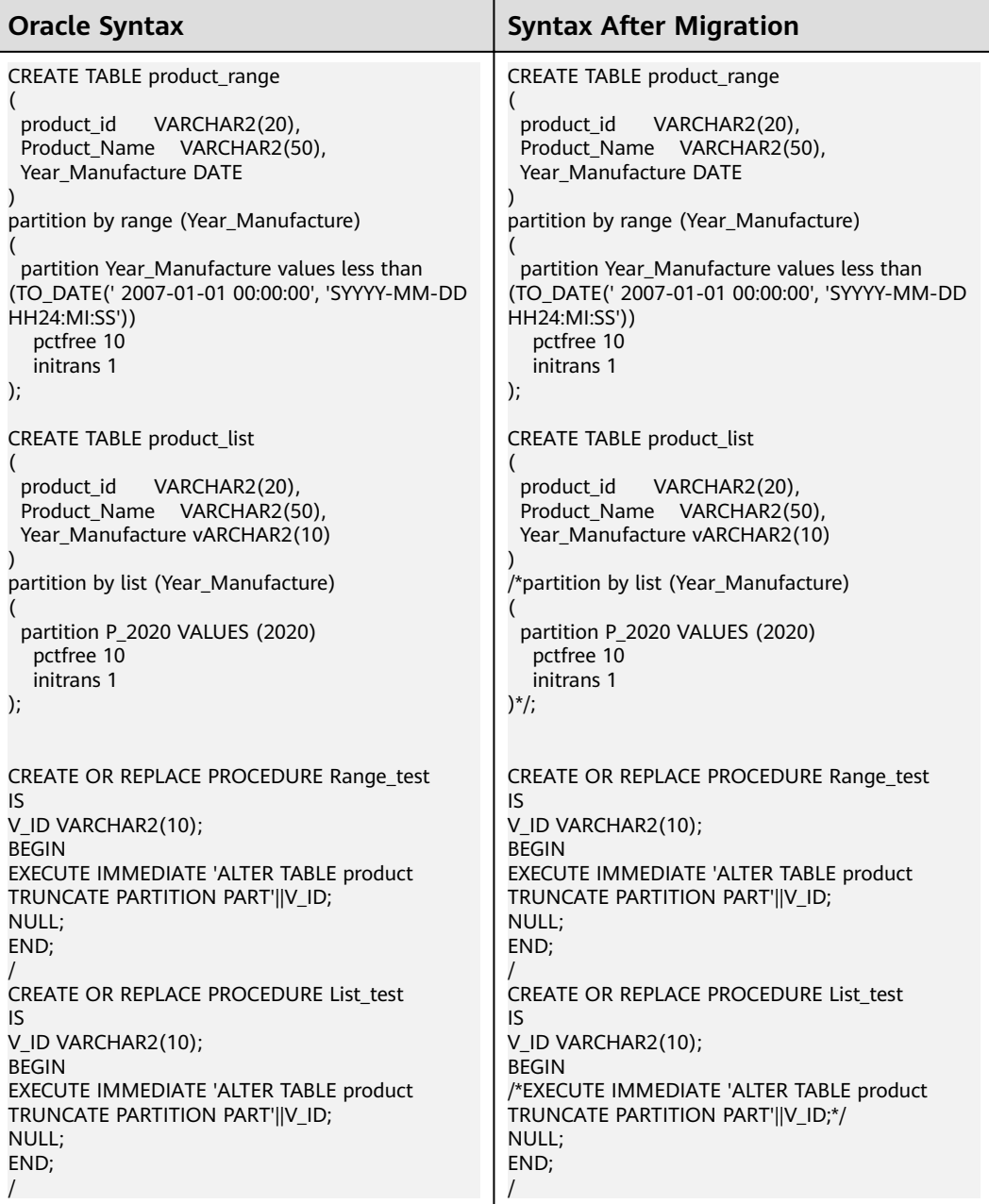

# **Partition (II)**

Delete data for ALTER TABLE TRUNCATE PARTITION for non-partitioned tables.

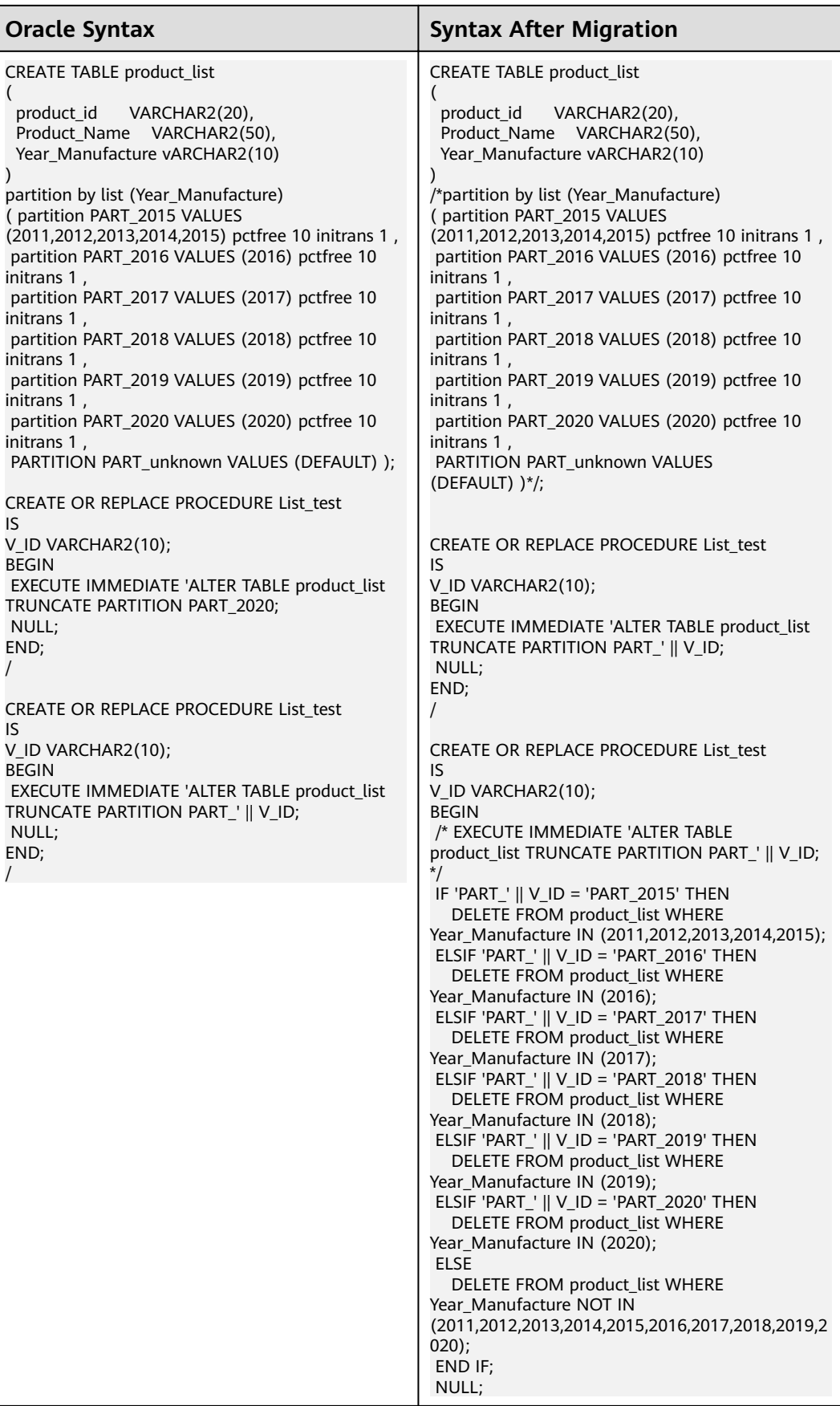

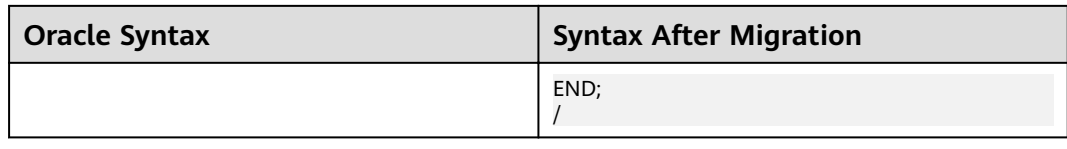

# **SEGMENT CREATION**

SEGMENT CREATION { IMMEDIATE | DEFERRED } is not supported in Gauss, hence it is commented in the migrated output. This is based on the following configuration item: commentStorageParameter=true.

#### **Input - TABLE with SEGMENT CREATION**

CREATE TABLE T1 ( MESSAGE\_CODE VARCHAR2(50), MAIL TITLE VARCHAR2(1000). MAIL\_BODY VARCHAR2(1000), MAIL\_ADDRESS VARCHAR2(1000), MAIL\_ADDRESS\_CC VARCHAR2(1000) ) SEGMENT CREATION DEFERRED PCTFREE 10 PCTUSED 0 INITRANS 1 MAXTRANS 255 NOCOMPRESS LOGGING STORAGE( INITIAL 65536 NEXT 1048576 MINEXTENTS 1 MAXEXTENTS 2147483645 PCTINCREASE 0 BUFFER\_POOL DEFAULT FLASH\_CACHE DEFAULT CELL\_FLASH\_CACHE DEFAULT) TABLESPACE Test ;

#### **Output**

```
CREATE TABLE T1 
  ( MESSAGE_CODE VARCHAR2(50), 
MAIL_TITLE VARCHAR2(1000),
MAIL_BODY VARCHAR2(1000)
 MAIL_ADDRESS VARCHAR2(1000), 
 MAIL_ADDRESS_CC VARCHAR2(1000)
  ) /*SEGMENT CREATION DEFERRED */
  /*PCTFREE 10*/
/* PCTUSED 0 */
/*INITRANS 1 */
/*MAXTRANS 255 */
/* NOCOMPRESS LOGGING*/
/* STORAGE( INITIAL 65536 NEXT 1048576 MINEXTENTS 1 MAXEXTENTS 2147483645
 PCTINCREASE 0
  BUFFER_POOL DEFAULT FLASH_CACHE DEFAULT CELL_FLASH_CACHE DEFAULT)*/
/* TABLESPACE Test */;
```
# **STORAGE**

Storage parameters including **BUFFER\_POOL** and **MAXEXTENTS** are not supported in Gauss. Storage parameters are commented when it appears in tables or indexes based on the value of the config parameter **commment\_storage\_parameter**.

#### **Input - TABLE with STORAGE**

CREATE UNIQUE INDEX PK\_BASE\_APPR\_STEP\_DEF ON BASE\_APPR\_STEP\_DEF (FLOW\_ID, NODE\_ID, STEP\_ID) PCTFREE 10 INITRANS 2 MAXTRANS 255 COMPUTE STATISTICS STORAGE(INITIAL 65536 NEXT 1048576 MINEXTENTS 1 MAXEXTENTS 2147483645 PCTINCREASE 0 FREELISTS 1 FREELIST GROUPS 1 BUFFER\_POOL DEFAULT FLASH\_CACHE DEFAULT CELL\_FLASH\_CACHE DEFAULT) TABLESPACE SPMS\_DATA ;

 CREATE TABLE UFP\_MAIL ( MAIL\_ID NUMBER(\*,0), MAIL\_TITLE VARCHAR2(1000), MAIL\_BODY VARCHAR2(4000), STATUS VARCHAR2(50), CREATE\_TIME DATE, SEND\_TIME DATE, MAIL\_ADDRESS CLOB, MAIL\_CC CLOB, BASE\_ID VARCHAR2(20), BASE\_STATUS VARCHAR2(50), BASE\_VERIFY VARCHAR2(20), BASE\_LINK VARCHAR2(4000), MAIL\_TYPE VARCHAR2(20), BLIND\_COPY\_TO CLOB, FILE\_NAME VARCHAR2(4000), FULL\_FILEPATH VARCHAR2(4000) ) SEGMENT CREATION IMMEDIATE PCTFREE 10 PCTUSED 0 INITRANS 1 MAXTRANS 255 NOCOMPRESS LOGGING STORAGE(INITIAL 65536 NEXT 1048576 MINEXTENTS 1 MAXEXTENTS 2147483645 PCTINCREASE 0 FREELISTS 1 FREELIST GROUPS 1 BUFFER\_POOL DEFAULT FLASH\_CACHE DEFAULT CELL\_FLASH\_CACHE DEFAULT) TABLESPACE SPMS\_DATA LOB (MAIL\_ADDRESS) STORE AS BASICFILE ( TABLESPACE SPMS\_DATA ENABLE STORAGE IN ROW CHUNK 8192 RETENTION NOCACHE LOGGING STORAGE(INITIAL 65536 NEXT 1048576 MINEXTENTS 1 MAXEXTENTS 2147483645 PCTINCREASE 0 FREELISTS 1 FREELIST GROUPS 1 BUFFER\_POOL DEFAULT FLASH\_CACHE DEFAULT CELL\_FLASH\_CACHE DEFAULT)) LOB (MAIL\_CC) STORE AS BASICFILE ( TABLESPACE SPMS\_DATA ENABLE STORAGE IN ROW CHUNK 8192 RETENTION NOCACHE LOGGING STORAGE(INITIAL 65536 NEXT 1048576 MINEXTENTS 1 MAXEXTENTS 2147483645 PCTINCREASE 0 FREELISTS 1 FREELIST GROUPS 1 BUFFER\_POOL DEFAULT FLASH\_CACHE DEFAULT CELL\_FLASH\_CACHE DEFAULT)) LOB (BLIND COPY TO) STORE AS BASICFILE ( TABLESPACE SPMS\_DATA ENABLE STORAGE IN ROW CHUNK 8192 RETENTION NOCACHE LOGGING STORAGE(INITIAL 65536 NEXT 1048576 MINEXTENTS 1 MAXEXTENTS 2147483645 PCTINCREASE 0 FREELISTS 1 FREELIST GROUPS 1 BUFFER\_POOL DEFAULT FLASH\_CACHE DEFAULT CELL\_FLASH\_CACHE DEFAULT)) ;

## **Output**

```
 CREATE
    UNIQUE INDEX PK_BASE_APPR_STEP_DEF
       ON BASE_APPR_STEP_DEF (
       FLOW_ID
       ,NODE_ID
       ,STEP_ID
    ) /*PCTFREE 10*/
    /*INITRANS 2*/
    /*MAXTRANS 255*/
    /*COMPUTE STATISTICS*/
     /*STORAGE(INITIAL 65536 NEXT 1048576 MINEXTENTS 1 MAXEXTENTS 2147483645 FREELISTS 1 
FREELIST GROUPS 1 BUFFER_POOL DEFAULT FLASH_CACHE DEFAULT CELL_FLASH_CACHE DEFAULT)*/
    /*TABLESPACE SPMS_DATA */
```
# $\cap$  note

;

If **commment\_storage\_parameter** is set TRUE, then storage parameters are commented.

# **STORE**

The STORE keyword for LOB columns is not suppored in Gauss, and it is commented in the migrated output.
## **Input - TABLE with STORE**

CREATE TABLE CTP\_PROC\_LOG ( PORC\_NAME VARCHAR2(100), LOG TIME VARCHAR2(100), LOG\_INFO CLOB ) SEGMENT CREATION IMMEDIATE PCTFREE 10 PCTUSED 0 INITRANS 1 MAXTRANS 255 NOCOMPRESS LOGGING STORAGE(INITIAL 65536 NEXT 1048576 MINEXTENTS 1 MAXEXTENTS 2147483645 PCTINCREASE 0 FREELISTS 1 FREELIST GROUPS 1 BUFFER\_POOL DEFAULT FLASH\_CACHE DEFAULT CELL\_FLASH\_CACHE DEFAULT) TABLESPACE SPMS\_DATA LOB (LOG\_INFO) STORE AS BASICFILE ( TABLESPACE SPMS\_DATA ENABLE STORAGE IN ROW CHUNK 8192 RETENTION NOCACHE LOGGING STORAGE(INITIAL 65536 NEXT 1048576 MINEXTENTS 1 MAXEXTENTS 2147483645 PCTINCREASE 0 FREELISTS 1 FREELIST GROUPS 1 BUFFER\_POOL DEFAULT FLASH\_CACHE DEFAULT CELL\_FLASH\_CACHE DEFAULT)) ;

#### **Output**

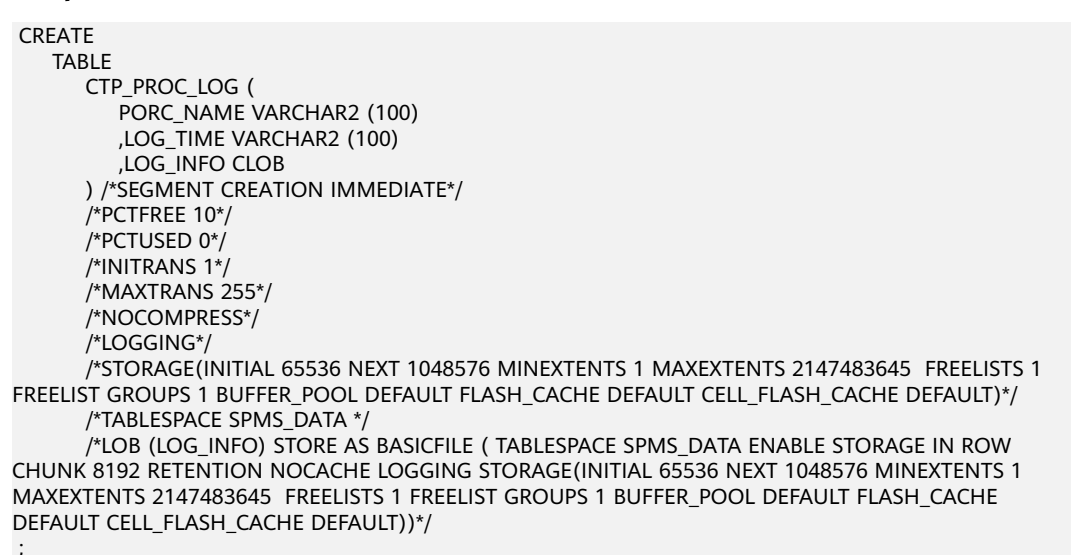

# **PCTINCREASE**

The storage parameter **PCTINCREASE** is not supported for all the tables. In addition, all storage parameters (like pctfree, minextents, maxextents) are not allowed for partitioned tables.

#### **Input - TABLE with PCTINCREASE**

```
CREATE TABLE tab1 (
         col1 < datatype >
        , col2 < datatype >
, ... , ...
        , colN < datatype > ) 
       TABLESPACE testts 
       PCTFREE 10 INITRANS 1 MAXTRANS 
       255 
       /* STORAGE (
       INITIAL 5 M NEXT 5 M MINEXTENTS 1 MAXEXTENTS UNLIMITED PCTINCREASE 0 );*/
```
#### **Output**

CREATE TABLE tab1 ( col1 < datatype > , col2 < datatype >

```
, ... , ...
       , colN < datatype > ) 
        TABLESPACE testts 
        PCTFREE 10 INITRANS 1 MAXTRANS 255
         /* STORAGE (
        INITIAL 5 M NEXT 5 M MINEXTENTS 1 MAXEXTENTS 
         UNLIMITED );*/
```
# **FOREIGN KEY**

A foreign key is a way to enforce referential integrity within an Oracle database. A foreign key means that values in one table must also appear in another table. The referenced table is called the parent table while the table with the foreign key is called the child table. The foreign key in the child table will generally reference a primary key in the parent table. A foreign key can be defined in either a CREATE TABLE statement or an ALTER TABLE statement.

A foreign key constraint must be established with the REFERENCE clause. An inline constraint clause appears as part of the column definition clause or the object properties clause. An out-of-line constraint appears as part of a relational properties clause or the object properties clause.

If the configuration parameter **[foreignKeyHandler](#page-319-0)** is set to **true** (default value), then the tool will migrate these statements into commented statements.

DSC supports inline and out-of-line foreign key constraints as shown in the following examples.

#### **Input - Foreign Key with inline constraint in CREATE TABLE**

```
CREATE TABLE orders (
   order_no INT NOT NULL PRIMARY KEY,
   order_date DATE NOT NULL,
   cust_id INT 
 [CONSTRAINT fk_orders_cust]
   REFERENCES customers(cust_id)
   [ON DELETE SET NULL]
 [INITIALLY DEFERRED]
 [ENABLE NOVALIDATE]
);
```
## **Output**

```
CREATE TABLE orders (
  order_no INT_NOT NULL PRIMARY KEY,
   order_date DATE NOT NULL,
   cust_id INT 
/*
 [CONSTRAINT fk_orders_cust]
  REFERENCES customers(cust_id)
  [ON DELETE SET NULL]
  [INITIALLY DEFERRED]
  [ENABLE NOVALIDATE] */
);
```
#### **Input - Foreign Key with out-of-line constraint in CREATE TABLE**

```
CREATE TABLE customers (
    cust_id INT NOT NULL,
     cust_name VARCHAR(64) NOT NULL,
     cust_addr VARCHAR(256),
cust_contact_no VARCHAR(16),
   PRIMARY KEY (cust_id)
);
```

```
CREATE TABLE orders (
   order_no INT NOT NULL,
   order_date DATE NOT NULL,
   cust_id INT NOT NULL,
  PRIMARY KEY (order_no),
   CONSTRAINT fk_orders_cust
  FOREIGN KEY (cust_id)
   REFERENCES customers(cust_id)
    ON DELETE CASCADE
```

```
);
```
#### **Output**

```
CREATE TABLE customers (
     cust_id INT NOT NULL,
    cust_name_VARCHAR(64) NOT NULL,
     cust_addr VARCHAR(256),
cust contact no VARCHAR(16),
   PRIMARY KEY (cust_id)
);
CREATE TABLE orders (
   order_no INT NOT NULL,
   order_date DATE NOT NULL,
   cust id INT NOT NULL,
   PRIMARY KEY (order_no) /*,
   CONSTRAINT fk_orders_cust
  FOREIGN KEY (cust_id)
   REFERENCES customers(cust_id)
    ON DELETE CASCADE */
);
```
# **LONG Data Type**

Columns defined as LONG can store variable-length character data containing up to two gigabytes of information. The tool supports LONG data types in TABLE structure and PL/SQL.

#### **Input - LONG data type in table structure**

```
CREATE TABLE project ( proj_cd INT
                , proj_name VARCHAR2(32)
                , dept_no INT
                , proj_det LONG );
```
## **Output**

CREATE TABLE project ( proj\_cd INT , proj\_name VARCHAR2(32) , dept\_no INT , proj\_det TEXT );

# **Input - LONG data type in PL/SQL**

```
CREATE OR REPLACE FUNCTION fn_proj_det 
                  ( i_proj_cd INT )
RETURN LONG 
IS 
  v_proj_det LONG;
BEGIN 
   SELECT proj_det
    INTO v_proj_det 
    FROM project
    WHERE proj_cd = i_proj_cd; 
   RETURN v_proj_det; 
END; 
/
```
# **Output**

```
CREATE OR REPLACE FUNCTION fn_proj_det 
                  ( i_proj_cd INT )
RETURN TEXT 
IS 
  v_proj_det TEXT;
BEGIN
   SELECT proj_det
    INTO v_proj_det 
    FROM project
  WHERE proj_cd = i_proj_cd;
  RETURN v_proj_det; 
END;
/
```
# **TYPE**

# MDSYS.MBRCOORDLIST should be replaced with CLOB.

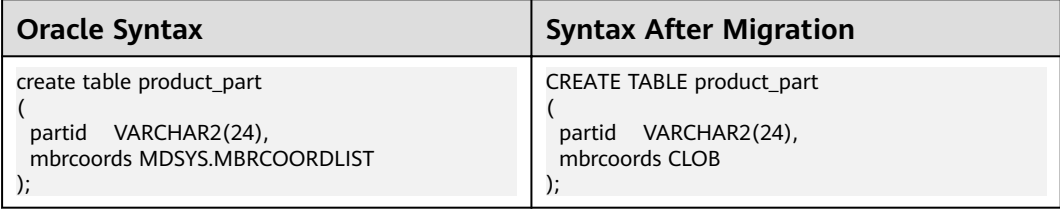

MDSYS.SDO\_GEOMETRY should be replaced with CLOB.

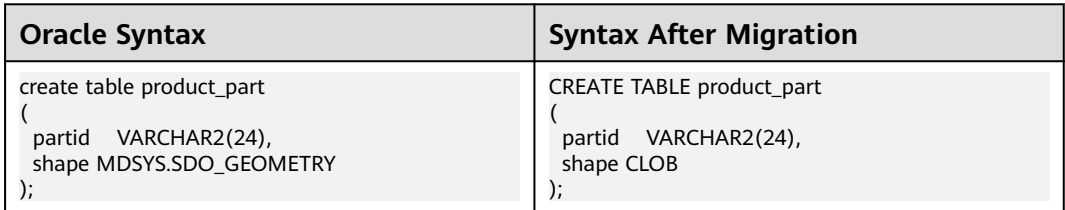

GEOMETRY should be replaced with CLOB.

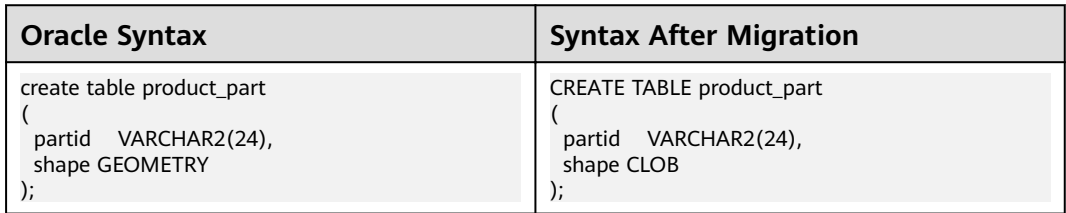

# **Columns**

xmax, xmin, left, right and maxvalue are Gauss keywords and should be concatenated with double quotes in upper case.

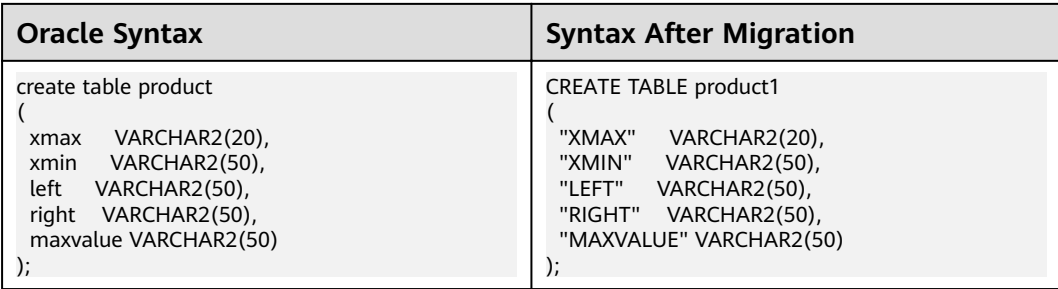

# **Interval Partition**

Partition should be commented for interval partition.

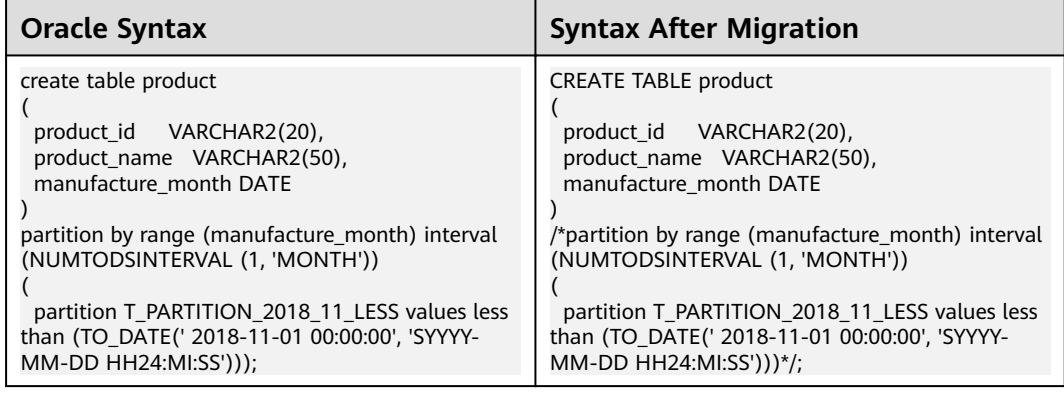

# **6.9.2.2 Temporary Tables**

GaussDB(DWS) does not support **GLOBAL TEMPORARY TABLE**, and it will be migrated to **LOCAL TEMPORARY TABLE**.

**ON COMMIT DELETE ROWS** is also not supported, and will be migrated to **ON COMMIT PRESERVE ROWS**.

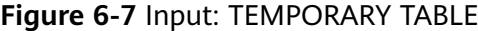

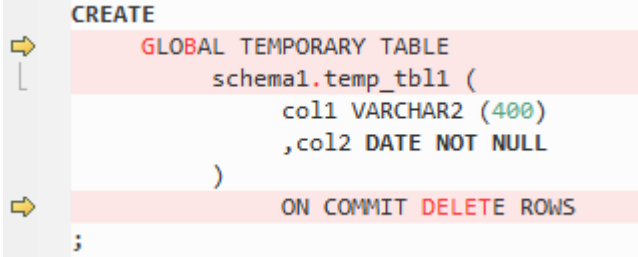

# **Figure 6-8** Output: TEMPORARY TABLE

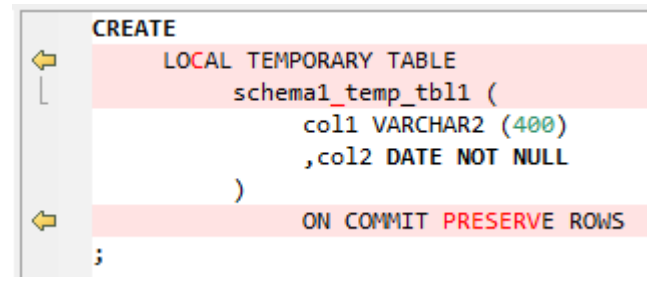

# **6.9.2.3 Global Temporary Tables**

Global temporary tables are converted to local temporary tables.

## **Input - GLOBAL TEMPORARY TABLE**

CREATE GLOBAL TEMPORARY TABLE "Pack1"."GLOBAL\_TEMP\_TABLE"

( "ID" VARCHAR2(8)

) ON COMMIT DELETE ROWS ;

#### **Output**

CREATE LOCAL TEMPORARY TABLE

"Pack1\_GLOBAL\_TEMP\_TABLE" (

"ID" VARCHAR2 (8)

)

 $\sim$  ON COMMIT PRESERVE ROWS :

# **6.9.2.4 Indexes**

When an index is created in GaussDB(DWS), a schema name cannot be specified along with the index name. The index will be automatically created in the schema where the index table is created.

# **Figure 6-9** Input: INDEX

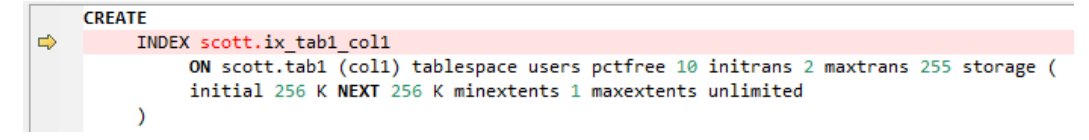

# **Figure 6-10** Output: INDEX

```
CREATE
Ġ
       INDEX ix tab1 col1
              ON scott.tab1 (col1) tablespace users pctfree 10 initrans 2 maxtrans 255 storage (
              initial 256 K NEXT 256 K minextents 1 maxextents unlimited
         \lambda
```
## **Input - Function-based indexes by using CASE**

A function-based index is an index that is created on the results of a function or expression on top of a column.

#### **Output**

```
CREATE
    UNIQUE index GCC_RSRC_ASSIGN_U1
      ON GCC_PLAN.GCC_RSRC_ASSIGN_T (
       (CASE
         WHEN( ENABLE_FLAG = 'Y' AND ASSIGN_TYPE = '13' AND WORK_ORDER_ID IS NOT NULL )
         THEN WORK_ORDER_ID
         ELSE NULL
      END)
   ) ;
```
# $\Box$  Note

The expression or function needs to be put inside brackets.

#### **Input - Function-based indexes by using DECODE**

```
CREATE UNIQUE index GCC_PLAN_N2
       ON GCC_PLAN.GCC_PLAN_T (
       DECODE (
          ENABLE_FLAG
          ,'Y'
          ,BUSINESS_ID
          ,NULL
       )
   ) ;
```
#### **Output**

```
CREATE UNIQUE index GCC_PLAN_N2
      ON GCC_PLAN.GCC_PLAN_T (
       (DECODE (
          ENABLE_FLAG
          ,'Y'
          ,BUSINESS_ID
          ,NULL
       ))
   ) ;
```
## $\Box$  Note

The expression or function needs to be put inside brackets.

#### **ORA\_HASH**

ORA\_HASH is a function that computes a hash value for a given expression or column. If this function is specified on the column(s) in the CREATE INDEX statement, this function will be removed.

#### **Input**

create index SD\_WO.WO\_WORK\_ORDER\_T\_N3 on SD\_WO.WO\_WORK\_ORDER\_T (PROJECT\_NUMBER, ORA\_HASH(WORK\_ORDER\_NAME));

#### **Output**

```
CREATE
index WO_WORK_ORDER_T_N3
ON SD_WO.WO_WORK_ORDER_T (
PROJECT_NUMBER
,ORA_HASH( WORK_ORDER_NAME )
) ;
```
#### **DECODE**

If DECODE function in the CREATE INDEX statement is used as a part of a column, the following error will be reported: "syntax error at or near 'DECODE' (Script gcc\_plan\_t.sql)".

#### **Input**

```
create unique index GCC_PLAN.GCC_PLAN_N2 on GCC_PLAN.GCC_PLAN_T 
(DECODE(ENABLE_FLAG,'Y',BUSINESS_ID,NULL));
```
#### **Output**

CREATE UNIQUE index GCC\_PLAN\_N2

```
ON GCC_PLAN.GCC_PLAN_T (
DECODE (
ENABLE_FLAG
,'Y'
,BUSINESS_ID
,NULL
)
) ;
```
# **CASE statement**

The CASE statement is not supported in the CREATE INDEX statement.

**Input**

```
CREATE
   UNIQUE index GCC_RSRC_ASSIGN_U1
      ON GCC_PLAN.GCC_RSRC_ASSIGN_T (
      (CASE
        WHEN( ENABLE FLAG = 'Y' AND ASSIGN TYPE = '13' AND WORK ORDER ID IS NOT NULL )
         THEN WORK_ORDER_ID
         ELSE NULL
      END)
  ) ;
```
## **Output**

```
CREATE UNIQUE INDEX gcc_rsrc_assign_u1 
  ON gcc_plan.gcc_rsrc_assign_t ( (( CASE 
                                     WHEN( enable flag = 'Y' AND assign_type = '13' 
                                            AND work_order_id IS NOT NULL ) 
                                  THEN work_order_id 
                                  ELSE NULL END )) );
```
# **6.9.2.5 Views**

A view is a logical table that is based on one or more tables or views. A view itself contains no data.

In the source file, if the table names are not qualified with the schema name, then the target file is modified such that the table is also qualified with the same schema name as that of the view.

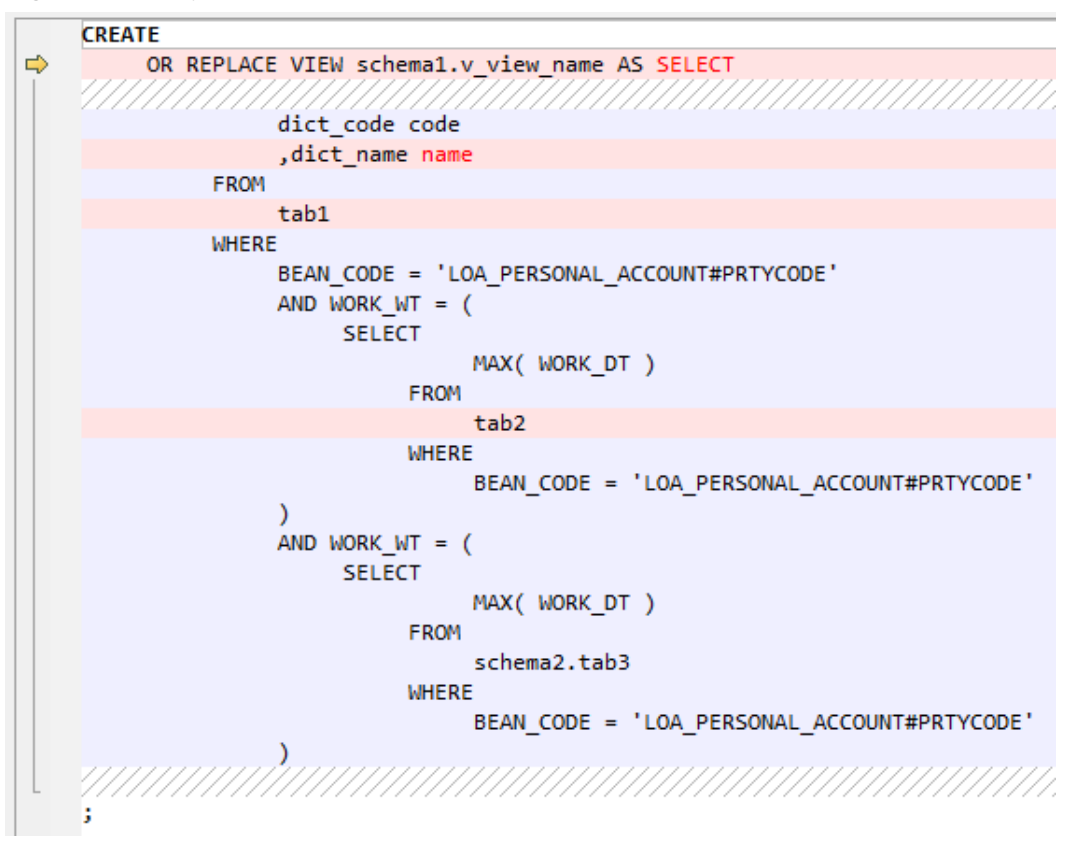

**Figure 6-11** Input: Views

**Figure 6-12** Output: Views

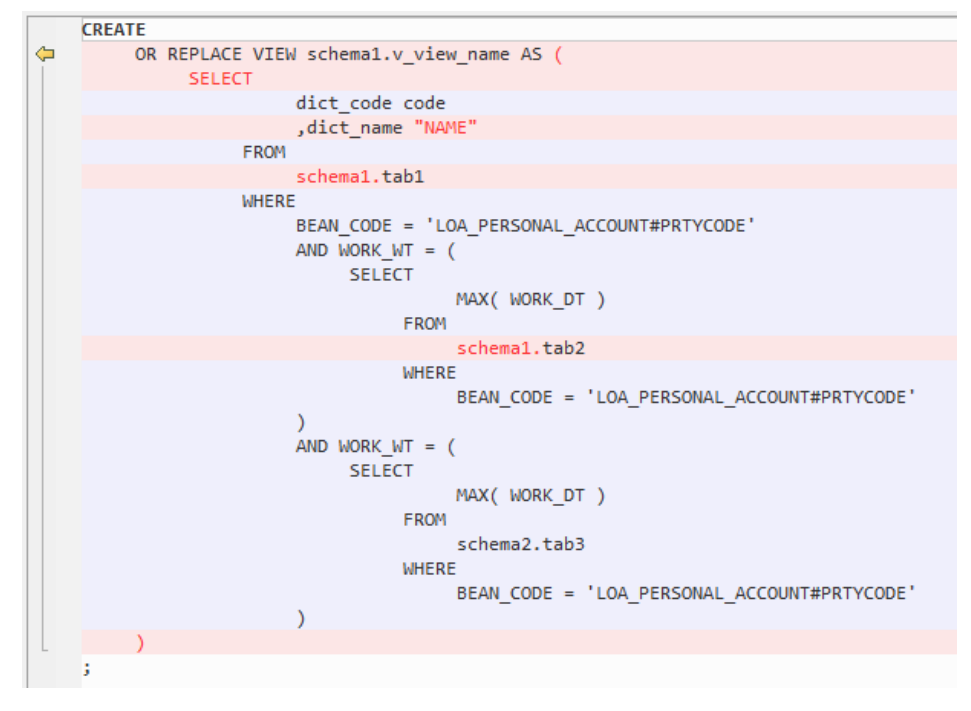

# **6.9.2.6 Sequences**

A sequence is an Oracle object used to generate a number sequence. This can be useful when you need to create an autonumber column to act as a primary key.

If **[MigSupportSequence](#page-322-0)** is set to **true** (default), a sequence is created in the **PUBLIC** schema.

## $\Box$  note

- **CACHE** and **ORDER** cannot be migrated.
- In Oracle, the maximum value of **MAXVALUE** can be set to **999999999999999999999999999**. In GaussDB(DWS), the maximum value of **MAXVALUE** can be set to **9223372036854775807**.
- Before migrating a sequence, copy the content in the **custom\_scripts.sql** fià and paste it to execute the script in all the target databases. For details, see **[Migration Process](#page-341-0)**.

# **Sequence**

## **Input** - **CREATE SEQUENCE**

CREATE SEQUENCE GROUP\_DEF\_SEQUENCE minvalue 1 maxvalue 100000000000000000000 start with 1152 increment by 1 cache 50 order;

#### **Output**

```
INSERT
    INTO
       PUBLIC.MIG_SEQ_TABLE (
          SCHEMA_NAME
          ,SEQUENCE_NAME
          ,START_WITH
          ,INCREMENT_BY
          ,MIN_VALUE
          ,MAX_VALUE
          ,CYCLE_I
          ,CACHE
          ,ORDER_I
      \lambda VALUES (
       UPPER( current_schema ( ) )
       ,UPPER( 'GROUP_DEF_SEQUENCE' )
       ,1152
       ,1
       ,1
       ,9223372036854775807
       ,FALSE
       ,20
       ,FALSE
    )
```
# **SEQUENCE with NOCACHE**

;

#### **Input** - **CREATE SEQUENCE** with **NOCACHE**

CREATE SEQUENCE customers\_seq START WITH 1000 INCREMENT BY 1

 NOCACHE NOCYCLE;

## **Output**

INSERT INTO

```
 PUBLIC.MIG_SEQ_TABLE (
       SCHEMA_NAME
       ,SEQUENCE_NAME
       ,START_WITH
       ,INCREMENT_BY
       ,MIN_VALUE
       ,MAX_VALUE
       ,CYCLE_I
       ,CACHE
       ,ORDER_I
    )
 VALUES (
    UPPER( current_schema ( ) )
    ,UPPER( 'customers_seq' )
    ,1000
    ,1
    ,1
    ,999999999999999999999999999
    ,FALSE
    ,20
    ,FALSE
 )
```
# **Input - CREATE SEQUENCE with a specified schema name**

**Input** - **CREATE SEQUENCE** with a specified schema name

CREATE SEQUENCE scott.seq\_customers START WITH 1000 INCREMENT BY 1 MINVALUE 1000 MAXVALUE 999999999999999 CACHE 20 CYCLE ORDER;

#### **Output**

;

;

```
INSERT
    INTO
       PUBLIC.MIG_SEQ_TABLE (
          SCHEMA_NAME
          ,SEQUENCE_NAME
          ,START_WITH
          ,INCREMENT_BY
          ,MIN_VALUE
          ,MAX_VALUE
          ,CYCLE_I
          ,CACHE
          ,ORDER_I
       )
    VALUES (
       UPPER( 'scott' )
       ,UPPER( 'seq_customers' )
       ,1000
       ,1
       ,1000
       ,999999999999999
       ,TRUE
       ,20
       ,FALSE
    )
```
# **CREATE SEQUENCE with a Default Value**

# **Input** - **SEQUENCE** with a default value

```
CREATE SEQUENCE seq_orders;
```
#### **Output**

```
INSERT
    INTO
       PUBLIC.MIG_SEQ_TABLE (
          SCHEMA_NAME
          ,SEQUENCE_NAME
          ,START_WITH
          ,INCREMENT_BY
          ,MIN_VALUE
          ,MAX_VALUE
          ,CYCLE_I
          ,CACHE
          ,ORDER_I
       )
    VALUES (
       UPPER( current_schema ( ) )
       ,UPPER( 'seq_orders' )
       ,1
       ,1
       ,1
       ,999999999999999999999999999
       ,FALSE
       ,20
       ,FALSE
    )
```
# **NEXTVAL**

;

To migrate the NEXTVAL function, a custom function is provided for generating the next value based on **increment\_by**, **max\_value**, **min\_value**, and **cycle**. During the installation, this function should be created in all the databases where the migration is to be performed.

**NEXTVAL** supports all GaussDB(DWS) versions.

**NEXTVAL** is a system function of Oracle and is not implicitly supported by GaussDB(DWS). To support this function, DSC creates a **NEXTVAL** function in the **PUBLIC** schema. The **PUBLIC.NEXTVAL** function is used in the migrated statements.

#### $\Box$  Note

If **[MigSupportSequence](#page-322-0)** is set to **true**, NEXTVAL is migrated to PUBLIC.NEXTVAL('[schema].sequence').

If **[MigSupportSequence](#page-322-0)** is set to **false**, NEXTVAL is migrated to NEXTVAL('[schema].sequence').

Before migrating the NEXTVAL function, copy the content in the **custom scripts.sgl** file and paste it to execute the script in all the target databases. For details, see **[Migration Process](#page-341-0)**.

#### **Input** - **NEXTVAL**

[schema.]sequence.NEXTVAL

#### **Output**

PUBLIC.nextval('[schema.]sequence')

#### **Input** - **NEXTVAL**

```
SELECT
      EMP_ID_SEO.NEXTVAL INTO
         SEQ_NUM
       FROM
         dual
```
## **Output**

;

;

```
SELECT
       PUBLIC.NEXTVAL ('EMP_ID_SEQ') INTO
         SEQ_NUM
     FROM
         dual
```
# **CURRVAL**

To migrate the CURRVAL function, you can customize one to return the current value of a sequence. During the installation, this function should be created in all the databases where the migration is to be performed.

**CURRVAL** is a system function of Oracle and is not implicitly supported by GaussDB(DWS). To support this function, DSC creates a **CURRVAL** function in the **PUBLIC** schema. The **PUBLIC.CURRVAL** function is used in the migrated statements.

## $\Box$  Note

If **[MigSupportSequence](#page-322-0)** is set to **true**, CURRVAL is migrated to PUBLIC.CURRVAL('[schema].sequence').

If **[MigSupportSequence](#page-322-0)** is set to **false**, CURRVAL is migrated to CURRVAL('[schema].sequence').

Before migrating the NEXTVAL function, copy the content in the **custom scripts.sql** file and paste it to execute the script in all the target databases. For details, see **[Migration Process](#page-341-0)**.

#### **Input** - **CURRVAL**

[schema.]sequence.CURRVAL

#### **Output**

currval('[schema.]sequence')

#### **Input** - **CURRVAL**

```
INSERT
     INTO
       Line_items_tab (
            Orderno
            ,Partno
            ,Quantity
\overline{\phantom{a}}VALUES (
        Order_seq.CURRVAL
        ,20321
        ,3
    )
;
```
#### **Output**

INSERT INTO

```
Line items tab (
    Orderno
    ,Partno
    ,Quantity
 ) SELECT
      PUBLIC.CURRVAL ('Order_seq')
       ,20321
        ,3
```
# **6.9.2.7 PURGE**

;

In Oracle, the **DROP TABLE** statement moves a table to the recycle bin. The **PURGE** statement is used to remove a table or index from the recycle bin and release all of the space associated with the object. This statement also removes the entire recycle bin, or part or all of a dropped tablespace from the recycle bin. The migrated query does not contain **PURGE**.

# **Figure 6-13** Input: PURGE

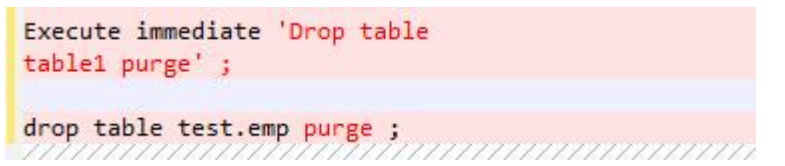

# **Figure 6-14** Output: PURGE

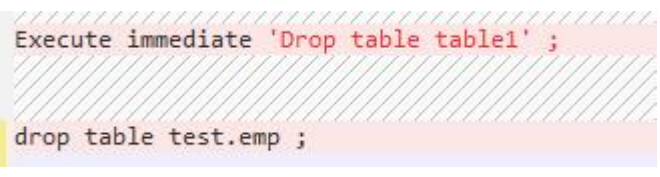

# **6.9.2.8 Database Keywords**

DSC supports GaussDB(DWS) keywords, such as **NAME**, **LIMIT**, **OWNER**, **KEY**, and **CAST**. These keywords must be enclosed in double quotation marks.

# **Gauss Keywords (NAME, VERSION, LABEL, POSITION)**

The keywords **NAME**, **VERSION**, **LABEL**, and **POSITION** are changed to **AS**Keyword.

# **Input – NAME, VERSION, LABEL, POSITION**

```
SELECT id, NAME,label,description
    FROM (SELECT a.id id,
             b.NAME NAME,
             b.description description,
            b.default_label label,<br>ROWNUM ROW ID
            ROWNUM
         FROM CTP_ITEM A
         LEFT OUTER JOIN CTP_ITEM_NLS B ON A.ID = B.ID
                             AND B.LOCALE = i_language
          ORDER BY a.id ASC)
     WHERE ROW_ID >= to_number(begNum)
      AND ROW_ID < to_number(begNum) + to_number(fetchNum);
SELECT DISTINCT REPLACE(VERSION,' ','') ID, VERSION TEXT
```

```
 FROM (SELECT T1.SOFTASSETS_NAME, T2.VERSION
```

```
FROM SPMS_SOFT_ASSETS T1, SPMS_SYSSOFT_ASSETS T2
   WHERE T1.SOFTASSETS_ID = T2.SOFTASSETS_ID)
 WHERE SOFTASSETS_NAME = I_SOFT_NAME;
```
SELECT COUNTRY, AMOUNT FROM (SELECT '' COUNTRY || '' AMOUNT, '1' POSITION FROM DUAL ) ORDER BY POSITION;

#### **Output**

```
SELECT id,NAME,label,description FROM (
 SELECT a.id id,b.NAME AS NAME,
 b.description description
 ,b.default_label AS label,
ROW_NUMBER( ) OVER( ) ROW_ID
 FROM CTP_ITEM A LEFT OUTER JOIN 
 CTP_ITEM_NLS B
ON A.ID = B.ID AND B.LOCALE = i_language
 ORDER BY a.id ASC) WHERE
 ROW_ID >= to_number( begNum )
 AND 
 ROW_ID < to_number( begNum ) + to_number( fetchNum )
;
```
SELECT

```
DISTINCT REPLACE( VERSION ,' ' ," ) ID
   ,VERSION AS TEXT
   FROM
     (
    SELECT
     T1.SOFTASSETS_NAME
     ,T2.VERSION
     FROM
    SPMS_SOFT_ASSETS T1
    ,SPMS_SYSSOFT_ASSETS T2
   WHERE
    T1.SOFTASSETS_ID = T2.SOFTASSETS_ID
   \lambda WHERE SOFTASSETS_NAME = I_SOFT_NAME ;
```

```
SELECT COUNTRY ,AMOUNT
FROM ( SELECT '' COUNTRY || '' AMOUNT
     ,'1' AS POSITION
      FROM
      DUAL
    \lambda ORDER BY
    POSITION
```
# **TEXT & YEAR**

;

#### **Input – TEXT, YEAR**

```
SELECT 
  NAME, 
  VALUE, 
  DESCRIPTION TEXT, 
  JOINED YEAR, 
 LIMIT 
FROM 
  EMPLOYEE;
SELECT 
 NAME,
```
 TEXT, YEAR, VALUE, DESCRIPTION, LIMIT FROM EMPLOYEE\_DETAILS;

#### **Output**

```
SELECT 
  "NAME", 
  VALUE, 
  DESCRIPTION AS TEXT, 
 JOINED AS YEAR, 
 "LIMIT" 
FROM 
  EMPLOYEE;
SELECT 
  "NAME", 
  "TEXT", 
  "YEAR", 
  VALUE, 
  DESCRIPTION, 
  "LIMIT" 
FROM 
 EMPLOYEE_DETAILS;
```
# **NAME and LIMIT**

#### **Input: GaussDB(DWS) keywords NAME and LIMIT**

```
CREATE TABLE NAME
     ( NAME VARCHAR2(50) NOT NULL
     , VALUE VARCHAR2(255)
     , DESCRIPTION VARCHAR2(4000)
     , LIMIT NUMBER(9)
\qquad \qquad /*TABLESPACE users*/
 pctfree 10 initrans 1 maxtrans 
 255 
    storage ( initial 256K next 256K 
    minextents 1 maxextents 
    unlimited );
```
 SELECT NAME, VALUE, DESCRIPTION, LIMIT FROM NAME;

# **Output**

```
CREATE TABLE "NAME"
      ( "NAME" VARCHAR2 (50) NOT NULL
      , VALUE VARCHAR2 (255)
      , DESCRIPTION VARCHAR2 (4000)
      , "LIMIT" NUMBER (9)
      ) 
    /*TABLESPACE users*/ 
    pctfree 10 initrans 1 maxtrans 255 
    storage ( initial 256 K NEXT 256 K minextents 1 
    maxextents unlimited );
```
 SELECT "NAME", VALUE, DESCRIPTION, "LIMIT" FROM "NAME";

# **OWNER**

## **Bulk Operations**

# **Input: Use SELECT to query the GaussDB(DWS) keyword OWNER**

SELECT owner FROM Test\_Col:

#### **Output**

SELECT "OWNER" FROM Test\_Col;

# **Input: Use DELETE to query the GaussDB(DWS) keyword OWNER**

DELETE FROM emp14 WHERE ename = 'Owner';

#### **Input**

DELETE FROM emp14 WHERE ename = 'Owner'

# **KEY**

# **Blogic Operations**

## **Input: GaussDB(DWS) keyword KEY**

```
CREATE
    OR REPLACE FUNCTION myfct RETURN VARCHAR2 parallel_enable IS res VARCHAR2 ( 200 ) ;
    BEGIN
       res := 100 ;
       INSERT INTO emp18 RW ( RW.empno ,RW.ename ) SELECT
         res ,RWN.ename KEY
       FROM
          emp16 RWN ;
          COMMIT ;
       RETURN res ;
END ;
/
```
#### **Output**

```
CREATE
    OR REPLACE FUNCTION myfct RETURN VARCHAR2 IS res VARCHAR2 ( 200 ) ;
    BEGIN
       res := 100 ;
       INSERT INTO emp18 ( empno ,ename ) SELECT
         res ,RWN.ename "KEY"
       FROM
         emp16 RWN ;
          /* COMMIT; */
       null ;
       RETURN res ;
END ;
```
# **Range, Account and Language**

When Gauss keywords are used as aliases for any column in the SELECT list without defining the AS keyword, the AS keyword to define the aliases.

#### **Input**

CREATE OR REPLACE /\*FORCE\*/ VIEW SAD.FND\_TERRITORIES\_TL\_V ( TERRITORY\_CODE ,TERRITORY\_SHORT\_NAME ,LANGUAGE ,Account ,Range ,LAST\_UPDATED\_BY ,LAST\_UPDATE\_DATE ,LAST\_UPDATE\_LOGIN ,DESCRIPTION ,SOURCE\_LANG ,ISO\_NUMERIC\_CODE ) AS SELECT t.TERRITORY\_CODE ,t.TERRITORY\_SHORT\_NAME ,t.LANGUAGE ,t.Account ,t.Range ,t.LAST\_UPDATED\_BY ,t.LAST\_UPDATE\_DATE ,t.LAST\_UPDATE\_LOGIN ,t.DESCRIPTION ,t.SOURCE\_LANG ,t.ISO\_NUMERIC\_CODE FROM fnd\_territories\_tl t UNION ALL SELECT 'SS' TERRITORY\_CODE ,'Normal Country' TERRITORY\_SHORT\_NAME ,NULL LANGUAGE ,NULL Account ,NULL Range ,NULL LAST\_UPDATED\_BY ,NULL LAST\_UPDATE\_DATE ,NULL LAST\_UPDATE\_LOGIN ,NULL DESCRIPTION ,NULL SOURCE\_LANG ,NULL ISO\_NUMERIC\_CODE FROM DUAL ;

#### **Output**

```
CREATE
    OR REPLACE /*FORCE*/
    VIEW SAD.FND_TERRITORIES_TL_V (
       TERRITORY_CODE
       ,TERRITORY_SHORT_NAME
       ,LANGUAGE
       ,CREATED_BY
       ,CREATION_DATE
       ,LAST_UPDATED_BY
       ,LAST_UPDATE_DATE
       ,LAST_UPDATE_LOGIN
       ,DESCRIPTION
       ,SOURCE_LANG
       ,ISO_NUMERIC_CODE
   ) AS SELECT
         t.TERRITORY_CODE
         ,t.TERRITORY_SHORT_NAME
          ,t.LANGUAGE
         ,t.CREATED_BY
         ,t.CREATION_DATE
         ,t.LAST_UPDATED_BY
         ,t.LAST_UPDATE_DATE
         ,t.LAST_UPDATE_LOGIN
          ,t.DESCRIPTION
```

```
 ,t.SOURCE_LANG
       ,t.ISO_NUMERIC_CODE
    FROM
       fnd_territories_tl t
 UNION
 ALL SELECT
       'SS' TERRITORY_CODE
       ,'Normal Country' TERRITORY_SHORT_NAME
       ,NULL AS LANGUAGE
       ,NULL CREATED_BY
       ,NULL CREATION_DATE
       ,NULL LAST_UPDATED_BY
       ,NULL LAST_UPDATE_DATE
       ,NULL LAST_UPDATE_LOGIN
       ,NULL DESCRIPTION
      ,NULL SOURCE LANG
       ,NULL ISO_NUMERIC_CODE
    FROM
       DUAL ;
```
# **Primary Key and Unique Key**

If primary and unique keys are declared on table creation, only the primary key needs to consider for migration.

```
create table SD_WO.WO_DU_TRIGGER_REVENUE_T
(
  TRIGGER_REVENUE_ID NUMBER not null,
  PROJECT_NUMBER VARCHAR2(40),
  DU_ID NUMBER,
  STANDARD_MS_CODE VARCHAR2(100),
  TRIGGER_STATUS NUMBER,
  TRIGGER_MSG VARCHAR2(4000),
 BATCH_NUMBER NUMBER.
 PROCESS_STATUS NUMBER,<br>ENABLE_FLAG CHAR(1) de
                CHAR(1) default 'Y',
  CREATED_BY NUMBER,
  CREATION_DATE DATE,
  LAST_UPDATE_BY NUMBER,
  LAST_UPDATE_DATE DATE
)
; 
alter table SD_WO.WO_DU_TRIGGER_REVENUE_T
 add constraint WO_DU_TRIGGER_REVENUE_PK primary key (TRIGGER_REVENUE_ID);
alter table SD_WO.WO_DU_TRIGGER_REVENUE_T
```
add constraint WO\_DU\_TRIGGER\_REVENUE\_N1 unique (DU\_ID, STANDARD\_MS\_CODE);

#### **Output**

```
CREATE
   TABL<sub>F</sub>
      SD_WO.WO_DU_TRIGGER_REVENUE_T (
         TRIGGER_REVENUE_ID NUMBER NOT NULL
          ,PROJECT_NUMBER VARCHAR2 (40)
         ,DU_ID NUMBER
          ,STANDARD_MS_CODE VARCHAR2 (100)
         ,TRIGGER_STATUS NUMBER
         ,TRIGGER_MSG VARCHAR2 (4000)
         ,BATCH_NUMBER NUMBER
          ,PROCESS_STATUS NUMBER
         ,ENABLE_FLAG CHAR( 1 ) DEFAULT 'Y'
         ,CREATED_BY NUMBER
         ,CREATION_DATE DATE
         ,LAST_UPDATE_BY NUMBER
         ,LAST_UPDATE_DATE DATE
         ,CONSTRAINT WO_DU_TRIGGER_REVENUE_PK PRIMARY KEY (TRIGGER_REVENUE_ID)
      ) ;
```
# **PROMPT**

PROMPT should be converted to \ECHO supported by GAUSS.

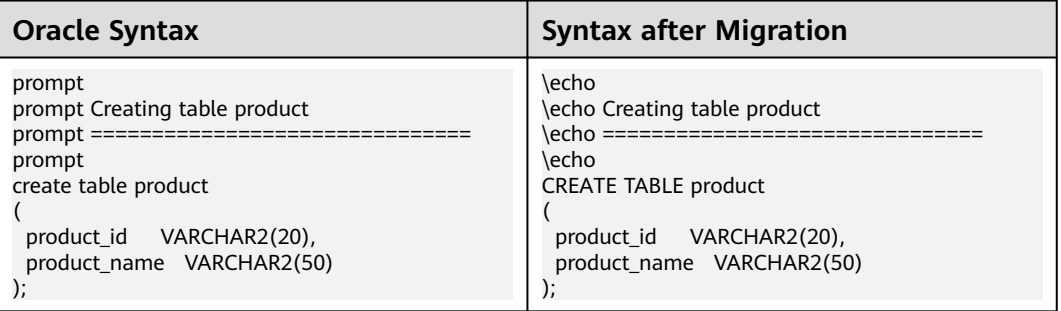

# **6.9.3 COMPRESS Phrase**

#### **Input – COMPRESS Phrase**

```
CREATE TABLE test_tab (
  id NUMBER(10) NOT NULL,
  description VARCHAR2(100) NOT NULL,
  created_date DATE NOT NULL,
  created_by VARCHAR2(50) NOT NULL,
  updated_date DATE,
  updated_by VARCHAR2(50)
)
NOCOMPRESS
PARTITION BY RANGE (created date) (
  PARTITION test_tab_q1 VALUES LESS THAN (TO_DATE('01/04/2003', 'DD/MM/YYYY')) COMPRESS,
  PARTITION test_tab_q2 VALUES LESS THAN (MAXVALUE)
);
```
# **Output**

```
CREATE
    TABLE
      test_tab (
          id NUMBER (10) NOT NULL
          ,description VARCHAR2 (100) NOT NULL
          ,created_date DATE NOT NULL
          ,created_by VARCHAR2 (50) NOT NULL
          ,updated_date DATE
          ,updated_by VARCHAR2 (50)
       ) /*NOCOMPRESS*/
       PARTITION BY RANGE (created_date) (
         PARTITION test_tab_q1
          VALUES LESS THAN (
             TO_DATE( '01/04/2003' ,'DD/MM/YYYY' )
          ) /*COMPRESS*/
          ,PARTITION test_tab_q2
          VALUES LESS THAN (MAXVALUE)
```
## ) ;

# **6.9.4 Bitmap Index**

There is a configuration parameter that is introduced for this feature named **BitmapIndexSupport** which default value is **comment**, then the sample input and output are as follows:

**Input – Bitmap index**

CREATE BITMAP INDEX emp\_bitmap\_idx ON index\_demo (gender);

#### **Output**

/\*CREATE BITMAP INDEX emp\_bitmap\_idx ON index\_demo (gender);\*/

However, if the configuration parameter is set to **BTREE**, then the output is as follows:

#### **Output**

CREATE /\*bitmap\*/ INDEX emp\_bitmap\_idx ON index\_demo USING btree (gender) ;

# **6.9.5 Custom Tablespace**

## **Input – custom tablespace**

**CREATE**  TABLE SEAS\_VERSION\_DDL\_REL\_ORA ( VERSION\_ORA\_ID VARCHAR2 (20) ,TAB\_OBJ\_ID VARCHAR2 (20) ,AUDIT\_ID VARCHAR2 (20) ,DDL\_SYS CLOB ,DDL\_USER CLOB ,IF\_CONFORM VARCHAR2 (3) ,DDL\_TYPE\_SYS VARCHAR2 (5) ,DDL\_REN\_REASON\_SYS VARCHAR2 (4000) ,DDL\_ERR\_SYS VARCHAR2 (4000)

 ) SEGMENT CREATION IMMEDIATE PCTFREE 10 PCTUSED 40 INITRANS 1 MAXTRANS 255 NOCOMPRESS LOGGING STORAGE (

 INITIAL 655360 NEXT 1048576 MINEXTENTS 1 MAXEXTENTS 2147483645 PCTINCREASE 0 FREELISTS 1 FREELIST GROUPS 1 BUFFER\_POOL DEFAULT FLASH\_CACHE DEFAULT CELL\_FLASH\_CACHE DEFAULT

) TABLESPACE DRMS LOB (DDL\_SYS) STORE AS BASICFILE (

 TABLESPACE DRMS ENABLE STORAGE IN ROW CHUNK 8192 RETENTION NOCACHE LOGGING STORAGE (

 INITIAL 65536 NEXT 1048576 MINEXTENTS 1 MAXEXTENTS 2147483645 PCTINCREASE 0 FREELISTS 1 FREELIST GROUPS 1 BUFFER\_POOL DEFAULT FLASH\_CACHE DEFAULT CELL\_FLASH\_CACHE DEFAULT

 $\overline{\phantom{a}}$ ) LOB (DDL\_USER) STORE AS BASICFILE (

 TABLESPACE DRMS ENABLE STORAGE IN ROW CHUNK 8192 RETENTION NOCACHE LOGGING STORAGE (

 INITIAL 65536 NEXT 1048576 MINEXTENTS 1 MAXEXTENTS 2147483645 PCTINCREASE 0 FREELISTS 1 FREELIST GROUPS 1 BUFFER POOL DEFAULT FLASH\_CACHE DEFAULT CELL\_FLASH\_CACHE DEFAULT )

 $\lambda$ 

# **Output**

```
CREATE
    TABLE
       SEAS_VERSION_DDL_REL_ORA (
          VERSION_ORA_ID VARCHAR2 (20)
          ,TAB_OBJ_ID VARCHAR2 (20)
          ,AUDIT_ID VARCHAR2 (20)
          ,DDL_SYS CLOB
          ,DDL_USER CLOB
          ,IF_CONFORM VARCHAR2 (3)
          ,DDL_TYPE_SYS VARCHAR2 (5)
          ,DDL_REN_REASON_SYS VARCHAR2 (4000)
```

```
 ,DDL_ERR_SYS VARCHAR2 (4000)
 ) /*SEGMENT CREATION IMMEDIATE*/
 /*PCTFREE 10*/
 /*PCTUSED 40*/
 /*INITRANS 1*/
 /*MAXTRANS 255*/
 /*NOCOMPRESS*/
 /*LOGGING*/
```
 /\*STORAGE(INITIAL 655360 NEXT 1048576 MINEXTENTS 1 MAXEXTENTS 2147483645 FREELISTS 1 FREELIST GROUPS 1 BUFFER\_POOL DEFAULT FLASH\_CACHE DEFAULT CELL\_FLASH\_CACHE DEFAULT)\*/ /\*TABLESPACE DRMS \*/

 /\*LOB (DDL\_SYS) STORE AS BASICFILE ( TABLESPACE DRMS ENABLE STORAGE IN ROW CHUNK 8192 RETENTION NOCACHE LOGGING STORAGE(INITIAL 65536 NEXT 1048576 MINEXTENTS 1 MAXEXTENTS 2147483645 FREELISTS 1 FREELIST GROUPS 1 BUFFER\_POOL DEFAULT FLASH\_CACHE DEFAULT CELL\_FLASH\_CACHE DEFAULT))\*/

 /\*LOB (DDL\_USER) STORE AS BASICFILE ( TABLESPACE DRMS ENABLE STORAGE IN ROW CHUNK 8192 RETENTION NOCACHE LOGGING STORAGE(INITIAL 65536 NEXT 1048576 MINEXTENTS 1 MAXEXTENTS 2147483645 FREELISTS 1 FREELIST GROUPS 1 BUFFER\_POOL DEFAULT FLASH\_CACHE DEFAULT CELL\_FLASH\_CACHE DEFAULT))\*/ ;

# **6.9.6 Supplemental Log Data**

Supplemental columns can be recorded in redo log files. The process of recording these additional columns is called supplemental logging. The Oracle database supports this function, but GaussDB does not.

## **Input**

CREATE TABLE sad.fnd\_lookup\_values\_t

```
\sim (
  lookup_code_id NUMBER NOT NULL /* ENABLE */
  ,lookup_code VARCHAR2 (40) NOT NULL /* ENABLE */
  ,meaning VARCHAR2 (100) 
  ,other_meaning VARCHAR2 (100) 
  ,order_by_no NUMBER 
  ,start_time DATE DEFAULT SYSDATE NOT NULL /* ENABLE */
  ,end_time DATE 
 , enable_flag CHAR( 1) DEFAULT 'Y' NOT NULL /* ENABLE */
  ,disable_date DATE 
  ,created_by NUMBER ( 15 ,0 ) NOT NULL /* ENABLE */
  ,creation_date DATE NOT NULL /* ENABLE */
  ,last_updated_by NUMBER ( 15 ,0 ) NOT NULL /* ENABLE */
 last_update_date DATE NOT NULL /* ENABLE *
  ,last_update_login NUMBER ( 15 ,0 ) DEFAULT 0 NOT NULL /* ENABLE */
  ,description VARCHAR2 (500) 
  ,lookup_type_id NUMBER NOT NULL/* ENABLE */
  ,attribute4 VARCHAR2 (250) 
  ,supplemental log data (ALL) COLUMNS
  ) ;
```
# **Output**

CREATE TABLE sad.fnd\_lookup\_values\_t

```
\sim (
  lookup_code_id NUMBER NOT NULL /* ENABLE */
  ,lookup_code VARCHAR2 (40) NOT NULL /* ENABLE */
  ,meaning VARCHAR2 (100) 
  ,other_meaning VARCHAR2 (100) 
  ,order_by_no NUMBER 
 ,start_time DATE DEFAULT SYSDATE NOT NULL /* ENABLE */
 ,end_time DATE 
 , enable flag CHAR( 1) DEFAULT 'Y' NOT NULL /* ENABLE */
  ,disable_date DATE 
  ,created_by NUMBER ( 15 ,0 ) NOT NULL /* ENABLE */
  ,creation_date DATE NOT NULL /* ENABLE */
  ,last_updated_by NUMBER ( 15 ,0 ) NOT NULL /* ENABLE */
 last update date DATE NOT NULL /* ENABLE */
```

```
 ,last_update_login NUMBER ( 15 ,0 ) DEFAULT 0 NOT NULL /* ENABLE */
 ,description VARCHAR2 (500) 
 ,lookup_type_id NUMBER NOT NULL/* ENABLE */
 ,attribute4 VARCHAR2 (250) 
 /* ,supplemental log data (ALL) COLUMNS */
\lambda ;
```
# $\Box$  note

The **SUPPLEMENTAL LOG DATA** functions that are not supported by GaussDB need to be commented out.

**SUPPLEMENTAL LOG DATA** is not supported by **CREATE TABLE** and needs to be commented out.

#### **Input**

```
 CREATE TABLE SAD.FND_DATA_CHANGE_LOGS_T
  ( LOGID NUMBER,
   TABLE_NAME VARCHAR2(40) NOT NULL ENABLE,
   TABLE_KEY_COLUMNS VARCHAR2(200),
    TABLE_KEY_VALUES VARCHAR2(200),
    COLUMN_NAME VARCHAR2(40) NOT NULL ENABLE,
    COLUMN_CHANGE_FROM_VALUE VARCHAR2(200),
    COLUMN_CHANGE_TO_VALUE VARCHAR2(200),
    DESCRIPTION VARCHAR2(500),
     SUPPLEMENTAL LOG DATA (ALL) COLUMNS
 );
```
# **Output**

```
CREATE TABLE sad.fnd_data_change_logs_t
```

```
\left( logid NUMBER 
   ,table_name VARCHAR2 (40) NOT NULL /* ENABLE */ 
   ,table_key_columns VARCHAR2 (200)
   ,table_key_values VARCHAR2 (200) 
   ,column_name VARCHAR2 (40) NOT NULL /* ENABLE */ 
   ,column_change_from_value VARCHAR2 (200)
   ,column_change_to_value VARCHAR2 (200) 
   ,description VARCHAR2 (500) 
   /*, SUPPLEMENTAL LOG DATA (ALL) COLUMNS*/
```
# **6.9.7 LONG RAW**

"Data type LONG RAW" is not supported in the CREATE TABLE statement. LONG RAW data type needs to be replaced with Byte.

#### **Input**

 $\lambda$ 

```
CREATE TABLE SAD.WORKFLOWDEFS
  ( ID NUMBER(*,0),
 WF_NAME VARCHAR2(200),
WF_DEFINITION LONG RAW,
 WF_VERSION NUMBER(*,0),
WF_PUBLISH CHAR(1)
WF_MAINFLOW CHAR(1)
 WF_APP_NAME VARCHAR2(20),
 CREATED_BY NUMBER,
 CREATION_DATE DATE,
 LAST_UPDATED_BY NUMBER,
 LAST_UPDATE_DATE DATE,
 WFDESC VARCHAR2(2000)
 );
```
# **Output**

CREATE TABLE sad.workflowdefs

```
(<br>id
  id NUMBER (38, 0),<br>wf name VARCHAR2 (200)
                VARCHAR2 (200),
  wi_iniiic WARCH
  wf version NUMBER (38, 0),
   wf_publish CHAR(1), 
wf_mainflow CHAR(1),
 wf_app_name VARCHAR2 (20), 
   created_by NUMBER, 
   creation_date DATE, 
   last_updated_by NUMBER, 
   last_update_date DATE, 
  wfdesc VARCHAR2 (2000)
 );
```
# **6.9.8 DML**

This section describes the migration syntax of Oracle DML. The migration syntax decides how the keywords/features are migrated.

For details, see the following topics:

**SELECT**

**[INSERT](#page-496-0)**

**[MERGE](#page-502-0)**

# **SELECT**

#### **Overview**

The Oracle **SELECT** statement starts a query, with an optional ORDER BY clause. The clause is used to retrieve records from one or more tables in a database.

#### **Input - SELECT**

SELECT col1, col2 FROM tab1;

#### **Output**

SELECT col1, col2 FROM tab1;

# 1. **Order of Clauses**

The **HAVING** clause must follow the **GROUP BY** clause. However, Oracle allows **HAVING** to be in front of or behind the **GROUP BY** clause. In the target database, the **HAVING** clause is moved to behind the **GROUP BY** clause.

**Figure 6-15** Input - Order of Clauses

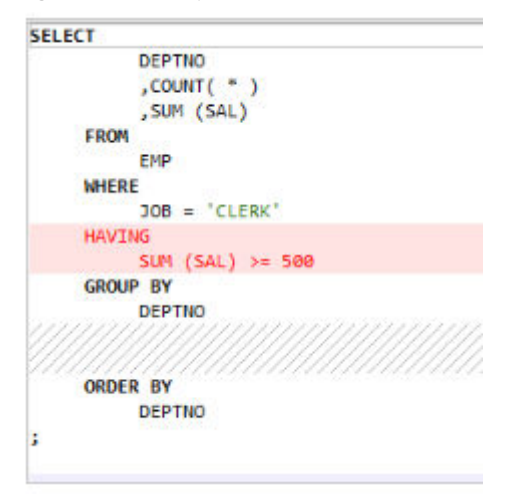

**Figure 6-16** Output - Order of Clauses

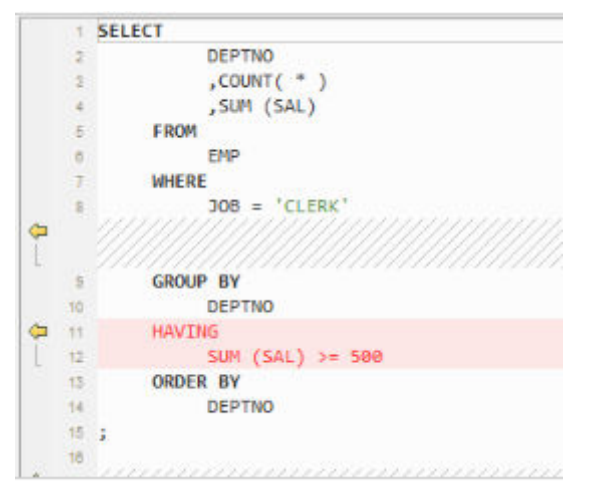

# 2. **Extended Group By Clause**

The GROUP BY clause can be specified if you want the database to group the selected rows based on the value of expr(s). If this clause contains **CUBE**, **ROLLUP**, or **GROUPING SETS** extensions, then the database produces superaggregate groupings in addition to the regular groupings. These features are not supported by GaussDB(DWS) but can be enabled using the **UNION ALL** operator.

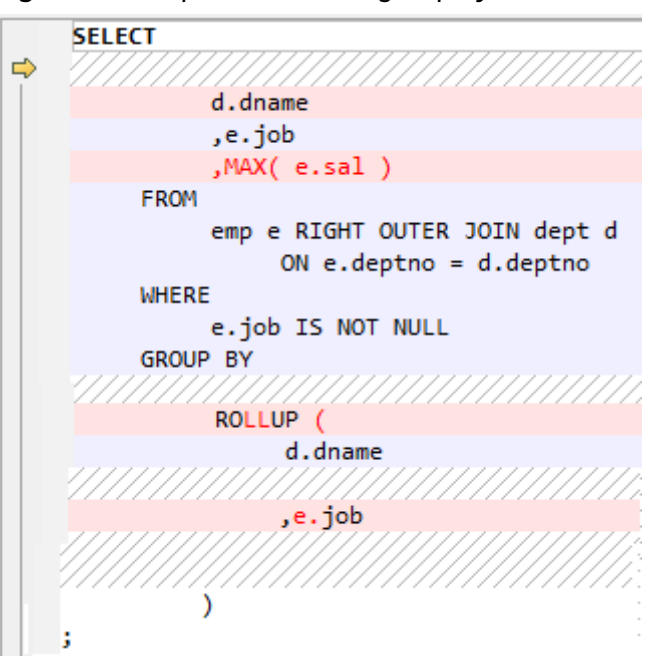

**Figure 6-17** Input - Extended group by clause

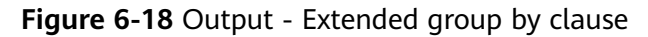

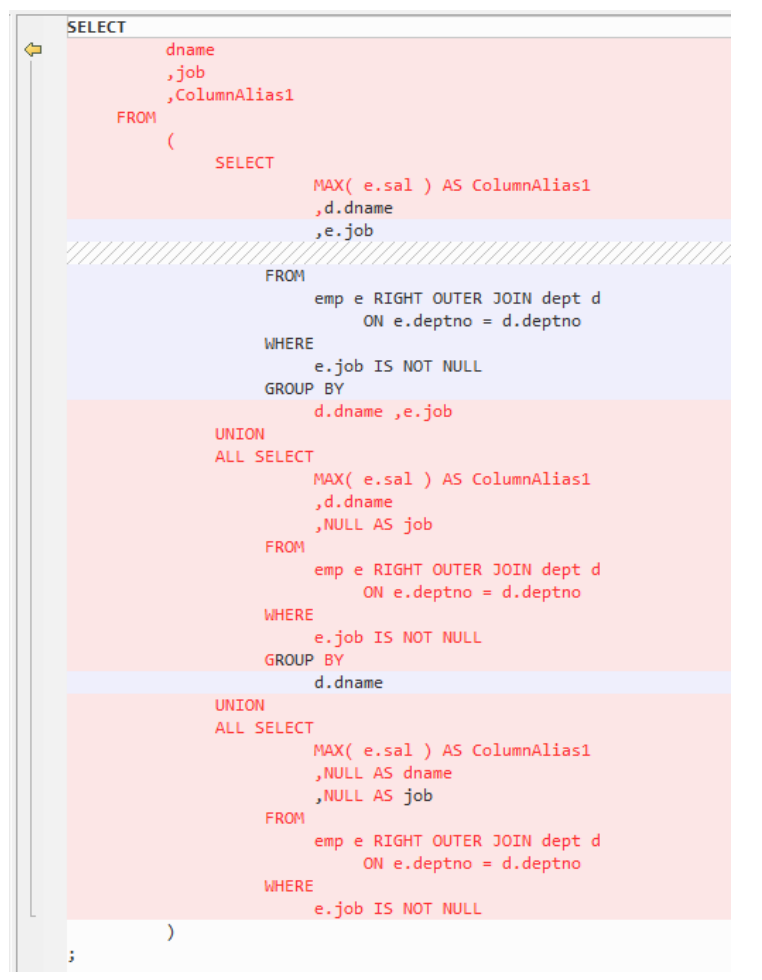

# **GROUPING\_ID and ROLLUP**

**GROUPING\_ID** returns a number that corresponds to the **GROUPING** bit vector associated with a row. **GROUPING\_ID** is applicable only in a **SELECT** statement containing a **GROUP BY** extension, such as the **ROLLUP** operator and **GROUPING** function. In queries with multiple **GROUP BY** expressions, determining the **GROUP BY** level of a particular row requires multiple **GROUPING** functions, which may complicate SQL statements. In such scenarios, **GROUPING ID** is used to avoid statement complexity.

# 3. **Table Name Inside Brackets**

Table names do not need to be specified within parentheses. However, allows using brackets.

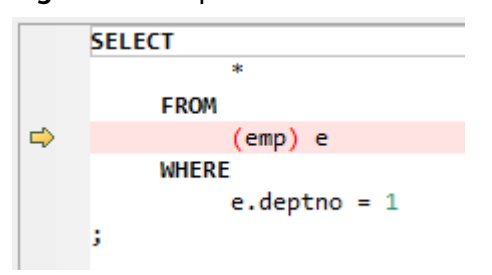

## **Figure 6-19** Input - Table name inside brackets

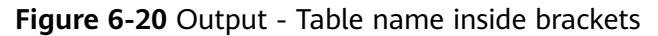

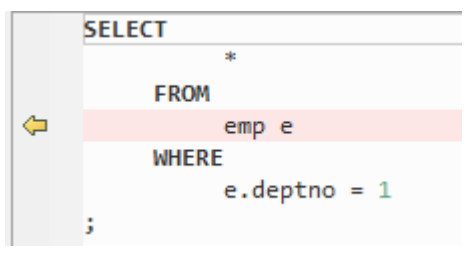

# 4. **UNIQUE Keyword**

Unique keyword is migrated as Distinct keyword.

#### **Input - SELECT UNIQUE**

SELECT UNIQUE a.item\_id id,

```
 a.menu_id parent_id,a.serialno menu_order
        FROM ctp_menu_item_rel a WHERE 
 a.item_id IN(SELECT UNIQUE id FROM ctp_temp_item_table);
```
#### **Output**

SELECT DISTINCT a.item id id, a.menu id parent id,a.serialno menu order FROM ctp\_menu\_item\_rel a WHERE a.item\_id IN(SELECT UNIQUE id FROM ctp\_temp\_item\_table);

#### 5. **USERENY**

#### **Input - CLIENT\_INFO**

Returns user session information.

SELECT 1 FROM sp\_ht ht WHERE ht.hth = pi\_contract\_number /\* AND ht.contract\_status = 2 --delete by leinian 2014-03-03(ECO)  $*/$  AND ht.contract\_status IN ( 1, 2 ) /\* add by leinian 2014-03-20(ECO) \*/ AND Nvl $(ht.s3$  pilot flag. 'N') = 'N'

```
 AND NOT EXISTS (SELECT 1
              FROM asms.asms_lookup_values alv
              WHERE alv.type_code = 'HTLX_LOAN'
                 AND ht.htx = aly.code) AND ht.duty_erp_ou_id = To_number(Nvl(Rtrim(Ltrim(Substr(Userenv(
                                  'client_info'),
 1,
                                  8))), 218))
     AND ht.source_code = 'ECONTRACT'
     AND ht.needing_engineering_service IS NOT NULL
     AND ht.khm != '28060'
    AND ht.htlx != '111' ;
Output
SELECT
\sim 1
```

```
 FROM
       sp_ht ht
    WHERE
      ht.hth = pi_contract_number /* AND ht.contract_status = 2 --delete by leinian
2014-03-03(ECO) */
       AND ht.contract_status IN (
          1
\sim,2
 ) /* add by leinian 2014-03-20(ECO) */
      AND Nvl(\hat{h}t.s3 pilot flag ,'N' ) = 'N'
       AND NOT EXISTS (
          SELECT
10<sup>1</sup> FROM
                 asms.asms_lookup_values alv
              WHERE
                 alv.type_code = 'HTLX_LOAN'
                 AND ht.htlx = alv.code
\qquad \qquad AND ht.duty_erp_ou_id = To_number( Nvl( Rtrim( Ltrim( SUBSTR( MIG_ORA_EXT.USERENV 
('client_info' ), ( 8 ) ) ), ( 218 ) AND ht.source_code = 'ECONTRACT'
```

```
 AND ht.needing_engineering_service IS NOT NULL
 AND ht.khm != '28060'
 AND ht.htlx != '111' ;
```
# **USERENV('CLIENT\_INFO)**

After the function in the package is converted, the function tag is not deleted. 4. The svproduct\_is\_for\_pa function in **sad\_lookup\_contract\_pkg.bdy** is used.

# **USERENV('CLIENT\_INFO')**

USERENV used during the migration process. Migration fails due to the tool.

```
SELECT 1
FROM sp_ht ht
WHERE ht.hth = pi_contract_number
/* AND ht.contract status = 2 --delete by leinian 2014-03-03(ECO) */AND ht.contract_status IN ( 1, 2 ) /* add by leinian 2014-03-20(ECO) */
AND Nvl(ht.s3_pilot_flag, 'N') = 'N'
\frac{1}{x} add by yangyirui 2012-09-10: S3 Data is not provided for the contract cutover. \frac{x}{i}AND NOT EXISTS (SELECT 1
FROM asms.asms_lookup_values alv
WHERE alv.type_code = 'HTLX_LOAN'
AND ht.htlx = alv.code)
AND ht.duty_erp_ou_id = To_number(Nvl(Rtrim(Ltrim(Substr(Userenv(
'client_info'),
1,
8))), 218))
AND ht.source_code = 'ECONTRACT'
AND ht.needing_engineering_service IS NOT NULL
AND ht.khm != '28060'
AND ht.htlx != '111'
```
#### **Input**

<span id="page-496-0"></span>Error message :client\_info argument for USERENV function is not supported by the DSC.

4 sad\_lookup\_contract\_pkg

=================================== CREATE OR REPLACE PACKAGE BODY SAD.sad\_lookup\_contract\_pkg IS FUNCTION svproduct\_is\_for\_pa(pi\_contract\_number IN VARCHAR2) RETURN VARCHAR2 IS  $L$ flag VARCHAR2(1) := 'N'; BEGIN FOR rec\_lookup IN (SELECT 1 FROM asms.asms\_lookup\_values alv WHERE alv.type\_code = 'HTLX\_LOAN' AND alv.duty\_erp\_ou\_id = to\_number(nvl(rtrim(ltrim(substr(userenv('client\_info'), 1, 8))), 218)) ) and the state  $\mathcal{L}$  LOOP  $L$ flag := 'Y'; END LOOP; RETURN L flag; END syproduct is for pa: END sad\_lookup\_contract\_pkg; /

#### **Output**

```
CREATE OR replace FUNCTION sad_lookup_contract_pkg.Svproduct_is_for_pa ( 
pi_contract_number IN VARCHAR2) 
RETURN VARCHAR2 
IS 
Lflag VARCHAR2 (1) := 'N';
BEGIN
   FOR rec_lookup IN (SELECT 1 
              FROM asms.asms_lookup_values alv 
              WHERE alv.type_code = 'HTLX_LOAN' 
                  AND alv.duty_erp_ou_id = To_number(Nvl( 
                                 Rtrim(Ltrim(Substr( 
                     mig_ora_ext.Userenv ( 
                     'client_info'), 1, 8)) 
), the contract of \mathcal{L}218))) and the contract of \mathcal{L} LOOP 
    Lflag := 'Y';
   END LOOP; 
  RETURN I flag:
END;
```
# **INSERT**

# **Overview**

/

The Oracle **INSERT** statement is used to insert a single record or multiple records into a table.

#### **NOLOGGING**

NOLOGGING is commented from the inserted script.

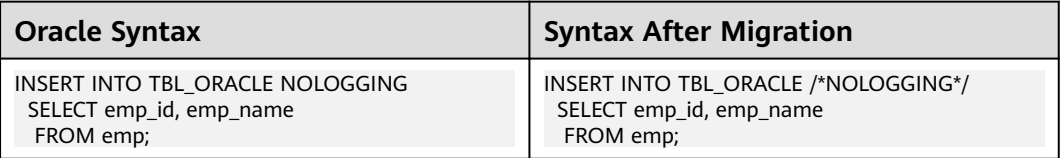

# 1. **INSERT ALL**

The Oracle **INSERT ALL** statement is used to add multiple rows using a single **INSERT** statement. The rows can be inserted into either a single table or multiple tables. The target query is converted as a common table expression (CTE).

**Figure 6-21** Input - INSERT ALL

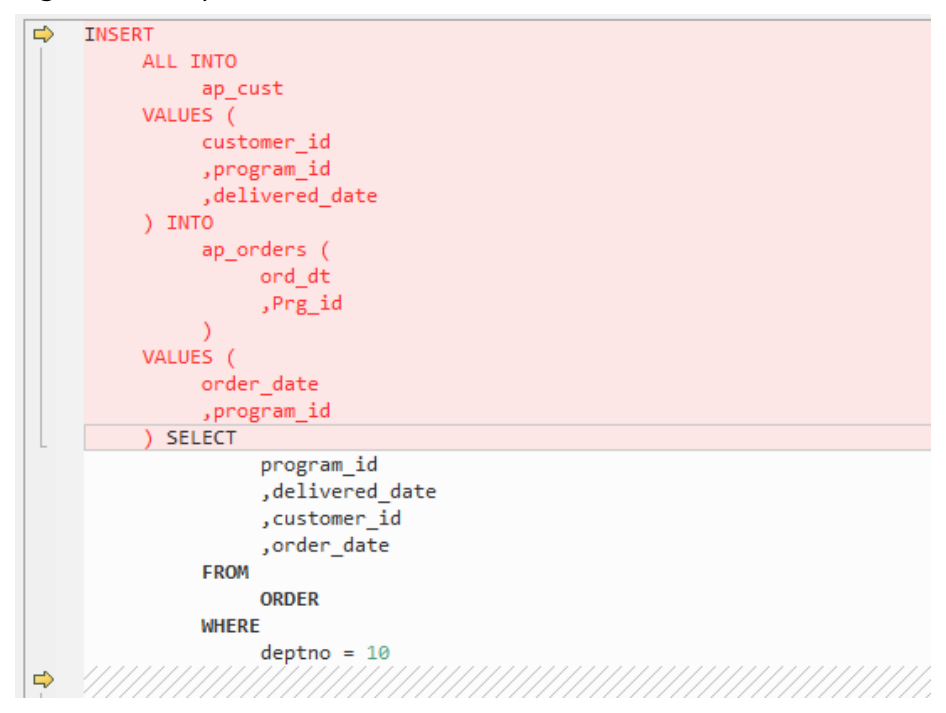

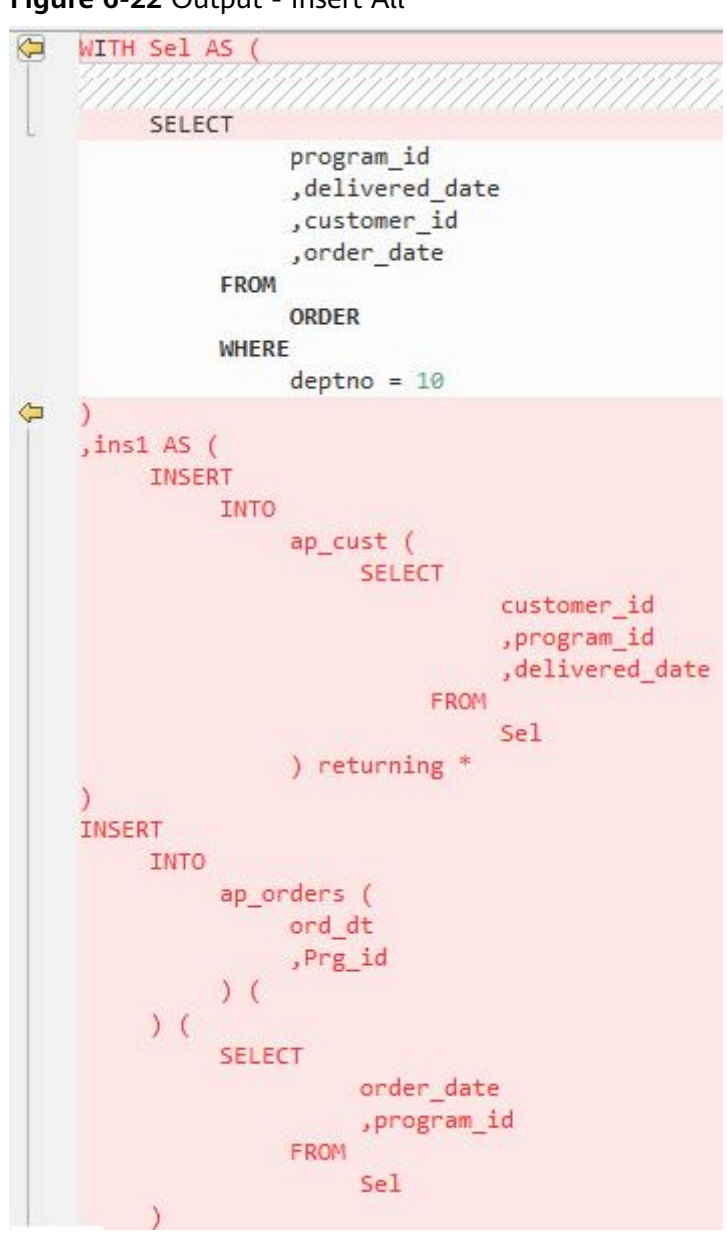

**Figure 6-22** Output - Insert All

# 2. **INSERT FIRST**

The Oracle **INSERT FIRST** is used to execute an INSERT statement when the first condition is true; other statements are ignored. The target query is converted as a CTE.

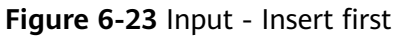

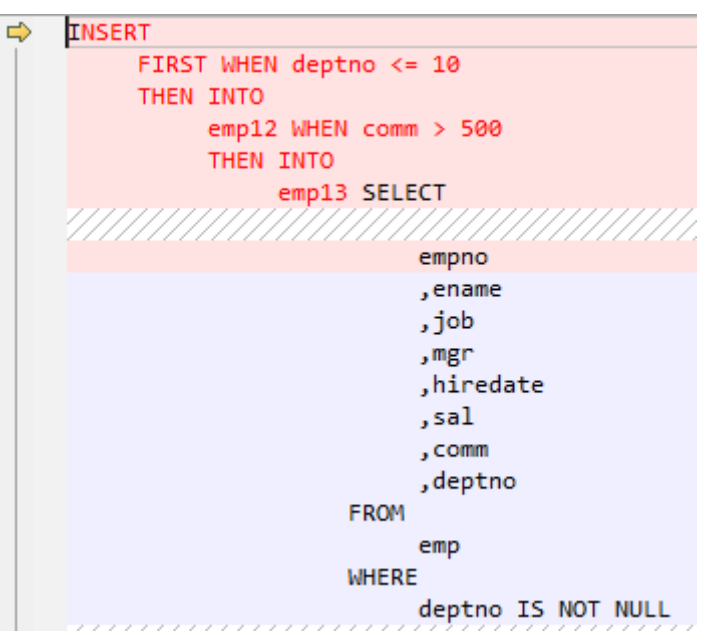

Figure 6-24 Output - Insert first

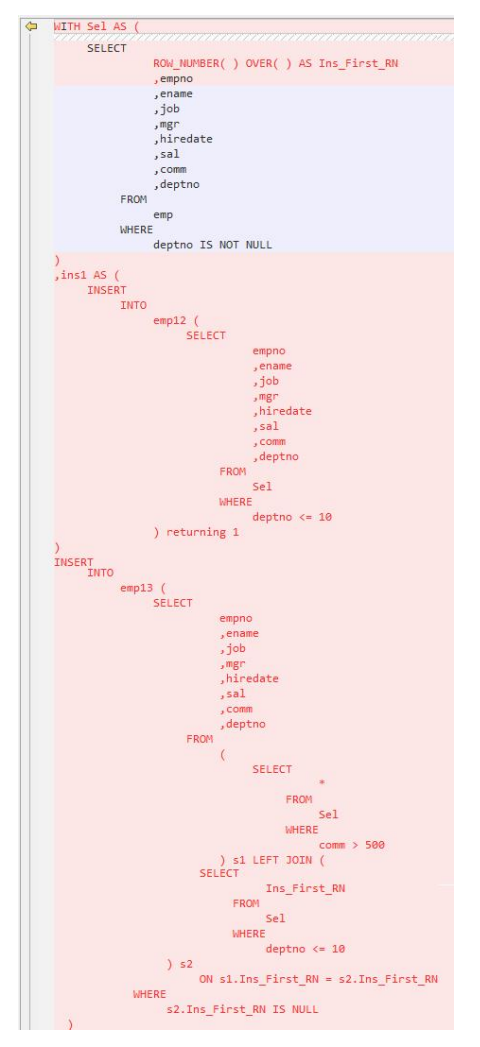

# 3. **INSERT with Table Alias**

The Oracle **table aliases** is used to clarify and improve readability when referring to a table in a query by assigning it a name or code. **INSERT with table alias** can be used with **INSERT INTO** statement. The tool supports the migration of **INSERT INTO** statements with **table alias**.

# a. **Blogic Operations**

## **Input - INSERT with Table Alias**

```
CREATE
```

```
 OR REPLACE FUNCTION myfct RETURN VARCHAR2 IS res VARCHAR2 ( 200 ) ;
    BEGIN
      res := 100 ;
       INSERT INTO emp18 RW ( RW.empno ,RW.ename ) SELECT
          res ,RWN.ename
       FROM
          emp16 RWN ;
          COMMIT ;
       RETURN res ;
END ;
```
# **Output**

/

```
CREATE
    OR REPLACE FUNCTION myfct RETURN VARCHAR2 IS res VARCHAR2 ( 200 ) ;
   BEGIN
       res := 100 ;
       INSERT INTO emp18 ( empno ,ename ) SELECT
          res ,RWN.ename
       FROM
          emp16 RWN ;
          /* COMMIT ; */
       null ;
       RETURN res ;
END ;
/
```
# b. **Bulk Operations**

# **Input - INSERT with Table Alias**

```
INSERT
    INTO
         Public.emp14 ats (
             ats.empno
             ,ats.ename
\overline{\phantom{a}} VALUES (
        3
         ,'Categories'
    )
```
# **Output**

;

;

```
INSERT
   INTO
      Public.emp14 (
         empno
          ,ename
      ) SELECT
 3
            ,'Categories'
```
# **Input - INSERT with Table Alias**

```
INSERT
    INTO
       "abc" . "emp18" wmc (
          wmc.empno
```

```
 ,wmc.ename
 ) SELECT
       wmc.empno
       ,wm_concat (wmc.ename) AS eName
    FROM
       emp16 wmc
    GROUP BY
       empno
```
## **Output**

;

;

```
INSERT
   INTO
      "abc" . "emp18" (
         empno
         ,ename
      ) SELECT
            wmc.empno
            ,STRING_AGG (
              wmc.ename
 ,','
            ) AS eName
        FROM
           emp16 wmc
         GROUP BY
            empno
```
## **Input - INSERT with Table Alias**

```
INSERT
    INTO
       emp14 "TABLE" (
          "TABLE" .empno
          ,ename
       ) SELECT
             empno
             ,ename
          FROM
             emp12
          WHERE
             emp12.salary > (
                SELECT
                       MAX( salary )
                    FROM
                       emp13 "TABLE"
                   WHERE
                       "TABLE" .empno > 5
             )
```
# **Output**

;

```
INSERT
    INTO
       emp14 (
          empno
          ,ename
       ) SELECT
             empno
             ,ename
         FROM
             emp12
         WHERE
             emp12.salary > (
               SELECT
                      MAX( salary )
                   FROM
                      emp13 "TABLE"
                   WHERE
                      "TABLE" .empno > 5
```
) and the state  $\lambda$ 

;

# <span id="page-502-0"></span>**MERGE**

**MERGE** is an ANSI-compliant SQL syntax operator used to select rows from one or more sources for updating or inserting a table or view. The criteria for updating or inserting the target table or view can be specified.

Currently, this function is supported by GaussDB(DWS) 6.5.0 and later. DSC uses multiple methods to migrate **MERGE** to SQL statements compatible with GaussDB(DWS).

Configure parameter **mergeImplementation** as follows:

Set to With by default. In this option, the target query is converted as a CTE.

**Figure 6-25** Input - MERGE

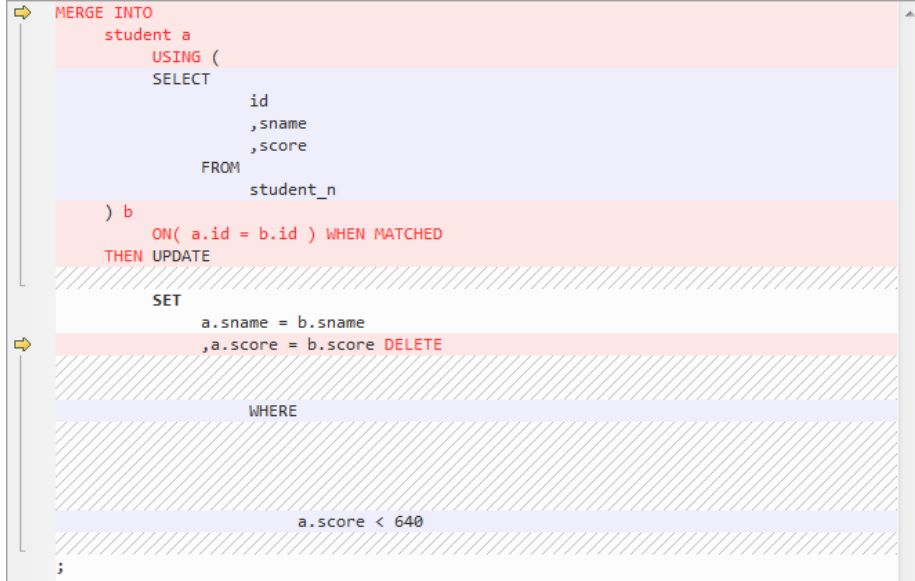

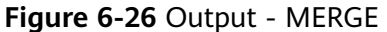

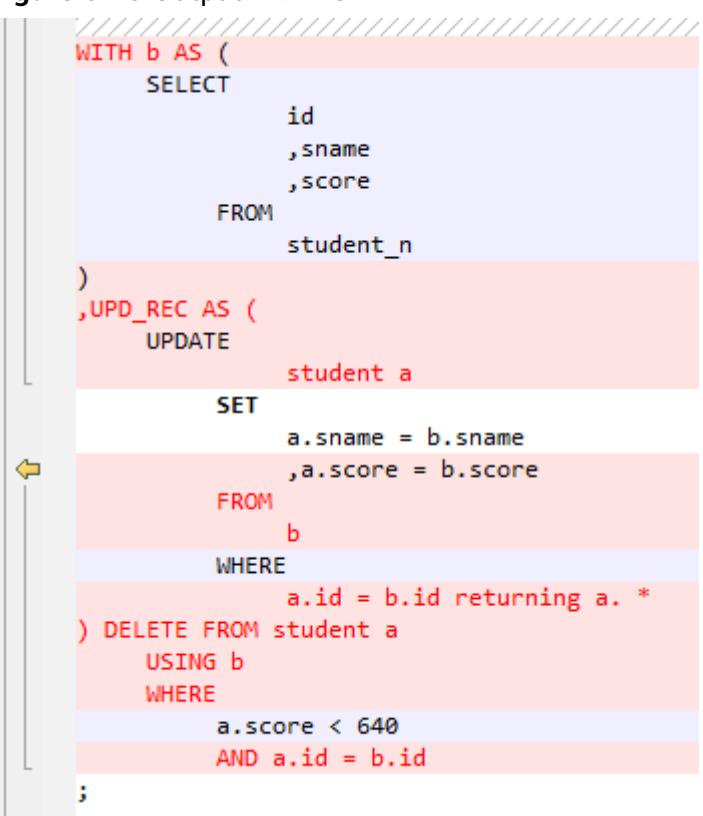

● Set to **SPLIT**. In this option, the **MERGE** statement is split into multiple **INSERT** and **UPDATE** statements.

**Figure 6-27** Input - MERGE

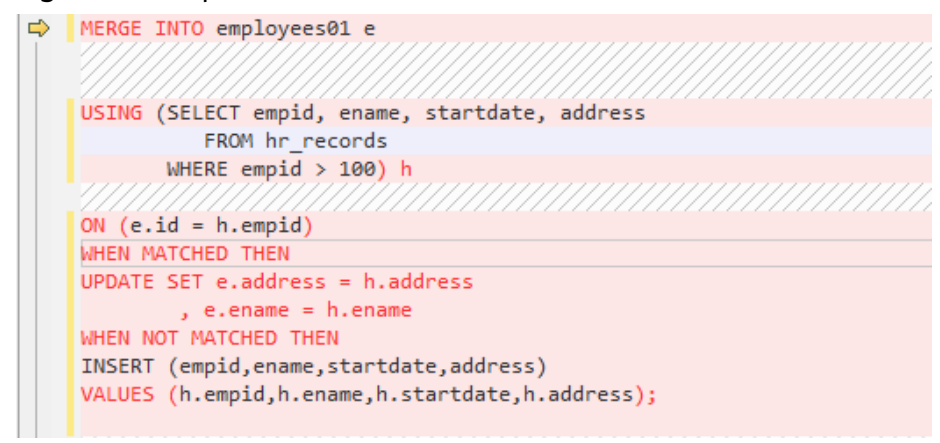
**Figure 6-28** Output - MERGE

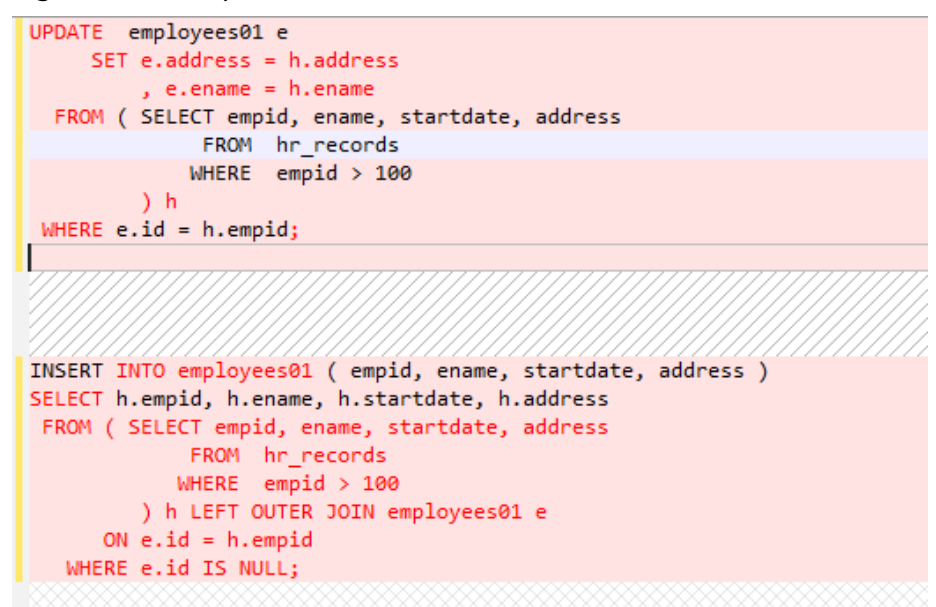

# **6.9.9 Pseudo Columns**

This section contains the migration syntax of Oracle Pseudo Columns. The migration syntax decides how the keywords/features are migrated.

A **pseudo column** is similar to a table column, but is not actually stored in the table. User can select values from pseudo columns, but cannot insert, update, or delete values in the pseudo columns.

# **ROWID**

The **ROWID** pseudo column returns the address of a specific row.

**Figure 6-29** Input - ROWID

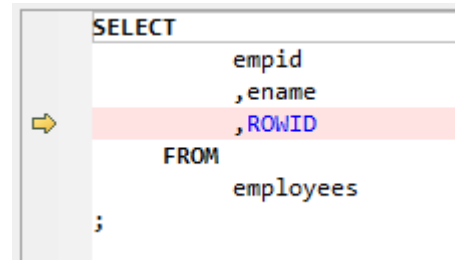

**Figure 6-30** Output - ROWID

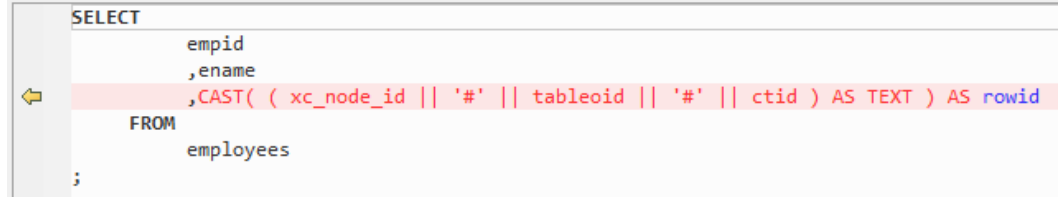

# **ROWNUM**

For each row of data returned by the query, the **ROWNUM** pseudo column returns a number, indicating the order with which the Oracle database selects rows from a table or a group of joined rows. The value of **ROWNUM** in the first row is 1, the value of **ROWNUM** in the second row is **2**, and so on.

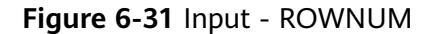

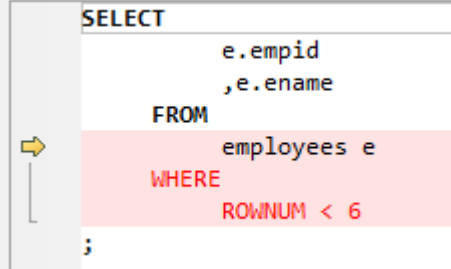

**Figure 6-32** Output - ROWNUM

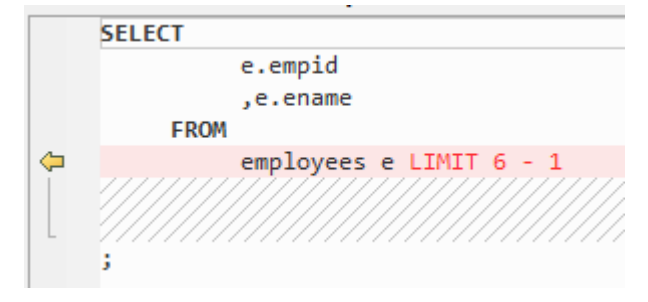

## **Input-ROWNUM with UPDATE**

When executing **UPDATE**, if ROWNUM with some value (integer) is used, the system will UPDATE records using the operator near ROWNUM accordingly.

```
UPDATE SCMS_MSGPOOL_LST
        SET MSG_STD = '11'
       WHERE UNISEQNO = IN_OUNISEQNO
        AND MSG_TYP1 IN ('MT103', 'MT199')
      AND ROWNUM = 1:
```
## **Output**

```
 UPDATE SCMS_MSGPOOL_LST
  SET MSG_STD = '11'
 WHERE (xc_node_id,ctid) in (select xc_node_id, ctid 
    from SCMS_MSGPOOL_LST
     where UNISEQNO = IN_OUNISEQNO
     AND MSG_TYP1 IN ('MT103', 'MT199')
     LIMIT 1)
```
#### **Input-ROWNUM with DELETE**

When exectuing DELETED, if ROWNUM with some value (integer) is used, system will DELETE records using the operator near ROWNUM accordingly.

delete from test1 where  $c1$ ='abc' and rownum = 1;

delete from test1 where (xc\_node\_id,ctid) in (select xc\_node\_id, ctid from test1 where c1='abc' limit 1);

#### **Input - UPDATE with ROWNUM**

Scripts of UPDATE and DELETE that are migrated through ROWNUM contains LIMIT, which is not supported by Gauss.

UPDATE SCMS\_MSGPOOL\_LST SET MSG\_STD = '11' WHERE UNISEQNO = IN\_OUNISEQNO AND MSG\_TYP1 IN ('MT103', 'MT199') AND ROWNUM  $= 1$ :

#### **Output**

```
UPDATE SCMS_MSGPOOL_LST
  SET MSG_STD = '11'
WHERE (xc_node_id, ctid) = ( SELECT xc_node_id, ctid
       FROM SCMS_MSGPOOL_LST
      WHERE UNISEQNO = IN_OUNISEQNO
      AND MSG_TYP1 IN ('MT103', 'MT199') 
      LIMIT 1
   \lambda
```
#### **Input - DELETE with ROWNUM**

```
DELETE FROM SPMS_APP_PUBLISH
 WHERE NOVA_NO = IN_NOVA_NO
  AND DELIVERY_TYPE = '1'
  AND PUBLISH_DATE = IN_PUBLISH_DATE
 AND ROWNUM = 1;
```
#### **Output**

```
DELETE FROM SPMS_APP_PUBLISH
 WHERE (xc_node_id, ctid) IN (SELECT xc_node_id, ctid
       FROM SPMS_APP_PUBLISH
       WHERE NOVA_NO = IN_NOVA_NO
      AND DELIVERY_TYPE = '1'
      AND PUBLISH_DATE = IN_PUBLISH_DATE 
      LIMIT 1
    \mathcal{E}
```
# **6.9.10 OUTER JOIN**

This section describes the migration syntax of Oracle **OUTER JOIN**. The migration syntax determines how the keywords/features are migrated.

An **OUTER JOIN** returns all rows that meet the join condition. If rows of a table cannot join any rows in the other table, the statement returns these rows. In Oracle:

- Left outer join of tables A and B returns all rows from A and rows that satisfy the join condition by applying the outer join operator  $(+)$  to all columns of B in the **WHERE** conditions.
- Right outer join of tables A and B returns all rows from B and rows that satisfy the join condition by applying the outer join operator  $(+)$  to all columns of A in the **WHERE** condition.

GaussDB(DWS) does not support the **+** operator. The function of this operator is enabled using **LEFT OUTER JOIN** and **RIGHT OUTER JOIN** keywords.

**Figure 6-33** Input: OUTER JOIN

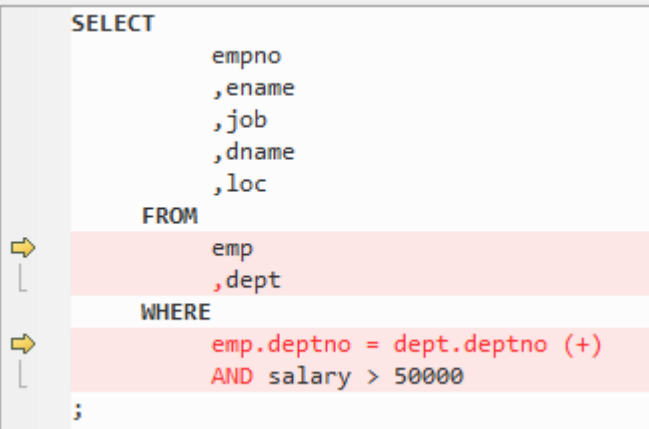

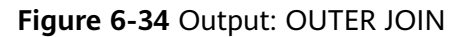

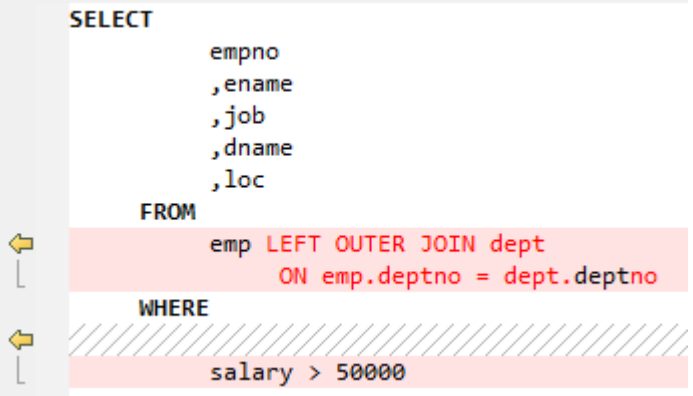

# **6.9.11 OUTER QUERY (+)**

Join is supported in Gauss 18.2.0, so parameter **supportJoinOperator** is added.

**OUTER QUERY (+)** can be migrated when **supportJoinOperator** is set to **false**.

#### **Input-OUTER QUERY(+)**

SELECT PP.PUBLISH\_NO FROM SPMS\_PARAM\_PUBLISH PP WHERE PP.PUBLISH\_ID(+) = TB2.PUBLISH\_ID; SELECT I.APP\_CHNAME, I.APP\_SHORTNAME FROM SPMS\_APPVERSION SA, SPMS\_APP\_INFO I WHERE SA.APP\_ID =  $IAPP$ \_ID(+) AND SA.DELIVERY\_USER = IN\_USERID ORDER BY APPVER\_ID DESC ;

#### **Output**

;

```
SELECT
       PP.PUBLISH_NO
   FROM
       SPMS_PARAM_PUBLISH PP
    WHERE
       PP.PUBLISH_ID (+) = TB2.PUBLISH_ID
```

```
SELECT
      I.APP_CHNAME
      ,I.APP_SHORTNAME
   FROM
      SPMS_APPVERSION SA
       ,SPMS_APP_INFO I
   WHERE
     SA.APP_ID = I.APP_ID (+) AND SA.DELIVERY_USER = IN_USERID
    ORDER BY
      APPVER_ID DESC
```
# **6.9.12 CONNECT BY**

;

## **Input-CONNECT BY**

```
select id from city_branch start with id=roleBranchId connect by prior id=parent_id;
SELECT T.BRANCH_LEVEL, t.ID
             FROM city_branch c
             WHERE (c.branch_level = '1' OR T.BRANCH_LEVEL = '2')
                 AND (T.SIGN = '1' OR T.SIGN = '4' OR T.SIGN = '8')
                 AND T.STATUS = '1'
         START WITH c.ID = I_BRANCH_ID
          CONNECT BY c.ID = PRIOR c.parent_id
          ORDER BY c.branch_level DESC ;
```

```
WITH RECURSIVE migora_cte AS (
    SELECT
          id
          ,1 AS LEVEL
       FROM
          city_branch
      WHERE
          id = roleBranchId
    UNION
    ALL SELECT
         mig_ora_cte_join_alias.id
         ,mig_ora_cte_tab_alias.LEVEL + 1 AS LEVEL
       FROM
        migora_cte mig_ora_cte_tab_alias INNER JOIN city_branch mig_ora_cte_join_alias
           ON mig_ora_cte_tab_alias.id = mig_ora_cte_join_alias.parent_id
) SELECT
       id
    FROM
       migora_cte
    ORDER BY
       LEVEL
;
WITH RECURSIVE migora cte AS (
   SELECT
          BRANCH_LEVEL
          ,ID
          ,SIGN
          ,STATUS
          ,parent_id
          ,1 AS LEVEL
      FROM
          city_branch c
      WHERE
          c.ID = I_BRANCH_ID
    UNION
    ALL SELECT
          c.BRANCH_LEVEL
          ,c.ID
          ,c.SIGN
```

```
 ,c.STATUS
           ,c.parent_id
           ,mig_ora_cte_tab_alias.LEVEL + 1 AS LEVEL
        FROM
           migora_cte mig_ora_cte_tab_alias INNER JOIN city_branch c
               ON c.ID = mig_ora_cte_tab_alias.parent_id
) SELECT
        BRANCH_LEVEL
       \overline{1} FROM
        migora_cte c
    WHERE
        (
           c.branch_level = '1'
           OR T.BRANCH_LEVEL = '2'
       \lambda AND( T.SIGN = '1' OR T.SIGN = '4' OR T.SIGN = '8' )
        AND T.STATUS = '1'
    ORDER BY
        c.branch_level DESC
;
```
## **Input - CONNECT BY multiple tables**

The syntax shows the relationship between each child row and its parent row. It uses the **CONNECT BY** xxx **PRIOR** clause to define the relationship between the current row (child row) and the previous row (parent row).

SELECT DISTINCT a.id menuId, F.name menuName, a.status menuState, a.parent\_id menuParentId. '-1' menuPrivilege, a.serialNo menuSerialNo FROM CTP\_MENU a, CTP\_MENU\_NLS F START WITH a.serialno in (1, 2, 3) CONNECT BY a.id = PRIOR a.parent\_id AND f.locale = Language AND  $a.id = f.id$ ORDER BY menuId, menuParentId;

```
WITH RECURSIVE migora_cte AS (
     SELECT pr.service_product_id
        , t.enabled_flag
         , pr.operation_id
        , pr.enabled flag
         , pr.product_code
          , 1 AS LEVEL
       FROM asms.cppsv_operation_sort t
 , asms.cppsv_product_class pr
WHERE level_id = 3
       AND pr.operation_id = t.operation_id(+)
     UNION ALL 
       SELECT pr.service_product_id
        , t.enabled_flag
          , pr.operation_id
         , pr.enabled_flag
          , pr.product_code
          , mig_ora_cte_tab_alias.LEVEL + 1 AS LEVEL
       FROM migora cte mig_ora_cte_tab_alias
          , asms.cppsv_operation_sort t
          , asms.cppsv_product_class pr
       WHERE mig_ora_cte_tab_alias.service_product_id = pr.service_product_father_id
       AND pr.operation_id = t.operation_id(+) )
SELECT pr.service_product_id
  FROM migora_cte
WHERE nvl( UPPER( enabled flag ) ,'Y' ) = 'Y'
```

```
AND nvl( enabled flag ,'Y' ) = 'Y'
  AND pr.product_code = rec_product1.service_product_code
 ORDER BY LEVEL;
```
# **6.9.13 System Functions**

This section describes the migration syntax of Oracle system functions. The migration syntax determines how the keywords and features are migrated.

The system functions include:

Date functions, LOB functions, string functions, analytical functions, and regular expression functions. For details, see **Date Functions** to **[Regular Expression](#page-525-0) [Functions](#page-525-0)**.

# **6.9.13.1 Date Functions**

This section describes the following date functions:

- **ADD\_MONTHS**
- **[DATE\\_TRUNC](#page-512-0)**
- **[LAST\\_DAY](#page-512-0)**
- **[MONTHS\\_BETWEEN](#page-513-0)**
- **[SYSTIMESTAMP](#page-513-0)**

# **ADD\_MONTHS**

**ADD\_MONTHS** is an Oracle system function and is not implicitly supported by GaussDB(DWS).

## $\Box$  Note

Before using this function, perform the following operations:

- 1. Create and use the **MIG\_ORA\_EXT** schema.
- 2. Copy the content of the custom script and execute the script in all target databases for which migration is to be performed. For details, see **[Migration Process](#page-341-0)**.

ADD\_MONTHS returns a date with the month.

- Data type of the **date** parameter is DATETIME.
- Data type of the **integer** parameter is INTEGER.

The return type is DATE.

## **Input** - **ADD\_MONTHS**

```
SELECT
       TO_CHAR( ADD_MONTHS ( hire_date ,1 ) ,'DD-MON-YYYY' ) "Next month"
    FROM
       employees
    WHERE
       last_name = 'Baer'
;
```

```
SELECT
       TO_CHAR( MIG_ORA_EXT.ADD_MONTHS ( hire_date ,1 ) ,'DD-MON-YYYY' ) "Next month"
    FROM
       employees
```
**WHERE** last\_name = 'Baer'

# **TO\_DATE with Third Parameter**

;

In TO\_DATE(' 2019-05-02 00:00:00', 'SYYYY-MM-DD HH24:MI:SS', 'NLS\_CALENDAR=GREGORIAN'), the third parameter should be commented.

#### **Input**

```
 CREATE TABLE PRODUCT
    ( prod_id INTEGER 
    , prod_code VARCHAR(5) 
   , prod_name VARCHAR(100)
   , unit_price NUMERIC(6,2) NOT NULL
    , manufacture_date DATE DEFAULT sysdate )
PARTITION BY RANGE (manufacture_date)
 (PARTITION "P_20190501" VALUES LESS THAN (TO_DATE(' 2019-05-02 00:00:00', 'SYYYY-MM-DD 
HH24:MI:SS', 'NLS_CALENDAR=GREGORIAN')) 
 );
```
#### **Output**

```
 CREATE TABLE PRODUCT
    ( prod_id INTEGER 
   , prod_code VARCHAR(5) 
   , prod_name VARCHAR(100)
   , unit_price NUMERIC(6,2) NOT NULL
    , manufacture_date DATE DEFAULT sysdate )
 PARTITION BY RANGE (manufacture_date)
 (PARTITION "P_20190501" VALUES LESS THAN (TO_DATE(' 2019-05-02 00:00:00', 'YYYY-MM-DD 
HH24:MI:SS'/* , 'NLS_CALENDAR=GREGORIAN' */)) 
 );
```
# **TO\_DATE with SYYYY in Year Format**

SYYYY is not supported in date format. This is applicable for GaussDB T.

#### **Input**

```
CREATE TABLE PRODUCT
 ( prod_id INTEGER 
 , prod_code VARCHAR(5) 
   , prod_name VARCHAR(100)
   , unit_price NUMERIC(6,2) NOT NULL
    , manufacture_date DATE DEFAULT sysdate )
 PARTITION BY RANGE (manufacture_date)
 (PARTITION "P_20190501" VALUES LESS THAN (TO_DATE(' 2019-05-02 00:00:00', 'SYYYY-MM-DD 
HH24:MI:SS')) 
 );
```

```
CREATE TABLE PRODUCT
    ( prod_id INTEGER 
   , prod_code VARCHAR(5) 
   , prod_name VARCHAR(100)
   , unit_price NUMERIC(6,2) NOT NULL
   .<br>manufacture date DATE DEFAULT sysdate )
 PARTITION BY RANGE (manufacture_date)
 (PARTITION "P_20190501" VALUES LESS THAN (TO_DATE(' 2019-05-02 00:00:00', 'YYYY-MM-DD 
HH24:MI:SS')) 
 );
```
# <span id="page-512-0"></span>**DATE\_TRUNC**

The DATE TRUNC function returns a date with the time portion of the day truncated to the unit specified by the format model **fmt**.

#### **Input**

select trunc(to\_char(trunc(add\_months(sysdate,-12),'MM'),'YYYYMMDD')/100) into v\_start\_date\_s from dual; select trunc(to\_char(trunc(sysdate,'mm'),'YYYYMMDD')/100) into v\_end\_date\_e from dual; ID\_MNTH>=TRUNC(TO\_CHAR(ADD\_MONTHS(to\_date(to\_char('|| v\_curr\_date||'),''YYYYMMDD''),-12),''YYYYMMDD'')/100)) AND ID\_MNTH>=TRUNC(TO\_CHAR(ADD\_MONTHS(to\_date(to\_char('|| v\_curr\_date||'),''YYYYMMDD''),-12),''YYYYMMDD'')/100))

select

TRUNC(to\_char(add\_months(trunc(TO\_DATE(TO\_CHAR(P\_DATE),'YYYYMMDD'),'MM')-1,-2),'YYYYMMDD')/ 100) INTO START\_MONTH from dual; select TRUNC(TO\_CHAR(trunc(TO\_DATE(TO\_CHAR(P\_DATE),'YYYYMMDD'),'MM')-1,'YYYYMMDD')/100) INTO END\_MONTH from dual;

#### **Output**

SELECT Trunc(To\_char(Date\_trunc ('MONTH', mig\_ora\_ext.Add\_months (SYSDATE, -12)) , 'YYYYMMDD') / 100) INTO v\_start\_date\_s FROM dual;

SELECT Trunc(To\_char(Date\_trunc ('MONTH', SYSDATE), 'YYYYMMDD') / 100) INTO v\_end\_date\_e FROM dual;

SELECT Trunc(To\_char(mig\_ora\_ext.Add\_months (Date\_trunc ('MONTH', To\_date(To\_char(p\_date), 'YYYYMMDD' )) - 1 , -2), 'YYYYMMDD') / 100) INTO start\_month FROM dual;

SELECT Trunc(To\_char(Date\_trunc ('MONTH', To\_date(To\_char(p\_date), 'YYYYMMDD')) - 1, 'YYYYMMDD') / 100) INTO end\_month FROM dual;

# **LAST\_DAY**

The Oracle LAST\_DAY function returns the last day of the month based on a date value.

LAST\_DAY(date)

The return type is always DATE, regardless of the data type of the date.

**LAST\_DAY** is an Oracle system function and is not implicitly supported by GaussDB(DWS). To support this function, DSC creates a LAST\_DAY function in the **MIG\_ORA\_EXT** schema. The migrated statements will use the new function MIG ORA EXT.LAST DAY as shown in the following example.

## $\Box$  note

Before using this function, perform the following operations:

- 1. Create and use the **MIG\_ORA\_EXT** schema.
- 2. Copy the content of the custom script and execute the script in all target databases for which migration is to be performed. For details, see **[Migration Process](#page-341-0)**.

## **Input** - **LAST\_DAY**

```
 SELECT
       to_date( '01/' || '07/' || to_char( sysdate ,'YYYY' ) ,'dd/mm/yyyy' ) FIRST
       ,last_day( to_date( '01/' || '07/' || to_char( sysdate ,'YYYY' ) ,'dd/mm/yyyy' ) ) last__day
  FROM
       dual;
```
#### **Output**

```
SELECT
        to_date( '01/' || '07/' || to_char( sysdate ,'YYYY' ) ,'dd/mm/yyyy' ) FIRST
        ,MIG_ORA_EXT.LAST_DAY (
           to_date( '01/' || '07/' || to_char( sysdate ,'YYYY' ) ,'dd/mm/yyyy' )
        ) last__day
  FROM
        dual;
```
# **MONTHS\_BETWEEN**

The MONTHS\_BETWEEN function returns the number of months between two dates.

**MONTHS\_BETWEEN** is an Oracle system function and is not implicitly supported by GaussDB(DWS). To support this function, use DSC to create a MONTHS\_BETWEEN function in the **MIG\_ORA\_EXT** schema. The migrated statements will use the new function MIG\_ORA\_EXT.MONTHS\_BETWEEN as shown in the following example.

#### $\Box$  Note

Before using this function, perform the following operations:

- 1. Create and use the **MIG\_ORA\_EXT** schema.
- 2. Copy the contents of the custom script and execute the script in all target databases for which migration is to be performed. For details, see **[Migration Process](#page-341-0)**.

#### **Input** - **MONTHS\_BETWEEN**

Select Months\_Between(to\_date('2017-06-20', 'YYYY-MM-DD'), to\_date('2011-06-20', 'YYYY-MM-DD')) from dual;

#### **Output**

Select MIG\_ORA\_EXT.MONTHS\_BETWEEN(to\_date('2017-06-20', 'YYYY-MM-DD'), to\_date('2011-06-20', 'YYYY-MM-DD')) from dual;

# **SYSTIMESTAMP**

The SYSTIMESTAMP function returns the system date, including fractional seconds and time zones, of the system on which the database resides. The return type is **TIMESTAMP WITH TIME ZONE**.

```
Figure 6-35 Input - SYSTIMESTAMP
```
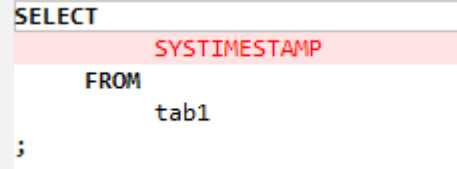

**Figure 6-36 Output** - **SYSTIMESTAMP**

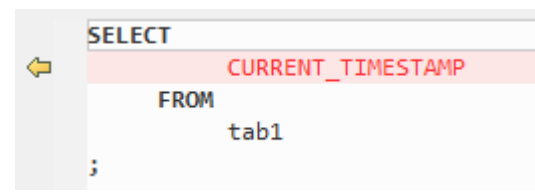

# **6.9.13.2 LOB Functions**

This section describes the following LOB functions:

- **DBMS\_LOB.APPEND**
- **[DBMS\\_LOB.COMPARE](#page-515-0)**
- **[DBMS\\_LOB.CREATETEMPORARY](#page-516-0)**
- **[DBMS\\_LOB.INSTR](#page-517-0)**
- **[DBMS\\_LOB.SUBSTR](#page-517-0)**

# **DBMS\_LOB.APPEND**

**DBMS\_LOB.APPEND** function appends the content of a source LOB to a specified LOB.

#### **Input - DBMS\_LOB.APPEND**

[sys.]dbms\_lob.append(o\_menuxml, to\_clob('DSJKSDAJKSFDA'));

## **Output**

o\_menuxml := CONCAT(o\_menuxml, CAST('DSJKSDAJKSFDA' AS CLOB));

#### **Input - DBMS\_LOB.APPEND**

```
CREATE
    OR REPLACE PROCEDURE append_example IS clobSrc CLOB ;
    clobDest CLOB ;
BEGIN
    SELECT
          clobData INTO clobSrc
       FROM
          myTable
       WHERE
         id = 2:
         SELECT
             clobData INTO clobDest
          FROM
             myTable
         WHERE
            id = 1;
             readClob ( 1 ) ;
          DBMS_LOB.APPEND ( clobDest ,clobSrc ) ;
       readClob ( 1 ) ;
END append_example ;
/
```

```
CREATE
    OR REPLACE PROCEDURE append_example IS clobSrc CLOB ;
    clobDest CLOB ;
BEGIN
    SELECT
```

```
 clobData INTO clobSrc
       FROM
          myTable
      WHERE
         id = 2 SELECT
              clobData INTO clobDest
           FROM
              myTable
           WHERE
             id = 1 readClob ( 1 ) ;
          clobDest := CONCAT( clobDest ,clobSrc ) ;
       readClob ( 1 ) ;
end ;
/
```
# **DBMS\_LOB.COMPARE**

**DBMS\_LOB.COMPARE** is an Oracle system function and is not implicitly supported by GaussDB(DWS).

This function is used to compare the full/partial content of two LOBs. To support this feature, use DSC to create a **COMPARE** function in the **MIG\_ORA\_EXT** schema. The migrated statements will use the new function **MIG\_ORA\_EXT.MIG\_CLOB\_COMPARE**, and the examples of using functions in SQL statements are shown as follows.

## **COMPARE in SQL**

## **Input - DBMS\_LOB.COMPARE in SQL**

SELECT a.empno ,dbms\_lob.compare ( col1 ,col2 ) FROM emp a ,emp b ;

## **Output**

SELECT a.empno ,MIG\_ORA\_EXT.MIG\_CLOB\_COMPARE ( col1 ,col2 ) FROM emp a ,emp b ;

## **Input - DBMS\_LOB.COMPARE in SQL with CREATE TABLE using 5 parameters**

CREATE TABLE abc nologging AS SELECT dbms\_lob.compare ( col1 ,col2 ,3 ,5 ,4 ) FROM emp a ,emp b ;

#### **Output**

CREATE UNLOGGED TABLE abc AS ( SELECT MIG\_ORA\_EXT.MIG\_CLOB\_COMPARE ( col1 ,col2 ,3 ,5 ,4 ) FROM emp a ,emp b ) ;

## **Input - DBMS\_LOB.COMPARE in SQL of a function (NVL2)**

SELECT REPLACE( NVL2( DBMS\_LOB.COMPARE ( ENAME ,Last\_name ) ,'NO NULL' ,'ONE NULL' ) ,'NULL' ) FROM emp ;

## **Output**

SELECT REPLACE( DECODE ( MIG\_ORA\_EXT.MIG\_CLOB\_COMPARE ( ENAME ,Last\_name ) ,NULL ,'ONE NULL' ,'NO NULL' ) ,'NULL' ,'' ) FROM emp ;

## **COMPARE in PL/SQL**

## **Input - DBMS\_LOB.COMPARE in PL/SQL**

declare v\_clob clob; v\_text varchar(1000); v\_compare\_res INT; BEGIN v\_clob := TO\_CLOB('abcddedf');  $v$  text := '123454';

```
v compare res := dbms lob.compare(v clob, TO CLOB(v text));
   DBMS_OUTPUT.PUT_LINE(v_compare_res); 
end;
```
#### **Output**

/

```
declare v_clob clob;
      v_text varchar(1000);
      v_compare_res INT;
BEGIN
  v clob := CAST('abcddedf' AS CLOB);
  v_{\text{text}} := '123454v_compare_res := MIG_ORA_EXT.MIG_CLOB_COMPARE(v_clob,cast(v_text as CLOB));
   DBMS_OUTPUT.PUT_LINE(v_compare_res); 
end;
/
```
# **DBMS\_LOB.CREATETEMPORARY**

The DBMS LOB.CREATETEMPORARY function creates a temporary LOB and its corresponding index in the default temporary tablespace. DBMS\_LOB.FREETEMPORARY is used to delete the temporary LOB and its index.

#### **Input - DBMS\_LOB.CREATETEMPORARY with DBMS\_LOB.FREETEMPORARY**

```
declare v clob clob;
begin
  DBMS_LOB.CREATETEMPORARY(v_clob, TRUE, DBMS_LOB.SESSION);
   v_clob := TO_CLOB('abcddedf');
  DBMS_OUTPUT.PUT_LINE(v_clob);
   DBMS_LOB.FREETEMPORARY(v_clob);
end;
/
```
#### **Output**

```
declare v clob clob;
begin
  -- DBMS_LOB.CREATETEMPORARY(v_clob, TRUE, DBMS_LOB.SESSION);
   v_clob := CAST('abcddedf' AS CLOB);
   DBMS_OUTPUT.PUT_LINE(CAST(v_clob AS TEXT));
   -- DBMS_LOB.FREETEMPORARY(v_clob);
   NULL;
end;
/
```
## **DBMS\_LOB.FREETEMPORARY**

The DBMS\_LOB.FREETEMPORARY function frees the temporary BLOB or CLOB in the default temporary tablespace. After the call to FREETEMPORARY, the LOB locator that is freed is marked as invalid.

#### **Input - DBMS\_LOB.CREATETEMPORARY and DBMS\_LOB.FREETEMPORARY**

```
declare v_clob clob;
begin
   DBMS_LOB.CREATETEMPORARY(v_clob, TRUE, DBMS_LOB.SESSION);
   v_clob := TO_CLOB('abcddedf');
  DBMS_OUTPUT.PUT_LINE(v_clob);
  DBMS_LOB.FREETEMPORARY(v_clob);
end;
/
```

```
declare v clob clob ;
BEGIN
       /*DBMS_LOB.CREATETEMPORARY(v_clob, TRUE, DBMS_LOB.SESSION);*/
      v_{\text{c}}clob := cast( 'abcddedf' as CLOB) ;
      DBMS_OUTPUT.PUT_LINE ( v_clob ) ;
       /* DBMS_LOB.FREETEMPORARY(v_clob); */
       null ;
    end ;
 /
```
# **DBMS\_LOB.INSTR**

DBMS LOB.INSTR function returns the matching position of the n<sup>th</sup> occurrence of the pattern in the LOB, starting from the offset specified.

#### **Input - DBMS\_LOB.INSTR in SQL**

```
SELECT expr1, …, DBMS_LOB.INSTR(str, septr, 1, 5)
 FROM tab1
 WHERE …;
```
#### **Output**

SELECT expr1, …, INSTR(str, septr, 1, 5) FROM tab1 WHERE …

## **Input - DBMS\_LOB.INSTR in PL/SQL**

BEGIN …

```
 pos := DBMS_LOB.INSTR(str,septr,1, i);
 ...
```
END; /

## **Output**

```
BEGIN
 …
      pos := INSTR(str,septr,1, i);
 ...
END;
/
```
# **DBMS\_LOB.SUBSTR**

DBMS\_LOB.SUBSTR is supported in V1R8C10. You can specify whether to migrate this fucntion by configuring parameter **MigDbmsLob**.

## **Input - DBMS\_LOB.SUBSTR when MigDbmsLob is set to true**

If the value of **MigDbmsLob** is **true**, then migration happens. If the value is **false**, then migration does not happen.

**Input**

```
select dbms_lob.substr('!2d3d4dd!',1,5);
```
#### **Output**

If the config param is true, it should be migrated as below: select substr('!2d3d4dd!',5,1);

If false, it should be retained as it is: select dbms\_lob.substr('!2d3d4dd!',1,5);

#### **Input**

select dbms\_lob.substr('!2d3d4dd!',5);

#### **Output**

If the config param is true, it should be migrated as below: select substr('!2d3d4dd!',1,5);

If false, it should be retained as it is: select dbms\_lob.substr('!2d3d4dd!',5);

# **6.9.13.3 String Functions**

This section describes the following string functions:

- **LISTAGG**
- **[STRAGG](#page-519-0)**
- **[WM\\_CONCAT](#page-520-0)**
- **[NVL2 and REPLACE](#page-520-0)**
- **[QUOTE](#page-521-0)**

# **LISTAGG**

**LISTAGG** is used to order data in columns within each group specified in the **ORDER BY** clause and concatenates the order results.

**Figure 6-37** Input - Listagg

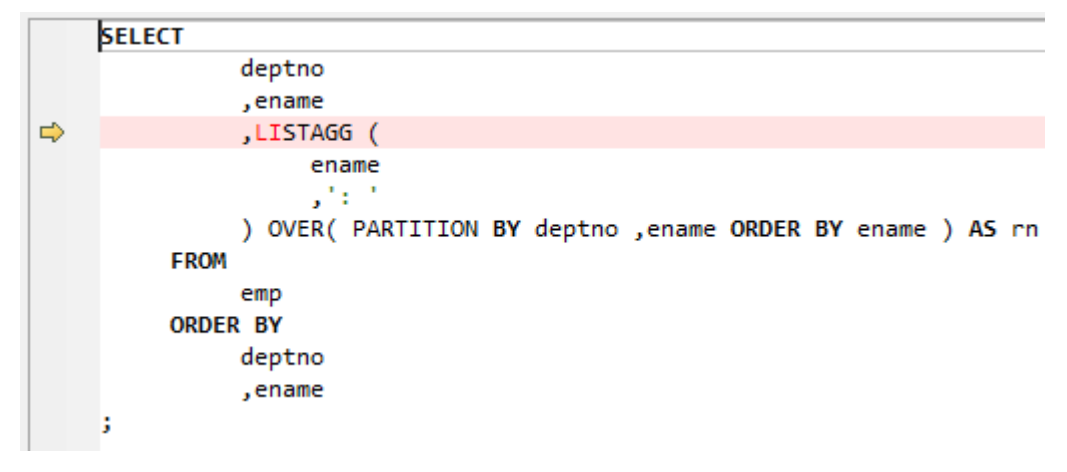

#### <span id="page-519-0"></span>**Figure 6-38** Output - Listagg

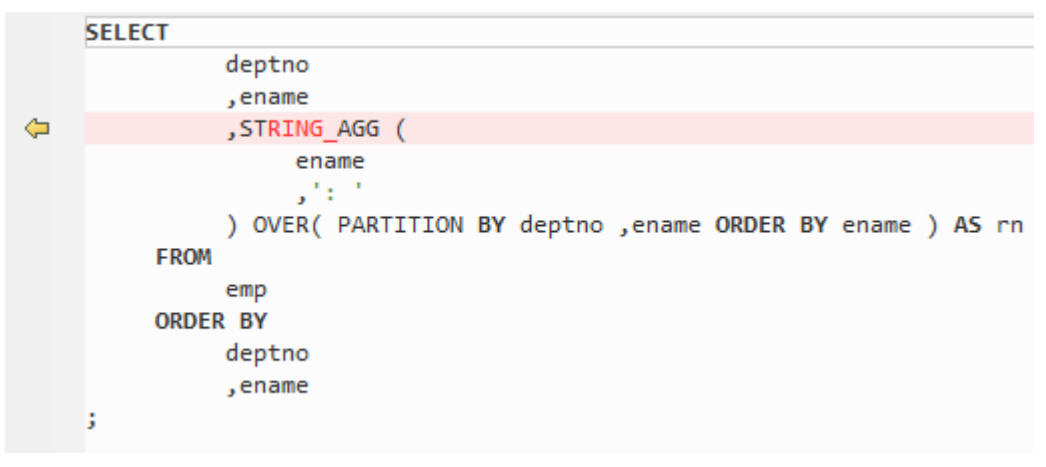

## LISTAGG can be migrated after **MigSupportForListAgg** is set to **false**.

#### **Input- LISTAGG**

SELECT LISTAGG(BRANCH\_ID, ',') WITHIN GROUP(ORDER BY AREA\_ORDER) PRODUCTRANGE FROM (SELECT DISTINCT VB.BRANCH\_ID, VB.VER\_ID, VB.AREA\_ORDER FROM SPMS\_VERSION\_BRANCH VB, SPMS\_NODE\_SET NS WHERE VB.BRANCH\_TYPE IN ('1', '3') AND VB.AGENCY\_BRANCH = NS.BRANCH\_ID);

## **Output**

;

```
SELECT LISTAGG (BRANCH_ID,',') WITHIN GROUP (
 ORDER BY AREA_ORDER ) PRODUCTRANGE
 FROM ( SELECT
      DISTINCT VB.BRANCH_ID
      ,VB.VER_ID
      ,VB.AREA_ORDER
      FROM
      SPMS_VERSION_BRANCH VB
      ,SPMS_NODE_SET NS
      WHERE VB.BRANCH_TYPE IN (
       '1','3')
      AND VB.AGENCY_BRANCH = NS.BRANCH_ID)
```
# **STRAGG**

**STRAGG** is a string aggregate function used to collect values from multiple rows into a comma-separated string.

#### **Input-STRAGG**

```
SELECT DEPTNO,ENAME,STRAGG(ename) over (partition by deptno order by
       ename RANGE BETWEEN UNBOUNDED PRECEDING AND UNBOUNDED FOLLOWING) 
         AS ENAME_STR FROM EMP;
```

```
SELECT DEPTNO,ENAME,STRING_AGG (
   ename,',') over( partition BY deptno ORDER BY 
 ename RANGE BETWEEN UNBOUNDED PRECEDING AND UNBOUNDED 
 FOLLOWING ) AS ENAME_STR
   FROM EMP
;
```
# <span id="page-520-0"></span>**WM\_CONCAT**

**WM\_CONCAT** is used to aggregate data from a number of rows into a single row, giving a list of data associated with a specific value.

**Figure 6-39** Input - WM\_Concat

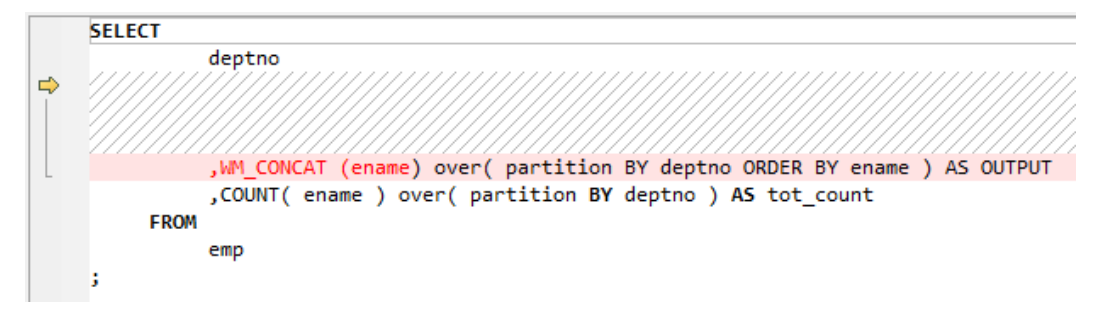

**Figure 6-40** Output - WM\_Concat

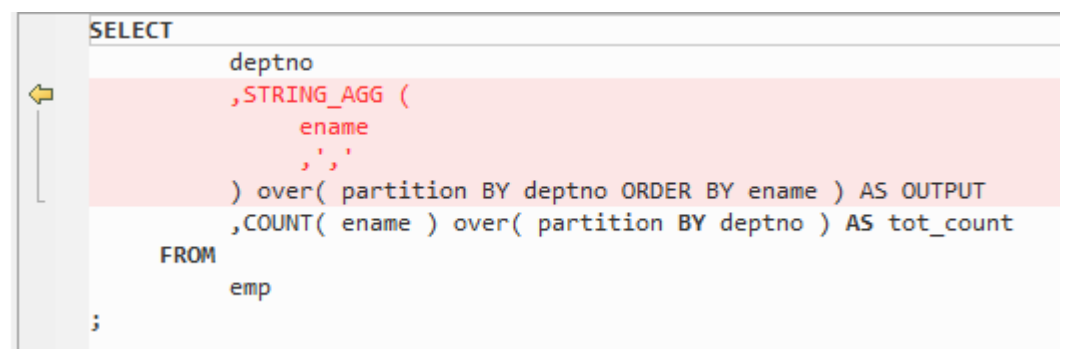

# **NVL2 and REPLACE**

**NVL2**( expression, value1, value2) is a function used to determine the value returned by a query based on whether a specified expression is null or not. If the expression is not null, then NVL2 returns value1. If the expression is null, then NVL2 returns value2.

## **Input - NVL2**

NVL2(Expr1, Expr2, Expr3)

## **Output**

DECODE(Expr1, NULL, Expr3, Expr2)

The **REPLACE** function is used to return char with every occurrence of search\_string replaced with replacement\_string. If replacement\_string is omitted or null, then all occurrences of search\_string are removed.

The **REPLACE** function in Oracle contains two mandatory parameters and one optional parameter. The **REPLACE** function in GaussDB(DWS) contains three mandatory parameters.

## **Input - Nested REPLACE**

CREATE

 OR REPLACE FUNCTION F\_REPLACE\_COMMA ( IS\_STR IN VARCHAR2 ) RETURN VARCHAR2 IS BEGIN IF

```
IS STR IS NULL
                THEN RETURN NULL ;
             ELSE
            RETURN REPLACE( REPLACE( IS_STR ,'a' ) ,CHR ( 10 ) ) ;
       END IF ;
END F_REPLACE_COMMA ;
/
```
#### **Output**

```
CREATE
   OR REPLACE FUNCTION F_REPLACE_COMMA ( IS_STR IN VARCHAR2 ) RETURN VARCHAR2 IS BEGIN
          IF
               IS STR IS NULL
                THEN RETURN NULL ;
             ELSE
            RETURN REPLACE( REPLACE( IS_STR ,'a' ," ) , CHR ( 10 ) ," ) ;
       END IF ;
end ;
/
```
#### **Input - More than one REPLACE**

```
SELECT
 REPLACE( 'JACK and JUE' ,'J', '' ) "Changes"
 ,REPLACE( 'JACK1 and JUE' ,'J' ) "Changes1"
       ,REPLACE( 'JACK2 and JUE' ,'J' ) "Changes2"
    FROM
       DUAL
;
```
## **Output**

;

;

```
SELECT
        REPLACE( 'JACK and JUE' ,'J' ,'' ) "Changes"
        ,REPLACE( 'JACK1 and JUE' ,'J' ,'' ) "Changes1"
        ,REPLACE( 'JACK2 and JUE' ,'J' ,'' ) "Changes2"
   FROM
        DUAL
```
#### **Input - REPLACE with Three parameters**

```
SELECT
       REPLACE( '123tech123' ,'123', '1')
    FROM
       dual
```
#### **Output**

```
SELECT
        REPLACE( '123tech123' ,'123' , '1' )
    FROM
        dual
;
```
# **QUOTE**

**QUOTE** allows the user to embed single-quotes in literal strings without having to resort to double quotes. That is, you can use single quotes to specify a literal string.

For example:

SELECT q'[I'm using quote operator in SQL statement]' "Quote (q) Operator" FROM dual;

## **Figure 6-41** Input - Quote

```
SELECT
          q'[It's a string quote operator.]'
     FROM
          dual
J,
```
**Figure 6-42** Output - Quote

```
SELECT
          $q$It's a string quote operator.$q$
     FROM
          dual
5
```
# **6.9.13.4 Analytical Functions**

Analytical functions compute an aggregate value based on a group of rows. They differ from aggregate functions in that they return multiple rows for each group. Analytical functions are commonly used to compute cumulative, moving, centered, and reporting aggregates. DSC supports analytical functions including the RATIO\_TO\_REPORT function.

## **Input - Analytical Functions**

```
SELECT empno, ename, deptno
  , COUNT(*) OVER() AS cnt
  , AVG(DISTINCT empno) OVER (PARTITION BY deptno) AS cnt_dst
  FROM emp
ORDER BY empno;
```
## **Output**

;

```
WITH aggDistQuery1 AS (
   SELECT
         deptno
          ,AVG (
             DISTINCT empno
          ) aggDistAlias1
      FROM
          emp
       GROUP BY
          deptno
) SELECT
       empno
       ,ename
       ,deptno
       ,COUNT( * ) OVER( ) AS cnt
       ,(
          SELECT
                 aggDistAlias1
             FROM
                 aggDistQuery1
             WHERE
                 deptno = MigTblAlias.deptno
       ) AS cnt_dst
    FROM
       emp MigTblAlias
    ORDER BY
      empno
```
# **RATIO\_TO\_REPORT**

RATIO TO\_REPORT is an analytic function which returns the proportion of a value to a group of values.

#### **Input - RATIO\_TO\_REPORT**

SELECT last\_name, salary , RATIO\_TO\_REPORT(salary) OVER () AS rr FROM employees WHERE job\_id = 'PU\_CLERK';

#### **Output**

```
SELECT last_name, salary
    , salary / NULLIF( SUM (salary) OVER( ), 0 ) AS rr
  FROM employees
WHERE job_id = 'PU_CLERK';
```
#### **Input - RATIO\_TO\_REPORT with AGGREGATE column in SELECT**

```
SELECT
       Ename
       ,Deptno
       ,Empno
       ,SUM (salary)
       ,RATIO_TO_REPORT (
         COUNT( DISTINCT Salary )
       ) OVER( PARTITION BY Deptno ) RATIO
    FROM
       emp1
    ORDER BY
       Ename
       ,Deptno
       ,Empno
```
## **Output**

;

```
SELECT
       Ename
       ,Deptno
       ,Empno
       ,SUM (salary)
       ,COUNT( DISTINCT Salary ) / NULLIF( SUM ( COUNT( DISTINCT Salary ) ) OVER( PARTITION BY 
Deptno ) ,0 ) RATIO
   FROM
      emn1
    ORDER BY
       Ename
       ,Deptno
       ,Empno
;
```
## **Input - RATIO\_TO\_REPORT with the AGGREGATE column using extending grouping feature but OUNT (Salary) in the RATIO TO REPORT column is not present in SELECT**

Use the **[extendedGroupByClause](#page-326-0)** configuration parameter to configure migration of the extended GROUP BY clause.

SELECT

 Ename ,Deptno ,Empno ,SUM (salary) ,RATIO\_TO\_REPORT (

```
 COUNT( Salary )
    ) OVER( PARTITION BY Deptno ) RATIO
 FROM
   emn1
 GROUP BY
    GROUPING SETS (
       Ename
       ,Deptno
       ,Empno
    )
ORDER BY
    Ename
    ,Deptno
    ,Empno
```
#### **Output**

;

```
SELECT
       Ename
       ,Deptno
       ,Empno
       ,ColumnAlias1
       ,aggColumnalias1 / NULLIF( SUM ( aggColumnalias1 ) OVER( PARTITION BY Deptno ) ,0 ) RATIO
    FROM
       (
          SELECT
                 SUM (salary) AS ColumnAlias1
                 ,COUNT( Salary ) aggColumnalias1
                 ,NULL AS Deptno
                 ,NULL AS Empno
                 ,Ename
             FROM
                 emp1
             GROUP BY
                 Ename
          UNION
          ALL SELECT
                 SUM (salary) AS ColumnAlias1
                 ,COUNT( Salary ) aggColumnalias1
                 ,Deptno
                 ,NULL AS Empno
                 ,NULL AS Ename
             FROM
                 emp1
             GROUP BY
                 Deptno
          UNION
          ALL SELECT
                 SUM (salary) AS ColumnAlias1
                 ,COUNT( Salary ) aggColumnalias1
                 ,NULL AS Deptno
                 ,Empno
                 ,NULL AS Ename
             FROM
                 emp1
             GROUP BY
                 Empno
\overline{\phantom{a}}ORDER BY
       Ename
       ,Deptno
       ,Empno
;
```
# <span id="page-525-0"></span>**6.9.13.5 Regular Expression Functions**

Regular expressions specify patterns to match strings using standardized syntax conventions. In Oracle, regular expressions are implemented using a set of SQL functions that allow you to search and use string data.

DSC can migrate **REGEXP\_INSTR**, **[REGEXP\\_SUBSTR](#page-526-0)**, and **[REGEXP\\_REPLACE](#page-528-0)** regular expressions. Details are as follows:

- Regexp (REGEXP\_INSTR and REGEXP\_SUBSTR) that includes the **sub\_expr** parameter are not supported. If the input script includes **sub\_expr**, the DSC will log an error for it.
- Regexp (REGEXP\_INSTR, REGEXP\_SUBSTR, and REGXP\_REPLACE) uses the **match param** parameter to set the default matching behavior. The DSC supports values i (case-insensitive) and c (case-sensitive) for this parameter. Other values for **match\_param** are not supported.
- Regexp (REGEXP\_INSTR) uses the **return option** parameter to set what is returned for regexp. The DSC supports the value 0 (zero) for this parameter. Other values for return\_option are not supported.

# **REGEXP\_INSTR**

REGEXP\_INSTR extends the functionality of the INSTR function by supporting the regular expression pattern for the search string. REGEXP\_INSTR with 2 to 6 parameters are supported for migration.

The **sub\_expr** parameter (parameter #7) is available in Oracle but is not supported for migration. If the input script includes **sub\_expr**, the DSC will log an error for it.

For **return\_option**, the value 0 (zero) is supported. Other values for return\_option are not supported.

For **match\_param**, values i (case-insensitive) and c (case-sensitive) are supported. Other values for **match\_param** are not supported. REGEXP\_INSTR(

```
 string, 
 pattern, 
  [start_position,] 
  [nth_appearance,] 
  [return_option,] 
 [match_param,]
  [sub_expr]
```
## **Bulk Operations**

```
● Input - REGEXP_INSTR
```

```
SELECT
        REGEXP_INSTR( 'TechOnTheNet is a great resource' ,'t' )
    FROM
       dual
;
```
## **Output**

)

```
SELECT
       MIG_ORA_EXT.REGEXP_INSTR (
           'TechOnTheNet is a great resource'
           ,'t'
```

```
\overline{\phantom{a}}FROM
       dual
;
● Input - REGEXP_INSTR with 7 parameters (Invalid)
SELECT
       Empno
       ,ename
       ,REGEXP_INSTR( ename ,'a|e|i|o|u' ,1 ,1 ,0 ,'i' ,7 ) AS Dname
    FROM
       emp19
;
```
## **Output**

The input expression has 7 parameters. Since the tool supports REGEXP\_INSTR with 2 to 6 arguments, an error will be logged, starting "Seven(7) arguments for REGEXP\_INSTR function is not supported."

```
SELECT
```
;

```
 Empno
    ,ename
    ,REGEXP_INSTR( ename ,'a|e|i|o|u' ,1 ,1 ,0 ,'i' ,7 ) AS Dname
 FROM
    emp19
```
# **BLogic Operations**

#### ● **Input - REGEXP\_INSTR**

```
CREATE OR REPLACE FUNCTION myfct
RETURN VARCHAR2
IS
res VARCHAR2(200) ;
BEGIN
  res := 100:
   INSERT INTO emp19 RW(RW.empno,RW.ename,dname) SELECT res, RWN.ename key
, regexp_instr(ename ,'[ae]',4,2,0, 'i') as Dname FROM emp19 RWN ;
```
 RETURN res ; END ; /

#### **Output**

/

```
CREATE
    OR REPLACE FUNCTION myfct RETURN VARCHAR2 IS res VARCHAR2 ( 200 ) ;
    BEGIN
      res := 100 :
       INSERT INTO emp19 ( empno ,ename ,dname ) SELECT
         res ,RWN.ename "KEY" ,MIG_ORA_EXT.REGEXP_INSTR ( ename ,'[ae]' ,4 ,2 ,0 ,'i' ) as Dname
       FROM
          emp19 RWN ;
          RETURN res ; END ;
```
## **REGEXP\_SUBSTR**

REGEXP\_SUBSTR extends the functionality of the SUBSTR function by supporting regular expression pattern for the search string. REGEXP\_SUBSTR with 2 to 5 parameters are supported for migration.

The **sub\_expr** parameter (parameter #6) is available in Oracle but is not supported for migration. If the input script includes **sub\_expr**, the DSC will log an error for it.

For **match param**, values i (case-insensitive) and c (case-sensitive) are supported. Other values for **match\_param** are not supported.

REGEXP\_SUBSTR( string, pattern, [start\_position,] [nth\_appearance,] [match\_param,] [sub\_expr] )

## **Bulk Operations**

```
● Input - REGEXP_SUBSTR
SELECT
      Ename
      ,REGEXP_SUBSTR( 'Programming' ,'(\w).*?\1' ,1 ,1 ,'i' )
   FROM
      emp16
;
```
## **Output**

```
SELECT
      Ename
       ,MIG_ORA_EXT.REGEXP_SUBSTR (
         'Programming'
         ,'(\w).*?\1'
         ,1
, 1 ,'i'
      )
  FROM
      emp16
;
```
## ● **Input - REGEXP\_SUBSTR**

```
SELECT
       REGEXP_SUBSTR( '1234567890' ,'(123)(4(56)(78))' ,1 ,1 ,'i' ) "REGEXP_SUBSTR"
    FROM
       DUAL
```
## **Output**

;

```
SELECT
       MIG_ORA_EXT.REGEXP_SUBSTR (
           '1234567890'
           ,'(123)(4(56)(78))'
          ,1
           ,1
           ,'i'
       ) "REGEXP_SUBSTR"
    FROM
       DUAL
;
```
## ● **Input - REGEXP\_SUBSTR with 6 parameters (Invalid)**

```
SELECT
```

```
 REGEXP_SUBSTR( '1234567890' ,'(123)(4(56)(78))' ,1 ,1 ,'i' ,1 ) "REGEXP_SUBSTR"
 FROM
    DUAL
```
## **Output**

;

<span id="page-528-0"></span>The input expression has 6 arguments. Since the tool supports REGEXP\_SUBSTR with 2 to 5 parameters an error will be logged, starting "*Error message :Six(6)* arguments for REGEXP\_SUBSTR function is not supported."

```
SELECT
       REGEXP_SUBSTR( '1234567890' ,'(123)(4(56)(78))' ,1 ,1 ,'i' ,1 ) "REGEXP_SUBSTR"
    FROM
      DUAL
;
```
## **BLogic Operations**

#### ● **Input - REGEXP\_SUBSTR**

```
CREATE OR REPLACE FUNCTION myfct
RETURN VARCHAR2
IS
res VARCHAR2(200) ;
BEGIN
  res := 100 :
   INSERT INTO emp19 RW(RW.empno,RW.ename,dname) SELECT res, RWN.ename key
,REGEXP_ SUBSTR ('TechOnTheNet', 'a|e|i|o|u', 1, 1, 'i') as Dname FROM emp19 RWN ;
```
 RETURN res ; END ; /

#### **Output**

```
CREATE
    OR REPLACE FUNCTION myfct RETURN VARCHAR2 IS res VARCHAR2 ( 200 ) ;
    BEGIN
       res := 100 ;
      INSERT INTO emp19 ( empno ,ename ,dname ) SELECT
          res ,RWN.ename "KEY" ,MIG_ORA_EXT.REGEXP_ SUBSTR ( 'TechOnTheNet' ,'a|e|i|o|u' ,1 ,1 ,'i' ) as 
Dname
       FROM
          emp19 RWN ;
          RETURN res ;
END ;
```
# **REGEXP\_REPLACE**

/

REGEXP\_REPLACE extends the functionality of the REPLACE function by supporting regular expression pattern for the search string. REGEXP\_REPLACE with 2 to 6 parameters are supported for migration.

For **match param**, values i (case-insensitive) and c (case-sensitive) are supported. Other values for **match\_param** are not supported.

```
REGEXP_REPLACE( 
    string, 
     pattern,
     [replacement_string,]
     [start_position,]
    [nth_appearance,]
     [match_param]
 )
```
**Bulk Operations**

#### ● **Input - REGEXP\_REPLACE**

SELECT testcol

,regexp\_replace( testcol ,'([[:digit:]]{3})\.([[:digit:]]{3})\.([[:digit:]]{4})' ,'(\1) \2-\3' ) RESULT

```
 FROM
    test
 WHERE
   LENGTH( testcol) = 12
```
#### **Output**

;

```
SELECT
        testcol
        ,MIG_ORA_EXT.REGEXP_REPLACE (
           testcol
           ,'([[:digit:]]{3})\.([[:digit:]]{3})\. ([[:digit:]]{4})'
           ,'(\1) \2-\3'
        ) RESULT
    FROM
        test
    WHERE
       LENGTH( testcol) = 12
```
#### ● **Input - REGEXP\_REPLACE**

```
SELECT
```
;

;

;

;

```
UPPER( regexp_replace ( 'foobarbequebazilbarfbonk barbeque' ,'(b[^b]+)(b[^b]+)' ) )
 FROM
    DUAL
```
## **Output**

```
SELECT
```

```
 UPPER( MIG_ORA_EXT.REGEXP_REPLACE ( 'foobarbequebazilbarfbonk barbeque' ,'(b[^b]+)(b[^b]
+)' ) )
    FROM
```

```
 DUAL
```
## ● **Input - REGEXP\_REPLACE with 7 parameters (Invalid)**

```
SELECT
```

```
REGEXP_REPLACE( 'TechOnTheNet' ,'a|e|i|o|u' ,'Z' ,1 , 1', '|' \(1) \2-\3' ) AS First_Occurrence
 FROM
    emp
```
## **Output**

The input expression has 7 parameters. Since the tool supports REGEXP\_REPLACE with 2 to 6 parameters, an error will be logged, starting "*Too many arguments for* REGEXP\_REPLACE function [Max:6 argument(s) is/are allowed]."

```
SELECT
```
;

```
REGEXP_REPLACE( 'TechOnTheNet' ,'a|e|i|o|u' ,'Z' ,1 ,1 ;'i', '(\1) \2-\3' ) AS First_Occurrence
 FROM
    emp
```
## **BLogic Operations**

```
● Input - REGEXP_REPLACE
CREATE OR REPLACE FUNCTION myfct
RETURN VARCHAR2
IS
res VARCHAR2(200) ;
BEGIN
   res := 100 ;
   INSERT INTO emp19 RW(RW.empno,RW.ename,dname) SELECT res, RWN.ename key
,REGEXP_REPLACE ('TechOnTheNet', 'a|e|i|o|u', 'Z', 1, 1, 'i') as Dname FROM emp19 RWN ;
```
 RETURN res ; END ; /

#### **Output**

```
CREATE
    OR REPLACE FUNCTION myfct RETURN VARCHAR2 IS res VARCHAR2 ( 200 ) ;
    BEGIN
       res := 100 ;
       INSERT INTO emp19 ( empno ,ename ,dname ) SELECT
         res ,RWN.ename "KEY" ,MIG_ORA_EXT.REGEXP_REPLACE ( 'TechOnTheNet' ,'a|e|i|o|u' ,'Z' ,1 ,1 ,'i' ) 
as Dname
      FROM
          emp19 RWN ;
          RETURN res ;
END ;
/
```
# **LISTAGG/regexp\_replace/regexp\_instr**

Configure the following parameters before migrating LISTAGG/regexp\_replace/ regexp\_instr:

- MigSupportForListAgg=false
- MigSupportForRegexReplace=false

#### **Input- REMOVE LISTAGG/regexp\_replace/regexp\_instr**

```
SELECT LISTAGG(T.OS_SOFTASSETS_ID,',') WITHIN GROUP(ORDER BY T.SOFTASSETS_ID)
     INTO V_OS_SOFTASSETS_IDS
     FROM SPMS_SYSSOFT_PROP_APPR T
   WHERE TAPPR ID = I APPR ID AND T.SYSSOFT_PROP = '001';
V_ONLY_FILE_NAME := REGEXP_REPLACE( I_FILENAME ,'.*/' ,'' ) ;
THEN v_auth_type := 102;
      ELSIF v_status IN ('0100', '0200')
         AND REGEXP_INSTR (v_role_str, ',(411|414),') > 0
Output
"SELECT LISTAGG(T.OS_SOFTASSETS_ID,',') WITHIN GROUP(ORDER BY T.SOFTASSETS_ID)
    INTO V_OS_SOFTASSETS_IDS
    FROM SPMS_SYSSOFT_PROP_APPR T
    WHERE T.APPR_ID = I_APPR_ID
     AND T.SYSSOFT_PROP = '001';
V_ONLY_FILE_NAME := REGEXP_REPLACE (I_FILENAME, '.*/', '');
```

```
THEN v_auth_type := 102;
       ELSIF v_status IN ('0100', '0200')
            AND REGEXP_INSTR (v_role_str, ',(411|414),') > 0"
```
# **6.9.14 PL/SQL**

This section describes the migration syntax of Oracle PL/SQL. The migration syntax determines how the keywords and features are migrated.

PL/SQL combines the procedural features of SQL and programming languages.

## **SQL Commands**

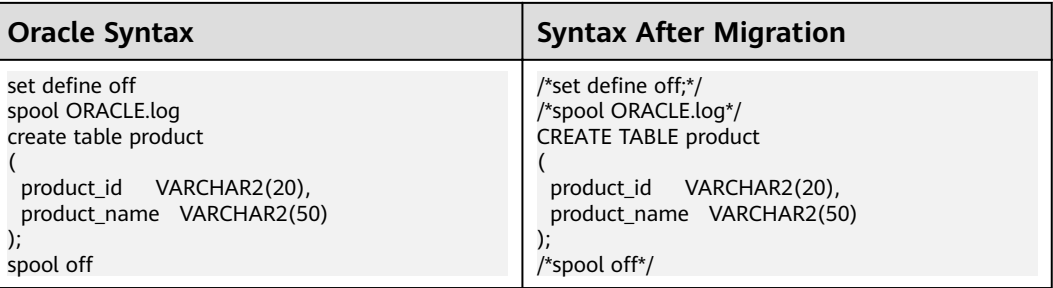

For details, see the following topics:

**EDITIONABLE**

**[Variable Assignment](#page-532-0)**

**[END](#page-532-0)**

**[EXCEPTION Handling](#page-533-0)**

**[Subtransaction Handling](#page-533-0)**

**[STRING](#page-534-0)**

**[LONG](#page-535-0)**

**[RESULT\\_CACHE](#page-535-0)**

**[Relational Operators with Spaces](#page-536-0)**

**[Substitution Variables](#page-537-0)**

**[PARALLEL\\_ENABLE](#page-537-0)**

**[TRUNCATE TABLE](#page-538-0)**

**[ALTER SESSION](#page-539-0)**

**[AUTONOMOUS](#page-540-0)**

**[Procdure Call](#page-540-0)**

# **EDITIONABLE**

The EDITIONABLE keyword is not supported in GaussDB. So it needs to be removed from the target database.

#### **Input – EDITIONABLE**

```
CREATE OR REPLACE EDITIONABLE PACKAGE "PACK1"."PACKAGE_SEND_MESSAGE" 
AS
 TYPE filelist IS REF CURSOR:
 PROCEDURE get_message_info (in_userid IN VARCHAR2,
 in_branchid IN VARCHAR2,
 in_appverid IN VARCHAR2,
             in_app_list_flag IN VARCHAR2,
 ²nȎfiÃìyÝ IN VARCHAR2,
in_filestate IN VARCHAR2, انتصر المستقطعين المستقطعين المستقطعين المستقطعين المستقطعين المستقطعين المستقطعين ا
 o_retcode OUT VARCHAR2,
 o_errormsg OUT VARCHAR2,
o_seq      OUT VARCHAR2,
```
<span id="page-532-0"></span>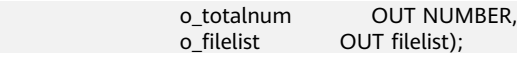

#### **Output**

```
/*~~PACKAGE_SEND_MESSAGE~~*/
CREATE
   SCHEMA PACKAGE_SEND_MESSAGE
;
```
# **Variable Assignment**

**Figure 6-43** Input - PL/SQL

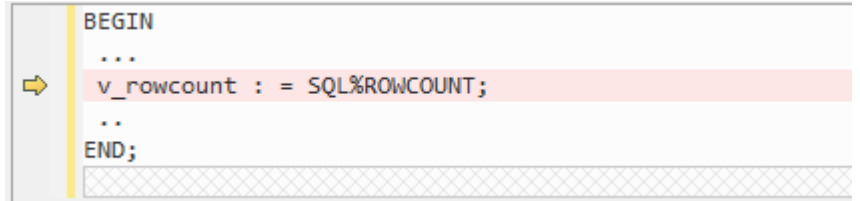

**Figure 6-44** Output - PL/SQL

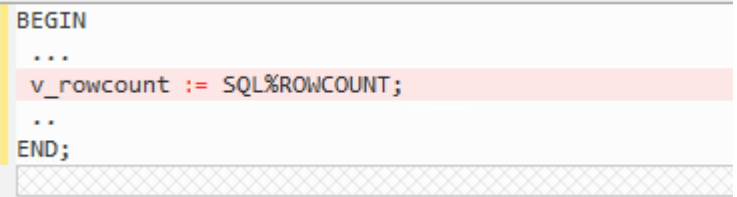

# **END**

END with label is not supported in GaussDB T, so, the label name is removed during migration.

#### **Input - END with a procedure name**

CREATE OR REPLACE PROCEDURE sp\_ins\_emp

 … … ...

END sp\_ins\_emp;

#### **Output**

CREATE OR REPLACE PROCEDURE sp\_ins\_emp

 … … ... END;

## **Input - END with a function name**

CREATE FUNCTION fn\_get\_bal

 … … ... END get\_bal;

#### **Output**

/

<span id="page-533-0"></span>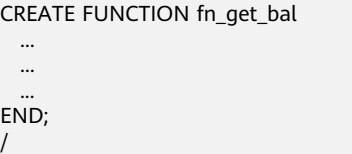

# **EXCEPTION Handling**

GaussDB(DWS) does not support **EXCEPTION** handling. To migrate scripts to V100R200C60, set the **exceptionHandler** parameter to **True**.

For DSC 18.2.0, this parameter must be set to the default value **False**.

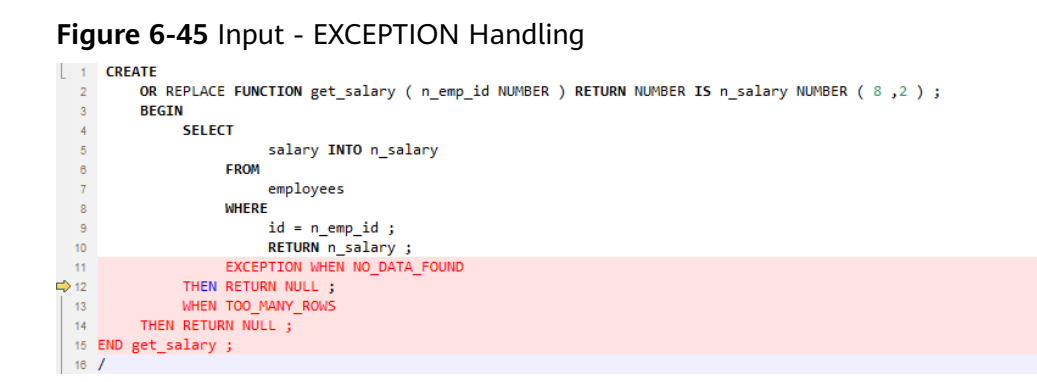

## **Figure 6-46** Output - EXCEPTION Handling

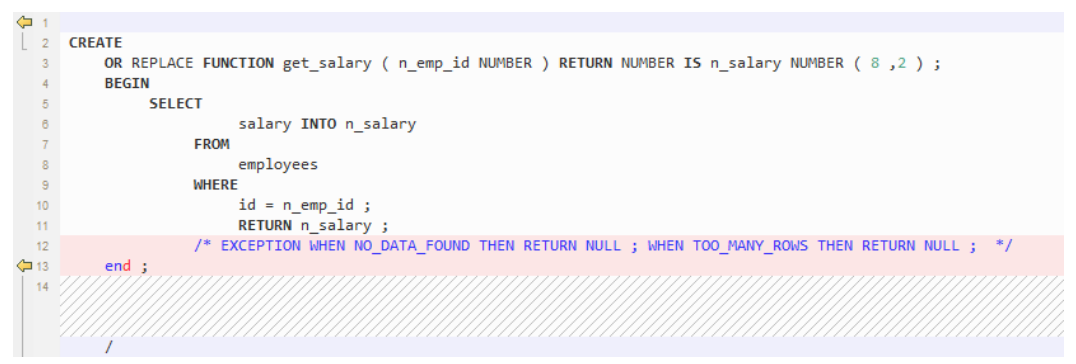

# **Subtransaction Handling**

Subtransaction (that is commit and rollback statements in PL/SQL) is not supported. This parameter must be set to the default **True**.

## <span id="page-534-0"></span>**Figure 6-47** Input - Subtransaction Handling

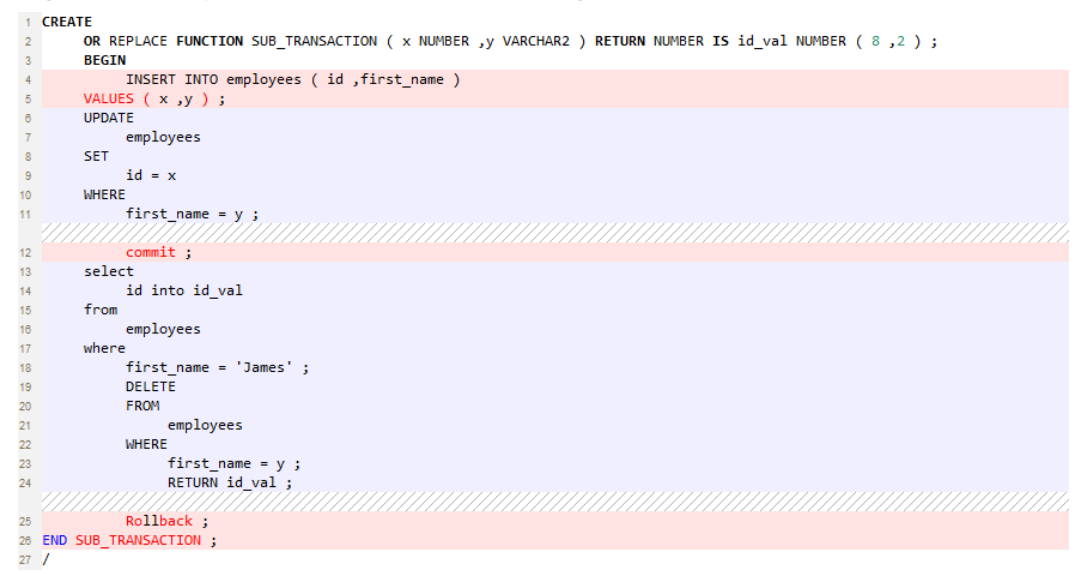

## **Figure 6-48** Output - Subtransaction Handling

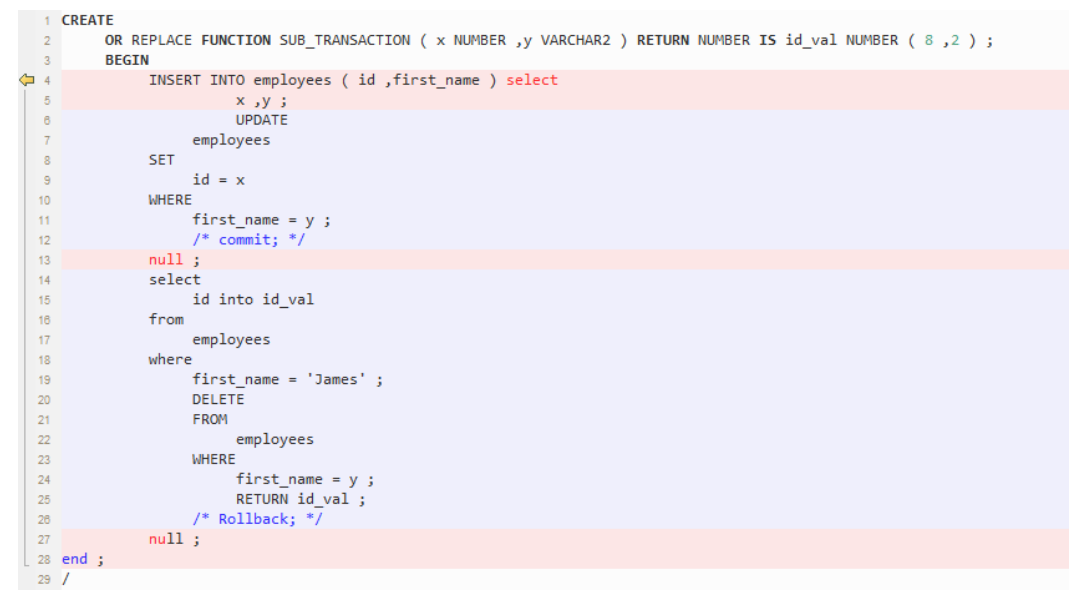

# **STRING**

STRING is an Oracle PL/SQL data type that is not supported by GaussDB T. This data type is handled by using VARCHAR.

## **Figure 6-49 Input** - **STRING**

```
\Rightarrow 20 --STRING
  21 CREATE
→ 22 OR REPLACE FUNCTION text_length ( a CLOB ) RETURN String DETERMINISTIC IS BEGIN
 23RETURN DBMS_LOB.GETLENGTH (a );
\Rightarrow 24 END text_length;
25\prime
```
#### <span id="page-535-0"></span>**Figure 6-50 Output** - **STRING**

```
\frac{1}{21} /* STRING */
22 CREATE
Ф23 ОR REPLACE FUNCTION text_length ( a CLOB ) RETURN VARCHAR DETERMINISTIC IS BEGIN
 24
                  RETURN DBMS_LOB.GETLENGTH (a);
\sqrt{25} end;
26 /
```
# **LONG**

LONG is migrated as TEXT.

## **Input - LONG**

```
CREATE OR REPLACE FUNCTION fn_proj_det 
                   ( i_proj_cd INT )
 RETURN LONG
 IS 
   v_proj_det LONG;
 BEGIN 
    SELECT proj_det
     INTO v_proj_det 
     FROM project
    WHERE proj_cd = i_proj_cd; 
   RETURN v_proj_det; 
 END; 
 /
```
## **Output**

```
CREATE OR REPLACE FUNCTION fn_proj_det 
                   ( i_proj_cd INT )
 RETURN TEXT
 IS 
   v_proj_det TEXT;
 BEGIN 
    SELECT proj_det
     INTO v_proj_det 
    FROM project
   WHERE proj_cd = i_proj_cd;
   RETURN v_proj_det; 
 END; 
 /
```
# **RESULT\_CACHE**

When a function with result cache is called, Oracle executes the function, adds the result to the result cache, and then returns the function.

When the function call is repeated, Oracle fetches the results from the cache rather than re-executing the function.

Under certain scenarios, this caching behavior can result in significant performance gains.

The target database does not support this keyword, which will be removed from the target file.

<span id="page-536-0"></span>**Figure 6-51** Input - RESULT\_CACHE

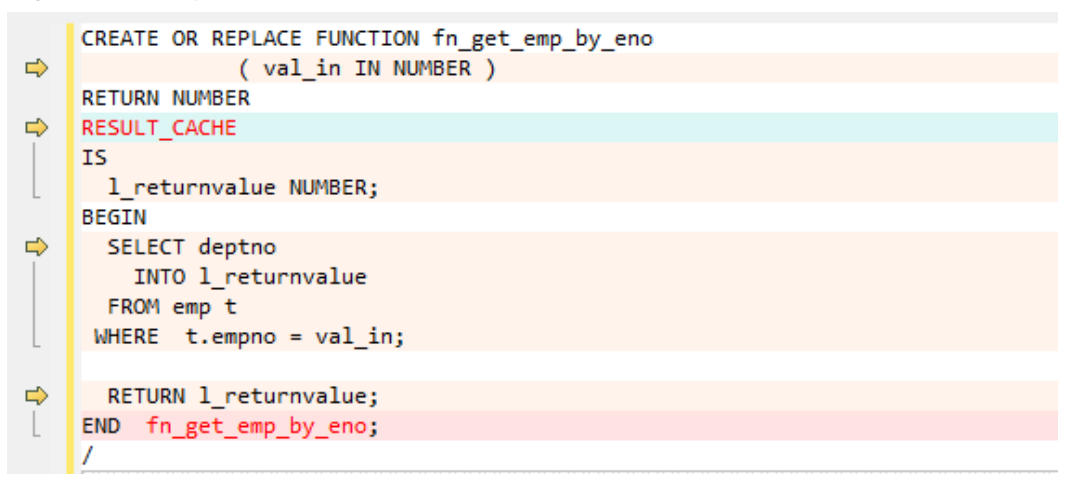

**Figure 6-52** Output - RESULT\_CACHE

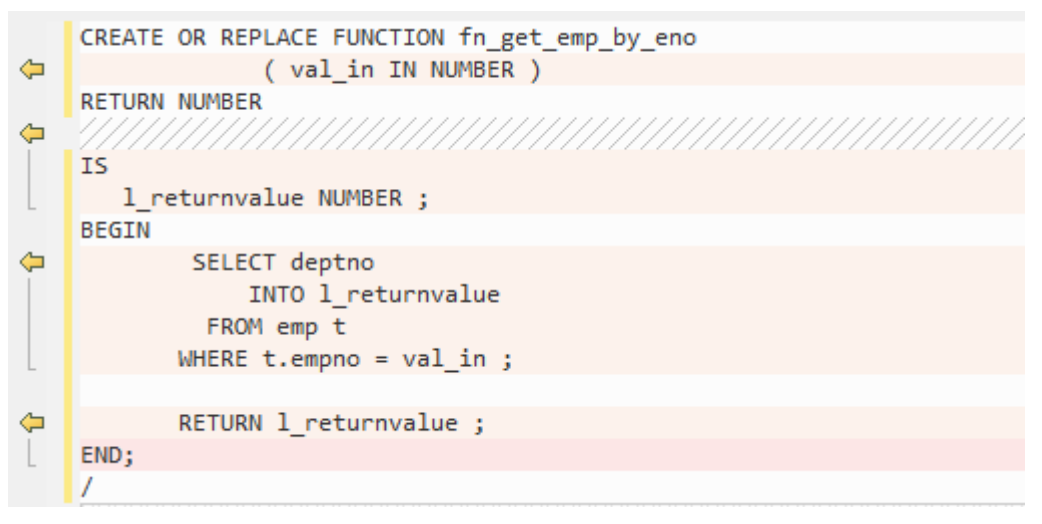

# **Relational Operators with Spaces**

The relational operators  $\left\langle \langle z, \rangle z, z \rangle \right\}$  with spaces are not supported by GaussDB(DWS). DSC removes spaces between the operators.

#### **Figure 6-53** Input - Relational operator

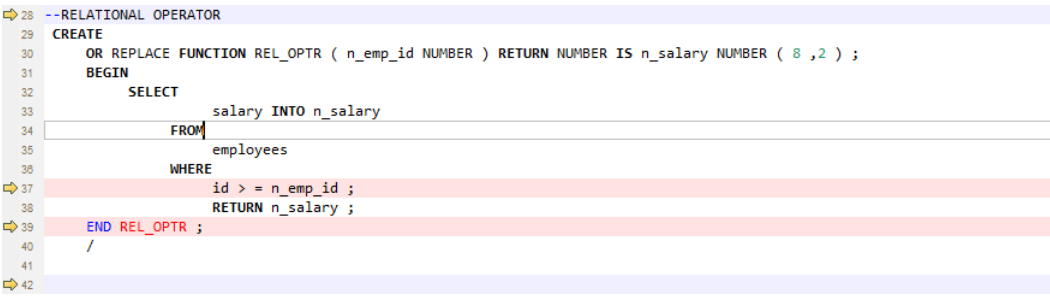

```
29 /* RELATIONAL OPERATOR */
     CREATE
 30<sup>°</sup>\overline{31}or REPLACE FUNCTION REL_OPTR ( n_emp_id NUMBER ) RETURN NUMBER IS n_salary NUMBER ( 8 ,2 ) ;
 32BEGIN
                SELECT
 3334salary INTO n_salary
 35EROM
                           employees
 36
 27WHERE
                           id >= n emp id ;
4 - 38RETURN n salary;
  39
\bigoplus 40
           end;
 4142
```
## <span id="page-537-0"></span>**Figure 6-54** Output - Relational operator

# **Substitution Variables**

Substitution variables are a feature of Oracle SQL\*Plus tool. When a substitution variable is used in a statement, SQL\*Plus requests an input value and rewrites the statement to include it. The rewritten statement is passed to the Oracle database. When the Oracle script input contains any substitution variables, the DSC displays the following message. Messages are recorded in the console and log files.

\*\*\*\*\*\*\*\*\*\*\*\*\*\*\*\*\*\*\*\*\*\*\*\*\*\*\*\*\*\*\*\*\*\*\*\*\*\*\*\*\*\*\*\*\*\*\*\*\*\*\*\*\*\*\*\*\*\*\*\*\*\*\*\*\*\*\*\*\*\*\*\*\*\*

USER ATTENTION!!! Variable: &bbid should be substituted in the file : "/home/testmigration/V100R002C60/ MigrationTool/Input/proc\_frss\_jczbsc.SQL" Variable: &wdbs should be substituted in the file : "/home/ testmigration/V100R002C60/MigrationTool/Input/proc\_frss\_jczbsc.SQL" Variable: &batch\_no should be substituted in the fià : "/home/testmigration/V100R002C60/MigrationTool/Input/proc\_frss\_jczbsc.SQL" \*\*\*\*\*\*\*\*\*\*\*\*\*\*\*\*\*\*\*\*\*\*\*\*\*\*\*\*\*\*\*\*\*\*\*\*\*\*\*\*\*\*\*\*\*\*\*\*\*\*\*\*\*\*\*\*\*\*\*\*\*\*\*\*\*\*\*\*\*\*\*\*\*\*

# **PARALLEL\_ENABLE**

In Oracle, PARALLEL\_ENABLE is used to enable parallel loading among partitions.

## **Input - PARALLEL\_ENABLE**

```
CREATE OR REPLACE FUNCTION F_REPLACE_COMMA (IS_STR IN VARCHAR2) 
RETURN VARCHAR2 
parallel enable
IS
BEGIN
  IF IS STR IS NULL THEN
     RETURN NULL; 
   ELSE 
     RETURN REPLACE(REPLACE(IS_STR, CHR(13) || CHR(10), ''), ',', ', ');
   END IF;
END F_REPLACE_COMMA;
/
```
## **Output**

```
CREATE OR REPLACE FUNCTION F_REPLACE_COMMA (IS_STR IN VARCHAR2) 
RETURN VARCHAR2 
IS
BEGIN
  IF IS STR IS NULL THEN
    RETURN NULL:
   ELSE 
     RETURN REPLACE(REPLACE(IS_STR, CHR(13) || CHR(10), ''), ',', ', ');
   END IF;
END;
/
```
## **PARALLEL Clause**

PARALLEL should be commented.

#### <span id="page-538-0"></span>**Input**

```
CREATE TABLE PRODUCT
   ( prod_id INTEGER NOT NULL PRIMARY KEY
 , prod_code VARCHAR(5) 
 , prod_name VARCHAR(100)
   , unit_price NUMERIC(6,2) NOT NULL )
   PARALLEL 8;
```
#### **Output**

```
CREATE TABLE PRODUCT
  ( prod_id INTEGER NOT NULL PRIMARY KEY
   , prod_code VARCHAR(5) 
  , prod_name
   , unit_price NUMERIC(6,2) NOT NULL )
   /* PARALLEL 8 */;
```
# **TRUNCATE TABLE**

The **TRUNCATE TABLE** statement in Oracle is used to remove all records from a table. It performs the same function as a DELETE statement without a WHERE clause. After truncating, the table will exist but it will be empty. DSC supports migration of TRUNCATE TABLE statements with static table names only. Migration of TRUNCATE TABLE statements with dynamic table names are not supported by the tool.

## $\Box$  Note

The tool does not support migration of TRUNCATE TABLE statements with dynamic table names.

Example: l\_table :='truncate table ' || **itable\_name**

In this example, **itable\_name** indicates a dynamic table name and is not supported by the DSC. The unsupported statements will be copied verbatim to the migrated scripts.

#### **Input - TRUNCATE TABLE with Execute Immediate**

```
CREATE OR REPLACE PROCEDURE schema1.proc1 
AS
BEGIN
   EXECUTE IMMEDIATE 'TRUNCATE TABLE QUERY_TABLE';
End proc1;
/
```
#### **Output**

/

```
CREATE
    OR REPLACE PROCEDURE schema1.proc1 AS BEGIN
      EXECUTE IMMEDIATE 'TRUNCATE TABLE schema1.QUERY_TABLE' ;
   end ;
```
## **Input - TRUNCATE TABLE inside procedure**

## $\Box$  note

Migration tool does not add schema names for dynamic PL/SQL statements.

```
CREATE
```
 OR REPLACE PROCEDURE schemName.sp\_dd\_table ( itable\_name VARCHAR2 ) IS l\_table VARCHAR2 ( 255 ) ;

```
 BEGIN
        l_table :='truncate table ' || itable_name ;
         ---- dbms_utility.exec_ddl_statement(l_table);
dbms_output.put_line ( itable_name || \cdot || 'Truncated' ) ;
```
<span id="page-539-0"></span>END sp\_dd\_table ; /

#### **Output**

```
CREATE
    OR REPLACE PROCEDURE schemName.sp_dd_table ( itable_name VARCHAR2 ) IS l_table VARCHAR2 
(255);
    BEGIN
        l_table :='truncate table ' || itable_name ;
/* 
dbms_utility.exec_ddl_statement(l_table); */
dbms_output.put_line ( itable_name || \cdot || 'Truncated' ) ;
end ;
/
```
# **ALTER SESSION**

The **ALTER SESSION** statement in Oracle is used to set or modify the parameters and behavior of the database connection. The statement stays in effect until you disconnect from the database. The DSC supports the migration of ALTER SESSION as follows:

- ALTER SESSION with ADVISE, ENABLE, DISABLE, CLOSE and FORCE clauses are migrated as commented scripts.
- ALTER SESSION with SET CLAUSE parameter (Example: NLS\_DATE\_FORMAT, NLS\_DATE\_LANGUAGE, and so on) are copied verbatim.

#### $\Box$  Note

The tool does not support migration of ALTER SESSION statements that have a variable for the command clause.

Example: EXECUTE IMMEDIATE ' alter session ' || **command\_val** || 'parallel ' || type\_value.

In this example, **command\_val** is a variable and this is not supported by the DSC. The unsupported statements will be copied verbatim in the migrated scripts.

#### **Input - ALTER SESSION**

```
ALTER SESSION ENABLE PARALLEL DDL;
ALTER SESSION ADVISE COMMIT;
ALTER SESSION CLOSE DATABASE LINK local;
ALTER SESSION SET NLS_DATE_FORMAT = 'YYYY MM DD HH24:MI:SS';
ALTER SESSION SET current_schema = 'isfc';
```
#### **Output**

```
/*ALTER SESSION ENABLE PARALLEL DDL;*/
/*ALTER SESSION ADVISE COMMIT;*/
/*ALTER SESSION CLOSE DATABASE LINK local;*/
ALTER SESSION SET NLS_DATE_FORMAT = 'YYYY MM DD HH24:MI:SS';
ALTER SESSION SET current_schema = 'isfc';
```
#### **Input - ALTER SESSION**

```
Create or replace
   PROCEDURE PUBLIC .TEST_CALL is
  command val varchar2 ( 1000 ) ;
    type_value number ;
  BEGIN
           command_val := 'enable parallel ddl' ;
           dbms_output.put_line ( mike ) ;
-- execute immediate 'ALTER SESSION DISABLE GUARD' ;
          execute immediate 'ALTER SESSION ADVISE ROLLBACK' ;
EXECUTE IMMEDIATE ' alter session ' || command_val || 'parallel ' || type_value ;
END TEST_CALL;
```
/

# **Output**

```
Create or replace
    PROCEDURE PUBLIC.TEST_CALL is 
    command_val varchar2 ( 1000 ) ;
    type_value number ;
    BEGIN
            command_val := 'enable parallel ddl' ;
dbms_output.put_line ( mike ) ;
/* execute immediate 'ALTER SESSION DISABLE GUARD' ; */
           execute immediate '/*ALTER SESSION ADVISE ROLLBACK*/' ;
EXECUTE IMMEDIATE 'alter session ' || command_val || 'parallel ' || type_value ;
  END ;
 /
```
# **AUTONOMOUS**

### **Input - AUTONOMOUS**

```
CREATE OR REPLACE EDITIONABLE PACKAGE BODY "Pack1"."DEMO_PROC" is 
   PROCEDURE log(proc_name IN VARCHAR2, info IN VARCHAR2) IS
   PRAGMA AUTONOMOUS_TRANSACTION;
```
### **Output**

```
CREATE OR REPLACE PROCEDURE DEMO_PROC.log ( proc_name IN VARCHAR2 ,info IN VARCHAR2 ) IS 
/*PRAGMA AUTONOMOUS_TRANSACTION;*/
```
# **Procdure Call**

Procedure with no parameter needs to put () after procedure name while calling the same procedure.

For example, pkg\_etl.clear\_temp\_tables()

#### **Input**

```
CREATE OR REPLACE PACKAGE BODY IC_STAGE.pkg_etl
AS
PROCEDURE clear_temp_tables
 IS
 BEGIN
 NULL;
 END clear_temp_tables;
END pkg_etl;
/
CREATE OR REPLACE PACKAGE BODY IC_STAGE.PKG_REVN_ARPU
AS
  PROCEDURE AGGR_X_AGG00_REVN_DEALER (p_date PLS_INTEGER,
                         p_days PLS_INTEGER)
  AS
    v_start_date PLS_INTEGER;
   v_curr_date PLS_INTEGER;
  BEGIN
    v_start_date := TO_CHAR (TO_DATE (p_date, 'yyyymmdd') - (p_days - 1), 'yyyymmdd');
    v_curr_date := p_date;
    WHILE (v_curr_date >= v_start_date)
    LOOP
      pkg_etl.clear_temp_tables;
      pkg_dw.bind_variable ('v_curr_date', v_curr_date);
  v_curr_date := TO_CHAR (TO_DATE (v_curr_date, 'yyyymmdd') - 1, 'yyyymmdd');
    END LOOP;
```
 END; END PKG\_REVN\_ARPU; /

## **Output**

```
CREATE OR REPLACE PROCEDURE IC_STAGE.pkg_etl#clear_temp_tables PACKAGE IS
BEGIN
  NIII1END ;
/
CREATE OR REPLACE PROCEDURE IC_STAGE.PKG_REVN_ARPU#AGGR_X_AGG00_REVN_DEALER 
 ( p_date INTEGER
   , p_days INTEGER ) 
PACKAGE 
AS 
 v_start_date INTEGER;
   v_curr_date INTEGER;
BEGIN
   v_start_date := TO_CHAR( TO_DATE( p_date ,'yyyymmdd' ) - ( p_days - 1 ), 'yyyymmdd' ) ;
    v_curr_date := p_date ;
   WHILE (v_{\text{curr}} date v_{\text{start}} date )
  LOOP
       pkg_etl#clear_temp_tables ( ) ;
       pkg_dw.bind_variable ( 'v_curr_date' ,v_curr_date ) ;
       v_curr_date := TO_CHAR( TO_DATE( v_curr_date ,'yyyymmdd' ) - 1,'yyyymmdd' ) ;
    END LOOP ;
END ;
/
```
## **Function Name Having No Parameter Is Called**

Function name which does not have any parameter, called by function name with parameter is not supported in EXCEPTION statement that is SAD.SAD\_CALC\_ITEM\_PKG\_TEST\_OB#error\_msg ( ) but this function error\_msg is defined without paramenter that is

```
CREATE
OR REPLACE FUNCTION SAD.SAD_CALC_ITEM_PKG_TEST_OB#func_name
RETURN VARCHAR2 IS MIG_PV_VAL_DUMMY_G_FUNC_NAME VARCHAR2 ( 30 ) :=
MIG_ORA_EXT.MIG_FN_GET_PKG_VARIABLE ( current_schema ( )
---
BEGIN
---
RETURN I func_name ;
```
SCRIPTS : SAD\_CALC\_ITEM\_PKG\_TEST\_OB.sql, SAD\_CALC\_ITEM\_PRI\_TEST\_OB.sql

## **INPUT** :

END ;

```
CREATE OR REPLACE PACKAGE BODY "SAD"."SAD_CALC_ITEM_PKG_TEST_OB" IS
PROCEDURE back_sad_cost_line_t(pi_contract_number IN VARCHAR2,
pi_quotation_id IN NUMBER,
pi_product_code IN VARCHAR2
pi_process_batch_number IN NUMBER,
                  OUT VARCHAR2) IS
BEGIN
---
LOOP
INSERT INTO sad_cost_line_bak
(processing_batch_number,
contract_number,
product_code,
quotation_id,
item code.
```
refresh\_date, split\_date, error\_msg, created\_by, creation\_date, last updated by, last\_update\_date) VALUES (pi\_process\_batch\_number, cur\_1.contract\_number, cur\_1.product\_code, cur\_1.quotation\_id, cur\_1.item\_code, cur\_1.refresh\_date, cur\_1.split\_date, cur\_1.error\_msg, cur\_1.created\_by, cur\_1.creation\_date, cur\_1.last\_updated\_by, cur\_1.last\_update\_date); END LOOP; --- WHEN OTHERS THEN po\_error\_msg := 'Others Exception raise in ' || func\_name || ',' || SQLERRM; END back\_sad\_cost\_line\_t;

END SAD\_CALC\_ITEM\_PKG\_TEST\_OB;

### **OUTPUT** :

#### CREATE

OR REPLACE PROCEDURE SAD.SAD\_CALC\_ITEM\_PKG\_TEST\_OB#back\_sad\_cost\_line\_t ( pi\_contract\_number IN VARCHAR2 ,pi\_quotation\_id IN NUMBER ,pi\_product\_code IN VARCHAR2 ,pi\_process\_batch\_number IN NUMBER ,po\_error\_msg OUT VARCHAR2 ) IS MIG\_PV\_VAL\_DUMMY\_G\_FUNC\_NAME VARCHAR2 ( 30 ) := MIG\_ORA\_EXT.MIG\_FN\_GET\_PKG\_VARIABLE ( current\_schema ( ) ,'SAD\_CALC\_ITEM\_PKG\_TEST\_OB' ,'g\_func\_name' ) ::VARCHAR2 ( 30 ) ; ex\_data\_error EXCEPTION ; ex\_prog\_error EXCEPTION ; BEGIN --- LOOP INSERT INTO sad\_cost\_line\_bak ( processing\_batch\_number ,contract\_number ,product\_code ,quotation\_id ,item\_code ,refresh\_date ,split\_date ,SAD.SAD\_CALC\_ITEM\_PKG\_TEST\_OB#error\_msg ( ) ,created\_by ,creation\_date ,last\_updated\_by ,last\_update\_date ) **VALUES** ( pi\_process\_batch\_number ,cur\_1.contract\_number ,cur\_1.product\_code ,cur\_1.quotation\_id ,cur\_1.item\_code ,cur\_1.refresh\_date ,cur\_1.split\_date ,cur\_1.error\_msg ,cur\_1.created\_by ,cur\_1.creation\_date ,cur\_1.last\_updat ed\_by ,cur\_1.last\_update\_date ) ; END LOOP ; --- WHEN OTHERS THEN po\_error\_msg := 'Others Exception raise in ' || SAD.SAD\_CALC\_ITEM\_PKG\_TEST\_OB#func\_name ( ) || ',' ||

SQLERRM ; END ;

## **Input**

```
CREATE OR REPLACE PACKAGE BODY SAD.bas_dml_lookup_pkg IS 
  g_pkg_name CONSTANT VARCHAR2(30) := 'bas_dml_ic_price_rule_pkg' ;
 g_func_name VARCHAR2(100);
  FUNCTION func_name
  RETURN VARCHAR2 
  IS 
   l_func_name VARCHAR2(100) ;
  BEGIN
    l_func_name := g_pkg_name || '.' || g_func_name ;
    RETURN l_func_name ;
  END ;
 PROCEDURE data_change_logs ( pi_table_name IN VARCHAR2
                   , pi_table_key_columns IN VARCHAR2
                   , po_error_msg OUT VARCHAR2
      ) 
  IS
  BEGIN
   g_func_name := 'insert_fnd_data_change_logs_t';
   INSERT INTO fnd_data_change_logs_t
    ( logid, table_name, table_key_columns )
  VALUES
    ( fnd_data_change_logs_t_s.NEXTVAL
     , pi_table_name, pi_table_key_columns );
  EXCEPTION
   WHEN OTHERS THEN
     po_error_msg := 'Others Exception raise in ' || func_name || ',' || SQLERRM;
  END data_change_logs;
END bas_dml_lookup_pkg;
/
```

```
CREATE OR REPLACE FUNCTION SAD.bas_dml_lookup_pkg#func_name
RETURN VARCHAR2 
IS 
    MIG_PV_VAL_DUMMY_G_PKG_NAME VARCHAR2(30) := MIG_ORA_EXT.MIG_FN_GET_PKG_VARIABLE 
( 'SAD', 'BAS_DML_LOOKUP_PKG', 'G_PKG_NAME' )::VARCHAR2(30) ;
    MIG_PV_VAL_DUMMY_G_FUNC_NAME VARCHAR2(100) := MIG_ORA_EXT.MIG_FN_GET_PKG_VARIABLE 
( 'SAD', 'BAS_DML_LOOKUP_PKG', 'G_FUNC_NAME' )::VARCHAR2(100) ;
   l_func_name VARCHAR2(100) ;
BEGIN
   l_func_name := MIG_PV_VAL_DUMMY_G_PKG_NAME || '.' || MIG_PV_VAL_DUMMY_G_FUNC_NAME ;
   RETURN l_func_name ;
END ;
/
CREATE OR REPLACE PROCEDURE SAD.bas_dml_lookup_pkg#data_change_logs ( pi_table_name IN
VARCHAR2
          , pi_table_key_columns IN VARCHAR2
           , po_error_msg OUT VARCHAR2 ) 
IS 
MIG_PV_VAL_DUMMY_G_FUNC_NAME_VARCHAR2(30) := MIG_ORA_EXT.MIG_FN_GET_PKG_VARIABLE
( 'SAD' ,'BAS_DML_LOOKUP_PKG' ,'G_FUNC_NAME' )::VARCHAR2(30) ;
BEGIN
  MIG PV VAL DUMMY G FUNC NAME := 'insert fnd data change logs t' ;
   INSERT INTO fnd_data_change_logs_t (
      logid,table_name,table_key_columns )
   VALUES ( NEXTVAL ( 'fnd_data_change_logs_t_s' )
        , pi_table_name, pi_table_key_columns ) ;
   MIG_ORA_EXT.MIG_FN_SET_PKG_VARIABLE ( 'SAD', 'BAS_DML_LOOKUP_PKG', 'G_FUNC_NAME', 
MIG_PV_VAL_DUMMY_G_FUNC_NAME ) ;
```

```
 EXCEPTION
      WHEN OTHERS THEN
       po_error_msg := 'Others Exception raise in ' || SAD.bas_dml_lookup_pkg#func_name( ) || ',' || 
SQLERRM ;
       MIG_ORA_EXT.MIG_FN_SET_PKG_VARIABLE ( 'SAD', 'BAS_DML_LOOKUP_PKG', 'G_FUNC_NAME', 
MIG_PV_VAL_DUMMY_G_FUNC_NAME ) ;
END ;
/
```
# **6.9.15 PL/SQL Collections (Using User-Defined Types)**

This section describes the migration syntax of Oracle PL/SQL Collections. The migration syntax decides how the keywords/features are migrated.

A user-defined type (UDT) is a data type that is derived from a supported data type.

UDT uses built-in datatypes and other user-defined datatypes as the building blocks for datatypes that model the structure and behavior of data in applications. UDT makes it easier to work with PL/SQL collections.

# **UDT Table**

The table type is created to track the structure of the UDT. No data will be stored in the table.

# **Input - CREATE TABLE TYPE**

CREATE <OR REPLACE> TYPE <schema.>inst\_no\_type IS TABLE OF VARCHAR2 (32767);

### **Output**

CREATE TABLE<schema.>mig\_inst\_no\_type ( typ\_col VARCHAR2 (32767) );

# **UDT VArray**

## **Input - CREATE VArray**

CREATE TYPE phone\_list\_typ\_demo AS VARRAY(n) OF VARCHAR2(25);

### **Output**

CREATE TABLE mig\_pone\_list\_typ\_demo ( typ\_col VARCHAR2 (25) );

# **Declare UDT**

### **Input - Declare UDT**

```
DECLARE
      v_SQL_txt_array 
      inst_no_type <:= 
      inst_no_type()>;
BEGIN
```
### **Output**

…

DECLARE /\* v\_SQL\_txt\_array inst\_no\_type <:= inst\_no\_type()>; \*/ /<br>BEGIN

```
 EXECUTE IMMEDIATE 'DROP TABLE IF EXISTS 
      v_SQL_txt_array; 
         CREATE LOCAL TEMPORARY TABLE 
          v_SQL_txt_array 
            ON COMMIT PRESERVE ROWS 
            AS SELECT *, CAST(NULL AS INT) AS 
             typ_idx_col 
               FROM mig_inst_no_type 
              WHERE FALSE'; 
 …
```
# **UDT Count**

# **Input - UDT - COUNT in FOR LOOP**

BEGIN

```
 ...
  FOR i IN 1..v_jobnum_list.COUNT 
  LOOP
   SELECT COUNT<sup>(*)</sup> INTO v_abc
      FROM ...
      WHERE ...
       AND nvl(t.batch_num, 
        c_batchnum_null_num) = 
        v_jobnum_list(i);
 ...
  END LOOP;
```
# **Output**

### BEGIN

...

```
 ...
   FOR i IN 1..(SELECT COUNT(*) from v_jobnum_list) 
   LOOP
    SELECT COUNT(*) INTO v_abc
      FROM ...
    WHERE
       AND nvl(t.batch_num, c_batchnum_null_num) = 
       (SELECT typ_col FROM v_jobnum_list
         WHERE typ_idx_col = i);
 ...
```
 END LOOP; ...

# **UDT Record**

A Record type is used to create records and can be defined in the declarative part of any PL/SQL block, subprogram, or package.

```
Input - RECORD Type
Create
   or Replace Procedure test_proc AS TYPE t_log IS RECORD ( col1 int ,col2 emp.ename % type ) ;
```

```
 fr_wh_SQL t_log ;
BEGIN
    fr_wh_SQL.col1 := 101 ;
   fr_wh_SQL.col2 := 'abcd' ;
DBMS_OUTPUT.PUT_LINE ( fr_wh_SQL.col1 || ',' || fr_wh_SQL.col2 ) ;
END test_proc;
/
```

```
Create
   or Replace Procedure test_proc AS /*TYPE t_log IS RECORD ( col1 int,col2 emp.ename%type );*/
    fr_wh_SQL RECORD ;
    MIG_t_log_col1 int ;
```

```
MIG_t_log_col2 emp.ename % type ;
BEGIN
select
      MIG t log_col1 as col1 ,MIG t log_col2 as col2 INTO FR_WH_SOL ;
      fr_wh_SQL.col1 := 101 ;
  fr_wh_SQL.col2 := 'abcd' ;
DBMS_OUTPUT.PUT_LINE ( fr_wh_SQL.col1 || ',' || fr_wh_SQL.col2 ) ;
END ;
/
```
# **Enhancement of User-defined types**

The tool supports the enhancement of PL/SQL type of TABLE used in Oracle for specific data types and for any table column.

```
Input - PL/SQL type of TABLE of a specific data-type
```

```
DECLARE
 type fr_wh_SQL_info_type is table of VARCHAR(10);
fr_wh_SQL fr_wh_SQL_info_type [:= fr_wh_SQL_info_type()];
BEGIN
 …
```
## **Output**

```
DECLARE
    type fr_wh_SQL_info_type is table of varchar(10); */fr_wh_SQL fr_wh_SQL_info_type [:= fr_wh_SQL_info_type()]; */
BEGIN
  EXECUTE IMMEDIATE 'DROP TABLE IF EXISTS mig fr wh_SQL_info_type;
       CREATE LOCAL TEMPORARY TABLE mig_fr_wh_SQL_info_type 
          ( typ_col VARCHAR (10) ) 
         ON COMMIT PRESERVE ROWS' ;
   EXECUTE IMMEDIATE 'DROP TABLE IF EXISTS fr_wh_SQL;
          CREATE LOCAL TEMPORARY TABLE fr_wh_SQL 
              ON COMMIT PRESERVE ROWS AS 
             AS SELECT *, CAST(NULL AS INT) AS typ_idx_col 
                FROM mig_fr_wh_SQL_info_type 
                WHERE FALSE';
```
## **Input - PL/SQL type of TABLE of any table's column** DECLARE

type fr\_wh\_SQL\_info\_type is table of fr\_wh\_SQL\_info.col1%type; fr\_wh\_SQL fr\_wh\_SQL\_info\_type [:= fr\_wh\_SQL\_info\_type()]; BEGIN

## **Output**

…

…

…

```
DECLARE
/* type fr_wh_SQL_info_type is table of fr_wh_SQL_info.col1%type; */<br>/* fr wh_SQL_fr wh_SQL_info_type [:= fr wh_SQL_info_type()]; */
     /* fr_wh_SQL fr_wh_SQL_info_type [:= fr_wh_SQL_info_type()]; */
BEGIN
    EXECUTE IMMEDIATE 'DROP TABLE IF EXISTS mig_fr_wh_SQL_info_type; 
        CREATE LOCAL TEMPORARY TABLE mig_fr_wh_SQL_info_type 
           ON COMMIT PRESERVE ROWS 
           AS SELECT col1 AS typ_col
              FROM fr_wh_SQL_info
              WHERE FALSE' ;
    EXECUTE IMMEDIATE 'DROP TABLE IF EXISTS fr_wh_SOL;
        CREATE LOCAL TEMPORARY TABLE fr_wh_SQL 
           ON COMMIT PRESERVE ROWS AS 
           AS SELECT *, CAST(NULL AS INT) AS typ_idx_col 
              FROM mig_fr_wh_SQL_info_type 
             WHERE FALSE';
```
# **EXTEND**

GaussDB supports keyword EXTEND.

```
Input - Extend
FUNCTION FUNC_EXTEND ( in_str IN VARCHAR2)
    RETURN ARRYTYPE
  AS
    v_count2 INTEGER;
 v_strlist arrytype;
 v_node VARCHAR2 (2000);
  BEGIN
   v count2 := 0;
    v_strlist := arrytype ();
    FOR v_i IN 1 .. LENGTH (in_str)
    LOOP
     IF v_node IS NULL
      THEN
         v\_node := ";
       END IF;
      IF (v_count2 = 0) OR (v_count2 IS NULL)
     THEN
        EXIT;
      ELSE
        v_strlist.EXTEND ();
 v_strlist (v_i) := v_node;
 v_node := '';
      END IF;
    END LOOP;
    RETURN v_strlist;
  END;
 /
```
# **Output**

/

```
FUNCTION FUNC_EXTEND ( in_str IN VARCHAR2 )
RETURN ARRYTYPE AS v_count2 INTEGER ;
v_strlist arrytype ;
v_node VARCHAR2 ( 2000 ) ;
BEGIN
       v_count2 := 0 ;
        v_strlist := arrytype ( ) ;
    FOR v_i IN 1.. LENGTH( in_str ) LOOP
        IF
           v_node IS NULL
           THEN
              v_node := '' ;
           END IF ;
           IF
              (v_{count2} = 0)OR( v_count2 IS NULL )
              TH<sub>EN</sub>
                  EXIT ;
               ELSE
                  v_strlist.EXTEND ( 1 ) ;
v_{\text{1}} is v_{\text{2}} v_strlist ( v_{\text{1}} ) := v_{\text{1}} node ;
v\_node := " ;
               END IF ;
           END LOOP ;
        RETURN v_strlist ;
    END ;
```
# **RECORD**

The Record type declared in the package specification is actually used in the corresponding package body.

After **plsqlCollection** is set to varray, UDT will be migrated as VARRAY.

### **Input – RECORD**

CREATE OR REPLACE FUNCTION func1 (i1 INT) RETURN INT As TYPE r\_rthpagat\_list IS RECORD (--Record information about cross-border RMB business parameters (rthpagat) rthpagat\_REQUESTID RMTS\_REMITTANCE\_PARAM.REQUESTID%TYPE ,rthpagat\_PARAMTNAME RMTS\_REMITTANCE\_PARAM.PARAMTNAME%TYPE ,rthpagat\_PARAMNUM RMTS\_REMITTANCE\_PARAM.PARAMNUM%TYPE ,rthpagat\_PARAMSTAT RMTS\_REMITTANCE\_PARAM.PARAMSTAT%TYPE ,rthpagat\_REQTELLERNO RMTS\_REMITTANCE\_PARAM.REQTELLERNO%TYPE ,rthpagat\_REQUESTTIME RMTS\_REMITTANCE\_PARAM.REQUESTTIME%TYPE ,rthpagat\_HOSTERRNO RMTS\_REMITTANCE\_PARAM.HOSTERRNO%TYPE ,rthpagat\_HOSTERRMSG RMTS\_REMITTANCE\_PARAM.HOSTERRMSG%TYPE ,rthpagat\_GATBANK RMTS\_REMITTANCE\_PARAM.VALUE1%TYPE ,rthpagat\_GATEEBANK RMTS\_REMITTANCE\_PARAM.VALUE2%TYPE ,rthpagat\_TELLER RMTS\_REMITTANCE\_PARAM.VALUE3%TYPE ,rthpagat\_DATE RMTS\_REMITTANCE\_PARAM.VALUE4%TYPE ,rthpagat\_BM\_GATBANK RMTS\_REMITTANCE\_PARAM.VALUE5%TYPE ,rthpagat\_BM\_GATEEBANK RMTS\_REMITTANCE\_PARAM.VALUE6%TYPE ,rthpagat\_BM\_LMTEL RMTS\_REMITTANCE\_PARAM.VALUE7%TYPE ,rthpagat\_BM\_LMDAT RMTS\_REMITTANCE\_PARAM.VALUE8%TYPE ) ;

v1 r rthpagat list; **BEGIN** 

END; /

### **Output**

CREATE TYPE rmts\_remitparammgmt\_rthpagat.r\_rthpagat\_list AS (/\* O\_ERRMSG error description \*/ Rthpagat\_REQUESTID rthpagat\_REQUESTID RMTS\_REMITTANCE\_PARAM.REQUESTID%TYPE ,rthpagat\_PARAMTNAME RMTS\_REMITTANCE\_PARAM.PARAMTNAME%TYPE ,rthpagat\_PARAMNUM RMTS\_REMITTANCE\_PARAM.PARAMNUM%TYPE ,rthpagat\_PARAMSTAT RMTS\_REMITTANCE\_PARAM.PARAMSTAT%TYPE ,rthpagat\_REQTELLERNO RMTS\_REMITTANCE\_PARAM.REQTELLERNO%TYPE ,rthpagat\_REQUESTTIME RMTS\_REMITTANCE\_PARAM.REQUESTTIME%TYPE ,rthpagat\_HOSTERRNO RMTS\_REMITTANCE\_PARAM.HOSTERRNO%TYPE ,rthpagat\_HOSTERRMSG RMTS\_REMITTANCE\_PARAM.HOSTERRMSG%TYPE ,rthpagat\_GATBANK RMTS\_REMITTANCE\_PARAM.VALUE1%TYPE ,rthpagat\_GATEEBANK RMTS\_REMITTANCE\_PARAM.VALUE2%TYPE ,rthpagat\_TELLER RMTS\_REMITTANCE\_PARAM.VALUE3%TYPE ,rthpagat\_DATE RMTS\_REMITTANCE\_PARAM.VALUE4%TYPE ,rthpagat\_BM\_GATBANK RMTS\_REMITTANCE\_PARAM.VALUE5%TYPE ,rthpagat\_BM\_GATEEBANK RMTS\_REMITTANCE\_PARAM.VALUE6%TYPE ,rthpagat\_BM\_LMTEL RMTS\_REMITTANCE\_PARAM.VALUE7%TYPE ,rthpagat\_BM\_LMDAT RMTS\_REMITTANCE\_PARAM.VALUE8%TYPE ) ; CREATE OR REPLACE FUNCTION func1 (i1 INT) RETURN INT  $\Delta$ v1 r rthpagat list; BEGIN

END; /

# **Naming Convention of Type Name**

User-defined types allow for the definition of data types that model the structure and behavior of the data in an application.

## **Input**

```
CREATE
    TYPE t_line AS ( product_line VARCHAR2 ( 30 )
                     ,product_amount NUMBER ) ;
```
# **Output**

;

```
CREATE
    TYPE sad_dml_product_pkg.t_line AS ( product_line VARCHAR2 ( 30 )
                                                ,product_amount NUMBER ) ;
```
# **Input**

```
CREATE
```
 TYPE t\_line AS ( product\_line VARCHAR2 ( 30 ) ,product\_amount NUMBER ) ;

# **Output**

```
CREATE
```
 TYPE SAD.sad\_dml\_product\_pkg#t\_line AS ( product\_line VARCHAR2 ( 30 ) ,product\_amount NUMBER ) ;

# $\Box$  Note

- For the first output(pkg.t),if **pkgSchemaNaming** is set to true in the configuration, PL RECORD migration should have package name as a schema name along with a type name.
- For the second output (pkg#t), assume that TYPE belongs to sad\_dml\_product\_pkg package.

If **pkgSchemaNaming** is set to false in the configuration, PL RECORD migration should have schema name as a schema name along with a package name + a type name separated by # as a type name.

# **SUBTYPE**

With the SUBTYPE statement, PL/SQL allows you to define your own subtypes or aliases of predefined datatypes, sometimes referred to as abstract datatypes.

## **Input**

```
CREATE OR REPLACE PACKAGE "SAD"."BAS_SUBTYPE_PKG" IS
SUBTYPE CURRENCY IS BAS_PRICE_LIST_T.CURRENCY%TYPE;
END bas_subtype_pkg;
/
CREATE OR REPLACE PACKAGE BODY "SAD"."BAS_SUBTYPE_PKG" IS
BEGIN
  NULL;
END bas_subtype_pkg;
/
--********************************************************************
CREATE OR REPLACE PACKAGE BODY SAD.bas_lookup_misc_pkg IS
 FUNCTION get_currency(pi_price_type IN NUMBER) RETURN VARCHAR2 IS
   v_currency bas_subtype_pkg.currency;
  BEGIN
   g_func_name := 'get_currency';
   FOR rec_currency IN (SELECT currency FROM sad_price_type_v WHERE price_type_code = pi_price_type)
   LOOP
```

```
 v_currency := rec_currency.currency;
   END LOOP;
   RETURN v_currency;
 END get_currency;
 END SAD.bas_lookup_misc_pkg;
 /
```
# **Output**

```
 CREATE OR REPLACE FUNCTION SAD.bas_lookup_misc_pk#get_currency(pi_price_type IN NUMBER) 
RETURN VARCHAR2 IS
   v_currency BAS_PRICE_LIST_T.CURRENCY%TYPE;
  BEGIN
   g_func_name := 'get_currency';
   FOR rec_currency IN (SELECT currency FROM sad_price_type_v WHERE price_type_code = pi_price_type)
   LOOP
    v_currency := rec_currency.currency;
   END LOOP;
   RETURN v_currency;
  END ;
 /
```
# $\Box$  Note

As SUBTYPE is not supported in GaussDB, the SUBTYPE variable needs to be replaced with the actual type.

# **6.9.16 PL/SQL Packages**

This section describes the migration syntax of Oracle PL/SQL **Packages** and **[REF](#page-582-0) [CURSOR](#page-582-0)**. The migration syntax decides how the keywords/features are migrated.

This section includes the following content:

Packages, Package Variables, Package Split, REF CURSOR, VARRAY, Creating a Schema for Package, Grant Execute, Package Name List and Data Type. For details, see **Packages** to **[Data Type](#page-586-0)**.

# **6.9.16.1 Packages**

Packages are schema objects that group logically related PL/SQL types, variables, functions and procedures. In Oracle, each package consists of two parts: package specification and package body. The package specification may contain variables and REF CURSOR in variables. The package REF CURSORs are identified and migrated in the referred places. The functions and procedures in the package body are migrated into individual functions and procedures. The types and variables in the package body are migrated to each of the functions and procedures.

If the schema names of the package specification and package body do not match, then the tool will log a schema name mismatch error to the **DSCError.log** file.

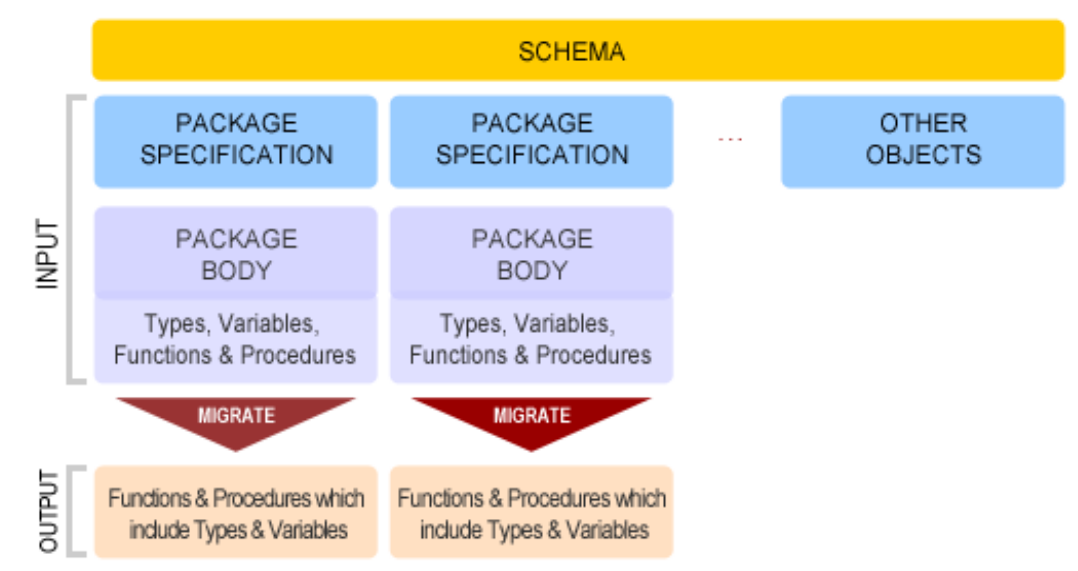

**Figure 6-55** Migration of PL/SQL packages

**Input - PL/SQL Packages** (Package specifications and body) CREATE or REPLACE PACKAGE BODY pkg\_get\_empdet

```
IS
 PROCEDURE get_ename(eno in number,ename out varchar2) 
 IS 
 BEGIN 
  SELECT ename || ',' || last_name 
   INTO ename
    FROM emp 
   WHERE empno = eno;
  END get_ename; 
  FUNCTION get_sal(eno in number) return number 
  IS 
  lsalary number; 
  BEGIN 
   SELECT salary
   INTO lsalary 
     FROM emp 
    WHERE empno = eno;
   RETURN lsalary;
```
 END get\_sal; END pkg\_get\_empdet; /

**Output** (The output contains separate functions and procedures for each of the functions and procedures in the package body of the input)

```
CREATE
   or REPLACE PROCEDURE
pkg_get_empdet.get_ename ( eno in number ,ename out varchar2 ) IS
    BEGIN
SELECT
ename || ',' || last_name INTO ename
       FROM
emp
       WHERE
empno = eno ;
```
 END ; /

**CREATE**  or REPLACE FUNCTION pkg get empdet.get sal ( eno in number ) return number IS lsalary number ; BEGIN

SELECT

salary INTO lsalary

FROM

emp

WHERE

empno = eno ;

RETURN lsalary ; END ;  $\sqrt{2}$ 

### **Input - PL/SQL Packages**

CREATE OR replace VIEW vw\_emp\_name AS Select pkg\_get\_empdet.get\_sal(emp.empno) as empsal from emp;

### **Output**

CREATE OR replace VIEW vw\_emp\_name AS (SELECT pkg\_get\_empdet.get\_sal (emp.empno) AS empsal FROM emp) ;

```
output: 
set
package_name_list = 'func' ;
CREATE
OR REPLACE FUNCTION func1 ( i1 INT )
RETURN INT As TYPE r_rthpagat_list IS RECORD ( /* Record
information about cross-border RMB */
business parameters ( rthpagat ) rthpagat_REQUESTID
RMTS_REMITTANCE_PARAM.REQUESTID%TYPE ,rthpagat_PARAMTNAME
RMTS_REMITTANCE_PARAM.PARAMTNAME%TYPE ,rthpagat_PARAMNUM
RMTS_REMITTANCE_PARAM.PARAMNUM%TYPE ,rthpagat_PARAMSTAT
RMTS_REMITTANCE_PARAM.PARAMSTAT%TYPE ,rthpagat_REQTELLERNO 
RMTS_REMITTANCE_PARAM.REOTELLERNO%TYPE
,rthpagat_REQUESTTIME RMTS_REMITTANCE_PARAM.REQUESTTIME%TYPE
,rthpagat_HOSTERRNO RMTS_REMITTANCE_PARAM.HOSTERRNO%TYPE ,rthpagat_HOSTERRMSG
RMTS_REMITTANCE_PARAM.HOSTERRMSG%TYPE ,rthpagat_GATBANK
RMTS_REMITTANCE_PARAM.VALUE1%TYPE ,rthpagat_GATEEBANK
RMTS_REMITTANCE_PARAM.VALUE2%TYPE ,rthpagat_TELLER
RMTS_REMITTANCE_PARAM.VALUE3%TYPE ,rthpagat_DATE
RMTS_REMITTANCE_PARAM.VALUE4%TYPE ,rthpagat_BM_GATBANK
RMTS_REMITTANCE_PARAM.VALUE5%TYPE ,rthpagat_BM_GATEEBANK
RMTS_REMITTANCE_PARAM.VALUE6%TYPE ,rthpagat_BM_LMTEL
RMTS_REMITTANCE_PARAM.VALUE7%TYPE ,rthpagat_BM_LMDAT
RMTS_REMITTANCE_PARAM.VALUE8%TYPE ) ;
v1 r_rthpagat_list ;
BEGIN
      END ;
\sqrt{2} reset
package_name_list ;
```
# **Input -Function/Procedure With No Parameter**

In case a procedure or function does not have any parameter or argument, put () after procedure or function name while calling the same procedure or function. CREATE OR REPLACE PACKAGE BODY SAD.bas\_lookup\_misc\_pkg IS

```
 g_pkg_name CONSTANT VARCHAR2(30) := 'bas_lookup_misc_pkg';
  g_func_name VARCHAR2(30);
 FUNCTION func_name
  RETURN VARCHAR2 
  IS
  l_func_name VARCHAR2(100);
  BEGIN
 Lfunc_name := g_pkg_name \parallel '.' \parallel g_func_name;
   RETURN l_func_name;
  END func_name;
 ------------------------------------------------------------------------------
 PROCEDURE insert fnd data change logs(pi_table_name IN VARCHAR2,
                         pi_table_key_columns IN VARCHAR2,
                         pi_table_key_values IN VARCHAR2,<br>pi_column_name IN VARCHAR2
                         pi_column_name
                         pi_column_change_from_value IN VARCHAR2,
                          pi_column_change_to_value IN VARCHAR2,
                          pi_op_code IN NUMBER,
                         pi_description IN VARCHAR2,
                          po_error_msg OUT VARCHAR2) 
  IS
 BEGIN
  g_func_name := 'insert_fnd_data_change_logs_t';
  EXCEPTION
  WHEN OTHERS THEN
    po_error_msg := 'Others Exception raise in ' || func_name || ',' || SQLERRM;
 END insert_fnd_data_change_logs;
```
 END SAD.bas\_lookup\_misc\_pkg; /

```
CREATE
    OR REPLACE FUNCTION SAD.bas_lookup_misc_pkg#func_name
   RETURN VARCHAR2 
  PACKAGE
  IS 
  l_func_name VARCHAR2 ( 100 ) ;
  MIG_PV_VAL_DUMMY_G_PKG_NAME_VARCHAR2 ( 30 ) := MIG_ORA_EXT.MIG_FN_GET_PKG_VARIABLE
( 'SAD' ,'bas_lookup_misc_pkg' ,'g_pkg_name' ) ::VARCHAR2 ( 30 ) ;
    MIG_PV_VAL_DUMMY_G_FUNC_NAME VARCHAR2 ( 30 ) := MIG_ORA_EXT.MIG_FN_GET_PKG_VARIABLE 
( 'SAD' ,'bas_lookup_misc_pkg' ,'g_func_name' ) ::VARCHAR2 ( 30 ) ;
BEGIN
   l_func_name := MIG_PV_VAL_DUMMY_G_PKG_NAME || '.' || MIG_PV_VAL_DUMMY_G_FUNC_NAME ;
 MIG_ORA_EXT.MIG_FN_SET_PKG_VARIABLE 
( 'SAD','bas_lookup_misc_pkg','g_pkg_name',MIG_PV_VAL_DUMMY_G_PKG_NAME ) ;
MIG_ORA_EXT.MIG_FN_SET_PKG_VARIABLE
( 'SAD','bas_lookup_misc_pkg','g_func_name',MIG_PV_VAL_DUMMY_G_FUNC_NAME ) ;
    RETURN l_func_name ;
END ;
-------------------------------------------------------------------------------------------------
CREATE
```
OR REPLACE PROCEDURE SAD.bas\_lookup\_misc\_pkg#insert\_fnd\_data\_change\_logs ( pi\_table\_name IN VARCHAR2 ,pi\_table\_key\_columns IN VARCHAR2 ,pi\_table\_key\_values IN VARCHAR2 ,pi\_column\_name IN VARCHAR2

```
 ,pi_column_change_from_value IN VARCHAR2
```

```
 ,pi_column_change_to_value IN VARCHAR2
```
 ,pi\_op\_code IN NUMBER ,pi\_description IN VARCHAR2

```
 ,po_error_msg OUT VARCHAR2 ) 
PACKAGE
```
IS

 MIG\_PV\_VAL\_DUMMY\_G\_FUNC\_NAME VARCHAR2 ( 30 ) := MIG\_ORA\_EXT.MIG\_FN\_GET\_PKG\_VARIABLE ( 'SAD' ,'bas\_lookup\_misc\_pkg' ,'g\_func\_name' ) ::VARCHAR2 ( 30 ) ;

### BEGIN

```
 MIG_PV_VAL_DUMMY_G_FUNC_NAME := 'insert_fnd_data_change_logs_t' ;
```

```
MIG_ORA_EXT.MIG_FN_SET_PKG_VARIABLE
( 'SAD','bas_lookup_misc_pkg','g_pkg_name',MIG_PV_VAL_DUMMY_G_PKG_NAME ) ;
 MIG_ORA_EXT.MIG_FN_SET_PKG_VARIABLE
( 'SAD','bas_lookup_misc_pkg','g_func_name',MIG_PV_VAL_DUMMY_G_FUNC_NAME ) ;
```
**EXCEPTION** WHEN OTHERS THEN

 po\_error\_msg := 'Others Exception raise in ' || SAD.bas\_lookup\_misc\_pkg#func\_name() || ',' || SQLERRM ;

END ; /

# **Input - Package Body with no procedure and functions**

In case package body does not have any logic,for example, procedures and functions, DSC needs to remove all code from the same package. The output is basically blank.

```
CREATE OR REPLACE PACKAGE BODY SAD.bas_subtype_pkg IS
BEGIN
NIIIEND bas_subtype_pkg;
/
```
# **Input - SUBTYPE**

With the SUBTYPE statement, PL/SQL allows you to define your own subtypes or aliases of predefined datatypes, sometimes referred to as abstract datatypes.

```
CREATE OR REPLACE PACKAGE "SAD"."BAS_SUBTYPE_PKG" IS
SUBTYPE CURRENCY IS BAS_PRICE_LIST_T.CURRENCY%TYPE;
END bas_subtype_pkg;
/
CREATE OR REPLACE PACKAGE BODY "SAD"."BAS_SUBTYPE_PKG" IS
BEGIN
 NULL;
END bas_subtype_pkg;
/
--********************************************************************
CREATE OR REPLACE PACKAGE BODY SAD.bas_lookup_misc_pkg IS
 FUNCTION get_currency(pi_price_type IN NUMBER) RETURN VARCHAR2 IS
   v_currency bas_subtype_pkg.currency;
 BEGIN
   g_func_name := 'get_currency';
  FOR rec_currency IN (SELECT currency FROM sad_price_type_v WHERE price_type_code = pi_price_type)
   LOOP
    v_currency := rec_currency.currency;
   END LOOP;
```
RETURN v\_currency; END get\_currency; END SAD.bas\_lookup\_misc\_pkg; /

--\*\*\*\*\*\*\*\*\*\*\*\*\*\*\*\*\*\*\*\*\*\*\*\*\*\*\*\*\*\*\*\*\*\*\*\*\*\*\*\*\*\*\*\*\*\*\*\*\*\*\*\*\*\*\*\*\*\*

"SAD"."BAS\_SUBTYPE\_PKG" package will be blank after migration.

## **Output**

```
 CREATE OR REPLACE FUNCTION SAD.bas_lookup_misc_pk#get_currency(pi_price_type IN NUMBER) 
RETURN VARCHAR2 IS
   v_currency BAS_PRICE_LIST_T.CURRENCY%TYPE;
  BEGIN
   g_func_name := 'get_currency';
   FOR rec_currency IN (SELECT currency FROM sad_price_type_v WHERE price_type_code = pi_price_type)
   LOOP
    v_currency := rec_currency.currency;
   END LOOP;
   RETURN v_currency;
 END ;
 /
```
# $\Box$  Note

As the SUBTYPE not supported in GaussDB, the SUBTYPE variable used needs to be replaced with the actual type.

# **Input - sys.dbms\_job**

The DBMS\_JOB package schedules and manages jobs in the job queue.

```
CREATE OR replace PACKAGE BODY "SAD"."EIP_HTM_INTEGRATION_PKG"
IS
 PROCEDURE Greate_import_instruction_iob
  IS
   v_jobid NUMBER;
  BEGIN
    IF
bas_lookup_misc_pkg.Exits_run_job('eip_htm_integration_pkg.import_instruction_job') = 'N' THEN
  sys.dbms_job.Submit(job => v_jobid,
                                what \Rightarrow 'begin
                                              eip_htm_integration_pkg.import_instruction_job;
 end;',
                                 next_date => SYSDATE);
 COMMIT;
END IF;
---
END greate_import_instruction_job;
END eip htm integration pkg;
```

```
CREATE OR replace PROCEDURE
sad.Eip_htm_integration_pkg#greate_import_instruction_job
IS
v_iobid NUMBER;
BEGIN
   IF Bas_lookup_misc_pkg#exits_run_job (
       'eip_htm_integration_pkg.import_instruction_job') = 'N' THEN
   dbms_job.Submit(job => v_jobid,
                                what => 'begin
                                            eip_htm_integration_pkg.import_instruction_job;
 end;',
                                next_date => SYSDATE);
    /* COMMIT; */
    NULL;
   END IF;
```
#### --- END;

# $\Box$  Note

Remove the SYS schema while calling the package.

### **Input - Procedure/Function variable**

The NULL constraint is not supported on variable declaration by Gauss, so it is recomended to comment the NULL keyword.

```
CREATE OR REPLACE PACKAGE BODY SAD.sad_lookup_contract_pkg IS 
FUNCTION CONTRACT_DISTRIBUTE_STATUS_S2(PI_CONTRACT_NUMBER IN VARCHAR2)
   RETURN VARCHAR2 IS
  L_CONTRACT_DISTRIBUTE_STATUS VARCHAR2(10) NULL;
  BEGIN
     IF CUR_CONTRACT.CONTRACT_STATUS = 0 THEN
     L_CONTRACT_DISTRIBUTE_STATUS := 'Cancel';
    ELSE
     L_CONTRACT_DISTRIBUTE_STATUS := 'Active';
    END IF;
   RETURN L_CONTRACT_DISTRIBUTE_STATUS;
 EXCEPTION
   WHEN OTHERS THEN
    L_CONTRACT_DISTRIBUTE_STATUS := NULL;
 END CONTRACT_DISTRIBUTE_STATUS_S2;
END sad_lookup_contract_pkg;
```
## **Output**

/

```
CREATE OR replace FUNCTION sad_lookup_contract_pkg.Contract_distribute_status_s2
( pi_contract_number IN VARCHAR2 )
  RETURN VARCHAR2
IS
  l_contract_distribute_statusvarchar2 ( 10 )
  /* NULL */
 ;
BEGIN
  IF cur_contract.contract_status = 0 THEN
   l_contract_distribute_status := 'Cancel' ;
  ELSE
   l_contract_distribute_status := 'Active' ;
  END IF ;
  RETURN l_contract_distribute_status ;
EXCEPTION
WHEN OTHERS THEN
  l_contract_distribute_status := NULL ;
END ;/
```
### **Input - Configuration parameter addPackageNameList = true**

Hint to access objects from specific schema by system.

CREATE OR REPLACE PACKAGE BODY IC\_STAGE.PKG\_REVN\_ARPU AS ----------- ----------- END PKG\_REVN\_ARPU;

## **Output**

/

```
SET package_name_list = 'PKG_REVN_ARPU' ;
--------------
```
------------- reset package\_name\_list ;

# **Input - Configuration parameter addPackageNameList = false**

## Hint to access objects from specific schema by system.

CREATE OR REPLACE PACKAGE BODY IC\_STAGE.PKG\_REVN\_ARPU AS -----------

----------- END PKG\_REVN\_ARPU; /

# **Output**

SET SEARCH\_PATH=PKG\_REVN\_ARPU,PUBLIC;

## **Input -PACKAGE**

## Hint that procedure and functions belongs to a package.

```
CREATE OR REPLACE PACKAGE BODY SAD.sad_lookup_contract_pkg 
IS 
 FUNCTION CONTRACT_DISTRIBUTE_STATUS_S2(PI_CONTRACT_NUMBER IN VARCHAR2)
   RETURN VARCHAR2 IS
  L_CONTRACT_DISTRIBUTE_STATUS VARCHAR2(10) ;
  BEGIN
     IF CUR_CONTRACT.CONTRACT_STATUS = 0 THEN
     L_CONTRACT_DISTRIBUTE_STATUS := 'Cancel';
   ELSE
     L_CONTRACT_DISTRIBUTE_STATUS := 'Active';
    END IF;
   RETURN L_CONTRACT_DISTRIBUTE_STATUS;
  EXCEPTION
   WHEN OTHERS THEN
```
L\_CONTRACT\_DISTRIBUTE\_STATUS := NULL;

 END CONTRACT\_DISTRIBUTE\_STATUS\_S2; END sad\_lookup\_contract\_pkg; /

# **Output**

```
CREATE OR replace FUNCTION sad_lookup_contract_pkg.Contract_distribute_status_s2 
( pi_contract_number IN VARCHAR2 )
  RETURN VARCHAR2
PACKAGE
IS
 l_contract_distribute_statusvarchar2 ( 10 ) ;
BEGIN
  IF cur_contract.contract_status = 0 THEN
   l_contract_distribute_status := 'Cancel' ;
  ELSE
   l_contract_distribute_status := 'Active' ;
  END IF ;
 RETURN L contract_distribute_status ;
EXCEPTION
WHEN OTHERS THEN
 l_contract_distribute_status := NULL ;
END ;
/
```
# $\Box$  Note

You need to put the PACKAGE keyword while creating any procedure and function in front of the IS/AS statement.

# **Input -Nested Procedure**

Creating a procedure inside a procedure is known as a nested procedure. The nested procedure is private and belongs to the parent procedure.

```
CREATE OR REPLACE PROCEDURE refresh_sw_product_amount(pi_stage_id IN NUMBER)
 IS
   v_product_amount sad_sw_product_amount_t.product_amount%TYPE;
 FUNCTION get_sw_no
 RETURN VARCHAR2 
  IS
    v_xh NUMBER;
   BEGIN
    BEGIN
     SELECT nvl(to_number(substrb(MAX(sw_no), 3, 4)), 0)
       INTO v_xh
      FROM sad.sad_sw_product_amount_t
      WHERE pi_stage_id = pi_stage_id;
    EXCEPTION WHEN OTHERS THEN
    vxh := 0;
    END;
    RETURN 'SW' || lpad(to_char(v_xh + 1), 4, '0') || 'Y';
   END get_sw_no;
   BEGIN
    FOR rec_pu IN (SELECT t.*, sh.header_id
               FROM asms.ht_stages t, asms.ht, sad.sad_distribution_headers_t sh
              WHERE t.hth = ht.hth
                AND sh.contract_number = t.hth
                AND sh.stage_id = t.stage_id
               AND ht.sw_track_flag = 'Y'
                AND to_char(t.category_id) IN
                        (SELECT code
                         FROM asms.asms_lookup_values
                         WHERE type_code = 'CATEGORY_ID_EQUIPMENT'
                         AND enabled_flag = 'Y')
                AND nvl(t.status, '-1') <> '0'
                AND t.stage_id = pi_stage_id)
    LOOP
     SELECT nvl(SUM(nvl(product_amount, 0)), 0)
       INTO v_product_amount
       FROM sad.sad_products_t sp
     WHERE sp.header_id = rec_pu.header_id
      AND sp.sw_flag = 'Y';
```
END LOOP;

END refresh\_sw\_product\_amount;

```
CREATE OR REPLACE FUNCTION get_sw_no(pi_stage_id IN NUMBER)
 RETURN VARCHAR2 IS
    v_xh NUMBER;
  BEGIN
    BEGIN
     SELECT nvl(to_number(substrb(MAX(sw_no), 3, 4)), 0)
       INTO v_xh
      FROM sad.sad_sw_product_amount_t
      WHERE pi_stage_id = pi_stage_id;
    EXCEPTION WHEN OTHERS THEN
    v xh := 0;
    END;
```

```
RETURN 'SW' || lpad(to_char(v_xh + 1), 4, '0') || 'Y';
END ; 
/
 --*****************************************************************************
CREATE OR REPLACE PROCEDURE refresh_sw_product_amount(pi_stage_id IN NUMBER)
 IS
  v_product_amount sad_sw_product_amount_t.product_amount%TYPE;
   BEGIN
    FOR rec_pu IN (SELECT t.*, sh.header_id
               FROM asms.ht_stages t, asms.ht, sad.sad_distribution_headers_t sh
              WHERE t.hth = ht.hth
                AND sh.contract_number = t.hth
                AND sh.stage_id = t.stage_id
               AND ht.sw_track_flag = 'Y'
                AND to_char(t.category_id) IN
                         (SELECT code
                          FROM asms.asms_lookup_values
                          WHERE type_code = 'CATEGORY_ID_EQUIPMENT'
                          AND enabled_flag = 'Y')
                 AND nvl(t.status, '-1') <> '0'
                AND t.stage_id = pi_stage_id)
     LOOP
      SELECT nvl(SUM(nvl(product_amount, 0)), 0)
       INTO v_product_amount
      FROM sad.sad_products_t_sp
      WHERE sp.header_id = rec_pu.header_id
       AND sp.sw_fflag = 'Y';
     END LOOP;
END;
```
 $\cap$  note

/

When nested procedures/functions are implemented, the package variables in all procedures/functions must be processed.

After migrating sub-procedures/functions, migrate the parent procedure/function.

## **if pkgSchemaNaming = false**

if **pkgSchemaNaming** is set to **false**, PL RECORD migration should not have package name in the type name as its schema.

### **Input**

CREATE OR REPLACE PACKAGE BODY SAD.sad\_dml\_product\_pkg IS

```
PROCEDURE save_sad_product_line_amount(pi_stage_id IN NUMBER,
       pi_product_line_code IN VARCHAR2,
       po_error_msg OUT VARCHAR2) IS
 TYPE t_line IS RECORD(
product line VARCHAR2(30),
 product_amount NUMBER);
 TYPE tab_line IS TABLE OF t_line INDEX BY BINARY_INTEGER;
  rec_line tab_line;
 v_product_line_arr VARCHAR2(5000);
  v_product_line VARCHAR2(30) ;
  v_count INTEGER;
 v_start INTEGER:
  v_pos INTEGER;
```

```
 BEGIN
 v_{\text{count}} := 0;
 v_start := 1; v_product_line_arr := pi_product_line_code;
 LOOP
  v_pos := instr(v_product_line_arr, ',', v_start);
 IF v_pos \leq 0 THEN
  EXIT;
  END IF;
  v_product_line := substr(v_product_line_arr, v_start, v_pos - 1);
 v_{\text{count}} := v_{\text{count}} + 1;
 rec_line(v_count).product_line := v_product_line;
 rec_line(v_count).product_amount := 0;
  v_product_line_arr := substr(v_product_line_arr, v_pos + 1, length(v_product_line_arr));
 END LOOP;
 FOR v_count IN 1 .. rec_line.count
  LOOP
 UPDATE sad_product_line_amount_t spl
   SET spl.product_line_amount = rec_line(v_count).product_amount
  WHERE spl.stage_id = pi_stage_id
  AND spl.product_line_code = rec_line(v_count).product_line;
 IF SQL%NOTFOUND
 THEN
  INSERT INTO sad_product_line_amount_t
     (stage_id, product_line_code, product_line_amount)
  VALUES (pi_stage_id, rec_line(v_count).product_line, rec_line(v_count).product_amount);
 END IF;
  END LOOP;
 EXCEPTION
  WHEN OTHERS THEN
 po_error_msg := 'Others Exception raise in ' || func_name || ',' || SQLERRM;
 END save_sad_product_line_amount;
```

```
END sad_dml_product_pkg;
/
```

```
CREATE TYPE SAD.sad_dml_product_pkg#t_line AS 
 ( product_line VARCHAR2 ( 30 )
  .<br>product_amount NUMBER ) ;
CREATE OR REPLACE PROCEDURE SAD.sad_dml_product_pkg#save_sad_product_line_amount 
 ( pi_stage_id IN NUMBER
   , pi_product_line_code IN VARCHAR2
   , po_error_msg OUT VARCHAR2 ) 
PACKAGE 
IS 
 TYPE tab_line IS VARRAY ( 10240 ) OF SAD.sad_dml_product_pkg#t_line ;
   rec_line tab_line ;
    v_product_line_arr VARCHAR2 ( 5000 ) ;
    v_product_line VARCHAR2 ( 30 ) ;
    v_count INTEGER ;
    v_start INTEGER ;
    v_pos INTEGER ;
BEGIN
   v_{\text{count}} := 0 ;
   v_start := 1 ;
    v_product_line_arr := pi_product_line_code ;
    LOOP
      v_pos := instr( v_product_line_arr ,',' ,v_pstart ) ;
   IF v_pos <= 0 THEN
     EXIT ;
```

```
 END IF ;
   v_product_line := SUBSTR( v_product_line_arr ,v_start ,v_pos - 1 ) ;
  v_count := v_count + 1 ;
   rec_line ( v_count ).product_line := v_product_line ;
   rec_line ( v_count ).product_amount := 0 ;
  v_product_line_arr := SUBSTR( v_product_line_arr ,v_pos + 1 ,length( v_product_line_arr ) ) ;
    END LOOP ;
    FOR v_count IN 1.. rec_line.count 
  LOOP
        UPDATE sad_product_line_amount_t spl
        SET spl.product_line_amount = rec_line (v_count ).product_amount
       WHERE spl.stage_id = pi_stage_id
         AND spl.product_line_code = rec_line ( v_count ).product_line ;
   IF SQL%NOTFOUND THEN
   INSERT INTO sad_product_line_amount_t 
    ( stage id, product line code, product line amount )
   VALUES ( pi_stage_id, rec_line ( v_count ).product_line
     , rec_line ( v_count ).product_amount ) ;
   END IF ;
    END LOOP ;
EXCEPTION
   WHEN OTHERS THEN
      po_error_msg := 'Others Exception raise in ' || func_name || ',' || SQLERRM ;
END ;
/
```
# **6.9.16.2 Package Variables**

Package variables are available in Oracle packages that allow variables to retain all the functions and procedures in the package. DSC uses customized functions to help GaussDB(DWS) support package variables.

# $\Box$  Note

Prerequisites

- Create and use the **MIG\_ORA\_EXT** schema.
- Copy the contents of the custom script and execute the script in all target databases for which migration is to be performed. For details, see **[Migration Process](#page-341-0)**.

If there is a space between a schema name and a package name, or either the package specification or body has quotes, the output may not be the same as expected.

## **Input** - **Package variables**

```
CREATE
    OR REPLACE PACKAGE scott.pkg_adm_util IS un_stand_value long := '`' ;
   defaultdate date := sysdate
g_pkgname CONSTANT VARCHAR2 ( 255 ) DEFAULT 'pkg_adm_util' ;
procedure p1 ;
END pkg_adm_util ;
/
CREATE
    OR REPLACE PACKAGE BODY scott.pkg_adm_util AS defaulttime timestamp := systimestamp ;
    PROCEDURE P1 AS BEGIN
       scott.pkg_adm_util.un_stand_value := 'A' ;
       pkg_adm_util.un_stand_value := 'B' ;
   un_stand_value := 'C'DBMS_OUTPUT.PUT_LINE ( pkg_adm_util.defaultdate ) ;
```

```
DBMS_OUTPUT.PUT_LINE ( defaulttime ) ;
DBMS_OUTPUT.PUT_LINE ( scott.pkg_adm_util.un_stand_value ) ;
DBMS_OUTPUT.PUT_LINE ( pkg_adm_util.un_stand_value ) ;
DBMS_OUTPUT.PUT_LINE ( un_stand_value ) ;
END ;
END ;
/
```

```
SCHEMA pkg_adm_util
; 
BEGIN
INSERT INTO MIG_ORA_EXT.MIG_PKG_VARIABLES
( SCHEMA_NAME ,PACKAGE_NAME ,SPEC_OR_BODY ,VARIABLE_NAME
,VARIABLE_TYPE ,CONSTANT_
I ,DEFAULT_VALUE ,EXPRESSION_I )
VALUES
( UPPER( 'scott' ) ,UPPER( 'pkg_adm_util' ) ,'S' ,UPPER(
'un_stand_value' ) ,UPPE
R( 'TEXT' ) ,false ,'`' ,false ) ;
INSERT INTO MIG_ORA_EXT.MIG_PKG_VARIABLES
( SCHEMA_NAME ,PACKAGE_NAME ,SPEC_OR_BODY ,VARIABLE_NAME
,VARIABLE_TYPE ,CONSTANT_
I ,DEFAULT_VALUE ,EXPRESSION I )
VALUES
( UPPER( 'scott' ) ,UPPER( 'pkg_adm_util' ) ,'S' ,UPPER(
'defaultdate' ) ,UPPER( '
date' ) ,false ,$q$sysdate$q$ ,true ) ;
INSERT INTO MIG_ORA_EXT.MIG_PKG_VARIABLES
( SCHEMA_NAME ,PACKAGE_NAME ,SPEC_OR_BODY ,VARIABLE_NAME
,VARIABLE_TYPE ,CONSTANT_
I ,DEFAULT_VALUE ,EXPRESSION_I )
VALUES
( UPPER( 'scott' ) ,UPPER( 'pkg_adm_util' ) ,'S' ,UPPER(
'g_pkgname' ) ,UPPER( 'VA
RCHAR2 ( 255 )' ) ,true ,'pkg_adm_util' ,false ) ;
END ;
/
BEGIN
INSERT INTO MIG_ORA_EXT.MIG_PKG_VARIABLES
( SCHEMA_NAME ,PACKAGE_NAME ,SPEC_OR_BODY ,VARIABLE_NAME
,VARIABLE_TYPE ,CONSTANT_
I ,DEFAULT_VALUE ,EXPRESSION_I )
VALUES
( UPPER( 'scott' ) ,UPPER( 'pkg_adm_util' ) ,'B' ,UPPER(
'defaulttime' ) ,UPPER( '
timestamp' ) ,false ,$q$CURRENT_TIMESTAMP$q$ ,true ) ;
END ;
/
CREATE
OR REPLACE PROCEDURE pkg_adm_util.P1 AS
BEGIN
MIG_ORA_EXT.MIG_FN_SET_PKG_VARIABLE ( current_schema ( )
,'pkg_adm_util' ,'un_stand_value' ,( 'A' ) ::TEXT ) ;
MIG_ORA_EXT.MIG_FN_SET_PKG_VARIABLE ( current_schema ( )
,'pkg_adm_util' ,'un_stand_value' ,( 'B' ) ::TEXT ) ;
MIG_ORA_EXT.MIG_FN_SET_PKG_VARIABLE ( current_schema ( )
,'pkg_adm_util' ,'un_stand_value' ,( 'C' ) ::TEXT ) ;
DBMS_OUTPUT.PUT_LINE ( MIG_ORA_EXT.MIG_FN_GET_PKG_VARIABLE
( 'scott' ,'pkg_adm_util' ,'defaultdate' ) :: date ) ;
DBMS_OUTPUT.PUT_LINE ( MIG_ORA_EXT.MIG_FN_GET_PKG_VARIABLE(
'scott' ,'pkg_adm_util' ,'defaulttime' ) :: timestamp )
DBMS_OUTPUT.PUT_LINE ( MIG_ORA_EXT.MIG_FN_GET_PKG_VARIABLE(
'scott' ,'pkg_adm_util' ,'un_stand_value' ) :: TEXT ) ;
DBMS_OUTPUT.PUT_LINE ( MIG_ORA_EXT.MIG_FN_GET_PKG_VARIABLE(
'scott' ,'pkg_adm_util' ,'un_stand_value' ) :: TEXT ) ;
DBMS_OUTPUT.PUT_LINE ( MIG_ORA_EXT.MIG_FN_GET_PKG_VARIABLE(
'scott' ,'pkg_adm_util' ,'un_stand_value' ) :: TEXT ) ;
```
#### END ; /

# $\Box$  Note

If **pkgSchemaNaming** is **true**.

- Oracle supports package variables for multiple schemas. If different schemas have the same package and variable names, such as:
	- schema1.mypackage.myvariable
	- schema2.mypackage.myvariable

After migration, the schema names will not be used to differentiate the two package variables. Because schema names are ignored, the last data type declaration or operation for [any\_schema]**.mypackage.myvariable** will overwrite the type and value for **schema1.mypackage.myvariable** and **schema2.mypackage.myvariable**.

## **Input-Package veriable with default vaue declared in one package by using CONSTANT keyword and used in another package**

The global veriable declared in the package specification is accessed in the same or another pacakge.

```
PACKAGE "SAD"."BAS_SUBTYPE_PKG" : (Declaring global variable)
-------------------------------------------------
g_header_waiting_split_status CONSTANT VARCHAR2(20) := 'Waiting_Distribute';
PACKAGE SAD.sad lookup stage pkg: (Used global variable)
--------------------------------------------------
PROCEDURE calc_product_price(pi_contract_no IN VARCHAR2 DEFAULT NULL,
                    pi_stage_id IN NUMBER DEFAULT NULL,
                    pi_calc_category IN VARCHAR2 DEFAULT 'all',
                   pi op code IN NUMBER,
                    po_error_msg OUT VARCHAR2) 
 IS
 CURSOR cur_contract IS
    SELECT DISTINCT sdh.contract_number, sdh.stage_id
      FROM sad_distribution_headers_t sdh
     WHERE sdh.status = bas_subtype_pkg.g_header_waiting_split_status
      AND sdh.contract_number = nvl(pi_contract_no, sdh.contract_number)
     AND sdh.stage_id = nvl(pi\_stage_id, sdh.stage_id);v_ras_flag VARCHAR2 (1);
BEGIN
..
...
END calc_product_price;
/ 
Output
PROCEDURE calc_product_price(pi_contract_no IN VARCHAR2 DEFAULT NULL,
                   pi_stage_id IN NUMBER DEFAULT NULL,
                    pi_calc_category IN VARCHAR2 DEFAULT 'all',
                    pi_op_code IN NUMBER,
                    po_error_msg OUT VARCHAR2) 
 IS
 MIG_PV_VAL_DUMMY_G_HEADER_WAITING_SPLIT_STATUS VARCHAR2 ( 20 ) := 
MIG_ORA_EXT.MIG_FN_GET_PKG_VARIABLE
( 'SAD' ,'bas_subtype_pkg' ,'g_header_waiting_split_status' ) ::VARCHAR2 ( 20 ) ;
```
 CURSOR cur\_contract IS SELECT DISTINCT sdh.contract\_number, sdh.stage\_id FROM sad\_distribution\_headers\_t sdh WHERE sdh.status = MIG\_PV\_VAL\_DUMMY\_G\_HEADER\_WAITING\_SPLIT\_STATUS AND sdh.contract\_number =  $nvl(pi\_contract\_no, sdh.contract\_number)$ 

```
 AND sdh.stage_id = nvl(pi_stage_id, sdh.stage_id);
```

```
v ras flag VARCHAR2 (1);
BEGIN
..
...
END;
/
```
# $\Box$  Note

Package variables need to be declared before CURSOR declaration.

## **Input-Variable of type EXCEPTION**

A package variable is a kind of global variable, which can be used in the entire package after being declared once.

CREATE OR REPLACE PACKAGE BODY SAD.sad\_lookup\_stage\_pkg IS

```
 ex_prog_error EXCEPTION;
PROCEDURE assert_null ( pi_value IN VARCHAR2 ) 
IS 
BEGIN
   IF pi_value IS NOT NULL THEN
        RAISE ex_prog_error ;
```
END IF ;

END assert\_null;

END SAD.sad\_lookup\_stage\_pkg /

## **Output**

```
CREATE
    OR REPLACE PROCEDURE SAD.sad_lookup_stage_pkg#assert_null 
 ( pi_value IN VARCHAR2 ) 
PACKAGE
IS 
 ex_prog_error EXCEPTION;
BEGIN
   IF pi_value IS NOT NULL THEN
        RAISE ex_prog_error ;
```
END IF ;

END ; /

 $\Box$  Note

As GaussDB does not have the software package functions, the package variable needs to be declared in the procedure or function.

### **Input - If the configuration parameter pkgSchemaNaming is set to false**

A package veriable is a kind of global variable, which can be used in the entire package after being declared once. CREATE OR REPLACE PACKAGE BODY SAD.bas\_lookup\_misc\_pkg IS

 g\_pkg\_name CONSTANT VARCHAR2(30) := 'bas\_lookup\_misc\_pkg'; g\_func\_name VARCHAR2(30);

FUNCTION func\_name RETURN VARCHAR2 IS

```
 l_func_name VARCHAR2(100);
 BEGIN
   l_func_name := g_pkg_name || '.' || g_func_name;
   RETURN l_func_name;
  END;
END SAD.bas_lookup_misc_pkg;
/
```
# **Output**

```
INSERT INTO MIG_ORA_EXT.MIG_PKG_VARIABLES (
      PACKAGE_NAME
       ,SPEC_OR_BODY
       ,VARIABLE_NAME
       ,VARIABLE_TYPE
       ,CONSTANT_I
       ,DEFAULT_VALUE
       ,RUNTIME_EXEC_I
\qquad \qquad VALUES ( UPPER( 'bas_lookup_misc_pkg' )
    ,'B'
    ,UPPER( 'g_func_name' )
    ,UPPER( 'VARCHAR2(30)' )
    ,FALSE
    ,NULL
    ,FALSE ) ;
```
END ; /

```
--********************************************************************
CREATE
    OR REPLACE FUNCTION SAD.bas_lookup_misc_pkg#func_name
    RETURN VARCHAR2 
  PACKAGE
  IS 
  l_func_name VARCHAR2 ( 100 ) ;
    MIG_PV_VAL_DUMMY_G_PKG_NAME VARCHAR2 ( 30 ) := MIG_ORA_EXT.MIG_FN_GET_PKG_VARIABLE 
( 'SAD' ,'bas_lookup_misc_pkg' ,'g_pkg_name' ) ::VARCHAR2 ( 30 ) ;
    MIG_PV_VAL_DUMMY_G_FUNC_NAME VARCHAR2 ( 30 ) := MIG_ORA_EXT.MIG_FN_GET_PKG_VARIABLE 
( 'SAD' ,'bas_lookup_misc_pkg' ,'g_func_name' ) ::VARCHAR2 ( 30 ) ;
BEGIN
   l_func_name := MIG_PV_VAL_DUMMY_G_PKG_NAME || '.' || MIG_PV_VAL_DUMMY_G_FUNC_NAME ;
```

```
 MIG_ORA_EXT.MIG_FN_SET_PKG_VARIABLE 
( 'SAD','bas_lookup_misc_pkg','g_pkg_name',MIG_PV_VAL_DUMMY_G_PKG_NAME ) ;
 MIG_ORA_EXT.MIG_FN_SET_PKG_VARIABLE 
( 'SAD','bas_lookup_misc_pkg','g_func_name',MIG_PV_VAL_DUMMY_G_FUNC_NAME ) ;
```
RETURN I func\_name ;

END ;

/

# $\Box$  note

If the configuration parameter **pkgSchemaNaming** is set to **false**, package variable migration is not happening properly in some places ( for example, GET to fetch default value and SET to assign finà value are not added ). This setting is not recommended by the kernel team. Please check with Kernel team.

# **Input-Package variable declared with data type as table column %TYPE**

If a data type is declared as table column %TYPE for a variable, the data type which is defined on table creation level is considered to be the corresponding column.

CREATE OR REPLACE PACKAGE BODY SAD.bas\_lookup\_misc\_pkg IS

```
 v_emp_name emp.ename%TYPE;
```
PROCEDURE save\_emp\_dtls ( v\_empno IN VARCHAR2 ) IS

BEGIN

```
IF v_emp_name IS NULL THEN
  v_emp_name := 'test';
 END IF ;
```
END save\_emp\_dtls;

```
END bas_lookup_misc_pkg
/
```
# **Output**

BEGIN

```
 INSERT INTO MIG_ORA_EXT.MIG_PKG_VARIABLES (
      PACKAGE_NAME
       ,SPEC_OR_BODY
       ,VARIABLE_NAME
       ,VARIABLE_TYPE
       ,CONSTANT_I
       ,DEFAULT_VALUE
       ,RUNTIME_EXEC_I
\qquad \qquad VALUES ( UPPER( 'bas_lookup_misc_pkg' )
    ,'B'
    ,UPPER( 'v_emp_name' )
    ,UPPER( 'VARCHAR2(30)' )
    ,FALSE
    ,NULL
   ,FALSE ) ;
```
END ;

/ --\*\*\*\*\*\*\*\*\*\*\*\*\*\*\*\*\*\*\*\*\*\*\*\*\*\*\*\*\*\*\*\*\*\*\*\*\*\*\*\*\*\*\*\*\*\*\*\*\*\*\*\*\*\*\*\*\*

CREATE

 OR REPLACE PROCEDURE SAD.bas\_lookup\_misc\_pkg#save\_emp\_dtls ( v\_empno IN VARCHAR2 ) PACKAGE IS

MIG\_PV\_VAL\_DUMMY\_EMP\_NAME\_VARCHAR2 ( 30 ) := MIG\_ORA\_EXT.MIG\_FN\_GET\_PKG\_VARIABLE ( 'SAD' ,'bas\_lookup\_misc\_pkg' ,'v\_emp\_name' ) ::VARCHAR2 ( 30 ) ; BEGIN

 IF MIG\_PV\_VAL\_DUMMY\_EMP\_NAME IS NULL THEN MIG\_PV\_VAL\_DUMMY\_EMP\_NAME := 'test'; END IF ;

END ;

/

# $\Box$  note

While migrating a package variable with a data type as table column %TYPE, take the actual data type from a table and use it while declaring a variable, rather than using %TYPE.

## **Input - If the configuration parameter "pkgSchemaNaming" is set to false**

If the PACKAGE name is specified along with the SCHEMA name, use the SCHEMA name on GET() to fetch the default value and SET() to assign the final value.

CREATE OR REPLACE PACKAGE BODY SAD.bas\_lookup\_misc\_pkg IS

g\_pkg\_name CONSTANT VARCHAR2(30) := 'bas\_lookup\_misc\_pkg';

g\_func\_name VARCHAR2(30);

```
 FUNCTION func_name RETURN VARCHAR2 IS
   l_func_name VARCHAR2(100);
  BEGIN
   l_func_name := g_pkg_name || '.' || g_func_name;
   RETURN l_func_name;
  END;
END SAD.bas_lookup_misc_pkg;
/
```

```
BEGIN
    INSERT INTO MIG_ORA_EXT.MIG_PKG_VARIABLES (
      PACKAGE_NAME
       ,SPEC_OR_BODY
       ,VARIABLE_NAME
       ,VARIABLE_TYPE
       ,CONSTANT_I
       ,DEFAULT_VALUE
       ,RUNTIME_EXEC_I
\qquad \qquadVALUES ( UPPER( 'bas_lookup_misc_pkg' )
    ,'B'
    ,UPPER( 'g_pkg_name' )
    ,UPPER( 'VARCHAR2(30)' )
    ,TRUE
    ,'bas_lookup_misc_pkg'
    ,FALSE ) ;
    INSERT INTO MIG_ORA_EXT.MIG_PKG_VARIABLES (
       PACKAGE_NAME
       ,SPEC_OR_BODY
       ,VARIABLE_NAME
       ,VARIABLE_TYPE
       ,CONSTANT_I
       ,DEFAULT_VALUE
       ,RUNTIME_EXEC_I
\qquad \qquad VALUES ( UPPER( 'bas_lookup_misc_pkg' )
    ,'B'
    ,UPPER( 'g_func_name' )
    ,UPPER( 'VARCHAR2(30)' )
    ,FALSE
    ,NULL
    ,FALSE ) ;
END ;
/
--********************************************************************
CREATE
    OR REPLACE FUNCTION SAD.bas_lookup_misc_pkg#func_name
    RETURN VARCHAR2 
  PACKAGE
  IS 
  l_func_name VARCHAR2 ( 100 ) ;
    MIG_PV_VAL_DUMMY_G_PKG_NAME VARCHAR2 ( 30 ) := MIG_ORA_EXT.MIG_FN_GET_PKG_VARIABLE 
( 'SAD' ,'bas_lookup_misc_pkg' ,'g_pkg_name' ) ::VARCHAR2 ( 30 ) ;
    MIG_PV_VAL_DUMMY_G_FUNC_NAME VARCHAR2 ( 30 ) := MIG_ORA_EXT.MIG_FN_GET_PKG_VARIABLE 
( 'SAD' ,'bas_lookup_misc_pkg' ,'g_func_name' ) ::VARCHAR2 ( 30 ) ;
BEGIN
   l_func_name := MIG_PV_VAL_DUMMY_G_PKG_NAME || '.' || MIG_PV_VAL_DUMMY_G_FUNC_NAME ;
 MIG_ORA_EXT.MIG_FN_SET_PKG_VARIABLE 
( 'SAD','bas_lookup_misc_pkg','g_pkg_name',MIG_PV_VAL_DUMMY_G_PKG_NAME ) ;
 MIG_ORA_EXT.MIG_FN_SET_PKG_VARIABLE 
( 'SAD','bas_lookup_misc_pkg','g_func_name',MIG_PV_VAL_DUMMY_G_FUNC_NAME ) ;
```
RETURN l\_func\_name ;

END ;

/

# Input - If the configuration parameter pkgSchemaNaming is set to false

### If the configuration parameter **pkgSchemaNaming** is set to **false**.

```
CREATE OR REPLACE PACKAGE BODY bas_lookup_misc_pkg IS
```

```
 g_pkg_name CONSTANT VARCHAR2(30) := 'bas_lookup_misc_pkg';
  g_func_name VARCHAR2(30);
  FUNCTION func_name RETURN VARCHAR2 IS
   l_func_name VARCHAR2(100);
  BEGIN
  L func_name := q_pkg_name || \cdot || g_func_name;
   RETURN l_func_name;
  END;
END SAD.bas_lookup_misc_pkg;
/
```

```
BEGIN
    INSERT INTO MIG_ORA_EXT.MIG_PKG_VARIABLES (
       PACKAGE_NAME
       ,SPEC_OR_BODY
       ,VARIABLE_NAME
       ,VARIABLE_TYPE
       ,CONSTANT_I
       ,DEFAULT_VALUE
       ,RUNTIME_EXEC_I
   \lambda VALUES ( UPPER( 'bas_lookup_misc_pkg' )
    ,'B'
    ,UPPER( 'g_pkg_name' )
    ,UPPER( 'VARCHAR2(30)' )
    ,TRUE
    ,'bas_lookup_misc_pkg'
    ,FALSE ) ;
    INSERT INTO MIG_ORA_EXT.MIG_PKG_VARIABLES (
       PACKAGE_NAME
       ,SPEC_OR_BODY
       ,VARIABLE_NAME
       ,VARIABLE_TYPE
       ,CONSTANT_I
       ,DEFAULT_VALUE
       ,RUNTIME_EXEC_I
\qquad \qquad VALUES ( UPPER( 'bas_lookup_misc_pkg' )
    ,'B'
    ,UPPER( 'g_func_name' )
    ,UPPER( 'VARCHAR2(30)' )
    ,FALSE
    ,NULL
    ,FALSE ) ;
END ;
/
--********************************************************************
CREATE
    OR REPLACE FUNCTION bas_lookup_misc_pkg#func_name
    RETURN VARCHAR2 
  PACKAGE
  IS 
 l_func_name VARCHAR2 ( 100 ) ;
```

```
MIG_PV_VAL_DUMMY_G_PKG_NAME_VARCHAR2 ( 30 ) := MIG_ORA_EXT.MIG_FN_GET_PKG_VARIABLE
( CURRENT_SCHEMA() ,'bas_lookup_misc_pkg' ,'g_pkg_name' ) ::VARCHAR2 ( 30 ) ;
   MIG_PV_VAL_DUMMY_G_FUNC_NAME VARCHAR2 ( 30 ) := MIG_ORA_EXT.MIG_FN_GET_PKG_VARIABLE 
( CURRENT_SCHEMA() ,'bas_lookup_misc_pkg' ,'g_func_name' ) ::VARCHAR2 ( 30 ) ;
BEGIN
   l_func_name := MIG_PV_VAL_DUMMY_G_PKG_NAME || '.' || MIG_PV_VAL_DUMMY_G_FUNC_NAME ;
MIG_ORA_EXT.MIG_FN_SET_PKG_VARIABLE
( CURRENT_SCHEMA(),'bas_lookup_misc_pkg','g_pkg_name',MIG_PV_VAL_DUMMY_G_PKG_NAME ) ;
 MIG_ORA_EXT.MIG_FN_SET_PKG_VARIABLE 
( CURRENT_SCHEMA(),'bas_lookup_misc_pkg','g_func_name',MIG_PV_VAL_DUMMY_G_FUNC_NAME ) ;
  RETURN I func_name :
```

```
END ;
/
```
# **Input : if pkgSchemaNaming is set to false, package variable**

The global variable is not correctly converted during packege conversion, and an error is reported during compilation. If the configuration parameter **pkgSchemaNaming** is set to **false**, package variable migration is not happening properly in some places. This setting is not recommended by Kernel team. Please check with Kernel team.

```
CREATE OR REPLACE PACKAGE BODY SAD.bas_dml_lookup_pkg IS 
  g_pkg_name CONSTANT VARCHAR2(30) := 'bas_dml_ic_price_rule_pkg' ;
  g_func_name VARCHAR2 (100);
  FUNCTION func_name
  RETURN VARCHAR2 
  IS 
   l_func_name VARCHAR2(100) ;
  BEGIN
   Lfunc_name := g_pkg_name || \cdot || g_func_name ;
    RETURN l_func_name ;
  END ;
```
END bas\_dml\_lookup\_pkg ; /

# **Output**

/

```
BEGIN
    INSERT INTO MIG_ORA_EXT.MIG_PKG_VARIABLES (
        USER_NAME, PACKAGE_NAME, SPEC_OR_BODY
       , VARIABLE_NAME, VARIABLE_TYPE
       , CONSTANT_I, DEFAULT_VALUE, RUNTIME_EXEC_I
\qquad \qquad VALUES ( 'SAD', UPPER( 'bas_dml_lookup_pkg' ), 'B'
        , UPPER( 'g_pkg_name' ), UPPER( 'VARCHAR2 ( 30 )' )
        , TRUE, 'bas_dml_ic_price_rule_pkg', FALSE ) ;
    INSERT INTO MIG_ORA_EXT.MIG_PKG_VARIABLES (
        USER_NAME, PACKAGE_NAME, SPEC_OR_BODY
       , VARIABLE_NAME, VARIABLE_TYPE
       , CONSTANT_I, DEFAULT_VALUE, RUNTIME_EXEC_I
\qquad \qquad VALUES ( 'SAD', UPPER( 'bas_dml_lookup_pkg' ), 'B'
        , UPPER( 'g_func_name' ), UPPER( 'VARCHAR2(100)' )
        , FALSE, NULL, FALSE ) ;
END ;
```
CREATE OR REPLACE FUNCTION SAD.bas\_dml\_lookup\_pkg#func\_name

RETURN VARCHAR2

```
 MIG_PV_VAL_DUMMY_G_PKG_NAME VARCHAR2(30) := MIG_ORA_EXT.MIG_FN_GET_PKG_VARIABLE 
( 'SAD', 'BAS_DML_LOOKUP_PKG', 'G_PKG_NAME' )::VARCHAR2(30) ;
   MIG_PV_VAL_DUMMY_G_FUNC_NAME VARCHAR2(100) := MIG_ORA_EXT.MIG_FN_GET_PKG_VARIABLE 
( 'SAD', 'BAS_DML_LOOKUP_PKG', 'G_FUNC_NAME' )::VARCHAR2(100) ;
   l_func_name VARCHAR2(100) ;
BEGIN
  l_func_name := MIG_PV_VAL_DUMMY_G_PKG_NAME || '.' || MIG_PV_VAL_DUMMY_G_FUNC_NAME ;
   RETURN l_func_name ;
```
END ;

/

IS

## **Input: table field type definition in the (%type) table**

During packege conversion, the schema definition is not added to the table field type definition in the (%type) table. An error is reported during compilation.

```
CREATE TABLE CTP_BRANCH 
 ( ID  VARCHAR2(10)<br>NAME  VARCHAR2(100
              VARCHAR2(100)
  , DESCRIPTION VARCHAR2(500)
  );
CREATE OR REPLACE PACKAGE BODY SAD.bas_dml_lookup_pkg IS 
  g_pkg_name CONSTANT VARCHAR2(30) := 'bas_dml_ic_price_rule_pkg' ;
  g_func_name CTP_BRANCH.NAME%TYPE;
 FUNCTION func_name
  RETURN VARCHAR2 
  IS 
   l_func_name VARCHAR2(100) ;
  BEGIN
    l_func_name := g_pkg_name || '.' || g_func_name ;
    RETURN l_func_name ;
```
END ;

```
END bas_dml_lookup_pkg ;
/
```
# **Output**

/

```
BEGIN
    INSERT INTO MIG_ORA_EXT.MIG_PKG_VARIABLES (
       USER_NAME, PACKAGE_NAME, SPEC_OR_BODY
       , VARIABLE_NAME, VARIABLE_TYPE
       , CONSTANT_I, DEFAULT_VALUE, RUNTIME_EXEC_I
  \lambda VALUES ( 'SAD', UPPER( 'bas_dml_lookup_pkg' ), 'B'
        , UPPER( 'g_pkg_name' ), UPPER( 'VARCHAR2 ( 30 )' )
        , TRUE, 'bas_dml_ic_price_rule_pkg', FALSE ) ;
   INSERT INTO MIG_ORA_EXT.MIG_PKG_VARIABLES (
       USER_NAME, PACKAGE_NAME, SPEC_OR_BODY
       , VARIABLE_NAME, VARIABLE_TYPE
       , CONSTANT_I, DEFAULT_VALUE, RUNTIME_EXEC_I
\qquad \qquad VALUES ( 'SAD', UPPER( 'bas_dml_lookup_pkg' ), 'B'
        , UPPER( 'g_func_name' ), UPPER( 'VARCHAR2(100)' )
        , FALSE, NULL, FALSE ) ;
END ;
CREATE OR REPLACE FUNCTION SAD.bas_dml_lookup_pkg#func_name
RETURN VARCHAR2 
IS 
    MIG_PV_VAL_DUMMY_G_PKG_NAME VARCHAR2(30) := MIG_ORA_EXT.MIG_FN_GET_PKG_VARIABLE 
( 'SAD', 'BAS_DML_LOOKUP_PKG', 'G_PKG_NAME' )::VARCHAR2(30) ;
```
MIG\_PV\_VAL\_DUMMY\_G\_FUNC\_NAME VARCHAR2(100) := MIG\_ORA\_EXT.MIG\_FN\_GET\_PKG\_VARIABLE ( 'SAD', 'BAS\_DML\_LOOKUP\_PKG', 'G\_FUNC\_NAME' )::VARCHAR2(100) ; l\_func\_name VARCHAR2(100) ;

**BEGIN** 

 l\_func\_name := MIG\_PV\_VAL\_DUMMY\_G\_PKG\_NAME || '.' || MIG\_PV\_VAL\_DUMMY\_G\_FUNC\_NAME ; RETURN I func\_name ;

END ; /

# **EXCEPTION**

Package variables can be declared as EXCEPTION, which is not supported in GaussDB.

### **Input**

CREATE OR REPLACE PACKAGE BODY product\_pkg IS

```
 ex_prog_error EXCEPTION;
 PROCEDURE assert_null(pi_value IN VARCHAR2) IS
 BEGIN
  IF pi_value IS NOT NULL
  THEN
   RAISE ex_prog_error;
  END IF;
 EXCEPTION
  WHEN ex_prog_error THEN
   RAISE ex_prog_error;
 END assert_null;
```
END product\_pkg; /

# **Output**

```
CREATE OR replace PROCEDURE product_pkg.Assert_null (pi_value IN VARCHAR2) 
IS 
  ex_prog_error EXCEPTION; 
BEGIN 
  IF pi_value IS NOT NULL THEN
    RAISE ex_prog_error; 
   END IF; 
EXCEPTION 
  WHEN ex_prog_error THEN 
         RAISE ex_prog_error; 
END; 
/
```
**Default Value**

function is specified as a default value for a package variable.

# **Input**

```
BEGIN
    INSERT INTO MIG_ORA_EXT.MIG_PKG_VARIABLES (
      PACKAGE_NAME
       ,SPEC_OR_BODY
       ,VARIABLE_NAME
       ,VARIABLE_TYPE
       ,CONSTANT_I
       ,DEFAULT_VALUE
       ,RUNTIME_EXEC_I
\qquad \qquad VALUES ( UPPER( 'PKG_REVN_ARPU' )
    ,'B'
```

```
 ,UPPER( 'imodel' )
    ,UPPER( 'log_table.ds_exec%TYPE' )
    ,FALSE
    ,pkg_etl.proc_set_chain ( 'DAILY ARPU' )
    ,FALSE ) ;
END ;
/
gSQL:PKG_REVN_ARPU_04.SQL:23: ERROR: function pkg_etl.proc_set_chain(unknown) does not exist
LINE 15: ,pkg_etl.proc_set_chain ( 'DAILY ARPU' )
\mathcal{L}^{\mathcal{L}} and \mathcal{L}^{\mathcal{L}}HINT: No function matches the given name and argument types. You might need to add explicit type casts.
CREATE OR REPLACE PACKAGE BODY IC_STAGE.PKG_REVN_ARPU
AS
 imodel log_table.ds_exec%TYPE := pkg_etl.proc_set_chain ('DAILY ARPU');
PROCEDURE AGGR_X_AGG00_REVN_DEALER (p_date PLS_INTEGER,
                         p_days PLS_INTEGER)
   AS
   v_start_date PLS_INTEGER;
    v_curr_date PLS_INTEGER;
   v_imodel VARCHAR2(100);
   BEGIN
     pkg_etl.proc_start (p_date, 'AGGR_X_AGG00_REVN_DEALER ');
    v_start_date :=
      TO_CHAR (TO_DATE (p_date, 'yyyymmdd') - (p_days - 1), 'yyyymmdd');
   v curr date := p date:
   v_imodel := imodel;
   END;
END PKG_REVN_ARPU;
/
```

```
SET
    package_name_list = 'PKG_REVN_ARPU' ;
BEGIN
    INSERT INTO MIG_ORA_EXT.MIG_PKG_VARIABLES (
     PACKAGE_NAME
       ,SPEC_OR_BODY
       ,VARIABLE_NAME
       ,VARIABLE_TYPE
       ,CONSTANT_I
       ,DEFAULT_VALUE
       ,RUNTIME_EXEC_I
\qquad \qquad VALUES ( UPPER( 'PKG_REVN_ARPU' )
    ,'B'
    ,UPPER( 'imodel' )
    ,UPPER( 'log_table.ds_exec%TYPE' )
    ,FALSE
    ,$q$pkg_etl.proc_set_chain ('DAILY ARPU')$q$
    ,TRUE ) ;
END ;
/
CREATE
   OR REPLACE PROCEDURE PKG_REVN_ARPU.AGGR_X_AGG00_REVN_DEALER ( p_date INTEGER
    ,p_days INTEGER ) 
  AS 
  MIG_PV_VAL_DUMMY_IMODEL log_table.ds_exec%TYPE := MIG_ORA_EXT.MIG_FN_GET_PKG_VARIABLE 
( CURRENT_USER,'PKG_REVN_ARPU','imodel' ) ::log_table.ds_exec%TYPE ;
    v_start_date INTEGER ;
    v_curr_date INTEGER ;
```

```
v_imodel VARCHAR2 ( 100 ) ;
```

```
BEGIN
   pkg_etl.proc_start ( p_date ,'AGGR_X_AGG00_REVN_DEALER ' ) ;
   v_start_date := TO_CHAR( TO_DATE( p_date ,'yyyymmdd' ) - ( p_days - 1 ),'yyyymmdd' ) ;
   v_curr_date := p_date ;
  v_imodel := MIG_PV_VAL_DUMMY_IMODEL ;
   MIG_ORA_EXT.MIG_FN_SET_PKG_VARIABLE 
( CURRENT_USER,'PKG_REVN_ARPU','imodel',MIG_PV_VAL_DUMMY_IMODEL ) ;
```
END ; /

reset package\_name\_list ;

## **PLS\_INTEGER**

A PLS\_INTEGER datatype is not converted into INTEGER for package variables but it is working fine for other local variables. Therefore, it should be converted to INTEGER, such as, varaible1 PLS\_INTEGER ==> varaible1 INTEGER

```
SCRIPTS: SAD_CALC_BPART_PRICE_PKG.sql, SAD_CALC_ITEM_PKG_TEST_OB.sql,
SAD_CALC_ITEM_PRICE_TEST_OB.sql, SAD_CALC_ITEM_PRI_TEST_OB.sql,
SAD_CALC_ITEM_TEST_OB.sql
```
INPUT :

```
CREATE OR REPLACE PACKAGE BODY "SAD"."SAD_CALC_BPART_PRICE_PKG" IS
g_max_number_of_entities PLS_INTEGER := 100;
FUNCTION split_warning(pi_contract_number IN VARCHAR2,
pi_stage_id IN NUMBER,
pi_quotation_id IN NUMBER,
pi_cfg_instance_id IN NUMBER) RETURN VARCHAR2 IS
BEGIN
---
l_item_list := items_no_cost(pi_contract_number => pi_contract_number,
pi_stage_id => pi_stage_id,
pi_quotation_id => pi_quotation_id,
pi_cfg_instance_id => pi_cfg_instance_id,
pi_max_number_of_entities => g_max_number_of_entities,
pi_sep_char => g_item_sep_char,
po_error_msg => po_error_msg);
---
END split_warning;
END SAD_CALC_BPART_PRICE_PKG;
```
OUTPUT :

BEGIN

```
---
INSERT INTO MIG_ORA_EXT.MIG_PKG_VARIABLES (
PACKAGE_NAME
,SPEC_OR_BODY
,VARIABLE_NAME
,VARIABLE_TYPE
,CONSTANT_I
,DEFAULT_VALUE
,RUNTIME_EXEC_I
)
VALUES ( UPPER( 'SAD_CALC_BPART_PRICE_PKG' )
,'B'
,UPPER( 'g_max_number_of_entities' )
,UPPER( 'PLS_INTEGER' )
,FALSE
.100,FALSE ) ;
---
END;
/
CREATE
```

```
OR REPLACE FUNCTION SAD.SAD_CALC_BPART_PRICE_PKG#split_warning ( pi_contract_number IN
VARCHAR2
,pi_stage_id IN NUMBER
,pi_quotation_id IN NUMBER
,pi_cfg_instance_id IN NUMBER )
RETURN VARCHAR2 IS
---
MIG_PV_VAL_DUMMY_G_MAX_NUMBER_OF_ENTITIES PLS_INTEGER :=
MIG_ORA_EXT.MIG_FN_GET_PKG_VARIABLE ( current_schema ( )
,'SAD_CALC_BPART_PRICE_PKG'
,'g_max_number_of_entities' ) ::PLS_INTEGER ;
---
l_item_list := SAD.SAD_CALC_BPART_PRICE_PKG#items_no_cost ( pi_contract_number => 
pi_contract_number,
pi stage id \Rightarrow pi stage id ,
pi_quotation_id => pi_quotation_id ,
pi_cfg_instance_id => pi_cfg_instance_id ,
pi_max_number_of_entities => MIG_PV_VAL_DUMMY_G_MAX_NUMBER_OF_ENTITIES ,
pi_sep_char => MIG_PV_VAL_DUMMY_G_ITEM_SEP_CHAR ,
po_error_msg => po_error_msg ) ;
---
```
END;

### **Input**

PLS\_INTEGER datatype not converted into INTEGER for package variables but it's working fine for other local variables therefore for package variables also PLS\_INTEGER should be converted to INTEGER datatype i.e varaible1 PLS\_INTEGER ==> varaible1 INTEGER

SCRIPTS : SAD\_CALC\_BPART\_PRICE\_PKG.SQL, SAD\_CALC\_ITEM\_PKG\_TEST\_OB.SQL, SAD\_CALC\_ITEM\_PRICE\_TEST\_OB.SQL, SAD\_CALC\_ITEM\_PRI\_TEST\_OB.SQL, SAD\_CALC\_ITEM\_TEST\_OB.SQL

INPUT :

```
CREATE OR REPLACE PACKAGE BODY "SAD"."SAD_CALC_BPART_PRICE_PKG" IS
```

```
 g_max_number_of_entities PLS_INTEGER := 100;
```
FUNCTION split\_warning(pi\_contract\_number IN VARCHAR2, pi\_stage\_id IN NUMBER, pi\_quotation\_id IN NUMBER, pi\_cfg\_instance\_id IN NUMBER) RETURN VARCHAR2 IS

BEGIN

```
 ---
```
 l\_item\_list := items\_no\_cost(pi\_contract\_number => pi\_contract\_number, pi\_stage\_id => pi\_stage\_id, pi\_quotation\_id => pi\_quotation\_id, pi\_cfg\_instance\_id => pi\_cfg\_instance\_id, pi\_max\_number\_of\_entities => g\_max\_number\_of\_entities, pi\_sep\_char => g\_item\_sep\_char, po\_error\_msq => po\_error\_msg);

---

END split\_warning;

END SAD\_CALC\_BPART\_PRICE\_PKG;

OUTPUT :

BEGIN

--- INSERT INTO MIG\_ORA\_EXT.MIG\_PKG\_VARIABLES ( PACKAGE\_NAME ,SPEC\_OR\_BODY ,VARIABLE\_NAME

```
 ,VARIABLE_TYPE
       ,CONSTANT_I
       ,DEFAULT_VALUE
       ,RUNTIME_EXEC_I
\qquad \qquad VALUES ( UPPER( 'SAD_CALC_BPART_PRICE_PKG' )
    ,'B'
 ,UPPER( 'g_max_number_of_entities' )
 ,UPPER( 'PLS_INTEGER' )
    ,FALSE
   .100 ,FALSE ) ;
---
END;
/
CREATE
   OR REPLACE FUNCTION SAD.SAD_CALC_BPART_PRICE_PKG#split_warning ( pi_contract_number IN
VARCHAR2
    ,pi_stage_id IN NUMBER
    ,pi_quotation_id IN NUMBER
    ,pi_cfg_instance_id IN NUMBER )
    RETURN VARCHAR2 IS
 ---
    MIG_PV_VAL_DUMMY_G_MAX_NUMBER_OF_ENTITIES PLS_INTEGER := 
MIG_ORA_EXT.MIG_FN_GET_PKG_VARIABLE ( current_schema ( )
    ,'SAD_CALC_BPART_PRICE_PKG'
    ,'g_max_number_of_entities' ) ::PLS_INTEGER ;
 ---
  l_item_list := SAD.SAD_CALC_BPART_PRICE_PKG#items_no_cost ( pi_contract_number => 
pi_contract_number ,
           pi_stage_id => pi_stage_id ,
           pi_quotation_id => pi_quotation_id ,
           pi_cfg_instance_id => pi_cfg_instance_id ,
          pi_max_number_of_entities => MIG_PV_VAL_DUMMY_G_MAX_NUMBER_OF_ENTITIES ,
           pi_sep_char => MIG_PV_VAL_DUMMY_G_ITEM_SEP_CHAR ,
           po_error_msg => po_error_msg ) ;
 ---
END;
```

```
BEGIN
   INSERT INTO MIG_ORA_EXT.MIG_PKG_VARIABLES 
  ( PACKAGE_NAME, SPEC_OR_BODY, VARIABLE_NAME
       , VARIABLE_TYPE, CONSTANT_I, DEFAULT_VALUE
       , RUNTIME_EXEC_I )
    VALUES ( UPPER('SAD_CALC_BPART_PRICE_PKG')
    , 'B', UPPER( 'g_max_number_of_entities' )
    , UPPER( 'INTEGER' ),FALSE,100
    , FALSE ) ;
END ;
/
CREATE OR REPLACE FUNCTION SAD.SAD_CALC_BPART_PRICE_PKG#split_warning 
 ( pi_contract_number IN VARCHAR2
   , pi_stage_id IN NUMBER )
RETURN VARCHAR2 
PACKAGE 
IS 
 MIG_PV_VAL_DUMMY_G_MAX_NUMBER_OF_ENTITIES INTEGER := 
MIG_ORA_EXT.MIG_FN_GET_PKG_VARIABLE('SAD', 'SAD_CALC_BPART_PRICE_PKG', 
'g_max_number_of_entities') ::INTEGER ;
  po_error_msg sad_products_t.exception_description%TYPE ;
```
BEGIN

```
 l_item_list := items_no_cost ( pi_contract_number => pi_contract_number ,pi_stage_id => pi_stage_id 
       , pi_max_number_of_entities => MIG_PV_VAL_DUMMY_G_MAX_NUMBER_OF_ENTITIES 
       , po_error_msg => po_error_msg ) ;
  MIG_ORA_EXT.MIG_FN_SET_PKG_VARIABLE
('SAD' ,'SAD_CALC_BPART_PRICE_PKG' ,'g_max_number_of_entities' ,MIG_PV_VAL_DUMMY_G_MAX_NUMBER
OF_ENTITIES);
```
RETURN po\_error\_msg ;

*EXCEPTION* 

```
 WHEN OTHERS THEN
      po_error_msg := 'Program Others abnormal, Fail to obtain the warning information.' || SQLERRM ;
     MIG_ORA_EXT.MIG_FN_SET_PKG_VARIABLE
( 'SAD' ,'SAD_CALC_BPART_PRICE_PKG' ,'g_max_number_of_entities' ,MIG_PV_VAL_DUMMY_G_MAX_NUMBE
R_OF_ENTITIES ) ;
```
RETURN po\_error\_msg ;

END ; /

#### **Cursor With Package Variable**

The cursor declared in SAD.sad\_calc\_product\_price\_pkg#calc\_product\_price contains package variables and needs to be handled.

#### **Input**

```
CREATE OR REPLACE PACKAGE SAD.bas_subtype_pkg IS
  g_header_waiting_split_status CONSTANT VARCHAR2(20) := 'Waiting_Distribute'; 
  SUBTYPE error_msg IS sad_products_t.exception_description%TYPE;
END bas_subtype_pkg;
/
CREATE OR REPLACE PACKAGE BODY SAD.sad_calc_product_price_pkg IS
 PROCEDURE calc_product_price(pi_contract_no IN VARCHAR2 DEFAULT NULL,
                    pi_stage_id ___ IN NUMBER DEFAULT NULL,
                     po_error_msg OUT VARCHAR2) IS
   CURSOR cur_contract IS
    SELECT DISTINCT sdh.contract_number, sdh.stage_id
      FROM sad_distribution_headers_t sdh
     WHERE sdh.status = bas_subtype_pkg.g_header_waiting_split_status
     AND sdh.contract_number = nvl(pi</u> contract_no, sdh.contract_number)AND sdh.stage_id = nvl(pi\_stage_id, sdh.stage_id); lv_error_msg bas_subtype_pkg.error_msg;
  BEGIN
   FOR rec_contract IN cur_contract
   LOOP
     validate_process_status(rec_contract.contract_number,
                     rec_contract.stage_id,
                     lv_error_msg);
   END LOOP;
po_error_msg := lv_error_msg;
  END calc_product_price;
END sad_calc_product_price_pkg;
/
Output
BEGIN
```

```
 INSERT INTO MIG_ORA_EXT.MIG_PKG_VARIABLES 
 ( PACKAGE_NAME,SPEC_OR_BODY,VARIABLE_NAME
 , VARIABLE_TYPE,CONSTANT_I,DEFAULT_VALUE
```

```
 , RUNTIME_EXEC_I )
    VALUES ( UPPER('bas_subtype_pkg'), 'S', UPPER('g_header_waiting_split_status')
   , UPPER( 'VARCHAR2(20)' ), TRUE, 'Waiting_Distribute'
    , FALSE ) ;
END ;
/
CREATE OR REPLACE PROCEDURE SAD.sad_calc_product_price_pkg#calc_product_price 
 ( pi_contract_no IN VARCHAR2 DEFAULT NULL
   , pi_stage_id IN NUMBER DEFAULT NULL
    , po_error_msg OUT VARCHAR2 ) 
PACKAGE 
IS 
MIG_PV_VAL_DUMMY_G_HEADER_WAITING_SPLIT_STATUS VARCHAR2 ( 20 ) :=
MIG_ORA_EXT.MIG_FN_GET_PKG_VARIABLE ( 'SAD' ,'bas_subtype_pkg'
   ,'g_header_waiting_split_status' ) ::VARCHAR2 ( 20 ) ;
 CURSOR cur_contract IS
SELECT DISTINCT sdh.contract_number, sdh.stage_id
   FROM sad_distribution_headers_t sdh
    WHERE sdh.status = MIG_PV_VAL_DUMMY_G_HEADER_WAITING_SPLIT_STATUS
    AND sdh.contract_number = nvl( pi_contract_no ,sdh.contract_number )
     AND sdh.stage_id = nvl( pi_stage_id ,sdh.stage_id ) ;
  ly_error_msg sad_products_t.exception_description%TYPE ;
BEGIN
   FOR rec_contract IN cur_contract
  LOOP
      validate_process_status ( rec_contract.contract_number ,rec_contract.stage_id ,lv_error_msg ) ;
    END LOOP ;
    po_error_msg := lv_error_msg ;
    MIG_ORA_EXT.MIG_FN_SET_PKG_VARIABLE 
( 'SAD' ,'bas_subtype_pkg' ,'g_header_waiting_split_status' ,MIG_PV_VAL_DUMMY_G_HEADER_WAITING_SPLI
T_STATUS ) ;
END ;
```
### **SET VARIABLE function after the RETURN**

SET VARIABLE function should be called before the RETURN statements in the procedure and function.

### **Input**

/

```
CREATE OR REPLACE PACKAGE BODY SAD.bas_dml_lookup_pkg IS 
  g_pkg_name CONSTANT VARCHAR2(30) := 'bas_dml_lookup_pkg' ;
  g_func_name VARCHAR2(100);
  FUNCTION func_name
  RETURN VARCHAR2 
  IS 
   l_func_name VARCHAR2(100) ;
  BEGIN
  g_func_name := 'func_name';
    l_func_name := g_pkg_name || '.' || g_func_name ;
   RETURN L_func_name ;
  END;
 PROCEDURE data_change_logs ( pi_table_name IN VARCHAR2
                   , pi_table_key_columns IN VARCHAR2
                   , po_error_msg OUT VARCHAR2
     ) 
  IS
  BEGIN
   g_func_name := 'data_change_logs';
```

```
IF pi_table_name IS NULL
 THEN
 RETURN;
 END IF;
   INSERT INTO fnd_data_change_logs_t
    ( logid, table_name, table_key_columns )
   VALUES
    ( fnd_data_change_logs_t_s.NEXTVAL
    , pi_table_name, pi_table_key_columns );
 EXCEPTION
   WHEN OTHERS THEN
    po_error_msg := 'Others Exception raise in ' || func_name || ',' || SQLERRM;
 END data_change_logs;
```
END bas\_dml\_lookup\_pkg; /

### **Output**

#### BEGIN

```
 INSERT INTO MIG_ORA_EXT.MIG_PKG_VARIABLES 
  ( PACKAGE_NAME,SPEC_OR_BODY,VARIABLE_NAME
  , VARIABLE_TYPE,CONSTANT_I,DEFAULT_VALUE
  , RUNTIME_EXEC_I )
   VALUES ( UPPER('bas_dml_lookup_pkg'), 'B', UPPER('g_pkg_name')
   , UPPER( 'VARCHAR2(30)' ), TRUE, 'bas_dml_lookup_pkg'
   , FALSE ) ;
   INSERT INTO MIG_ORA_EXT.MIG_PKG_VARIABLES 
  ( PACKAGE_NAME,SPEC_OR_BODY,VARIABLE_NAME
  , VARIABLE_TYPE,CONSTANT_I,DEFAULT_VALUE
  , RUNTIME_EXEC_I )
  VALUES ( UPPER('bas_dml_lookup_pkg'), 'B', UPPER('g_func_name')
  , UPPER( 'VARCHAR2(100)' ), FALSE, NULL, FALSE ) ;
END ;
/
CREATE OR REPLACE FUNCTION SAD.bas_dml_lookup_pkg#func_name
RETURN VARCHAR2 
PACKAGE 
IS 
 MIG_PV_VAL_DUMMY_G_PKG_NAME VARCHAR2 ( 30 ) := MIG_ORA_EXT.MIG_FN_GET_PKG_VARIABLE 
( 'SAD' ,'bas_dml_lookup_pkg' ,'g_pkg_name' ) ::VARCHAR2 ( 30 ) ;
    MIG_PV_VAL_DUMMY_G_FUNC_NAME VARCHAR2 ( 100 ) := 
MIG_ORA_EXT.MIG_FN_GET_PKG_VARIABLE ( 'SAD' ,'bas_dml_lookup_pkg' ,'g_func_name' ) ::VARCHAR2 
( 100 ) ;
    l_func_name VARCHAR2 ( 100 ) ;
BEGIN
  MIG_PV_VAL_DUMMY_G_FUNC_NAME := 'func_name' ;
    l_func_name := MIG_PV_VAL_DUMMY_G_PKG_NAME || '.' || MIG_PV_VAL_DUMMY_G_FUNC_NAME ;
   MIG_ORA_EXT.MIG_FN_SET_PKG_VARIABLE
( 'SAD' ,'bas_dml_lookup_pkg' ,'g_func_name' ,MIG_PV_VAL_DUMMY_G_FUNC_NAME ) ;
   MIG_ORA_EXT.MIG_FN_SET_PKG_VARIABLE
( 'SAD' ,'bas_dml_lookup_pkg' ,'g_pkg_name' ,MIG_PV_VAL_DUMMY_G_PKG_NAME ) ;
   RETURN l_func_name ;
END ;
/
CREATE OR REPLACE PROCEDURE SAD.bas_dml_lookup_pkg#data_change_logs 
 ( pi_table_name IN VARCHAR2
   , pi_table_key_columns IN VARCHAR2
  , po_error_msg OUT VARCHAR2 )
PACKAGE 
IS 
 MIG_PV_VAL_DUMMY_G_FUNC_NAME VARCHAR2 ( 100 ) := MIG_ORA_EXT.MIG_FN_GET_PKG_VARIABLE 
( 'SAD' ,'bas_dml_lookup_pkg' ,'g_func_name' ) ::VARCHAR2 ( 100 ) ;
BEGIN
```

```
MIG_PV_VAL_DUMMY_G_FUNC_NAME := 'data_change_logs' ;
   IF pi_table_name IS NULL THEN
     MIG_ORA_EXT.MIG_FN_SET_PKG_VARIABLE 
( 'SAD' ,'bas_dml_lookup_pkg' ,'g_func_name' ,MIG_PV_VAL_DUMMY_G_FUNC_NAME ) ;
  RETURN ;
    END IF ;
    INSERT INTO fnd_data_change_logs_t ( logid, table_name, table_key_columns )
    VALUES ( NEXTVAL ( 'fnd_data_change_logs_t_s' ), pi_table_name, pi_table_key_columns ) ;
    MIG_ORA_EXT.MIG_FN_SET_PKG_VARIABLE 
( 'SAD' ,'bas_dml_lookup_pkg' ,'g_func_name' ,MIG_PV_VAL_DUMMY_G_FUNC_NAME ) ;
EXCEPTION
   WHEN OTHERS THEN
     po_error_msg := 'Others Exception raise in ' || SAD.bas_dml_lookup_pkg#func_name ( ) || ',' || 
SQLERRM ;
  MIG_ORA_EXT.MIG_FN_SET_PKG_VARIABLE 
( 'SAD' ,'bas_dml_lookup_pkg' ,'g_func_name' ,MIG_PV_VAL_DUMMY_G_FUNC_NAME ) ;
END ;
/
```
### **Empty Package**

Empty package bodies do not need to be migrated.

#### **Input**

```
CREATE OR REPLACE PACKAGE BODY SAD.bas_subtype_pkg IS
BEGIN
NUUEND bas_subtype_pkg;
/
```
Output will be an empty file.

### **6.9.16.3 Splitting Packages**

/

The package specification is migrated as a schema named after the package and the procedures and functions in the package body is migrated as **Packagename.procedurename** and **Packagename.funtionname**.

Migration can be performed after **pkgSchemaNaming** is set to **true**.

### **Input – PACKAGE1.FUNC1**

```
CREATE OR REPLACE PACKAGE BODY pack AS
 FUNCTION get fullname(n_emp_id NUMBER) RETURN VARCHAR2 IS
    v_fullname VARCHAR2(46);
  BEGIN
  SELECT first_name || ',' || last_name
   INTO v_fullname
   FROM employees
   WHERE employee_id = n_emp_id;
   RETURN v_fullname;
  END get_fullname;
PROCEDURE get_salary(n_emp_id NUMBER) RETURN NUMBER IS
   n_salary NUMBER(8,2);
  BEGIN
   SELECT salary
   INTO n_salary
   FROM employees
   WHERE employee_id = n_emp_id;
   END get_salary;
END pack;
```
### **Output**

```
CREATE
OR REPLACE FUNCTION pack.get fullname ( n_emp_id NUMBER )
RETURN VARCHAR2 IS v_fullname VARCHAR2 ( 46 ) ;
BEGIN
      SELECT
            first_name || ',' || last_name INTO v_fullname
          FROM
             employees
          WHERE
             employee_id = n_emp_id ;
          RETURN v_fullname ;
       END ;
/
CREATE
    OR REPLACE FUNCTION pack.get_salary ( n_emp_id NUMBER )
    RETURN NUMBER IS n_salary NUMBER ( 8 ,2 ) ;
BEGIN
      SELECT
             salary INTO n_salary
          FROM
             employees
          WHERE
            employee_id = n emp_id ;
          RETURN n_salary ;
       END ;
\sqrt{2}
```
**If pkgSchemaNaming is set to false, packages can be split.**

When **bas\_lookup\_misc\_pkg** is calling **insert\_fnd\_data\_change\_logs**, **insert\_fnd\_data\_change\_logs** will be not migrated.

**Input**

/

```
CREATE OR REPLACE PACKAGE BODY SAD.bas_dml_lookup_pkg IS 
  g_pkg_name CONSTANT VARCHAR2(30) := 'bas_dml_ic_price_rule_pkg' ;
 g_func_name VARCHAR2(100);
 FUNCTION func_name
  RETURN VARCHAR2 
  IS 
   l_func_name VARCHAR2(100) ;
  BEGIN
   l_func_name := q_pkg_name || \cdot || g_func_name ;
   RETURN L_func_name ;
  END ;
 PROCEDURE data change logs ( pi_table_name IN VARCHAR2
                   , pi_table_key_columns IN VARCHAR2
                  , po_error_msg
      ) 
  IS
  BEGIN
   g_func_name := 'insert_fnd_data_change_logs_t';
   INSERT INTO fnd_data_change_logs_t
    ( logid, table_name, table_key_columns )
  VALUES
    ( fnd_data_change_logs_t_s.NEXTVAL
     , pi_table_name, pi_table_key_columns );
 EXCEPTION
   WHEN OTHERS THEN
    po_error_msg := 'Others Exception raise in ' || func_name || ',' || SQLERRM;
  END data_change_logs;
END bas_dml_lookup_pkg;
```
### **Output**

```
CREATE OR REPLACE FUNCTION SAD.bas_dml_lookup_pkg#func_name
RETURN VARCHAR2 
IS 
    MIG_PV_VAL_DUMMY_G_PKG_NAME VARCHAR2(30) := MIG_ORA_EXT.MIG_FN_GET_PKG_VARIABLE 
( 'SAD', 'BAS_DML_LOOKUP_PKG', 'G_PKG_NAME' )::VARCHAR2(30) ;
  MIG_PV_VAL_DUMMY_G_FUNC_NAME_VARCHAR2(100) := MIG_ORA_EXT.MIG_FN_GET_PKG_VARIABLE
( 'SAD', 'BAS_DML_LOOKUP_PKG', 'G_FUNC_NAME' )::VARCHAR2(100) ;
   l_func_name VARCHAR2(100) ;
BEGIN
    l_func_name := MIG_PV_VAL_DUMMY_G_PKG_NAME || '.' || MIG_PV_VAL_DUMMY_G_FUNC_NAME ;
  RETURN I func name ;
END ;
/
CREATE OR REPLACE PROCEDURE SAD.bas_dml_lookup_pkg#data_change_logs ( pi_table_name IN 
VARCHAR2
           , pi_table_key_columns IN VARCHAR2
           , po_error_msg OUT VARCHAR2 ) 
IS 
MIG_PV_VAL_DUMMY_G_FUNC_NAME VARCHAR2(30) := MIG_ORA_EXT.MIG_FN_GET_PKG_VARIABLE
( 'SAD' ,'BAS_DML_LOOKUP_PKG' ,'G_FUNC_NAME' )::VARCHAR2(30) ;
BEGIN
   MIG_PV_VAL_DUMMY_G_FUNC_NAME := 'insert_fnd_data_change_logs_t' ;
   INSERT INTO fnd_data_change_logs_t (
     logid,table_name,table_key_columns )
  VALUES ( NEXTVAL ( 'fnd_data_change_logs_t_s' )
        , pi_table_name, pi_table_key_columns ) ;
   MIG_ORA_EXT.MIG_FN_SET_PKG_VARIABLE ( 'SAD', 'BAS_DML_LOOKUP_PKG', 'G_FUNC_NAME', 
MIG_PV_VAL_DUMMY_G_FUNC_NAME ) ;
   EXCEPTION
      WHEN OTHERS THEN
       po_error_msg := 'Others Exception raise in ' || SAD.bas_dml_lookup_pkg#func_name( ) || ',' || 
SQLERRM ;
       MIG_ORA_EXT.MIG_FN_SET_PKG_VARIABLE ( 'SAD', 'BAS_DML_LOOKUP_PKG', 'G_FUNC_NAME', 
MIG_PV_VAL_DUMMY_G_FUNC_NAME ) ;
END ;
```
#### **PACKAGE Keyword**

The kernel needs to add the package tag to the functions and stored procedures converted from the package.

### **Input**

/

```
CREATE OR REPLACE PACKAGE BODY SAD.bas_dml_lookup_pkg IS
```

```
FUNCTION func_name
 RETURN VARCHAR2 
 IS 
 l_func_name VARCHAR2(100) ;
 BEGIN
 l func_name := 'bas_dml_lookup_pkg' || '.' || 'func_name' ;
  RETURN l_func_name ;
 END ;
```
END bas\_dml\_lookup\_pkg ; /

### **Output**

CREATE OR REPLACE FUNCTION func\_name RETURN VARCHAR2

```
PACKAGE
IS 
 l_func_name VARCHAR2(100) ;
BEGIN
   l_func_name := 'bas_dml_lookup_pkg' || '.' || 'func_name' ;
  RETURN I func_name ;
END ;
/
```
### **6.9.16.4 REF CURSOR**

REF Cursor is a data type that can store the database cursor values and is used to return query results. DSC supports migration of REF CURSOR. The example below shows how the DSC migrates **lref\_strong\_emptyp** (local REF CURSOR) and ref\_strong\_emptyp (package-level REF CURSOR).

**Input - REF CURSOR in PL/SQL Package** (Package Specification and Body)

```
# Package specification
CREATE OR REPLACE PACKAGE pkg_refcur 
IS 
  TYPE ref_variable IS REF CURSOR:
   TYPE ref_strong_emptyp IS REF CURSOR RETURN emp_o%ROWTYPE;
  PROCEDURE p_get_employees ( v_id in INTEGER ,po_results OUT ref_strong_emptyp );
END pkg_refcur ;
/
# Package body
CREATE OR REPLACE PACKAGE BODY pkg_refcur 
IS 
   TYPE lref_strong_emptyp IS REF CURSOR RETURN emp_o%ROWTYPE ; 
  var_num NUMBER ;
  PROCEDURE p_get_employees ( v_id IN INTEGER, po_results OUT ref_strong_emptyp )
   is 
      vemp_rc lref_strong_emptyp ;
   Begin
      OPEN po_results for 
     SELECT<sup>*</sup> FROM emp_o e
     WHERE e.id = v_id;
   EXCEPTION 
      WHEN OTHERS THEN 
        RAISE;
   END p_get_employees;
END pkg_refcur;
/
```
### **Output**

```
BEGIN
      INSERT INTO MIG_ORA_EXT.MIG_PKG_VARIABLES 
( SCHEMA_NAME ,PACKAGE_NAME ,SPEC_OR_BODY ,VARIABLE_NAME ,VARIABLE_TYPE ,CONSTANT_I ,DEFA
ULT_VALUE ,EXPRESSION_I )
   VALUES ( UPPER( current_schema 
( ) ) ,UPPER( 'pkg_refcur' ) ,'B' ,UPPER( 'var_num' ) ,UPPER( 'NUMBER' ) ,false ,NULL ,false ) ;
END :
/
CREATE
    OR REPLACE PROCEDURE pkg_refcur#p_get_employees ( v_id IN INTEGER ,po_results OUT 
SYS_REFCURSOR ) is vemp_rc SYS_REFCURSOR ;
    Begin
       OPEN po_results for SELECT
 *
          FROM
```

```
 emp_o e
         WHERE
           e.id = v_id;
             EXCEPTION WHEN OTHERS
         THEN RAISE ;
   END ;
 /
```
### **6.9.16.5 Creating a Schema for Package**

The pacakge declaration is miagrated as a schema named after the package. The migration can be performed after **pkgSchemaNaming** is set to **false**.

#### **Input – Create schema for Package**

CREATE OR REPLACE EDITIONABLE PACKAGE "PACK\_DEMO"."PACKAGE\_GET\_NOVA\_INFO" AS

```
 TYPE novalistcur is REF CURSOR; 
  PROCEDURE getNovaInfo (
    i_appEnShortName IN VARCHAR2,
 ÑȎflg OUT VARCHAR2,
 o_errormsg OUT VARCHAR2,
    o_novalist OUT novalistcur
  );
```
#### **Output**

```
/*~~PACKAGE_GET_NOVA_INFO~~*/
CREATE
   SCHEMA PACKAGE_GET_NOVA_INFO
;
```
## **6.9.17 VARRAY**

REF CURSOR is defined as a return parameter.

It can be migrated after **plsqlCollection** is set to **varray**.

#### **Input - VARRAY**

CREATE OR REPLACE TYPE TYPE\_RMTS\_ARRAYTYPE IS TABLE OF VARCHAR2 (30000);

CREATE OR REPLACE PACKAGE BODY SCMS\_STRING\_UTILS

As FUNCTION END\_WITH (SRCSTRING VARCHAR2, --Source character string

ENDCHAR VARCHAR2, --End character string

IGNORECASE BOOLEAN --Ignore Case

```
)
RETURN BOOLEAN IS SRCLEN NUMBER (20) := LENGTH(SRCSTRING);
ENDLEN NUMBER (20) := LENGTH(ENDCHAR);
V_TOKEN_ARRAY TYPE_RMTS_ARRAYTYPE := TYPE_RMTS_ARRAYTYPE ();
V_TOKEN_ARRAY1 TYPE_RMTS_ARRAYTYPE := TYPE_RMTS_ARRAYTYPE ();
I NUMBER (20) := 1;
TMP_CHAR VARCHAR(1);
TMP_CHAR1 VARCHAR(1);
BEGIN
...
 END;
END;
/
```
#### **Output**

```
CREATE
OR REPLACE FUNCTION SCMS_STRING_UTILS.END_WITH (SRCSTRING VARCHAR2 /* source character 
string */
, ENDCHAR VARCHAR2 /* End character string */
, IGNORECASE BOOLEAN /* Ignore case */
)
RETURN BOOLEAN IS SRCLEN NUMBER (20) := LENGTH(SRCSTRING);
ENDLEN NUMBER (20) := LENGTH(ENDCHAR);
TYPE TYPE_RMTS_ARRAYTYPE IS VARRAY (1024) OF VARCHAR2 (30000);
V_TOKEN_ARRAY TYPE_RMTS_ARRAYTYPE /*:= TYPE_RMTS_ARRAYTYPE()*/
;
V_TOKEN_ARRAY1 TYPE_RMTS_ARRAYTYPE /*:= TYPE_RMTS_ARRAYTYPE()*/
;
I NUMBER (20) := 1;
TMP_CHAR VARCHAR(1);
TMP_CHAR1 VARCHAR(1);
BEGIN
END;
```
# **6.9.18 Granting Execution Permissions**

This feature is used to give privileges to users for specific packages. As GaussDB does not support packages, all the procedures and functions defined in the specific packages will be granted the execution permssion.

### **Input**

GRANT EXECUTE ON SAD.BAS\_LOOKUP\_MISC\_PKG TO EIP\_SAD;

### **Output**

GRANT EXECUTE ON procedure\_name TO EIP\_SAD; GRANT EXECUTE ON function1\_name TO EIP\_SAD;

### $\Box$  Note

Both procedure \_name and function1\_name must belong to SAD.BAS\_LOOKUP\_MISC\_PKG.

#### **The execution permission**

The last authorization of the package is not converted.

--GRANT

#### **Input**

```
Below should be created as 1spec/t603.SQL
CREATE OR REPLACE PACKAGE SAD.bas_dml_lookup_pkg IS 
FUNCTION func_name RETURN VARCHAR2;
PROCEDURE data_change_logs ( pi_table_name IN VARCHAR2
                    , pi_table_key_columns IN VARCHAR2
                   , po_error_msg
       );
END bas_dml_lookup_pkg;
/
GRANT EXECUTE ON SAD.bas_dml_lookup_pkg TO eip_sad;
==============================
Below should be created as 2body/t603.SQL
CREATE OR REPLACE PACKAGE BODY SAD.bas_dml_lookup_pkg IS 
  g_pkg_name CONSTANT VARCHAR2(30) := 'bas_dml_ic_price_rule_pkg' ;
  g_func_name VARCHAR2(100);
 FUNCTION func_name
  RETURN VARCHAR2 
  IS 
   l_func_name VARCHAR2(100) ;
  BEGIN
  L func_name := g_pkg_name || \cdot || g_func_name ;
```
RETURN I func\_name ;

END func\_name;

```
PROCEDURE data_change_logs ( pi_table_name IN VARCHAR2
                  , pi_table_key_columns IN VARCHAR2
                                   OUT VARCHAR2
     ) 
 IS
 BEGIN
 ...
 END data_change_logs;
```
END bas\_dml\_lookup\_pkg;

### **Output**

**BEGIN** 

/

/

IS

/

IS

/

```
 INSERT INTO MIG_ORA_EXT.MIG_PKG_VARIABLES 
   ( PACKAGE_NAME,SPEC_OR_BODY,VARIABLE_NAME
   , VARIABLE_TYPE,CONSTANT_I,DEFAULT_VALUE
   , RUNTIME_EXEC_I )
   VALUES ( UPPER('bas_dml_lookup_pkg'), 'B', UPPER('g_pkg_name')
    , UPPER( 'VARCHAR2(30)' ),TRUE,'bas_dml_ic_price_rule_pkg'
    , FALSE ) ;
   INSERT INTO MIG_ORA_EXT.MIG_PKG_VARIABLES 
   ( PACKAGE_NAME,SPEC_OR_BODY,VARIABLE_NAME
   , VARIABLE_TYPE,CONSTANT_I,DEFAULT_VALUE
   , RUNTIME_EXEC_I )
   VALUES ( UPPER('bas_dml_lookup_pkg'), 'B', UPPER( 'g_func_name' )
  , UPPER( 'VARCHAR2(100)' ),FALSE,NULL
  , FALSE ) ;
END ;
CREATE OR REPLACE FUNCTION SAD.bas_dml_lookup_pkg#bas_dml_lookup_pkg#func_name
RETURN VARCHAR2 
PACKAGE 
   MIG_PV_VAL_DUMMY_G_PKG_NAME VARCHAR2(30) := 
MIG_ORA_EXT.MIG_FN_GET_PKG_VARIABLE( 'SAD' ,'bas_dml_lookup_pkg' ,'g_pkg_name' )::VARCHAR2(30);
    MIG_PV_VAL_DUMMY_G_FUNC_NAME VARCHAR2(100) := 
MIG_ORA_EXT.MIG_FN_GET_PKG_VARIABLE( 'SAD' ,'bas_dml_lookup_pkg' ,'g_func_name' )::VARCHAR2(100);
   l_func_name VARCHAR2 ( 100 ) ;
BEGIN
    l_func_name := MIG_PV_VAL_DUMMY_G_PKG_NAME || '.' || MIG_PV_VAL_DUMMY_G_FUNC_NAME ;
  MIG_ORA_EXT.MIG_FN_SET_PKG_VARIABLE
( 'SAD' ,'bas_dml_lookup_pkg' ,'g_func_name' ,MIG_PV_VAL_DUMMY_G_FUNC_NAME ) ;
   MIG_ORA_EXT.MIG_FN_SET_PKG_VARIABLE
( 'SAD' ,'bas_dml_lookup_pkg' ,'g_pkg_name' ,MIG_PV_VAL_DUMMY_G_PKG_NAME ) ;
   RETURN l_func_name ;
END ;
CREATE OR REPLACE PROCEDURE SAD.bas_dml_lookup_pkg#data_change_logs 
  ( pi_table_name IN VARCHAR2
    , pi_table_key_columns IN VARCHAR2
    , po_error_msg OUT VARCHAR2 ) 
PACKAGE
BEGIN
 ...
END ;
```
GRANT EXECUTE ON FUNCTION SAD.bas\_dml\_lookup\_pkg#bas\_dml\_lookup\_pkg#func\_name() TO eip\_sad; GRANT EXECUTE ON FUNCTION SAD.bas\_dml\_lookup\_pkg#data\_change\_logs(VARCHAR2, VARCHAR2) TO eip\_sad;

# **6.9.19 Package Name List**

### **Enable & Disable**

Set package\_name\_list to bas\_lookup\_misc\_pkg.

Enable and disable the function based on configuration parameters.

#### **Input**

If this parameter is enabled, the below line should be added before creating package objects. SET package\_name\_list = '<< package name>>';

```
If it is not enabled, this line should not be added
```
### **Output**

If this parameter is enabled, the below line should be added before creating package objects. SET package\_name\_list = '<<package name>>';

If it is not enabled, this line should not be added.

# **6.9.20 Data Type**

### **Subtype**

The customized type in the package cannot be converted.

SUBTYPE error\_msg IS sad\_products\_t.exception\_description%TYPE;

SUBTYPE AR\_FLAG IS SAD\_RA\_LINES\_TI.AR\_FLAG%TYPE;

SUBTYPE LOCK\_FLAG IS SAD\_SHIPMENT\_BATCHES\_T.LOCK\_FLAG%TYPE;

bas\_subtype\_pkg.error\_msg

### **Input**:

CREATE OR REPLACE PACKAGE SAD.bas\_subtype\_pkg IS SUBTYPE func\_name IS sad\_products\_t.func\_name%TYPE; END bas\_subtype\_pkg; / CREATE OR REPLACE PACKAGE BODY SAD.bas\_subtype\_pkg IS BEGIN NULL; END bas\_subtype\_pkg; /

### **Output**:

```
CREATE OR REPLACE PACKAGE BODY SAD.bas_dml_lookup_pkg IS 
  g_pkg_name CONSTANT VARCHAR2(30) := 'bas_dml_ic_price_rule_pkg' ;
  g_func_name VARCHAR2(100);
 FUNCTION func_name
  RETURN VARCHAR2 
  IS 
   l_func_name bas_subtype_pkg.func_name;;
  BEGIN
   Lfunc_name := g_pkg_name || \cdot || g_func_name ;
    RETURN l_func_name ;
  END func_name;
```
END bas\_dml\_lookup\_pkg; /

#### **%ROWTYPE**

The package procdure/function contains %ROWTYPE attribute in IN/OUT parameter and this is not supported

Scripts: BAS\_DML\_SERVIECE\_PKG.sql, BAS\_LOOKUP\_MISC\_PKG.sql

#### **INPUT**

```
CREATE OR REPLACE PACKAGE BODY "SAD"."BAS_DML_SERVIECE_PKG" IS
PROCEDURE save_split_ou(pi_split_ou IN split_ou%ROWTYPE,
po_error_msg OUT VARCHAR2) IS
```
--- BEGIN

-- end save\_split\_ou; end BAS\_DML\_SERVIECE\_PKG;

#### **OUTPUT**

```
CREATE
OR REPLACE PROCEDURE SAD.BAS_DML_SERVIECE_PKG#save_split_ou ( pi_split_ou IN split_ou%ROWTYPE
,po_error_msg OUT VARCHAR2 ) IS MIG_PV_VAL_DUMMY_G_FUNC_NAME VARCHAR2 ( 30 ) := 
MIG_ORA_EXT.MIG_FN_GET_PKG_VARIABLE ( current_schema ( )
,'BAS_DML_SERVIECE_PKG'
,'g_func_name' ) ::VARCHAR2 ( 30 ) ;
ex_data_error
EXCEPTION ;
ex_prog_error
EXCEPTION :
---
BEGIN
---
END;
```
### **Input**

```
CREATE OR REPLACE PACKAGE BODY SAD.BAS_DML_SERVIECE_PKG IS
  PROCEDURE save_split_ou(pi_split_ou IN split_ou%ROWTYPE,
                 po_error_msg OUT VARCHAR2) IS
  BEGIN
   UPDATE split_ou so
    SET so.auto_balance_flag = pi_split_ou.auto_balance_flag,
      s.balance_start_date = pi_split_ou.balance_start_date,
        so.balance_source = pi_split_ou.balance_source
    WHERE so.dept_code = pi_split_ou.dept_code;
  EXCEPTION
   WHEN OTHERS THEN
    po_error_msg := 'Others Exception raise in ' || g_func_name || ',' ||
              SQLERRM;
 END save_split_ou;
END bas_dml_serviece_pkg;
/
```
### **Output**

CREATE TYPE mig\_typ\_split\_ou AS ...;

```
CREATE OR REPLACE PROCEDURE SAD.BAS_DML_SERVIECE_PKG#save_split_ou 
 ( pi_split_ou IN mig_typ_split_ou
    ,po_error_msg OUT VARCHAR2 ) 
PACKAGE 
IS
BEGIN
```

```
 UPDATE split_ou so
      SET so.auto_balance_flag = pi_split_ou.auto_balance_flag
           ,so.balance_start_date = pi_split_ou.balance_start_date
           ,so.balance_source = pi_split_ou.balance_source
       WHERE so.dept_code = pi_split_ou.dept_code ;
EXCEPTION
   WHEN OTHERS THEN
      po_error_msg := 'Others Exception raise in ' || g_func_name || ',' || SQLERRM ;
END ;
/
```
# **6.9.21 Chinese Character Support**

### **Input-Chinese (**

create table test11(a int,b int)/\*create table test11(a int,b int)\*/;

### **Output**

CREATE TABLE test11 (a INT,b INT)/\*create table test11(a int,b int)\*/;

#### **Input-Chinese )**

create table test11(a int,b int)/\*create table test11(a int,b int)\*/;

### **Output**

CREATE TABLE test11 (a INT,b INT)/\*create table test11(a int,b int)\*/;

#### **Input-Chinese,**

create table test11(a int,b int)/\*create table test11(a int,b int)\*/;

#### **Output**

CREATE TABLE test11 (a INT,b INT)/\*create table test11(a int,b int)\*/;

#### **Input-Support Chinese SPACE**

create table test11(a int,b int)/\*create table test11(a int,b int)\*/;

### **Output**

CREATE TABLE test11 (a INT,b INT)/\*create table test11(a int,b int)\*/;

# **6.10 Netezza Syntax Migration**

- **Tables**
	- **Distribution Key**
	- **[ORGANIZE ON](#page-589-0)**
- **[PROCEDURE with RETURNS](#page-590-0)**
	- **[Qualifying Language](#page-591-0)**
	- **Process Compilation Specification**
	- **[DECLARE Keyword to Declare the Local Variables](#page-592-0)**

## **6.10.1 Tables**

### **Distribution Key**

DISTRIBUTE ON (column) should be migrated to DISTRIBUTE BY HASH (column).

<span id="page-589-0"></span>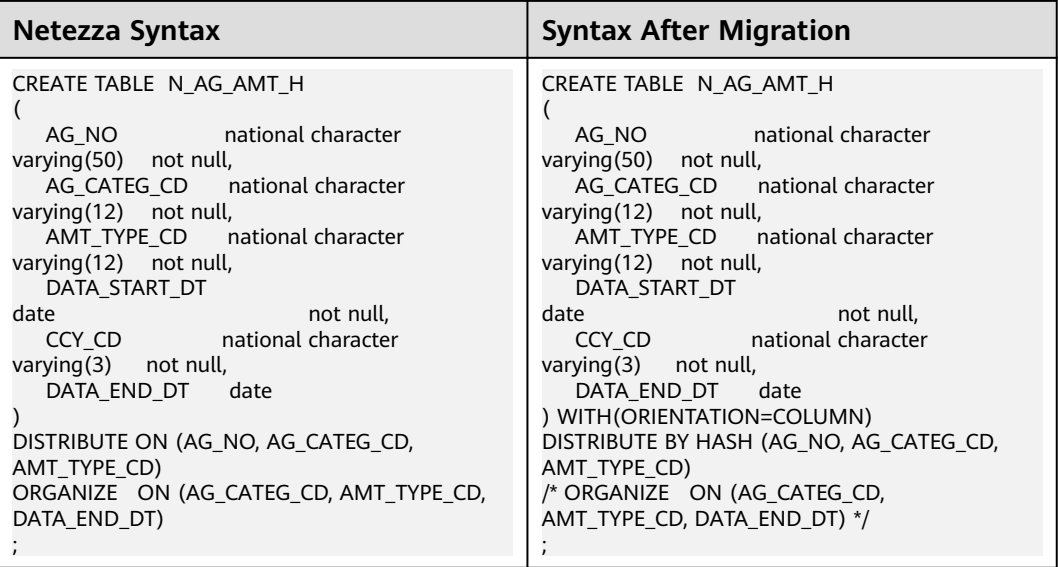

## **ORGANIZE ON**

ORGANIZE ON will be commented out.

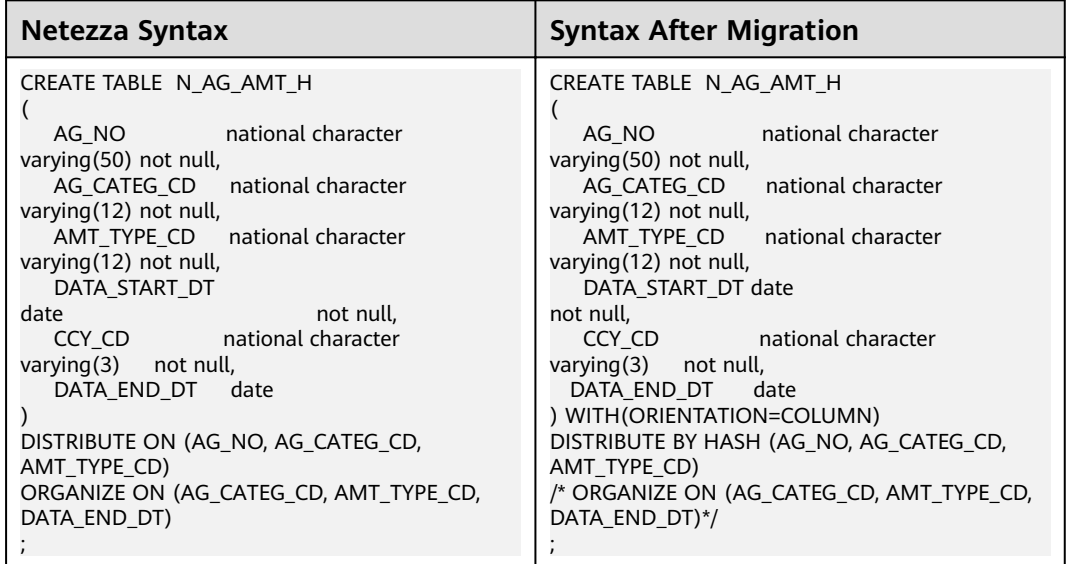

## **Large Field Type**

The row-store supports BLOB and CLOB. Column storage does not support BLOB, but it supports CLOB.

<span id="page-590-0"></span>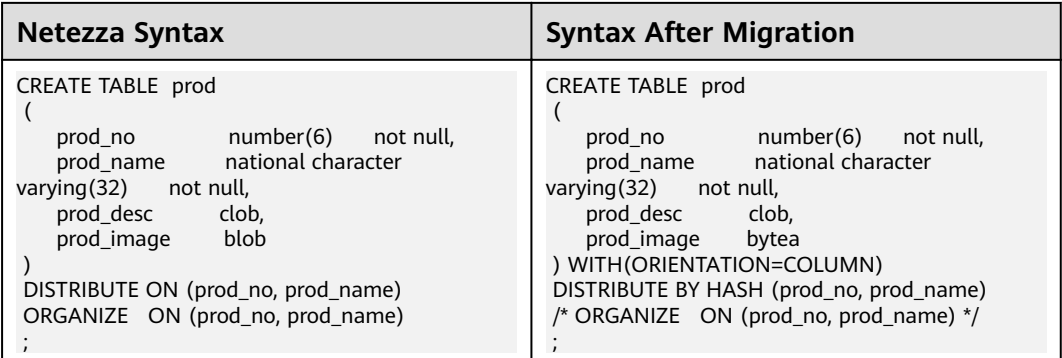

# **6.10.2 PROCEDURE with RETURNS**

PROCEDURE with RETURNS will be modified to FUNCTION with RETURN.

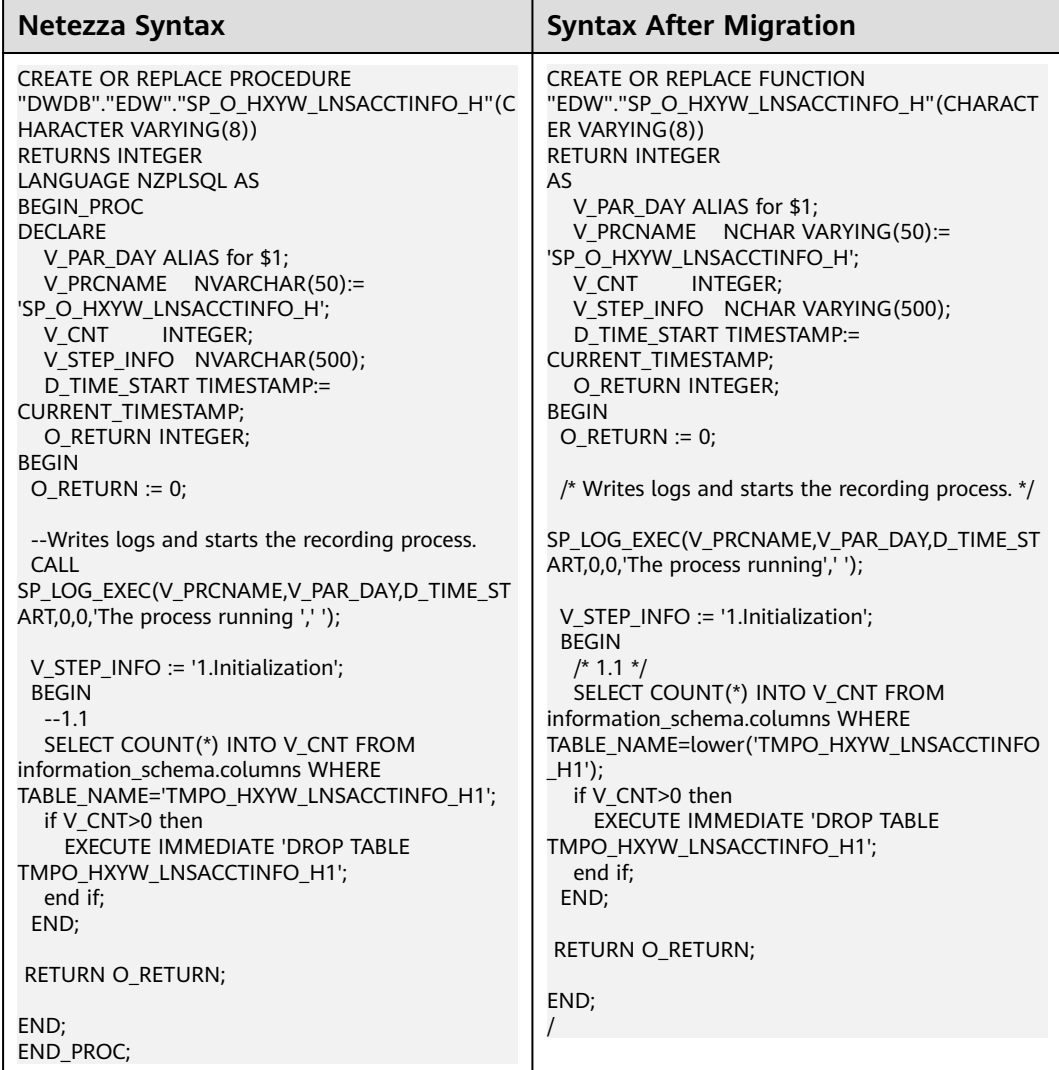

## <span id="page-591-0"></span>**Qualifying Language**

Migrate the nzplSQL language to the plpgSQL language or delete the language.

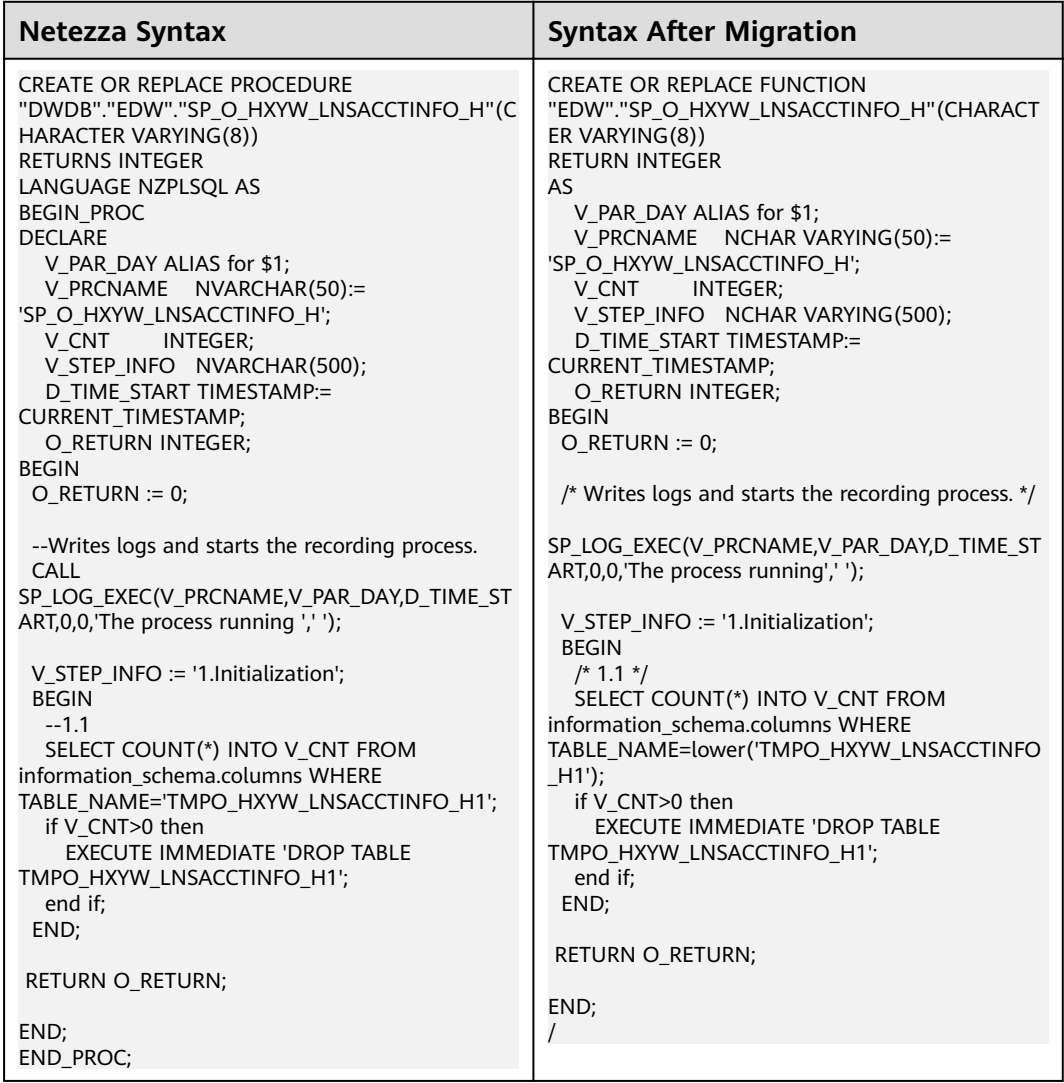

## **Process Compilation Specification**

The process which is started with **Begin\_PROC** and ended with **END\_PROC** should be removed.

<span id="page-592-0"></span>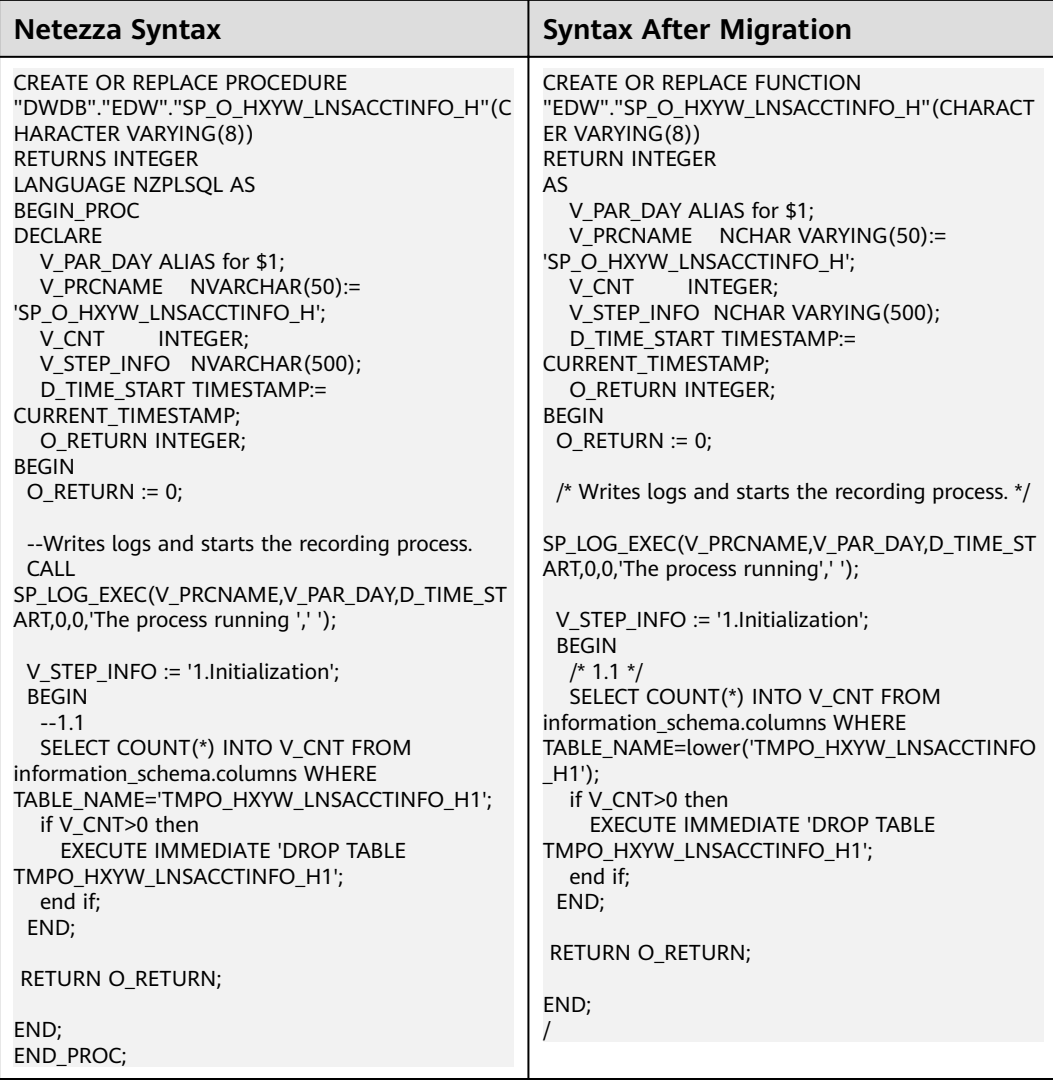

# **DECLARE Keyword to Declare the Local Variables**

DECLARE should be modified to AS.

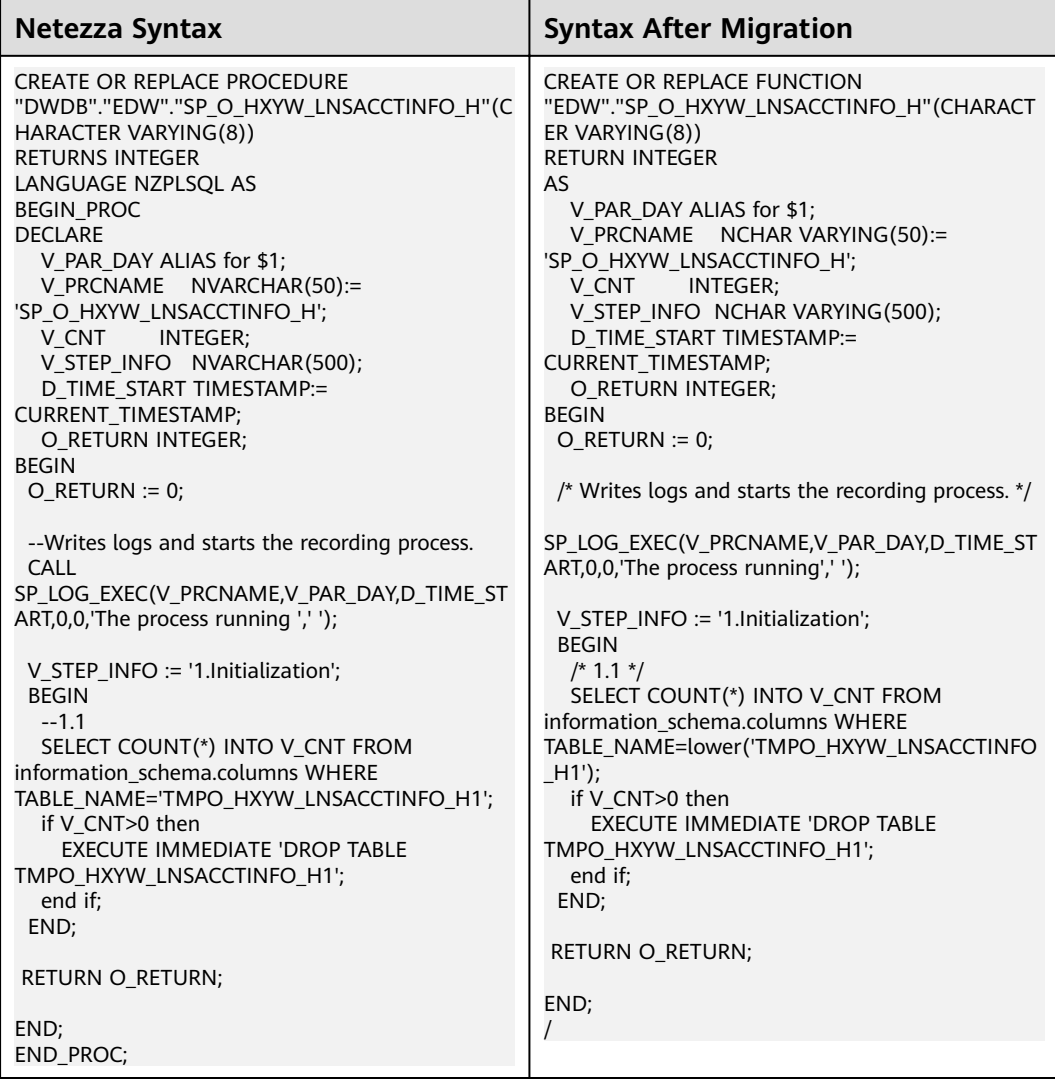

# **6.10.3 Procedure**

## **Variable Data Type**

NVARCHAR changed to NCHAR VARING.

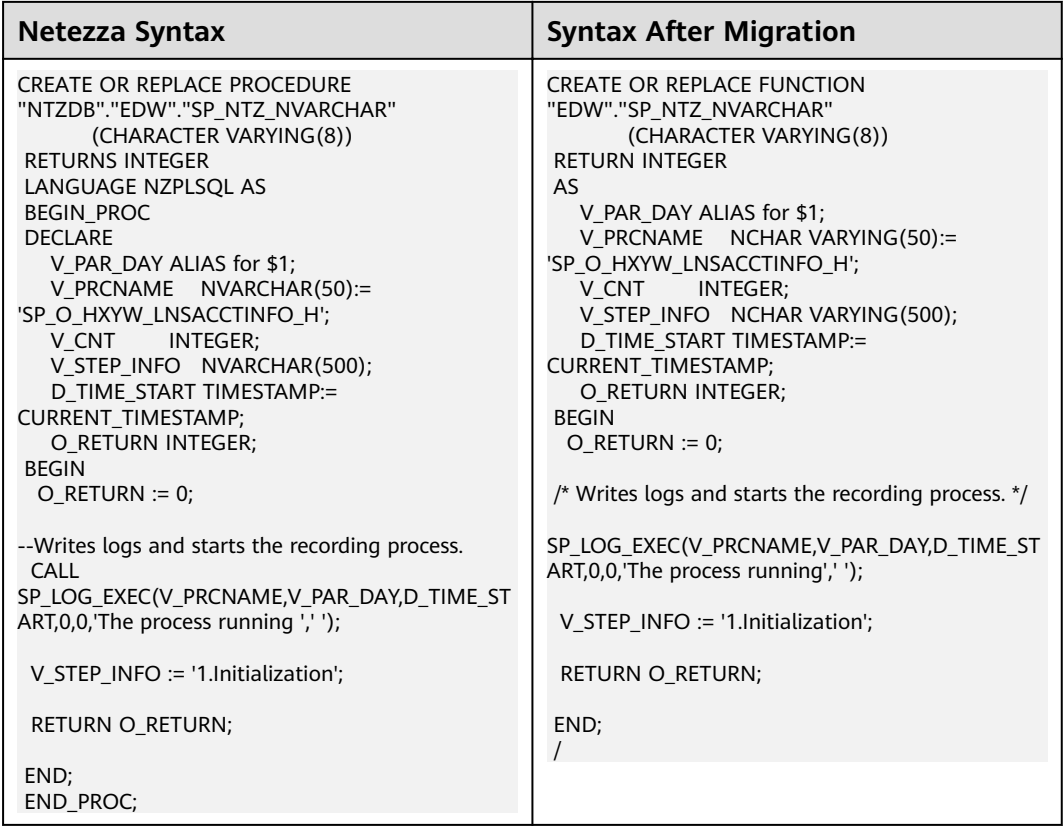

### **row counts**

The **row\_count** function is supported for affected row counting.

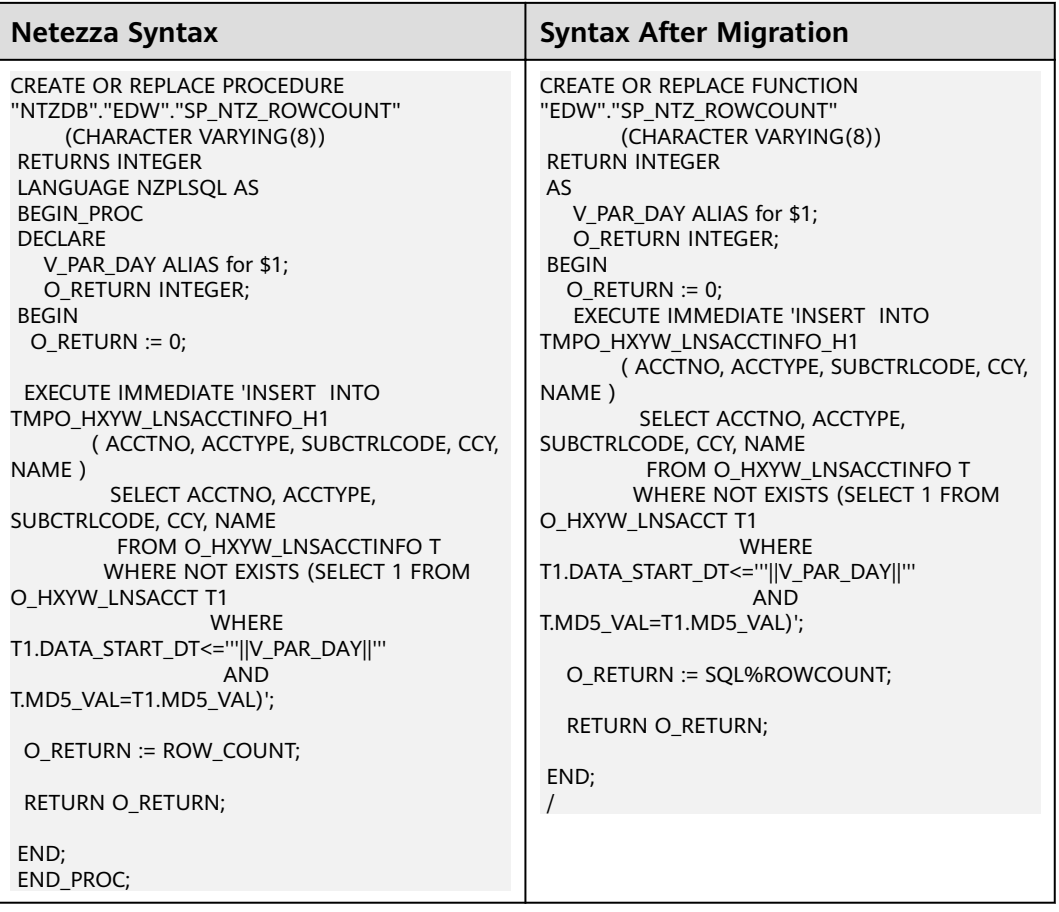

### $\Box$  Note

**ROW COUNT** identifies the number of rows associated with the previous SQL statement. If the previous SQL statement is a DELETE, INSERT, or UPDATE statement, ROW\_COUNT identifies the number of rows that qualified for the operation.

### **System Tables**

System **tables \_V\_SYS\_COLUMNS** is replaced with **information\_schema.columns**.

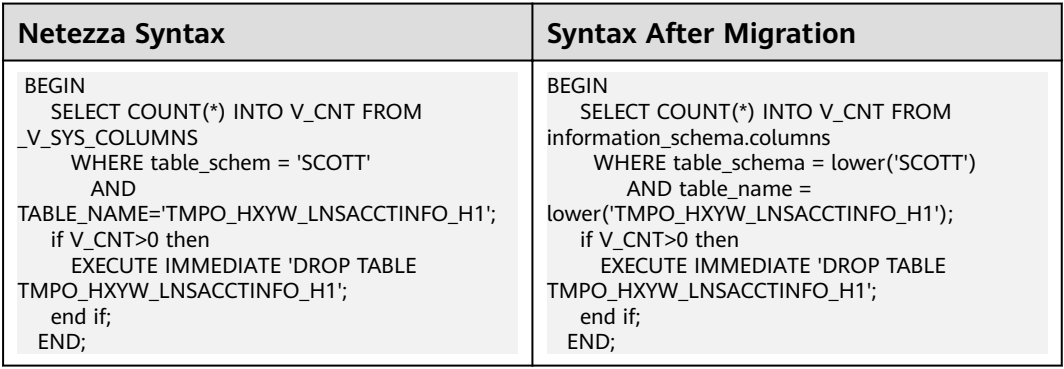

### $\Box$  NOTE

Column mapping:

- table\_schem => table\_schema
- table\_name => table\_name
- $\bullet$  column name => column name
- ordinal\_position => ordinal\_position
- type\_name => data\_type
- $\bullet$  is\_nullable => is\_nullable

### **For date subtraction, the corresponding Integer should be returned**

Return value should be integer for date subtraction.

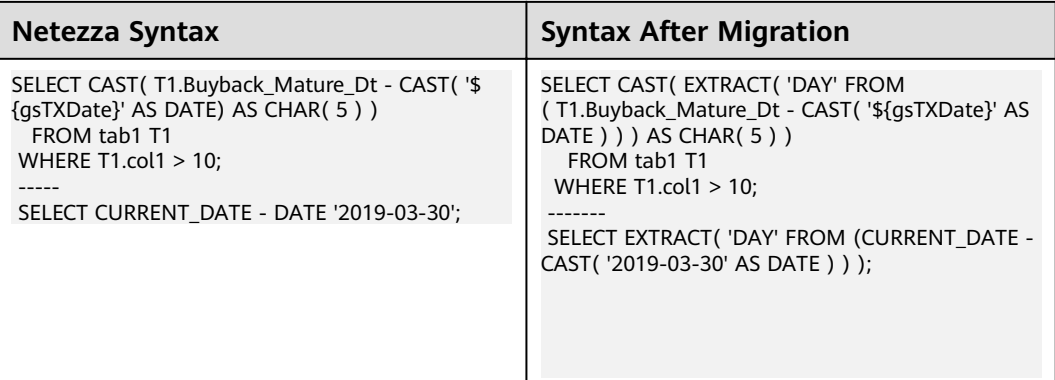

### **Support of TRANSLATE Function**

The SQL TRANSLATE() function replaces a sequence of characters in a string with another sequence of characters. The function replaces a single character at a time.

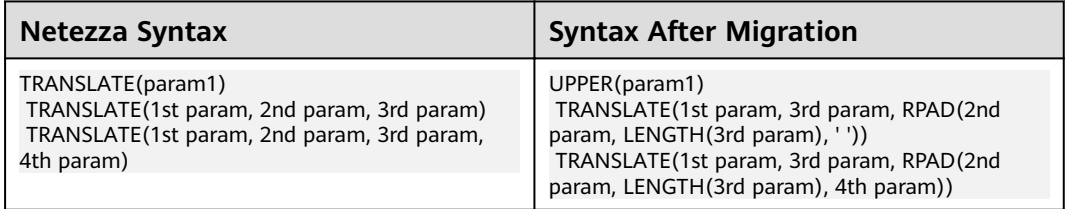

### $\Box$  Note

If it contains a single parameter, just excute the UPPER.

UPPER(param1)

If it contains two parameters, throw error.

If it contains three parameters, TRANSLATE(1st param, 3rd param, RPAD(2nd param, LENGTH(3rd param), ' ')).

If it contains four parameters, TRANSLATE(1st param, 3rd param, RPAD(2nd param, LENGTH(3rd param), 4th param)).

## **Data Type**

NATIONAL CHARACTER VARYING ( ANY )

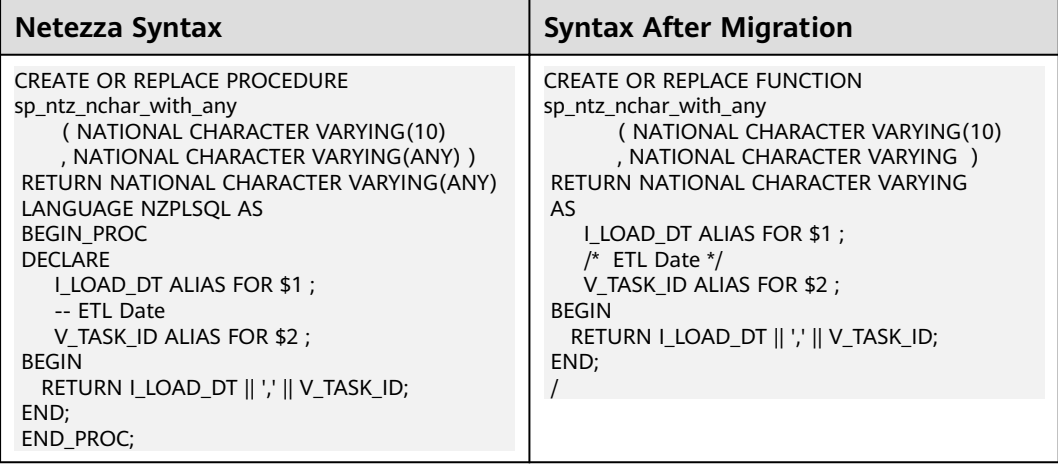

### CHARACTER VARYING ( ANY )

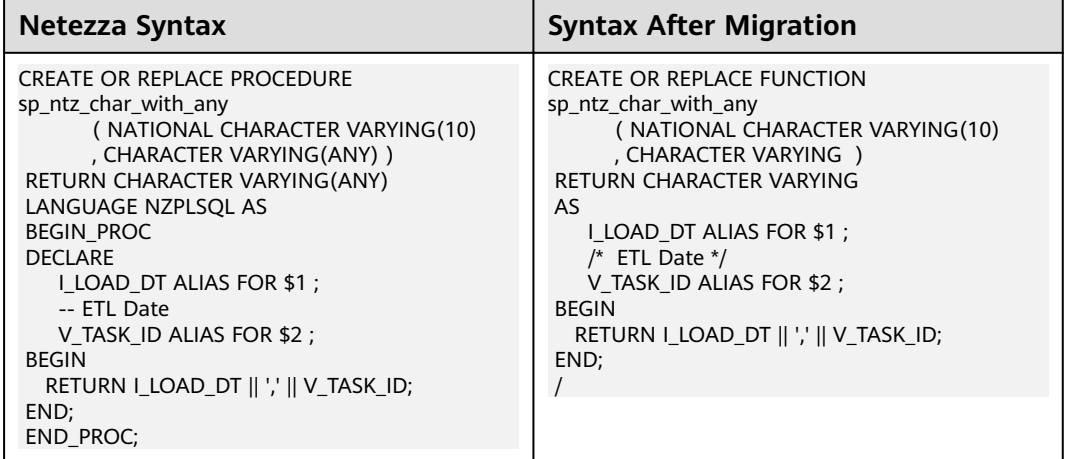

Numeric (ANY)

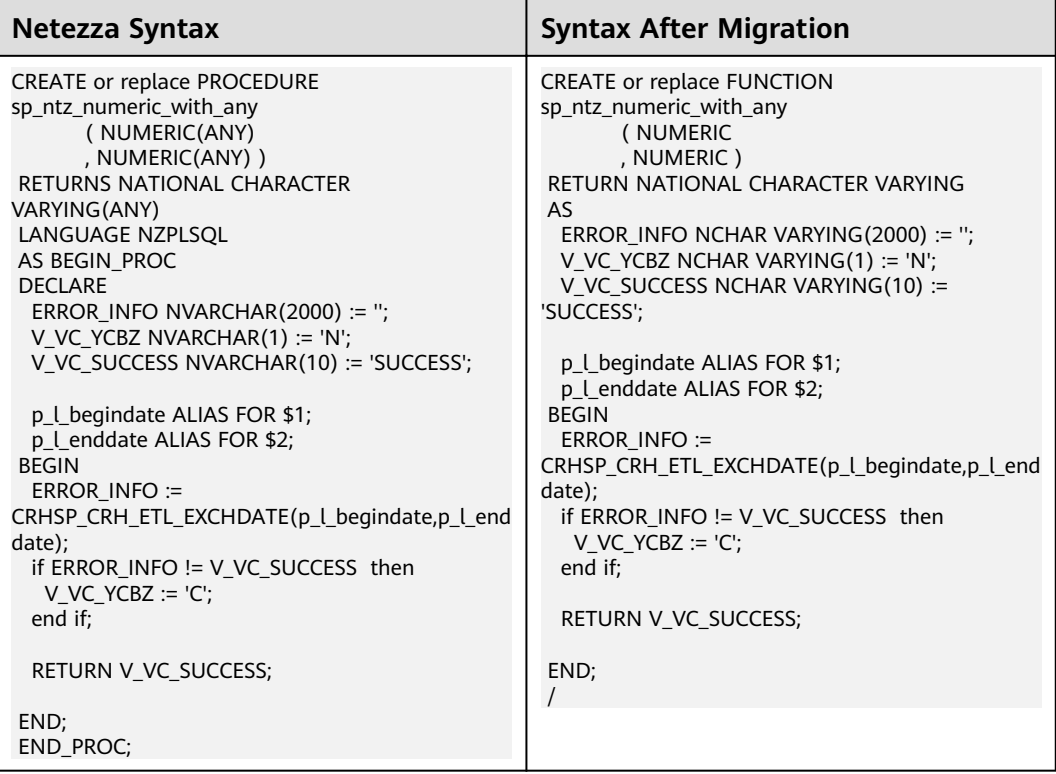

# **Exception**

TRANSACTION\_ABORTED

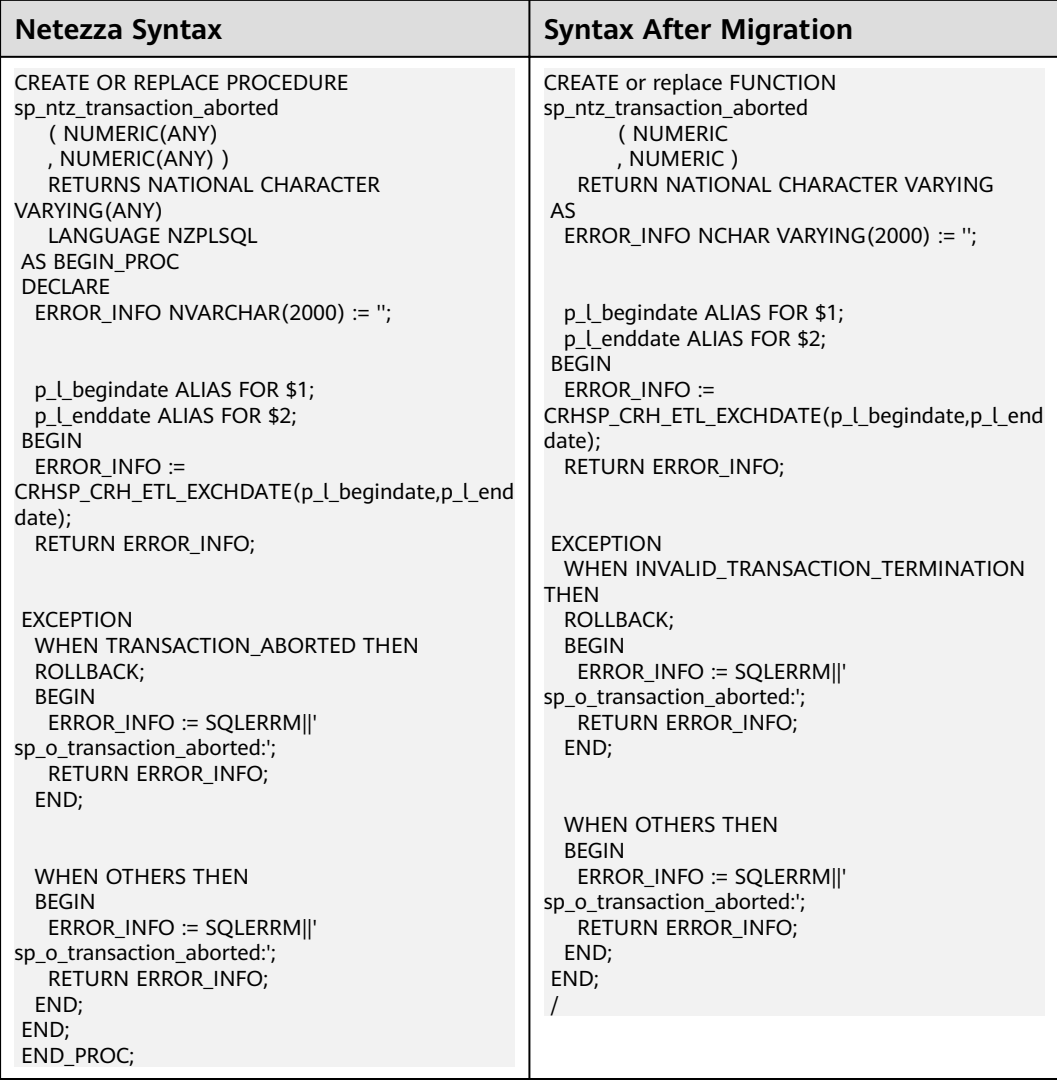

## **END statement is specified without semicolon (;)**

END statement specified without semicolon (;) is migrated as follows:

END /

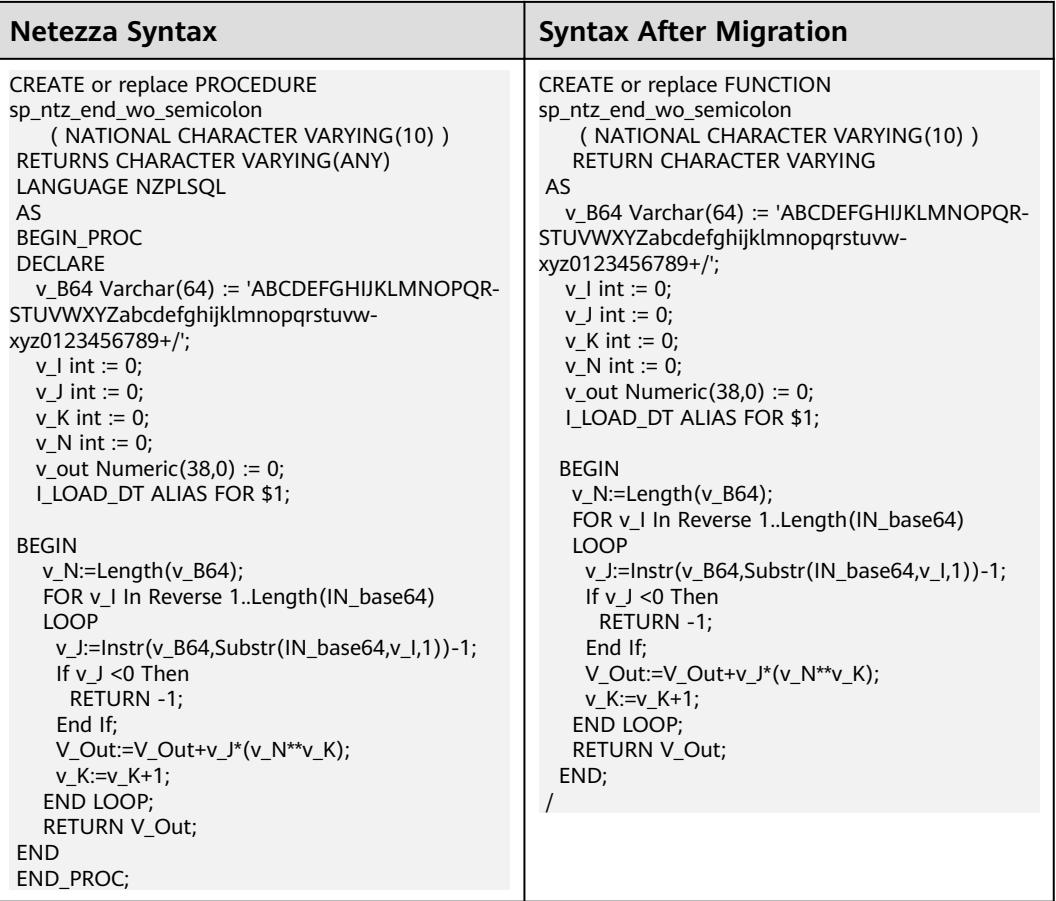

## **LOOP**

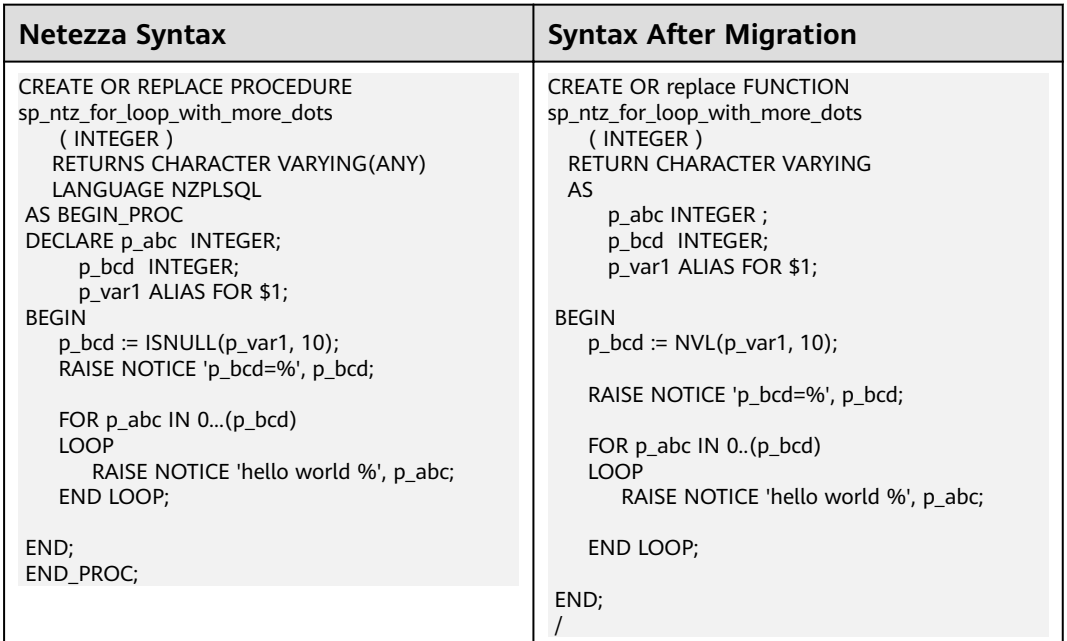

## **Gauss keyword**

### CURSOR

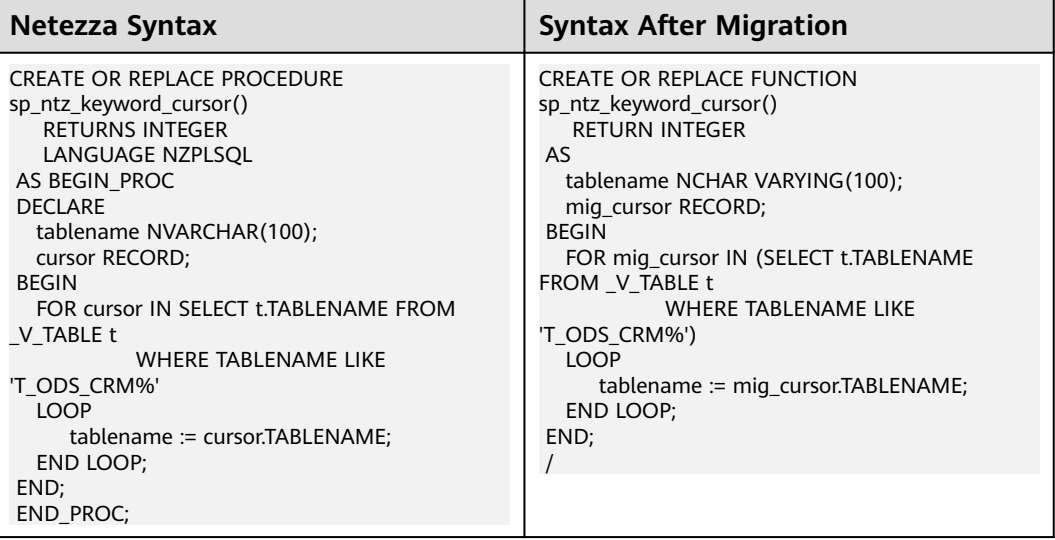

## **DECLARE**

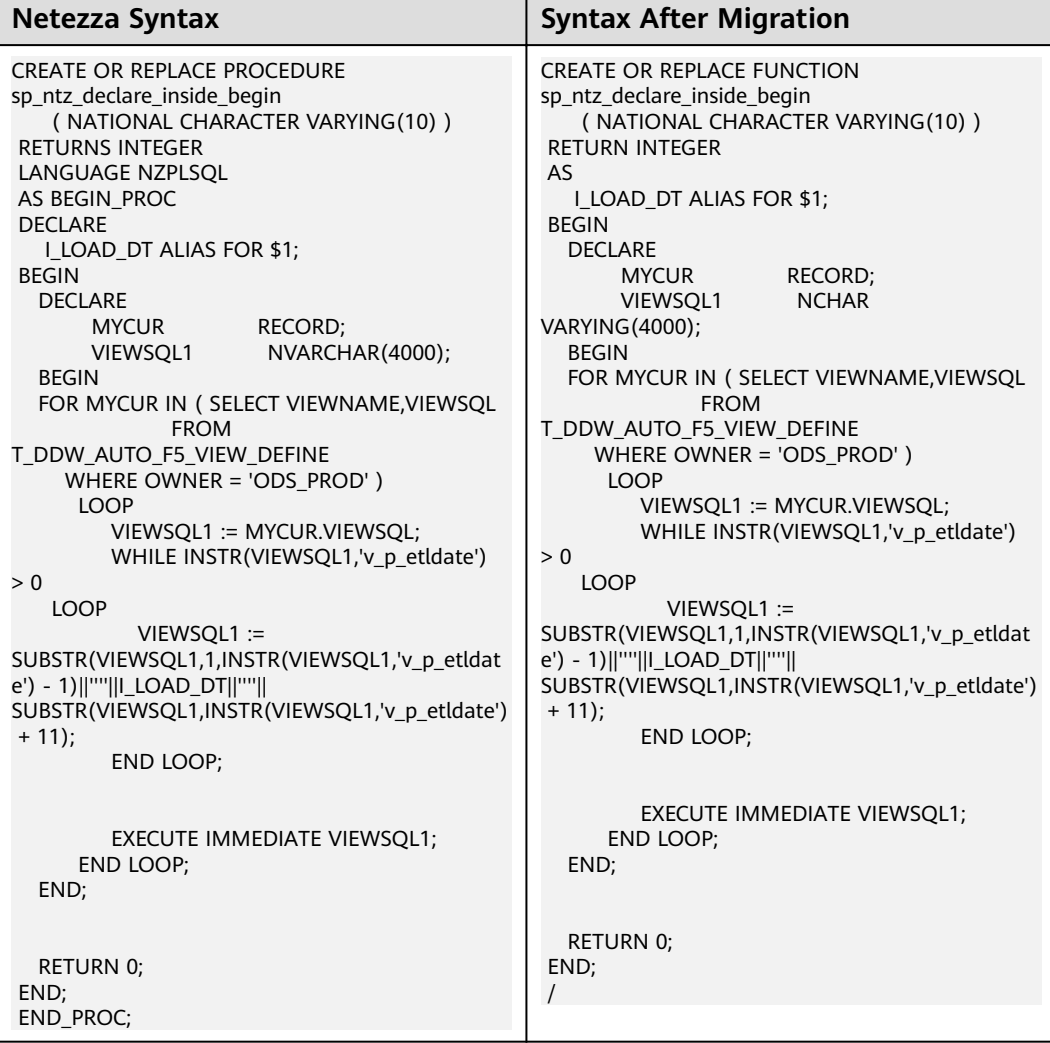

## **EXECUTE AS CALLER**

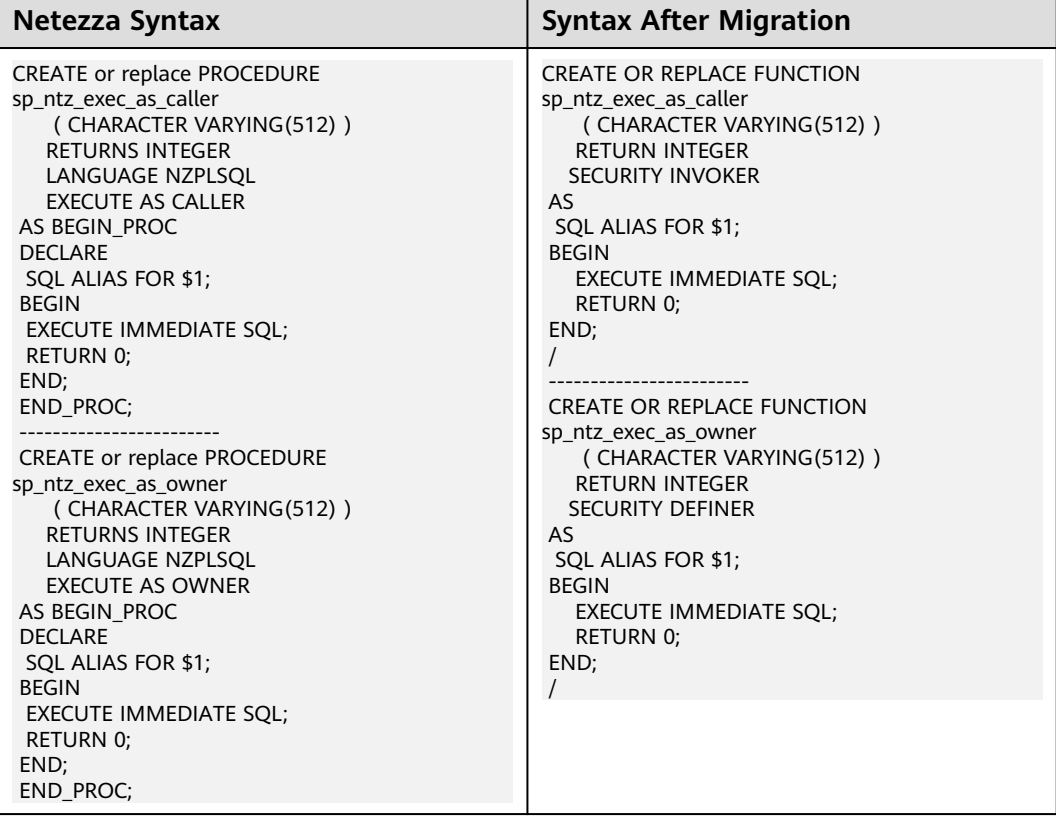

# **Expression**

SELECT result assign into variable.

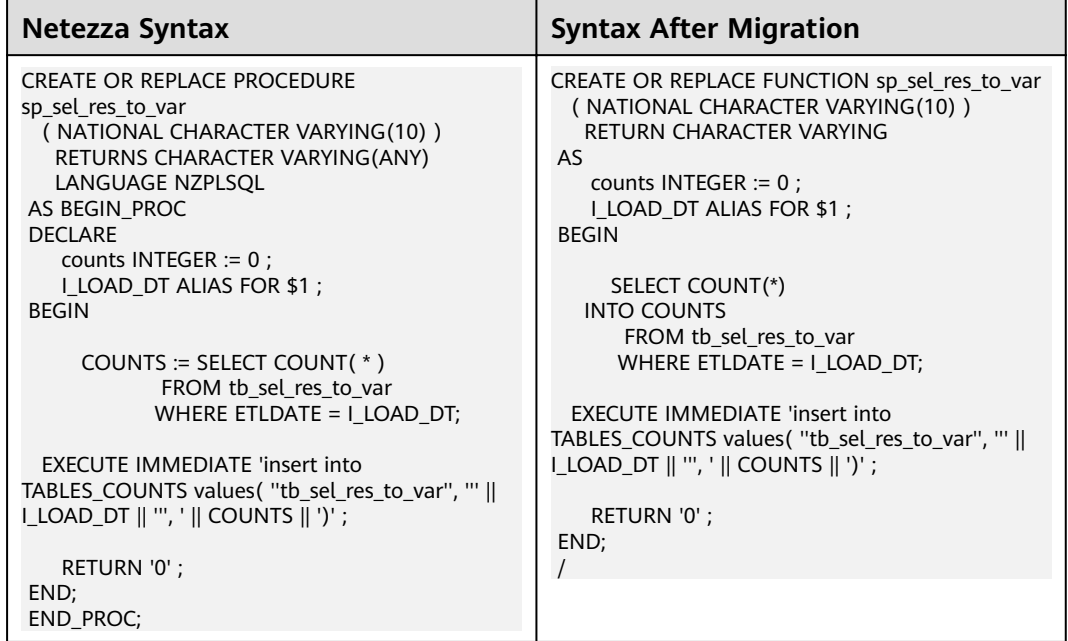

# **6.10.4 System Functions**

# **ISNULL()**

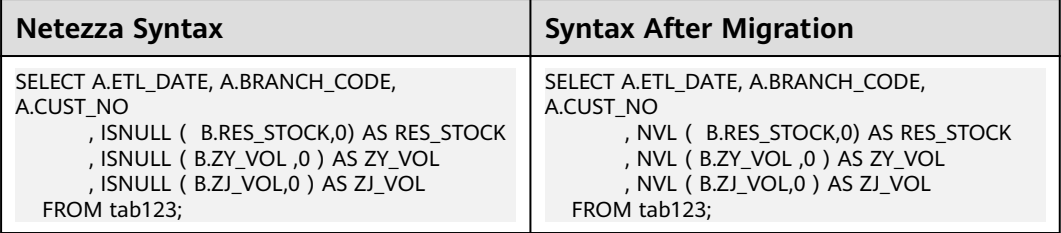

### **NVL**

Second parameter is missing.

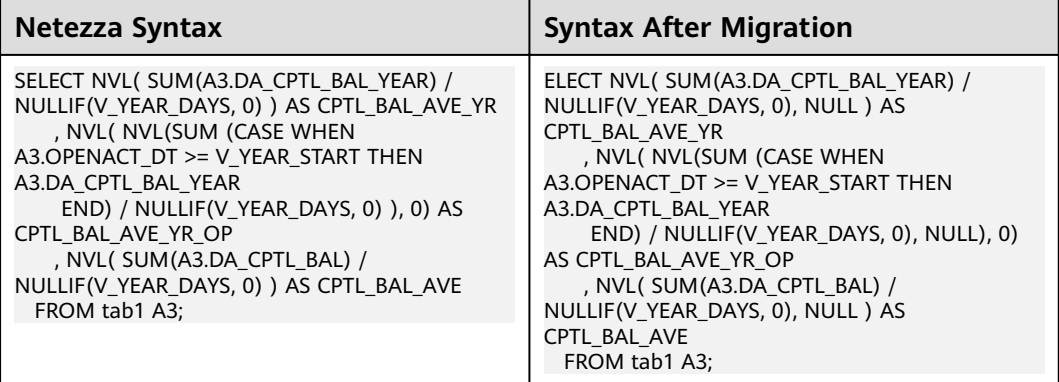

### **DATE**

Casting the data type.

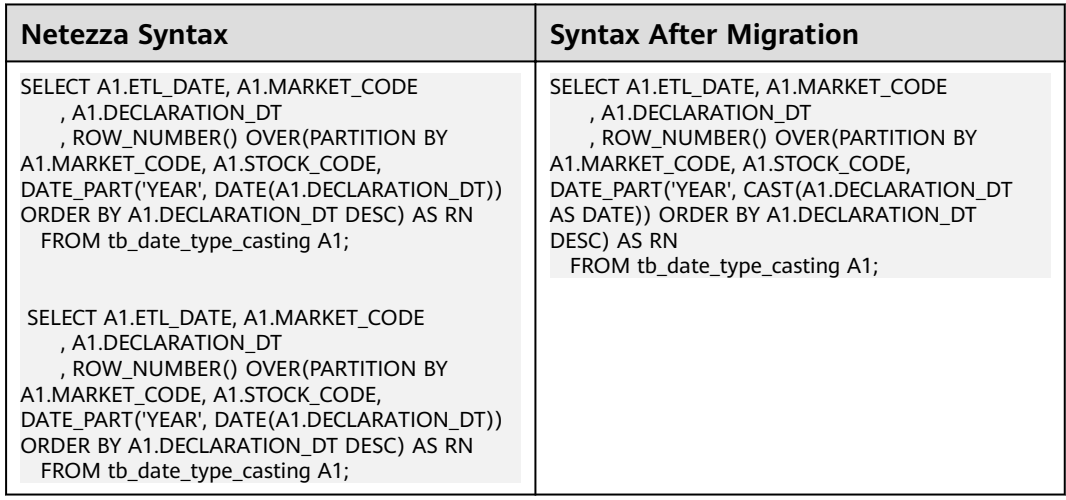

## **analytic\_function**

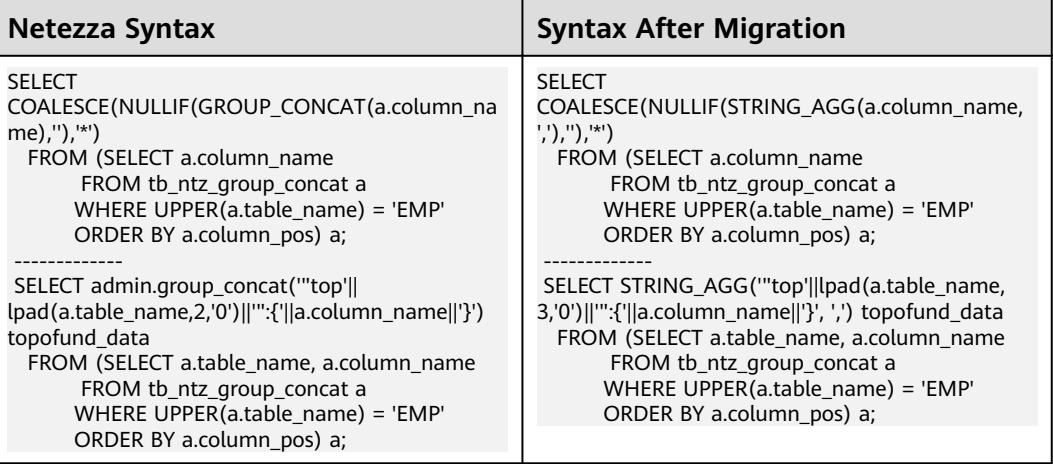

## **Stored Procedure**

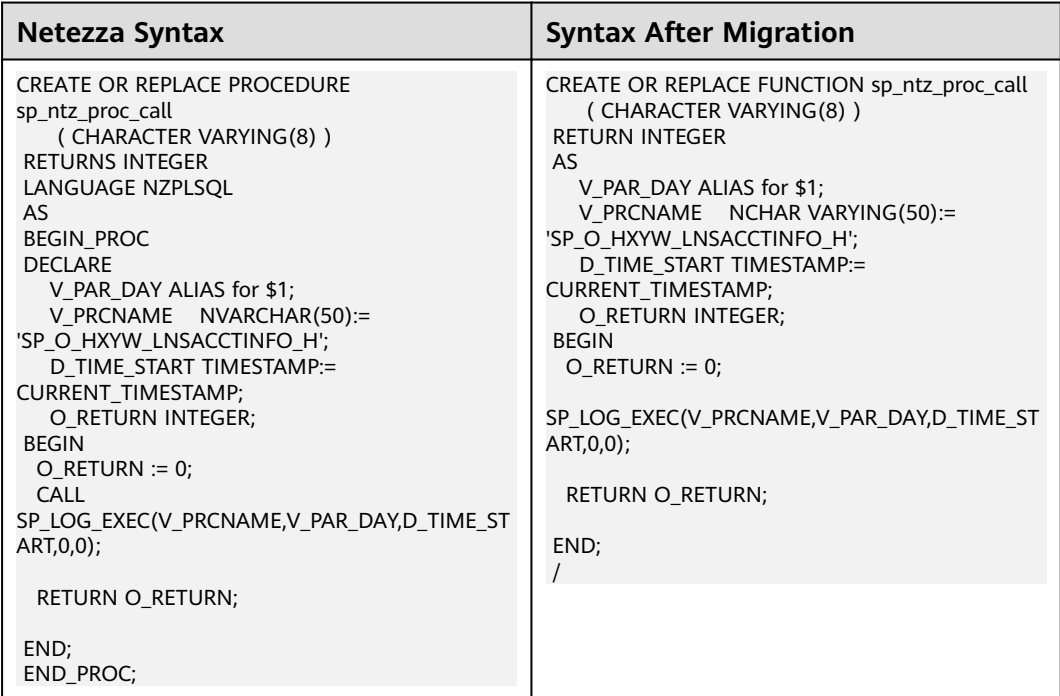

# **6.10.5 Operator**

**\*\***

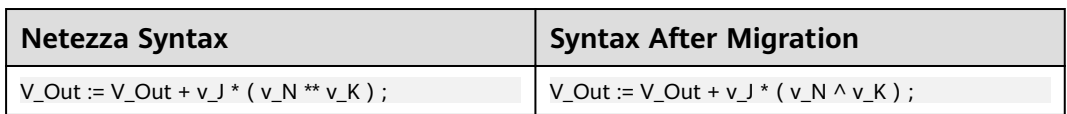

## **NOTNULL and ISNULL**

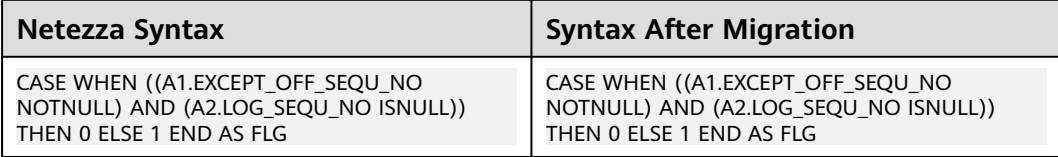

# **6.10.6 DML**

## **Gauss keyword: SOURCE specified as column-alias without AS keyword**

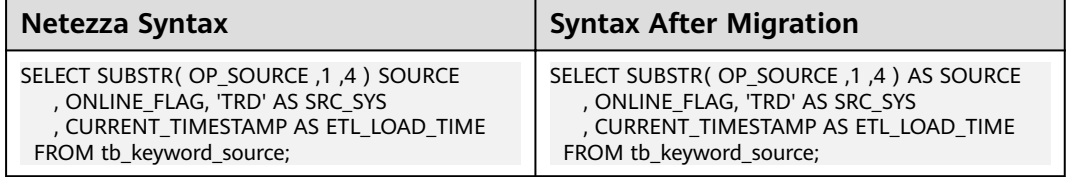

### **FREEZE**

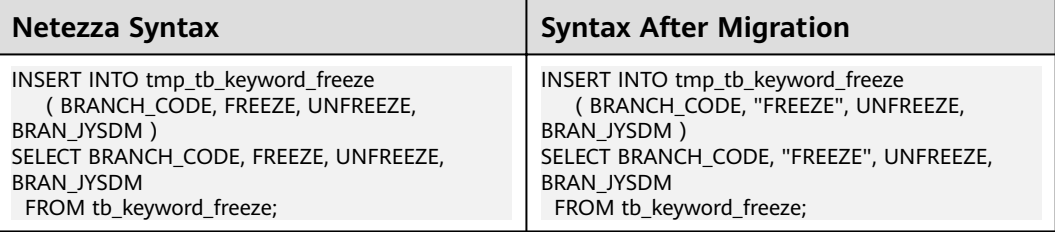

### $\Box$  Note

A new configuration parameter "keywords addressed using doublequote" should be introduced with the below value:

keywords\_addressed\_using\_doublequote=freeze

keywords\_addressed\_using\_as=owner,attribute,source,freeze

create table t12 (c1 int, FREEZE varchar(10)); ==> create table t12 (c1 int, "freeze" varchar(10));

select c1, Freeze from t12; ==> select c1, "freeze" from t12;

select c1 freeze from t12; ==> select c1 as freeze from t12;

## **OWNER (AS should be specified)**

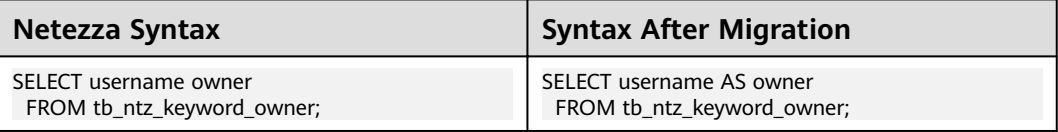

# **ATTRIBUTE (AS should be specified)**

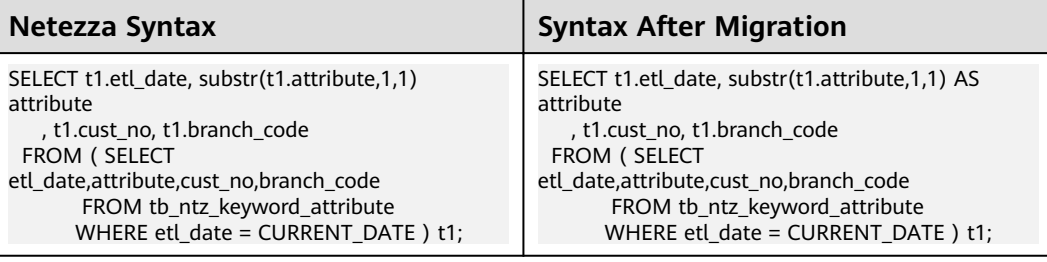

# **6.10.7 Index**

## **Unique Index**

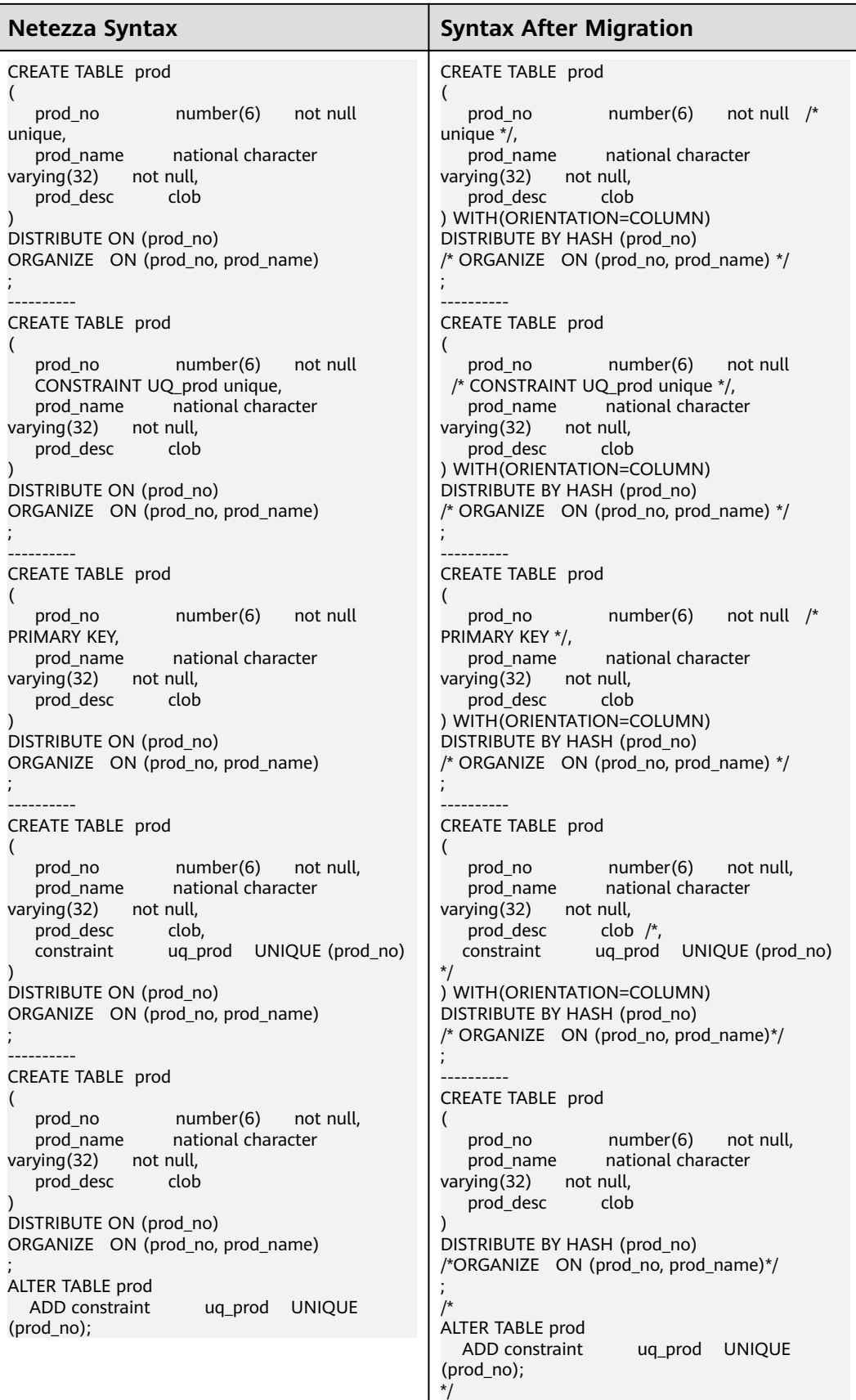

### $\Box$  Note

This feature is applicable only for COLUMN store. For ROW store, Unique Index should not be commented.

# **6.11 MySQL Syntax Migration**

This section lists the MySQL syntax features supported by the syntax migration tool, and provides the MySQL syntax and the equivalent GaussDB(DWS) syntax for each feature. The syntax listed in this section illustrates the internal logic for migrating MySQL scripts.

This section is also a reference for the database migration team and for the onsite verification of MySQL script migration.

# **6.11.1 Basic Data Types**

### **Overview**

MySQL supports a number of basic data types, including numeric, date/time, string (character), LOB, set, binary, and Boolean types. GaussDB(DWS) does not support some basic MySQL data types, precision settings of some MySQL data types, or some MySQL keywords such as **UNSIGNED** and **ZEROFILL**. DSC performs migration based on GaussDB support.

A data type is a basic data attribute. Occupied storage space and allowed operations vary according to data types. In a database, data is stored in tables, in which a data type is specified for each column. Data in the column must be of its allowed data type. For details of each types description, see **Table 6-20**

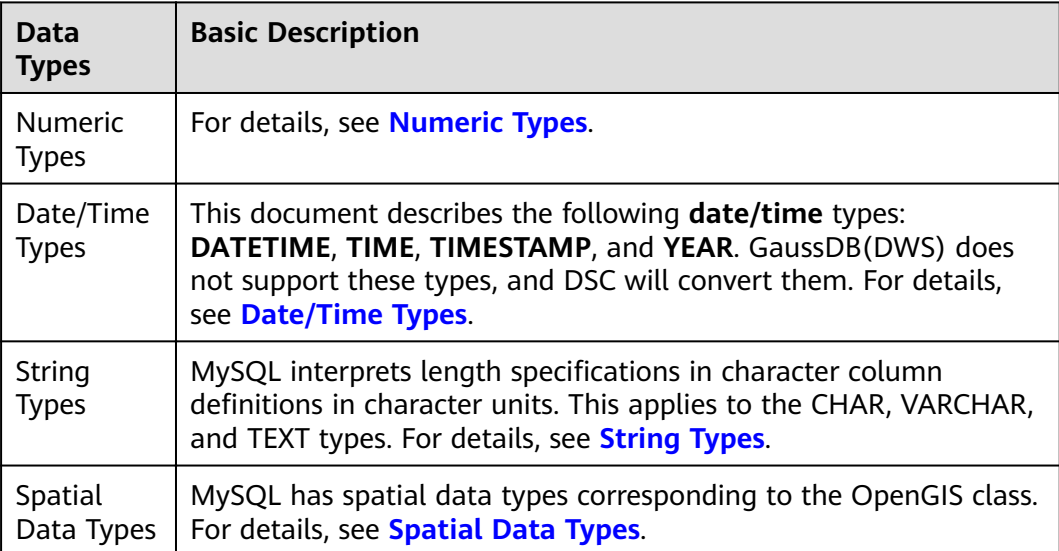

**Table 6-20** Basic description of data types

<span id="page-610-0"></span>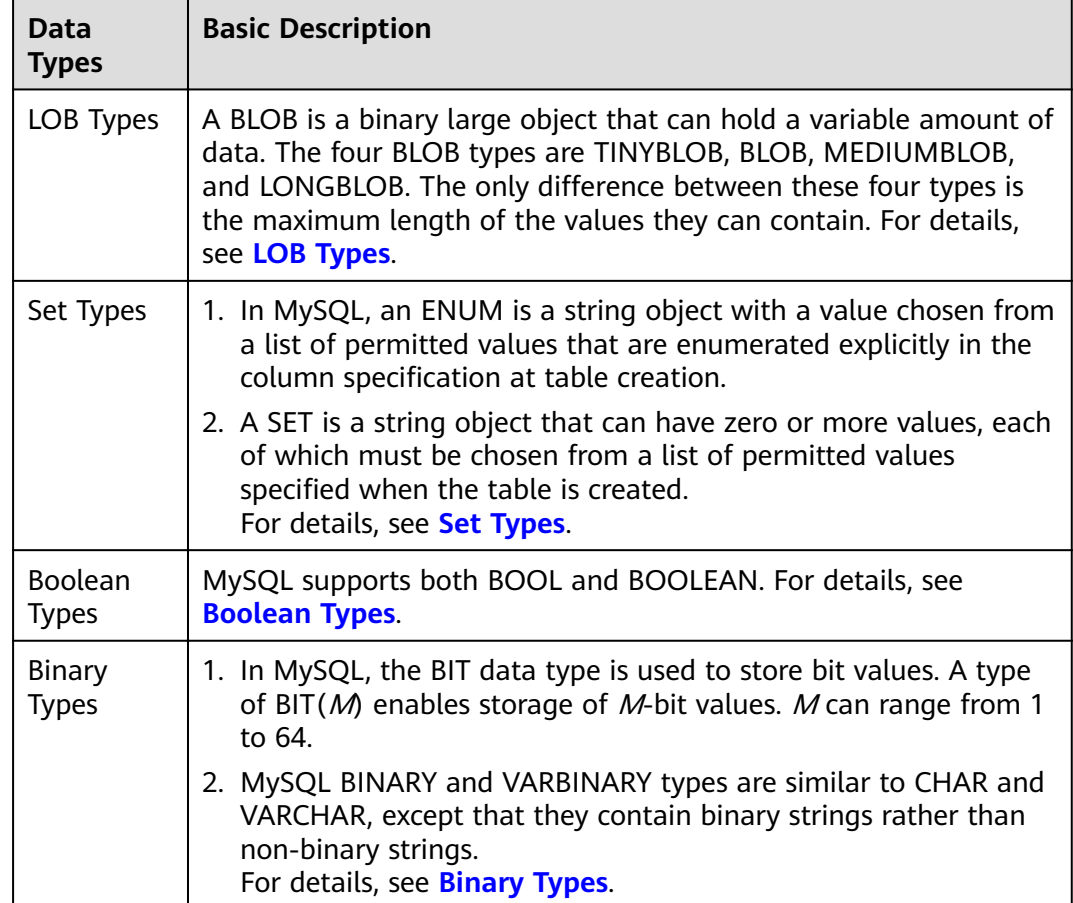

# **Numeric Types**

**Table 6-21** Numeric type mapping

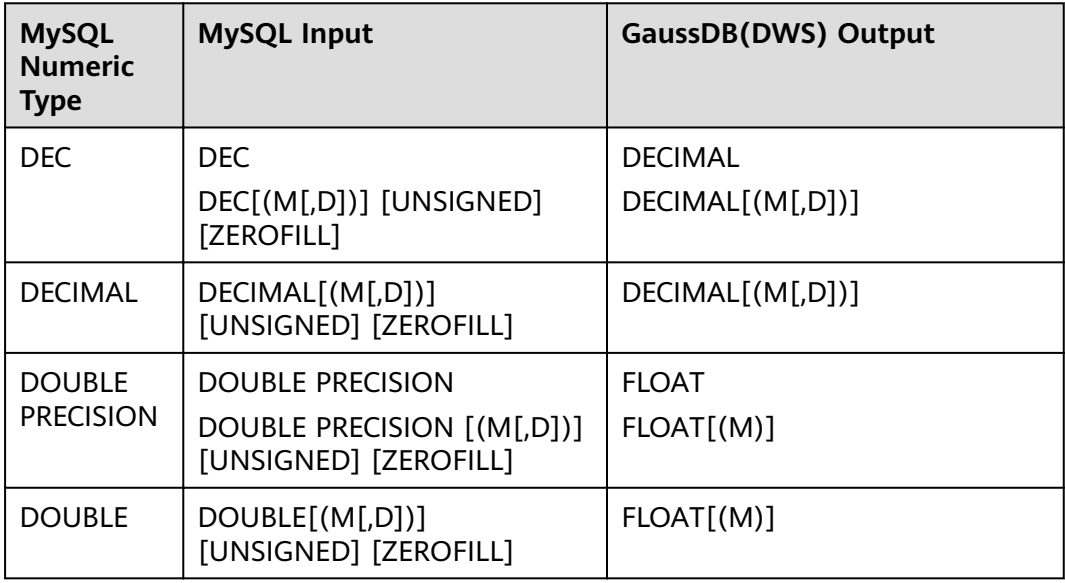

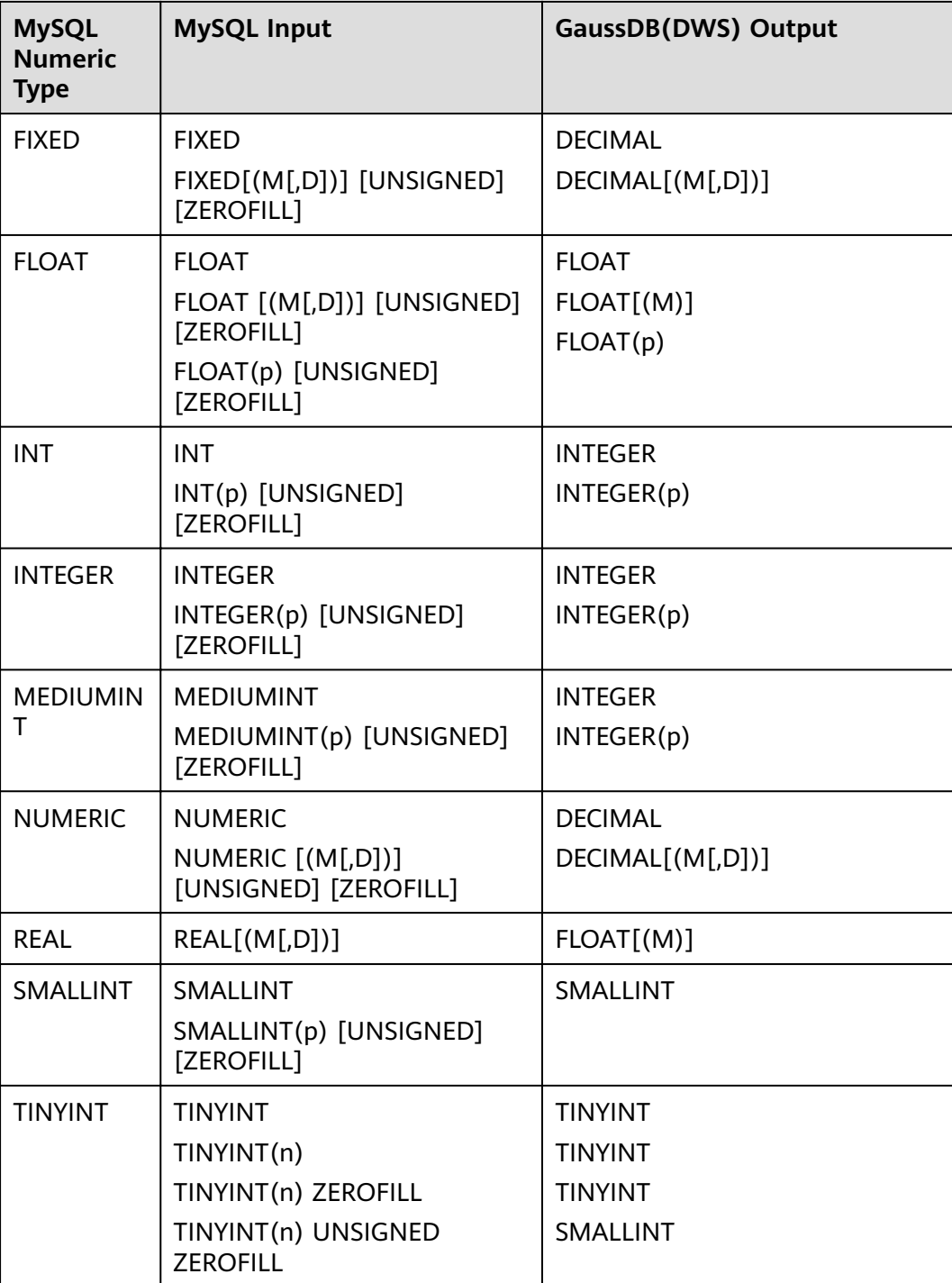

### **Input: TINYINT**

```
CREATE TABLE IF NOT EXISTS `runoob_dataType_test`(
 `dataType_1` TINYINT,
 `dataType_2` TINYINT(0),
 `dataType_3` TINYINT(255),
 `dataType_4` TINYINT(255) UNSIGNED ZEROFILL,
 `dataType_5` TINYINT(255) ZEROFILL
);
```
### **Output**
CREATE TABLE "public"."runoob\_datatype\_test" ( "datatype\_1" TINYINT, "datatype\_2" TINYINT, "datatype\_3" TINYINT, "datatype\_4" SMALLINT, "datatype\_5" TINYINT ) WITH ( ORIENTATION = ROW, COMPRESSION = NO ) NOCOMPRESS

```
 DISTRIBUTE BY HASH ("datatype_1");
```
## **Date/Time Types**

**Table 6-22** Date/Time type mapping

| <b>MySQL</b><br>Date/<br><b>Time</b><br><b>Type</b> | <b>MySQL Input</b> | <b>GaussDB(DWS) Output</b>                   |
|-----------------------------------------------------|--------------------|----------------------------------------------|
| <b>DATETIM</b><br>E                                 | DATETIME[(fsp)]    | TIMESTAMP[(fsp)] WITHOUT<br><b>TIME ZONE</b> |
| <b>TIME</b>                                         | TIME[(fsp)]        | TIME[(fsp)] WITHOUT TIME<br><b>ZONE</b>      |
| <b>TIMESTA</b><br><b>MP</b>                         | TIMESTAMP[(fsp)]   | TIMESTAMP[(fsp)] WITH TIME<br><b>ZONE</b>    |
| <b>YEAR</b>                                         | YEAR[(4)]          | VARCHAR(4)                                   |

## $\Box$  Note

The value of fsp must be in the range [0, 6]. Value **0** indicates no decimal. If this parameter is omitted, the default precision will be 0.

## **Input: DATETIME**

```
CREATE TABLE IF NOT EXISTS `runoob_dataType_test`(
   `dataType_1` DATETIME,
 `dataType_2` DATETIME(0),
 `dataType_3` DATETIME(6),
   `dataType_4` DATETIME DEFAULT NULL,
   `dataType_5` DATETIME DEFAULT '2018-10-12 15:27:33.999999'
);
```

```
CREATE TABLE "public"."runoob_datatype_test"
(
  "datatype_1" TIMESTAMP WITHOUT TIME ZONE,
 "datatype_2" TIMESTAMP(0) WITHOUT TIME ZONE,
  "datatype_3" TIMESTAMP(6) WITHOUT TIME ZONE,
 "datatype_4" TIMESTAMP WITHOUT TIME ZONE DEFAULT NULL,
  "datatype_5" TIMESTAMP WITHOUT TIME ZONE DEFAULT '2018-10-12 15:27:33.999999'
)
  WITH ( ORIENTATION = ROW, COMPRESSION = NO )
  NOCOMPRESS
  DISTRIBUTE BY HASH ("datatype_1");
```
## **Input: TIME**

```
CREATE TABLE IF NOT EXISTS `runoob_dataType_test`(
    `dataType_1` TIME DEFAULT '20:58:10',
 `dataType_2` TIME(3) DEFAULT '20:58:10',
 `dataType_3` TIME(6) DEFAULT '20:58:10',
 `dataType_4` TIME(6) DEFAULT '2018-10-11 20:00:00',
   `dataType_5` TIME(6) DEFAULT '20:58:10.01234',
 `dataType_6` TIME(6) DEFAULT '2018-10-11 20:00:00.01234',
 `dataType_7` TIME DEFAULT NULL,
   `dataType_8` TIME(6) DEFAULT NULL,
   PRIMARY KEY (dataType_1)
);
```
## **Output**

CREATE TABLE "public"."runoob\_datatype\_test" (

```
 "datatype_1" TIME WITHOUT TIME ZONE DEFAULT '20:58:10',
```
"datatype\_2" TIME(3) WITHOUT TIME ZONE DEFAULT '20:58:10',

```
 "datatype_3" TIME(6) WITHOUT TIME ZONE DEFAULT '20:58:10',
```

```
 "datatype_4" TIME(6) WITHOUT TIME ZONE DEFAULT '2018-10-11 20:00:00',
```
- "datatype\_5" TIME(6) WITHOUT TIME ZONE DEFAULT '20:58:10.01234',
- "datatype\_6" TIME(6) WITHOUT TIME ZONE DEFAULT '2018-10-11 20:00:00.01234',
- "datatype\_7" TIME WITHOUT TIME ZONE DEFAULT NULL,

```
 "datatype_8" TIME(6) WITHOUT TIME ZONE DEFAULT NULL,
```

```
 PRIMARY KEY ("datatype_1")
```

```
)
 WITH ( ORIENTATION = ROW, COMPRESSION = NO )
NOCOMPRESS
 DISTRIBUTE BY HASH ("datatype_1");
```
### **Input: TIMESTAMP**

```
CREATE TABLE IF NOT EXISTS `runoob_dataType_test`(
   `dataType_1` TIMESTAMP,
   `dateType_4` TIMESTAMP DEFAULT '2018-10-12 15:27:33',
   `dateType_5` TIMESTAMP DEFAULT '2018-10-12 15:27:33.999999',
 `dateType_6` TIMESTAMP DEFAULT '2018-10-12 15:27:33',
 `dateType_7` TIMESTAMP DEFAULT '2018-10-12 15:27:33',
  `dataType_8` TIMESTAMP(0) DEFAULT '2018-10-12 15:27:33',
  `dateType_9` TIMESTAMP(6) DEFAULT '2018-10-12 15:27:33'
);
```
## **Output**

(

)

CREATE TABLE "public"."runoob\_datatype\_test"

```
 "datatype_1" TIMESTAMP WITH TIME ZONE,
 "datetype_4" TIMESTAMP WITH TIME ZONE DEFAULT '2018-10-12 15:27:33',
 "datetype_5" TIMESTAMP WITH TIME ZONE DEFAULT '2018-10-12 15:27:33.999999',
 "datetype_6" TIMESTAMP WITH TIME ZONE DEFAULT '2018-10-12 15:27:33',
"datetype_7" TIMESTAMP WITH TIME ZONE DEFAULT '2018-10-12 15:27:33'
 "datatype_8" TIMESTAMP(0) WITH TIME ZONE DEFAULT '2018-10-12 15:27:33',
 "datetype_9" TIMESTAMP(6) WITH TIME ZONE DEFAULT '2018-10-12 15:27:33'
 WITH ( ORIENTATION = ROW, COMPRESSION = NO )
 NOCOMPRESS
 DISTRIBUTE BY HASH ("datatype_1");
```
## **Input: YEAR**

```
CREATE TABLE IF NOT EXISTS `runoob_dataType_test`(
   `dataType_1` YEAR,
   `dataType_2` YEAR(4),
 `dataType_3` YEAR DEFAULT '2018',
 `dataType_4` TIME DEFAULT NULL
);
```
CREATE TABLE "public"."runoob\_datatype\_test"

```
(
 "datatype_1" VARCHAR(4),
 "datatype_2" VARCHAR(4),
 "datatype_3" VARCHAR(4) DEFAULT '2018',
"datatype_4" TIME WITHOUT TIME ZONE DEFAULT NULL
)
 WITH ( ORIENTATION = ROW, COMPRESSION = NO )
 NOCOMPRESS
 DISTRIBUTE BY HASH ("datatype_1");
```
## **String Types**

### **Table 6-23** String type mapping

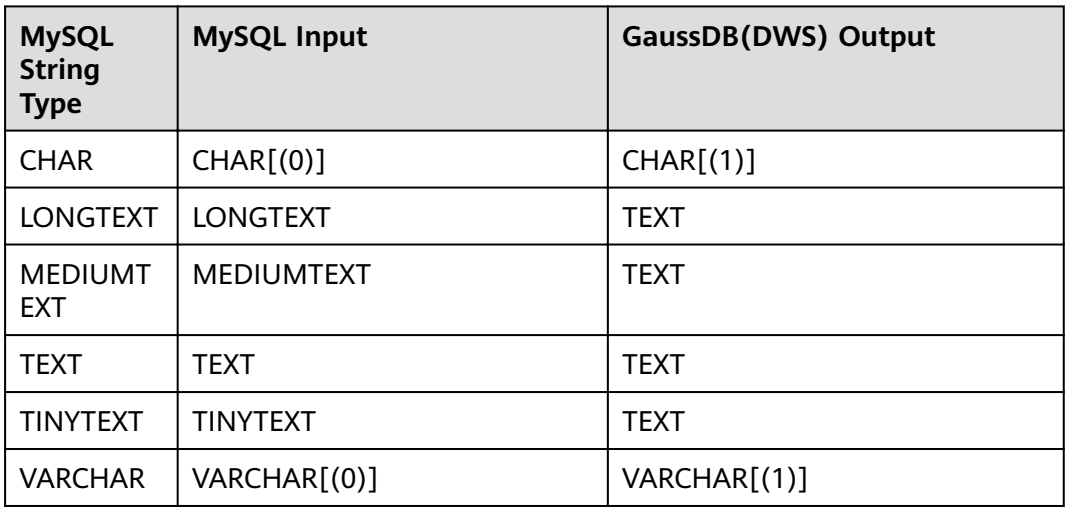

## **Input: CHAR**

In MySQL, the length of a CHAR column is fixed to the length that you declare when you create the table. The length can be any value from 0 to 255. When CHAR values are stored, they are right-padded with spaces to the specified length.

```
CREATE TABLE IF NOT EXISTS `runoob_dataType_test`(
   `dataType_1` CHAR NOT NULL,
 `dataType_2` CHAR(0) NOT NULL,
 `dataType_3` CHAR(255) NOT NULL
);
```

```
CREATE TABLE "public"."runoob_datatype_test"
(
  "datatype_1" CHAR NOT NULL,
 "datatype_2" CHAR(1) NOT NULL,
  "datatype_3" CHAR(255) NOT NULL
)
  WITH ( ORIENTATION = ROW, COMPRESSION = NO )
  NOCOMPRESS
  DISTRIBUTE BY HASH ("datatype_1");
Input: [LONG|MEDIUM|TINY]TEXT
```

```
CREATE TABLE IF NOT EXISTS `runoob_dataType_test`(
    `dataType_1` LONGTEXT,
   `dataType_2` MEDIUMTEXT,
```

```
 `dataType_3` TEXT,
   `dataType_4` TINYTEXT
);
```
## **Output**

CREATE TABLE "public"."runoob\_datatype\_test"

```
(
 "datatype_1" TEXT,
 "datatype_2" TEXT,
 "datatype_3" TEXT,
 "datatype_4" TEXT
)
 WITH ( ORIENTATION = ROW, COMPRESSION = NO )
 NOCOMPRESS
 DISTRIBUTE BY HASH ("datatype_1");
```
### **Input: VARCHAR**

In MySQL, values in VARCHAR columns are variable-length strings. The length can be any value from 0 to 65,535.

```
CREATE TABLE IF NOT EXISTS `runoob_dataType_test`(
 `dataType_1` VARCHAR(0),
 `dataType_2` VARCHAR(1845)
);
```
## **Output**

```
CREATE TABLE "public"."runoob_datatype_test"
(
  "datatype_1" VARCHAR(1),
  "datatype_2" VARCHAR(1845)
)
  WITH ( ORIENTATION = ROW, COMPRESSION = NO )
  NOCOMPRESS
 DISTRIBUTE BY HASH ("datatype_1");
```
## **Spatial Data Types**

## **Table 6-24** Spatial type mapping

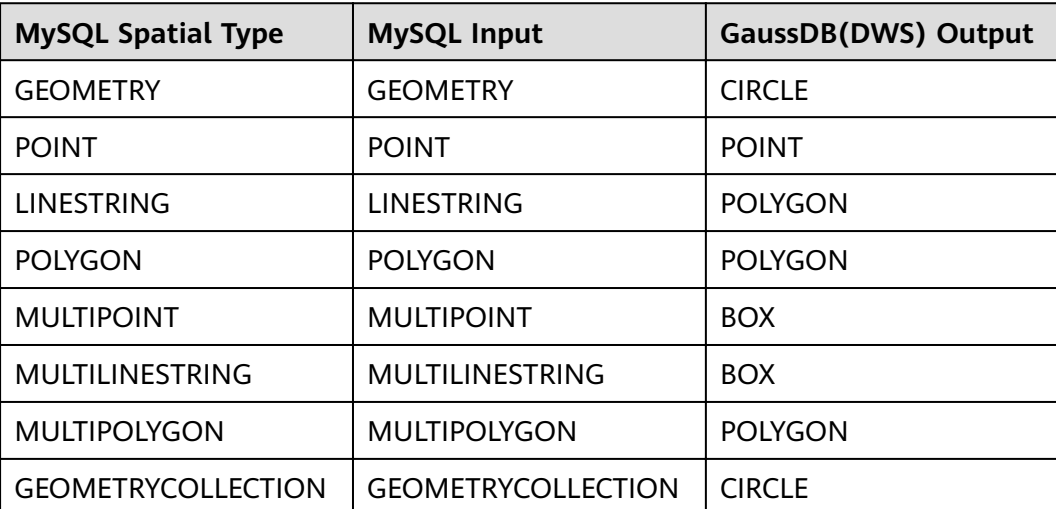

- GEOMETRY can store geometry values of any type. The other single-value types (POINT, LINESTRING, and POLYGON) restrict their values to a particular geometry type.
- GEOMETRYCOLLECTION can store a collection of objects of any type. The other collection types (MULTIPOINT, MULTILINESTRING, MULTIPOLYGON, and GEOMETRYCOLLECTION) restrict collection members to those having a particular geometry type.

### **Input**

```
CREATE TABLE `t_geo_test2` (
  `id` int(11) NOT NULL,
  `name` varchar(255),
  `geometry_1` geometry NOT NULL,
  `point_1` point NOT NULL,
  `linestring_1` linestring NOT NULL,
 `polygon_1` polygon NOT NULL,
 `multipoint_1` multipoint NOT NULL,
  `multilinestring_1` multilinestring NOT NULL,
  `multipolygon_1` multipolygon NOT NULL,
  `geometrycollection_1` geometrycollection NOT NULL,
  PRIMARY KEY (`id`) USING BTREE
\overline{)} ENGINE = InnoDB;
```
### **Output**

```
CREATE TABLE "public"."t_geo_test2"
(
  "id" INTEGER(11) NOT NULL,
  "name" VARCHAR(255),
  "geometry_1" CIRCLE NOT NULL,
  "point_1" POINT NOT NULL,
  "linestring_1" POLYGON NOT NULL,
  "polygon_1" POLYGON NOT NULL,
 "multipoint_1" BOX NOT NULL,
  "multilinestring_1" BOX NOT NULL,
  "multipolygon_1" POLYGON NOT NULL,
  "geometrycollection_1" CIRCLE NOT NULL,
  PRIMARY KEY ("id")
)
  WITH ( ORIENTATION = ROW, COMPRESSION = NO )
  NOCOMPRESS
  DISTRIBUTE BY HASH ("id");
```
## **LOB Types**

## **Table 6-25** LOB type mapping

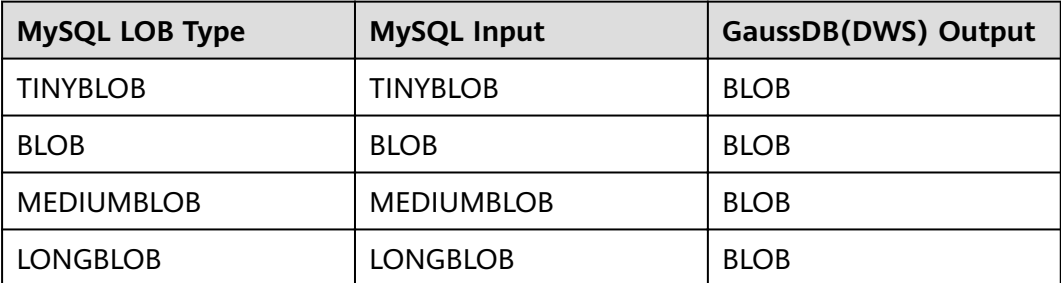

## **Input: [TINY|MEDIUM|LONG]BLOB**

CREATE TABLE IF NOT EXISTS `runoob\_dataType\_test`( `dataType\_1` BIGINT, `dataType\_2` TINYBLOB,

```
 `dataType_3` BLOB,
   `dataType_4` MEDIUMBLOB,
   `dataType_5` LONGBLOB
);
```
#### **Output**

CREATE TABLE "public"."runoob\_datatype\_test" ( "datatype\_1" BIGINT, "datatype\_2" BLOB, "datatype\_3" BLOB, "datatype\_4" BLOB, "datatype\_5" BLOB ) WITH ( ORIENTATION = ROW, COMPRESSION = NO ) NOCOMPRESS DISTRIBUTE BY HASH ("datatype\_1");

## **Set Types**

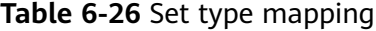

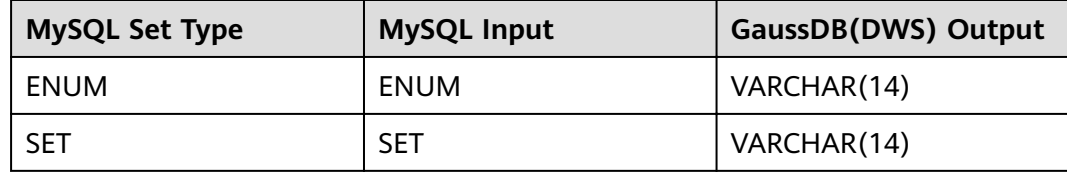

### **Input: ENUM**

```
CREATE TABLE IF NOT EXISTS `runoob_dataType_test`(
    id int(2) PRIMARY KEY,
   `dataType_17` ENUM('dws-1', 'dws-2', 'dws-3')
);
```
### **Output**

```
CREATE TABLE "public"."runoob_datatype_test"
(
  "id" INTEGER(2) PRIMARY KEY,
  "datatype_17" VARCHAR(14)
)
  WITH ( ORIENTATION = ROW, COMPRESSION = NO )
  NOCOMPRESS
 DISTRIBUTE BY HASH ("id");
```
#### **Input: SET**

```
CREATE TABLE IF NOT EXISTS `runoob_tbl_test`(
    `dataType_18` SET('dws-1', 'dws-2', 'dws-3')
);
```

```
CREATE TABLE "public"."runoob_tbl_test"
(
  "datatype_18" VARCHAR(14)
)
 WITH ( ORIENTATION = ROW, COMPRESSION = NO )
  NOCOMPRESS
  DISTRIBUTE BY HASH ("datatype_18");
```
## **Boolean Types**

## **Input: BOOL/BOOLEAN**

```
CREATE TABLE IF NOT EXISTS `runoob_dataType_test`(
   `dataType_1` INT,
   `dataType_2` BOOL,
   `dataType_3` BOOLEAN
);
```
## **Output**

```
CREATE TABLE "public"."runoob_datatype_test"
(
 "datatype_1" INTEGER,
 "datatype_2" BOOLEAN,
  "datatype_3" BOOLEAN
)
  WITH ( ORIENTATION = ROW, COMPRESSION = NO )
  NOCOMPRESS
  DISTRIBUTE BY HASH ("datatype_1");
```
## **Binary Types**

## **Table 6-27** Binary type mapping

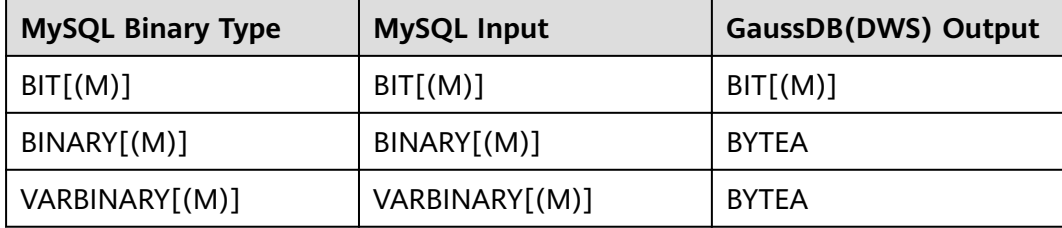

## **Input: BIT**

```
CREATE TABLE IF NOT EXISTS `runoob_dataType_test`(
    `dataType_1` INT,
   `dataType_2` BIT(1),
   `dataType_3` BIT(64)
);
```
## **Output**

```
CREATE TABLE "public"."runoob_datatype_test"
(
  "datatype_1" INTEGER,
  "datatype_2" BIT(1),
  "datatype_3" BIT(64)
)
  WITH ( ORIENTATION = ROW, COMPRESSION = NO )
  NOCOMPRESS
  DISTRIBUTE BY HASH ("datatype_1");
```
## **Input: [VAR]BINARY**

```
CREATE TABLE IF NOT EXISTS `runoob_dataType_test`(
   `dataType_1` INT,
   `dataType_2` BINARY,
   `dataType_3` BINARY(0),
 `dataType_4` BINARY(255),
 `dataType_5` VARBINARY(0),
   `dataType_6` VARBINARY(6553)
);
```
## **Output**

```
CREATE TABLE "public"."runoob_datatype_test"
(
  "datatype_1" INTEGER,
  "datatype_2" BYTEA,
  "datatype_3" BYTEA,
  "datatype_4" BYTEA,
  "datatype_5" BYTEA,
  "datatype_6" BYTEA
)
  WITH ( ORIENTATION = ROW, COMPRESSION = NO )
  NOCOMPRESS
  DISTRIBUTE BY HASH ("datatype_1");
```
# **6.11.2 Table (Optional)**

This section describes the migration syntax of MySQL tables (optional parameter). The migration syntax determines how the keywords and features are migrated. GaussDB(DWS) does not support table migration. Currently, all table migration methods are temporary.

## **AUTO\_INCREMENT**

In database application, unique numbers that increase automatically are needed to identify records. In MySQL, the **AUTO\_INCREMENT** attribute of a data column can be used to automatically generate the numbers. When creating a table, you can use **AUTO\_INCREMENT=**n to specify a start value. You can also use the **ALTER TABLE** TABLE\_NAME **AUTO\_INCREMENT=**n command to reset the start value. GaussDB(DWS) does not support this attribute, which will be converted to **SERIAL** and deleted by DSC during migration.

## **Input**

```
CREATE TABLE `public`.`job_instance` (
  `job_sche_id` int(11) NOT NULL AUTO_INCREMENT,
  `task_name` varchar(100) NOT NULL DEFAULT '',
  PRIMARY KEY (`job_sche_id`)
) ENGINE=InnoDB AUTO_INCREMENT=219 DEFAULT CHARSET=utf8;
```
### **Output**

```
CREATE TABLE "public"."job_instance"
(
  "job_sche_id" SERIAL NOT NULL,
 "task_name" VARCHAR(100) NOT NULL DEFAULT ",
  PRIMARY KEY ("job_sche_id")
)
  WITH ( ORIENTATION = ROW, COMPRESSION = NO )
  NOCOMPRESS
  DISTRIBUTE BY HASH ("job_sche_id");
```
In addition, GaussDB(DWS) does not support table definition modification using the **AUTO\_INCREMENT** attribute. DSC will delete the attribute after migration.

### **Input**

```
CREATE TABLE IF NOT EXISTS `public`.`runoob_alter_test`(
   `dataType1` int NOT NULL AUTO_INCREMENT,
   `dataType2` FLOAT(10,2),
   PRIMARY KEY(`dataType1`)
);
ALTER TABLE runoob_alter_test AUTO_INCREMENT 100;
ALTER TABLE runoob_alter_test AUTO_INCREMENT=100;
```
## **Output**

```
CREATE TABLE "public"."runoob_alter_test"
(
  "datatype1" SERIAL NOT NULL,
  "datatype2" FLOAT(10),
```

```
 PRIMARY KEY ("datatype1")
)
 WITH ( ORIENTATION = ROW, COMPRESSION = NO )
NOCOMPRESS
 DISTRIBUTE BY HASH ("datatype1");
```
## **AVG\_ROW\_LENGTH**

## **Input**

```
CREATE TABLE `public`.`runoob_tbl_test`(
    `runoob_id` VARCHAR(30),
   `runoob_title` VARCHAR(100) NOT NULL,
   `runoob_author` VARCHAR(40) NOT NULL,
   `submission_date` VARCHAR(30)
)AVG_ROW_LENGTH=10000;
```
## **Output**

CREATE TABLE "public"."runoob\_tbl\_test"

```
(
 "runoob_id" VARCHAR(30),
  "runoob_title" VARCHAR(100) NOT NULL,
  "runoob_author" VARCHAR(40) NOT NULL,
 "submission_date" VARCHAR(30)
)
 WITH ( ORIENTATION = ROW, COMPRESSION = NO )
 NOCOMPRESS
 DISTRIBUTE BY HASH ("runoob_id");
```
In addition, GaussDB(DWS) does not support table definition modification using the **AUTO\_INCREMENT** attribute. This attribute will be deleted after migration using DSC.

## **Input**

```
CREATE TABLE IF NOT EXISTS `public`.`runoob_alter_test`( 
   `dataType1` int NOT NULL AUTO_INCREMENT, 
   `dataType2` FLOAT(10,2), 
   PRIMARY KEY(`dataType1`) 
); 
ALTER TABLE runoob_alter_test AUTO_INCREMENT 100; 
ALTER TABLE runoob_alter_test AUTO_INCREMENT=100;
```

```
CREATE TABLE "public"."runoob_alter_test" 
( 
  "datatype1" SERIAL NOT NULL, 
  "datatype2" FLOAT(10), 
  PRIMARY KEY ("datatype1") 
) 
  WITH ( ORIENTATION = ROW, COMPRESSION = NO ) 
  NOCOMPRESS 
  DISTRIBUTE BY HASH ("datatype1");
```
## **CHARSET**

**CHARSET** specifies the default character set for a table. GaussDB(DWS) does not support table definition modification using this attribute. DSC will delete the keyword during migration.

### **Input**

```
CREATE TABLE `public`.`runoob_tbl_test`(
   `runoob_id` VARCHAR(30),
   `runoob_title` VARCHAR(100) NOT NULL,
   `runoob_author` VARCHAR(40) NOT NULL,
   `submission_date` VARCHAR(30)
)DEFAULT CHARSET=utf8;
```
#### **Output**

```
CREATE TABLE "public"."runoob_tbl_test"
(
  "runoob_id" VARCHAR(30),
  "runoob_title" VARCHAR(100) NOT NULL,
  "runoob_author" VARCHAR(40) NOT NULL,
 "submission_date" VARCHAR(30)
)
  WITH ( ORIENTATION = ROW, COMPRESSION = NO )
  NOCOMPRESS
  DISTRIBUTE BY HASH ("runoob_id");
```
## **CHECKSUM**

In MySQL, **CHECKSUM** maintains a live checksum for all rows. GaussDB(DWS) does not support table definition modification using this attribute. DSC will delete the keyword during migration.

### **Input**

```
CREATE TABLE `public`.`runoob_alter_test`(
    `dataType1` int NOT NULL AUTO_INCREMENT,
   `dataType2` FLOAT(10,2),
   `dataType3` DOUBLE(20,8),
   PRIMARY KEY(`dataType1`)
) CHECKSUM=1;
```
ALTER TABLE runoob\_alter\_test CHECKSUM 0; ALTER TABLE runoob alter test CHECKSUM=0;

ALTER TABLE runoob\_alter\_test CHECKSUM 1; ALTER TABLE runoob\_alter\_test CHECKSUM=1;

```
CREATE TABLE "public"."runoob_alter_test"
(
  "datatype1" SERIAL NOT NULL,
  "datatype2" FLOAT(10),
 "datatype3" FLOAT(20),
  PRIMARY KEY ("datatype1")
)
  WITH ( ORIENTATION = ROW, COMPRESSION = NO )
  NOCOMPRESS
  DISTRIBUTE BY HASH ("datatype1");
```
## **COLLATE**

In MySOL, **COLLATE** specifies a default database sorting rule. GaussDB(DWS) does not support table definition modification using this attribute. DSC will delete the keyword during migration.

### **Input**

```
CREATE TABLE `public`.`runoob_tbl_test`(
    `runoob_id` VARCHAR(30),
   `runoob_title` VARCHAR(100) NOT NULL,
   `runoob_author` VARCHAR(40) NOT NULL,
   `submission_date` VARCHAR(30)
) COLLATE=utf8_general_ci;
```
ALTER TABLE `public`.`runoob\_tbl\_test` COLLATE=utf8mb4\_bin;

### **Output**

```
CREATE TABLE "public"."runoob_tbl_test"
(
  "runoob_id" VARCHAR(30),
  "runoob_title" VARCHAR(100) NOT NULL,
  "runoob_author" VARCHAR(40) NOT NULL,
  "submission_date" VARCHAR(30)
)
  WITH ( ORIENTATION = ROW, COMPRESSION = NO )
  NOCOMPRESS
 DISTRIBUTE BY HASH ("runoob id");
```
## **COMMENT**

In MySQL, **COMMENT** is a comment for a table. GaussDB(DWS) does not support table definition modification using this attribute. DSC will delete the attribute during migration.

### **Input**

```
CREATE TABLE `public`.`runoob_alter_test`(
   `dataType1` int NOT NULL AUTO_INCREMENT,
   `dataType2` FLOAT(10,2),
   PRIMARY KEY(`dataType1`)
) comment='table comment';
```
ALTER TABLE `public`.`runoob\_alter\_test` COMMENT 'table comment after modification';

## **Output**

```
CREATE TABLE "public"."runoob_alter_test"
(
  "datatype1" SERIAL NOT NULL,
  "datatype2" FLOAT(10),
  PRIMARY KEY ("datatype1")
)
  WITH ( ORIENTATION = ROW, COMPRESSION = NO )
  NOCOMPRESS
  DISTRIBUTE BY HASH ("datatype1");
```
## **CONNECTION**

GaussDB(DWS) does not support table definition modification using this attribute. DSC will delete the attribute during migration.

## $\wedge$  CAUTION

In MySQL, the keyword **CONNECTION** is used as a referenced, external data source. Currently, DSC cannot completely migrate the feature of **CONNECTION**. So as a workaround, it simply deletes the keyword.

#### **Input**

```
CREATE TABLE `public`.`runoob_alter_test`(
   `dataType1` int NOT NULL AUTO_INCREMENT,
   `dataType2` DOUBLE(20,8),
   `dataType3` TEXT NOT NULL,
   `dataType4` YEAR NOT NULL DEFAULT '2018',
   PRIMARY KEY(`dataType1`)
);
```
ALTER TABLE runoob\_alter\_test CONNECTION 'hello'; ALTER TABLE runoob\_alter\_test CONNECTION='hello';

#### **Output**

```
CREATE TABLE "public"."runoob_alter_test"
(
  "datatype1" SERIAL NOT NULL,
  "datatype2" FLOAT(20),
  "datatype3" TEXT NOT NULL,
  "datatype4" VARCHAR(4) NOT NULL DEFAULT '2018',
  PRIMARY KEY ("datatype1")
)
  WITH ( ORIENTATION = ROW, COMPRESSION = NO )
  NOCOMPRESS
  DISTRIBUTE BY HASH ("datatype1");
```
## **DELAY\_KEY\_WRITE**

**DELAY\_KEY\_WRITE** is valid only for MyISAM tables. It is used to delay updates until the table is closed. GaussDB(DWS) does not support table definition modification using this attribute. DSC will delete the attribute during migration.

### **Input**

```
CREATE TABLE `public`.`runoob_tbl_test`(
    `runoob_id` VARCHAR(30),
   `runoob_title` VARCHAR(100) NOT NULL,
   `runoob_author` VARCHAR(40) NOT NULL,
  `submission_date` VARCHAR(30)
) ENGINE=MyISAM, DELAY_KEY_WRITE=0;
```
ALTER TABLE `public`.`runoob\_tbl\_test6` DELAY\_KEY\_WRITE=1;

```
CREATE TABLE "public"."runoob_tbl_test"
(
  "runoob_id" VARCHAR(30),
  "runoob_title" VARCHAR(100) NOT NULL,
 "runoob_author" VARCHAR(40) NOT NULL,
  "submission_date" VARCHAR(30)
)
  WITH ( ORIENTATION = ROW, COMPRESSION = NO )
  NOCOMPRESS
  DISTRIBUTE BY HASH ("runoob_id");
```
## **DIRECTORY**

**DIRECTORY** enables a tablespace to be created outside the data directory and index directory. It allows **DATA DIRECTORY** and **INDEX DIRECTORY**. GaussDB(DWS) does not support table definition modification using this attribute. DSC will delete the attribute during migration.

### **Input**

CREATE TABLE `public`.`runoob\_tbl\_test1` ( `dataType1` int NOT NULL AUTO\_INCREMENT, `dataType2` DOUBLE(20,8), PRIMARY KEY(`dataType1`) ) ENGINE=MYISAM DATA DIRECTORY = 'D:\\input' INDEX DIRECTORY= 'D:\\input';

CREATE TABLE `public`.`runoob\_tbl\_test2` ( `dataType1` int NOT NULL AUTO\_INCREMENT, `dataType2` DOUBLE(20,8), PRIMARY KEY(`dataType1`) ) ENGINE=INNODB DATA DIRECTORY = 'D:\\input';

#### **Output**

```
CREATE TABLE "public"."runoob_tbl_test1"
(
  "datatype1" SERIAL NOT NULL,
  "datatype2" FLOAT(20),
  PRIMARY KEY ("datatype1")
)
  WITH ( ORIENTATION = ROW, COMPRESSION = NO )
  NOCOMPRESS
  DISTRIBUTE BY HASH ("datatype1");
CREATE TABLE "public"."runoob_tbl_test2"
(
```

```
 "datatype1" SERIAL NOT NULL,
 "datatype2" FLOAT(20),
 PRIMARY KEY ("datatype1")
)
 WITH ( ORIENTATION = ROW, COMPRESSION = NO )
 NOCOMPRESS
```

```
 DISTRIBUTE BY HASH ("datatype1");
```
## **ENGINE**

In MySQL, **ENGINE** specifies the storage engine for a table. When the storage engine is **ARCHIVE**, **BLACKHOLE**, **CSV**, **FEDERATED**, **INNODB**, **MYISAM**, **MEMORY**, **MRG\_MYISAM**, **NDB**, **NDBCLUSTER**, or **PERFORMANCE\_SCHEMA**, this attribute can be migrated and will be deleted during the migration.

#### **Input**

```
CREATE TABLE `public`.`runoob_alter_test`( 
`dataType1` int NOT NULL, 
`dataType2` DOUBLE(20,8), 
PRIMARY KEY(`dataType1`)
)ENGINE=MYISAM;
```
## A. ALTER TABLE runoob\_alter\_test ENGINE INNODB; ALTER TABLE runoob\_alter\_test ENGINE=INNODB;

## B. ALTER TABLE runoob\_alter\_test ENGINE MYISAM; ALTER TABLE runoob\_alter\_test ENGINE=MYISAM;

```
## C.
ALTER TABLE runoob_alter_test ENGINE MEMORY;
ALTER TABLE runoob_alter_test ENGINE=MEMORY;
```
#### **Output**

CREATE TABLE "public"."runoob\_alter\_test"

```
(
  "datatype1" INTEGER NOT NULL,
  "datatype2" FLOAT(20),
  PRIMARY KEY ("datatype1")
)
 WITH ( ORIENTATION = ROW, COMPRESSION = NO )
  NOCOMPRESS
 DISTRIBUTE BY HASH ("datatype1");
- A-- B.
-- C.
```
## **INSERT\_METHOD**

**INSERT\_METHOD** specifies the table into which the row should be inserted. Use a value of **FIRST** or **LAST** to have inserts go to the firäì or last table, or a value of **NO** to prevent inserts. DSC will delete this attribute during migration.

#### **Input**

```
CREATE TABLE `public`.`runoob_alter_test`(
   `dataType1` int NOT NULL AUTO_INCREMENT,
   `dataType2` DOUBLE(20,8),
   `dataType3` TEXT NOT NULL,
   PRIMARY KEY(`dataType1`)
) INSERT_METHOD=LAST;
```
ALTER TABLE runoob\_alter\_test INSERT\_METHOD NO; ALTER TABLE runoob\_alter\_test INSERT\_METHOD=NO; ALTER TABLE runoob\_alter\_test INSERT\_METHOD FIRST; ALTER TABLE runoob\_alter\_test INSERT\_METHOD=FIRST; ALTER TABLE runoob\_alter\_test INSERT\_METHOD LAST; ALTER TABLE runoob\_alter\_test INSERT\_METHOD=LAST;

### **Output**

```
CREATE TABLE "public"."runoob_alter_test"
(
  "datatype1" SERIAL NOT NULL,
  "datatype2" FLOAT(20),
 "datatype3" TEXT NOT NULL,
  PRIMARY KEY ("datatype1")
)
  WITH ( ORIENTATION = ROW, COMPRESSION = NO )
  NOCOMPRESS
```
#### DISTRIBUTE BY HASH ("datatype1");

## **KEY\_BLOCK\_SIZE**

**KEY\_BLOCK\_SIZE** choices vary depending on the storage engine used for a table. For MyISAM tables, KEY BLOCK SIZE optionally specifies the size in bytes to be used for index key blocks. For InnoDB tables, KEY\_BLOCK\_SIZE specifies the page size in kilobytes to be used for compressed InnoDB tables. GaussDB(DWS) does not support this attribute, which will be deleted by DSC during migration.

### **Input**

```
CREATE TABLE `public`.`runoob_tbl_test`(
   `runoob_id` VARCHAR(30),
   `runoob_title` VARCHAR(100) NOT NULL,
   `runoob_author` VARCHAR(40) NOT NULL,
   `submission_date` VARCHAR(30)
) ENGINE=MyISAM KEY_BLOCK_SIZE=8;
```
ALTER TABLE runoob\_tbl\_test ENGINE=InnoDB; ALTER TABLE runoob\_tbl\_test KEY\_BLOCK\_SIZE=0;

## **Output**

```
CREATE TABLE "public"."runoob_tbl_test"
```

```
(
 "runoob_id" VARCHAR(30),
  "runoob_title" VARCHAR(100) NOT NULL,
 "runoob_author" VARCHAR(40) NOT NULL,
 "submission_date" VARCHAR(30)
)
 WITH ( ORIENTATION = ROW, COMPRESSION = NO )
 NOCOMPRESS
DISTRIBUTE BY HASH ("runoob id");
```
## **MAX\_ROWS**

In MySQL, **MAX\_ROWS** indicates the maximum number of rows that can be stored in a table. This attribute will be deleted during migration using DSC.

### **Input**

```
CREATE TABLE `public`.`runoob_alter_test`(
    `dataType1` int NOT NULL AUTO_INCREMENT,
   `dataType2` DOUBLE(20,8),
   `dataType3` TEXT NOT NULL,
   PRIMARY KEY(`dataType1`)
);
```
ALTER TABLE runoob\_alter\_test MAX\_ROWS 100000; ALTER TABLE runoob\_alter\_test MAX\_ROWS=100000;

## **Output**

```
CREATE TABLE "public"."runoob_alter_test"
(
  "datatype1" SERIAL NOT NULL,
  "datatype2" FLOAT(20),
 "datatype3" TEXT NOT NULL,
  PRIMARY KEY ("datatype1")
)
  WITH ( ORIENTATION = ROW, COMPRESSION = NO )
  NOCOMPRESS
  DISTRIBUTE BY HASH ("datatype1");
```
## **MIN\_ROWS**

**MIN\_ROWS** indicates the minimum number of rows that can be stored in a table. This attribute will be deleted during migration using DSC.

### **Input**

```
CREATE TABLE `public`.`runoob_alter_test`(
    `dataType1` int NOT NULL AUTO_INCREMENT,
 `dataType2` DOUBLE(20,8),
 `dataType3` TEXT NOT NULL,
   PRIMARY KEY(`dataType1`)
);
```
ALTER TABLE runoob alter test MIN\_ROWS 10000; ALTER TABLE runoob\_alter\_test MIN\_ROWS=10000;

#### **Output**

```
CREATE TABLE "public"."runoob_alter_test"
```

```
(
 "datatype1" SERIAL NOT NULL,
 "datatype2" FLOAT(20),
 "datatype3" TEXT NOT NULL,
 PRIMARY KEY ("datatype1")
)
 WITH ( ORIENTATION = ROW, COMPRESSION = NO )
 NOCOMPRESS
 DISTRIBUTE BY HASH ("datatype1");
```
## **PACK\_KEYS**

In MySQL, PACK\_KEYS specifies the index compression mode in the MyISAM storage engine. GaussDB(DWS) does not support this attribute, which will be deleted by DSC during migration.

### **Input**

```
CREATE TABLE `public`.`runoob_alter_test`(
   `dataType1` int NOT NULL AUTO_INCREMENT,
   `dataType2` DOUBLE(20,8),
   `dataType3` TEXT NOT NULL,
   PRIMARY KEY(`dataType1`)
) ENGINE=MyISAM PACK_KEYS=1;
##A
ALTER TABLE runoob_alter_test PACK_KEYS 0;
ALTER TABLE runoob_alter_test PACK_KEYS=0;
#HR
ALTER TABLE runoob_alter_test PACK_KEYS 1;
ALTER TABLE runoob_alter_test PACK_KEYS=1;
##C
ALTER TABLE runoob_alter_test PACK_KEYS DEFAULT;
ALTER TABLE runoob_alter_test PACK_KEYS=DEFAULT;
Output
CREATE TABLE "public"."runoob_alter_test"
(
  "datatype1" SERIAL NOT NULL,
  "datatype2" FLOAT(10),
```

```
 "datatype3" FLOAT(20),
 "datatype4" TEXT NOT NULL,
 PRIMARY KEY ("datatype1")
)
 WITH ( ORIENTATION = ROW, COMPRESSION = NO )
  NOCOMPRESS
 DISTRIBUTE BY HASH ("datatype1");
--A
```
--B

 $C$ 

## **PASSWORD**

In MySQL, **PASSWORD** indicates the user password. GaussDB(DWS) does not support this attribute, which will be deleted by DSC during migration.

## **Input**

```
CREATE TABLE `public`.`runoob_alter_test`(
   `dataType1` int NOT NULL AUTO_INCREMENT,
   `dataType2` DOUBLE(20,8),
   `dataType3` TEXT NOT NULL,
   PRIMARY KEY(`dataType1`)
);
ALTER TABLE runoob_alter_test PASSWORD 'HELLO';
```
## **Output**

```
CREATE TABLE "public"."runoob_alter_test"
(
  "datatype1" SERIAL NOT NULL,
```

```
 "datatype2" FLOAT(20),
 "datatype3" TEXT NOT NULL,
 PRIMARY KEY ("datatype1")
)
 WITH ( ORIENTATION = ROW, COMPRESSION = NO )
NOCOMPRESS
 DISTRIBUTE BY HASH ("datatype1");
```
## **ROW\_FORMAT**

**ROW\_FORMAT** defines the physical format in which the rows are stored. Row format choices vary depending on the storage engine used for the table. If you specify a row format that is not supported by the storage engine that is used for the table, the table will be created using that storage engine's default row format. If **ROW\_FORMAT** is set to **DEFAULT**, the value will be migrated to **SET NOCOMPRESS**. If **ROW\_FORMAT** is set to **COMPRESSED**, the value will be migrated to **SET COMPRESS**. GaussDB(DWS) supports only the preceding two **ROW\_FORMAT** values. If other values are used, they will be deleted by DSC.

**Input**

```
CREATE TABLE `public`.`runoob_alter_test`(
   `dataType1` int NOT NULL AUTO_INCREMENT,
 `dataType2` FLOAT(10,2),
 `dataType3` DOUBLE(20,8),
   `dataType4` TEXT NOT NULL,
   PRIMARY KEY(`dataType1`)
) ENGINE=InnoDB;
## A.
ALTER TABLE runoob_alter_test ROW_FORMAT DEFAULT:
ALTER TABLE runoob_alter_test ROW_FORMAT=DEFAULT;
## B.
ALTER TABLE runoob_alter_test ROW_FORMAT DYNAMIC;
ALTER TABLE runoob_alter_test ROW_FORMAT=DYNAMIC;
## C.
ALTER TABLE runoob_alter_test ROW_FORMAT COMPRESSED;
ALTER TABLE runoob_alter_test ROW_FORMAT=COMPRESSED;
## D.
ALTER TABLE runoob_alter_test ROW_FORMAT REDUNDANT;
ALTER TABLE runoob_alter_test ROW_FORMAT=REDUNDANT;
## E.
ALTER TABLE runoob_alter_test ROW_FORMAT COMPACT;
ALTER TABLE runoob_alter_test ROW_FORMAT=COMPACT;
```
CREATE TABLE "public"."runoob\_alter\_test" ( "datatype1" SERIAL NOT NULL, "datatype2" FLOAT(10), "datatype3" FLOAT(20) "datatype4" TEXT NOT NULL, PRIMARY KEY ("datatype1") ) WITH ( ORIENTATION = ROW, COMPRESSION = NO ) NOCOMPRESS DISTRIBUTE BY HASH ("datatype1"); -- A. ALTER TABLE "public"."runoob\_alter\_test" SET NOCOMPRESS; ALTER TABLE "public"."runoob\_alter\_test" SET NOCOMPRESS; -- B.  $-$  C. ALTER TABLE "public"."runoob\_alter\_test" SET COMPRESS; ALTER TABLE "public"."runoob\_alter\_test" SET COMPRESS; -- D.

## **STATS\_AUTO\_RECALC**

**STATS\_AUTO\_RECALC** specifies whether to automatically recalculate persistent statistics for an InnoDB table. GaussDB(DWS) does not support this attribute, which will be deleted by DSC during migration.

#### **Input**

-- E.

```
CREATE TABLE `public`.`runoob_alter_test`(
   `runoob_id` VARCHAR(30),
   `runoob_title` VARCHAR(100) NOT NULL,
   `runoob_author` VARCHAR(40) NOT NULL,
   `submission_date` VARCHAR(30)
) ENGINE=InnoDB, STATS_AUTO_RECALC=DEFAULT;
## A.
ALTER TABLE runoob_alter_test STATS_AUTO_RECALC DEFAULT;
ALTER TABLE runoob_alter_test STATS_AUTO_RECALC=DEFAULT;
## B.
ALTER TABLE runoob_alter_test STATS_AUTO_RECALC 0;
ALTER TABLE runoob_alter_test STATS_AUTO_RECALC=0;
## C.
ALTER TABLE runoob_alter_test STATS_AUTO_RECALC 1;
ALTER TABLE runoob_alter_test STATS_AUTO_RECALC=1;
Output
CREATE TABLE "public"."runoob_alter_test"
(
  "runoob_id" VARCHAR(30),
  "runoob_title" VARCHAR(100) NOT NULL,
  "runoob_author" VARCHAR(40) NOT NULL,
  "submission_date" VARCHAR(30)
)
  WITH ( ORIENTATION = ROW, COMPRESSION = NO )
  NOCOMPRESS
```
Issue 01 (2023-03-17) Copyright © Huawei Cloud Computing Technologies Co., Ltd. 620

DISTRIBUTE BY HASH ("runoob\_id");

-- A.

-- B.

-- C.

## **STATS\_PERSISTENT**

In MySQL, **STATS\_PERSISTENT** specifies whether to enable persistence statistics for an InnoDB table. The **CREATE TABLE** and **ALTER TABLE** statements can be used to enable persistence statistics. DSC will delete this attribute during migration.

### **Input**

```
CREATE TABLE `public`.`runoob_alter_test`(
   `dataType1` int NOT NULL AUTO_INCREMENT,
   `dataType2` DOUBLE(20,8),
   `dataType3` TEXT NOT NULL,
   PRIMARY KEY(`dataType1`)
) ENGINE=InnoDB, STATS_PERSISTENT=0;
```
## A.

ALTER TABLE runoob\_alter\_test STATS\_PERSISTENT DEFAULT; ALTER TABLE runoob\_alter\_test STATS\_PERSISTENT=DEFAULT;

## B. ALTER TABLE runoob alter test STATS\_PERSISTENT 0; ALTER TABLE runoob\_alter\_test STATS\_PERSISTENT=0;

```
## C.
ALTER TABLE runoob_alter_test STATS_PERSISTENT 1;
ALTER TABLE runoob_alter_test STATS_PERSISTENT=1;
```
## **Output**

```
CREATE TABLE "public"."runoob_alter_test"
(
  "datatype1" SERIAL NOT NULL,
 "datatype2" FLOAT(20),
 "datatype3" TEXT NOT NULL,
  PRIMARY KEY ("datatype1")
)
  WITH ( ORIENTATION = ROW, COMPRESSION = NO )
 NOCOMPRESS
  DISTRIBUTE BY HASH ("datatype1");
-- A.
-- B.
-- C.
```
## **STATS\_SAMPLE\_PAGES**

**STATS\_SAMPLE\_PAGES** specifies the number of index pages to sample when cardinality and other statistics for an indexed column are estimated. This attribute will be deleted during migration using DSC.

## **Input**

```
CREATE TABLE `public`.`runoob_alter_test`(
   `dataType1` int NOT NULL AUTO_INCREMENT,
   `dataType2` DOUBLE(20,8),
   `dataType3` TEXT NOT NULL,
   PRIMARY KEY(`dataType1`)
) ENGINE=InnoDB,STATS_SAMPLE_PAGES=25;
```

```
ALTER TABLE runoob alter test STATS_SAMPLE_PAGES 100;
ALTER TABLE runoob_alter_test STATS_SAMPLE_PAGES=100;
```
#### **Output**

```
CREATE TABLE "public"."runoob_alter_test"
```

```
(
  "datatype1" SERIAL NOT NULL,
 "datatype2" FLOAT(20),
  "datatype3" TEXT NOT NULL,
 PRIMARY KEY ("datatype1")
)
 WITH ( ORIENTATION = ROW, COMPRESSION = NO )
NOCOMPRESS
 DISTRIBUTE BY HASH ("datatype1");
```
## **UNION**

**UNION** is a table creation parameter of the MERGE storage engine. Creating a table using this keyword is similar to creating a common view. The created table logically combines the data of multiple tables that are specified by UNION. DSC migrates this feature to the view creation statement in GaussDB.

### **Input**

```
CREATE TABLE t1 (
   a INT NOT NULL AUTO_INCREMENT PRIMARY KEY,
   message CHAR(20)
) ENGINE=MyISAM;
CREATE TABLE t2 (
   a INT NOT NULL AUTO_INCREMENT PRIMARY KEY,
   message CHAR(20)
) ENGINE=MyISAM;
CREATE TABLE total (
   a INT NOT NULL AUTO_INCREMENT,
```
ENGINE=MERGE UNION=(t1,t2) INSERT\_METHOD=LAST;

# **Output**

message CHAR(20))

```
CREATE TABLE t1 (
   a SERIAL NOT NULL PRIMARY KEY,
   message CHAR(20)
)
WITH ( ORIENTATION = ROW, COMPRESSION = NO )
NOCOMPRESS
DISTRIBUTE BY HASH ("a");
```

```
CREATE TABLE t2 (
   a SERIAL NOT NULL PRIMARY KEY,
   message CHAR(20)
)
WITH ( ORIENTATION = ROW, COMPRESSION = NO )
NOCOMPRESS
DISTRIBUTE BY HASH ("a");
CREATE VIEW total(a, message) AS
```
SELECT \* FROM t1 UNION ALL SELECT \* FROM t2;

# **6.11.3 Table Operations**

This section contains the migration syntax for migrating MySQL table operation. The migration syntax decides how the supported keywords/features are migrated. For details, see the following topics:

- **LIKE (Table Cloning)**
- **ADD|DROP COLUMN**
- **MODIFY (Column Modification)**
- **CHANGE (Column Modification)**
- **[SET|DROP COLUMN DEFAULT VALUE](#page-636-0)**
- **[DROP \(Table Deletion\)](#page-636-0)**
- **[TRUNCATE \(Table Deletion\)](#page-637-0)**
- **[LOCK](#page-637-0)**
- **[RENAME \(Table Renaming\)](#page-638-0)**

## **LIKE (Table Cloning)**

MySQL databases support **CREATE TABLE**. **LIKE** is a method with which a table is created by cloning the old table structure, and this method is supported by GaussDB(DWS). DSC will add additional table attribute information during migration.

## **Input**

```
CREATE TABLE IF NOT EXISTS `public`.`runoob_tbl_old`(
    `dataType_1` YEAR,
 `dataType_2` YEAR(4),
 `dataType_3` YEAR DEFAULT '2018',
   `dataType_4` TIME DEFAULT NULL
\mathcal{E}
```
CREATE TABLE `runoob\_tbl` (like `runoob\_tbl\_old`);

## **Output**

```
CREATE TABLE "public"."runoob_tbl_old"
```

```
(
 "datatype_1" VARCHAR(4),
"datatype_2" VARCHAR(4),
  "datatype_3" VARCHAR(4) DEFAULT '2018',
  "datatype_4" TIME WITHOUT TIME ZONE DEFAULT NULL
)
 WITH ( ORIENTATION = ROW, COMPRESSION = NO )
 NOCOMPRESS
 DISTRIBUTE BY HASH ("datatype_1");
```
CREATE TABLE "public"."runoob\_tbl"( LIKE "public"."runoob\_tbl\_old" INCLUDING COMMENTS INCLUDING CONSTRAINTS INCLUDING DEFAULTS INCLUDING INDEXES INCLUDING STORAGE);

## **ADD|DROP COLUMN**

MySQL and GaussDB(DWS) use different statements for adding and deleting columns. DSC will perform adaptation based on GaussDB features during migration.

## $\land$  CAUTION

GaussDB does not support the update of sequence numbers in table definitions. Temporarily, DSC does not support the complete migration of the FIRST and AFTER features. So as a workaround, it simply deletes the keywords.

#### **Input**

```
CREATE TABLE IF NOT EXISTS `runoob_alter_test`(
   `dataType1` int NOT NULL AUTO_INCREMENT,
   `dataType2` FLOAT(10,2),
 `dataType3` DOUBLE(20,8),
 `dataType4` TEXT NOT NULL,
 `dataType5` YEAR NOT NULL DEFAULT '2018',
   `dataType6` DATETIME NOT NULL DEFAULT '2018-10-12 15:27:33.999999',
   `dataType7` CHAR NOT NULL DEFAULT '',
   `dataType8` VARCHAR(50),
   `dataType9` VARCHAR(50) NOT NULL DEFAULT '',
   `dataType10` TIME NOT NULL DEFAULT '10:20:59',
   PRIMARY KEY(`dataType1`)
)ENGINE=InnoDB DEFAULT CHARSET=utf8;
```
#### ## A.

ALTER TABLE runoob\_alter\_test ADD dataType1\_1 INT NOT NULL AFTER dataType1; ALTER TABLE runoob\_alter\_test DROP dataType1\_1;

## B.

```
ALTER TABLE runoob_alter_test ADD dataType1_1 INT NOT NULL FIRST;
ALTER TABLE runoob_alter_test DROP dataType1_1;
```
#### ## C.

```
ALTER TABLE runoob_alter_test ADD COLUMN dataType1_1 INT NOT NULL AFTER dataType2;
ALTER TABLE runoob_alter_test DROP COLUMN dataType1_1;
```
## D.

```
ALTER TABLE runoob alter test ADD COLUMN dataType1_1 INT NOT NULL FIRST;
ALTER TABLE runoob_alter_test DROP COLUMN dataType1_1;
```
## E.

ALTER TABLE runoob\_alter\_test ADD COLUMN(dataType1\_1 INT NOT NULL, dataType1\_2 VARCHAR(200) NOT NULL); ALTER TABLE runoob\_alter\_test DROP COLUMN dataType1\_1, DROP COLUMN dataType1\_2;

## **Output**

```
CREATE TABLE "public"."runoob_alter_test"
(
  "datatype1" SERIAL NOT NULL,
  "datatype2" FLOAT(10),
  "datatype3" FLOAT(20),
  "datatype4" TEXT NOT NULL,
  "datatype5" VARCHAR(4) NOT NULL DEFAULT '2018',
  "datatype6" TIMESTAMP WITHOUT TIME ZONE NOT NULL DEFAULT '2018-10-12 15:27:33.999999',
  "datatype7" CHAR NOT NULL DEFAULT '',
  "datatype8" VARCHAR(50),
  "datatype9" VARCHAR(50) NOT NULL DEFAULT '',
  "datatype10" TIME WITHOUT TIME ZONE NOT NULL DEFAULT '10:20:59',
  PRIMARY KEY ("datatype1")
)
  WITH ( ORIENTATION = ROW, COMPRESSION = NO )
 NOCOMPRESS
  DISTRIBUTE BY HASH ("datatype1");
-- A.
ALTER TABLE "public"."runoob_alter_test" ADD COLUMN "datatype1_1" INTEGER NOT NULL;
```
ALTER TABLE "public"."runoob\_alter\_test" DROP COLUMN "datatype1\_1" RESTRICT;

<span id="page-634-0"></span>-- B. ALTER TABLE "public"."runoob\_alter\_test" ADD COLUMN "datatype1\_1" INTEGER NOT NULL; ALTER TABLE "public"."runoob\_alter\_test" DROP COLUMN "datatype1\_1" RESTRICT; -- C. ALTER TABLE "public"."runoob alter test" ADD COLUMN "datatype1\_1" INTEGER NOT NULL; ALTER TABLE "public"."runoob\_alter\_test" DROP COLUMN "datatype1\_1" RESTRICT; -- D. ALTER TABLE "public"."runoob\_alter\_test" ADD COLUMN "datatype1\_1" INTEGER NOT NULL; ALTER TABLE "public"."runoob\_alter\_test" DROP COLUMN "datatype1\_1" RESTRICT; -- E. ALTER TABLE "public"."runoob\_alter\_test" ADD COLUMN "datatype1\_1" VARCHAR(200) NOT NULL, ADD COLUMN "datatype1\_2" VARCHAR(200) NOT NULL; ALTER TABLE "public"."runoob\_alter\_test" DROP COLUMN "datatype1\_1" RESTRICT, DROP COLUMN "datatype1\_2" RESTRICT;

## **MODIFY (Column Modification)**

MySQL uses the **MODIFY** keyword to change column data types and set **NOT NULL** constraints. DSC will perform adaptation based on GaussDB features during migration.

#### **Input**

```
CREATE TABLE IF NOT EXISTS `runoob_alter_test`(
   `dataType0` varchar(100),
   `dataType1` bigint,
   `dataType2` bigint,
   `dataType3` bigint
)ENGINE=InnoDB DEFAULT CHARSET=utf8;
## A.
ALTER TABLE runoob_alter_test MODIFY dataType1 smallint;
```
## B. ALTER TABLE runoob\_alter\_test MODIFY dataType1 smallint NOT NULL;

## C.

ALTER TABLE runoob\_alter\_test MODIFY dataType1 smallint NOT NULL FIRST;

## D.

ALTER TABLE runoob\_alter\_test MODIFY dataType1 smallint NOT NULL AFTER dataType3;

### **Output**

CREATE TABLE "public"."runoob\_alter\_test"

```
(
  "datatype0" VARCHAR(100),
 "datatype1" BIGINT,
 "datatype2" BIGINT,
 "datatype3" BIGINT
)
 WITH ( ORIENTATION = ROW, COMPRESSION = NO )
 NOCOMPRESS
 DISTRIBUTE BY HASH ("datatype0");
```
-- A.

ALTER TABLE "public"."runoob\_alter\_test" ALTER COLUMN "datatype1" SET DATA TYPE SMALLINT;

-- B. ALTER TABLE "public"."runoob\_alter\_test" ALTER COLUMN "datatype1" SET DATA TYPE SMALLINT, ALTER COLUMN "datatype1" SET NOT NULL;

-- C. ALTER TABLE "public"."runoob\_alter\_test" ALTER COLUMN "datatype1" SET DATA TYPE SMALLINT, ALTER COLUMN "datatype1" SET NOT NULL;

#### -- D.

ALTER TABLE "public"."runoob\_alter\_test" ALTER COLUMN "datatype1" SET DATA TYPE SMALLINT, ALTER COLUMN "datatype1" SET NOT NULL;

## <span id="page-635-0"></span>**CHANGE (Column Modification)**

MySQL uses the **CHANGE** keyword to change column names and data types and set **NOT NULL** constraints. DSC will perform adaptation based on GaussDB features during migration.

#### **Input**

```
CREATE TABLE IF NOT EXISTS `runoob_alter_test`(
    `dataType0` varchar(128),
 `dataType1` bigint,
 `dataType2` bigint,
   `dataType3` bigint,
   `dataType4` bigint
)ENGINE=InnoDB DEFAULT CHARSET=utf8;
```
## A.

ALTER TABLE runoob alter test CHANGE dataType1 dataType1New VARCHAR(50);

## B.

ALTER TABLE runoob alter test CHANGE dataType2 dataType2New VARCHAR(50) NOT NULL;

## C.

ALTER TABLE runoob\_alter\_test CHANGE dataType3 dataType3New VARCHAR(100) FIRST;

## D.

ALTER TABLE runoob\_alter\_test CHANGE dataType4 dataType4New VARCHAR(50) AFTER dataType1;

### **Output**

CREATE TABLE "public"."runoob\_alter\_test"

```
(
  "datatype0" VARCHAR(128),
  "datatype1" BIGINT,
  "datatype2" BIGINT,
  "datatype3" BIGINT,
  "datatype4" BIGINT
)
 WITH ( ORIENTATION = ROW, COMPRESSION = NO )
  NOCOMPRESS
 DISTRIBUTE BY HASH ("datatype0");
```
-- A.

ALTER TABLE "public"."runoob\_alter\_test" RENAME COLUMN "datatype1" TO "datatype1new"; ALTER TABLE "public"."runoob\_alter\_test" ALTER COLUMN "datatype1new" SET DATA TYPE VARCHAR(50);

#### -- B.

ALTER TABLE "public"."runoob\_alter\_test" RENAME COLUMN "datatype2" TO "datatype2new"; ALTER TABLE "public"."runoob\_alter\_test" ALTER COLUMN "datatype2new" SET DATA TYPE VARCHAR(50), ALTER COLUMN "datatype2new" SET NOT NULL;

#### -- C.

ALTER TABLE "public"."runoob\_alter\_test" RENAME COLUMN "datatype3" TO "datatype3new"; ALTER TABLE "public"."runoob\_alter\_test" ALTER COLUMN "datatype3new" SET DATA TYPE VARCHAR(100);

-- D.

ALTER TABLE "public"."runoob\_alter\_test" RENAME COLUMN "datatype4" TO "datatype4new"; ALTER TABLE "public"."runoob\_alter\_test" ALTER COLUMN "datatype4new" SET DATA TYPE VARCHAR(50);

## <span id="page-636-0"></span>**SET|DROP COLUMN DEFAULT VALUE**

In MySQL, the **COLUMN** keyword can be omitted when the **ALTER** statement is used to set the default value of a column. DSC will perform adaptation based on GaussDB features during migration.

## **Input**

```
CREATE TABLE IF NOT EXISTS `runoob_alter_test`(
   `dataType1` int NOT NULL AUTO_INCREMENT,
   `dataType2` FLOAT(10,2),
 `dataType3` DOUBLE(20,8),
 `dataType4` TEXT NOT NULL,
   `dataType5` YEAR NOT NULL DEFAULT '2018',
   `dataType6` DATETIME NOT NULL DEFAULT '2018-10-12 15:27:33.999999',
   `dataType7` CHAR NOT NULL DEFAULT '',
   `dataType8` VARCHAR(50),
   `dataType9` VARCHAR(50) NOT NULL DEFAULT '',
   `dataType10` TIME NOT NULL DEFAULT '10:20:59',
  PRIMARY KEY(`dataType1`)
)ENGINE=InnoDB DEFAULT CHARSET=utf8;
```
ALTER TABLE runoob\_alter\_test ALTER dataType2 SET DEFAULT 1; ALTER TABLE runoob\_alter\_test ALTER COLUMN dataType2 SET DEFAULT 3; ALTER TABLE runoob\_alter\_test ALTER dataType2 DROP DEFAULT; ALTER TABLE runoob\_alter\_test ALTER COLUMN dataType2 DROP DEFAULT;

### **Output**

```
CREATE TABLE "public"."runoob_alter_test"
(
  "datatype1" SERIAL NOT NULL,
  "datatype2" FLOAT(10),
  "datatype3" FLOAT(20),
  "datatype4" TEXT NOT NULL,
  "datatype5" VARCHAR(4) NOT NULL DEFAULT '2018',
  "datatype6" TIMESTAMP WITHOUT TIME ZONE NOT NULL DEFAULT '2018-10-12 15:27:33.999999',
  "datatype7" CHAR NOT NULL DEFAULT '',
  "datatype8" VARCHAR(50),
 "datatype9" VARCHAR(50) NOT NULL DEFAULT "
  "datatype10" TIME WITHOUT TIME ZONE NOT NULL DEFAULT '10:20:59',
  PRIMARY KEY ("datatype1")
)
  WITH ( ORIENTATION = ROW, COMPRESSION = NO )
  NOCOMPRESS
  DISTRIBUTE BY HASH ("datatype1");
ALTER TABLE "public"."runoob_alter_test" ALTER COLUMN "datatype2" SET DEFAULT 1;
ALTER TABLE "public"."runoob_alter_test" ALTER COLUMN "datatype2" SET DEFAULT 3;
ALTER TABLE "public"."runoob_alter_test" ALTER COLUMN "datatype2" DROP DEFAULT;
```
ALTER TABLE "public"."runoob\_alter\_test" ALTER COLUMN "datatype2" DROP DEFAULT;

## **DROP (Table Deletion)**

Both GaussDB(DWS) and MySQL can use the **DROP** statement to delete tables, but GaussDB(DWS) does not support the **RESTRICT | CASCADE** keyword in **DROP**. DSC will delete the keywords during migration.

### **Input**

```
CREATE TABLE IF NOT EXISTS `public`.`express_elb_server`(
  `runoob_id` VARCHAR(10),
   `runoob_title` VARCHAR(100) NOT NULL,
   `runoob_author` VARCHAR(40) NOT NULL,
   `submission_date` VARCHAR(10)
)ENGINE=InnoDB DEFAULT CHARSET=utf8;
DROP TABLE `public`.`express_elb_server` RESTRICT;
```
## <span id="page-637-0"></span>**Output**

```
CREATE TABLE "public"."express_elb_server"
(
  "runoob_id" VARCHAR(10),
  "runoob_title" VARCHAR(100) NOT NULL,
 "runoob_author" VARCHAR(40) NOT NULL,
  "submission_date" VARCHAR(10)
)
  WITH ( ORIENTATION = ROW, COMPRESSION = NO )
  NOCOMPRESS
 DISTRIBUTE BY HASH ("runoob id");
DROP TABLE "public"."express_elb_server";
```
## **TRUNCATE (Table Deletion)**

In MySQL, the **TABLE** keyword can be omitted when the **TRUNCATE** statement is used to delete table data. GaussDB does not support this usage. In addition, DSC will add **CONTINUE IDENTITY RESTRICT** during **TRUNCATE** migration.

#### **Input**

TRUNCATE TABLE `public`.`test\_create\_table01`; TRUNCATE TEST\_CREATE\_TABLE01;

#### **Output**

TRUNCATE TABLE "public"."test\_create\_table01" CONTINUE IDENTITY RESTRICT; TRUNCATE TABLE "public"."test\_create\_table01" CONTINUE IDENTITY RESTRICT;

## **LOCK**

GaussDB(DWS) does not support the **ALTER TABLE** tbName **LOCK** statement of MySQL, which will be deleted by DSC during migration.

### **Input**

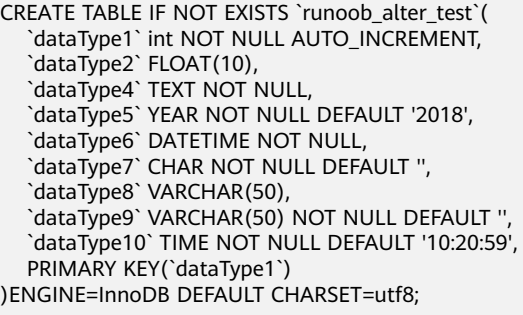

## A. ALTER TABLE runoob\_alter\_test LOCK DEFAULT;

## B.

ALTER TABLE runoob\_alter\_test LOCK=DEFAULT;

## C. ALTER TABLE runoob\_alter\_test LOCK EXCLUSIVE;

## D. ALTER TABLE runoob\_alter\_test LOCK=EXCLUSIVE;

## **Output**

CREATE TABLE "public"."runoob\_alter\_test" (

```
 "datatype1" SERIAL NOT NULL,
  "datatype2" FLOAT(10),
  "datatype4" TEXT NOT NULL,
  "datatype5" VARCHAR(4) NOT NULL DEFAULT '2018',
  "datatype6" TIMESTAMP WITHOUT TIME ZONE NOT NULL,
  "datatype7" CHAR NOT NULL DEFAULT '',
 "datatype8" VARCHAR(50),
  "datatype9" VARCHAR(50) NOT NULL DEFAULT '',
  "datatype10" TIME WITHOUT TIME ZONE NOT NULL DEFAULT '10:20:59',
  PRIMARY KEY ("datatype1")
)
  WITH ( ORIENTATION = ROW, COMPRESSION = NO )
  NOCOMPRESS
  DISTRIBUTE BY HASH ("datatype1");
-- A.
-- B.
-- C.
-- D.
```
## **RENAME (Table Renaming)**

The statement for renaming a table in MySQL is slightly different from that in GaussDB(DWS). DSC will perform adaptation based on GaussDB features during migration.

## $\wedge$  Caution

Currently, DSC does not support original table names prefixed with **DATABASE/ SCHEMA.**

1. MySQL uses the **RENAME TABLE** statement to change a table name.

### **Input**

# Rename a single table. RENAME TABLE DEPARTMENT TO NEWDEPT;

 # Rename multiple tables. RENAME TABLE NEWDEPT TO NEWDEPT\_02,PEOPLE TO PEOPLE\_02;

#### **Output**

-- Rename a single table. ALTER TABLE "public"."department" RENAME TO "newdept";

-- Rename multiple tables. ALTER TABLE "public"."newdept" RENAME TO "newdept\_02"; ALTER TABLE "public"."people" RENAME TO "people\_02";

2. In MySQL, the **ALTER TABLE RENAME** statement is used to change a table name. When this statement is migrated by DSC, the keyword **AS** is converted to **TO**.

**Input**

```
## A.
ALTER TABLE runoob alter test RENAME TO runoob alter testnew;
```

```
## B.
```
ALTER TABLE runoob\_alter\_testnew RENAME AS runoob\_alter\_testnewnew;

ALTER TABLE "public"."runoob\_alter\_test" RENAME TO "runoob\_alter\_testnew";

```
ALTER TABLE "public"."runoob_alter_testnew" RENAME TO "runoob_alter_testnewnew";
```
# **6.11.4 Unique Indexes**

## $\land$  Caution

-- A.

-- B.

If MySQL unique indexes (constraints) and primary key constraints are used together during migration, OLAP distribution keys may become unavailable. Therefore, this scenario is not supported by DSC.

1. If there is an inline unique index, DSC will delete it directly.

### **Input**

CREATE TABLE IF NOT EXISTS `public`.`runoob\_dataType\_test`

```
(
  `id` INT PRIMARY KEY AUTO_INCREMENT,
 `name` VARCHAR(128) NOT NULL,
 UNIQUE (id ASC)
```
#### **Output**

);

```
CREATE TABLE "public"."runoob_datatype_test"
(
  "id" SERIAL PRIMARY KEY,
 "name" VARCHAR(128) NOT NULL
)
 WITH ( ORIENTATION = ROW, COMPRESSION = NO )
  NOCOMPRESS
  DISTRIBUTE BY HASH ("id");
```
2. If there is a unique index created by **ALTER TABLE**, DSC will create a normal index based on GaussDB features.

### **Input**

```
CREATE TABLE IF NOT EXISTS `public`.`runoob_alter_test`(
   `dataType1` int,
   `dataType2` FLOAT(10,2),
   `dataType3` DOUBLE(20,8)
)ENGINE=InnoDB DEFAULT CHARSET=utf8;
```
ALTER TABLE runoob\_alter\_test ADD UNIQUE idx\_runoob\_alter\_test\_datatype1(dataType1); ALTER TABLE runoob alter test ADD UNIQUE INDEX idx\_runoob\_alter\_test\_datatype1(dataType2); ALTER TABLE runoob\_alter\_test ADD UNIQUE KEY idx\_runoob\_alter\_test\_datatype1(dataType3);

```
CREATE TABLE IF NOT EXISTS `public`.`runoob_alter_test`(
   `dataType1` int,
   `dataType2` FLOAT(10,2),
   `dataType3` DOUBLE(20,8),
   `dataType4` TEXT NOT NULL,
   `dataType5` YEAR NOT NULL DEFAULT '2018',
   `dataType6` DATETIME NOT NULL DEFAULT '2018-10-12 15:27:33.999999'
)ENGINE=InnoDB DEFAULT CHARSET=utf8;
ALTER TABLE runoob_alter_test ADD CONSTRAINT UNIQUE 
idx_runoob_alter_test_datatype1(dataType1);
```
ALTER TABLE runoob\_alter\_test ADD CONSTRAINT UNIQUE INDEX idx\_runoob\_alter\_test\_datatype2(dataType2); ALTER TABLE runoob\_alter\_test ADD CONSTRAINT UNIQUE KEY idx\_runoob\_alter\_test\_datatype3(dataType3);

ALTER TABLE runoob\_alter\_test ADD CONSTRAINT constraint\_dataType UNIQUE idx\_runoob\_alter\_test\_datatype4(dataType4); ALTER TABLE runoob\_alter\_test ADD CONSTRAINT constraint\_dataType UNIQUE INDEX idx\_runoob\_alter\_test\_datatype5(dataType5); ALTER TABLE runoob\_alter\_test ADD CONSTRAINT constraint\_dataType UNIQUE KEY idx\_runoob\_alter\_test\_datatype6(dataType6);

#### **Output**

CREATE TABLE "public"."runoob\_alter\_test" (

```
 "datatype1" INTEGER,
  "datatype2" FLOAT(10),
 "datatype3" FLOAT(20)
)
 WITH ( ORIENTATION = ROW, COMPRESSION = NO )
 NOCOMPRESS
 DISTRIBUTE BY HASH ("datatype1");
```
CREATE INDEX "idx\_runoob\_alter\_test\_datatype1" ON "public"."runoob\_alter\_test" ("datatype1"); CREATE INDEX "idx\_runoob\_alter\_test\_datatype1" ON "public"."runoob\_alter\_test" ("datatype2"); CREATE INDEX "idx\_runoob\_alter\_test\_datatype1" ON "public"."runoob\_alter\_test" ("datatype3");

CREATE TABLE "public"."runoob\_alter\_test"

```
(
  "datatype1" INTEGER,
 "datatype2" FLOAT(10),
"datatype3" FLOAT(20),
"datatype4" TEXT NOT NULL
  "datatype5" VARCHAR(4) NOT NULL DEFAULT '2018',
 "datatype6" TIMESTAMP WITHOUT TIME ZONE NOT NULL DEFAULT '2018-10-12 15:27:33.999999'
)
 WITH ( ORIENTATION = ROW, COMPRESSION = NO )
 NOCOMPRESS
 DISTRIBUTE BY HASH ("datatype1");
```

```
CREATE INDEX "idx_runoob_alter_test_datatype1" ON "public"."runoob_alter_test" ("datatype1");
CREATE INDEX "idx_runoob_alter_test_datatype2" ON "public"."runoob_alter_test" ("datatype2");
CREATE INDEX "idx_runoob_alter_test_datatype3" ON "public"."runoob_alter_test" ("datatype3");
CREATE INDEX "idx_runoob_alter_test_datatype4" ON "public"."runoob_alter_test" ("datatype4");
CREATE INDEX "idx_runoob_alter_test_datatype5" ON "public"."runoob_alter_test" ("datatype5");
CREATE INDEX "idx_runoob_alter_test_datatype6" ON "public"."runoob_alter_test" ("datatype6");
```
3. If there is a unique index created by **CREATE INDEX**, DSC will create a normal index based on GaussDB features.

#### **Input**

```
CREATE TABLE `public`.`test_index_table01` (
   `TABLE01_ID` INT(11) NOT NULL,
 `TABLE01_THEME` VARCHAR(100) NULL DEFAULT NULL,
 `AUTHOR_NAME` CHAR(10) NULL DEFAULT NULL,
  `AUTHOR_ID` INT(11) NULL DEFAULT NULL,
   `CREATE_TIME` INT NULL DEFAULT NULL,
   PRIMARY KEY(`TABLE01_ID`)
);
```
CREATE UNIQUE INDEX AUTHOR\_INDEX ON `test\_index\_table01`(AUTHOR\_ID);

```
CREATE TABLE "public"."test_index_table01"
(
  "table01_id" INTEGER(11) NOT NULL,
 "table01_theme" VARCHAR(100) DEFAULT NULL,
 "author_name" CHAR(10) DEFAULT NULL,
 "author_id" INTEGER(11) DEFAULT NULL,
 "create_time" INTEGER DEFAULT NULL,
  PRIMARY KEY ("table01_id")
)
  WITH ( ORIENTATION = ROW, COMPRESSION = NO )
  NOCOMPRESS
  DISTRIBUTE BY HASH ("table01_id");
CREATE INDEX "author_index" ON "public"."test_index_table01" ("author_id");
```
# **6.11.5 Normal and Prefix Indexes**

GaussDB(DWS) does not support prefix indexes or inline normal indexes. DSC will replace these indexes with normal indexes based on GaussDB features.

1. Inline normal/prefix index

```
Input
```

```
CREATE TABLE IF NOT EXISTS `public`.`runoob_dataType_test`
(
  `id` INT PRIMARY KEY AUTO_INCREMENT,
  `name` VARCHAR(128) NOT NULL,
 INDEX index_single(name(10))
);
Output
```

```
CREATE TABLE "public"."runoob_datatype_test"
(
  "id" SERIAL PRIMARY KEY,
  "name" VARCHAR(128) NOT NULL
)
 WITH ( ORIENTATION = ROW, COMPRESSION = NO )
  NOCOMPRESS
 DISTRIBUTE BY HASH ("id");
CREATE INDEX "index_single" ON "public"."runoob_datatype_test" USING BTREE ("name");
```
### 2. Normal/Prefix index created by **ALTER TABLE**

#### **Input**

```
CREATE TABLE `public`.`test_create_table05` (
 `ID` INT(11) NOT NULL AUTO_INCREMENT,
 `USER_ID` INT(20) NOT NULL,
 `USER_NAME` CHAR(20) NULL DEFAULT NULL,
 `DETAIL` VARCHAR(100) NULL DEFAULT NULL,
 PRIMARY KEY (`ID`)
);
```
ALTER TABLE TEST\_CREATE\_TABLE05 ADD INDEX USER\_NAME\_INDEX\_02(USER\_NAME(10));

#### **Output**

```
CREATE TABLE "public"."test_create_table05"
(
  "id" SERIAL NOT NULL,
  "user_id" INTEGER(20) NOT NULL,
 "user_name" CHAR(20) DEFAULT NULL,
  "detail" VARCHAR(100) DEFAULT NULL,
  PRIMARY KEY ("id")
)
  WITH ( ORIENTATION = ROW, COMPRESSION = NO )
  NOCOMPRESS
  DISTRIBUTE BY HASH ("id");
```
CREATE INDEX "user\_name\_index\_02" ON "public"."test\_create\_table05" ("user\_name");

## 3. Normal/Prefix index created by **CREATE INDEX**

### **Input**

```
CREATE TABLE IF NOT EXISTS `public`.`customer`(
   `name` varchar(64) primary key,
   id integer,
   id2 integer
);
```
CREATE INDEX part\_of\_name ON customer (name(10));

```
CREATE TABLE "public"."customer"
(
```

```
 "name" VARCHAR(64) PRIMARY KEY,
 "id" INTEGER,
 "id2" INTEGER
 WITH ( ORIENTATION = ROW, COMPRESSION = NO )
 NOCOMPRESS
 DISTRIBUTE BY HASH ("name");
```
CREATE INDEX "part\_of\_name" ON "public"."customer" USING BTREE ("name");

# **6.11.6 Hash Indexes**

GaussDB(DWS) does not support hash indexes. DSC will replace these indexes with normal indexes based on GaussDB features.

1. Inline hash index

### **Input**

)

```
CREATE TABLE `public`.`test_create_table03` (
   `DEMAND_ID` INT(11) NOT NULL AUTO_INCREMENT,
   `DEMAND_NAME` CHAR(100) NOT NULL,
   `THEME` VARCHAR(200) NULL DEFAULT NULL,
   `SEND_ID` INT(11) NULL DEFAULT NULL,
   `SEND_NAME` CHAR(20) NULL DEFAULT NULL,
   `SEND_TIME` DATETIME NULL DEFAULT NULL,
   `DEMAND_CONTENT` TEXT NOT NULL,
  PRIMARY KEY(`DEMAND_ID`),
   INDEX CON_INDEX(DEMAND_CONTENT(100)) USING HASH ,
   INDEX SEND_INFO_INDEX USING HASH (SEND_ID,SEND_NAME(10),SEND_TIME)
```
#### **Output**

);

CREATE TABLE "public"."test\_create\_table03"

```
(
  "demand_id" SERIAL NOT NULL,
 "demand_name" CHAR(100) NOT NULL,
  "theme" VARCHAR(200) DEFAULT NULL,
  "send_id" INTEGER(11) DEFAULT NULL,
  "send_name" CHAR(20) DEFAULT NULL,
  "send_time" TIMESTAMP WITHOUT TIME ZONE DEFAULT NULL,
  "demand_content" TEXT NOT NULL,
  PRIMARY KEY ("demand_id")
)
  WITH ( ORIENTATION = ROW, COMPRESSION = NO )
  NOCOMPRESS
  DISTRIBUTE BY HASH ("demand_id");
CREATE INDEX "con_index" ON "public"."test_create_table03" ("demand_content");
CREATE INDEX "send_info_index" ON "public"."test_create_table03" 
("send_id","send_name","send_time");
```
### 2. Hash index created by **ALTER TABLE**

#### **Input**

```
CREATE TABLE IF NOT EXISTS `public`.`runoob_alter_test`(
   `dataType1` int NOT NULL AUTO_INCREMENT,
   `dataType2` FLOAT(10,2),
   PRIMARY KEY(`dataType1`)
)ENGINE=InnoDB DEFAULT CHARSET=utf8;
```
ALTER TABLE runoob alter test ADD KEY alterTable addKey indexType(dataType1) USING HASH;

#### **Output**

CREATE TABLE "public"."runoob\_alter\_test"

```
(
  "datatype1" SERIAL NOT NULL,
 "datatype2" FLOAT(10),
 PRIMARY KEY ("datatype1")
)
```

```
 WITH ( ORIENTATION = ROW, COMPRESSION = NO )
 NOCOMPRESS
 DISTRIBUTE BY HASH ("datatype1");
```
CREATE INDEX "altertable\_addkey\_indextype" ON "public"."runoob\_alter\_test" ("datatype1");

3. Hash index created by **CREATE INDEX**

#### **Input**

```
CREATE TABLE `public`.`test_index_table06` (
   `ID` INT(11) NOT NULL AUTO_INCREMENT,
   `FNAME` VARCHAR(30) NOT NULL,
   `INAME` VARCHAR(30) NOT NULL,
   PRIMARY KEY (`ID`)
);
CREATE INDEX FNAME_INDEX ON TEST_INDEX_TABLE06(FNAME(10)) USING HASH;
CREATE INDEX NAME_01 ON TEST_INDEX_TABLE06(FNAME(10),INAME(10)) USING HASH;
Output
CREATE TABLE "public"."test_index_table06"
(
  "id" SERIAL NOT NULL,
 "fname" VARCHAR(30) NOT NULL,
  "iname" VARCHAR(30) NOT NULL,
  PRIMARY KEY ("id")
)
 WITH ( ORIENTATION = ROW, COMPRESSION = NO )
  NOCOMPRESS
  DISTRIBUTE BY HASH ("id");
CREATE INDEX "fname_index" ON "public"."test_index_table06" ("fname");
CREATE INDEX "name_01" ON "public"."test_index_table06" ("fname","iname");
```
## **6.11.7 B-tree Indexes**

GaussDB(DWS) supports B-tree indexes, but the position of the **USING BTREE** keyword in a statement is different from that in MySQL. DSC will perform adaptation based on GaussDB features during migration.

1. Inline B-tree index

#### **Input**

```
CREATE TABLE `public`.`test_create_table03` (
  `DEMAND_ID` INT(11) NOT NULL AUTO_INCREMENT,
   `DEMAND_NAME` CHAR(100) NOT NULL,
   `THEME` VARCHAR(200) NULL DEFAULT NULL,
   `SEND_ID` INT(11) NULL DEFAULT NULL,
   `SEND_NAME` CHAR(20) NULL DEFAULT NULL,
   `SEND_TIME` DATETIME NULL DEFAULT NULL,
   `DEMAND_CONTENT` TEXT NOT NULL,
  PRIMARY KEY(`DEMAND_ID`),
   INDEX THEME_INDEX(THEME) USING BTREE,
  INDEX NAME_INDEX USING BTREE (SEND_NAME(10))
);
```

```
CREATE TABLE "public"."test_create_table03"
(
  "demand_id" SERIAL NOT NULL,
 "demand_name" CHAR(100) NOT NULL,
  "theme" VARCHAR(200) DEFAULT NULL,
  "send_id" INTEGER(11) DEFAULT NULL,
  "send_name" CHAR(20) DEFAULT NULL,
  "send_time" TIMESTAMP WITHOUT TIME ZONE DEFAULT NULL,
 "demand_content" TEXT NOT NULL,
  PRIMARY KEY ("demand_id")
)
  WITH ( ORIENTATION = ROW, COMPRESSION = NO )
  NOCOMPRESS
```
 DISTRIBUTE BY HASH ("demand\_id"); CREATE INDEX "theme\_index" ON "public"."test\_create\_table03" USING BTREE ("theme"); CREATE INDEX "name\_index" ON "public"."test\_create\_table03" USING BTREE ("send\_name");

#### 2. B-tree index created by **ALTER TABLE**

#### **Input**

```
CREATE TABLE IF NOT EXISTS `public`.`runoob_alter_test`(
   `dataType1` int NOT NULL AUTO_INCREMENT,
   `dataType2` FLOAT(10,2),
   PRIMARY KEY(`dataType1`)
);
```
ALTER TABLE runoob\_alter\_test ADD KEY alterTable\_addKey\_indexType (dataType1) USING BTREE;

#### **Output**

```
CREATE TABLE "public"."runoob_alter_test"
(
  "datatype1" SERIAL NOT NULL,
  "datatype2" FLOAT(10),
  PRIMARY KEY ("datatype1")
)
  WITH ( ORIENTATION = ROW, COMPRESSION = NO )
 NOCOMPRESS
  DISTRIBUTE BY HASH ("datatype1");
```
CREATE INDEX "altertable\_addkey\_indextype" ON "public"."runoob\_alter\_test" ("datatype1");

### 3. B-tree index created by **CREATE INDEX**

#### **Input**

);

);

(

)

```
CREATE TABLE `public`.`test_create_table03` (
  `DEMAND_ID` INT(11) NOT NULL AUTO_INCREMENT,
   `DEMAND_NAME` CHAR(100) NOT NULL,
   `THEME` VARCHAR(200) NULL DEFAULT NULL,
   `SEND_ID` INT(11) NULL DEFAULT NULL,
   `SEND_NAME` CHAR(20) NULL DEFAULT NULL,
   `SEND_TIME` DATETIME NULL DEFAULT NULL,
   `DEMAND_CONTENT` TEXT NOT NULL,
   PRIMARY KEY(`DEMAND_ID`),
   INDEX CON_INDEX(DEMAND_CONTENT(100)) USING HASH ,
   INDEX SEND_INFO_INDEX USING HASH (SEND_ID,SEND_NAME(10),SEND_TIME)
CREATE TABLE `public`.`test_index_table05` (
   `ID` INT(11) NOT NULL AUTO_INCREMENT,
   `USER_ID` INT(20) NOT NULL,
   `USER_NAME` CHAR(20) NULL DEFAULT NULL,
   `DETAIL` VARCHAR(100) NULL DEFAULT NULL,
   PRIMARY KEY (`ID`)
CREATE UNIQUE INDEX USER_ID_INDEX USING BTREE ON TEST_INDEX_TABLE05(USER_ID);
CREATE INDEX USER_NAME_INDEX USING BTREE ON TEST_INDEX_TABLE05(USER_NAME(10));
CREATE INDEX DETAIL_INDEX ON TEST_INDEX_TABLE05(DETAIL(50)) USING BTREE;
CREATE INDEX USER_INFO_INDEX USING BTREE ON 
TEST_INDEX_TABLE05(USER_ID,USER_NAME(10));
Output
CREATE TABLE "public"."test_index_table05"
  "id" SERIAL NOT NULL,
 "user_id" INTEGER(20) NOT NULL,
  "user_name" CHAR(20) DEFAULT NULL,
  "detail" VARCHAR(100) DEFAULT NULL,
  PRIMARY KEY ("id")
  WITH ( ORIENTATION = ROW, COMPRESSION = NO )
  NOCOMPRESS
  DISTRIBUTE BY HASH ("id");
```
CREATE INDEX "user\_id\_index" ON "public"."test\_index\_table05" ("user\_id"); CREATE INDEX "user\_name\_index" ON "public"."test\_index\_table05" USING BTREE ("user\_name"); CREATE INDEX "detail\_index" ON "public"."test\_index\_table05" USING BTREE ("detail"); CREATE INDEX "user\_info\_index" ON "public"."test\_index\_table05" USING BTREE ("user\_id","user\_name");

# **6.11.8 Spatial Indexes**

GaussDB(DWS) does not support spatial indexes. DSC will perform adaptation based on GaussDB features during migration.

1. Inline spatial index

#### **Input**

```
CREATE TABLE `public`.`test_create_table04` (
   `ID` INT(11) NOT NULL AUTO_INCREMENT PRIMARY KEY,
   `A` POINT NOT NULL,
   `B` POLYGON NOT NULL,
   `C` GEOMETRYCOLLECTION NOT NULL,
   `D` LINESTRING NOT NULL,
   `E` MULTILINESTRING NOT NULL,
   `F` MULTIPOINT NOT NULL,
   `G` MULTIPOLYGON NOT NULL,
   SPATIAL INDEX A_INDEX(A),
  SPATIAL INDEX B_INDEX(B),
  SPATIAL INDEX C_INDEX(C),
   SPATIAL KEY D_INDEX(D),
   SPATIAL KEY E_INDEX(E),
  SPATIAL KEY F_INDEX(F)
   SPATIAL INDEX G_INDEX(G)
);
```
**Output**

```
CREATE TABLE "public"."test_create_table04"
(
  "id" SERIAL NOT NULL PRIMARY KEY,
  "a" POINT NOT NULL,
  "b" POLYGON NOT NULL,
  "c" CIRCLE NOT NULL,
  "d" POLYGON NOT NULL,
  "e" BOX NOT NULL,
  "f" BOX NOT NULL,
  "g" POLYGON NOT NULL
)
 WITH ( ORIENTATION = ROW, COMPRESSION = NO )
  NOCOMPRESS
  DISTRIBUTE BY HASH ("id");
CREATE INDEX "a_index" ON "public"."test_create_table04" USING GIST ("a");
CREATE INDEX "b_index" ON "public"."test_create_table04" USING GIST ("b");
CREATE INDEX "c_index" ON "public"."test_create_table04" USING GIST ("c");
CREATE INDEX "d_index" ON "public"."test_create_table04" USING GIST ("d");
CREATE INDEX "e_index" ON "public"."test_create_table04" USING GIST ("e");
CREATE INDEX "f_index" ON "public"."test_create_table04" USING GIST ("f");
CREATE INDEX "g_index" ON "public"."test_create_table04" USING GIST ("g");
```
2. Spatial index created by **ALTER TABLE**

### **Input**

CREATE TABLE `public`.`test\_create\_table04` ( `ID` INT(11) NOT NULL AUTO\_INCREMENT PRIMARY KEY, `A` POINT NOT NULL, `B` POLYGON NOT NULL, `C` GEOMETRYCOLLECTION NOT NULL, `D` LINESTRING NOT NULL, `E` MULTILINESTRING NOT NULL, `F` MULTIPOINT NOT NULL, `G` MULTIPOLYGON NOT NULL

);

(

)

```
ALTER TABLE `test_create_table04` ADD SPATIAL INDEX A_INDEX(A);
ALTER TABLE `test_create_table04` ADD SPATIAL INDEX E_INDEX(E) USING BTREE;
```
#### **Output**

CREATE TABLE "public"."test\_create\_table04" "id" SERIAL NOT NULL PRIMARY KEY, "a" POINT NOT NULL, "b" POLYGON NOT NULL, "c" CIRCLE NOT NULL, "d" POLYGON NOT NULL, "e" BOX NOT NULL, "f" BOX NOT NULL, "g" POLYGON NOT NULL WITH ( ORIENTATION = ROW, COMPRESSION = NO ) NOCOMPRESS DISTRIBUTE BY HASH ("id");

CREATE INDEX "a\_index" ON "public"."test\_create\_table04" USING GIST ("a"); CREATE INDEX "e\_index" ON "public"."test\_create\_table04" USING GIST ("e");

3. Spatial index created by **CREATE INDEX**

### **Input**

CREATE TABLE `public`.`test\_create\_table04` ( `ID` INT(11) NOT NULL AUTO\_INCREMENT PRIMARY KEY, `A` POINT NOT NULL, `B` POLYGON NOT NULL, `C` GEOMETRYCOLLECTION NOT NULL, `D` LINESTRING NOT NULL, `E` MULTILINESTRING NOT NULL, `F` MULTIPOINT NOT NULL, `G` MULTIPOLYGON NOT NULL );

CREATE SPATIAL INDEX A\_INDEX ON `test\_create\_table04`(A);

#### **Output**

```
CREATE TABLE "public"."test_create_table04"
(
  "id" SERIAL NOT NULL PRIMARY KEY,
  "a" POINT NOT NULL,
 "b" POLYGON NOT NULL,
  "c" CIRCLE NOT NULL,
  "d" POLYGON NOT NULL,
  "e" BOX NOT NULL,
  "f" BOX NOT NULL,
  "g" POLYGON NOT NULL
)
  WITH ( ORIENTATION = ROW, COMPRESSION = NO )
  NOCOMPRESS
  DISTRIBUTE BY HASH ("id");
```
CREATE INDEX "a\_index" ON "public"."test\_create\_table04" USING GIST ("a");

# **6.11.9 Delete an Index**

MySQL supports both **DROP INDEX** and **ALTER TABLE DROP INDEX** for deleting indexes. DSC will perform adaptation based on GaussDB features during migration.

1. DROP INDEX

**Input**

```
CREATE TABLE `test_create_table03` (
   `DEMAND_ID` INT(11) NOT NULL,
   `DEMAND_NAME` CHAR(100) NOT NULL,
   `THEME` VARCHAR(200) NULL DEFAULT NULL,
   `SEND_ID` INT(11) NULL DEFAULT NULL,
   `SEND_NAME` CHAR(20) NULL DEFAULT NULL,
   `SEND_TIME` DATETIME NULL DEFAULT NULL,
   `DEMAND_CONTENT` TEXT NOT NULL
)
COLLATE='utf8_general_ci'
ENGINE=InnoDB;
CREATE UNIQUE INDEX DEMAND_NAME_INDEX ON TEST_CREATE_TABLE03(DEMAND_NAME);
DROP INDEX DEMAND_NAME_INDEX ON TEST_CREATE_TABLE03;
CREATE INDEX SEND_ID_INDEX ON TEST_CREATE_TABLE03(SEND_ID);
DROP INDEX SEND_ID_INDEX ON TEST_CREATE_TABLE03;
Output
CREATE TABLE "public"."test_create_table03"
(
 "demand_id" INTEGER(11) NOT NULL,
  "demand_name" CHAR(100) NOT NULL,
  "theme" VARCHAR(200) DEFAULT NULL,
  "send_id" INTEGER(11) DEFAULT NULL,
```

```
 "demand_content" TEXT NOT NULL
)
```
 WITH ( ORIENTATION = ROW, COMPRESSION = NO ) NOCOMPRESS

"send\_time" TIMESTAMP WITHOUT TIME ZONE DEFAULT NULL,

DISTRIBUTE BY HASH ("demand\_id");

"send\_name" CHAR(20) DEFAULT NULL,

CREATE INDEX "demand\_name\_index" ON "public"."test\_create\_table03" ("demand\_name"); DROP INDEX "demand\_name\_index" RESTRICT;

CREATE INDEX "send\_id\_index" ON "public"."test\_create\_table03" USING BTREE ("send\_id"); DROP INDEX "send\_id\_index" RESTRICT;

### 2. ALTER TABLE DROP INDEX

#### **Input**

)

(

)

```
CREATE TABLE `test_create_table03` (
   `DEMAND_ID` INT(11) NOT NULL,
   `DEMAND_NAME` CHAR(100) NOT NULL,
   `THEME` VARCHAR(200) NULL DEFAULT NULL,
   `SEND_ID` INT(11) NULL DEFAULT NULL,
   `SEND_NAME` CHAR(20) NULL DEFAULT NULL,
   `SEND_TIME` DATETIME NULL DEFAULT NULL,
   `DEMAND_CONTENT` TEXT NOT NULL
COLLATE='utf8_general_ci'
ENGINE=InnoDB;
ALTER TABLE TEST_CREATE_TABLE03 ADD UNIQUE INDEX 
TEST_CREATE_TABLE03_NAME_INDEX(DEMAND_NAME(50));
```
ALTER TABLE TEST\_CREATE\_TABLE03 DROP INDEX TEST\_CREATE\_TABLE03\_NAME\_INDEX;

```
CREATE TABLE "public"."test_create_table03"
 "demand_id" INTEGER(11) NOT NULL,
 "demand_name" CHAR(100) NOT NULL,
  "theme" VARCHAR(200) DEFAULT NULL,
  "send_id" INTEGER(11) DEFAULT NULL,
  "send_name" CHAR(20) DEFAULT NULL,
  "send_time" TIMESTAMP WITHOUT TIME ZONE DEFAULT NULL,
  "demand_content" TEXT NOT NULL
 WITH ( ORIENTATION = ROW, COMPRESSION = NO )
```
NOCOMPRESS DISTRIBUTE BY HASH ("demand\_id");

CREATE INDEX "test\_create\_table03\_name\_index" ON "public"."test\_create\_table03" ("demand\_name"); DROP INDEX "test\_create\_table03\_name\_index" RESTRICT;

## **6.11.10 Comments**

To comment out a single line, MySQL uses # or --, and GaussDB(DWS) uses --. DSC will replace # with -- for commenting out a single line during migration.

### **Input**

```
## comment sample create a table
CREATE TABLE IF NOT EXISTS `public`.`runoob_tbl`(
   `runoob_id` VARCHAR,
   `runoob_title` VARCHAR(100) NOT NULL,
  `runoob_author` VARCHAR(40) NOT NULL,
  `submission_date` VARCHAR
)ENGINE=InnoDB DEFAULT CHARSET=utf8;
```
### **Output**

```
-- comment sample create a table
CREATE TABLE "public"."runoob_tbl"
(
  "runoob_id" VARCHAR,
  "runoob_title" VARCHAR(100) NOT NULL,
  "runoob_author" VARCHAR(40) NOT NULL,
  "submission_date" VARCHAR
)
  WITH ( ORIENTATION = ROW, COMPRESSION = NO )
  NOCOMPRESS
  DISTRIBUTE BY HASH ("runoob_id");
```
## **6.11.11 Databases**

In MySQL, **DATABASE** is a schema object, which is equivalent to the **SCHEMA** of Oracle and GaussDB(DWS). DSC supports the following two scenarios:

1. Database creation

### **Input**

create database IF NOT EXISTS dbname1 CHARACTER SET=utf8 COLLATE=utf8\_unicode\_ci; create database IF NOT EXISTS dbname2;

drop database if exists dbname1; drop database if exists dbname2;

### **Output**

CREATE SCHEMA "dbname1"; CREATE SCHEMA "dbname2";

DROP SCHEMA IF EXISTS "dbname1"; DROP SCHEMA IF EXISTS "dbname2";

2. Database use

#### **Input**

drop database if exists test; create database if not exists test; use test;

### **Output**

DROP SCHEMA IF EXISTS "test"; CREATE SCHEMA "test"; SET CURRENT\_SCHEMA = "test";

## **6.11.12 Data Manipulation Language (DML)**

This section describes the migration syntax of MySQL DML. The migration syntax determines how the keywords and features are migrated.

For details, see the following topics:

- **INSERT**
- **[UPDATE](#page-652-0)**
- **[REPLACE](#page-653-0)**

### **INSERT**

In MySQL, **INSERT** allows the following keywords: **HIGH\_PRIORITY**, **LOW\_PRIORITY**, **PARTITION**, **DELAYED**, **IGNORE**, **VALUES**, and **ON DUPLICATE KEY UPDATE**. GaussDB(DWS) does not support these keywords, and DSC will convert them.

### 1. **HIGH\_PRIORITY**

MySQL uses HIGH\_PRIORITY will override the effect of the LOW\_PRIORITY option.

#### **Input**

# HIGH\_PRIORITY INSERT HIGH\_PRIORITY INTO exmp\_tb2 VALUES(100, 12.3, 'cheap', '2018-11-11'); INSERT HIGH\_PRIORITY INTO exmp\_tb2 VALUES(DEFAULT, 128.23, 'nice', '2018-10-11'); INSERT HIGH\_PRIORITY INTO exmp\_tb2 VALUES(DEFAULT, DEFAULT, 'nice', '2018-12-14'); INSERT HIGH\_PRIORITY INTO exmp\_tb2 VALUES(DEFAULT, DEFAULT, 'nice', DEFAULT); INSERT HIGH\_PRIORITY INTO exmp\_tb2 (tb2\_id, tb2\_price) VALUES(DEFAULT, DEFAULT); INSERT HIGH\_PRIORITY INTO exmp\_tb2 (tb2\_id, tb2\_price, tb2\_note) VALUES(DEFAULT, DEFAULT, DEFAULT); INSERT HIGH\_PRIORITY INTO exmp\_tb2 (tb2\_id, tb2\_price , tb2\_note) VALUES(DEFAULT, DEFAULT, DEFAULT); INSERT HIGH\_PRIORITY INTO exmp\_tb2 (tb2\_id, tb2\_price, tb2\_note, tb2\_date) VALUES(DEFAULT, DEFAULT, DEFAULT, DEFAULT); **Output**

```
-- HIGH_PRIORITY 
INSERT INTO "public"."exmp_tb2" VALUES (100,12.3,'cheap','2018-11-11');
INSERT INTO "public"."exmp_tb2" VALUES (DEFAULT,128.23,'nice','2018-10-11');
INSERT INTO "public"."exmp_tb2" VALUES (DEFAULT,DEFAULT,'nice','2018-12-14');
INSERT INTO "public"."exmp_tb2" VALUES (DEFAULT,DEFAULT,'nice',DEFAULT);
INSERT INTO "public"."exmp_tb2" ("tb2_id","tb2_price") VALUES (DEFAULT,DEFAULT);
INSERT INTO "public"."exmp_tb2" ("tb2_id","tb2_price","tb2_note") VALUES 
(DEFAULT,DEFAULT,DEFAULT);
INSERT INTO "public"."exmp_tb2" ("tb2_id","tb2_price","tb2_note") VALUES 
(DEFAULT,DEFAULT,DEFAULT);
INSERT INTO "public"."exmp_tb2" ("tb2_id","tb2_price","tb2_note","tb2_date") VALUES 
(DEFAULT,DEFAULT,DEFAULT,DEFAULT);
```
### 2. **LOW\_PRIORITY**

When the LOW\_PRIORITY modifier is used, execution of **INSERT** is delayed.

#### **Input**

# LOW\_PRIORITY INSERT LOW\_PRIORITY INTO exmp\_tb2 VALUES( DEFAULT, '128.23', 'nice', '2018-10-11'); INSERT LOW\_PRIORITY INTO exmp\_tb2 VALUES(DEFAULT, DEFAULT, 'nice', '2018-12-14' ); INSERT LOW\_PRIORITY INTO exmp\_tb2 VALUES(DEFAULT, DEFAULT, 'nice', DEFAULT);

INSERT LOW\_PRIORITY INTO exmp\_tb2 (tb2\_id, tb2\_price) VALUES(DEFAULT, DEFAULT); INSERT LOW\_PRIORITY INTO exmp\_tb2 (tb2\_id, tb2\_price, tb2\_note) VALUES(DEFAULT, DEFAULT, DEFAULT);

#### **Output**

```
-- LOW_PRIORITY
```

```
INSERT INTO "public"."exmp_tb2" VALUES (DEFAULT,'128.23','nice','2018-10-11');
INSERT INTO "public"."exmp_tb2" VALUES (DEFAULT,DEFAULT,'nice','2018-12-14');
INSERT INTO "public"."exmp_tb2" VALUES (DEFAULT,DEFAULT,'nice',DEFAULT);
INSERT INTO "public"."exmp_tb2" ("tb2_id","tb2_price") VALUES (DEFAULT,DEFAULT);
INSERT INTO "public"."exmp_tb2" ("tb2_id","tb2_price","tb2_note") VALUES 
(DEFAULT,DEFAULT,DEFAULT);
```
#### 3. **PRATITION**

When inserting into a partitioned table, you can control which partitions and subpartitions accept new rows.

#### **Input**

```
INSERT INTO employees PARTITION(p3) VALUES (19, 'Frank1', 'Williams', 1, 2);
INSERT INTO employees PARTITION(p0) VALUES (4, 'Frank1', 'Williams', 1, 2);
INSERT INTO employees PARTITION(p1) VALUES (9, 'Frank1', 'Williams', 1, 2);
INSERT INTO employees PARTITION(p2) VALUES (10, 'Frank1', 'Williams', 1, 2);
INSERT INTO employees PARTITION(p2) VALUES (11, 'Frank1', 'Williams', 1, 2);
```
#### **Output**

```
INSERT INTO "public"."employees" VALUES (19,'Frank1','Williams',1,2);
INSERT INTO "public"."employees" VALUES (4,'Frank1','Williams',1,2);
INSERT INTO "public"."employees" VALUES (9,'Frank1','Williams',1,2);
INSERT INTO "public"."employees" VALUES (10,'Frank1','Williams',1,2);
INSERT INTO "public"."employees" VALUES (11,'Frank1','Williams',1,2);
```
#### 4. **DELAYED**

**NOTICE** 

In MySQL 5.7, the **DELAYED** keyword is recognized but ignored by the server.

#### **Input**

```
# DELAYED 
INSERT DELAYED INTO exmp_tb2 VALUES(99, 15.68, 'good', '2018-11-12');
INSERT DELAYED INTO exmp_tb2 VALUES(80, 12.3, 'cheap', '2018-11-11');
INSERT DELAYED INTO exmp_tb2 VALUES(DEFAULT, 128.23, 'nice', '2018-10-11');
INSERT DELAYED INTO exmp_tb2 VALUES(DEFAULT, DEFAULT, 'nice', '2018-12-14');
INSERT DELAYED INTO exmp_tb2 VALUES(DEFAULT, DEFAULT, 'nice', DEFAULT);
INSERT DELAYED INTO exmp_tb2 (tb2_id, tb2_price) VALUES(DEFAULT, DEFAULT);
INSERT DELAYED INTO exmp_tb2 (tb2_id, tb2_price, tb2_note) VALUES(DEFAULT, DEFAULT, 
DEFAULT);
INSERT DELAYED INTO exmp_tb2 (tb2_id, tb2_price, tb2_note, tb2_date) VALUES(DEFAULT, DEFAULT, 
DEFAULT, DEFAULT);
```
#### **Output**

```
-- DELAYED
```

```
INSERT INTO "public"."exmp_tb2" VALUES (99,15.68,'good','2018-11-12');
INSERT INTO "public"."exmp_tb2" VALUES (80,12.3,'cheap','2018-11-11');
INSERT INTO "public"."exmp_tb2" VALUES (DEFAULT,128.23,'nice','2018-10-11');
INSERT INTO "public"."exmp_tb2" VALUES (DEFAULT,DEFAULT,'nice','2018-12-14');
INSERT INTO "public"."exmp_tb2" VALUES (DEFAULT,DEFAULT,'nice',DEFAULT);
INSERT INTO "public"."exmp_tb2" ("tb2_id","tb2_price") VALUES (DEFAULT,DEFAULT);
INSERT INTO "public"."exmp_tb2" ("tb2_id","tb2_price","tb2_note") VALUES 
(DEFAULT,DEFAULT,DEFAULT);
INSERT INTO "public"."exmp_tb2" ("tb2_id","tb2_price","tb2_note","tb2_date") VALUES 
(DEFAULT,DEFAULT,DEFAULT,DEFAULT);
```
#### 5. **IGNORE**

When the **IGNORE** modifier is used, errors that occur during **INSERT** execution are ignored.

#### **Input**

```
# New data will be ignored if there is duplicate in the table.
INSERT IGNORE INTO exmp_tb2 VALUES(189, '189.23','nice','2017-11-12');
INSERT IGNORE INTO exmp_tb2 VALUES(130,'189.23','nice','2017-11-12');
INSERT IGNORE INTO exmp_tb2 VALUES(120,15.68,'good','2018-11-12');
INSERT IGNORE INTO exmp_tb2 VALUES(DEFAULT,128.23,'nice','2018-10-11');
INSERT IGNORE INTO exmp_tb2 VALUES(DEFAULT,DEFAULT,'nice','2018-12-14');
INSERT IGNORE INTO exmp_tb2 VALUES(DEFAULT,DEFAULT,'nice',DEFAULT);test
INSERT IGNORE INTO exmp_tb2 (tb2_id,tb2_price) VALUES(DEFAULT,DEFAULT);
INSERT IGNORE INTO exmp_tb2 (tb2_id,tb2_price,tb2_note) VALUES(DEFAULT,DEFAULT,DEFAULT);
INSERT IGNORE INTO exmp_tb2 (tb2_id,tb2_price,tb2_note,tb2_date) 
VALUES(DEFAULT,DEFAULT,DEFAULT,DEFAULT);
```
#### **Output**

```
-- New data will be ignored if there is duplicate in the table.
INSERT INTO "public"."exmp_tb2" VALUES (101,'189.23','nice','2017-11-12');
INSERT INTO "public"."exmp_tb2" VALUES (130,'189.23','nice','2017-11-12');
INSERT INTO "public"."exmp_tb2" VALUES (120,15.68,'good','2018-11-12');
INSERT INTO "public"."exmp_tb2" VALUES (DEFAULT,128.23,'nice','2018-10-11');
INSERT INTO "public"."exmp_tb2" VALUES (DEFAULT,DEFAULT,'nice','2018-12-14');
INSERT INTO "public"."exmp_tb2" VALUES (DEFAULT,DEFAULT,'nice',DEFAULT);
INSERT INTO "public"."exmp_tb2" ("tb2_id","tb2_price") VALUES (DEFAULT,DEFAULT);
INSERT INTO "public"."exmp_tb2" ("tb2_id","tb2_price","tb2_note") VALUES 
(DEFAULT,DEFAULT,DEFAULT);
INSERT INTO "public"."exmp_tb2" ("tb2_id","tb2_price","tb2_note","tb2_date") VALUES 
(DEFAULT,DEFAULT,DEFAULT,DEFAULT);
```
#### 6. **VALUES**

INSERT statements use the VALUES syntax can insert multiple lines, separated by commas.

#### **Input**

INSERT INTO exmp\_tb1 (tb1\_name,tb1\_sex,tb1\_address,tb1\_number) VALUES('David','male','NewYork','01015827875'),('Rachel','female','NewYork','01015827749'), ('Monica','female','NewYork','010158996743');

#### **Output**

INSERT INTO "public"."exmp\_tb1" ("tb1\_name","tb1\_sex","tb1\_address","tb1\_number") VALUES ('David','male','NewYork','01015827875'); INSERT INTO "public"."exmp\_tb1" ("tb1\_name","tb1\_sex","tb1\_address","tb1\_number") VALUES

('Rachel','female','NewYork','01015827749');

INSERT INTO "public"."exmp\_tb1" ("tb1\_name","tb1\_sex","tb1\_address","tb1\_number") VALUES ('Monica','female','NewYork','010158996743');

### 7. **ON DUPLICATE KEY UPDATE**

INSERT uses the ON DUPLICATE KEY UPDATE clause to update existing rows.

#### **Input**

# ON DUPLICATE KEY UPDATE (If new data will cause a duplicate value in the primary/unique key, **UPDATE** will work. Otherwise, **INSERT** will work.) INSERT INTO exmp\_tb2(tb2\_id,tb2\_price) VALUES(3,12.3) ON DUPLICATE KEY UPDATE tb2\_price=12.3; INSERT INTO exmp\_tb2(tb2\_id,tb2\_price) VALUES(4,12.3) ON DUPLICATE KEY UPDATE th<sub>2</sub> price=12.3; INSERT INTO exmp\_tb2(tb2\_id,tb2\_price,tb2\_note) VALUES(10,DEFAULT,DEFAULT) ON DUPLICATE KEY UPDATE tb2\_price=66.6; INSERT INTO exmp\_tb2(tb2\_id,tb2\_price,tb2\_note,tb2\_date) VALUES(11,DEFAULT,DEFAULT,DEFAULT) ON DUPLICATE KEY UPDATE tb2\_price=66.6;

#### **Output**

-- ON DUPLICATE KEY UPDATE (If new data will cause a duplicate value in the primary/unique key, **UPDATE** will work. Otherwise, **INSERT** will work.) INSERT INTO "public"."exmp\_tb2" ("tb2\_id","tb2\_price") VALUES (3,12.3); INSERT INTO "public"."exmp\_tb2" ("tb2\_id","tb2\_price") VALUES (4,12.3);

INSERT INTO "public"."exmp\_tb2" ("tb2\_id","tb2\_price","tb2\_note") VALUES (10,DEFAULT,DEFAULT); INSERT INTO "public"."exmp\_tb2" ("tb2\_id","tb2\_price","tb2\_note","tb2\_date") VALUES (11,DEFAULT,DEFAULT,DEFAULT);

### <span id="page-652-0"></span>8. **SET**

MySQL INSERT...SET statement inserts rows based on explicitly specified values.

#### **Input**

# INSERT INTO SET (Data records can be inserted specially. One record can be inserted at a time, and batch insertion is not supported.) INSERT INTO exmp\_tb2 SET tb2\_price=56.1,tb2\_note='unbelievable',tb2\_date='2018-11-13'; INSERT INTO exmp\_tb2 SET tb2\_price=99.9,tb2\_note='perfect',tb2\_date='2018-10-13'; INSERT INTO exmp\_tb2 SET tb2\_id=9,tb2\_price=99.9,tb2\_note='perfect',tb2\_date='2018-10-13';

#### **Output**

-- INSERT INTO SET (Data records can be inserted specially. One record can be inserted at a time, and batch insertion is not supported.) INSERT INTO "public"."exmp\_tb2" ("tb2\_price","tb2\_note","tb2\_date") VALUES (56.1,'unbelievable','2018-11-13'); INSERT INTO "public"."exmp\_tb2" ("tb2\_price","tb2\_note","tb2\_date") VALUES (99.9,'perfect','2018-10-13'); INSERT INTO "public"."exmp\_tb2" ("tb2\_id","tb2\_price","tb2\_note","tb2\_date") VALUES (9,99.9,'perfect','2018-10-13');

### **UPDATE**

In MySQL, **UPDATE** allows the following keywords: **LOW\_PRIORITY**, **ORDER BY**, **LIMIT**, and **IGNORE**. GaussDB(DWS) does not support these keywords, and DSC will convert them.

### 1. **LOW\_PRIORITY**

With the LOW\_PRIORITY modifier, execution of UPDATE is delayed.

#### **Input**

# LOW\_PRIORITY UPDATE LOW\_PRIORITY employees SET department id=2;

#### **Output**

-- LOW\_PRIORITY UPDATE "public"."employees" SET "department\_id" = 2;

### 2. **ORDER\_BY**

In MySQL, if an **UPDATE** statement includes an **ORDER BY** clause, the rows will be updated in the order specified by the clause.

#### **Input**

```
# ORDER BY 
UPDATE employees SET department_id=department_id+1 ORDER BY id;
```
#### **Output**

-- ORDER BY

UPDATE "public"."employees" SET "department\_id" = department\_id+1;

### 3. **LIMIT**

UPDATE LIMIT syntax can be used to limit the scope. A clause is a limit on row matching. As long as the rows that satisfy the clause are found, the statements will stop, regardless of whether they have actually changed.

### **Input**

```
# LIMIT 
UPDATE employees SET department_id=department_id+1 LIMIT 3 ;
UPDATE employees SET department_id=department_id+1 LIMIT 3 , 10 ;
```
<span id="page-653-0"></span># LIMIT + OFFSET UPDATE employees SET department\_id=department\_id+1 LIMIT 3 OFFSET 2;

 $\#$  LIMIT + ORDER BY UPDATE employees SET department id=department id+1 ORDER BY fname LIMIT 3 ;

# LIMIT + WHERE + ORDER BY UPDATE employees SET department\_id=department\_id+1 WHERE id<5 ORDER BY fname LIMIT 3 ;

# LIMIT + WHERE + ORDER BY + OFFSET UPDATE employees SET department\_id=department\_id+1 WHERE id<5 ORDER BY fname LIMIT 3 OFFSET 2 ;

#### **Output**

```
-- LIMIT 
UPDATE "public"."employees" SET "department_id" = department_id+1;
UPDATE "public"."employees" SET "department_id" = department_id+1;
```
-- LIMIT + OFFSET UPDATE "public"."employees" SET "department\_id" = department\_id+1;

-- LIMIT + ORDER BY UPDATE "public"."employees" SET "department\_id" = department\_id+1;

-- LIMIT + WHERE + ORDER BY UPDATE "public"."employees" SET "department\_id" = department\_id+1 WHERE id<5;

-- LIMIT + WHERE + ORDER BY + OFFSET UPDATE "public"."employees" SET "department\_id" = department\_id+1 WHERE id<5;

#### 4. **IGNORE**

With the **IGNORE** modifier, the **UPDATE** statement does not abort even if errors occur during execution.

### **Input**

# IGNORE UPDATE IGNORE employees SET department\_id=3;

#### **Output**

-- IGNORE UPDATE "public"."employees" SET "department\_id" = 3;

### **REPLACE**

In MySQL, **REPLACE** allows the following keywords: **LOW\_PRIORITY**, **PARTITION**, **DELAYED**, **VALUES**, and **SET**. The following examples are temporary migration solutions only.

### $\Box$  Note

**REPLACE** works exactly like **INSERT**, except that if an old row in the table has the same value as a new row for a primary key or unique index, the old row is deleted before the new row is inserted.

### 1. **LOW\_PRIORITY**

MySQL REPLACE supports the use of LOW\_PRIORITY, which is converted by the Migration tool.

#### **Input**

```
# LOW_PRIORITY 
Replace LOW_PRIORITY INTO exmp_tb2 VALUES(1, '128.23', 'nice', '2018-10-11 19:00:00');
Replace LOW_PRIORITY INTO exmp_tb2 VALUES(2, DEFAULT, 'nice', '2018-12-14 19:00:00' );
Replace LOW_PRIORITY INTO exmp_tb2 VALUES(3, DEFAULT, 'nice', DEFAULT);
Replace LOW_PRIORITY INTO exmp_tb2 (tb2_id, tb2_price) VALUES(5, DEFAULT);
Replace LOW_PRIORITY INTO exmp_tb2 (tb2_id, tb2_price, tb2_note) VALUES(4, DEFAULT, DEFAULT);
```
#### **Output**

```
-- LOW_PRIORITY
INSERT INTO "public"."exmp_tb2" VALUES (1,'128.23','nice','2018-10-11 19:00:00');
INSERT INTO "public"."exmp_tb2" VALUES (2,DEFAULT,'nice','2018-12-14 19:00:00');
INSERT INTO "public"."exmp_tb2" VALUES (3,DEFAULT,'nice',DEFAULT);
INSERT INTO "public"."exmp_tb2" ("tb2_id","tb2_price") VALUES (5,DEFAULT);
INSERT INTO "public"."exmp_tb2" ("tb2_id","tb2_price","tb2_note") VALUES (4,DEFAULT,DEFAULT);
```
#### 2. **PARTITION**

MySQL REPLACE supports explicit partitioning selection using the PARTITION keyword and a comma-separated name list for partitions, subpartitions, or both.

#### **Input**

```
replace INTO employees PARTITION(p3) VALUES (19, 'Frank1', 'Williams', 1, 2);
replace INTO employees PARTITION(p0) VALUES (4, 'Frank1', 'Williams', 1, 2);
replace INTO employees PARTITION(p1) VALUES (9, 'Frank1', 'Williams', 1, 2);
replace INTO employees PARTITION(p2) VALUES (10, 'Frank1', 'Williams', 1, 2);
replace INTO employees PARTITION(p2) VALUES (11, 'Frank1', 'Williams', 1, 2);
```
#### **Output**

```
INSERT INTO "public"."employees" VALUES (19,'Frank1','Williams',1,2);
INSERT INTO "public"."employees" VALUES (4,'Frank1','Williams',1,2);
INSERT INTO "public"."employees" VALUES (9,'Frank1','Williams',1,2);
INSERT INTO "public"."employees" VALUES (10,'Frank1','Williams',1,2);
INSERT INTO "public"."employees" VALUES (11,'Frank1','Williams',1,2);
```
#### 3. **DELAYED**

### **WARNING**

**DELAYED INSERT** and **REPLACE** operations were deprecated in MySQL 5.6. In MySQL 5.7, **DELAYED** was not supported. The server recognizes but ignores the **DELAYED** keyword, handles **REPLACE** as a non-delayed one, and generates an **ER\_WARN\_LEGACY\_SYNTAX\_CONVERTED** warning. (**REPLACE DELAYED** is no longer supported, and the statement is converted to **REPLACE**.) The keyword **DELAYED** will be deleted in later versions.

#### **Input**

#DELAYED INSERT DELAYED works only with MyISAM, MEMORY, ARCHIVE, and BLACKHOLE tables. #If you execute INSERT DELAYED with another storage engine, #you will get an error like this: ERROR 1616 (HY000): DELAYED option not supported Replace DELAYED INTO exmp\_tb2 VALUES(10, 128.23, 'nice', '2018-10-11 19:00:00'); Replace DELAYED INTO exmp\_tb2 VALUES(6, DEFAULT, 'nice', '2018-12-14 19:00:00'); Replace DELAYED INTO exmp\_tb2 VALUES(7, 20, 'nice', DEFAULT); Replace DELAYED INTO exmp\_tb2 (tb2\_id, tb2\_price) VALUES(11, DEFAULT); Replace DELAYED INTO exmp\_tb2 (tb2\_id, tb2\_price, tb2\_note) VALUES(12, DEFAULT, DEFAULT); Replace DELAYED INTO exmp\_tb2 (tb2\_id, tb2\_price, tb2\_note, tb2\_date) VALUES(13, DEFAULT, DEFAULT, DEFAULT);

#### **Output**

--DELAYED INSERT DELAYED works only with MyISAM, MEMORY, ARCHIVE, and BLACKHOLE tables. --If you execute INSERT DELAYED with another storage engine, --you will get an error like this: ERROR 1616 (HY000): DELAYED option not supported. INSERT INTO "public"."exmp\_tb2" VALUES (10,128.23,'nice','2018-10-11 19:00:00'); INSERT INTO "public"."exmp\_tb2" VALUES (6,DEFAULT,'nice','2018-12-14 19:00:00'); INSERT INTO "public"."exmp\_tb2" VALUES (7,20,'nice',DEFAULT); INSERT INTO "public"."exmp\_tb2" ("tb2\_id","tb2\_price") VALUES (11,DEFAULT); INSERT INTO "public"."exmp\_tb2" ("tb2\_id","tb2\_price","tb2\_note") VALUES (12,DEFAULT,DEFAULT); INSERT INTO "public"."exmp\_tb2" ("tb2\_id","tb2\_price","tb2\_note","tb2\_date") VALUES (13,DEFAULT,DEFAULT,DEFAULT);

### 4. **VALUES**

MySQL REPLACE supports a statement to insert or delete multiple values, separated by commas.

### **Input**

# If data is available, replacement will be performed. Otherwise, insertion will be performed. Replace INTO exmp\_tb1 (tb1\_id,tb1\_name,tb1\_sex,tb1\_address,tb1\_number) VALUES(17,'David','male','NewYork11','01015827875'), (18,'Rachel','female','NewYork22','01015827749'),(20,'Monica','female','NewYork','010158996743'); Replace INTO exmp\_tb1 (tb1\_id,tb1\_name,tb1\_sex,tb1\_address,tb1\_number) VALUES(17,'David1','male','NewYork11','01015827875'), (21,'Rachel','female','NewYork22','01015827749'),(22,'Monica','female','NewYork','010158996743'); Replace INTO exmp\_tb1 (tb1\_id,tb1\_name,tb1\_sex,tb1\_address,tb1\_number,tb1\_date) VALUES(17,'David2',DEFAULT,'NewYork11','01015827875',DEFAULT), (18,'Rachel','female',DEFAULT,'01015827749','2018-12-14 10:44:20'), (DEFAULT,'Monica','female',DEFAULT,DEFAULT,'2018-12-14 10:44:20'); Replace INTO exmp\_tb1 VALUES(DEFAULT,'David',DEFAULT,'NewYork11','01015827875',DEFAULT), (18,'Rachel','female',DEFAULT,'01015827749','2018-12-14 10:44:20'), (DEFAULT,'Monica','female',DEFAULT,DEFAULT,'2018-12-14 10:44:20');

#### **Output**

-- If data is available, replacement will be performed. Otherwise, insertion will be performed. INSERT INTO "public"."exmp\_tb1" ("tb1\_id","tb1\_name","tb1\_sex","tb1\_address","tb1\_number") VALUES (17,'David','male','NewYork11','01015827875'); INSERT INTO "public"."exmp\_tb1" ("tb1\_id","tb1\_name","tb1\_sex","tb1\_address","tb1\_number") VALUES (18,'Rachel','female','NewYork22','01015827749'); INSERT INTO "public"."exmp\_tb1" ("tb1\_id","tb1\_name","tb1\_sex","tb1\_address","tb1\_number") VALUES (20,'Monica','female','NewYork','010158996743'); INSERT INTO "public"."exmp\_tb1" ("tb1\_id","tb1\_name","tb1\_sex","tb1\_address","tb1\_number") VALUES (17,'David1','male','NewYork11','01015827875'); INSERT INTO "public"."exmp\_tb1" ("tb1\_id","tb1\_name","tb1\_sex","tb1\_address","tb1\_number") VALUES (21,'Rachel','female','NewYork22','01015827749'); INSERT INTO "public"."exmp\_tb1" ("tb1\_id","tb1\_name","tb1\_sex","tb1\_address","tb1\_number") VALUES (22,'Monica','female','NewYork','010158996743'); INSERT INTO "public"."exmp\_tb1" ("tb1\_id","tb1\_name","tb1\_sex","tb1\_address","tb1\_number","tb1\_date") VALUES (17,'David2',DEFAULT,'NewYork11','01015827875',DEFAULT); INSERT INTO "public"."exmp\_tb1" ("tb1\_id","tb1\_name","tb1\_sex","tb1\_address","tb1\_number","tb1\_date") VALUES (18,'Rachel','female',DEFAULT,'01015827749','2018-12-14 10:44:20'); INSERT INTO "public"."exmp\_tb1" ("tb1\_id","tb1\_name","tb1\_sex","tb1\_address","tb1\_number","tb1\_date") VALUES (DEFAULT,'Monica','female',DEFAULT,DEFAULT,'2018-12-14 10:44:20'); INSERT INTO "public"."exmp\_tb1" VALUES (DEFAULT,'David',DEFAULT,'NewYork11','01015827875',DEFAULT); INSERT INTO "public"."exmp\_tb1" VALUES (18,'Rachel','female',DEFAULT,'01015827749','2018-12-14 10:44:20'); INSERT INTO "public"."exmp\_tb1" VALUES (DEFAULT,'Monica','female',DEFAULT,DEFAULT,'2018-12-14 10:44:20');

5. **SET**

MySQL REPLACE supports the use of SET settings, which the Migration tool will convert.

#### **Input**

replace INTO `runoob\_datatype\_test` VALUES (100, 100, 100, 0, 1); replace INTO `runoob\_datatype\_test` VALUES (100.23, 100.25, 100.26, 0.12,1.5); replace INTO `runoob\_datatype\_test` (dataType\_numeric,dataType\_numeric1) VALUES (100.23, 100.25); replace INTO `runoob\_datatype\_test` (dataType\_numeric,dataType\_numeric1,dataType\_numeric2) VALUES (100.23, 100.25, 2.34); replace into runoob\_datatype\_test set dataType\_numeric=23.1, dataType\_numeric4 = 25.12 ;

#### **Output**

INSERT INTO "public"."runoob\_datatype\_test" VALUES (100,100,100,0,1); INSERT INTO "public"."runoob\_datatype\_test" VALUES (100.23,100.25,100.26,0.12,1.5); INSERT INTO "public"."runoob\_datatype\_test" ("datatype\_numeric","datatype\_numeric1") VALUES (100.23,100.25);

```
INSERT INTO "public"."runoob_datatype_test" 
("datatype_numeric","datatype_numeric1","datatype_numeric2") VALUES (100.23,100.25,2.34);
INSERT INTO "public"."runoob_datatype_test" ("datatype_numeric","datatype_numeric4") VALUES 
(23.1,25.12);
```
## **6.11.13 Transaction Management and Database Management**

This section describes how to migrate keywords and features related to MySQL transaction and database management.

### **Transaction Management**

### 1. **TRANSACTION**

DSC will perform adaptation based on GaussDB features during MySQL transaction statement migration.

#### **Input**

## Each statement applies only to the next single transaction performed within the session. SET TRANSACTION ISOLATION LEVEL READ COMMITTED; SET TRANSACTION ISOLATION LEVEL REPEATABLE READ; SET TRANSACTION ISOLATION LEVEL READ UNCOMMITTED; SET TRANSACTION ISOLATION LEVEL SERIALIZABLE; SET TRANSACTION READ ONLY: SET TRANSACTION READ WRITE; SET TRANSACTION ISOLATION LEVEL READ COMMITTED, READ ONLY: SET TRANSACTION ISOLATION LEVEL SERIALIZABLE,READ WRITE; ## Each statement (with the **SESSION** keyword) applies to all subsequent transactions performed within the current session. START TRANSACTION; SET SESSION TRANSACTION ISOLATION LEVEL READ COMMITTED; SET SESSION TRANSACTION ISOLATION LEVEL READ COMMITTED; SET SESSION TRANSACTION ISOLATION LEVEL SERIALIZABLE; SET SESSION TRANSACTION ISOLATION LEVEL SERIALIZABLE: commit ;

#### **Output**

-- Each statement applies only to the next single transaction performed within the session. SET LOCAL TRANSACTION ISOLATION LEVEL READ COMMITTED; SET LOCAL TRANSACTION ISOLATION LEVEL REPEATABLE READ; SET LOCAL TRANSACTION ISOLATION LEVEL READ UNCOMMITTED; SET LOCAL TRANSACTION ISOLATION LEVEL SERIALIZABLE; SET LOCAL TRANSACTION READ ONLY; SET LOCAL TRANSACTION READ WRITE; SET LOCAL TRANSACTION ISOLATION LEVEL READ COMMITTED READ ONLY; SET LOCAL TRANSACTION ISOLATION LEVEL SERIALIZABLE READ WRITE; -- Each statement (with the **SESSION**keyword) applies to all subsequent transactions performed within the current session. START TRANSACTION; SET SESSION CHARACTERISTICS AS TRANSACTION ISOLATION LEVEL READ COMMITTED; SET SESSION CHARACTERISTICS AS TRANSACTION ISOLATION LEVEL READ COMMITTED; SET SESSION CHARACTERISTICS AS TRANSACTION ISOLATION LEVEL SERIALIZABLE; SET SESSION CHARACTERISTICS AS TRANSACTION ISOLATION LEVEL SERIALIZABLE; COMMIT WORK;

### 2. **LOCK**

DSC will perform adaptation based on GaussDB features during the migration of MySQL table locking statements which are used in transaction processing.

### **Input**

## A. START TRANSACTION; LOCK TABLES `mt`.`runoob\_tbl` WRITE,`mt`.`runoob\_tb2` READ; commit;

## B.

START TRANSACTION; LOCK TABLES `mt`.`runoob\_tbl` WRITE; commit; ## C. START TRANSACTION;

LOCK TABLES `mt`.`runoob\_tbl` READ,`mt`.`runoob\_tbl` AS t1 READ; commit;

#### **Output**

```
-- A.
START TRANSACTION;
LOCK TABLE "mt"."runoob_tbl" IN ACCESS EXCLUSIVE MODE;
LOCK TABLE "mt"."runoob_tb2" IN ACCESS SHARE MODE;
COMMIT WORK;
-- B.
START TRANSACTION;
LOCK TABLE "mt"."runoob_tbl" IN ACCESS EXCLUSIVE MODE;
COMMIT WORK;
-- C.
START TRANSACTION;
LOCK TABLE "mt"."runoob_tbl" IN ACCESS SHARE MODE;
COMMIT WORK;
```
### **Database Management**

### 1. **SET CHARACTER**

DSC will replace MySQL **SET CHARACTER SET** with **SET SESSION NAMES** during migration. The following table lists character set mapping.

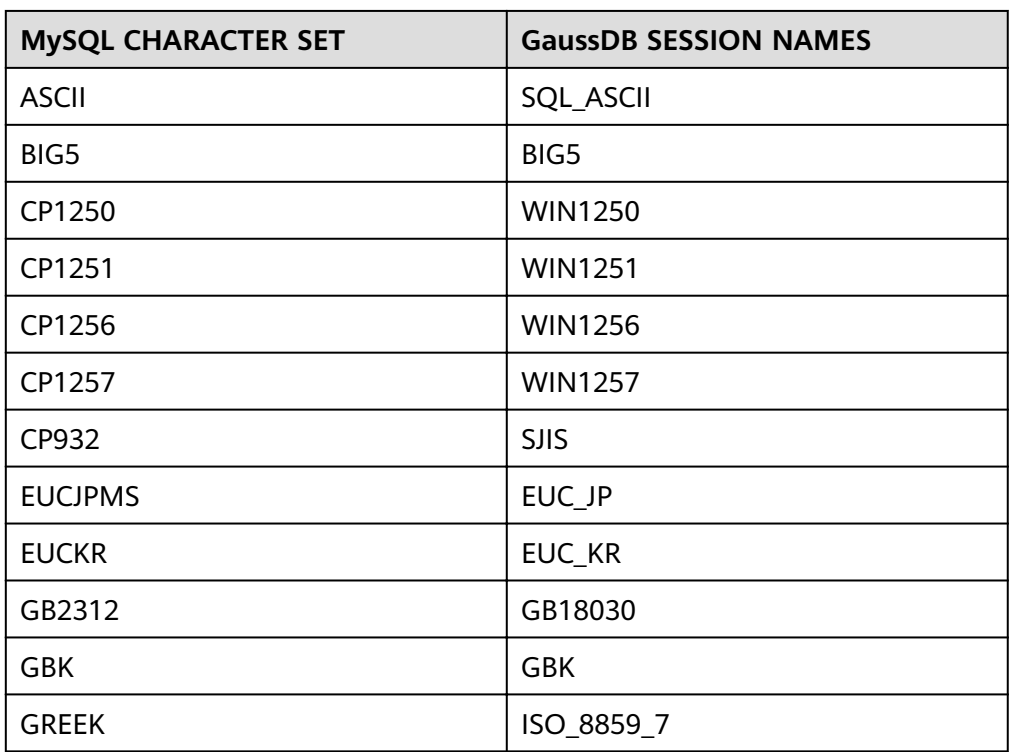

### **Table 6-28**

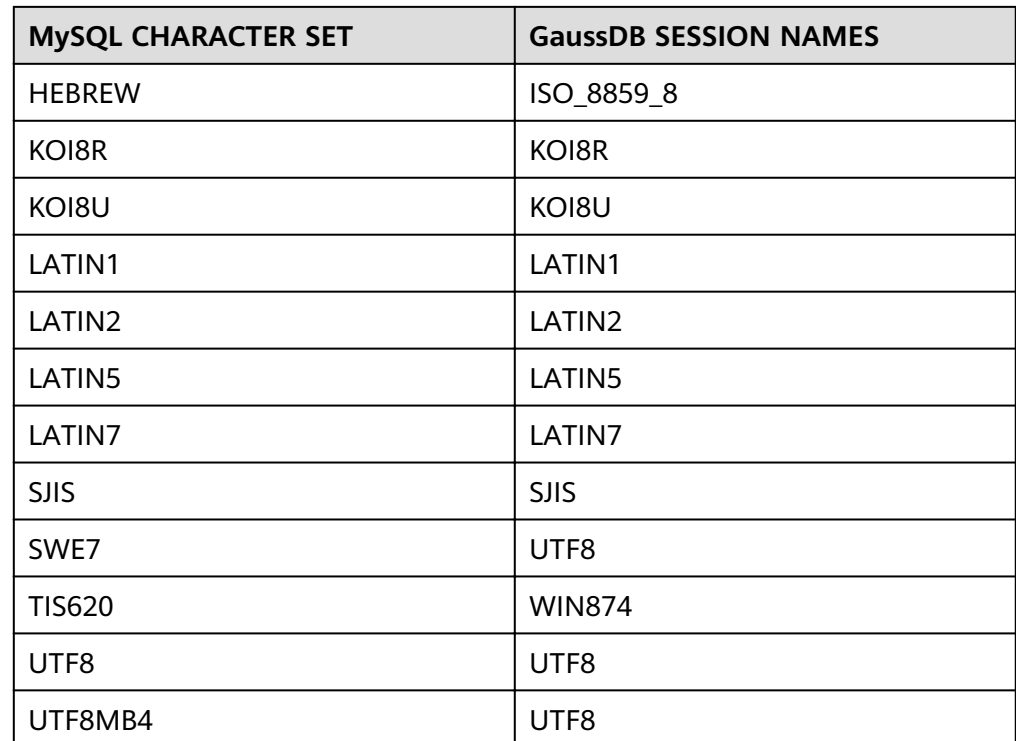

### **Input**

SET CHARACTER SET 'ASCII'; SET CHARACTER SET 'BIG5'; SET CHARACTER SET 'CP1250'; SET CHARACTER SET 'CP1251'; SET CHARACTER SET 'CP1256'; SET CHARACTER SET 'CP1257'; SET CHARACTER SET 'CP932'; SET CHARACTER SET 'EUCJPMS'; SET CHARACTER SET 'EUCKR'; SET CHARACTER SET 'GB2312'; SET CHARACTER SET 'GBK'; SET CHARACTER SET 'GREEK'; SET CHARACTER SET 'HEBREW'; SET CHARACTER SET 'KOI8R'; SET CHARACTER SET 'KOI8U'; SET CHARACTER SET 'LATIN1'; SET CHARACTER SET 'LATIN2'; SET CHARACTER SET 'LATIN5'; SET CHARACTER SET 'LATIN7'; SET CHARACTER SET 'SJIS'; SET CHARACTER SET 'SWE7'; SET CHARACTER SET 'TIS620'; SET CHARACTER SET 'UTF8'; SET CHARACTER SET 'UTF8MB4'; ## MySQL does not support **SET CHARACTER SET 'UCS2';**. ## MySQL does not support **SET CHARACTER SET 'UTF16';**. ## MySQL does not support **SET CHARACTER SET 'UTF16LE';**. ## MySQL does not support **SET CHARACTER SET 'UTF32';**.

### **Output**

SET SESSION NAMES 'SQL\_ASCII'; SET SESSION NAMES 'BIG5'; SET SESSION NAMES 'WIN1250'; SET SESSION NAMES 'WIN1251'; SET SESSION NAMES 'WIN1256';

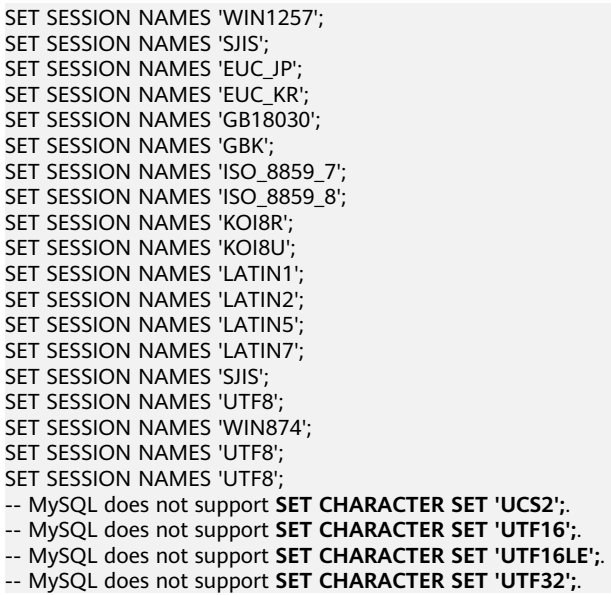

# **6.12 DB2 Syntax Migration**

## **6.12.1 Tables**

### **GaussDB Keyword**

If a keyword is used as a column name, quotes (") must be added, for example, "order".

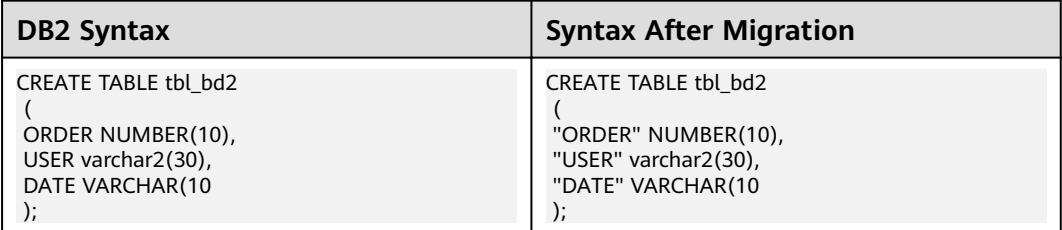

## **Data Type (I)**

LONG VARCHAR should be changed to CLOB.

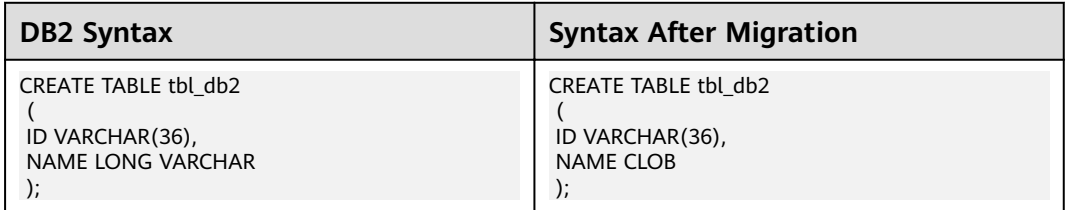

LONG VARGRAPHIC.

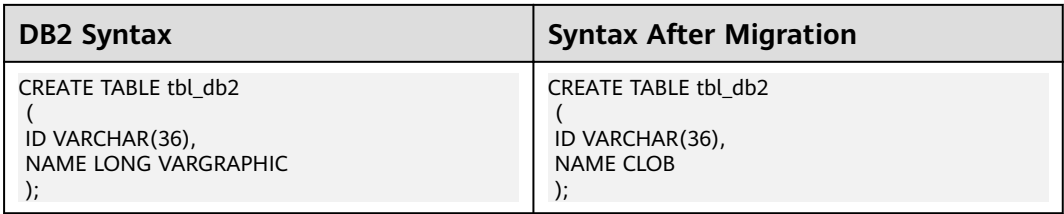

## **Foreign Key**

Below attributes of Foreign key constraint should be commented:

- **ON UPDATE RESTRICT**
- ENFORCED
- **•** ENABLE QUERY OPTIMIZATION

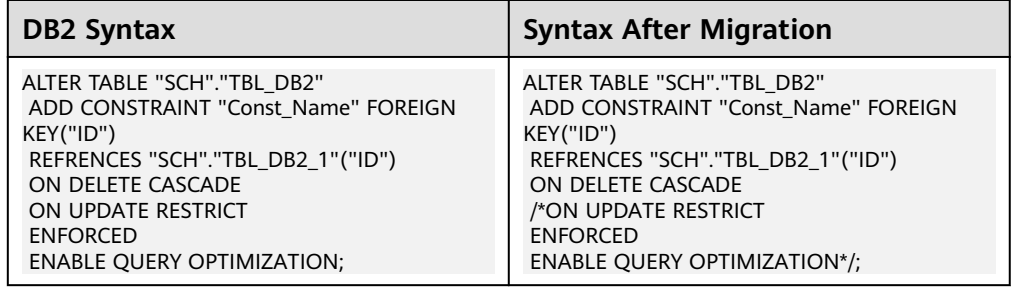

### **Sequence**

built-in auto-increment function.

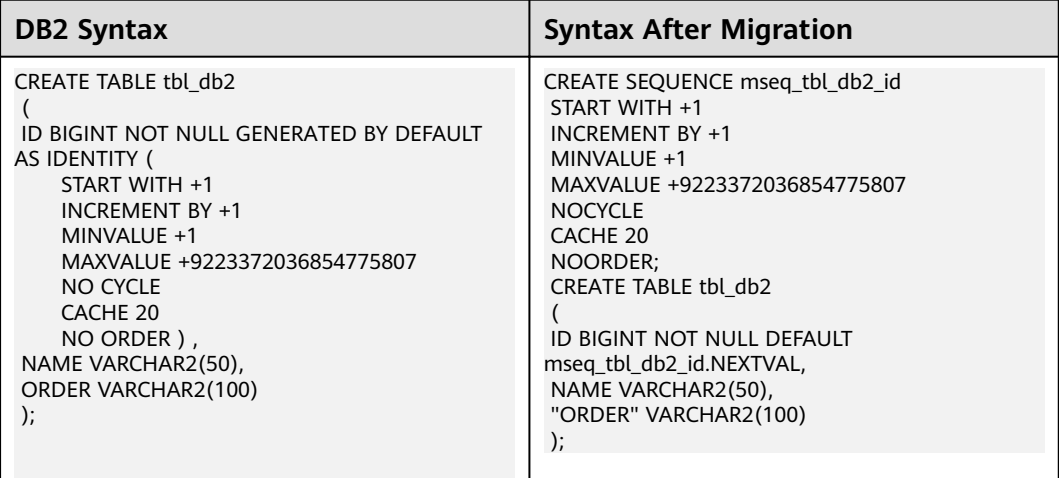

### **Tablespace**

TABLESPACE for a table to be placed is specified with IN clause.

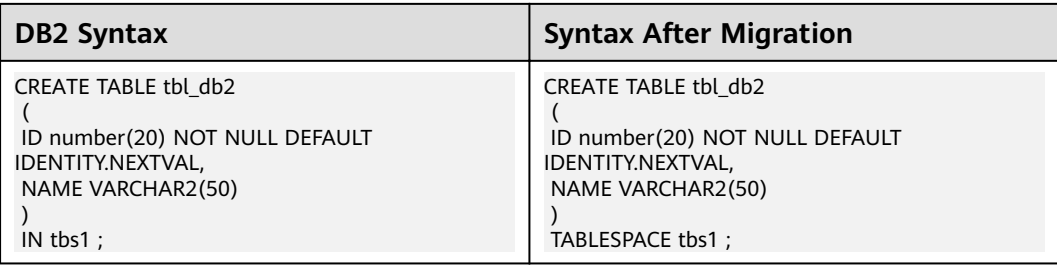

### **Default**

WITH DEFAULT is specified to specified DEFAULT value.

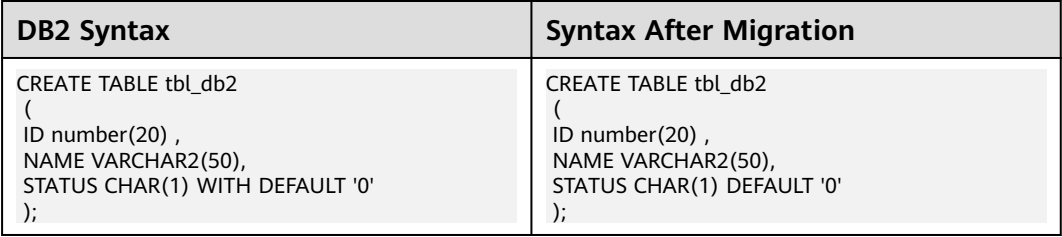

DEFAULT specified without value.

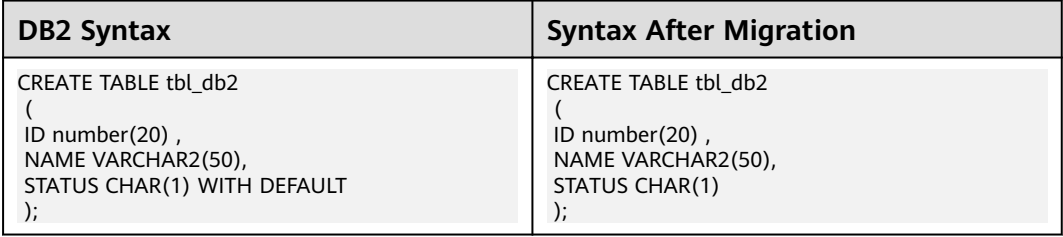

## **Data Type (II)**

CLOB(1048576)

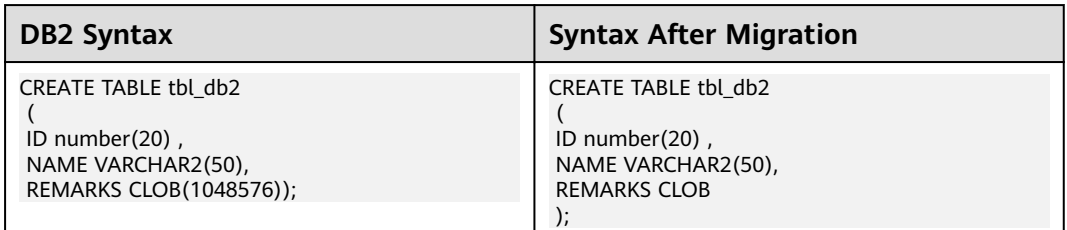

BLOB(2048000)

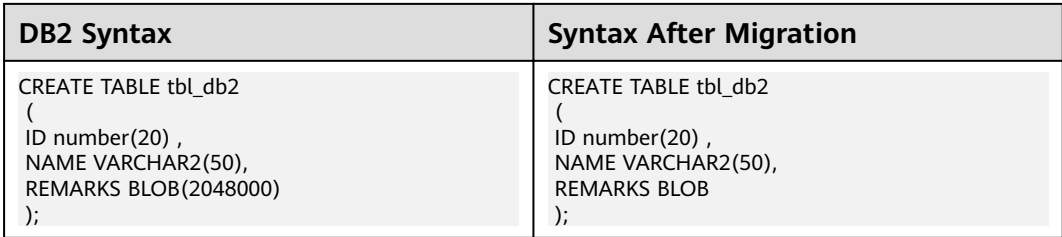

## **LOB Options**

LOGGED/UNLOGGED

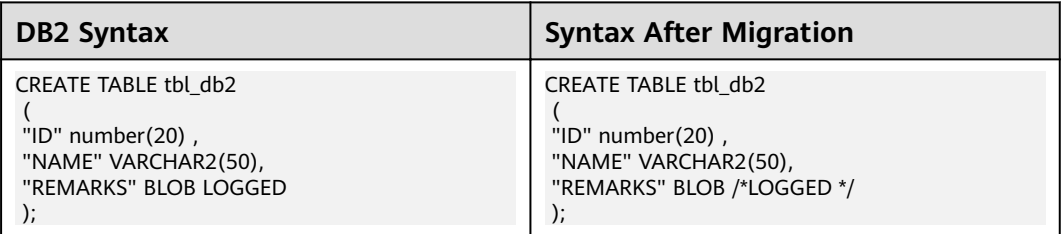

### COMPACT/NOT COMPACT

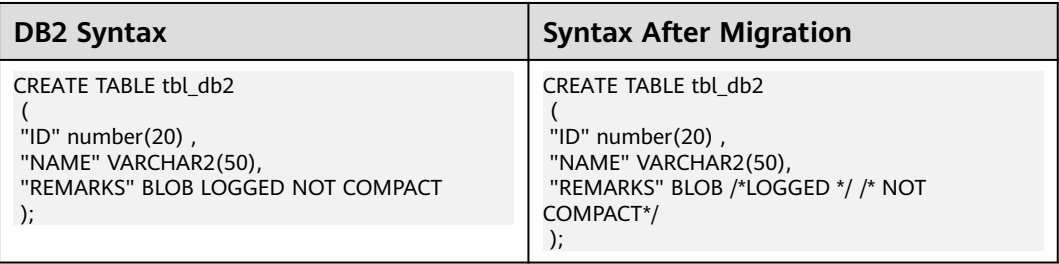

## **Organize By**

Organize By

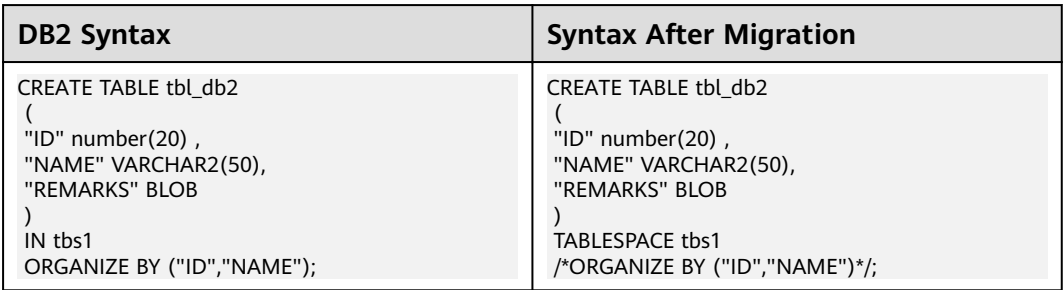

## 6.12.2 DML

### **SELECT**

FETCH clause

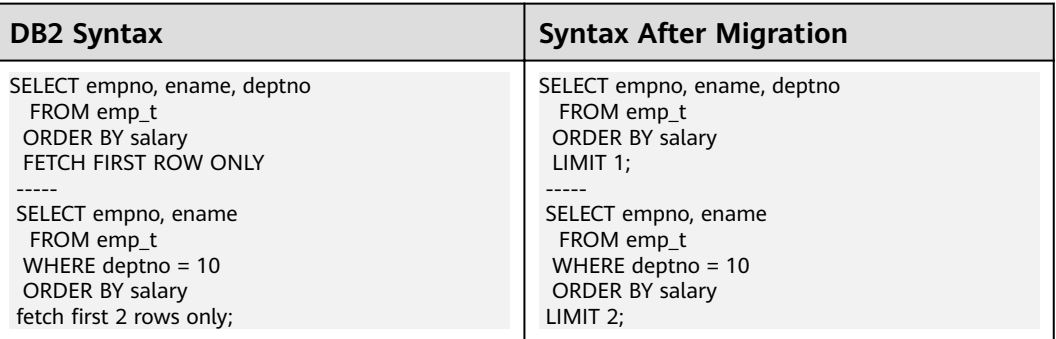

### $\Box$  NOTE

The fetch-first-clause sets a maximum number of rows that can be retrieved.

### **WITH AS**

WITH AS with column list

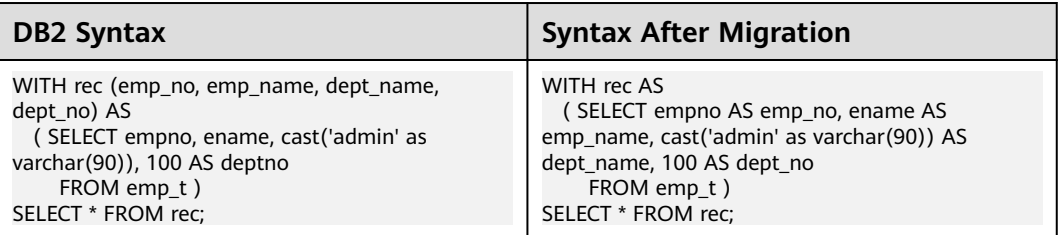

### WITH AS with VALUES clause

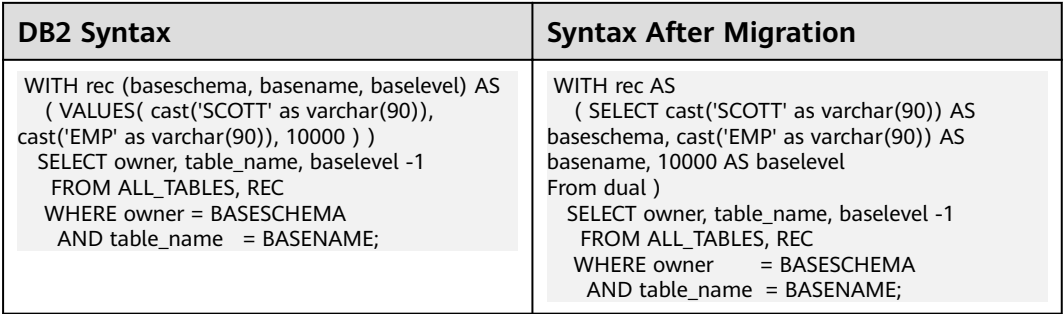

### **Table Function**

TABLE function is specified with subquery.

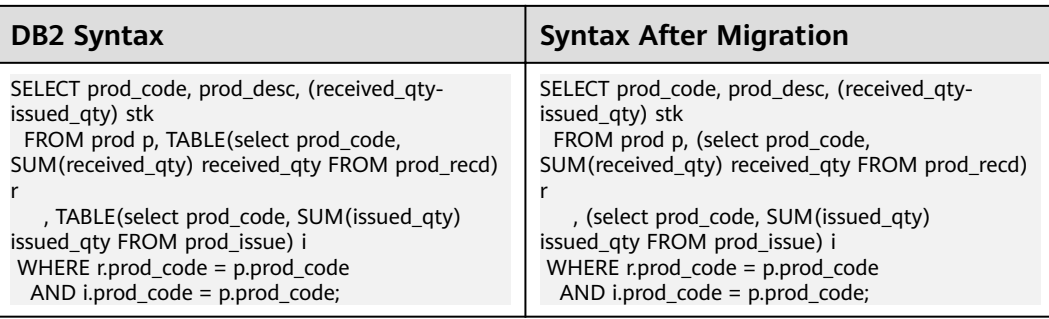

## **6.12.3 Index**

### **Reverse Scans**

Reverse Scans

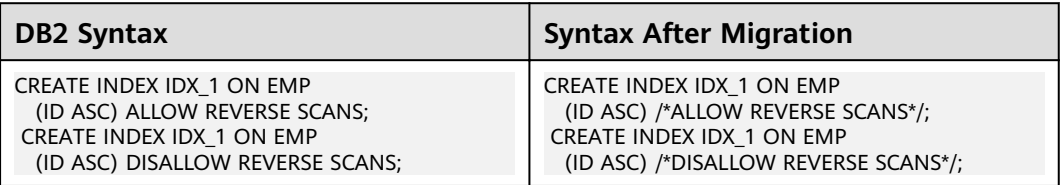

### **Schema**

index's schema is different from its table's schema.

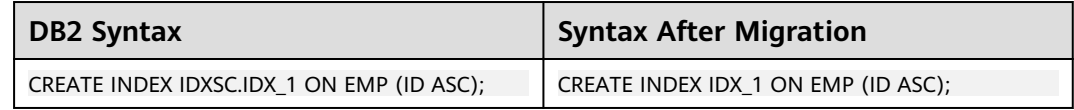

## **6.12.4 NICKNAME**

### **NICKNAME**

Synonym is referred to **Nickname** in DB2.

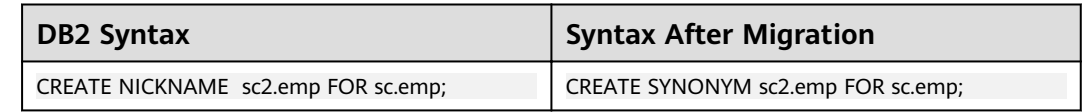

## **6.12.5 Statement**

### **CURRENT SCHEMA**

### SET CURRENT SCHEMA

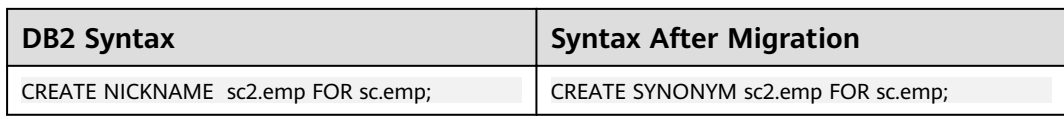

### **GET DIAGNOSTICS with ROW\_COUNT**

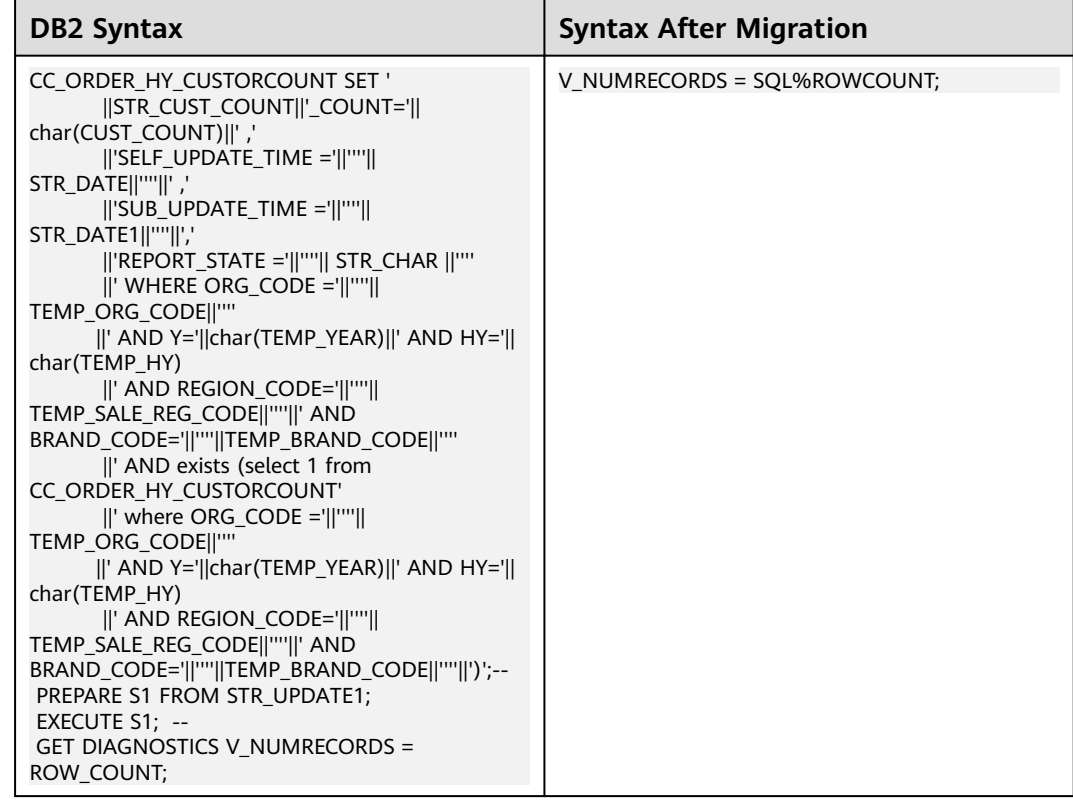

## **6.12.6 System Functions**

### **DAY**

### Day

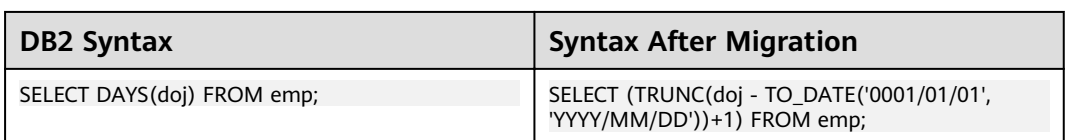

### **MONTH**

Month

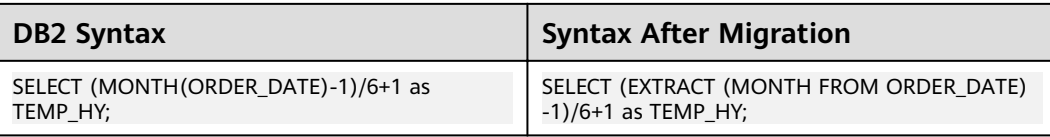

### **YEAR**

Year

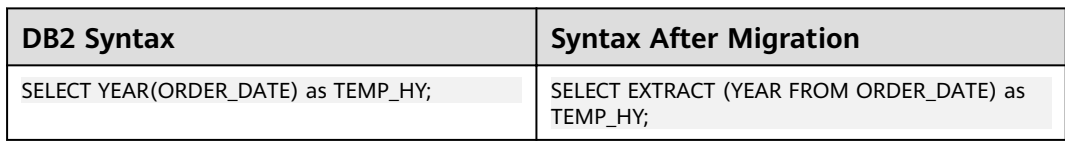

### **CURRENT DATE**

Current date

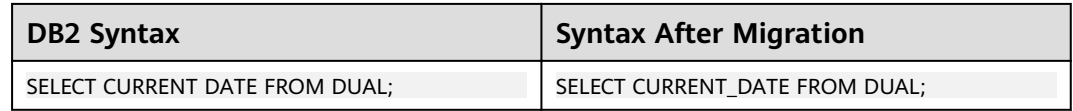

### **CURRENT TIMESTAMP**

Current timestamp

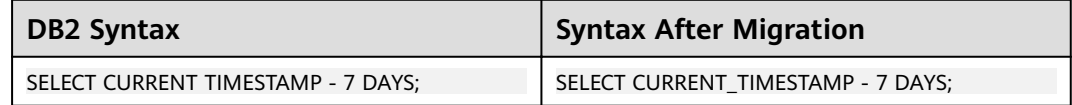

### **POSSTR**

### POSSTR

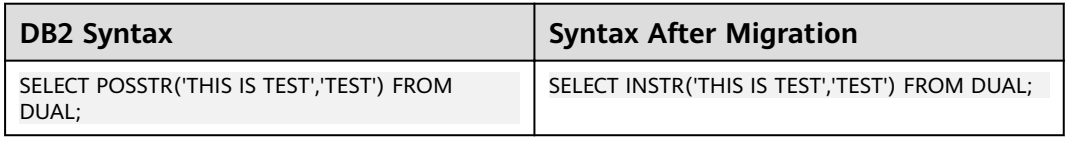

### **VALUE**

Value

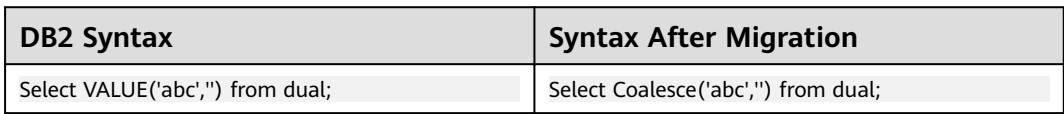

### <span id="page-667-0"></span>**Date**

The **date** function returns a date using a value.

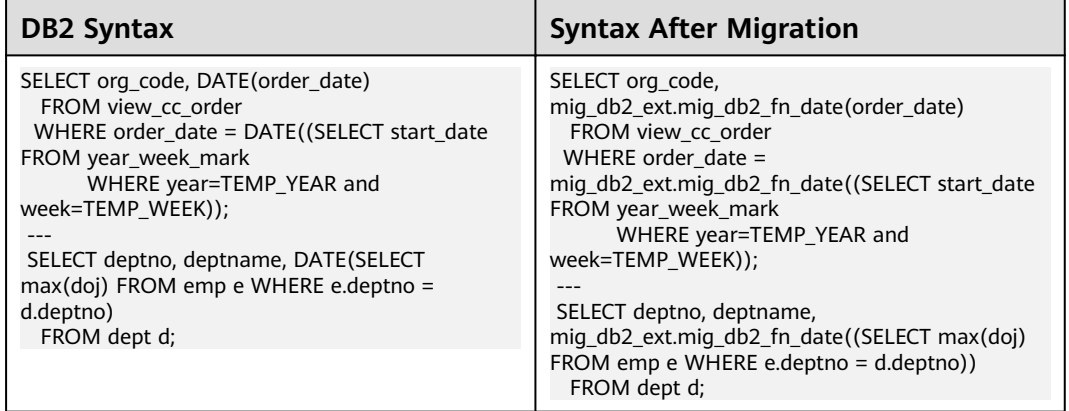

# **6.13 Command Reference**

## **6.13.1 Database Schema Conversion**

### **Function**

**runDSC.sh** or **runDSC.bat** is used to migrate schemas and queries of Teradata, Oracle, Netezza, MySQL, and DB2 to GaussDB(DWS).

### **Format**

### **Linux**:

./runDSC.sh --source-db<source-database> [--input-folder<input-script-path>] [--output-folder<output-script-path>] [-application-lang <application-lang>] [--conversion-type<conversion-type>] [--log-folder<log-path>] [--version-number <Gauss Kernel Version>] [--target-db<target-database>

### **Windows**:

runDSC.bat --source-db<source-database> [--input-folder<input-script-path>] [--output-folder<output-script-path>] [-application-lang <application-lang>] [--conversion-type<conversion-type>] [--log-folder<log-path>] [--version-number <Gauss Kernel Version>] [--target-db<target-database>

## **Parameter Description**

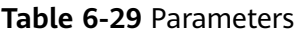

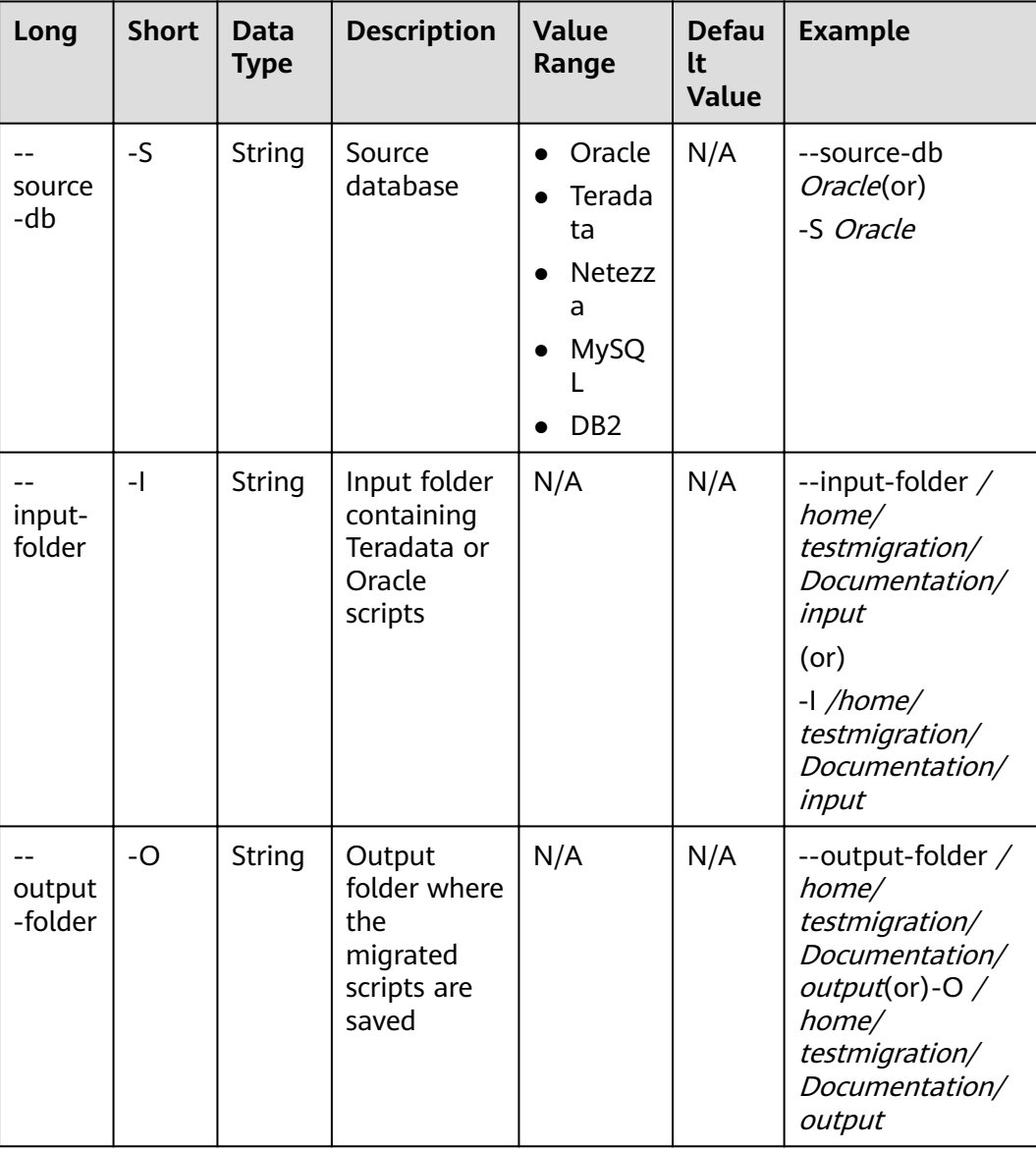

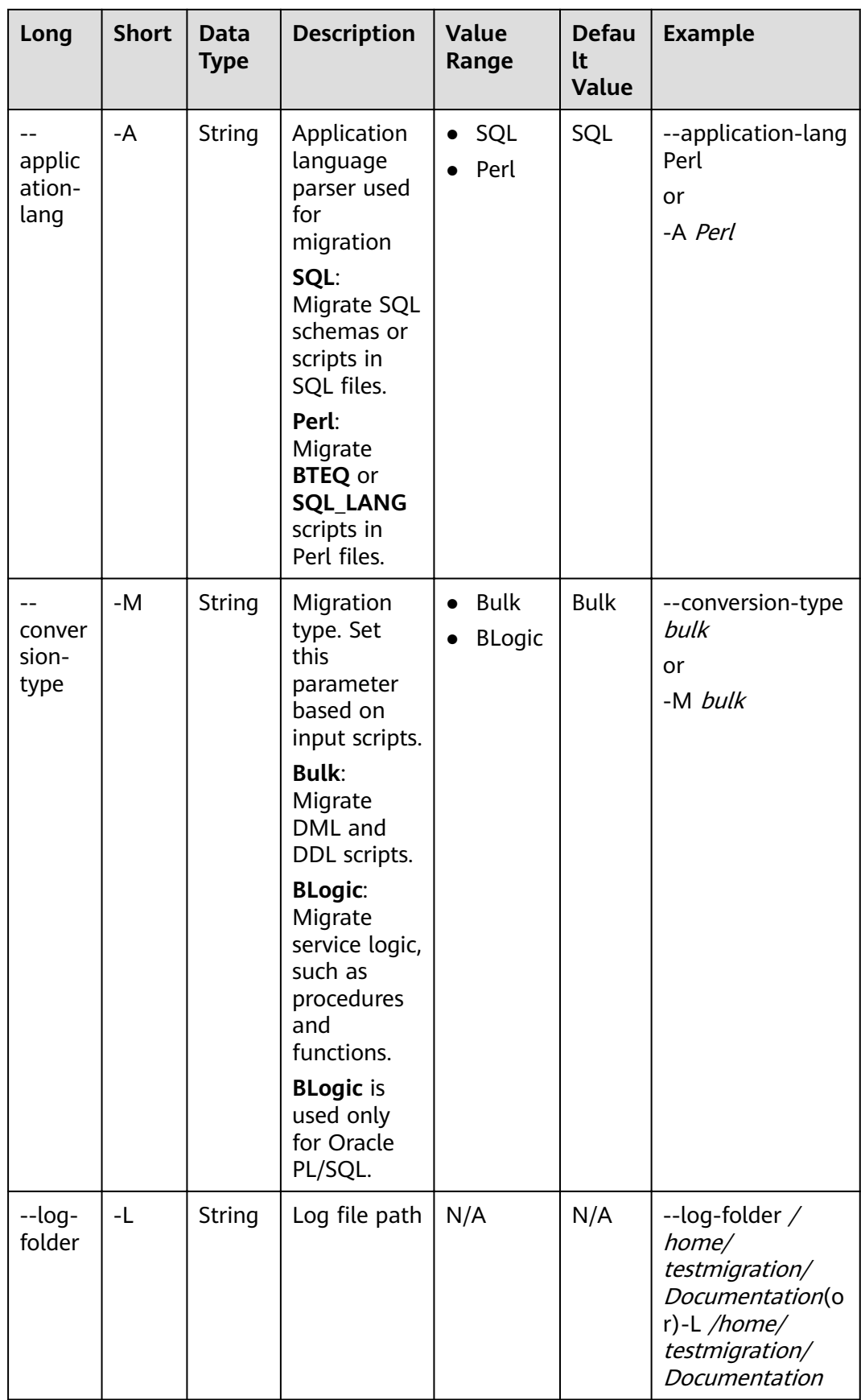

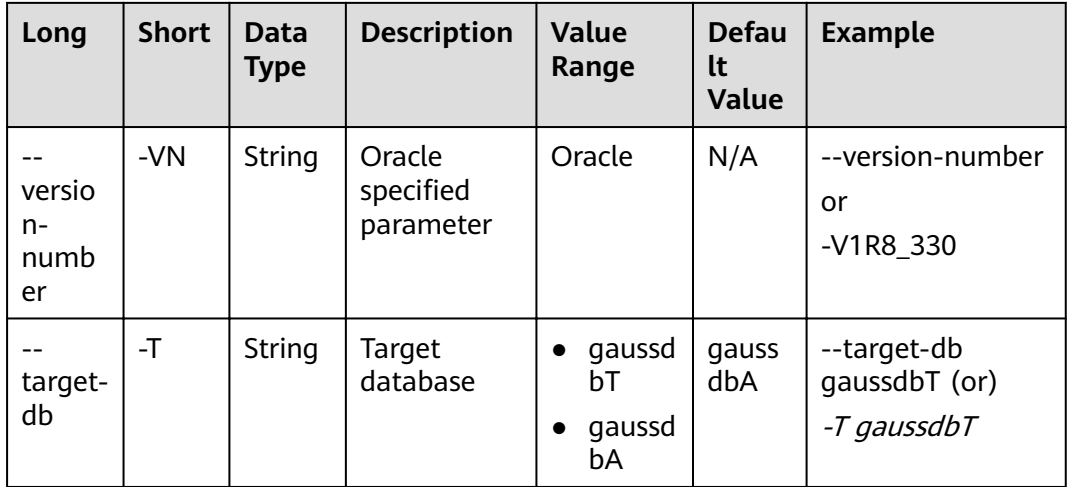

### **Usage Guidelines**

It is mandatory to specify the source database, input folder path, and output folder path, and optional to specify the migration type and log path.

### $\Box$  Note

If no log path is specified, DSC creates the log folder under TOOL\_HOME to store logs.

### **Example**

./runDSC.sh --source-db Oracle --input-folder opt/DSC/DSC/input/oracle/ --output-folder /opt/DSC/DSC/ output/ --log-folder /opt/DSC/DSC/log/ --application-lang SQL --conversion-type bulk --target-db gaussdbT

### **System Response**

\*\*\*\*\*\*\*\*\*\*\*\*\*\*\*\*\*\*\*\*\*\*\* Schema Conversion Started \*\*\*\*\*\*\*\*\*\*\*\*\*\*\*\*\*\*\*\*\*\*\*\*\*\*\* DSC process start time : Mon Jan 20 17:24:49 IST 2020 Statement count progress 100% completed [FILE(1/1)]

Schema Conversion Progress 100% completed 

Total number of files in input folder : 1

Log file path :....../DSC/DSC/log/dsc.log DSC process end time : Mon Jan 20 17:24:49 IST 2020 DSC total process time : 0 seconds \*\*\*\*\*\*\*\*\*\*\*\*\*\*\*\*\*\*\*\*\* Schema Conversion Completed \*\*\*\*\*\*\*\*\*\*\*\*\*\*\*\*\*\*\*\*\*\*\*\*

### $\Box$  Note

If there are no sql files in the input folder, the following message will be displayed on the console:

```
DSC process start time : Tue Jan 21 16:04:28 IST 2020
No valid files found in the input folder. Hence DSC stopped.
DSC Application failed to start : No valid files found in the input folder.
```
......................

### **Environment Creation and Restoration Procedure (database and database** user)

### **GaussDB(DWS): Database Creation and Schema Setup**

**Step 1** Log in to postgres:

gsql -p <port> -d postgres drop database <database name>; create database <database name>; \c <database name> GRANT ALL PRIVILEGES ON DATABASE <database name> TO <user>; grant database to <user>;\q gsql -p <port> -d <database name> -U <user> -W <password> -h <IP> -f drop database <database name>: create database <database name>; \c <database name>; GRANT ALL PRIVILEGES ON DATABASE <database name> TO <user>; qsql -p <port> -d <database name> -U <user> -W <password> -f

Step 2 Run all files in setup.

 $---End$ 

### Commands:

sh runDSC.sh -S oracle -M blogic -I <input path> sh runDSC.sh -S oracle -M bulk -I <input path>

### **Configuration Details**

- Step 1 Set the value of GaussDBSQLExec to True, and update the gaussdb.properties file.
- **Step 2** Create a user (T) and a database (A). Add all schemas.

 $---End$ 

### **Verification After Migration**

After DSC converts the source sal files, execute the converted files on target gaussdb and provide a report with details of number of statements succeeded and failed

After the DSC finishes the translation, it will invoke (controlled through a configuration item) post migration verification script. The verification script (for details about the configuration, see the configuration file) is connected to the target GaussDB database and executed.

The post migration verification script will connect to the target gauss database (details are configured in a configuration file) and executes the scripts.

application.properties in config folder  $1<sup>1</sup>$ 

Execute migrated script on Gauss DB: true/false, default value = false executesalingauss=true

true: It will execute the migrated script on gaussdb

2. gaussdb.properties in config folder

#Target Database configurations

#gauss database user with all privileges qaussdb-user=

qaussdb-port= #Database name for GaussDBA gaussdb-name=  $\frac{3}{4}$ gaussdb in  $q$ aussdb-ip=

### Dependency between gsql and zsql clients

- qsql (GaussDB(DWS)) is required for executing scripts on GaussDB(DWS).  $\mathsf{a}$ Therefore, to ensure the smooth running of DSC, DSC is required to run on a node installed with a GaussDB(DWS) instance or client (gsql), and the user that performs verification must have the permission for executing commands using gsql or zsql.
- Since the Gauss DB Instance/Client can be installed on a linux OS only,  $h$ this can be used to verify functionality only on a linux environment.
- To execute the gsql command on a remote GaussDB instance, it is C. advised to add the client system IP/hostname in the following configuration file of Gauss DB instance. /home/gsmig/database/coordinator ---pg\_hba.conf

#### **Response**

#### GaussDB(DWS)

\*\*\*\*\*\*\*\*\*\*\*\*\*\*\*\*\*\*\*\*\*\*\* Verification Started \*\*\*\*\*\*\*\*\*\*\*\*\*\*\*\*\*\*\*\*\*\*\*\*\*\*\*\*\*\*\* Sql script execution on Gauss DB start time : Wed Jan 22 17:27:07 CST 2020 Sql script execution on Gauss DB end time : Wed Jan 22 17:27:44 CST 2020

Summary of Verification :

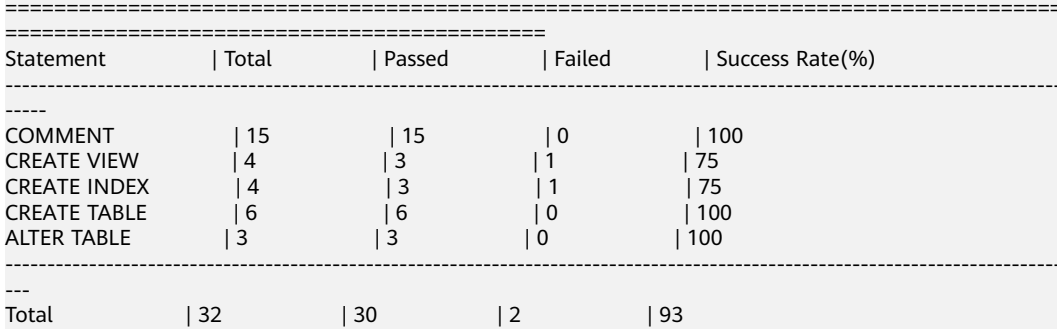

Gauss Execution Log file:/home/gsmig/18Jan/DSC/DSC/log/gaussexecutionlog.log Gauss Execution Error Log file : /home/gsmig/18Jan/DSC/DSC/log/gaussexecutionerror.log Verification finished in 38 seconds

## 6.13.2 Version

### **Function**

The version command is used to display the version number of the DSC.

### Format

Linux:

./runDSC.sh --version

Windows:

**runDSC.bat** --version

### **Parameters**

None

### **Usage Guidelines**

Linux:

./runDSC.sh --version

Windows:

runDSC.bat --version

### **System Response**

Version: DSC (Gauss Tools 8.0.1)

## **6.13.3 Help**

### **Function**

The **help** command is used to provide the help information for the commands supported by DSC.

### **Format**

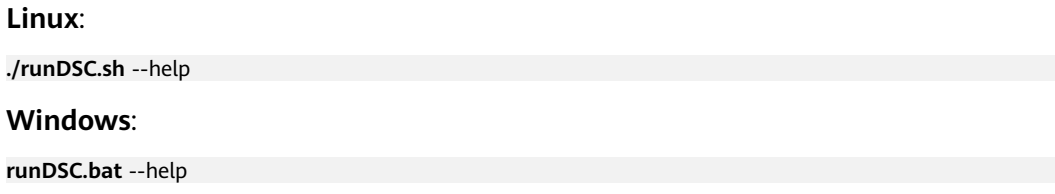

### **Parameter Description**

None

### **Usage Guidelines**

None

### **Example**

**Linux**:

./runDSC.sh --help

### **Windows**:

runDSC.bat --help

### **System Response**

**Linux**:

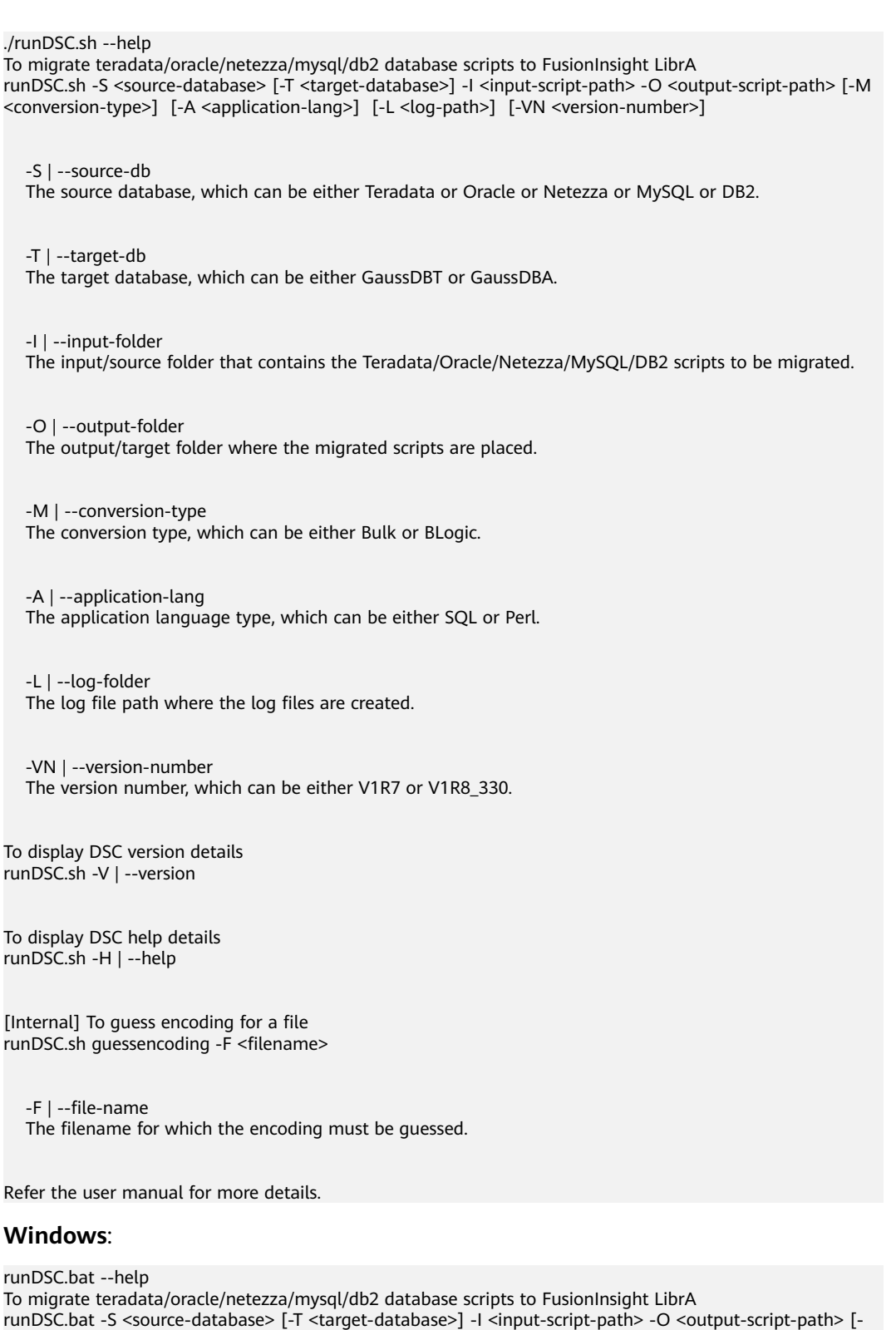

 -S | --source-db The source database, which can be either Teradata or Oracle or Netezza or MySQL or DB2.

M <conversion-type>] [-A <application-lang>] [-L <log-path>] [-VN <version-number>]

-T | --target-db

The target database, which can be either GaussDBT or GaussDBA.

-I | --input-folder The input/source folder that contains the Teradata/Oracle/Netezza/MySOL/DB2 scripts to be migrated. -O | --output-folder The output/target folder where the migrated scripts are placed.

-M | --conversion-type The conversion type, which can be either Bulk or BLogic.

-A | --application-lang The application language type, which can be either SQL or Perl.

-L | --loa-folder The log file path where the log files are created.

-VN | --version-number The version number, which can be either V1R7 or V1R8\_330.

To display DSC version details runDSC.sh -V | --version

To display DSC help details runDSC.sh -H | --help

[Internal] To quess encoding for a file runDSC.sh guessencoding -F <filename>

-F | --file-name The filename for which the encoding must be guessed.

Refer the user manual for more details.

## 6.14 Log Reference

## 6.14.1 Overview

The log files are the repository for all operations and status of the DSC. The following log files are available:

- **SQL Migration Logs** 
	- a. DSC.log: SQL Migration all activities.
	- b. *DSCError.log.* SOL Migration errors.
	- successRead.log. SQL Migration successful input file reads. C.
	- successWrite.log. SQL Migration successful output file writes. d.
- **Perl Migration Logs** 
	- perlDSC.log. Perl Migration all activities, warnings and errors.  $a<sub>r</sub>$

Apache Log4j is used for the DSC logging framework. The following Log4j configuration files are used and can be customized as required:

- Teradata/Oracle/Netezza/DB2 : config/log4j2.xml
- MySQL : config/log4j2 mysql.xml

The topics in this section explain the different logs available for the tool.

## <span id="page-676-0"></span>**6.14.2 SQL Migration Logs**

The SQL DSC (DSC.jar) supports the following types of logging:

- **Activity Logging**
- **Error Logging**
- successRead
- successWrite

### $\Box$  Note

- $\bullet$  If a user specifies a log path, then all the logs are saved in the specified log path.
- If a user does not specify the logging path, then the tool creates the **log** folder in the TOOL HOME path and saves all the logs in this log folder.
- To control the disk space usage, the maximum size of a log file is 10 MB. You can have a maximum of 10 log files.
- The tool does not log sensitive data such as queries.

### **Activity Logging**

DSC saves all log and error information to **DSC.log**. This fià is available in the **log** folder. The **DSC.log** file consists of details such as user who executed the migration and files that have been migrated along with the timestamp. The logging level for activity logging is INFO.

The file structure of the **DSC.log** file is as follows:

2020-01-22 09:35:10,769 INFO CLMigrationUtility:159 DSC is initiated by sWX575686 2020-01-22 09:35:10,828 INFO CLMigrationUtility:456 Successfully changed permission of files in D: \Migration\Gauss\_Tools\_18\_Migration\code\migration\config 2020-01-22 09:35:10,832 INFO PropertyLoader:90 Successfully loaded Property file : D:\Migration \Gauss\_Tools\_18\_Migration\code\migration\config\application.properties 2020-01-22 09:35:10,833 INFO ApplicationPropertyLoader:42 Application properties have been loaded Successfully 2020-01-22 09:35:10,917 INFO MigrationValidatorService:549 Files in output directory has been overwritten as configured by sWX575686 2020-01-22 09:35:10,920 INFO PropertyLoader:90 Successfully loaded Property file : D:\Migration \Gauss\_Tools\_18\_Migration\code\migration\config\features-oracle.properties 2020-01-22 09:35:10,921 INFO FeatureLoader:41 Features have been loaded Successfully 2020-01-22 09:35:10,926 INFO MigrationService:80 DSC process start time : Wed Jan 22 09:35:10 GMT +05:30 2020 2020-01-22 09:35:10,933 INFO FileHandler:179 File is not supported. D:\Migration\_Output\Source \ARRYTYPE.sql-2020-01-22 09:35:10,934 INFO FileHandler:179 File is not supported. D:\Migration\_Output\Source \varray.sql-2020-01-22 09:35:12,816 INFO PropertyLoader:90 Successfully loaded Property file : D:\Migration \Gauss\_Tools\_18\_Migration\code\migration\config\global-temp-tables.properties 2020-01-22 09:35:12,830 INFO PropertyLoader:90 Successfully loaded Property file : D: Migration \Gauss\_Tools\_18\_Migration\code\migration\config\create-types-UDT.properties 2020-01-22 09:35:12,834 INFO PropertyLoader:90 Successfully loaded Property file : D:\Migration \Gauss\_Tools\_18\_Migration\code\migration\config\package-names-oracle.properties 2020-01-22 09:35:12,849 INFO DBMigrationService:76 Number of Available Processors: 4 2020-01-22 09:35:12,850 INFO DBMigrationService:78 Configured simultaneous processes in the Tool : 3 2020-01-22 09:35:13,032 INFO MigrationProcessor:94 File name: D:\Migration\_Output\Source\Input.sql is started 2020-01-22 09:35:13,270 INFO FileHandler:606 guessencoding command output = Error: Unable to access

jarfile D:\Migration\Gauss\_Tools\_18\_Migration\code\migration\RE\_migration\target\dsctool.jar , for file= D: \Migration\_Output\Source\Input.sql

2020-01-22 09:35:13,272 INFO FileHandler:625 couldn't get the encoding format, so using the default charset for D:\Migration\_Output\Source\Input.sql

2020-01-22 09:35:13,272 INFO FileHandler:310 File D:\Migration\_Output\Source\Input.sql will be read with charset : UTF-8

2020-01-22 09:35:13,390 INFO FileHandler:668 D:\Migration\_Output\target\output\Input.sql - File already exists/Failed to create target file

2020-01-22 09:35:13,562 INFO FileHandler:606 guessencoding command output = Error: Unable to access jarfile D:\Migration\Gauss\_Tools\_18\_Migration\code\migration\RE\_migration\target\dsctool.jar , for file= D: \Migration\_Output\Source\Input.sql

2020-01-22 09:35:13,563 INFO FileHandler:625 couldn't get the encoding format, so using the default charset for D:\Migration\_Output\Source\Input.sql

2020-01-22 09:35:13,563 INFO FileHandler:675 File D:\Migration\_Output\Source\Input.sql will be written with charset : UTF-8

2020-01-22 09:35:13,604 INFO MigrationProcessor:139 File name: D:\Migration\_Output\Source\Input.sql is processed successfully

 $2020$ -01-22 09:35:13,605 INFO MigrationService:147 Total number of files in Input folder : 3 2020-01-22 09:35:13,605 INFO MigrationService:148 Total number of queries : 1

22020-01-22 09:35:13,607 INFO PropertyLoader:164 Successfully updated Property file : D: Migration \Gauss\_Tools\_18\_Migration\code\migration\config\global-temp-tables.properties

2020-01-22 09:35:13,630 INFO PropertyLoader:164 Successfully updated Property file : D:\Migration \Gauss\_Tools\_18\_Migration\code\migration\config\create-types-UDT.properties

2020-01-22 09:35:13,631 INFO PropertyLoader:164 Successfully updated Property file : D:\Migration \Gauss\_Tools\_18\_Migration\code\migration\config\package-names-oracle.properties

2020-01-22 09:35:13,632 INFO CLMigrationUtility:305 Log file : dsc.log and the file is present in the path : D: \Migration\_Output\log

2020-01-22 09:35:13,632 INFO CLMigrationUtility:312 DSC process end time : Wed Jan 22 09:35:13 GMT +05:30 2020

2020-01-22 09:35:13,632 INFO CLMigrationUtility:217 Total process time : 2842 seconds

### **Error Logging**

DSC logs only the errors that are encountered during the migration process to **DSCError.log**. This file is available in the **log** folder. The **DSCError.log** file consists of details such as date and time of the error and the details of the file (file name) along with the query position. The logging level for error logging is ERROR.

The file structure of the **DSCError.log** file is as follows:

2017-06-29 14:07:39,585 ERROR TeradataBulkHandler:172 Error occurred during processing of input in Bulk Migration. PreQueryValidation failed in not proper termination or exclude keyword. /home/testmigration/ Documentation/Input/c005.sql for Query in position : 4

2017-06-29 14:07:39,962 ERROR TeradataBulkHandler:172 Error occurred during processing of input in Bulk Migration. PreQueryValidation failed in not proper termination or exclude keyword. /home/testmigration/ Documentation/Input/c013.sql for Query in position : 11

2017-06-29 14:07:40,136 ERROR QueryConversionUtility:250 Query is not converted as it contains unsupported keyword: join select

2017-06-29 14:07:40,136 ERROR TeradataBulkHandler:172 Error occurred during processing of input in Bulk Migration. PreQueryValidation failed in not proper termination or exclude keyword. /home/testmigration/ Documentation/Input/sample.sql for Query in position : 1

2017-06-29 14:07:40,136 ERROR TeradataBulkHandler:172 Error occurred during processing of input in Bulk Migration. PreQueryValidation failed in not proper termination or exclude keyword. /home/testmigration/ Documentation/Input/sample.sql for Query in position : 3

### **Success Read**

After a file has been read by the DSC, the file is logged for tracking purposes. In certain scenarios, these logs let the user know the status of the execution of files. This file is available in the **log** folder. The log file consists of details such as date and time, and the details of the file name. The logging level for this log file is INFO.

The file structure of the **successRead.log** file is as follows:

2017-07-21 14:13:00,461 INFO readlogger:213 /home/testmigration/Documentation/is not in.sql is read successfully.

2017-07-21 14:13:00,957 INFO readlogger:213 /home/testmigration/Documentation/date quotes.sql is read successfully.

2017-07-21 14:13:01,509 INFO readlogger:213 /home/testmigration/Documentation/column alias replace.sql is read successfully.

2017-07-21 14:13:02,034 INFO readlogger:213 /home/testmigration/Documentation/sampleRownum.sql is read successfully.

2017-07-21 14:13:02,578 INFO readlogger:213 /home/testmigration/Documentation/samp.sql is read successfully.

2017-07-21 14:13:03,145 INFO readlogger:213 /home/testmigration/Documentation/2.6BuildInputs/ testWithNodataSamples.sql is read successfully.

### **Success Write**

DSC reads a file, processes it, and writes the output to the disk. This is logged to the success write log file. In some scenarios, this log lets the user know which of the files are successfully processed. In case of a re-run, the user can skip these files and run the remaining files. This file is available in the log folder. The log file consists of details such as date and time, and the details of the file name. The logging level for this log file is INFO.

The file structure of the **successWrite.log** file is as follows:

2017-07-21 14:13:00,616 INFO writelogger:595 /home/testmigration/Documentation/is not in.sql has written successfully. 2017-07-21 14:13:01,055 INFO writelogger:595 /home/testmigration/Documentation/date quotes.sql has written successfully. 2017-07-21 14:13:01,569 INFO writelogger:595 /home/testmigration/Documentation/column alias replace.sql has written successfully. 2017-07-21 14:13:02,055 INFO writelogger:595 /home/testmigration/Documentation/sampleRownum.sql has written successfully. 2017-07-21 14:13:02,597 INFO writelogger:595 /home/testmigration/Documentation/samp.sql has written successfully. 2017-07-21 14:13:03,178 INFO writelogger:595 /home/testmigration/Documentation/ testWithNodataSamples.sql has written successfully.

## **6.14.3 Perl Migration Logs**

The DSC writes all log information to a single file, **perlDSC.log**.

### $\Box$  Note

Since the DSC will execute the SQL to migrate the SQL scripts inside Perl files, the following **[SQL migration logs](#page-676-0)** are also supported:

- Activity Logging
- Error Logging
- successRead
- successWrite

### **Logging Levels**

The logging level for Perl Migration logs is configured using the **[logging-level](#page-333-0)** configuration parameter.

### **Logging**

The DSC saves all log, warnings and error information to **perlDSC.log**. This fià is available in the **log** folder. The log file consists of details such as user who

executed the migration and files that have been migrated along with the timestamp.

The structure of the **perlDSC.log** file is as follows:

2018-07-08 13:35:10 INFO teradatacore.pm:1316 Extracting SQL contents from perl files started 2018-07-08 13:35:10 INFO teradatacore.pm:1329 Extracting SQL contents from perl files completed 2018-07-08 13:35:10 INFO teradatacore.pm:1331 Migrating SQL files 2018-07-08 13:35:12 INFO teradatacore.pm:1348 Migrating SQL files completed 2018-07-08 13:35:12 INFO teradatacore.pm:1349 Merging migrated SOL contents to perl files started 2018-07-08 13:35:12 INFO teradatacore.pm:1362 Merging migrated SQL contents to perl files completed 2018-07-08 13:35:12 INFO teradatacore.pm:1364 Perl fià migration completed 2018-07-08 13:35:32 INFO teradatacore.pm:1316 Extracting SQL contents from perl files started 2018-07-08 13:35:58 ERROR teradatacore.pm:426 opendir ../../../../../perltest/ failed 2018-07-08 13:36:17 INFO teradatacore.pm:1316 Extracting SQL contents from perl files started 2018-07-08 13:38:21 INFO teradatacore.pm:1329 Extracting SQL contents from perl files completed 2018-07-08 13:38:21 INFO teradatacore.pm:1331 Migrating SQL files 2018-07-08 13:38:22 INFO teradatacore.pm:1348 Migrating SQL files completed 2018-07-08 13:38:22 INFO teradatacore.pm:1349 Merging migrated SQL contents to perl files started 2018-07-08 13:38:37 ERROR teradatacore.pm:1044 Directory ../../../../../perltest/ should have 700, but has 0 permission 2018-07-08 13:38:53 ERROR teradatacore.pm:1241 Another migration process is running on same folder, reexecute after the process has completed 2018-07-08 13:39:01 INFO teradatacore.pm:1316 Extracting SQL contents from perl files started 2018-07-08 13:39:51 INFO teradatacore.pm:1329 Extracting SQL contents from perl files completed 2018-07-08 13:39:51 INFO teradatacore.pm:1331 Migrating SQL files 2018-07-08 13:39:53 INFO teradatacore.pm:1348 Migrating SQL files completed 2018-07-08 13:39:54 INFO teradatacore.pm:1349 Merging migrated SQL contents to perl files started 2018-07-08 13:39:55 INFO teradatacore.pm:1362 Merging migrated SQL contents to perl files completed 2018-07-08 13:39:57 INFO teradatacore.pm:1364 Perl file migration completed

# **6.15 Troubleshooting**

This section contains a list of troubleshooting steps and solutions for issues encountered while using DSC.

The table lists the troubleshooting symptoms/issues along with their cause and solution.

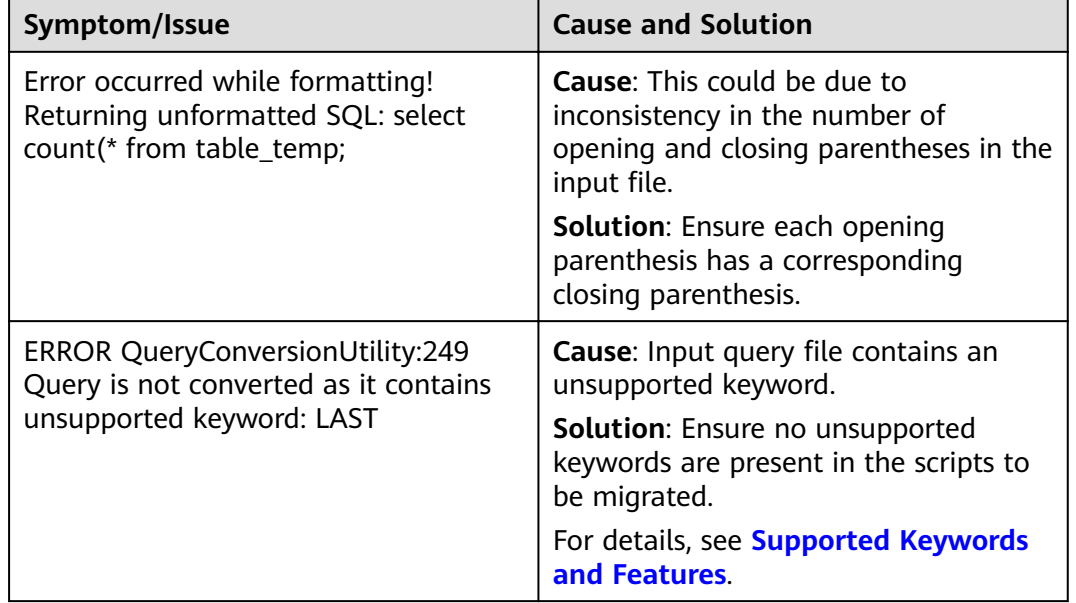

### **Table 6-30** Error Message Reference

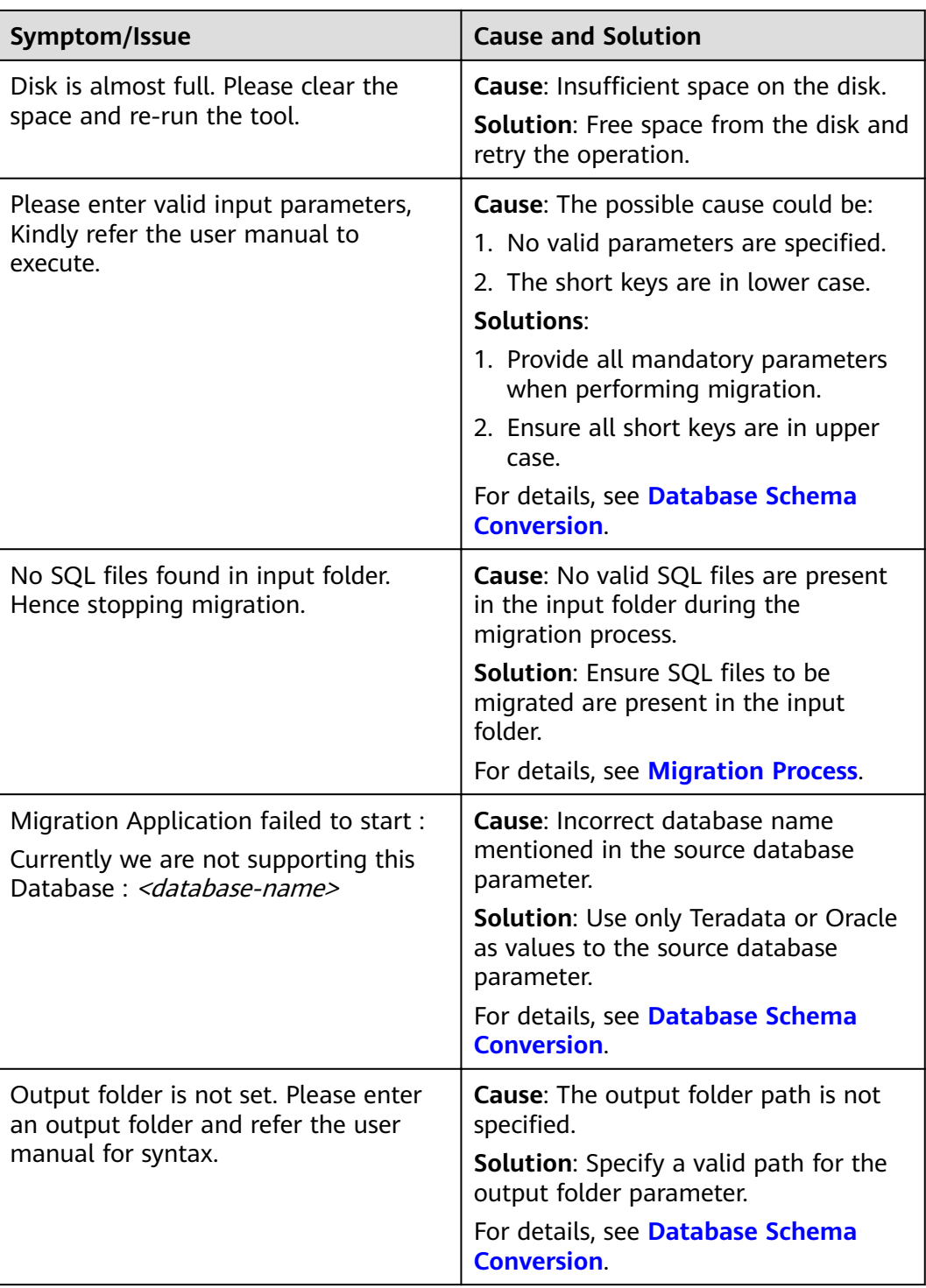

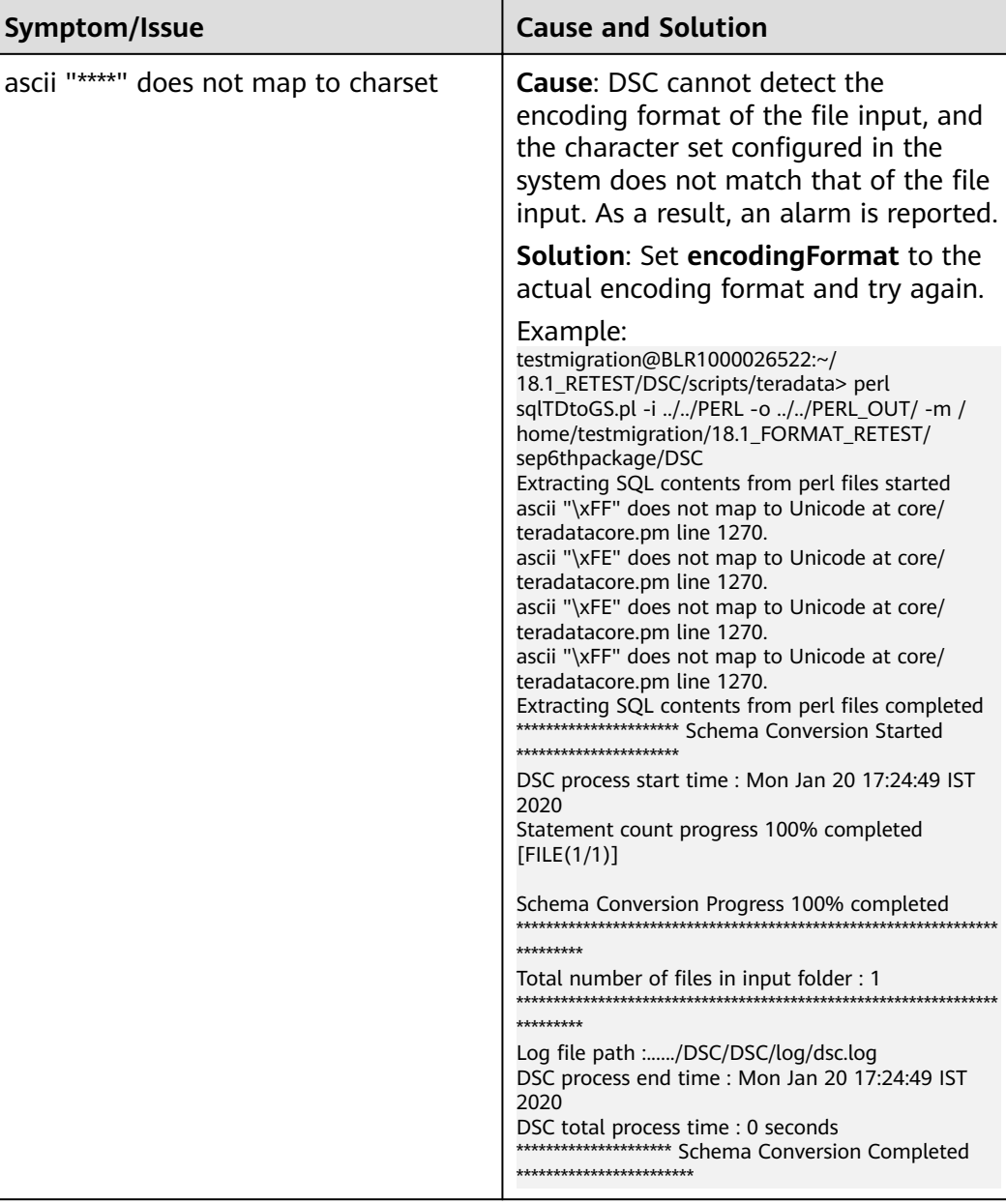

## GaussDB(DWS)

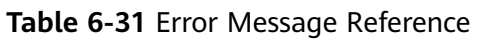

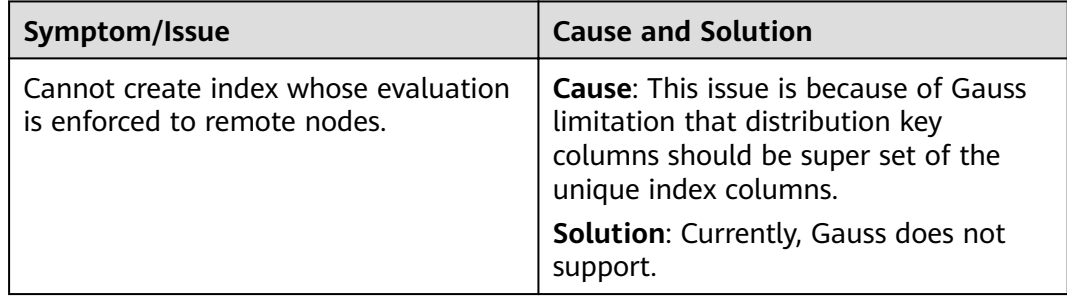

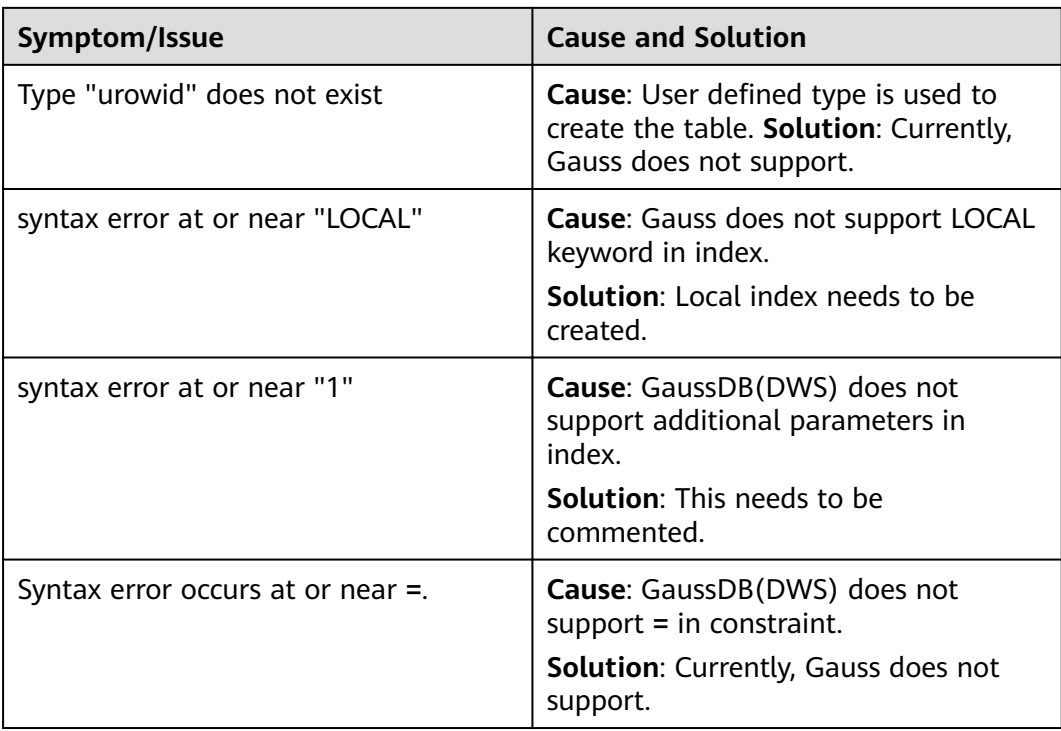

# **6.16 FAQs**

This section covers the frequently asked questions.

### **Q1: During installation, I get an error "Root privileged users are not allowed to install the DSC for Linux." What is the solution?**

**Answer:** A root privileged user must not be used for installation and execution of the DSC for Linux. It is recommended that a user without root privileges be used to install and operate the DSC.

### **Q2: How do I configure the DSC to support GaussDB T, GaussDB A and GaussDB(DWS) version V100R002C60 for Teradata?**

**Answer:** Perform the following steps to configure the DSC to support GaussDB T, GaussDB A and GaussDB(DWS) version V100R002C60 for Teradata:

- 1. Open the *features-teradata.properties* file in the *config* subfolder of TOOL\_HOME.
- 2. Change the following variable values based on the requirement.
	- VOLATILE
	- PRIMARY INDEX

For example, **VOLATILE**=UNLOGGED | LOCAL TEMPORARY **PRIMARY INDEX**=ONE | MANY

### $\Box$  Note

The default variable value for **VOLATILE** is LOCAL TEMPORARY and for **PRIMARY INDEX** it is MANY.

# **6.17 Security Management**

### **NOTICE**

Ensure that the operating system and the required software (refer to**[System](#page-299-0) [Requirements](#page-299-0)** for more details) are updated with the latest patches to prevent vulnerabilities and other security issues.

Security in DSC is managed by access control to the files and folders that are created by the tool. To access these files and folders, you must have the required permissions. For example, you need the permission 600/400 to access target files and log files, and the permission 700 to access target folders and log folders. The tool also ensures data security by not saving sensitive data in the log files.

The file or folder specified in --input-folder must not have write privileges to GROUP and/or OTHERS. For security reasons, the tool will not execute if the input files/folders have write privileges.

It is required that the root privileged user must not be used for installation and execution of the DSC for Linux.

The **umask** value provided in the **DSC** file is a set value that is related to file permissions. It is recommended that users do not modify this value. Modifying this value will affect file permissions.

### $\Box$  Note

DSC is a standalone application. It does not require any network or database connection to run. It can be run on any machine that is isolated from any network.
# **7 Server Tool**

# <span id="page-684-0"></span>**7.1 gs\_dump**

# **Background**

**gs dump** is tool provided by GaussDB(DWS) to export database information. You can export a database or its objects, such as schemas, tables, and views. The database can be the default **postgres** database or a user-specified database.

When **gs** dump is used to export data, other users still can access the database (readable or writable).

**gs\_dump** can export complete, consistent data. For example, if **gs\_dump** is started to export database A at T1, data of the database at that time point will be exported, and modifications on the database after that time point will not be exported.

gs\_dump can export database information to a plain-text SQL script file or archive file.

- Plain-text SQL script: It contains the SQL statements required to restore the database. You can use **gsql** to execute the SQL script. With only a little modification, the SQL script can rebuild a database on other hosts or database products.
- Archive file: It contains data required to restore the database. It can be a tar-, directory-, or custom-format archive. For details, see **[Table 7-1](#page-685-0)**. The export result must be used with **gs** restore to restore the database. The system allows you to select or even to sort the content to import.

# **Functions**

**gs\_dump** can create export files in four formats, which are specified by -**F** or -**format=**, as listed in **[Table 7-1](#page-685-0)**.

| <b>Format</b>  | Valu<br>$e$ of $-$<br>F | <b>Description</b>                                                                                                    | <b>Suggestion</b>                                                                                      | Corresponding<br><b>Import Tool</b>                                                                                                    |
|----------------|-------------------------|----------------------------------------------------------------------------------------------------|----------------------------------------------------------------------------------------------------|----------------------------------------------------------------------------------------------------|
| Plain-<br>text | p                       | A plain-text script file<br>containing SQL<br>statements and<br>commands. The<br>commands can be<br>executed on gsql, a<br>command line<br>terminal, to recreate<br>database objects and<br>load table data.                     | You are<br>advised to use<br>plain-text<br>export files for<br>small<br>databases.                     | Before using gsql<br>to restore<br>database objects,<br>you can use a text<br>editor to edit the<br>exported plain-text<br>file as required. |
| Custom         | $\mathsf{C}$            | A binary file that<br>allows the restoration<br>of all or selected<br>database objects from<br>an exported file.                                                                                                    | You are<br>advised to use<br>custom-<br>format archive<br>files for<br>medium or<br>large<br>database. | You can use<br>gs_restore to<br>import database<br>objects from a<br>custom-format<br>archive.                                               |
| Director<br>y  | d                       | A directory containing<br>directory files and the<br>data files of tables and<br>BLOB objects.                                                                                                    |                                                                                                    |                                                                                                    |
| .tar           | $\mathsf{t}$            | A tar-format archive<br>that allows the<br>restoration of all or<br>selected database<br>objects from an<br>exported file. It cannot<br>be further compressed<br>and has an 8-GB<br>limitation on the size<br>of a single table. |                                                                                                    |                                                                                                    |

<span id="page-685-0"></span>**Table 7-1** Formats of exported files

#### $\Box$  Note

To reduce the size of an exported file, you can use the **gs\_dump** tool to compress it to a plain-text file or custom-format file. By default, a plain-text file is not compressed when generated. When a custom-format archive is generated, a medium level of compression is applied by default. Archived exported files cannot be compressed using **gs\_dump**.

# **Precautions**

Do not modify an exported file or its content. Otherwise, restoration may fail.

To ensure the data consistency and integrity, **gs\_dump** acquires a share lock on a table to be dumped. If another transaction has acquired a share lock on the table, **gs\_dump** waits until this lock is released and then locks the table for dumping. If the table cannot be locked within the specified time, the dump fails. You can customize the timeout duration to wait for lock release by specifying the **--lockwait-timeout** parameter.

# **Syntax**

qs dump [OPTION]... [DBNAME]

#### $\Box$  Note

DBNAME does not follow a short or long option. It specifies the database to connect to. For example:

Specify DBNAME without a **-d** option preceding it.

**gs\_dump** -p port\_number postgres -f dump1.sql or export PGDATABASE=postgres

**gs\_dump** -p port\_number -f dump1.sql Environment variable: PGDATABASE

# **Parameter Description**

Common parameters:

-f, --file=FILENAME

Sends the output to the specified file or directory. If this parameter is omitted, the standard output is generated. If the output format is **(-F c/-F d/-F t)**, the  **f** parameter must be specified. If the value of the **-f** parameter contains a directory, the directory has the read and write permissions to the current user.

● -F, --format=c|d|t|p

Selects the exported file format. Its format can be:

- p|plain: Generates a text SQL script file. This is the default value.
- **c|custom**: Outputs a custom-format archive as a directory to be used as the input of **gs** restore. This is the most flexible output format in which users can manually select it and reorder the archived items during the restore process. An archive in this format is compressed by default.
- d|directory: A directory containing directory files and the data files of tables and BLOB objects.
- the titar: Outputs a tar format as the archive form that is suitable for the input of **gs** restore. The .tar format is compatible with the directory format. Extracting a .tar archive generates a valid directory-format archive. However, the .tar archive cannot be further compressed and has an 8-GB limitation on the size of a single table. The order of table data items cannot be changed during restoration.

A .tar archive can be used as input of **gsql**.

● -v, --verbose

Specifies the verbose mode. If it is specified, **gs\_dump** writes detailed object comments and the number of startups/stops to the dump file, and progress messages to standard error.

-V, --version

Prints the *qs* dump version and exits.

● -Z, --compress=0-9

Specifies the used compression level.

Value range: 0 to 9

- **0** indicates no compression.
- 1 indicates that the compression ratio is the lowest and processing speed the fastest.
- **9** indicates the compression ratio is the highest and processing speed the slowest.

For the custom-format archive, this option specifies the compression level of a single table data segment. By default, data is compressed at a medium level. Setting the non-zero compression level will result in that the entire text output files are to be compressed, as if the text has been compressed using the gzip tool, but the default method is non-compression. The .tar archive format does not support compression currently.

--lock-wait-timeout=TIMEOUT

Do not keep waiting to obtain shared table locks at the beginning of the dump. Consider it as failed if you are unable to lock a table within the specified time. The timeout duration can be specified in any of the formats accepted by **SET statement\_timeout**.

● -?, --help

Shows help about **gs dump** parameters and exits.

Dump parameters:

-a, --data-only

Generates only the data, not the schema (data definition). Dumps the table data, big objects, and sequence values.

-b, --blobs

Specifies a reserved port for function expansion. This parameter is not recommended.

-c, --clean

Before writing the command of creating database objects into the backup file, write the command of clearing (deleting) database objects to the backup files. (If no objects exist in the target database, **gs\_restore** probably displays some error information.)

This parameter is used only for the plain-text format. For the archive format, you can specify the option when using **gs\_restore**.

● -C, --create

The backup file content starts with the commands of creating the database and connecting to the created database. (If the script is in this format, any database to be connected is allowed before running the script.)

This parameter is used only for the plain-text format. For the archive format, you can specify the option when using **gs\_restore**.

-E, --encoding=ENCODING

Creates a dump file in the specified character set encoding. By default, the dump file is created in the database encoding. (Alternatively, you can set the environment variable **PGCLIENTENCODING** to the required dump encoding.) ● -n, --schema=SCHEMA

Dumps only schemas matching the schema names. This option contains the schema and all its contained objects. If this option is not specified, all nonsystem schemas in the target database will be dumped. Multiple schemas can be selected by specifying multiple **-n** options. The schema parameter is interpreted as a pattern according to the same rules used by the **\d** command of **gsql**. Therefore, multiple schemas can also be selected by writing wildcard characters in the pattern. When you use wildcards, quote the pattern to prevent the shell from expanding the wildcards.

#### $M$  Note

- **•** If -n is specified, gs\_dump does not dump any other database objects that the selected schemas might depend upon. Therefore, there is no guarantee that the results of a specific-schema dump can be automatically restored to an empty database.
- **•** If -n is specified, the non-schema objects are not dumped.

Multiple schemas can be dumped. Entering **-n** schemaname multiple times dumps multiple schemas.

#### For example:

gs\_dump -h host\_name -p port\_number postgres -f backup/bkp\_shl2.sql -n sch1 -n sch2

In the preceding example, **sch1** and **sch2** are dumped.

-N, --exclude-schema=SCHEMA

Does not dump any tables matching the table pattern. The pattern is interpreted according to the same rules as for -n. **-N** can be specified multiple times to exclude schemas matching any of the specified patterns.

When both **-n** and **-N** are specified, the schemas that match at least one **-n** option but no **-N** is dumped. If **-N** is specified and **-n** is not, the schemas matching **-N** are excluded from what is normally dumped.

Dump allows you to exclude multiple schemas during dumping.

Specifies -N exclude schema name to exclude multiple schemas while dumping.

For example:

gs\_dump -h host\_name -p port\_number postgres -f backup/bkp\_shl2.sql -N sch1 -N sch2

In the preceding example, **sch1** and **sch2** will be excluded during the dumping.

 $-0$ ,  $-$ oids

Dumps object identifiers (OIDs) as parts of the data in each table. Use this parameter if your application references the OID columns in some way (for example, in a foreign key constraint). If the preceding situation does not occur, do not use this parameter.

-O, --no-owner

Do not output commands to set ownership of objects to match the original database. By default, **gs\_dump** issues the **ALTER OWNER** or **SET SESSION AUTHORIZATION** command to set ownership of created database objects. These statements will fail when the script is running unless it is started by a system administrator (or the same user that owns all of the objects in the script). To make a script that can be stored by any user and give the user ownership of all objects, specify **-O**.

<span id="page-689-0"></span>This parameter is used only for the plain-text format. For the archive format, you can specify the option when using **gs restore**.

● -s, --schema-only

Dumps only the object definition (schema) but not data.

-S, --sysadmin=NAME

Specifies a reserved port for function expansion. This parameter is not recommended.

● -t, --table=TABLE

Specifies a list of tables, views, sequences, or foreign tables to be dumped. You can use multiple **-t** parameters or wildcard characters to specify tables.

When using wildcards to specify dump tables, quote the pattern to prevent the shell from expanding the wildcards.

The **-n** and **-N** options have no effect when **-t** is used, because tables selected by using **-t** will be dumped regardless of those options, and non-table objects will not be dumped.

#### $\Box$  Note

The number of **-t** parameters must be less than or equal to 100.

If the number of -t parameters is greater than 100, you are advised to use the -**include-table-file** parameter to replace some -t parameters.

If -t is specified, gs\_dump does not dump any other database objects that the selected tables might depend upon. Therefore, there is no guarantee that the results of a specific-table dump can be automatically restored to an empty database.

**-t tablename** only dumps visible tables in the default search path. **-t '\*.tablename'** dumps tablename tables in all the schemas of the dumped database. **-t schema.table** dumps tables in a specific schema.

**-t tablename** does not export the trigger information from a table.

For example:

gs\_dump -h host\_name -p port\_number postgres -f backup/bkp\_shl2.sql -t schema1.table1 -t schema2.table2

In the preceding example, **schema1.table1** and **schema2.table2** are dumped.

--include-table-file=FILENAME

Specifies the table file to be dumped.

● -T, --exclude-table=TABLE

Specifies a list of tables, views, sequences, or foreign tables not to be dumped. You can use multiple **-t** parameters or wildcard characters to specify tables.

When **-t** and **-T** are input, the object will be stored in **-t** list not **-T** table object.

For example:

gs dump -h host name -p port number postgres -f backup/bkp shl2.sql -T table1 -T table2

In the preceding example, **table1** and **table2** are excluded from the dumping.

--exclude-table-file=FILENAME

Specifies the table file to be dumped.

## $\Box$  Note

Same as --include-table-file, the content format of this parameter is as follows: schema1.table1 schema2.table2

-x, --no-privileges|--no-acl

Prevents the dumping of access permissions (grant/revoke commands).

--column-inserts|--attribute-inserts

Exports data by running the **INSERT** command with explicit column names {INSERT INTO table (column, ...) VALUES ...}. This will cause a slow restoration. However, since this option generates an independent command for each row, an error in reloading a row causes only the loss of the row rather than the entire table content.

● --disable-dollar-quoting

Disables the use of dollar sign (\$) for function bodies, and forces them to be quoted using the SQL standard string syntax.

--disable-triggers

Specifies a reserved port for function expansion. This parameter is not recommended.

--exclude-table-data=TABLE

Does not dump data that matches any of table patterns. The pattern is interpreted according to the same rules as for **-t**.

**--exclude-table-data** can be entered more than once to exclude tables matching any of several patterns. When the user needs the specified table definition rather than data in the table, this option is helpful.

To exclude data of all tables in the database, see **[--schema-only](#page-689-0)**.

--inserts

Dumps data when the **INSERT** statement (rather than **COPY**) is issued. This will cause a slow restoration.

However, since this option generates an independent command for each row, an error in reloading a row causes only the loss of the row rather than the entire table content. The restoration may fail if you rearrange the column order. The --column-inserts option is unaffected against column order changes, though even slower.

--no-security-labels

Specifies a reserved port for function expansion. This parameter is not recommended.

--no-tablespaces

Does not issue commands to select tablespaces. All the objects will be created during the restoration process, no matter which tablespace is selected when using this option.

This parameter is used only for the plain-text format. For the archive format, you can specify the option when using **gs\_restore**.

--no-unlogged-table-data

Specifies a reserved port for function expansion. This parameter is not recommended.

--non-lock-table

Specifies a reserved port for function expansion. This parameter is not recommended.

--guote-all-identifiers

Forcibly quotes all identifiers. This parameter is useful when you dump a database for migration to a later version, in which additional keywords may be introduced.

--section=SECTION

Specifies dumped name sections (pre-data, data, or post-data).

--serializable-deferrable

Uses a serializable transaction for the dump to ensure that the used snapshot is consistent with later database status. Perform this operation at a time point in the transaction flow, at which everything is normal. This ensures successful transaction and avoids serialization failures of other transactions, which requires serialization again.

This option has no benefits for disaster recovery. During the upgrade of the original database, load a database copy as a report or other shared read-only dump is helpful. The option does not exist, dump reveals a status which is different from the submitted sequence status of any transaction.

This option will make no difference if there are no active read-write transactions when **gs dump** is started. If the read-write transactions are in active status, the dump start time will be delayed for an uncertain period.

--use-set-session-authorization

Specifies that the standard SOL **SET SESSION AUTHORIZATION** command rather than **ALTER OWNER** is returned to ensure the object ownership. This makes dumping more standard. However, if a dump file contains objects that have historical problems, restoration may fail. A dump using **SET SESSION AUTHORIZATION** requires the system administrator rights, whereas **ALTER OWNER** requires lower permissions.

● --with-encryption=AES128

Specifies that dumping data needs to be encrypted using AES128.

--with-key=KEY

Specifies that the key length of AES128 must be 16 bytes.

--include-nodes

Includes the **TO NODE** or **TO GROUP** statement in the dumped **CREATE TABLE** or **CREATE FOREIGN TABLE** statement. This parameter is valid only for HDFS and foreign tables.

--include-extensions

Includes extensions in the dump.

--include-depend-objs

Includes information about the objects that depend on the specified object in the backup result. This parameter takes effect only if the -t or --include**table-file** parameter is specified.

--exclude-self

Excludes information about the specified object from the backup result. This parameter takes effect only if the -t or --include-table-file parameter is specified.

--dont-overwrite-file

The existing files in plain-text, .tar, and custom formats will be overwritten. This parameter is not used for the directory format.

For example:

Assume that the **backup.sql** fià exists in the current directory. If you specify **-f backup.sql** in the input command, and the **backup.sql** file is generated in the current directory, the original file will be overwritten.

If the backup file already exists and **--dont-overwrite-file** is specified, an error will be reported with the message that the dump file exists.

gs\_dump -p port\_number postgres -f backup.sql -F plain --dont-overwrite-file

#### $\Box$  Note

- The **-s/--schema-only** and **-a/--data-only** parameters do not coexist.
- The **-c/--clean** and **-a/--data-only** parameters do not coexist.
- **--inserts/--column-inserts** and **-o/--oids** do not coexist, because **OIDS** cannot be set using the **INSERT** statement.
- **--role** must be used in conjunction with **--rolepassword**.
- **--binary-upgrade-usermap** must be used in conjunction with **--binary-upgrade**.
- **•** --include-depend-objs/--exclude-self takes effect only when -t/--include-table-file is specified.
- **--exclude-self** must be used with **--include-depend-objs**.

Connection parameters:

-h, --host=HOSTNAME

Specifies the host name. If the value begins with a slash  $($ ), it is used as the directory for the UNIX domain socket. The default is taken from the PGHOST environment variable (if available). Otherwise, a Unix domain socket connection is attempted.

This parameter is used only for defining names of the hosts outside a cluster. The names of the hosts inside the cluster must be 127.0.0.1.

Example: the host name

Environment Variable: PGHOST

-p, --port=PORT

Specifies the host port. Environment variable: PGPORT

-U, --username=NAME

Specifies the user name of the host to connect to.

Environment variable: PGUSER

-w, --no-password

Never issue a password prompt. The connection attempt fails if the host requires password verification and the password is not provided in other ways. This parameter is useful in batch jobs and scripts in which no user password is required.

-W, --password=PASSWORD

Specifies the user password to connect to. If the host uses the trust authentication policy, the administrator does not need to enter the **-W** option. If the **-W** option is not provided and you are not a system administrator, the Dump Restore tool will ask you to enter a password.

--role=ROLENAME

Specifies a role name to be used for creating the dump. If this option is selected, the **SET ROLE** command will be issued after the database is connected to **gs\_dump**. It is useful when the authenticated user (specified by **-U**) lacks the permissions required by **gs\_dump**. It allows the user to switch to a role with the required permissions. Some installations have a policy against logging in directly as a system administrator. This option allows dumping data without violating the policy.

--rolepassword=ROLEPASSWORD

Password for the role

# **Description**

#### **Scenario 1**

If your database cluster has any local additions to the template1 database, restore the output of **gs\_dump** into an empty database with caution. Otherwise, you are likely to obtain errors due to duplicate definitions of the added objects. To create an empty database without any local additions, copy data from template0 rather than template1. Example:

CREATE DATABASE foo WITH TEMPLATE template0;

The .tar format file size must be smaller than 8 GB. (This is the tar file format limitations.) The total size of a .tar archive and any of the other output formats are not limited, except possibly by the OS.

The dump file generated by **gs** dump does not contain the statistics used by the optimizer to make execution plans. Therefore, you are advised to run **ANALYZE** after restoring from a dump file to ensure optimal performance. The dump file does not contain any **ALTER DATABASE ... SET** commands; these settings are dumped by **gs\_dumpall**, along with database users and other installation settings.

#### **Scenario 2**

When the value of **SEQUENCE** reaches the maximum or minimum value, backing up the value of **SEQUENCE** using **gs\_dump** will exit due to an execution error. Handle the problem by referring to the following example:

1. The value of **SEQUENCE** reaches the maximum value, but the maximum value is less than **2^63-2**.

Error message example:

Object defined by sequence

CREATE SEQUENCE seq INCREMENT 1 MINVALUE 1 MAXVALUE 3 START WITH 1;

Perform the **as dump** backup.

gs\_dump -U dbadmin -W {password} -p 37300 postgres -t PUBLIC.seq -f backup/MPPDB\_backup.sql gs\_dump[port='37300'][postgres][2019-12-27 15:09:49]: The total objects number is 337.

gs\_dump[port='37300'][postgres][2019-12-27 15:09:49]: WARNING: get invalid xid from GTM because connection is not established

gs\_dump[port='37300'][postgres][2019-12-27 15:09:49]: WARNING: Failed to receive GTM rollback transaction response for aborting prepared (null).

gs\_dump: [port='37300'] [postgres] [archiver (db)] [2019-12-27 15:09:49] query failed: ERROR: Can not connect to gtm when getting gxid, there is a connection error.

gs\_dump: [port='37300'] [postgres] [archiver (db)] [2019-12-27 15:09:49] query was: RELEASE bfnextval

#### Handling procedure:

Run the following SQL statement to connect to the PostgreSQL database and change the maximum value of **sequence seq1**:

gsql -p 37300 postgres -r -c "ALTER SEQUENCE PUBLIC.seq MAXVALUE 10;"

Use the dump tool to back up the data.

gs\_dump -U dbadmin -W {password} -p 37300 postgres -t PUBLIC.seq -f backup/MPPDB\_backup.sql gs\_dump[port='37300'][postgres][2019-12-27 15:10:53]: The total objects number is 337. gs\_dump[port='37300'][postgres][2019-12-27 15:10:53]: [100.00%] 337 objects have been dumped. gs\_dump[port='37300'][postgres][2019-12-27 15:10:53]: dump database postgres successfully gs\_dump[port='37300'][postgres][2019-12-27 15:10:53]: total time: 230 ms

2. The value of **SEQUENCE** reaches the minimum or the maximum value of **2^63-2**.

The **gs\_dump** command does not support backup of the **SEQUENCE** value in this scenario.

#### $\Box$  note

The SQL end does not support the modification of **MAXVALUE** when **SEQUENCE** reaches the maximum value of 2^63-2 or the modification of **MINVALUE** when SEQUENCE reaches the minimum value.

#### **Scenario 3**

**gs\_dump** is mainly used to export metadata of the entire database. The performance of exporting a single table is optimized, but the performance of exporting multiple tables is poor. If multiple tables need to be exported, you are advised to export them one by one. Example:

gs\_dump -U dbadmin -W *{password}* -p 37300 postgres -t public.table01 -s -f backup/table01.sql gs\_dump -U dbadmin -W {password} -p 37300 postgres -t public.table02 -s -f backup/table02.sql

When services are stopped or during off-peak hours, you can increase the value of **--non-lock-table** to improve the **gs\_dump** performance. Example:

gs\_dump -U dbadmin -W {password} -p 37300 postgres -t public.table03 -s --non-lock-table -f backup/ table03.sql

# **Examples**

Use **gs\_dump** to dump a database as a SQL text file or a file in other formats.

In the following examples, **password** indicates the password configured by the database user. **backup/MPPDB\_backup.sql** indicates an exported file where **backup** indicates the relative path of the current directory. **37300** indicates the port ID of the database server. **postgres** indicates the name of the database to be accessed.

#### $\Box$  Note

Before exporting files, ensure that the directory exists and you have the read and write permissions on the directory.

#### Example 1: Use **gs\_dump** to export the full information of the **postgres** database. The exported **MPPDB** backup.sql file is in plain-text format.

gs\_dump -U dbadmin -W {password} -f backup/MPPDB\_backup.sql -p 37300 postgres -F p gs\_dump[port='37300'][postgres][2018-06-27 09:49:17]: The total objects number is 356. gs\_dump[port='37300'][postgres][2018-06-27 09:49:17]: [100.00%] 356 objects have been dumped. gs\_dump[port='37300'][postgres][2018-06-27 09:49:17]: dump database postgres successfully gs\_dump[port='37300'][postgres][2018-06-27 09:49:17]: total time: 1274 ms

Use **gsql** to import data from the export plain-text file.

#### Example 2: Use **gs\_dump** to export the full information of the **postgres** database. The exported **MPPDB** backup.tar file is in .tar format.

gs\_dump -U dbadmin -W {password} -f backup/MPPDB\_backup.tar -p 37300 postgres -F t gs\_dump[port='37300'][postgres][2018-06-27 10:02:24]: The total objects number is 1369. gs\_dump[port='37300'][postgres][2018-06-27 10:02:53]: [100.00%] 1369 objects have been dumped. gs\_dump[port='37300'][postgres][2018-06-27 10:02:53]: dump database postgres successfully gs\_dump[port='37300'][postgres][2018-06-27 10:02:53]: total time: 50086 ms

#### Example 3: Use **gs\_dump** to export the full information of the **postgres** database. The exported **MPPDB\_backup.dmp** file is in custom format.

gs\_dump -U dbadmin -W {password} -f backup/MPPDB\_backup.dmp -p 37300 postgres -F c gs\_dump[port='37300'][postgres][2018-06-27 10:05:40]: The total objects number is 1369. gs\_dump[port='37300'][postgres][2018-06-27 10:06:03]: [100.00%] 1369 objects have been dumped. gs\_dump[port='37300'][postgres][2018-06-27 10:06:03]: dump database postgres successfully gs\_dump[port='37300'][postgres][2018-06-27 10:06:03]: total time: 36620 ms

#### Example 4: Use **gs\_dump** to export the full information of the **postgres** database. The exported **MPPDB\_backup** file is in directory format.

gs\_dump -U dbadmin -W {password} -f backup/MPPDB\_backup -p 37300 postgres -F d gs\_dump[port='37300'][postgres][2018-06-27 10:16:04]: The total objects number is 1369. gs\_dump[port='37300'][postgres][2018-06-27 10:16:23]: [100.00%] 1369 objects have been dumped. gs\_dump[port='37300'][postgres][2018-06-27 10:16:23]: dump database postgres successfully gs\_dump[port='37300'][postgres][2018-06-27 10:16:23]: total time: 33977 ms

Example 5: Use **gs\_dump** to export the information of the **postgres** database, excluding the information of the table specified in the **/home/MPPDB\_temp.sql** file. The exported **MPPDB backup.sql** file is in plain-text format.

gs\_dump -U dbadmin -W {password} -p 37300 postgres --exclude-table-file=/home/MPPDB\_temp.sql -f backup/MPPDB\_backup.sql gs\_dump[port='37300'][postgres][2018-06-27 10:37:01]: The total objects number is 1367. gs\_dump[port='37300'][postgres][2018-06-27 10:37:22]: [100.00%] 1367 objects have been dumped.

gs\_dump[port='37300'][postgres][2018-06-27 10:37:22]: dump database postgres successfully gs\_dump[port='37300'][postgres][2018-06-27 10:37:22]: total time: 37017 ms

Example 6: Use **gs\_dump** to export only the information about the views that depend on the **testtable** table. Create another **testtable** table, and then restore the views that depend on it.

Back up only the views that depend on the **testtable** table.

gs\_dump -s -p 37300 postgres -t PUBLIC.testtable --include-depend-objs --exclude-self -f backup/ MPPDB\_backup.sql -F p gs\_dump[port='37300'][postgres][2018-06-15 14:12:54]: The total objects number is 331. gs\_dump[port='37300'][postgres][2018-06-15 14:12:54]: [100.00%] 331 objects have been dumped. gs\_dump[port='37300'][postgres][2018-06-15 14:12:54]: dump database postgres successfully gs\_dump[port='37300'][postgres][2018-06-15 14:12:54]: total time: 327 ms

#### Change the name of the **testtable** table.

gsql -p 37300 postgres -r -c "ALTER TABLE PUBLIC.testtable RENAME TO testtable\_bak;"

#### Create a **testtable** table.

CREATE TABLE PUBLIC.testtable(a int, b int, c int);

Restore the views for the new **testtable** table.

gsql -p 37300 postgres -r -f backup/MPPDB\_backup.sql

# <span id="page-696-0"></span>**Helpful Links**

**gs\_dumpall** and **[gs\\_restore](#page-701-0)**

# **7.2 gs\_dumpall**

# **Background**

**gs dumpall** is a tool provided by GaussDB(DWS) to export all database information, including the data of the default **postgres** database, data of userspecified databases, and global objects of all databases in a cluster.

When **gs\_dumpall** is used to export data, other users still can access the databases (readable or writable) in a cluster.

**gs\_dumpall** can export complete, consistent data. For example, if **gs\_dumpall** is started to export all databases from a cluster at T1, data of the databases at that time point will be exported, and modifications on the databases after that time point will not be exported.

To export all databases in a cluster:

- gs\_dumpall exports all global objects, including information about database users and groups, tablespaces, and attributes (for example, global access permissions).
- **gs dumpall** invokes **gs dump** to export SQL scripts, which contain all the SQL statements required for restoring databases.

Both of the preceding exported files are plain-text SQL scripts. Use **gsql** to execute them to restore databases.

# **Precautions**

- Do not modify an exported file or its content. Otherwise, restoration may fail.
- To ensure the data consistency and integrity, **gs\_dumpall** sets a share lock for a table to be dumped. If a share lock has been set for the table in other transactions, **gs\_dumpall** locks the table after it is released. If the table cannot be locked in the specified time, the dump will fail. You can customize the timeout duration to wait for lock release by specifying the **--lock-waittimeout** parameter.
- During an export, **gs\_dumpall** reads all tables in a database. Therefore, you need to connect to the database as a cluster administrator to export a complete file. When using **gsql** to execute the SQL scripts, you need the administrator permissions so that you can add users and user groups, and create databases.

# **Syntax**

**gs\_dumpall** [OPTION]...

# **Parameter Description**

Common parameters:

-f, --filename=FILENAME

Sends the output to the specified file. If this parameter is omitted, the standard output is used.

● -v, --verbose

Specifies the verbose mode. This will cause **gs\_dumpall** to output detailed object comments and start/stop times to the dump file, and progress messages to standard error.

-V, --version

Prints the version information for **gs\_dumpall** and exits.

--lock-wait-timeout=TIMEOUT

Do not keep waiting to obtain shared table locks at the beginning of the dump. Consider it as failed if you are unable to lock a table within the specified time. The timeout duration can be specified in any of the formats accepted by **SET statement\_timeout**.

● -?, --help

Shows help about the command line parameters for **gs\_dumpall** and exits.

Dump parameters:

● -a, --data-only

Dumps only the data, not the schema (data definition).

● -c, --clean

Runs SQL statements to delete databases before rebuilding them. Statements for dumping roles and tablespaces are added.

-g, --globals-only

Dumps only global objects (roles and tablespaces) but no databases.

● -o, --oids

Dumps object identifiers (OIDs) as parts of the data in each table. Use this parameter if your application references the OID columns in some way (for example, in a foreign key constraint). If the preceding situation does not occur, do not use this parameter.

 $-$ O,  $-$ -no-owner

Do not output commands to set ownership of objects to match the original database. By default, **gs\_dumpall** issues the **ALTER OWNER** or **SET SESSION AUTHORIZATION** statement to set ownership of created schema elements. These statements will fail when the script is running unless it is started by a system administrator (or the same user that owns all of the objects in the script). To make a script that can be stored by any user and give the user ownership of all objects, specify **-O**.

-r, --roles-only

Dumps only roles but not databases or tablespaces.

-s, --schema-only

Dumps only the object definition (schema) but not data.

- -S, --sysadmin=NAME Name of the system administrator during the dump.
- -t, --tablespaces-only Dumps only tablespaces but not databases or roles.
- -x, --no-privileges
	- Prevents the dumping of access permissions (grant/revoke commands).
- --column-inserts|--attribute-inserts

Exports data by running the **INSERT** command with explicit column names {INSERT INTO table (column, ...) VALUES ...}. This will cause a slow restoration. However, since this option generates an independent command for each row, an error in reloading a row causes only the loss of the row rather than the entire table content.

--disable-dollar-quoting

Disables the use of dollar sign (\$) for function bodies, and forces them to be quoted using the SQL standard string syntax.

--disable-triggers

Specifies a reserved port for function expansion. This parameter is not recommended.

--inserts

Dumps data when the **INSERT** statement (rather than **COPY**) is issued. This will cause a slow restoration. The restoration may fail if you rearrange the column order. The **--column-inserts** parameter is safer against column order changes, though even slower.

● --no-security-labels

Specifies a reserved port for function expansion. This parameter is not recommended.

--no-tablespaces

Do not output statements to create tablespaces or select tablespaces for objects. All the objects will be created during the restoration process, no matter which tablespace is selected when using this option.

--no-unlogged-table-data

Specifies a reserved port for function expansion. This parameter is not recommended.

--auote-all-identifiers

Forcibly quotes all identifiers. This parameter is useful when you dump a database for migration to a later version, in which additional keywords may be introduced.

--dont-overwrite-file

Do not overwrite the current file.

--use-set-session-authorization

Specifies that the standard SQL SET SESSION AUTHORIZATION command rather than **ALTER OWNER** is returned to ensure the object ownership. This makes dumping more standard. However, if a dump file contains objects that have historical problems, restoration may fail. A dump using **SET SESSION AUTHORIZATION** requires the system administrator rights, whereas **ALTER OWNER** requires lower permissions.

- --with-encryption=AES128 Specifies that dumping data needs to be encrypted using AES128.
- --with-key=KEY Specifies that the key length of AES128 must be 16 bytes.
- --include-extensions Backs up all CREATE EXTENSION statements if the **include-extensions** parameter is set.
- --include-templatedb Includes template databases during the dump.
- --dump-nodes

Includes nodes and Node Groups during the dump.

--include-nodes

Includes the **TO NODE** statement in the dumped **CREATE TABLE** statement.

--include-buckets

Specifies a reserved port for function expansion. This parameter is not recommended.

--dump-wrm

Includes workload resource manager (resource pool, load group, and load group mapping) during the dump.

--binary-upgrade

Specifies a reserved port for function expansion. This parameter is not recommended.

--binary-upgrade-usermap="USER1=USER2"

Specifies a reserved port for function expansion. This parameter is not recommended.

--tablespaces-postfix

Specifies a reserved port for function expansion. This parameter is not recommended.

--parallel-jobs

Specifies the number of concurrent backup processes. The value range is 1-1000.

# $\cap$  note

- The **-g/--globals-only** and **-r/--roles-only** parameters do not coexist.
- The **-g/--globals-only** and **-t/--tablespaces-only** parameters do not coexist.
- The **-r/--roles-only** and **-t/--tablespaces-only** parameters do not coexist.
- The **-s/--schema-only** and **-a/--data-only** parameters do not coexist.
- The **-r/--roles-only** and **-a/--data-only** parameters do not coexist.
- The **-t/--tablespaces-only** and **-a/--data-only** parameters do not coexist.
- The **-g/--globals-only** and **-a/--data-only** parameters do not coexist.
- **•** --tablespaces-postfix must be used in conjunction with --binary-upgrade.
- **•** --parallel-jobs must be used in conjunction with -f/--file.

Connection parameters:

#### $-h. -$ host

Specifies the host name. If the value begins with a slash  $($ ), it is used as the directory for the UNIX domain socket. The default value is taken from the PGHOST environment variable. If it is not set, a UNIX domain socket connection is attempted.

This parameter is used only for defining names of the hosts outside a cluster. The names of the hosts inside the cluster must be 127.0.0.1.

Environment Variable: PGHOST

● -l, --database

Specifies the name of the database connected to dump all objects and discover other databases to be dumped. If this parameter is not specified, the **postgres** database will be used. If the **postgres** database does not exist, **template1** will be used.

 $-D$ , --port

Specifies the TCP port listened to by the server or the local UNIX domain socket file name extension to ensure a correct connection. The default value is the PGPORT environment variable.

Environment variable: PGPORT

-U, --username

Specifies the user name to connect to.

Environment variable: PGUSER

-w, --no-password

Never issue a password prompt. The connection attempt fails if the host requires password verification and the password is not provided in other ways. This parameter is useful in batch jobs and scripts in which no user password is required.

-W, --password

Specifies the user password to connect to. If the host uses the trust authentication policy, the administrator does not need to enter the **-W** option. If the **-W** option is not provided and you are not a system administrator, the Dump Restore tool will ask you to enter a password.

● --role

Specifies a role name to be used for creating the dump. This option causes **gs dumpall** to issue the **SET ROLE** statement after connecting to the database. It is useful when the authenticated user (specified by -U) lacks the permissions required by **gs\_dumpall**. It allows the user to switch to a role with the required permissions. Some installations have a policy against logging in directly as a system administrator. This option allows dumping data without violating the policy.

--rolepassword

Specifies the password of the specific role.

# **Description**

The **[gs\\_dump](#page-684-0)all** internally invokes **gs\_dump**. For details about the diagnosis information, see **[gs\\_dump](#page-684-0)**.

<span id="page-701-0"></span>Once **gs\_dumpall** is restored, run ANALYZE on each database so that the optimizer can provide useful statistics.

**gs dumpall** requires all needed tablespace directories to exit before the restoration. Otherwise, database creation will fail if the databases are in nondefault locations.

# **Examples**

Run **gs\_dumpall** to export all databases from a cluster at a time.

 $\Box$  Note

**gs\_dumpall** supports only plain-text format export. Therefore, only **gsql** can be used to restore a file exported using **gs\_dumpall**.

gs\_dumpall -f backup/bkp2.sql -p 37300

gs\_dump[port='37300'][dbname='postgres'][2018-06-27 09:55:09]: The total objects number is 2371. gs\_dump[port='37300'][dbname='postgres'][2018-06-27 09:55:35]: [100.00%] 2371 objects have been dumped. gs\_dump[port='37300'][dbname='postgres'][2018-06-27 09:55:46]: dump database dbname='postgres' successfully gs\_dump[port='37300'][dbname='postgres'][2018-06-27 09:55:46]: total time: 55567 ms gs\_dumpall[port='37300'][2018-06-27 09:55:46]: dumpall operation successful gs\_dumpall[port='37300'][2018-06-27 09:55:46]: total time: 56088 ms

# **Helpful Links**

**gs** dump and **gs** restore

# **7.3 gs\_restore**

# **Context**

**gs\_restore** is a tool provided by GaussDB(DWS) to import data that was exported using **gs\_dump**. It can also be used to import files that were exported using **gs\_dump**.

It has the following functions:

Imports data to the database.

If a database is specified, data is imported in the database. For parallel import, the password for connecting to the database is required.

Imports data to the script file.

If the database storing imported data is not specified, a script containing the SQL statement to recreate the database is created and written to a file or standard output. This script output is equivalent to the plain text output format of **gs\_dump**.

# **Syntax**

as\_restore [OPTION]... FILE

#### $\Box$  Note

- The **FILE** does not have a short or long parameter. It is used to specify the location for the archive files.
- The **dbname** or **-l** parameter is required as prerequisites. Users cannot enter **dbname** and **-l** parameters at the same time.
- **gs\_restore** incrementally imports data by default. To prevent data exception caused by multiple import jobs, use the **-e** and **-c** parameters during the jobs. In this way, existing database objects in a target database are deleted before import; and errors during import will be ignored to proceed the import and the error information will be displayed after the import.

#### **Parameter Description**

Common parameters:

-d, --dbname=NAME

Connects to the **dbname** database and imports data to the database.

-f, --file=FILENAME

Specifies the output file for the generated script, or uses the output file in the list specified using -**l**.

The default is the standard output.

 $\cap$  note

**-f** cannot be used in conjunction with **-d**.

-F, --format=c|d|t

Specifies the format of the archive. The format does not need to be specified because the *gs restore* determines the format automatically.

Value range:

- **c/custom**: The archive form is the customized format in section 4.21 gs\_dump.
- **d/directory**: The archive form is a directory archive format.
- t/tar: The archive form is a tar archive format.
- -l, --list

Lists the forms of the archive. The operation output can be used for the input of the **-L** parameter. If filtering parameters, such as **-n** or **-t**, are used together with **-l**, they will restrict the listed items.

● -v, --verbose

Specifies the verbose mode.

-V. --version

Prints the **gs** restore version and exits.

● -?, --help

Shows help information about the parameters of **gs\_restore** and exits.

Import parameters

-a, -data-only

Imports only the data, not the schema (data definition). **gs\_restore** incrementally imports data.

#### ● -c, --clean

Cleans (deletes) existing database objects in the database to be restored before recreating them.

● -C, --create

Creates the database before importing data to it. (When this parameter is used, the database named with **-d** is used to issue the initial **CREATE DATABASE** command. All data is imported to the database that appears in the archive files.)

-e, --exit-on-error

Exits if an error occurs when you send the SQL statement to the database. If you do not exit, the commands will still be sent and error information will be displayed when the import ends.

-I, --index=NAME

Imports only the definition of the specified index. Multiple indexes can be imported. Enter -*I index* multiple times to import multiple indexes.

For example:

gs\_restore -h host\_name -p port\_number -d gaussdb -| Index1 -| Index2 backup/MPPDB\_backup.tar In this example, *Index1* and *Index2* will be imported.

-j, --jobs=NUM

Specifies the number of concurrent, the most time-consuming jobs of **gs restore** (such as loading data, creating indexes, or creating constraints). This parameter can greatly reduce the time to import a large database to a server running on a multiprocessor machine.

Each job is one process or one thread, depending on the OS; and uses a separate connection to the server.

The optimal value of this option depends on the hardware settings of the server, the client, the network, the number of CPU cores, and hard disk settings. It is recommended that the parameter be set to the number of CPU cores on the server. In addition, a larger value can also lead to faster import in many cases. However, an overly large value will lead to decreased performance because of thrashing.

This parameter supports custom-format archives only. The input file must be a regular file (not the pipe file). This parameter can be ignored when you select the script method rather than connect to a database server. In addition, multiple jobs cannot be used in conjunction with the **--single-transaction** parameter.

● -L, --use-list=FILENAME

Imports only archive elements that are listed in **list-file** and imports them in the order that they appear in the file. If filtering parameters, such as -n or -t, are used in conjunction with **-L**, they will further limit the items to be imported.

**list-file** is normally created by editing the output of a previous -l parameter. File lines can be moved or removed, and can also be commented out by placing a semicolon (;) at the beginning of the row. An example is provided in this document.

● -n, --schema=NAME

Restores only objects that are listed in schemas.

This parameter can be used in conjunction with the **-t** parameter to import a specific table.

Entering **-n** schemaname multiple times can import multiple schemas. For example:

gs\_restore -h host\_name -p port\_number -d gaussdb -n sch1 -n sch2 backup/MPPDB\_backup.tar In this example, **sch1** and **sch2** will be imported.

-O, --no-owner

Do not output commands to set ownership of objects to match the original database. By default, **gs\_restore** issues the **ALTER OWNER** or **SET SESSION AUTHORIZATION** statement to set ownership of created schema elements. Unless the system administrator or the user who has all the objects in the script initially accesses the database. Otherwise, the statement will fail. Any user name can be used for the initial connection using **-O**, and this user will own all the created objects.

-P, --function=NAME(args)

Imports only listed functions. You need to correctly spell the function name and the parameter based on the contents of the dump file in which the function exists.

Entering **-P** alone means importing all function-name(args) functions in a file. Entering **-P** with **-n** means importing the function-name(args) functions in a specified schema. Entering **-P** multiple times and using **-n** once means that all imported functions are in the **-n** schema by default.

You can enter **-n schema-name -P 'function-name(args)'** multiple times to import functions in specified schemas.

For example:

./gs\_restore -h *host\_name -p\_port\_number* -d gaussdb -n test1 -P 'Func1(integer)' -n test2 -P 'Func2(integer)' backup/MPPDB\_backup.tar

In this example, both **Func1 (i integer)** in the **test1** schema and **Func2 (j integer)** in the **test2** schema will be imported.

-s, --schema-only

Imports only schemas (data definitions), instead of data (table content). The current sequence value will not be imported.

-S, --sysadmin=NAME

Specifies a reserved port for function expansion. This parameter is not recommended.

-t, --table=NAME

Imports only listed table definitions or data, or both. This parameter can be used in conjunction with the **-n** parameter to specify a table object in a schema. When **-n** is not entered, the default schema is PUBLIC. Entering **-n** schemaname **-t** tablename multiple times can import multiple tables in a specified schema.

For example:

Import **table1** in the **PUBLIC** schema.

gs\_restore -h host\_name -p port\_number -d gaussdb -t table1 backup/MPPDB\_backup.tar

Import **test1** in the **test1** schema and **test2** in the **test2** schema.

gs\_restore -h *host\_name* -p *port\_number* -d gaussdb -n test1 -t test1 -n test2 -t test2 backup/ MPPDB\_backup.tar

Import **table1** in the **PUBLIC** schema and **test1** in the **test1** schema.

gs\_restore -h host\_name -p port\_number -d gaussdb -n PUBLIC -t table1 -n test1 -t table1 backup/ MPPDB\_backup.tar

#### **NOTICE**

**-t** does not support the **schema\_name.table\_name** input format.

● -T, --trigger=NAME

This parameter is reserved for extension.

-x, --no-privileges/--no-acl

Prevents the import of access permissions (**GRANT**/**REVOKE** commands).

● -1, --single-transaction

Executes import as a single transaction (that is, commands are wrapped in **BEGIN**/**COMMIT**).

This parameter ensures that either all the commands are completed successfully or no application is changed. This parameter means **--exit-onerror**.

--disable-triggers

Specifies a reserved port for function expansion. This parameter is not recommended.

--no-data-for-failed-tables

By default, table data will be imported even if the statement to create a table fails (for example, the table already exists). Data in such table is skipped using this parameter. This operation is useful if the target database already contains the desired table contents.

This parameter takes effect only when you import data directly into a database, not when you output SQL scripts.

--no-security-labels

Specifies a reserved port for function expansion. This parameter is not recommended.

--no-tablespaces

Does not issue commands to select tablespaces. If this parameter is used, all objects will be created during the import process no matter which tablespace is selected.

--section=SECTION

Imports the listed sections (such as pre-data, data, or post-data).

--use-set-session-authorization

Is used for plain-text backup.

Outputs the **SET SESSION AUTHORIZATION** statement instead of the **ALTER OWNER** statement to determine object ownership. This parameter makes dump more standards-compatible. If the records of objects in exported files are referenced, import may fail. Only administrators can use the **SET SESSION AUTHORIZATION** statement to dump data, and the administrators must manually change and verify the passwords of exported files by referencing the **SET SESSION AUTHORIZATION** statement before import. The **ALTER OWNER** statement requires lower permissions.

#### --with-key=KEY

Specifies that the key length of AES128 must be 16 bytes.

#### $\cap$  note

If the dump is encrypted, enter the **--with-key <keyname>** parameter in the **gs\_restore** command. If it is not entered, you will receive an error message. Enter the same key while entering the dump.

# **NOTICE**

● If any local additions need to be added to the template1 database during the installation, restore the output of **gs restore** into an empty database with caution. Otherwise, you are likely to obtain errors due to duplicate definitions of the added objects. To create an empty database without any local additions, copy data from template0 rather than template1. Example:

CREATE DATABASE foo WITH TEMPLATE template0;

**gs restore** cannot import large objects selectively. For example, it can only import the objects of a specified table. If an archive contains large objects, all large objects will be imported, or none of them will be restored if they are excluded by using **-L**, **-t**, or other parameters.

#### $\Box$  Note

- 1. The -d/--dbname and -f/--file parameters do not coexist.
- 2. The **-s/--schema-only** and **-a/--data-only** parameters do not coexist.
- 3. The **-c/--clean** and **-a/--data-only** parameters do not coexist.
- 4. When **--single-transaction** is used, **-j/--jobs** must be a single job.
- 5. **--role** must be used in conjunction with **--rolepassword**.

Connection parameters:

-h, --host=HOSTNAME

Specifies the host name. If the value begins with a slash  $($ ), it is used as the directory for the UNIX domain socket. The default value is taken from the PGHOST environment variable. If it is not set, a UNIX domain socket connection is attempted.

This parameter is used only for defining names of the hosts outside a cluster. The names of the hosts inside the cluster must be 127.0.0.1.

-p, --port=PORT

Specifies the TCP port listened to by the server or the local UNIX domain socket file name extension to ensure a correct connection. The default value is the *PGPORT* environment variable.

-U, --username=NAME

Specifies the user name to connect to.

-w. --no-password

Never issue a password prompt. The connection attempt fails if the host requires password verification and the password is not provided in other ways. This parameter is useful in batch jobs and scripts in which no user password is required.

-W, --password=PASSWORD

Specifies the user password to connect to. If the host uses the trust authentication policy, the administrator does not need to enter the **-W** parameter. If the **-W** parameter is not provided and you are not a system administrator, **gs\_restore** will ask you to enter a password.

● --role=ROLENAME

Specifies a role name for the import operation. If this parameter is selected, the **SET ROLE** statement will be issued after **gs\_restore** connects to the database. It is useful when the authenticated user (specified by **-U**) lacks the permissions required by **gs restore**. This parameter allows the user to switch to a role with the required permissions. Some installations have a policy against logging in directly as the initial user. This parameter allows data to be imported without violating the policy.

--rolepassword=ROLEPASSWORD

Specifies the password of the specific role.

#### **Examples**

Special case: Execute the **gsql** tool. Run the following commands to import the **MPPDB** backup.sql file in the exported folder (in plain-text format) generated by **gs\_dump/gs\_dumpall** to the **gaussdb** database:

gsql -d gaussdb -p 8000 -W {password} -f /home/omm/test/MPPDB\_backup.sql **SET** SET SET **SET** SET ALTER TABLE ALTER TABLE ALTER TABLE **ALTER TABLE** ALTER TABLE CREATE INDEX CREATE INDEX CREATE INDEX **SET** CREATE INDEX **REVOKE** REVOKE GRANT GRANT total time: 30476 ms

**gs\_restore** is used to import the files exported by **gs\_dump**.

Example 1: Execute the **gs restore** tool to import the exported **MPPDB** backup.dmp file (in custom format) to the **gaussdb** database.

gs\_restore -W {password} backup/MPPDB\_backup.dmp -p 8000 -d gaussdb gs\_restore: restore operation successful gs restore: total time: 13053 ms

Example 2: Execute the **gs\_restore** tool to import the exported **MPPDB** backup.tar file (in tar format) to the **gaussdb** database.

gs\_restore backup/MPPDB\_backup.tar -p 8000 -d gaussdb gs\_restore[2017-07-21 19:16:26]: restore operation successful gs\_restore[2017-07-21 19:16:26]: total time: 21203 ms

Example 3: Execute the **gs\_restore** tool to import the exported **MPPDB\_backup** file (in directory format) to the **gaussdb** database.

gs\_restore backup/MPPDB\_backup -p 8000 -d gaussdb gs\_restore[2017-07-21 19:16:26]: restore operation successful gs\_restore[2017-07-21 19:16:26]: total time: 21003 ms

Example 4: Execute the **gs\_restore** tool and run the following commands to import the **MPPDB\_backup.dmp** file (in custom format). Specifically, import all the object definitions and data in the **PUBLIC** schema. Existing objects are deleted from the target database before the import. If an existing object references to an object in another schema, you need to manually delete the referenced object first.

gs\_restore backup/MPPDB\_backup.dmp -p 8000 -d gaussdb -e -c -n PUBLIC gs\_restore: [archiver (db)] Error while PROCESSING TOC: gs\_restore: [archiver (db)] Error from TOC entry 313; 1259 337399 TABLE table1 gaussdba gs\_restore: [archiver (db)] could not execute query: ERROR: cannot drop table table1 because other objects depend on it DETAIL: view t1.v1 depends on table table1 HINT: Use DROP ... CASCADE to drop the dependent objects too. Command was: DROP TABLE public.table1;

Manually delete the referenced object and create it again after the import is complete.

gs\_restore backup/MPPDB\_backup.dmp -p 8000 -d gaussdb -e -c -n PUBLIC gs\_restore[2017-07-21 19:16:26]: restore operation successful gs\_restore[2017-07-21 19:16:26]: total time: 2203 ms

Example 5: Execute the **gs\_restore** tool and run the following commands to import the **MPPDB** backup.dmp file (in custom format). Specifically, import only the definition of **table1** in the **PUBLIC** schema.

gs\_restore backup/MPPDB\_backup.dmp -p 8000 -d gaussdb -e -c -s -n PUBLIC -t table1 gs\_restore[2017-07-21 19:16:26]: restore operation successful gs\_restore[2017-07-21 19:16:26]: total time: 21000 ms

Example 6: Execute the **gs\_restore** tool and run the following commands to import the **MPPDB** backup.dmp file (in custom format). Specifically, import only the data of **table1** in the **PUBLIC** schema.

gs\_restore backup/MPPDB\_backup.dmp -p 8000 -d gaussdb -e -a -n PUBLIC -t table1 gs\_restore[2017-07-21 19:16:26]: restore operation successful gs\_restore[2017-07-21 19:16:26]: total time: 20203 ms

# **Helpful Links**

**[gs\\_dump](#page-684-0)** and **[gs\\_dumpall](#page-696-0)**

# **7.4 gds\_check**

# **Context**

gds\_check is used to check the GDS deployment environment, including the OS parameters, network environment, and disk usage. It also supports the recovery of system parameters. This helps detect potential problems during GDS deployment and running, improving the execution success rate.

# **Precautions**

- Set environment variables before executing the script. For details, see "Importing Data > Using a Foreign Table to Import Data In Parallel > Installing, Configuring, and Starting GDS" in the *Developer Guide*.
- The script must be executed in the Python 3 environment.
- This script must be run by user **root**.
- The -t and --host parameters must be specified.
- **•** If --host specifies the network address 0.0.0.0 or 127.0.0.1, the MTU and NIC multi-queue are not checked.
- The NIC multi-queue check and recovery require that the NIC be at least 10 GE.
- The passwords of all nodes specified by the --host parameter must be the same so that the script can perform remote check successfully.
- During the recovery, set the OS configuration items according to the recommended values. For details, see the following table.

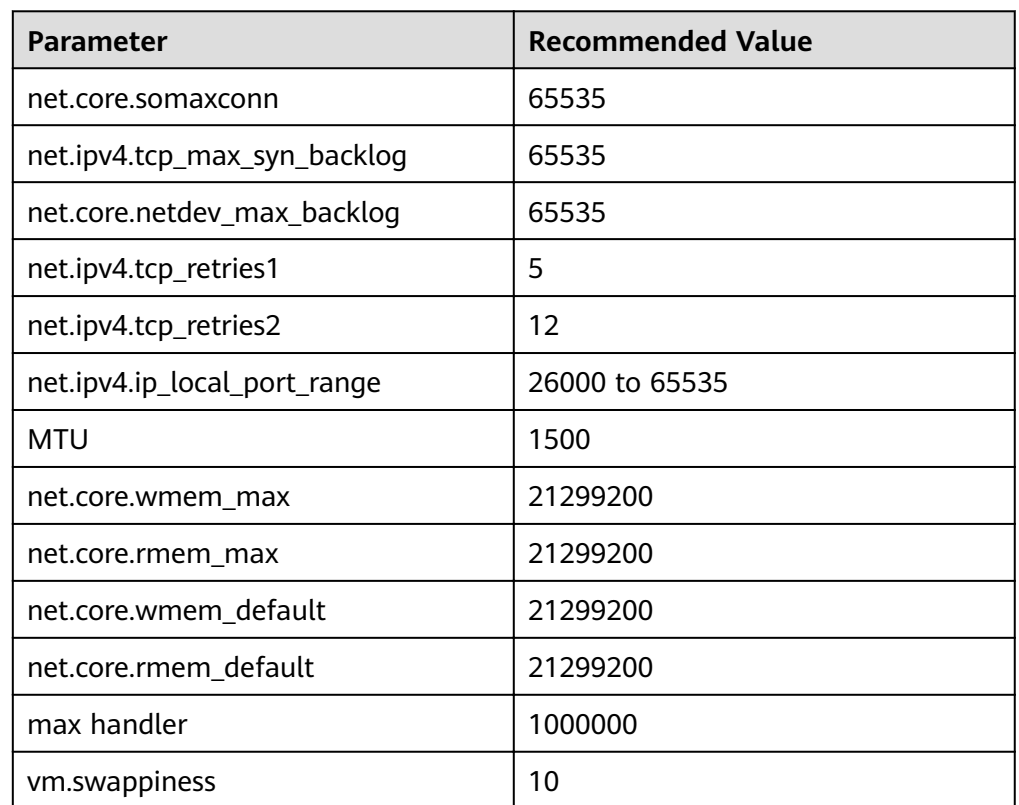

**Table 7-2 OS configuration items** 

#### **Table 7-3** Disk check

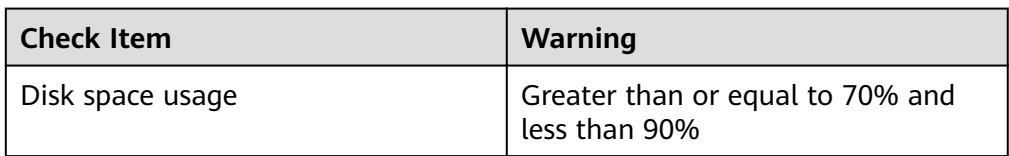

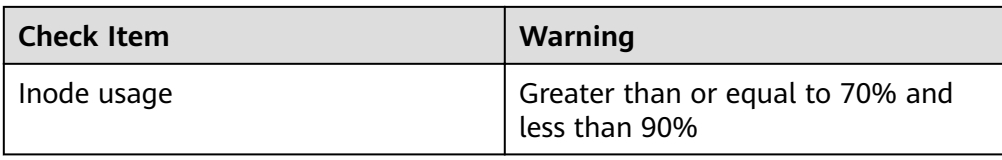

#### **Table 7-4** Network conditions

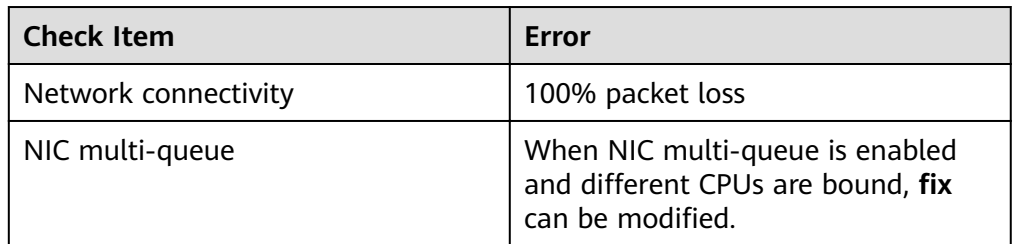

# **Syntax**

- **check** command gds\_check -t check --host [/path/to/hostfile | ipaddr1,ipaddr2...] --ping-host [/path/to/pinghostfile | ipaddr1,ipaddr2...] [--detail]
- fix command gds\_check -t fix --host [/path/to/hostfile | ipaddr1,ipaddr2...] [--detail]

# **Parameter Description**

 $-t$ 

Operation type, indicating check or recovery.

The value can be **check** or **fix**.

--host

IP addresses of the nodes to be checked or recovered.

Value: IP address list in the file or character string format

- File format: Each IP address occupies a row, for example:
	- 192.168.1.200
	- 192.168.1.201
- Character string format: IP addresses are separated by commas (,), for example:

192.168.1.200,192.168.1.201

--ping-host

Destination IP address for the network ping check on each node to be checked.

Value: IP address list in the file or character string format. Generally, the value is the IP address of a DN, CN, or gateway.

– File format: Each IP address occupies a row, for example:

192.168.2.200

- Character string format: IP addresses are separated by commas (,), for example:
	- 192.168.2.200,192.168.2.201
- --detail Displays detailed information about check and repair items and saves the information to logs.
- $-V$

Version information.

 $-h. -h$ elp Help information.

# **Examples**

Perform a check. Both **--host** and -**-ping-host** are in character string format.

gds\_check -t check --host 192.168.1.100,192.168.1.101 --ping-host 192.168.2.100

Perform a check. --host is in character string format and --ping-host is in file format.

gds\_check -t check --host 192.168.1.100,192.168.1.101 --ping-host /home/gds/iplist

cat /home/gds/iplist 192.168.2.100 192.168.2.101

Perform a check. **--host** is in file format and **--ping-host** is in character string format.

gds\_check -t check --host /home/gds/iplist --ping-host 192.168.1.100,192.168.1.101

Perform a recovery. **--host** is in character string format.

gds\_check -t fix --host 192.168.1.100,192.168.1.101

Run the following command to perform the check, print the detailed information, and save the information to logs:

gds check -t check --host 192.168.1.100 --detail

Run the following command to perform the repair, print the detailed information, and save the information to logs:

gds\_check -t fix --host 192.168.1.100 --detail

# **7.5 gds\_install**

# **Context**

gds install is a script tool used to install GDS in batches, improving GDS deployment efficiency.

# **Precautions**

Set environment variables before executing the script. For details, see "Importing Data > Using a Foreign Table to Import Data In Parallel > Installing, Configuring, and Starting GDS" in the Developer Guide.

- The script must be executed in the Python 3 environment.
- This script must be run by user **root**.
- You need to check the permission on the upper-layer directory to ensure that the GDS user has the read and write permissions on the installation operation directory, installation directory, and installation package.
- Cross-platform installation and deployment are not supported.
- The node where the command is executed must be one of the installation and deployment nodes.
- The passwords of all nodes specified by the --host parameter must be the same so that the script can perform remote deployment successfully.

# **Syntax**

gds\_install -I /path/to/install\_dir -U user -G user\_group --pkg /path/to/pkg.tar.gz --host [/path/to/hostfile | ipaddr1,ipaddr2...] [--ping-host [/path/to/hostfile | ipaddr1,ipaddr2...]]

# **Parameter Description**

 $-1$ 

Installation directory.

Default value: **/opt/\${gds\_user}/packages/**, in which **\${gds\_user}** indicates the operating system user of the GDS service.

● -U

GDS user.

● -G

Group to which the GDS user belongs.

--pkg

Path of the GDS installation package, for example, **/path/to/GaussDB-8.1.1- REDHAT-x86\_64bit-Gds.tar.gz**.

--host

IP addresses of the nodes to be installed. The value can be a file name or a string.

– File format: Each IP address occupies a row, for example:

192.168.2.200

192.168.2.201

– Character string format: IP addresses are separated by commas (,), for example:

192.168.2.200,192.168.2.201

#### $\Box$  note

The node where the command is executed must be one of the nodes to be deployed. The IP address of the node must be in the list.

--ping-host

Destination IP address for the network ping check on each target node when **gds\_check** is called.

Value: IP address list in the file or string format. Generally, the value is the IP address of a DN, CN, or gateway.

- File format: Each IP address occupies a row, for example: 192.168.2.200 192.168.2.201
- String format: IP addresses are separated by commas (,), for example: 192.168.2.200,192.168.2.201
- $-V$ 
	- Version information.
- -h, --help Help information.

# **Examples**

Install GDS on nodes 192.168.1.100 and 192.168.1.101, and specify the installation directory as **/opt/gdspackages/install\_dir**. The GDS user is **gds\_test:wheel**.

gds install -I /opt/gdspackages/install\_dir --host 192.168.1.100,192.168.1.101 -U gds\_test -G wheel --pkg / home/gds\_test/GaussDB-8.1.1-REDHAT-x86\_64bit-Gds.tar.gz

# **7.6 gds\_uninstall**

# **Background**

gds\_uninstall is a script tool used to uninstall GDS in batches.

# **Precautions**

- Set environment variables before executing the script. For details, see "Importing Data > Using a Foreign Table to Import Data In Parallel > Installing, Configuring, and Starting GDS" in the *Developer Guide*.
- The script must be executed in the Python 3 environment.
- You must execute the **gds\_uninstall** script as the **root** user.
- The **--host** and **-U** parameters must be contained.
- Currently, cross-platform uninstallation is not supported.
- **•** The passwords of all nodes specified by the --host parameter must be the same to ensure that the script can be remotely uninstalled.

# **Syntax**

gds\_uninstall --host [/path/to/hostfile | ipaddr1,ipaddr2...] –U gds\_user [--delete-user | --delete-user-andgroup]

# **Parameter Description**

--host

IP addresses of the nodes to be uninstalled. The value can be a file name or a string:

– File format: Each IP address occupies a row, for example: 192.168.2.200 192.168.2.201

- String format: IP addresses are separated by commas (,), for example: 192.168.2.200,192.168.2.201
- $-U$

GDS user.

--delete-user

The user is deleted when GDS is uninstalled. The user to be deleted cannot be the **root** user.

--delete-user-and-group

When GDS is uninstalled, the user and the user group to which the user belongs are deleted. You can delete a user group only when the user to be deleted is the only user of the user group. The user group cannot be the **root** user group.

 $-V$ 

Version information.

 $-h$ ,  $-help$ Help information.

# **Example**

Uninstall the GDS folders and environment variables installed and deployed by the **gds\_test** user on nodes 192.168.1.100 and 192.168.1.101.

gds\_uninstall -U gds\_test --host 192.168.1.100,192.168.1.101

The user is deleted when GDS is uninstalled.

gds\_uninstall -U gds\_test --host 192.168.1.100,192.168.1.101 --delete-user

During the uninstallation, the user and user group are deleted at the same time.

gds\_uninstall -U gds\_test --host 192.168.1.100,192.168.1.101 --delete-user-and-group

# **7.7 gds\_ctl**

# **Context**

**gds\_ctl** is a script tool used for starting or stopping GDS service processes in batches. You can start or stop GDS service processes, which use the same port, on multiple nodes at a time, and set a daemon for each GDS process during the startup.

# **Precautions**

- Before running the script, switch to a GDS user. You must run the **gds\_ctl** script as a common user.
- The script must be executed in the Python 3 environment.
- **gds\_ctl** inherits the main command-line parameters of GDS. Except **-p** and **-h**, the meanings of other parameters remain unchanged. In **gds\_ctl**, **-p** is used only to specify a port.
- The nodes to be operated in batches using **gds ctl** must have been installed and deployed using **gds install**.

# **Syntax**

- Startup command gds\_ctl start --host [/path/to/hostfile | ipaddr1,ipaddr2...] -p PORT -d DATADIR -H ALLOW\_IPs [gds other original options]
- Stop command gds\_ctl stop --host [/path/to/hostfile | ipaddr1,ipaddr2...] -p PORT
- Restart command gds\_ctl restart --host [/path/to/hostfile | ipaddr1,ipaddr2...] -p PORT

# **Parameter Description**

--host

IP addresses of the GDS nodes to be run. The value can be a file name or a character string.

– File format: Each IP address occupies a row, for example:

192.168.2.200

192.168.2.201

– Character string format: IP addresses are separated by commas (,), for example:

192.168.2.200,192.168.2.201

● -p

Listening port.

Value range: an integer ranging from 1024 to 65535 Default value: **8098**

- --help Help information.
- $-V$

Version information.

# **Compatible with Original GDS Parameters**

● -d dir

Sets the directory of the data file to be imported. If the GDS process has the permission, the directory specified by -d will be automatically created.

-l log file

Sets the loa file.

This parameter is used together with the **-R** parameter to support automatic log splitting. After the **-R** parameter is set, GDS generates a new file based on the set value to prevent a single log file from being too large.

Generation rule: By default, GDS identifies only files with the **.log** extension name and generates new log files.

For example, if **-l** is set to **gds.log** and **-R** is set to 20 MB, a **gds-2020-01-17\_115425.log** fià will be created when the size of **gds.log** reaches 20 MB.

If the log file name specified by -l does not end with **.log**, for example, **gds.log.txt**, the name of the new log fià is **gds.log-2020-01-19\_122739.txt**. When GDS is started, it checks whether the log file specified by -l exists. If the log file exists, a new log file is generated based on the current date and time, and the original log file is not overwritten.

-H address\_string

Sets the hosts that can be connected to GDS. This parameter must be the CIDR format and it supports the Linux system only. If multiple network segments need to be configured, use commas (,) to separate them. For example, **-H 10.10.0.0/24, 10.10.5.0/24**.

● -e dir

Sets the saving path of error logs generated when data is imported. Default value: data file directory

-E size

Sets the upper threshold of error logs generated when data is imported.

Value range:  $0 <$  size  $< 1$  TB. The value must be a positive integer plus the unit. The unit can be KB, MB, or GB.

● -S size

Sets the upper limit of the exported file size.

Value range: 1 MB < size < 100 TB. The value must be a positive integer plus the unit. The unit can be KB, MB, or GB. If KB is used, the value must be greater than 1024 KB.

-R size

Sets the maximum size of a single GDS log file specified by -**l**.

Value range: 1 MB < size < 1 TB. The value must be a positive integer plus the unit. The unit can be KB, MB, or GB. If KB is used, the value must be greater than 1024 KB.

Default value: **16 MB**

-t worker\_num

Sets the number of concurrent imported and exported working threads.

Value range: The value is a positive integer ranging between 0 and 200 (included).

#### Default value: **8**

Recommended value: 2 x CPU cores in the common file import and export scenario; in the pipe file import and export scenario, set the value to 64.

#### $\Box$  Note

If a large number of pipe files are imported and exported concurrently, the value of this parameter must be greater than or equal to the number of concurrent services.

-s status\_file

Sets the status file. This parameter supports the Linux system only.

● -D

Sets the background GDS. Only the Linux OS is supported.

● -r

Traverse files in the recursion directory and this parameter supports the Linux system only.

--enable-ssl

Uses the SSL authentication mode to communicate with clusters.

--ssl-dir cert\_file

Sets the path for storing the authentication certificates when the SSL authentication mode is used.

--debug-level

Sets the debug log level of the GDS to control the output of GDS debug logs.

Value range: 0, 1, and 2

- **0**: Only the file list related to log import and export is printed. If the log volume is small, set the parameter to this value only when the system is at normal state.
- **1**: All the log information is printed, including the connection information, session switch information, and statistics on each node. You are advised to set the parameter to this value only during troubleshooting.
- **2**: Detailed interaction logs and their status are printed to generate a huge number of debug logs to help identify the fault causes. You are advised to set the parameter to this value only during troubleshooting.
- --pipe-timeout

Sets the timeout period for GDS to wait for operating a pipe.

Value range: greater than 1s. Use a positive integer with the time unit, seconds (s), minutes (m), or hours (h). Example: **3600s**, **60m**, or **1h**, indicating one hour.

Default value: **1h**/**60m**/**3600s**

#### $\Box$  note

- This parameter is used to prevent the following situation: One end of the pipe file is not read or written for a long time due to human or program problems. As a result, the read or write operation on the other end of the pipe is hung.
- This parameter does not indicate the maximum duration of a data import or export task. It indicates the maximum timeout duration of each read, open, or write operation on the pipe. If the timeout duration exceeds the value of **--pipetimeout**, an error is reported to the frontend.

# **Examples**

Start a GDS process. Its data files are stored in the **/data** directory, the IP address is 192.168.0.90, and the listening port number is 5000.

gds\_ctl start --host 192.168.0.90 -d /data/ -p 5000 -H 10.10.0.1/24 -D

Start GDS processes in batches. The data files are stored in the **/data** directory, the IP addresses are 192.168.0.90, 192.168.0.91, and 192.168.0.92, and the listening port number is 5000.

gds\_ctl start --host 192.168.0.90,192.168.0.91,192.168.0.92 -d /data/ -p 5000 -H 0/0 -D

Stop GDS processes on nodes 192.168.0.90, 192.168.0.91, and 192.168.0.92 whose port number is 5000 in batches.

gds\_ctl stop --host 192.168.0.90,192.168.0.91,192.168.0.92 -p 5000

Restart GDS processes on nodes 192.168.0.90, 192.168.0.91, and 192.168.0.92 whose port number is 5000 in batches.

gds\_ctl restart --host 192.168.0.90,192.168.0.91,192.168.0.92 -p 5000

# **7.8 gs\_sshexkey**

# **Context**

During cluster installation, you need to execute commands and transfer files among hosts in the cluster. Therefore, mutual trust relationships must be established among the hosts before the installation. **gs\_sshexkey**, provided by GaussDB(DWS), helps you establish such relationships.

#### **NOTICE**

The mutual trust relationships among **root** users have security risks. You are advised to delete the mutual trust relationships among **root** users once operations completed.

# **Prerequisites**

- The SSH service has been enabled.
- $\bullet$  You have verified that SSH ports will not be disabled by firewalls.
- Each host name and IP address have been correctly configured in the XML file.
- Communication among all the hosts must be normal.
- If the mutual trust relationship is to be established for common users, the same user needs to be created and password set on each host.
- If the SELinux OS has been installed and started on each host, the security context of the **/root** directory needs to be set to the default value **system u:object r:home root t:s0** and that of the **/home** directory set to the default value **system\_u:object\_r:admin\_home\_t:s0**.

To check whether the SELinux OS has been installed and started, run the **getenforce** command. If the command output is **Enforcing**, the SELinux OS has been installed and started.

To check the security contexts of the directories, run the following commands:

```
ls -ldZ /root | awk '{print $4}'
ls -ldZ /home | awk '{print $4}'
```
To restore the security contexts of the directories, run the following commands:

```
restorecon -r -vv /home/
restorecon -r -vv /root/
```
# **Syntax**

**Establish mutual trust relationships.** qs\_sshexkey -f HOSTFILE [-W\_PASSWORD] [...] [--skip-hostname-set] [-l LOGFILE]

- Show help information. gs\_sshexkey -? | --help
- Show version number. gs\_sshexkey -V | --version

# **Parameter Description**

 $-f$ 

Lists the IP addresses of all the hosts among which mutual trust relationships need to be established.

#### $\Box$  Note

Ensure that **hostfile** contains only correct IP addresses and no other information.

-W, --password=PASSWORD

Specifies the password of the user who will establish mutual trust relationships. If this parameter is not specified, you will be prompted to enter the password when the mutual trust relationship is established. If the password of each host is different, you need to specify multiple **-W** parameters. The password sequence must correspond to the IP address sequence. In interactive mode, you need to enter the password of the host in sequence.

#### $\Box$  Note

The password cannot contain the following characters: ;'\$

 $-l$ 

Specifies the path of saving log files.

Value range: any existing, accessible absolute path

--skip-hostname-set

Specifies whether to write the mapping relationship between the host name and IP address of the **-f** parameter file to the **/etc/hosts** file. If this parameter is specified, the relationship is not written to the file.

- -?, --help Shows help information.
	- -V. --version

Shows version number.

# **Examples**

The following examples describe how to establish mutual trust relationships for user **root**:

In non-interactive mode, if the user passwords are the same, run the following commands to establish mutual trust.

**Gauss@123** indicates the password of user **root**.

./gs\_sshexkey -f /opt/software/hostfile -W Gauss@123 Checking network information. All nodes in the network are Normal. Successfully checked network information. Creating SSH trust. Creating the local key file. Appending local ID to authorized\_keys.
Successfully appended local ID to authorized\_keys. Updating the known\_hosts file. Successfully updated the known hosts file. Appending authorized\_key on the remote node. Successfully appended authorized\_key on all remote node. Checking common authentication file content. Successfully checked common authentication content. Distributing SSH trust file to all node. Successfully distributed SSH trust file to all node. Verifying SSH trust on all hosts. Successfully verified SSH trust on all hosts. Successfully created SSH trust.

In non-interactive mode, if the user passwords are different, run the following commands to establish mutual trust.

Gauss@234 indicates the root password of the first host in the host list, and **Gauss@345** indicates the **root** password of the second host in the host list.

.<br>/gs\_sshexkey -f /opt/software/hostfile -W Gauss@123 -W Gauss@234 -W Gauss@345 Checking network information. All nodes in the network are Normal. Successfully checked network information. Creating SSH trust. Creating the local key file. Appending local ID to authorized\_keys. Successfully appended local ID to authorized keys. Updating the known\_hosts file. Successfully updated the known\_hosts file. Appending authorized\_key on the remote node. Successfully appended authorized\_key on all remote node. Checking common authentication file content. Successfully checked common authentication content. Distributing SSH trust file to all node. Successfully distributed SSH trust file to all node. Verifying SSH trust on all hosts. Successfully verified SSH trust on all hosts. Successfully created SSH trust.

In interactive mode, if the user passwords are the same, run the following commands to establish mutual trust.

gs\_sshexkey -f /opt/software/hostfile Please enter password for current user[root]. Password: Checking network information. All nodes in the network are Normal. Successfully checked network information. Creating SSH trust. Creating the local key file. Appending local ID to authorized\_keys. Successfully appended local ID to authorized\_keys. Updating the known hosts file. Successfully updated the known\_hosts file. Appending authorized key on the remote node. Successfully appended authorized\_key on all remote node. Checking common authentication file content. Successfully checked common authentication content. Distributing SSH trust file to all node. Successfully distributed SSH trust file to all node. Verifying SSH trust on all hosts. Successfully verified SSH trust on all hosts. Successfully created SSH trust.

In interactive mode, if the user passwords are different, run the following commands to establish mutual trust. gs\_sshexkey -f /opt/software/hostfile Please enter password for current user[root]. Password: Notice :The password of some nodes is incorrect. Please enter password for current user[root] on the node[10.180.10.112].

## Password:

Please enter password for current user[root] on the node[10.180.10.113]. Password: Checking network information. All nodes in the network are Normal. Successfully checked network information. Creating SSH trust. Creating the local key file. Appending local ID to authorized\_keys. Successfully appended local ID to authorized\_keys. Updating the known\_hosts file. Successfully updated the known\_hosts file. Appending authorized\_key on the remote node. Successfully appended authorized\_key on all remote node. Checking common authentication file content. Successfully checked common authentication content. Distributing SSH trust file to all node. Successfully distributed SSH trust file to all node. Verifying SSH trust on all hosts. Successfully verified SSH trust on all hosts. Successfully created SSH trust.

## 8 Change History

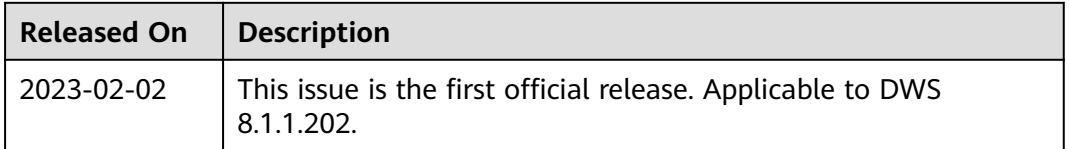